#### **Oracle® Fusion Middleware**

WebLogic Scripting Tool Command Reference 11*g* Release 2 (11.1.2.1.0) **E28155-05**

#### June 2013

This document describes all of the commands that are available to use with the WebLogic Scripting Tool (WLST). This document includes WLST commands for WebLogic Server, as well as custom WLST commands that can be used to manage installed Oracle Fusion Middleware components.

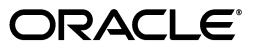

Oracle Fusion Middleware WebLogic Scripting Tool Command Reference, 11*g* Release 2 (11.1.2.1.0)

E28155-05

Copyright © 2007, 2013, Oracle and/or its affiliates. All rights reserved.

Primary Author: Gail Flanegin, Michael Teger

This software and related documentation are provided under a license agreement containing restrictions on use and disclosure and are protected by intellectual property laws. Except as expressly permitted in your license agreement or allowed by law, you may not use, copy, reproduce, translate, broadcast, modify, license, transmit, distribute, exhibit, perform, publish, or display any part, in any form, or by any means. Reverse engineering, disassembly, or decompilation of this software, unless required by law for interoperability, is prohibited.

The information contained herein is subject to change without notice and is not warranted to be error-free. If you find any errors, please report them to us in writing.

If this is software or related documentation that is delivered to the U.S. Government or anyone licensing it on behalf of the U.S. Government, the following notice is applicable:

U.S. GOVERNMENT RIGHTS Programs, software, databases, and related documentation and technical data delivered to U.S. Government customers are "commercial computer software" or "commercial technical data" pursuant to the applicable Federal Acquisition Regulation and agency-specific supplemental regulations. As such, the use, duplication, disclosure, modification, and adaptation shall be subject to the restrictions and license terms set forth in the applicable Government contract, and, to the extent applicable by the terms of the Government contract, the additional rights set forth in FAR 52.227-19, Commercial Computer Software License (December 2007). Oracle USA, Inc., 500 Oracle Parkway, Redwood City, CA 94065.

This software or hardware is developed for general use in a variety of information management applications. It is not developed or intended for use in any inherently dangerous applications, including applications that may create a risk of personal injury. If you use this software or hardware in dangerous applications, then you shall be responsible to take all appropriate fail-safe, backup, redundancy, and other measures to ensure its safe use. Oracle Corporation and its affiliates disclaim any liability for any damages caused by use of this software or hardware in dangerous applications.

Oracle and Java are registered trademarks of Oracle and/or its affiliates. Other names may be trademarks of their respective owners.

Intel and Intel Xeon are trademarks or registered trademarks of Intel Corporation. All SPARC trademarks are used under license and are trademarks or registered trademarks of SPARC International, Inc. AMD, Opteron, the AMD logo, and the AMD Opteron logo are trademarks or registered trademarks of Advanced Micro Devices. UNIX is a registered trademark of The Open Group.

This software or hardware and documentation may provide access to or information on content, products, and services from third parties. Oracle Corporation and its affiliates are not responsible for and expressly disclaim all warranties of any kind with respect to third-party content, products, and services. Oracle Corporation and its affiliates will not be responsible for any loss, costs, or damages incurred due to your access to or use of third-party content, products, or services.

# **Contents**

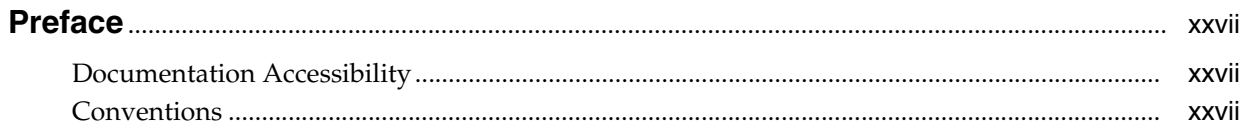

#### 1 Introduction and Roadmap

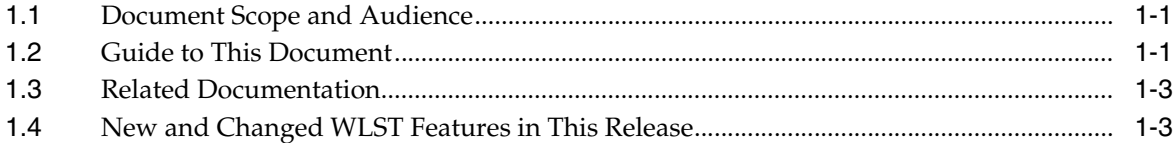

### 2 WebLogic Server WLST Online and Offline Command Reference

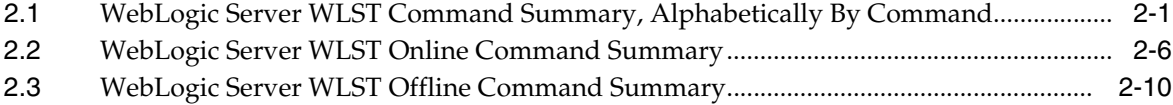

### 3 WLST Command and Variable Reference

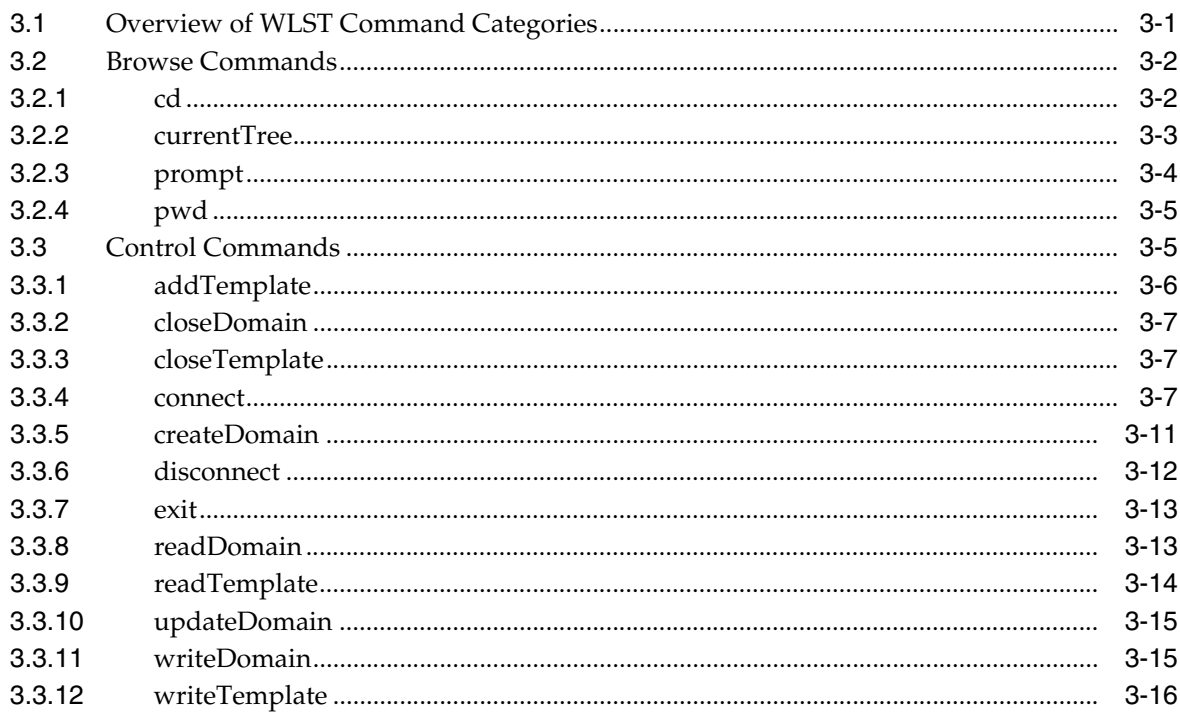

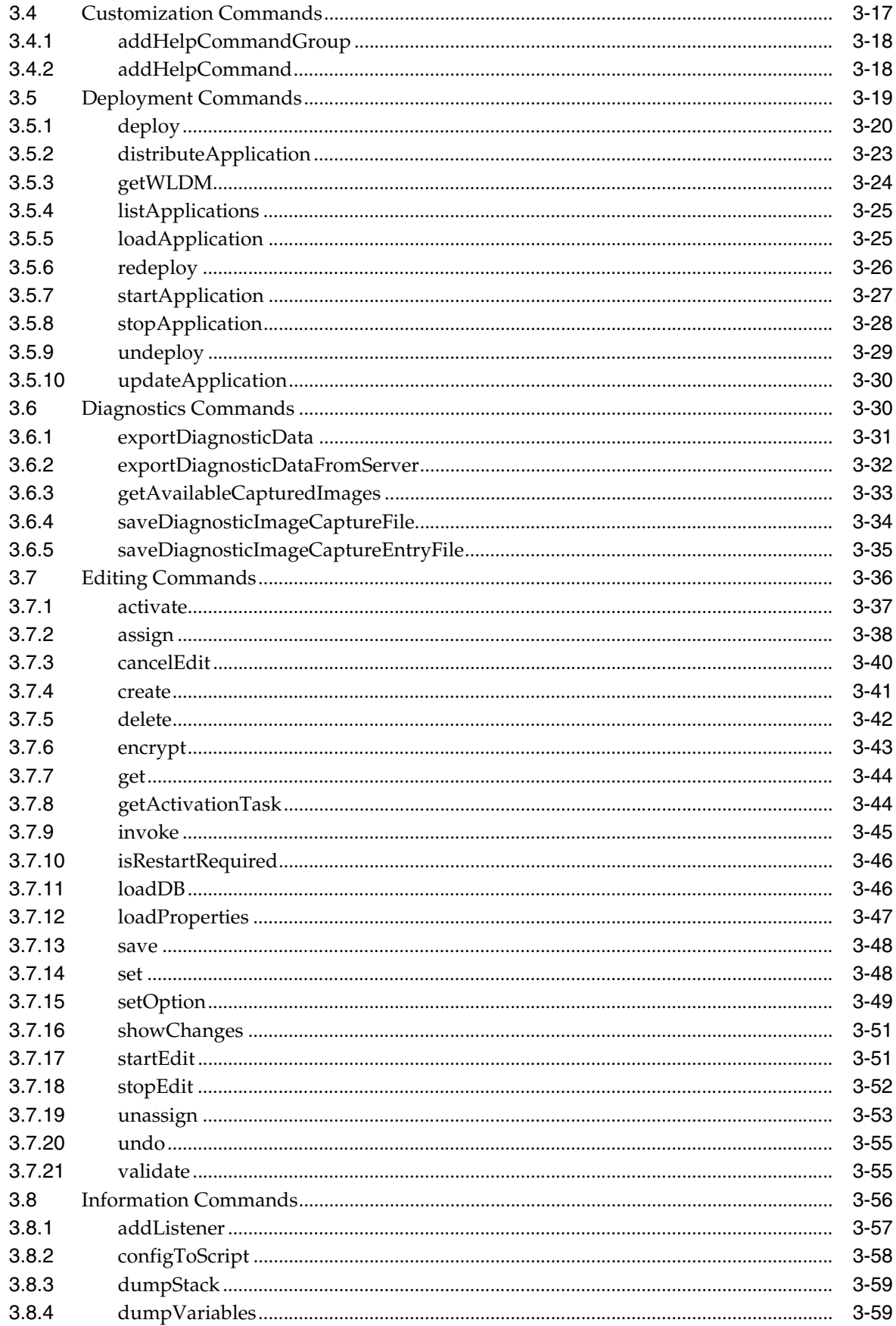

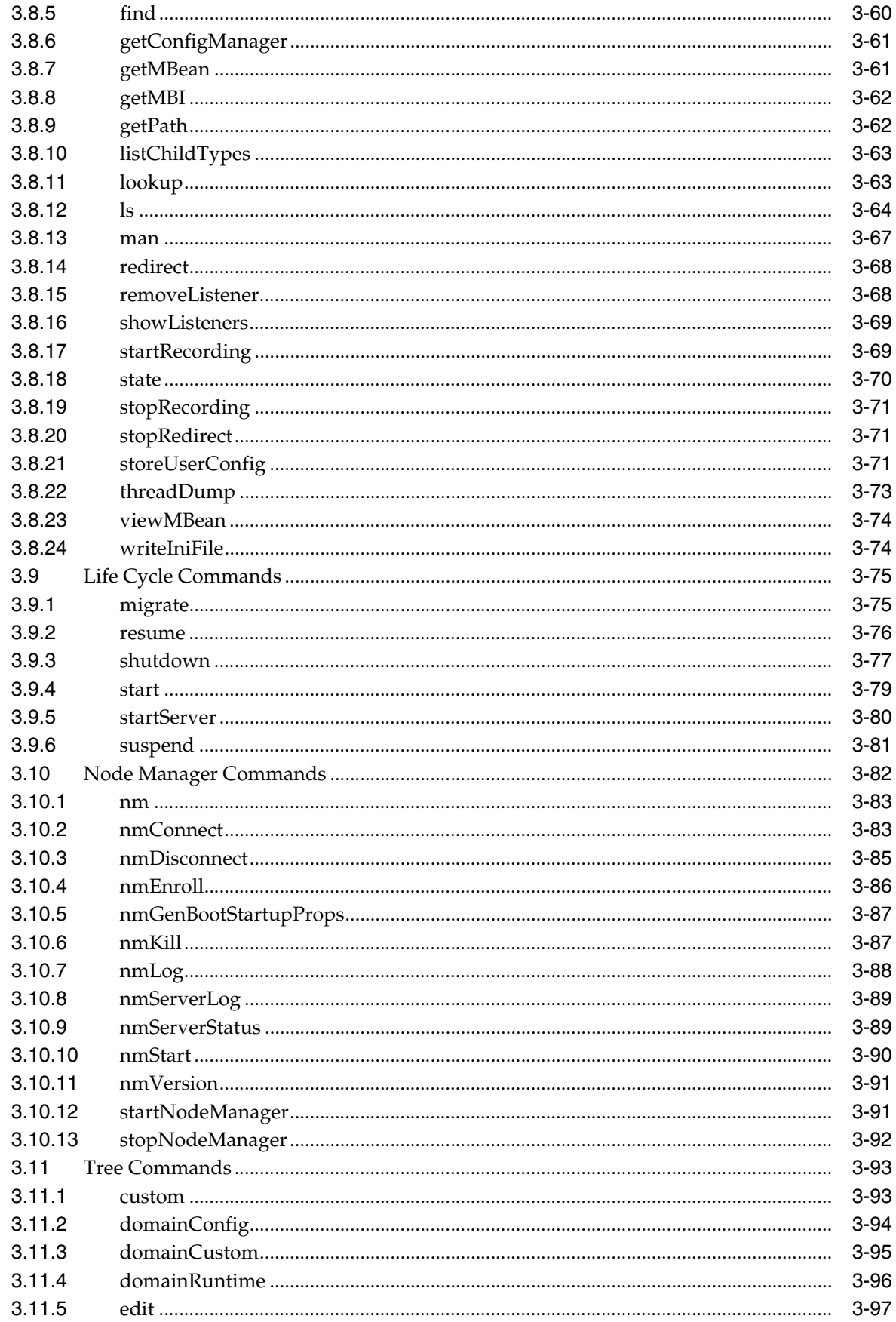

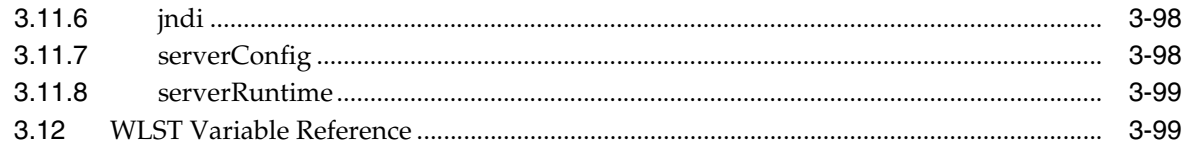

## 4 Infrastructure Security Custom WLST Commands

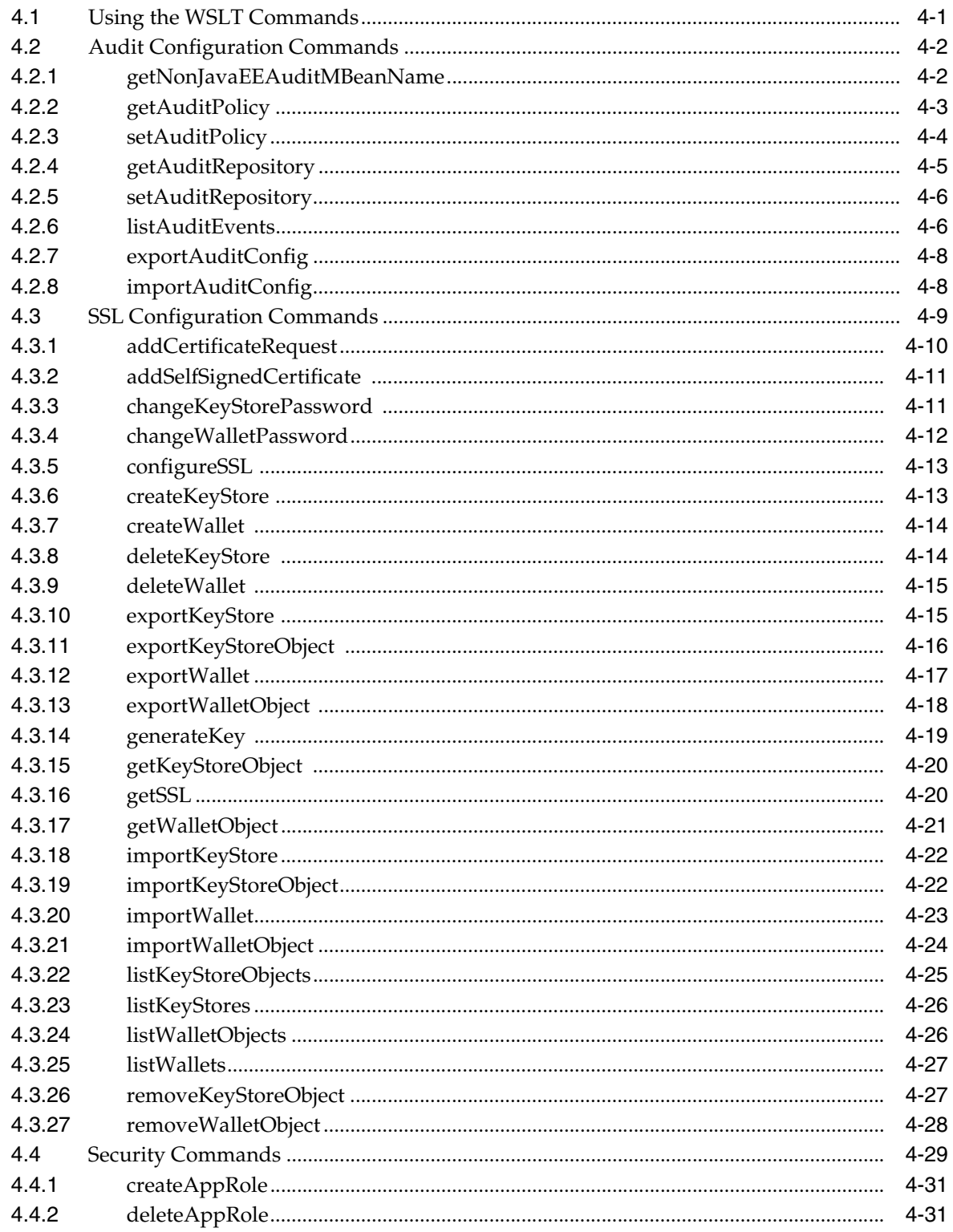

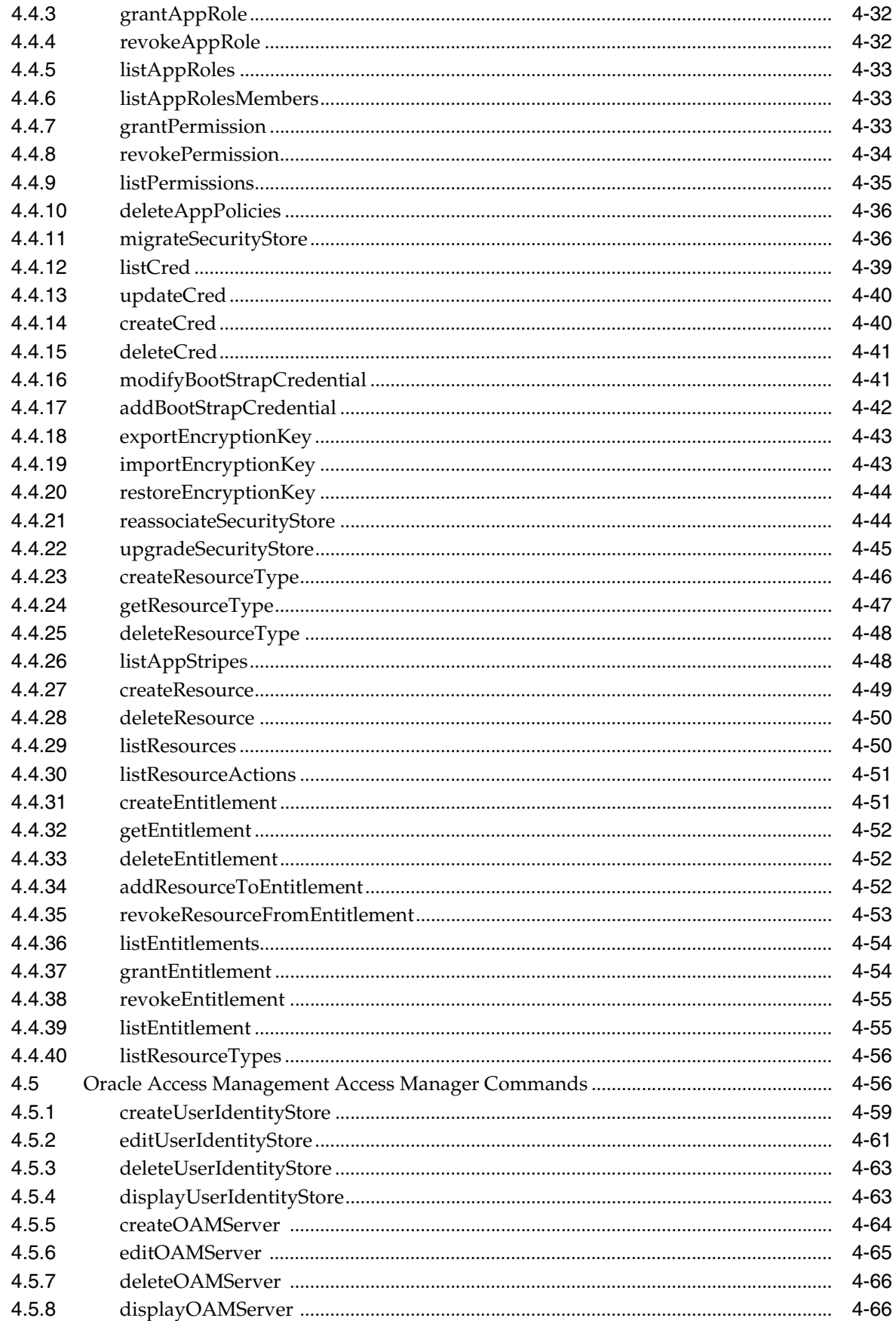

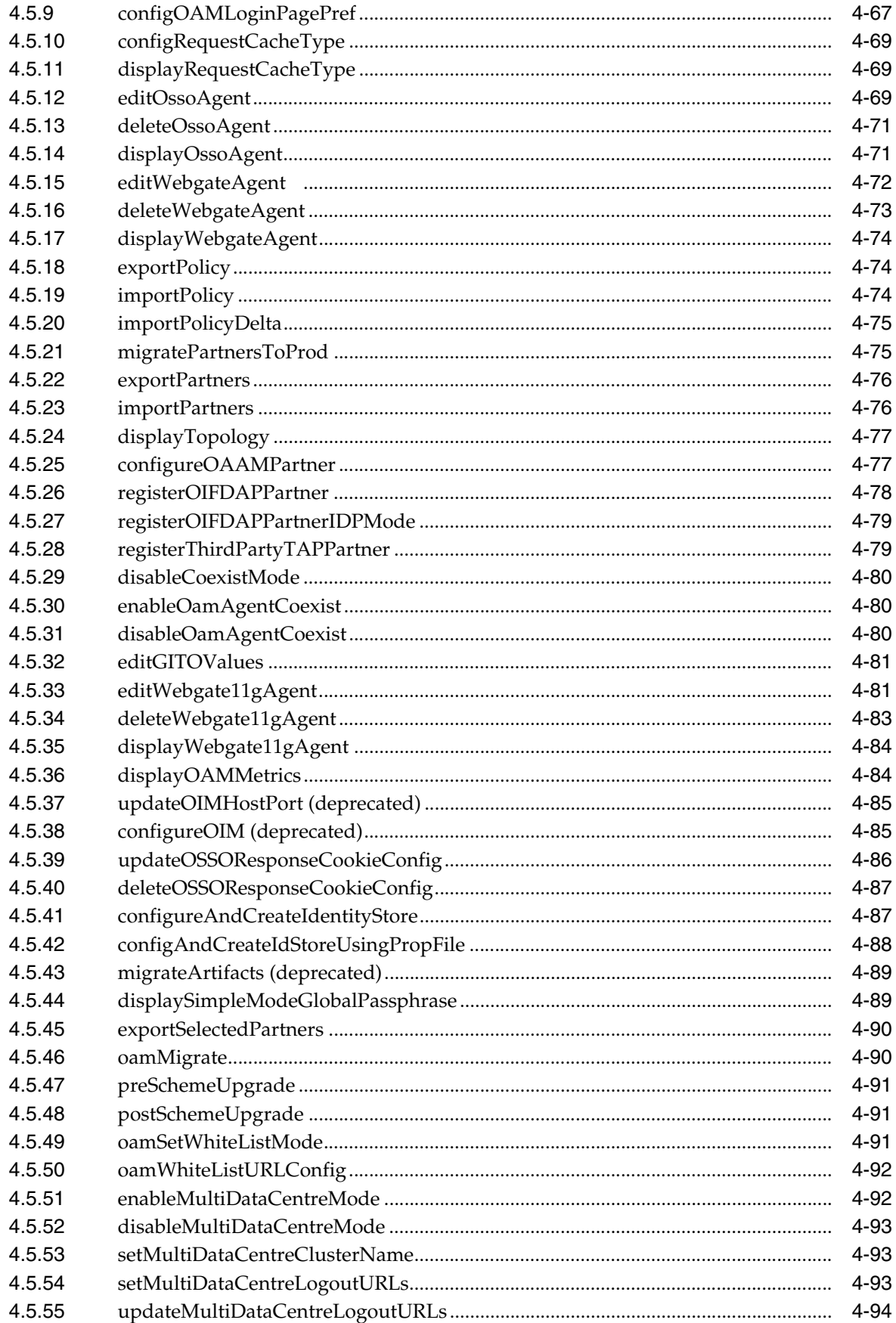

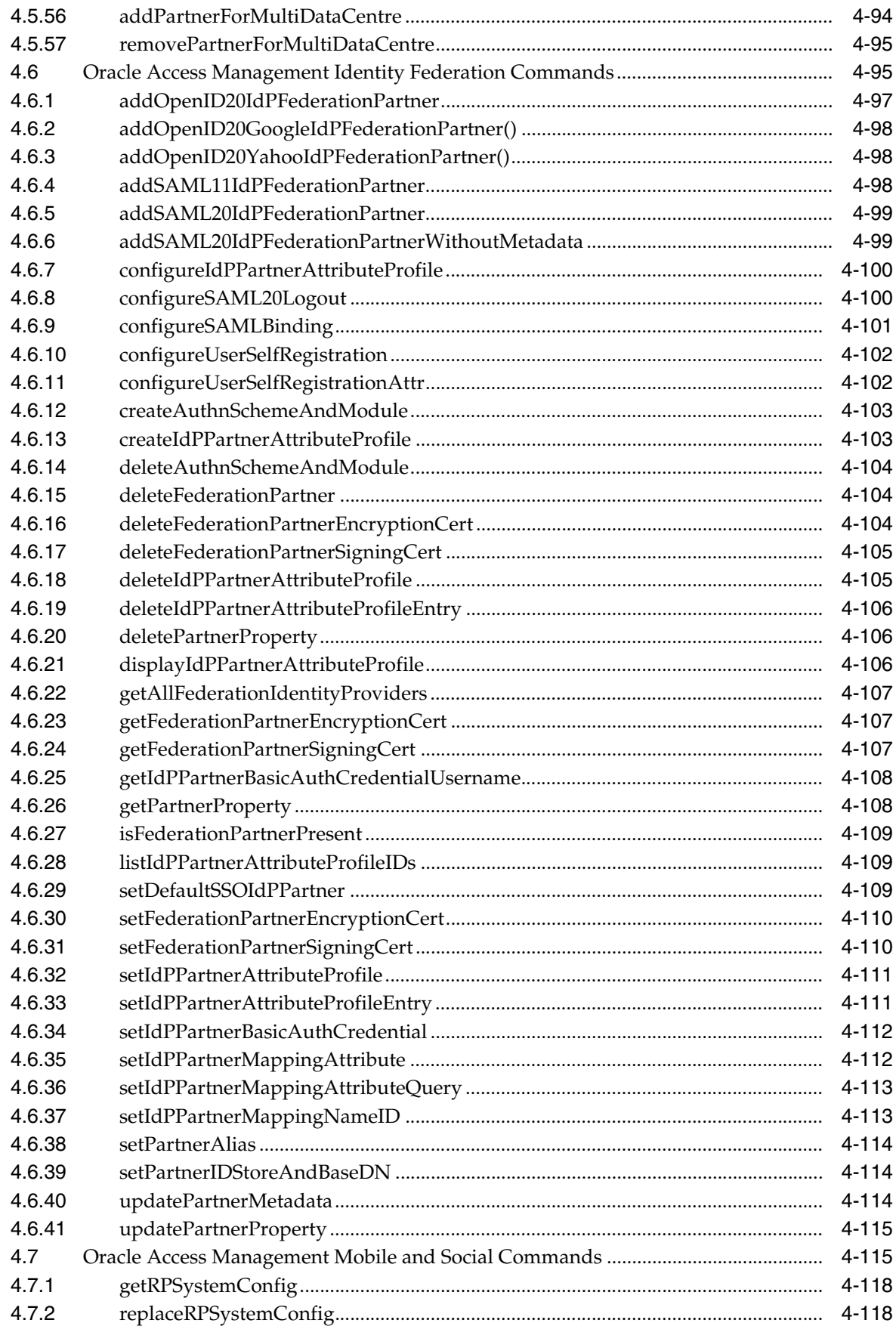

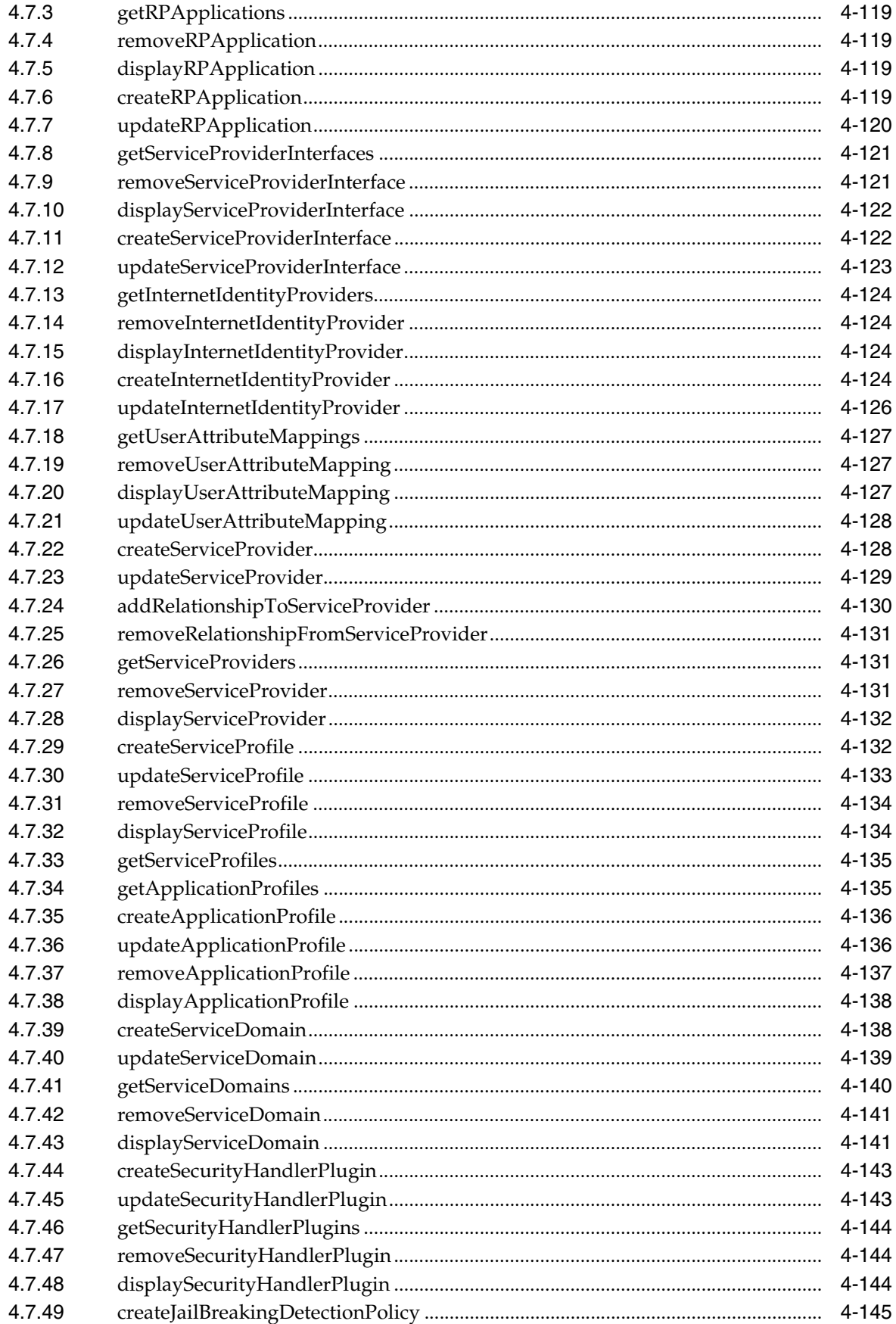

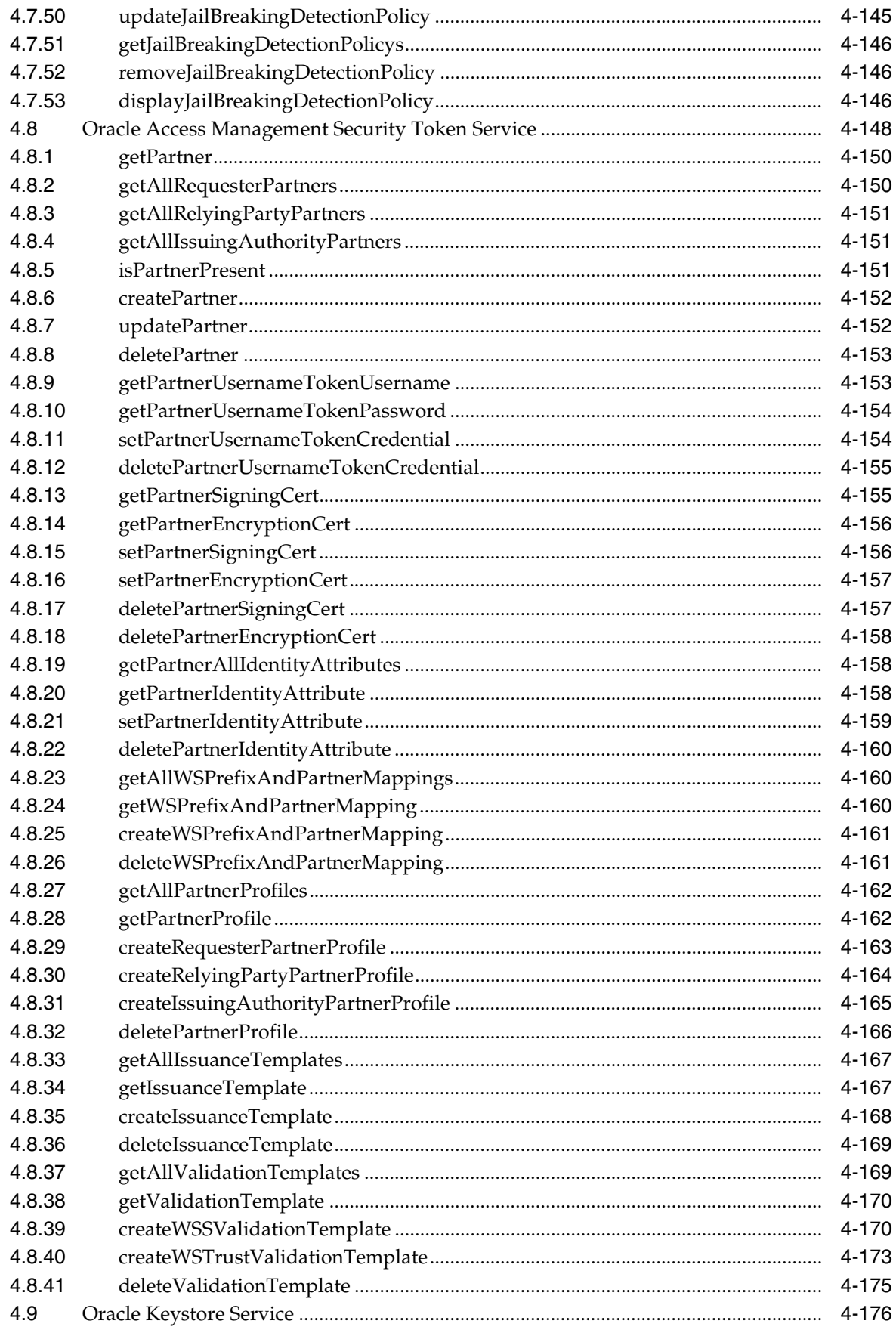

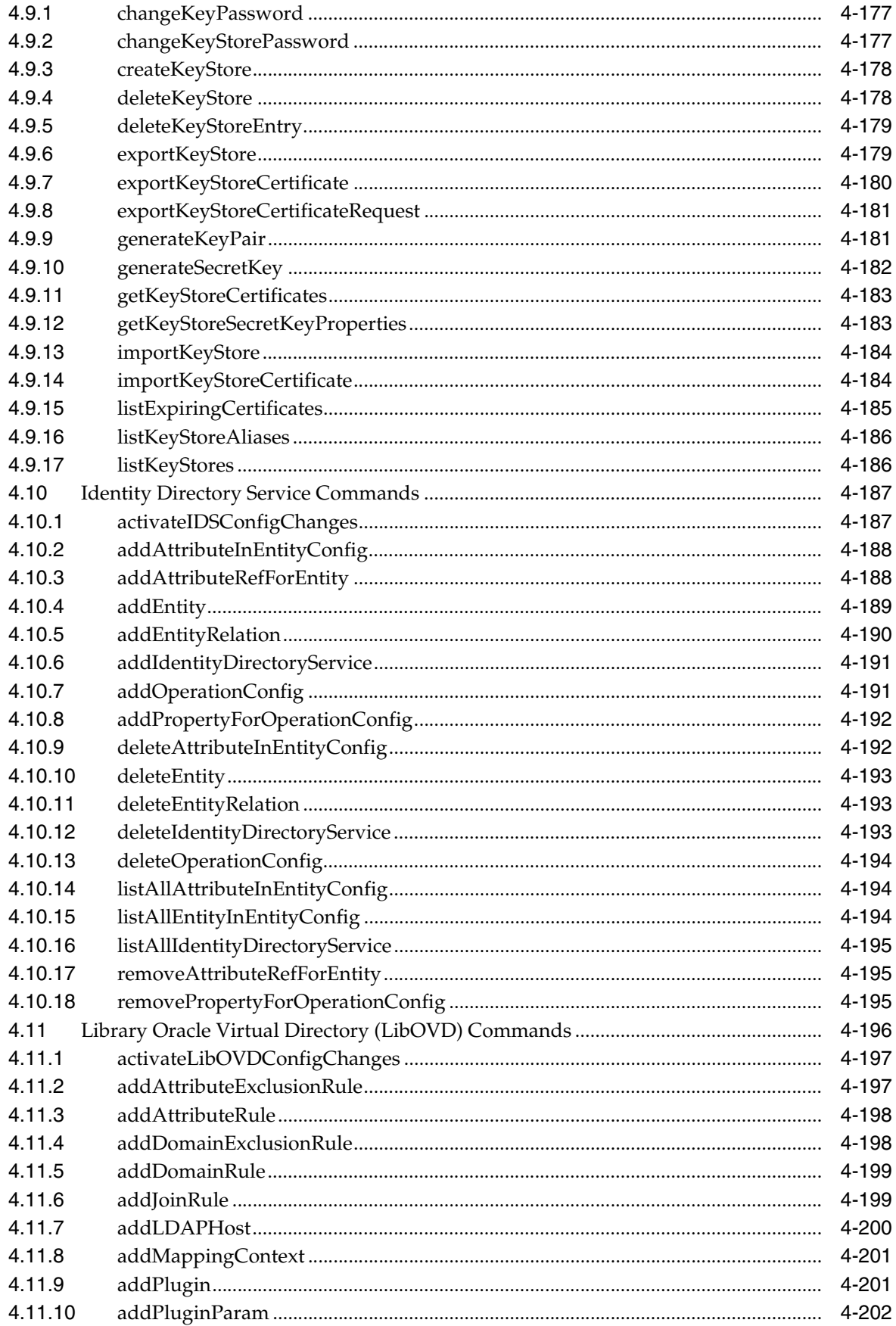

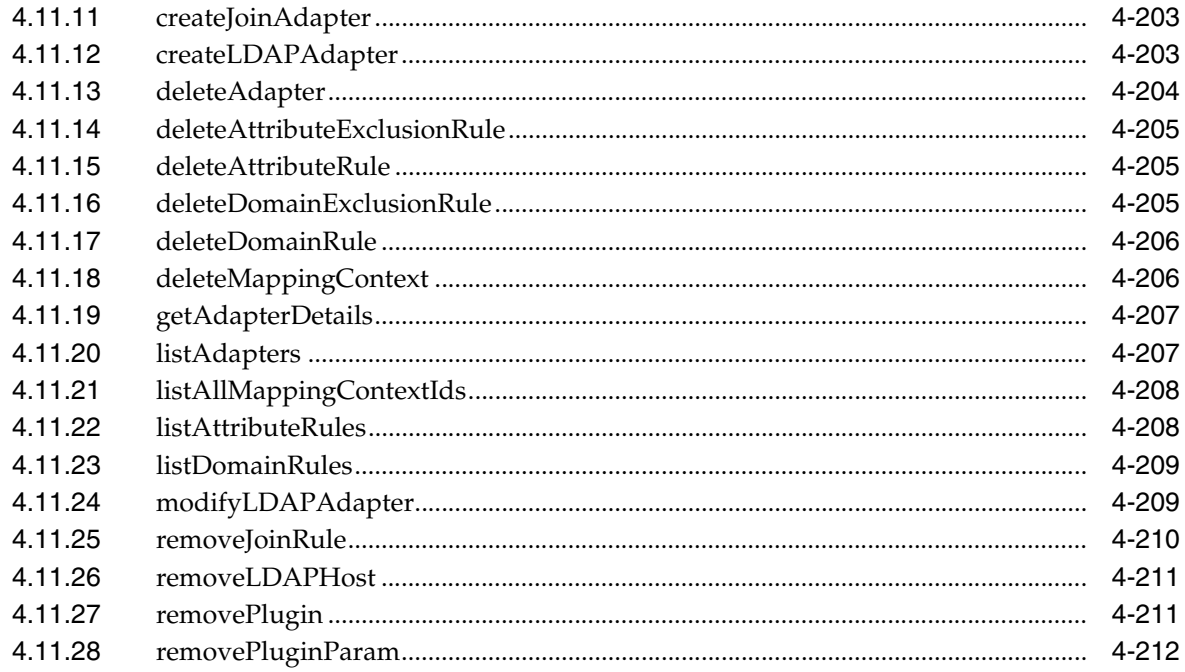

### 5 User Messaging Service (UMS) Custom WLST Commands

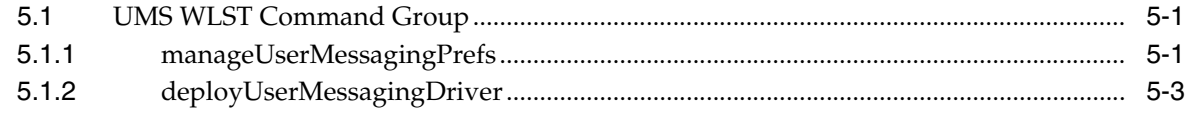

### 6 DMS Custom WLST Commands

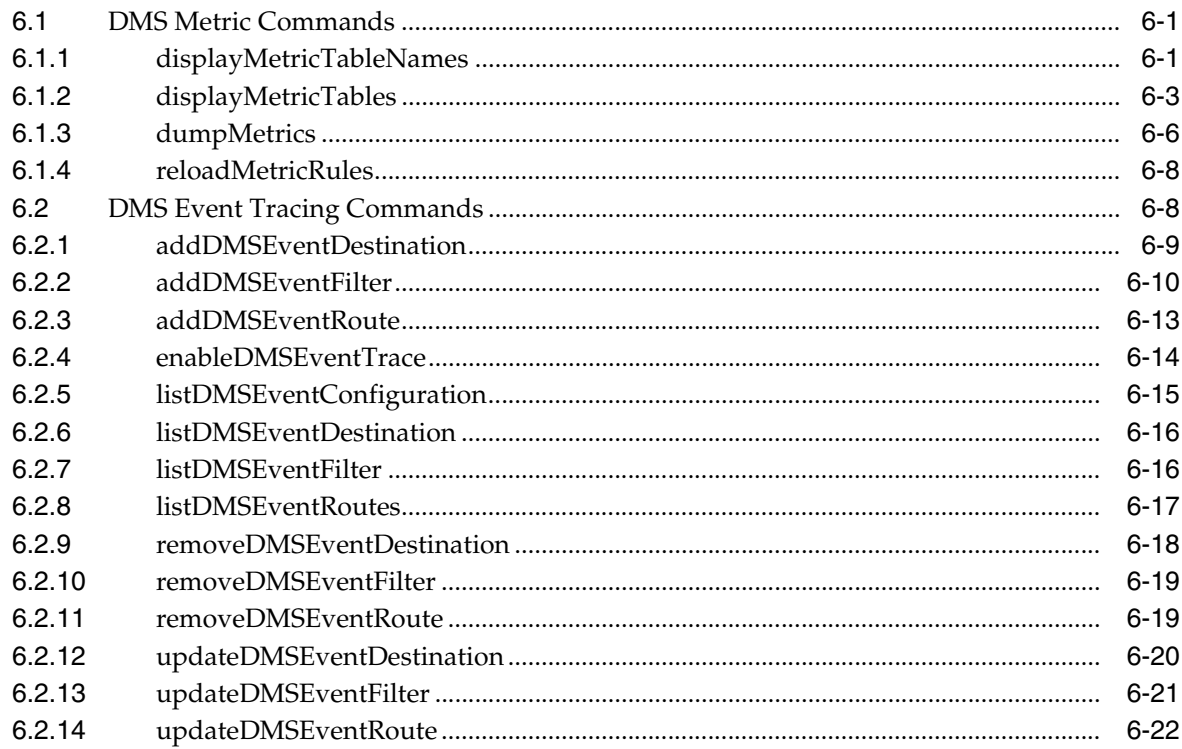

### 7 Logging Custom WLST Commands

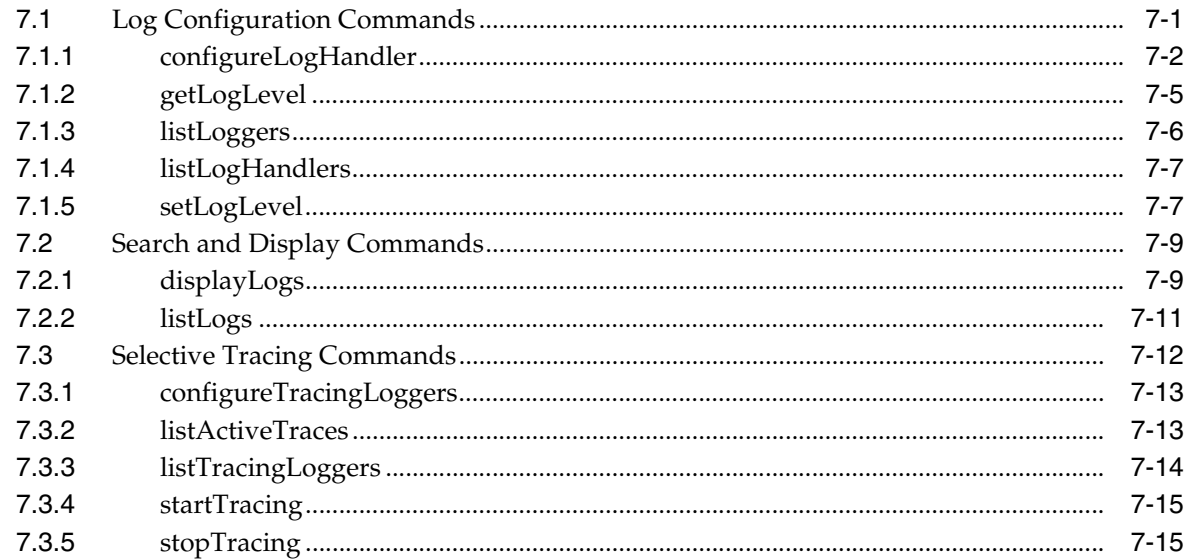

### 8 Metadata Services (MDS) Custom WLST Commands

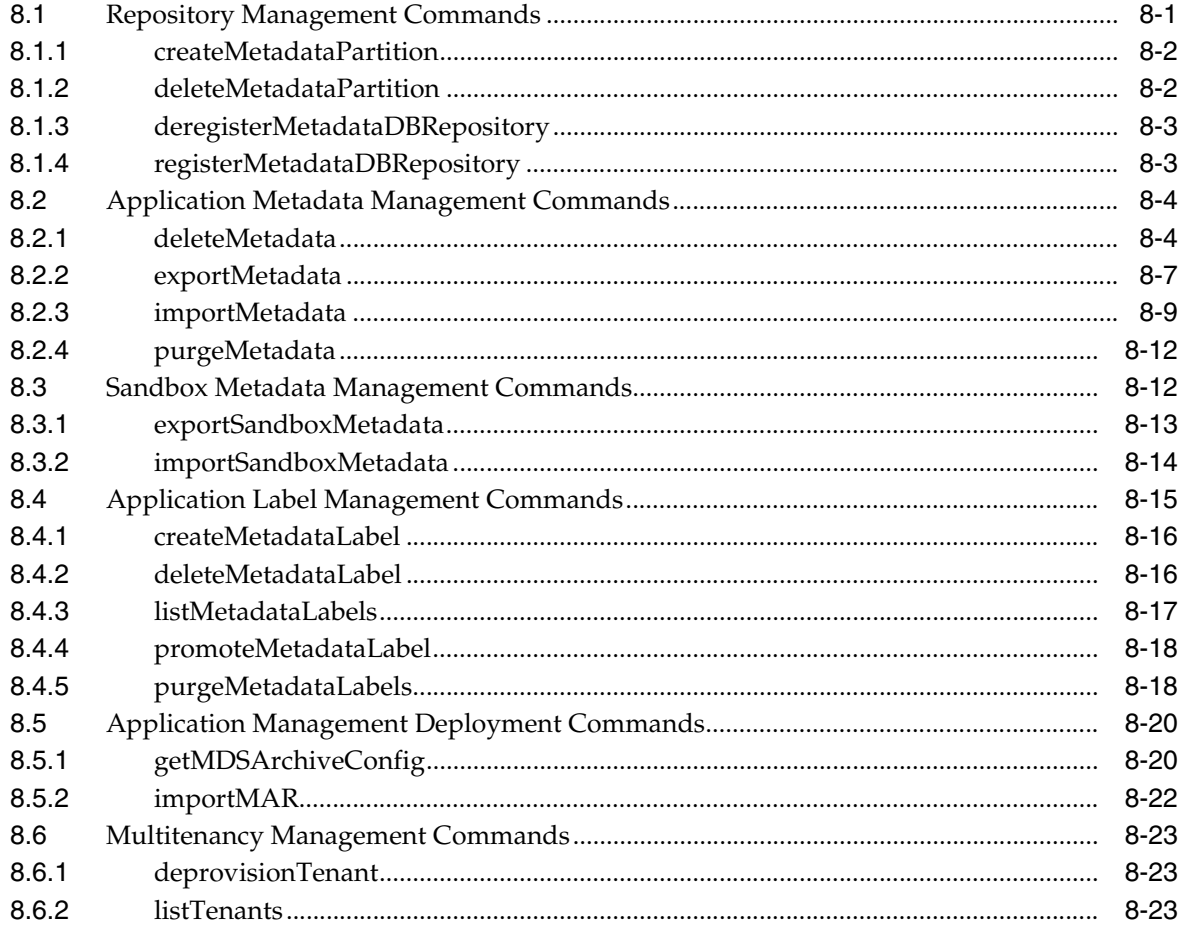

### 9 Oracle SOA Suite Custom WLST Commands

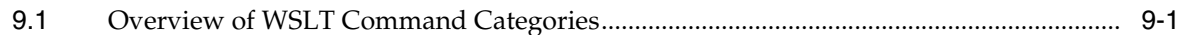

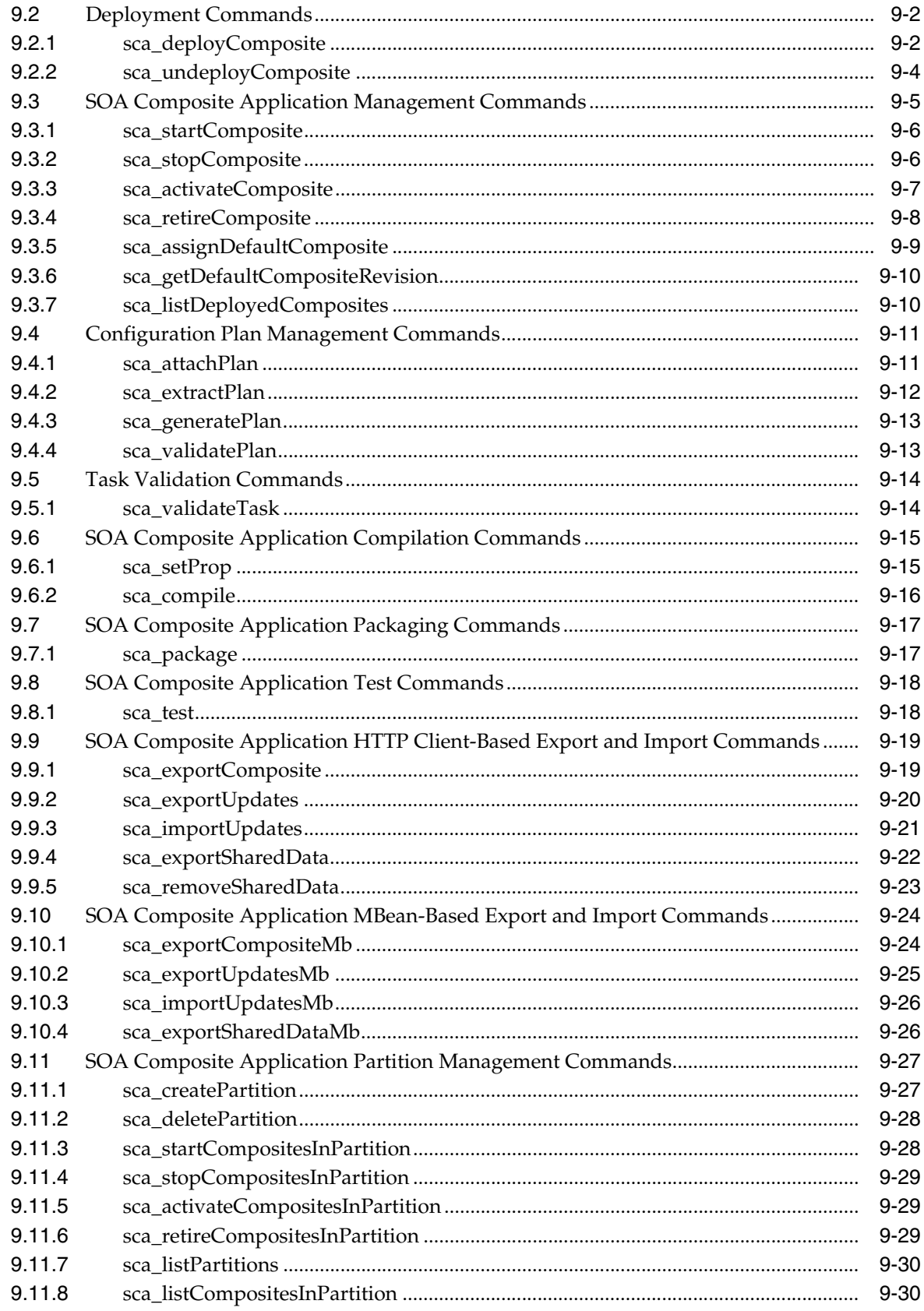

### 10 WebCenter Portal Custom WLST Commands

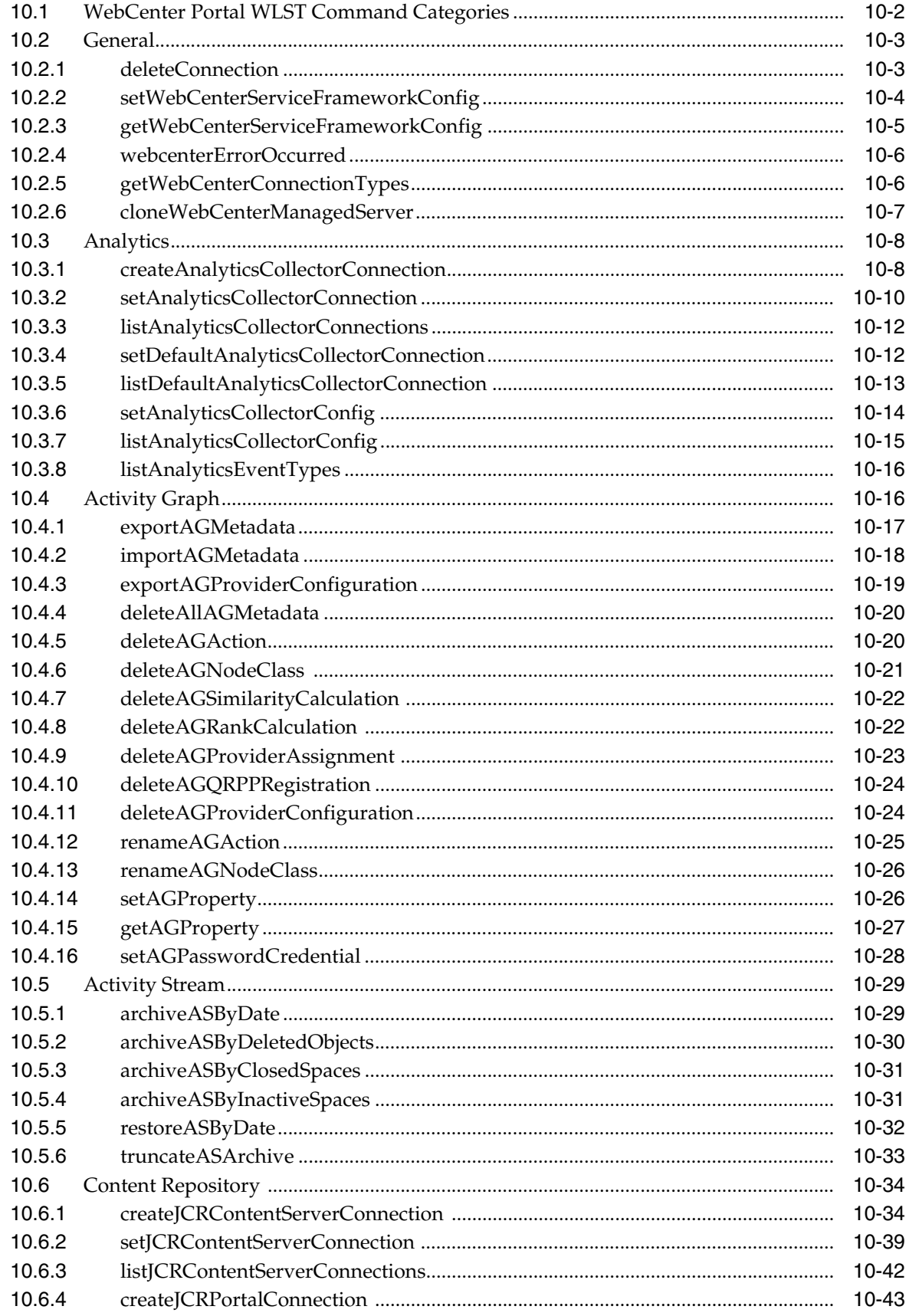

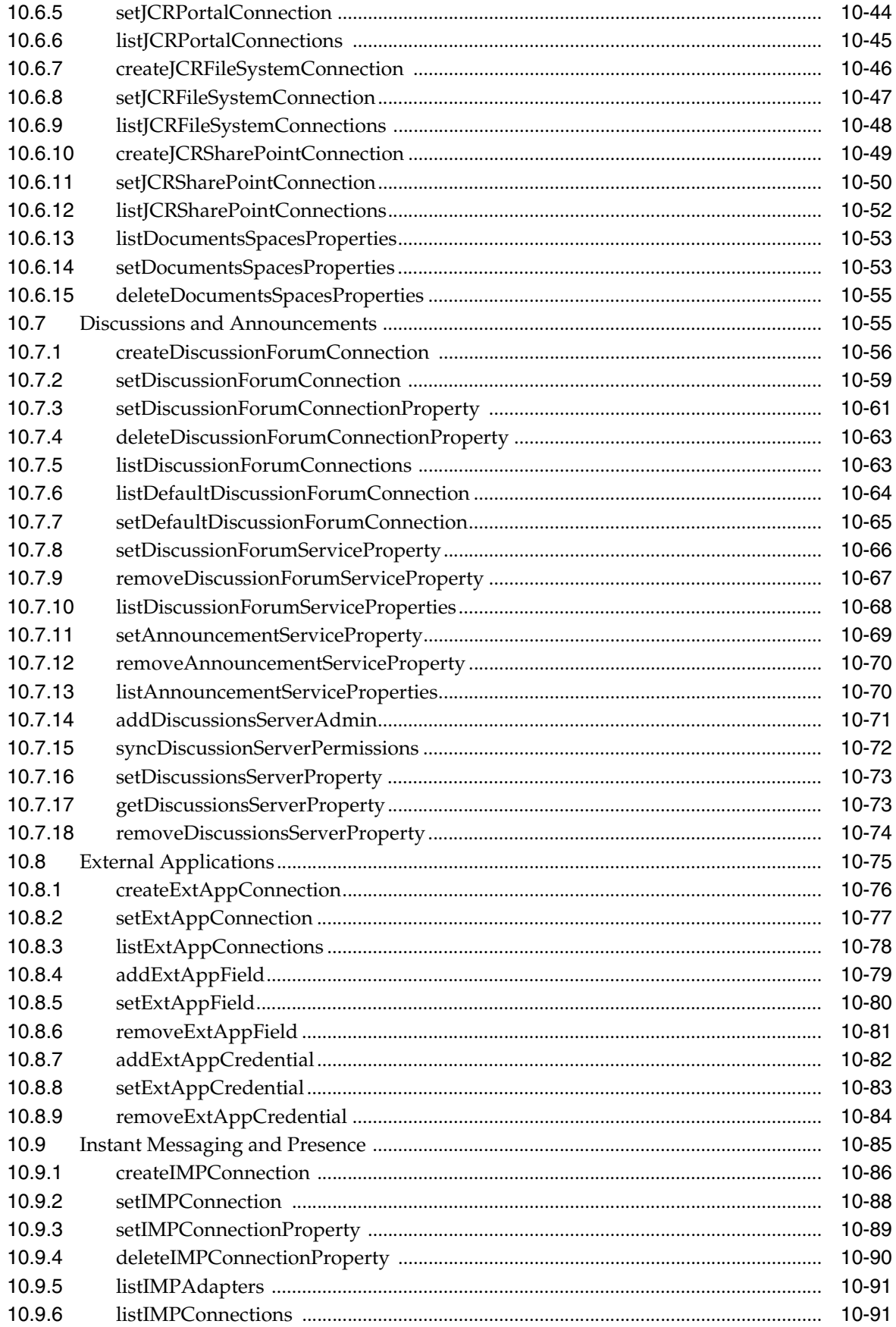

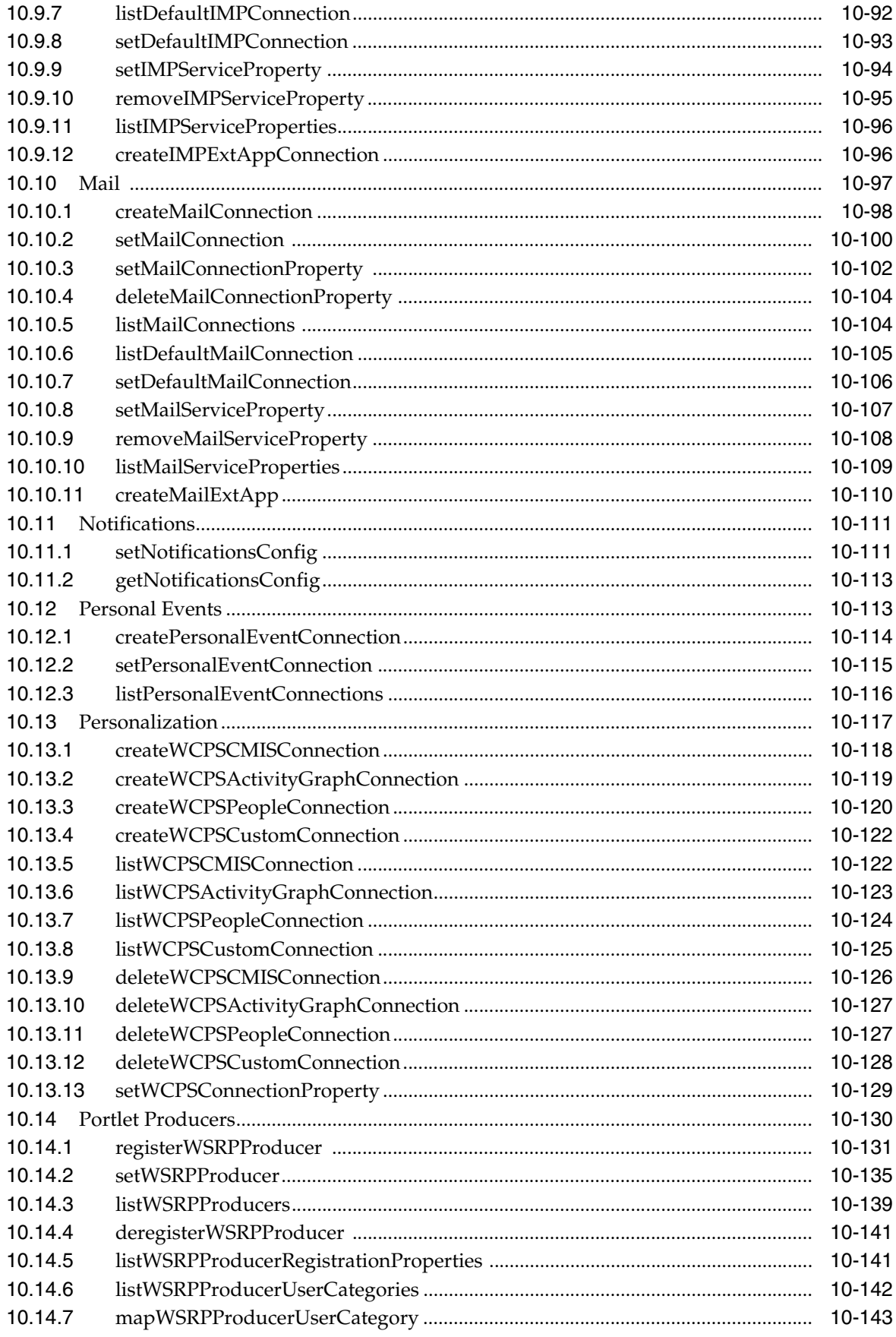

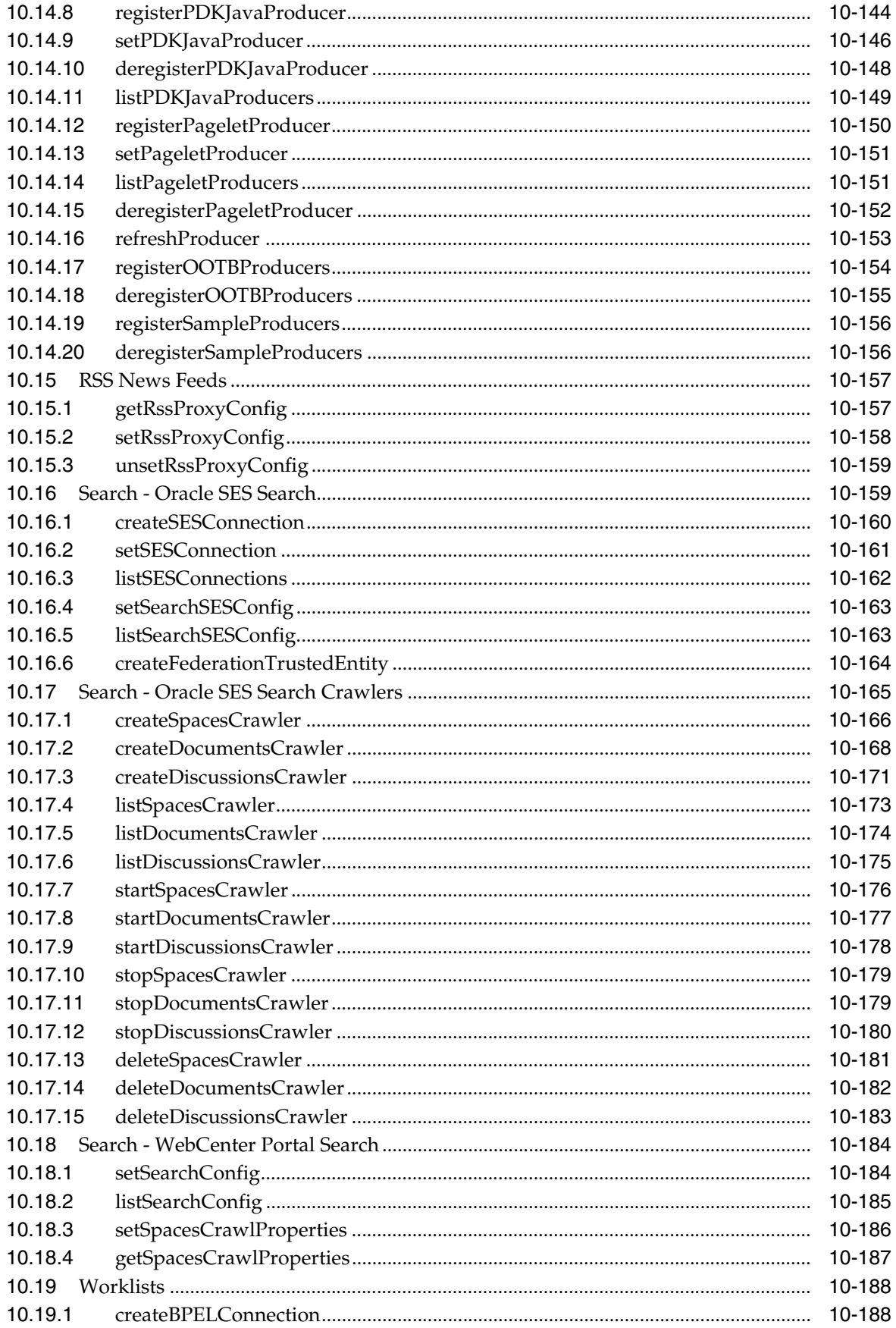

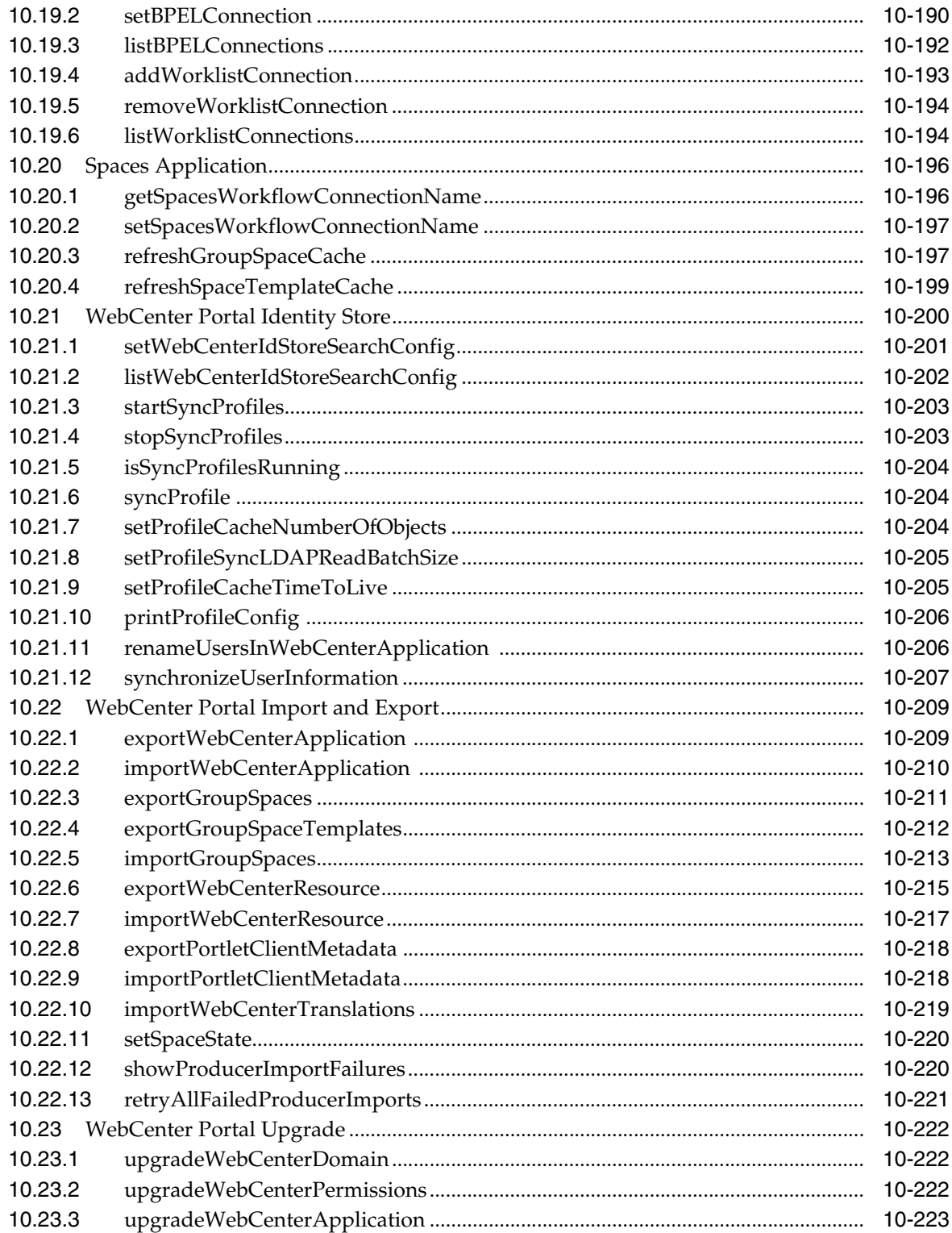

## 11 Application Development Framework (ADF) Custom WLST Commands

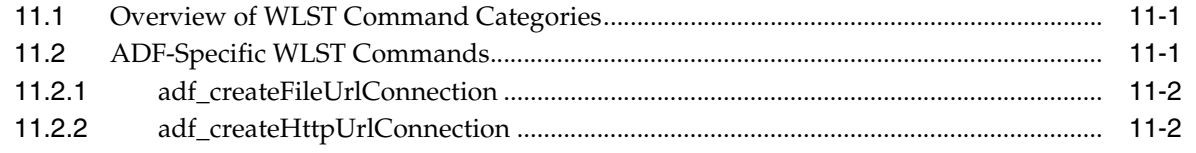

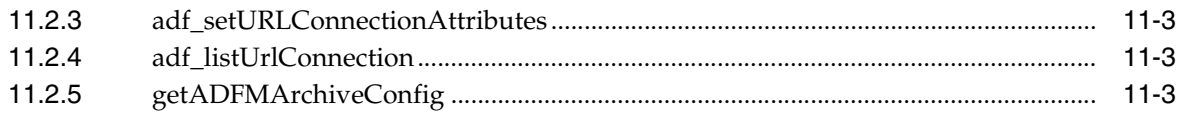

### **12 Portal Custom WLST Commands**

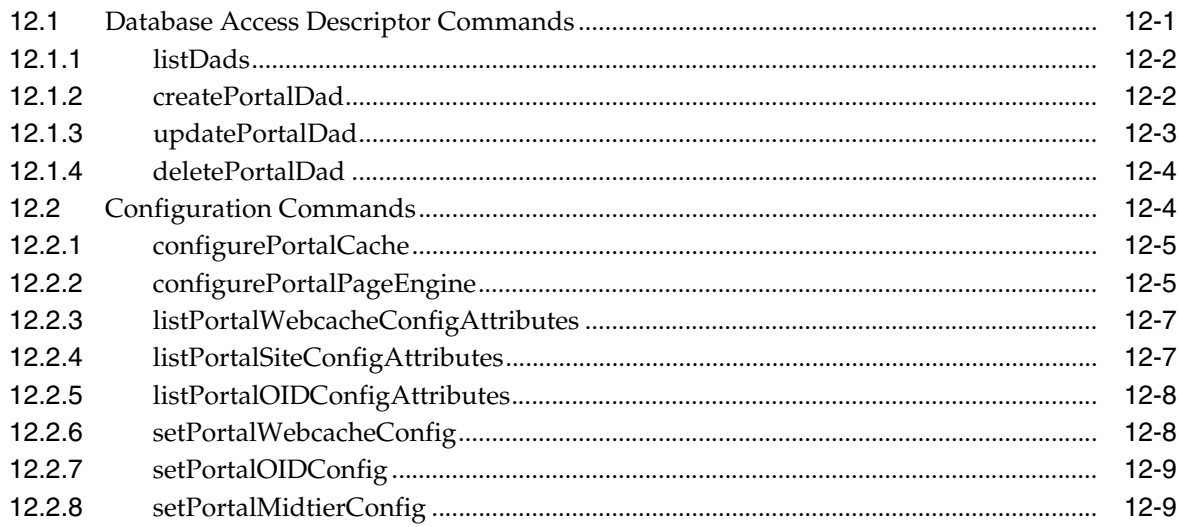

### 13 Java Required Files Custom WLST Commands

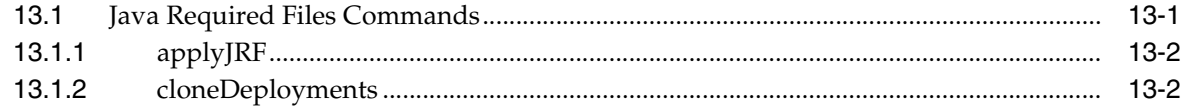

### 14 Web Services Custom WLST Commands

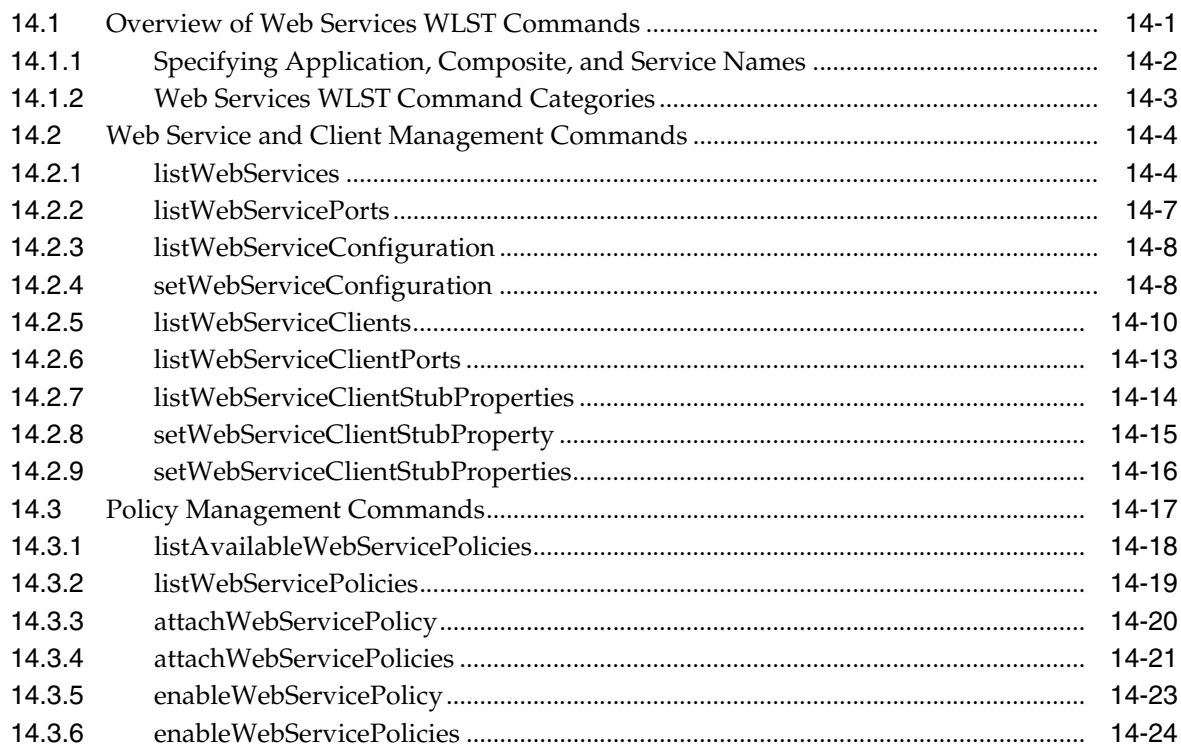

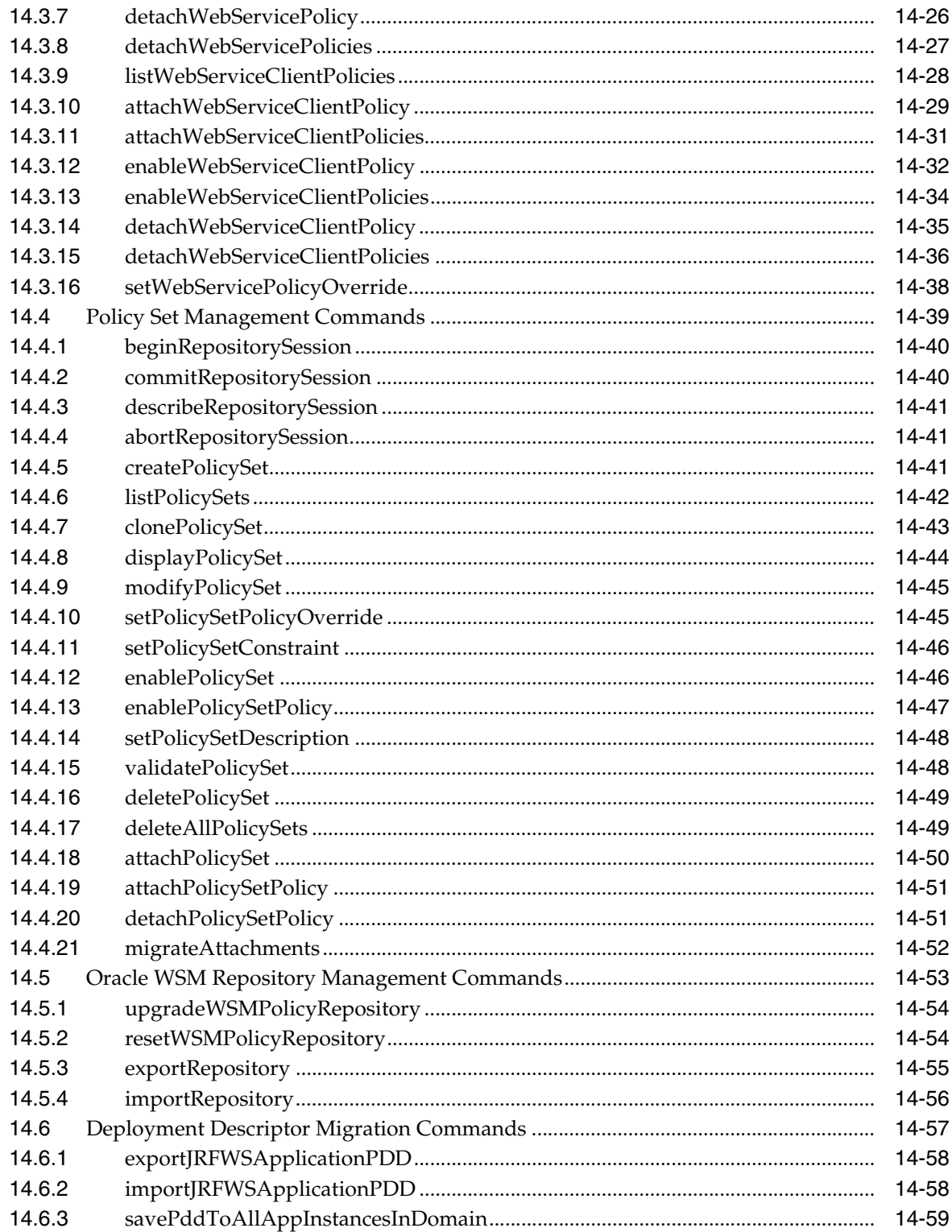

## 15 Diagnostic Framework Custom WLST Commands

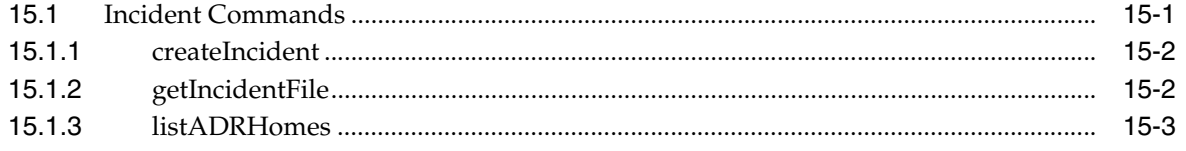

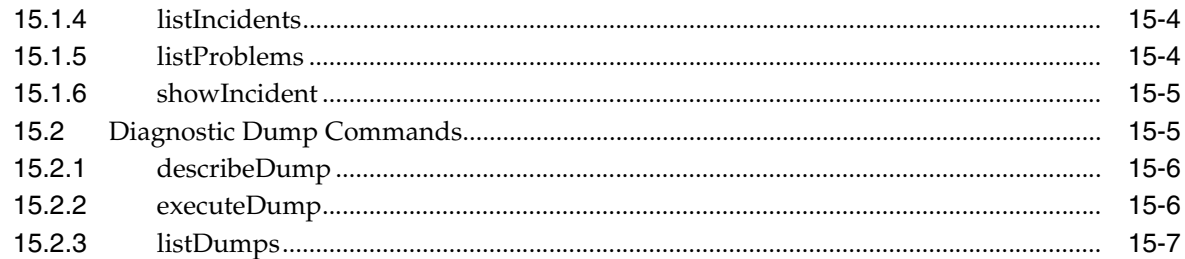

## 16 Information Rights Management Custom WLST Commands

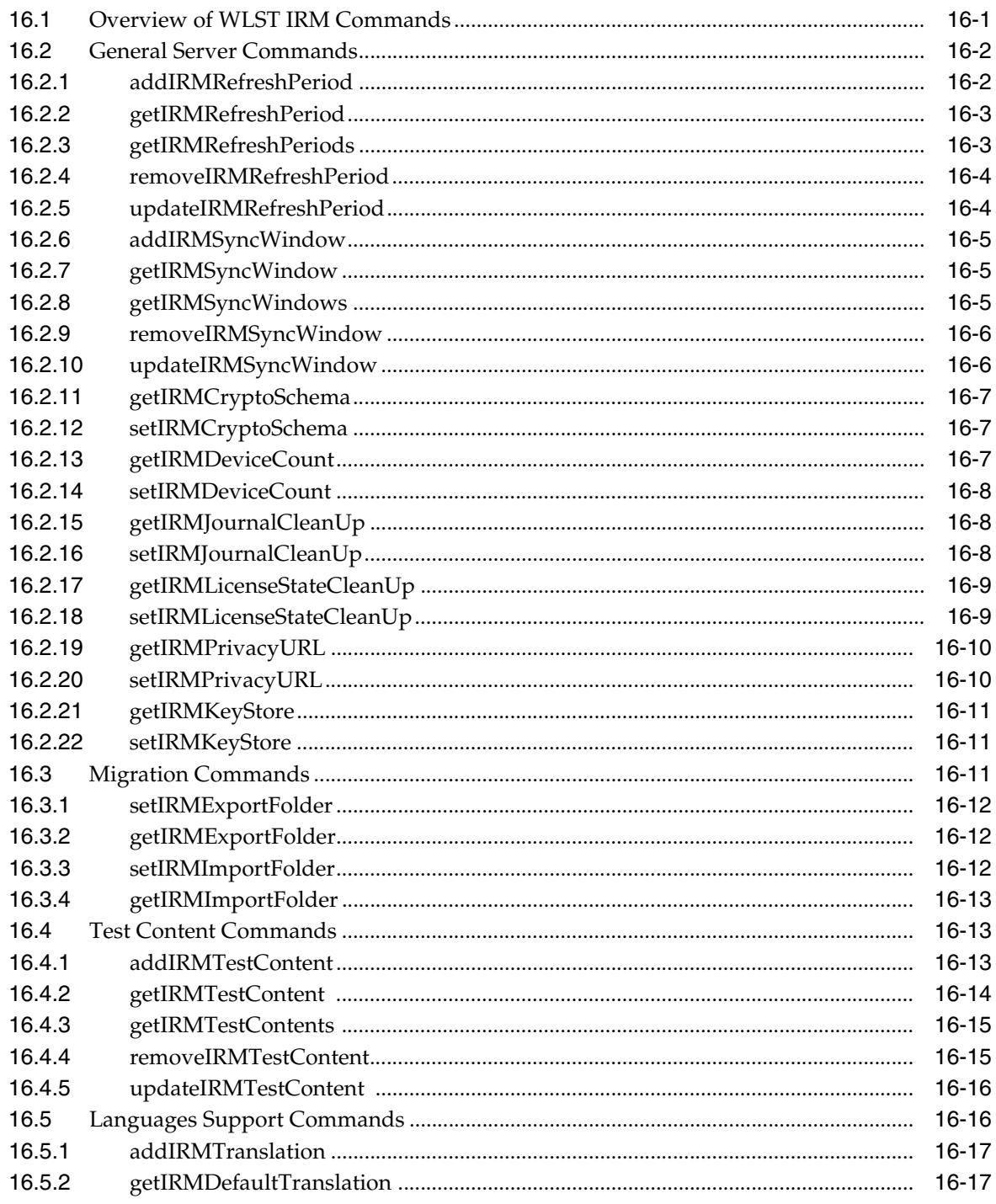

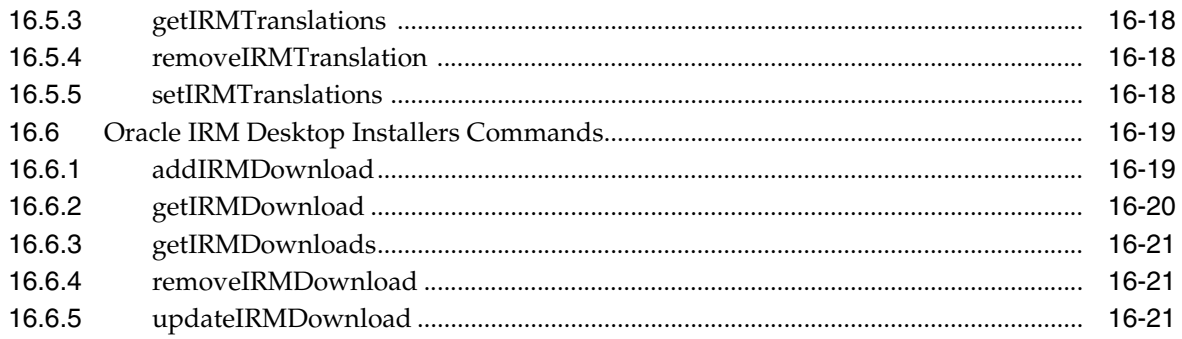

#### 17 Oracle WebCenter: Imaging Custom WLST Commands

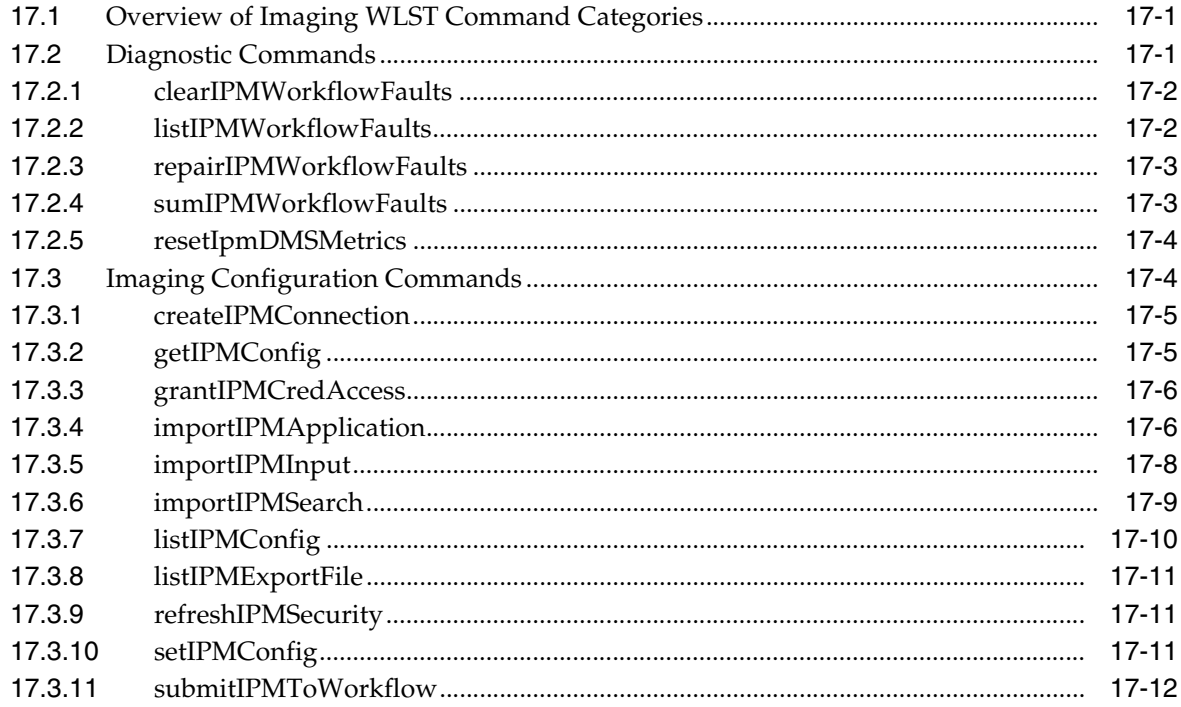

### 18 Oracle Business Process Management Custom WLST Commands

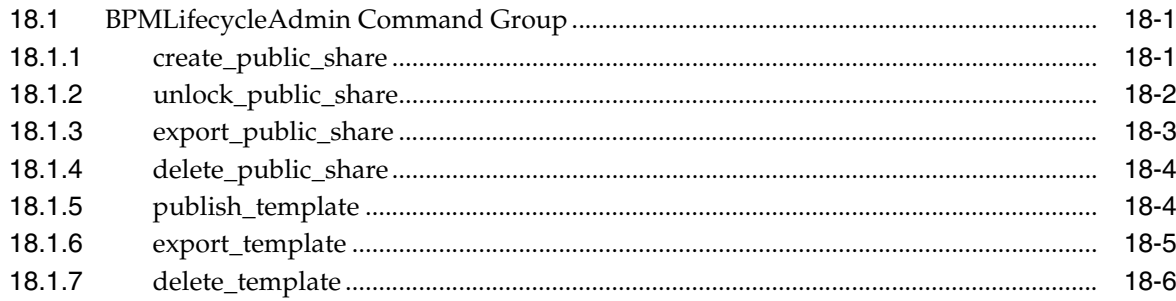

### 19 Oracle WebCenter Content Custom WLST Commands

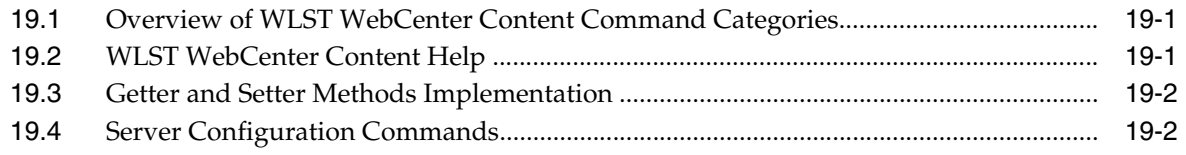

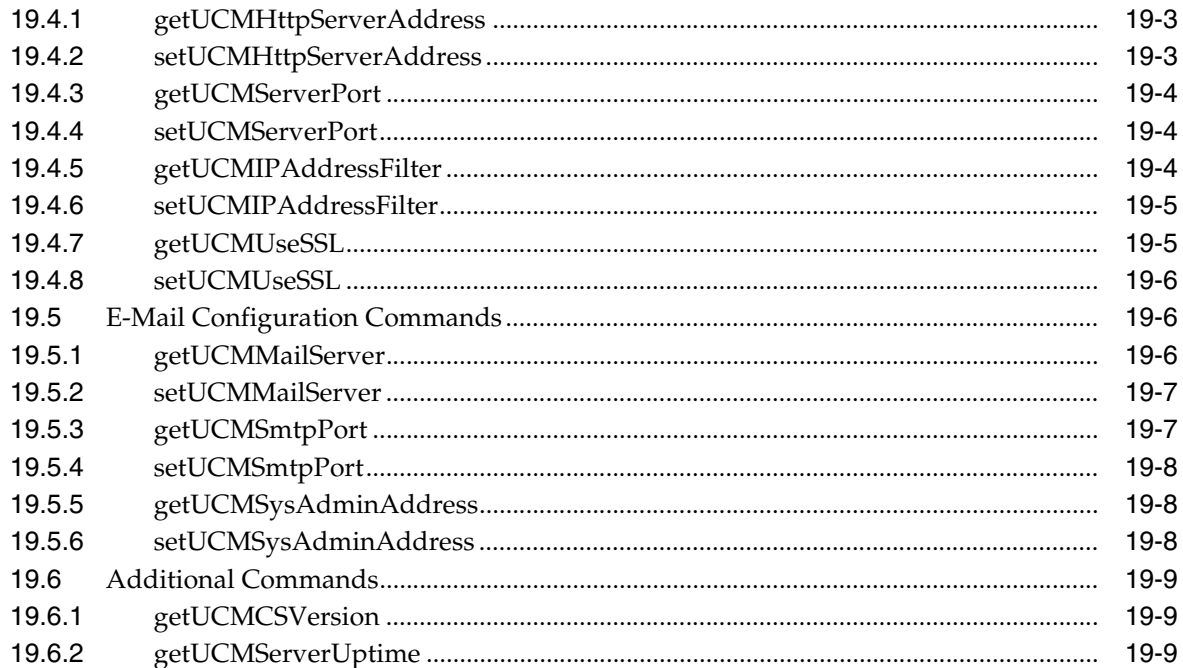

## 20 Enterprise Scheduler Custom WLST Commands

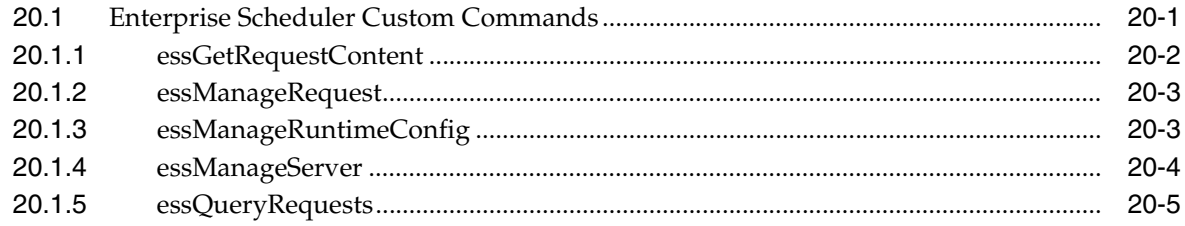

# **Preface**

<span id="page-26-0"></span>This preface describes the document accessibility features and conversions used in this guide—*WebLogic Scripting Tool Command Reference*.

### <span id="page-26-1"></span>**Documentation Accessibility**

For information about Oracle's commitment to accessibility, visit the Oracle Accessibility Program website at http://www.oracle.com/pls/topic/lookup?ctx=acc&id=docacc.

#### **Access to Oracle Support**

Oracle customers have access to electronic support through My Oracle Support. For information, visit

http://www.oracle.com/pls/topic/lookup?ctx=acc&id=info or visit http://www.oracle.com/pls/topic/lookup?ctx=acc&id=trs if you are hearing impaired.

### <span id="page-26-2"></span>**Conventions**

The following text conventions are used in this document:

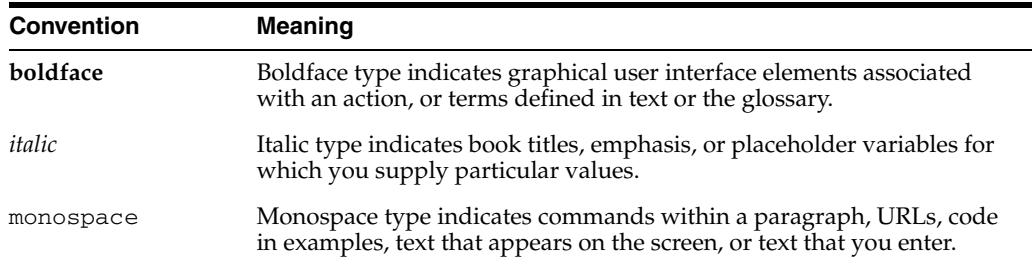

**1**

## <sup>1</sup>**Introduction and Roadmap**

<span id="page-28-0"></span>This section describes the contents and organization of this guide—*WebLogic Scripting Tool Command Reference*.

- [Section 1.1, "Document Scope and Audience"](#page-28-1)
- [Section 1.2, "Guide to This Document"](#page-28-2)
- [Section 1.3, "Related Documentation"](#page-30-0)
- [Section 1.4, "New and Changed WLST Features in This Release"](#page-30-1)

### <span id="page-28-1"></span>**1.1 Document Scope and Audience**

This document describes all of the commands that are available to use with the WebLogic Scripting Tool (WLST). This document includes WLST commands for WebLogic Server, as well as custom WLST commands that can be used to manage installed Oracle Fusion Middleware components.

**Note:** Custom WLST commands for a given Oracle Fusion Middleware component are available for use only if the component is installed in the *ORACLE\_HOME* directory.

This document is written for WebLogic Server administrators and operators who deploy Java EE applications using the Java Platform, Enterprise Edition (Java EE) from Oracle. It is assumed that readers are familiar with Web technologies and the operating system and platform where WebLogic Server is installed.

#### <span id="page-28-2"></span>**1.2 Guide to This Document**

This document is organized as follows:

- This chapter, "Introduction and Roadmap," introduces the organization of this guide and lists related documentation.
- [Chapter 2, "WebLogic Server WLST Online and Offline Command Reference,"](#page-32-2) summarizes WebLogic Server WLST commands alphabetically and by online/offline usage.
- [Chapter 3, "WLST Command and Variable Reference,"](#page-44-2) provides detailed descriptions for each of the WebLogic Server WLST commands and variables.
- [Chapter 4, "Infrastructure Security Custom WLST Commands,"](#page-146-2) provides detailed descriptions for each of the custom WLST commands that can be used to manage the Oracle Fusion Middleware Infrastructure Security components.
- [Chapter 5, "User Messaging Service \(UMS\) Custom WLST Commands,"](#page-358-3) provides detailed descriptions of the custom WLST commands that can be used to manage the Oracle Fusion Middleware User Messaging Service (UMS) component.
- Chapter 6, "DMS Custom WLST Commands," provides detailed descriptions of the custom WLST commands that can be used to manage the Oracle Fusion Middleware Dynamic Monitoring Service (DMS) component.
- Chapter 7, "Logging Custom WLST Commands," provides detailed descriptions of the custom WLST commands that can be used to manage the Oracle Fusion Middleware Logging component.
- Chapter 8, "Metadata Services (MDS) Custom WLST Commands," provides detailed descriptions of the custom WLST commands that can be used to manage the Oracle Fusion Middleware Metadata Services (MDS) component.
- [Chapter 9, "Oracle SOA Suite Custom WLST Commands,"](#page-424-2) provides detailed descriptions of the custom WLST commands that can be used to manage the Oracle Fusion Middleware SOA component.
- [Chapter 10, "WebCenter Portal Custom WLST Commands,"](#page-454-1) provides detailed descriptions for each of the custom WLST commands that can be used to manage the Oracle Fusion Middleware WebCenter component.
- [Chapter 11, "Application Development Framework \(ADF\) Custom WLST](#page-678-3)  [Commands,"](#page-678-3) provides detailed descriptions of the custom WLST commands that can be used to manage the Oracle Fusion Middleware ADF component.
- [Chapter 12, "Portal Custom WLST Commands,"](#page-684-2) provides detailed descriptions of the custom WLST commands that can be used to manage the Oracle Fusion Middleware Portals component.
- Chapter 13, "Java Required Files Custom WLST Commands," provides detailed descriptions of the custom WLST commands that can be used to manage the Oracle Fusion Middleware JRF component.
- [Chapter 14, "Web Services Custom WLST Commands,"](#page-698-2) provides detailed descriptions of the custom WLST commands that can be used to manage the Oracle Fusion Middleware Web Services component.
- Chapter 15, "Diagnostic Framework Custom WLST Commands," provides detailed descriptions of the custom WLST commands that can be used to manage the Oracle Fusion Middleware Diagnostic Framework component.
- [Chapter 16, "Information Rights Management Custom WLST Commands,"](#page-766-2) provides detailed descriptions of the custom WLST commands that can be used to manage the Oracle Fusion Middleware Information Rights Management component.
- [Chapter 17, "Oracle WebCenter: Imaging Custom WLST Commands,"](#page-788-3) provides detailed descriptions of the custom WLST commands that can be used to manage the Oracle Imaging and Process Management component.
- [Chapter 18, "Oracle Business Process Management Custom WLST Commands,"](#page-800-3) provides detailed descriptions of the custom WLST commands for Oracle Business Process Management.
- [Chapter 19, "Oracle WebCenter Content Custom WLST Commands,"](#page-806-3) provides detailed descriptions of the custom WLST commands for Oracle WebCenter Content.

■ [Chapter 20, "Enterprise Scheduler Custom WLST Commands,"](#page-816-2) provides detailed descriptions of the custom WLST commands for Oracle Enterprise Scheduling Service (ESS).

### <span id="page-30-0"></span>**1.3 Related Documentation**

For information about how to use the WebLogic Scripting Tool, refer to *Oracle WebLogic Scripting Tool*.

WLST is one of several interfaces for managing and monitoring WebLogic Server. For information about the other management interfaces, see:

- "Using Ant Tasks to Configure and Use a WebLogic Server Domain" in *Developing Applications for Oracle WebLogic Server*, describes using WebLogic Ant tasks for starting and stopping WebLogic Server instances and configuring WebLogic domains.
- "Deployment Tools" in *Deploying Applications to Oracle WebLogic Server* describes several tools that WebLogic Server provides for deploying applications and stand-alone modules.
- *Administration Console Online Help* describes a Web-based graphical user interface for managing and monitoring WebLogic domains.
- *Creating WebLogic Domains Using the Configuration Wizard* describes using a graphical user interface to create a WebLogic domain or extend an existing one.
- *Creating Templates and Domains Using the Pack and Unpack Commands* describes commands that recreate existing WebLogic domains quickly and easily.
- Developing Custom Management Utilities With JMX for Oracle WebLogic Server describes using Java Management Extensions (JMX) APIs to monitor and modify WebLogic Server resources.
- **SNMP Management Guide for Oracle WebLogic Server describes using Simple** Network Management Protocol (SNMP) to monitor WebLogic domains.
- *Oracle Fusion Middleware Administrator's Guide* describes how to manage Oracle Fusion Middleware, including how to start and stop Oracle Fusion Middleware, how to configure and reconfigure components, and how to back up and recover.

### <span id="page-30-1"></span>**1.4 New and Changed WLST Features in This Release**

For a comprehensive listing of the new WebLogic Server features introduced in this release, see *What's New in Oracle WebLogic Server*.

# <span id="page-32-2"></span><span id="page-32-0"></span><sup>2</sup>**WebLogic Server WLST Online and Offline Command Reference**

The following sections summarize the WebLogic Server WLST commands, as follows:

- Section 2.1, "WebLogic Server WLST Command Summary, Alphabetically By [Command"](#page-32-1)
- [Section 2.2, "WebLogic Server WLST Online Command Summary"](#page-37-0)
- [Section 2.3, "WebLogic Server WLST Offline Command Summary"](#page-41-0)

**Note:** You can list a summary of all online and offline commands from the command-line using the following commands, respectively:

help("online") help("offline")

For information about custom WLST commands for Fusion Middleware (FMW) components, refer to the appropriate chapter in this document. For information on how to run FMW custom commands, see "Using Custom WLST Commands" in the *Oracle Fusion Middleware Administrator's Guide.*

### <span id="page-32-1"></span>**2.1 WebLogic Server WLST Command Summary, Alphabetically By Command**

The following tables summarizes each of the WebLogic Server WLST commands, alphabetically by command. This table does not include custom WLST commands for FMW components. For a list of custom commands for a given FMW component, refer to the appropriate chapter in this document.

| This command   | Enables you to                                                                                                    | Use with<br>WLST        |
|----------------|----------------------------------------------------------------------------------------------------|-------------------------|
| activate       | Activate changes saved during the current editing session<br>but not yet deployed.                                                                                                    | Online                  |
| addHelpCommand | Adds new command help for a command to an existing<br>command group. Once added to the group, the command<br>(along with a brief description) is displayed in the<br>command list for the group when you enter the<br>help('commandGroup') command. | Online<br>or<br>Offline |

*Table 2–1 WebLogic Server WLST Command Summary*

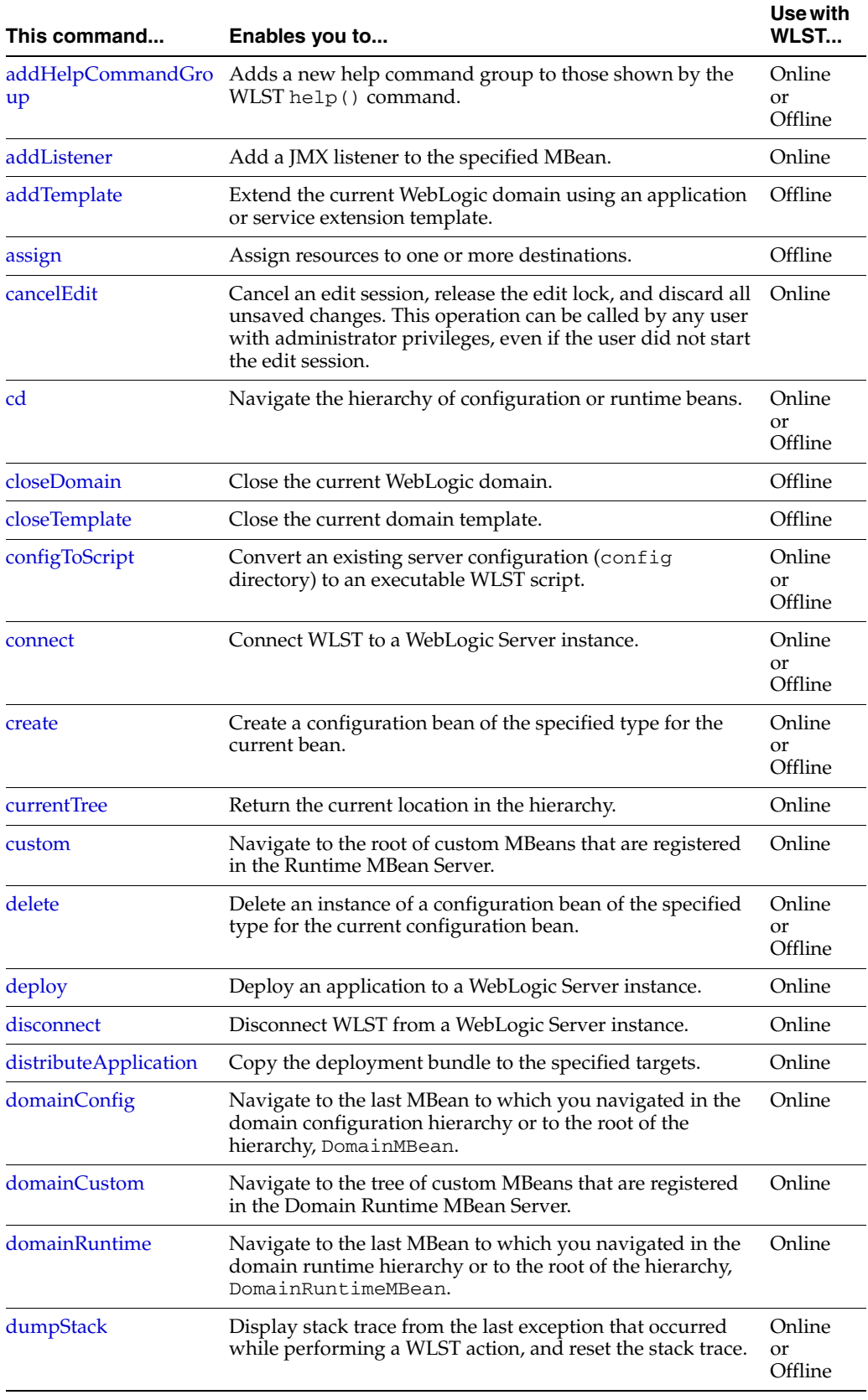

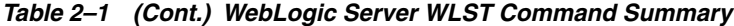

| This command                       | Enables you to                                                                                                    | Use with<br>WLST                   |
|------------------------------------|----------------------------------------------------------------------------------------------------|------------------------------------|
| dumpVariables                      | Display all variables used by WLST, including their name<br>and value.                                                                          | Online<br>or<br>Offline            |
| edit                               | Navigate to the last MBean to which you navigated in the<br>configuration edit MBean hierarchy or to the root of the<br>hierarchy, DomainMBean. | Online                             |
| encrypt                            | Encrypt the specified string.                                                                                                    | Online                             |
| exit                               | Exit WLST from the user session and close the scripting<br>shell.                                                                               | Online<br>or<br>Offline            |
| exportDiagnosticData               | Execute a query against the specified log file.                                                                                                 | Offline                            |
| exportDiagnosticDataF<br>romServer | Executes a query on the server side and retrieves the<br>exported WebLogic Diagnostic Framework (WLDF) data.                                    | Online                             |
| find                               | Find MBeans and attributes in the current hierarchy.                                                                                            | Online                             |
| get                                | Return the value of the specified attribute.                                                                                                    | Online<br><sub>or</sub><br>Offline |
| getActivationTask                  | Return the latest ActivationTask MBean on which a<br>user can get status.                                                                       | Online                             |
| getAvailableCapturedI<br>mages     | Returns a list of the previously captured diagnostic images.                                                                                    | Online                             |
| getConfigManager                   | Return the latest ConfigurationManagerBean MBean<br>which manages the change process.                                                           | Online                             |
| getMBean                           | Return the MBean by browsing to the specified path.                                                                                             | Online                             |
| getMBI                             | Return the MBeanInfo for the specified MBeanType or the<br>cmo variable.                                                                        | Online                             |
| getPath                            | Return the MBean path for the specified MBean instance.                                                                                         | Online                             |
| getWLDM                            | Return the WebLogic DeploymentManager object.                                                                                                   | Online                             |
| invoke                             | Invoke a management operation on the current<br>configuration bean.                                                                             | Online                             |
| isRestartRequired                  | Determine whether a server restart is required.                                                                                                 | Online                             |
| jndi                               | Navigates to the JNDI tree for the server to which WLST is<br>currently connected.                                                              | Online                             |
| listApplications                   | List all applications that are currently deployed in the<br>domain.                                                                             | Online                             |
| listChildTypes                     | List all the children MBeans that can be created or deleted<br>for the cmo.                                                                     | Online                             |
| loadApplication                    | Load an application and deployment plan into memory.                                                                                            | Online<br>or<br>Offline            |
| loadDB                             | Load SQL files into a database.                                                                                                    | Offline                            |
| loadProperties                     | Load property values from a file.                                                                                                    | Online<br>and<br>Offline           |
| lookup                             | Look up the specified MBean.                                                                                                    | Online                             |

*Table 2–1 (Cont.) WebLogic Server WLST Command Summary*

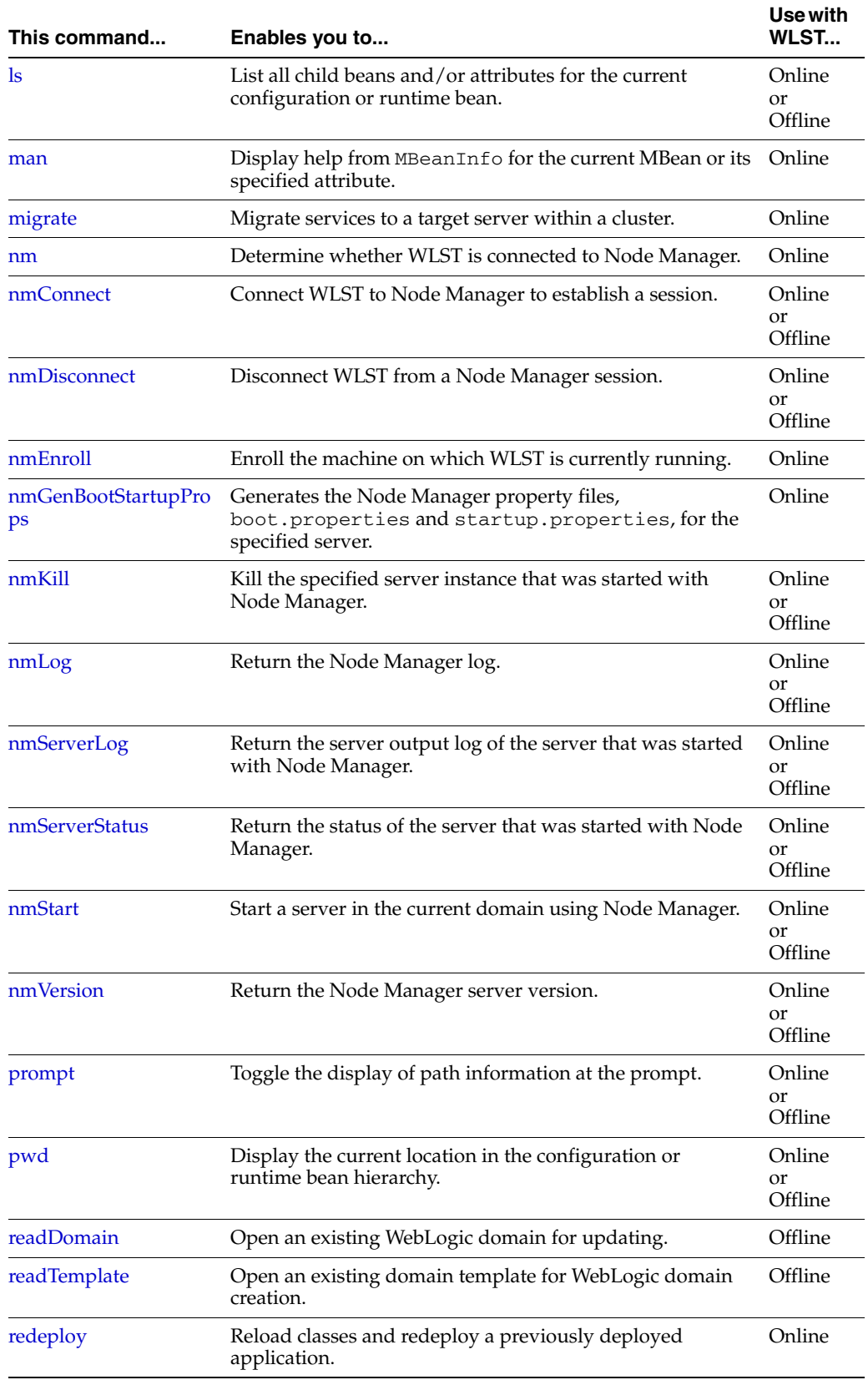

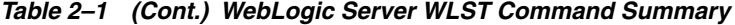
| This command                            | Enables you to                                                                                                    | Use with<br>WLST                   |
|-----------------------------------------|----------------------------------------------------------------------------------------------------|------------------------------------|
| redirect                                | Redirect WLST output to the specified filename.                                                                                             | Online<br>or<br>Offline            |
| removeListener                          | Remove a listener that was previously defined.                                                                                              | Online                             |
| resume                                  | Resume a server instance that is suspended or in ADMIN<br>state.                                                                            | Online                             |
| save                                    | Save the edits that have been made but have not yet been<br>saved.                                                                          | Online                             |
| saveDiagnosticImageC<br>aptureFile      | Downloads the specified diagnostic image capture.                                                                                           | Online                             |
| saveDiagnosticImageC<br>aptureEntryFile | Downloads a specific entry from the diagnostic image<br>capture.                                                                            | Online                             |
| serverRuntime                           | Navigate to the last MBean to which you navigated in the<br>runtime MBean hierarchy or to the root of the hierarchy,<br>ServerRuntimeMBean. | Online                             |
| set                                     | Set the specified attribute value for the current<br>configuration bean.                                                                    | Online<br><sub>or</sub><br>Offline |
| setOption                               | Set options related to a WebLogic domain creation or<br>update                                                                              | Offline                            |
| showChanges                             | Show the changes made by the current user during the<br>current edit session.                                                               | Online                             |
| showListeners                           | Show all listeners that are currently defined.                                                                                              | Online                             |
| shutdown                                | Gracefully shut down a running server instance or cluster.                                                                                  | Online                             |
| start                                   | Start a Managed Server instance or a cluster using Node<br>Manager.                                                                         | Online                             |
| startApplication                        | Start an application, making it available to users.                                                                                         | Online                             |
| startEdit                               | Start a configuration edit session on behalf of the currently<br>connected user.                                                            | Online                             |
| startNodeManager                        | Start Node Manager at default port (5556).                                                                                                  | Online<br>or<br>Offline            |
| startRecording                          | Record all user interactions with WLST; useful for<br>capturing commands to replay.                                                         | Online<br>or<br>Offline            |
| startServer                             | Start the Administration Server.                                                                                                    | Online<br>or<br>Offline            |
| state                                   | Returns a map of servers or clusters and their state using<br>Node Manager.                                                                 | Online                             |
| stopApplication                         | Stop an application, making it un available to users.                                                                                       | Online                             |
| stopEdit                                | Stop the current edit session, release the edit lock, and<br>discard unsaved changes.                                                       | Online                             |
| stopNodeManager                         | Stop Node Manager.                                                                                                    | Online<br>or<br>Offline            |

*Table 2–1 (Cont.) WebLogic Server WLST Command Summary*

| This command      | Enables you to                                                                                 | Use with<br>WLST        |
|-------------------|------------------------------------------------------------------------------------------------|-------------------------|
| stopRecording     | Stop recording WLST commands.                                                                  | Online<br>or<br>Offline |
| stopRedirect      | Stop the redirection of WLST output to a file.                                                 | Online<br>or<br>Offline |
| storeUserConfig   | Create a user configuration file and an associated key file.                                   | Online                  |
| suspend           | Suspend a running server.                                                                      | Online                  |
| threadDump        | Display a thread dump for the specified server.                                                | Online<br>or<br>Offline |
| undeploy          | Undeploy an application from the specified servers.                                            | Online                  |
| updateApplication | Update an application configuration using a new<br>deployment plan.                            | Online                  |
| updateDomain      | Update and save the current domain.                                                            | Offline                 |
| unassign          | Unassign applications or services from one or more<br>destinations.                            | Offline                 |
| undo              | Revert all unsaved or unactivated edits.                                                       | Online                  |
| validate          | Validate the changes that have been made but have not yet<br>been saved.                       | Online                  |
| viewMBean         | Display information about an MBean, such as the attribute<br>names and values, and operations. | Online                  |
| writeDomain       | Write the domain configuration information to the<br>specified directory.                      | Offline                 |
| writeIniFile      | Convert WLST definitions and method declarations to a<br>Python (.py) file.                    | Online<br>or<br>Offline |
| writeTemplate     | Writes the domain configuration information to the<br>specified domain template.               | Offline                 |

*Table 2–1 (Cont.) WebLogic Server WLST Command Summary*

# **2.2 WebLogic Server WLST Online Command Summary**

The following table summarizes the WebLogic Server WLST online commands, alphabetically by command. This table does not include custom WLST commands for FMW components. For a list of custom commands for a given FMW component, refer to the appropriate chapter in this document.

| This command   | Enables you to                                                                                                    |
|----------------|----------------------------------------------------------------------------------------------------|
| activate       | Activate changes saved during the current editing session but<br>not yet deployed.                                                                                                    |
| addHelpCommand | Adds new command help for a command to an existing<br>command group. Once added to the group, the command (along<br>with a brief description) is displayed in the command list for the<br>group when you enter the help ('commandGroup')<br>command. |

*Table 2–2 WebLogic Server WLST Online Command Summary*

| This command                       | Enables you to                                                                                                    |  |
|------------------------------------|----------------------------------------------------------------------------------------------------|--|
| addHelpCommandGroup                | Adds a new help command group to those shown by the WLST<br>help() command, and specifies the resource bundle in which<br>the help information is defined for the group.                                          |  |
| addListener                        | Add a JMX listener to the specified MBean.                                                                                                    |  |
| cancelEdit                         | Cancel an edit session, release the edit lock, and discard all<br>unsaved changes. This operation can be called by any user with<br>administrator privileges, even if the user did not start the edit<br>session. |  |
| cd                                 | Navigate the hierarchy of configuration or runtime beans.                                                                                                    |  |
| configToScript                     | Convert an existing server configuration (config directory) to<br>an executable WLST script.                                                                                                    |  |
| connect                            | Connect WLST to a WebLogic Server instance.                                                                                                    |  |
| create                             | Create a configuration bean of the specified type for the current<br>bean.                                                                                                    |  |
| currentTree                        | Return the current tree location.                                                                                                    |  |
| custom                             | Navigate to the root of custom MBeans that are registered in the<br>Runtime MBean Server.                                                                                                    |  |
| delete                             | Delete an instance of a configuration bean of the specified type<br>for the current configuration bean.                                                                                                    |  |
| deploy                             | Deploy an application to a WebLogic Server instance.                                                                                                    |  |
| disconnect                         | Disconnect WLST from a WebLogic Server instance.                                                                                                    |  |
| distributeApplication              | Copy the deployment bundle to the specified targets.                                                                                                    |  |
| domainConfig                       | Navigate to the last MBean to which you navigated in the<br>domain configuration hierarchy or to the root of the hierarchy,<br>DomainMBean.                                                                       |  |
| domainCustom                       | Navigate to the tree of custom MBeans that are registered in the<br>Domain Runtime MBean Server.                                                                                                    |  |
| domainRuntime                      | Navigate to the last MBean to which you navigated in the<br>domain runtime hierarchy or to the root of the hierarchy,<br>DomainRuntimeMBean.                                                                      |  |
| dumpStack                          | Display stack trace from the last exception that occurred, and<br>reset the trace.                                                                                                    |  |
| dumpVariables                      | Display all variables used by WLST, including their name and<br>value.                                                                                                    |  |
| edit                               | Navigate to the last MBean to which you navigated in the<br>configuration edit MBean hierarchy or to the root of the<br>hierarchy, DomainMBean.                                                                   |  |
| encrypt                            | Encrypt the specified string.                                                                                                    |  |
| exit                               | Exit WLST from the interactive session and close the scripting<br>shell.                                                                                                    |  |
| exportDiagnosticDataFromS<br>erver | Execute a query on the server side and retrieves the exported<br>WebLogic Diagnostic Framework (WLDF) data.                                                                                                    |  |
| find                               | Find MBeans and attributes in the current hierarchy.                                                                                                    |  |
| get                                | Return the value of the specified attribute.                                                                                                    |  |
| getActivationTask                  | Return the latest Activation Task MBean on which a user can<br>get status.                                                                                                    |  |

*Table 2–2 (Cont.) WebLogic Server WLST Online Command Summary*

| This command              | Enables you to                                                                                                    |
|---------------------------|----------------------------------------------------------------------------------------------------|
| getAvailableCapturedImage | Returns a list of the previously captured diagnostic images.                                                       |
| getConfigManager          | Return the latest ConfigurationManagerBean MBean which<br>manages the change process.                              |
| getMBean                  | Return the MBean by browsing to the specified path.                                                                |
| getMBI                    | Return the MBeanInfo for the specified MBeanType or the cmo<br>variable.                                           |
| getPath                   | Return the MBean path for the specified MBean instance.                                                            |
| getWLDM                   | Return the WebLogic DeploymentManager object.                                                                      |
| invoke                    | Invoke a management operation on the current configuration<br>bean.                                                |
| isRestartRequired         | Determine whether a server restart is required.                                                                    |
| jndi                      | Navigates to the JNDI tree for the server to which WLST is<br>currently connected.                                 |
| listApplications          | List all applications that are currently deployed in the domain.                                                   |
| listChildTypes            | List all the children MBeans that can be created or deleted for<br>the cmo.                                        |
| loadApplication           | Load an application and deployment plan into memory.                                                               |
| loadProperties            | Load property values from a file.                                                                                  |
| lookup                    | Look up the specified MBean.                                                                                       |
| $\lg$                     | List all child beans and/or attributes for the current<br>configuration or runtime bean.                           |
| man                       | Display help from MBeanInfo for the current MBean or its<br>specified attribute.                                   |
| migrate                   | Migrate services to a target server within a cluster.                                                              |
| nm                        | Determine whether WLST is connected to Node Manager.                                                               |
| nmConnect                 | Connect WLST to Node Manager to establish a session.                                                               |
| nmDisconnect              | Disconnect WLST from a Node Manager session.                                                                       |
| nmEnroll                  | Enroll the machine on which WLST is currently running.                                                             |
| nmGenBootStartupProps     | Generates the Node Manager property files,<br>boot.properties and startup.properties, for the<br>specified server. |
| nmKill                    | Kill the specified server instance that was started with Node<br>Manager.                                          |
| nmLog                     | Return the Node Manager log.                                                                                       |
| nmServerLog               | Return the server output log of the server that was started with<br>Node Manager.                                  |
| nmServerStatus            | Return the status of the server that was started with Node<br>Manager.                                             |
| nmStart                   | Start a server in the current domain using Node Manager.                                                           |
| nm Version                | Return the Node Manager server version.                                                                            |
| prompt                    | Toggle the display of path information at the prompt.                                                              |

*Table 2–2 (Cont.) WebLogic Server WLST Online Command Summary*

| This command     | Enables you to                                                                                                    |
|------------------|----------------------------------------------------------------------------------------------------|
| pwd              | Display the current location in the configuration or runtime<br>bean hierarchy.                                                             |
| redeploy         | Reload classes and redeploy a previously deployed application.                                                                              |
| redirect         | Redirect WLST output to the specified filename.                                                                                             |
| removeListener   | Remove a listener that was previously defined.                                                                                              |
| resume           | Resume a server instance that is suspended or in ADMIN state.                                                                               |
| save             | Save the edits that have been made but have not yet been saved.                                                                             |
| eFile            | saveDiagnosticImageCaptur Downloads the specified diagnostic image capture.                                                                 |
| eEntryFile       | saveDiagnosticImageCaptur Downloads a specific entry from the diagnostic image capture.                                                     |
| serverConfig     | Navigate to the last MBean to which you navigated in the<br>configuration MBean hierarchy or to the root of the hierarchy,<br>DomainMBean.  |
| serverRuntime    | Navigate to the last MBean to which you navigated in the<br>runtime MBean hierarchy or to the root of the hierarchy,<br>ServerRuntimeMBean. |
| set              | Set the specified attribute value for the current configuration<br>bean.                                                                    |
| showChanges      | Show the changes made by the current user during the current<br>edit session.                                                               |
| showListeners    | Show all listeners that are currently defined.                                                                                              |
| shutdown         | Gracefully shut down a running server instance or cluster.                                                                                  |
| start            | Start a Managed Server instance or a cluster using Node<br>Manager.                                                                         |
| startApplication | Start an application, making it available to users.                                                                                         |
| startEdit        | Start a configuration edit session on behalf of the currently<br>connected user.                                                            |
| startNodeManager | Start Node Manager at default port (5556).                                                                                                  |
| startRecording   | Record all user interactions with WLST; useful for capturing<br>commands to replay.                                                         |
| startServer      | Start the Administration Server.                                                                                                    |
| state            | Returns a map of servers or clusters and their state using Node<br>Manager                                                                  |
| stopApplication  | Stop an application, making it un available to users.                                                                                       |
| stopEdit         | Stop the current edit session, release the edit lock, and discard<br>unsaved changes.                                                       |
| stopNodeManager  | Stop Node Manager.                                                                                                    |
| stopRedirect     | Stop the redirection of WLST output to a file.                                                                                              |
| storeUserConfig  | Create a user configuration file and an associated key file.                                                                                |
| suspend          | Suspend a running server.                                                                                                    |
| threadDump       | Display a thread dump for the specified server.                                                                                             |
| undeploy         | Undeploy an application from the specified servers.                                                                                         |

*Table 2–2 (Cont.) WebLogic Server WLST Online Command Summary*

| This command      | Enables you to                                                                                 |
|-------------------|------------------------------------------------------------------------------------------------|
| undo              | Revert all unsaved or unactivated edits.                                                       |
| updateApplication | Update an application configuration using a new deployment<br>plan.                            |
| validate          | Validate the changes that have been made but have not yet been<br>saved.                       |
| viewMBean         | Display information about an MBean, such as the attribute<br>names and values, and operations. |
| writeIniFile      | Convert WLST definitions and method declarations to a Python<br>$(.py)$ file.                  |

*Table 2–2 (Cont.) WebLogic Server WLST Online Command Summary*

# **2.3 WebLogic Server WLST Offline Command Summary**

The following table summarizes the WebLogic Server WLST offline commands, alphabetically by command.

| This command         | Enables you to                                                                                                    |
|----------------------|----------------------------------------------------------------------------------------------------|
| addHelpCommand       | Adds new command help for a command to an existing command<br>group. Once added to the group, the command (along with a brief<br>description) is displayed in the command list for the group when<br>you enter the help ('commandGroup') command. |
| addHelpCommandGroup  | Adds a new help command group to those shown by the WLST<br>help() command, and specifies the resource bundle in which the<br>help information is defined for the group.                                                                          |
| addTemplate          | Extend the current domain using an application or service<br>extension template.                                                                                                    |
| assign               | Assign resources to one or more destinations.                                                                                                    |
| cd                   | Navigate the hierarchy of configuration or runtime beans.                                                                                                    |
| closeDomain          | Close the current domain.                                                                                                    |
| closeTemplate        | Close the current domain template.                                                                                                    |
| configToScript       | Convert an existing server configuration (config directory) to an<br>executable WLST script.                                                                                                    |
| connect              | Connect WLST to a WebLogic Server instance.                                                                                                    |
| create               | Create a configuration bean of the specified type for the current<br>bean.                                                                                                    |
| delete               | Delete an instance of a configuration bean of the specified type for<br>the current configuration bean.                                                                                                    |
| dumpStack            | Display stack trace from the last exception that occurred while<br>performing a WLST action, and reset the stack trace.                                                                                                    |
| dumpVariables        | Display all variables used by WLST, including their name and<br>value.                                                                                                    |
| exit                 | Exit WLST from the interactive session and close the scripting<br>shell.                                                                                                    |
| exportDiagnosticData | Execute a query against the specified log file.                                                                                                    |
| get                  | Return the value of the specified attribute.                                                                                                    |

*Table 2–3 WebLogic Server WLST Offline Command Summary*

| This command     | Enables you to                                                                           |
|------------------|------------------------------------------------------------------------------------------|
| loadApplication  | Load an application and deployment plan into memory.                                     |
| loadDB           | Load SQL files into a database.                                                          |
| loadProperties   | Load property values from a file.                                                        |
| <b>ls</b>        | List all child beans and/or attributes for the current configuration<br>or runtime bean. |
| nmConnect        | Connect WLST to Node Manager to establish a session.                                     |
| prompt           | Toggle the display of path information at the prompt.                                    |
| pwd              | Display the current location in the configuration or runtime bean<br>hierarchy.          |
| readDomain       | Open an existing WebLogic domain for updating.                                           |
| readTemplate     | Open an existing domain template for domain creation.                                    |
| redirect         | Redirect WLST output to the specified filename.                                          |
| set              | Set the specified attribute value for the current configuration bean.                    |
| setOption        | Set options related to a WebLogic domain creation or update.                             |
| startNodeManager | Start Node Manager at default port (5556).                                               |
| startRecording   | Record all user interactions with WLST; useful for capturing<br>commands to replay.      |
| startServer      | Start the Administration Server.                                                         |
| stopNodeManager  | Stop Node Manager.                                                                       |
| stopRedirect     | Stop the redirection of WLST output to a file.                                           |
| threadDump       | Display a thread dump for the specified server.                                          |
| unassign         | Unassign applications or services from one or more destinations.                         |
| updateDomain     | Update and save the current domain.                                                      |
| writeDomain      | Write the domain configuration information to the specified<br>directory.                |
| writeIniFile     | Convert WLST definitions and method declarations to a Python<br>$(.py)$ file.            |
| writeTemplate    | Writes the domain configuration information to the specified<br>domain template.         |

*Table 2–3 (Cont.) WebLogic Server WLST Offline Command Summary*

# <sup>3</sup>**WLST Command and Variable Reference**

The following sections describe the WLST commands and variables in detail. Topics include:

- [Section 3.1, "Overview of WLST Command Categories"](#page-44-0)
- [Section 3.2, "Browse Commands"](#page-45-1)
- [Section 3.3, "Control Commands"](#page-48-1)
- [Section 3.4, "Customization Commands"](#page-60-0)
- [Section 3.5, "Deployment Commands"](#page-62-0)
- [Section 3.6, "Diagnostics Commands"](#page-73-1)
- [Section 3.7, "Editing Commands"](#page-79-0)
- [Section 3.8, "Information Commands"](#page-99-0)
- [Section 3.9, "Life Cycle Commands"](#page-118-1)
- [Section 3.10, "Node Manager Commands"](#page-125-0)
- [Section 3.11, "Tree Commands"](#page-136-1)
- [Section 3.12, "WLST Variable Reference"](#page-142-1)

# <span id="page-44-0"></span>**3.1 Overview of WLST Command Categories**

**Note:** It is recommended that you review "Syntax for WLST Commands" in *Oracle WebLogic Scripting Tool* for command syntax requirements.

WLST commands are divided into the following categories.

| <b>Command Category</b>            | <b>Description</b>                                                                          |  |
|------------------------------------|---------------------------------------------------------------------------------------------|--|
| Section 3.2, "Browse"<br>Commands" | Navigate the hierarchy of configuration or runtime beans and<br>control the prompt display. |  |
| Section 3.3, "Control<br>Commands" | Connect to or disconnect from a server.                                                     |  |
|                                    | Create and configure a WebLogic domain or domain<br>$\blacksquare$<br>template.             |  |
|                                    | Exit WLST.<br>$\blacksquare$                                                                |  |

*Table 3–1 WLST Command Categories*

| <b>Command Category</b>                  | <b>Description</b>                                                                                                    |  |
|------------------------------------------|----------------------------------------------------------------------------------------------------|--|
| Section 3.4, "Customization<br>Commands" | Add the command group help and command help that is<br>displayed by the WLST help () and help ( $\cdot$ command Group')<br>commands.    |  |
| Section 3.5, "Deployment<br>Commands"    | Deploy, undeploy, and redeploy applications and standalone<br>modules to a WebLogic Server instance.                                    |  |
|                                          | Update an existing deployment plan.                                                                                                    |  |
|                                          | Interrogate the WebLogic Deployment Manager object.                                                                                     |  |
|                                          | Start and stop a deployed application.                                                                                                  |  |
| Section 3.6, "Diagnostics<br>Commands"   | Export diagnostic data.                                                                                                    |  |
| Section 3.7, "Editing"<br>Commands"      | Interrogate and edit configuration beans.                                                                                               |  |
| Section 3.8, "Information<br>Commands"   | Interrogate WebLogic domains, servers, and variables, and<br>provide configuration bean, runtime bean, and WLST-related<br>information. |  |
| Section 3.9, "Life Cycle"<br>Commands"   | Manage the life cycle of a server instance.                                                                                             |  |
| Section 3.10, "Node<br>Manager Commands" | Start, shut down, restart, and monitor WebLogic Server instances<br>using Node Manager.                                                 |  |
| Section 3.11, "Tree<br>Commands"         | Navigate among MBean hierarchies.                                                                                                    |  |

*Table 3–1 (Cont.) WLST Command Categories*

# <span id="page-45-1"></span>**3.2 Browse Commands**

Use the WLST browse commands, listed in Table 3–2, to navigate the hierarchy of configuration or runtime beans and control the prompt display.

| Use this command | To                                                           | Use with<br>WLST     |
|------------------|--------------------------------------------------------------|----------------------|
| cd               | Navigate the hierarchy of configuration or runtime<br>beans. | Online or<br>Offline |
| current Tree     | Return the current location in the hierarchy.                | Online               |
| prompt           | Toggle the display of path information at the prompt.        | Online or<br>Offline |
| pwd              | Display the current location in the hierarchy.               | Online or<br>Offline |

*Table 3–2 Browse Commands for WLST Configuration*

# <span id="page-45-2"></span><span id="page-45-0"></span>**3.2.1 cd**

Command Category: Browse Commands

Use with WLST: Online or Offline

# **3.2.1.1 Description**

Navigates the hierarchy of configuration or runtime beans. This command uses a model that is similar to navigating a file system in a Windows or UNIX command shell. For example, to navigate back to a parent configuration or runtime bean, enter cd('..'). The character string . . (dot-dot), refers to the directory immediately

above the current directory. To get back to the root bean after navigating to a bean that is deep in the hierarchy, enter  $cd('/')$ .

You can navigate to beans in the current hierarchy and to any child or instance.

The cd command returns a stub of the configuration or runtime bean instance, if one exists. If you navigate to a type, this command returns a stub of the configuration or runtime bean instance from which you navigated. In the event of an error, the command returns a WLSTException.

**Note:** The cmo variable is initialized to the root of all domain configuration beans when you first connect WLST to a server instance. It reflects the parent configuration bean type until you navigate to an instance. For more information about the cmo variable, see "Changing the Current Management Object" in *Oracle WebLogic Scripting Tool*.

#### **3.2.1.2 Syntax**

cd(mbeanName)

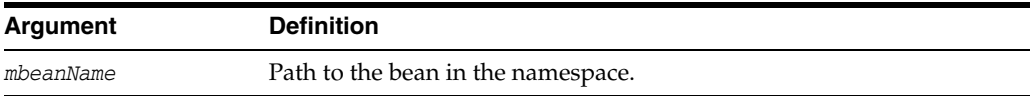

#### **3.2.1.3 Examples**

The following example navigates the hierarchy of configuration beans. The first command navigates to the Servers configuration bean type, the second, to the myserver configuration bean instance, and the last back up two levels to the original directory location.

```
wls:/mydomain/serverConfig> cd('Servers')
wls:/mydomain/serverConfig/Servers> cd('myserver')
wls:/mydomain/serverConfig/Servers/myserver> cd('../..')
wls:/mydomain/serverConfig>
```
# <span id="page-46-1"></span><span id="page-46-0"></span>**3.2.2 currentTree**

Command Category: Browse Commands

Use with WLST: Online

### **3.2.2.1 Description**

Returns the current location in the hierarchy. This command enables you to store the current location in the hierarchy and easily return to it after browsing. In the event of an error, the command returns a WLSTException.

#### **3.2.2.2 Syntax**

currentTree()

#### **3.2.2.3 Example**

The following example stores the current location in the hierarchy in myTree and uses it to navigate back to the Edit MBean hierarchy from the runtime MBean hierarchy on an Administration Server instance.

```
wls:/mydomain/edit> myTree=currentTree()
wls:/mydomain/edit> serverRuntime()
```
Location changed to serverRuntime tree. This is a read-only tree with ServerRuntimeMBean as the root. For more help, use help('serverRuntime')

```
wls:/mydomain/serverRuntime> myTree()
wls:/mydomain/edit>
```
# <span id="page-47-1"></span><span id="page-47-0"></span>**3.2.3 prompt**

Command Category: Browse Commands

Use with WLST: Online or Offline

### **3.2.3.1 Description**

Toggles the display of path information at the prompt, when entered without an argument. This command is useful when the prompt becomes too long due to the length of the path.

You can also explicitly specify on or off as an argument to the command. When you specify off, WLST hides the WLST prompt and defaults to the Jython prompt. By default, the WLST prompt displays the configuration or runtime navigation path information.

When you disable the prompt details, to determine your current location in the hierarchy, you can use the pwd command, as described in [Section 3.2.4, "pwd".](#page-48-2)

In the event of an error, the command returns a WLSTException.

### **3.2.3.2 Syntax**

prompt(myPrompt)

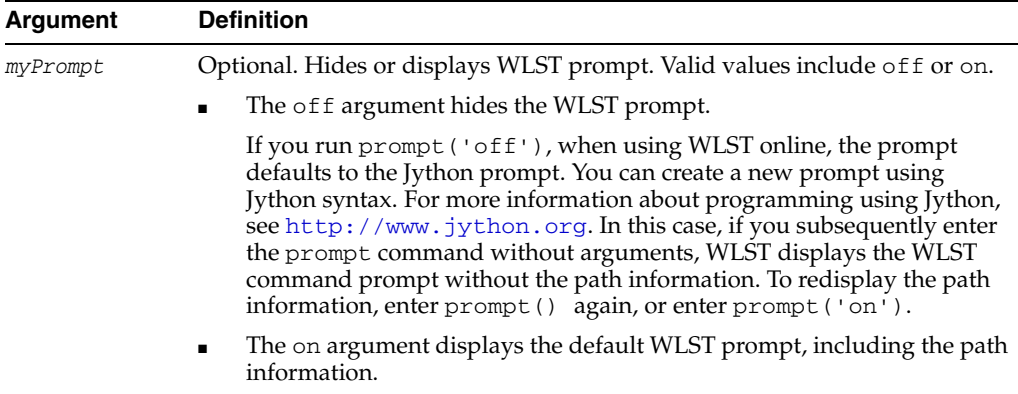

# **3.2.3.3 Examples**

The following example hides and then redisplays the path information at the prompt.

```
wls:/mydomain/serverConfig/Servers/myserver> prompt()
wls:/> prompt()
wls:/mydomain/serverConfig/Servers/myserver>
```
The following example hides the prompt and defaults to the Jython prompt (since the command is run using WLST online), changes the Jython prompt, and then redisplays the WLST prompt. This example also demonstrates the use of the pwd command.

**Note:** For more information about programming using Jython, see http://www.jython.org.

```
wls:/mydomain/serverConfig/Servers/myserver> prompt('off')
>>>sys.ps1="myprompt>"
myprompt> prompt()
wls:> pwd()
'serverConfig:Servers/myserver'
wls:> prompt()
wls:/mydomain/serverConfig/Servers/myserver>
```
# <span id="page-48-2"></span><span id="page-48-0"></span>**3.2.4 pwd**

Command Category: Browse Commands

Use with WLST: Online or Offline

#### **3.2.4.1 Description**

Displays the current location in the configuration or runtime bean hierarchy.

This command is useful when you have turned off the prompt display of the path information using the prompt command, as described in [Section 3.2.3, "prompt"](#page-47-1).

In the event of an error, the command returns a WLSTException.

#### **3.2.4.2 Syntax**

pwd()

#### **3.2.4.3 Example**

The following example displays the current location in the configuration bean hierarchy.

```
wls:/mydomain/serverConfig/Servers/myserver/Log/myserver> pwd()
'serverConfig:/Servers/myserver/Log/myserver'
```
# <span id="page-48-1"></span>**3.3 Control Commands**

Use the WLST control commands, listed in Table 3–3, to perform the following tasks:

- Connect to or disconnect from a server (connect and disconnect commands)
- Create a new WebLogic domain from a domain template, similar to the Configuration Wizard (createDomain, readTemplate, writeDomain, and closeTemplate commands)
- Update an existing WebLogic domain, offline (readDomain, addTemplate, updateDomain, and closeDomain commands)
- Write a domain template (writeTemplate command)
- Exit WLST

Table 3–3 lists the control commands for WLST configuration.

| Use this command | <b>To</b>                                                                                 | Use with<br>WLST     |
|------------------|-------------------------------------------------------------------------------------------|----------------------|
| connect          | Connect WLST to a WebLogic Server instance.                                               | Online or<br>Offline |
| disconnect       | Disconnect WLST from a WebLogic Server<br>instance.                                       | Online               |
| createDomain     | Create a new WebLogic domain using the<br>specified template.                             | Offline              |
| readTemplate     | Open an existing domain template for domain<br>creation.                                  | Offline              |
| writeDomain      | Write the domain configuration information to<br>the specified directory.                 | Offline              |
| closeTemplate    | Close the current domain template.                                                        | Offline              |
| readDomain       | Open an existing WebLogic domain for<br>updating.                                         | Offline              |
| addTemplate      | Extend the current WebLogic domain using an<br>application or service extension template. | Offline              |
| updateDomain     | Update and save the current domain.                                                       | Offline              |
| closeDomain      | Close the current domain.                                                                 | Offline              |
| writeTemplate    | Writes the configuration information to the<br>specified domain template file.            | Offline              |
| exit             | Exit WLST from the interactive session and close<br>the scripting shell.                  | Online or<br>Offline |

*Table 3–3 Control Commands for WLST Configuration*

# <span id="page-49-1"></span><span id="page-49-0"></span>**3.3.1 addTemplate**

Command Category: Control Commands

Use with WLST: Offline

#### **3.3.1.1 Description**

Extends the current WebLogic domain using an application or service extension template. Use the Template Builder to create an application or service extension template. See *Oracle WebLogic Server Creating Templates Using the Domain Template Builder*.

In the event of an error, the command returns a WLSTException.

### **3.3.1.2 Syntax**

addTemplate(templateFileName)

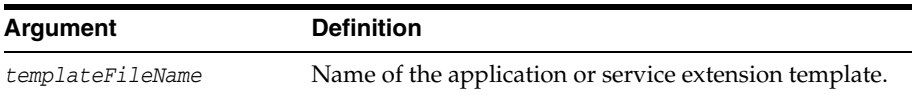

# **3.3.1.3 Example**

The following example opens a WebLogic domain and extends it using the specified extension template, DefaultWebApp.jar.

wls:/offline> **readDomain('c:/Oracle/Middleware/user\_projects/domains/wlw')**

```
wls:/offline/wlw> addTemplate('c:/Oracle/Middleware/wlserver_10.3
/common/templates/applications/DefaultWebApp.jar')
wls:/offline/wlw>
```
# <span id="page-50-5"></span><span id="page-50-1"></span>**3.3.2 closeDomain**

Command Category: Control Commands

Use with WLST: Offline

#### **3.3.2.1 Description**

Closes the current domain. The domain is no longer available for editing once it is closed. In the event of an error, the command returns a WLSTException.

#### **3.3.2.2 Syntax**

closeDomain()

...

# **3.3.2.3 Example**

The following example closes the current domain:

```
wls:/offline> readDomain('c:/Oracle/Middleware/user_projects/domains/medrec')
```

```
wls:/offline/medrec> updateDomain()
wls:/offline/medrec> closeDomain()
wls:/offline>
```
# <span id="page-50-4"></span><span id="page-50-2"></span>**3.3.3 closeTemplate**

Command Category: Control Commands

Use with WLST: Offline

#### **3.3.3.1 Description**

Closes the current domain template. The domain template is no longer available once it is closed. In the event of an error, the command returns a WLSTException.

#### **3.3.3.2 Syntax**

closeTemplate()

### **3.3.3.3 Example**

The following example opens an existing domain template, performs some operations, and then closes the current domain template.

```
wls:/offline> readTemplate('c:/Oracle/Middleware/wlserver_10.3
/common/templates/domains/wls.jar')
...
```

```
wls:/offline/wls> closeTemplate()
wls:/offline>
```
# <span id="page-50-3"></span><span id="page-50-0"></span>**3.3.4 connect**

Command Category: Control Commands

Use with WLST: Online or Offline

# **3.3.4.1 Description**

Connects WLST to a WebLogic Server instance.

Requires you to provide the credentials (user name and password) of a user who has been defined in the active WebLogic security realm. Once you are connected, a collection of security policies determine which configuration attributes you are permitted to view or modify. (See the *Oracle WebLogic Server MBean Reference* section titled *Default Security Policies for MBeans*.)

You can supply user credentials by doing any of the following:

- Enter the credentials on the command line. This option is recommended only if you are using WLST in interactive mode.
- Enter the credentials on the command line, then use the storeUserConfig command to create a user configuration file that contains your credentials in an encrypted form and a key file that WebLogic Server uses to unencrypt the credentials. On subsequent WLST sessions (or in WLST scripts), supply the name of the user configuration file and key file instead of entering the credentials on the command line. This option is recommended if you use WLST in script mode because it prevents you from storing unencrypted user credentials in your scripts.
- Use the credentials that are stored in the Administration Server's boot.properties file. By default, when you create an Administration Server in development mode, WebLogic Server encrypts the credentials that were used to create the server and stores them in a boot.properties file. When you create an Administration Server in production mode, no boot.properties file is created. If your production domain does not contain a boot.properties file, you can create one manually; see "Creating a Boot Identify File for an Administration Server" in *Managing Server Startup and Shutdown for Oracle WebLogic Server*.

When you run the connect command, if there is a boot.properties file containing the encrypted username and password for the domain, you do not have to enter the username and password to connect to the Administration Server. You do, however, have to specify the name of the Administration Server in the connect command.

Please note:

- If you run the connect command in a script without specifying the username and password or user configuration file and key file, a WSLTException occurs. In interactive mode, you are prompted for the username and password.
- Oracle strongly recommends that you connect WLST to the server through the SSL port or administration port. If you do not, the following warning message is displayed:

Warning: An insecure protocol was used to connect to the server. To ensure on-the-wire security, the SSL port or Admin port should be used instead.

If you are connecting to a WebLogic Server instance through an SSL listen port on a server that is using the demonstration SSL keys and certificates, invoke WLST using the following command:

java -Dweblogic.security.SSL.ignoreHostnameVerification=true -Dweblogic.security.TrustKeyStore=DemoTrust weblogic.WLST

For more information about invoking WLST, see "Main Steps for Using WLST in Interactive or Script Mode" in *Oracle WebLogic Scripting Tool*.

- If you are connecting to a WebLogic Server instance via HTTP, ensure that the TunnelingEnabled attribute is set to true for the WebLogic Server instance. For more information, see the *Oracle WebLogic Server MBean Reference* section titled *Tunneling Enabled*.
- When trying to connect to the WebLogic Server Administration Server from WLST using localhost as the host name, the following message may be displayed if the listen-address attribute of the Administration Server has been restricted to certain IP addresses:

javax.naming.CommunicationException [Root exception is java.net.ConnectException : <t3://HOST:PORT> : Destination unreachable; nested exception is: java.net.ConnectException: Connection refused; No available router to destination

You can use either of the following workarounds for this issue:

**–** Check that the listen-address attribute of the Administration Server has been set correctly. For example, in the domain configuration file:

```
<server> 
    <name>AdminServer</name> 
   <ssl>
 . 
 . 
 . 
  \langle/ssl> <machine>your_machine</machine> 
   <!-- listen-address><your_ip_address></listen-address --> 
</server>
```
**–** Use the hostname of the Administration Server, instead of localhost, in the WLST connect command.

After successfully connecting to a WebLogic Server instance, all the local variables are initialized.

In the event of an error, the command returns a WLSTException.

#### **3.3.4.2 Syntax**

```
connect([username, password], [url], [timeout])
connect([userConfigFile, userKeyFile], [url], [timeout])
connect([url], [adminServerName], [timeout])
```
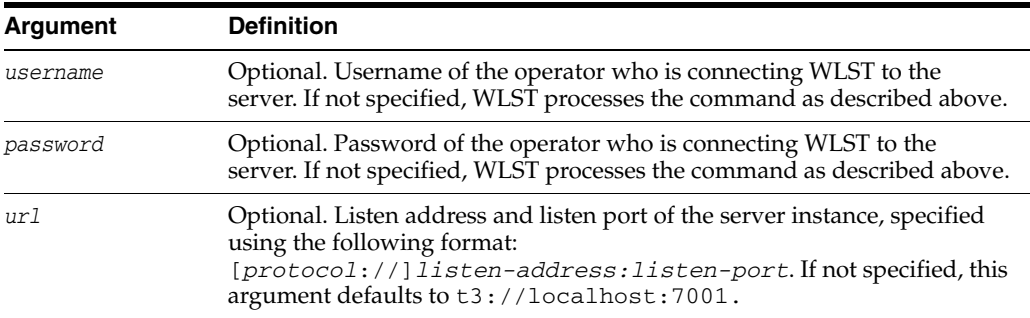

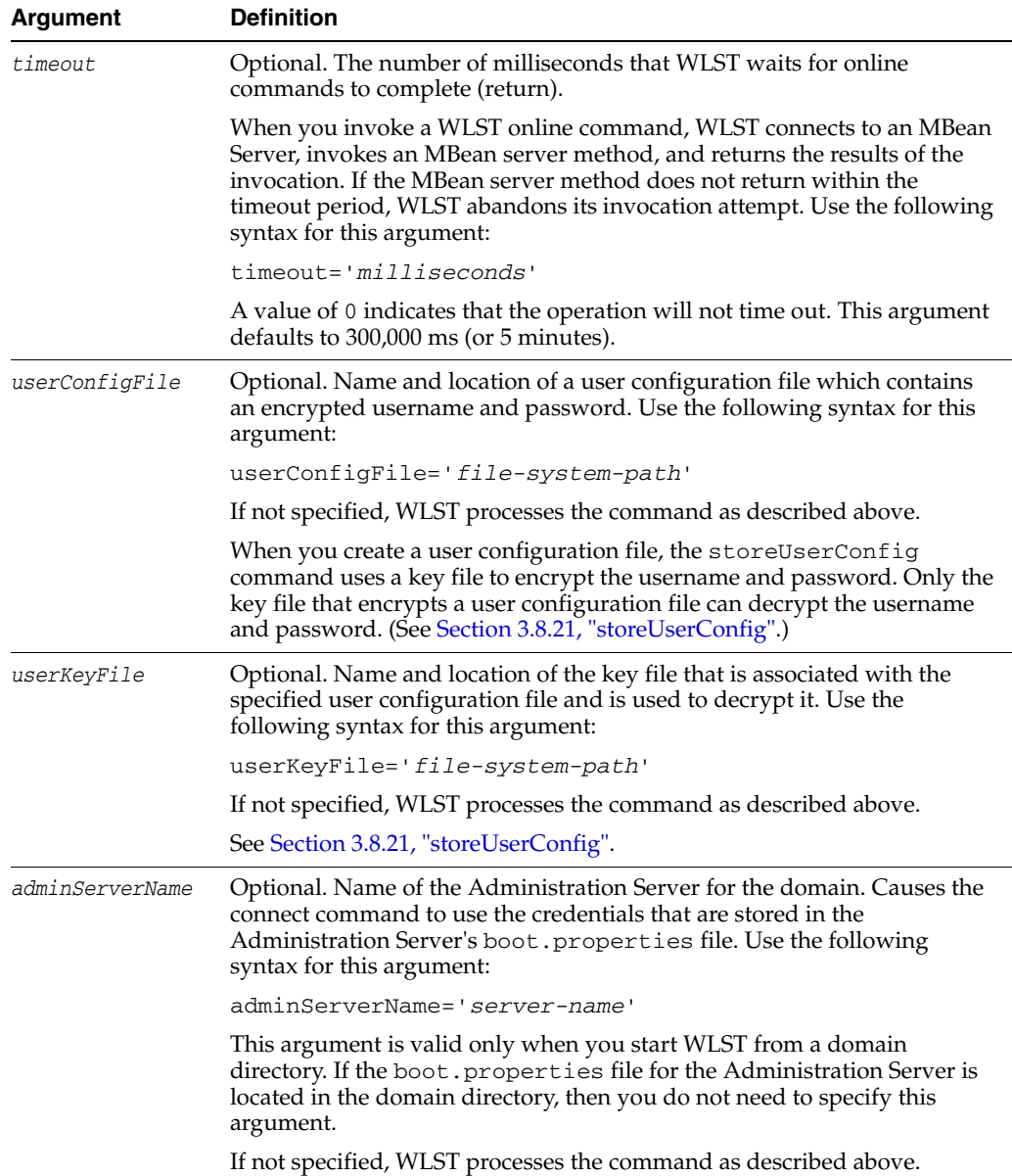

### **3.3.4.3 Examples**

The following example connects WLST to a WebLogic Server instance. In this example, the Administration Server name defaults to AdminServer. Note that a warning is displayed if the SSL or administration port is not used to connect to the server.

```
wls:/offline> connect('weblogic','welcome1','t3://localhost:8001')
Connecting to weblogic server instance running at t3://localhost:8001 as 
username weblogic...
```
Successfully connected to Admin Server 'AdminServer' that belongs to domain 'mydomain'.

Warning: An insecure protocol was used to connect to the server. To ensure on-the-wire security, the SSL port or Admin port should be used instead.

wls:/mydomain/serverConfig>

The following example connects WLST to a WebLogic Server instance at the specified URL. In this example, the username and password are passed as variables. This example uses a secure protocol.

```
wls:/offline> username = 'weblogic'
wls:/offline> password = 'welcome1'
wls:/offline> connect(username,password,'t3s://myhost:8001')
Connecting to weblogic server instance running at t3://myhost:8001 as
username weblogic...
```
Successfully connected to Admin Server 'AdminServer' that belongs to domain 'mydomain'.

wls:/mydomain/serverConfig>

The following example connects WLST to a WebLogic Server instance using a user configuration and key file to provide user credentials.

```
wls:/offline> connect(userConfigFile='c:/myfiles/myuserconfigfile.secure', 
userKeyFile='c:/myfiles/myuserkeyfile.secure')
Connecting to t3://localhost:7001 with userid username ...
```
Successfully connected to Admin Server 'AdminServer' that belongs to domain 'mydomain'. wls:/mydomain/serverConfig>

The following example shows the prompts that are displayed in interactive mode if you run the command without parameters:

```
wls:/offline> connect()
Please enter your username :username
Please enter your password :
Please enter your server URL [t3://localhost:7001] :
Connecting to t3//localhost:7001 with userid username
```
# <span id="page-54-0"></span>**3.3.5 createDomain**

Command Category: Control Commands

Use with WLST: Offline

### **3.3.5.1 Description**

Creates a WebLogic domain using the specified template.

**Note:** If you wish to modify the domain configuration settings when creating a WebLogic domain, see Option 2 in "Editing a Domain (Offline)" in *Oracle WebLogic Scripting Tool*.

The createDomain command is similar in functionality to the unpack command, as described in *Creating Templates and Domains Using the pack and unpack Commands*.

In the event of an error, the command returns a WLSTException.

#### **3.3.5.2 Syntax**

createDomain(domainTemplate, domainDir, user, password)

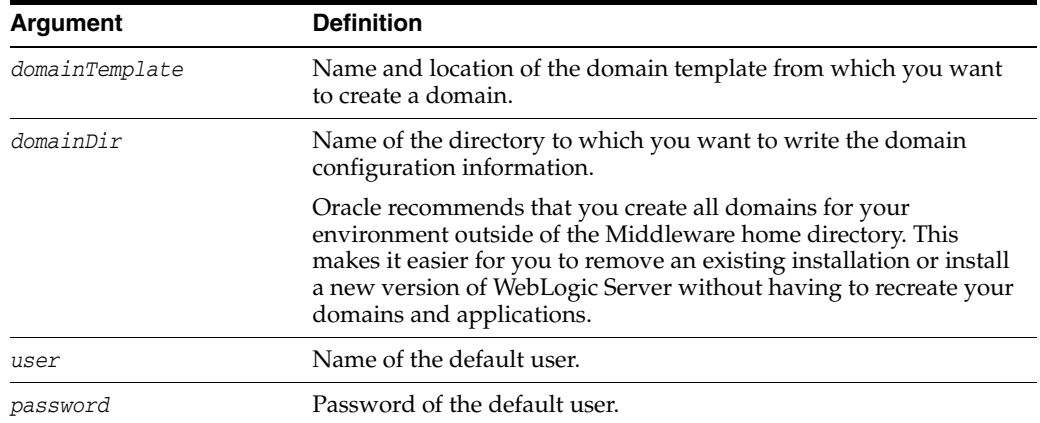

### **3.3.5.3 Example**

The following example creates a new WebLogic domain using the Avitek MedRec template and sets the default username to weblogic and the password to welome1. The domain is saved to the following directory:

c:/Oracle/Middleware/wlserver\_10.3/user\_projects/domains/medrec.

```
wls:/offline> createDomain('c:/Oracle/Middleware/wlserver_10.3/common
/templates/domains/wls_medrec.jar','c:/Oracle/Middleware/user_
projects/domains/medrec', 
'weblogic', 'welcome1')
```
# <span id="page-55-1"></span><span id="page-55-0"></span>**3.3.6 disconnect**

Command Category: Control Commands

Use with WLST: Online

### **3.3.6.1 Description**

Disconnects WLST from a WebLogic Server instance. The disconnect command does not cause WLST to exit the interactive scripting shell; it closes the current WebLogic Server instance connection and resets all the variables while keeping the interactive shell alive.

In the event of an error, the command returns a WLSTException.

You can connect to another WebLogic Server instance using the connect command, as described in [Section 3.3.4, "connect"](#page-50-3).

#### **3.3.6.2 Syntax**

disconnect(force)

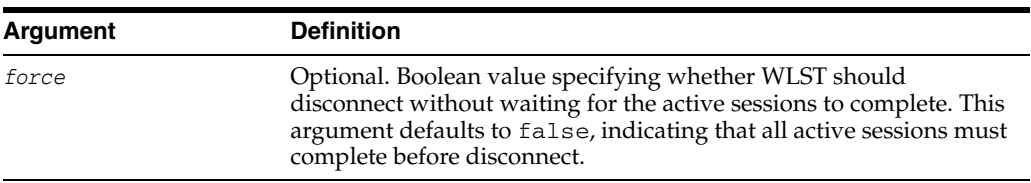

### **3.3.6.3 Example**

The following example disconnects from a running server:

```
wls:/mydomain/serverConfig> disconnect()
```
Disconnected from weblogic server: myserver wls:/offline>

# <span id="page-56-3"></span><span id="page-56-0"></span>**3.3.7 exit**

Command Category: Control Commands

Use with WLST: Online or Offline

### **3.3.7.1 Description**

Exits WLST from the user session and closes the scripting shell.

If there is an edit session in progress, WLST prompts you for confirmation. To skip the prompt, set the *defaultAnswer* argument to y.

By default, WLST calls System.exit(0) for the current WLST JVM when exiting WLST. If you would like the JVM to exit with a different exit code, you can specify a value using the *exitCode* argument.

**Note:** When the WLST exit command is issued within an Ant script, it may also exit the execution of the Ant script. It is recommended that when invoking WLST within an Ant script, you fork a new JVM by specifying fork="true".

In the event of an error, the command returns a WLSTException.

### **3.3.7.2 Syntax**

exit([defaultAnswer], [exitcode])

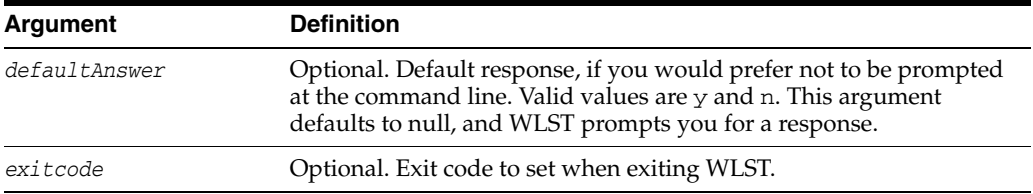

# **3.3.7.3 Example**

The following example disconnects from the user session and closes the scripting shell.

```
wls:/mydomain/serverConfig> exit()
Exiting WebLogic Scripting Tool ...
c: \&
```
The following example disconnects from the user session, closes the scripting shell, and sets the error code to 101.

```
wls:/mydomain/serverConfig> exit(exitcode=101)
Exiting WebLogic Scripting Tool ...
c: \&
```
# <span id="page-56-2"></span><span id="page-56-1"></span>**3.3.8 readDomain**

Command Category: Control Commands

Use with WLST: Offline

# **3.3.8.1 Description**

Opens an existing WebLogic domain for updating.

WLST offline provides read and write access to the configuration data that is persisted in the config directory for the WebLogic domain, or in a domain template JAR created using Template Builder. This data is a collection of XML documents and expresses a hierarchy of management objects.

When you open a template or WebLogic domain, WLST is placed at the root of the configuration hierarchy for that domain, and the prompt is updated to reflect the current location in the configuration hierarchy. For example:

wls:/offline/base\_domain>

For more information, see "Navigating and Interrogating MBeans" in *Oracle WebLogic Scripting Tool*.

In the event of an error, the command returns a WLSTException.

# **3.3.8.2 Syntax**

readDomain(domainDirName)

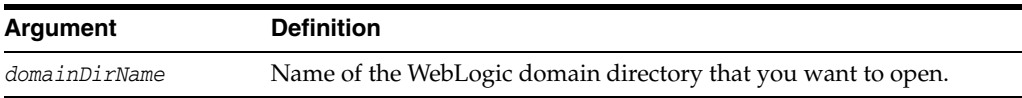

# **3.3.8.3 Example**

The following example opens the medrec domain for editing.

wls:/offline> **readDomain('c:/Oracle/Middleware/user\_projects/domains/medrec')** wls:/offline/medrec>

# <span id="page-57-1"></span><span id="page-57-0"></span>**3.3.9 readTemplate**

Command Category: Control Commands

Use with WLST: Offline

# **3.3.9.1 Description**

Opens an existing domain template for domain creation.

When you open a domain template, WLST is placed into the configuration bean hierarchy for that domain template, and the prompt is updated to reflect the current location in the configuration hierarchy. For example:

wls:/offline/base\_domain>

WebLogic Server configuration beans exist within a hierarchical structure. In the WLST file system, the hierarchies correspond to drives; types and instances are directories; attributes and operations are files. WLST traverses the hierarchical structure of configuration beans using commands such as cd, ls, and pwd in a similar way that you would navigate a file system in a UNIX or Windows command shell. After navigating to a configuration bean instance, you interact with the bean using WLST commands. For more information, see "Navigating and Interrogating MBeans" in *Oracle WebLogic Scripting Tool*.

**Note:** Using WLST and a domain template, you can only create and access security information when you are creating a new WebLogic domain. When you are updating a WebLogic domain, you cannot access security information through WLST.

In the event of an error, the command returns a WLSTException.

#### **3.3.9.2 Syntax**

readTemplate(templateFileName)

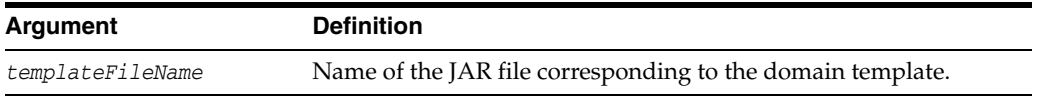

### **3.3.9.3 Example**

The following example opens the medrec.jar domain template for WebLogic domain creation.

wls:/offline> **readTemplate('c:/Oracle/Middleware/wlserver\_10.3/common/templates /domains/wls\_medrec.jar')**

wls:/offline/wls\_medrec>

# <span id="page-58-3"></span><span id="page-58-1"></span>**3.3.10 updateDomain**

Command Category: Control Commands

Use with WLST: Offline

#### **3.3.10.1 Description**

Updates and saves the current WebLogic domain. The domain continues to be editable after you update and save it.

In the event of an error, the command returns a WLSTException.

#### **3.3.10.2 Syntax**

updateDomain()

#### **3.3.10.3 Example**

The following examples opens the medrec domain, performs some operations, and updates and saves the current domain:

wls:/offline> **readDomain('c:/Oracle/Middleware/user\_projects/domains/medrec')**

```
wls:/offline/medrec> updateDomain()
```
# <span id="page-58-2"></span><span id="page-58-0"></span>**3.3.11 writeDomain**

...

Command Category: Control Commands

Use with WLST: Offline

#### **3.3.11.1 Description**

Writes the domain configuration information to the specified directory.

Once you write the WebLogic domain to file system, you can continue to update the domain template object that exists in memory, and reissue the writeDomain command to store the domain configuration to a new or existing file.

By default, when you write a WebLogic domain, the associated applications are written to *WL\_HOME*/user\_projects/applications/*domainname*, where *WL\_ HOME* specifies the WebLogic Server home directory and *domainname* specifies the name of the WebLogic domain. This directory must be empty; otherwise, WLST displays an error.

When you have finished using the domain template object in memory, close it using the closeTemplate command. If you want to edit the WebLogic domain that has been saved to disk, you can open it using the readDomain command.

**Note:** The name of the WebLogic domain is derived from the name of the domain directory. For example, for a domain saved to c:/Oracle/Middleware/user\_projects/domains/myMedrec, the domain name is myMedrec.

Before writing the domain, you must define a password for the default user, if it is not already defined. For example:

```
cd('/Security/base_domain/User/weblogic')
cmo.setPassword('welcome1')
```
In the event of an error, the command returns a WLSTException.

### **3.3.11.2 Syntax**

writeDomain(domainDir)

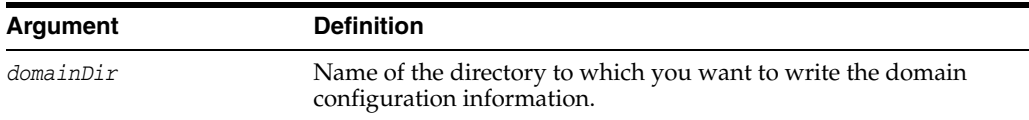

# **3.3.11.3 Example**

The following example reads the medrec.jar domain templates, performs some operations, and writes the domain configuration information to the c:/Oracle/Middleware/user\_projects/domains/medrec directory.

wls:/offline> **readTemplate('c:/Oracle/Middleware/wlserver\_10.3/common/templates /domains/wls.jar')**

```
wls:/offline/base_domain> writeDomain('c:/Oracle/Middleware/user_
projects/domains/base_domain')
```
# <span id="page-59-1"></span><span id="page-59-0"></span>**3.3.12 writeTemplate**

...

Command Category: Control Commands

Use with WLST: Offline

#### **3.3.12.1 Description**

Writes the domain configuration information to the specified domain template. You can use the domain configuration template to recreate the WebLogic domain.

Once your write the configuration information to the domain configuration template, you can continue to update the WebLogic domain or domain template object that exists in memory, and reissue the writeDomain or writeTemplate command to store the domain configuration to a new or existing WebLogic domain or domain template file. For more information, see [Section 3.3.11, "writeDomain"](#page-58-2) or [Section 3.3.12,](#page-59-1)  ["writeTemplate"](#page-59-1), respectively.

In the event of an error, the command returns a WLSTException.

**Note:** The writeTemplate command is similar in functionality to the pack command; see "The pack Command" in *Creating Templates and Domains Using the pack and unpack Commands*. However, writeTemplate does not support creating a Managed Server template.

### **3.3.12.2 Syntax**

writeTemplate(templateName)

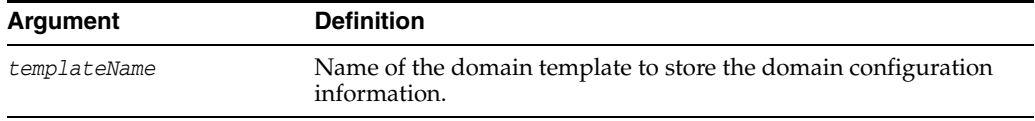

# **3.3.12.3 Example**

The following example writes the current domain configuration to the domain template named c:/Oracle/Middleware/user\_ projects/templates/myTemplate.jar.

wls:/offline> **readDomain('c:/Oracle/Middleware/user\_projects/domains/mydomain')**

wls:/offline/base\_domain> **writeTemplate('c:/Oracle/Middleware/user\_projects /templates/myTemplate.jar')**

# <span id="page-60-0"></span>**3.4 Customization Commands**

...

Use the WLST customization commands, listed in Table 3–4, to add the command group help and command help that is listed by the WLST help() and help('*commandGroup*') commands. For more information about adding command help to WLST, see "Adding Integrated Help for Custom Commands" in *Oracle WebLogic Scripting Tool*.

| This command        | Enables you to                                                                                                    | Use with<br>WLST     |
|---------------------|----------------------------------------------------------------------------------------------------|----------------------|
| addHelpCommandGroup | Adds a new help command group to those shown<br>by the WLST help () command.                                                                                                    | Online or<br>Offline |
| addHelpCommand      | Adds new command help for a command to an<br>existing command group. Once added to the group,<br>the command (along with a brief description) is<br>displayed in the command list for the group when<br>you enter the help ('commandGroup') command. | Online or<br>Offline |

*Table 3–4 Customization Commands for WLST Configuration*

# <span id="page-61-2"></span><span id="page-61-1"></span>**3.4.1 addHelpCommandGroup**

Command Category: Customization Commands

Use with WLST: Online or Offline

### **3.4.1.1 Description**

Adds a new command help group to those shown by the WLST help() command, and specifies the resource bundle in which the help information is defined for the group.

# **3.4.1.2 Syntax**

addHelpCommandGroup(commandGroup, resourceBundleName)

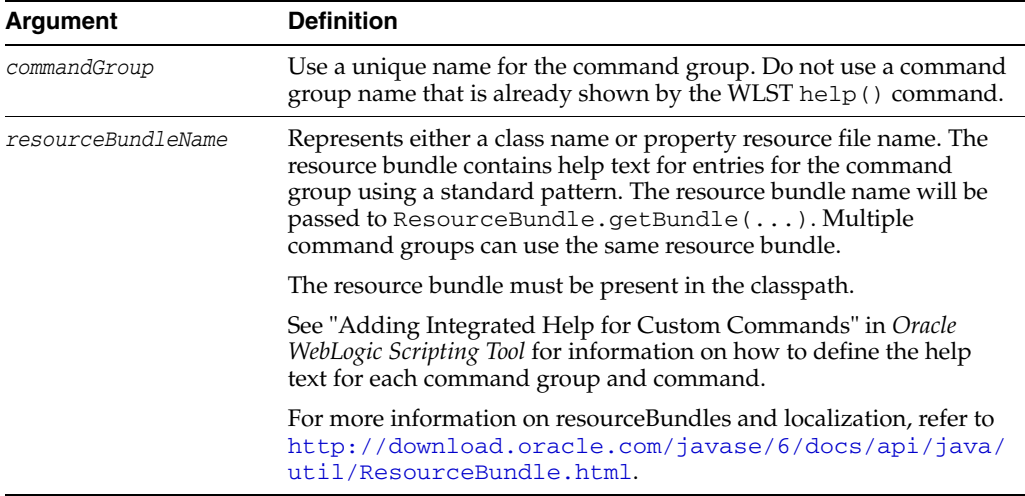

### **3.4.1.3 Examples**

The following example adds the boot command group to the list of groups shown by the help() command, and specifies that the help text is located in the property resource file 'myhelp':

wls:/offline> **addHelpCommandGroup('boot','myhelp')**

The following example adds the boot command group to the list of groups shown by the help() command, and specifies that the help text is located in the class foo.bar.MyResourceBundleClass:

wls:/offline> **addHelpCommandGroup('boot','foo.bar.MyResourceBundleClass')**

# <span id="page-61-3"></span><span id="page-61-0"></span>**3.4.2 addHelpCommand**

Command Category: Customization Commands

Use with WLST: Online or Offline

#### **3.4.2.1 Description**

Adds new command help for a command to an existing command group. Once added to the group, the command (along with a brief description) is displayed in the command list for the group when you enter the help('commandGroup') command. You can also specify whether or not the command is listed by the help ('online') and help('offline') commands.

#### **3.4.2.2 Syntax**

addHelpCommand(commandName,commandGroup,[offline=false, online=false])

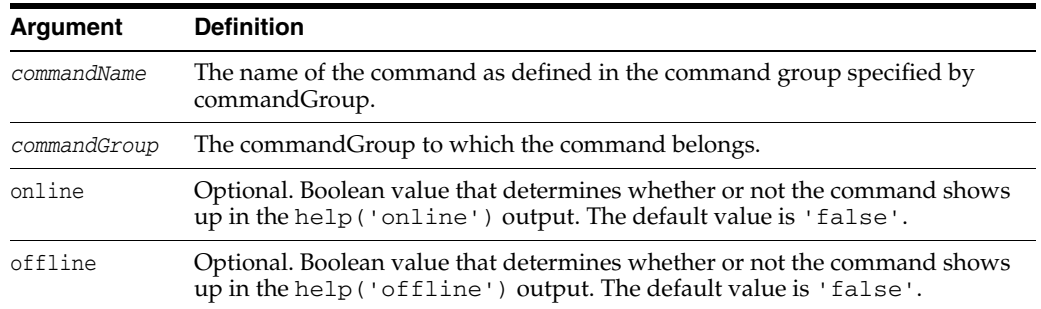

### **3.4.2.3 Example**

The following example shows how to add the online command bootDB to the listing output by the help('boot') and help('online') commands:

wls:/offline> **addHelpCommand('bootDB','boot',online='true',offline='false')**

# <span id="page-62-0"></span>**3.5 Deployment Commands**

Use the WLST deployment commands, listed in Table 3–5, to:

- Deploy, undeploy, and redeploy applications and standalone modules to a WebLogic Server instance.
- Update an existing deployment plan.
- Interrogate the WebLogic Deployment Manager object.
- Start and stop a deployed application.

For more information about deploying applications, see *Deploying Applications to Oracle WebLogic Server*.

| This command          | Enables you to                                                               | Use with<br>WLST      |
|-----------------------|------------------------------------------------------------------------------|-----------------------|
| deploy                | Deploy an application to a WebLogic Server<br>instance.                      | Online                |
| distributeApplication | Copy the deployment bundle to the specified<br>targets.                      | Online                |
| getWLDM               | Return the WebLogic DeploymentManager<br>object.                             | Online                |
| listApplications      | List all applications that are currently<br>deployed in the WebLogic domain. | Online                |
| loadApplication       | Load an application and deployment plan<br>into memory.                      | Online and<br>Offline |
| redeploy              | Redeploy a previously deployed application.                                  | Online                |
| startApplication      | Start an application, making it available to<br>users.                       | Online                |
| stopApplication       | Stop an application, making it unavailable to<br>users.                      | Online                |

*Table 3–5 Deployment Commands for WLST Configuration*

| This command      | Enables you to                                                      | Use with<br>WLST |
|-------------------|---------------------------------------------------------------------|------------------|
| undeploy          | Undeploy an application from the specified<br>servers.              | Online           |
| updateApplication | Update an application configuration using a<br>new deployment plan. | Online           |

*Table 3–5 (Cont.) Deployment Commands for WLST Configuration*

# <span id="page-63-1"></span><span id="page-63-0"></span>**3.5.1 deploy**

Command Category: Deployment Commands

Use with WLST: Online

### **3.5.1.1 Description**

Deploys an application to a WebLogic Server instance.

The deploy command returns a WLSTProgress object that you can access to check the status of the command. For more information about the WLSTProgress object, see "WLSTProgress Object" in *Oracle WebLogic Scripting Tool*. In the event of an error, the command returns a WLSTException.

**Note:** If there is an edit session in progress, the deploy command does not block user interaction.

### **3.5.1.2 Syntax**

deploy(appName, path, [targets], [stageMode], [planPath], [options])

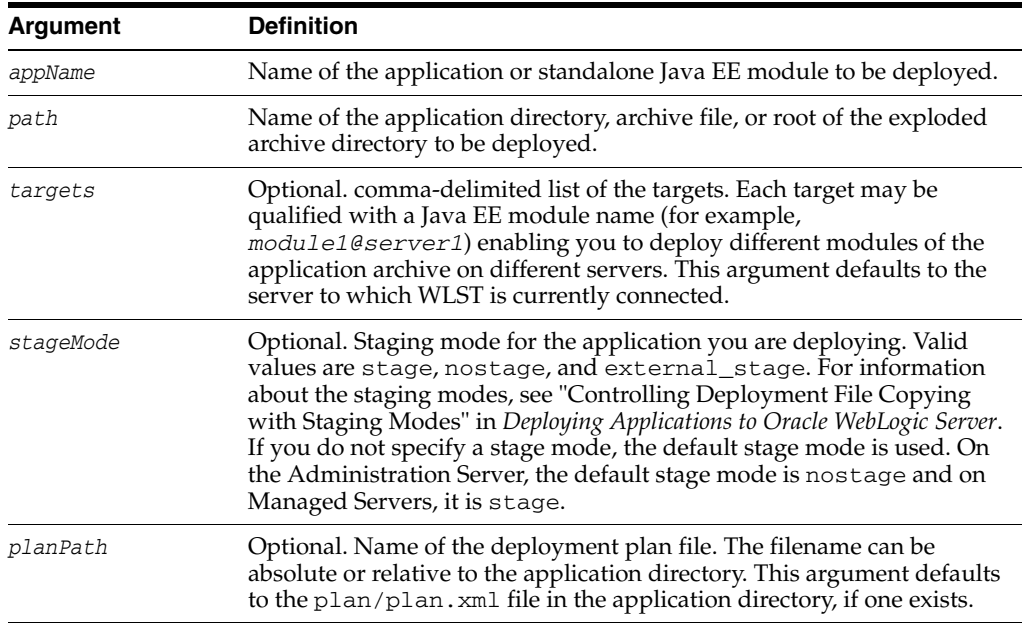

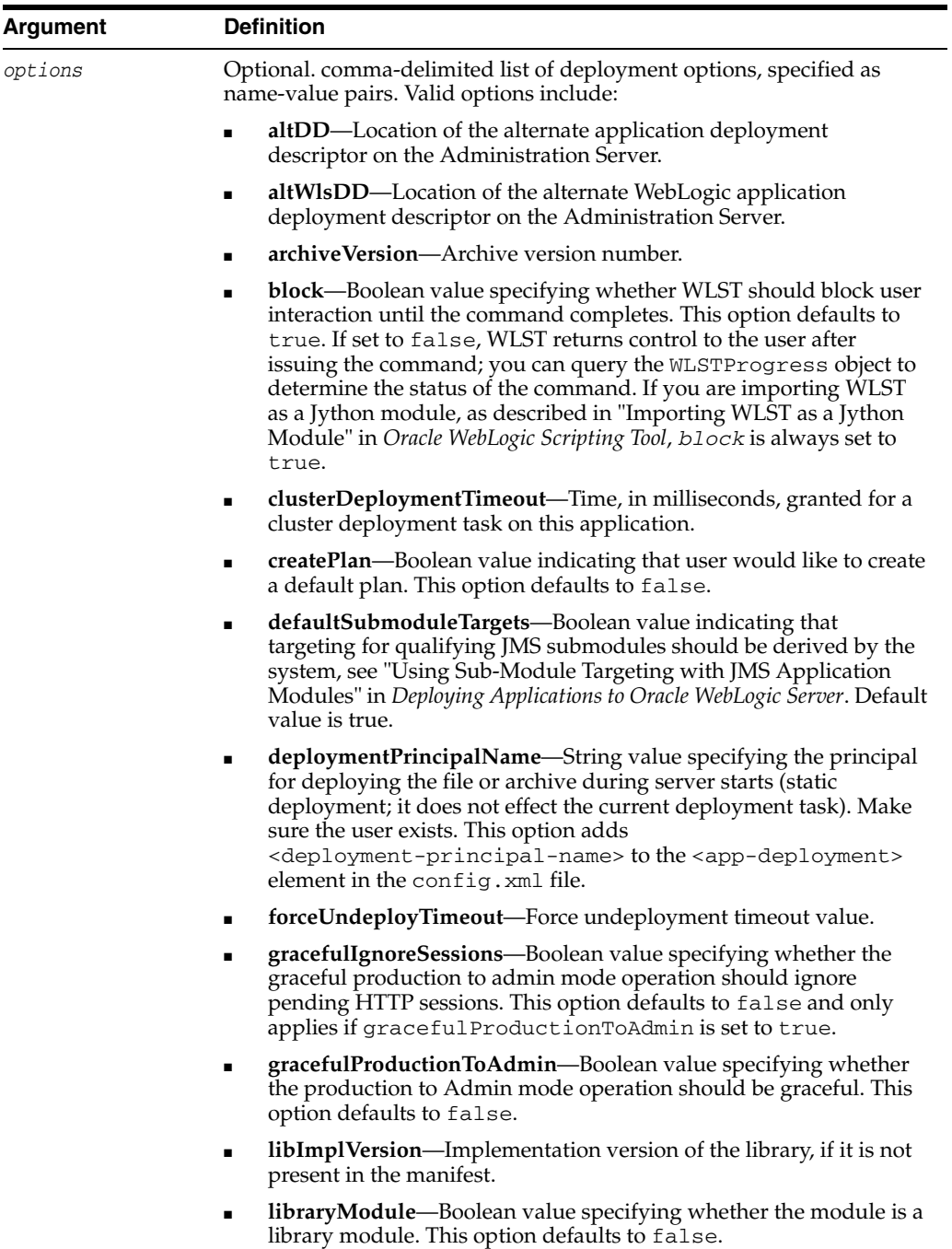

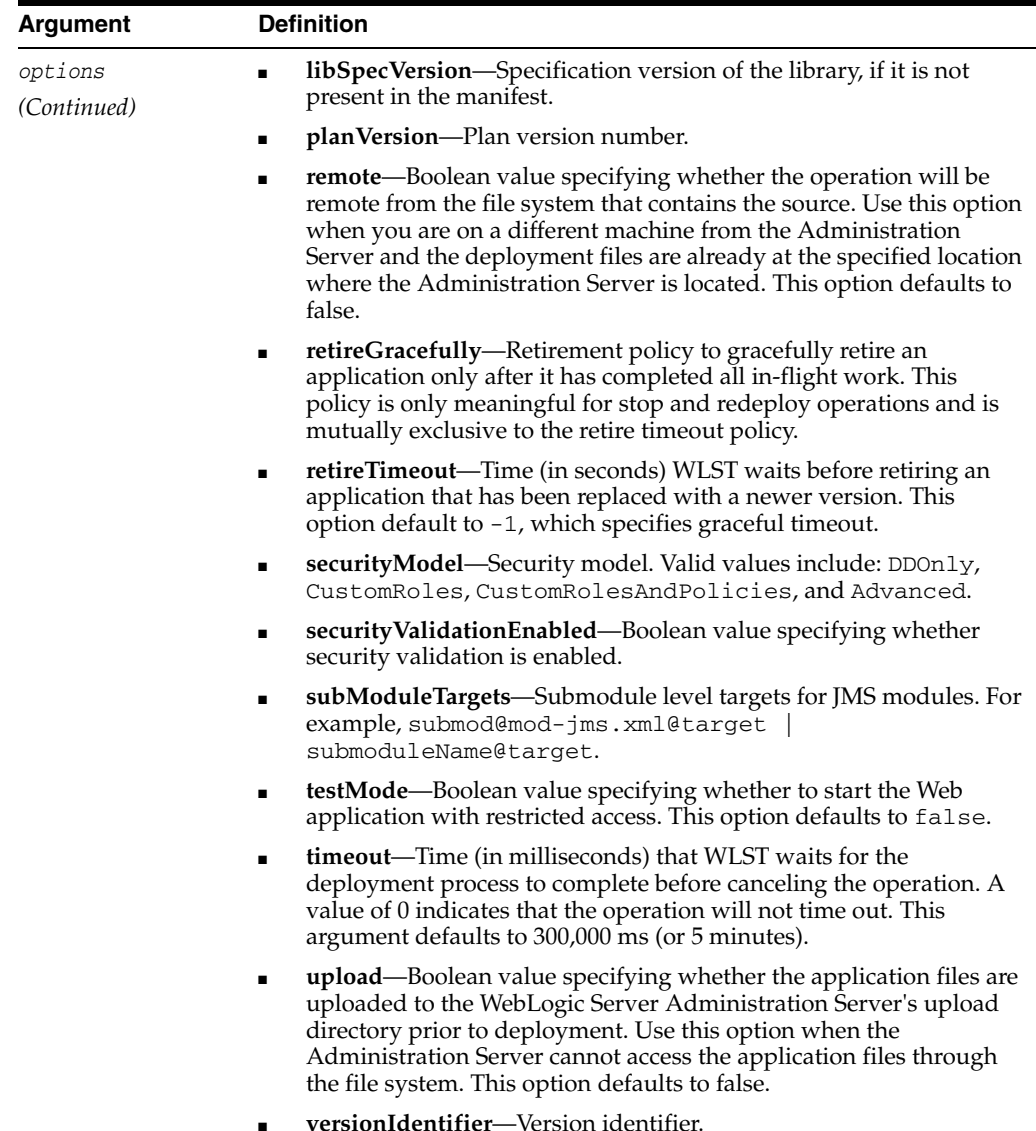

# **3.5.1.3 Example**

The following example deploys the businessApp application located at c:/myapps/business, A default deployment plan is created.

The deploy command returns a WLSTProgress object that you can access to check the status of the command. The WLSTProgress object is captured in a user-defined variable, in this case, progress.

```
wls:/mydomain/serverConfig/Servers> progress= deploy(appName='businessApp',
path='c:/myapps/business',createplan='true')
```
The previous example stores the WLSTProgress object returned in a user-defined variable, in this case, progress. You can then use the progress variable to print the status of the deploy command. For example:

```
wls:/mydomain/serverConfig/Servers> progress.printStatus()
Current Status of your Deployment:
Deployment command type: deploy
Deployment State : completed
Deployment Message : null
```
wls:/mydomain/serverConfig/Servers>

For more information about the WLSTProgress object, see "WLSTProgress Object" in *Oracle WebLogic Scripting Tool*.

The following example deploys the demoApp application in the archive file located at c:/myapps/demos/app/demoApp.ear, targeting the application modules to myserver, and using the deployment plan file located in c:/myapps/demos/app/plan/plan.xml. WLST waits 120,000 ms for the process to complete.

```
wls:/mydomain/serverConfig/Servers> deploy('demoApp', 
'c:/myapps/demos/app/demoApp.ear', targets='myserver', 
planPath='c:/myapps/demos/app/plan/plan.xml', timeout=120000)
```
The following example deploys the jmsApp application located at c:/myapps/demos/jmsApp/demo-jms.xml, targeting the application module to a specific target.

wls:/mydomain/serverConfig/Servers> **deploy('jmsApp',path= 'c:/myapps/demos/jmsApps/demo-jms.xml', subModuleTargets='jmsApp@managed1')**

The following example shows how to set the application version (appVersion) to a unique identifier to support production (side-by-side) redeployment. This example deploys the demoApp application in the archive file located at c:/myapps/demos/app/demoApp.ear, and sets the application and archive version numbers to the specified values.

```
wls:/mydomain/serverConfig> deploy('demoApp', 'c:/myapps/demos/app/demoApp.ear', 
archiveVersion='901-101', appVersion='901-102')
```
For more information about production redeployment strategies, see "Redeploying Applications in a Production Environment" in *Deploying Applications to Oracle WebLogic Server*.

# <span id="page-66-1"></span><span id="page-66-0"></span>**3.5.2 distributeApplication**

Command Category: Deployment Commands

Use with WLST: Online

#### **3.5.2.1 Description**

Copies the deployment bundle to the specified targets. The deployment bundle includes module, configuration data, and any additional generated code. The distributeApplication command does not start deployment.

The distributeApplication command returns a WLSTProgress object that you can access to check the status of the command. For more information about the WLSTProgress object, see "WLSTProgress Object" in *Oracle WebLogic Scripting Tool*. In the event of an error, the command returns a WLSTException.

### **3.5.2.2 Syntax**

distributeApplication(appPath, [planPath], [targets], [options])

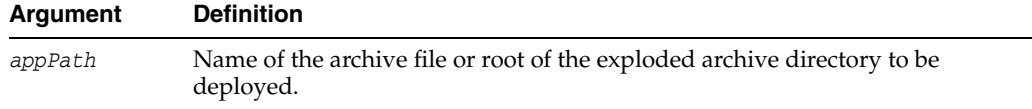

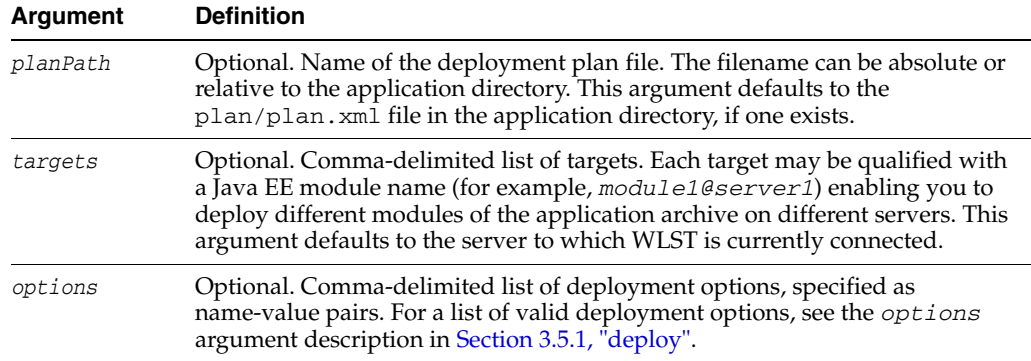

# **3.5.2.3 Example**

The following example loads the BigApp application located in the c:/myapps directory, and stores the WLSTProgress object in a user-defined variable, in this case, progress.

The following example distributes the  $c$ : /myapps/BigApp application to the myserver, oamserver1, and oamcluster servers, using the deployment plan defined at c:/deployment/BigApp/plan.xml.

```
wls:/offline> progress=distributeApplication('c:/myapps/BigApp', 
'c:/deployment/BigApp/plan.xml', 'myserver,oamserver1,oamcluster')
Distributing Application and Plan ...
Successfully distributed the application.
```
The previous example stores the WLSTProgress object in a user-defined variable, in this case, progress. You can then use the progress variable to determine if the distributeApplication command has completed. For example:

```
wls:/mydomain/serverConfig/Servers> progress.isCompleted() 
1
wls:/mydomain/serverConfig/Servers>
```
For more information about the WLSTProgress object, see "WLSTProgress Object" in *Oracle WebLogic Scripting Tool*.

# <span id="page-67-1"></span><span id="page-67-0"></span>**3.5.3 getWLDM**

Command Category: Deployment Commands

Use with WLST: Online

# **3.5.3.1 Description**

Returns the WebLogic DeploymentManager object. You can use the object methods to configure and deploy applications. WLST must be connected to an Administration Server to run this command. In the event of an error, the command returns a WLSTException.

**3.5.3.2 Syntax**

getWLDM()

# **3.5.3.3 Example**

The following example gets the WebLogicDeploymentManager object and stores it in the wldm variable.

```
wls:/mydomain/serverConfig> wldm=getWLDM()
wls:/mydomain/serverConfig> wldm.isConnected()
1
wls:/mydomain/serverConfig>
```
# <span id="page-68-2"></span><span id="page-68-0"></span>**3.5.4 listApplications**

Command Category: Deployment Commands Use with WLST: Online

#### **3.5.4.1 Description**

Lists all applications that are currently deployed in the WebLogic domain.

In the event of an error, the command returns a WLSTException.

#### **3.5.4.2 Syntax**

listApplications()

### **3.5.4.3 Example**

The following example lists all the applications currently deployed in mydomain.

```
wls:/mydomain/serverConfig> listApplications()
SamplesSearchWebApp
asyncServletEar
jspSimpleTagEar
ejb30
webservicesJwsSimpleEar
ejb20BeanMgedEar
xmlBeanEar
extServletAnnotationsEar
examplesWebApp
apache_xbean.jar
mainWebApp
jdbcRowSetsEar
```
# <span id="page-68-3"></span><span id="page-68-1"></span>**3.5.5 loadApplication**

Command Category: Deployment Commands

Use with WLST: Online and Offline

#### **3.5.5.1 Description**

Loads an application and deployment plan into memory. When used in online mode, you can connect only to the Administration Server; you cannot connect to a Managed Server.

The loadApplication command returns a WLSTPlan object that you can access to make changes to the deployment plan. For more information about the WLSTPlan object, see "WLSTPlan Object" in *Oracle WebLogic Scripting Tool*. In the event of an error, the command returns a WLSTException.

#### **3.5.5.2 Syntax**

loadApplication(appPath, [planPath], [createPlan])

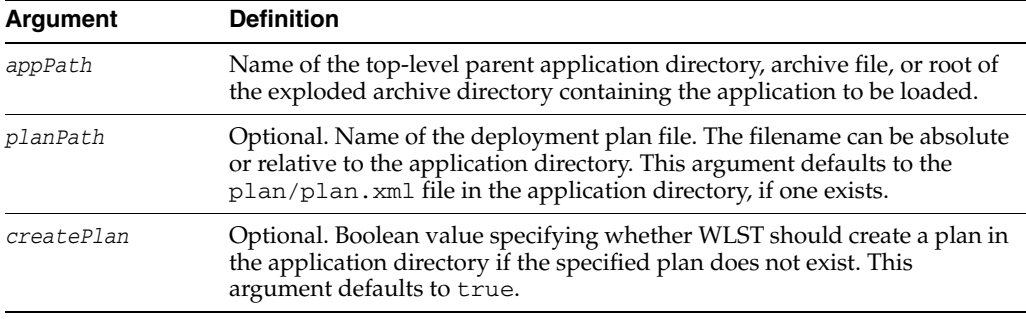

# **3.5.5.3 Example**

The following example loads the  $c$ :/myapps/myejb.jar application using the plan file at c:/myplans/myejb/plan.xml.

```
wls:/offline> myPlan=loadApplication('c:/myapps/myejb.jar', 
'c:/myplans/myejb/plan.xml')
Loading application from c:/myapps/myejb.jar and deployment plan from 
c:/myplans/myejb/plan.xml ...
Successfully loaded the application.
```
The previous example stores the WLSTPlan object returned in the myPlan variable. You can then use myPlan variable to display information about the plan, such as the variables. For example:

```
wls:/offline> myPlan.showVariables()
MyEJB jndi.ejb
MyWAR app.foo
```
For more information about the WLSTPlan object, see "WLSTPlan Object" in *Oracle WebLogic Scripting Tool*.

# <span id="page-69-1"></span><span id="page-69-0"></span>**3.5.6 redeploy**

Command Category: Deployment Commands

Use with WLST: Online

### **3.5.6.1 Description**

Reloads classes and redeploys a previously deployed application.

The redeploy command returns a WLSTProgress object that you can access to check the status of the command. For more information about the WLSTProgress object, see "WLSTProgress Object" in *Oracle WebLogic Scripting Tool*.

In the event of an error, the command returns a WLSTException.

For more information about redeploying applications, see "Overview of Common Deployment Scenarios" in *Deploying Applications to Oracle WebLogic Server*.

### **3.5.6.2 Syntax**

redeploy(appName, [planPath], [options])

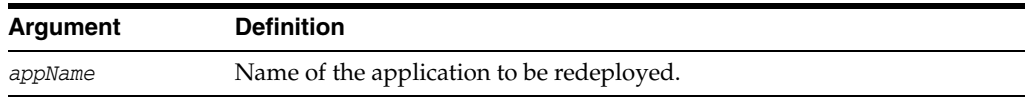

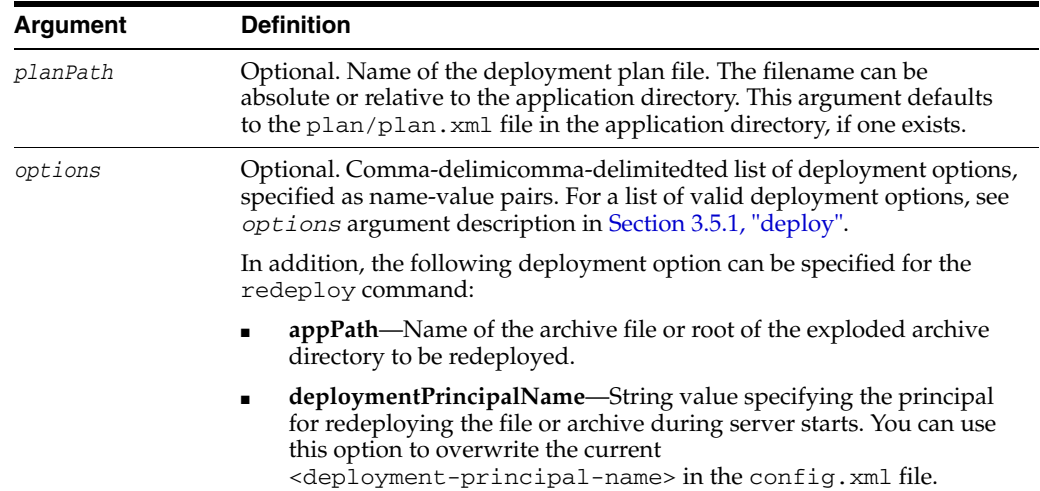

### **3.5.6.3 Example**

The following example redeploys myApp application using the  $p1an$ . xml file located in the c:/myapps directory.

```
wls:/mydomain/serverConfig> progress=redeploy('myApp' 'c:/myapps/plan.xml')
Redeploying application 'myApp' ...
Redeployment of 'myApp' is successful
wls:/mydomain/serverConfig>
```
The previous example stores the WLSTProgress object returned in a user-defined variable, in this case, progress. You can then use the progress variable to access the state of the redeploy command. For example:

wls:/mydomain/serverConfig/Servers> **progress.getState()** 'completed' wls:/mydomain/serverConfig/Servers>

For more information about the WLSTProgress object, see "WLSTProgress Object" in *Oracle WebLogic Scripting Tool*.

# <span id="page-70-1"></span><span id="page-70-0"></span>**3.5.7 startApplication**

Command Category: Deployment Commands

Use with WLST: Online

#### **3.5.7.1 Description**

Starts an application, making it available to users. The application must be fully configured and available in the WebLogic domain.

The startApplication command returns a WLSTProgress object that you can access to check the status of the command. For more information about the WLSTProgress object, see "WLSTProgress Object" in *Oracle WebLogic Scripting Tool*. In the event of an error, the command returns a WLSTException.

# **3.5.7.2 Syntax**

startApplication(appName, [options])

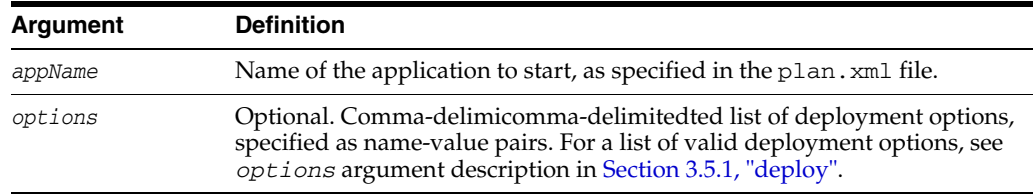

#### **3.5.7.3 Example**

The following example starts the BigApp application with the specified deployment options.

```
wls:/mydomain/serverConfig/Servers> progress=startApplication('BigApp', 
stageMode='NOSTAGE', testMode='false')
Starting the application...
Successfully started the application.
```
The previous example stores the WLSTProgress object returned in a user-defined variable, in this case, progress. You can then use the progress variable to access the state of the startApplication command. For example:

```
wls:/mydomain/serverConfig/Servers> progress.getState()
'completed'
wls:/mydomain/serverConfig/Servers>
```
For more information about the WLSTProgress object, see "WLSTProgress Object" in *Oracle WebLogic Scripting Tool*.

# <span id="page-71-1"></span><span id="page-71-0"></span>**3.5.8 stopApplication**

Command Category: Deployment Commands

Use with WLST: Online

### **3.5.8.1 Description**

Stops an application, making it unavailable to users. The application must be fully configured and available in the WebLogic domain.

The stopApplication command returns a WLSTProgress object that you can access to check the status of the command. For more information about the WLSTProgress object, see "WLSTProgress Object" in *Oracle WebLogic Scripting Tool*.

In the event of an error, the command returns a WLSTException.

# **3.5.8.2 Syntax**

stopApplication(appName, [options])

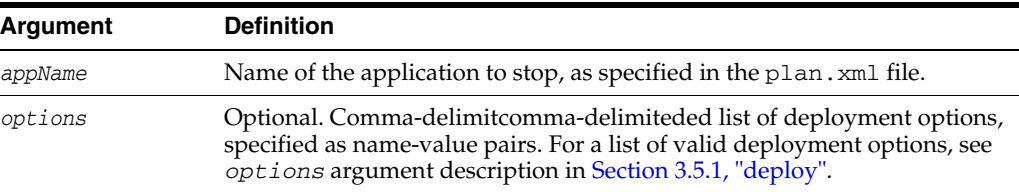

#### **3.5.8.3 Example**

The following example stops the BigApp application.

wls:/offline> **progress=stopApplication('BigApp')**
Stopping the application... Successfully stopped the application.

The previous example stores the WLSTProgress object returned in a user-defined variable, in this case, progress. You can then use the progress variable to check whether stopApplication command is running. For example:

wls:/mydomain/serverConfig/Servers> **progress.isRunning()**  $\Omega$ wls:/mydomain/serverConfig/Servers>

For more information about the WLSTProgress object, see "WLSTProgress Object" in *Oracle WebLogic Scripting Tool*.

# **3.5.9 undeploy**

Command Category: Deployment Commands

Use with WLST: Online

## **3.5.9.1 Description**

Undeploys an application from the specified servers.

The undeploy command returns a WLSTProgress object that you can access to check the status of the command. For more information about the WLSTProgress object, see "WLSTProgress Object" in *Oracle WebLogic Scripting Tool*. In the event of an error, the command returns a WLSTException.

For more information about deploying and undeploying applications, see "Overview of Common Deployment Scenarios" in *Deploying Applications to Oracle WebLogic Server*.

#### **3.5.9.2 Syntax**

undeploy(appName, [targets], [options])

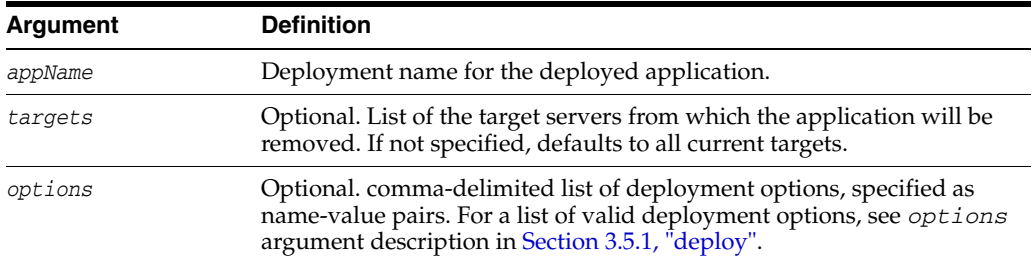

#### **3.5.9.3 Example**

The following example removes the businessApp application from all target servers. WLST waits 60,000 ms for the process to complete.

```
wls:/mydomain/serverConfig> undeploy('businessApp', timeout=60000)
Undeploying application businessApp ...
<Jul 20, 2005 9:34:15 AM EDT> <Info> <J2EE Deployment SPI> <BEA-260121>
<Initiating undeploy operation for application, businessApp [archive: null], 
to AdminServer .>
Completed the undeployment of Application with status
Current Status of your Deployment:
Deployment command type: undeploy
Deployment State : completed
Deployment Message : no message
```
wls:/mydomain/serverConfig>

# **3.5.10 updateApplication**

Command Category: Deployment Commands

Use with WLST: Online

## **3.5.10.1 Description**

Updates an application configuration using a new deployment plan. The application must be fully configured and available in the WebLogic domain.

The updateApplication command returns a WLSTProgress object that you can access to check the status of the command. For more information about the WLSTProgress object, see "WLSTProgress Object" in *Oracle WebLogic Scripting Tool*. In the event of an error, the command returns a WLSTException.

## **3.5.10.2 Syntax**

updateApplication(appName, [planPath], [options])

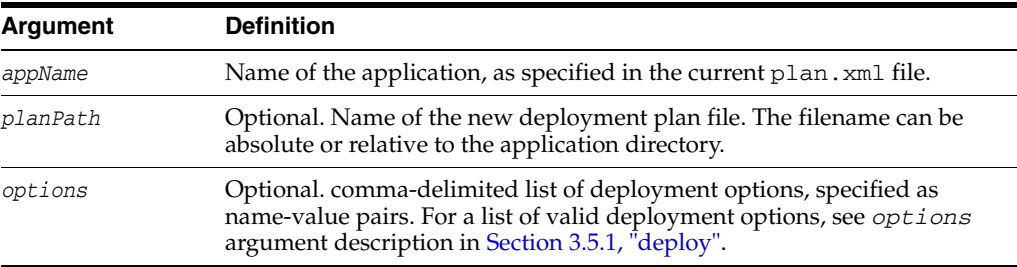

#### **3.5.10.3 Example**

The following example updates the application configuration for BigApp using the plan.xml file located in c:/myapps/BigApp/newPlan.

```
wls:/offline> progress=updateApplication('BigApp', 
'c:/myapps/BigApp/newPlan/plan.xml', stageMode='STAGE', testMode='false')
Updating the application... 
Successfully updated the application.
```
The previous example stores the WLSTProgress object returned in a user-defined variable, in this case, progress. You can then use the progress variable to access the state of the updateApplication command. For example:

```
wls:/mydomain/serverConfig/Servers> progress.getState()
'completed'
wls:/mydomain/serverConfig/Servers>
```
For more information about the WLSTProgress object, see "WLSTProgress Object" in *Oracle WebLogic Scripting Tool*.

# **3.6 Diagnostics Commands**

Use the WLST diagnostics commands, listed in Table 3–6, to retrieve diagnostics data by executing queries against the WebLogic Diagnostics Framework (WLDF) data stores. For more information about WLDF, see *Configuring and Using the Diagnostics Framework for Oracle WebLogic Server*.

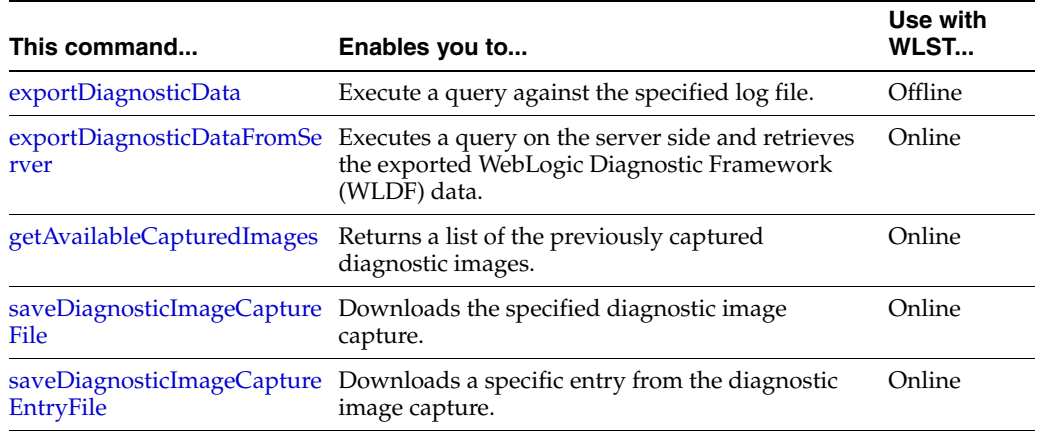

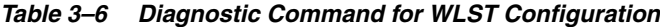

# <span id="page-74-0"></span>**3.6.1 exportDiagnosticData**

Command Category: Diagnostics Commands

Use with WLST: Offline

#### **3.6.1.1 Description**

Executes a query against the specified log file. The results are saved to an XML file.

For more information about the WebLogic Server Diagnostic Service, see *Configuring and Using the Diagnostics Framework for Oracle WebLogic Server*.

In the event of an error, the command returns a WLSTException.

# **3.6.1.2 Syntax**

exportDiagnosticData([options])

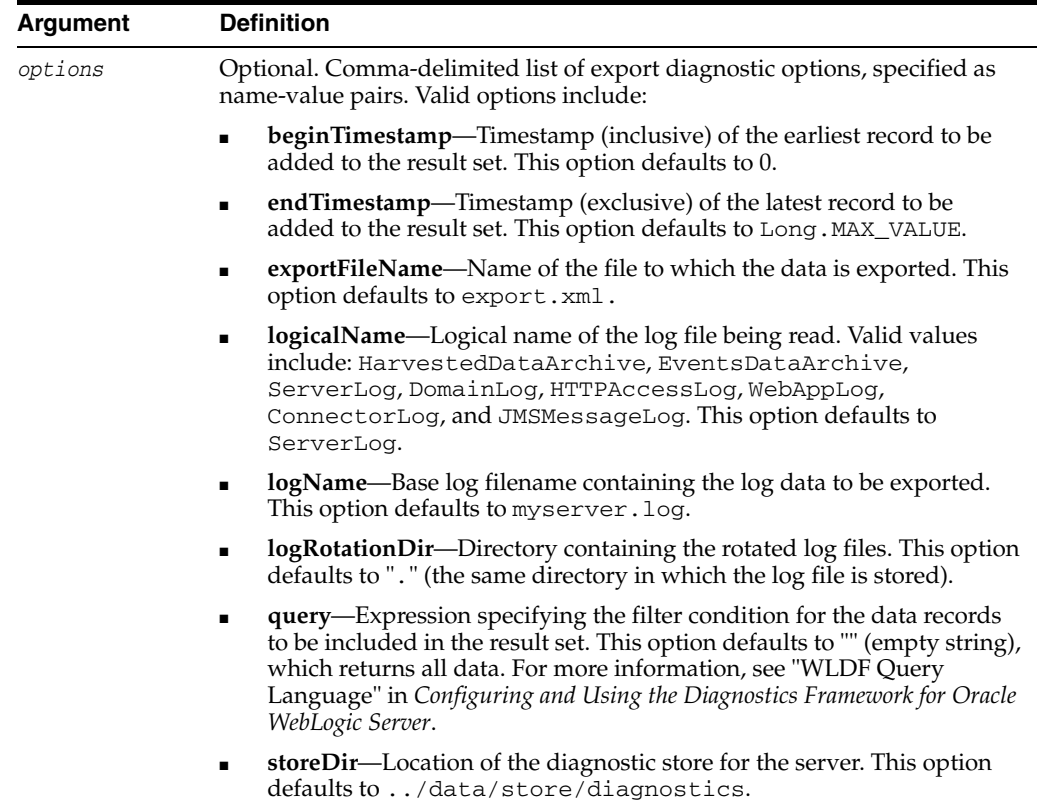

## **3.6.1.3 Example**

The following example executes a query against the ServerLog named myserver.log and stores the results in the file named myExport.xml.

```
wls:/offline/mydomain>exportDiagnosticData(logicalName='ServerLog', 
logName='myserver.log', exportFileName='myExport.xml')
{'elfFields': '', 'logName': 'myserver.log', 'logRotationDir': '.',
'endTimestamp': 9223372036854775807L, 'exportFileName': 'export.xml',
'storeDir': '../data/store/diagnostics', 'logicalName': 'ServerLog',
'query': '', 'beginTimestamp': 0}
Exporting diagnostic data to export.xml
<Aug 2, 2005 6:58:21 PM EDT> <Info> <Store> <BEA-280050> <Persistent store
  "WLS_DIAGNOSTICS" opened: directory="c:\Oracle\Middleware
\wlserver_10.3\server\data\store\diagnostics"
 writePolicy="Disabled" blockSize=512 directIO=false driver="wlfileio2">
```
wls:/mydomain/serverRuntime>

# <span id="page-75-0"></span>**3.6.2 exportDiagnosticDataFromServer**

Command Category: Diagnostics Commands

Use with WLST: Online

# **3.6.2.1 Description**

Executes a query on the server side and retrieves the exported WebLogic Diagnostic Framework (WLDF) data. The results are saved to an XML file.

For more information about the WebLogic Server Diagnostic Service, see *Configuring and Using the Diagnostics Framework for Oracle WebLogic Server*.

In the event of an error, the command returns a WLSTException.

#### **3.6.2.2 Syntax**

exportDiagnosticDataFromServer([options])

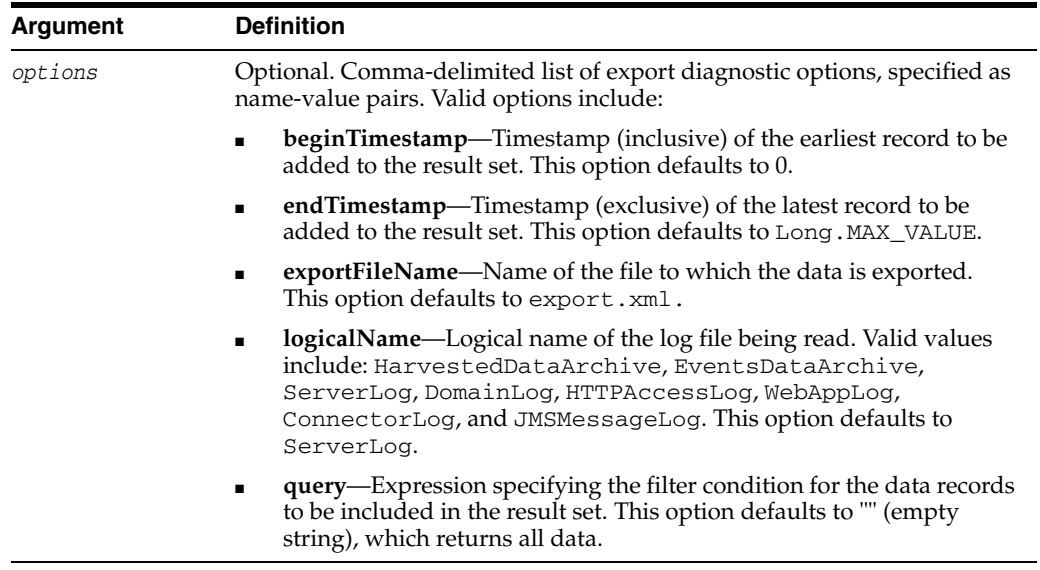

## **3.6.2.3 Example**

The following example executes a query against the HTTPAccessLog and stores the results in the file named myExport.xml.

```
wls:/mydomain/serverRuntime> 
exportDiagnosticDataFromServer(logicalName="HTTPAccessLog", 
exportFileName="myExport.xml")
```
# <span id="page-76-0"></span>**3.6.3 getAvailableCapturedImages**

Command Category: Diagnostics Commands

Use with WLST: Online

#### **3.6.3.1 Description**

Returns, as an array of strings, a list of the previously captured diagnostic images that are stored in the image destination directory configured on the server. The default directory is *SERVER*\logs\diagnostic\_images.

This command is useful for identifying a diagnostic image capture that you want to download, or for identifying a diagnostic image capture from which you want to download a specific entry.

For more information about the WebLogic Server Diagnostic Service, see *Configuring and Using the Diagnostics Framework for Oracle WebLogic Server*.

In the event of an error, the command returns a WLSTException.

#### **3.6.3.2 Syntax**

getAvailableCapturedImages()

# **3.6.3.3 Example**

The following example returns an array of strings named images, which contains a list of the diagnostic image capture files available in the image destination directory, and prints the entries contained in the diagnostic image named diagnostic\_image\_ myserver\_2009\_06\_15\_14\_58\_36.zip.

```
wls:/mydomain/serverRuntime>images=getAvailableCapturedImages()
Connecting to http://localhost:7001 with userid weblogic ...
wls:/mydomain/serverRuntime>print images [ 'diagnostic_image_myserver_2009_06_15_
14_58_36.zip' ]
```
# <span id="page-77-0"></span>**3.6.4 saveDiagnosticImageCaptureFile**

Command Category: Diagnostics Commands

Use with WLST: Online

## **3.6.4.1 Description**

Downloads the specified diagnostic image capture from the server to which WLST is currently connected.

For more information about the WebLogic Server Diagnostic Service, see *Configuring and Using the Diagnostics Framework for Oracle WebLogic Server*.

In the event of an error, the command returns a WLSTException.

## **3.6.4.2 Syntax**

saveDiagnosticImageCaptureFile(imageName, [outputFile])

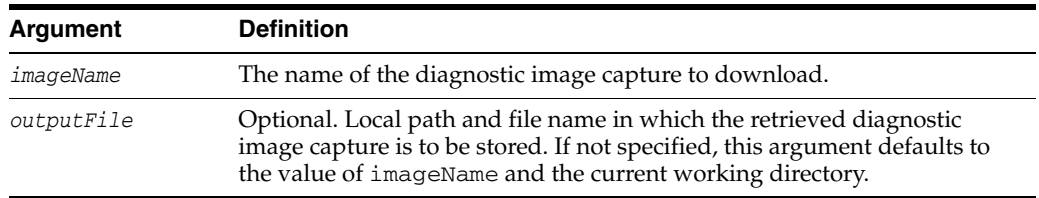

# **3.6.4.3 Example**

The following example retrieves the list of the diagnostic image captures that are stored in the image destination directory on the server. It then shows two uses of the saveDiagnosticImageCaptureFile command. In the first use, the first diagnostic image capture in the list is downloaded to the local machine using the default output file name. In the second use, the first diagnostic image capture in the list is downloaded to the local machine in the file mylocalimg.zip.

```
wls:/mydomain/serverRuntime>images=getAvailableCapturedImages()
Connecting to http://localhost:7001 with userid weblogic ...
wls:/mydomain/serverConfig> saveDiagnosticImageCaptureFile(images[0])
Retrieving diagnostic image myserver 2009 06 25 12 12 50.zip to local
path diagnostic_image_myserver_2009_06_25_12_12_50.zip
Connecting to http://localhost:7001 with userid weblogic ...
wls:/mydomain/serverConfig> saveDiagnosticImageCaptureFile(images[0], 
'mylocalimg.zip')
Retrieving diagnostic_image_myserver_2009_06_25_12_12_50.zip to local
path mylocalimg.zip
Connecting to http://localhost:7001 with userid weblogic ...
```
# <span id="page-78-0"></span>**3.6.5 saveDiagnosticImageCaptureEntryFile**

Command Category: Diagnostics Commands

Use with WLST: Online

#### **3.6.5.1 Description**

Downloads a specific entry from the diagnostic image capture that is located on the server to which WLST is currently connected.

For more information about the WebLogic Server Diagnostic Service, see *Configuring and Using the Diagnostics Framework for Oracle WebLogic Server*.

In the event of an error, the command returns a WLSTException.

#### **3.6.5.2 Syntax**

saveDiagnosticImageCaptureEntryFile(imageName, imageEntryName, [outputFile])

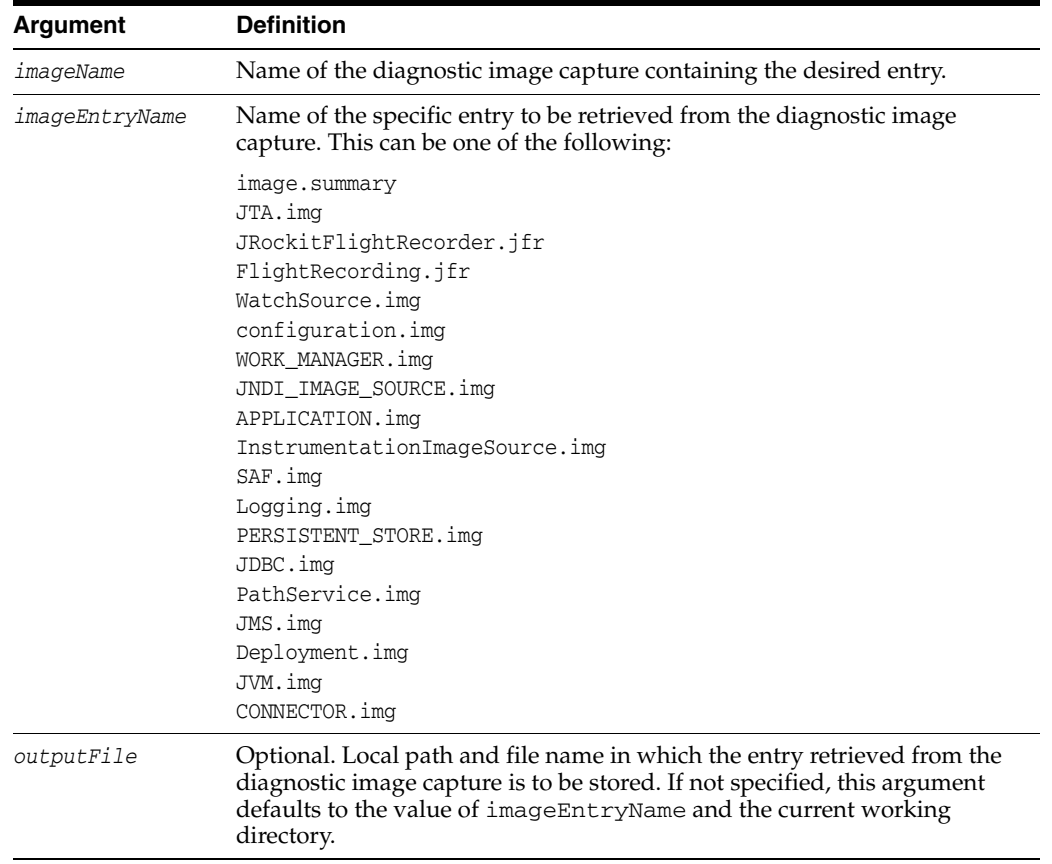

### **3.6.5.3 Example**

The following example gets the list of diagnostic image captures, then uses the saveDiagnosticImageCaptureEntryFile twice. In the first use, this example retrieves the image summary to the local machine using the default output file name. In the second use, it retrieves the image summary to the local machine in the file myimage.summary.

```
wls:/mydomain/serverRuntime>images=getAvailableCapturedImages()
Connecting to http://localhost:7001 with userid weblogic ...
wls:/mydomain/serverConfig> saveDiagnosticImageCaptureEntryFile(images[0], 
'image.summary')
```
Retrieving entry image.summary from diagnostic\_image\_myserver\_2009\_06\_25\_12\_12\_ 50.zip to local path image.summary Connecting to http://localhost:7001 with userid weblogic ... wls:/mydomain/serverConfig> **saveDiagnosticImageCaptureEntryFile(images[0], 'image.summary', 'myimage.summary')** Retrieving entry image.summary from diagnostic image myserver 2009 06 25 12 12 50.zip to local path myimage.summary Connecting to http://localhost:7001 with userid weblogic ...

# **3.7 Editing Commands**

Use the WLST editing commands, listed in Table 3–7, to interrogate and edit configuration beans.

> **Note:** To edit configuration beans, you must be connected to an Administration Server, and you must navigate to the edit tree and start an edit session, as described in [Section 3.11.5, "edit"](#page-140-0) and [Section 3.7.17, "startEdit",](#page-94-0) respectively.

If you connect to a Managed Server, WLST functionality is limited to browsing the configuration bean hierarchy. While you cannot use WLST to change the values of MBeans on Managed Servers, it is possible to use the Management APIs to do so. Oracle recommends that you change only the values of configuration MBeans on the Administration Server. Changing the values of MBeans on Managed Servers can lead to an inconsistent domain configuration.

For more information about editing configuration beans, see "Using WLST Online to Update an Existing Domain" in *Oracle WebLogic Scripting Tool*.

**Use with** 

| This command      | Enables you to                                                                                                    | USE WITH<br>WLST     |
|-------------------|----------------------------------------------------------------------------------------------------|----------------------|
| activate          | Activate changes saved during the current editing<br>session but not yet deployed.                                                                                                    | Online or<br>Offline |
| assign            | Assign resources to one or more destinations.                                                                                                    | Offline              |
| cancelEdit        | Cancel an edit session, release the edit lock, and<br>discard all unsaved changes. This operation can be<br>called by any user with administrator privileges, even<br>if the user did not start the edit session. | Online               |
| create            | Create a configuration bean of the specified type for<br>the current bean.                                                                                                    | Online or<br>Offline |
| delete            | Delete an instance of a configuration for the current<br>configuration bean.                                                                                                    | Online or<br>Offline |
| encrypt           | Encrypt the specified string.                                                                                                    | Online               |
| get               | Return the value of the specified attribute.                                                                                                    | Online or<br>Offline |
| getActivationTask | Return the latest ActivationTask MBean on which<br>a user can get status.                                                                                                    | Online               |
| invoke            | Invokes a management operation on the current<br>configuration bean.                                                                                                    | Online               |
|                   |                                                                                                    |                      |

*Table 3–7 Editing Commands for WLST Configuration*

| This command             | Enables you to                                                                                     | Use with<br>WLST     |
|--------------------------|----------------------------------------------------------------------------------------------------|----------------------|
| <b>isRestartRequired</b> | Determine whether a server restart is required.                                                    | Online               |
| loadDB                   | Load SQL files into a database.                                                                    | Offline              |
| loadProperties           | Load property values from a file.                                                                  | Online or<br>Offline |
| save                     | Save the edits that have been made but have not yet<br>been saved.                                 | Online               |
| set                      | Set the specified attribute value for the current<br>configuration bean.                           | Online or<br>Offline |
| setOption                | Set options related to a WebLogic domain creation or<br>update.                                    | Offline              |
| showChanges              | Show the changes made to the configuration by the<br>current user during the current edit session. | Online               |
| startEdit                | Starts a configuration edit session on behalf of the<br>currently connected user.                  | Online               |
| stopEdit                 | Stop the current edit session, release the edit lock, and<br>discard unsaved changes.              | Online               |
| unassign                 | Unassign applications or resources from one or more<br>destinations.                               | Offline              |
| undo                     | Revert all unsaved or unactivated edits.                                                           | Online               |
| validate                 | Validate the changes that have been made but have<br>not yet been saved.                           | Online               |

*Table 3–7 (Cont.) Editing Commands for WLST Configuration*

# <span id="page-80-0"></span>**3.7.1 activate**

Command Category: Editing Commands

Use with WLST: Online

## **3.7.1.1 Description**

Activates changes saved during the current editing session but not yet deployed. This command prints a message if a server restart is required for the changes that are being activated.

The activate command returns the latest ActivationTask MBean which reflects the state of changes that a user is currently making or has made recently. You can then invoke methods to get information about the latest Configuration Manager activate task in progress or just completed. In the event of an error, the command returns a WLSTException.

#### **3.7.1.2 Syntax**

activate([timeout], [block])

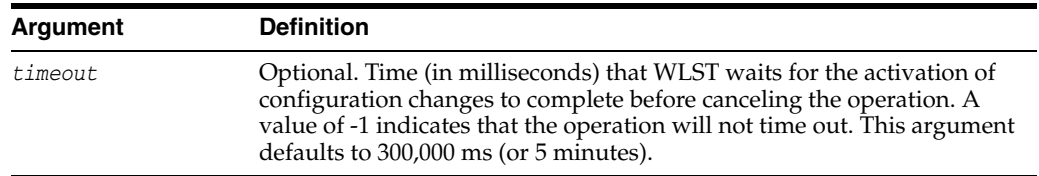

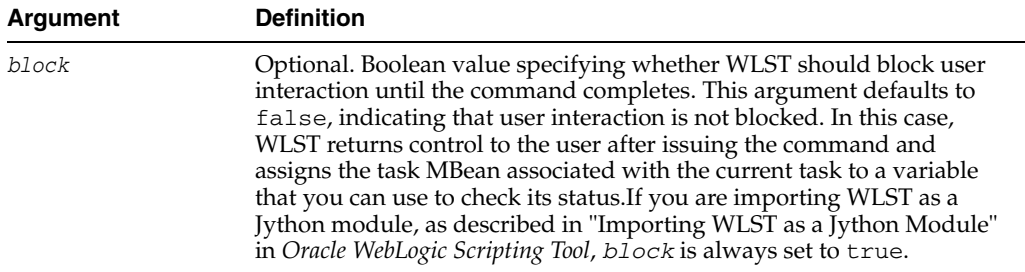

# **3.7.1.3 Example**

The following example activates the changes made during the current edit session that have been saved to disk, but that have not yet been activated. WLST waits for 100,000 ms for the activation to complete, and 200,000 ms before the activation is stopped.

```
wls:/mydomain/edit !> activate(200000, block='true')
Activating all your changes, this may take a while ... 
The edit lock associated with this edit session is released once the activation is 
completed.
Action completed.
wls:/mydomain/edit>
```
# <span id="page-81-0"></span>**3.7.2 assign**

Command Category: Editing Commands

Use with WLST: Offline

# **3.7.2.1 Description**

Assigns resources to one or more destinations.

In the event of an error, the command returns a WLSTException.

# **3.7.2.2 Syntax**

assign(sourceType, sourceName, destinationType, destinationName)

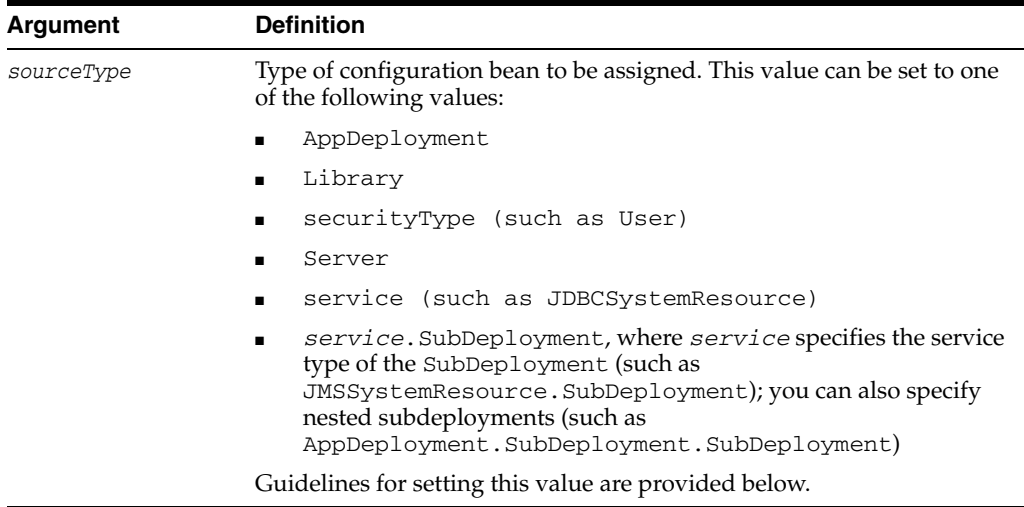

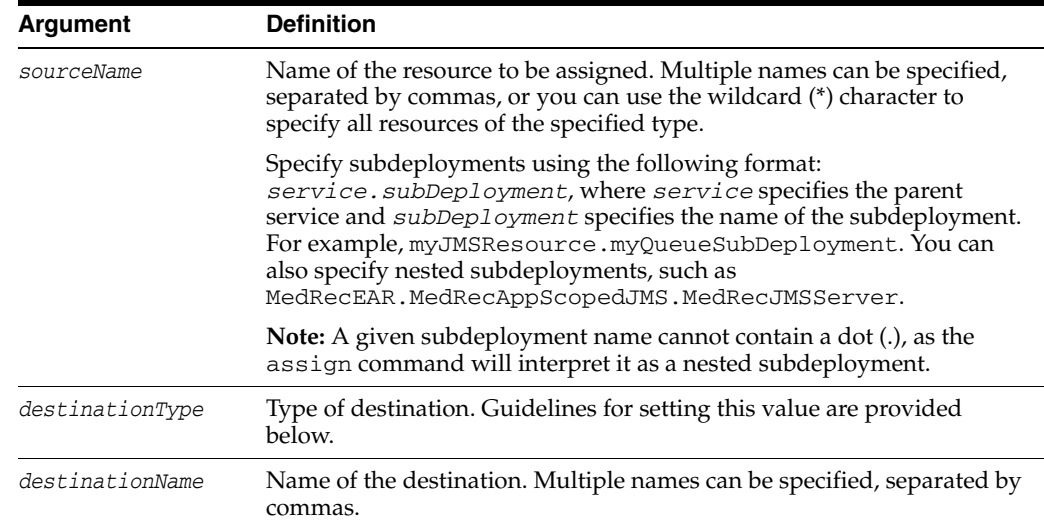

Use the following guidelines for setting the sourceType and destinationType:

- When assigning **application deployments**, set the values as follows:
	- **–** *sourceType*: AppDeployment
	- **–** *destinationType*: Target
- When assigning libraries, set the values as follows:
	- **–** *sourceType*: Library
	- **–** *destinationType*: Target
- When assigning **services**, set the values as follows:
	- **–** *sourceType*: Name of the specific server, such as JDBCSystemResource
	- **–** *destinationType*: Target
- When assigning **servers** to **clusters**, set the values as follows:
	- **–** *sourceType*: Server
	- **–** *destinationType*: Cluster
- When assigning **subdeployments**, set the values as follows:
	- **–** *sourceType*: *service*.SubDeployment, where *service* specifies the parent of the SubDeployment, such as JMSSystemResource.SubDeployment; you can also specify nested subdeployments (such as AppDeployment.SubDeployment.SubDeployment)
	- **–** *destinationType*: Target
- When assigning **security types**, set the values as follows:
	- **–** *sourceType*: Name of the security type, such as User
	- **–** *destinationType*: Name of the destination security type, such as Group

# **3.7.2.3 Example**

The following examples:

Assign the servers myServer and myServer2 to the cluster myCluster.

wls:/offline/mydomain> **assign("Server", "myServer,myServer2", "Cluster", "myCluster")**

Assign all servers to the cluster myCluster.

```
wls:/offline/mydomain> assign("Server", "*", "Cluster", "myCluster")
```
Assign the application deployment myAppDeployment to the target server newServer.

```
wls:/offline/mydomain> assign("AppDeployment", "myAppDeployment", "Target", 
"newServer")
```
Assign the user newUser to the group Monitors.

wls:/offline/mydomain> **assign("User", "newUser", "Group", "Monitors")**

Assign the SubDeployment myQueueSubDeployment, which is a child of the JMS resource myJMSResource, to the target server newServer.

wls:/offline/mydomain> **assign('JMSSystemResource.SubDeployment', 'myJMSResource.myQueueSubDeployment', 'Target', 'newServer')**

Assign the nested SubDeployment MedRecAppScopedJMS.MedRecJMSServer, which is a child of the AppDeployment AppDeployment, to the target server AdminServer.

wls:/offline/mydomain>**assign('AppDeployment.SubDeployment.SubDeployment ','MedRecEAR.MedRecAppScopedJMS.MedRecJMSServer','Target','AdminServer')**

# <span id="page-83-0"></span>**3.7.3 cancelEdit**

Command Category: Editing Commands

Use with WLST: Online

#### **3.7.3.1 Description**

Cancels an edit session, releases the edit lock, and discards all unsaved changes.

The user issuing this command does not have to be the current editor; this allows an administrator to cancel an edit session, if necessary, to enable other users to start an edit session.

In the event of an error, the command returns a WLSTException.

#### **3.7.3.2 Syntax**

cancelEdit([defaultAnswer])

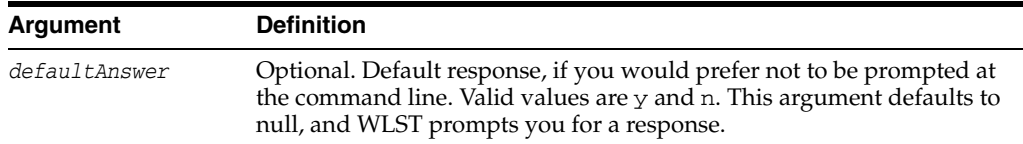

# **3.7.3.3 Example**

The following example cancels the current editing session. WLST prompts for verification before canceling.

wls:/mydomain/edit !> **cancelEdit()** Sure you would like to cancel the edit session? (y/n)**y**

```
Edit session is cancelled successfully
wls:/mydomain/edit>
```
# <span id="page-84-0"></span>**3.7.4 create**

Command Category: Editing Commands

Use with WLST: Online or Offline

# **3.7.4.1 Description**

Creates a configuration bean of the specified type for the current bean.

The create command returns a stub for the newly created configuration bean. In the event of an error, the command returns a WLSTException.

**Note:** Child types must be created under an instance of their parent type. You can only create configuration beans that are children of the current Configuration Management Object (cmo) type. For more information about the cmo variable, see "Changing the Current Management Object" in *Oracle WebLogic Scripting Tool*.

Please note the following when using the create command with **WLST online**:

- You must be connected to an Administration Server. You cannot use the create command for runtime MBeans or when WLST is connected to a Managed Server instance.
- You must navigate to the edit configuration MBean hierarchy using the edit command before issuing this command. See [Section 3.11.5, "edit"](#page-140-0).
- You can use the create command to create a WebLogic Server configuration MBean that is a child of the current MBean type.

Please note the following when using the create command with **WLST offline**:

When using WLST offline, the following characters are not valid in object names: period (.), forward slash (/), or backward slash ( $\setminus$ ).

For more information about:

- Creating MBeans, see "Understanding WebLogic Server MBeans" in *Developing Custom Management Utilities with JMX*.
- Examples of creating specific types of MBean resources, for example, a JMS or JDBC system resource, refer to the WLST sample scripts installed with your product, as described in "WLST Sample Scripts" in *Oracle WebLogic Scripting Tool*.
- MBeans, their child types, attributes, and operations, see *Oracle WebLogic Server MBean Reference*.

#### **3.7.4.2 Syntax**

create(name, childMBeanType, [baseProviderType])

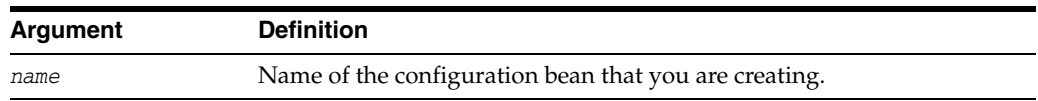

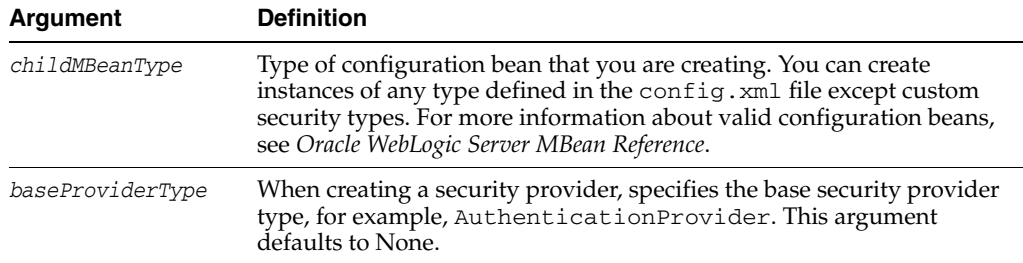

#### **3.7.4.3 Example**

The following example creates a child configuration bean of type Server named newServer for the current configuration bean, storing the stub as server1:

```
wls:/mydomain/edit !> server1=create('newServer','Server')
Server with name 'newServer' has been created successfully.
wls:/mydomain/edit !> server1.getName()
'newServer'
wls:/mydomain/edit !>
```
The following example creates an authentication provider security provider called myProvider:

```
wls:/mydomain/edit !> cd('SecurityConfiguration/mydomain/Realms/myrealm')
wls:/mydomain/edit !> 
create('myProvider','weblogic.security.providers.authentication.SQLAuthenticator'
,'AuthenticationProvider')
wls:/mydomain/edit ! cd('AuthenticationProviders/myProvider')
wls:/mydomain/edit ! set('ControlFlag', 'REQUIRED')
```
The following example creates a machine named highsec\_nm and sets attributes for the associated Node Manager.

```
wls:/mydomain/edit !> create('highsec_nm', 'Machine')
wls:/mydomain/edit !> cd('Machine/highsec_nm/NodeManager/highsec_nm')
wls:/mydomain/edit !> set('DebugEnabled', 'true')
wls:/mydomain/edit !> set('ListenAddress', 'innes')
wls:/mydomain/edit !> set('NMType', 'SSL')
wls:/mydomain/edit !> set('ShellCommand', '')
```
# <span id="page-85-0"></span>**3.7.5 delete**

Command Category: Editing Commands

Use with WLST: Online or Offline

### **3.7.5.1 Description**

Deletes an instance of a configuration bean of the specified type for the current configuration bean.

In the event of an error, the command returns a WLSTException.

**Note:** You can only delete configuration beans that are children of current Configuration Management Object (cmo) type. For more information about the cmo variable, see "Changing the Current Management Object" in *Oracle WebLogic Scripting Tool*.

## **3.7.5.2 Syntax**

delete(name, childMBeanType)

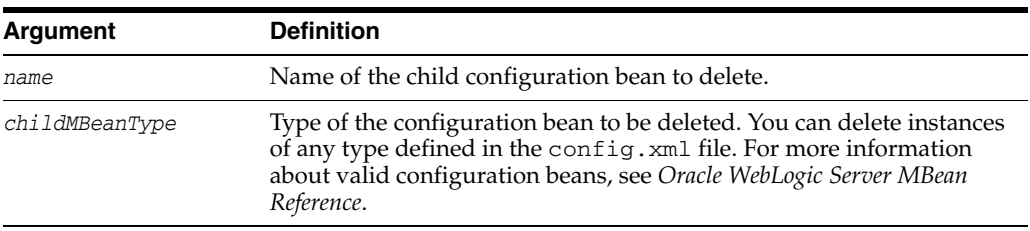

#### **3.7.5.3 Example**

The following example deletes the configuration bean of type Server named newServer:

```
wls:/mydomain/edit !> delete('newServer','Server')
Server with name 'newServer' has been deleted successfully.
wls:/mydomain/edit !>
```
# <span id="page-86-0"></span>**3.7.6 encrypt**

Command Category: Editing Commands

Use with WLST: Online

#### **3.7.6.1 Description**

Encrypts the specified string. You can then use the encrypted string in your configuration file or as an argument to a command.

You must invoke this command once for each WebLogic domain in which you want to use the encrypted string. The string can be used only in the WebLogic domain for which it was originally encrypted.

In the event of an error, the command returns a WLSTException.

#### **3.7.6.2 Syntax**

encrypt(obj, [domainDir])

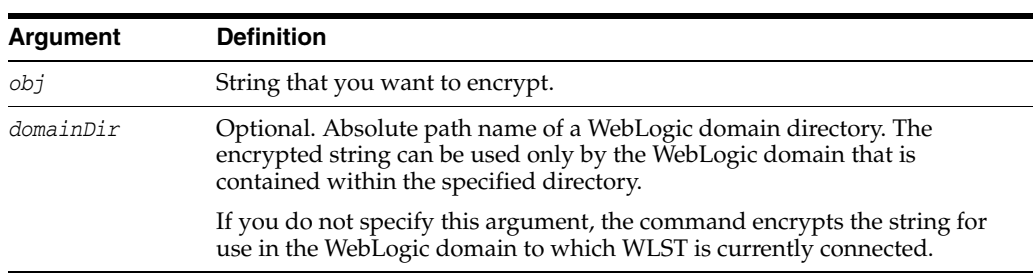

# **3.7.6.3 Example**

The following example encrypts the specified string using the security/SerializedSystemIni.dat file in the specified WebLogic domain directory.

```
wls:/mydomain/serverConfig> 
es=encrypt('myPassword','c:/Oracle/Middleware/domains/mydomain')
```
# <span id="page-87-0"></span>**3.7.7 get**

Command Category: Editing Commands

Use with WLST: Online or Offline

#### **3.7.7.1 Description**

Returns the value of the specified attribute. For more information about the MBean attributes that can be viewed, see *Oracle WebLogic Server MBean Reference*. In the event of an error, the command returns a WLSTException.

**Note:** You can list all attributes and their current values by entering ls('a'). For more information, see [Section 3.8.12, "ls".](#page-107-0)

Alternatively, you can use the cmo variable to perform any get method on the current configuration bean. For example:

```
cmo.getListenPort()
```
For more information about the cmo variable, see "Changing the Current Management Object" in *Oracle WebLogic Scripting Tool*.

## **3.7.7.2 Syntax**

get(attrName)

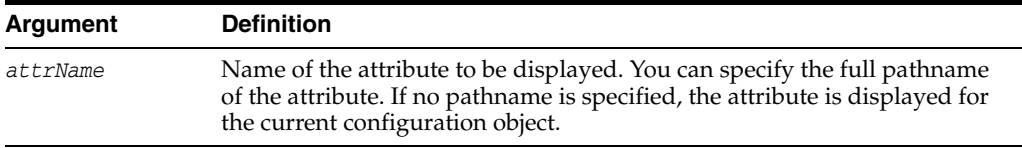

#### **3.7.7.3 Example**

The following example returns the value of the AdministrationPort for the current configuration bean.

```
wls:/mydomain/serverConfig> get('AdministrationPort')
9002
```
Alternatively, you can use the cmo variable:

```
cmo.getAdministrationPort()
```
# <span id="page-87-1"></span>**3.7.8 getActivationTask**

Command Category: Editing Commands

Use with WLST: Online

## **3.7.8.1 Description**

Return the latest ActivationTask MBean on which a user can get status. The ActivationTask MBean reflects the state of changes that a user has made recently in WLST. You can then invoke methods to get information about the latest Configuration Manager activate task in progress or just completed. In the event of an error, the command returns a WLSTException.

**Note:** If you have activated changes outside of WLST, use the ConfigurationManangerMBean getActivationTasks() method to get access to Activation Tasks created in other tools. For more information, see *Oracle WebLogic Server MBean Reference*.

#### **3.7.8.2 Syntax**

getActivationTask()

#### **3.7.8.3 Example**

The following example returns the latest ActivationTask MBean on which a user can get status and stores it within the task variable.

```
wls:/mydomain/edit> task=getActivationTask()
wls:/mydomain/edit> if task!=None:
... task.getState()
... 
4
```
# <span id="page-88-0"></span>**3.7.9 invoke**

Command Category: Editing Commands

Use with WLST: Online

#### **3.7.9.1 Description**

Invokes a management operation on the current configuration bean. Typically, you use this command to invoke operations other than the get and set operations that most WebLogic Server configuration beans provide. The class objects are loaded through the same class loader that is used for loading the configuration bean on which the action is invoked.

You cannot use the invoke command when WLST is connected to a Managed Server instance.

If successful, the invoke command returns the object that is returned by the operation invoked. In the event of an error, the command returns a WLSTException.

#### **3.7.9.2 Syntax**

invoke(methodName, parameters, signatures)

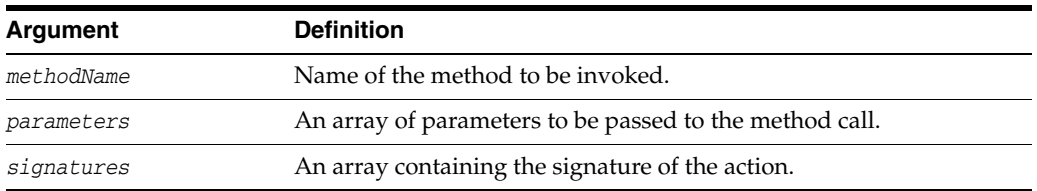

#### **3.7.9.3 Example**

The following example invokes the lookupServer method on the current configuration bean.

```
wls:/mydomain/config> objs = 
jarray.array([java.lang.String("oamserver")],java.lang.Object)
wls:/mydomain/edit> strs = jarray.array(["java.lang.String"],java.lang.String)
wls:/mydomain/edit> invoke('lookupServer',objs,strs)
```
true wls:/mydomain/edit>

# <span id="page-89-0"></span>**3.7.10 isRestartRequired**

Command Category: Editing Commands

Use with WLST: Online

## **3.7.10.1 Description**

Determines whether a server restart is required.

If you invoke this command while an edit session is in progress, the response is based on the edits that are currently in progress. If you specify the name of an attribute, WLST indicates whether a server restart is required for that attribute only.

In the event of an error, the command returns a WLSTException.

#### **3.7.10.2 Syntax**

isRestartRequired([attributeName])

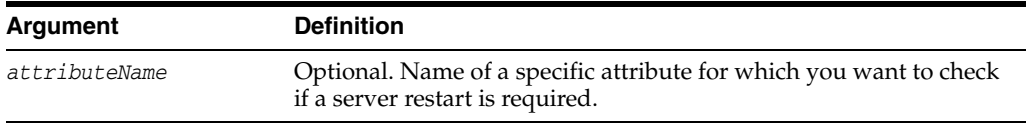

## **3.7.10.3 Example**

The following example specifies whether a server restart is required for all changes made during the current WLST session.

```
wls:/mydomain/edit !> isRestartRequired()
Server re-start is REQUIRED for the set of changes in progress.
```
The following attribute(s) have been changed on MBeans that require server re-start. MBean Changed : mydomain:Name=mydomain,Type=Domain Attributes changed : AutoConfigurationSaveEnabled

The following example specifies whether a server restart is required if you edit the ConsoleEnabled attribute.

```
wls:/mydomain/edit !> isRestartRequired("ConsoleEnabled")
Server re-start is REQUIRED if you change the attribute ConsoleEnabled 
wls:/mydomain/edit !>
```
# <span id="page-89-1"></span>**3.7.11 loadDB**

Command Category: Editing Commands

Use with WLST: Offline

#### **3.7.11.1 Description**

Loads SQL files into a database.

The loadDB command loads the SQL files from a template file. This command can only be issued after a domain template or extension template has been loaded into memory (see [Section 3.3.8, "readDomain"](#page-56-0) and [Section 3.3.9, "readTemplate"\)](#page-57-0).

Before executing this command, ensure that the following conditions are true:

- The appropriate database is running.
- SQL files exist for the specified database and version.

To verify that the appropriate SQL files exist, open the domain template and locate the relevant SQL file list, jdbc.index, in the \_jdbc\_ directory. For example, for Oracle 9*i*, the SQL file list is located at \_jdbc\_\Oracle\9i\jdbc.index.

The command fails if the above conditions are not met.

In the event of an error, the command returns a WLSTException.

#### **3.7.11.2 Syntax**

loadDB(dbVersion, datasourceName, dbCategory)

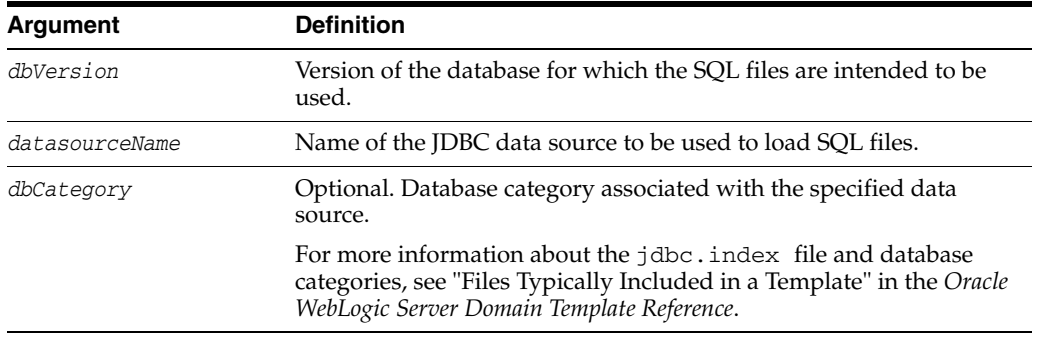

#### **3.7.11.3 Example**

The following example loads SQL files related to Drop/Create P13N Database Objects intended for version 5.1 of the database, using the p13nDataSource JDBC data source.

wls:/offline/mydomain> **loadDB('5.1', 'p13nDataSource', 'Drop/Create P13N Database Objects')**

# <span id="page-90-0"></span>**3.7.12 loadProperties**

Command Category: Editing Commands

Use with WLST: Online and Offline

#### **3.7.12.1 Description**

Loads property values from a file and makes them available in the WLST session.

This command cannot be used when you are importing WLST as a Jython module, as described in "Importing WLST as a Jython Module" in *Oracle WebLogic Scripting Tool*.

In the event of an error, the command returns a WLSTException.

#### **3.7.12.2 Syntax**

loadProperties(fileName)

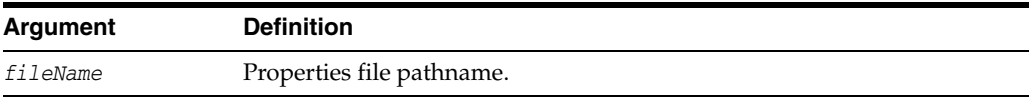

# **3.7.12.3 Example**

This example gets and sets the properties file values.

wls:/mydomain/serverConfig> **loadProperties('c:/temp/myLoad.properties')**

# <span id="page-91-0"></span>**3.7.13 save**

Command Category: Editing Commands

Use with WLST: Online

### **3.7.13.1 Description**

Saves the edits that have been made but have not yet been saved. This command is only valid when an edit session is in progress. For information about starting an edit session, see [Section 3.7.17, "startEdit".](#page-94-0)

In the event of an error, the command returns a WLSTException.

#### **3.7.13.2 Syntax**

save()

## **3.7.13.3 Example**

The following example saves the edits that have not yet been saved to disk.

```
wls:/mydomain/edit !> save()
Saving all your changes ...
Saved all your changes successfully.
wls:/mydomain/edit !>
```
# <span id="page-91-1"></span>**3.7.14 set**

Command Category: Editing Commands

Use with WLST: Online or Offline

#### **3.7.14.1 Description**

Sets the value of a specified attribute in the current management object. When using WLST offline, this command writes the attribute value to the domain configuration files. When using WLST online, this command sets the value of an MBean attribute. Online changes are written to the domain configuration file when you activate your edits.

In the event of an error, the command returns a WLSTException.

For information about setting encrypted attributes (all encrypted attributes have names that end with Encrypted), see "Writing and Reading Encrypted Configuration Values" in *Oracle WebLogic Scripting Tool*.

Note the following when using **WLST online**:

- You must be in an edit session to use this command. See [Section 3.7.17, "startEdit".](#page-94-0)
- You cannot use this command when WLST is connected to a Managed Server.
- As an alternative to this command, you can use the cmo variable with the following syntax:

cmo.set*attrName*(*value*)

For example, instead of using set ('ListenPort', 7011), you can use:

```
cmo.setListenPort(7011)
```
For more information about the cmo variable, see "Changing the Current Management Object" in *Oracle WebLogic Scripting Tool*.

## **3.7.14.2 Syntax**

set(attrName, value)

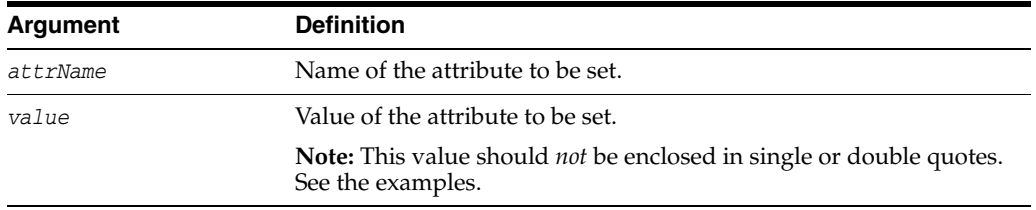

## **3.7.14.3 Example**

The following example sets the ArchiveConfigurationCount attribute of DomainMBean to 10:

```
wls:/mydomain/serverConfig> set('ArchiveConfigurationCount', 10)
```
The following example sets the long value of the T1TimerInterval attribute of a custom Mbean to 123:

```
wls:/mydomain/serverConfig> set('T1TimerInterval', Long(123))
```
The following example sets the boolean value of the MyBooleanAttribute attribute of a custom Mbean to true:

wls:/mydomain/serverConfig> **set('MyBooleanAttribute', Boolean(true))**

# <span id="page-92-0"></span>**3.7.15 setOption**

Command Category: Editing Commands

Use with WLST: Offline

#### **3.7.15.1 Description**

Sets options related to a WebLogic domain creation or update. In the event of an error, the command returns a WLSTException.

## **3.7.15.2 Syntax**

setOption(optionName, optionValue)

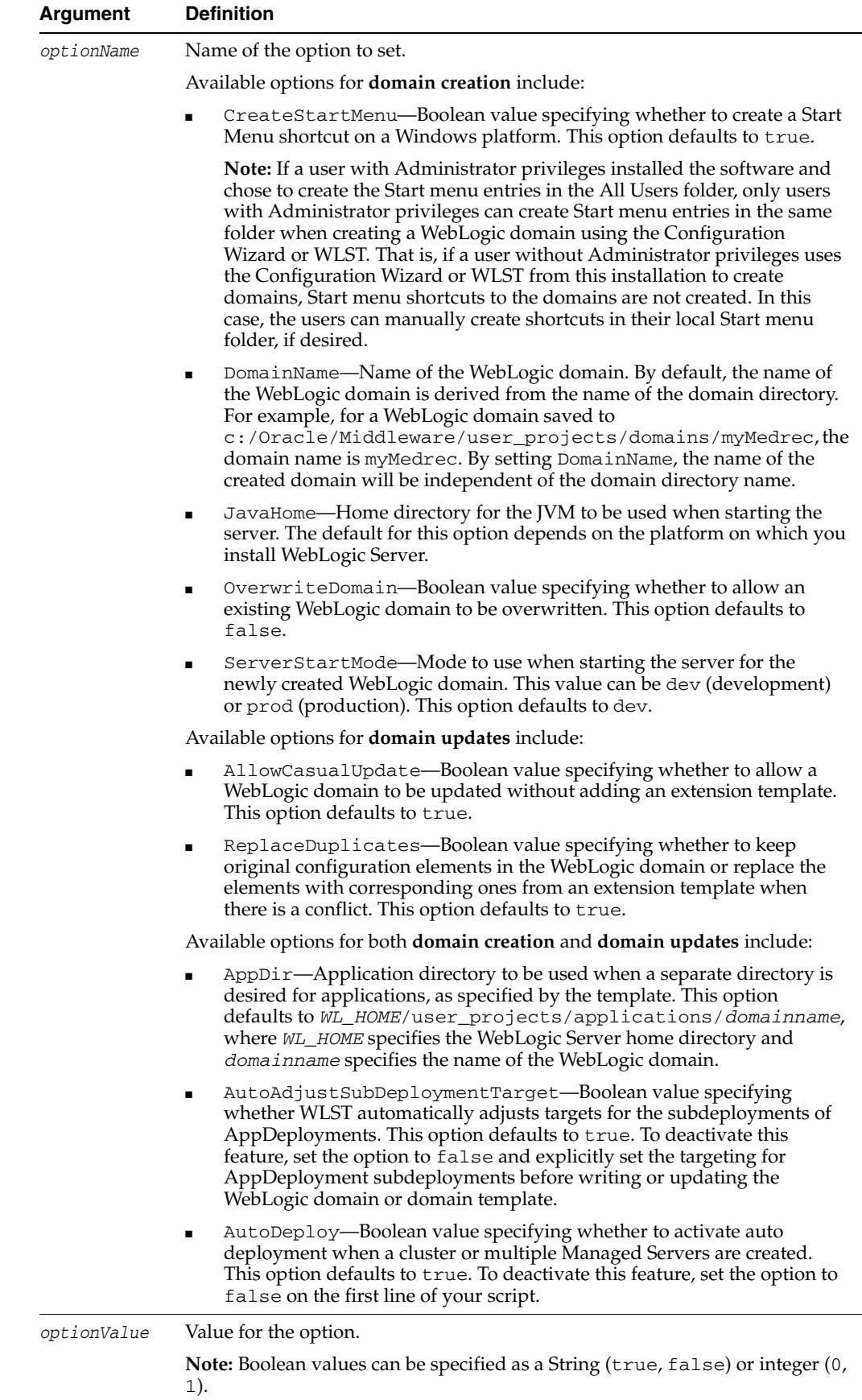

### **3.7.15.3 Example**

The following example sets the CreateStartMenu option to false:

wls:/offline> **setOption('CreateStartMenu', 'false')**

# <span id="page-94-1"></span>**3.7.16 showChanges**

Command Category: Editing Commands

Use with WLST: Online

### **3.7.16.1 Description**

Shows the changes made to the configuration by the current user during the current edit session. In the event of an error, the command returns a WLSTException.

#### **3.7.16.2 Syntax**

showChanges([onlyInMemory])

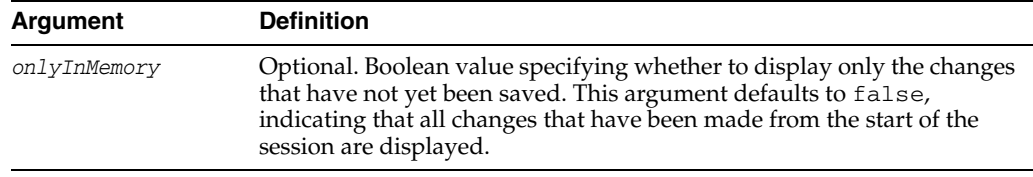

# **3.7.16.3 Example**

The following example shows all of the changes made by the current user to the configuration since the start of the current edit session.

```
wls:/mydomain/edit !> showChanges()
Changes that are in memory and saved to disc but not yet activated are:
```
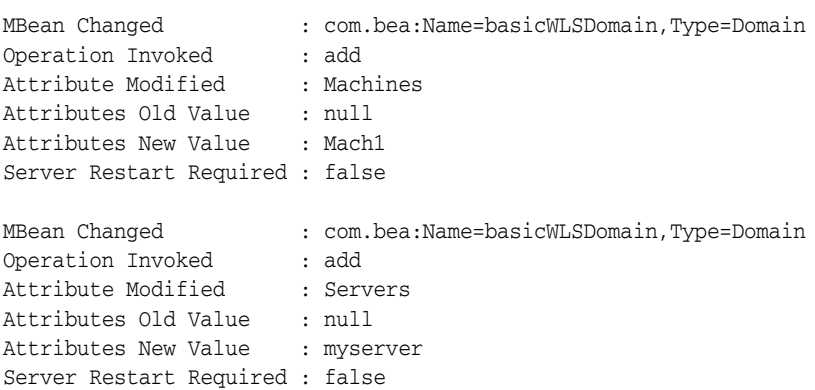

# <span id="page-94-0"></span>**3.7.17 startEdit**

Command Category: Editing Commands

Use with WLST: Online

#### **3.7.17.1 Description**

Starts a configuration edit session on behalf of the currently connected user. You must navigate to the edit configuration MBean hierarchy using the edit command before issuing this command. For more information, see [Section 3.11.5, "edit".](#page-140-0)

This command must be called prior to invoking any command to modify the WebLogic domain configuration.

In the event of an error, the command returns a WLSTException.

**Note:** WLST automatically starts an edit session if it detects that there is an edit session that is already in progress by the same user, which may have been started via the Administration Console or another WLST session.

# **3.7.17.2 Syntax**

startEdit([waitTimeInMillis], [timeoutInMillis], [exclusive])

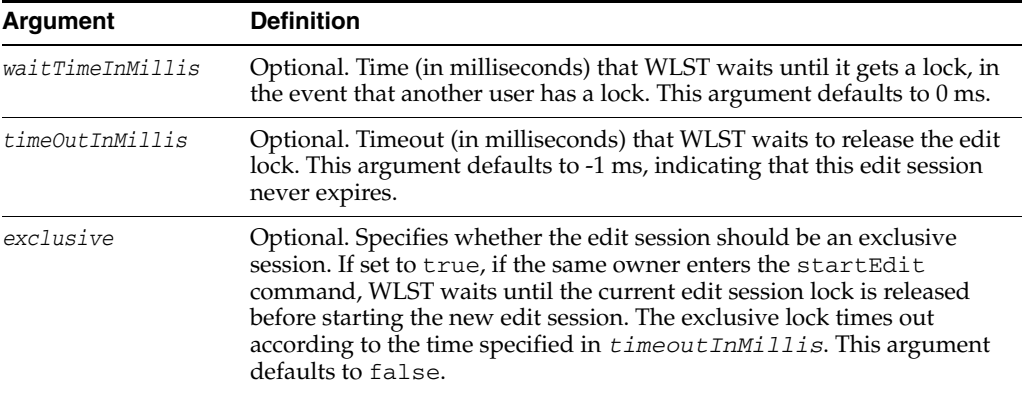

## **3.7.17.3 Example**

The following example saves the edits that have not yet been saved to disk.

```
wls:/mydomain/edit> startEdit(60000, 120000)
Starting an edit session ...
Started edit session, please be sure to save and activate your changes once you 
are done.
wls:/mydomain/edit !>
```
# <span id="page-95-0"></span>**3.7.18 stopEdit**

Command Category: Editing Commands

Use with WLST: Online

## **3.7.18.1 Description**

Stops the current edit session, releases the edit lock, and discards unsaved changes.

In the event of an error, the command returns a WLSTException.

#### **3.7.18.2 Syntax**

stopEdit([defaultAnswer])

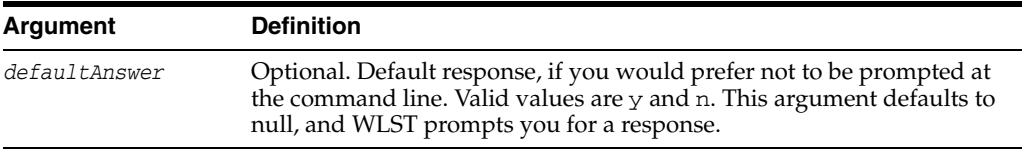

#### **3.7.18.3 Example**

The following example stops the current editing session. WLST prompts for verification before canceling.

```
wls:/mydomain/edit !> stopEdit()
Sure you would like to stop your edit session? (y/n)
y
Edit session has been stopped successfully.
wls:/mydomain/edit>
```
# <span id="page-96-0"></span>**3.7.19 unassign**

Command Category: Editing Commands

Use with WLST: Offline

#### **3.7.19.1 Description**

Unassign applications or resources from one or more destinations.

In the event of an error, the command returns a WLSTException.

# **3.7.19.2 Syntax**

unassign(sourceType, sourceName, destinationType, destinationName)

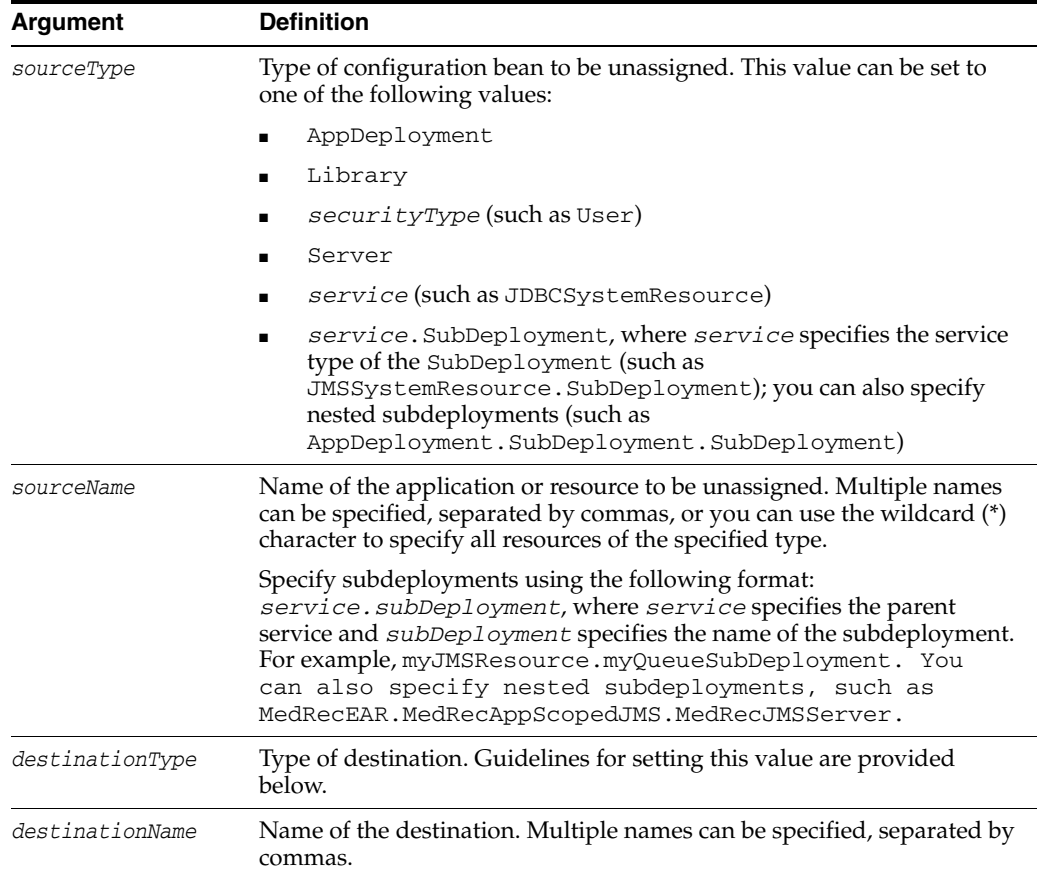

Use the following guidelines for setting the sourceType and destinationType:

When unassigning **application deployments**, set the values as follows:

- **–** *sourceType*: AppDeployment
- **–** *destinationType*: Target
- When unassigning **libraries**, set the values as follows:
	- **–** *sourceType*: Library
	- **–** *destinationType*: Target
- When unassigning **security types**, set the values as follows:
	- **–** *sourceType*: Name of the security type, such as User
	- **–** *destinationType*: Name of the destination security type, such as Group
- When unassigning **servers** from **clusters**, set the values as follows:
	- **–** *sourceType*: Server
	- **–** *destinationType*: Cluster
- When unassigning **services**, set the values as follows:
	- **–** *sourceType*: Name of the specific server, such as JDBCSystemResource
	- **–** *destinationType*: Target
- When unassigning **subdeployments**, set the values as follows:
	- **–** *sourceType*: *service*.SubDeployment, where *service* specifies the parent of the SubDeployment, such as JMSSystemResource.SubDeployment; you can also specify nested subdeployments (such as AppDeployment.SubDeployment.SubDeployment)
	- **–** *destinationType*: Target

#### **3.7.19.3 Example**

The following examples:

Unassign the servers myServer and myServer2 from the cluster myCluster.

wls:/offline/medrec> **unassign("Server", "myServer,myServer2", "Cluster", "myCluster")**

Unassign all servers from the cluster myCluster.

wls:/offline/mydomain> **unassign("Server", "\*", "Cluster", "myCluster")**

Unassign the user newUser from the group Monitors.

```
wls:/offline/medrec> unassign("User", "newUser", "Group", "Monitors")
```
Unassign the application deployment myAppDeployment from the target server newServer.

wls:/offline/mydomain> **unassign("AppDeployment", "myAppDeployment", "Target", "newServer")**

Unassign the nested SubDeployment MedRecAppScopedJMS.MedRecJMSServer, which is a child of the AppDeployment AppDeployment, from the target server AdminServer.

```
wls:/offline/mydomain> assign('AppDeployment.SubDeployment.SubDeployment',
'MedRecEAR.MedRecAppScopedJMS.MedRecJMSServer', 'Target','AdminServer')
```
# <span id="page-98-0"></span>**3.7.20 undo**

Command Category: Editing Commands

Use with WLST: Online

#### **3.7.20.1 Description**

Reverts all unsaved or unactivated edits.

You specify whether to revert all unactivated edits (including those that have been saved to disk), or all edits made since the last save operation. This command does not release the edit session.

In the event of an error, the command returns a WLSTException.

#### **3.7.20.2 Syntax**

undo([unactivatedChanges], [defaultAnswer])

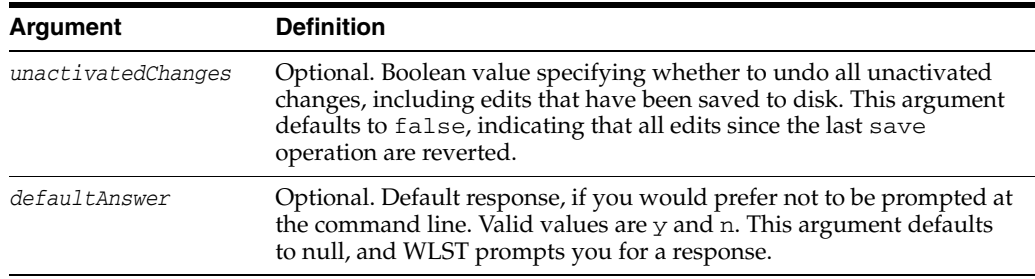

# **3.7.20.3 Example**

The following example reverts all changes since the last save operation. WLST prompts for verification before reverting.

```
wls:/mydomain/edit !> undo()
Sure you would like to undo your changes? (y/n)y
Discarded your in-memory changes successfully.
wls:/mydomain/edit>
```
The following example reverts all unactivated changes. WLST prompts for verification before reverting.

```
wls:/mydomain/edit !> undo('true')
Sure you would like to undo your changes? (y/n)y
Discarded all your changes successfully.
wls:/mydomain/edit>
```
# <span id="page-98-1"></span>**3.7.21 validate**

Command Category: Editing Commands

Use with WLST: Online

#### **3.7.21.1 Description**

Validates the changes that have been made but have not yet been saved. This command enables you to verify that all changes are valid before saving them.

In the event of an error, the command returns a WLSTException.

## **3.7.21.2 Syntax**

validate()

# **3.7.21.3 Example**

The following example validates all changes that have been made but have not yet been saved.

wls:/mydomain/edit !> **validate()** Validating changes ... Validated the changes successfully

# **3.8 Information Commands**

Use the WLST information commands, listed in Table 3–8, to interrogate domains, servers, and variables, and provide configuration bean, runtime bean, and WLST-related information.

| Enables you to                                                                                                    | Use with<br>WLST     |
|----------------------------------------------------------------------------------------------------|----------------------|
| Add a JMX listener to the specified MBean.                                                                                 | Online               |
| Convert an existing server configuration<br>(config directory) to an executable WLST<br>script                             | Online or<br>Offline |
| Display stack trace from the last exception<br>that occurred while performing a WLST<br>action, and reset the stack trace. | Online or<br>Offline |
| Display all variables used by WLST,<br>including their name and value.                                                     | Online or<br>Offline |
| Find MBeans and attributes in the current<br>hierarchy.                                                                    | Online               |
| Return the latest<br>ConfigurationManagerBean MBean<br>which manages the change process.                                   | Online               |
| Return the MBean by browsing to the<br>specified path.                                                                     | Online               |
| Return the MBeanInfo for the specified<br>MBeanType or the cmo variable.                                                   | Online               |
| Return the MBean path for the specified<br>MBean instance.                                                                 | Online               |
| List all the children MBeans that can be<br>created or deleted for the cmo type.                                           | Online               |
| Look up the specified MBean.                                                                                               | Online               |
| List all child beans and/or attributes for the<br>current configuration or runtime bean.                                   | Online or<br>Offline |
| Display help from MBeanInfo for the current<br>MBean or its specified attribute.                                           | Online               |
| Redirect WLST output to the specified<br>filename.                                                                         | Online               |
| Remove a listener that was previously<br>defined.                                                                          | Online               |
|                                                                                                    |                      |

*Table 3–8 Information Commands for WLST Configuration*

| This command    | Enables you to                                                                                    | Use with<br>WLST     |
|-----------------|---------------------------------------------------------------------------------------------------|----------------------|
| showListeners   | Show all listeners that are currently defined.                                                    | Online               |
| startRecording  | Record all user interactions with WLST;<br>useful for capturing commands to replay.               | Online or<br>Offline |
| state           | Returns a map of servers or clusters and their<br>state using Node Manager.                       | Online               |
| stopRecording   | Stop recording WLST commands.                                                                     | Online or<br>Offline |
| stopRedirect    | Stop redirection of WLST output to a file.                                                        | Online or<br>Offline |
| storeUserConfig | Create a user configuration file and an<br>associated key file.                                   | Online               |
| threadDump      | Display a thread dump for the specified<br>server.                                                | Online or<br>Offline |
| viewMBean       | Display information about an MBean, such as<br>the attribute names and values, and<br>operations. | Online               |
| writeIniFile    | Convert WLST definitions and method<br>declarations to a Python $(.py)$ file.                     | Online or<br>Offline |

*Table 3–8 (Cont.) Information Commands for WLST Configuration*

# <span id="page-100-0"></span>**3.8.1 addListener**

Command Category: Information Commands

Use with WLST: Online

## **3.8.1.1 Description**

Adds a JMX listener to the specified MBean. Any changes made to the MBean are reported to standard out and/or are saved to the specified configuration file.

In the event of an error, the command returns a WLSTException.

#### **3.8.1.2 Syntax**

addListener(mbean, [attributeNames], [logFile], [listenerName])

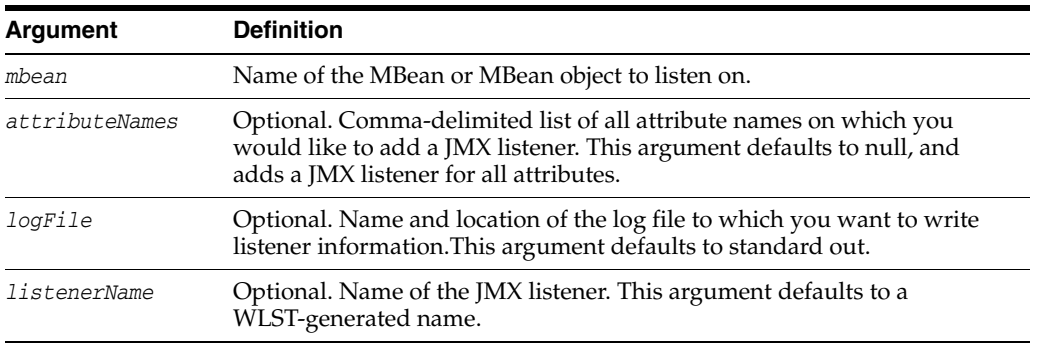

## **3.8.1.3 Example**

The following example defines a JMX listener on the cmo MBean for the Notes and ArchiveConfigurationCount attributes. The listener is named domain-listener and is stored in ./listeners/domain.log.

```
wls:/mydomain/serverConfig> addListener(cmo, "Notes,ArchiveConfigurationCount",
"./listeners/domain.log","domain-listener")
```
# <span id="page-101-0"></span>**3.8.2 configToScript**

Command Category: Information Commands

Use with WLST: Online or Offline

Converts an existing server configuration (config directory) to an executable WLST script. You can use the resulting script to re-create the resources on other servers.

The configToScript command creates the following files:

- A WLST script that contains the commands needed to recreate the configuration.
- A properties file that contains domain-specific values. You can update the values in this file to create new domains that are similar to the original configuration.
- A user configuration file and an associated key file to store encrypted attributes. The user configuration file contains the encrypted information. The key file contains a secret key that is used to encrypt and decrypt the encrypted information.

When you run the generated script:

- If a server is currently running, WLST will try to connect using the values in the properties file and then run the script commands to create the server resources.
- If no server is currently running, WLST will start a server with the values in the properties file, run the script commands to create the server resources, and shutdown the server. This may cause WLST to exit from the command shell.

In the event of an error, the command returns a WLSTException.

## **3.8.2.1 Syntax**

```
configToScript([configPath], [pyPath], [overwrite], [propertiesFile], 
[createDeploymentScript])
```
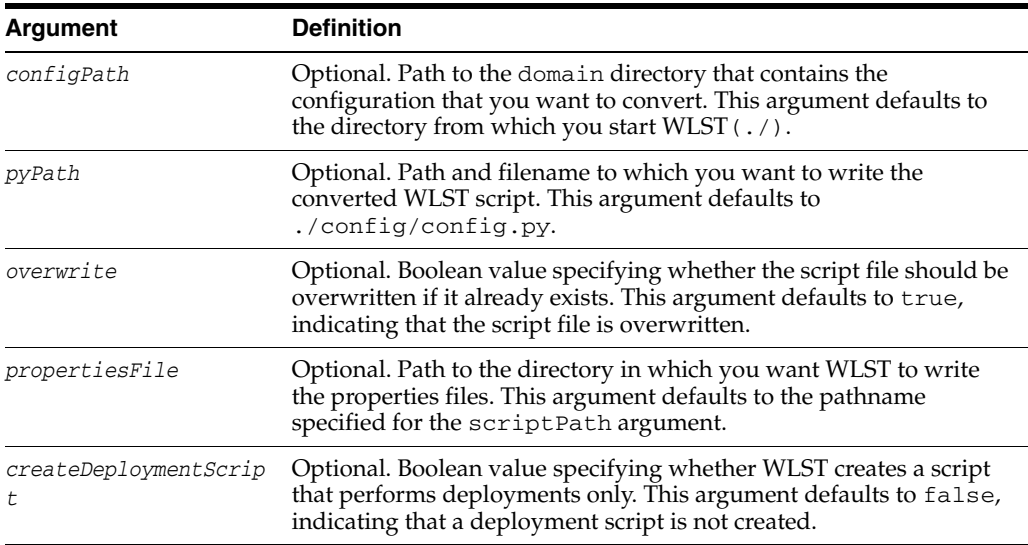

## **3.8.2.2 Example**

The following example converts the configuration to a WLST script config.py. By default, the configuration file is loaded from ./config, the script file is saved to

.config/config.py, and the properties files is saved to .config/config.py.properties.

```
wls:/offline> configToScript()
```
configToScript is loading configuration from c:\Oracle\Middleware \user\_projects\domains\wls\config\config.xml ... Completed configuration load, now converting resources to wlst script... configToScript completed successfully The WLST script is written to c:\Oracle\Middleware \user\_projects\domains\wls\config\config.py and the properties file associated with this script is written to c:\Oracle\ Middleware\user\_projects\domains\wls\config\config.py.properties wls:/offline>

The following example converts server resources configured in the file c:\Oracle\Middleware\user\_projects\domains\mydomain\config directory to a WLST script c:\Oracle\Middleware\myscripts\config.py.

```
wls:/offline> configToScript('c:/Oracle/Middleware/user_projects/domains
/mydomain','c:/Oracle/Middleware/myscripts')
```

```
configToScript is loading configuration from c:\Oracle\Middleware
\user_projects\domains\mydomain\config\config.xml ...
Completed configuration load, now converting resources to wlst script...
configToScript completed successfully
The WLST script is written to c:\Oracle\Middleware\myscripts\config.py
and the properties file associated with this script is written to 
c:\Oracle\Middlware\mydomain\config.py.properties
wls:/offline>
```
# <span id="page-102-0"></span>**3.8.3 dumpStack**

Command Category: Information Commands

Use with WLST: Online or Offline

#### **3.8.3.1 Description**

Displays the stack trace from the last exception that occurred while performing a WLST action, and resets the stack trace.

If successful, the dumpstack command returns the Throwable object. In the event of an error, the command returns a WLSTException.

#### **3.8.3.2 Syntax**

dumpStack()

#### **3.8.3.3 Example**

This example displays the stack trace.

```
wls:/myserver/serverConfig> dumpStack()
com.bea.plateng.domain.script.jython.WLSTException: java.lang.reflect.Invocation 
TargetException
...
```
# <span id="page-102-1"></span>**3.8.4 dumpVariables**

Command Category: Information Commands

Use with WLST: Online or Offline

# **3.8.4.1 Description**

Displays all the variables used by WLST, including their name and value. In the event of an error, the command returns a WLSTException.

## **3.8.4.2 Syntax**

dumpVariables()

## **3.8.4.3 Example**

This example displays all the current variables and their values.

```
wls:/mydomain/serverConfig> dumpVariables()
adminHome weblogic.rmi.internal.BasicRemoteRef - hostID: 
   '-1 108080150904263937S:localhost:[7001,8001,-1,-1,-1,-1,-1]:
   mydomain:AdminServer', oid: '259', channel: 'null'
cmgr [MBeanServerInvocationHandler]com.bea:Name=ConfigurationManager,
   Type=weblogic.management.mbeanservers.edit.ConfigurationManagerMBean
cmo [MBeanServerInvocationHandler]com.bea:Name=mydomain,Type=Domain
connected true
domainName mydomain
...
wls:/mydomain/serverConfig>
```
# <span id="page-103-0"></span>**3.8.5 find**

Command Category: Information Commands

Use with WLST: Online

## **3.8.5.1 Description**

Finds MBeans and attributes in the current hierarchy.

WLST returns the pathname to the MBean that stores the attribute and/or attribute type, and its value. If searchInstancesOnly is set to false, this command also searches the MBeanType paths that are not instantiated in the server, but that can be created. In the event of an error, the command returns a WLSTException.

## **3.8.5.2 Syntax**

find([name], [type], [searchInstancesOnly])

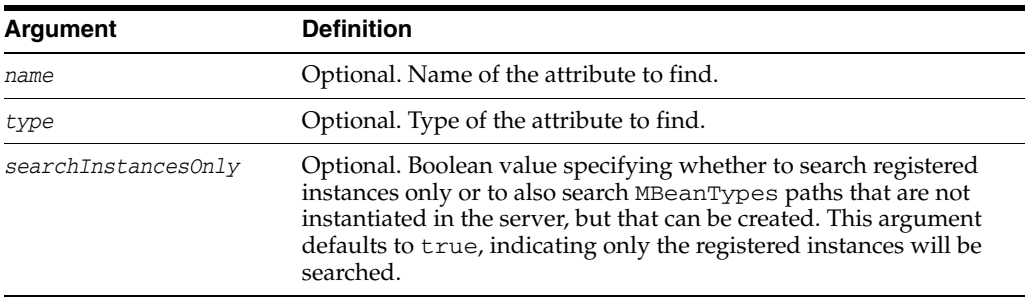

## **3.8.5.3 Example**

The following example searches for an attribute named javaCompiler in the current configuration hierarchy.

```
wls:/mydomain/serverConfig> find(name = 'JavaCompiler')
Finding 'JavaCompiler' in all registered MBean instances ...
```
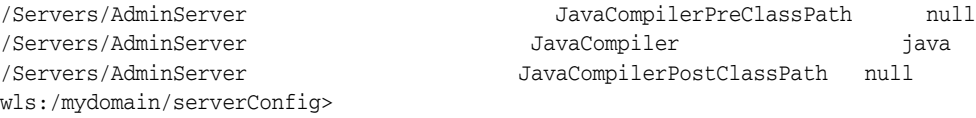

The following example searches for an attribute of type JMSRuntime in the current configuration hierarchy.

```
wls:/mydomain/serverRuntime> find(type='JMSRuntime')
Finding MBean of type 'JMSRuntime' in all the instances ...
/JMSRuntime/AdminServer.jms
wls:/mydomain/serverRuntime>
```
The following example searches for an attribute named execute in the current configuration hierarchy. The searchInstancesOnly argument is set to false, indicating to also search MBeanTypes that are not instantiated in the server.

```
wls:/mydomain/serverConfig> find(name='execute', searchInstancesOnly='false')
Finding 'execute' in all registered MBean instances ...
/Servers/AdminServer ExecuteQueues [Ljavax.management.ObjectName;@1aa7dbc
/Servers/AdminSever Use81StyleExecuteQueues false
Now finding 'execute' in all MBean Types that can be instantiated ...
/Servers ExecuteQueues
/Servers Use81StyleExecuteQueues
wls:/mydomain/serverConfig>
```
# <span id="page-104-0"></span>**3.8.6 getConfigManager**

Command Category: Information Commands

Use with WLST: Online

#### **3.8.6.1 Description**

Returns the latest ConfigurationManager MBean which manages the change process. You can then invoke methods to manage configuration changes across a WebLogic domain. In the event of an error, the command returns a WLSTException.

#### **3.8.6.2 Syntax**

getConfigManager()

#### **3.8.6.3 Example**

The following example returns the latest ConfigurationManagerBean MBean and stores it in a cm variable.

```
wls:/mydomain/serverConfig> cm=getConfigManager()
wls:/mydomain/serverConfig> cm.getType()
'weblogic.management.mbeanservers.edit.ConfigurationManagerMBean'
```
# <span id="page-104-1"></span>**3.8.7 getMBean**

Command Category: Information Commands

Use with WLST: Online

#### **3.8.7.1 Description**

Returns the MBean by browsing to the specified path. In the event of an error, the command returns a WLSTException.

**Note:** No exception is thrown if the MBean is not found.

# **3.8.7.2 Syntax**

getMBean(mbeanPath)

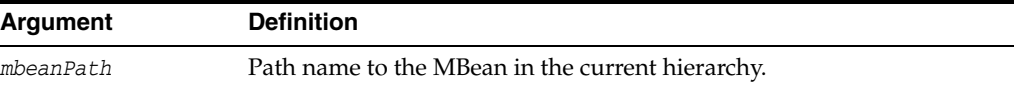

## **3.8.7.3 Example**

The following example returns the MBean specified by the path.

```
wls:/mydomain/edit !> com=getMBean('Servers/myserver/COM/myserver')
wls:/mydomain/edit !> com.getType()
'Server'
```
# <span id="page-105-0"></span>**3.8.8 getMBI**

Command Category: Information Commands

Use with WLST: Online

### **3.8.8.1 Description**

Returns the MBeanInfo for the specified MBeanType or the cmo variable. In the event of an error, the command returns a WLSTException.

## **3.8.8.2 Syntax**

getMBI([mbeanType])

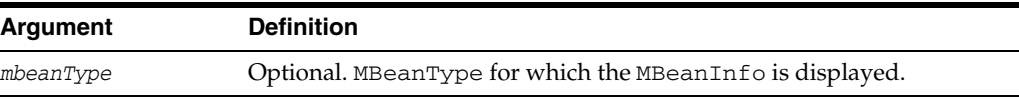

## **3.8.8.3 Example**

The following example gets the MBeanInfo for the specified MBeanType and stores it in the variable svrMbi.

wls:/mydomain/serverConfig> **svrMbi=getMBI('weblogic.management.configuration.ServerMBean')**

# <span id="page-105-1"></span>**3.8.9 getPath**

Command Category: Information Commands

Use with WLST: Online

## **3.8.9.1 Description**

Returns the MBean path for the specified MBean instance or ObjectName for the MBean in the current tree. In the event of an error, the command returns a WLSTException.

#### **3.8.9.2 Syntax**

getPath(mbean)

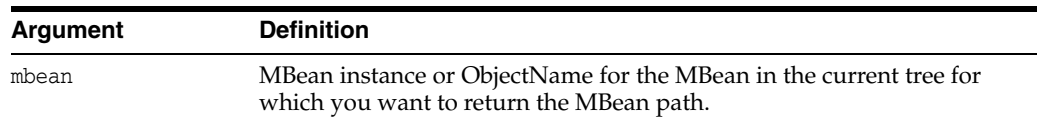

## **3.8.9.3 Example**

The following example returns the MBean specified by the path.

wls:/mydomain/edit !> **path=getPath('com.bea:Name=myserver,Type=Server')** wls:/mydomain/edit !> **print path** 'Servers/myserver'

# <span id="page-106-0"></span>**3.8.10 listChildTypes**

Command Category: Information Commands

Use with WLST: Online

## **3.8.10.1 Description**

Lists all the child MBeans that can be created or deleted for the cmo. The cmo variable specifies the configuration bean instance to which you last navigated using WLST. For more information about the cmo variable, see "Changing the Current Management Object" in *Oracle WebLogic Scripting Tool*.

In the event of an error, the command returns a WLSTException.

#### **3.8.10.2 Syntax**

listChildTypes([parent])

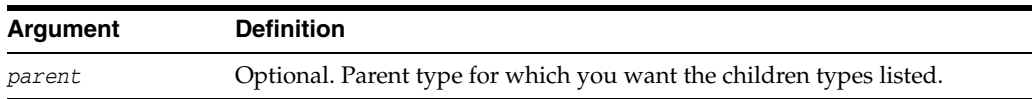

#### **3.8.10.3 Example**

The following example lists the children MBeans that can be created or deleted for the cmo type.

```
wls:/mydomain/serverConfig> listChildTypes()
AppDeployments
BridgeDestinations
CachingRealms
Clusters
...
wls:/mydomain/serverConfig>
```
# <span id="page-106-1"></span>**3.8.11 lookup**

Command Category: Information Commands

Use with WLST: Online

#### **3.8.11.1 Description**

Looks up the specified MBean. The MBean must be a child of the current MBean. In the event of an error, the command returns a WLSTException.

## **3.8.11.2 Syntax**

lookup(name, [childMBeanType])

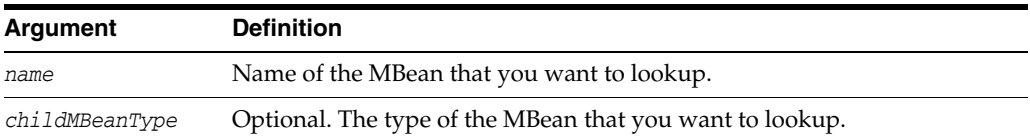

## **3.8.11.3 Example**

The following example looks up the specified server, myserver, and stores the returned stub in the sbean variable.

```
wls:/mydomain/serverConfig> sbean=lookup('myserver','Server')
wls:/mydomain/serverConfig> sbean.getType()
'Server'
wls:/mydomain/serverConfig>
```
# <span id="page-107-0"></span>**3.8.12 ls**

Command Category: Information Commands

Use with WLST: Online or Offline

## **3.8.12.1 Description**

Lists the attributes, operations, and child management objects of the specified management object.

In the event of an error, the command returns a WLSTException.

By default, the output is returned as a string and is arranged in three columns:

- The first column displays a set of codes that describe the listed item. See Table 3–9.
- The second column displays the item name.
- When the item is an attribute, the third column displays the attribute value. If an attribute is encrypted, the third column displays asterisks instead of the value. (See "Writing and Reading Encrypted Configuration Values" in *Oracle WebLogic Scripting Tool*.)
- When the item is an operation, the third column uses the following pattern to display the operation's return type and input parameters: *returnType*: *parameterType*(*parameterName*)

| Code | <b>Description</b>                                                                                                    |
|------|----------------------------------------------------------------------------------------------------|
| d    | Indicates that the item is a child management object.                                                                                                    |
|      | Like a directory in a UNIX or Windows file system, you can use the cd<br>command to make the child object the current management object.                                                                                                    |
| r    | Indicates that the item is a child management object or an attribute that is<br>readable, assuming that current user has been given read permission by the<br>security realm's policies. (See the Oracle WebLogic Server MBean Reference<br>section titled Default Security Policies for MBeans.) |
| W    | Indicates that the item is an attribute that is writable, assuming that current<br>user has been given write permission by the security realm's policies. (See the<br>Oracle WebLogic Server MBean Reference section titled Default Security Policies<br>for MBeans.)                             |

*Table 3–9 ls Command Output Information*
| Code | <b>Description</b>                                                                                                    |
|------|----------------------------------------------------------------------------------------------------|
|      | Indicates that the item is an operation that can be executed, assuming that<br>current user has been given execute permission by the security realm's<br>policies. (See the Oracle WebLogic Server MBean Reference section titled<br>Default Security Policies for MBeans.) |

*Table 3–9 (Cont.) ls Command Output Information*

By default, the output lists all attributes, operations, and child management objects of the current management object. To filter the output or to see a list for a different management object, you can specify a command argument.

**Note:** As a performance optimization, when using WLST offline, WebLogic Server does not store most of its default values in the configuration files for the WebLogic domain. In some cases, this optimization prevents entire management objects from being displayed by WLST offline (because WebLogic Server has never written the corresponding XML elements to the domain configuration files). For example, if you never modify the default logging severity level for a WebLogic domain while the domain is active, WLST offline will not display the Log management object for the domain.

If you want to change the default value of attributes whose management object is not displayed by WLST offline, you must first use the create command to create the management object. Then you can cd to the management object and change the attribute value. See [Section 3.7.4, "create".](#page-84-0)

#### **3.8.12.2 Syntax**

```
ls( [ a | c | o ] [ moPath ])
```
ls( [ moPath ] returnMap [ returnType ] )

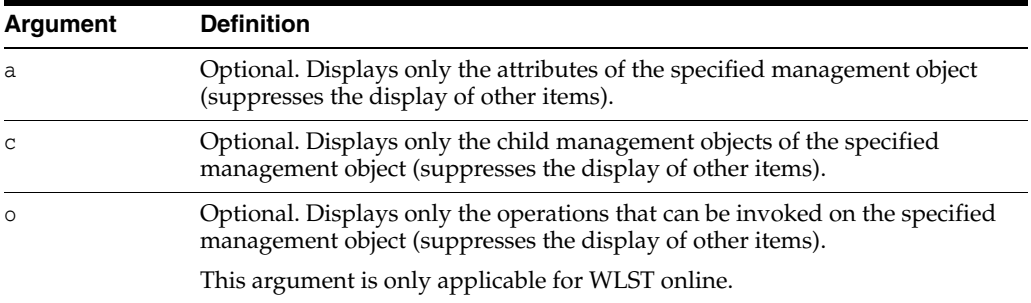

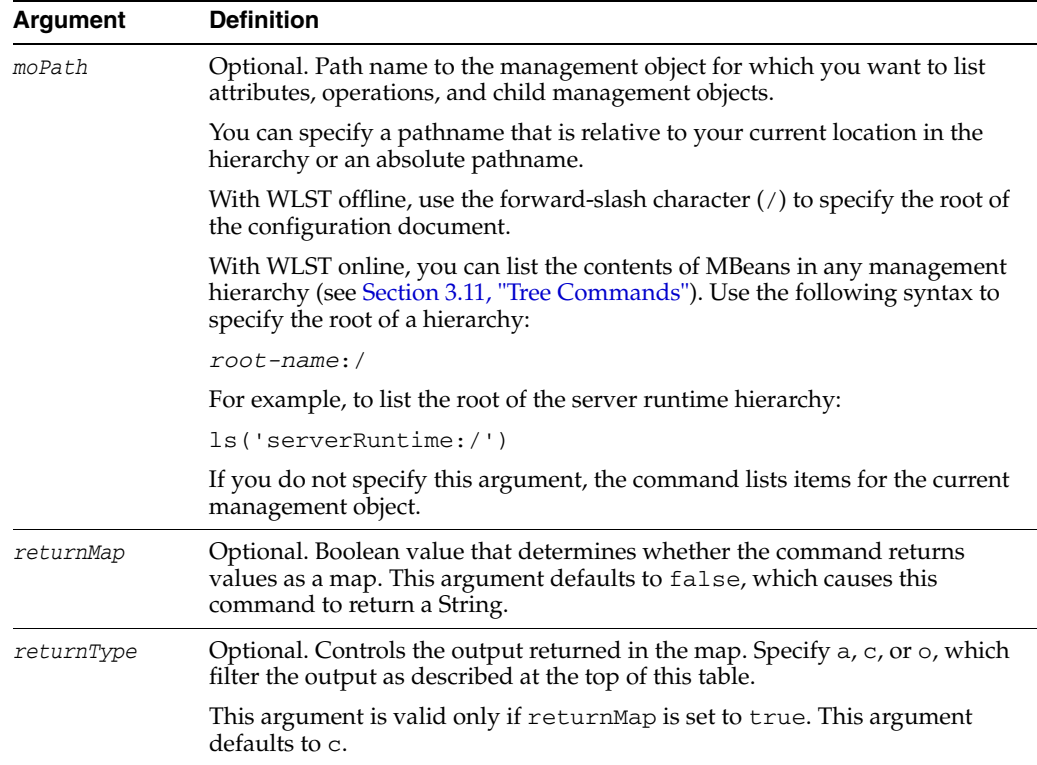

### **3.8.12.3 Example**

The following example displays all the child configuration beans, and attribute names and values for the examples domain, which has been loaded into memory, in WLST offline mode:

wls:/offline/mydomain > **ls()**

- dr-- AppDeployments dr-- BridgeDestinations
- dr-- Clusters
- dr-- CustomResources
- dr-- DeploymentConfiguration
- dr-- Deployments
- dr-- EmbeddedLDAP
- dr-- ErrorHandlings
- dr-- FileStores
- dr-- InternalAppDeployments
- dr-- InternalLibraries
- dr-- JDBCDataSourceFactories
- dr-- JDBCStores
- dr-- JDBCSystemResources
- dr-- JMSBridgeDestinations
- dr-- JMSInteropModules
- dr-- JMSServers
- dr-- JMSSystemResources
- dr-- JMX

...

wls:/offline/examples>

The following example displays all the attribute names and values in DomainMBean:

wls:/mydomain/serverConfig> **ls('a')** -r-- AdminServerName AdminServer -r-- AdministrationMBeanAuditingEnabled false

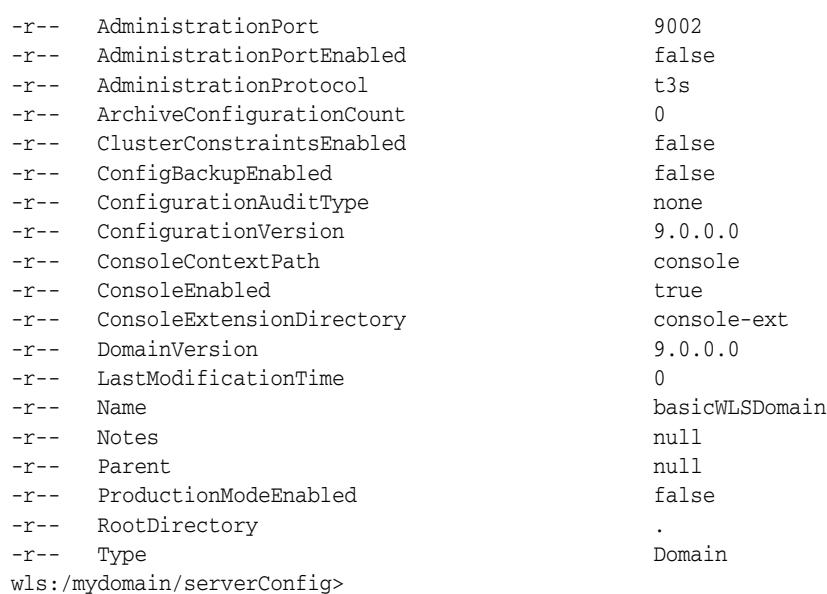

The following example displays all the child beans and attribute names and values in Servers MBean:

wls:/mydomain/serverConfig> **ls('Servers')** dr-- AdminServer

The following example displays the attribute names and values for the specified MBean path and returns the information in a map:

wls:/mydomain/serverConfig> **svrAttrList = ls('edit:/Servers/myserver', 'true',** 

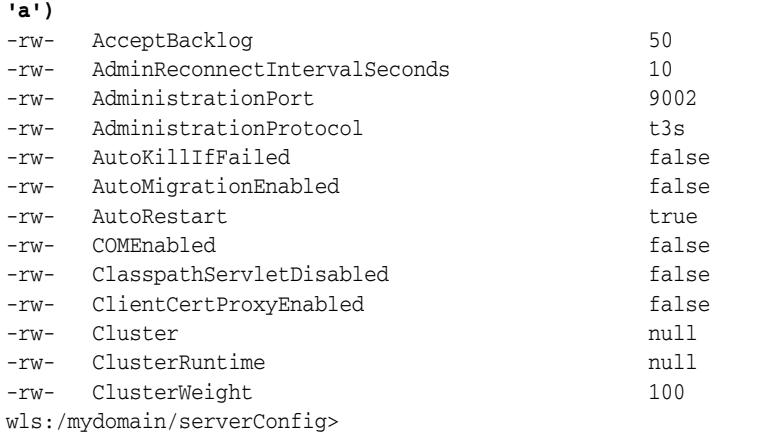

### **3.8.13 man**

Command Category: Information Commands

Use with WLST: Online

#### **3.8.13.1 Description**

Displays help from MBeanInfo for the current MBean or its specified attribute. In the event of an error, the command returns a WLSTException.

#### **3.8.13.2 Syntax**

man([attrName])

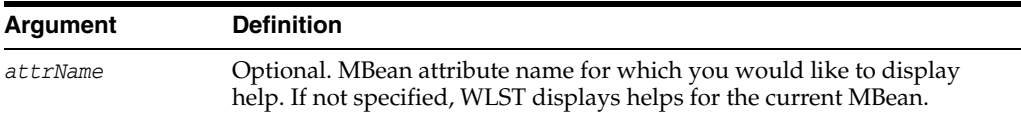

### **3.8.13.3 Example**

The following example displays help from MBeanInfo for the ServerMBean bean.

```
wls:/mydomain/serverConfig> man('Servers')
dynamic : true
creator : createServer
destroyer : destroyServer
description : <p>Returns the ServerMBeans representing the servers that have been
configured to be part of this domain.</p>
descriptorType : Attribute
Name : Servers
interfaceClassName : [Lweblogic.management.configuration.ServerMBean;
displayName : Servers
relationship : containment
```
# **3.8.14 redirect**

Command Category: Information Commands

Use with WLST: Online

#### **3.8.14.1 Description**

Redirects WLST information, error, and debug messages to the specified filename. Also redirects the output of the dumpStack() and dumpVariables() commands to the specified filename.

In the event of an error, the command returns a WLSTException.

#### **3.8.14.2 Syntax**

redirect(outputFile, [toStdOut])

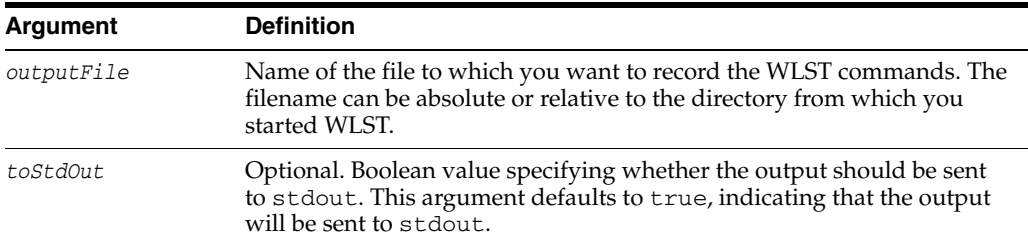

### **3.8.14.3 Example**

The following example begins redirecting WLST output to the logs/wlst.log file:

wls:/mydomain/serverConfig> **redirect('./logs/wlst.log')**

# **3.8.15 removeListener**

Command Category: Information Commands

Use with WLST: Online

#### **3.8.15.1 Description**

Removes a listener that was previously defined. If you do not specify an argument, WLST removes all listeners defined for all MBeans. For information about setting a listener, see [Section 3.8.1, "addListener"](#page-100-0).

In the event of an error, the command returns a WLSTException.

#### **3.8.15.2 Syntax**

removeListener([mbean], [listenerName])

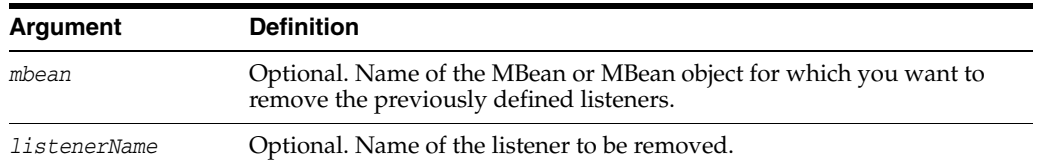

#### **3.8.15.3 Example**

The following example removes the listener named mylistener.

wls:/mydomain/serverConfig> **removeListener(listenerName="mylistener")**

# **3.8.16 showListeners**

Command Category: Information Commands

Use with WLST: Online

#### **3.8.16.1 Description**

Shows all listeners that are currently defined. For information about setting a listener, see [Section 3.8.1, "addListener"](#page-100-0).

In the event of an error, the command returns a WLSTException.

#### **3.8.16.2 Syntax**

showListeners()

#### **3.8.16.3 Example**

The following example shows all listeners that are currently defined.

wls:/mydomain/serverConfig> **showListeners()**

### <span id="page-112-0"></span>**3.8.17 startRecording**

Command Category: Information Commands

Use with WLST: Online or Offline

#### **3.8.17.1 Description**

Records all user interactions with WLST. This command is useful for capturing commands for replay.

In the event of an error, the command returns a WLSTException.

This command cannot be used when you are importing WLST as a Jython module, as described in "Importing WLST as a Jython Module" in *Oracle WebLogic Scripting Tool*.

#### **3.8.17.2 Syntax**

startRecording(recordFile, [recordAll])

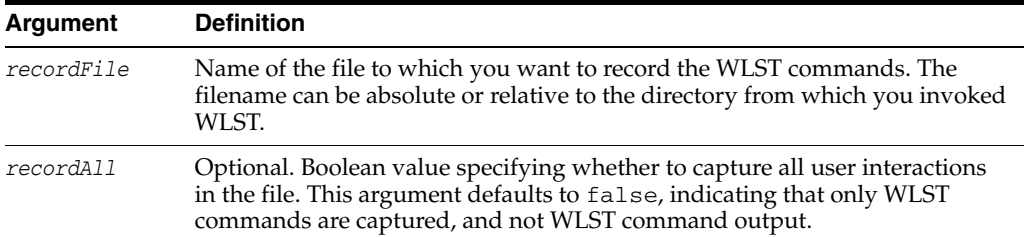

#### **3.8.17.3 Example**

The following example begins recording WLST commands in the record.py file:

```
wls:/mydomain/serverConfig> startRecording('c:/myScripts/record.py')
Starting recording to c:/myScripts/record.py
wls:/mydomain/serverConfig>
```
# **3.8.18 state**

Command Category: Information Commands

Use with WLST: Online

#### **3.8.18.1 Description**

Using Node Manager, returns a map of servers or clusters and their state. Node Manager must be running.

For more information about server states, see "Understanding Server Life Cycle" in *Managing Server Startup and Shutdown for Oracle WebLogic Server*.

In the event of an error, the command returns a WLSTException.

#### **3.8.18.2 Syntax**

state(name, [type])

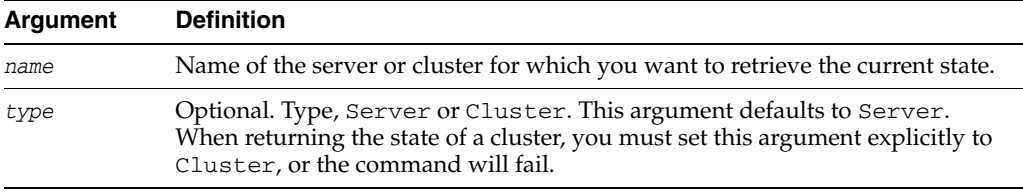

#### **3.8.18.3 Example**

The following example returns the state of the Managed Server, managed1.

```
wls:/mydomain/serverConfig> state('managed1','Server')
Current state of "managed1": SUSPENDED 
wls:/mydomain/serverConfig>
```
The following example returns the state of the cluster, mycluster.

```
wls:/mydomain/serverConfig> state('mycluster','Cluster')
There are 3 server(s) in cluster: mycluster
```
States of the servers are

```
MServer1---SHUTDOWN
MServer2---SHUTDOWN
MServer3---SHUTDOWN
wls:/mydomain/serverConfig>
```
# **3.8.19 stopRecording**

Command Category: Information Commands

Use with WLST: Online or Offline

#### **3.8.19.1 Description**

Stops recording WLST commands. For information about starting a recording, see [Section 3.8.17, "startRecording"](#page-112-0).

In the event of an error, the command returns a WLSTException.

#### **3.8.19.2 Syntax**

stopRecording()

#### **3.8.19.3 Example**

The following example stops recording WLST commands.

```
wls:/mydomain/serverConfig> stopRecording()
Stopping recording to c:\myScripts\record.py
wls:/mydomain/serverConfig>
```
### **3.8.20 stopRedirect**

Command Category: Information Commands Use with WLST: Online or Offline

#### **3.8.20.1 Description**

Stops the redirection of WLST output to a file, if redirection is in progress.

In the event of an error, the command returns a WLSTException.

#### **3.8.20.2 Syntax**

stopRedirect()

#### **3.8.20.3 Example**

The following example stops the redirection of WLST output to a file:

wls:/mydomain/serverConfig> **stopRedirect()** WLST output will not be redirected to myfile.txt any more

# <span id="page-114-0"></span>**3.8.21 storeUserConfig**

Command Category: Information Commands

Use with WLST: Online

### **3.8.21.1 Description**

Creates a user configuration file and an associated key file. The user configuration file contains an encrypted username and password. The key file contains a secret key that is used to encrypt and decrypt the username and password.

Only the key file that originally encrypted the username and password can be used to decrypt the values. If you lose the key file, you must create a new user configuration and key file pair.

In the event of an error, the command returns a WLSTException.

#### **3.8.21.2 Syntax**

storeUserConfig([userConfigFile], [userKeyFile], [nm])

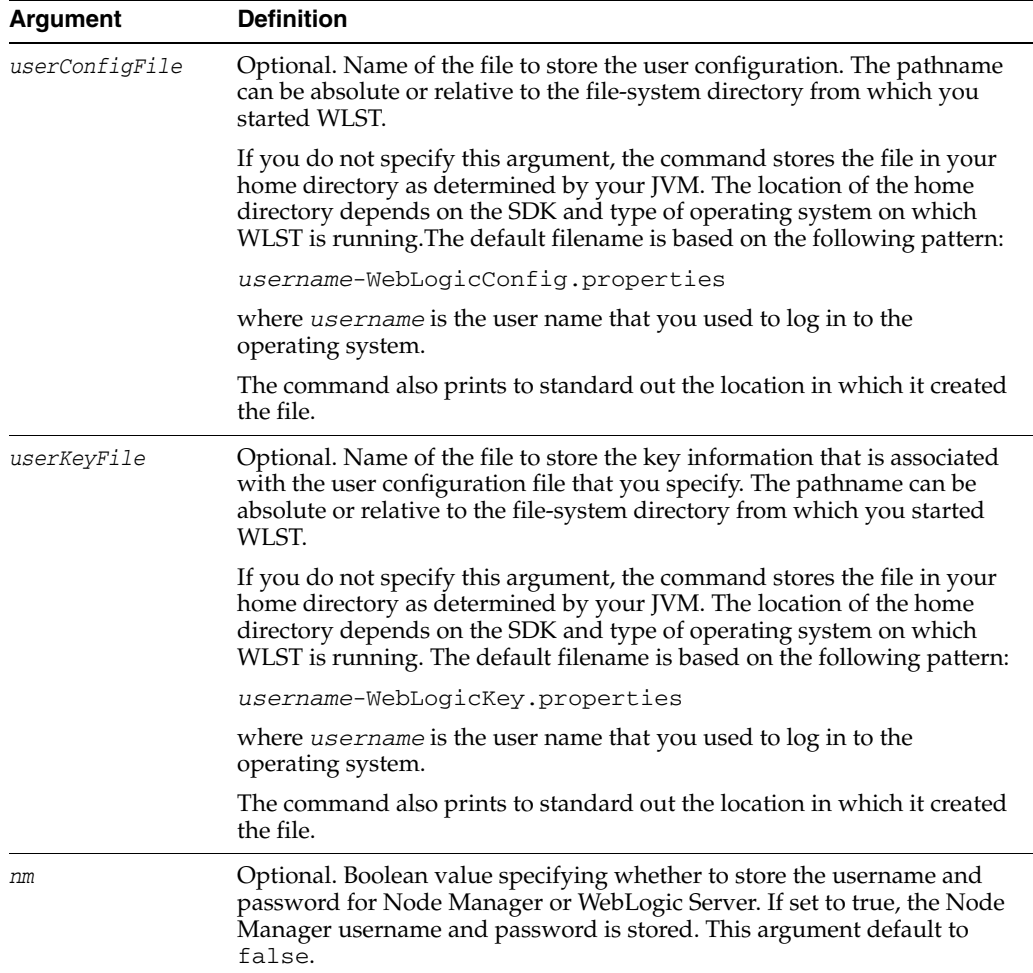

### **3.8.21.3 Example**

The following example creates and stores a user configuration file and key file in the default location.

wls:/mydomain/serverConfig> **storeUserConfig()**

Creating the key file can reduce the security of your system if it is not kept in a secured location after it is created. Do you want to create the key file? y or n **y**

The username and password that were used for this current WLS connection are stored in C:\Documents and Settings\pat\pat-WebLogicConfig.properties

and C:\Documents and Settings\pat\pat-WebLogicKey.properties.

The following example creates and stores a user configuration file and key file in the specified locations.

wls:/mydomain/serverConfig> **storeUserConfig('c:/myFiles/myuserconfigfile.secure', 'c:/myFiles/myuserkeyfile.secure')**

Creating the key file can reduce the security of your system if it is not kept in a secured location after it is created. Do you want to create the key file? y or n **y**

The username and password that were used for this current WLS connection are stored in c:/myFiles/mysuserconfigfile.secure and c:/myFiles/myuserkeyfile.secure wls:/mydomain/serverConfig>

# **3.8.22 threadDump**

Command Category: Information Commands

Use with WLST: Online or Offline

#### **3.8.22.1 Description**

Displays a thread dump for the specified server. In the event of an error, the command returns a WLSTException.

#### **3.8.22.2 Syntax**

threadDump([writeToFile], [fileName], [serverName])

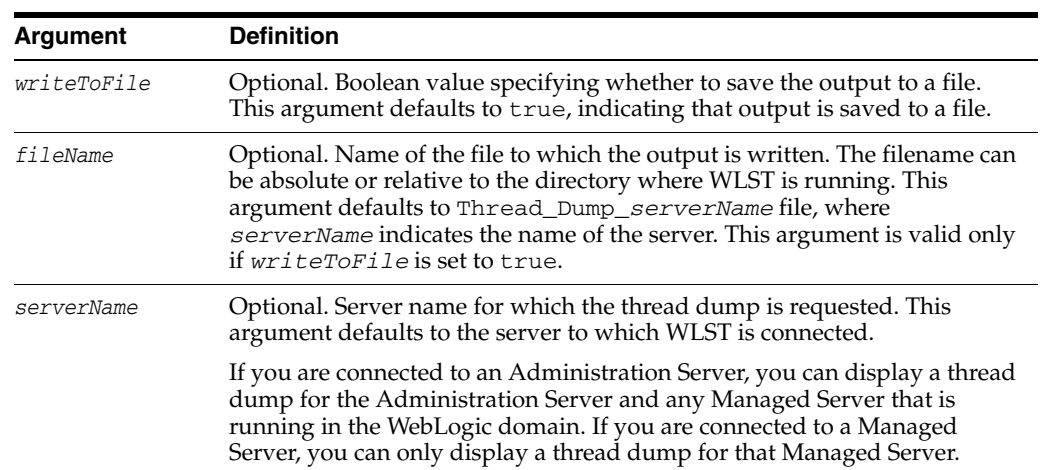

#### **3.8.22.3 Example**

The following example displays the thread dump for the current server and saves the output to the Thread\_Dump\_*serverName* file.

wls:/mydomain/serverConfig> **threadDump()**

The following example displays the thread dump for the server managedServer. The information is not saved to a file.

```
wls:/mydomain/serverConfig> threadDump(writeToFile='false', 
serverName='managedServer')
```
# **3.8.23 viewMBean**

Command Category: Information Commands

Use with WLST: Online

#### **3.8.23.1 Description**

Displays information about an MBean, such as the attribute names and values, and operations. In the event of an error, the command returns a WLSTException.

#### **3.8.23.2 Syntax**

viewMBean(mbean)

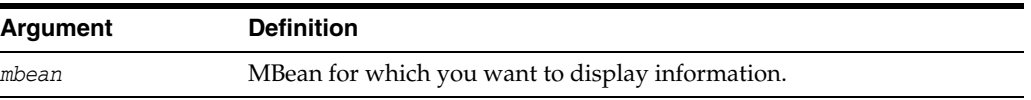

#### **3.8.23.3 Example**

The following example displays information about the current MBean, cmo.

```
wls:/mydomain/serverConfig> cmo.getType()
'Domain'
wls:/mydomain/serverConfig> viewMBean(cmo)
Attribute Names and Values
--------------------------
XMLEntityCaches null
Targets javax.management.ObjectName[com.bea
:Name=MedRecJMSServer,Type=JMSServer,
  com.bea:Name=WSStoreForwardInternalJMSServerMedRecServer,Type=JMSServer,
   com.bea:Name=MedRecWseeJMSServer,Type=JMSServer,
   com.bea:Name=PhysWSEEJMSServer,Type=JMSServer, 
  com.bea:Name=MedRecSAFAgent,Type=SAFAgent,
   com.bea:Name=AdminServer,Type=Server]
RootDirectory .
EmbeddedLDAP com.bea:Name=OOTB_medrec,Type=EmbeddedLDAP
RemoteSAFContexts null
Libraries javax.management.ObjectName[com.bea
...
wls:/mydomain/serverConfig>
```
# **3.8.24 writeIniFile**

Command Category: Information Commands

Use with WLST: Online

#### **3.8.24.1 Description**

Converts WLST definitions and method declarations to a Python  $(.py)$  file to enable advanced users to import them as a Jython module. After importing, the definitions and method declarations are available to other Jython modules and can be accessed directly using Jython syntax. For more information, see "Importing WLST as a Jython Module" in *Oracle WebLogic Scripting Tool*.

In the event of an error, the command returns a WLSTException.

#### **3.8.24.2 Syntax**

writeIniFile(filePath)

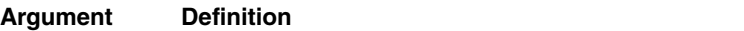

*filePath* Full pathname to the file that you want to save the converted information.

#### **3.8.24.3 Example**

The following example converts WLST to a Python file named  $w1.py.$ 

```
wls:/offline> writeIniFile("wl.py")
The Ini file is successfully written to wl.py
wls:/offline>
```
# **3.9 Life Cycle Commands**

Use the WLST life cycle commands, listed in Table 3–10, to manage the life cycle of a server instance.

For more information about the life cycle of a server instance, see "Understanding Server Life Cycle" in *Managing Server Startup and Shutdown for Oracle WebLogic Server*.

| This command | Enables you to                                                             | Use with<br>WLST        |
|--------------|----------------------------------------------------------------------------|-------------------------|
| migrate      | Migrate services to a target server within a cluster.                      | Online                  |
| resume       | Resume a server instance that is suspended or in ADMIN<br>state.           | Online                  |
| shutdown     | Gracefully shut down a running server instance or<br>cluster.              | Online                  |
| start        | Start a Managed Server instance or a cluster using Node Online<br>Manager. |                         |
| startServer  | Start the Administration Server.                                           | Online<br>0r<br>Offline |
| suspend      | Suspend a running server.                                                  | Online                  |

*Table 3–10 Life Cycle Commands for WLST Configuration*

### <span id="page-118-0"></span>**3.9.1 migrate**

Command Category: Life Cycle Commands

Use with WLST: Online

#### **3.9.1.1 Description**

Migrates the specified services (JTA, JMS, or Server) to a targeted server within a cluster. In the event of an error, the command returns a WLSTException.

For information about migrating services, see "Service Migration" in *Using Clusters for Oracle WebLogic Server*.

#### **3.9.1.2 Syntax**

migrate(sname, destinationName, [sourceDown], [destinationDown], [migrationType])

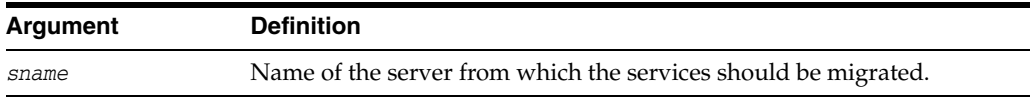

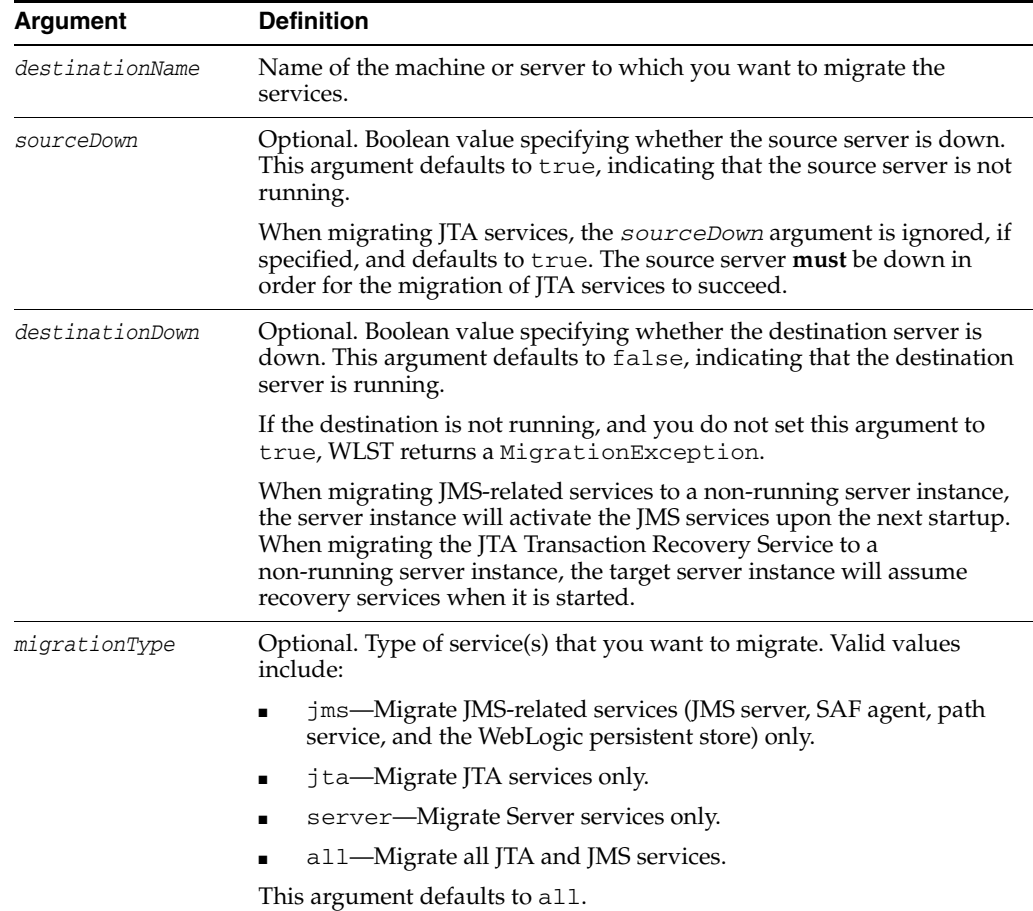

#### **3.9.1.3 Example**

The following example migrates all JMS and JTA services on server1 to the server server2. The boolean arguments specify that the source server is down and the destination server is running.

```
wls:/mydomain/edit !> migrate('server1','server2', 'true', 'false', 'all')
Migrating all JMS and JTA services from 'server1' to destination 'server2' ...
wls:/mydomain/edit !>
```
The following example migrates all Server services on server1 to the server server2. The boolean arguments specify that the source server is down and the destination server is running.

```
wls:/mydomain/edit !> migrate('server1','server2', 'true', 'false', 'Server')
Migrating singleton server services from 'server1' to machine 'server2'...
wls:/mydomain/edit !>
```
# <span id="page-119-0"></span>**3.9.2 resume**

Command Category: Life Cycle Commands

Use with WLST: Online

#### **3.9.2.1 Description**

Resumes a server instance that is suspended or in ADMIN state. This command moves a server to the RUNNING state. For more information about server states, see

"Understanding Server Life Cycle" in *Managing Server Startup and Shutdown for Oracle WebLogic Server*.

In the event of an error, the command returns a WLSTException.

#### **3.9.2.2 Syntax**

resume([sname], [block])

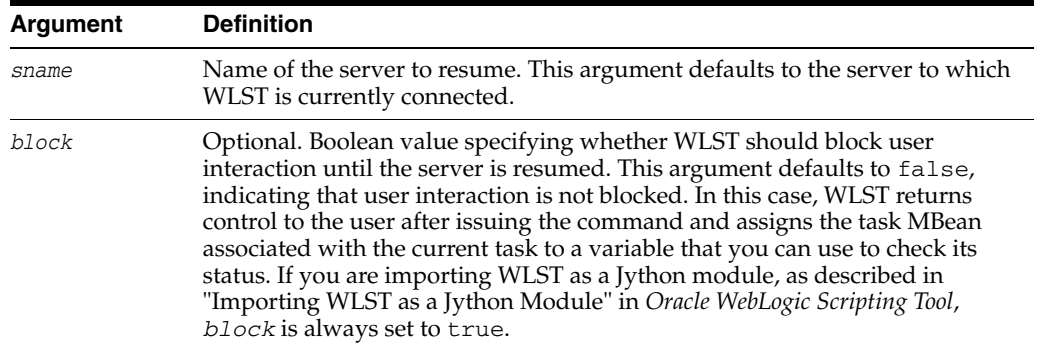

#### **3.9.2.3 Example**

The following example resumes a Managed Server instance.

wls:/mydomain/serverConfig> **resume('managed1', block='true')** Server 'managed1' resumed successfully. wls:/mydomain/serverConfig>

# <span id="page-120-0"></span>**3.9.3 shutdown**

Command Category: Life Cycle Commands

Use with WLST: Online

#### **3.9.3.1 Description**

Gracefully shuts down a running server instance or a cluster. The shutdown command waits for all the in-process work to be completed before shutting down the server or cluster.

You shut down a server to which WLST is connected by entering the shutdown command without any arguments.

When connected to a Managed Server instance, you only use the shutdown command to shut down the Managed Server instance to which WLST is connected; you cannot shut down another server while connected to a Managed Server instance.

WLST uses Node Manager to shut down a Managed Server. When shutting down a Managed Server, Node Manager must be running.

In the event of an error, the command returns a WLSTException.

#### **3.9.3.2 Syntax**

shutdown([name], [entityType], [ignoreSessions], [timeOut], [force], [block])

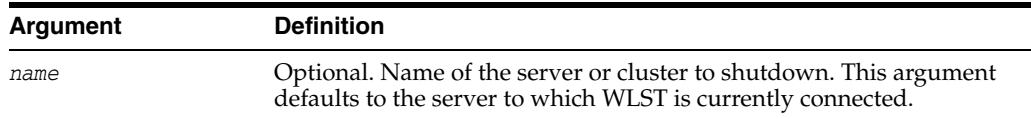

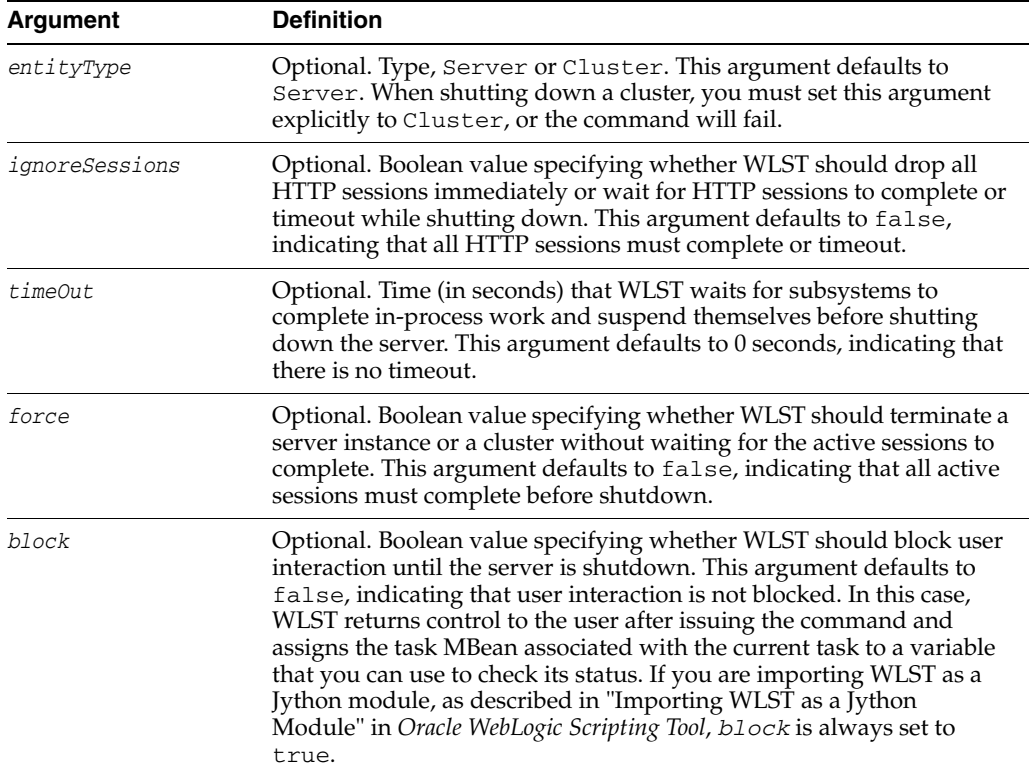

#### **3.9.3.3 Example**

The following example instructs WLST to shutdown the server to which you are connected:

```
wls:/mydomain/serverConfig> shutdown()
Shutting down the admin server that you are currently connected to .......
Disconnected from weblogic server: AdminServer
```
The following example instructs WLST to wait 1000 seconds for HTTP sessions to complete or timeout (at 1000 seconds) before shutting down myserver:

```
wls:/mydomain/serverConfig> shutdown('myserver','Server','false',1000, 
block='false')
```
The following example instructs WLST to drop all HTTP sessions immediately while connected to a Managed Server instance:

wls:/mydomain/serverConfig> **shutdown('MServer1','Server','true',1200)** Shutting down a managed server that you are connected to ... Disconnected from weblogic server: MServer1

The following example instructs WLST to shutdown the cluster mycluster:

```
wls:/mydomain/serverConfig> shutdown('mycluster','Cluster')
Shutting down the cluster with name mycluster
Shutdown of cluster mycluster has been issued, please 
refer to the logs to check if the cluster shutdown is successful.
Use the state(<server-name>) or state(<cluster-name>,"Cluster")
to check the status of the server or cluster
wls:/mydomain/serverConfig> state('mycluster','Cluster')
There are 3 server(s) in cluster: mycluster
```
States of the servers are

```
MServer1---SHUTDOWN
MServer2---SHUTDOWN
MServer3---SHUTDOWN
wls:/mydomain/serverConfig>
```
# <span id="page-122-0"></span>**3.9.4 start**

Command Category: Life Cycle Commands

Use with WLST: Online

#### **3.9.4.1 Description**

Starts a Managed Server instance or a cluster using Node Manager. WLST must be connected to the Administration Server and Node Manager must be running.

For more information about WLST commands used to connect to and use Node Manager, see [Section 3.10, "Node Manager Commands".](#page-125-0)

In the event of an error, the command returns a WLSTException.

#### **3.9.4.2 Syntax**

start(name, [type], [url], [block])

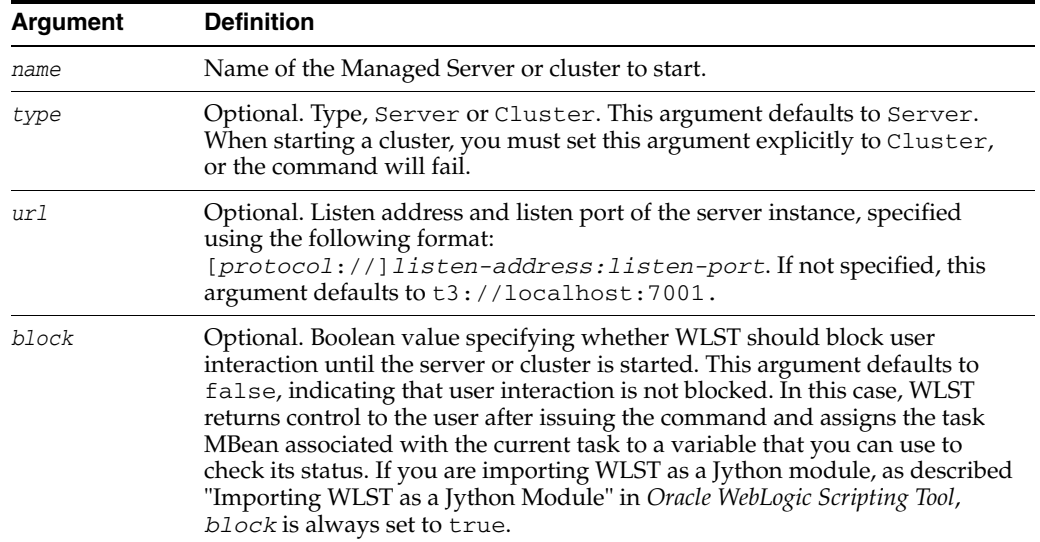

#### **3.9.4.3 Example**

The following example instructs Node Manager to start a Managed Server instance; the listen address is localhost and listen port is 8801. WLST returns control to the user after issuing this command, as block is set to false.

```
wls:/mydomain/serverConfig> start('myserver', 'Server', block='false')
Starting server myserver ...
Server with name myserver started successfully.
wls:/mydomain/serverConfig>
```
The following example instructs Node Manager to start a cluster. WLST block user interaction until the cluster is started, as block defaults to true.

```
wls:/mydomain/serverConfig> start('mycluster', 'Cluster')
Starting the following servers in Cluster, mycluster: MS1, MS2, MS3...
......................................................................
```
All servers in the cluster mycluster are started successfully. wls:/mydomain/serverConfig>

# <span id="page-123-0"></span>**3.9.5 startServer**

Command Category: Life Cycle Commands

Use with WLST: Online or Offline

#### **3.9.5.1 Description**

Starts the Administration Server. In the event of an error, the command returns a WLSTException.

> **Note:** You can use startServer only to start a WebLogic Administration Server, by running WLST from the WL\_ HOME/common/bin directory. You cannot use startServer to start an integrated WebLogic Administration Server (that is, an Administration Server for a Fusion Middleware Suite product installed in an ORACLE\_HOME directory).

To start the Administration server for a Fusion Middleware Suite product other than WebLogic Server, use either of the following methods:

- Execute the server startup script for the associated WebLogic domain.
- Start the server using Node Manager. If you use this method, make sure that the startScriptEnabled property is set to true in Node Manager.

### **3.9.5.2 Syntax**

startServer([adminServerName], [domainName], [url], [username], [password], [domainDir], [block], [timeout], [serverLog], [systemProperties], [jvmArgs] [spaceAsJvmArgsDelimiter])

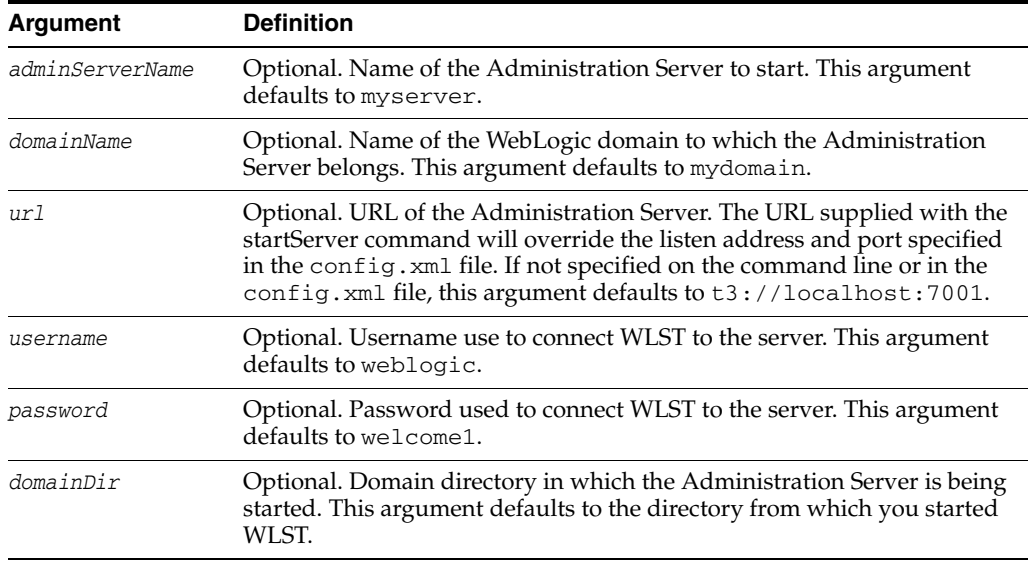

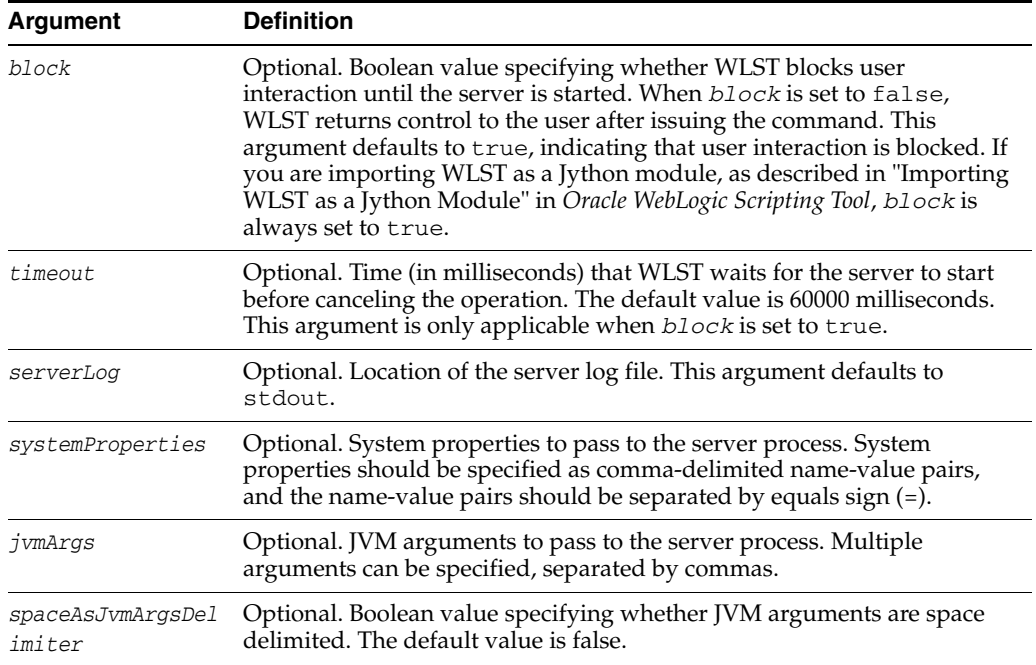

#### **3.9.5.3 Example**

The following example starts the Administration Server named demoServer in the demoDomain.

```
wls:/offline> startServer('demoServer','demoDomain','t3://localhost:8001',
'myweblogic','wlstdomain','c:/mydomains/wlst','false', 60000, 
jvmArgs='-XX:MaxPermSize=75m, -Xmx512m, -XX:+UseParallelGC')
wls:/offline>
```
# <span id="page-124-0"></span>**3.9.6 suspend**

Command Category: Life Cycle Commands

Use with WLST: Online

#### **3.9.6.1 Description**

Suspends a running server. This command moves a server from the RUNNING state to the ADMIN state. For more information about server states, see "Understanding Server Life Cycle" in *Managing Server Startup and Shutdown for Oracle WebLogic Server*.

In the event of an error, the command returns a WLSTException.

#### **3.9.6.2 Syntax**

suspend([sname], [ignoreSessions], [timeOut], [force], [block])

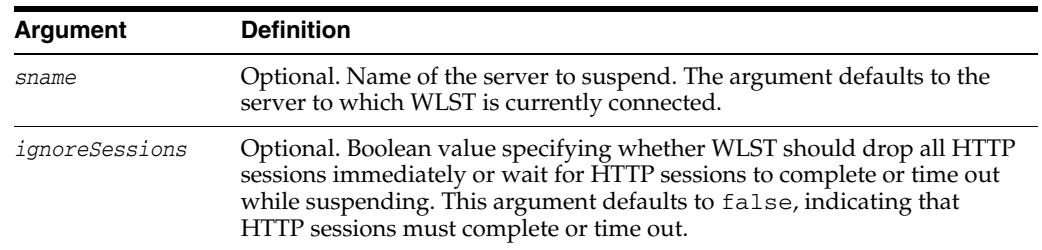

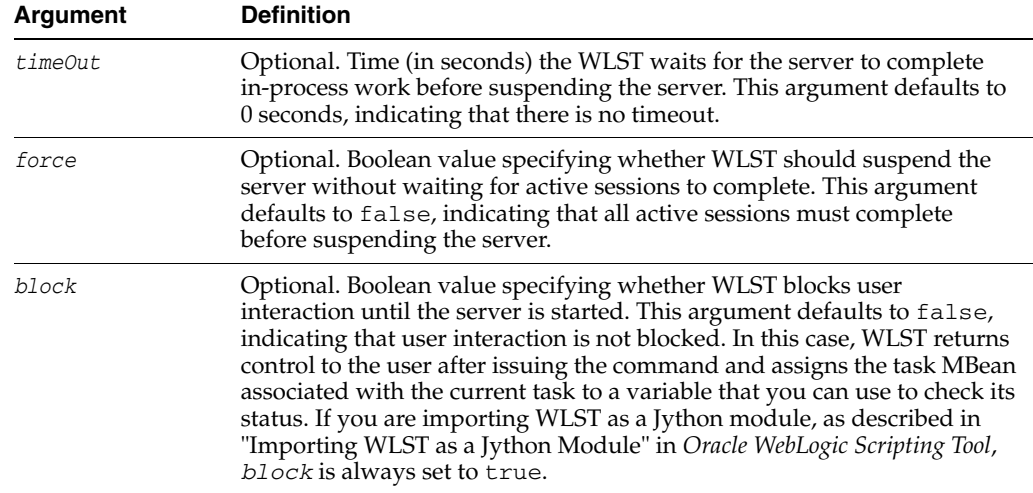

#### **3.9.6.3 Example**

The following example suspends a Managed Server instance:

```
wls:/mydomain/serverConfig> suspend('managed1')
Server 'managed1' suspended successfully.
wls:/mydomain/serverConfig>
```
# <span id="page-125-0"></span>**3.10 Node Manager Commands**

Use the WLST Node Managers commands, listed in Table 3–11, to start, shut down, restart, and monitor WebLogic Server instances.

**Note:** Node Manager must be running before you can execute the commands within this category.

For more information about Node Manager, see "Using Node Manager" in the *Node Manager Administrator's Guide for Oracle WebLogic Server*.

| This command          | Enables you to                                                                                                    | Use with<br>WLST     |
|-----------------------|----------------------------------------------------------------------------------------------------|----------------------|
| nm                    | Determine whether WLST is connected to Node<br>Manager.                                                            | Online               |
| nmConnect             | Connect WLST to Node Manager to establish a<br>session.                                                            | Online or<br>Offline |
| nmDisconnect          | Disconnect WLST from a Node Manager session.                                                                       | Online or<br>Offline |
| nmEnroll              | Enables the Node Manager on the current computer<br>to manage servers in a specified WebLogic domain.              | Online               |
| nmGenBootStartupProps | Generates the Node Manager property files,<br>boot.properties and startup.properties,<br>for the specified server. | Online               |
| $nm$ Kill             | Kill the specified server instance that was started<br>with Node Manager.                                          | Online or<br>Offline |
|                       |                                                                                                    |                      |

*Table 3–11 Node Manager Commands for WLST Configuration*

| This command     | Enables you to                                                                    | Use with<br>WLST     |
|------------------|-----------------------------------------------------------------------------------|----------------------|
| nmLog            | Return the Node Manager log.                                                      | Online or<br>Offline |
| nmServerLog      | Return the server output log of the server that was<br>started with Node Manager. | Online or<br>Offline |
| nmServerStatus   | Return the status of the server that was started with<br>Node Manager.            | Online or<br>Offline |
| nmStart          | Start a server in the current WebLogic domain using<br>Node Manager.              | Online or<br>Offline |
| nm Version       | Return the Node Manager version.                                                  | Online or<br>Offline |
| startNodeManager | Starts Node Manager on the same computer that is<br>running WLST.                 | Online or<br>Offline |
| stopNodeManager  | Stops Node Manager.                                                               | Online or<br>Offline |

*Table 3–11 (Cont.) Node Manager Commands for WLST Configuration*

# <span id="page-126-0"></span>**3.10.1 nm**

Command Category: Node Manager Commands

Use with WLST: Online or Offline

# **3.10.1.1 Description**

Determines whether WLST is connected to Node Manager. Returns true or false and prints a descriptive message. Node Manager must be running before you can execute this command.

In the event of an error, the command returns a WLSTException.

#### **3.10.1.2 Syntax**

nm()

#### **3.10.1.3 Example**

The following example indicates that WLST is currently connected to Node Manager that is monitoring mydomain.

wls:/mydomain/serverConfig> **nm()** Currently connected to Node Manager that is monitoring the domain "mydomain" wls:/mydomain/serverConfig>

The following example indicates that WLST is not currently connected to Node Manager.

wls:/mydomain/serverConfig> **nm()** Not connected to any Node Manager wls:/mydomain/serverConfig>

# <span id="page-126-1"></span>**3.10.2 nmConnect**

Command Category: Node Manager Commands

Use with WLST: Online or Offline

### **3.10.2.1 Description**

Connects WLST to Node Manager to establish a session. After connecting to Node Manager, you can invoke any Node Manager commands via WLST. Node Manager must be running before you can execute this command.

**Note:** If you have previously used the connect command in the current WLST session, nmconnect uses the same user credentials as were used for the connect command, unless you specify otherwise.

Once connected, the WLST prompt displays as follows, where *domainName* indicates the name of the WebLogic domain that is being managed: wls:/nm/*domainName*>. If you then connect WLST to a WebLogic Server instance, the prompt is changed to reflect the WebLogic Server instance. You can use the nm command to determine whether WLST is connected to Node Manager, as described in [Section 3.10.1, "nm"](#page-126-0).

In the event of an error, the command returns a WLSTException.

### **3.10.2.2 Syntax**

nmConnect([username, password], [host], [port], [domainName], [domainDir] [nmType], [verbose])

```
nmConnect([userConfigFile, userKeyFile], [host], [port], [domainName], [domainDir] 
[nmType], [verbose])
```
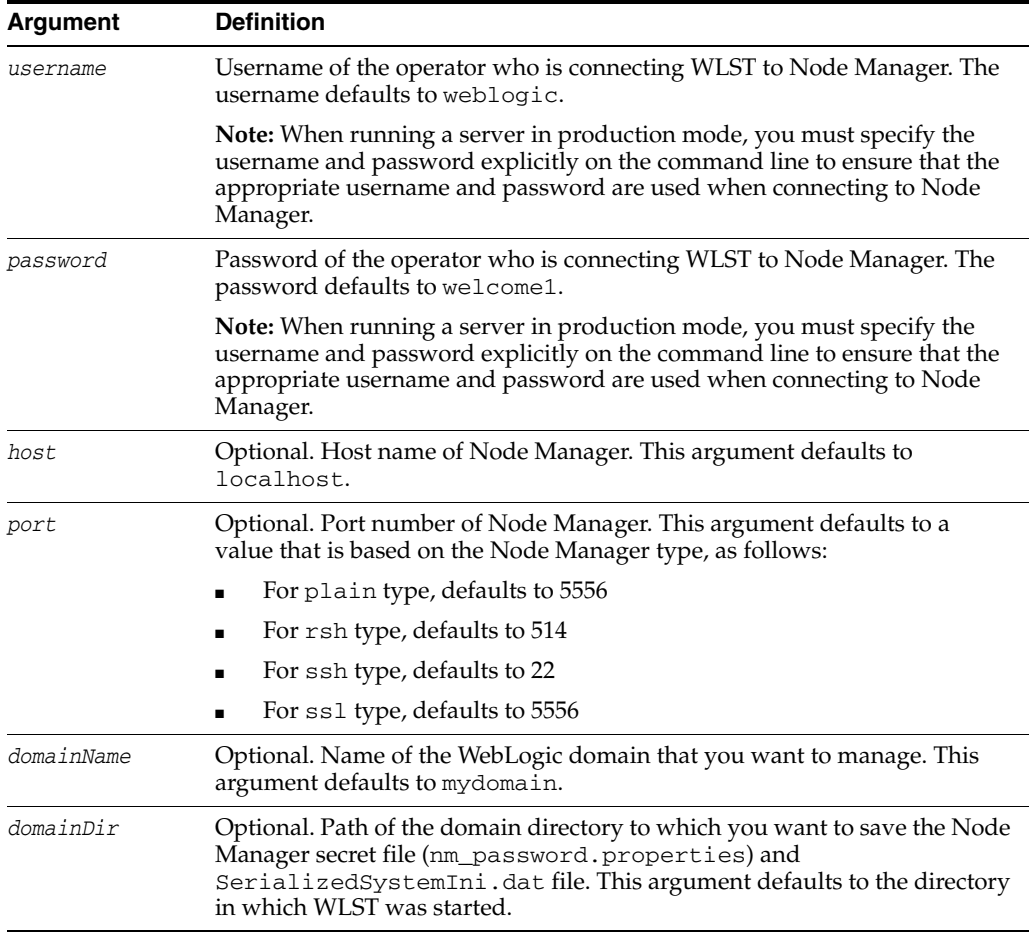

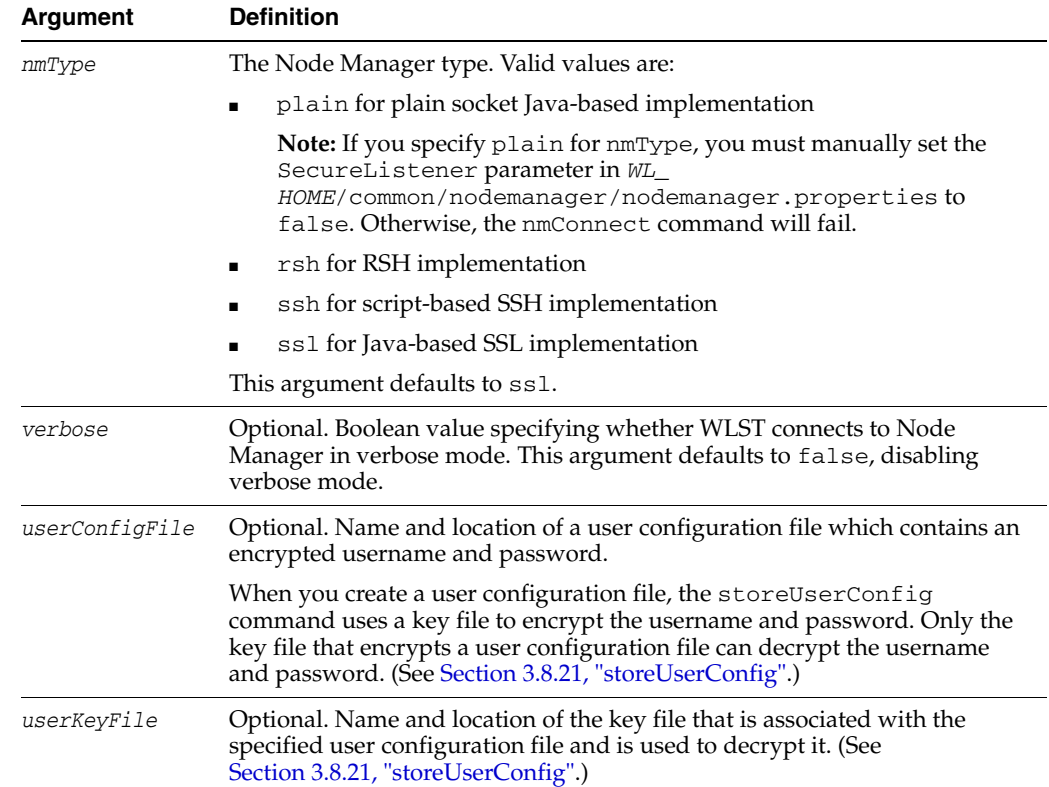

### **3.10.2.3 Example**

The following example connects WLST to Node Manager to monitor the oamdomain domain using the default host and port numbers and plain Node Manager type.

```
wls:/myserver/serverConfig> nmConnect('weblogic', 'welcome1', 'localhost',
'5555', 'oamdomain', 'c:/Oracle/Middleware/user_projects/domains/oamdomain','ssl')
Connecting to Node Manager Server ... 
Successfully connected to Node Manager.
wls:/nm/oamdomain>
```
The following example connects WLST to a Node Manager Server instance using a user configuration and key file to provide user credentials.

```
wls:/myserver/serverConfig> nmConnect(userConfigFile='
c:/myfiles/myuserconfigfile.secure', 
userKeyFile='c:/myfiles/myuserkeyfile.secure',
host='172.18.137.82', port=26106, domainName='mydomain', 
domainDir='c:/myfiles/mydomain', mType='ssl')
Connecting to Node Manager Server ...
Successfully connected to Node Manager.
wls:/nm/mydomain>
```
# <span id="page-128-0"></span>**3.10.3 nmDisconnect**

Command Category: Node Manager Commands

Use with WLST: Online or Offline

WLST must be connected to Node Manager to run this command.

#### **3.10.3.1 Description**

Disconnects WLST from a Node Manager session.

In the event of an error, the command returns a WLSTException.

#### **3.10.3.2 Syntax**

nmDisconnect()

#### **3.10.3.3 Example**

The following example disconnects WLST from a Node Manager session.

```
wls:/nm/oamdomain> nmDisconnect()
Successfully disconnected from Node Manager
wls:/myserver/serverConfig>
```
# <span id="page-129-0"></span>**3.10.4 nmEnroll**

Command Category: Node Manager Commands

Use with WLST: Online

#### **3.10.4.1 Description**

Enrolls the machine on which WLST is currently running. WLST must be connected to an Administration Server to run this command; WLST does not need to be connected to Node Manager.

This command downloads the following files from the Administration Server:

- Node Manager secret file (nm\_password.properties), which contains the encrypted username and password that is used for server authentication
- SerializedSystemIni.datfile

This command also updates the nodemanager.domains file under the *WL\_ HOME*/common/nodemanager directory with the domain information, where *WL\_ HOME* refers to the top-level installation directory for WebLogic Server.

You must run this command once per WebLogic domain per machine unless that domain shares the root directory of the Administration Server.

If the machine is already enrolled when you run this command, the Node Manager secret file (nm\_password.properties) is refreshed with the latest information from the Administration Server.

In the event of an error, the command returns a WLSTException.

#### **3.10.4.2 Syntax**

nmEnroll([domainDir], [nmHome])

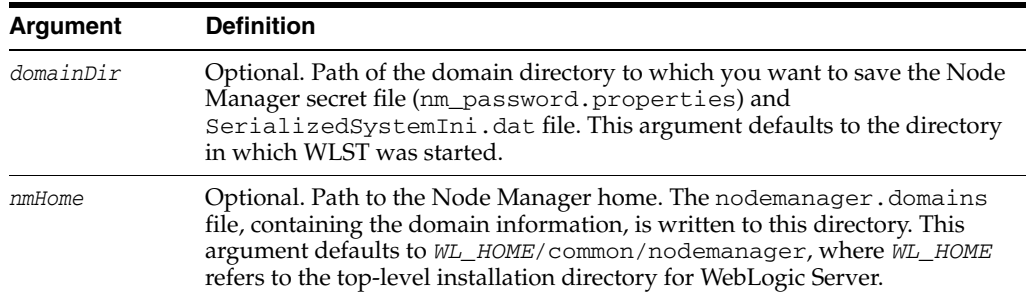

#### **3.10.4.3 Example**

The following example enrolls the current machine with Node Manager and saves the Node Manager secret file (nm\_password properties) and SerializedSystemIni.dat file to c:/Oracle/Middleware/mydomain/common/nodemanager/nm\_ password.properties. The nodemanager.domains file is written to *WL\_ HOME*/common/nodemanager by default.

wls:/mydomain/serverConfig> **nmEnroll('c:/Oracle/Middleware/mydomain/common/nodemanager')** Enrolling this machine with the domain directory at c:\Oracle\Middleware\mydomain\common\nodemanager.... Successfully enrolled this machine with the domain directory at C:\Oracle\Middleware\mydomain\common\nodemanager wls:/mydomain/serverConfig>

# <span id="page-130-0"></span>**3.10.5 nmGenBootStartupProps**

Command Category: Node Manager Commands

Use with WLST: Online

#### **3.10.5.1 Description**

Generates the Node Manager property files, boot.properties and startup.properties, for the specified server. The Node Manager property files are stored relative to the root directory of the specified server. The target root directory must be on the same machine on which you are running the command.

You must specify the name of a server; otherwise, the command will fail.

In the event of an error, the command returns a WLSTException.

#### **3.10.5.2 Syntax**

nmGenBootStartupProps(serverName)

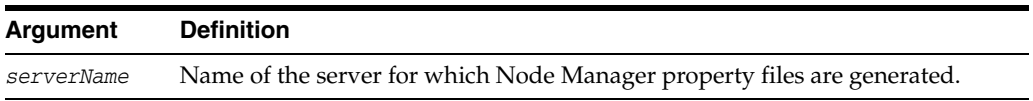

#### **3.10.5.3 Example**

The following example generates boot.properties and startup.properties in the root directory of the specified server, ms1.

```
wls:/mydomain/serverConfig> nmGenBootStartupProps('ms1')
Successfully generated boot.properties at 
c:\Oracle\Middleware\mydomain\servers\ms1\data\nodemanager\boot.properties
Successfully generated startup.properties at 
c:\Oracle\Middleware\mydomain\servers\ms1\data\nodemanager\startup.properties
wls:/mydomain/serverConfig>
```
# <span id="page-130-1"></span>**3.10.6 nmKill**

Command Category: Node Manager Commands

Use with WLST: Online or Offline

WLST must be connected to Node Manager to run this command.

#### **3.10.6.1 Description**

Kills the specified server instance that was started with Node Manager.

If you do not specify a server name using the *serverName* argument, the argument defaults to myServer, which must match your server name or the command will fail.

If you attempt to kill a server instance that was not started using Node Manager, the command displays an error.

In the event of an error, the command returns a WLSTException.

#### **3.10.6.2 Syntax**

nmKill([serverName], [serverType])

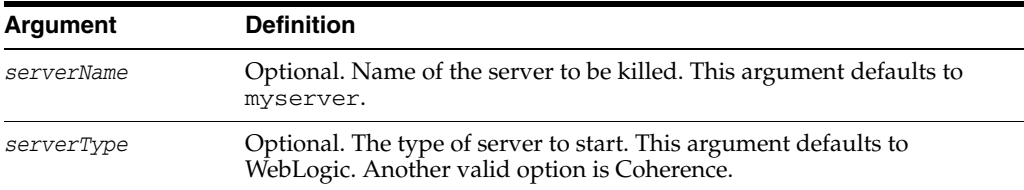

#### **3.10.6.3 Example**

The following example kills the server named oamserver.

```
wls:/nm/oamdomain> nmKill('oamserver')
Killing server 'oamserver' ...
Server oamServer killed successfully.
wls:/nm/oamdomain>
```
# <span id="page-131-0"></span>**3.10.7 nmLog**

Command Category: Node Manager Commands

Use with WLST: Online or Offline

WLST must be connected to Node Manager to run this command.

#### **3.10.7.1 Description**

Returns the Node Manager log.

In the event of an error, the command returns a WLSTException.

#### **3.10.7.2 Syntax**

nmLog([writer])

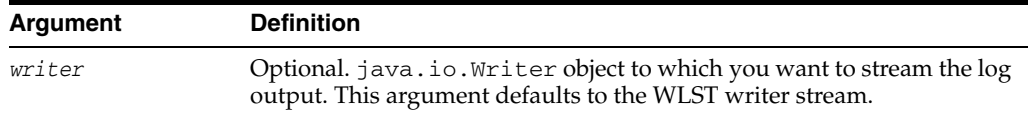

#### **3.10.7.3 Example**

The following example displays the Node Manager log.

```
wls:/nm/oamdomain> nmLog()
Successfully retrieved the Node Manager log and written.
wls:/nm/oamdomain>
```
# <span id="page-132-0"></span>**3.10.8 nmServerLog**

Command Category: Node Manager Commands

Use with WLST: Online or Offline

WLST must be connected to Node Manager to run this command.

### **3.10.8.1 Description**

Returns the server output log of the server that was started with Node Manager.

In the event of an error, the command returns a WLSTException.

### **3.10.8.2 Syntax**

nmServerLog([serverName], [writer], [serverType])

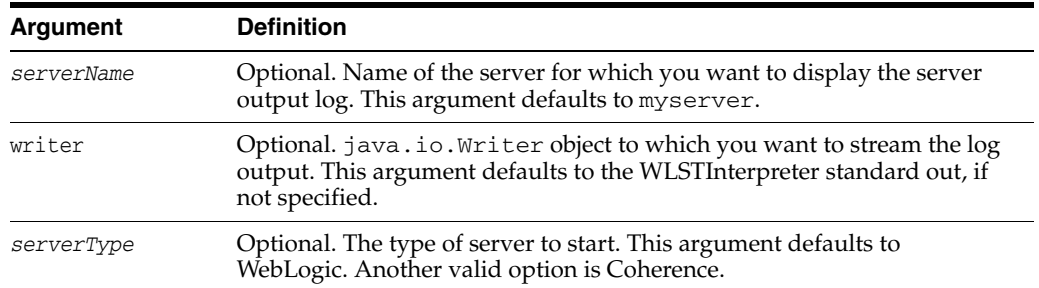

### **3.10.8.3 Example**

The following example displays the server output log for the oamserver server and writes the log output to myWriter.

```
wls:/nm/oamdomain> nmServerLog('oamserver',myWriter)
Successfully retrieved the server log and written.
wls:/nm/oamdomain>
```
# <span id="page-132-1"></span>**3.10.9 nmServerStatus**

Command Category: Node Manager Commands

Use with WLST: Online or Offline

WLST must be connected to Node Manager to run this command.

### **3.10.9.1 Description**

Returns the status of the server that was started with Node Manager.

In the event of an error, the command returns a WLSTException.

#### **3.10.9.2 Syntax**

nmServerStatus([serverName], [serverType])

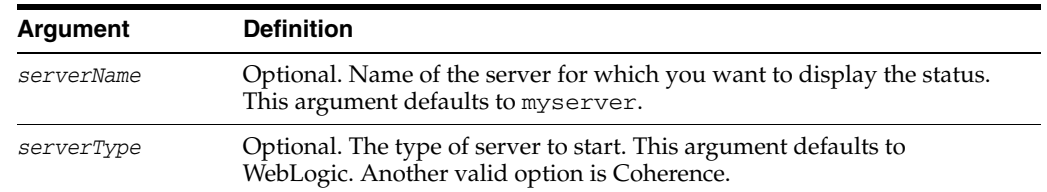

#### **3.10.9.3 Example**

The following example displays the status of the server named oamserver, which was started with Node Manager.

wls:/nm/oamdomain> **nmServerStatus('oamserver') RUNNING** wls:/nm/oamdomain>

# <span id="page-133-0"></span>**3.10.10 nmStart**

Command Category: Node Manager Commands

Use with WLST: Online or Offline

WLST must be connected to Node Manager to run this command.

#### **3.10.10.1 Description**

Starts a server in the current WebLogic domain using Node Manager.

In the event of an error, the command returns a WLSTException.

**Note:** boot.properties must exist in order to start a server with nmStart. If this is the first time you are starting a server, you must manually create it in order to use nmStart.

Alternatively, you can use the nmStartprops argument to provide user credentials (after connecting to Node Manager):

prps = makePropertiesObject("username=weblogic, password=welcome1") nmStart("AdminServer",props=prps)

#### **3.10.10.2 Syntax**

nmStart([serverName], [domainDir], [props], [writer], [serverType])

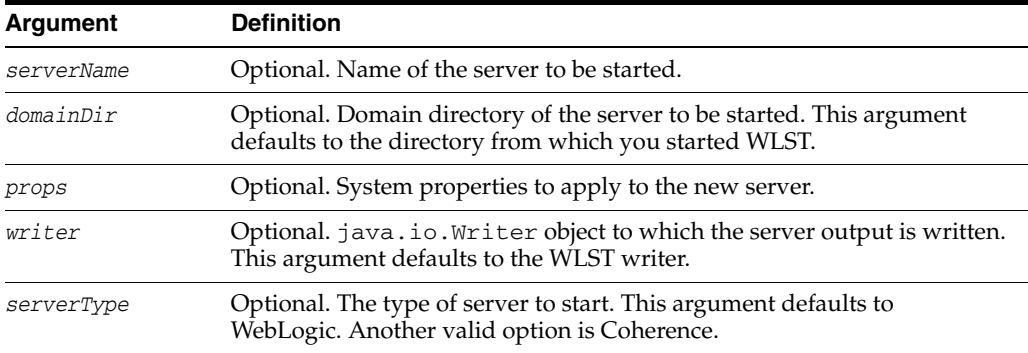

#### **3.10.10.3 Example**

The following example starts the managed1 server in the current WebLogic domain using Node Manager.

```
wls:/nm/mydomain> nmStart("managed1")
Starting server managed1 ...
Server managed1 started successfully
wls:/nm/mydomain>
```
The following example starts the Administration Server in the specified WebLogic domain using Node Manager. In this example, the prps variable stores the system property settings and is passed to the command using the props argument.

```
wls:/nm/mydomain> prps = makePropertiesObject("weblogic.ListenPort=8001")
wls:/nm/mydomain> nmStart("AdminServer",props=prps)
Starting server AdminServer...
Server AdminServer started successfully
wls:/nm/mydomain>
```
# <span id="page-134-1"></span>**3.10.11 nmVersion**

Command Category: Node Manager Commands

Use with WLST: Online or Offline

WLST must be connected to Node Manager to run this command.

#### **3.10.11.1 Description**

Returns the Node Manager version.

In the event of an error, the command returns a WLSTException.

#### **3.10.11.2 Syntax**

nmVersion()

#### **3.10.11.3 Example**

The following example displays the Node Manager version.

#### wls:/nm/oamdomain> **nmVersion()**

The Node Manager version that you are currently connected to is 9.0.0.0 wls:/nm/oamdomain>

### <span id="page-134-0"></span>**3.10.12 startNodeManager**

Command Category: Node Manager Commands

Use with WLST: Online or Offline

#### **3.10.12.1 Description**

Starts Node Manager on the same computer that is running WLST.

**Notes:** The WebLogic Server custom installation process optionally installs and starts Node Manager as a Windows service on Windows systems. For more information, see "About Installing Node Manager as a Windows Service" in the *Installation Guide for Oracle WebLogic Server*. In this case, you do not need to start the Node Manager manually.

In production environments, Oracle recommends that you do *not* use the startNodeManager command to start Node Manager. The recommended approach is to install Node Manager as a service or daemon, or to use the startNodeManager script (startNodeManager.sh or startNodeManger.cmd).

If Node Manager is already running when you invoke the startNodeManager command, the following message is displayed:

A Node Manager has already been started. Cannot start another Node Manager process via WLST

In the event of an error, the command returns a WLSTException.

# **3.10.12.2 Syntax**

startNodeManager([verbose], [nmProperties])

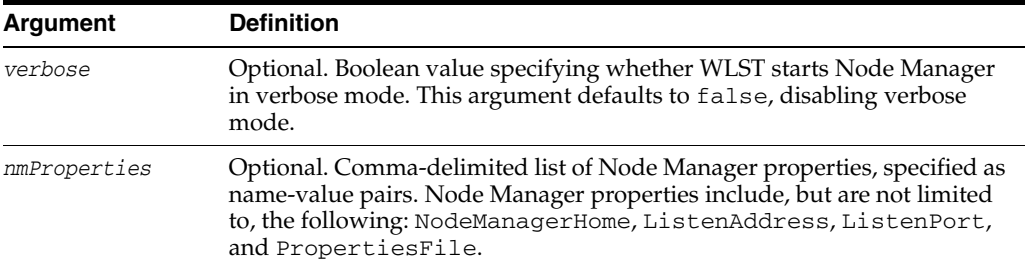

### **3.10.12.3 Example**

The following example displays the Node Manager server version.

```
wls:/mydomain/serverConfig> startNodeManager(verbose='true',
NodeManagerHome='c:/Oracle/Middleware/wlserver_10.3/common/nodemanager', 
ListenPort='6666', ListenAddress='myhost'))
Launching Node Manager ...
Successfully launched the Node Manager.
The Node Manager process is running independent of the WLST process
Exiting WLST will not stop the Node Manager process. Please refer
to the Node Manager logs for more information.
The Node Manager logs will be under c:\Oracle\Middleware\wlserver_
10.3\common\nodemanager.
wls:/mydomain/serverConfig>
```
### <span id="page-135-0"></span>**3.10.13 stopNodeManager**

Command Category: Node Manager Commands

Use with WLST: Online or Offline

### **3.10.13.1 Description**

Stops the Node Manager process.

**Note:** In order to stop the Node Manager process, you must have either started Node Manager with startNodeManager, or Node Manager must have been started with the property QuitEnabled=true. You can configure this property in \$WLS\_ HOME/common/nodemanager.properties. This allows you to connect to the Node Manager to shut it down.

If the Node Manager is not running when you invoke the stopNodeManager command, the following message is displayed:

Cannot stop the Node Manager unless you are connected to it.

#### **3.10.13.2 Syntax**

stopNodeManager()

#### **3.10.13.3 Example**

The following example stops the Node Manager process for the base\_domain domain.

```
wls:/nm/base_domain> stopNodeManager()
Stopped Node Manager Process successfully
wls:/offline>
```
# <span id="page-136-0"></span>**3.11 Tree Commands**

Use the WLST tree commands, listed in Table 3–12, to navigate among MBean hierarchies.

| Use this command | To                                                                                                    | Use with<br>WLST |
|------------------|----------------------------------------------------------------------------------------------------|------------------|
| custom           | Navigate to the root of custom MBeans that are<br>registered in the server.                                                                     | Online           |
| domainConfig     | Navigate to the last MBean to which you navigated in<br>the domain configuration hierarchy or to the root of the<br>hierarchy, DomainMBean.     | Online           |
| domainCustom     | Navigate to the root of custom MBeans that are<br>registered in the Domain Runtime MBean Server                                                 | Online           |
| domainRuntime    | Navigate to the last MBean to which you navigated in<br>the domain runtime hierarchy or to the root of the<br>hierarchy, DomainRuntimeMBean.    | Online           |
| edit             | Navigate to the last MBean to which you navigated in<br>the edit configuration MBean hierarchy or to the root of<br>the hierarchy, DomainMBean. | Online           |
| jndi             | Navigates to the JNDI tree for the server to which<br>WLST is currently connected.                                                              | Online           |
| serverConfig     | Navigate to the last MBean to which you navigated in<br>the configuration MBean hierarchy or to the root of the<br>hierarchy, DomainMBean.      | Online           |
| serverRuntime    | Navigate to the last MBean to which you navigated in<br>the runtime MBean hierarchy or to the root of the<br>hierarchy, ServerRuntimeMBean.     | Online           |

*Table 3–12 Tree Commands for WLST Configuration*

# <span id="page-136-1"></span>**3.11.1 custom**

Command Category: Tree Commands

Use with WLST: Online

#### **3.11.1.1 Description**

Navigates to the root of custom MBeans that are registered in the Runtime MBean Server. WLST navigates, interrogates, and edits custom MBeans as it does domain MBeans; however, custom MBeans cannot use the cmo variable because a stub is not available.

**Note:** When navigating to the custom tree, WLST queries all MBeans in the compatibility MBean server, the runtime MBean server, and potentially the JVM platform MBean server to locate the custom MBeans. Depending on the number of MBeans in the current WebLogic domain, this process make take a few minutes, and WLST may not return a prompt right away.

The custom command is available when WLST is connected to an Administration Server instance or a Managed Server instance. When connected to a WebLogic Integration or WebLogic Portal server, WLST can interact with all the WebLogic Integration or WebLogic Portal server MBeans.

For more information about custom MBeans, see *Developing Custom Management Utilities With JMX for Oracle WebLogic Server*.

In the event of an error, the command returns a WLSTException.

**Note:** You can also navigate to custom MBeans on the Domain Runtime MBean Server using the domainCustom() command. See [Section 3.11.3, "domainCustom,"](#page-138-0) for more information.

#### **3.11.1.2 Syntax**

custom()

#### **3.11.1.3 Example**

The following example navigates from the configuration MBean hierarchy to the custom MBean hierarchy on a Administration Server instance.

```
wls:/mydomain/serverConfig> custom()
Location changed to custom tree. This is a writeable tree with No root. For more 
help, use help('custom')
wls:/mydomain/custom>
```
## <span id="page-137-0"></span>**3.11.2 domainConfig**

Command Category: Tree Commands

Use with WLST: Online

#### **3.11.2.1 Description**

Navigates to the last MBean to which you navigated in the domain Configuration hierarchy or to the root of the hierarchy, DomainMBean. This read-only hierarchy stores the configuration MBeans that represent your current WebLogic domain.

In the event of an error, the command returns a WLSTException.

#### **3.11.2.2 Syntax**

domainConfig()

#### **3.11.2.3 Example**

The following example navigates from the configuration MBean hierarchy to the WebLogic domain Configuration hierarchy on an Administration Server instance.

wls:/mydomain/serverConfig> **domainConfig()**

```
Location changed to domainConfig tree. This is a read-only tree with DomainMBean 
as the root.
For more help, use help('domainConfig')
wls:/mydomain/domainConfig> ls()
dr-- AppDeployments
dr-- BridgeDestinations
dr-- Clusters
dr-- CustomResources
dr-- DeploymentConfiguration
dr-- Deployments
dr-- EmbeddedLDAP
dr-- ErrorHandlings
dr-- FileStores
dr-- InternalAppDeployments
dr-- InternalLibraries
dr-- JDBCDataSourceFactories
dr-- JDBCStores
dr-- JDBCSystemResources
dr-- JMSBridgeDestinations
dr-- JMSInteropModules
dr-- JMSServers
dr-- JMSSystemResources
wls:/mydomain/domainConfig>
```
# <span id="page-138-0"></span>**3.11.3 domainCustom**

Command Category: Tree Commands

Use with WLST: Online

#### **3.11.3.1 Description**

Navigates to the domain custom tree of custom MBeans that are registered in the Domain Runtime MBean Server. WLST navigates, interrogates, and edits domain custom MBeans as it does domain MBeans; however, domain custom MBeans cannot use the cmo variable because a stub is not available.

**Note:** When navigating to the domainCustom tree, WLST queries all MBeans in the Domain Runtime MBean Server, the Runtime MBean Servers on each server, and potentially the JVM platform MBean server to locate the custom MBeans. Depending on the number of MBeans in the current WebLogic domain, this process make take a few minutes, and WLST may not return a prompt right away. It is recommended that a JMX query Object Name Pattern be specified to limit the amount of searching performed.

The domainCustom command is available only when WLST is connected to an Administration Server instance.

For more information about the Domain Runtime MBean Server, see "Understanding WebLogic Server MBeans" in *Developing Custom Management Utilities With JMX for Oracle WebLogic Server*.

In the event of an error, the command returns a WLSTException.

#### **3.11.3.2 Syntax**

domainCustom(ObjectNamePattern)

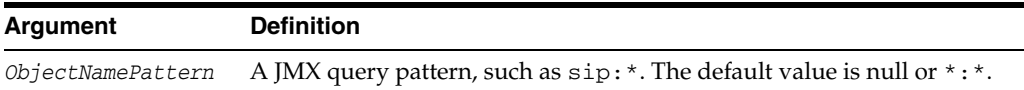

#### **3.11.3.3 Example**

The following example navigates from the configuration MBean hierarchy to the domain custom MBean hierarchy on an Administration Server instance:

wls:/mydomain/serverConfig> **domainCustom()** Location changed to domain custom tree. This is a writeable tree with No root. For more help, use help('domainCustom').

wls:/mydomain/domainCustom

# <span id="page-139-0"></span>**3.11.4 domainRuntime**

Command Category: Tree Commands

Use with WLST: Online

#### **3.11.4.1 Description**

Navigates to the last MBean to which you navigated in the domain Runtime hierarchy or to the root of the hierarchy, DomainRuntimeMBean. This read-only hierarchy stores the runtime MBeans that represent your current WebLogic domain.

In the event of an error, the command returns a WLSTException.

#### **3.11.4.2 Syntax**

domainRuntime()

#### **3.11.4.3 Example**

The following example navigates from the configuration MBean hierarchy to the domain Runtime hierarchy on an Administration Server instance.

wls:/mydomain/serverConfig> **domainRuntime()** wls:/mydomain/domainRuntime> **ls()** dr-- AppRuntimeStateRuntime dr-- DeployerRuntime dr-- DomainServices dr-- LogRuntime dr-- MessageDrivenControlEJBRuntime dr-- MigratableServiceCoordinatorRuntime dr-- MigrationDataRuntimes dr-- SNMPAgentRuntime dr-- ServerLifeCycleRuntimes dr-- ServerRuntimes dr-- ServerServices -r-- ActivationTime Mon Aug 01 11:41:25 EDT 2005 -r-- Clusters null -r-- MigrationDataRuntimes null -r-- Name sampleMedRecDomain -rw- Parent null -r-- SNMPAgentRuntime null

```
-r-- Type Type DomainRuntime
-r-x restartSystemResource Void :
     WebLogicMBean(weblogic.management.configuration.SystemResourceMBean)
wls:/mydomain/domainRuntime>
```
# <span id="page-140-0"></span>**3.11.5 edit**

Command Category: Tree Commands

Use with WLST: Online

#### **3.11.5.1 Description**

Navigates to the last MBean to which you navigated in the edit configuration MBean hierarchy or to the root of the hierarchy, DomainMBean. This writable hierarchy stores all of the configuration MBeans that represent your current WebLogic domain.

**Note:** To edit configuration beans, you must be connected to an Administration Server. If you connect to a Managed Server, WLST functionality is limited to browsing the configuration bean hierarchy. While you cannot use WLST to change the values of MBeans on Managed Servers, it is possible to use the Management APIs to do so. Oracle recommends that you change only the values of configuration MBeans on the Administration Server. Changing the values of MBeans on Managed Servers can lead to an inconsistent domain configuration.

For more information about editing configuration beans, see "Using WLST Online to Update an Existing Domain" in *Oracle WebLogic Scripting Tool*.

In the event of an error, the command returns a WLSTException.

#### **3.11.5.2 Syntax**

edit()

#### **3.11.5.3 Example**

The following example illustrates how to navigate from the server configuration MBean hierarchy to the editable copy of the domain configuration MBean hierarchy, in an Administration Server instance.

```
wls:/myserver/serverConfig> edit()
Location changed to edit tree. This is a writeable tree with DomainMBean as the 
root.
For more help, use help('edit')
wls:/myserver/edit !> ls()
dr-- AppDeployments
dr-- BridgeDestinations
dr-- Clusters
dr-- DeploymentConfiguration
dr-- Deployments
dr-- EmbeddedLDAP
...
wls:/myserver/edit !>
```
# <span id="page-141-0"></span>**3.11.6 jndi**

Command Category: Tree Commands

Use with WLST: Online

#### **3.11.6.1 Description**

Navigates to the JNDI tree for the server to which WLST is currently connected. This read-only tree holds all the elements that are currently bound in JNDI.

In the event of an error, the command returns a WLSTException.

#### **3.11.6.2 Syntax**

jndi()

#### **3.11.6.3 Example**

The following example navigates from the runtime MBean hierarchy to the Domain JNDI tree on an Administration Server instance.

```
wls:/myserver/runtime> jndi()
Location changed to jndi tree. This is a read-only tree with No root. For more 
help, use help('jndi')
wls:/myserver/jndi> ls()
dr-- ejb
dr-- javax
dr-- jms
dr-- weblogic
...
```
# <span id="page-141-1"></span>**3.11.7 serverConfig**

Command Category: Tree Commands

Use with WLST: Online

#### **3.11.7.1 Description**

Navigates to the last MBean to which you navigated in the configuration MBean hierarchy or to the root of the hierarchy, DomainMBean.

This read-only hierarchy stores the configuration MBeans that represent the server to which WLST is currently connected. The MBean attribute values include any command-line overrides that a user specified while starting the server.

In the event of an error, the command returns a WLSTException.

For more information, see "Navigating Among MBean Hierarchies" in *Oracle WebLogic Scripting Tool*.

#### **3.11.7.2 Syntax**

serverConfig()

#### **3.11.7.3 Example**

The following example navigates from the domain runtime MBean hierarchy to the configuration MBean hierarchy on an Administration Server instance.

```
wls:/mydomain/domainRuntime> serverConfig()
wls:/mydomain/serverConfig>
```
# <span id="page-142-0"></span>**3.11.8 serverRuntime**

Command Category: Tree Commands

Use with WLST: Online

#### **3.11.8.1 Description**

Navigates to the last MBean to which you navigated in the runtime MBean hierarchy or to the root of the hierarchy, ServerRuntimeMBean. This read-only hierarchy stores the runtime MBeans that represent the server to which WLST is currently connected.

In the event of an error, the command returns a WLSTException.

#### **3.11.8.2 Syntax**

serverRuntime()

#### **3.11.8.3 Example**

The following example navigates from the configuration MBean hierarchy to the runtime MBean hierarchy on an Administration Server instance.

```
wls:/mydomain/serverConfig> serverRuntime()
Location changed to serverRuntime tree. This is a read-only tree with 
ServerRuntimeMBean as the root.
For more help, use help('serverRuntime')
wls:/mydomain/serverRuntime>
```
# **3.12 WLST Variable Reference**

Table 3–13 describes WLST variables and their common usage. All variables are initialized to default values at the start of a user session and are changed according to the user interaction with WLST.

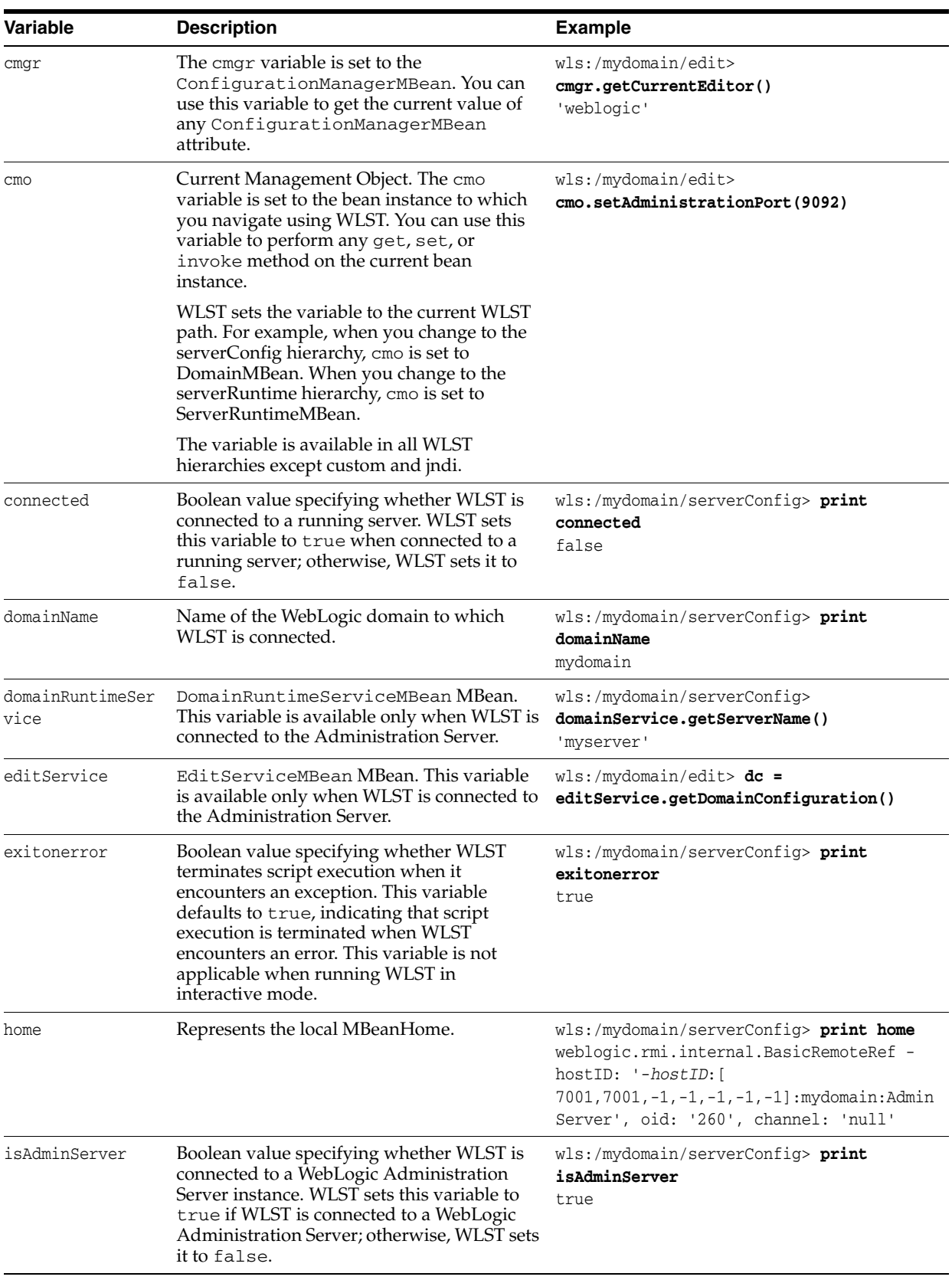

# *Table 3–13 WLST Variables*
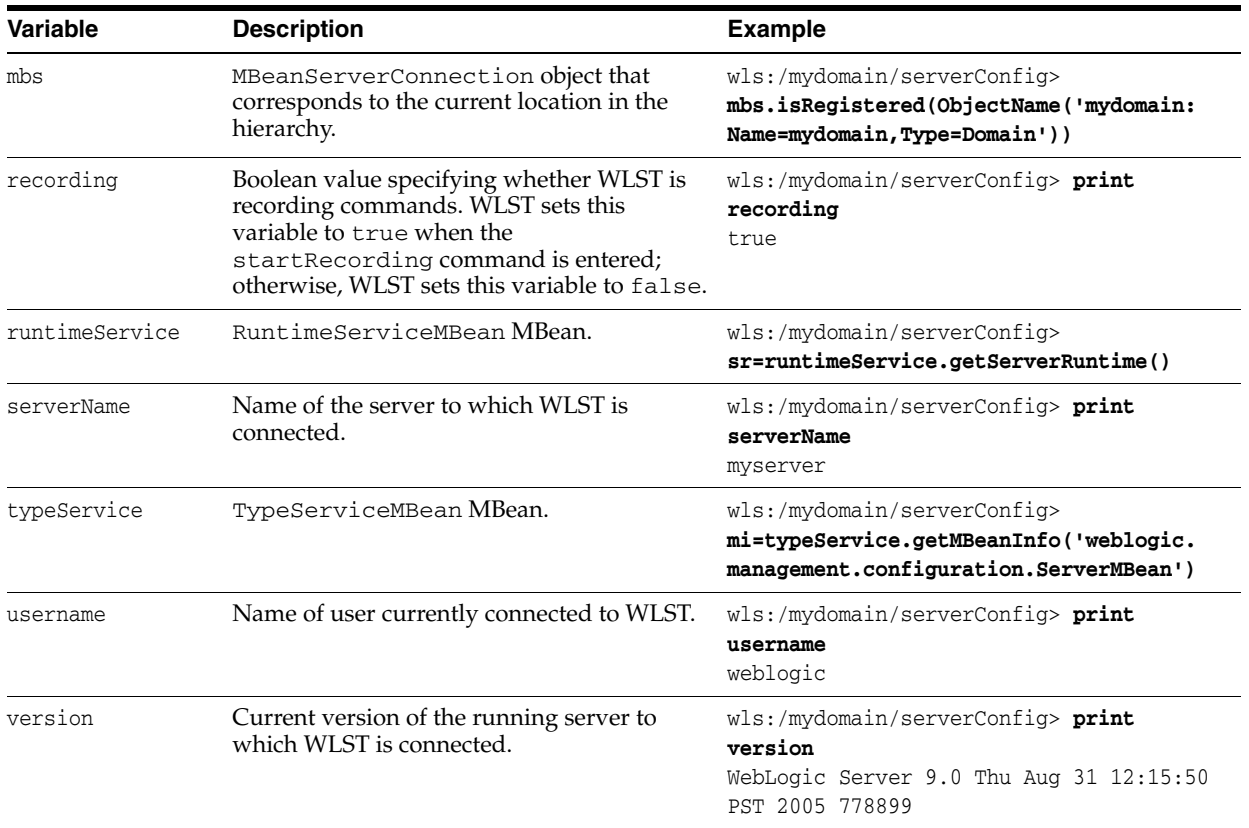

## *Table 3–13 (Cont.) WLST Variables*

# <sup>4</sup>**Infrastructure Security Custom WLST Commands**

The following sections describe the Oracle Fusion Middleware Infrastructure Security custom WLST commands in detail. Topics include:

- [Section 4.1, "Using the WSLT Commands"](#page-146-0)
- [Section 4.2, "Audit Configuration Commands"](#page-147-0)
- [Section 4.3, "SSL Configuration Commands"](#page-154-0)
- [Section 4.4, "Security Commands"](#page-174-0)
- [Section 4.5, "Oracle Access Management Access Manager Commands"](#page-201-0)
- [Section 4.6, "Oracle Access Management Identity Federation Commands"](#page-240-0)
- [Section 4.7, "Oracle Access Management Mobile and Social Commands"](#page-260-0)
- [Section 4.8, "Oracle Access Management Security Token Service"](#page-293-0)
- [Section 4.9, "Oracle Keystore Service"](#page-321-0)
- [Section 4.10, "Identity Directory Service Commands"](#page-332-0)
- [Section 4.11, "Library Oracle Virtual Directory \(LibOVD\) Commands"](#page-341-0)

For additional information about Oracle Platform Security Services, see *Oracle Fusion Middleware Security Guide*.

## <span id="page-146-0"></span>**4.1 Using the WSLT Commands**

To use the Infrastructure Security custom WLST commands on WebLogic Server, you must invoke the WLST script from the Oracle Common home. See "Using Custom WLST Commands" in the *Oracle Fusion Middleware Administrator's Guide.* To use the applicable Infrastructure Security custom WLST commands on a WebSphere Server, see the 3rd Party Integration Guide.

WLST security commands are divided into the following categories:

| <b>Command Category</b>                | <b>Description</b>                                                                                                    |
|----------------------------------------|----------------------------------------------------------------------------------------------------|
| <b>Audit Configuration</b><br>Commands | View and manage audit policies and the audit repository<br>configuration                                                                                                    |
| <b>SSL Configuration</b><br>Commands   | View and manage wallets, JKS keystores, and SSL configuration<br>for Oracle HTTP Server, Oracle WebCache, Oracle Internet<br>Directory, and Oracle Virtual Directory components. |

*Table 4–1 WLST Command Categories*

| <b>Command Category</b>                                                          | <b>Description</b>                                                                                                   |
|----------------------------------------------------------------------------------|----------------------------------------------------------------------------------------------------|
| <b>Oracle Access</b><br><b>Management Identity</b><br><b>Federation Commands</b> | View and manage configuration for Oracle Access Management<br><b>Identity Federation</b>                             |
| <b>Security Commands</b>                                                         | Manage domain and credential domain stores and migrate<br>domain policy store.                                       |
| <b>Oracle Access</b><br><b>Management Access</b><br><b>Manager Commands</b>      | Manage Access Manager-related components, such as<br>authorization providers, identity asserters, and SSO providers. |

*Table 4–1 (Cont.) WLST Command Categories*

## <span id="page-147-0"></span>**4.2 Audit Configuration Commands**

Use the WLST commands listed in Table 4–2 to view and manage audit policies and the audit repository configuration.

| Use this command           | To                                                     | Use with<br>WLST |
|----------------------------|--------------------------------------------------------|------------------|
| getNonJavaEEAuditMBeanName | Display the mBean name for a non-Java EE<br>component. | Online           |
| getAuditPolicy             | Display audit policy settings.                         | Online           |
| setAuditPolicy             | Update audit policy settings.                          | Online           |
| getAuditRepository         | Display audit repository settings.                     | Online           |
| setAuditRepository         | Update audit repository settings.                      | Online           |
| listAuditEvents            | List audit events for one or all components.           | Online           |
| exportAuditConfig          | Export a component's audit configuration.              | Online           |
| importAuditConfig          | Import a component's audit configuration.              | Online           |

*Table 4–2 WLST Audit Commands*

For more information, see the *Oracle Fusion Middleware Security Guide*.

## <span id="page-147-1"></span>**4.2.1 getNonJavaEEAuditMBeanName**

Online command that displays the mbean name for non-Java EE components.

## **4.2.1.1 Description**

This command displays the mbean name for non-Java EE components given the instance name, component name, component type, and the name of the Oracle WebLogic Server on which the component's audit mbean is running. The mbean name is a required parameter to other audit WLST commands when managing a non-Java EE component.

#### **4.2.1.2 Syntax**

getNonJavaEEAuditMBeanName(instName, compName, compType, svrName)

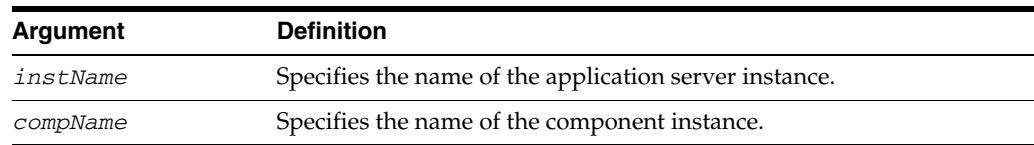

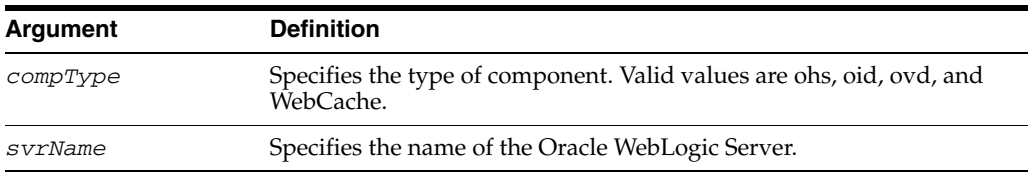

#### **4.2.1.3 Example**

The following interactive command displays the mBean name for an Oracle Internet Directory:

```
wls:/mydomain/serverConfig> getNonJavaEEAuditMBeanName(instName='inst1', 
compName='oid1', compType='oid', svrName='AdminServer')
```
### <span id="page-148-0"></span>**4.2.2 getAuditPolicy**

Online command that displays the audit policy settings.

#### **4.2.2.1 Description**

This command displays audit policy settings including the filter preset, special users, custom events, maximum log file size, and maximum log directory size. The component mbean name is required for non-Java EE components like Oracle Internet Directory and Oracle Virtual Directory.

**Note:** You can obtain a non-Java EE component's MBean name using the [getNonJavaEEAuditMBeanName](#page-147-1) command.

#### **4.2.2.2 Syntax**

getAuditPolicy([mbeanName, componentType])

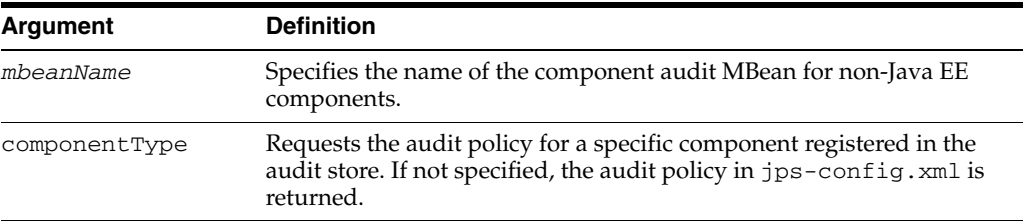

#### **4.2.2.3 Examples**

The following command displays the audit settings for a Java EE component:

```
wls:/mydomain/serverConfig> getAuditPolicy()
Location changed to domainRuntime tree. This is a read-only tree with DomainMBean 
as the root.
For more help, use help(domainRuntime)
```

```
FilterPreset:All
Max Log File Size:104857600
Max Log Dir Size:0
```
The following command displays the audit settings for MBean CSAuditProxyMBean:

```
wls:/mydomain/serverConfig> 
getAuditPolicy(on='oracle.security.audit.test:type=CSAuditMBean,
name=CSAuditProxyMBean')
```
## <span id="page-149-0"></span>**4.2.3 setAuditPolicy**

Online command that updates an audit policy.

## **4.2.3.1 Description**

Online command that configures the audit policy settings. You can set the filter preset, add or remove users, and add or remove custom events. The component mbean name is required for non-Java EE components like Oracle Internet Directory and Oracle Virtual Directory.

**Note:** You can obtain a non-Java EE component's MBean name using the [getNonJavaEEAuditMBeanName](#page-147-1) command.

## **4.2.3.2 Syntax**

setAuditPolicy([mbeanName],[filterPreset],[addSpecialUsers], [removeSpecialUsers],[addCustomEvents],[removeCustomEvents], [componentType], [maxDirSize], [maxFileSize], [andCriteria], [orCriteria], [componentEventsFile])

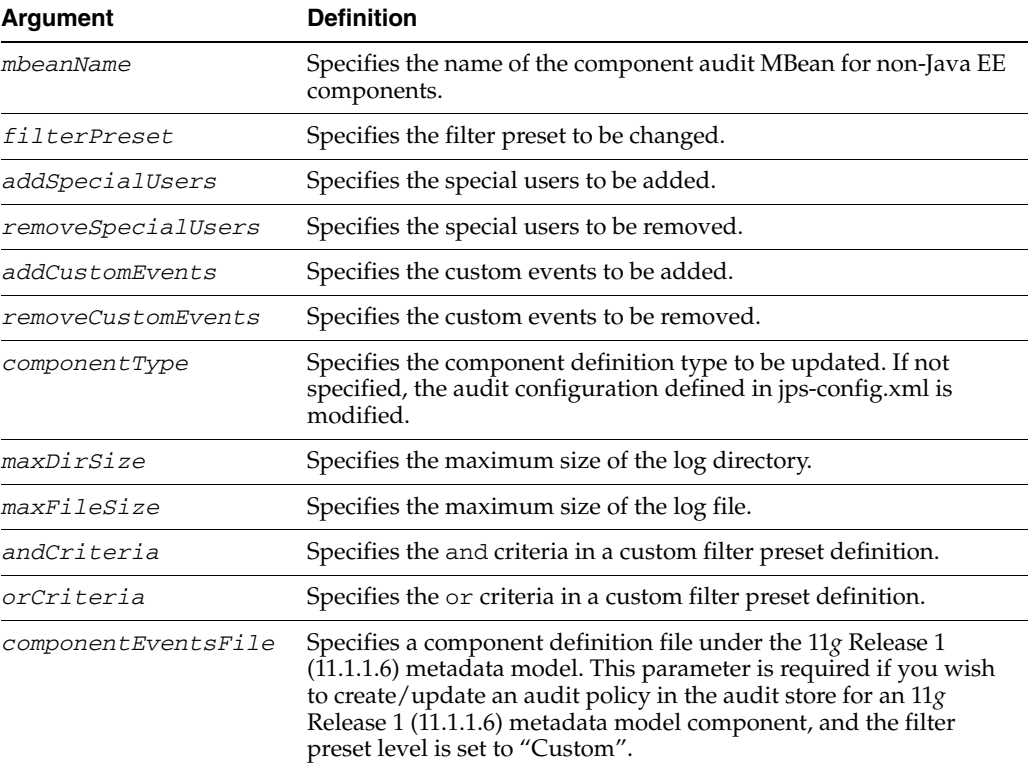

## **4.2.3.3 Examples**

The following interactive command sets audit policy to None level, and adds users user2 and user3 while removing user1 from the policy:

```
wls:/mydomain/serverConfig> setAuditPolicy (filterPreset=
'None',addSpecialUsers='user2,user3',removeSpecialUsers='user1')
```

```
wls:/mydomain/serverConfig> getAuditPolicy();
Already in Domain Runtime Tree
```
FilterPreset:None

```
Special Users:user2,user3
Max Log File Size:104857600
Max Log Dir Size:0
```
The following interactive command adds login events while removing logout events from the policy:

```
wls:/mydomain/serverConfig> setAuditPolicy(filterPreset=
'Custom',addCustomEvents='UserLogin',removeCustomEvents='UserLogout')
```
The following interactive command sets audit policy to a Low level:

```
wls:/IDMDomain/domainRuntime> setAuditPolicy(filterPreset='Low');
Already in Domain Runtime Tree
Audit Policy Information updated successfully
```
wls:/IDMDomain/domainRuntime> **getAuditPolicy();** Already in Domain Runtime Tree FilterPreset:Low Max Log File Size:104857600 Max Log Dir Size:0

The following command sets a custom filter to audit the CheckAuthorization event:

wls:/IDMDomain/domainRuntime> **setAuditPolicy(filterPreset='Custom', addCustomEvents='JPS:CheckAuthorization');** Already in Domain Runtime Tree

Audit Policy Information updated successfully wls:/IDMDomain/domainRuntime> **getAuditPolicy();** Already in Domain Runtime Tree

FilterPreset:Custom Special Users:user1 Max Log File Size:104857600 Max Log Dir Size:0 Custom Events:JPS:CheckAuthorization

## <span id="page-150-0"></span>**4.2.4 getAuditRepository**

Online command that displays audit repository settings.

#### **4.2.4.1 Description**

This command displays audit repository settings for Java EE components and applications (for other components like Oracle Internet Directory, the repository configuration resides in opmn.xml). Also displays database configuration if the repository is a database type.

#### **4.2.4.2 Syntax**

getAuditRepository

#### **4.2.4.3 Example**

The following command displays audit repository configuration:

wls:/IDMDomain/domainRuntime> **getAuditRepository()** Already in Domain Runtime Tree

Repository Type:File

## <span id="page-151-0"></span>**4.2.5 setAuditRepository**

Online command that updates audit repository settings.

### **4.2.5.1 Description**

This command sets the audit repository settings for Java EE components and applications (for other components like Oracle Internet Directory, the repository is configured by editing opmn.xml).

#### **4.2.5.2 Syntax**

setAuditRepository([switchToDB],[dataSourceName],[interval])

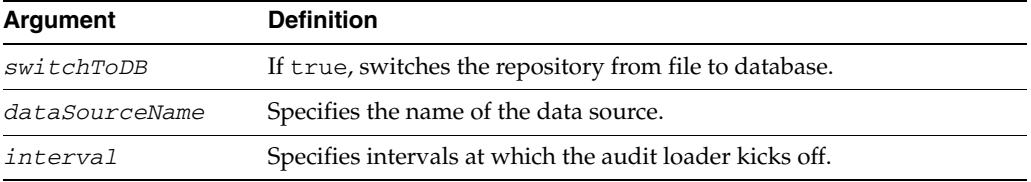

## **4.2.5.3 Examples**

The following command switches from a file repository to a database repository:

wls:/IDMDomain/domainRuntime> **setAuditRepository(switchToDB='true');** Already in Domain Runtime Tree

Audit Repository Information updated

wls:/IDMDomain/domainRuntime> **getAuditRepository();** Already in Domain Runtime Tree

JNDI Name:jdbc/AuditDB Interval:15 Repository Type:DB

The following interactive command changes audit repository to a specific database and sets the audit loader interval to 14 seconds:

wls:/mydomain/serverConfig> **setAuditRepository(switchToDB='true',dataSourceName='jdbcAuditDB',interval='14')**

## <span id="page-151-1"></span>**4.2.6 listAuditEvents**

Online command that displays a component's audit events.

#### **4.2.6.1 Description**

This command displays a component's audit events and attributes. For non-Java EE components, pass the component mbean name as a parameter. Java EE applications and services like Oracle Platform Security Services (OPSS) do not need the mbean parameter. Without a component type, all generic attributes applicable to all components are displayed.

**Note:** You can obtain a non-Java EE component's MBean name using the [getNonJavaEEAuditMBeanName](#page-147-1) command.

#### **4.2.6.2 Syntax**

listAuditEvents([mbeanName],[componentType])

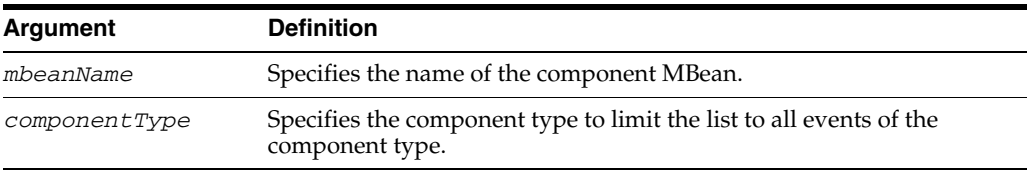

#### **4.2.6.3 Examples**

The following command displays audit events for the Oracle Platform Security Services component:

wls:/IDMDomain/domainRuntime> **listAuditEvents(componentType='JPS');** Already in Domain Runtime Tree

Common Attributes ComponentType Type of the component. For MAS integrated SystemComponents this is the componentType InstanceId Name of the MAS Instance, that this component belongs to HostId DNS hostname of originating host HostNwaddr IP or other network address of originating host ModuleId ID of the module that originated the message. Interpretation is unique within Component ID. ProcessId ID of the process that originated the message

#### The following command displays audit events for Oracle HTTP Server:

wls:/mydomain/serverConfig> **listAuditEvents(componentType='ohs')**

The following command displays all audit events:

```
wls:/IDMDomain/domainRuntime> listAuditEvents();
Already in Domain Runtime Tree
```
Components: DIP JPS **OTF** OWSM-AGENT OWSM-PM-EJB ReportsServer WS-PolicyAttachment WebCache WebServices Attributes applicable to all components: ComponentType InstanceId HostId HostNwaddr ModuleId ProcessId OracleHome

```
HomeInstance
ECID
RTD
...
```
## <span id="page-153-0"></span>**4.2.7 exportAuditConfig**

Online command that exports a component's audit configuration.

## **4.2.7.1 Description**

This command exports the audit configuration to a file. For non-Java EE components, pass the component mbean name as a parameter. Java EE applications and services like Oracle Platform Security Services (OPSS) do not need the mbean parameter.

**Note:** You can obtain a non-Java EE component's MBean name using the [getNonJavaEEAuditMBeanName](#page-147-1) command.

## **4.2.7.2 Syntax**

exportAuditConfig([mbeanName],fileName, [componentType])

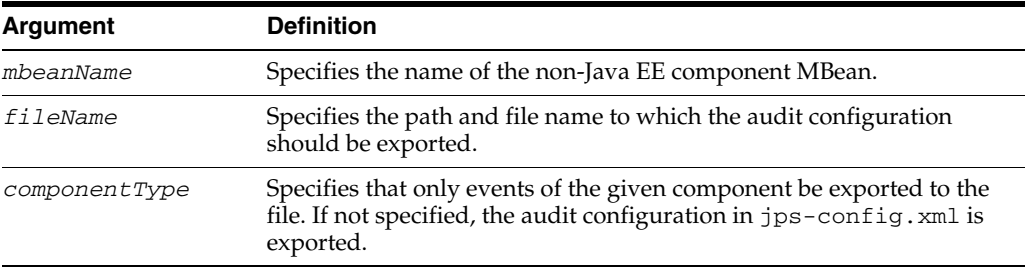

## **4.2.7.3 Examples**

The following interactive command exports the audit configuration for a component:

```
wls:/mydomain/serverConfig>
```

```
exportAuditConfig(on='oracle.security.audit.test:type=CSAuditMBean,
name=CSAuditProxyMBean',fileName='/tmp/auditconfig')
```
The following interactive command exports the audit configuration for a Java EE component; no mBean is specified:

wls:/mydomain/serverConfig> **exportAuditConfig(fileName='/tmp/auditconfig')**

## <span id="page-153-1"></span>**4.2.8 importAuditConfig**

Online command that imports a component's audit configuration.

#### **4.2.8.1 Description**

This command imports the audit configuration from an external file. For non-Java EE components, pass the component mbean name as a parameter. Java EE applications and services like Oracle Platform Security Services (OPSS) do not need the mbean parameter.

**Note:** You can obtain a non-Java EE component's MBean name using the [getNonJavaEEAuditMBeanName](#page-147-1) command.

#### **4.2.8.2 Syntax**

importAuditConfig([mbeanName],fileName, [componentType])

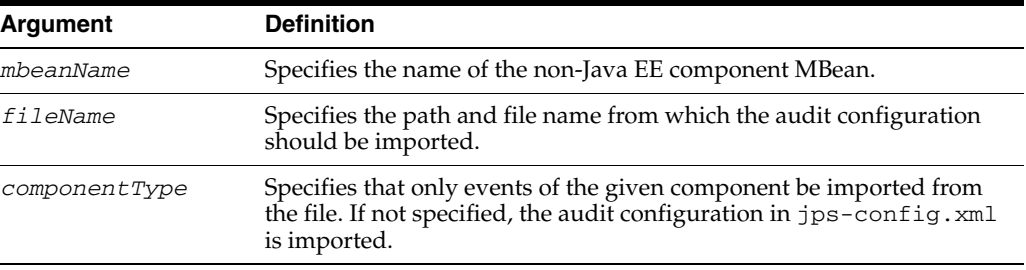

## **4.2.8.3 Examples**

The following interactive command imports the audit configuration for a component:

wls:/mydomain/serverConfig>

**importAuditConfig(on='oracle.security.audit.test:type=CSAuditMBean, name='CSAuditProxyMBean',fileName='/tmp/auditconfig')**

The following interactive command imports the audit configuration from a file; no mBean is specified:

wls:/mydomain/serverConfig> **importAuditConfig(fileName='/tmp/auditconfig')**

## <span id="page-154-0"></span>**4.3 SSL Configuration Commands**

Use the WLST commands listed in Table 4–3 to view and manage SSL configuration for Oracle Fusion Middleware components.

| Use this command         | To                                                                  | Use with<br>WLST |
|--------------------------|---------------------------------------------------------------------|------------------|
| addCertificateRequest    | Generate a certificate signing request in an Oracle<br>wallet.      | Online           |
| addSelfSignedCertificate | Add a self-signed certificate to an Oracle wallet.                  | Online           |
| changeKeyStorePassword   | Change the password to a JKS keystore.                              | Online           |
| changeWalletPassword     | Change the password to an Oracle wallet.                            | Online           |
| configureSSL             | Set the SSL attributes for a component listener.                    | Online           |
| createKeyStore           | Create a JKS keystore.                                              | Online           |
| createWallet             | Create an Oracle wallet.                                            | Online           |
| deleteKeyStore           | Delete a JKS keystore.                                              | Online           |
| deleteWallet             | Delete an Oracle wallet.                                            | Online           |
| exportKeyStore           | Export a JKS keystore to a file.                                    | Online           |
| exportKeyStoreObject     | Export an object from a JKS keystore to a file.                     | Online           |
| exportWallet             | Export an Oracle wallet to a file.                                  | Online           |
| exportWalletObject       | Export an object from an Oracle wallet to a file.                   | Online           |
| generateKey              | Generate a key pair in a JKS keystore.                              | Online           |
| getKeyStoreObject        | Display a certificate or other object present in a JKS<br>keystore. | Online           |

*Table 4–3 WLST Commands for SSL Configuration*

| Use this command     | To                                                                                 | Use with<br>WLST |
|----------------------|------------------------------------------------------------------------------------|------------------|
| getSSL               | Display the SSL attributes for a component listener.                               | Online           |
| getWalletObject      | Display a certificate or other object present in an<br>Oracle wallet.              | Online           |
| importKeyStore       | Import a JKS keystore from a file.                                                 | Online           |
| importKeyStoreObject | Import a certificate or other object from a file to a JKS<br>keystore.             | Online           |
| importWallet         | Import an Oracle wallet from a file.                                               | Online           |
| importWalletObject   | Import a certificate or other object from a file to an<br>Oracle wallet.           | Online           |
| listKeyStoreObjects  | List all objects present in a JKS keystore.                                        | Online           |
| listKeyStores        | List all JKS keystores configured for a component<br>instance.                     | Online           |
| listWalletObjects    | List all objects present in an Oracle wallet.                                      | Online           |
| <b>listWallets</b>   | List all Oracle wallets configured for a component<br>instance.                    | Online           |
| removeKeyStoreObject | Remove a certificate or other object from a<br>component instance's JKS keystore.  | Online           |
| removeWalletObject   | Remove a certificate or other object from a<br>component instance's Oracle wallet. | Online           |

*Table 4–3 (Cont.) WLST Commands for SSL Configuration*

For more information, see the *Oracle Fusion Middleware Administrator's Guide*.

## <span id="page-155-0"></span>**4.3.1 addCertificateRequest**

Online command that generates a certificate signing request in an Oracle wallet.

#### **4.3.1.1 Description**

This command generates a certificate signing request in Base64 encoded PKCS#10 format in an Oracle wallet for a component instance (Oracle HTTP Server, Oracle WebCache or Oracle Internet Directory). To get a certificate signed by a certificate authority (CA), send the certificate signing request to your CA.

## **4.3.1.2 Syntax**

addCertificateRequest(instName, compName, compType, walletName, password, DN, keySize)

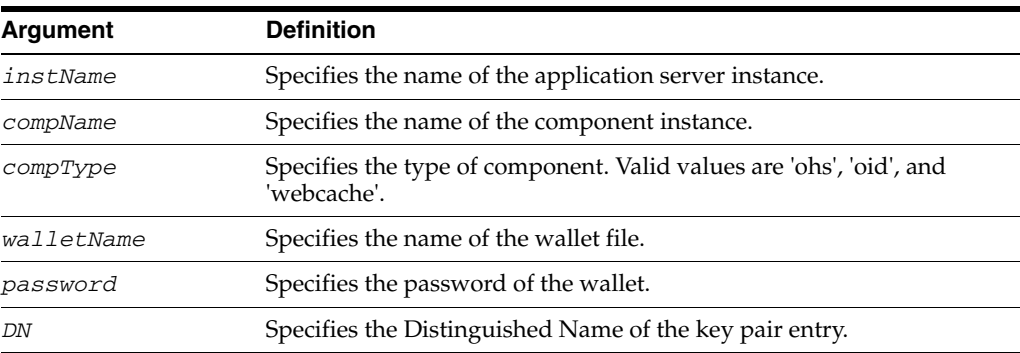

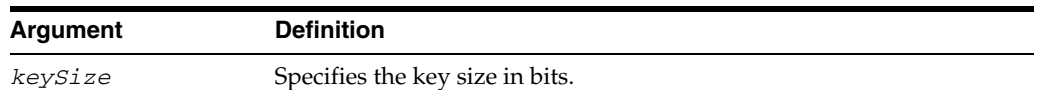

#### **4.3.1.3 Example**

The following command generates a certificate signing request with DN cn=www.example.com and key size 1024 in wallet1, for Oracle Internet Directory instance oid1, in application server instance inst1:

```
wls:/mydomain/serverConfig> addCertificateRequest('inst1', 'oid1', 
'oid','wallet1', 'password', 'cn=www.example.com', '1024')
```
## <span id="page-156-0"></span>**4.3.2 addSelfSignedCertificate**

Online command that adds a self-signed certificate.

#### **4.3.2.1 Description**

This command creates a key pair and wraps it in a self-signed certificate in an Oracle wallet for the specified component instance (Oracle HTTP Server, Oracle WebCache or Oracle Internet Directory). Only keys based on the RSA algorithm are generated.

#### **4.3.2.2 Syntax**

addSelfSignedCertificate(instName, compName, compType, walletName, password, DN, keySize)

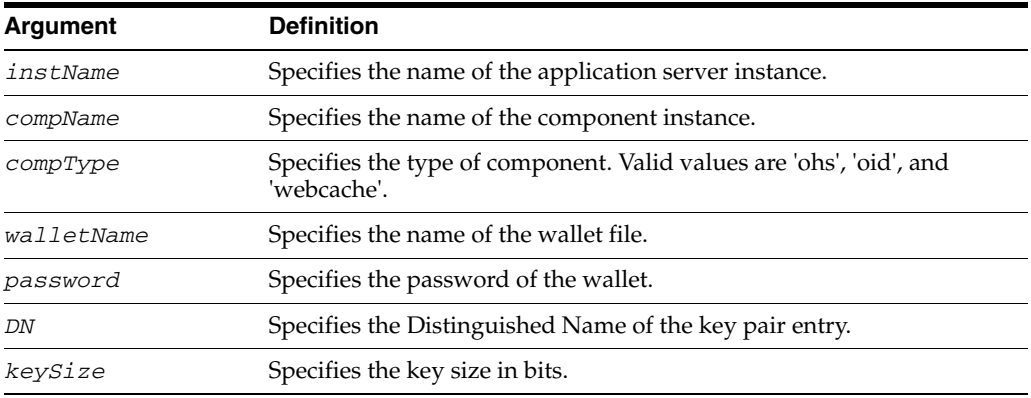

#### **4.3.2.3 Example**

The following command adds a self-signed certificate with DN cn=www.example.com, key size 1024 to wallet1, for Oracle Internet Directory instance oid1, in application server instance inst1:

```
wls:/mydomain/serverConfig> addSelfSignedCertificate('inst1', 'oid1', 
'oid','wallet1', 'password', 'cn=www.example.com', '1024')
```
## <span id="page-156-1"></span>**4.3.3 changeKeyStorePassword**

Online command that changes the keystore password.

#### **4.3.3.1 Description**

This command changes the password of a Java Keystore (JKS) file for an Oracle Virtual Directory instance.

## **4.3.3.2 Syntax**

changeKeyStorePassword(instName, compName, compType, keystoreName, currPassword, newPassword)

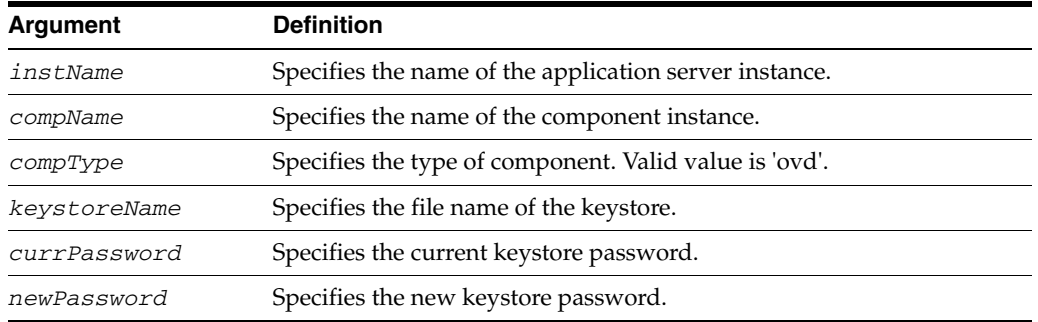

#### **4.3.3.3 Example**

The following command changes the password of file keys. jks for Oracle Virtual Directory instance ovd1 in application server instance inst1:

```
wls:/mydomain/serverConfig> changeKeyStorePassword('inst1', 'ovd1', 
'ovd','keys.jks', 'currpassword', 'newpassword')
```
## <span id="page-157-0"></span>**4.3.4 changeWalletPassword**

Online command that changes the password of an Oracle wallet.

#### **4.3.4.1 Description**

This command changes the password of an Oracle wallet for the specified component instance (Oracle HTTP Server, Oracle WebCache or Oracle Internet Directory). This command is only applicable to password-protected wallets.

#### **4.3.4.2 Syntax**

changeWalletPassword(instName, compName, compType, walletName,currPassword, newPassword)

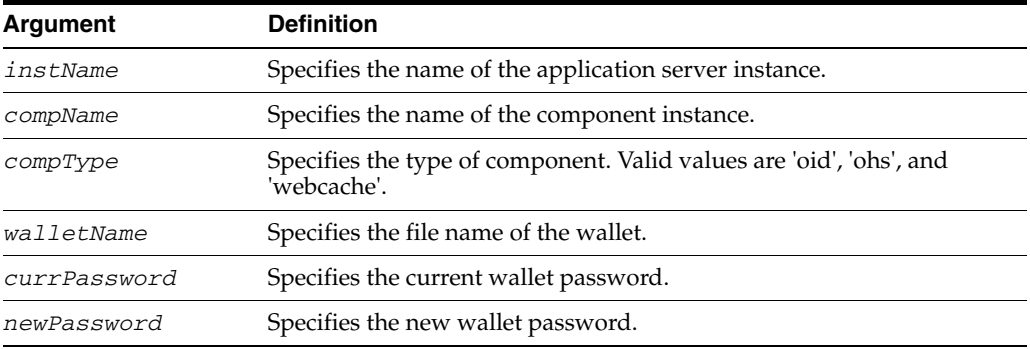

#### **4.3.4.3 Example**

The following command changes the password for wallet1 from currpassword to newpassword for Oracle HTTP Server instance ohs1 in application server instance inst1:

wls:/mydomain/serverConfig> **changeWalletPassword('inst1', 'ohs1', 'ohs','wallet1', 'currpassword', 'newpassword')**

## <span id="page-158-0"></span>**4.3.5 configureSSL**

Online command that sets SSL attributes.

#### **4.3.5.1 Description**

This command sets the SSL attributes for a component listener. The attributes are specified in a properties file format (name=value). If a properties file is not provided, or it does not contain any SSL attributes, default attribute values are used. For component-specific SSL attribute value defaults, see the chapter "SSL Configuration in Oracle Fusion Middleware" in the *Oracle Fusion Middleware Administrator's Guide*.

#### **4.3.5.2 Syntax**

configureSSL(instName, compName, compType, listener, filePath)

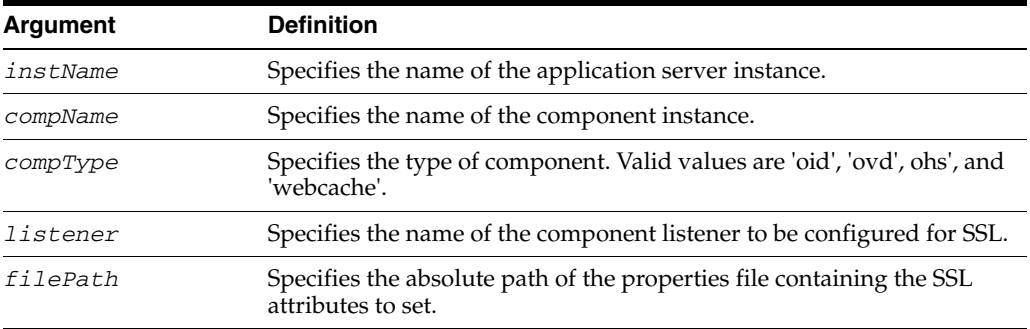

#### **4.3.5.3 Examples**

The following command configures SSL attributes specified in the properties file /tmp/ssl.properties for Oracle Virtual Directory instance ovd1 in application server instance inst1, for listener listener1:

```
wls:/mydomain/serverConfig> configureSSL('inst1', 'ovd1', 'ovd', 
'listener1','/tmp/ssl.properties')
```
The following command configures SSL attributes without specifying a properties file. Since no file is provided, the default SSL attribute values are used:

wls:/mydomain/serverConfig> **configureSSL('inst1', 'ovd1', 'ovd', 'listener2')**

## <span id="page-158-1"></span>**4.3.6 createKeyStore**

Online command that creates a JKS keystore.

#### **4.3.6.1 Description**

This command creates a Java keystore (JKS) for the specified Oracle Virtual Directory instance. For keystore file location and other information, see the chapter "Managing Keystores, Wallets, and Certificates" in the *Oracle Fusion Middleware Administrator's Guide*.

#### **4.3.6.2 Syntax**

createKeyStore(instName, compName, compType, keystoreName, password)

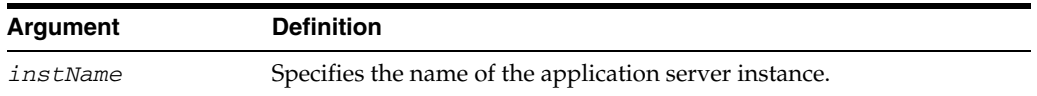

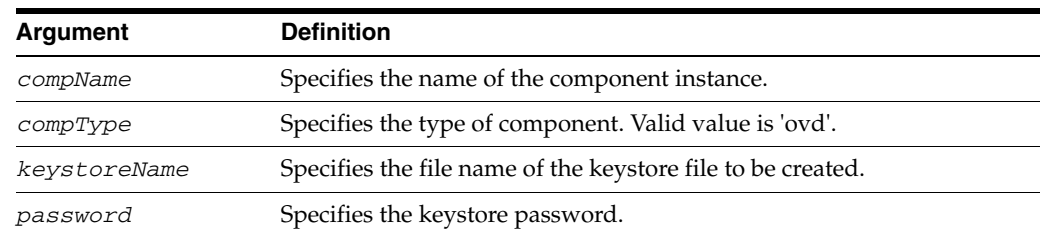

## **4.3.6.3 Example**

The following command creates JKS file keys.jks with password password for Oracle Virtual Directory instance ovd1 in application server instance inst1:

wls:/mydomain/serverConfig> **createKeyStore('inst1', 'ovd1', 'ovd','keys.jks', 'password')**

## <span id="page-159-0"></span>**4.3.7 createWallet**

Online command that creates an Oracle wallet.

## **4.3.7.1 Description**

This command creates an Oracle wallet for the specified component instance (Oracle HTTP Server, Oracle WebCache or Oracle Internet Directory). Wallets can be of password-protected or auto-login type. For wallet details, see the chapter "Managing Keystores, Wallets, and Certificates" in the *Oracle Fusion Middleware Administrator's Guide*.

## **4.3.7.2 Syntax**

createWallet(instName, compName, compType, walletName, password)

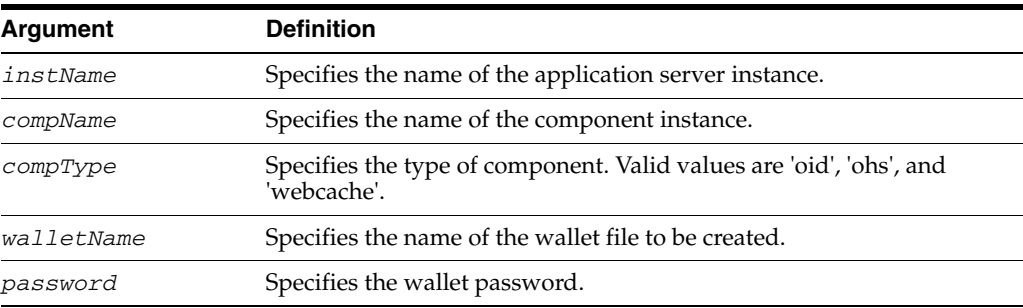

#### **4.3.7.3 Examples**

The following command creates a wallet named wallet1 with password password, for Oracle HTTP Server instance ohs1 in application server instance inst1:

wls:/mydomain/serverConfig> **createWallet('inst1', 'ohs1', 'ohs','wallet1', 'password')**

The following command creates an auto-login wallet named wallet2 for Oracle WebCache instance wc1, in application server instance inst1:

wls:/mydomain/serverConfig> **createWallet('inst1', 'wc1', 'webcache','wallet2', '')**

## <span id="page-159-1"></span>**4.3.8 deleteKeyStore**

Online command that deletes a keystore.

#### **4.3.8.1 Description**

This command deletes a keystore for a specified Oracle Virtual Directory instance.

#### **4.3.8.2 Syntax**

deleteKeyStore(instName, compName, compType, keystoreName)

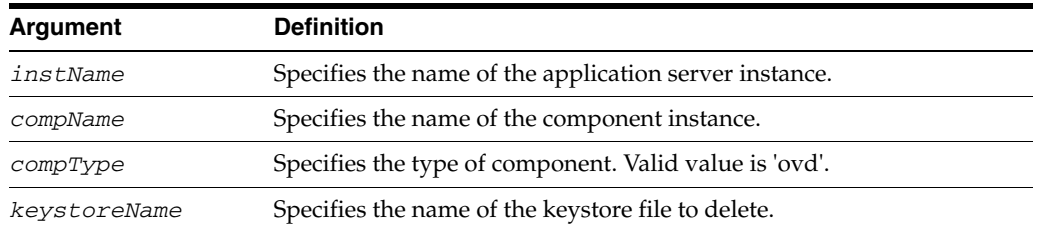

#### **4.3.8.3 Example**

The following command deletes JKS file keys. jks for Oracle Virtual Directory instance ovd1 in application server instance inst1:

```
wls:/mydomain/serverConfig> deleteKeyStore('inst1', 'ovd1', 'ovd','keys.jks')
```
## <span id="page-160-0"></span>**4.3.9 deleteWallet**

Online command that deletes an Oracle wallet.

#### **4.3.9.1 Description**

This command deletes an Oracle wallet for the specified component instance (Oracle HTTP Server, Oracle WebCache or Oracle Internet Directory).

#### **4.3.9.2 Syntax**

deleteWallet(instName, compName, compType, walletName)

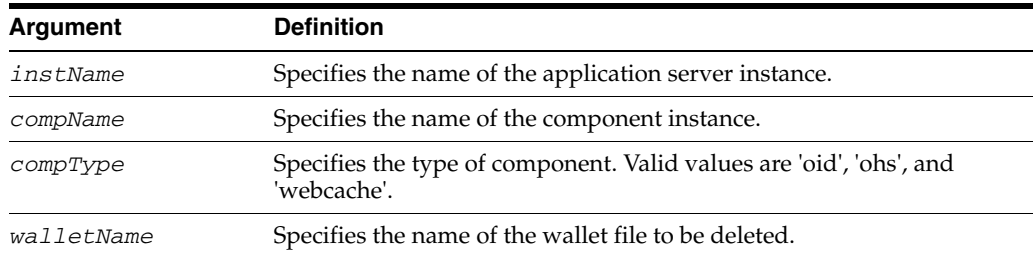

#### **4.3.9.3 Example**

The following command deletes a wallet named wallet1 for Oracle HTTP Server instance ohs1 in application server instance inst1:

wls:/mydomain/serverConfig> **deleteWallet('inst1', 'ohs1', 'ohs','wallet1')**

## <span id="page-160-1"></span>**4.3.10 exportKeyStore**

Online command that exports the keystore to a file.

## **4.3.10.1 Description**

This command exports a keystore, configured for the specified Oracle Virtual Directory instance, to a file under the given directory. The exported file name is the same as the keystore name.

## **4.3.10.2 Syntax**

exportKeyStore(instName, compName, compType, keystoreName, password, path)

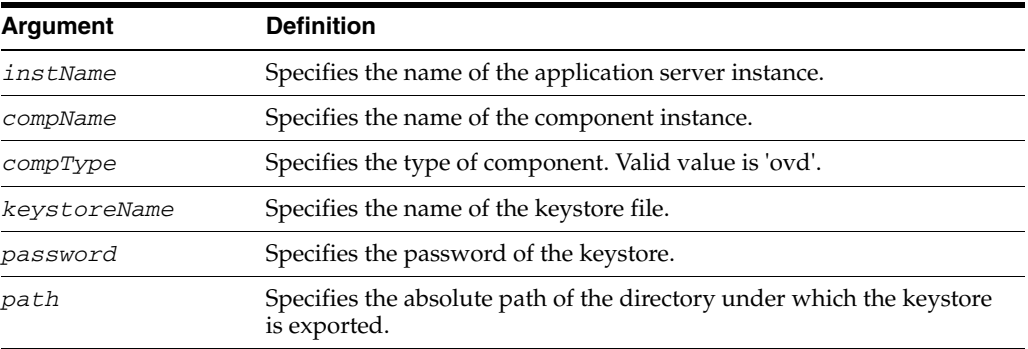

#### **4.3.10.3 Example**

The following command exports the keystore keys.jks for Oracle Virtual Directory instance ovd1 to file keys.jks under / tmp:

wls:/mydomain/serverConfig> **exportKeyStore('inst1', 'ovd1', 'ovd', 'keys.jks', 'password', '/tmp')**

## <span id="page-161-0"></span>**4.3.11 exportKeyStoreObject**

Online command that exports an object from a keystore to a file.

#### **4.3.11.1 Description**

This command exports a certificate signing request, certificate/certificate chain, or trusted certificate present in a Java keystore (JKS) to a file for the specified Oracle Virtual Directory instance. The certificate signing request is generated before exporting the object. The alias specifies the object to be exported.

#### **4.3.11.2 Syntax**

exportKeyStoreObject(instName, compName, compType, keystoreName, password, type, path, alias)

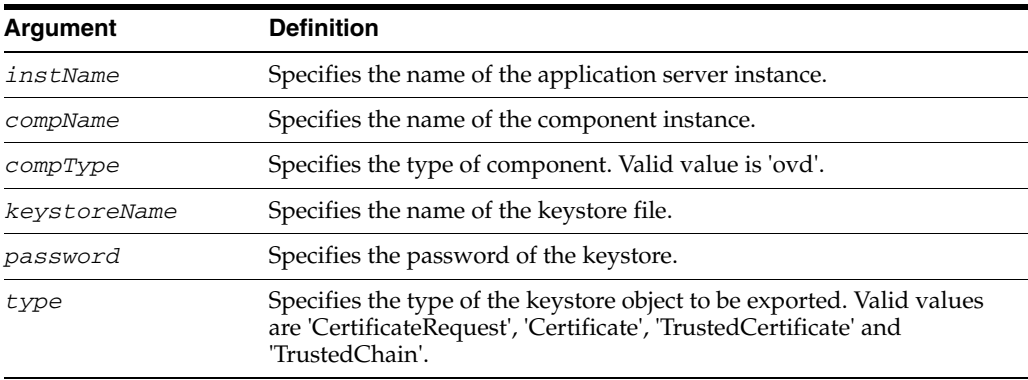

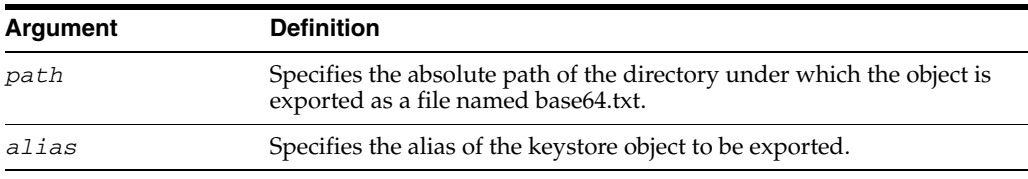

#### **4.3.11.3 Examples**

The following command generates and exports a certificate signing request from the key-pair indicated by alias mykey in keys. jks, for Oracle Virtual Directory instance ovd1 in application server instance inst1. The certificate signing request is exported under the directory  $/$  tmp:

```
wls:/mydomain/serverConfig> exportKeyStoreObject('inst1', 'ovd1', 
'ovd','keys.jks', 'password', 'CertificateRequest', '/tmp','mykey')
```
The following command exports a certificate or certificate chain indicated by alias mykey in keys.jks, for Oracle Virtual Directory instance ovd1, in application server instance inst1. The certificate or certificate chain is exported under the directory /tmp:

```
wls:/mydomain/serverConfig> exportKeyStoreObject('inst1', 'ovd1', 
'ovd','keys.jks', 'password', 'Certificate', '/tmp','mykey')
```
The following command exports a trusted certificate indicated by alias mykey in keys.jks, for Oracle Virtual Directory instance ovd1, in application server instance inst1. The trusted certificate is exported under the directory / tmp:

```
wls:/mydomain/serverConfig> exportKeyStoreObject('inst1', 'ovd1', 
'ovd','keys.jks', 'password', 'TrustedCertificate', '/tmp','mykey')
```
### <span id="page-162-0"></span>**4.3.12 exportWallet**

Online command that exports an Oracle wallet.

#### **4.3.12.1 Description**

This command exports an Oracle wallet, configured for a specified component instance (Oracle HTTP Server, Oracle WebCache or Oracle Internet Directory), to file(s) under the given directory. If the exported file is an auto-login only wallet, the file name is 'cwallet.sso'. If it is password-protected wallet, two files are created: 'ewallet.p12' and 'cwallet.sso'.

#### **4.3.12.2 Syntax**

exportWallet(instName, compName, compType, walletName,password, path)

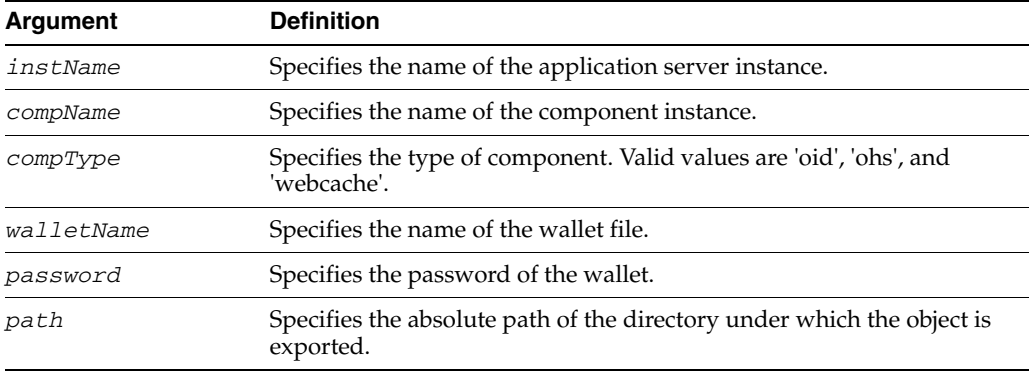

## **4.3.12.3 Examples**

The following command exports auto-login wallet wallet1 for Oracle Internet Directory instance oid1 to file cwallet.sso under /tmp:

```
wls:/mydomain/serverConfig> exportWallet('inst1', 'oid1', 'oid', 
'wallet1','','/tmp')
```
The following command exports password-protected wallet wallet2 for Oracle Internet Directory instance oid1 to two files, ewallet.p12 and cwallet.sso, under / tmp:

```
wls:/mydomain/serverConfig> exportWallet('inst1', 'oid1', 'oid', 'wallet2', 
'password', '/tmp')
```
## <span id="page-163-0"></span>**4.3.13 exportWalletObject**

Online command that exports a certificate or other wallet object to a file.

#### **4.3.13.1 Description**

This command exports a certificate signing request, certificate, certificate chain or trusted certificate present in an Oracle wallet to a file for the specified component instance (Oracle HTTP Server, Oracle WebCache or Oracle Internet Directory). DN is used to indicate the object to be exported.

#### **4.3.13.2 Syntax**

exportWalletObject(instName, compName, compType, walletName, password, type, path, DN)

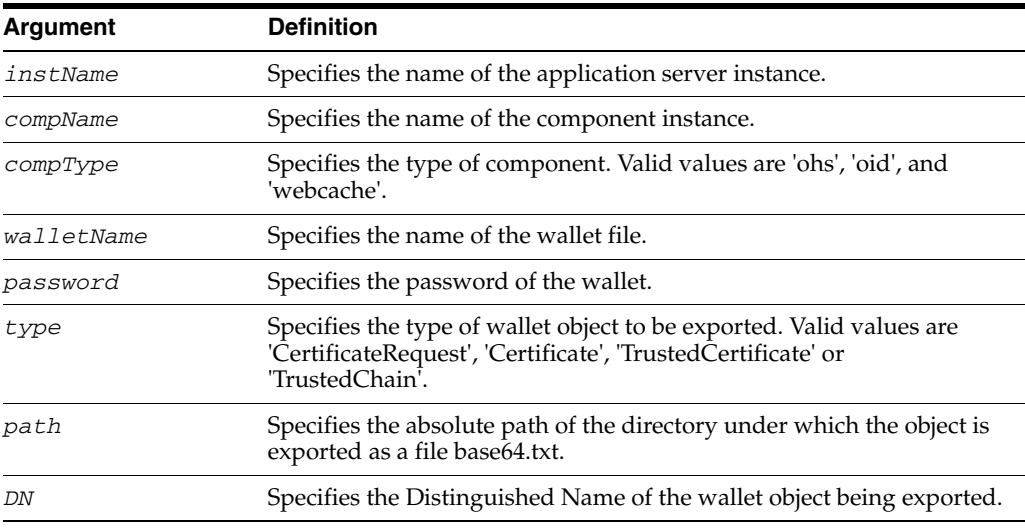

## **4.3.13.3 Examples**

The following command exports a certificate signing request with DN cn=www.example.com in wallet1, for Oracle Internet Directory instance oid1, in application server instance inst1. The certificate signing request is exported under the directory  $/\text{tmp}$ :

```
wls:/mydomain/serverConfig> exportWalletObject('inst1', 'oid1', 
'oid','wallet1', 'password', 'CertificateRequest', '/tmp','cn=www.example.com')
```
The following command exports a certificate with DN cn=www.example.com in wallet1, for Oracle Internet Directory instance oid1, in application server instance inst1. The certificate or certificate chain is exported under the directory /tmp:

```
wls:/mydomain/serverConfig> exportWalletObject('inst1', 'oid1', 
'oid','wallet1', 'password', 'Certificate', '/tmp','cn=www.example.com')
```
The following command exports a trusted certificate with DN cn=www.example.com in wallet1, for Oracle Internet Directory instance oid1, in application server instance inst1. The trusted certificate is exported under the directory / tmp:

```
wls:/mydomain/serverConfig> exportWalletObject('inst1', 'oid1', 
'oid','wallet1', 'password', 'TrustedCertificate', '/tmp','cn=www.example.com')
```
The following command exports a certificate chain with DN cn=www.example.com in wallet1, for Oracle Internet Directory instance oid1, in application server instance inst1. The certificate or certificate chain is exported under the directory /tmp:

```
wls:/mydomain/serverConfig> exportWalletObject('inst1', 'oid1', 
'oid','wallet1', 'password', 'TrustedChain', '/tmp','cn=www.example.com')
```
## <span id="page-164-0"></span>**4.3.14 generateKey**

Online command that generates a key pair in a Java keystore.

#### **4.3.14.1 Description**

This command generates a key pair in a Java keystore (JKS) for Oracle Virtual Directory. It also wraps the key pair in a self-signed certificate. Only keys based on the RSA algorithm are generated.

#### **4.3.14.2 Syntax**

generateKey(instName, compName, compType, keystoreName, password, DN, keySize, alias, algorithm)

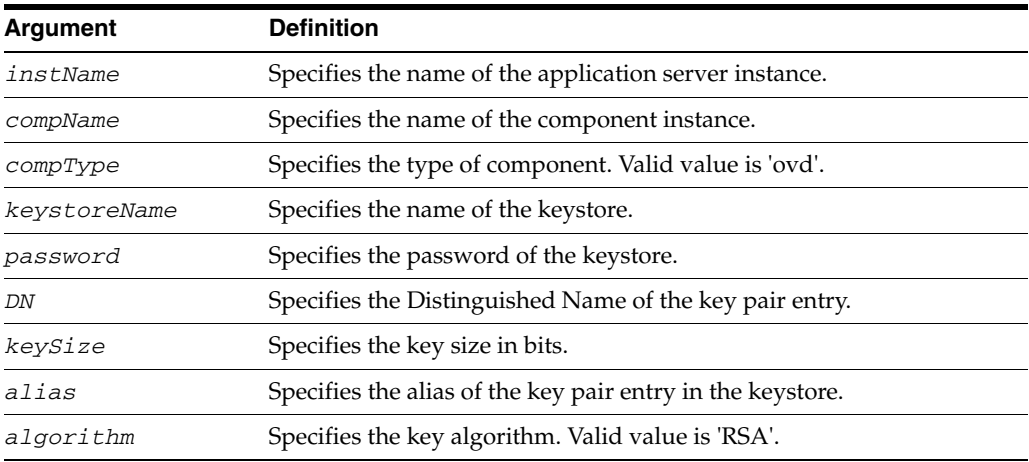

#### **4.3.14.3 Examples**

The following command generates a key pair with DN cn=www.example.com, key size 1024, algorithm RSA and alias mykey in keys.jks, for Oracle Virtual Directory instance ovd1 in application server instance inst1:

```
wls:/mydomain/serverConfig> generateKey('inst1', 'ovd1', 'ovd','keys.jks', 
'password', 'cn=www.example.com', '1024', 'mykey', 'RSA')
```
The following command is the same as above, except it does not explicitly specify the key algorithm:

```
wls:/mydomain/serverConfig> generateKey('inst1', 'ovd1', 'ovd','keys.jks', 
'password', 'cn=www.example.com', '1024', 'mykey')
```
## <span id="page-165-0"></span>**4.3.15 getKeyStoreObject**

Online command that shows details about a keystore object.

## **4.3.15.1 Description**

This command displays a specific certificate or trusted certificate present in a Java keystore (JKS) for Oracle Virtual Directory. The keystore object is indicated by its index number, as given by the listKeyStoreObjects command. It shows the certificate details including DN, key size, algorithm, and other information.

#### **4.3.15.2 Syntax**

getKeyStoreObject(instName, compName, compType, keystoreName, password, type, index)

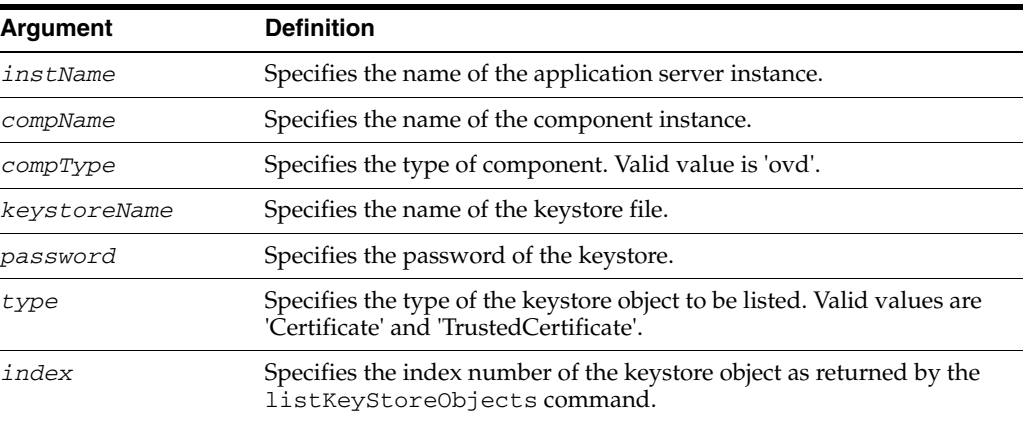

#### **4.3.15.3 Examples**

The following command shows a trusted certificate with index 1 present in keys.jks, for Oracle Virtual Directory instance ovd1, in application server instance inst1:

```
wls:/mydomain/serverConfig> getKeyStoreObject('inst1', 'ovd1', 'ovd','keys.jks', 
'password', 'TrustedCertificate', '1')
```
The following command shows a certificate with index 1 present in keys.  $jks$ , for Oracle Virtual Directory instance ovd1, in application server instance inst1:

wls:/mydomain/serverConfig> **getKeyStoreObject('inst1', 'ovd1', 'ovd','keys.jks', 'password', 'Certificate', '1')**

## <span id="page-165-1"></span>**4.3.16 getSSL**

Online command that lists the configured SSL attributes.

## **4.3.16.1 Description**

This command lists the configured SSL attributes for the specified component listener. For Oracle Internet Directory, the listener name is always sslport1.

### **4.3.16.2 Syntax**

getSSL(instName, compName, compType, listener)

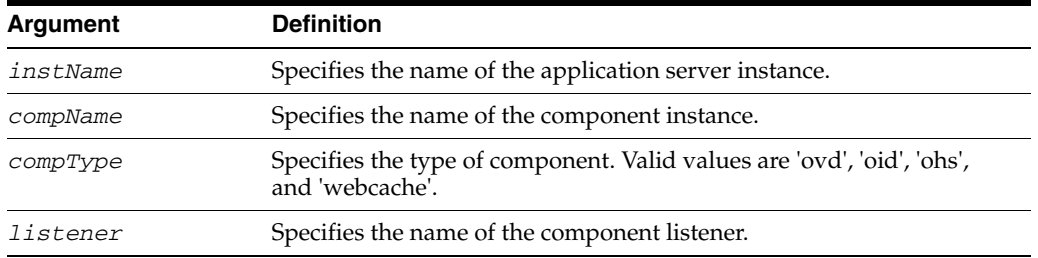

## **4.3.16.3 Example**

The following command shows the SSL attributes configured for Oracle Internet Directory instance oid1, in application server instance inst1, for listener sslport1:

wls:/mydomain/serverConfig> **getSSL('inst1', 'oid1', 'oid', 'sslport1')**

## <span id="page-166-0"></span>**4.3.17 getWalletObject**

Online command that displays information about a certificate or other object in an Oracle wallet.

#### **4.3.17.1 Description**

This command displays a specific certificate signing request, certificate or trusted certificate present in an Oracle wallet for the specified component instance (Oracle HTTP Server, Oracle WebCache or Oracle Internet Directory). The wallet object is indicated by its index number, as given by the listWalletObjects command. For certificates or trusted certificates, it shows the certificate details including DN, key size, algorithm and other data. For certificate signing requests, it shows the subject DN, key size and algorithm.

#### **4.3.17.2 Syntax**

getWalletObject(instName, compName, compType, walletName, password, type, index)

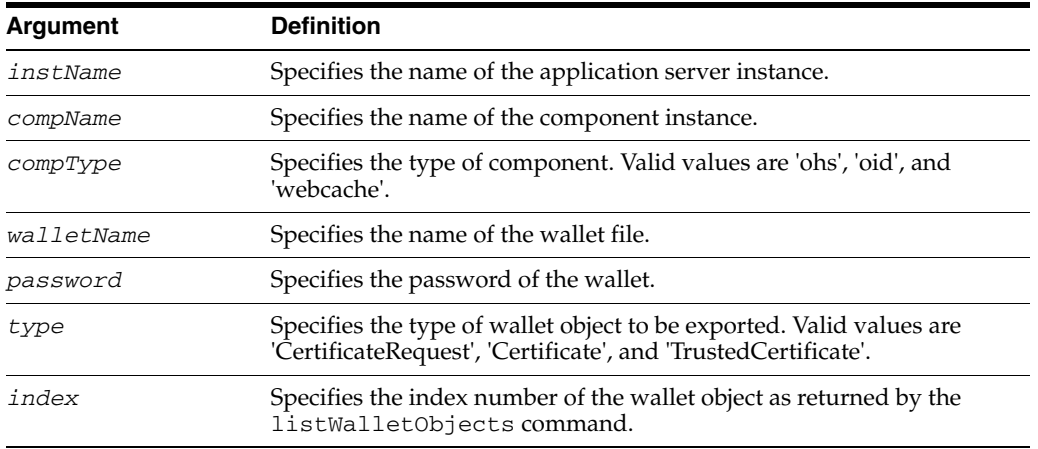

## **4.3.17.3 Examples**

The following command shows certificate signing request details for the object with index 0 present in wallet1, for Oracle Internet Directory instance oid1, in application server instance inst1:

```
wls:/mydomain/serverConfig> getKeyStoreObject('inst1', 'oid1', 
'oid','wallet1','password', 'CertificateRequest', '0')
```
The following command shows certificate details for the object with index 0 present in wallet1, for Oracle Internet Directory instance oid1, in application server instance inst1:

```
wls:/mydomain/serverConfig> getKeyStoreObject('inst1', 'oid1', 
'oid','wallet1','password', 'Certificate', '0')
```
The following command shows trusted certificate details for the object with index 0, present in wallet1, for Oracle Internet Directory instance oid1, in application server instance inst1:

```
wls:/mydomain/serverConfig> getKeyStoreObject('inst1', 'oid1', 
'oid','wallet1','password', 'TrustedCertificate', '0')
```
## <span id="page-167-0"></span>**4.3.18 importKeyStore**

Online command that imports a keystore from a file.

## **4.3.18.1 Description**

This command imports a Java keystore (JKS) from a file to the specified Oracle Virtual Directory instance for manageability. The component instance name must be unique.

#### **4.3.18.2 Syntax**

importKeyStore(instName, compName, compType, keystoreName, password, filePath)

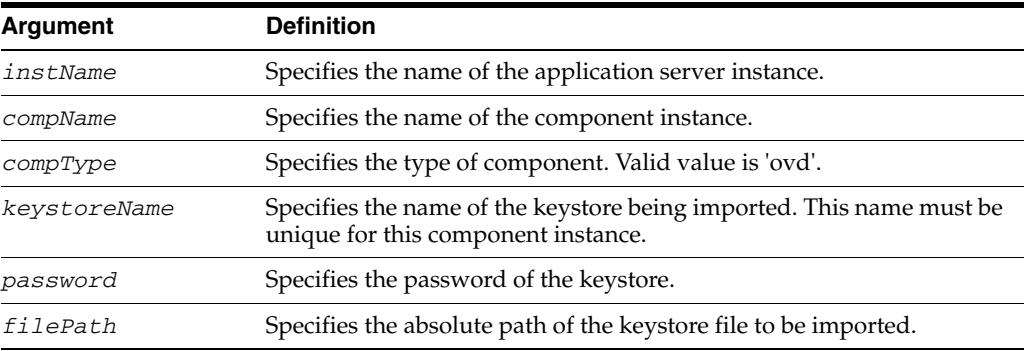

#### **4.3.18.3 Example**

The following command imports the keystore  $/$ tmp $/$ keys.jks as file.jks into Oracle Virtual Directory instance ovd1. Subsequently, the keystore is managed through the name file.jks:

wls:/mydomain/serverConfig> **importKeyStore('inst1', 'ovd1', 'ovd', 'file.jks', 'password', '/tmp/keys.jks')**

## <span id="page-167-1"></span>**4.3.19 importKeyStoreObject**

Online command that imports an object from a file to a keystore.

#### **4.3.19.1 Description**

This command imports a certificate, certificate chain, or trusted certificate into a Java keystore (JKS) for Oracle Virtual Directory, assigning it the specified alias which must be unique in the keystore. If a certificate or certificate chain is being imported, the alias must match that of the corresponding key-pair.

#### **4.3.19.2 Syntax**

importKeyStoreObject(instName, compName, compType, keystoreName, password, type, filePath, alias)

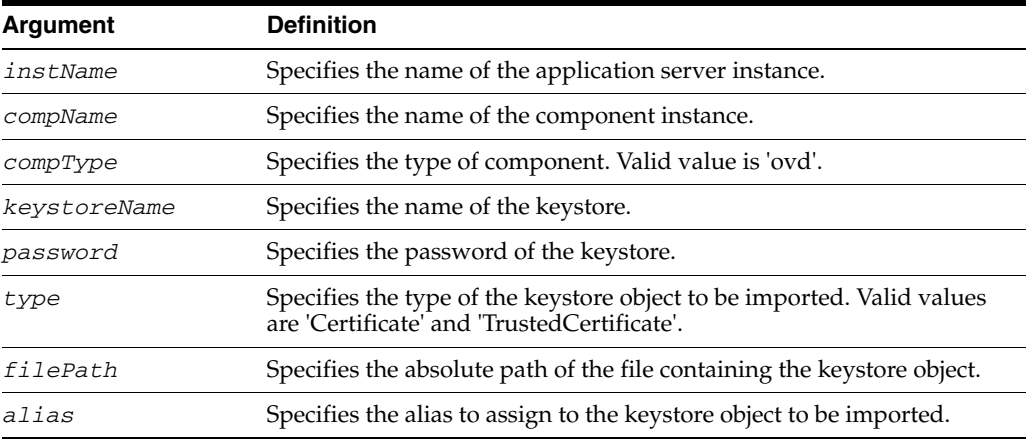

#### **4.3.19.3 Examples**

The following command imports a certificate or certificate chain from file cert.txt into keys.jks, using alias mykey for Oracle Virtual Directory instance ovd1, in application server instance  $inst1$ . The file keys.  $jks$  must already have an alias mykey for a key-pair whose public key matches that in the certificate being imported:

```
wls:/mydomain/serverConfig> > importKeyStoreObject('inst1', 'ovd1', 
'ovd','keys.jks', 'password', 'Certificate','/tmp/cert.txt', 'mykey')
```
The following command imports a trusted certificate from file trust.txt into keys.jks using alias mykey1, for Oracle Virtual Directory instance ovd1 in application server instance inst1:

```
wls:/mydomain/serverConfig> importKeyStoreObject('inst1', 'ovd1', 
'ovd','keys.jks', 'password', 'TrustedCertificate','/tmp/trust.txt', 'mykey1')
```
#### <span id="page-168-0"></span>**4.3.20 importWallet**

Online command that imports an Oracle wallet from a file.

#### **4.3.20.1 Description**

This command imports an Oracle wallet from a file to the specified component instance (Oracle HTTP Server, Oracle WebCache, or Oracle Internet Directory) for manageability. If the wallet being imported is an auto-login wallet, the file path must point to cwallet.sso; if the wallet is password-protected, it must point to ewallet.p12. The wallet name must be unique for the component instance.

#### **4.3.20.2 Syntax**

importWallet(instName, compName, compType, walletName, password, filePath)

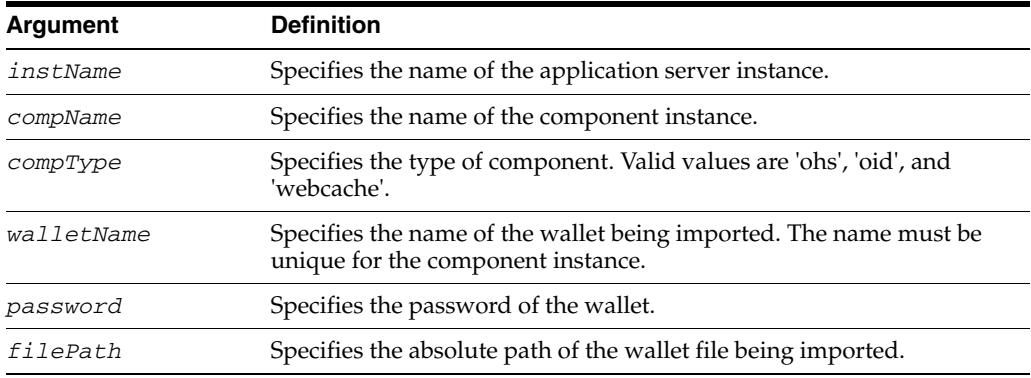

## **4.3.20.3 Examples**

The following command imports auto-login wallet file /tmp/cwallet.sso as wallet1 into Oracle Internet Directory instance oid1. Subsequently, the wallet is managed with the name wallet1. No password is passed since it is an auto-login wallet:

```
wls:/mydomain/serverConfig> importWallet('inst1', 'oid1', 'oid', 'wallet1', '', 
'/tmp/cwallet.sso')
```
The following command imports password-protected wallet /tmp/ewallet.p12 as wallet2 into Oracle Internet Directory instance oid1. Subsequently, the wallet is managed with the name wallet 2. The wallet password is passed as a parameter:

```
wls:/mydomain/serverConfig> importWallet('inst1', 'oid1', 'oid', 'wallet2', 
'password', '/tmp/ewallet.p12')
```
## <span id="page-169-0"></span>**4.3.21 importWalletObject**

Online command that imports a certificate or other object into an Oracle wallet.

## **4.3.21.1 Description**

This command imports a certificate, trusted certificate or certificate chain into an Oracle wallet for the specified component instance (Oracle HTTP Server, Oracle WebCache component or Oracle Internet Directory).When importing a certificate, use the same wallet file from which the certificate signing request was generated.

## **4.3.21.2 Syntax**

importWalletObject(instName, compName, compType, walletName, password, type, filePath)

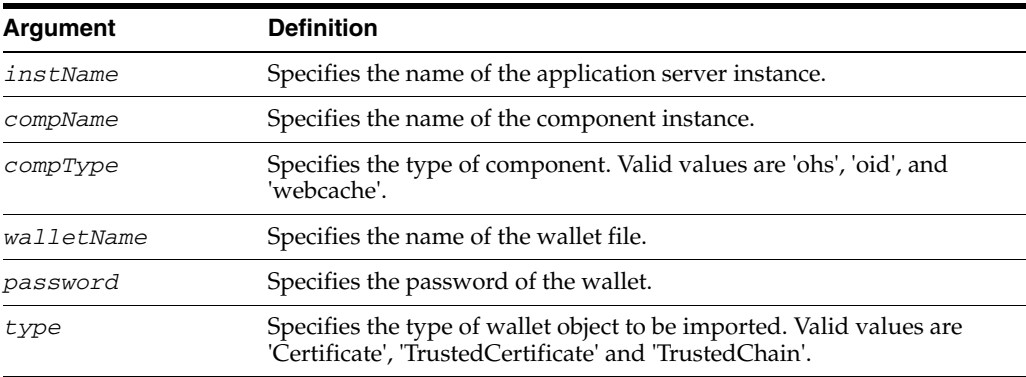

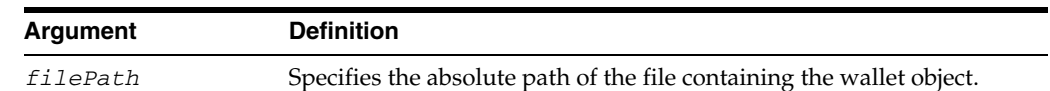

#### **4.3.21.3 Examples**

The following command imports a certificate chain in PKCS#7 format from file chain.txt into wallet1, for Oracle Internet Directory instance oid1, in application server instance inst1:

wls:/mydomain/serverConfig> **importWalletObject('inst1', 'oid1', 'oid','wallet1', 'password', 'TrustedChain','/tmp/chain.txt')**

The following command imports a certificate from file cert.txt into wallet1, for Oracle Internet Directory instance oid1, in application server instance inst1:

```
wls:/mydomain/serverConfig> importWalletObject('inst1', 'oid1', 'oid','wallet1',
'password', 'Certificate','/tmp/cert.txt')
```
The following command imports a trusted certificate from file trust.txt into wallet1, for Oracle Internet Directory instance oid1, in application server instance inst1:

```
wls:/mydomain/serverConfig> importWalletObject('inst1', 'oid1', 'oid','wallet1', 
'password', 'TrustedCertificate','/tmp/trust.txt')
```
## <span id="page-170-0"></span>**4.3.22 listKeyStoreObjects**

Online command that lists the contents of a keystore.

#### **4.3.22.1 Description**

This command lists all the certificates or trusted certificates present in a Java keystore (JKS) for Oracle Virtual Directory.

#### **4.3.22.2 Syntax**

listKeyStoreObjects(instName, compName, compType, keystoreName, password, type)

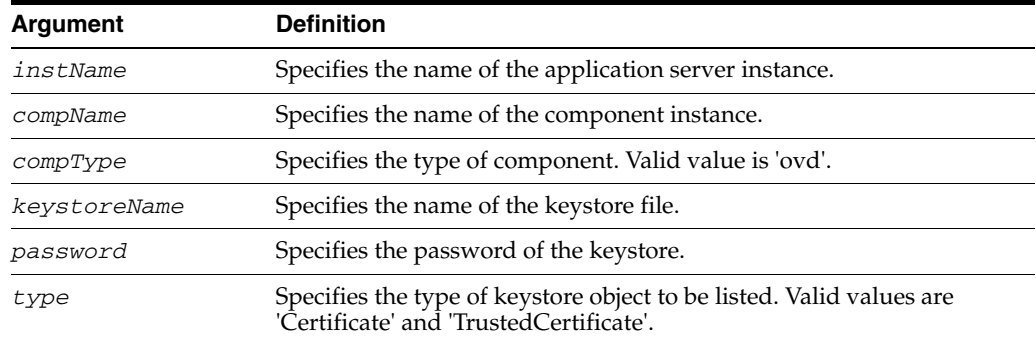

#### **4.3.22.3 Examples**

The following command lists all trusted certificates present in keys.jks, for Oracle Virtual Directory instance ovd1, in application server instance inst1:

wls:/mydomain/serverConfig> **listKeyStoreObjects('inst1', 'ovd1', 'ovd','keys.jks', 'password', 'TrustedCertificate')**

The following command lists all certificates present in keys.jks, for Oracle Virtual Directory instance ovd1, in application server instance inst1:

wls:/mydomain/serverConfig> **listKeyStoreObjects('inst1', 'ovd1', 'ovd','keys.jks', 'password', 'Certificate')**

## <span id="page-171-0"></span>**4.3.23 listKeyStores**

Online command that lists all the keystores for a component.

#### **4.3.23.1 Description**

This command lists all the Java keystores (JKS) configured for the specified Oracle Virtual Directory instance.

## **4.3.23.2 Syntax**

listKeyStores(instName, compName, compType)

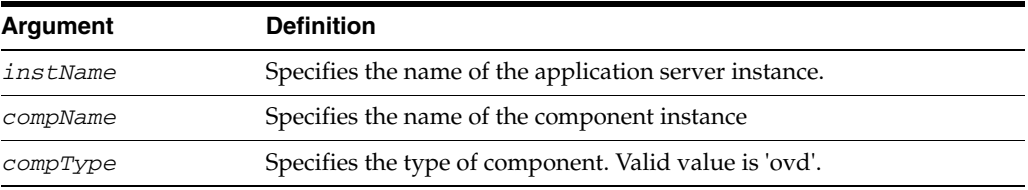

## **4.3.23.3 Example**

The following command lists all keystores for Oracle Virtual Directory instance ovd1 in application server instance inst1:

```
wls:/mydomain/serverConfig> listKeyStores('inst1', 'ovd1', 'ovd')
```
## <span id="page-171-1"></span>**4.3.24 listWalletObjects**

Online command that lists all objects in an Oracle wallet.

## **4.3.24.1 Description**

This command lists all certificate signing requests, certificates, or trusted certificates present in an Oracle wallet for the specified component instance (Oracle HTTP Server, Oracle WebCache or Oracle Internet Directory).

#### **4.3.24.2 Syntax**

listWalletObjects(instName, compName, compType, walletName, password, type)

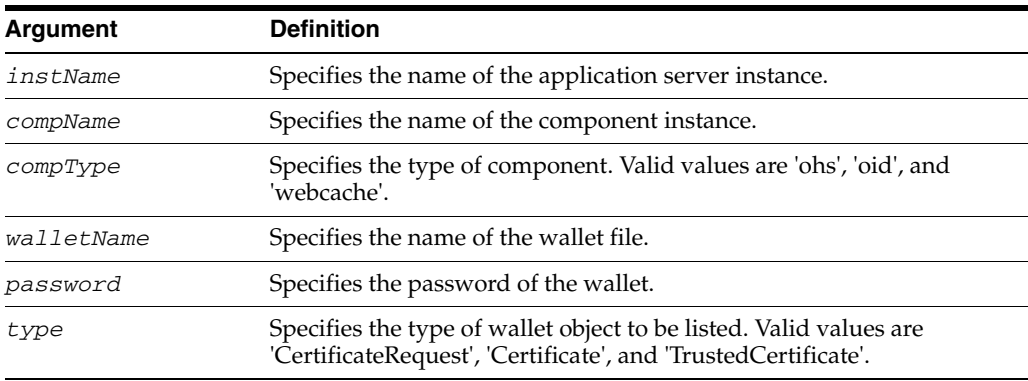

#### **4.3.24.3 Examples**

The following command lists all certificate signing requests in wallet1, for Oracle Internet Directory instance oid1, in application server instance inst1:

wls:/mydomain/serverConfig> > **listWalletObjects('inst1', 'oid1', 'oid','wallet1','password', 'CertificateRequest')**

The following command lists all certificates in wallet1, for Oracle Internet Directory instance oid1, in application server instance inst1:

```
wls:/mydomain/serverConfig> listWalletObjects('inst1', 'oid1', 
'oid','wallet1','password', 'Certificate')
```
The following command lists all trusted certificates in wallet1, for Oracle Internet Directory instance oid1, in application server instance inst1:

```
wls:/mydomain/serverConfig> listWalletObjects('inst1', 'oid1', 
'oid','wallet1','password', 'TrustedCertificate')
```
## <span id="page-172-0"></span>**4.3.25 listWallets**

Online command that lists all wallets configured for a component instance.

#### **4.3.25.1 Description**

This command displays all the wallets configured for the specified component instance (Oracle HTTP Server, Oracle WebCache or Oracle Internet Directory), and identifies the auto-login wallets.

#### **4.3.25.2 Syntax**

listWallets(instName, compName, compType)

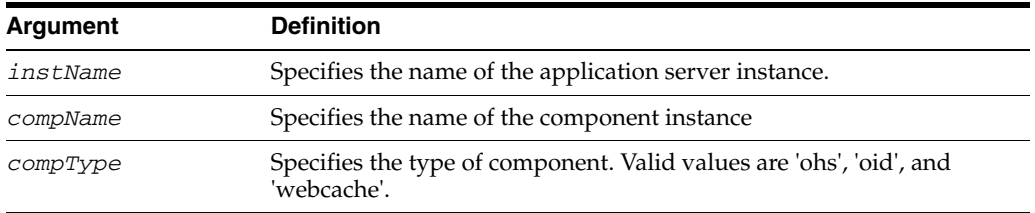

#### **4.3.25.3 Example**

The following command lists all wallets for Oracle Internet Directory instance oid1 in application server instance inst1:

```
wls:/mydomain/serverConfig> listWallets('inst1', 'oid1', 'oid')
```
## <span id="page-172-1"></span>**4.3.26 removeKeyStoreObject**

Online command that removes an object from a keystore.

#### **4.3.26.1 Description**

This command removes a certificate request, certificate, trusted certificate, or all trusted certificates from a Java keystore (JKS) for Oracle Virtual Directory. Use an alias to remove a specific object; no alias is needed if all trusted certificates are being removed.

### **4.3.26.2 Syntax**

removeKeyStoreObject(instName, compName, compType, keystoreName, password, type, alias)

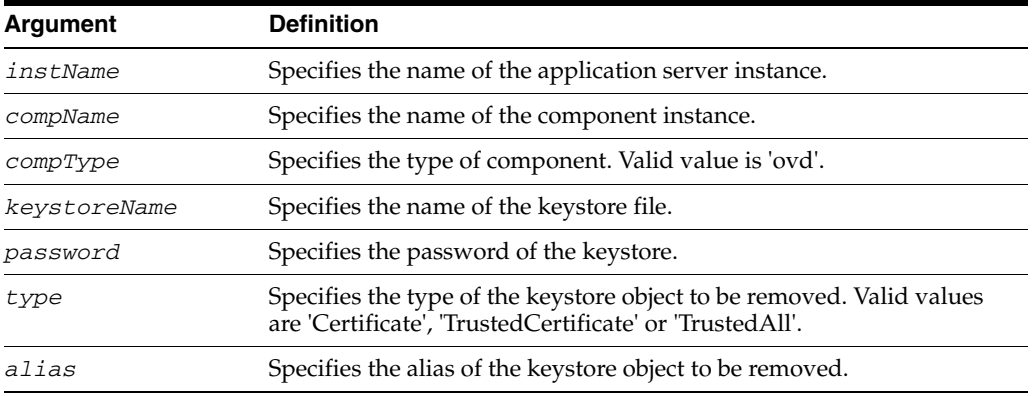

#### **4.3.26.3 Examples**

The following command removes a certificate or certificate chain denoted by alias mykey in keys.jks, for Oracle Virtual Directory instance ovd1, in application server instance inst1:

```
wls:/mydomain/serverConfig> removeKeyStoreObject('inst1', 'ovd1', 
'ovd','keys.jks', 'password', 'Certificate','mykey')
```
The following command removes a trusted certificate denoted by alias mykey in keys.jks, for Oracle Virtual Directory instance ovd1, in application server instance inst1:

```
wls:/mydomain/serverConfig> removeKeyStoreObject('inst1', 'ovd1', 
'ovd','keys.jks', 'password', 'TrustedCertificate','mykey')
```
The following command removes all trusted certificates in keys.jks, for Oracle Virtual Directory instance ovd1, in application server instance inst1. Since no alias is required, the value None is passed for that parameter:

```
wls:/mydomain/serverConfig> removeKeyStoreObject('inst1', 'ovd1', 
'ovd','keys.jks', 'password', 'TrustedAll',None)
```
## <span id="page-173-0"></span>**4.3.27 removeWalletObject**

Online command that removes a certificate or other object from an Oracle wallet.

#### **4.3.27.1 Description**

This command removes a certificate signing request, certificate, trusted certificate or all trusted certificates from an Oracle wallet for the specified component instance (Oracle HTTP Server, Oracle WebCache or Oracle Internet Directory). DN is used to indicate the object to be removed.

#### **4.3.27.2 Syntax**

removeWalletObject(instName, compName, compType, walletName, password, type, DN)

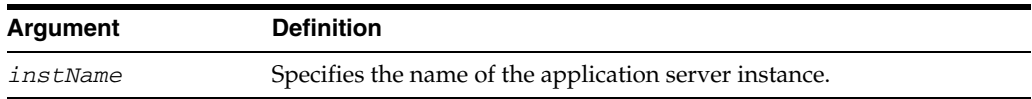

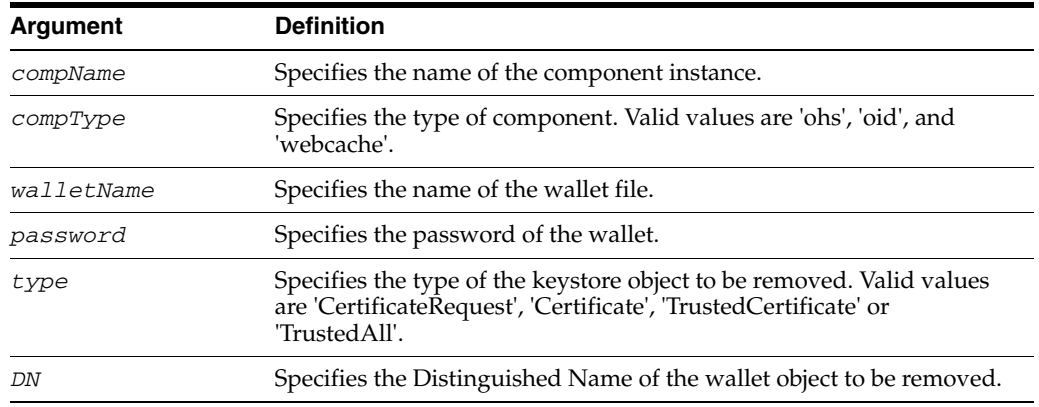

#### **4.3.27.3 Examples**

The following command removes all trusted certificates from wallet1, for Oracle Internet Directory instance oid1, in application server instance inst1. It is not necessary to provide a DN, so we pass null (denoted by None) for the DN parameter:

```
wls:/mydomain/serverConfig> removeWalletObject('inst1', 'oid1', 'oid','wallet1', 
'password', 'TrustedAll',None)
```
The following command removes a certificate signing request indicated by DN cn=www.example.com from wallet1, for Oracle Internet Directory instance oid1, in application server instance inst1:

```
wls:/mydomain/serverConfig> removeWalletObject('inst1', 'oid1', 'oid','wallet1', 
'password', 'CertificateRequest','cn=www.example.com')
```
The following command removes a certificate indicated by DN cn=www.example.com from wallet1, for Oracle Internet Directory instance oid1, in application server instance inst1:

```
wls:/mydomain/serverConfig> removeWalletObject('inst1', 'oid1', 'oid','wallet1', 
'password', 'Certificate','cn=www.example.com')
```
The following command removes a trusted certificate indicated by DN cn=www.example.com from wallet1, for Oracle Internet Directory instance oid1, in application server instance inst1:

```
wls:/mydomain/serverConfig> removeWalletObject('inst1', 'oid1', 'oid','wallet1', 
'password', 'TrustedCertificate','cn=www.example.com')
```
## <span id="page-174-0"></span>**4.4 Security Commands**

Use the WLST security commands listed in Table 4–4 to operate on a domain policy or credential store, to migrate policies and credentials from a source repository to a target repository, and to import and export (credential) encryption keys.

*Table 4–4 WLST Security Commands*

| Use this command | To                                        | Use with<br>WLST |
|------------------|-------------------------------------------|------------------|
| listAppStripes   | List application stripes in policy store. | Online           |
| createAppRole    | Create a new application role.            | Online           |
| deleteAppRole    | Remove an application role.               | Online           |

| Use this command              | <b>To</b>                                                                                 | Use with<br>WLST |  |
|-------------------------------|-------------------------------------------------------------------------------------------|------------------|--|
| grantAppRole                  | Add a principal to a role.                                                                | Online           |  |
| revokeAppRole                 | Remove a principal from a role.                                                           | Online           |  |
| listAppRoles                  | List all roles in an application.                                                         | Online           |  |
| listAppRolesMembers           | List all members in an application role.                                                  | Online           |  |
| grantPermission               | Create a new permission.                                                                  | Online           |  |
| revokePermission              | Remove a permission.                                                                      | Online           |  |
| listPermissions               | List all permissions granted to a principal.                                              | Online           |  |
| deleteAppPolicies             | Remove all policies in an application.                                                    | Online           |  |
| migrateSecurityStore          | Migrate policies or credentials from a source<br>repository to a target repository.       | Offline          |  |
| listCred                      | Obtain the list of attribute values of a<br>credential.                                   | Online           |  |
| updateCred                    | Modify the attribute values of a credential.                                              | Online           |  |
| createCred                    | Create a new credential.                                                                  | Online           |  |
| deleteCred                    | Remove a credential.                                                                      | Online           |  |
| modifyBootStrapCredential     | Update bootstrap credential store                                                         | Offline          |  |
| addBootStrapCredential        | Add a credential to the bootstrap credential<br>store                                     | Offline          |  |
| exportEncryptionKey           | Export the domain encryption key to the file<br>ewallet.p12.                              | Offline          |  |
| importEncryptionKey           | Import the encryption key in file<br>ewallet.p12 to the domain.                           | Offline          |  |
| restoreEncryptionKey          | Restore the domain encryption key as it was<br>before the last importing.                 | Offline          |  |
| reassociateSecurityStore      | Reassociate policies and credentials to an<br>LDAP repository                             | Online           |  |
| upgradeSecurityStore          | Upgrade security data from data used with<br>release 10.1.x to data used with release 11. | Offline          |  |
| createResourceType            | Create a new resource type.                                                               | Online           |  |
| getResourceType               | Fetch an existing resource type.                                                          | Online           |  |
| deleteResourceType            | Remove an existing resource type.                                                         | Online           |  |
| createResource                | Create a resource.                                                                        | Online           |  |
| deleteResource                | Remove a resource.                                                                        | Online           |  |
| listResources                 | List resources in an application stripe.                                                  | Online           |  |
| <b>listResourceActions</b>    | List actions in a resource.                                                               | Online           |  |
| createEntitlement             | Create an entitlement.                                                                    | Online           |  |
| getEntitlement                | List an entitlement.                                                                      | Online           |  |
| deleteEntitlement             | Remove an entitlement.                                                                    | Online           |  |
| addResourceToEntitlement      | Add a resource to an entitlement.                                                         | Online           |  |
| revokeResourceFromEntitlement | Remove a resource from an entitlement                                                     | Online           |  |

*Table 4–4 (Cont.) WLST Security Commands*

| Use this command         | To                                            | Use with<br>WLST |
|--------------------------|-----------------------------------------------|------------------|
| listEntitlements         | List entitlements in an application stripe.   | Online           |
| grantEntitlement         | Create an entitlement.                        | Online           |
| revokeEntitlement        | Remove an entitlement.                        | Online           |
| listEntitlement          | List an entitlement.                          | Online           |
| <i>listResourceTypes</i> | List resource types in an application stripe. | Online           |

*Table 4–4 (Cont.) WLST Security Commands*

## <span id="page-176-0"></span>**4.4.1 createAppRole**

Online command that creates a new application role.

#### **4.4.1.1 Description**

Creates a new application role in the domain policy store with a given application and role name. In the event of an error, the command returns a WLSTException.

#### **4.4.1.2 Syntax**

createAppRole(appStripe, appRoleName)

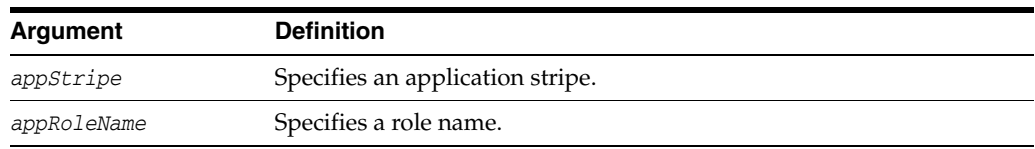

#### **4.4.1.3 Example**

The following invocation creates a new application role with application stripe myApp and role name myRole:

wls:/mydomain/serverConfig> **createAppRole(appStripe="myApp", appRoleName="myRole")**

## <span id="page-176-1"></span>**4.4.2 deleteAppRole**

Online command that removes an application role.

#### **4.4.2.1 Description**

Removes an application role in the domain policy store with a given application and role name. In the event of an error, the command returns a WLSTException.

#### **4.4.2.2 Syntax**

createAppRole(appStripe, appRoleName)

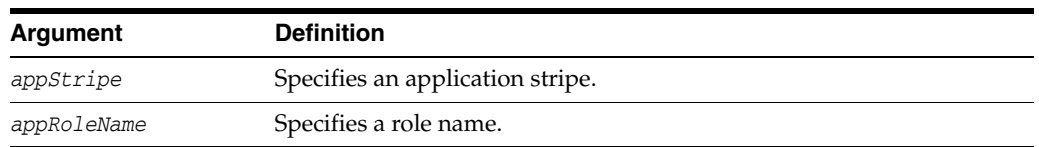

#### **4.4.2.3 Example**

The following invocation removes the role with application stripe myApp and role name myRole:

wls:/mydomain/serverConfig> **createAppRole(appStripe="myApp", appRoleName="myRole")**

## <span id="page-177-0"></span>**4.4.3 grantAppRole**

Online command that adds a principal to a role.

### **4.4.3.1 Description**

Adds a principal (class or name) to a role with a given application stripe and name. In the event of an error, the command returns a WLSTException.

#### **4.4.3.2 Syntax**

grantAppRole(appStripe, appRoleName,principalClass, principalName)

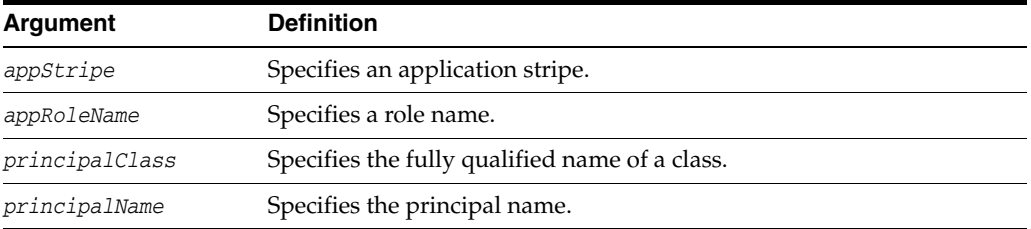

## **4.4.3.3 Example**

The following invocation adds a principal to the role with application stripe myApp and role name myRole:

```
wls:/mydomain/serverConfig> grantAppRole(appStripe="myApp", 
appRoleName="myRole",principalClass="com.example.xyzPrincipal",
principalName="myPrincipal")
```
## <span id="page-177-1"></span>**4.4.4 revokeAppRole**

Online command that removes a principal from a role.

#### **4.4.4.1 Description**

Removes a principal (class or name) from a role with a given application stripe and name. In the event of an error, the command returns a WLSTException.

#### **4.4.4.2 Syntax**

revokeAppRole(appStripe, appRoleName, principalClass, principalName)

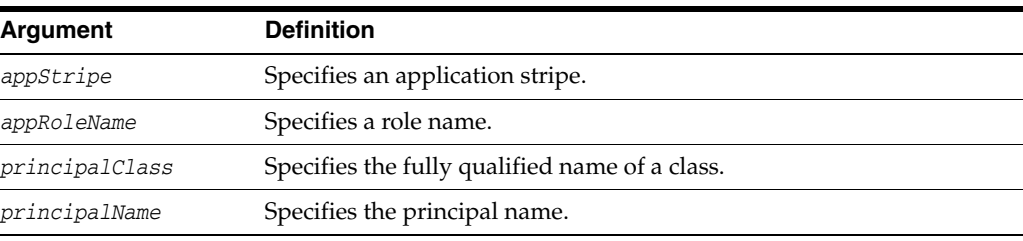

#### **4.4.4.3 Example**

The following invocation removes a principal to the role with application stripe myApp and role name myRole:

wls:/mydomain/serverConfig> **revokeAppRole(appStripe="myApp",** 

```
appRoleName="myRole",principalClass="com.example.xyzPrincipal", 
principalName="myPrincipal")
```
## <span id="page-178-0"></span>**4.4.5 listAppRoles**

Online command that lists all roles in an application.

#### **4.4.5.1 Description**

Lists all roles within a given application stripe. In the event of an error, the command returns a WLSTException.

#### **4.4.5.2 Syntax**

listAppRoles(appStripe)

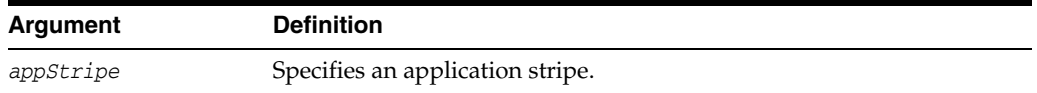

#### **4.4.5.3 Example**

The following invocation returns all roles with application stripe myApp:

wls:/mydomain/serverConfig> **listAppRoles(appStripe="myApp")**

### <span id="page-178-1"></span>**4.4.6 listAppRolesMembers**

Online command that lists all members in a role.

#### **4.4.6.1 Description**

Lists all members in a role with a given application stripe and role name. In the event of an error, the command returns a WLSTException.

#### **4.4.6.2 Syntax**

listAppRoleMembers(appStripe, appRoleName)

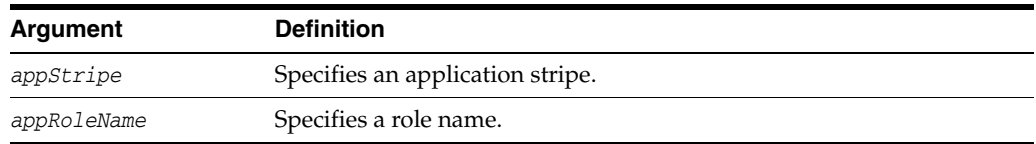

#### **4.4.6.3 Example**

The following invocation returns all members in the role with application stripe myApp and role name myRole:

```
wls:/mydomain/serverConfig> listAppRoleMembers(appStripe="myApp", 
appRoleName="myRole")
```
## <span id="page-178-2"></span>**4.4.7 grantPermission**

Online command that creates a new permission.

#### **4.4.7.1 Description**

Creates a new permission for a given code base or URL. In the event of an error, the command returns a WLSTException.

## **4.4.7.2 Syntax**

Optional arguments are enclosed in between square brackets.

grantPermission([appStripe,] [codeBaseURL,] [principalClass,] [principalName,] permClass, [permTarget,] [permActions])

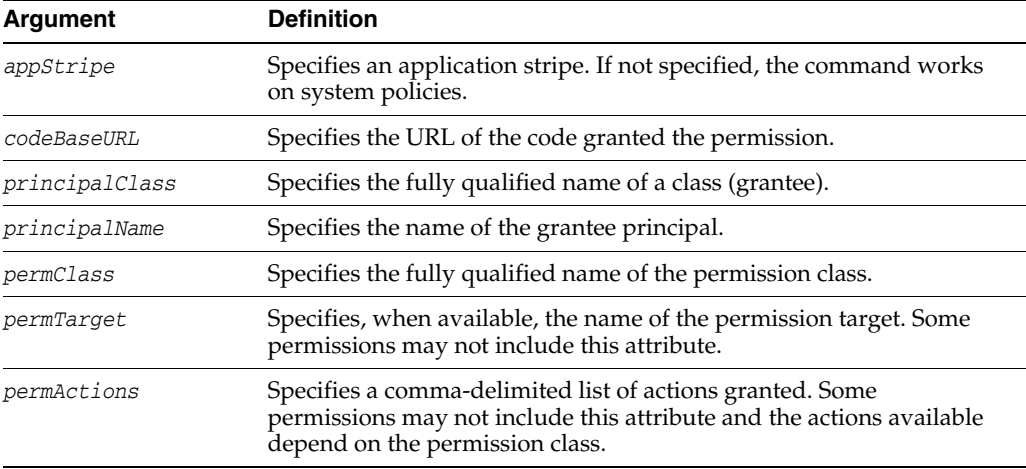

#### **4.4.7.3 Examples**

The following invocation creates a new application permission (for the application with application stripe myApp) with the specified data:

```
wls:/mydomain/serverConfig> grantPermission(appStripe="myApp", 
principalClass="my.custom.Principal", principalName="manager",
permClass="java.security.AllPermission")
```
The following invocation creates a new system permission with the specified data:

```
wls:/mydomain/serverConfig> grantPermission(principalClass="my.custom.Principal", 
principalName="manager", 
permClass="java.io.FilePermission", permTarget="/tmp/fileName.ext", 
permTarget="/tmp/fileName.ext", permActions="read,write")
```
## <span id="page-179-0"></span>**4.4.8 revokePermission**

Online command that removes a permission.

#### **4.4.8.1 Description**

Removes a permission for a given code base or URL. In the event of an error, the command returns a WLSTException.

#### **4.4.8.2 Syntax**

Optional arguments are enclosed in between square brackets.

```
revokePermission([appStripe,] [codeBaseURL,] [principalClass,] [principalName,]
permClass, [permTarget,] [permActions])
```
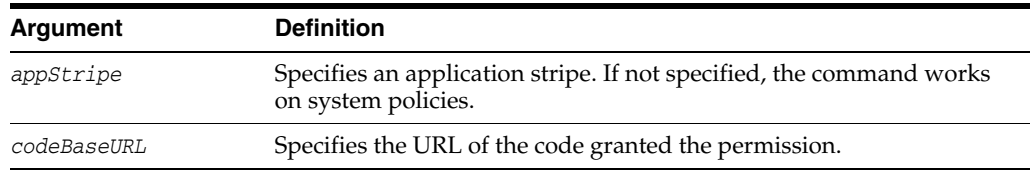
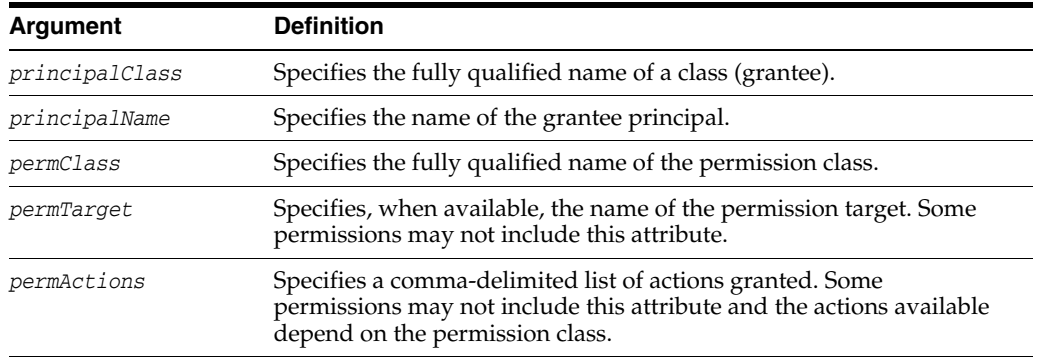

## **4.4.8.3 Examples**

The following invocation removes the application permission (for the application with application stripe myApp) with the specified data:

```
wls:/mydomain/serverConfig> revokePermission(appStripe="myApp", 
principalClass="my.custom.Principal", principalName="manager", 
permClass="java.security.AllPermission")
```
The following invocation removes the system permission with the specified data:

```
wls:/mydomain/serverConfig> revokePermission(principalClass="my.custom.Principal", 
principalName="manager", 
permClass="java.io.FilePermission", permTarget="/tmp/fileName.ext",
permActions="read,write")
```
## **4.4.9 listPermissions**

Online command that lists all permissions granted to a given principal.

## **4.4.9.1 Description**

Lists all permissions granted to a given principal. In the event of an error, the command returns a WLSTException.

#### **4.4.9.2 Syntax**

Optional arguments are enclosed in between square brackets.

```
listPermissions([appStripe,] principalClass, principalName)
```
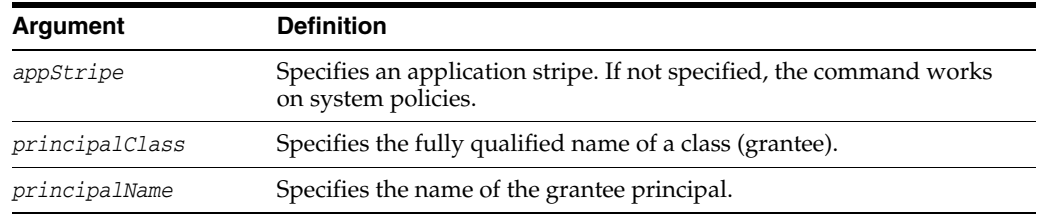

### **4.4.9.3 Examples**

The following invocation lists all permissions granted to a principal by the policies of application myApp:

wls:/mydomain/serverConfig> **listPermissions(appStripe="myApp", principalClass="my.custom.Principal",principalName="manager"**)

The following invocation lists all permissions granted to a principal by system policies:

wls:/mydomain/serverConfig> **listPermissions(principalClass="my.custom.Principal", principalName="manager")**

## **4.4.10 deleteAppPolicies**

Online command that removes all policies with a given application stripe.

### **4.4.10.1 Description**

Removes all policies with a given application stripe. In the event of an error, the command returns a WLSTException.

#### **4.4.10.2 Syntax**

deleteAppPolicies(appStripe)

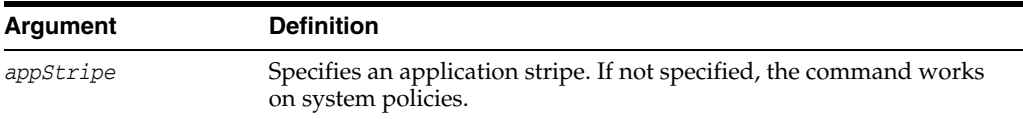

#### **4.4.10.3 Example**

The following invocation removes all policies of application myApp:

wls:/mydomain/serverConfig> **deleteAppPolicies(appStripe="myApp")**

# **4.4.11 migrateSecurityStore**

Offline command that migrates identities, application-specific, system policies, a specific credential folder, or all credentials.

#### **4.4.11.1 Description**

Migrates identities, application-specific, or system policies from a source repository to a target repository. Migrates a specific credential folder or all credentials.

The kinds of the repositories where the source and target data is stored is transparent to the command, and any combination of file-based and LDAP-based repositories is allowed (LDAP-repositories must use an OVD or an OID LDAP server only). In the event of an error, the command returns a WLSTException.

#### **4.4.11.2 Syntax**

The command syntax varies depending on the scope (system or application-specific or both) of the policies being migrated.

Optional arguments are enclosed in square brackets.

To migrate identities, use the following syntax:

migrateSecurityStore(type="idStore", configFile, src, dst, [dstLdifFile])

To migrate all policies (system *and* application-specific, for all applications) use the following syntax

```
migrateSecurityStore(type="policyStore", configFile, src, 
dst, [overWrite, ][preserveAppRoleGuid])
```
#### To migrate *just* system policies, use the following syntax:

migrateSecurityStore(type="globalPolicies", configFile, src, dst, [overWrite])

To migrate *just* application-specific policies, for one application, use the following syntax:

migrateSecurityStore(type="appPolicies", configFile,src, dst, srcApp [,dstApp] [,overWrite] [,migrateIdStoreMapping][,preserveAppRoleGuid] [,mode])

#### To migrate *all* credentials, use the following syntax:

migrateSecurityStore(type="credStore", configFile, src, dst, [overWrite])

#### To migrate *just* one credential folder, use the following syntax:

migrateSecurityStore(type="folderCred", configFile,src, dst, [srcFolder,] [dstFolde,] [srcConfigFile,] [overWrite])

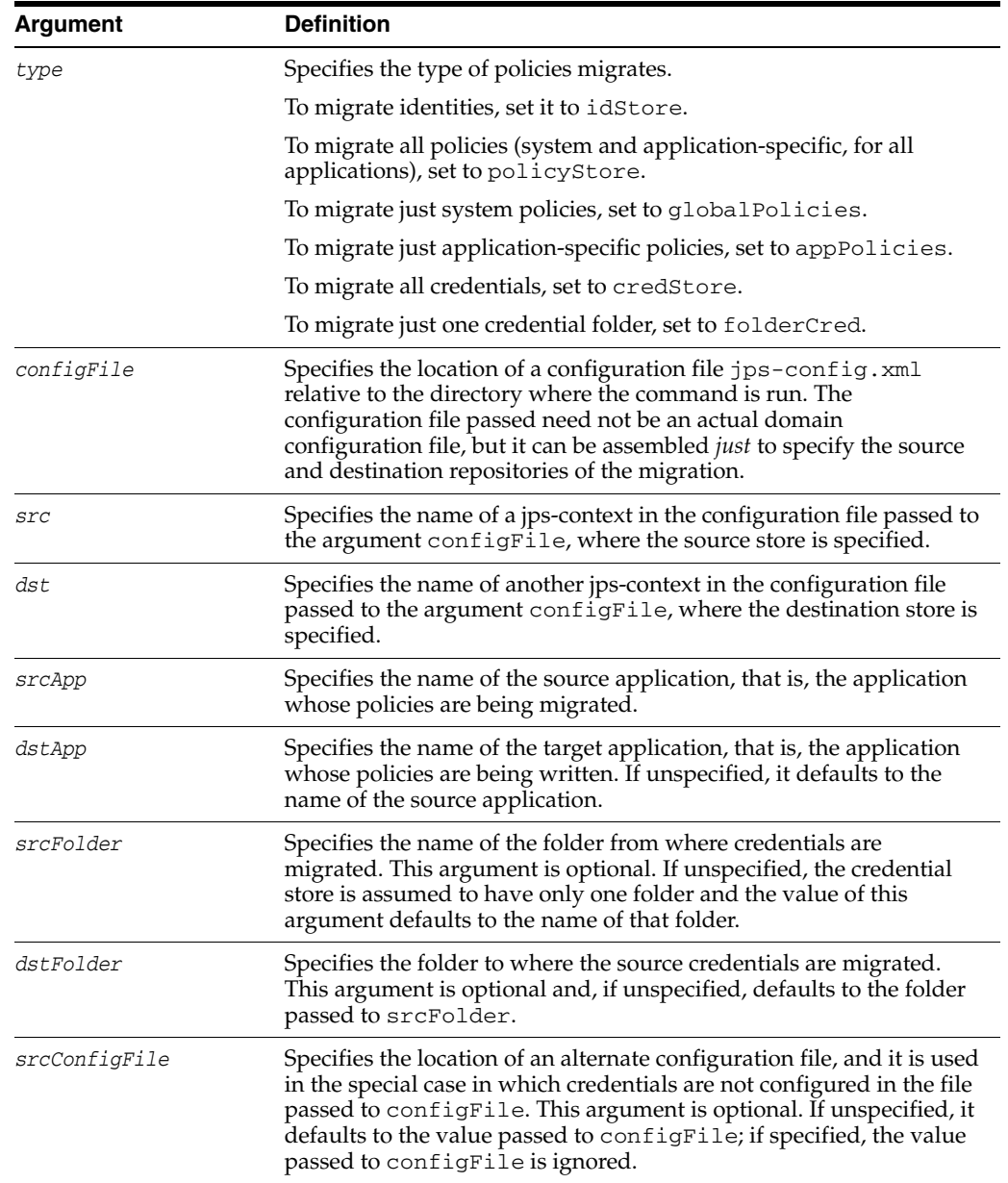

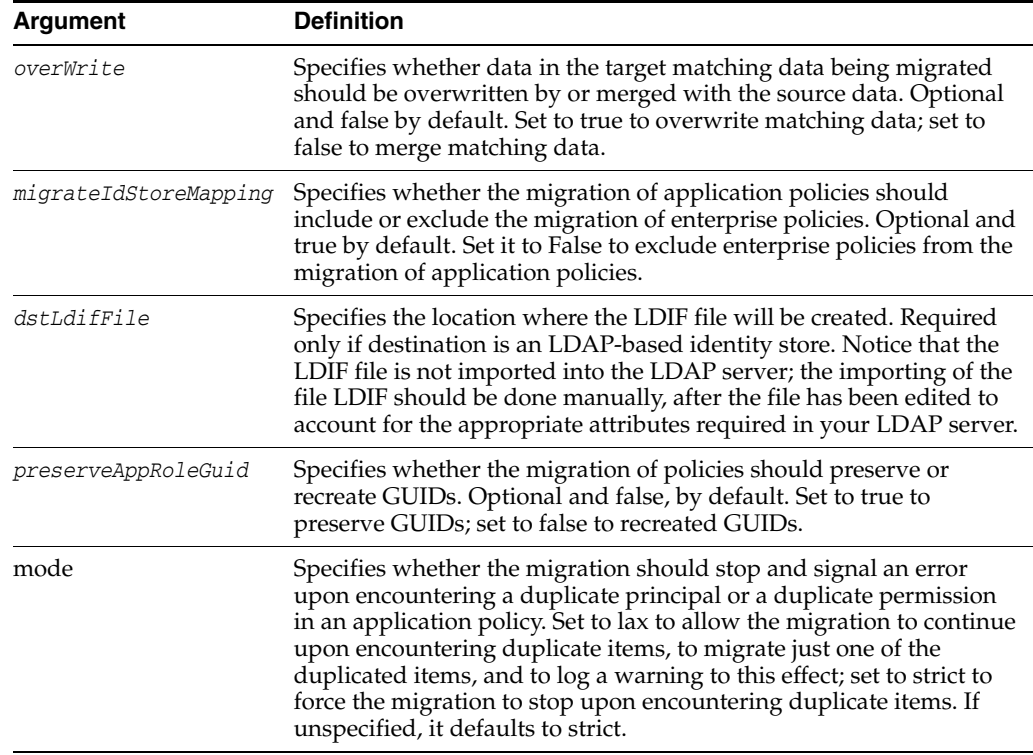

Note the following requirements about the passed arguments:

- The file  $ips$ -config.xml is found in the passed location.
- The file jps-config.xml includes the passed jps-contexts.
- The source and the destination context names are distinct. From these two contexts, the command determines the locations of the source and the target repositories involved in the migration.

#### **4.4.11.3 Example**

The following invocation illustrates the migration of the file-based policies of application PolicyServlet1 to file-based policies of application PolicyServlet2, that does not stop on encountering duplicate principals or permissions, that migrates just one of duplicate items, and that logs a warning when duplicates are found:

```
wls:/mydomain/serverConfig> migrateSecurityStore(type="appPolicies", 
configFile="jps-congif.xml", src="default1", dst="context2",
srcApp="PolicyServlet1", dstApp="PolicyServlet2", overWrite="true", mode="lax")
```
The above invocation assumes that:

- The file  $jps$ -config.xml is located in the directory where the command is run (current directory).
- That file includes the following elements:

```
<serviceInstance name="policystore1.xml" provider="some.provider">
   <property name="location" value="jazn-data1.xml"/>
</serviceInstance>
<serviceInstance name="policystore2.xml" provider="some.provider">
  <property name="location" value="jazn-data2.xml"/>
</serviceInstance>
...
```

```
<jpsContext name="default1">
   <serviceInstanceRef ref="policystore1.xml"/>
   ...
</jpsContext>
<jpsContext name="context2">
  <serviceInstanceRef ref="policystore2.xml"/>
 ...
</jpsContext>
```
The file-based policies for the two applications involved in the migration are defined in the files jazn-data1.xml and jazn-data2.xml, which are not shown but assumed located in the current directory.

The following invocation illustrates the migration of file-based credentials from one location to another:

```
wls:/mydomain/serverConfig> migrateSecurityStore(type="credStore", 
configFile="jps-congif.xml", src="default1", dst="context2")
```
The above invocation assumes that:

- The file  $jps$ -config.xml is located in the directory where the command is run (current directory).
- That file includes the following elements:

```
<serviceInstance name="credstore1" provider="some.provider">
   <property name="location" value="./credstore1/cwallet.sso"/>
</serviceInstance>
<serviceInstance name="credstore2" provider="some.provider">
  <property name="location" value="./credstore2/cwallet.sso"/>
</serviceInstance>
...
<jpsContext name="default1">
  <serviceInstanceRef ref="credstore1"/>
   ...
</jpsContext>
<jpsContext name="context2">
   <serviceInstanceRef ref="credstore2"/>
   ...
</jpsContext>
```
For detailed configuration examples to use with this command, see *Oracle Fusion Middleware Security Guide*.

# **4.4.12 listCred**

Online command that returns the list of attribute values of a credential in the domain credential store.

#### **4.4.12.1 Description**

Returns the list of attribute values of a credential in the domain credential store with given map name and key name. This command lists the data encapsulated in credentials of type password only. In the event of an error, the command returns a WLSTException.

#### **4.4.12.2 Syntax**

listCred(map, key)

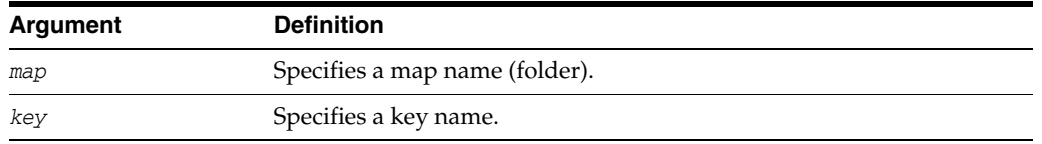

### **4.4.12.3 Example**

The following invocation returns all the information (such as user name, password, URL, port, and description) in the credential with map name myMap and key name myKey:

```
wls:/mydomain/serverConfig> listCred(map="myMap", key="myKey")
```
# **4.4.13 updateCred**

Online command that modifies the type, user name, and password of a credential.

## **4.4.13.1 Description**

Modifies the type, user name, password, URL, and port number of a credential in the domain credential store with given map name and key name. This command can update the data encapsulated in credentials of type password only. In the event of an error, the command returns a WLSTException. This command runs in interactive mode only.

## **4.4.13.2 Syntax**

Optional arguments are enclosed in square brackets.

updateCred(map, key, user, password, [desc])

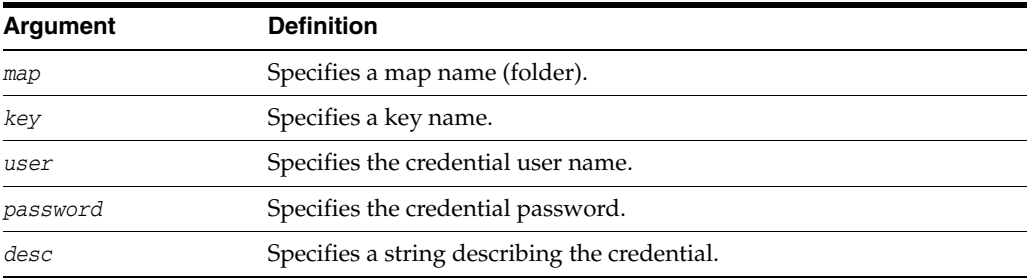

## **4.4.13.3 Example**

The following invocation updates a password credential with the specified data:

wls:/mydomain/serverConfig> **updateCred(map="myMap", key="myKey", user="myUsr", password="myPassw", desc="updated passw cred to connect to app xyz")**

# **4.4.14 createCred**

Online command that creates a new credential in the domain credential store.

#### **4.4.14.1 Description**

Creates a new credential in the domain credential store with a given map name, key name, type, user name and password, URL and port number. In the event of an error, the command returns a WLSTException. This command runs in interactive mode only.

#### **4.4.14.2 Syntax**

Optional arguments are enclosed in square brackets.

createCred(map, key, user, password, [desc])

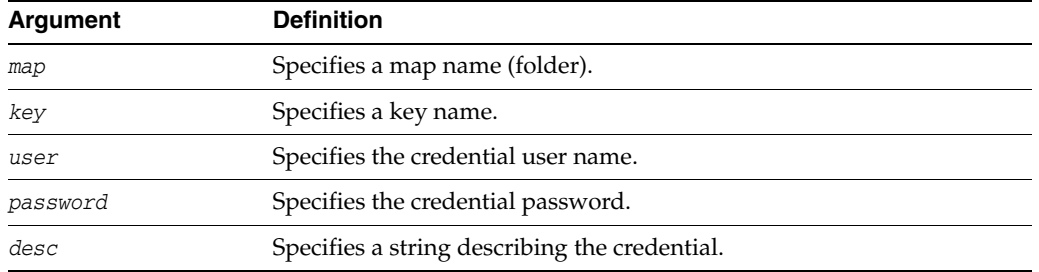

#### **4.4.14.3 Example**

The following invocation creates a new password credential with the specified data:

wls:/mydomain/serverConfig> **createCred(map="myMap, key="myKey", user="myUsr", password="myPassw", desc="updated usr name and passw to connect to app xyz")**

# **4.4.15 deleteCred**

Online command that removes a credential in the domain credential store.

## **4.4.15.1 Description**

Removes a credential with given map name and key name from the domain credential store. In the event of an error, the command returns a WLSTException.

#### **4.4.15.2 Syntax**

deleteCred(map,key)

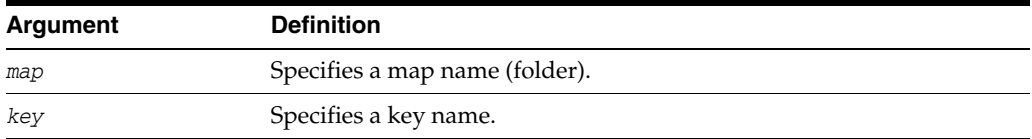

### **4.4.15.3 Example**

The following invocation removes the credential with map name myMap and key name myKey:

wls:/mydomain/serverConfig> **deleteCred(map="myApp",key="myKey")**

# **4.4.16 modifyBootStrapCredential**

Offline command that updates a bootstrap credential store.

## **4.4.16.1 Description**

Updates a bootstrap credential store with given user name and password. In the event of an error, the command returns a WLSTException.

Typically used in the following scenario: suppose that the domain policy and credential stores are LDAP-based, and the credentials to access the LDAP store (stored in the LDAP server) are changed. Then this command can be used to seed those changes into the bootstrap credential store.

## **4.4.16.2 Syntax**

modifyBootStrapCredential(jpsConfigFile*,* username, password)

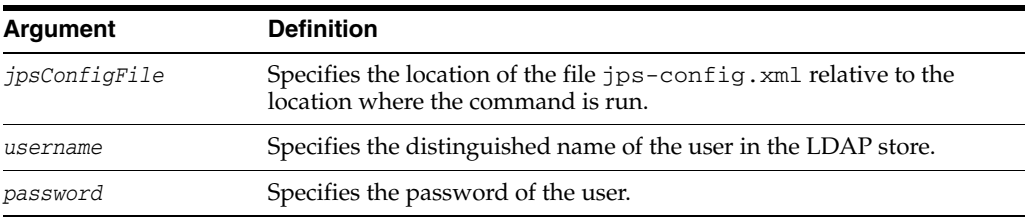

### **4.4.16.3 Example**

Suppose that in the LDAP store, the password of the user with distinguished name cn=orcladmin has been changed to welcome1, and that the configuration file jps-config.xml is located in the current directory.

Then the following invocation changes the password in the bootstrap credential store to welcome1:

```
wls:/mydomain/serverConfig> 
modifyBootStrapCredential(jpsConfigFile='./jps-config.xml', 
username='cn=orcladmin', password='welcome1')
```
Any output regarding the audit service can be disregarded.

# **4.4.17 addBootStrapCredential**

Offline command that adds a credential to the bootstrap credential store.

#### **4.4.17.1 Description**

Adds a password credential with the given map, key, user name, and user password to the bootstrap credentials configured in the default JPS context of a JPS configuration file. In the event of an error, the command returns a WLSTException.

### **4.4.17.2 Syntax**

addBootStrapCredential(jpsConfigFile, map, key, username, password)

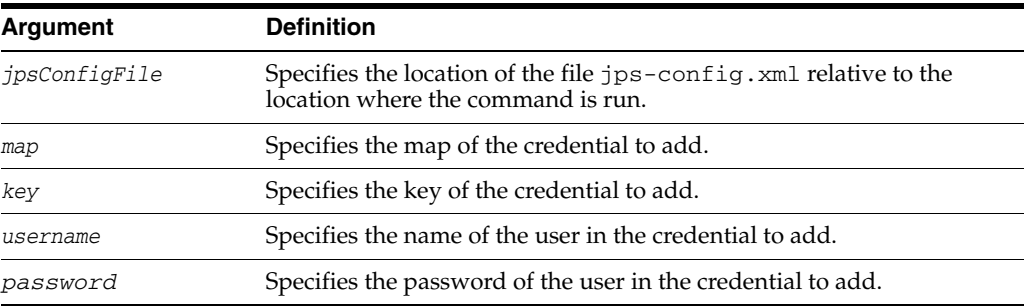

#### **4.4.17.3 Example**

The following invocation adds a credential to the bootstrap credential store:

```
wls:/mydomain/serverConfig> 
addBootStrapCredential(jpsConfigFile='./jps-config.xml', map='myMapName', 
key='myKeyName', username='myUser', password='myPassword')
```
# **4.4.18 exportEncryptionKey**

Offline command that extracts the encryption key from a domain's bootstrap wallet to the file ewallet.p12.

#### **4.4.18.1 Description**

Writes the domain's credential encryption key to the file ewallet.p12. The password passed must be used to import data from that file with the command importEncryptionKey.

#### **4.4.18.2 Syntax**

exportEncryptionKey(jpsConfigFile, keyFilePath, keyFilePassword)

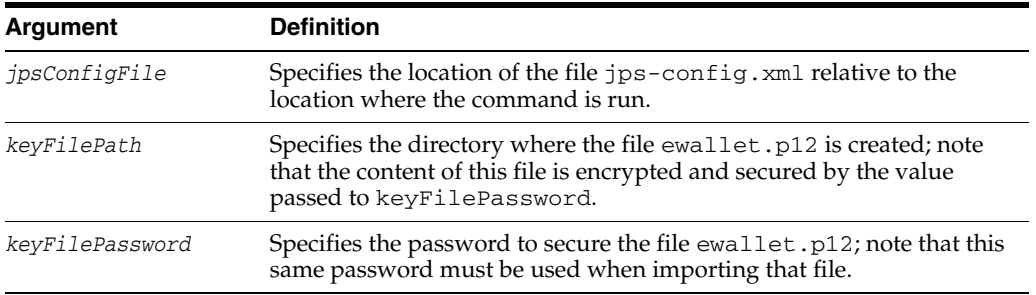

## **4.4.18.3 Example**

The following invocation writes the file ewallet.p12 in the directory myDir:

```
exportEncryptionKey(jpsConfigFile="pathName", keyFilePath="myDir" 
,keyFilePassword="password")
```
# **4.4.19 importEncryptionKey**

Offline command that imports keys from the specified ewallet.p12 file into the domain.

### **4.4.19.1 Description**

Imports encryption keys from the file ewallet.p12 into the domain. The password passed must be the same as that used to create the file with the command exportEncryptionKey.

#### **4.4.19.2 Syntax**

importEncryptionKey(jpsConfigFile, keyFilePath, keyFilePassword)

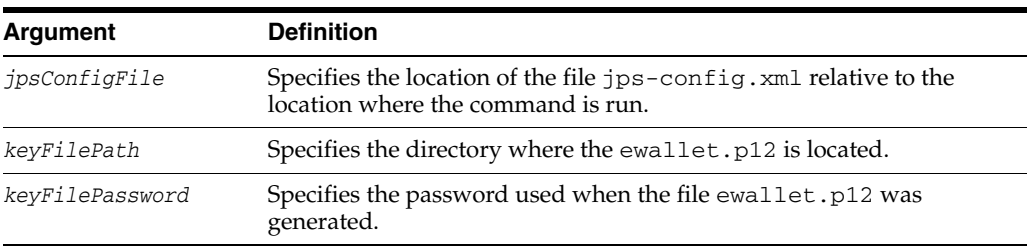

#### **4.4.19.3 Example**

importEncryptionKey(jpsConfigFile="*pathName*", keyFilePath="*dirloc*"

```
,keyFilePassword="password")
```
# **4.4.20 restoreEncryptionKey**

Offline command to restore the domain credential encryption key.

## **4.4.20.1 Description**

Restores the state of the domain bootstrap keys as it was before running importEncryptionKey.

### **4.4.20.2 Syntax**

restoreEncryptionKey(jpsConfigFile)

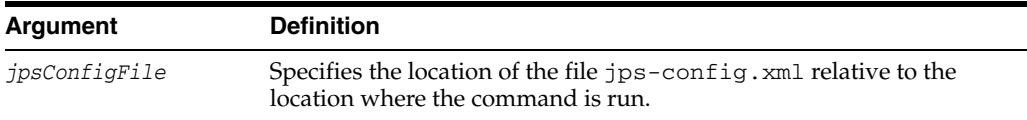

## **4.4.20.3 Example**

restoreEncryptionKey(jpsConfigFile="*pathName*")

# **4.4.21 reassociateSecurityStore**

Online command that migrates the policy and credential stores to an LDAP repository.

## **4.4.21.1 Description**

Migrates, within a give domain, *both* the policy store and the credential store to a target LDAP server repository. The only kinds of LDAP servers allowed are OID or OVD. This command also allows setting up a policy store shared by different domains (see optional argument join below). In the event of an error, the command returns a WLSTException. This command runs in interactive mode only.

## **4.4.21.2 Syntax**

reassociateSecurityStore(domain, admin, password, ldapurl, servertype, jpsroot [, join] [,keyFilePath, keyFilePassword])

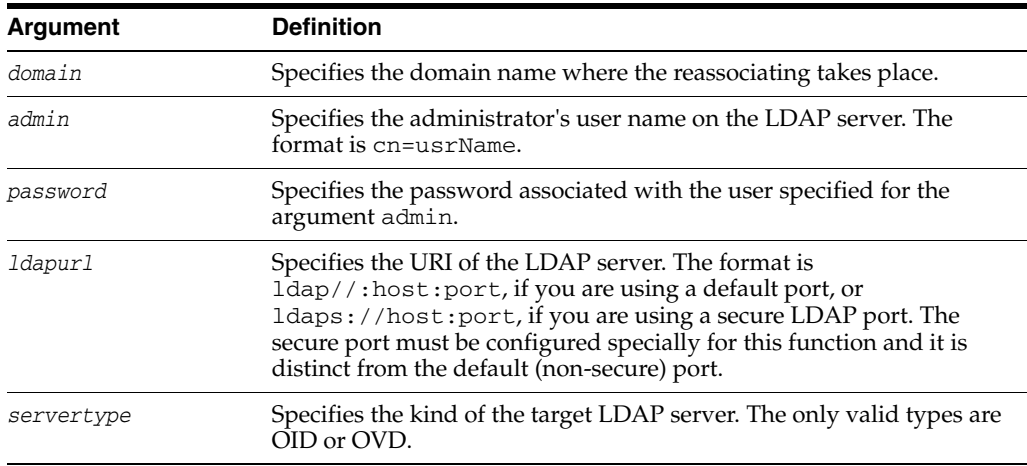

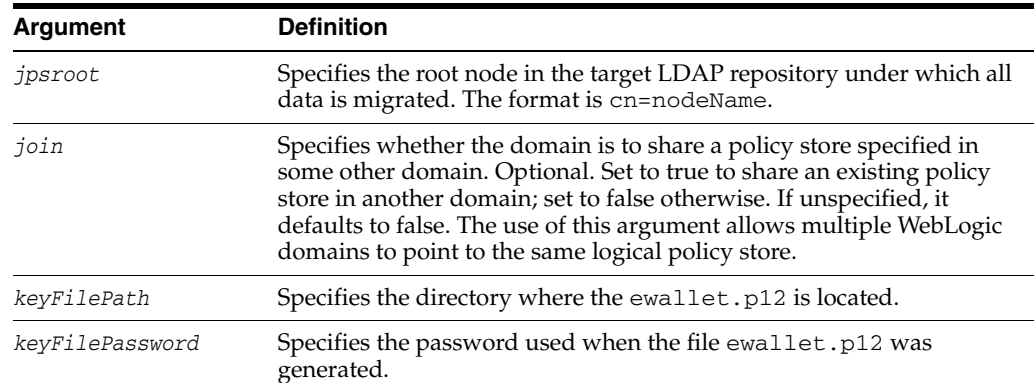

#### **4.4.21.3 Examples**

The following invocation reassociates the domain policies and credentials to an LDAP Oracle Internet Directory server:

```
wls:/mydomain/serverConfig> reassociateSecurityStore(domain="myDomain", 
admin="cn=adminName", password="myPass",ldapurl="ldap://myhost.example.com:3060", 
servertype="OID", jpsroot="cn=testNode")
```
Suppose that you want some *other* domain (distinct from myDomain, say otherDomain) to share the policy store in myDomain. Then you would invoke the command as follows:

```
wls:/mydomain/serverConfig> reassociateSecurityStore(domain="otherDomain", 
admin="cn=adminName", password="myPass", ldapurl="ldap://myhost.example.com:3060", 
servertype="OID", jpsroot="cn=testNode", join="true")
```
## **4.4.22 upgradeSecurityStore**

Offline command that migrates release 10.1.x security data to release 11 security data.

#### **4.4.22.1 Description**

Migrates identity, policy, and credential data used in release 10.1.x to security data that can be used with release 11. The migration of each kind of data is performed with separate invocations of this command. In the event of an error, the command returns a WLSTException.

#### **4.4.22.2 Syntax**

The syntax varies according to the type of data being updated.

To upgrade 10.1.x XML identity data to 11 XML identity data, use the following syntax:

updateSecurityStore(type="xmlIdStore", jpsConfigFile, srcJaznDataFile, srcRealm, dst)

To upgrade a 10.1.x XML policy data to 11 XML policy data, use the following syntax:

updateSecurityStore(type="xmlPolicyStore", jpsConfigFile, srcJaznDataFile, dst)

To upgrade a 10.1.x OID LDAP-based policy data to 11 XML policy data, use the following syntax:

updateSecurityStore(type="oidPolicyStore", jpsConfigFile, srcJaznDataFile, dst)

## To upgrade a 10.1.x XML credential data to 11 XML credential data, use the following syntax:

updateSecurityStore(type="xmlCredStore", jpsConfigFile, srcJaznDataFile, users, dst)

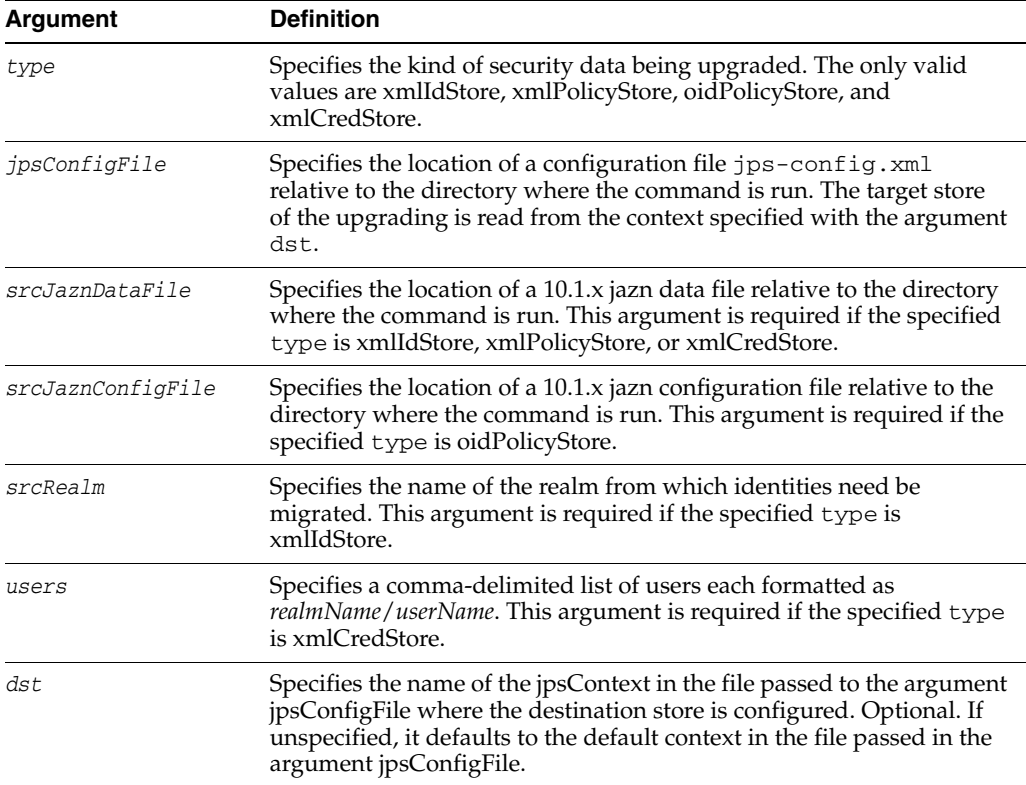

## **4.4.22.3 Examples**

The following invocation migrates 10.1.3 file-based identities to an 11 file-based identity store:

```
wls:/mydomain/serverConfig> upgradeSecurityStore(type="xmlIdStore", 
jpsConfigFile="jps-config.xml", srcJaznDataFile="jazn-data.xml",
srcRealm="jazn.com")
```
The following invocation migrates a 10.1.3 OID-based policy store to an 11 file-based policy store:

```
wls:/mydomain/serverConfig> upgradeSecurityStore(type="oidPolicyStore", 
jpsConfigFile="jps-config.xml", srcJaznDataFile="jazn-data.xml",
dst="destinationContext)
```
# **4.4.23 createResourceType**

Online command that creates a new resource type in the domain policy store within a given application stripe.

#### **4.4.23.1 Description**

Creates a new resource type element in the domain policy store within a given application stripe and with specified name, display name, description, and actions. Optional arguments are enclosed in between square brackets; all other arguments are required. In the event of an error, the command returns a WLSTException.

#### **4.4.23.2 Syntax**

Optional arguments are enclosed in square brackets.

createResourceType(appStripe, resourceTypeName, displayName, description [, provider] [, matcher], actions [, delimeter])

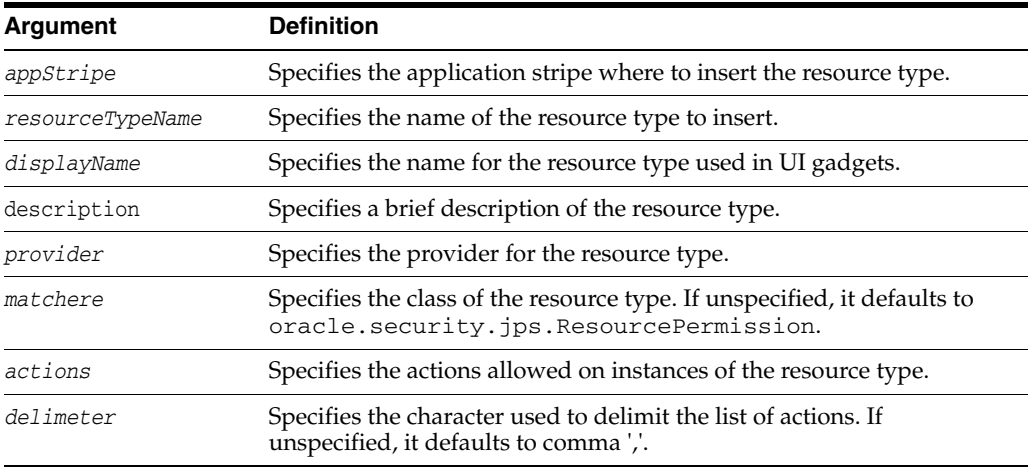

## **4.4.23.3 Example**

The following invocation creates a resource type in the stripe myApplication with actions BWPrint and ColorPrint delimited by a semicolon:

```
wls:/mydomain/serverConfig> createResourceType(appStripe="myApplication", 
resourceTypeName="resTypeName", displayName="displName", description="A resource
type", provider="Printer", matcher="com.printer.Printer",
actions="BWPrint;ColorPrint" [, delimeter=";"])
```
# **4.4.24 getResourceType**

Online command that fetches a resource type from the domain policy store within a given application stripe.

#### **4.4.24.1 Description**

Gets the relevant parameters of a <resource-type> entry in the domain policy store within a given application stripe and with specified name. In the event of an error, the command returns a WLSTException.

#### **4.4.24.2 Syntax**

getResourceType(appStripe, resourceTypeName)

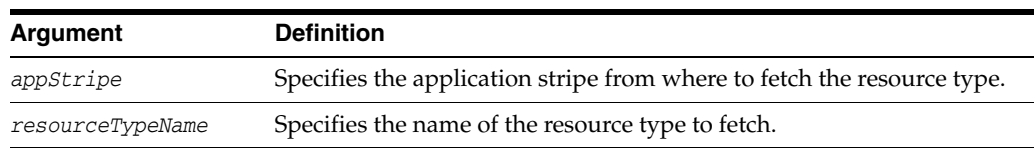

## **4.4.24.3 Example**

The following invocation fetches the resource type myResType from the stripe myApplication:

wls:/mydomain/serverConfig> **getResourceType(appStripe="myApplication", resourceTypeName="myResType")**

# **4.4.25 deleteResourceType**

Online command that removes a resource type from the domain policy store within a given application stripe.

## **4.4.25.1 Description**

Removes a  $\le$ resource-type> entry in the domain policy store within a given application stripe and with specified name. In the event of an error, the command returns a WLSTException.

## **4.4.25.2 Syntax**

deleteResourceType(appStripe, resourceTypeName)

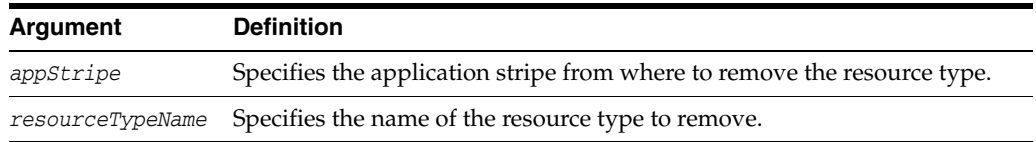

## **4.4.25.3 Example**

The following invocation removes the resource type myResType from the stripe myApplication:

wls:/mydomain/serverConfig> **deleteResourceType(appStripe="myApplication", resourceTypeName="myResType")**

# **4.4.26 listAppStripes**

Online or offline command that lists the application stripes in the policy store.

## **4.4.26.1 Description**

This script can be run in offline or online mode. When run in offline mode, a configuration file must be passed, and it lists the application stripes in the policy store referred to by the configuration in the default context of the passed configuration file; the default configuration *must not* have a service instance reference to an identity store. When run in online mode, a configuration file must not be passed, and it lists stripes in the policy store of the domain to which you connect. In any mode, if a regular expression is passed, it lists the application stripes with names that match the regular expression; otherwise, it lists all application stripes.

If this command is used in offline mode after reassociating to a DB-based store, the configuration file produced by the reassociation *must* be manually edited as described in "Running listAppStripes after Reassociating to a DB-Based Store" in *Oracle Fusion Middleware Security Guide*.

## **4.4.26.2 Syntax**

listAppStripes([configFile="*configFileName*"] [, regularExpression="*aRegExp*"])

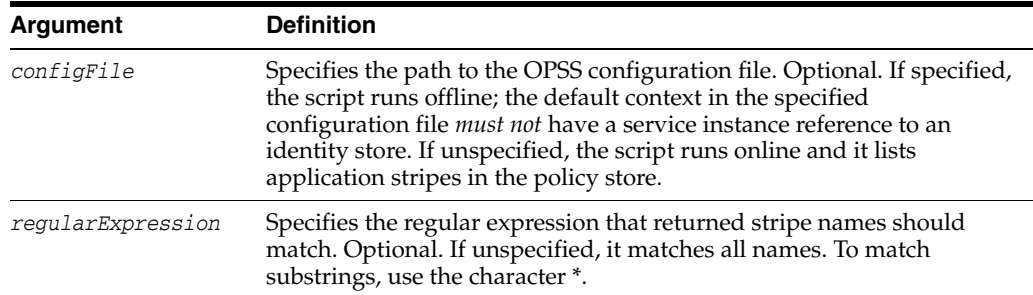

#### **4.4.26.3 Examples**

The following (online) invocation returns the list of application stripes in the policy store:

wls:/mydomain/serverConfig> **listAppStripes**

The following (offline) invocation returns the list of application stripes in the policy store referenced in the default context of the specified configuration file:

wls:/mydomain/serverConfig> **listAppStripes(configFile=" /home/myFile/jps-config.xml")**

The following (online) invocation returns the list of application stripes that contain the prefix App:

wls:/mydomain/serverConfig> **listAppStripes(regularExpression="App\*")**

# **4.4.27 createResource**

Online command that creates a new resource.

#### **4.4.27.1 Description**

Creates a resource of a specified type in a specified application stripe. The passed resource type must exist in the passed application stripe.

#### **4.4.27.2 Syntax**

createResource(appStripe="*appStripeName*", name="*resName*", type="*resTypeName*" [,-displayName="*dispName*"] [,-description="*descript*"])

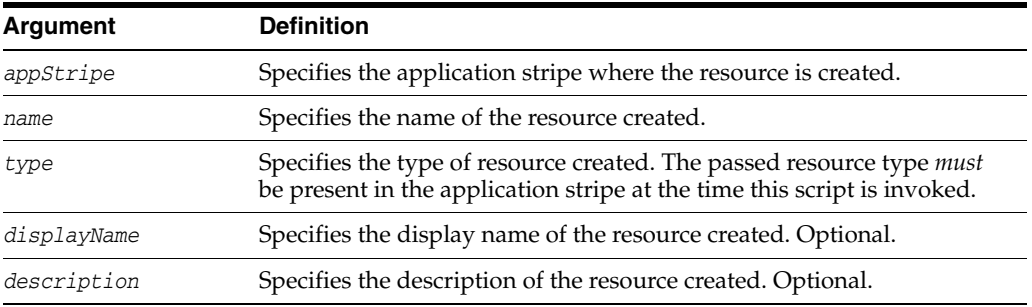

#### **4.4.27.3 Example**

The following invocation creates the resource myResource in the stripe myApplication:

wls:/mydomain/serverConfig> **createResource(appStripe="myApplication", name="myResource", type="myResType", displayName="myNewResource")**

# **4.4.28 deleteResource**

Online command that deletes a resource.

## **4.4.28.1 Description**

Deletes a resource and all its references from entitlements in an application stripe. It performs a cascading deletion: if the entitlement refers to one resource only, it removes the entitlement; otherwise, it removes from the entitlement the resource actions for the passed type.

## **4.4.28.2 Syntax**

deleteResource(appStripe="*appStripeName*", name="*resName*", type="*resTypeName*")

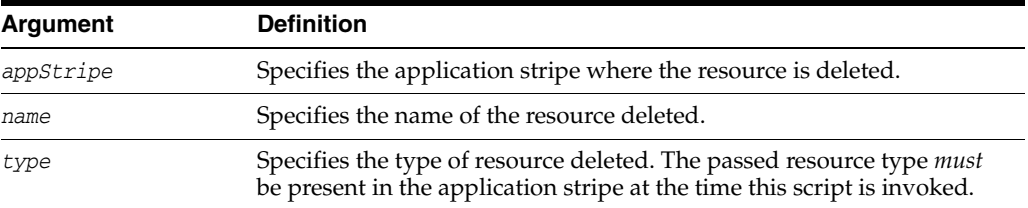

## **4.4.28.3 Example**

The following invocation deletes the resource myResource in the stripe myApplication:

wls:/mydomain/serverConfig> **deleteResource(appStripe="myApplication", name="myResource", type="myResType")**

# **4.4.29 listResources**

Online command that lists resources in a specified application stripe.

#### **4.4.29.1 Description**

If a resource type is specified, it lists all the resources of the specified resource type; otherwise, it lists all the resources of all types.

#### **4.4.29.2 Syntax**

listResources(appStripe="*appStripeName*" [,type="*resTypeName*"])

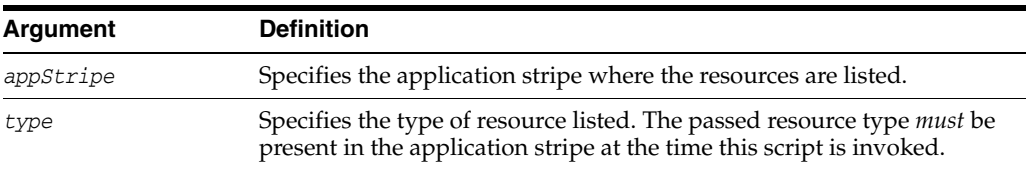

## **4.4.29.3 Example**

The following invocation lists all resources of type myResType in the stripe myApplication:

wls:/mydomain/serverConfig> **listResources(appStripe="myApplication", type="myResType")**

# **4.4.30 listResourceActions**

Online command that lists the resources and actions in an entitlement.

#### **4.4.30.1 Description**

Lists the resources and actions in an entitlement within an application stripe.

### **4.4.30.2 Syntax**

listResourceActions(appStripe="*appStripeName*", permSetName="*entitlementName*")

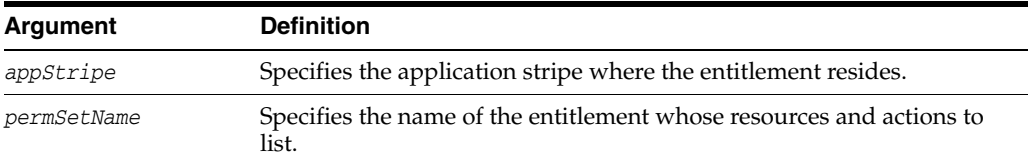

## **4.4.30.3 Example**

The following invocation lists the resources and actions of the entitlement myEntitlement in the stripe myApplication:

```
wls:/mydomain/serverConfig> listResourceActions(appStripe="myApplication", 
permSetName="myEntitlement")
```
# **4.4.31 createEntitlement**

Online command that creates a new entitlement.

#### **4.4.31.1 Description**

Creates a new entitlement with just one resource and a list of actions in a specified application stripe. Use addResourceToEntitlement to add additional resources to an existing entitlement; use revokeResourceFromEntitlement to delete resources from an existing entitlement.

#### **4.4.31.2 Syntax**

```
createEntitlement(appStripe="appStripeName", name="entitlementName", 
resourceName="resName", actions="actionList" [,-displayName="dispName"] 
[,-description="descript"])
```
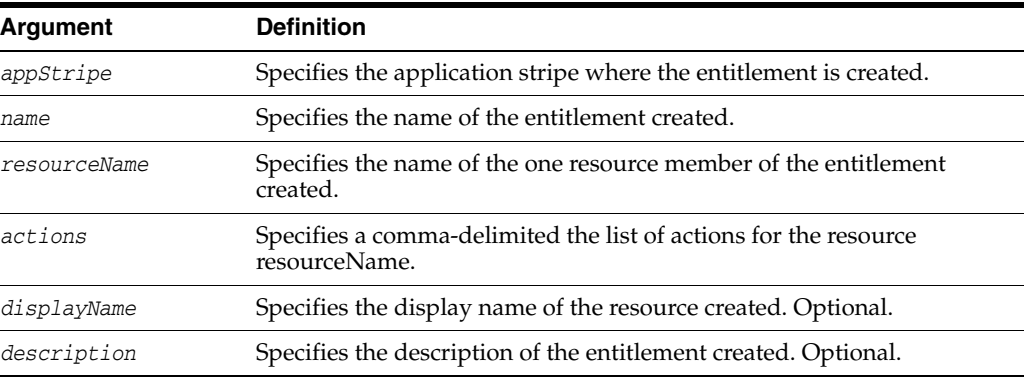

## **4.4.31.3 Example**

The following invocation creates the entitlement myEntitlement with just the resource myResource in the stripe myApplication:

wls:/mydomain/serverConfig> **createEntitlement(appStripe="myApplication", name="myEntitlement", resourceName="myResource", actions="read,write")**

# **4.4.32 getEntitlement**

Online command that gets an entitlement.

## **4.4.32.1 Description**

Returns the name, display name, and all the resources (with their actions) of an entitlement in an application stripe.

### **4.4.32.2 Syntax**

getEntitlement(appStripe="*appStripeName*", name="*entitlementName*")

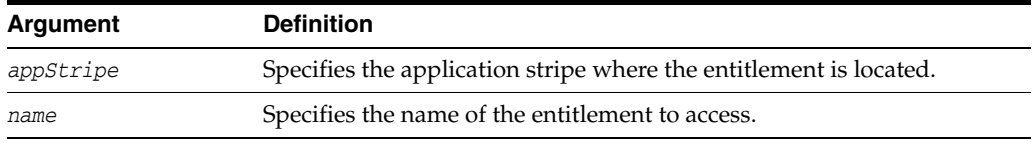

## **4.4.32.3 Example**

The following invocation returns the information of the entitlement myEntitlement in the stripe myApplication:

wls:/mydomain/serverConfig> **getEntitlement(appStripe="myApplication", name="myEntitlement")**

# **4.4.33 deleteEntitlement**

Online command that deletes an entitlement.

## **4.4.33.1 Description**

Deletes an entitlement in a specified application stripe. It performs a cascading deletion by removing all references to the specified entitlement in the application stripe.

### **4.4.33.2 Syntax**

deleteEntitlement(appStripe="*appStripeName*", name="*entitlementName*")

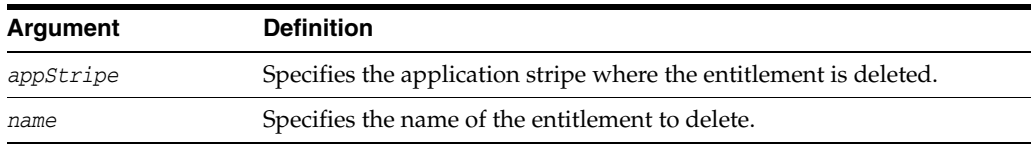

## **4.4.33.3 Example**

The following invocation deletes the entitlement myEntitlement in the stripe myApplication:

wls:/mydomain/serverConfig> **deleteEntitlement(appStripe="myApplication", name="myEntitlement")**

# **4.4.34 addResourceToEntitlement**

Online command that adds a resource with specified actions to an entitlement.

#### **4.4.34.1 Description**

Adds a resource with specified actions to an entitlement in a specified application stripe. The passed resource type must exist in the passed application stripe.

#### **4.4.34.2 Syntax**

addResourceToEntitlement(appStripe="*appStripeName*", name="*entName*", resourceName="*resName*",actions="*actionList*")

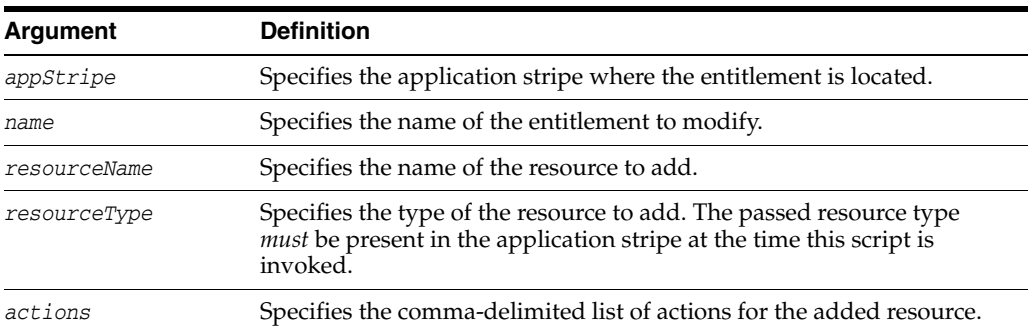

## **4.4.34.3 Example**

The following invocation adds the resource myResource to the entitlement myEntitlement in the application stripe myApplication:

wls:/mydomain/serverConfig> **addResourceToEntitlement(appStripe="myApplication", name="myEntitlement", resourceName="myResource", resourceType="myResType", actions="view,edit")**

# **4.4.35 revokeResourceFromEntitlement**

Online command that removes a resource from an entitlement.

### **4.4.35.1 Description**

Removes a resource from an entitlement in a specified application stripe.

#### **4.4.35.2 Syntax**

revokeResourceFromEntitlement(appStripe="*appStripeName*", name="*entName*", resourceName="*resName*", resourceType="*resTypeName*", actions="*actionList*")

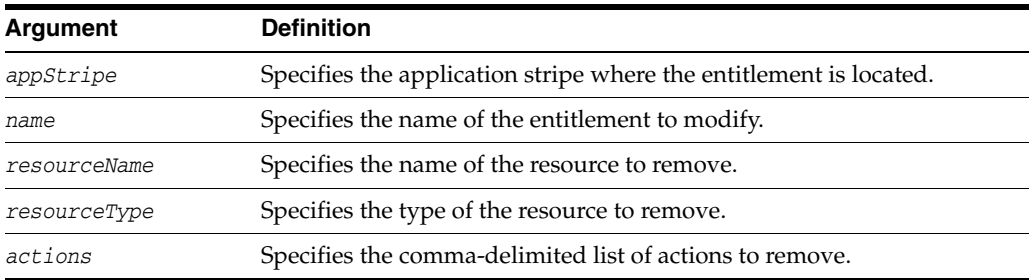

### **4.4.35.3 Example**

The following invocation removes the resource myResource from the entitlement myEntitlement in the stripe myApplication:

wls:/mydomain/serverConfig>

**revokeResourceFromEntitlement(appStripe="myApplication", name="myEntitlement",** 

**resourceName="myResource", resourceType="myResType", actions="view,edit")**

# **4.4.36 listEntitlements**

Online command that lists the entitlements in an application stripe.

## **4.4.36.1 Description**

Lists all the entitlements in an application stripe. If a resource name and a resource type are specified, it lists the entitlements that have a resource of the specified type matching the specified resource name; otherwise, it lists all the entitlements in the application stripe.

## **4.4.36.2 Syntax**

```
listEntitlements(appStripe="appStripeName" [,resourceTypeName="resTypeName", 
resourceName="resName"])
```
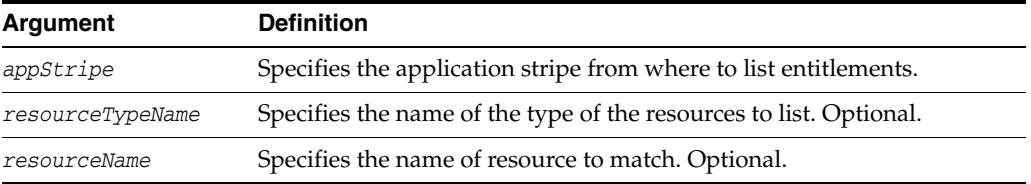

## **4.4.36.3 Examples**

The following invocation lists all the entitlements in the stripe myApplication:

wls:/mydomain/serverConfig> **listEntitlements(appStripe="myApplication")**

The following invocation lists all the entitlements in the stripe myApplication that contain a resource type myResType and a resource whose name match the resource name myResName:

wls:/mydomain/serverConfig> **listEntitlements(appStripe="myApplication", resourceTypeName="myResType", resourceName="myResName")** 

# **4.4.37 grantEntitlement**

Online command that creates a new entitlement.

## **4.4.37.1 Description**

Creates a new entitlement with a specified principal in a specified application stripe.

## **4.4.37.2 Syntax**

```
grantEntitlement(appStripe="appStripeName", principalClass="principalClass", 
principalName="principalName" ,-permSetName="entName")
```
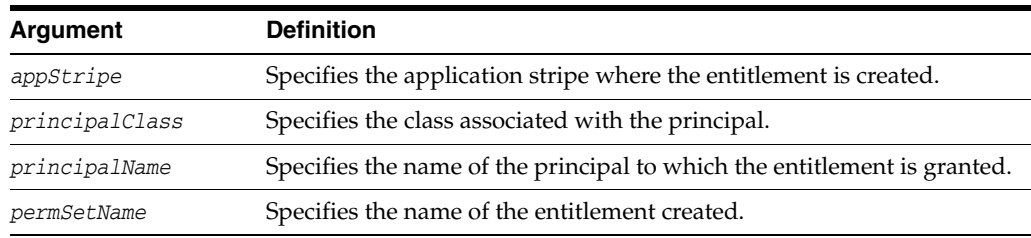

#### **4.4.37.3 Example**

The following invocation creates the entitlement myEntitlement in the stripe myApplication:

wls:/mydomain/serverConfig> **grantEntitlement(appStripe="myApplication", principalClass="oracle.security.jps.service.policystore.ApplicationRole", principalName="myPrincipalName", permSetName="myEntitlement")**

# **4.4.38 revokeEntitlement**

Online command that deletes an entitlement.

### **4.4.38.1 Description**

Deletes an entitlement and revokes the entitlement from the principal in a specified application stripe.

#### **4.4.38.2 Syntax**

revokeEntitlement(appStripe="*appStripeName*", principalClass="*principalClass*", principalName="*principalName*" ,-permSetName="*entName*")

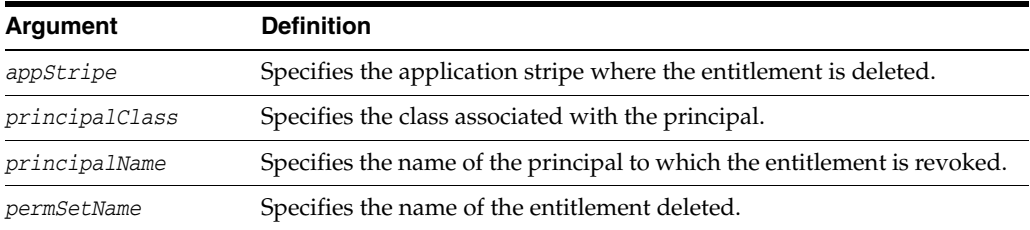

#### **4.4.38.3 Example**

The following invocation deleted the entitlement myEntitlement in the stripe myApplication:

wls:/mydomain/serverConfig> **revokeEntitlement(appStripe="myApplication", principalClass="oracle.security.jps.service.policystore.ApplicationRole", principalName="myPrincipalName", permSetName="myEntitlement")**

# **4.4.39 listEntitlement**

Online command that lists an entitlement in a specified application stripe.

#### **4.4.39.1 Description**

If a principal name and a class are specified, it lists the entitlements that match the specified principal; otherwise, it lists all the entitlements.

#### **4.4.39.2 Syntax**

listEntitlement(appStripe="*appStripeName*" [, principalName="*principalName*", principalClass="*principalClass*"])

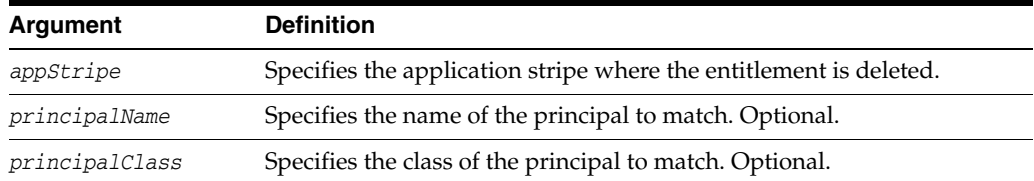

## **4.4.39.3 Example**

The following invocation lists all entitlements in the stripe myApplication:

wls:/mydomain/serverConfig> **listEntitlement(appStripe="myApplication")**

# **4.4.40 listResourceTypes**

Online command that lists resource types.

## **4.4.40.1 Description**

Lists all the resource types in a specified application stripe.

### **4.4.40.2 Syntax**

listResourceTypes(appStripe="*appStripeName*")

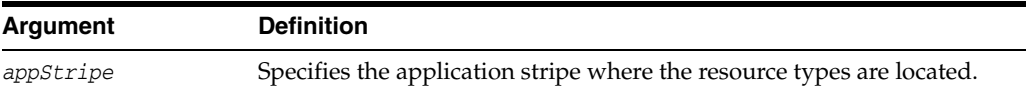

## **4.4.40.3 Example**

The following invocation lists all resource types in the stripe myApplication:

wls:/mydomain/serverConfig> **listEntitlement(appStripe="myApplication")**

# **4.5 Oracle Access Management Access Manager Commands**

Use the WLST commands listed in Table 4–5 to manage Oracle Access Management Access Manager (Access Manager) related components, such as authorization providers, identity asserters, and SSO providers, as well as to display metrics and deployment topology, manage Access Manager server and agent configuration and logger settings.

| Use this command         | To                                                             | Use with<br>WLST |
|--------------------------|----------------------------------------------------------------|------------------|
| createUserIdentityStore  | Create a user identity store registration.                     | Online           |
|                          |                                                                | Offline          |
| editUserIdentityStore    | Edit a user identity store registration.                       | Online           |
|                          |                                                                | Offline          |
| deleteUserIdentityStore  | Delete a user identity store registration.                     | Online           |
|                          |                                                                | Offline          |
| displayUserIdentityStore | Display a user identity store registration.                    | Online           |
|                          |                                                                | Offline          |
| createOAMServer          | Create an entry for an Access Manager Server<br>configuration. | Online           |
|                          |                                                                | Offline          |
| editOAMServer            | Edit the entry for an Access Manager Server<br>configuration.  | Online           |
|                          |                                                                | Offline          |
| deleteOAMServer          | Delete the named Access Manager Server<br>configuration.       | Online           |
|                          |                                                                | Offline          |

*Table 4–5 WLST Access Manager Commands*

| Use this command             | <b>To</b>                                                                                                   | Use with<br>WLST  |
|------------------------------|----------------------------------------------------------------------------------------------------|-------------------|
| displayOAMServer             | Display Access Manager Server configuration                                                                 | Online            |
|                              | details.                                                                                                    | Offline           |
| configOAMLoginPagePref       | Configure the Access Manager login page<br>user preferences.                                                |                   |
| configRequestCacheType       | Configure the SSO server request cache type.                                                                | Online            |
| displayRequestCacheType      | Display the SSO server request cache type<br>entry.                                                         | Online<br>Offline |
| editOssoAgent                | Edit OSSO Agent configuration details.                                                                      | Online<br>Offline |
| deleteOssoAgent              | Delete the named OSSO Agent configuration.                                                                  | Online<br>Offline |
| displayOssoAgent             | Display OSSO Agent configuration details.                                                                   | Online<br>Offline |
| editWebgateAgent             | Edit 10g WebGate Agent registration details.                                                                | Online<br>Offline |
| deleteWebgateAgent           | Delete the named 10g WebGate Agent<br>configuration.                                                        | Online<br>Offline |
| displayWebgateAgent          | Display WebGate Agent configuration details.                                                                | Online<br>Offline |
| exportPolicy                 | Export Access Manager policy data from a test<br>(source) to an intermediate Access Manager<br>file.        | Online            |
| <i>importPolicy</i>          | Import Access Manager policy data from the<br>Access Manager file specified.                                | Online            |
| importPolicyDelta            | Import Access Manager policy changes from<br>the Access Manager file specified.                             | Online            |
| migratePartnersToProd        | Migrate partners from the source Access<br>Manager Server to the specified target Access<br>Manager Server. | Online            |
| exportPartners               | Export the Access Manager partners from the<br>source to the intermediate Access Manager<br>file specified. | Online            |
| <i>importPartners</i>        | Import the Access Manager partners from the<br>intermediate Access Manager file specified.                  | Online            |
| displayTopology              | List the details of deployed Access Manager<br>Servers.                                                     | Online<br>Offline |
| configureOAAMPartner         | Configure the Access Manager-Oracle<br>Adaptive Access Manager basic integration.                           | Online            |
| registerOIFDAPPartner        | Register Identity Federation as Delegated<br>Authentication Protocol (DAP) Partner.                         | Online<br>Offline |
| registerOIFDAPPartnerIDPMode | Registers Identity Federation in IDP mode.                                                                  |                   |
| registerThirdPartyTAPPartner | Registers any third party as a Trusted<br>Authentication Protocol (TAP) Partner.                            | Online            |

*Table 4–5 (Cont.) WLST Access Manager Commands*

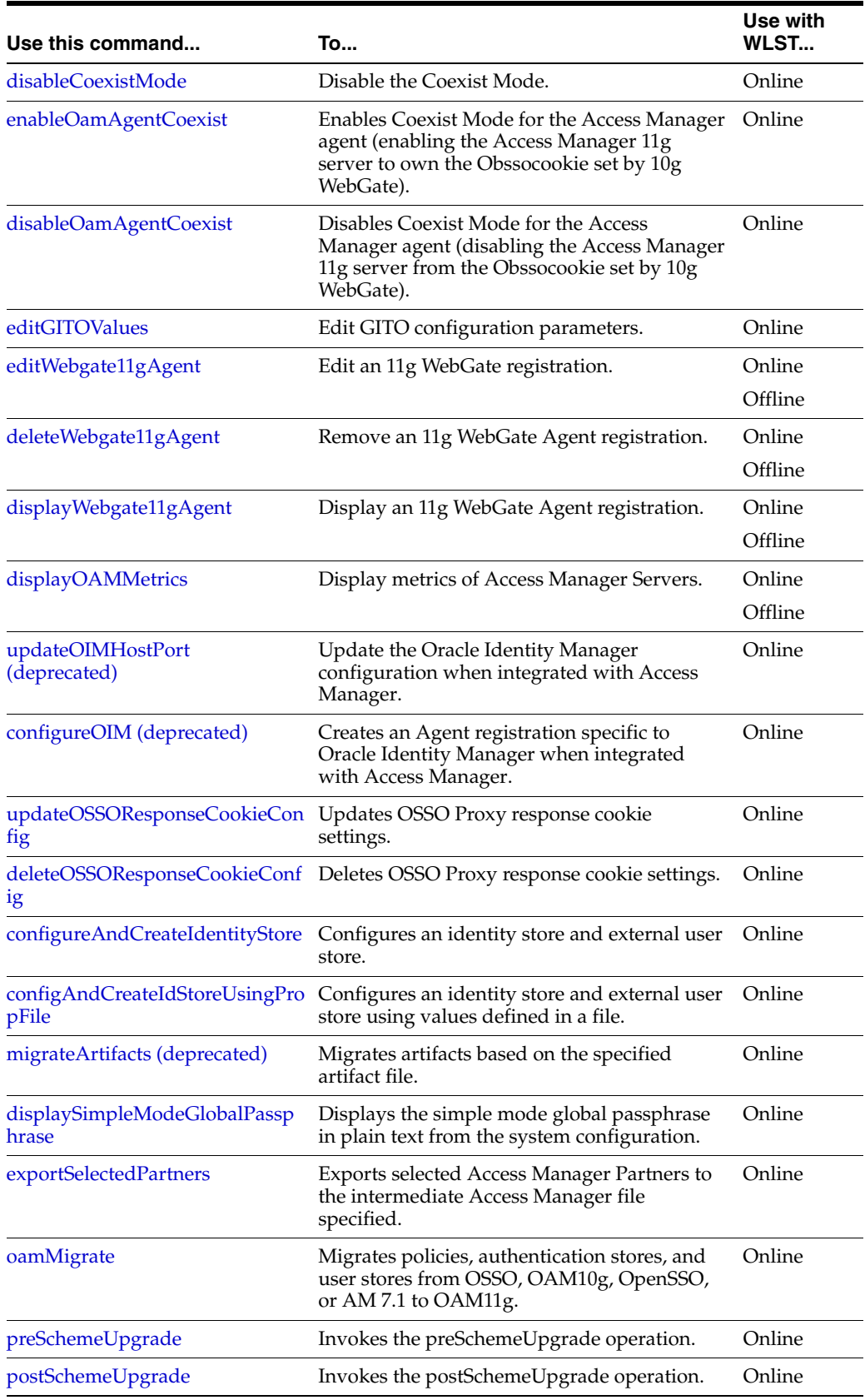

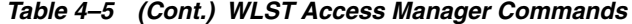

| Use this command                    | To                                                                                                    | Use with<br>WLST |
|-------------------------------------|----------------------------------------------------------------------------------------------------|------------------|
| oamSetWhiteListMode                 | Set to true and the Access Manager Server will<br>redirect to the URLS specified in the<br>WhiteListURL list only. | Online           |
| oamWhiteListURLConfig               | Add, update or remove whitelist URL entries<br>from configuration file.                                            | Online           |
| enableMultiDataCentreMode           | Enable Multi Data Centre Mode.                                                                                     | Online           |
| disableMultiDataCentreMode          | Disable Multi Data Centre Mode.                                                                                    | Online           |
| setMultiDataCentreClusterName       | Set the Multi Data Centre Cluster name.                                                                            | Online           |
| setMultiDataCentreLogoutURLs        | Set the Multi Data Centre logout URLs.                                                                             | Online           |
| addPartnerForMultiDataCentre        | Add partner for Multi Data Centre.                                                                                 | Online           |
| removePartnerForMultiDataCent<br>re | Remove partner from Multi Data Centre.                                                                             | Online           |

*Table 4–5 (Cont.) WLST Access Manager Commands*

# <span id="page-204-0"></span>**4.5.1 createUserIdentityStore**

Creates an identity store registration in the Access Manager system configuration.

## **4.5.1.1 Description**

Creates an entry in the system configuration for a new user identity store registered with Access Manager. The scope of this command is an instance only; the scope is not an argument.

### **4.5.1.2 Syntax**

createUserIdentityStore(name="<Name>", principal="<Principal>", credential="<Credential>", type="<Type>", userAttr="<userAttr>", ldapProvider="<ldapProvider>", userSearchBase="<userSearchBase>", ldapUrl="<ldapUrl>", isPrimary="<isPrimary>", isSystem="<isSystem>", userIDProvider="<userIDProvider>", roleSecAdmin="<roleSecAdmin>", roleSysMonitor="<roleSysMonitor>", roleAppAdmin="<roleAppAdmin>", roleSysManager="<roleSysManager>", roleSecAdminGroups="<roleSecAdminGroups>", roleSecAdminUsers="<roleSecAdminUsers>", groupSearchBase="<groupSearchBase>", supplementaryReturnAttributes="<supplementaryReturnAttributes>", domainHome="<domainHome>")

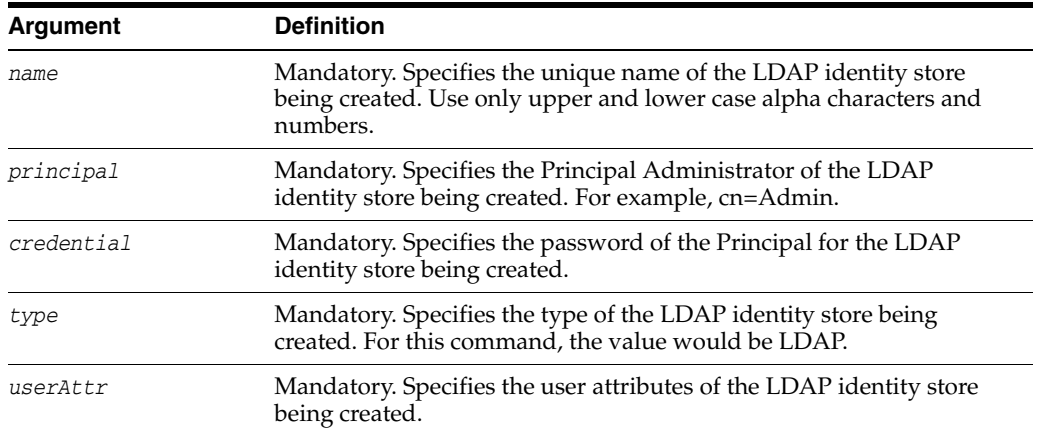

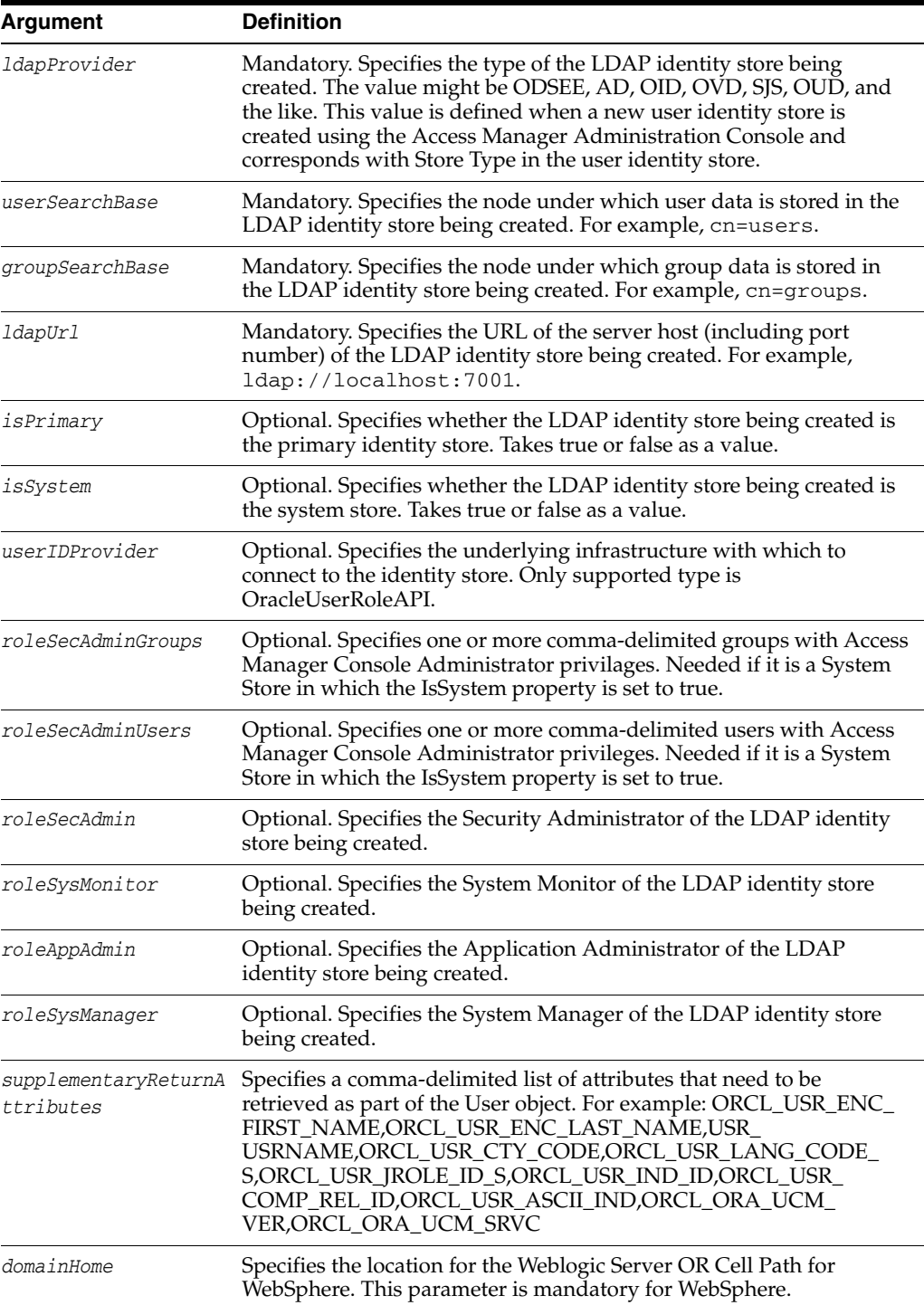

## **4.5.1.3 Example**

The following example registers a new Oracle Internet Directory user identity store definition for use with Access Manager.

```
createUserIdentityStore(name="Name1", principal="Principal1",
credential="Credential1", type="Type1", userAttr="userAttr1",
ldapProvider="ldapProvider", userSearchBase="userSearchBase", ldapUrl="ldapUrl",
isPrimary="isPrimary", isSystem="isSystem", userIDProvider="userIDProvider",
roleSecAdmin="<roleSecAdmin>", roleSysMonitor="<roleSysMonitor>",
```

```
roleAppAdmin="<roleAppAdmin>", roleSysManager="<roleSysManager>",
roleSecAdminGroups="<roleSecAdminGroups>",
roleSecAdminUsers="<roleSecAdminUsers>", groupSearchBase="groupSearchBase",
supplementaryReturnAttributes="supplementaryReturnAttributes",
domainHome="domainHome1")
```
# <span id="page-206-0"></span>**4.5.2 editUserIdentityStore**

Online and offline command that modifies an already defined identity store registration for Access Manager.

#### **4.5.2.1 Description**

Changes one or more attributes of the user identity store registered with Access Manager. The scope of this command is an instance only; the scope is not an argument.

#### **4.5.2.2 Syntax**

```
editUserIdentityStore(name="<Name>", [ principal="<Principal>", 
credential="<Credential>", type="<Type>", userAttr="<userAttr>", 
ldapProvider="<ldapProvider>", roleSecAdmin="<roleSecAdmin>", 
roleSysMonitor="<roleSysMonitor>", roleSysManager="<roleSysManager>" , 
roleAppAdmin="<roleAppAdmin>", roleSecAdminGroups="<roleSecAdminGroups>", 
roleSecAdminUsers="<roleSecAdminUsers>", userSearchBase="<userSearchBase>", 
ldapUrl="<ldapUrl>", isPrimary="<isPrimary>", isSystem="<isSystem>", 
userIDProvider="<userIDProvider>" , groupSearchBase="<groupSearchBase>", 
domainHome="<domainHome>", userFilterObjectClasses="<userFilterObjectClasses>", 
groupFilterObjectClasses="<groupFilterObjectClasses>", 
referralPolicy="<referralPolicy>", searchTimeLimit="<searchTimeLimit>", 
minConnections="<minConnections>", maxConnections="<maxConnections>", 
connectionWaitTimeout="<connectionWaitTimeout>", 
connectionRetryCount="<connectionRetryCount>", groupNameAttr="<groupNameAttr>", 
groupCacheEnabled="<groupCacheEnabled>", groupCacheSize="<groupCacheSize>", 
groupCacheTTL=<"groupCacheTTL>",
```
supplementaryReturnAttributes="<supplementaryReturnAttributes>" )

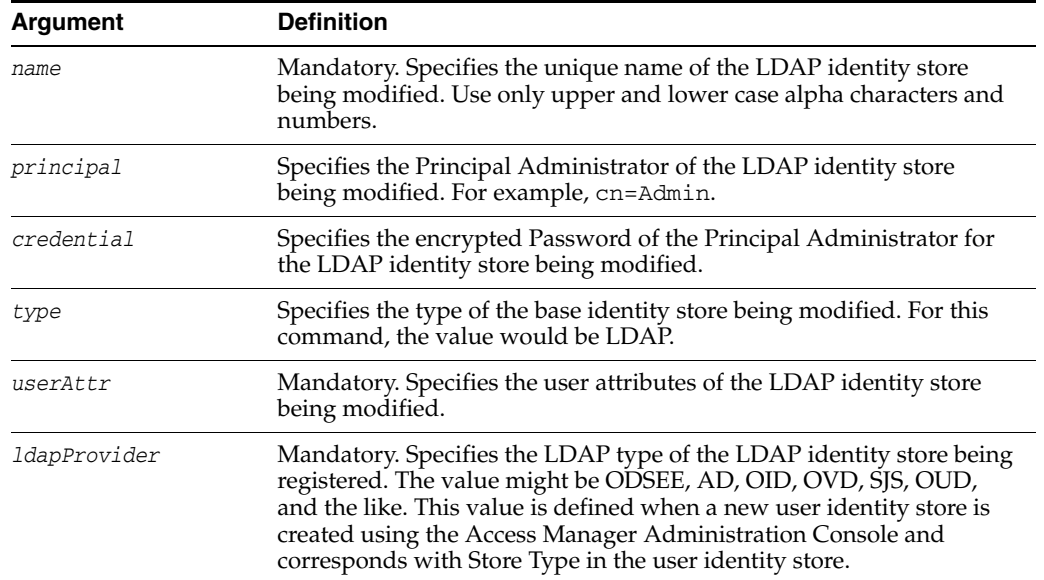

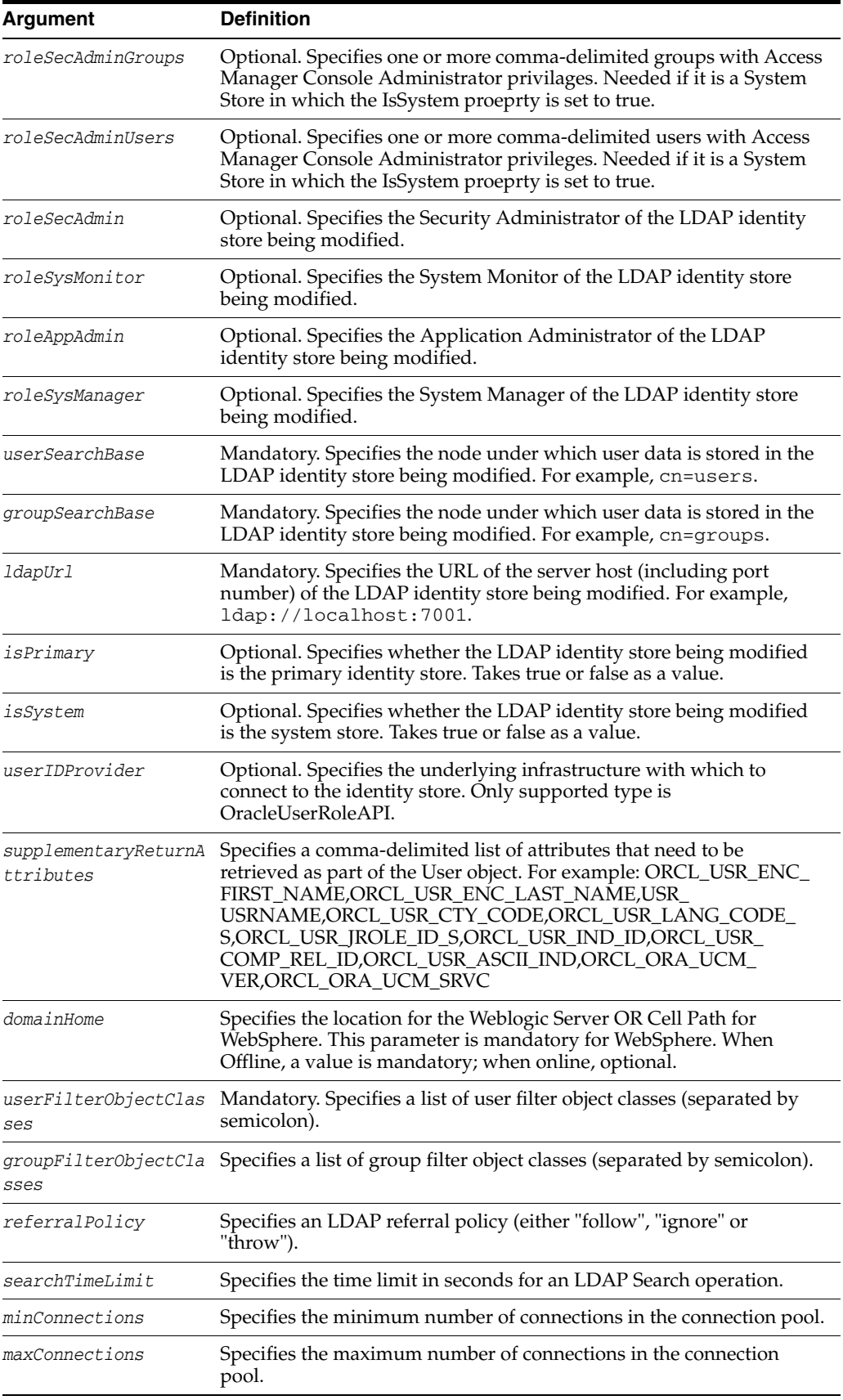

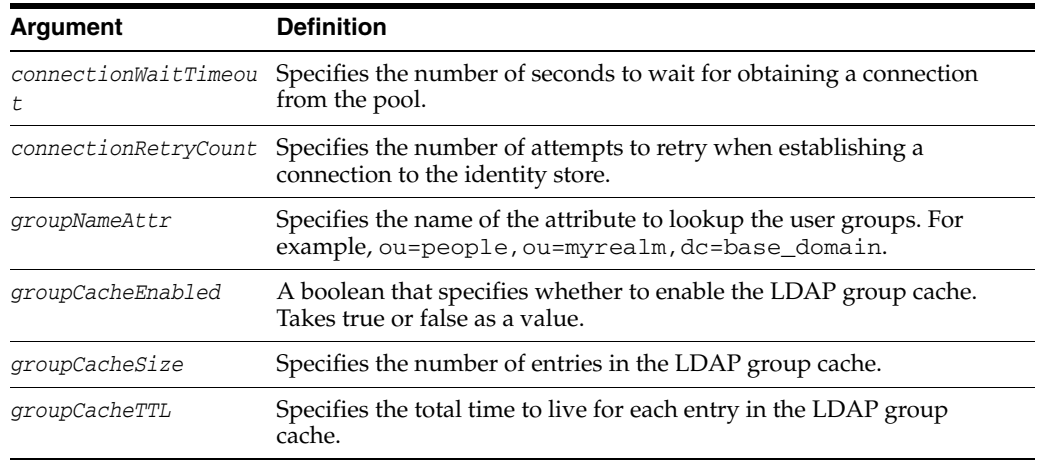

## **4.5.2.3 Example**

The following example changes the search base values for the registered identity store.

```
editUserIdentityStore(name="IdStore1", userSearchBase="cn=users", 
groupSearchBase="cn=groups")
```
# <span id="page-208-0"></span>**4.5.3 deleteUserIdentityStore**

Online and offline command that removes an already defined identity store registration for Access Manager.

#### **4.5.3.1 Description**

Deletes the identity store registration. The scope of this command is an instance only; the scope is not an argument.

#### **4.5.3.2 Syntax**

deleteUserIdentityStore(name="<name>", domainHome="<domainHome>")

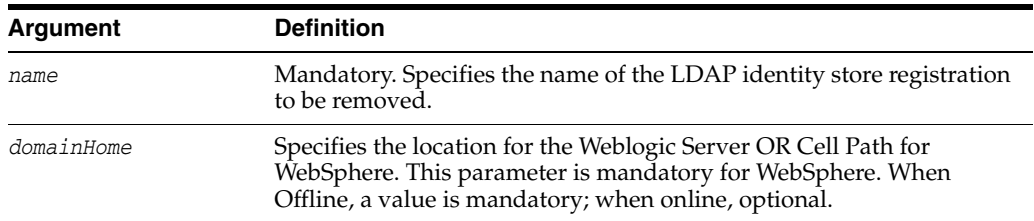

## **4.5.3.3 Example**

The following example deletes the registration of the named identity store.

**deleteUserIdentityStore(name=***"identity\_store"*, **domainHome="domainHome1")**

# <span id="page-208-1"></span>**4.5.4 displayUserIdentityStore**

Online and offline command that displays user identity store registration information.

### **4.5.4.1 Description**

Displays the information regarding the identity store registered with Access Manager. The scope of this command is an instance only; the scope is not an argument.

## **4.5.4.2 Syntax**

displayUserIdentityStore(name="<name>", domainHome="<domainHome>")

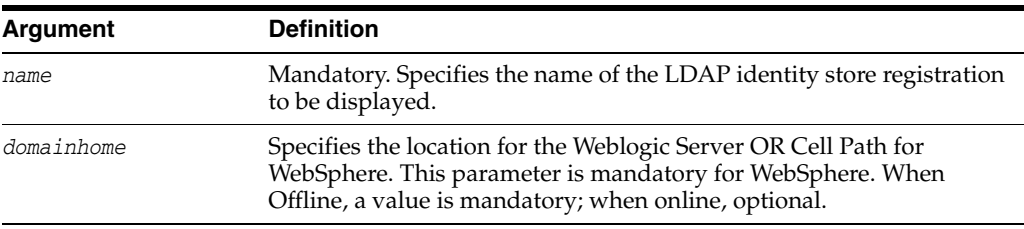

## **4.5.4.3 Example**

The following invocation displays registration details of the user identity store:

**displayUserIdentityStore(name=***"ID\_store1",* **domainHome="domainHome1")**

# <span id="page-209-0"></span>**4.5.5 createOAMServer**

Online and offline command that creates an Access Manager Server entry in the system configuration.

### **4.5.5.1 Description**

Creates an Access Manager Server registration. Details include the host, port, registration name, Access Manager Proxy port, server ID and, optionally, the OAM Proxy shared secret. The scope of this command is an instance only; the scope is not an argument.

## **4.5.5.2 Syntax**

createOAMServer(configurationProfile="<configurationProfile>", host="<host>", port="<port>", oamProxyPort="<0000>", oamProxyServerID="<oamProxyServerID>", siteName="<siteName>", domainHome="<domainHome>")

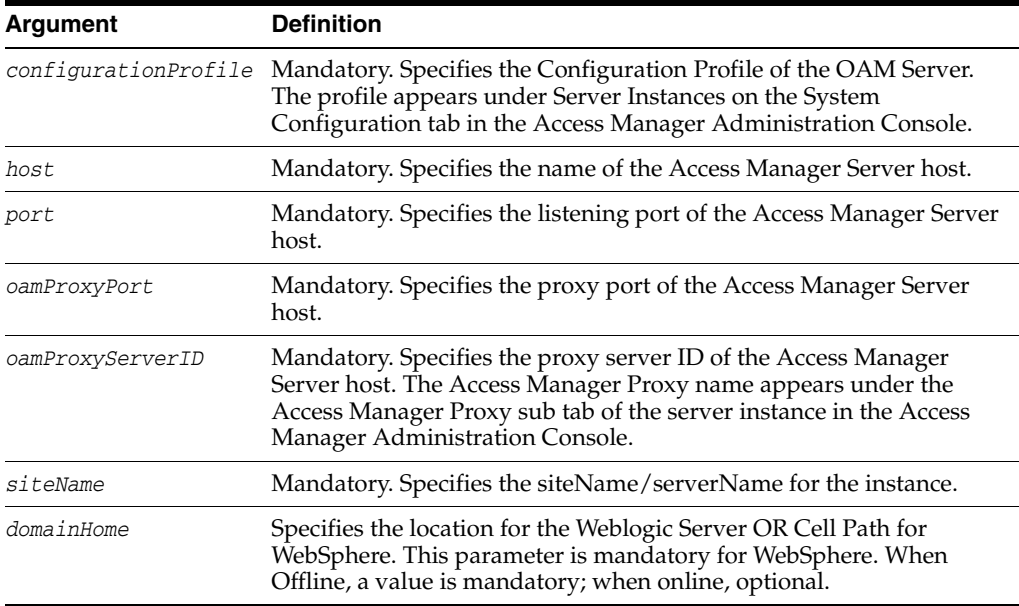

## **4.5.5.3 Example**

The following example creates a configuration for my\_host with listening port 15000. The configuration entry in the Access Manager Administration Console will be oam\_server1. The Access Manager Proxy port is 3004 and the Access Manager Proxy Server ID is oamProxyServerID1.

**createOAMServer(configurationProfile="oam\_server1", host="my\_host", port="15000", oamProxyPort="3004", oamProxyServerID="oamProxyServerID1", siteName="siteName1", domainHome="domainHome1")**

## <span id="page-210-0"></span>**4.5.6 editOAMServer**

Online and offline command that enables you to modify the details of an Access Manager Server registration.

#### **4.5.6.1 Description**

Modifies the specified parameter values of the registration for an Access Manager Server. Details may include the host, port, registration name, Access Manager Proxy port, server ID and, optionally, the Access Manager Proxy shared secret. The scope of this command is an instance only; the scope is not an argument.

#### **4.5.6.2 Syntax**

editOAMServer(configurationProfile="<configurationProfile>", host="<host>", port="<port>", oamProxyPort="<0000>", oamProxyServerID="<oamProxyServerID>", siteName="<siteName>", domainHome="<domainHome>")

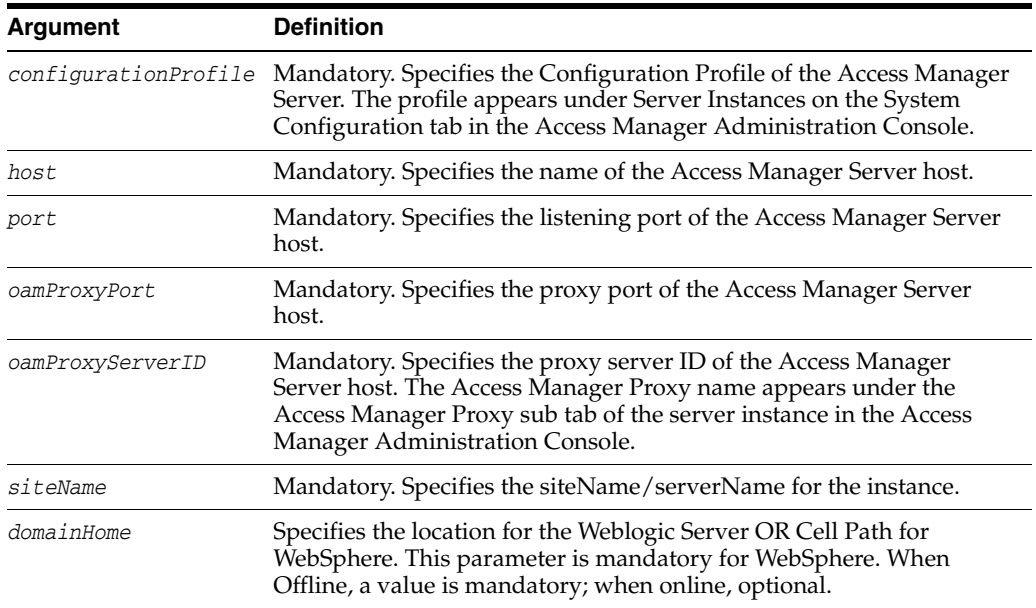

### **4.5.6.3 Example**

You can use any of the optional attributes to change current settings. The following invocation enables you to add the Access Manager Proxy Sever ID to the configuration entry oam\_server1.

```
editOAMServer(configurationProfile="oam_server1", host="my_host",
port="15000", oamProxyPort="3004", oamProxyServerID="oamProxyServerID1",
siteName="siteName1", domainHome="domainHome1")
```
# <span id="page-211-0"></span>**4.5.7 deleteOAMServer**

Online and offline command that enables you to delete the specified Access Manager Server registration.

## **4.5.7.1 Description**

Deletes the specified Access Manager Server configuration. The scope of this command is an instance only; the scope is not an argument.

### **4.5.7.2 Syntax**

deleteOAMServer(host="<host>", port="<port>", domainHome="<domainHome>")

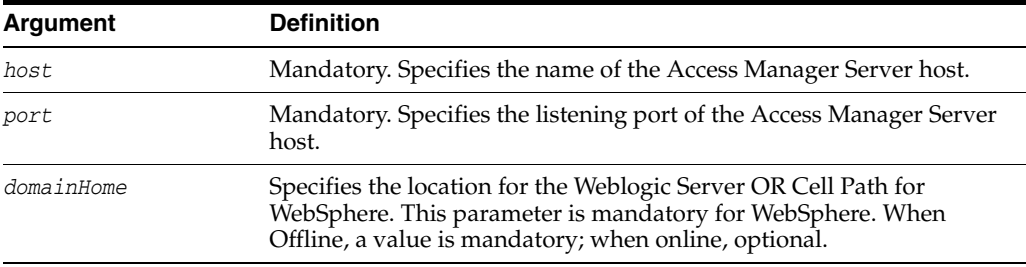

## **4.5.7.3 Example**

The following example enables you to delete the oam\_server1 Access Manager Server registration with listening port 15000.

**deleteOAMServer(host="***oam\_server1***", port=***"15000", domainHome="domainHome1")*

# <span id="page-211-1"></span>**4.5.8 displayOAMServer**

Online and offline command that displays registration details for the specified Access Manager Server.

## **4.5.8.1 Description**

Displays the registration details of the specified Access Manager Server, including the host, port, registration name, Access Manager Proxy port, server ID and, optionally, the Access Manager Proxy shared secret. The scope of this command is an instance only; the scope is not an argument.

#### **4.5.8.2 Syntax**

displayOAMServer(host="<host>", port="<port>", domainHome="<domainHome>")

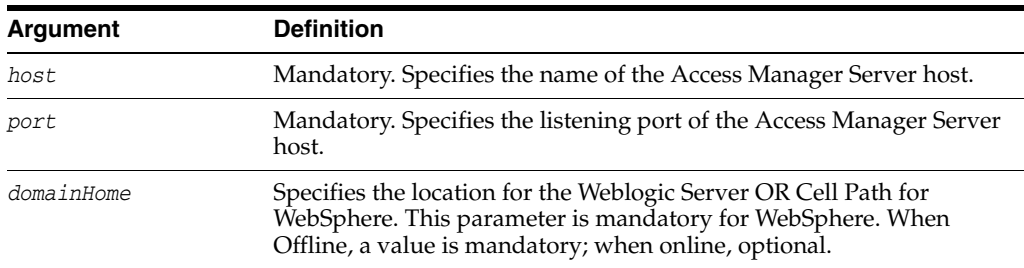

#### **4.5.8.3 Example**

The following example will list all metrics specific to the my\_host Access Manager Server.

**displayOAMServer(host=***"my\_host",* **port="15000**", **domainHome="domainHome1"**)

# <span id="page-212-0"></span>**4.5.9 configOAMLoginPagePref**

Configures the Access Manager login page user preferences.

### **4.5.9.1 Description**

Configures the Access Manager login page user preferences.

#### **4.5.9.2 Syntax**

configOAMLoginPagePref(persistentCookie="true", persistentCookieLifetime=14, langPrefCookieDomain="oracle.com", langPrefOrder="serverOverrideLangPref, oamPrefsCookie, browserAcceptLanguage, defaultLanguage", serverOverrideLanguage="en", defaultLanguage="en", applicationSupportedLocales="en,fr")

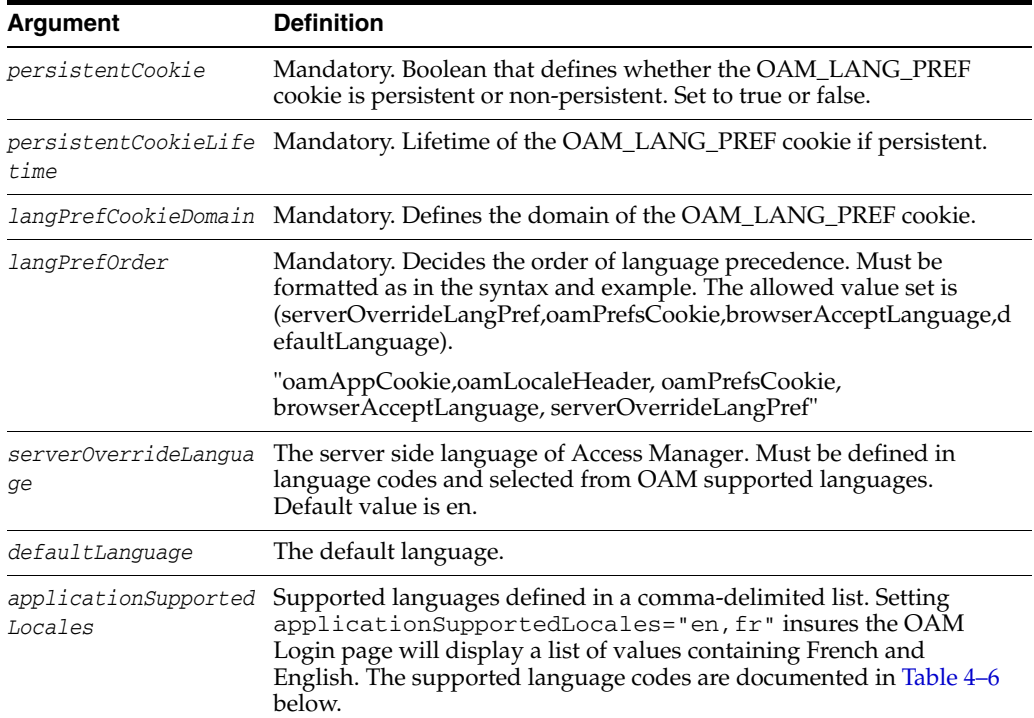

#### *Table 4–6 Language Codes For Login Pages*

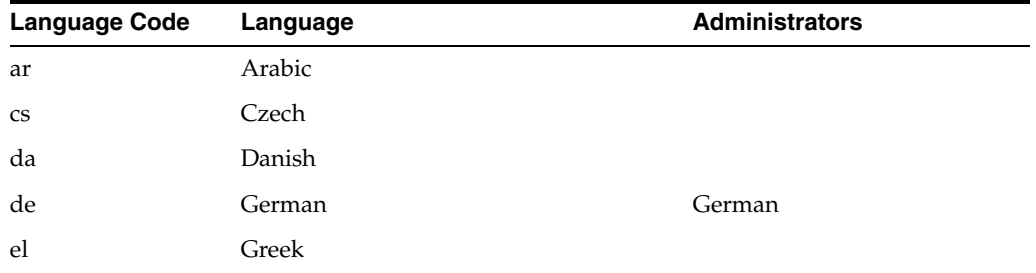

| <b>Language Code</b> | Language                    | <b>Administrators</b>       |
|----------------------|-----------------------------|-----------------------------|
| en                   | English                     | English                     |
| es                   | Spanish                     | Spanish                     |
| fi                   | Finnish                     |                             |
| $_{\rm fr}$          | French                      | French                      |
| fr-CA                | Canadian French             | Canadian French             |
| he                   | Hebrew                      |                             |
| hr                   | Croatian                    |                             |
| hu                   | Hungarian                   |                             |
| it                   | Italian                     | Italian                     |
| ja                   | Japanese                    | Japanese                    |
| ko                   | Korean                      | Korean                      |
| nl                   | Dutch                       |                             |
| no                   | Norwegian                   |                             |
| pl                   | Polish                      |                             |
| pt-BR                | <b>Brazilian Portuguese</b> | <b>Brazilian Portuguese</b> |
| pt                   | Portuguese                  |                             |
| ro                   | Romanian                    |                             |
| ru                   | Russian                     |                             |
| sk                   | Slovak                      |                             |
| SV                   | Swedish                     |                             |
| th                   | Thai                        |                             |
| tr                   | Turkish                     |                             |
| zh-CN                | Simplified Chinese          | Simplified Chinese          |
| zh-TW                | <b>Traditional Chinese</b>  | <b>Traditional Chinese</b>  |

*Table 4–6 (Cont.) Language Codes For Login Pages*

#### **4.5.9.3 Example**

```
configOAMLoginPagePref(persistentCookie="true", persistentCookieLifetime=14, 
langPrefCookieDomain="oracle.com", langPrefOrder="serverOverrideLangPref, 
oamPrefsCookie, browserAcceptLanguage, defaultLanguage", 
serverOverrideLanguage="en", defaultLanguage="en", 
applicationSupportedLocales="en,fr")
```
This next example allows an administrator to revert back to the default behavior in which no language list of values is displayed.

```
configOAMLoginPagePref(persistentCookie="true", 
persistentCookieLifetime=14,langPrefCookieDomain="example.com", 
langPrefOrder="serverOverrideLangPref,oamPrefsCookie,browserAcceptLanguage,
defaultLanguage",serverOverrideLanguage="", 
defaultLanguage="en",applicationSupportedLocales="")
```
# <span id="page-214-0"></span>**4.5.10 configRequestCacheType**

Online and offline command that defines the SSO server request cache type in the system configuration.

#### **4.5.10.1 Description**

Defines the SSO server request cache type in the system configuration. The scope of this command is an instance only; the scope is not an argument.

#### **4.5.10.2 Syntax**

configRequestCacheType(type="<requestCacheType>", domainHome="<domainHome>")

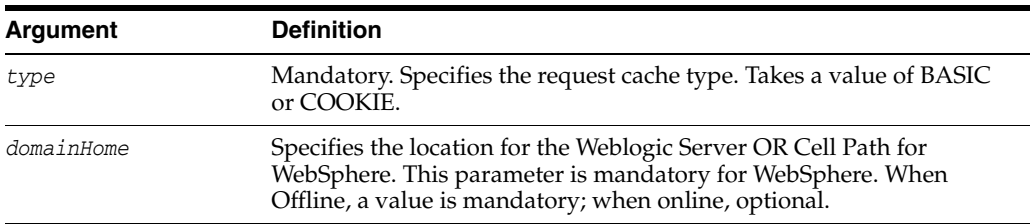

#### **4.5.10.3 Example**

The following example identifies the request cache type as Cookie:

**configRequestCacheType(type="COOKIE")**

# <span id="page-214-1"></span>**4.5.11 displayRequestCacheType**

Online and offline command that displays the SSO server request cache type defined for the specified domain. The request cache type may be BASIC or COOKIE.

### **4.5.11.1 Description**

Displays the SSO server request cache type entry defined for the specified domain. The scope of this command is an instance only; the scope is not an argument.

#### **4.5.11.2 Syntax**

displayRequestCacheType(domainHome="<domainHome>")

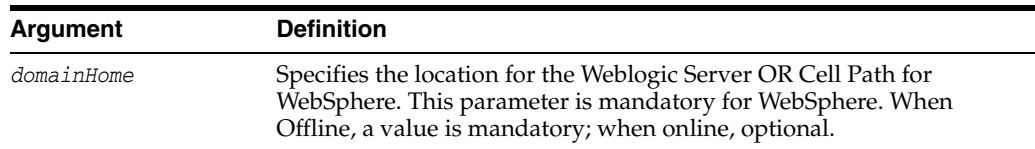

## **4.5.11.3 Example**

The following example will display the request cache type (BASIC or COOKIE) defined for the specified domain home.

**displayRequestCacheType(domainHome="domainHome1")**

## <span id="page-214-2"></span>**4.5.12 editOssoAgent**

Online and offline command that enables you to modify the details of an OpenSSO (OSSO) Agent registration in the system configuration.

#### **4.5.12.1 Description**

Modifies OSSO Agent registration details including the Site Token, Success URL, Failure URL, Home URL, Logout URL, Start Date, End Date, Administrator ID, and Administrator Info. The scope of this command is an instance only; the scope is not an argument.

#### **4.5.12.2 Syntax**

```
editOssoAgent(agentName="AgentName", partnerId = "<partnerId>",
siteToken = "<siteToken>", siteName = "<siteName>", successUrl ="<successUrl>", 
failureUrl = "<failureUrl>", homeUrl="<homeUrl>", logoutUrl="<logoutUrl>", 
startDate = "<startDate>", endDate = "<endDate>", adminId = "<adminId>",
adminInfo = "<AdminInfo>", domainHome="<domainHomeName>")
```
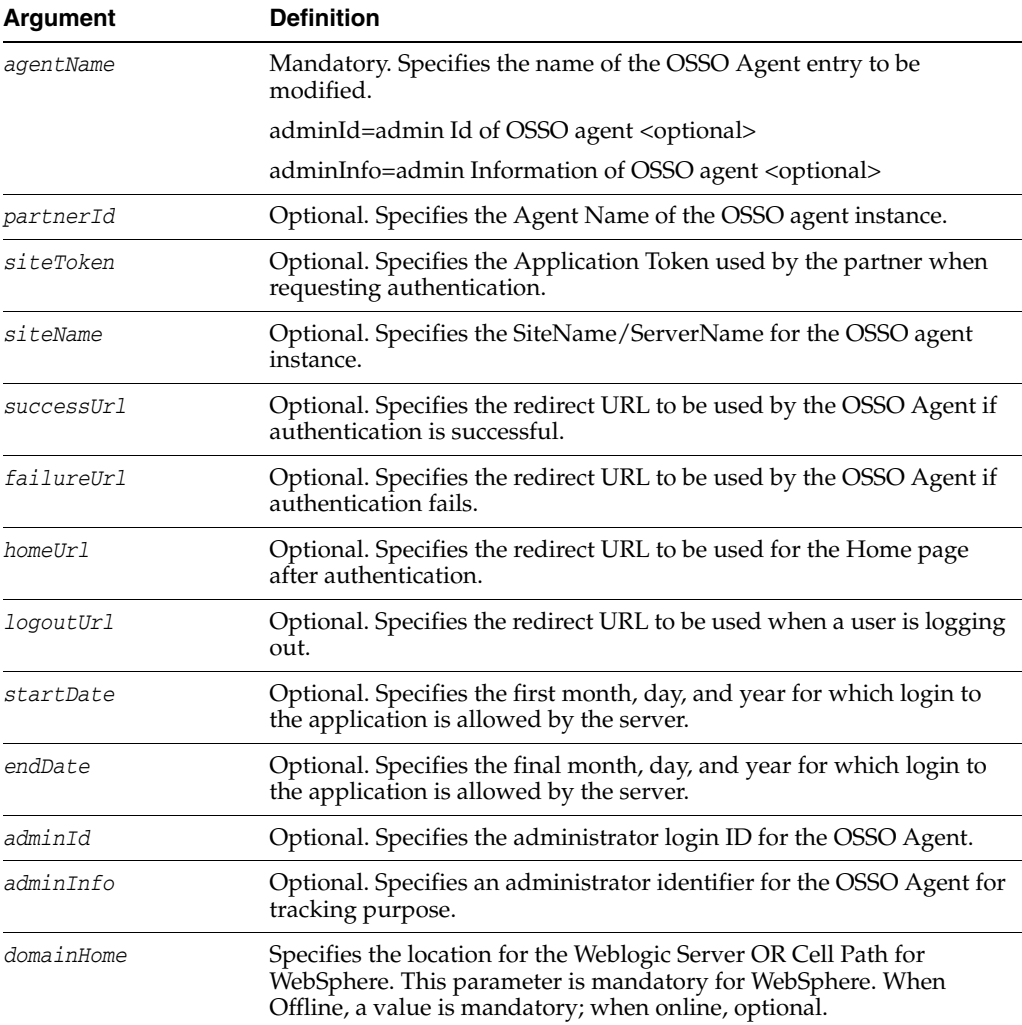

## **4.5.12.3 Example**

The following example changes the Administrator ID and information in the registration entry for OSSOAgent1.

```
editOssoAgent(agentName = "OSSOAgent1", partnerId = "partnerId",
siteToken = "siteToken", siteName = "siteName", successUrl="successUrl",
failureUrl = "failureUrl", homeUrl="homeUrl", logoutUrl="logoutUrl",
startDate = "2009-12-10", endDate = "2012-12-30", adminId = "345",
```
**adminInfo = "Agent11", domainHome="domainHome1")**

## **4.5.13 deleteOssoAgent**

Online and offline command that enables you to remove the specified OSSO Agent registration in the system configuration.

#### **4.5.13.1 Description**

Removes the specified OSSO Agent registration in the system configuration. The scope of this command is an instance only; the scope is not an argument.

#### **4.5.13.2 Syntax**

deleteOssoAgent(agentName="<AgentName>", domainHome="<domainHomeName>")

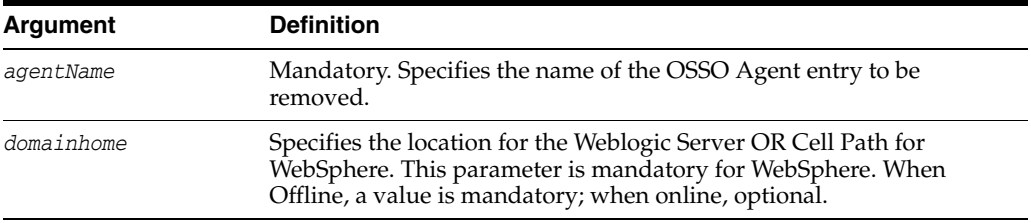

### **4.5.13.3 Example**

The following example removes the OSSO Agent registration entry named OSSOAgent1.

**deleteOssoAgent(agentName="OSSOAgent1", domainHome="domainHome1")**

## **4.5.14 displayOssoAgent**

Online and offline command that displays the details of the specified OSSO Agent entry in the system configuration.

#### **4.5.14.1 Description**

Displays the details of the specified OSSO Agent entry in the Access Manager Administration Console. The scope of this command is an instance only; the scope is not an argument.

#### **4.5.14.2 Syntax**

displayOssoAgent(agentName="<AgentName>", domainHome="<domainHomeName>")

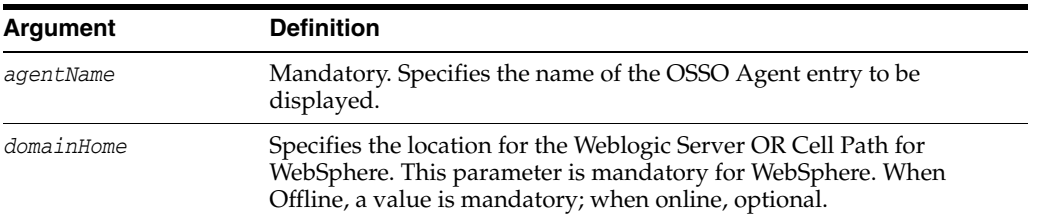

### **4.5.14.3 Example**

The following example displays the OSSOAgent1 entry details.

**displayOssoAgent(agentName="OSSOAgent1", domainHome="domainHome1")**

# **4.5.15 editWebgateAgent**

Online and offline command that enables you to modify a Webgate 10g registration entry in the system configuration.

## **4.5.15.1 Description**

Enables you to modify a Webgate 10g registration entry in the system configuration. The scope of this command is an instance only; the scope is not an argument.

## **4.5.15.2 Syntax**

```
editWebgateAgent(agentName="<AgentName>",
accessClientPasswd="<accessClientPassword >",
state="<state>", preferredHost="<host>", 
aaaTimeOutThreshold="<aaaTimeoutThreshold >", security="<security>",
primaryCookieDomain="<primaryCookieDomain>", maxConnections="<maxConnections>",
maxCacheElems="<maxCacheElements >", cacheTimeout="<cacheTimeOut>", 
cookieSessionTime="<cookieSessionTime >", maxSessionTime="<maxSessionTime>",
idleSessionTimeout="<idleSessionTimeout >",
failoverThreshold="<failoverThreshold >", domainHome="<domainHomeName>")
```
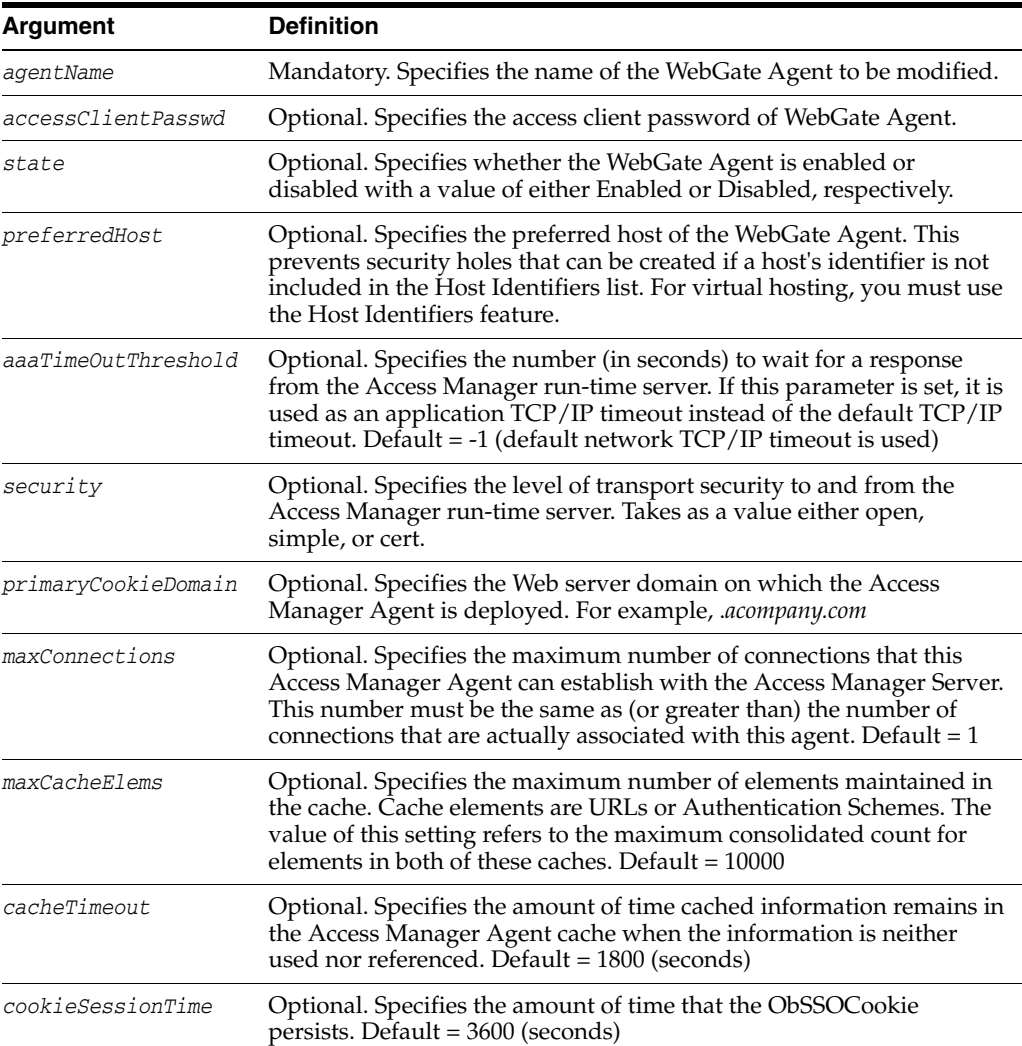

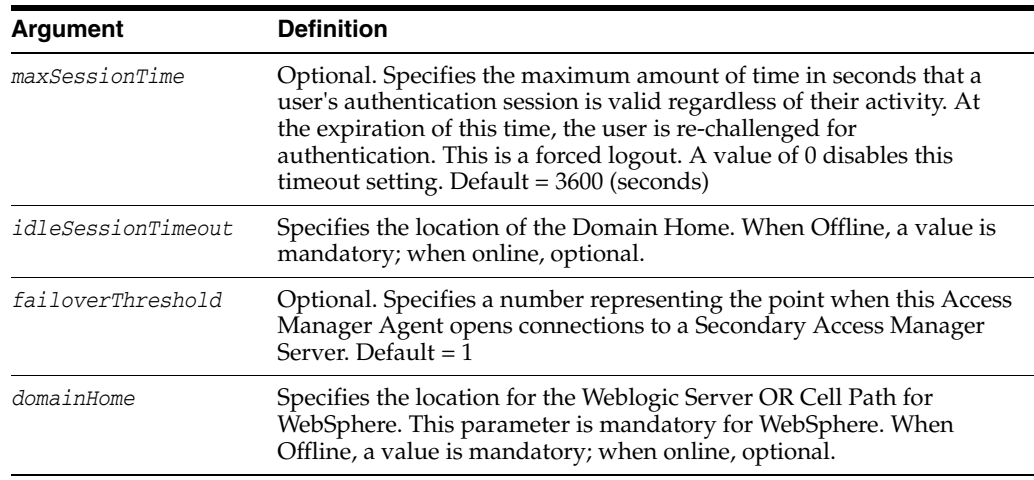

## **4.5.15.3 Example**

You can alter any or all of the settings. Use the following example to change the Agent ID, state, maximum connections, Access Manager Server timeout, primary cookie domain, cache time out, cookie session timeout, maximum session timeout, idle session timeout, and failover threshold.

```
editWebgateAgent(agentName="WebgateAgent1", accessClientPasswd="welcome1",
state="Enabled", preferredHost="141.144.168.148:2001", aaaTimeOutThreshold = "10",
security="open", primaryCookieDomain="primaryCookieDomain", maxConnections="16",
maxCacheElems="10000", cacheTimeout="1800", cookieSessionTime="3600",
maxSessionTime="24", idleSessionTimeout="3600", failoverThreshold="1",
domainHome="domainHome1")
```
## **4.5.16 deleteWebgateAgent**

Online and offline command that enables you to delete a Webgate\_agent registration entry in the system configuration.

#### **4.5.16.1 Description**

Removes the specified Webgate\_agent registration entry from the system configuration. The scope of this command is an instance only; the scope is not an argument.

#### **4.5.16.2 Syntax**

deleteWebgateAgent(agentName="<AgentName>", domainHome="<domainHomeName>")

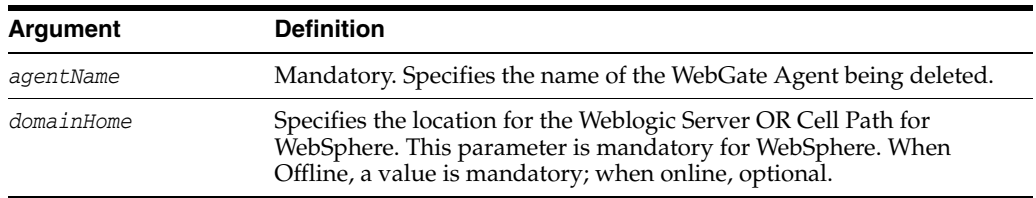

## **4.5.16.3 Example**

The following example removes the WebGate Agent named WebgateAgent1.

**deleteWebgateAgent(agentName="WebgateAgent1", domainHome="domainHome1")**

# **4.5.17 displayWebgateAgent**

Online and offline command that displays a Webgate\_agent registration entry.

### **4.5.17.1 Description**

Displays all details of the specified Webgate\_agent registration entry in the Access Manager Administration Console. The scope of this command is an instance only; the scope is not an argument.

### **4.5.17.2 Syntax**

displayWebgateAgent(agentName="<AgentName>", domainHome="<domainHomeName>")

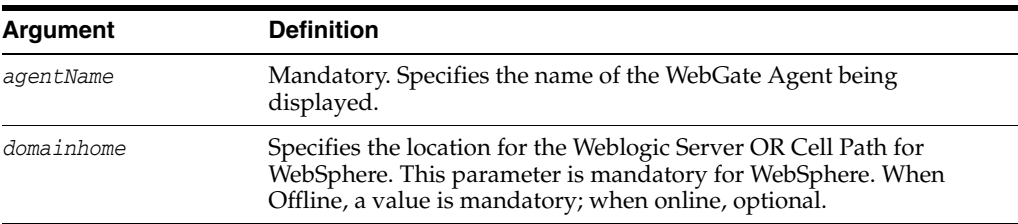

## **4.5.17.3 Example**

The following example displays entry details for WebgateAgent1.

displayWebgateAgent(agentName="WebgateAgent1", domainHome="domainHome1")

## **4.5.18 exportPolicy**

Online only command that exports Access Manager policy data from a test (source) environment to the intermediate Access Manager file specified.

## **4.5.18.1 Description**

Exports Access Manager policy data from a test (source) environment to the intermediate Access Manager file. The scope of this command is an instance only; the scope is not an argument.

#### **4.5.18.2 Syntax**

exportPolicy(pathTempOAMPolicyFile="<absoluteFilePath>")

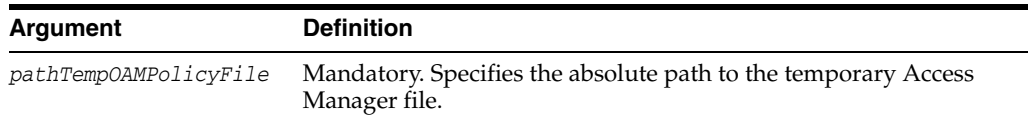

#### **4.5.18.3 Example**

The following example specifies the path to the tempfile.txt file used when exporting policy data from a test (source) environment.

**exportPolicy(pathTempOAMPolicyFile="/exampleroot/parent/tempfile.txt")**

## **4.5.19 importPolicy**

Online only command that imports the Access Manager policy data from the specified Access Manager file.

#### **4.5.19.1 Description**

Imports the Access Manager policy data from the specified Access Manager file. The scope of this command is an instance only; the scope is not an argument.

#### **4.5.19.2 Syntax**

importPolicy(pathTempOAMPolicyFile="<absoluteFilePath>")

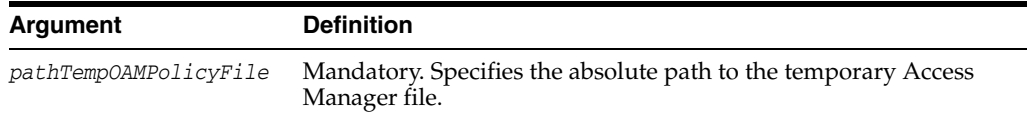

### **4.5.19.3 Example**

The following example specifies the path to the tempfile.txt file used when importing policy data to a production (target) environment.

**importPolicy(pathTempOAMPolicyFile="/exampleroot/parent/tempfile.txt")**

## **4.5.20 importPolicyDelta**

Online only command that imports the Access Manager policy changes from the specified Access Manager file.

#### **4.5.20.1 Description**

Imports the Access Manager policy changes from the specified Access Manager file. The scope of this command is an instance only; the scope is not an argument.

#### **4.5.20.2 Syntax**

importPolicyDelta(pathTempOAMPolicyFile="<absoluteFilePath>")

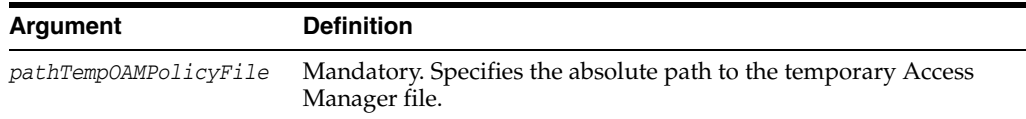

#### **4.5.20.3 Example**

The following example specifies the path to the tempfile\_delta.txt file used when importing changed policy data to a production (target) environment.

**importPolicyDelta(pathTempOAMPolicyFile="/exampleroot/parent/tempfile\_delta.txt")**

## **4.5.21 migratePartnersToProd**

Online only command that migrates partners from the current (source) Access Manager Server to the specified (target) Access Manager Server.

### **4.5.21.1 Description**

Migrates partners from the current (source) Access Manager Server to the specified (target) Access Manager Server. The scope of this command is an instance only; the scope is not an argument.

#### **4.5.21.2 Syntax**

migratePartnersToProd(prodServerHost="<host>", prodServerPort="<port>",

prodServerAdminUser="<user>", prodServerAdminPwd="<passwd>")

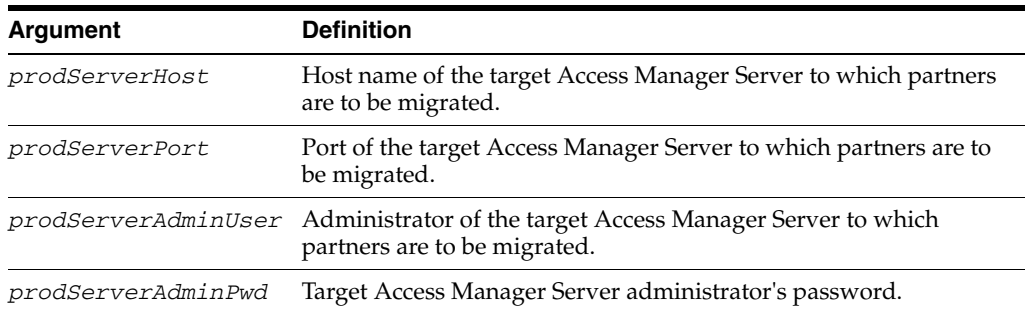

#### **4.5.21.3 Example**

The following example specifies the required information for partner migration.

```
migratePartnersToProd(prodServerHost="myhost", prodServerPort="1234",
prodServerAdminUser="weblogic", prodServerAdminPwd="welcome")
```
## **4.5.22 exportPartners**

Online only command that exports Access Manager partners from the source to the Access Manager file specified.

#### **4.5.22.1 Description**

Exports the Access Manager partners from the source to the Access Manager file specified. The scope of this command is an instance only; the scope is not an argument.

#### **4.5.22.2 Syntax**

exportPartners(pathTempOAMPartnerFile="<absoluteFilePath>")

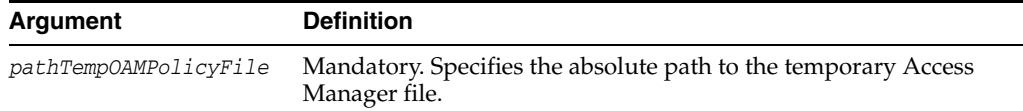

#### **4.5.22.3 Example**

The following example specifies the absolute path to the Access Manager partners file.

**exportPartners(pathTempOAMPolicyFile="/exampleroot/parent/tempfile\_partners.xml")**

### **4.5.23 importPartners**

Online only command that imports Access Manager partners from the specified Access Manager file.

### **4.5.23.1 Description**

Imports the Access Manager partners from the specified Access Manager file. The scope of this command is an instance only; the scope is not an argument.

#### **4.5.23.2 Syntax**

importPartners(pathTempOAMPartnerFile="<absoluteFilePath>")

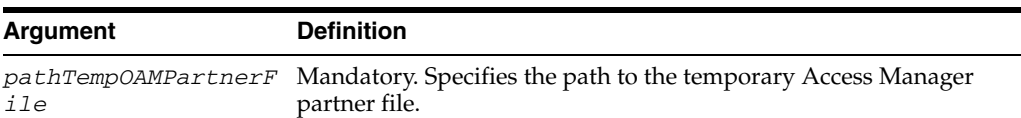

#### **4.5.23.3 Example**

The following example specifies the absolute path to the Access Manager file from which the partners will be imported.

**importPartners(pathTempOAMPolicyFile="/exampleroot/parent/tempfile\_partners.xml")**

## **4.5.24 displayTopology**

Online and offline command that displays information about all Access Manager Servers in a deployment.

### **4.5.24.1 Description**

Lists the topology of deployed Access Manager Servers.

#### **4.5.24.2 Syntax**

displayTopology(domainHome="<domainHomeName>")

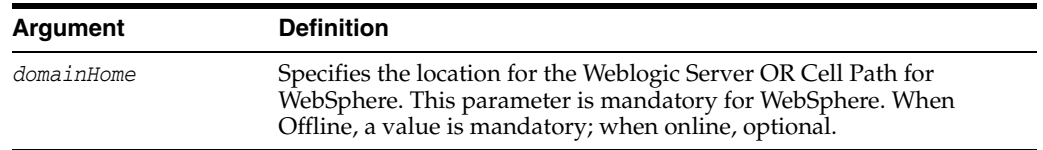

#### **4.5.24.3 Example**

The following example lists the details of all deployed Access Manager Servers in the specified domain home.

**displayTopology(domainHome="domainHome1")**

## **4.5.25 configureOAAMPartner**

Online only command that configures the basic integration of Access Manager and Oracle Adaptive Access Manager (OAAM).

#### **4.5.25.1 Description**

Configures the basic integration of Access Manager and OAAM. The scope of this command is an instance only; the scope is not an argument.

#### **4.5.25.2 Syntax**

configureOAAMPartner(dataSourceName="<dataSourceName>", hostName="<hostName>", port="<port>", serviceName="<serviceName>", userName="<userName>", passWord="<passWord>", maxConnectionSize="<maxConnectionSize>", maxPoolSize="<maxPoolSize>", serverName="<serverName>")

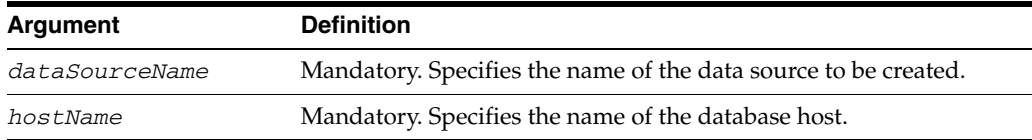

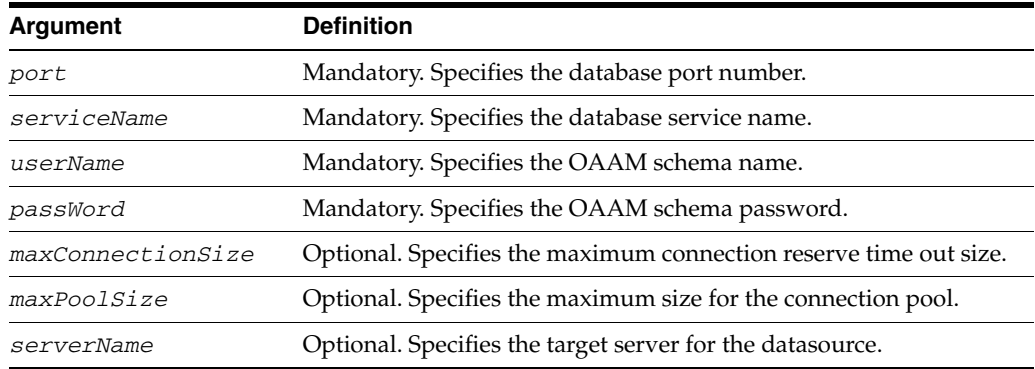

#### **4.5.25.3 Example**

The following example configures a basic integration for Access Manager and OAAM.

```
configureOAAMPartner(dataSourceName="MyOAAMDS", hostName="host.example.com", 
port="1521", serviceName="sevice1", userName="username", passWord="password", 
maxConnectionSize=None, maxPoolSize=None, serverName="oam_server1")
```
# **4.5.26 registerOIFDAPPartner**

Online and offline command that registers Oracle Access Management Identity Federation (Identity Federation) as a Delegated Authentication Protocol (DAP) Partner.

#### **4.5.26.1 Description**

Registers Identity Federation as Delegated Authentication Protocol (DAP) Partner. The scope of this command is an instance only; the scope is not an argument.

#### **4.5.26.2 Syntax**

```
registerOIFDAPPartner(keystoreLocation="/scratch/keystore" 
logoutURL="http://<oifhost>:<oifport>/fed/user/splooam11g?
 doneURL=http(s)://<oamhost>:<oamport>/oam/server/pages/logout.jsp", 
rolloverTime="nnn")
```
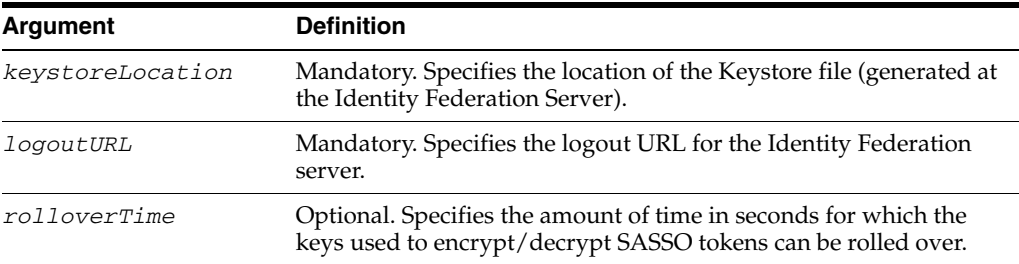

### **4.5.26.3 Example**

The following example illustrates the use of the parameters.

registerOIFDAPPartner(keystoreLocation="/scratch/keystore", logoutURL="http(s)://oif.mycompany.com:1234/fed/user/splooam11g? doneURL=http(s)://oam.mycompany.com:5678/oam/server/pages/logout.jsp", rolloverTime="500")

## **4.5.27 registerOIFDAPPartnerIDPMode**

Online and offline command that registers Identity Federation as a Delegated Authentication Protocol (DAP) Partner in IDP Mode.

#### **4.5.27.1 Description**

Registers Identity Federation as Delegated Authentication Protocol (DAP) Partner in IDP Mode. The scope of this command is an instance only; the scope is not an argument.

## **4.5.27.2 Syntax**

registerOIFDAPPartnerIDPMode(logoutURL="http://<oifhost>:<oifport>/fed/user/sploos so?doneURL=http://<oamhost>:<oamport>/ngam/server/pages/logout.jsp")

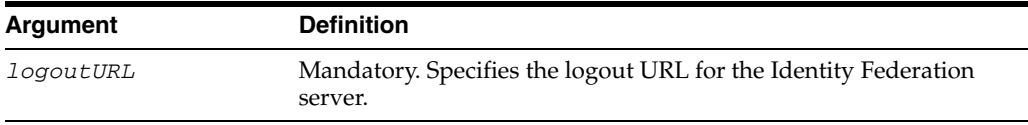

### **4.5.27.3 Example**

The following example illustrates the use of the logout URL parameter.

#### **registerOIFDAPPartner(**

**logoutURL="http://oif.oracle.com:1234/fed/user/sploosso?**

doneURL=http://oam.oracle.com:5678/ngam/server/pages/logout.jsp")

## **4.5.28 registerThirdPartyTAPPartner**

Registers any third party as a Trusted Authentication Protocol (TAP) Partner.

#### **4.5.28.1 Description**

Registers any third party as a Trusted Authentication Protocol (TAP) Partner.

#### **4.5.28.2 Syntax**

```
registerThirdPartyTAPPartner(partnerName="ThirdPartyTAPPartner", 
keystoreLocation="/scratch/DAPKeyStore/mykeystore.jks", 
password="test", tapTokenVersion="v2.0", tapScheme="TAPScheme", 
tapRedirectUrl="http://thirdpartyserverhost:port/loginPage.jsp")
```
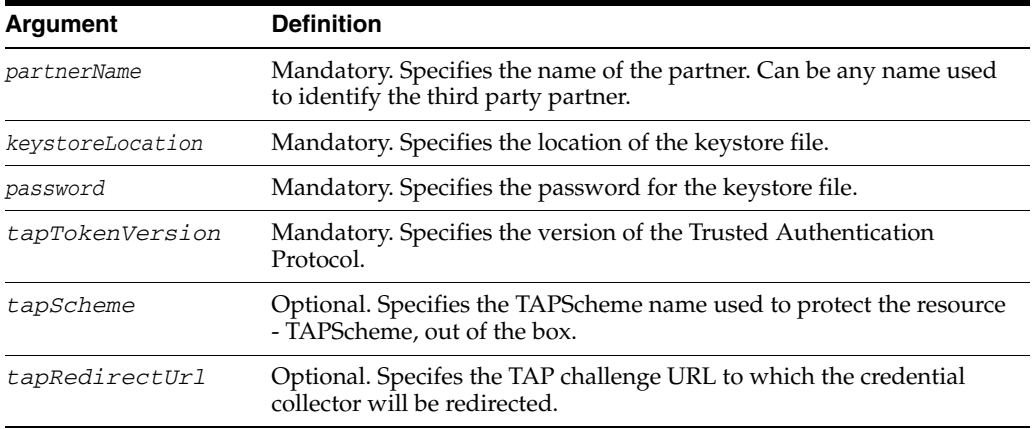

## **4.5.28.3 Example**

The following example illustrates the use of the parameters.

```
registerThirdPartyTAPPartner(partnerName = "ThirdPartyTAPPartner", 
keystoreLocation="/scratch/DAPKeyStore/mykeystore.jks", 
password="test", tapTokenVersion="v2.0", tapScheme="TAPScheme", 
tapRedirectUrl="http://thirdpartyserverhost:port/loginPage.jsp")
```
## **4.5.29 disableCoexistMode**

Online command that disables Coexist Mode.

## **4.5.29.1 Description**

Disables Coexist Mode. The scope of this command is an instance only; the scope is not an argument. There are no arguments for this command.

#### **4.5.29.2 Syntax**

disableCoexistMode()

## **4.5.29.3 Example**

The following example disables Coexist Mode.

#### **disableCoexistMode()**

## **4.5.30 enableOamAgentCoexist**

Enables Coexist Mode for the Access Manager agent (enabling the Access Manager 11g server to own the Obssocookie set by 10g WebGate).

#### **4.5.30.1 Description**

Enables Coexist Mode for the Access Manager agent. The scope of this command is an instance only; the scope is not an argument. There are no arguments for this command.

#### **4.5.30.2 Syntax**

enableOamAgentCoexist()

## **4.5.30.3 Example**

The following example enables the Coexist Mode.

**enableOamAgentCoexist**

# **4.5.31 disableOamAgentCoexist**

Disables Coexist Mode for the Access Manager agent.

#### **4.5.31.1 Description**

Disables the Coexist Mode for the Access Manager agent. The scope of this command is an instance only; the scope is not an argument. There are no arguments for this command.

#### **4.5.31.2 Syntax**

disableOamAgentCoexist()

#### **4.5.31.3 Example**

The following invocation enables the Coexist Mode.

**disableOamAgentCoexist**

# **4.5.32 editGITOValues**

Online and offline command that edits GITO configuration parameters.

#### **4.5.32.1 Description**

Edits GITO configuration parameters. The scope of this command is an instance only; the scope is not an argument.

#### **4.5.32.2 Syntax**

```
editGITOValues(gitoEnabled="true", gitoCookieDomain=".abc.com", 
gitoCookieName="ABC", gitoVersion="v1.0", gitoTimeout="20", 
gitoSecureCookieEnabled="false", domainHome="/abc/def/ijk")
```
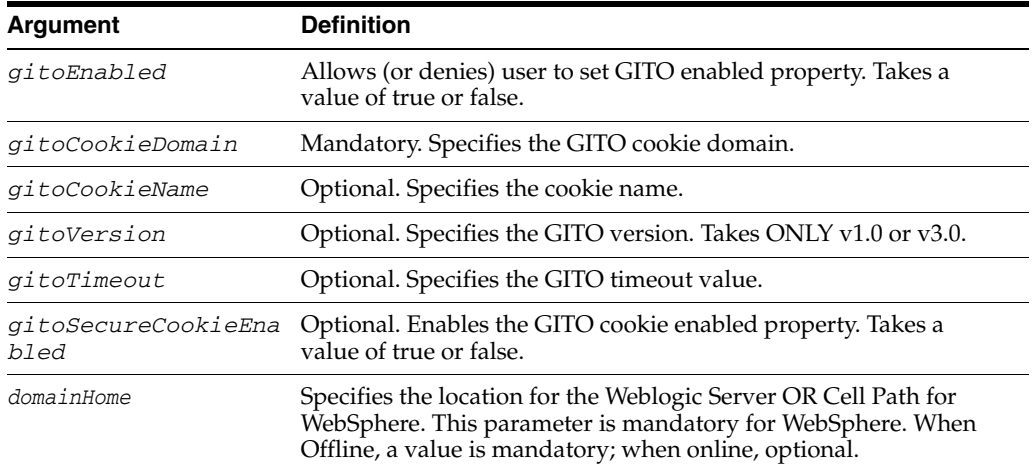

### **4.5.32.3 Example**

The following example edits the GITO configuration parameters.

```
editGITOValues(gitoEnabled="true", gitoCookieDomain=".abc.com",
gitoCookieName="ABC", gitoVersion="v1.0", gitoTimeout="20", 
gitoSecureCookieEnabled="false", domainHome="/abc/def/ijk")
```
# **4.5.33 editWebgate11gAgent**

Online and offline command that edits an 11g Webgate\_entry registration in the system configuration.

#### **4.5.33.1 Description**

Edits an 11g Webgate\_entry registration in the system configuration. The scope of this command is an instance only; the scope is not an argument.

### **4.5.33.2 Syntax**

```
editWebgate11gAgent(agentName="<AgentName>", 
accessClientPasswd="<accessClientPassword >",
state="<state>", preferredHost="<host>",
```

```
aaaTimeoutThreshold="<aaaTimeOutThreshold>", security="<security>",
logOutUrls="<logOutUrls>", maxConnections="<maxConnections>",
maxCacheElems="<maxCacheElements>", cacheTimeout="<cacheTimeOut>", 
logoutCallbackUrl="<logoutCallbackUrl >",
maxSessionTime="<maxSessionTime>", logoutRedirectUrl="<logoutRedirectUrl >",
failoverThreshold="<failoverThreshold>",
tokenValidityPeriod="<tokenValidityPeriod>",
logoutTargetUrlParamName="<logoutTargetUrlParamName>", domainHome="<domainHome>",
allowManagementOperations="<allowManagementOperations>", 
allowTokenScopeOperations="<allowTokenScopeOperations>", 
allowMasterTokenRetrieval="<allowMasterTokenRetrieval>", 
allowCredentialCollectorOperations="<allowCredentialCollectorOperations>")
```
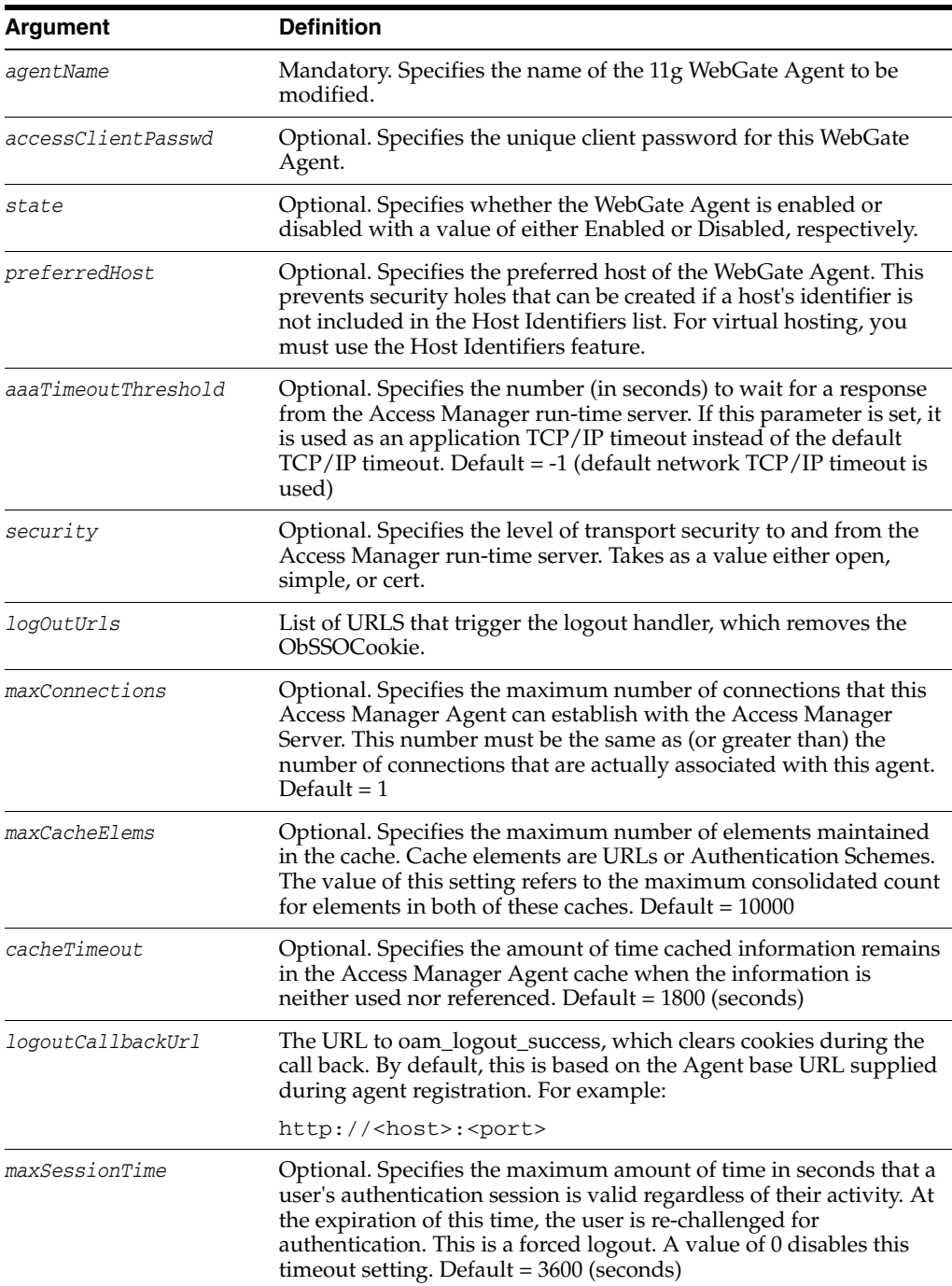

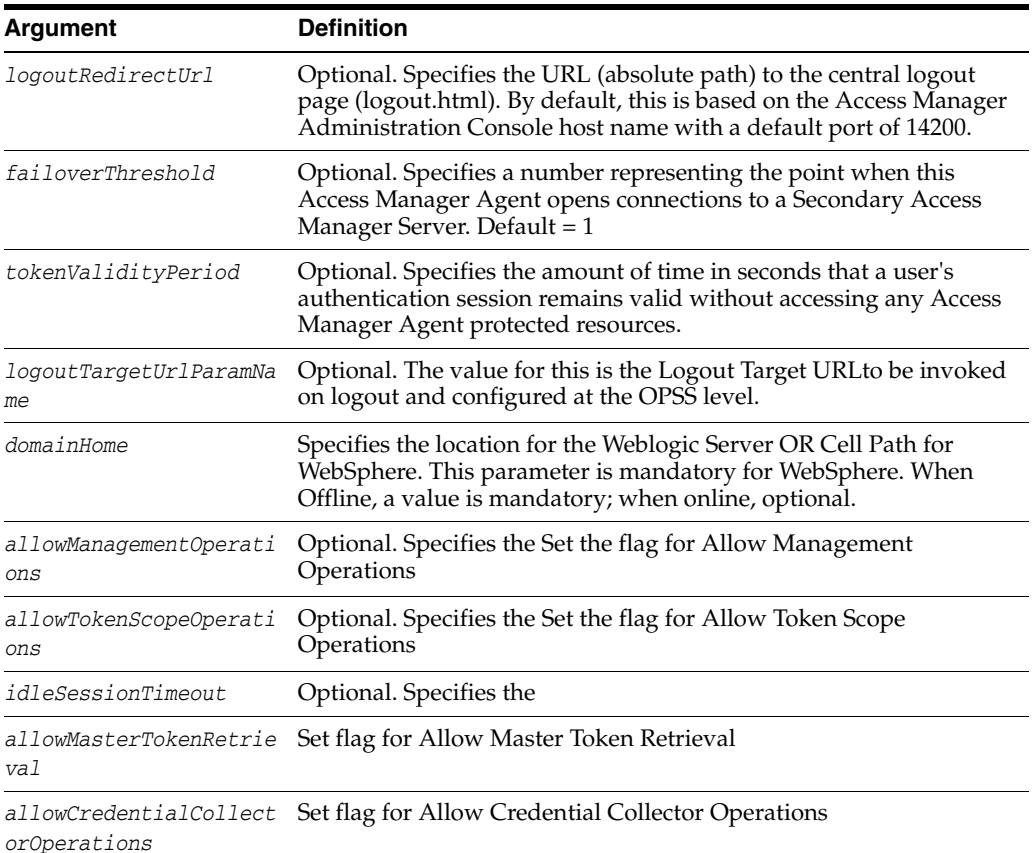

## **4.5.33.3 Example**

The following example uses all mandatory and optional parameters.

```
editWebgate11gAgent(agentName="WebgateAgent1", accessClientPasswd="welcome1",
state="Enabled", preferredHost="141.144.168.148:2001", aaaTimeoutThreshold="10",
security="open", logOutUrls="http://host1.oracle.com:1234", maxConnections = "16",
maxCacheElems="10000", cacheTimeout="1800",
logoutCallbackUrl="http://host2.oracle.com:1234",
maxSessionTime="24", logoutRedirectUrl="logoutRedirectUrl",
failoverThreshold="1", tokenValidityPeriod="tokenValidityPeriod",
logoutTargetUrlParamName="logoutTargetUrl", domainHome="domainHome1",
allowManagementOperations="false", allowTokenScopeOperations="false",
allowMasterTokenRetrieval="false", allowCredentialCollectorOperations="false")
```
## **4.5.34 deleteWebgate11gAgent**

Online and offline command that enables you to remove an 11g Webgate\_agent entry in the system configuration.

#### **4.5.34.1 Description**

Removes an 11g Webgate\_agent entry in the system configuration. The scope of this command is an instance only; the scope is not an argument.

#### **4.5.34.2 Syntax**

deleteWebgate11gAgent(agentName="<AgentName>", domainHome="<domainHomeName>")

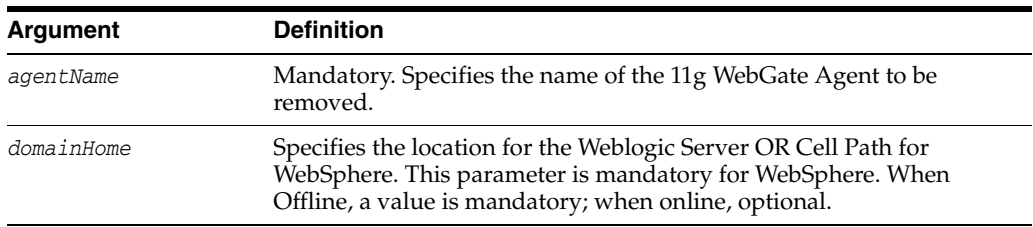

## **4.5.34.3 Example**

The following example removes the 11g Webgate\_agent entry named my\_ 11gWebGate.

**deleteWebgate11gAgent(agentName="my\_11gWebGate", domainHome="domainHome1")**

# **4.5.35 displayWebgate11gAgent**

Online and offline command that enables you to display an 11g Webgate\_agent registration entry.

### **4.5.35.1 Description**

Displays an 11*g* WebGate Agent registration entry. The scope of this command is an instance only; the scope is not an argument.

### **4.5.35.2 Syntax**

displayWebgate11gAgent(agentName="<AgentName>", domainHome="<domainHomeName>")

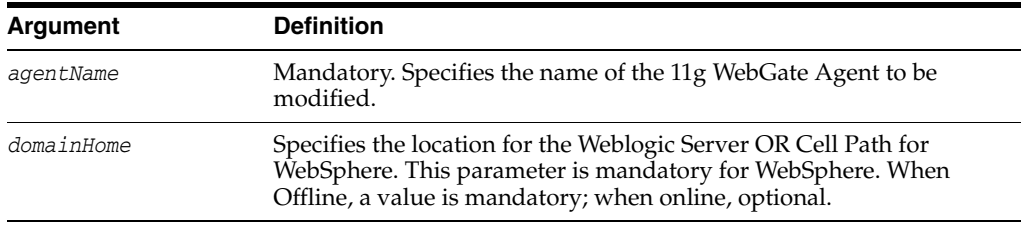

### **4.5.35.3 Example**

The following example displays the WebGate Agent named my\_11gWebGate:

**displayWebgate11gAgent(agentName="my\_11gWebGate", domainHome="domainHome1")**

## **4.5.36 displayOAMMetrics**

Online and offline command that enables the display of metrics for Access Manager Servers.

#### **4.5.36.1 Description**

Enables the display of metrics for Access Manager Servers. The scope of this command is an instance only; the scope is not an argument.

### **4.5.36.2 Syntax**

displayOAMMetrics(domainHome="<domainHomeName>")

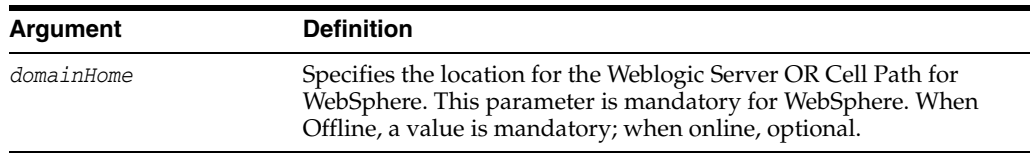

#### **4.5.36.3 Example**

The following example displays the metrics for Access Manager Servers in the specified domain.

```
displayOAMMetrics(domainHome="domainHome1")
```
## **4.5.37 updateOIMHostPort (deprecated)**

DEPRECATED - Online only command that updates the Oracle Identity Manager configuration when integrated with Access Manager.

### **4.5.37.1 Description**

Updates the Identity Manager configuration in the system configuration. The scope of this command is an instance only; the scope is not an argument.

#### **4.5.37.2 Syntax**

updateOIMHostPort(hostName="<host name>", port="<port number>", secureProtocol="true")

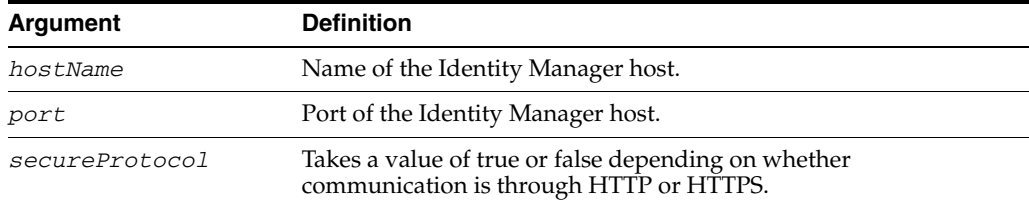

## **4.5.37.3 Example**

The following example illustrates this command.

**updateOIMHostPort(hostName="OIM.oracle.com", port="7777", secureProtocol="true")** 

## **4.5.38 configureOIM (deprecated)**

DEPRECATED - Online only command that registers an agent profile specific to Oracle Identity Manager when integrated with Access Manager.

#### **4.5.38.1 Description**

Creates an Agent profile specific to Oracle Identity Manager when integrated with Access Manager. The scope of this command is an instance only; the scope is not an argument.

#### **4.5.38.2 Syntax**

```
configureOIM(oimHost="<OIM host>", oimPort="<port>", 
oimSecureProtocolEnabled="true | false", oimAccessGatePwd="<AccessGatePassword>".
oimCookieDomain="<OIMCookieDomain>", oimWgId="<OIMWebgateID>", 
oimWgVersion="<OIMWebgateVersion>")
```
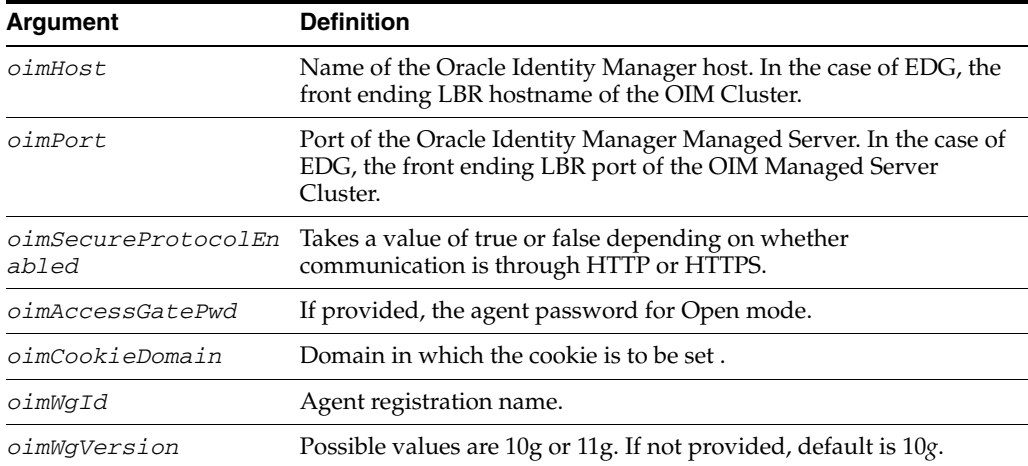

### **4.5.38.3 Example**

The following example illustrates this command.

```
configureOIM(oimHost="oracle.com", oimPort="7777", 
oimSecureProtocolEnabled="true",
oimAccessGatePwd = "welcome", oimCookieDomain = "domain1",
oimWgId="<OIM Webgate ID>", oimWgVersion="10g")
```
## **4.5.39 updateOSSOResponseCookieConfig**

Online and offline command that updates the OSSO Proxy response cookie settings.

#### **4.5.39.1 Description**

Updates OSSO Proxy response cookie settings. The scope of this command is an instance only; the scope is not an argument.

#### **4.5.39.2 Syntax**

```
updateOSSOResponseCookieConfig(cookieName="<cookieName>",
cookieMaxAge="<cookie age in minutes>", isSecureCookie="true | false",
cookieDomain="<domain of the cookie>", domainHome="<domainHomeName>")
```
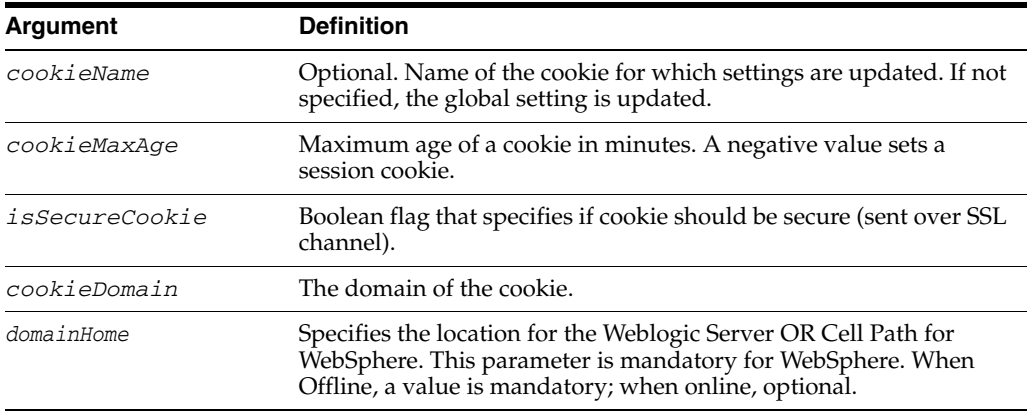

#### **4.5.39.3 Example**

The following example illustrates this command.

**updateOSSOResponseCookieConfig(cookieName = "ORASSO\_AUTH\_HINT",**

```
cookieMaxAge = "525600", isSecureCookie = "false",
cookieDomain=".example.com", domainHome = "<domain_home>")
```
## **4.5.40 deleteOSSOResponseCookieConfig**

Online and offline command that deletes the OSSO Proxy response cookie settings in the system configuration.

#### **4.5.40.1 Description**

Deletes the OSSO Proxy response cookie settings. The scope of this command is an instance only; the scope is not an argument.

#### **4.5.40.2 Syntax**

deleteOSSOResponseCookieConfig(cookieName="<cookieName>", domainHome="<domainHomeName>")

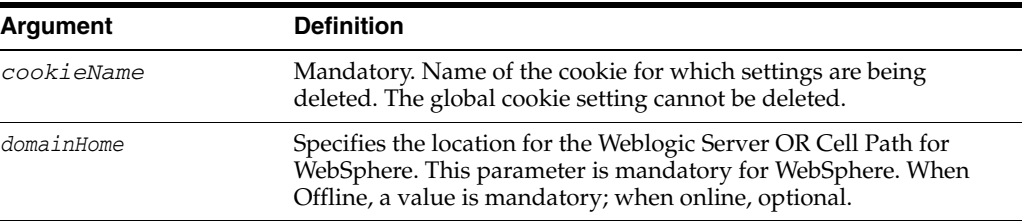

## **4.5.40.3 Example**

The following example illustrates this command.

```
deleteOSSOResponseCookieConfig(cookieName="ORASSO_AUTH_HINT",
domainHome = "<domain_home>")
```
## **4.5.41 configureAndCreateIdentityStore**

Configures the identity store and external user store.

#### **4.5.41.1 Description**

Configures the identity store and external user store using the values supplied.

#### **4.5.41.2 Syntax**

```
configureOIM(oimHost="<OIM host>", oimPort="<port>", 
oimSecureProtocolEnabled="true | false", oimAccessGatePwd="<AccessGatePassword>", 
oimCookieDomain="<OIMCookieDomain>", oimWgId="<OIMWebgateID>", 
oimWgVersion="<OIMWebgateVersion>"), nameOfIdStore="<nameOfIdStore>", 
idStoreSecurityCredential="<idStoreSecurityCredential>",
userSearchBase="<userSearchBase>", ldapUrl="<ldapUrl>", 
groupSearchBase="<groupSearchBase>", securityPrincipal="<securityPrincipal>", 
idStoreType="<idStoreType>", ldapProvider="<ldapProvider>",
isPrimary="<isPrimary>", userIDProvider="<userIDProvider>", 
userNameAttr="<userNameAttr>"
```
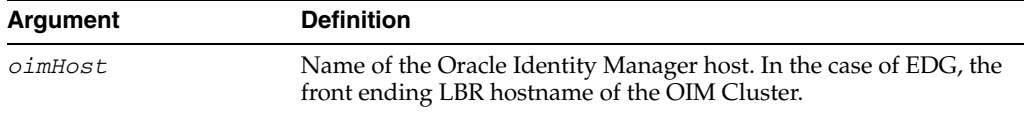

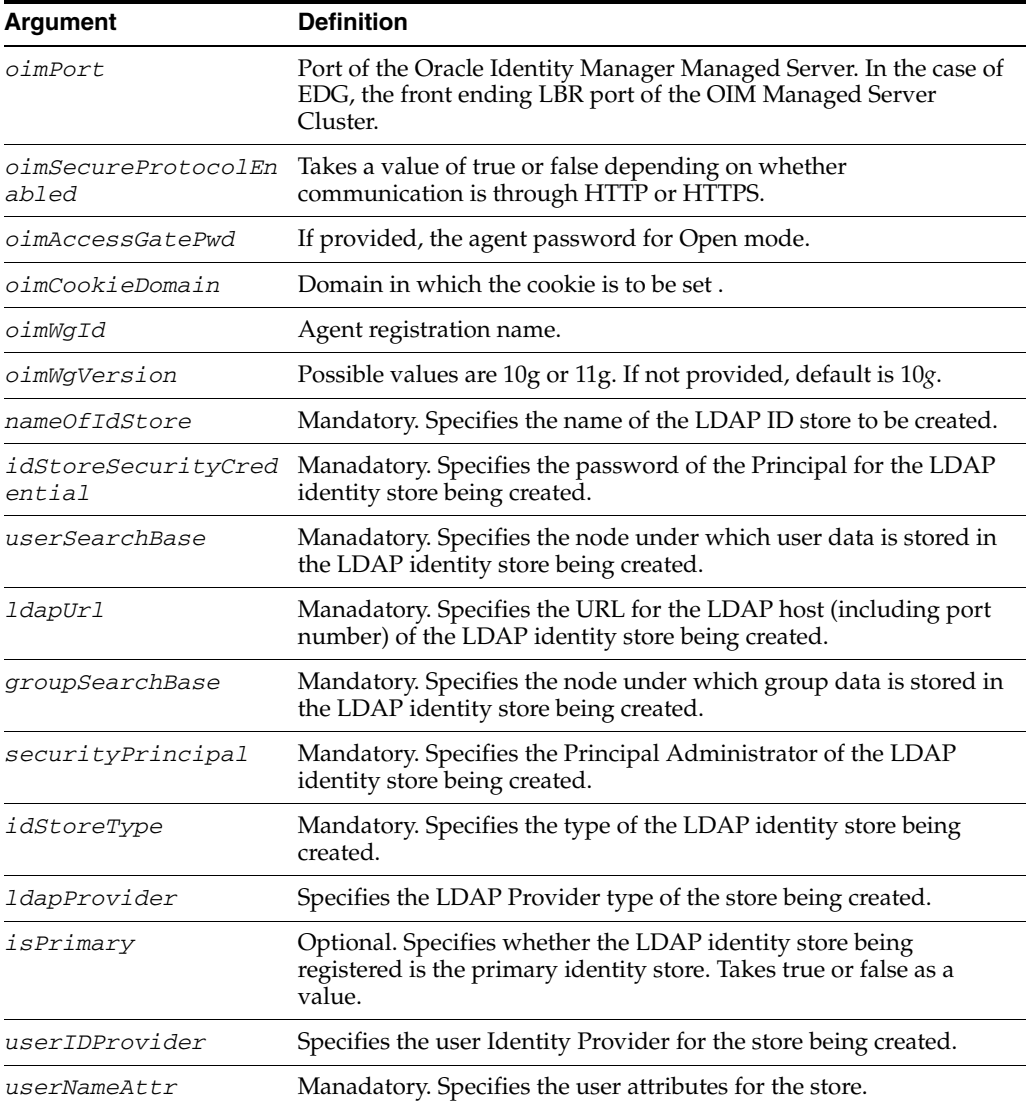

## **4.5.41.3 Example**

The following example illustrates this command.

```
configureOIM(oimHost="oracle.com", oimPort="7777", 
oimSecureProtocolEnabled="true",
oimAccessGatePwd = "welcome", oimCookieDomain = "domain1",
oimWgId="<OIM Webgate ID>", oimWgVersion="10g"
nameOfIdStore="nameOfIdStore",
idStoreSecurityCredential="idStoreSecurityCredential",
userSearchBase="userSearchBase", ldapUrl="ldapUrl",
groupSearchBase="groupSearchBase", securityPrincipal="securityPrincipal",
idStoreType="idStoreType", ldapProvider="ldapProvider", isPrimary="true",
userIDProvider="userIDProvider", userNameAttr="userNameAttr")
```
# **4.5.42 configAndCreateIdStoreUsingPropFile**

Configures the identity store and external user store using the values supplied in a properties file.

#### **4.5.42.1 Description**

Configures the identity store and external user store using the values supplied in the specified properties file.

#### **4.5.42.2 Syntax**

configAndCreateIdStoreUsingPropFile(path="<path\_of\_property\_file>")

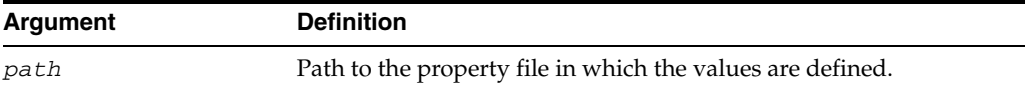

#### **4.5.42.3 Example**

The following example illustrates this command.

**configAndCreateIdStoreUsingPropFile(path="/prop\_file\_directory/values.properties")**

## **4.5.43 migrateArtifacts (deprecated)**

DEPRECATED - Migrates artifacts.

#### **4.5.43.1 Description**

Migrates artifacts based on the values defined in the input artifact file.

#### **4.5.43.2 Syntax**

```
migrateArtifacts(path="<path_to_artifacts_file>", password="<password>", 
type="OutOfPlace|InPlace", isIncremental="true|false")
```
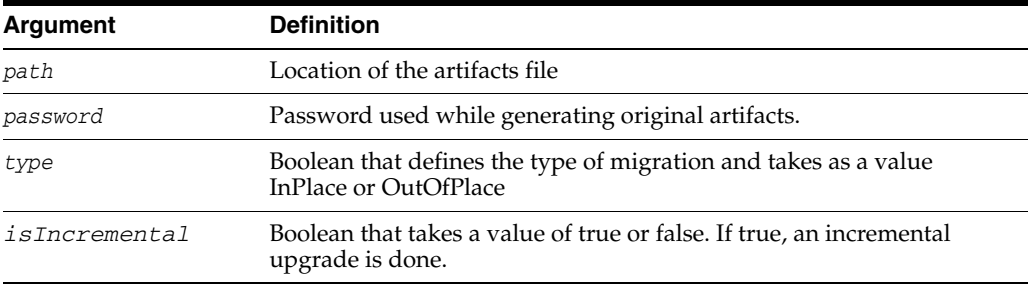

### **4.5.43.3 Example**

The following example illustrates this command.

```
migrateArtifacts(path="/exampleroot/parent/t", password="welcome",
type="InPlace", isIncremental="false")
```
## **4.5.44 displaySimpleModeGlobalPassphrase**

Displays the simple mode global passphrase defined in the system configuration in plain text.

#### **4.5.44.1 Description**

Online only command that displays the simple mode global passphrase in plain text. There are no arguments for this command.

#### **4.5.44.2 Syntax**

displaySimpleModeGlobalPassphrase()

### **4.5.44.3 Example**

The following example illustrates this command.

```
displaySimpleModeGlobalPassphrase()
```
## **4.5.45 exportSelectedPartners**

Exports selected Access Manager Partners to the specified Access Manager file.

#### **4.5.45.1 Description**

Exports selected Access Manager Partners to the specified Access Manager file specified.

### **4.5.45.2 Syntax**

exportSelectedPartners(pathTempOAMPartnerFile="<absoluteFilePath>", partnersNameList="<comma\_separated\_partner\_names>")

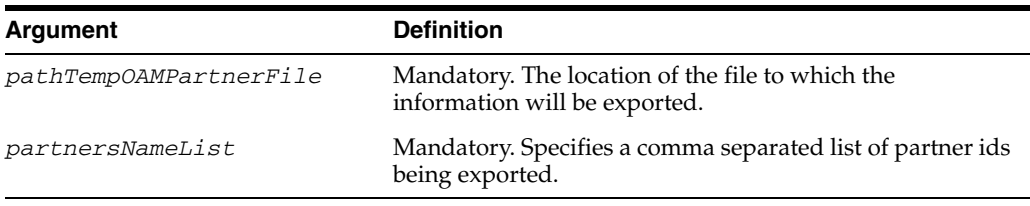

#### **4.5.45.3 Example**

The following example illustrates this command.

**exportSelectedPartners(pathTempOAMPartnerFile="/exampleroot/parent/tempfile.extn" partnersNameList="partner1,partner2")**

## **4.5.46 oamMigrate**

Online only command that migrates policies, authentication stores, and user stores from OSSO, OAM10g, OpenSSO, or AM 7.1 to OAM11g.

### **4.5.46.1 Description**

Invokes the beginMigrate operation of the migration framework mbean.

#### **4.5.46.2 Syntax**

```
oamMigrate(oamMigrateType=<migrationType>, 
pathMigrationPropertiesFile="<absoluteFilePath>")
```
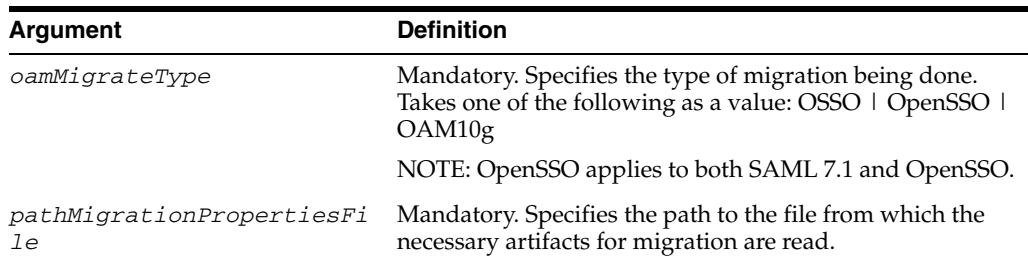

#### **4.5.46.3 Example**

The following example illustrates this command.

```
oamMigrate(oamMigrateType=OSSO,
pathMigrationPropertiesFile="/middlewarehome/oam-migrate.properties")
```
## **4.5.47 preSchemeUpgrade**

Online only command that invokes the preSchemeUpgrade operation.

#### **4.5.47.1 Description**

Invokes the preSchemeUpgrade operation.

#### **4.5.47.2 Syntax**

```
preSchemeUpgrade
```
(pathUpgradePropertiesFile="/middlewarehome/oam-upgrade.properties")

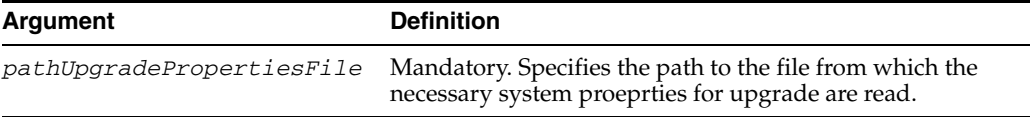

### **4.5.47.3 Example**

The following example illustrates this command.

**preSchemeUpgrade(pathUpgradePropertiesFile="/exampleroot/parent/tempfile.extn")**

## **4.5.48 postSchemeUpgrade**

Invokes the postSchemeUpgrade operation.

#### **4.5.48.1 Description**

Invokes the postSchemeUpgrade operation.

#### **4.5.48.2 Syntax**

```
postSchemeUpgrade
```
(pathUpgradePropertiesFile="/middlewarehome/oam-upgrade.properties")

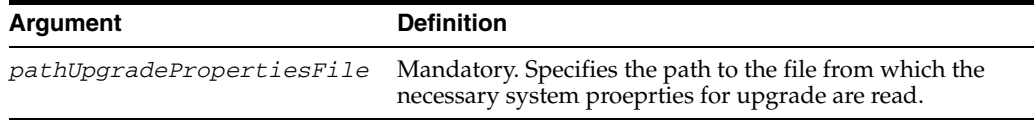

#### **4.5.48.3 Example**

The following example illustrates this command.

**postSchemeUpgrade(pathUpgradePropertiesFile="/exampleroot/parent/tempfile.extn")**

# **4.5.49 oamSetWhiteListMode**

Sets the oam Set WhiteListMode to true or false.

### **4.5.49.1 Description**

Sets the oamSetWhiteListMode to true or false. If true, Access Manager redirects to the last URL requested by the consuming application only if it is configured as a white-list URL.

#### **4.5.49.2 Syntax**

oamSetWhiteListMode(oamWhiteListMode="true|false")

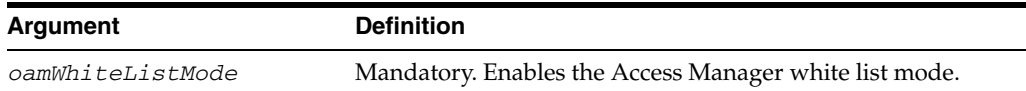

## **4.5.49.3 Example**

The following example illustrates this command.

**oamSetWhiteListMode(oamWhiteListMode="true")**

# **4.5.50 oamWhiteListURLConfig**

Add, update or remove whitelist URL entries from the specified file.

### **4.5.50.1 Description**

Add, update or remove whitelist URL entries from the specified file.

## **4.5.50.2 Syntax**

oamWhiteListURLConfig(Name="xyz", Value="http://xyz.com:1234", Operation="Remove|Update")

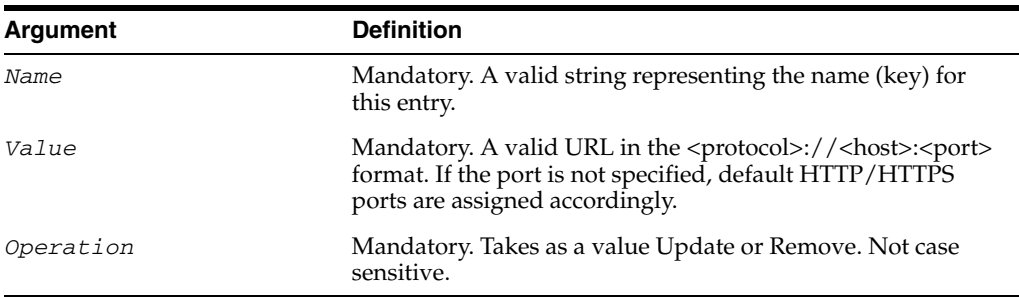

## **4.5.50.3 Example**

The following example illustrates this command.

**oamWhiteListURLConfig(Name="xyz", Value="http://xyz.com:1234", Operation="Update")**

## **4.5.51 enableMultiDataCentreMode**

Online only command to enable Multi Data Centre Mode.

### **4.5.51.1 Description**

Enables Multi Data Centre Mode.

### **4.5.51.2 Syntax**

enableMultiDataCentreMode(propfile="<absoluteFilePath>")

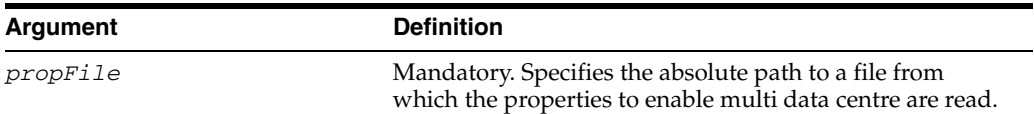

#### **4.5.51.3 Example**

The following example illustrates this command.

**enableMultiDataCentre(propfile="/middlewarehome/oamMDCProperty.properties")**

## **4.5.52 disableMultiDataCentreMode**

Online only command to disable Multi Data Centre Mode.

#### **4.5.52.1 Description**

Disables Multi Data Centre Mode. This command has no arguments.

#### **4.5.52.2 Syntax**

disableMultiDataCentreMode()

## **4.5.52.3 Example**

The following example illustrates this command.

**disableMultiDataCentreMode()**

# **4.5.53 setMultiDataCentreClusterName**

Sets the Multi Data cluster name.

#### **4.5.53.1 Description**

Sets the Multi Data cluster name.

#### **4.5.53.2 Syntax**

setMultiDataCentreClusterName(clusterName="MyCluster")

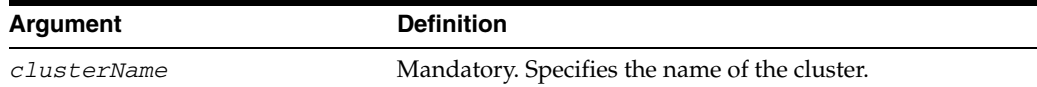

### **4.5.53.3 Example**

The following example illustrates this command.

**postSchemeUpgrade(clusterName="MyCluster")**

## **4.5.54 setMultiDataCentreLogoutURLs**

Sets the Multi Data Partner logout URLs.

#### **4.5.54.1 Description**

Sets the Multi Data Partner logout URLs.

### **4.5.54.2 Syntax**

```
setMultiDataCentreLogoutURLs
(logoutURLs="http://<host>:<port>/logout.jsp,http://<host>:<port>/logout.jsp")
```
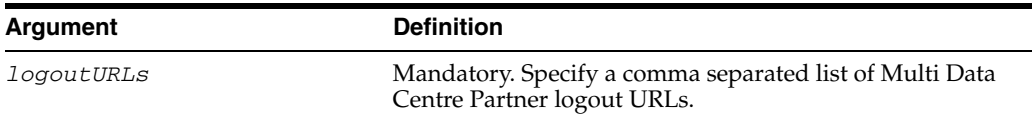

#### **4.5.54.3 Example**

The following example illustrates this command.

**setMultiDataCentreLogoutURLs(logoutURLs="http://localhost:6666/logout.jsp,http://l ocalhost:8888/logout.jsp")**

## **4.5.55 updateMultiDataCentreLogoutURLs**

Updates the Multi Data Partner logout URLs.

### **4.5.55.1 Description**

Updates the Multi Data Partner logout URLs.

### **4.5.55.2 Syntax**

updateMultiDataCentreLogoutURLs (logoutURLs="http://<host>:<port>/logout.jsp,http://<host>:<port>/logout.jsp")

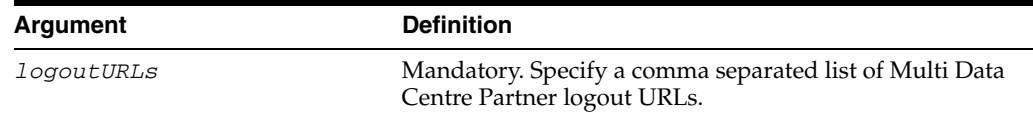

### **4.5.55.3 Example**

The following example illustrates this command.

**updateMultiDataCentreLogoutURLs(logoutURLs="http://localhost:7777/logout.jsp,http: //localhost:9999/logout.jsp")**

## **4.5.56 addPartnerForMultiDataCentre**

Online command that adds a partner to Multi Data Centre.

#### **4.5.56.1 Description**

Adds a partner to Multi Data Centre. This command is supported only in online mode and adds one partner at a time.

### **4.5.56.2 Syntax**

addPartnerForMultiDataCentre(propfile="<absoluteFilePath>")

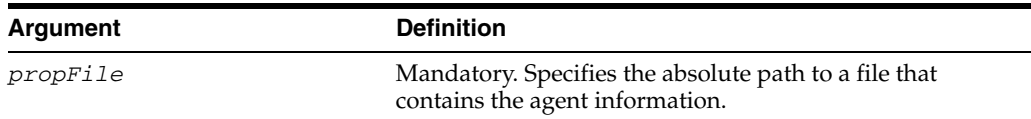

#### **4.5.56.3 Example**

The following example illustrates this command.

**addPartnerForMultiDataCentre(propfile="/middlewarehome/partnerInfo.properties")**

# **4.5.57 removePartnerForMultiDataCentre**

Removes a partner from Multi Data Centre.

### **4.5.57.1 Description**

Removes a partner from Multi Data Centre. This command is supported only in online mode and removes one partner at a time.

#### **4.5.57.2 Syntax**

removePartnerForMultiDataCentre(webgateid="<webgateId")

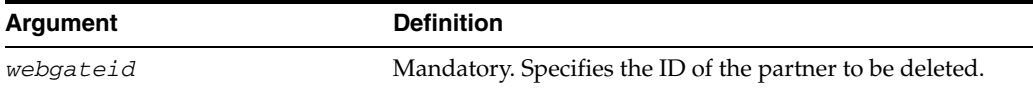

#### **4.5.57.3 Example**

The following example illustrates this command.

**removePartnerForMultiDataCentre(webgateid="IAMSuite")**

# **4.6 Oracle Access Management Identity Federation Commands**

This section lists commands to configure federation partners.

#### *Table 4–7 WLST Access Manager Commands for Federation Partners*

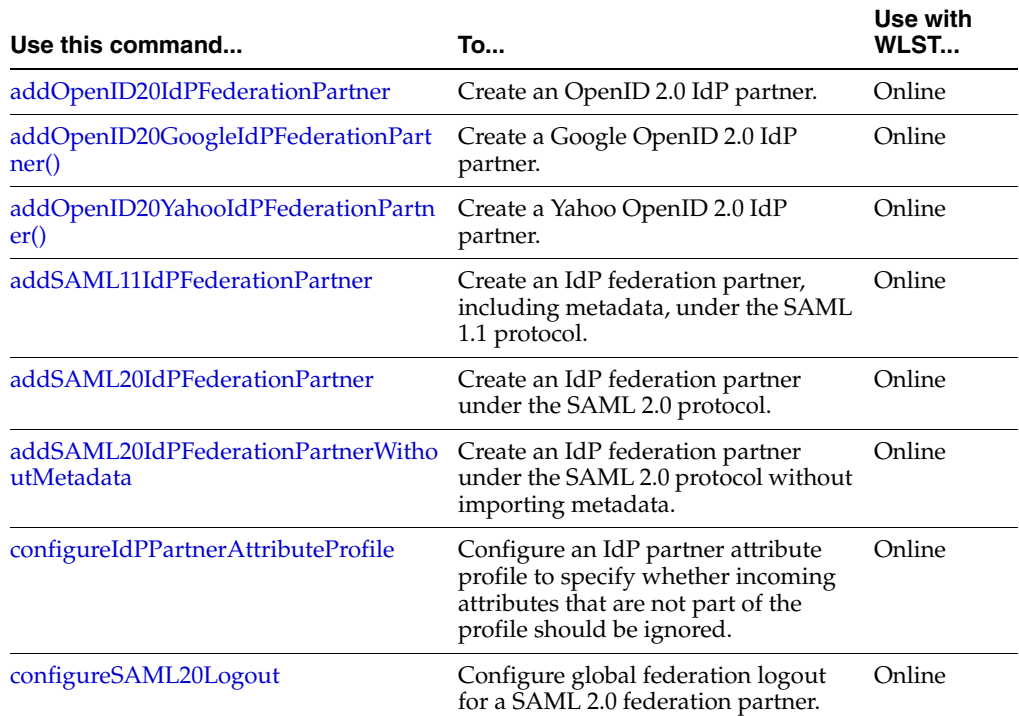

| Use this command                             | To                                                                                                    | Use with<br>WLST |
|----------------------------------------------|----------------------------------------------------------------------------------------------------|------------------|
| configureSAMLBinding                         | Configure the preferred binding for a<br>SAML federation partner.                                                                      | Online           |
| configureUserSelfRegistration                | Enable user self registration.                                                                                                    | Online           |
| configureUserSelfRegistrationAttr            | Sets which attributes from the<br>assertion should be used as email,<br>first name, last name or username<br>during self registration. | Online           |
| createAuthnSchemeAndModule                   | Create an authentication scheme and<br>module for an IdP partner.                                                                      | Online           |
| createIdPPartnerAttributeProfile             | Create an IdP partner attribute<br>profile for a federation partner.                                                                   | Online           |
| deleteAuthnSchemeAndModule                   | Delete an authentication scheme and<br>module for an IdP partner.                                                                      | Online           |
| deleteFederationPartner                      | Delete a specific federation partner.                                                                                                  | Online           |
| deleteFederationPartnerEncryptionCert        | Delete the encryption certificate of a<br>federation partner.                                                                          | Online           |
| deleteFederationPartnerSigningCert           | Delete the signing certificate of a<br>federation partner.                                                                             | Online           |
| deleteIdPPartnerAttributeProfile             | Delete the attribute profile of a<br>federation partner.                                                                               | Online           |
| deleteIdPPartnerAttributeProfileEntry        | Delete an entry from the attribute<br>profile of a federation partner.                                                                 | Online           |
| deletePartnerProperty                        | Delete a partner-specific property<br>that was added to the partner's<br>configuration.                                                | Online           |
| displayIdPPartnerAttributeProfile            | Display an IdP federation partner's<br>attribute profile.                                                                              | Online           |
| getAllFederationIdentityProviders            | List all IdP federation partners.                                                                                                    | Online           |
| getFederationPartnerEncryptionCert           | Retrieve the encryption certificate for<br>a federation partner.                                                                       | Online           |
| getFederationPartnerSigningCert              | Retrieve the signing certificate for a<br>federation partner                                                                           | Online           |
| getIdPPartnerBasicAuthCredentialUser<br>name | Retrieve the HTTP basic<br>authentication username for a<br>federation partner.                                                        | Online           |
| getPartnerProperty                           | Retrieve a property for a federation<br>partner.                                                                                       | Online           |
| isFederationPartnerPresent                   | Check whether a partner is<br>configured.                                                                                              | Online           |
| listIdPPartnerAttributeProfileIDs            | List an IdP partner's attribute<br>profiles.                                                                                           | Online           |
| setDefaultSSOIdPPartner                      | Set an IdP partner as the default<br>identity provider for a federation<br>single sign-on.                                             | Online           |
| setFederationPartnerEncryptionCert           | Set the encryption certificate for a<br>federation partner.                                                                            | Online           |

*Table 4–7 (Cont.) WLST Access Manager Commands for Federation Partners*

| Use this command                   | To                                                                                          | Use with<br>WLST |
|------------------------------------|---------------------------------------------------------------------------------------------|------------------|
| setFederationPartnerSigningCert    | Set the signing certificate for a<br>federation partner.                                    | Online           |
| setIdPPartnerAttributeProfile      | Set the attribute profile to use during<br>federated single sign-on with an IdP<br>partner. | Online           |
| setIdPPartnerAttributeProfileEntry | Set an entry in an IdP federation<br>partner's profile.                                     | Online           |
| setIdPPartnerBasicAuthCredential   | Update a federation partner's HTTP<br>basic auth credential.                                | Online           |
| setIdPPartnerMappingAttribute      | Set the attribute used for assertion<br>mapping for a federation partner.                   | Online           |
| setIdPPartnerMappingAttributeQuery | Set the attribute query used for<br>assertion mapping for a federation<br>partner.          | Online           |
| setIdPPartnerMappingNameID         | Set the assertion mapping nameID<br>value for an IdP federation partner                     | Online           |
| setPartnerAlias                    | Update a federation partner's alias<br>name.                                                | Online           |
| setPartnerIDStoreAndBaseDN         | Set a federation partner's identity<br>store and base DN.                                   | Online           |
| updatePartnerMetadata              | Update a federation partner's<br>metadata.                                                  | Online           |
| updatePartnerProperty              | Update a property for a federation<br>partner                                               | Online           |

*Table 4–7 (Cont.) WLST Access Manager Commands for Federation Partners*

**Note:** Some of the command examples in this section are specified with attributes in the key-value format and some are not. Oracle Identity Federation supports either but the key-value format should be used.

# <span id="page-242-0"></span>**4.6.1 addOpenID20IdPFederationPartner**

Creates an OpenID 2.0 IdP partner.

## **4.6.1.1 Description**

Creates an IdP partner under the OpenID 2.0 protocol.

#### **4.6.1.2 Syntax**

addOpenID20IdPFederationPartner(partnerName, idpSSOURL, discoveryURL, description)

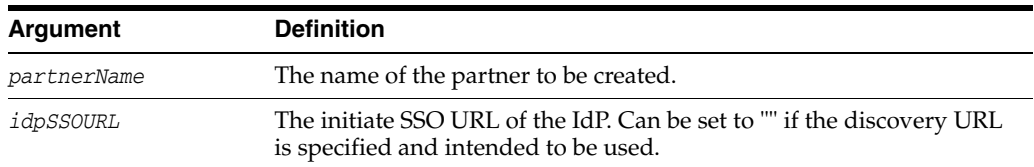

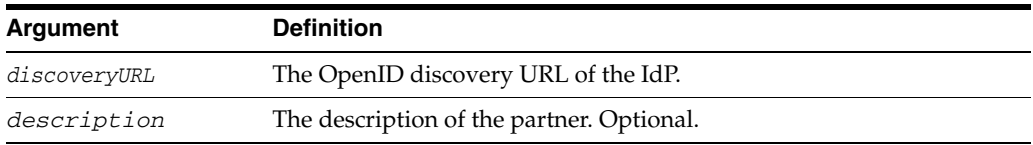

## **4.6.1.3 Example**

```
addOpenID20IdPFederationPartner("testpartner1", "", 
"http://host:port/discoveryurl", description="Test IdP1")
```
# <span id="page-243-0"></span>**4.6.2 addOpenID20GoogleIdPFederationPartner()**

Creates an IdP partner with the name google.

### **4.6.2.1 Description**

Creates an IdP partner with the name google using a discovery URL https://www.google.com/accounts/o8/id.

## **4.6.2.2 Syntax**

addOpenID20GoogleIdPFederationPartner()

### **4.6.2.3 Example**

addOpenID20GoogleIdPFederationPartner()

## <span id="page-243-1"></span>**4.6.3 addOpenID20YahooIdPFederationPartner()**

Creates an IdP partner with the name yahoo.

## **4.6.3.1 Description**

create an IdP partner with the name yahoo using a discovery URL https://open.login.yahooapis.com/openid20/user\_profile/xrds.

### **4.6.3.2 Syntax**

addOpenID20YahooIdPFederationPartner()

#### **4.6.3.3 Example**

addOpenID20YahooIdPFederationPartner()

## <span id="page-243-2"></span>**4.6.4 addSAML11IdPFederationPartner**

Creates a SAML 1.1 IdP federation partner.

#### **4.6.4.1 Description**

Creates a SAML 1.1 IdP federation partner.

#### **4.6.4.2 Syntax**

addSAML11IdPFederationPartner(partnerName,providerID, ssoURL, soapURL, succinctID, description)

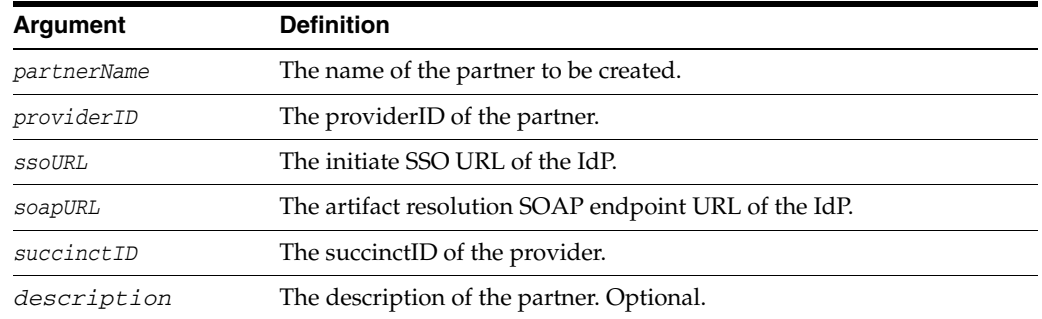

## **4.6.4.3 Example**

```
addSAML11IdPFederationPartner(partnerName="partnerID",
providerID="providerA", ssoURL="http://host:port/saml11sso",
soapURL="http://host:port/soapurl", succinctID="1234", 
description="somedescription")
```
# <span id="page-244-0"></span>**4.6.5 addSAML20IdPFederationPartner**

Creates a SAML 2.0 IdP Federation partner.

#### **4.6.5.1 Description**

Creates a federation partner as an identity provider for Access Manager under the SAML 2.0 protocol, and loads the partner metadata from a file.

#### **4.6.5.2 Syntax**

addSAML20IdPFederationPartner(partnerName, metadataFile, description)

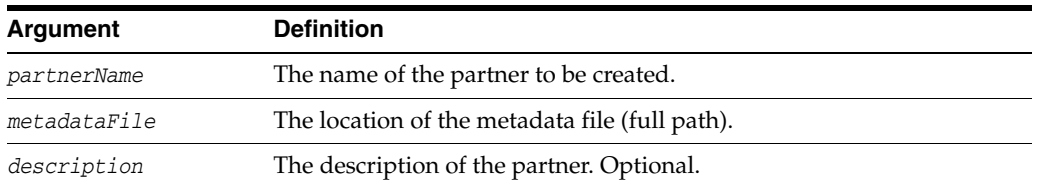

#### **4.6.5.3 Example**

addSAML20IdPFederationPartner(partnerName="partnerID", metadataFile="location\_metadata\_file", description="somedescription")

## <span id="page-244-1"></span>**4.6.6 addSAML20IdPFederationPartnerWithoutMetadata**

Creates a SAML20 IdP federation partner without SAML 2.0 metadata.

#### **4.6.6.1 Description**

Creates a SAML20 IdP federation partner without loading SAML 2.0 metadata.

#### **4.6.6.2 Syntax**

addSAML20IdPFederationPartnerWithoutMetadata(partnerName, providerID, ssoURL, soapURL, succinctID, description)

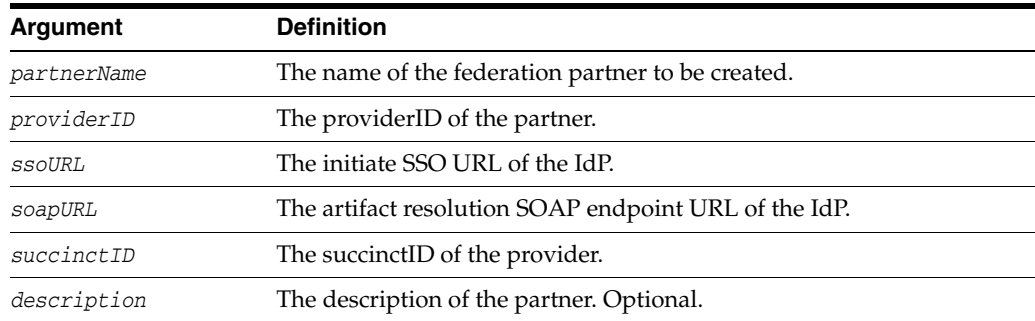

## **4.6.6.3 Example**

addSAML20IdPFederationPartnerWithoutMetadata(partnerName="partnerName", providerID="http://host:port", ssoURL="http://host:port/saml/sso", soapURL="http://host:port/saml/soap",description="some description")

# <span id="page-245-0"></span>**4.6.7 configureIdPPartnerAttributeProfile**

Configures an IdP partner attribute profile to process incoming attributes.

## **4.6.7.1 Description**

Configures an IdP partner attribute profile to process or ignore incoming attributes not defined in the profile.

## **4.6.7.2 Syntax**

configureIdPPartnerAttributeProfile(attrProfileID, ignoreUnmappedAttributes)

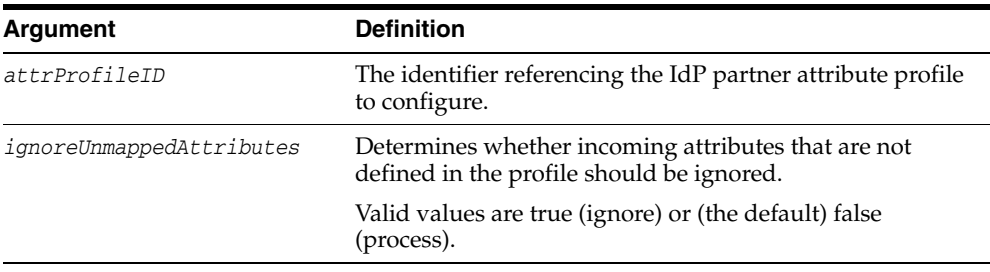

## **4.6.7.3 Example**

configureIdPPartnerAttributeProfile(attrProfileID="idp-attribute-profile", ignoreUnmappedAttributes="false")

## <span id="page-245-1"></span>**4.6.8 configureSAML20Logout**

Configures global federation logout for a SAML 2.0 partner.

### **4.6.8.1 Description**

Configures global federation logout for a SAML 2.0 federation partner.

## **4.6.8.2 Syntax**

configureSAML20Logout(partnerName, partnerType, enable, saml20LogoutRequestURL, saml20LogoutResponseURL, soapURL)

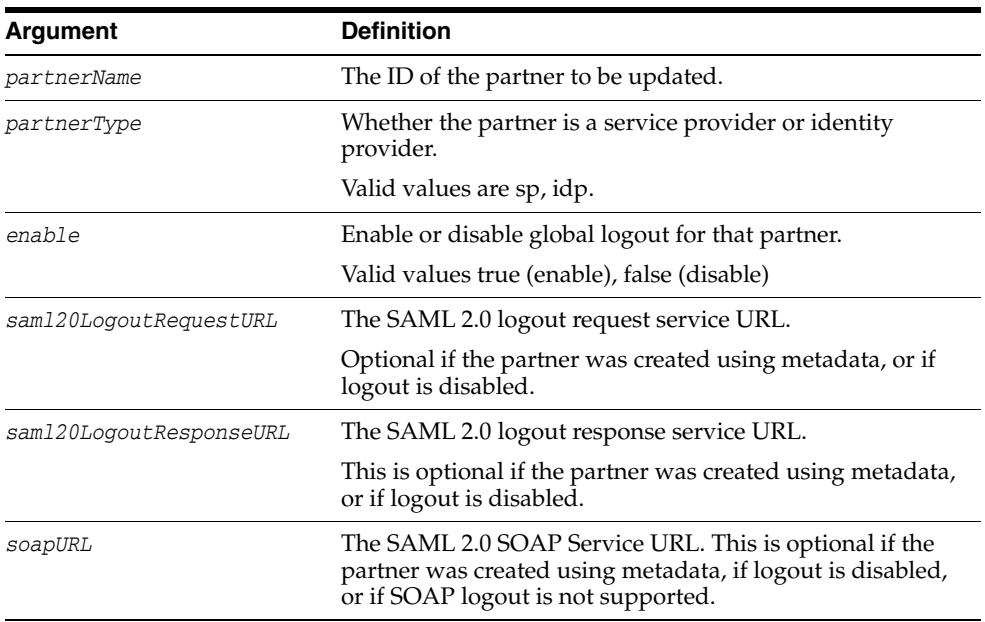

## **4.6.8.3 Example**

configureSAML20Logout(partnerName="partnerID", partnerType="sp", enable="true", saml20LogoutRequestURL="http://host:port/saml/logoutrequest", saml20LogoutResponseURL="http://host:port/saml/logoutresponse", soapURL="http://host:port/saml/soap")

# <span id="page-246-0"></span>**4.6.9 configureSAMLBinding**

Specifies the binding for a SAML partner.

## **4.6.9.1 Description**

Configures the preferred binding for a SAML Partner.

## **4.6.9.2 Syntax**

configureSAMLBinding(partnerName, partnerType, binding)

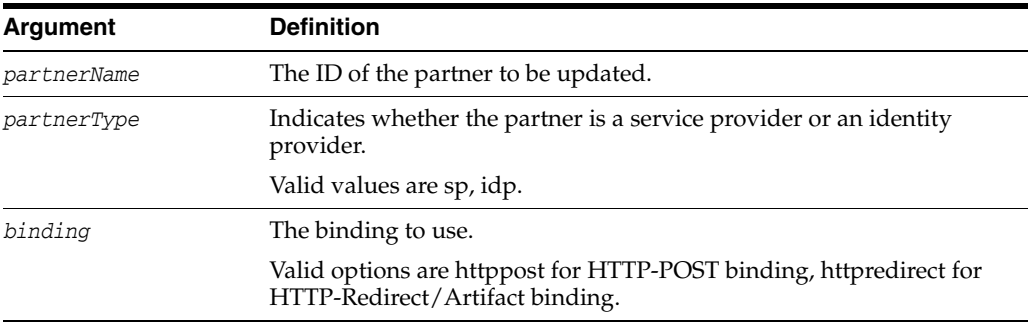

## **4.6.9.3 Example**

configureSAMLBinding(partnerName="partnerID", partnerType="sp", binding="httppost")

# <span id="page-247-0"></span>**4.6.10 configureUserSelfRegistration**

Enables the user self-registration module.

## **4.6.10.1 Description**

Enables the user self-registration module.

#### **4.6.10.2 Syntax**

```
configureUserSelfRegistration(<enabled>, <registrationURL>, 
  <regDataRetrievalAuthnEnabled>, <regDataRetrievalAuthnUsername>, 
  <regDataRetrievalAuthnPassword>, <partnerName>)
```
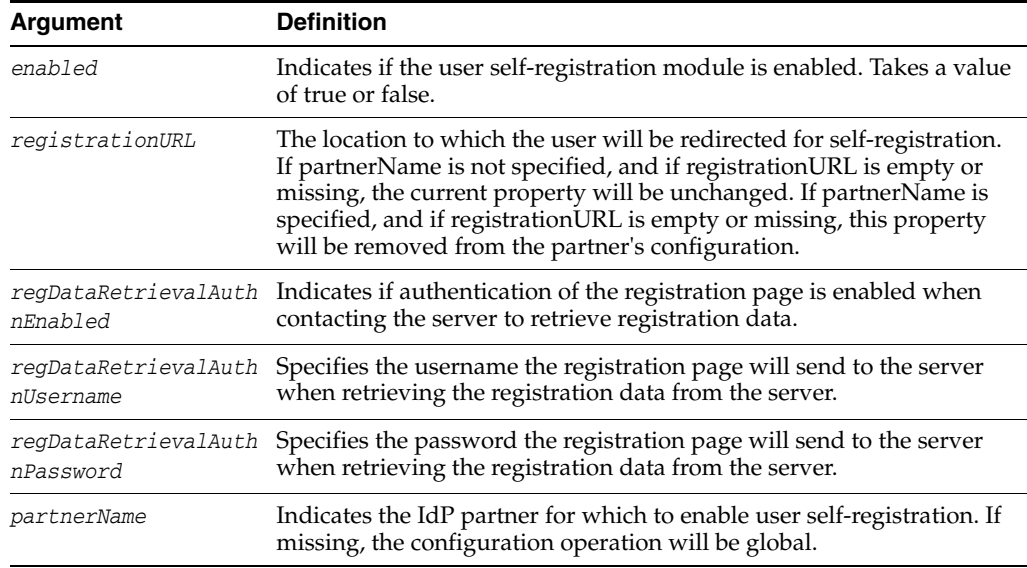

## **4.6.10.3 Example**

```
configureUserSelfRegistration("true", regDataRetrievalAuthnEnabled="true", 
 regDataRetrievalAuthnUsername="username", 
  regDataRetrievalAuthnPassword="password")
```
# <span id="page-247-1"></span>**4.6.11 configureUserSelfRegistrationAttr**

Sets the attributes in an assertion that will be used as email, first name, last name and username.

#### **4.6.11.1 Description**

Sets the attributes in an assertion that will be used as email, first name, last name and username.

## **4.6.11.2 Syntax**

```
configureUserSelfRegistration(<registrationAttrName>, <assertionAttrNames>, 
  <partnerName>)
```
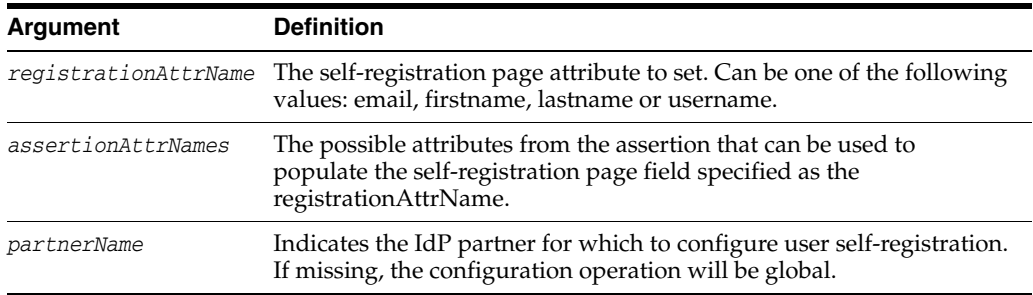

#### **4.6.11.3 Example**

configureUserSelfRegistrationAttr("email", "mail,fed.nameidvalue")

The second parameter means that *mail* or *fed.nameidvalue* from the assertion can be used to populate the email attribute in the user's self registration page.

# <span id="page-248-0"></span>**4.6.12 createAuthnSchemeAndModule**

Creates an authentication scheme that uses the OpenD IdP.

#### **4.6.12.1 Description**

Creates an authentication scheme that uses the OpenD IdP to protect resources in OAM.

#### **4.6.12.2 Syntax**

createAuthnSchemeAndModule(partnerName)

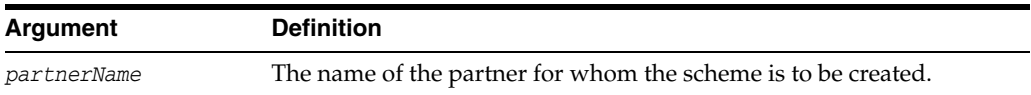

#### **4.6.12.3 Example**

createAuthnSchemeAndModule("testpartner")

## <span id="page-248-1"></span>**4.6.13 createIdPPartnerAttributeProfile**

Creates an IdP attribute profile.

#### **4.6.13.1 Description**

Creates an IdP partner attribute profile that will contain name mapping rules used to process attributes in incoming SAML Assertions

#### **4.6.13.2 Syntax**

createIdPPartnerAttributeProfile(attrProfileID)

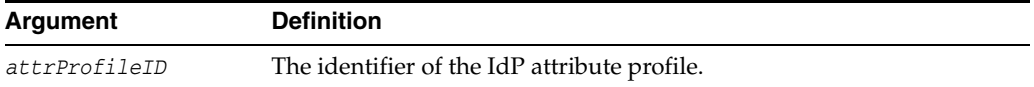

#### **4.6.13.3 Example**

createIdPPartnerAttributeProfile(attrProfileID="idp-attribute-profile")

## <span id="page-249-0"></span>**4.6.14 deleteAuthnSchemeAndModule**

Deletes an authentication scheme for an IdP.

## **4.6.14.1 Description**

Deletes an authentication scheme for an IdP partner.

### **4.6.14.2 Syntax**

deleteAuthnSchemeAndModule(partnerName)

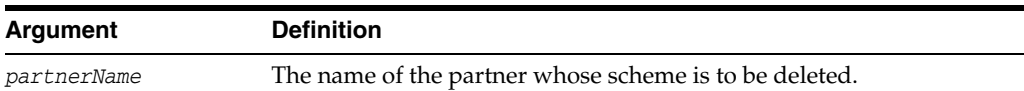

## **4.6.14.3 Example**

deleteAuthnSchemeAndModule("testpartner")

# <span id="page-249-1"></span>**4.6.15 deleteFederationPartner**

Deletes a federation partner.

## **4.6.15.1 Description**

Deletes a federation partner from Access Manager.

### **4.6.15.2 Syntax**

deleteFederationPartner(partnerName, partnerType)

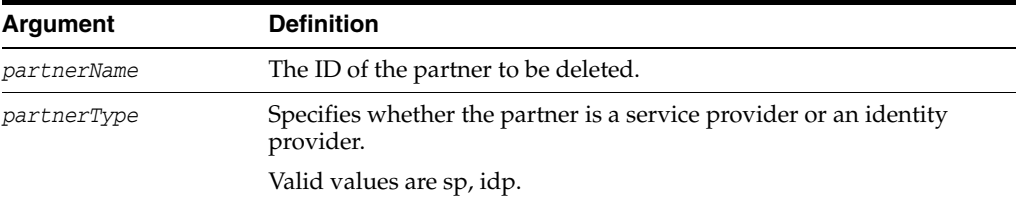

## **4.6.15.3 Example**

deleteFederationPartner(partnerName="partnerID", partnerType="idp")

## <span id="page-249-2"></span>**4.6.16 deleteFederationPartnerEncryptionCert**

Deletes the encryption certificate of a partner.

### **4.6.16.1 Description**

Deletes the encryption certificate of a federation partner.

## **4.6.16.2 Syntax**

deleteFederationPartnerEncryptionCert(partnerName, partnerType)

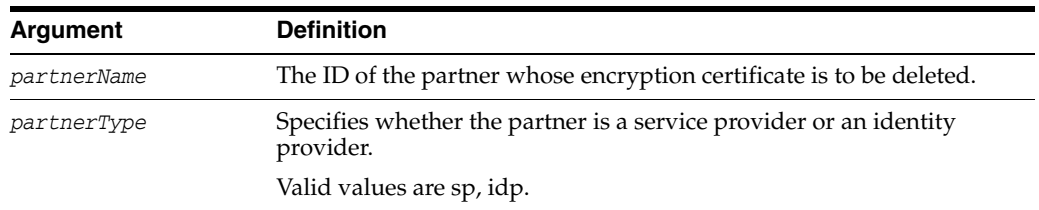

#### **4.6.16.3 Example**

deleteFederationPartnerEncryptionCert(partnerName="customPartner", partnerType="idp")

## <span id="page-250-0"></span>**4.6.17 deleteFederationPartnerSigningCert**

Deletes the signing certificate of a partner.

#### **4.6.17.1 Description**

Deletes the signing certificate of a federation partner.

### **4.6.17.2 Syntax**

deleteFederationPartnerSigningCert(partnerName, partnerType)

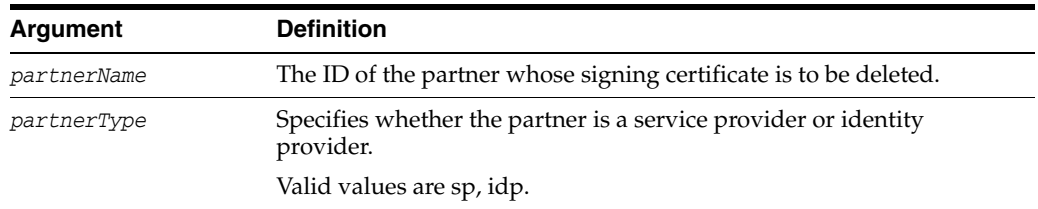

## **4.6.17.3 Example**

deleteFederationPartnerSigningCert(partnerName="customPartner",partnerType="idp")

## <span id="page-250-1"></span>**4.6.18 deleteIdPPartnerAttributeProfile**

Deletes an IdP partner attribute profile.

## **4.6.18.1 Description**

Deletes an IdP partner attribute profile.

#### **4.6.18.2 Syntax**

deleteIdPPartnerAttributeProfile(attrProfileID)

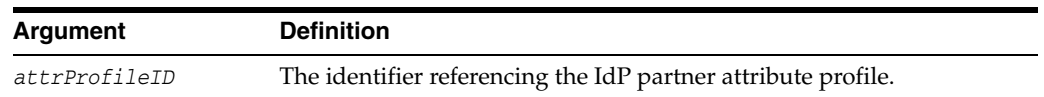

#### **4.6.18.3 Example**

deleteIdPPartnerAttributeProfile(attrProfileID="idp-attribute-profile")

# <span id="page-251-0"></span>**4.6.19 deleteIdPPartnerAttributeProfileEntry**

Deletes an IdP Partner Attribute Profile entry.

### **4.6.19.1 Description**

Deletes an attribute from the attribute profile.

#### **4.6.19.2 Syntax**

deleteIdPPartnerAttributeProfileEntry(attrProfileID, messageAttributeName)

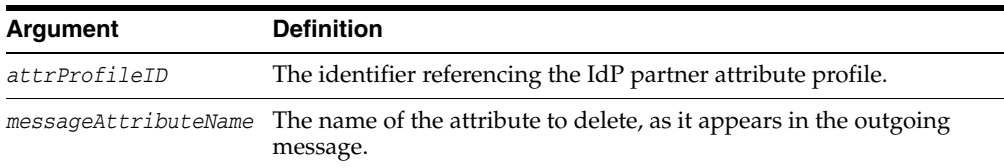

## **4.6.19.3 Example**

deleteIdPPartnerAttributeProfileEntry(attrProfileID="idp-attribute-profile", messageAttributeName="first\_name")

# <span id="page-251-1"></span>**4.6.20 deletePartnerProperty**

Deletes a partner property.

#### **4.6.20.1 Description**

Deletes a partner-specific property. Use this command only for a property that was added to the partner's configuration.

#### **4.6.20.2 Syntax**

deletePartnerProperty(partnerName,partnerType,propName)

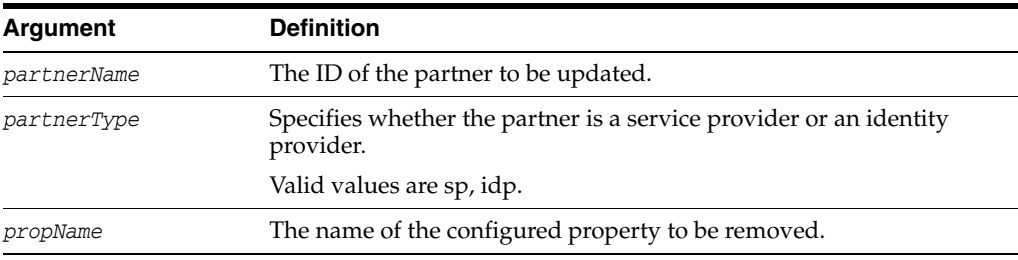

## **4.6.20.3 Example**

deletePartnerProperty(partnerName="partner1025", partnerType="sp/idp", propName="includecertinsignature")

# <span id="page-251-2"></span>**4.6.21 displayIdPPartnerAttributeProfile**

Displays a partner attribute profile.

## **4.6.21.1 Description**

Display the content of an IdP Partner Attribute Profile.
### **4.6.21.2 Syntax**

displayIdPPartnerAttributeProfile(attrProfileID)

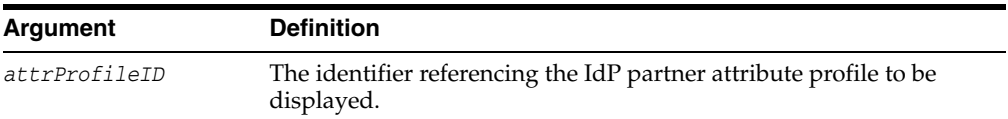

#### **4.6.21.3 Example**

displayIdPPartnerAttributeProfile(attrProfileID="idp-attribute-profile")

# **4.6.22 getAllFederationIdentityProviders**

Lists all federation identity providers.

### **4.6.22.1 Description**

Displays a list of all federation identity providers for Access Manager.

#### **4.6.22.2 Syntax**

getAllFederationIdentityProviders()

#### **4.6.22.3 Example**

getAllFederationIdentityProviders()

# **4.6.23 getFederationPartnerEncryptionCert**

Retrieves the encryption certificate for a partner.

### **4.6.23.1 Description**

Retrieves the encryption certificate for a federation partner.

## **4.6.23.2 Syntax**

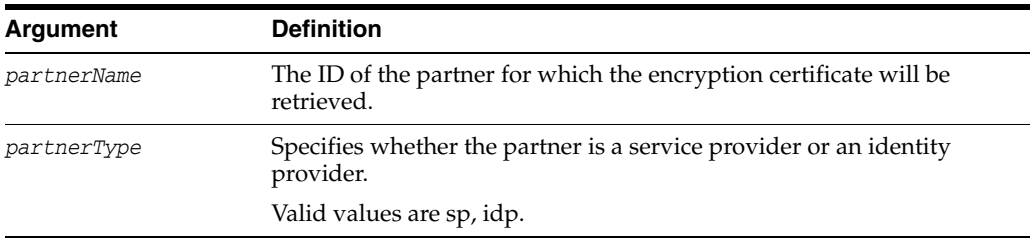

### **4.6.23.3 Example**

getFederationPartnerEncryptionCert(partnerName="customPartner",partnerType="idp")

# **4.6.24 getFederationPartnerSigningCert**

Retrieves the signing certificate for a partner.

### **4.6.24.1 Description**

Retrieves the signing certificate for a federation partner.

### **4.6.24.2 Syntax**

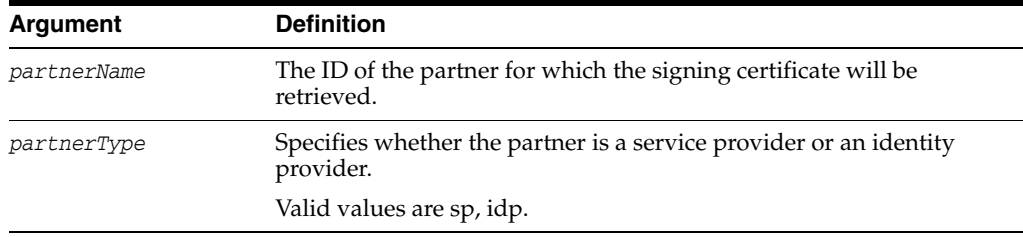

### **4.6.24.3 Example**

getFederationPartnerSigningCert(partnerName="partnerID1", partnerType="idp")

# **4.6.25 getIdPPartnerBasicAuthCredentialUsername**

Gets a partner's basic authentication username.

### **4.6.25.1 Description**

Retrieves the HTTP basic authentication username for a federation partner.

#### **4.6.25.2 Syntax**

getIdPPartnerBasicAuthCredentialUsername(partnerName)

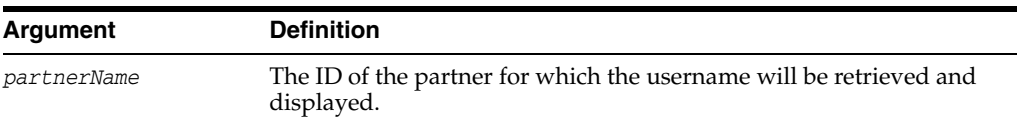

### **4.6.25.3 Example**

getIdPPartnerBasicAuthCredentialUsername(partnerName="partnerID5")

# **4.6.26 getPartnerProperty**

Retrieves a partner property.

#### **4.6.26.1 Description**

Retrieves a property for a federation partner.

#### **4.6.26.2 Syntax**

getPartnerProperty(partnerName,partnerType,propName)

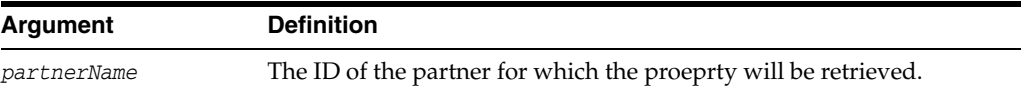

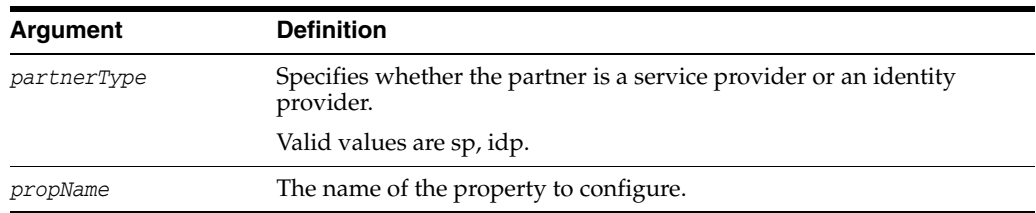

### **4.6.26.3 Example**

```
getPartnerProperty(partnerName="partnerID4", partnerType="sp", 
propName="providertrusted")
```
### **4.6.27 isFederationPartnerPresent**

Checks whether a partner is configured.

#### **4.6.27.1 Description**

Checks whether the specified federation partner is defined in Access Manager.

### **4.6.27.2 Syntax**

isFederationPartnerPresent(*partnerName*, *partnerType*)

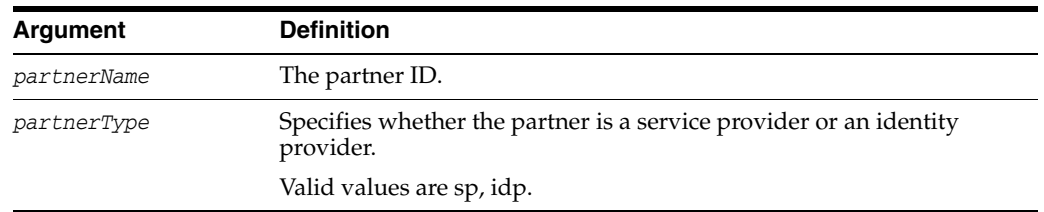

# **4.6.27.3 Example**

isFederationPartnerPresent(partnerABC, SP)

# **4.6.28 listIdPPartnerAttributeProfileIDs**

Lists the IdP partner attribute profiles.

#### **4.6.28.1 Description**

List the identifiers of the existing IdP Partner Attribute Profiles.

#### **4.6.28.2 Syntax**

listIdPPartnerAttributeProfileIDs()

### **4.6.28.3 Example**

listIdPPartnerAttributeProfileIDs()

# **4.6.29 setDefaultSSOIdPPartner**

Sets the IdP partner to serve as the default IdP for federated single sign-on (SSO).

### **4.6.29.1 Description**

 If not set by the federation authentication plugin at run time, sets the IdP partner to serve as the default IdP during federated SSO.

#### **4.6.29.2 Syntax**

setDefaultSSOIdPPartner(partnerName)

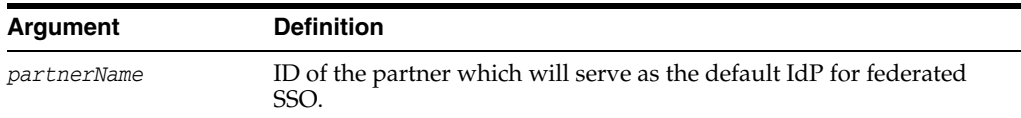

### **4.6.29.3 Example**

setDefaultSSOIdPPartner(partnerName="partner25")

# **4.6.30 setFederationPartnerEncryptionCert**

Sets the encryption certificate for a partner.

### **4.6.30.1 Description**

Sets the encryption certificate for a federation partner.

### **4.6.30.2 Syntax**

setFederationPartnerEncryptionCert(partnerName,partnerType,certFile)

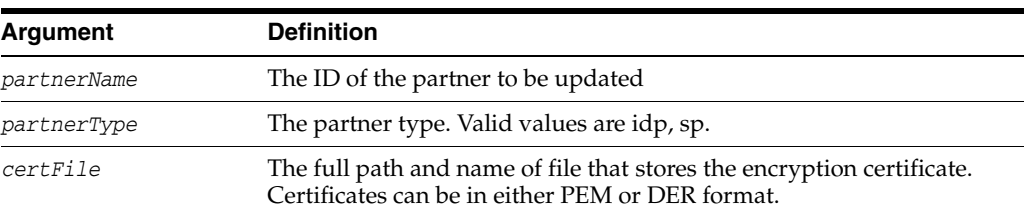

### **4.6.30.3 Example**

```
setFederationPartnerEncryptionCert
(partnerName="customPartner",partnerType="idp",
certFile="/temp/encryption_cert")
```
# **4.6.31 setFederationPartnerSigningCert**

Sets the signing certificate for a partner.

## **4.6.31.1 Description**

Sets the signing certificate for a federation partner.

#### **4.6.31.2 Syntax**

setFederationPartnerSigningCert(partnerName,partnerType,certFile)

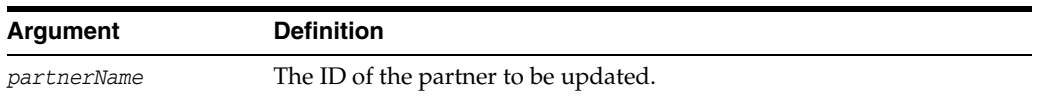

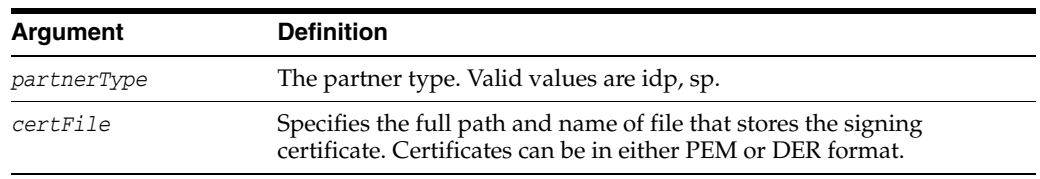

### **4.6.31.3 Example**

setFederationPartnerSigningCert (partnerName="customPartner", partnerType="idp", certFile="/temp/signing\_cert")

# **4.6.32 setIdPPartnerAttributeProfile**

Sets a partner attribute profile.

#### **4.6.32.1 Description**

Sets the IdP partner attribute profile to use when performing a federation single sign-on with an IdP partner.

### **4.6.32.2 Syntax**

setIdPPartnerAttributeProfile(partnerName, attrProfileID)

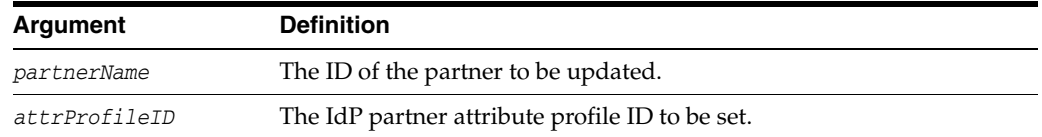

### **4.6.32.3 Example**

setIdPPartnerAttributeProfile(partnerName="partnerID5", attrProfileID="idp-attribute-profile")

# **4.6.33 setIdPPartnerAttributeProfileEntry**

Sets the IdP federation partner profile.

#### **4.6.33.1 Description**

Update an entry in the IdP Partner Attribute Profile.

#### **4.6.33.2 Syntax**

setIdPPartnerAttributeProfileEntry(attrProfileID, messageAttributeName, oamSessionAttributeName, requestFromIdP)

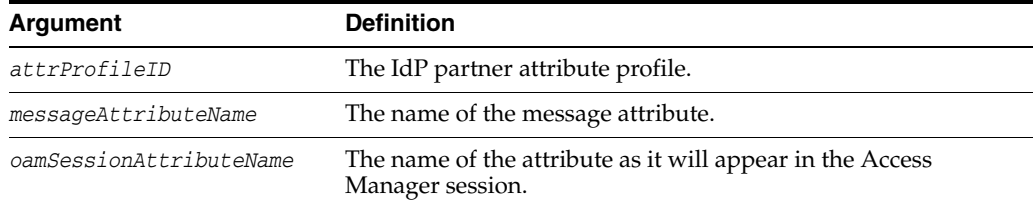

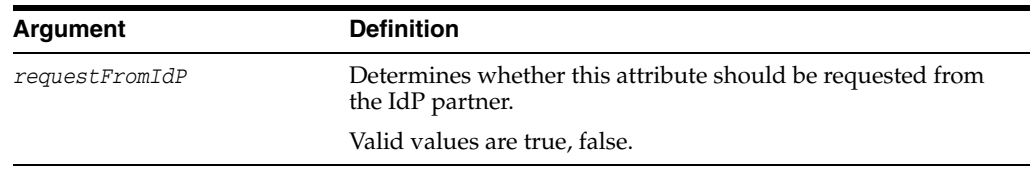

#### **4.6.33.3 Example**

```
setIdPPartnerAttributeProfileEntry(attrProfileID="idp-attribute-profile", 
messageAttributeName="first_name",
oamSessionAttributeName="first_name", requestFromIdP="true")
```
# **4.6.34 setIdPPartnerBasicAuthCredential**

Sets a partner's basic authentication credentials.

### **4.6.34.1 Description**

Sets or updates a federation partner's HTTP basic authentication credentials.

### **4.6.34.2 Syntax**

setIdPPartnerBasicAuthCredential(partnerName,username,password)

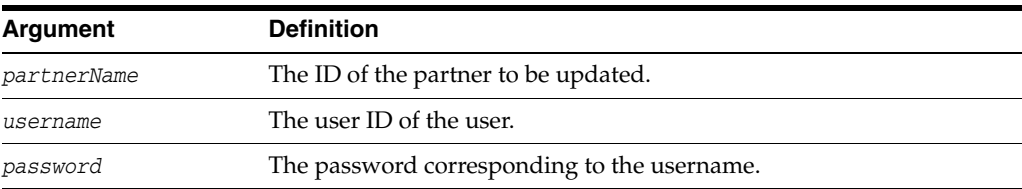

## **4.6.34.3 Example**

setIdPPartnerBasicAuthCredential(partnerName="partnerID4", username="user1")

# **4.6.35 setIdPPartnerMappingAttribute**

Sets a partner's assertion mapping attribute.

### **4.6.35.1 Description**

Sets the attribute used for assertion mapping for a federation partner.

### **4.6.35.2 Syntax**

setIdPPartnerMappingAttribute(partnerName,assertionAttr,userstoreAttr)

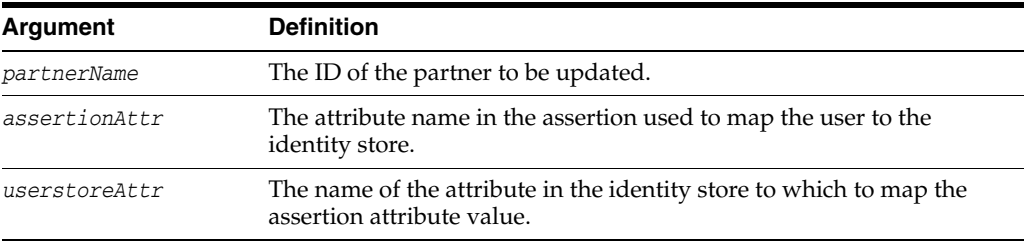

#### **4.6.35.3 Example**

setIdPPartnerMappingAttribute(partnerName="partnerID",

```
assertionAttr="email", userstoreAttr="mail")
```
# **4.6.36 setIdPPartnerMappingAttributeQuery**

Updates a partner for assertion mapping of user with attribute query.

### **4.6.36.1 Description**

Sets or updates a partner to specify the attribute query to map an assertion to the user store.

### **4.6.36.2 Syntax**

setIdPPartnerMappingAttributeQuery(partnerName,attrQuery)

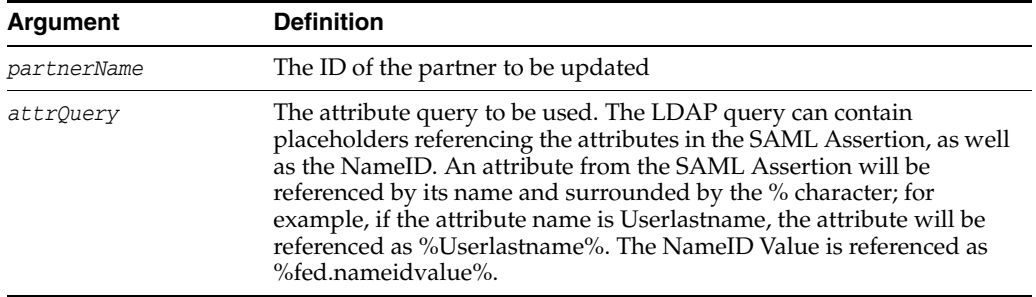

### **4.6.36.3 Example**

```
setIdPPartnerMappingAttributeQuery(partnerName="partnerID", 
attrQuery="(&(sn=%Userlastname%)(givenname=%Userfirstname%))")
```
# **4.6.37 setIdPPartnerMappingNameID**

Sets a partner's mapping nameID.

#### **4.6.37.1 Description**

Sets the assertion mapping nameID value for an IdP federation partner.

#### **4.6.37.2 Syntax**

setIdPPartnerMappingNameID(partnerName,userstoreAttr)

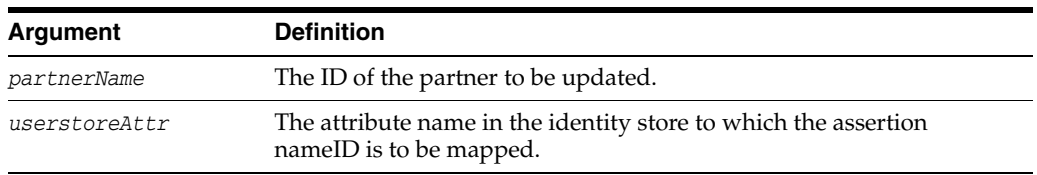

## **4.6.37.3 Example**

```
setIdPPartnerMappingNameID
(partnerName="partnerID", userstoreAttr="ldapattr")
```
# **4.6.38 setPartnerAlias**

Sets a partner's alias.

### **4.6.38.1 Description**

Sets or updates a federation partner's alias.

#### **4.6.38.2 Syntax**

setPartnerAlias(partnerName,partnerType,partnerAlias)

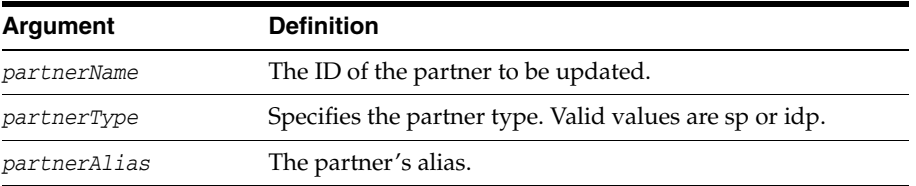

### **4.6.38.3 Example**

setPartnerAlias(partnerName="partnerID", partnerType="sp", partnerAlias="tenant1")

# **4.6.39 setPartnerIDStoreAndBaseDN**

Sets a partner's identity store and base DN.

### **4.6.39.1 Description**

Sets or updates the identity store and base DN of a federation partner.

#### **4.6.39.2 Syntax**

setPartnerIDStoreAndBaseDN(partnerName,partnerType,storeName,searchBaseDN)

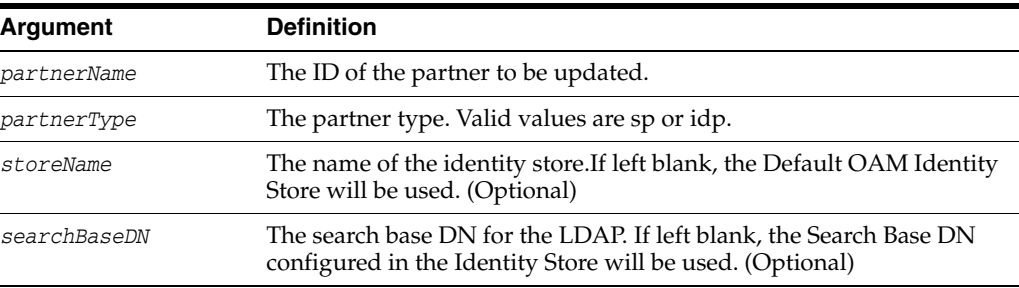

### **4.6.39.3 Example**

```
setPartnerIDStoreAndBaseDN
(partnerName="partnerID", partnerType="sp/idp", storeName="testldap",
searchBaseDN="dc=company,dc=com")
```
# **4.6.40 updatePartnerMetadata**

Updates partner metadata.

#### **4.6.40.1 Description**

Updates the metadata for a federation partner.

#### **4.6.40.2 Syntax**

updatePartnerMetadata(partnerName,partnerType,metadataFile)

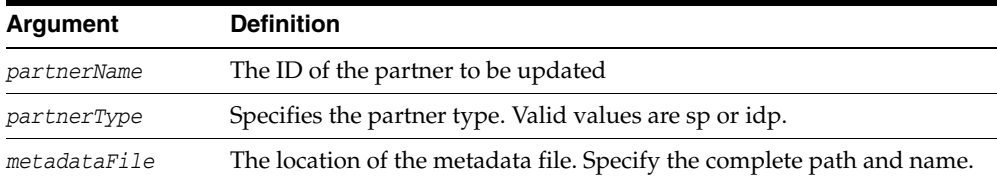

#### **4.6.40.3 Example**

```
updatePartnerMetadata(partnerName="partnerID", 
partnerType="sp", metadataFile="/common/idm/abc_metadata_file")
```
# **4.6.41 updatePartnerProperty**

Updates a partner property.

### **4.6.41.1 Description**

Configures or updates the specified property for a federation partner.

#### **4.6.41.2 Syntax**

updatePartnerProperty(partnerName,partnerType,propName,propValue,type)

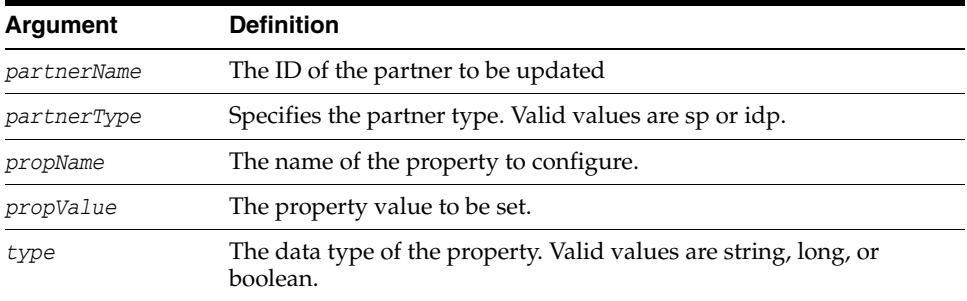

# **4.6.41.3 Example**

```
updatePartnerProperty(partnerName="partnerID", partnerType="idp", 
propName="providertrusted",
propValue="true", type="boolean")
```
# **4.7 Oracle Access Management Mobile and Social Commands**

Use the WLST commands listed in Table 4–8 to manage Oracle Access Management Mobile and Social (Mobile and Social) configuration objects.

| <b>System Configuration Commands</b><br>getRPSystemConfig<br>replaceRPSystemConfig<br><b>RPApplication Commands</b><br>getRPApplications<br>removeRPApplication<br>displayRPApplication | Retrieve system configuration data.<br>Update system configuration data.<br>Retrieves the RPApplication objects.<br>Deletes the specified RPApplication<br>object.<br>Displays the specified RPApplication<br>object. | Online<br>Online<br>Online<br>Online<br>Online |
|----------------------------------------------------------------------------------------------------|----------------------------------------------------------------------------------------------------|------------------------------------------------|
|                                                                                                    |                                                                                                    |                                                |
|                                                                                                    |                                                                                                    |                                                |
|                                                                                                    |                                                                                                    |                                                |
|                                                                                                    |                                                                                                    |                                                |
|                                                                                                    |                                                                                                    |                                                |
|                                                                                                    |                                                                                                    |                                                |
|                                                                                                    |                                                                                                    |                                                |
| createRPApplication                                                                                                    | Creates a new RPApplication object.                                                                                                    | Online                                         |
| updateRPApplication                                                                                                    | Updates values for a defined<br>RPApplication object.                                                                                                    | Online                                         |
| <b>ServiceProviderInterface Commands</b>                                                                                                    |                                                                                                    |                                                |
| getServiceProviderInterfaces                                                                                                    | Retrieves the RPApplication objects.                                                                                                    | Online                                         |
| removeServiceProviderInterface                                                                                                    | Deletes the specified RPApplication<br>object.                                                                                                    | Online                                         |
| displayServiceProviderInterface                                                                                                    | Displays the specified RPApplication<br>object.                                                                                                    | Online                                         |
| createServiceProviderInterface                                                                                                    | Creates a new RPApplication object.                                                                                                    | Online                                         |
| updateServiceProviderInterface                                                                                                    | Updates values for a defined<br>RPApplication object.                                                                                                    | Online                                         |
| <b>Internet Identity Provider Commands</b>                                                                                                    |                                                                                                    |                                                |
| getInternetIdentityProviders                                                                                                    | Retrieves the Internet Identity Provider<br>objects.                                                                                                    | Online                                         |
| removeInternetIdentityProvider                                                                                                    | Deletes the specified Internet Identity<br>Provider object.                                                                                                    | Online                                         |
| displayInternetIdentityProvider                                                                                                    | Displays the specified Internet Identity<br>Provider object.                                                                                                    | Online                                         |
| createInternetIdentityProvider                                                                                                    | Creates a new Internet Identity Provider<br>object.                                                                                                    | Online                                         |
| updateInternetIdentityProvider                                                                                                    | Updates values for a defined Internet<br>Identity Provider object.                                                                                                    | Online                                         |
| <b>User Attribute Mapping Commands</b>                                                                                                    |                                                                                                    |                                                |
| getUserAttributeMappings                                                                                                    | Retrieves the User Attribute Mapping<br>objects.                                                                                                    | Online                                         |
| removeUserAttributeMapping                                                                                                    | Deletes the specified User Attribute<br>Mapping object.                                                                                                    | Online                                         |
| displayUserAttributeMapping                                                                                                    | Displays the specified User Attribute<br>Mapping object.                                                                                                    | Online                                         |
| updateUserAttributeMapping                                                                                                    | Updates values for a defined User<br>Attribute Mapping object.                                                                                                    | Online                                         |

*Table 4–8 WLST Mobile and Social Commands*

| Use this command                          | To                                                | Use with<br>WLST |
|-------------------------------------------|---------------------------------------------------|------------------|
| createServiceProvider                     | Create a ServiceProvider.                         | Online           |
| updateServiceProvider                     | Update a ServiceProvider                          | Online           |
| addRelationshipToServiceProvider          | Add a Relationship To a Service Provider.         | Online           |
| removeRelationshipFromServicePro<br>vider | Remove a Relationship from a Service<br>Provider. | Online           |
| getServiceProviders                       | Get a ServiceProvider.                            | Online           |
| removeServiceProvider                     | Remove a ServiceProvider object.                  | Online           |
| displayServiceProvider                    | Display a ServiceProvider object.                 | Online           |
| <b>ServiceProfile Commands</b>            |                                                   |                  |
| createServiceProfile                      | Create a service object.                          | Online           |
| updateServiceProfile                      | Update a service object.                          | Online           |
| removeServiceProfile                      | Remove a service object.                          | Online           |
| displayServiceProfile                     | Display a service object.                         | Online           |
| getServiceProfiles                        | Retrieve all the service objects.                 | Online           |
| <b>ApplicationProfile Commands</b>        |                                                   |                  |
| getApplicationProfiles                    | List all ApplicationProfile objects.              | Online           |
| createApplicationProfile                  | Create an ApplicationProfile.                     | Online           |
| updateApplicationProfile                  | Update an ApplicationProfile.                     | Online           |
| removeApplicationProfile                  | Remove an ApplicationProfile.                     | Online           |
| displayApplicationProfile                 | Display an ApplicationProfile.                    | Online           |
| <b>ServiceDomain Commands</b>             |                                                   |                  |
| createServiceDomain                       | Create a ServiceDomain.                           | Online           |
| updateServiceDomain                       | Update a ServiceDomain.                           | Online           |
| getServiceDomains                         | Retrieve a ServiceDomain.                         | Online           |
| removeServiceDomain                       | Remove a ServiceDomain.                           | Online           |
| displayServiceDomain                      | Display a ServiceDomain.                          | Online           |
| <b>SecurityHandler Commands</b>           |                                                   |                  |
| createSecurityHandlerPlugin               | Create a SecurityHandlerPlugin.                   | Online           |
| updateSecurityHandlerPlugin               | Update a SecurityHandlerPlugin.                   | Online           |
| getSecurityHandlerPlugins                 | Retrieve a SecurityHandlerPlugin.                 | Online           |
| removeSecurityHandlerPlugin               | Remove a SecurityHandlerPlugin.                   | Online           |
| displaySecurityHandlerPlugin              | Display a SecurityHandlerPlugin.                  | Online           |
| JailBreakingDetectionPolicy Commands      |                                                   |                  |
| createJailBreakingDetectionPolicy         | Create a JailBreakingDetectionPolicy.             | Online           |
| updateJailBreakingDetectionPolicy         | Update a JailBreakingDetectionPolicy.             | Online           |
| getJailBreakingDetectionPolicys           | Retrieve a JailBreakingDetectionPolicy.           | Online           |
| removeJailBreakingDetectionPolicy         | Remove a JailBreakingDetectionPolicy.             | Online           |

*Table 4–8 (Cont.) WLST Mobile and Social Commands*

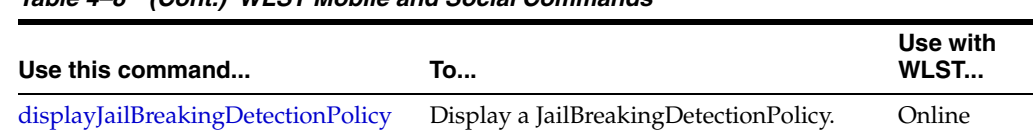

### *Table 4–8 (Cont.) WLST Mobile and Social Commands*

<span id="page-263-0"></span>**4.7.1 getRPSystemConfig**

getRPSystemConfig

# **4.7.1.1 Description**

Retrieves the system configuration information.

### **4.7.1.2 Syntax**

getRPSystemConfig( )

This command has no arguments.

### **4.7.1.3 Example**

getRPSystemConfig( )

# <span id="page-263-1"></span>**4.7.2 replaceRPSystemConfig**

replaceRPSystemConfig

### **4.7.2.1 Description**

Replaces the value of a particular system configuration.

### **4.7.2.2 Syntax**

replaceRPSystemConfig(hostURL, proxyProtocol, proxyHost, proxyPort, proxyUsername, proxyPassword, attributeList)

*Table 4–9 replaceRPSystemConfig Arguments*

| Argument      | <b>Definition</b>                                                                                                    |
|---------------|----------------------------------------------------------------------------------------------------|
| hostURL       | The URL of the machine hosting the Mobile and Social server.                                                                  |
| proxyProtocol | The proxy protocol (HTTP/HTTPS).                                                                                              |
| proxyHost     | The URL of the proxy machine.                                                                                                 |
| proxyPort     | The port of the proxy machine.                                                                                                |
| proxyUsername | Name of the user accessing the proxy.                                                                                         |
| proxyPassword | Password of the user accessing the proxy.                                                                                     |
| attributeList | List of attributes in the ISON format.                                                                                        |
|               | $[\text{idp}: [\text{name:value}], \text{name:value}]$ , $\text{idp2}: [\text{name:value}], \text{name:value}$<br>e:value}}}} |

### **4.7.2.3 Example**

replaceRPSystemConfig('http://515.server.com','http','server.com','18001','proxyUs er','proxyPass','[{aas.rest.service:http://adc514:18001/aas\_rest}]')

# <span id="page-264-0"></span>**4.7.3 getRPApplications**

getRPApplications

### **4.7.3.1 Description**

Retrieves the RPApplication objects.

### **4.7.3.2 Syntax**

getRPApplications( )

This command has no arguments.

### **4.7.3.3 Example**

getRPApplications( )

# <span id="page-264-1"></span>**4.7.4 removeRPApplication**

removeRPApplication

### **4.7.4.1 Description**

Removes the specified RPApplication object.

### **4.7.4.2 Syntax**

removeRPApplication(name)

where name is the name of the RPApplication object.

### **4.7.4.3 Example**

removeRPApplication('TestApp')

# <span id="page-264-2"></span>**4.7.5 displayRPApplication**

displayRPApplication

#### **4.7.5.1 Description**

Displays the specified RPApplication object.

#### **4.7.5.2 Syntax**

displayRPApplication(name)

where name is the name of the RPApplication object.

### **4.7.5.3 Example**

displayRPApplication('TestApp')

# <span id="page-264-3"></span>**4.7.6 createRPApplication**

createRPApplication

### **4.7.6.1 Description**

Creates a new RPApplication object.

### **4.7.6.2 Syntax**

```
createRPApplication(identityProviderNameList, sharedSecret, 
returnUrl, SPIBindingName, applicationAttributesList, 
userAttributeMappings, attributeList, 
mobileApplicationReturnUrl, name, description)
```
*Table 4–10 createRPApplication Arguments*

| Argument                       | <b>Definition</b>                                                                                                    |
|--------------------------------|----------------------------------------------------------------------------------------------------|
| eList                          | identityProviderNam A List of Identity Providers                                                                                  |
| sharedSecret                   | The shared secret.                                                                                                    |
| returnUrl                      | The return URL.                                                                                                    |
| SPIBindingName                 | The SPI binding name.                                                                                                    |
| applicationAttribut<br>esList  | List of RPApplication attributes specified in the JSON format.                                                                    |
|                                | $[{name1:value1}, {name2:value2}]$                                                                                                |
| userAttributeMappin            | List of User Attribute Mappings specified in the JSON format.                                                                     |
| gs                             | $[\text{idp}: [\text{name:value}], \text{name:value}]$ , $\text{idp2}: [\text{name:value}], \text{name:value}$<br>$e:value$ ] } ] |
| attributeList                  | List of attributes specified in the JSON format.                                                                                  |
|                                | $[{name1:value1}, {name2:value2}]$                                                                                                |
| mobileApplicationRe<br>turnUrl | The return URL of the mobile application.                                                                                         |
| name                           | Name of the object to be created.                                                                                                 |
| description                    | Description of the object to be created.                                                                                          |
|                                |                                                                                                    |

### **4.7.6.3 Example**

```
createRPApplication('Yahoo,Facebook','mySecret','http://me.com','OAMServiceProvide
rInterface','[{pratname1:atval1},{pratname2:atval2}]','[{Yahoo:[{uid:email},{mail:
email},{zip:postalCode},{country:country}]},{Facebook:[{uid:email},{mail:email},{z
ip:postalCode},{country:country}]}]','[{atname1:atval2},{atname2:atval2}]','/oam/s
erver','myApp','new Application')
```
# <span id="page-265-0"></span>**4.7.7 updateRPApplication**

updateRPApplication

### **4.7.7.1 Description**

Updates a particular value for an RPApplication object.

### **4.7.7.2 Syntax**

```
updateRPApplication(identityProviderNameList, sharedSecret, 
returnUrl, SPIBindingName, applicationAttributesList, 
userAttributeMappings, attributeList, 
mobileApplicationReturnUrl, name, description)
```

| <b>Argument</b>                | <b>Definition</b>                                                                                                    |
|--------------------------------|----------------------------------------------------------------------------------------------------|
| eList                          | identityProviderNam A List of Identity Providers                                                                                   |
| sharedSecret                   | The shared secret.                                                                                                    |
| returnUrl                      | The return URL.                                                                                                    |
| SPIBindingName                 | The SPI binding name.                                                                                                    |
| applicationAttribut<br>esList  | List of RPApplication attributes specified in the JSON format.                                                                     |
|                                | $[{name1:value1}, {name2:value2}]$                                                                                                 |
| userAttributeMappin            | List of User Attribute Mappings specified in the JSON format.                                                                      |
| gs                             | $[\text{idp}: [\text{name:value}], \text{name:value}]$ , $[\text{idp2}: [\text{name:value}], \text{name:value}]$<br>$e:value$ $]]$ |
| attributeList                  | List of attributes specified in the JSON format.                                                                                   |
|                                | $[{name1:value1}, {name2:value2}]$                                                                                                 |
| mobileApplicationRe<br>turnUrl | The return URL of the mobile application.                                                                                          |
| name                           | Name of the object to be created.                                                                                                  |
| description                    | Description of the object to be created.                                                                                           |

*Table 4–11 updateRPApplication Arguments*

### **4.7.7.3 Example**

updateRPApplication('Facebook,Google','mySecret','http://me.com','OAMServiceProvid erInterface','[{pratname1:atval1},{pratname2:atval2}]','userMap1,userMap2','[{atna me1:atval2},{atname2:atval2}]','/oam/server','myApp','new Application')

# <span id="page-266-0"></span>**4.7.8 getServiceProviderInterfaces**

getServiceProviderInterfaces

#### **4.7.8.1 Description**

Retrieves the Service Provider interface objects.

### **4.7.8.2 Syntax**

getServiceProviderInterfaces( )

This command has no arguments.

#### **4.7.8.3 Example**

getServiceProviderInterfaces( )

# <span id="page-266-1"></span>**4.7.9 removeServiceProviderInterface**

removeServiceProviderInterface

#### **4.7.9.1 Description**

Removes the specified Service Provider interface object.

### **4.7.9.2 Syntax**

removeServiceProviderInterface(name)

where name is the name of the Service Provider interface object.

### **4.7.9.3 Example**

```
removeServiceProviderInterface('TestApp')
```
# <span id="page-267-0"></span>**4.7.10 displayServiceProviderInterface**

displayServiceProviderInterface

# **4.7.10.1 Description**

Displays the specified Service Provider interface object.

### **4.7.10.2 Syntax**

displayServiceProviderInterface(name) where name is the name of the Service Provider interface object.

### **4.7.10.3 Example**

displayServiceProviderInterface('TestApp')

# <span id="page-267-1"></span>**4.7.11 createServiceProviderInterface**

createServiceProviderInterface

### **4.7.11.1 Description**

Creates a new Service Provider interface object.

### **4.7.11.2 Syntax**

```
createServiceProviderInterface(idpSelectorImpl, 
postIDPSelectorImpl, idpInteractionProviderImpl, 
registrationStatusCheckImpl, registrationTaskFlowProviderImpl, 
sessionCreationProviderImpl, attributeList, name, description)
```
*Table 4–12 createServiceProviderInterface Arguments*

| <b>Argument</b>                      | <b>Definition</b> |
|--------------------------------------|-------------------|
| idpSelectorImpl                      |                   |
| postIDPSelectorImpl                  |                   |
| idpInteractionProvi<br>derImpl       |                   |
| registrationStatusC<br>heckImpl      |                   |
| registrationTaskFlo<br>wProviderImpl |                   |
| sessionCreationProv<br>iderImpl      |                   |

| <b>Argument</b> | <b>Definition</b>                                                                                                    |
|-----------------|----------------------------------------------------------------------------------------------------|
| attributeList   | List of attributes in JSON format.                                                                                                    |
|                 | $[\text{idp}: [\text{name:value}], \text{name:value} ], \text{idp2}: [\text{name:value}], \text{name:value}$<br>$e:value$ $\}$ ] $\}$ ] |
| name            | Name of the object to be created.                                                                                                    |
| description     | Description of the object to be created.                                                                                                |

*Table 4–12 (Cont.) createServiceProviderInterface Arguments*

### **4.7.11.3 Example**

createServiceProviderInterface('idp','postIDP','idpInteraction','regStatus','regTa sk','sessionPro','[{pratname1:atval1},{pratname2:atval2}]','mySPIBind','new SPI Binding')

### <span id="page-268-0"></span>**4.7.12 updateServiceProviderInterface**

updateServiceProviderInterface

### **4.7.12.1 Description**

Updates a particular value for a Service Provider interface object.

### **4.7.12.2 Syntax**

```
updateServiceProviderInterface(idpSelectorImpl, 
postIDPSelectorImpl, idpInteractionProviderImpl, 
registrationStatusCheckImpl, registrationTaskFlowProviderImpl, 
sessionCreationProviderImpl, attributeList, name, description)
```
*Table 4–13 updateServiceProviderInterface Arguments*

| <b>Argument</b>                      | <b>Definition</b>                                                                                                    |
|--------------------------------------|----------------------------------------------------------------------------------------------------|
| idpSelectorImpl                      |                                                                                                    |
| postIDPSelectorImpl                  |                                                                                                    |
| idpInteractionProvi<br>derImpl       |                                                                                                    |
| registrationStatusC<br>heckImpl      |                                                                                                    |
| registrationTaskFlo<br>wProviderImpl |                                                                                                    |
| sessionCreationProv<br>iderImpl      |                                                                                                    |
| attributeList                        | List of attributes in JSON format.                                                                                                    |
|                                      | $[\{\text{idp}: [\text{name:value}\}, \{\text{name:value}\}], \text{idp2}: [\{\text{name:value}\}, \{\text{nam}\}]$<br>$e:value$ $]]$ |
| name                                 | Name of the object to be created.                                                                                                    |
| description                          | Description of the object to be created.                                                                                              |

### **4.7.12.3 Example**

updateServiceProviderInterface('idp','postIDP','idpInteraction','regStatus','regTa sk','sessionPro','[{pratname1:atval1},{pratname2:atval2}]','mySPIBind','new SPI

Binding')

# <span id="page-269-0"></span>**4.7.13 getInternetIdentityProviders**

getInternetIdentityProviders

## **4.7.13.1 Description**

Retrieves the Internet Identity Provider objects.

### **4.7.13.2 Syntax**

getInternetIdentityProviders( )

This command has no arguments.

### **4.7.13.3 Example**

getInternetIdentityProviders( )

# <span id="page-269-1"></span>**4.7.14 removeInternetIdentityProvider**

removeInternetIdentityProvider

### **4.7.14.1 Description**

Removes the specified Internet Identity Provider object.

### **4.7.14.2 Syntax**

removeInternetIdentityProvider(name)

where name is the name of the Internet Identity Provider object.

### **4.7.14.3 Example**

removeInternetIdentityProvider('TestApp')

## <span id="page-269-2"></span>**4.7.15 displayInternetIdentityProvider**

displayInternetIdentityProvider

### **4.7.15.1 Description**

Displays the specified Internet Identity Provider object.

### **4.7.15.2 Syntax**

displayInternetIdentityProvider(name)

where name is the name of the Internet Identity Provider object.

### **4.7.15.3 Example**

displayInternetIdentityProvider('TestApp')

# <span id="page-269-3"></span>**4.7.16 createInternetIdentityProvider**

createInternetIdentityProvider

### **4.7.16.1 Description**

Creates a new Internet Identity Provider object.

# **4.7.16.2 Syntax**

```
createInternetIdentityProvider(icon, protocolType, 
protocolAttributeList, providerImplClass, attributeList, name,
description)
```
*Table 4–14 createInternetIdentityProvider Arguments*

| <b>Argument</b>           | <b>Definition</b>                                       |
|---------------------------|---------------------------------------------------------|
| icon                      | Name of the icon.                                       |
| protocolType              | The protocol type is either OpenID, OAuth or Custom.    |
| protocolAttributeLi<br>st | A list of protocol attributes specified in JSON format. |
|                           | $[{name1:value1}, {name2:value2}]$                      |
| providerImplClass         | Implementation class for the provider.                  |
| attributeList             | List of attributes specified in JSON format.            |
|                           | $[{name1:value1}, {name2:value2}]$                      |
| name                      | Name of the provider to be created.                     |
| description               | Description of the provider to be created.              |
|                           |                                                         |

### **4.7.16.3 Example**

createInternetIdentityProvider('myIcon','myType','[{pratname1:atval1},{pratname2:a tval2}]','[{atname1:atval1},{atname2:atval2}]','class','myProvider','new Identity Provider')

**Note:** createInternetIdentityProvider can also be used within a script to create the provider configuration for Foursquare and Windows Live. The following example is a script for Foursquare. Update the username and password used to connect to the WebLogic Server and the consumer's key and secret values (between the quotes) before executing:

```
url = 't3://localhost:7001'
username='xxxxxx'
password='xxxxxx'
connect (username, password, url)
domainRuntime()
print "Foursquare OAuth"
print "---------------------"
createInternetIdentityProvider(
     'Foursquare.gif',
     'OAuth',
  '[{oauth.authorization.url: 
"https://foursquare.com/oauth2/authorize"}, 
{oauth.accesstoken.url:"https://foursquare.com/oauth2/access_
token"}, {oauth.profile.url: 
"https://api.foursquare.com/v2/users/self"}, 
{oauth.consumer.key:""}, {oauth.consumer.secret:""}, 
{oauth.rpinstance.name:""}, {oauth.rpinstance.url:""}]', '[{id:id}, 
{firstname:firstname}, {lastname:lastname}, 
{contact.email:contact.email}, {homecity:homecity}, 
{gender:gender}, {photo:photo}]', 
'oracle.security.idaas.rp.oauth.provider.FoursquareImpl', 
'Foursquare', 'Foursquare OAuth Provider')
disconnect()
```
# exit()

### <span id="page-271-0"></span>**4.7.17 updateInternetIdentityProvider**

updateInternetIdentityProvider

#### **4.7.17.1 Description**

Updates a particular value for an Internet Identity Provider object.

### **4.7.17.2 Syntax**

```
updateInternetIdentityProvider(icon, protocolType, 
protocolAttributeList, attributeList, providerImplClass, name, 
description)
```
*Table 4–15 updateInternetIdentityProvider Arguments*

| Argument     | <b>Definition</b>                                                           |
|--------------|-----------------------------------------------------------------------------|
| icon         | Name of the icon.                                                           |
| protocolType | The protocol type is either OpenID, OAuth or Custom.                        |
| st           | protocolAttributeLi A list of protocol attributes specified in JSON format. |
|              | $[{name1:value1}, {name2:value2}]$                                          |

| <b>Argument</b>   | <b>Definition</b>                            |
|-------------------|----------------------------------------------|
| providerImplClass | Implementation class for the provider.       |
| attributeList     | List of attributes specified in JSON format. |
|                   | $[ \{name1:value1\} , \{name2:value2\} ]$    |
| name              | Name of the provider to be updated.          |
| description       | Description of the provider to be updated.   |

*Table 4–15 (Cont.) updateInternetIdentityProvider Arguments*

#### **4.7.17.3 Example**

```
updateInternetIdentityProvider('myIcon','myType','[{pratname1:atval1},{pratname2:a
tval2}]','[{atname1:atval1},{atname2:atval2}]','class','myProvider','new Identity 
Provider')
```
# <span id="page-272-0"></span>**4.7.18 getUserAttributeMappings**

getUserAttributeMappings

#### **4.7.18.1 Description**

Retrieves the User Attribute Mapping objects.

### **4.7.18.2 Syntax**

getUserAttributeMappings( )

This command has no arguments.

#### **4.7.18.3 Example**

getUserAttributeMappings( )

# <span id="page-272-1"></span>**4.7.19 removeUserAttributeMapping**

removeUserAttributeMapping

#### **4.7.19.1 Description**

Removes the specified User Attribute Mapping object.

### **4.7.19.2 Syntax**

removeUserAttributeMapping(name) where name is the name of the User Attribute Mapping object.

#### **4.7.19.3 Example**

removeUserAttributeMapping('TestApp')

# <span id="page-272-2"></span>**4.7.20 displayUserAttributeMapping**

displayUserAttributeMapping

#### **4.7.20.1 Description**

Displays the specified User Attribute Mapping object.

### **4.7.20.2 Syntax**

displayUserAttributeMapping(name)

where name is the name of the User Attribute Mapping object.

#### **4.7.20.3 Example**

displayUserAttributeMapping('TestApp')

# <span id="page-273-0"></span>**4.7.21 updateUserAttributeMapping**

updateUserAttributeMapping

# **4.7.21.1 Description**

Updates a particular value for a User Attribute Mapping object.

### **4.7.21.2 Syntax**

```
updateUserAttributeMapping(application, idp, name, 
appProtocolAttributeList)
```
#### *Table 4–16 updateUserAttributeMapping Arguments*

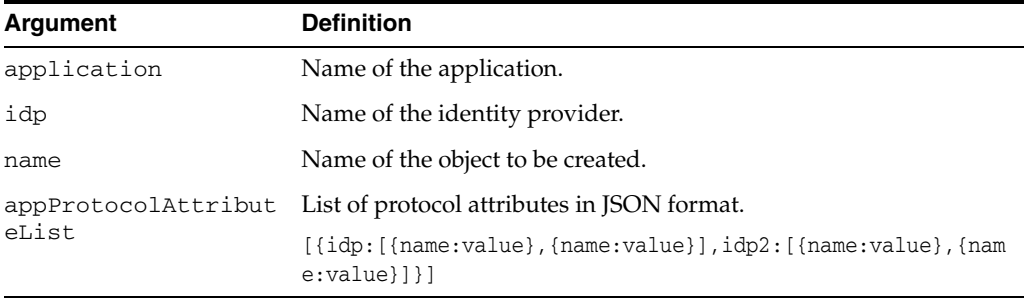

### **4.7.21.3 Example**

updateUserAttributeMapping('myApp','myProvider','myMap','[{pratname1:atval1},{prat name2:atval2}]')

# <span id="page-273-1"></span>**4.7.22 createServiceProvider**

createServiceProvider

#### **4.7.22.1 Description**

Creates a Service Provider.

#### **4.7.22.2 Syntax**

createServiceProvider(serviceProviderImpl, serviceProviderType, relationshipList, paramList, name, description)

*Table 4–17 createServiceProvider Arguments*

| Argument | <b>Definition</b>                                                                                                    |
|----------|----------------------------------------------------------------------------------------------------|
|          | serviceProviderImpl The service provider implementation.                                                                             |
|          | serviceProviderType The type of service provider. Acceptable values include either<br>Authorization, Authentication, or UserProfile. |

| Argument         | <b>Definition</b>                                                                                                    |
|------------------|----------------------------------------------------------------------------------------------------|
| relationshipList | The relationship for this Service Provider specified in JSON<br>format:                                                                                                    |
|                  | [{relationship:relname,description:descrip,directional1:{name:dirn<br>ame,description:descrip,providerRelation:relname,entityURIAttrN<br>ame:uri,scopeAllLevelAttrName:toTop},directional2:{name:dirna<br>me,description:descrip,providerRelation:relname,entityURIAttrNa<br>me:uri,scopeAllLevelAttrName:toTop}}] |
| paramList        | The parameters for this Service Provider specified in JSON format:                                                                                                    |
|                  | $[\{name1:value1\}, \{name2:value2\}]$                                                                                                    |
| name             | Name of the service provider.                                                                                                    |
| description      | Description of the service provider.                                                                                                    |

*Table 4–17 (Cont.) createServiceProvider Arguments*

### **4.7.22.3 Example**

createServiceProvider('oracle.security.idaas.rest.provider.token.MobileOAMTokenSer viceProvider', 'Authentication', '[]','[{OAM\_VERSION:OAM\_11G},{WEBGATE\_ ID:accessgate-oic},{ENCRYPTED\_PASSWORD:"password"},{DEBUG\_VALUE:0},{TRANSPORT\_ SECURITY:OPEN},{OAM\_SERVER\_1:"localhost:5575"},{OAM\_SERVER\_1\_MAX\_CONN:4},{OAM\_ SERVER\_2:"oam\_server\_2:5575"},{OAM\_SERVER\_2\_MAX\_CONN:4}]', 'MobileOAMAuthentication', 'Out Of The Box Mobile Oracle Access Manager (OAM) Authentication Service Provider')

# <span id="page-274-0"></span>**4.7.23 updateServiceProvider**

updateServiceProvider

#### **4.7.23.1 Description**

Updates a Service Provider.

#### **4.7.23.2 Syntax**

updateServiceProvider(serviceProviderImpl, serviceProviderType, relationshipList, paramList, name, description)

*Table 4–18 updateServiceProvider Arguments*

| Argument            | <b>Definition</b>                                                                                                    |
|---------------------|----------------------------------------------------------------------------------------------------|
| serviceProviderImpl | The service provider implementation                                                                                                    |
| serviceProviderType | The type of service provider - either Authorization,<br>Authentication or UserProfile.                                                                                                    |
| relationshipList    | The relationship for this service provider specified in JSON<br>format:                                                                                                    |
|                     | [{relationship:relname,description:descrip,<br>directional1: {name:dirname, description: descrip, provider<br>Relation: relname, entityURIAttrName: uri, scopeAllLevelAtt<br>rName:toTop},directional2:{name:dirname,description:des<br>crip, providerRelation: relname, entityURIAttrName: uri, sco<br>peAllLevelAttrName:toTop}}] |
| paramList           | The parameters for this Service Provider specified in JSON<br>format:                                                                                                    |
|                     | $[{name1:value1}, {name2:value2}]$                                                                                                    |

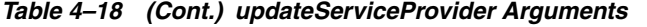

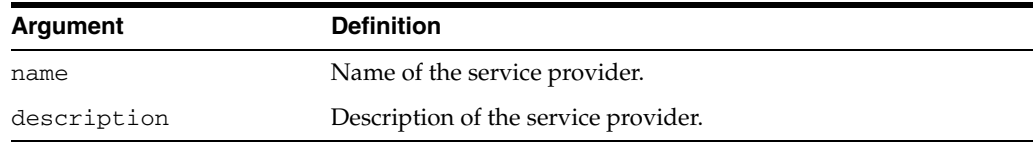

#### **4.7.23.3 Example**

updateServiceProvider('oracle.security.idaas.rest.provider.cruds.ids. IDSCRUDSServiceProvider', 'UserProfile', '[{relationship:people\_groups, directional1:{name:memberOf, providerRelation:user\_memberOfGroup, entityURIAttrName:person-uri}, directional2:{name:members, providerRelation:groupMember\_user,entityURIAttrName:group-uri }}, {relationship:people\_manager, directional1:{name:manager,providerRelation:manager, entityURIAttrName:report-uri,scopeAllLevelAttrName:toTop}, directional2:{name:reports , providerRelation:reportee, qntityURIAttrName:manager-uri, scopeAllLevelAttrName:all}}, {relationship:groupMemberOf\_groupMembers , directional1:{name:groupMemberOf, providerRelation:group\_memberOfGroup,entityURIAttrName:member-uri}, directional2:{name:groupMembers, providerRelation:groupMember \_group,entityURIAttrName:group-uri }},{relationship:personOwner\_ownerOf, directional1:{name:ownerOf, providerRelation:user\_ ownerOfGroup,entityURIAttrName:owner-uri}, directional2:{name:personOwner,providerRelation:groupOwner\_ user,entityURIAttrName:group-uri}}, {relationship:groupOwner\_groupOwnerOf, directional1:{name:groupOwner, providerRelation:group\_ ownerOfGroup,entityURIAttrName:group-uri}, directional2:{name:groupOwnerOf, providerRelation:groupOwner\_group,entityURIAttrName:owner-uri }}]','[{oracle.ids.name:userrole},{accessControl:false}]', 'UserProfile', 'Out Of The Box User Profile Service Provider')

# <span id="page-275-0"></span>**4.7.24 addRelationshipToServiceProvider**

addRelationshipToServiceProvider

### **4.7.24.1 Description**

Adds a Relationship to a Service Provider.

#### **4.7.24.2 Syntax**

addRelationshipToServiceProvider(name, relationshipList)

*Table 4–19 addRelationshipToServiceProvider Arguments*

| <b>Argument</b>  | <b>Definition</b>                                                                                                    |
|------------------|----------------------------------------------------------------------------------------------------|
| name             | Name of the service provider.                                                                                                    |
| relationshipList | The relationship for this Service Provider specified in JSON format:                                                                                                    |
|                  | [{relationship:relname,description:descrip,directional1:<br>{name:dirname,description:descrip,providerRelation:relname,<br>entityURIAttrName:uri, scopeAllLevelAttrName:toTop},<br>directional2: {name:dirname, description: descrip,<br>providerRelation: relname, entityURIAttrName: uri,<br>scopeAllLevelAttrName:toTop}}] |

### **4.7.24.3 Example**

addRelationshipToServiceProvider('idsprovider1','[{relationship:relname,

description:descrip, directional1:{name:dirname,description:descrip, providerRelation:relname,entityURIAttrName:uri,scopeAllLevelAttrName:toTop}, directional2:{name:dirname,description:descrip, providerRelation:relname,entityURIAttrName:uri,scopeAllLevelAttrName:toTop}}]

# <span id="page-276-2"></span>**4.7.25 removeRelationshipFromServiceProvider**

removeRelationshipFromServiceProvider

#### **4.7.25.1 Description**

Removes a Relationship from a Service Provider.

#### **4.7.25.2 Syntax**

removeRelationshipFromServiceProvider

*Table 4–20 removeRelationshipFromServiceProvider Arguments*

| Argument | <b>Definition</b>                                                 |
|----------|-------------------------------------------------------------------|
| name     | Name of the service domain.                                       |
|          | relationshipList The relationship name for this Service Provider. |

### **4.7.25.3 Example**

removeRelationshipFromServiceProvider('idsprovider1','relname')

# <span id="page-276-1"></span>**4.7.26 getServiceProviders**

getServiceProviders

### **4.7.26.1 Description**

Get a service provider.

#### **4.7.26.2 Syntax**

getServiceProviders()

This command has no arguments.

#### **4.7.26.3 Example**

getServiceProviders()

The following lines show sample output:

```
ServiceProvider: UserProfile1
ServiceProvider: JWTAuthentication
ServiceProvider: UserProfile
ServiceProvider: MobileOAMAuthentication
ServiceProvider: OAMAuthentication
ServiceProvider: MobileJWTAuthentication
ServiceProvider: sampleauthzserviceprovider
ServiceProvider: InternetIdentityAuthentication
ServiceProvider: OAMAuthorization
```
# <span id="page-276-0"></span>**4.7.27 removeServiceProvider**

removeServiceProvider

### **4.7.27.1 Description**

This command will remove a ServiceProvider object.

### **4.7.27.2 Syntax**

removeServiceProvider(name)

where name is the name of the ServiceProvider object.

### **4.7.27.3 Example**

removeServiceProvider('name')

# <span id="page-277-0"></span>**4.7.28 displayServiceProvider**

displayServiceProvider

### **4.7.28.1 Description**

This command will display a ServiceProvider object.

### **4.7.28.2 Syntax**

displayServiceProvider(name)

where name is the name of the ServiceProvider object.

#### **4.7.28.3 Example**

displayServiceProvider('OAMAuthentication')

#### The following lines show sample output:

```
Displaying: ServiceProvider : OAMAuthentication
ReadOnly = 0Description = Out Of The Box Oracle Access Manager (OAM) Authentication Token 
Service Provider
Param = ...
eventProvider = 1
objectName = 
com.oracle.idaas:name=OAMAuthentication,type=Xml.ServiceProvider,Xml=MobileService
SystemMBean = 0
ServiceProviderType = Authentication
Name = OAMAuthentication
ConfigMBean = 1
ServiceProviderImpl = 
oracle.security.idaas.rest.provider.token.OAMSDKTokenServiceProvider
Relationship = array(javax.management.openmbean.CompositeData,[])
eventTypes = array(java.lang.String,['jmx.attribute.change'])
RestartNeeded = 0
```
# <span id="page-277-1"></span>**4.7.29 createServiceProfile**

createServiceProfile

#### **4.7.29.1 Description**

Creates a service.

### **4.7.29.2 Syntax**

createServiceProfile(serviceProvider, supportedTokenList, paramList, endPoint, name, description, enabled)

*Table 4–21 createServiceProfile Arguments*

| Argument           | <b>Definition</b>                                                                       |
|--------------------|-----------------------------------------------------------------------------------------|
| serviceProvider    | Name of the service provider.                                                           |
| supportedTokenList | A list of supported tokens specified in JSON format:                                    |
|                    | ${type, \ldots}$                                                                        |
|                    | where type is defined as CLIENTTOKEN or USERTOKEN or<br>ACCESSTOKEN Or CLIENTREGHANDLE. |
| paramList          | A list of parameters for this Service specified in JSON format:                         |
|                    | $[{name1:value1}, {name2:value2}]$                                                      |
| endPoint           | The service endpoint.                                                                   |
| name               | Name of the service.                                                                    |
| description        | Description of the service.                                                             |
| enabled            | Indicates if the service should be enabled or disabled. Boolean<br>flag.                |

### **4.7.29.3 Example**

createServiceProfile('OAMAuthentication','CLIENTTOKEN,ACCESSTOKEN,USERTOKEN','[]', '/oamauthentication','OAMAuthentication','Out Of The Box Oracle Access Manager (OAM) Authentication Token Service', true)

# <span id="page-278-0"></span>**4.7.30 updateServiceProfile**

updateServiceProfile

### **4.7.30.1 Description**

Updates a service.

#### **4.7.30.2 Syntax**

updateServiceProfile(serviceProvider, supportedTokenList, paramList, endPoint, name, description, enabled)

*Table 4–22 updateServiceProfile Arguments*

| Argument        | <b>Definition</b>                                                                       |
|-----------------|-----------------------------------------------------------------------------------------|
| serviceProvider | Name of the service provider.                                                           |
|                 | supportedTokenList A list of supported tokens specified in JSON format:                 |
|                 | ${type, \ldots}$                                                                        |
|                 | where type is defined as CLIENTTOKEN or USERTOKEN or<br>ACCESSTOKEN OF CLIENTREGHANDLE. |
| paramList       | A list of parameters for this Service specified in JSON format:                         |
|                 | $[ \{name1:value1\}$ , ${name2:value2}, \ldots]$                                        |
| endPoint        | The service endpoint.                                                                   |

| Argument    | <b>Definition</b>                                                     |
|-------------|-----------------------------------------------------------------------|
| name        | Name of the service.                                                  |
| description | Description of the service.                                           |
| enabled     | Indicates if the service should be enabled or disabled. Boolean flag. |

*Table 4–22 (Cont.) updateServiceProfile Arguments*

### **4.7.30.3 Example**

updateServiceProfile('MobileJWTAuthentication','CLIENTREGHANDLE, ACCESSTOKEN,USERTOKEN','[]','/mobilejwtauthentication','MobileJWTAuthentication', 'Out Of The Box Mobile Java Web Token (JWT) Authentication Service Provider',true)

# <span id="page-279-1"></span>**4.7.31 removeServiceProfile**

removeServiceProfile

#### **4.7.31.1 Description**

This command will remove a service object.

### **4.7.31.2 Syntax**

```
removeServiceProfile(name)
```
where name is the name of the service to be removed.

#### **4.7.31.3 Example**

```
removeServiceProfile('myService')
```
# <span id="page-279-0"></span>**4.7.32 displayServiceProfile**

displayServiceProfile

### **4.7.32.1 Description**

This command will display a service object.

### **4.7.32.2 Syntax**

```
displayServiceProfile(name)
```
where name is the name of the service profile to be displayed.

### **4.7.32.3 Example**

displayServiceProfile('OAMAuthorization')

The following lines show sample output:

```
Displaying: ServiceProfile : OAMAuthorization
ReadOnly = 0Enabled = 1
Description = Out Of The Box Oracle Access Manager (OAM) Authorization Service 
Provider
Param = array(javax.management.openmbean.CompositeData,[])
eventProvider = 1
SystemMBean = 0
objectName =
```

```
com.oracle.idaas:name=OAMAuthorization,type=Xml.ServiceProfile,Xml=MobileService
SupportedToken = array(java.lang.String, [])
ServiceProviderType = Authorization
ServiceProviderName = OAMAuthorization
Name = OAMAuthorization
ConfigMBean = 1
ServiceEndPoint = /oamauthorization
eventTypes = array(java.lang.String,['jmx.attribute.change'])
RestartNeeded = 0
```
# <span id="page-280-0"></span>**4.7.33 getServiceProfiles**

getServiceProfiles

#### **4.7.33.1 Description**

Gets all the service objects.

#### **4.7.33.2 Syntax**

getServiceProfiles()

This command has no arguments.

### **4.7.33.3 Example**

getServiceProfiles()

The following lines show sample output:

```
ServiceProfile: UserProfile1
ServiceProfile: OAMAuthenticatio
ServiceProfile: sampleauthzservice
ServiceProfile: JWTAuthentication
ServiceProfile: UserProfile
ServiceProfile: MobileOAMAuthentication
ServiceProfile: OAMAuthentication
ServiceProfile: MobileJWTAuthentication
ServiceProfile: InternetIdentityAuthentication
ServiceProfile: OAMAuthorization
ServiceProfile: JWTAuthentication1
```
# <span id="page-280-1"></span>**4.7.34 getApplicationProfiles**

getApplicationProfiles

### **4.7.34.1 Description**

List the ApplicationProfile objects.

#### **4.7.34.2 Syntax**

getApplicationProfiles()

This command has no arguments.

#### **4.7.34.3 Example**

getApplicationProfiles()

The following lines show sample output:

```
Contract: MobileExpenseReport1
```

```
Contract: MobileAgent2
Contract: MobileBusinessTestApp01
Contract: MobileAgent1
Contract: profileid1
Contract: samplemobileapp2
Contract: profileid2
Contract: samplemobileapp1
```
# <span id="page-281-1"></span>**4.7.35 createApplicationProfile**

createApplicationProfile

### **4.7.35.1 Description**

Creates an ApplicationProfile.

### **4.7.35.2 Syntax**

```
createApplicationProfile(paramList, mobileAppProfileStr, name, 
description)
```
*Table 4–23 createApplicationProfile Arguments*

| Argument            | <b>Definition</b>                                                                                      |
|---------------------|----------------------------------------------------------------------------------------------------|
| paramList           | A list of parameters for this Service specified in JSON format:                                        |
|                     | $[ \{ \text{name1:value1} \}, \{ \text{name2:value2} \}, \ldots ]$                                     |
| mobileAppProfileStr | The mobile app profile string specified in JSON format:                                                |
|                     | $[{clientAppConfigParam: [\{name:value\}, \{name:value\} ],$<br>jailBreakingDetectionPolicyName:name}] |
| name                | Name of the IDaaS Client.                                                                              |
| description         | Description of the IDaaS Client.                                                                       |

# **4.7.35.3 Example**

```
createApplicationProfile('[{Mobile.clientRegHandle.baseSecret:welcome1},]',
'[{clientAppConfigParam:[{Mobileparam1:Mobileparam1Value},
{IOSURLScheme:"samplemobileapp1://"},
{AndroidPackage:oracle.android.samplemobileapp1},
{AndroidAppSignature:samplemobileapp1signature}],
jailBreakingDetectionPolicyName:defaultJailBreakingDetectionPolicy}]',
'samplemobileapp1','Sample Mobile App 1')
createApplicationProfile('[{userId4BasicAuth:rest_client1},
{sharedSecret4BasicAuth:"9Qo9olLIl5gDwESYR0hOgw=="},
{signatureAlgorithm:SHA-1}]','','profileid1','OIC Application Profile 1')
```
# <span id="page-281-0"></span>**4.7.36 updateApplicationProfile**

updateApplicationProfile

### **4.7.36.1 Description**

Updates an ApplicationProfile.

#### **4.7.36.2 Syntax**

updateApplicationProfile(paramList, mobileAppProfileStr, name, description)

| <b>Argument</b> | <b>Definition</b>                                                                                                    |
|-----------------|----------------------------------------------------------------------------------------------------|
| paramList       | A list of parameters for this Service specified in JSON format:                                                                                                    |
|                 | $[ \{ \text{name1:value1} \}, \{ \text{name2:value2} \}, \ldots ]$                                                                                                    |
|                 | mobileAppProfileStr The mobile app profile string specified in JSON format:                                                                                                    |
|                 | $[{clientAppConfigParam: [\{name:value\}, \{name:value\} ],$<br>jailBreakingDetectionPolicyName:name}]                                                                                                    |
|                 | The value of clientAppConfigParam should match what is defined<br>in the Administration Console on the "Application Profile<br>Configuration Page." Items specified under the 'Configuration<br>Settings' heading are set with the WLST 'clientAppConfigParam'. |
| name            | Name of the IDaaS (Identity as a Service) Client.                                                                                                    |
| description     | Description of the IDaaS (Identity as a Service) Client.                                                                                                    |

*Table 4–24 updateApplicationProfile Arguments*

### **4.7.36.3 Example**

updateApplicationProfile('[{Mobile.clientRegHandle.baseSecret:welcome1}]',' [{clientAppConfigParam:[{ProfileCacheDuration:60}, {AuthenticationRetryCount:3},{AllowOfflineAuthentication:false}, {ClaimAttributes:"oracle:idm:claims:client:geolocation, oracle:idm:claims:client:imei,oracle:idm:claims:client:jailbroken, oracle:idm:claims:client:locale,oracle:idm:claims:client:macaddress, oracle:idm:claims:client:networktype,oracle:idm:claims:client:ostype, oracle:idm:claims:client:osversion,oracle:idm:claims:client:phonecarriername, oracle:idm:claims:client:phonenumber,oracle:idm:claims:client:sdkversion, oracle:idm:claims:client:udid,oracle:idm:claims:client:vpnenabled"}, {RPWebView:Embedded},{URLScheme:"exp://"}, {IOSBundleID:com.oraclecorp.internal.ExpenseReportApp}, {AndroidAppSignature:"xmlns:xsi=\ 'http://www.w3.org/2001/XMLSchema-instance\' xsi:nil=\'true\'"},{AndroidPackage:"xmlns:xsi=\' http://www.w3.org/2001/XMLSchema-instance\' xsi:nil=\'true\'"}], jailBreakingDetectionPolicyName:DefaultJailBreakingDetectionPolicy}]', 'ExpenseApp','OIC Test Expense Sample App')

# <span id="page-282-0"></span>**4.7.37 removeApplicationProfile**

removeApplicationProfile

#### **4.7.37.1 Description**

This command removes an ApplicationProfile.

### **4.7.37.2 Syntax**

removeApplicationProfile(name)

where name is the name of the ApplicationProfile to be removed.

### **4.7.37.3 Example**

removeApplicationProfile('name')

# <span id="page-283-0"></span>**4.7.38 displayApplicationProfile**

displayApplicationProfile

### **4.7.38.1 Description**

This command displays the specified ApplicationProfile.

### **4.7.38.2 Syntax**

dislayApplicationProfile(name)

where name is the name of the ApplicationProfile to be removed.

### **4.7.38.3 Example**

displayApplicationProfile('MobileAgent1')

The following lines show sample output:

```
Displaying: ApplicationProfile : MobileAgent1
ReadOnly = 0ConfigMBean = 1
Name = MobileAgent1
MobileAppProfile = None
Description = Mobile Agent App 1
Param =
array(javax.management.openmbean.CompositeData,[javax.management.openmbean.Composi
teDataSupport(compositeType=javax.management.openmbean.CompositeType(name=com.orac
le.xmlns.idm.idaas.idaas_config_11_1_2_0_0.Attribute,items=((itemName=name,
itemType=javax.management.openmbean.SimpleType(name=java.lang.String)),
(itemName=secretValue,itemType=javax.management.openmbean.ArrayType(name=[Ljava.
lang.Character;,dimension=1,elementType=javax.management.openmbean.SimpleType(name
=java.lang.Character),primitiveArray=false)),(itemName=value,itemType=javax.manage
ment.openmbean.SimpleType(name=java.lang.String)))),contents={name=Mobile.reauthnF
orRegNewClientApp, secretValue=null, value=true}),
javax.management.openmbean.CompositeDataSupport(compositeType=javax.management.ope
nmbean.CompositeType(name=com.oracle.xmlns.idm.idaas.idaas_config_11_1_2_0_0.
Attribute,items=((itemName=name,itemType=javax.management.openmbean.SimpleType(nam
e=java.lang.String)),(itemName=secretValue,itemType=javax.management.openmbean.Arr
ayType(name=[Ljava.lang.Character;,dimension=1,elementType=javax.management.openmb
ean.SimpleType(name=java.lang.Character),primitiveArray=false)),(itemName=value,it
emType=javax.management.openmbean.SimpleType(name=java.lang.String)))),contents={n
ame=Mobile.clientRegHandle.baseSecret, secretValue=[Ljava.lang.Character;@11910bd,
value=idaas.ApplicationProfile[MobileAgent1].param[Mobile.clientRegHandle.baseSecr
et]})])
eventProvider = 1
SystemMBean = 0
objectName =
com.oracle.idaas:name=MobileAgent1,type=Xml.ApplicationProfile,Xml=MobileService
eventTypes = array(java.lang.String,['jmx.attribute.change'])
RestartNeeded = 0
```
# <span id="page-283-1"></span>**4.7.39 createServiceDomain**

createServiceDomain

### **4.7.39.1 Description**

Creates a ServiceDomain.

### **4.7.39.2 Syntax**

createServiceDomain(securityHandlerPlugin,serviceBindingList, clientAppBindingList,mobileAuthStyle,serviceDomainType,name,description)

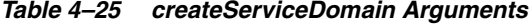

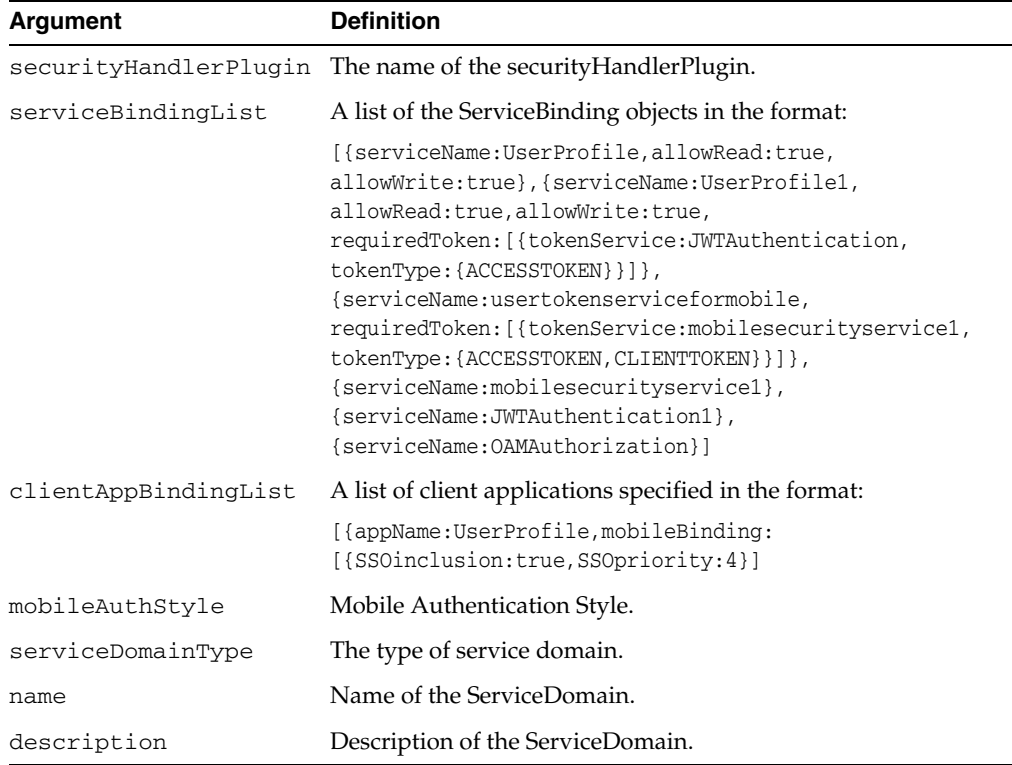

### **4.7.39.3 Example**

createServiceDomain('JunitDebugSecurityHandlerPlugin','[{serviceName:UserProfile, allowRead:true,allowWrite:true},{serviceName:UserProfile1,allowRead:true, allowWrite:true,requiredToken:[{tokenService:JWTAuthentication1, tokenType:ACCESSTOKEN}]},{serviceName:JWTAuthentication},{serviceName:OAMAuthentic ation},{serviceName:JWTAuthentication1},{serviceName:OAMAuthorization, allowRead:true,allowWrite:false,requiredToken:[{tokenService:OAMAuthentication, tokenType:USERTOKEN}]}]','[{appName:MobileAgent1,mobileBinding: [{SSOinclusion:true,SSOpriority:1}]},{appName:MobileBusinessTestApp01, mobileBinding:[{SSOinclusion:true}]},{appName:MobileAgent2,mobileBinding: [{SSOinclusion:true,SSOpriority:2}]},{appName:MobileExpenseReport1, mobileBinding:[{SSOinclusion:false}]},{appName:profileid1}]','','DESKTOP', 'Default','DefaultService Domain ServiceBinding without any requiredToken')

# <span id="page-284-0"></span>**4.7.40 updateServiceDomain**

updateServiceDomain

### **4.7.40.1 Description**

Updates a ServiceDomain.

### **4.7.40.2 Syntax**

updateServiceDomain(securityHandlerPlugin, serviceBindingList, clientAppBindingList, mobileAuthStyle, serviceDomainType, name, description)

| <b>Argument</b>       | <b>Definition</b>                                                                                                    |
|-----------------------|----------------------------------------------------------------------------------------------------|
| securityHandlerPlugin | The name of the SecurityHandlerPlugin.                                                                                                    |
|                       |                                                                                                    |
| serviceBindingList    | A list of the ServiceBinding objects in the format:                                                                                                    |
|                       | [{serviceName:UserProfile, allowRead:true,<br>allowWrite:true}, {serviceName:UserProfile1,<br>allowRead:true, allowWrite:true,<br>requiredToken: [{tokenService: JWTAuthentication,<br>tokenType: {ACCESSTOKEN}}]},<br>{serviceName:usertokenserviceformobile,<br>requiredToken: [{tokenService:mobilesecurityservice1,<br>tokenType: {ACCESSTOKEN, CLIENTTOKEN} } ] },<br>{serviceName:mobilesecurityservice1},<br>{serviceName: JWTAuthentication1},<br>{serviceName: OAMAuthorization}] |
| clientAppBindingList  | A list of client applications specified in the format:                                                                                                    |
|                       | [{appName:UserProfile, mobileBinding:<br>[{SSOinclusion:true, SSOpriority: 4}]                                                                                                    |
| mobileAuthStyle       | Mobile Authentication Style.                                                                                                    |
| serviceDomainType     | The type of Service Domain.                                                                                                    |
| name                  | Name of the ServiceDomain.                                                                                                    |
| description           | Description of the ServiceDomain.                                                                                                    |

*Table 4–26 createServiceDomain Arguments*

### **4.7.40.3 Example**

updateServiceDomain('JunitDebugSecurityHandlerPlugin','[{serviceName:UserProfile, allowRead:true,allowWrite:true},{serviceName:UserProfile1,allowRead:true, allowWrite:true,requiredToken: [{tokenService:JWTAuthentication1, tokenType:ACCESSTOKEN}]},{serviceName:JWTAuthentication}, {serviceName:OAMAuthentication},{serviceName:JWTAuthentication1}, {serviceName:OAMAuthorization,allowRead:true,allowWrite:false, requiredToken:[{tokenService:OAMAuthentication,tokenType:USERTOKEN}]}]', '[{appName:MobileAgent1,mobileBinding:[{SSOinclusion:true,SSOpriority:1}]}, {appName:MobileBusinessTestApp01,mobileBinding:[{SSOinclusion:true}]}, {appName:MobileAgent2,mobileBinding:[{SSOinclusion:true,SSOpriority:2}]}, {appName:MobileExpenseReport1,mobileBinding:[{SSOinclusion:false}]}, {appName:profileid1}]','','DESKTOP','Default', 'Default Service Domain ServiceBinding without any requiredToken')

# <span id="page-285-0"></span>**4.7.41 getServiceDomains**

getServiceDomains

### **4.7.41.1 Description**

Get a ServiceDomain.

### **4.7.41.2 Syntax**

getServiceDomains()

This command has no arguments.

#### **4.7.41.3 Example**

getServiceDomain()

The following lines show sample output:

ServiceDomain: MobileServiceDomainUTReg ServiceDomain: MobileRPServiceDomain ServiceDomain: Contract1 ServiceDomain: MobileJWTServiceDomain ServiceDomain: MobileRPServiceDomainUTReg ServiceDomain: MobileContract ServiceDomain: Default ServiceDomain: MobileServiceDomain

# <span id="page-286-0"></span>**4.7.42 removeServiceDomain**

removeServiceDomain

### **4.7.42.1 Description**

Removes a ServiceDomain.

### **4.7.42.2 Syntax**

removeServiceDomain(name)

where name is the name of the ServiceDomain to be removed.

### **4.7.42.3 Example**

removeServiceDomain('name')

# <span id="page-286-1"></span>**4.7.43 displayServiceDomain**

displayServiceDomain

#### **4.7.43.1 Description**

Displays a ServiceDomain.

### **4.7.43.2 Syntax**

displayServiceDomain(name)

### **4.7.43.3 Example**

displayServiceDomain('name')

#### The following lines show sample output:

```
Displaying: ServiceDomain : Contract1
ReadOnly = 0
Description = Service Domain 1 using HTTPBasic or Token based Client Token
eventProvider = 1
SystemMBean = 0
objectName =
```
com.oracle.idaas:name=Contract1,type=Xml.ServiceDomain,Xml=MobileService MobileAuthStyle = None ServiceBinding = array(javax.management.openmbean.CompositeData,[javax.management.openmbean. CompositeDataSupport(compositeType=javax.management.openmbean.CompositeType(name= com.oracle.xmlns.idm.idaas.idaas\_config\_11\_1\_2\_0\_0.TServiceBinding, items=((itemName=allowRead,itemType=javax.management.openmbean.SimpleType(name= java.lang.Boolean)),(itemName=allowWrite,itemType=javax.management.openmbean. SimpleType(name=java.lang.Boolean)),(itemName=requiredToken,itemType=javax.managem ent.openmbean.CompositeType(name=com.oracle.xmlns.idm.idaas.idaas\_config\_11\_1\_2\_0\_ 0.TRequiredToken,items=((itemName=tokenService,itemType=javax.management.openmbean .SimpleType(name=java.lang.String)),(itemName=tokenType,itemType=javax.management. openmbean.ArrayType(name=[Ljava.lang.String;,dimension=1,elementType=javax.managem ent.openmbean.SimpleType(name=java.lang.String),primitiveArray=false))))),(itemNam e=serviceName,itemType=javax.management.openmbean.SimpleType(name=java.lang.String )))),contents={allowRead=true, allowWrite=true, requiredToken=javax.management.openmbean.CompositeDataSupport(compositeType=javax. management.openmbean.CompositeType(name=com.oracle.xmlns.idm.idaas.idaas\_config\_ 11\_1\_2\_0\_0.TRequiredToken, items=((itemName=tokenService,itemType=javax.management.openmbean.SimpleType(name= java.lang.String)),(itemName=tokenType,itemType=javax.management.openmbean. ArrayType(name=[Ljava.lang.String;,dimension=1,elementType=javax.management. openmbean.SimpleType(name=java.lang.String),primitiveArray=false)))), contents={tokenService=JWTAuthentication, tokenType=[Ljava.lang.String;@d0fbf2}), serviceName=UserProfile}), javax.management.openmbean.CompositeDataSupport(compositeType=javax.management. openmbean.CompositeType(name= com.oracle.xmlns.idm.idaas.idaas\_config\_11\_1\_2\_0\_0.TServiceBinding, items=((itemName=allowRead,itemType=javax.management.openmbean.SimpleType(name= java.lang.Boolean)),(itemName=allowWrite,itemType=javax.management.openmbean. SimpleType(name=java.lang.Boolean)),(itemName=requiredToken,itemType= javax.management.openmbean.CompositeType(name=com.oracle.xmlns.idm.idaas.idaas\_ config\_11\_1\_2\_0\_0.TRequiredToken, items=((itemName=tokenService,itemType=javax.management.openmbean.SimpleType(name= java.lang.String)),(itemName=tokenType,itemType=javax.management.openmbean. ArrayType(name=[Ljava.lang.String;,dimension=1,elementType=javax.management. openmbean.SimpleType(name=java.lang.String),primitiveArray=false))))), (itemName=serviceName,itemType=javax.management.openmbean.SimpleType(name= java.lang.String)))),contents={allowRead=null, allowWrite=null, requiredToken=null, serviceName=JWTAuthentication})]) MobileCredLevelForRegApp = None ServiceDomainType = DESKTOP Name = Contract1 ConfigMBean = 1 ClientAppBinding = array(javax.management.openmbean.CompositeData, [javax.management.openmbean.CompositeDataSupport(compositeType=javax.management. openmbean.CompositeType(name=com.oracle.xmlns.idm.idaas.idaas\_config\_11\_1\_2\_0\_0 TApplicationBinding,items=((itemName=appName,itemType=javax.management.openmbean. SimpleType(name=java.lang.String)),(itemName=mobileBinding,itemType=javax. management.openmbean.CompositeType(name=com.oracle.xmlns.idm.idaas. idaas\_config\_11\_1\_2\_0\_0.TMobileBinding,items=((itemName=SSOinclusion, itemType=javax.management.openmbean.SimpleType(name=java.lang.Boolean)), (itemName=SSOpriority,itemType=javax.management.openmbean.SimpleType(name= java.lang.Short))))))),contents={appName=profileid1, mobileBinding=null}), javax.management.openmbean.CompositeDataSupport(compositeType=javax.management. openmbean.CompositeType(name=com.oracle.xmlns.idm.idaas.idaas\_config\_11\_1\_2\_0\_0 .TApplicationBinding,items=((itemName=appName,itemType=javax.management.openmbean .SimpleType(name=java.lang.String)),(itemName=mobileBinding,itemType=javax.manage ment.openmbean.CompositeType(name=com.oracle.xmlns.idm.idaas
```
.idaas_config_11_1_2_0_0.TMobileBinding,items=
((itemName=SSOinclusion,itemType=javax.management.openmbean.SimpleType(name=
java.lang.Boolean)),(itemName=SSOpriority,itemType=javax.management.openmbean.
SimpleType(name=java.lang.Short))))))),contents={appName=profileid2,
mobileBinding=null})])SecurityHandlerPluginName = None
eventTypes = array(java.lang.String, ['jmx.attribute.change'])
RestartNeeded = 0
```
## **4.7.44 createSecurityHandlerPlugin**

createSecurityHandlerPlugin

### **4.7.44.1 Description**

Creates a SecurityHandlerPlugin.

#### **4.7.44.2 Syntax**

createSecurityHandlerPlugin(securityHandlerClass, paramList, name, description)

*Table 4–27 createSecurityHandlerPlugin Arguments*

| Argument             | <b>Definition</b>                           |
|----------------------|---------------------------------------------|
| securityHandlerClass | Name of the security handler class.         |
| paramList            | A list of parameters.                       |
| name                 | Name of the Security Handler Plugin.        |
| description          | Description of the Security Handler Plugin. |

### **4.7.44.3 Example**

createSecurityHandlerPlugin('oracle.security.idaas.rest.provider .plugin.impl.DefaultMobileSecurityHandlerImpl','[{allowJailBroke nDevices:false},{requiredHardwareIds:MAC\_ ADDRESS},{requiredDeviceProfileAttrs:OSType OSVersion isJailBroken clientSDKVersion}]','DefaultSecurityHandlerPlugin','')

### **4.7.45 updateSecurityHandlerPlugin**

updateSecurityHandlerPlugin

### **4.7.45.1 Description**

Updates a SecurityHandlerPlugin.

### **4.7.45.2 Syntax**

updateSecurityHandlerPlugin(securityHandlerClass, paramList, name, description)

*Table 4–28 createSecurityHandlerPlugin Arguments*

| Argument             | <b>Definition</b>                   |
|----------------------|-------------------------------------|
| securityHandlerClass | Name of the security handler class. |
| paramList            | A list of parameters.               |

| Argument    | <b>Definition</b>                         |
|-------------|-------------------------------------------|
| name        | Name of the Security Handler Plugin.      |
| description | Description of the SecurityHandlerPlugin. |

*Table 4–28 (Cont.) createSecurityHandlerPlugin Arguments*

### **4.7.45.3 Example**

```
updateSecurityHandlerPlugin('oracle.security.idaas.rest.provider
.plugin.impl.DefaultMobileSecurityHandlerImpl','[{allowJailBroke
nDevices:false},{requiredHardwareIds:MAC_
ADDRESS},{requiredDeviceProfileAttrs:OSType OSVersion 
isJailBroken 
clientSDKVersion}]','DefaultSecurityHandlerPlugin','')
```
### **4.7.46 getSecurityHandlerPlugins**

getSecurityHandlerPlugins

### **4.7.46.1 Description**

Gets a SecurityHandlerPlugin.

### **4.7.46.2 Syntax**

getSecurityHandlerPlugins()

This command has no arguments.

### **4.7.46.3 Example**

getSecurityHandlerPlugins()

The following lines show sample output:

SecurityHandlerPlugin: JunitDebugSecurityHandlerPlugin SecurityHandlerPlugin: OaamSecurityHandlerPlugin SecurityHandlerPlugin: DefaultSecurityHandlerPlugin

### **4.7.47 removeSecurityHandlerPlugin**

removeSecurityHandlerPlugin

### **4.7.47.1 Description**

Removes a SecurityHandlerPlugin.

### **4.7.47.2 Syntax**

removeSecurityHandlerPlugin(name)

where name is the name of the SecurityHandlerPlugin to be removed.

### **4.7.47.3 Example**

removeSecurityHandlerPlugin('name')

## **4.7.48 displaySecurityHandlerPlugin**

displaySecurityHandlerPlugin

### **4.7.48.1 Description**

Displays a SecurityHandlerPlugin.

### **4.7.48.2 Syntax**

displaySecrityHandlerPlugin(name)

where name is the name of the SecurityHandlerPlugin to be displayed.

### **4.7.48.3 Example**

displaySecurityHandlerPlugin('name')

## **4.7.49 createJailBreakingDetectionPolicy**

createJailBreakingDetectionPolicy

### **4.7.49.1 Description**

Creates a JailBreakingDetectionPolicy.

### **4.7.49.2 Syntax**

createJailBreakingDetectionPolicy(enabled, statementList, name)

*Table 4–29 createJailBreakingDetectionPolicy Arguments*

| Argument      | <b>Definition</b>                        |
|---------------|------------------------------------------|
| enabled       | Enabled.                                 |
| statementList | A list of parameters.                    |
| name          | Name of the JailBreakingDetectionPolicy. |

### **4.7.49.3 Example**

createJailBreakingDetectionPolicy(true,'[{minOSVersion:3.5,maxOS Version:5.0,minClientSDKVersion:1.0,maxClientSDKVersion:1.0,poli cyExpirationDurationInSec:3600,autoCheckPeriodInMin:60,detection Location:[{filePath:"/root",success:true,action:exists},{filePat h:"/opt",success:true,action:exists}]}]','defaultJailBreakingDet ectionPolicy')

## **4.7.50 updateJailBreakingDetectionPolicy**

updateJailBreakingDetectionPolicy

### **4.7.50.1 Description**

Updates a JailBreakingDetectionPolicy.

### **4.7.50.2 Syntax**

updateJailBreakingDetectionPolicy(enabled, statementList, name)

*Table 4–30 updateJailBreakingDetectionPolicy Arguments*

| Argument | <b>Definition</b> |
|----------|-------------------|
| enabled  | Enabled.          |

*Table 4–30 (Cont.) updateJailBreakingDetectionPolicy Arguments*

| Argument      | <b>Definition</b>                        |
|---------------|------------------------------------------|
| statementList | A list of parameters.                    |
| name          | Name of the JailBreakingDetectionPolicy. |

### **4.7.50.3 Example**

updateJailBreakingDetectionPolicy(true,'[{minOSVersion:3.5,maxOS Version:5.0,minClientSDKVersion:1.0,maxClientSDKVersion:1.0,poli cyExpirationDurationInSec:3600,autoCheckPeriodInMin:60,detection Location:[{filePath:"/root",success:true,action:exists},{filePat h:"/opt",success:true,action:exists}]}]','defaultJailBreakingDet ectionPolicy')

### **4.7.51 getJailBreakingDetectionPolicys**

getJailBreakingDetectionPolicys

#### **4.7.51.1 Description**

Gets the JailBreakingDetectionPolicy.

### **4.7.51.2 Syntax**

getJailBreakingDetectionPolicys()

This command has no arguments.

### **4.7.51.3 Example**

getJailBreakingDetectionPolicys()

The following lines show sample output:

JailBreakingDetectionPolicy: DefaultJailBreakingDetectionPolicy

## **4.7.52 removeJailBreakingDetectionPolicy**

removeJailBreakingDetectionPolicy

### **4.7.52.1 Description**

Removes a JailBreakingDetectionPolicy.

### **4.7.52.2 Syntax**

removeJailBreakingDetectionPolicy(name)

where name is the name of the JailBreakingDetectionPolicy.

### **4.7.52.3 Example**

removeJailBreakingDetectionPolicy('name')

### **4.7.53 displayJailBreakingDetectionPolicy**

displayJailBreakingDetectionPolicy

### **4.7.53.1 Description**

Displays a JailBreakingDetectionPolicy.

### **4.7.53.2 Syntax**

displayJailBreakingDetectionPolicy(name)

where name is the name of the JailBreakingDetectionPolicy.

### **4.7.53.3 Example**

displayJailBreakingDetectionPolicy('DefaultJailBreakingDetection Policy')

#### The following lines show sample output:

```
Displaying: JailBreakingDetectionPolicy : DefaultJailBreakingDetectionPolicy
ReadOnly = 0ConfigMBean = 1
Name = DefaultJailBreakingDetectionPolicy
eventProvider = 1
SystemMBean = 0
objectName = 
com.oracle.idaas:name=DefaultJailBreakingDetectionPolicy,type=Xml.JailBreakingDete
ctionPolicy,Xml=MobileService
Enable = 1JailBreakingDetectionPolicyStatement =
array(javax.management.openmbean.CompositeData,[javax.management.openmbean.
CompositeDataSupport(compositeType=javax.management.openmbean.CompositeType(name=
com.oracle.xmlns.idm.idaas.idaas_config_11_1_2_0_0.
TJailBreakingDetectionPolicyStatement,items=((itemName=autoCheckPeriodInMin,
itemType=javax.management.openmbean.SimpleType(name=java.lang.Long)),
(itemName=detectionLocation,itemType=javax.management.openmbean.ArrayType(name=
[Ljavax.management.openmbean.CompositeData;,dimension=1,elementType=
javax.management.openmbean.CompositeType(name=com.oracle.xmlns.idm.idaas.
idaas_config_11_1_2_0_0.
TDetectionLocation,items=((itemName=action,itemType=javax.management.openmbean.
SimpleType(name=java.lang.String)),(itemName=filePath,itemType=javax.management.
openmbean.SimpleType(name=java.lang.String)),(itemName=success,itemType=javax.
management.openmbean.SimpleType(name=java.lang.Boolean)))),primitiveArray=false)),
(itemName=enable,itemType=javax.management.openmbean.SimpleType(name=java.lang.
Boolean)),(itemName=maxClientSDKVersion,itemType=javax.management.openmbean.
SimpleType(name=java.lang.String)),(itemName=maxOSVersion,itemType=javax.
management.openmbean.SimpleType(name=java.lang.String)),(itemName=
minClientSDKVersion,itemType=javax.management.openmbean.SimpleType(name=
java.lang.String)),
(itemName=minOSVersion,itemType=javax.management.openmbean.SimpleType(name=
java.lang.String)),(itemName=policyExpirationDurationInSec,itemType=javax.
management.openmbean.SimpleType(name=java.lang.Long)))),contents=
{autoCheckPeriodInMin=60,detectionLocation=[Ljavax.management.openmbean.
CompositeData;@2dc906,enable=true,maxClientSDKVersion=11.1.2.0.0,
maxOSVersion=null, minClientSDKVersion=11.1.2.0.0, minOSVersion=1.0,
policyExpirationDurationInSec=3600})])
eventTypes = array(java.lang.String,['jmx.attribute.change'])
RestartNeeded = 0
```
# **4.8 Oracle Access Management Security Token Service**

Table 4–31 describes the various types of WLST commands available for the Oracle Access Management Security Token Service (Security Token Service).

| <b>OSTS Command Type</b>                  | <b>Description</b>                                                                                                    |
|-------------------------------------------|----------------------------------------------------------------------------------------------------|
| Partner Commands                          | WLST commands related to tasks involving partners.                                                                                                    |
| Relying Party Partner Mapping<br>Commands | The WS Prefix to Relying Party Partner mappings are used to map a service URL,<br>specified in the AppliesTo field of a WS-Trust RST request, to a partner of type<br>Relying Party. The WS prefix string can be an exact service URL, or a URL with a<br>parent path to the service URL. For example, if a mapping is defined to map a WS<br>Prefix (http://test.com/service) to a Relying Party (RelyingPartyPartnerTest), then<br>the following service URLs would be mapped to the Relying Party:<br>http://test.com/service, http://test.com/service/calculatorService,<br>http://test.com/service/shop/cart |
| Partner Profiles Commands                 | WLST commands related to tasks involving partner profiles.                                                                                                    |
| <b>Issuance Templates Commands</b>        | WLST commands related to tasks involving issuance templates.                                                                                                    |
| Validation Templates Commands             | WLST commands related to tasks involving validation templates.                                                                                                    |

*Table 4–31 WLST Security Token Service Command Groups*

Use the WLST commands listed in Table 4–32 to manage the Security Token Service.

| Use this command                     | <b>To</b>                                                                                               | Use with<br>WLST |
|--------------------------------------|----------------------------------------------------------------------------------------------------|------------------|
| <b>Partner Commands</b>              |                                                                                                    |                  |
| getPartner                           | Retrieve a partner and print result.                                                                    | Online           |
| getAllRequesterPartners              | Retrieve the names of Requester<br>partners.                                                            | Online           |
| getAllRelyingPartyPartners           | Retrieve the names of all Relying Party<br>partners.                                                    | Online           |
| getAllIssuingAuthorityPartners       | Retrieve the names of all Issuing<br>Authority partners.                                                | Online           |
| <b>isPartnerPresent</b>              | Query Security Token Service to<br>determine whether or not the partner<br>exists in the Partner store. | Online           |
| createPartner                        | Create a new Partner entry.                                                                             | Online           |
| updatePartner                        | Update an existing Partner entry based<br>on the provided information.                                  | Online           |
| deletePartner                        | Delete a partner entry.                                                                                 | Online           |
| getPartnerUsernameTokenUsername      | Retrieve the partner's username value.                                                                  | Online           |
| getPartnerUsernameTokenPassword      | Retrieve the partner's password value.                                                                  | Online           |
| setPartnerUsernameTokenCredential    | Set the username and password values<br>of a partner entry.                                             | Online           |
| deletePartnerUsernameTokenCredential | Remove the username and password<br>values from a partner entry.                                        | Online           |
| getPartnerSigningCert                | Retrieve the Base64 encoded signing<br>certificate for the partner.                                     | Online           |
| getPartnerEncryptionCert             | Retrieve the Base64 encoded encryption<br>certificate for the partner.                                  | Online           |

*Table 4–32 WLST Commands Security Token Service*

| Use this command                              | To                                                                                               | Use with<br>WLST |
|-----------------------------------------------|--------------------------------------------------------------------------------------------------|------------------|
| setPartnerSigningCert                         | Upload the signing certificate to the<br>partner entry.                                          | Online           |
| setPartnerEncryptionCert                      | Upload the encryption certificate to the<br>partner entry.                                       | Online           |
| deletePartnerSigningCert                      | Remove the signing certificate from the                                                          | Online           |
|                                               | partner entry.                                                                                   | Offline          |
| deletePartnerEncryptionCert                   | Remove the encryption certificate from                                                           | Online           |
|                                               | the partner entry.                                                                               | Offline          |
| getPartnerAllIdentityAttributes               | Retrieve and display all Identity                                                                | Online           |
|                                               | mapping attributes used to map a token<br>to a requester partner.                                | Offline          |
| getPartnerIdentityAttribute                   | Retrieve and display the identity                                                                | Online           |
|                                               | mapping attribute.                                                                               | Offline          |
| setPartnerIdentityAttribute                   | Set the identity mapping attribute for a                                                         | Online           |
|                                               | requester partner.                                                                               | Offline          |
| deletePartnerIdentityAttribute                | Delete the identity mapping attribute for                                                        | Online           |
|                                               | a requester partner.                                                                             | Offline          |
| <b>Relying Party Partner Mapping Commands</b> |                                                                                                  |                  |
| getAllWSPrefixAndPartnerMappings              | Retrieve and display all WS Prefixes.                                                            | Online           |
|                                               |                                                                                                  | Offline          |
| getWSPrefixAndPartnerMapping                  | Retrieve and display the Relying Party<br>Partner mapped to the specified<br>wsprefix parameter. | Online           |
|                                               |                                                                                                  | Offline          |
| createWSPrefixAndPartnerMapping               | Create a new WS Prefix mapping to a<br>Relying Partner.                                          | Online           |
|                                               |                                                                                                  | Offline          |
| deleteWSPrefixAndPartnerMapping               | Delete an existing WS Prefix mapping to<br>a Relying Partner.                                    | Online           |
|                                               |                                                                                                  | Offline          |
| <b>Partner Profiles Commands</b>              |                                                                                                  |                  |
| getAllPartnerProfiles                         | Retrieve the names of all the existing<br>partner profiles.                                      | Online           |
| getPartnerProfile                             | Retrieve partner profile configuration<br>data.                                                  | Online           |
| createRequesterPartnerProfile                 | Create a new Requester Partner profile<br>with default configuration data.                       | Online           |
| createRelyingPartyPartnerProfile              | Create a new Relying Party Partner<br>profile with default configuration data.                   | Online           |
| createIssuingAuthorityPartnerProfile          | Create a new Issuing Authority Partner<br>profile with default configuration data.               | Online           |
| deletePartnerProfile                          | Delete an existing partner profile.                                                              | Online           |
| <b>Issuance Template Commands</b>             |                                                                                                  |                  |
| getAllIssuanceTemplates                       | Retrieve the names of all the existing                                                           | Online           |
|                                               | Issuance Templates.                                                                              | Offline          |

*Table 4–32 (Cont.) WLST Commands Security Token Service*

| Use this command                    | <b>To</b>                                                                           | Use with<br>WLST |
|-------------------------------------|-------------------------------------------------------------------------------------|------------------|
| getIssuanceTemplate                 | Retrieve configuration data of a specific<br>Issuance Template.                     | Online           |
| createIssuanceTemplate              | Create a new Issuance Template with<br>default configuration data.                  | Online           |
| deleteIssuanceTemplate              | Delete an existing Issuance Template.                                               | Online           |
|                                     |                                                                                     | Offline          |
| <b>Validation Template Commands</b> |                                                                                     |                  |
| getAllValidationTemplates           | Retrieve the names of all the existing<br>Validation Templates.                     | Online           |
|                                     |                                                                                     | Offline          |
| getValidationTemplate               | Retrieve configuration data of a specific<br>Validation Template.                   | Online           |
|                                     |                                                                                     | Offline          |
| createWSSValidationTemplate         | Create a new WS Security Validation<br>Template with default configuration<br>data. | Online           |
|                                     |                                                                                     | Offline          |
| createWSTrustValidationTemplate     | Create a new WS Trust Validation<br>Template with default configuration<br>data.    | Online           |
|                                     |                                                                                     | Offline          |
| deleteValidationTemplate            | Delete an existing Issuance Template.                                               | Online           |
|                                     |                                                                                     | Offline          |

*Table 4–32 (Cont.) WLST Commands Security Token Service*

## <span id="page-295-0"></span>**4.8.1 getPartner**

Online command that retrieves the Partner entry and prints out the configuration for this partner.

#### **4.8.1.1 Description**

Retrieves the Partner entry and prints out the configuration for this partner.

### **4.8.1.2 Syntax**

getPartner(partnerId)

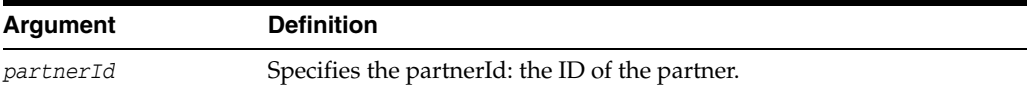

### **4.8.1.3 Example**

The following invocation retrieves the Partner entry and prints out the configuration for customPartner:

**getPartner(partnerId="customPartner")**

### <span id="page-295-1"></span>**4.8.2 getAllRequesterPartners**

Online command that retrieves Requester type partners.

### **4.8.2.1 Description**

Retrieves Requester type partners.

### **4.8.2.2 Syntax**

getAllRequesterPartners()

### **4.8.2.3 Example**

The following invocation retrieves Requester type partners:

**getAllRequesterPartners()**

### <span id="page-296-0"></span>**4.8.3 getAllRelyingPartyPartners**

Online command that retrieves Relying Party partners.

#### **4.8.3.1 Description**

Retrieves the Relying Party partners.

#### **4.8.3.2 Syntax**

getAllRelyingPartyPartners()

### **4.8.3.3 Example**

The following invocation retrieves Relying Party partners:

**getAllRelyingPartyPartners()**

### <span id="page-296-1"></span>**4.8.4 getAllIssuingAuthorityPartners**

Online command that retrieves Issuing Authority partners and prints out the result.

### **4.8.4.1 Description**

Retrieves the Issuing Authority partners and prints out the result.

### **4.8.4.2 Syntax**

getAllIssuingAuthorityPartners()

### **4.8.4.3 Example**

The following invocation retrieves Issuing Authority partners and prints out the result:

**getAllIssuingAuthorityPartners()**

## <span id="page-296-2"></span>**4.8.5 isPartnerPresent**

Online command that queries the Security Token Service to determine whether or not the specified partner exists in the Partner store.

#### **4.8.5.1 Description**

Queries the Security Token Service to determine whether or not the specified partner exists in the Partner store, and prints out the result.

### **4.8.5.2 Syntax**

isPartnerPresent(partnerId)

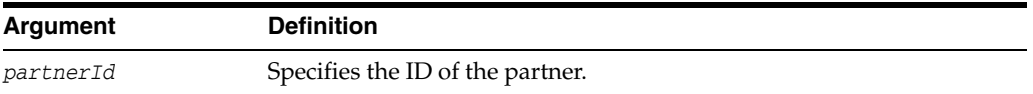

### **4.8.5.3 Example**

The following invocation queries the Security Token Service to determine whether or not customPartner exists in the Partner store, and prints out the result:

**isPartnerPresent(partnerId="customPartner")**

## <span id="page-297-0"></span>**4.8.6 createPartner**

Online command that creates a new Partner entry.

### **4.8.6.1 Description**

Creates a new Partner entry based on provided information. Displays a message indicating the result of the operation.

#### **4.8.6.2 Syntax**

createPartner(partnerId, partnerType, partnerProfileId, description, bIsTrusted)

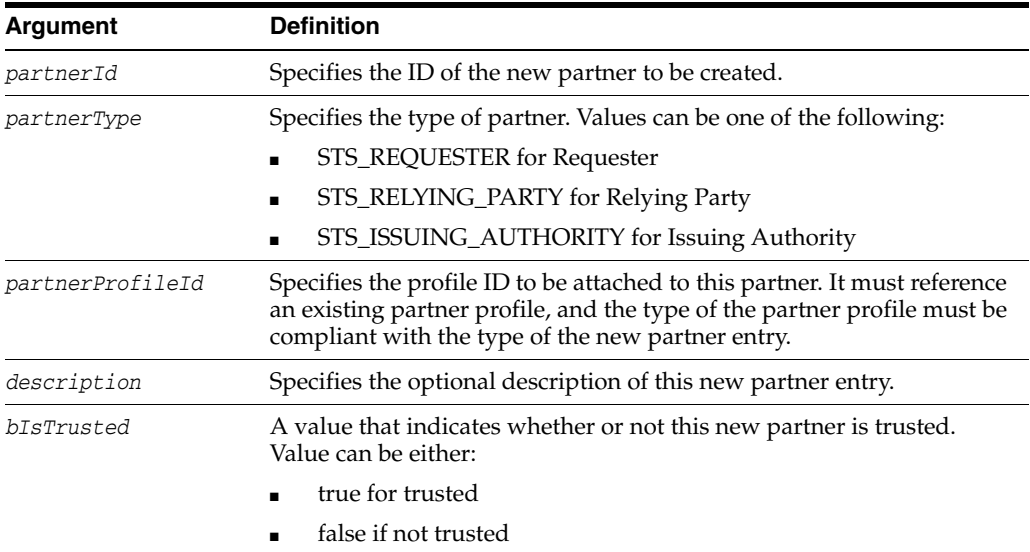

#### **4.8.6.3 Example**

The following invocation creates STS\_Requestor partner, customPartner, custom-partnerprofile with a description (custom requester), with a trust value of true, displays a message indicating the result of the operation:

```
createPartner(partnerId="customPartner", partnerType="STS_REQUESTER",
partnerProfileId="custom-partnerprofile", description="custom requester",
bIsTrusted="true")
```
## <span id="page-297-1"></span>**4.8.7 updatePartner**

Online command that updates an existing Partner entry.

### **4.8.7.1 Description**

Updates an existing Partner entry based on the provided information. Displays a message indicating the result of the operation.

### **4.8.7.2 Syntax**

updatePartner(partnerId, partnerProfileId, description, bIsTrusted)

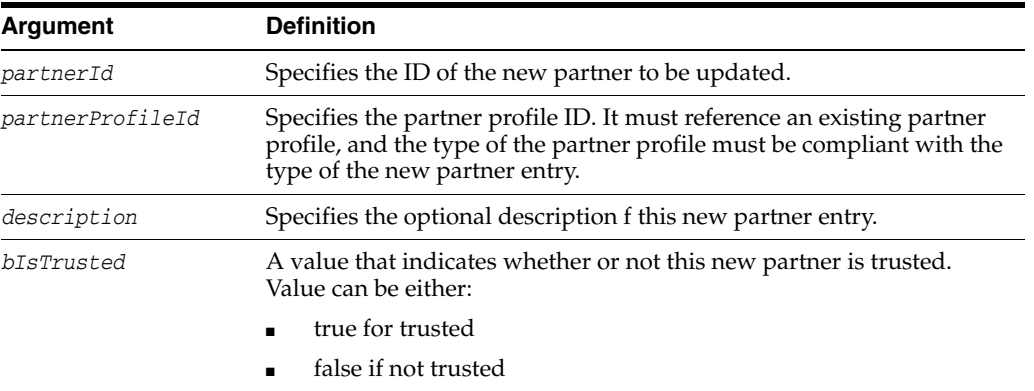

### **4.8.7.3 Example**

The following invocation updates customPartner with a new profile ID, (x509-wss-validtemp), description (custom requester with new profile id), and a trust value of false. A message indicates the result of the operation:

**updatePartner(partnerId="customPartner", partnerProfileId="x509-wss-validtemp", description="custom requester with new profile id", bIsTrusted="false")**

## <span id="page-298-0"></span>**4.8.8 deletePartner**

Online command that deletes a partner entry from the Security Token Service.

#### **4.8.8.1 Description**

Deletes an existing Partner entry referenced by the partnerId parameter from the Security Token Service, and prints out the result of the operation.

#### **4.8.8.2 Syntax**

deletePartner(partnerId)

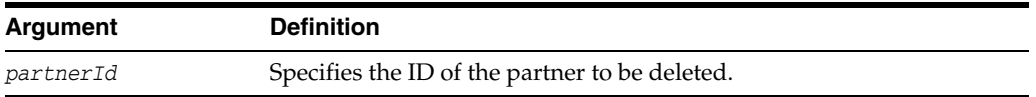

### **4.8.8.3 Example**

The following invocation deletes the customPartner partner entry referenced by the partnerId parameter from the Security Token Service, and prints out the result of the operation:

**deletePartner(partnerId="customPartner")**

### <span id="page-298-1"></span>**4.8.9 getPartnerUsernameTokenUsername**

Online command that retrieves a partner's username value that will be used for UNT credentials partner validation or mapping operation.

### **4.8.9.1 Description**

Retrieves a partner's username value that will be used for UNT credentials partner validation or mapping operation, and displays the value.

### **4.8.9.2 Syntax**

getPartnerUsernameTokenUsername(partnerId)

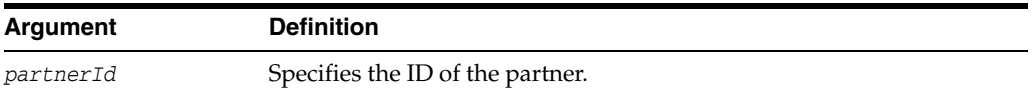

### **4.8.9.3 Example**

The following invocation retrieves the customPartner partner username value that will be used for UNT credentials partner validation or mapping operation, and displays the value:

**getPartnerUsernameTokenUsername(partnerId="customPartner")**

### <span id="page-299-0"></span>**4.8.10 getPartnerUsernameTokenPassword**

Online command that retrieves a partner's password value that will be used for UNT credentials partner validation or mapping operation.

#### **4.8.10.1 Description**

Retrieves a partner password value that will be used for UNT credentials partner validation or mapping operation, and displays the value.

### **4.8.10.2 Syntax**

getPartnerUsernameTokenPassword(partnerId)

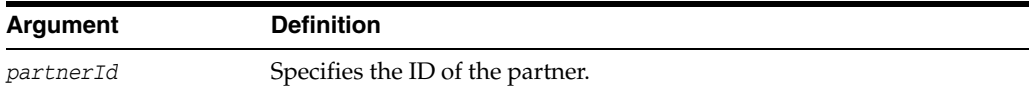

### **4.8.10.3 Example**

The following invocation retrieves customPartner partner password value that will be used for UNT credentials partner validation or mapping operation, and displays the value:

**getPartnerUsernameTokenPassword(partnerId="customPartner")**

## <span id="page-299-1"></span>**4.8.11 setPartnerUsernameTokenCredential**

Online command that sets the username and password values of a partner entry, that will be used for UNT credentials partner validation or mapping operation.

#### **4.8.11.1 Description**

Sets the username and password values of a partner entry, that will be used for UNT credentials partner validation or mapping operation. Displays the result of the operation.

#### **4.8.11.2 Syntax**

setPartnerUsernameTokenCredential(partnerId, UTUsername, UTPassword)

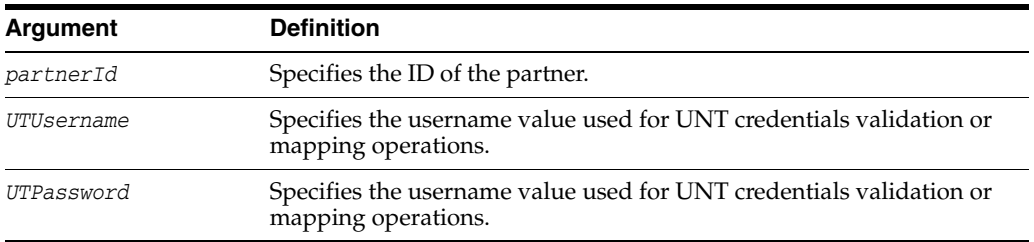

### **4.8.11.3 Example**

The following invocation sets the username and password values of the customPartner partner entry, and displays the result of the operation:

**setPartnerUsernameTokenCredential(partnerId="customPartner", UTUsername="test", UTPassword="password**")

## <span id="page-300-0"></span>**4.8.12 deletePartnerUsernameTokenCredential**

Online command that removes the username and password values from a partner entry that are used for UNT credentials partner validation or mapping operation, and displays the result of the operation.

#### **4.8.12.1 Description**

Removes the username and password values from a partner entry that are used for UNT credentials partner validation or mapping operation, and displays the result of the operation.

#### **4.8.12.2 Syntax**

deletePartnerUsernameTokenCredential(partnerId)

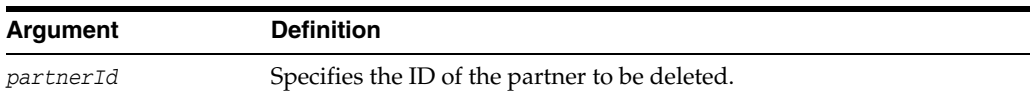

#### **4.8.12.3 Example**

The following invocation removes the username and password values from a partner entry that are used for UNT credentials partner validation or mapping operation, and displays the result of the operation:

**deletePartnerUsernameTokenCredential(partnerId="customPartner")**

### <span id="page-300-1"></span>**4.8.13 getPartnerSigningCert**

Online command that retrieves the Base64 encoded signing certificate for the partner referenced by the partnerId parameter, and displays its value, as a Base64 encoded string.

### **4.8.13.1 Description**

Retrieves the Base64 encoded signing certificate for the partner referenced by the partnerId parameter, and displays its value, as a Base64 encoded string.

### **4.8.13.2 Syntax**

getPartnerSigningCert(partnerId)

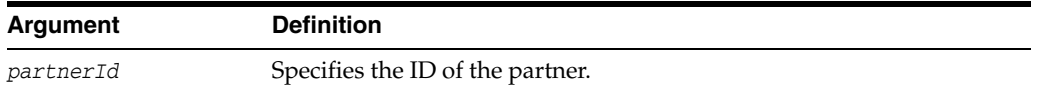

### **4.8.13.3 Example**

The following invocation retrieves Base64 encoded signing certificate for the partner referenced by the partnerId parameter, and displays its value, as a Base64 encoded string:

**getPartnerSigningCert(partnerId="customPartner")**

### <span id="page-301-0"></span>**4.8.14 getPartnerEncryptionCert**

Online command that retrieves the Base64 encoded encryption certificate, and displays its value as a Base64 encoded string.

#### **4.8.14.1 Description**

Retrieves the Base64 encoded encryption certificate for the partner referenced by the partnerId parameter, and displays its value as a Base64 encoded string.

#### **4.8.14.2 Syntax**

getPartnerEncryptionCert(partnerId)

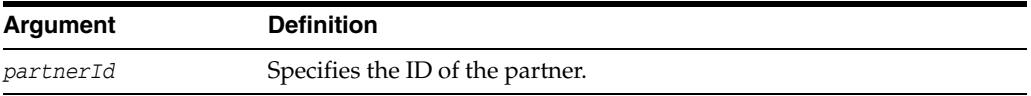

### **4.8.14.3 Example**

The following invocation retrieves the Base64 encoded encryption certificate for the partner referenced by the partnerId parameter, and displays its value, as a Base64 encoded string:

```
getPartnerEncryptionCert(partnerId="customPartner")
```
### <span id="page-301-1"></span>**4.8.15 setPartnerSigningCert**

Online command that Uploads the provided certificate to the partner entry as the signing certificate. Displays the result of the operation.

### **4.8.15.1 Description**

Uploads the provided certificate to the partner entry (referenced by the partnerId parameter) as the signing certificate. The supported formats of the certificate are DER and PEM. Displays the result of the operation.

#### **4.8.15.2 Syntax**

setPartnerSigningCert(partnerId, certFile)

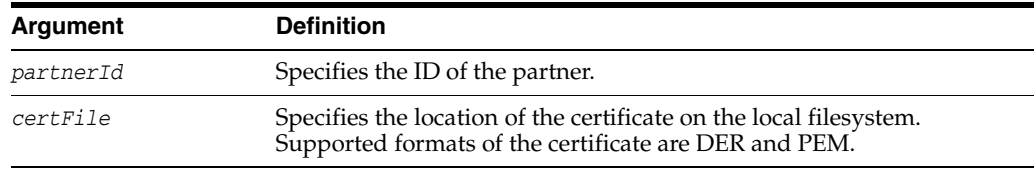

### **4.8.15.3 Example**

The following invocation uploads the provided certificate to the partner entry customPartner as the signing certificate. Displays the result of the operation:

**setPartnerSigningCert(partnerId="customPartner", certFile="/temp/signing\_cert")**

### <span id="page-302-0"></span>**4.8.16 setPartnerEncryptionCert**

Online command that Uploads the provided certificate to the partner entry as the encryption certificate. Displays the result of the operation.

### **4.8.16.1 Description**

Uploads the provided certificate to the partner entry (referenced by the partnerId parameter) as the encryption certificate. Displays the result of the operation.

#### **4.8.16.2 Syntax**

setPartnerEncryptionCert(partnerId, certFile)

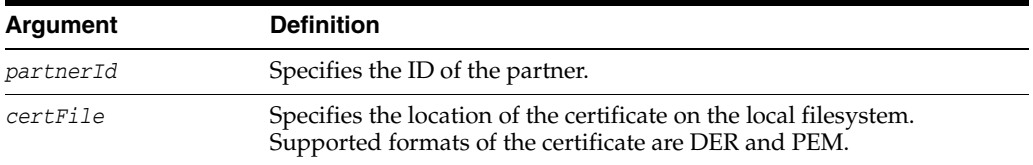

### **4.8.16.3 Example**

The following invocation uploads the provided certificate to the partner entry customPartner as the signing certificate. Displays the result of the operation:

**setPartnerSigningCert(partnerId="customPartner", certFile="/temp/signing\_cert")**

## <span id="page-302-1"></span>**4.8.17 deletePartnerSigningCert**

Online command that removes the encryption certificate from the partner entry and displays the result of the operation.

### **4.8.17.1 Description**

Removes the encryption certificate from the partner entry, referenced by the partnerId parameter, and displays the result of the operation.

#### **4.8.17.2 Syntax**

deletePartnerSigningCert(partnerId)

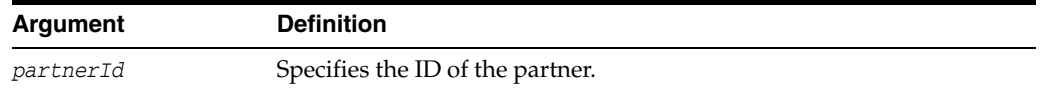

#### **4.8.17.3 Example**

The following invocation removes the encryption certificate from the partner entry, customPartner, and displays the result of the operation:

#### **deletePartnerSigningCert(partnerId="customPartner")**

### <span id="page-303-0"></span>**4.8.18 deletePartnerEncryptionCert**

Online command that removes the signing certificate from the partner entry and displays the result of the operation.

#### **4.8.18.1 Description**

Removes the signing certificate from the partner entry, referenced by the partnerId parameter, and displays the result of the operation.

#### **4.8.18.2 Syntax**

deletePartnerEncryptionCert(partnerId)

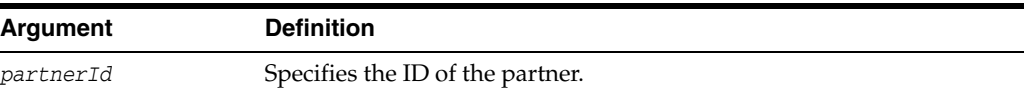

### **4.8.18.3 Example**

The following invocation removes the signing certificate from the partner entry, customPartner, and displays the result of the operation:

**deletePartnerEncryptionCert(partnerId="customPartner")**

### <span id="page-303-1"></span>**4.8.19 getPartnerAllIdentityAttributes**

Online command that retrieves and displays all the identity mapping attributes used to map a token to a requester partner, or to map binding data (SSL Client certificate or HTTP Basic Username) to a requester partner.

### **4.8.19.1 Description**

Retrieves and displays all the identity mapping attributes used to map a token to a requester partner, or to map binding data (SSL Client certificate or HTTP Basic Username) to a requester partner.

The identity mapping attributes only exist for partners of type Requester.

### **4.8.19.2 Syntax**

getPartnerAllIdentityAttributes(partnerId)

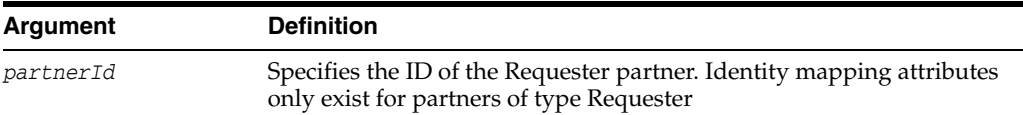

### **4.8.19.3 Example**

The following invocation retrieves and displays all the identity mapping attributes used to map a token to a requester partner, or to map binding data (SSL Client certificate or HTTP Basic Username) to a requester partner: customPartner.

```
getPartnerAllIdentityAttributes(partnerId="customPartner")
```
### <span id="page-303-2"></span>**4.8.20 getPartnerIdentityAttribute**

Online command that retrieves and displays identity mapping attributes used to map a token or to map binding data to a requester partner.

### **4.8.20.1 Description**

Retrieves and displays an identity mapping attribute used to map a token to a requester partner, or to map binding data (SSL Client certificate or HTTP Basic Username) to a requester partner.

The identity mapping attributes only exist for partners of type Requester.

### **4.8.20.2 Syntax**

getPartnerIdentityAttribute(partnerId, identityAttributeName)

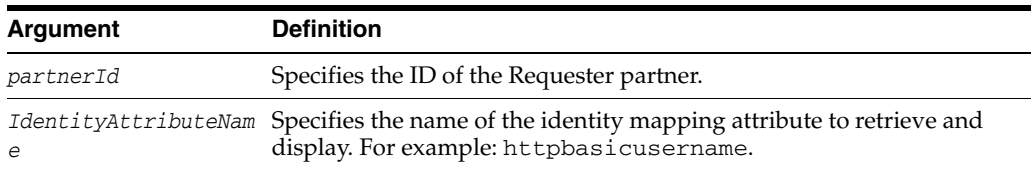

### **4.8.20.3 Example**

The following invocation retrieves and displays one identityAttribute and its value as specified by identityAttributeName.

**getPartnerIdentityAttribute(partnerId="customPartner", identityAttributeName="httpbasicusername")**

### <span id="page-304-0"></span>**4.8.21 setPartnerIdentityAttribute**

Online command that sets the identity mapping attribute for the Requester partner.

### **4.8.21.1 Description**

Set the identity mapping attribute specified by identityAttributeName for the partner of type requester specified by the partnerId parameter. These identity mapping attributes only exist for Requester partners. Displays the result of the operation.

### **4.8.21.2 Syntax**

setPartnerIdentityAttribute(partnerId, identityAttributeName, identityAttributeValue)

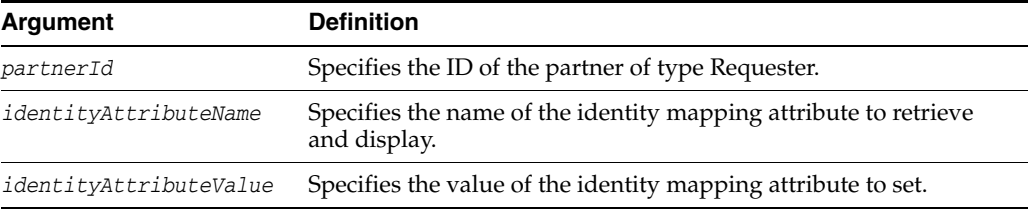

### **4.8.21.3 Example**

The following invocation sets the identity mapping attribute specified by identityAttributeName for the Requester partner of type requester specified by the partnerId parameter. Displays the result of the operation.

**setPartnerIdentityAttribute(partnerId="customPartner", identityAttributeName="httpbasicusername",identityAttributeValue="test")**

## <span id="page-305-0"></span>**4.8.22 deletePartnerIdentityAttribute**

Online command that deletes the identity mapping attribute.

### **4.8.22.1 Description**

Deletes the identity mapping attribute specified by identityAttributeName.

The identity mapping attributes used to map a token to a requester partner, or to map binding data (SSL Client certificate or HTTP Basic Username) to a requester partner, and they only exist for Requester partners.

#### **4.8.22.2 Syntax**

deletePartnerIdentityAttribute(partnerId, identityAttributeName)

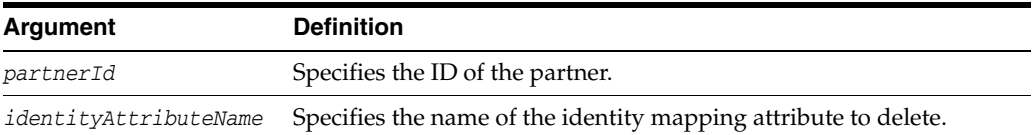

### **4.8.22.3 Example**

The following invocation deletes the identity mapping attribute specified by identityAttributeName for Requester partner customPartner.

```
deletePartnerIdentityAttribute(partnerId="customPartner", 
identityAttributeName="httpbasicusername")
```
### <span id="page-305-1"></span>**4.8.23 getAllWSPrefixAndPartnerMappings**

Online command that retrieves and displays all WS Prefixes to Relying Party Partner mappings.

#### **4.8.23.1 Description**

Retrieves and displays all WS Prefixes to Relying Party Partner mappings.

### **4.8.23.2 Syntax**

getAllWSPrefixAndPartnerMappings()

### **4.8.23.3 Example**

The following invocation retrieves and displays theWS Prefixes.

**getAllWSPrefixAndPartnerMappings()** 

## <span id="page-305-2"></span>**4.8.24 getWSPrefixAndPartnerMapping**

Online command that retrieves and displays the Relying Party Partner mapped to the specified wsprefix parameter, if a mapping for that WS Prefix exists.

### **4.8.24.1 Description**

Retrieves and displays the Relying Party Partner mapped to the specified wsprefix parameter, if a mapping for that WS Prefix exists.

### **4.8.24.2 Syntax**

getWSPrefixAndPartnerMapping(wsprefix)

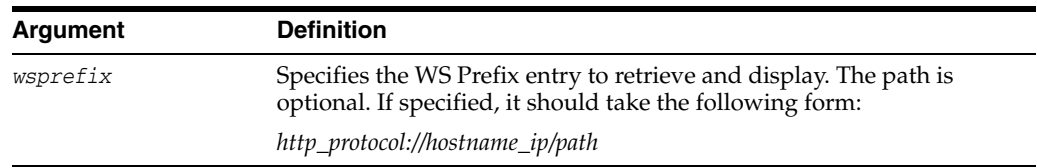

#### **4.8.24.3 Example**

The following invocation retrieves nd displays the Relying Party Partner mapped to the specified wsprefix parameter, if a mapping for that WS Prefix exists.

**getWSPrefixAndPartnerMapping(wsprefix="***http://host1.example.com/path")*

### <span id="page-306-0"></span>**4.8.25 createWSPrefixAndPartnerMapping**

Online command that creates a new WS Prefix mapping to a Relying Partner.

#### **4.8.25.1 Description**

Creates a new WS Prefix mapping to a Relying Partner referenced by the partnerid parameter, and displays the result of the operation.

#### **4.8.25.2 Syntax**

createWSPrefixAndPartnerMapping(wsprefix, partnerid, description)

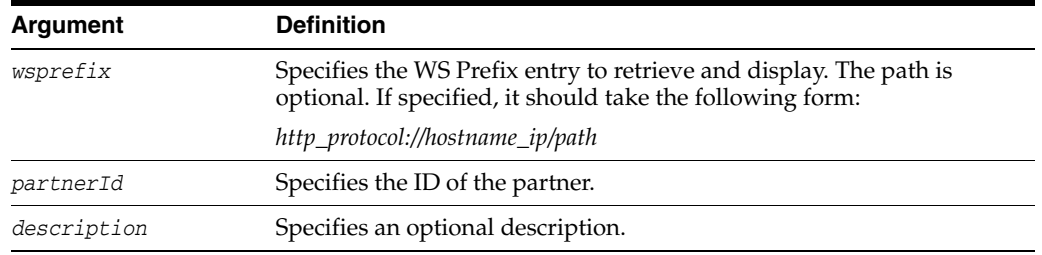

### **4.8.25.3 Example**

The following invocation creates a new WS Prefix mapping to a Relying Partner Partner referenced by the partnerid parameter, and displays the result of the operation.

**createWSPrefixAndPartnerMapping(wsprefix="http://host1.example.com/path", partnerid="customRPpartner", description="some description")**

### <span id="page-306-1"></span>**4.8.26 deleteWSPrefixAndPartnerMapping**

Online command that deletes an existing mapping of WS Prefix to a Relying Partner Partner.

### **4.8.26.1 Description**

Deletes an existing mapping of WS Prefix to a Relying Partner, and displays the result of the operation.

### **4.8.26.2 Syntax**

deleteWSPrefixAndPartnerMapping(wsprefix)

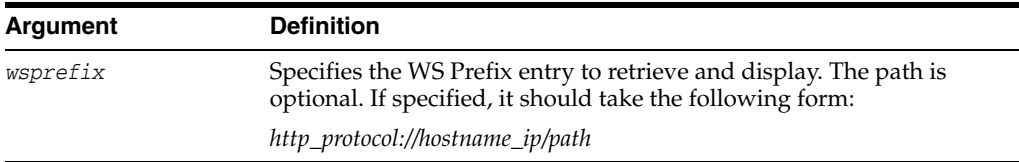

### **4.8.26.3 Example**

The following invocation deletes the existing mapping of WS Prefix to a Relying Partner, and displays the result of the operation.

**deleteWSPrefixAndPartnerMapping(wsprefix="http://host1.example.com/path")**

### <span id="page-307-0"></span>**4.8.27 getAllPartnerProfiles**

Online command that retrieves the names of all the existing partner profiles and displays them.

### **4.8.27.1 Description**

Retrieves the names of all the existing partner profiles and displays them.

#### **4.8.27.2 Syntax**

getAllPartnerProfiles()

#### **4.8.27.3 Example**

The following invocation retrieves the names of all the existing partner profiles and displays them.

**getAllPartnerProfiles()**

### <span id="page-307-1"></span>**4.8.28 getPartnerProfile**

Online command that retrieves the configuration data of a specific partner profile, and displays the content of the profile.

#### **4.8.28.1 Description**

Retrieves the configuration data of the partner profile referenced by the partnerProfileId parameter, and displays the content of the profile.

### **4.8.28.2 Syntax**

getPartnerProfile(partnerProfileId)

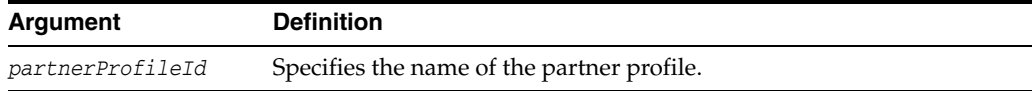

### **4.8.28.3 Example**

The following invocation retrieves the configuration data of the partner profile referenced by the partnerProfileId parameter, and displays the content of the profile.

**getPartnerProfile(partnerProfileId="custom-partnerprofile")**

## <span id="page-308-0"></span>**4.8.29 createRequesterPartnerProfile**

Online command that creates a new requester partner profile with default configuration data.

### **4.8.29.1 Description**

Creates a new requester partner profile with default configuration data, and displays the result of the operation.

Table 4–33 describes the default configuration created with this command.

*Table 4–33 Default Configuration: createRequesterPartnerProfile*

| Element                            | <b>Description</b>                                                                                                    |
|------------------------------------|----------------------------------------------------------------------------------------------------|
| Return Error for Missing<br>Claims | Default: false                                                                                                    |
| Allow Unmapped Claims              | Default: false                                                                                                    |
| Token Type Configuration           | The Token Type Configuration table includes the<br>following entries. There are no mappings of token type to<br>WS-Trust Validation Template: |
|                                    | SAML 1.1 token type mapped to the following<br>External URI:                                                                                  |
|                                    | http://docs.oasis-open.org/wss/oasis-wss-saml-<br>token-profile-1.1#SAMLV1.1                                                                  |
|                                    | The SAML 1.1 token type is not mapped to any<br>WS-Trust Validation Template.                                                                 |
|                                    | SAML 2.0 token type mapped to the following<br>$\blacksquare$<br><b>External URI:</b>                                                         |
|                                    | http://docs.oasis-open.org/wss/oasis-wss-saml-<br>token-profile-1.1#SAMLV2.0                                                                  |
|                                    | The SAML 2.0 token type is not mapped to any<br>WS-Trust Validation Template.                                                                 |
|                                    | Username token type mapped to the following<br>$\blacksquare$<br><b>External URI:</b>                                                         |
|                                    | http://docs.oasis-open.org/wss/2004/01/oasis-<br>200401-wss-username-token-profile-1.0#Username<br>Token                                      |
|                                    | The Username token type is not mapped to any<br>WS-Trust Validation Template.                                                                 |
|                                    | Note: Token Type Configuration and token type to<br>Validation Template mapping are both empty                                                |
| Attribute Name Mapping             | Default: The Attribute Name Mapping table is empty by<br>default.                                                                             |

### **4.8.29.2 Syntax**

createRequesterPartnerProfile(partnerProfileId, defaultRelyingPartyPPID, description)

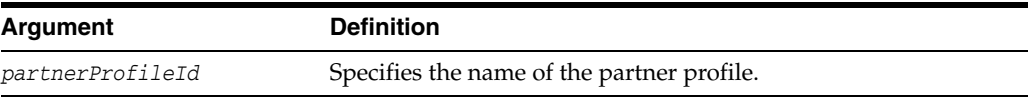

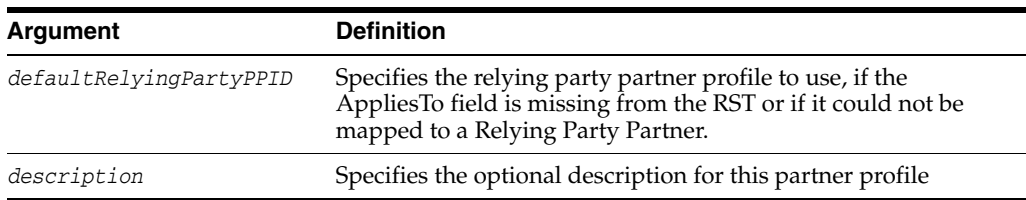

### **4.8.29.3 Example**

The following invocation creates a new requester partner profile with default configuration data, and displays the result of the operation. For default data descriptions, see Table 4–33.

**createRequesterPartnerProfile(partnerProfileId="custom-partnerprofile", defaultRelyingPartyPPID="rpPartnerProfileTest", description="custom partner profile")**

## <span id="page-309-0"></span>**4.8.30 createRelyingPartyPartnerProfile**

Online command that creates a new relying party partner profile with default configuration data.

### **4.8.30.1 Description**

Creates a new relying party partner profile with default configuration data, and displays the result of the operation.

Table 4–34 describes the default configuration created with this command.

| <b>Element</b>           | <b>Description</b>                                                                                                    |
|--------------------------|----------------------------------------------------------------------------------------------------|
| Download Policy          | Default: false                                                                                                    |
| Allow Unmapped Claims    | Default: false                                                                                                    |
| Token Type Configuration | The Token Type Configuration will contain a single entry,<br>with:                                                                                                    |
|                          | The token type set to the type of Issuance Template<br>$\blacksquare$<br>referenced by defaultIssuanceTemplateID                                                                                                    |
|                          | The Issuance template set to defaultIssuanceTemplateID                                                                                                    |
|                          | <b>Note:</b> For the token type of the issuance template referenced<br>by defaultIssuanceTemplateID, it will be linked to the<br>issuance template, while the other token types will not be<br>linked to any issuance template.                                                                              |
|                          | If the issuance template referenced by<br>defaultIssuanceTemplateID is of custom token type, the table<br>will only contain one entry, with the custom token type,<br>mapped to the custom token type as the external URI, and<br>mapped to the issuance template referenced by<br>defaultIssuanceTemplateID |
| Attribute Name Mapping   | The Attribute Name Mapping table is empty be default.                                                                                                    |

*Table 4–34 Default Configuration: createRelyingPartyPartnerProfile*

### **4.8.30.2 Syntax**

createRelyingPartyPartnerProfile(partnerProfileId, defaultIssuanceTemplateID, description)

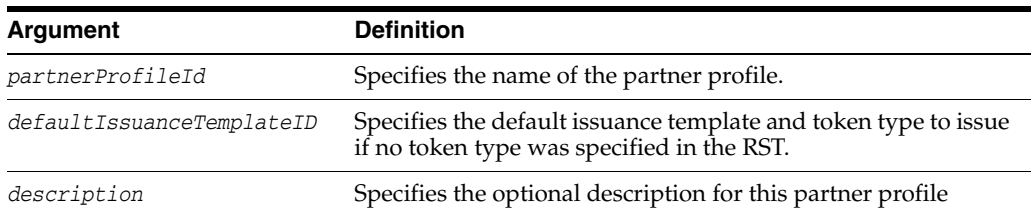

### **4.8.30.3 Example**

The following invocation creates a new relying party partner profile with default configuration data, and displays the result of the operation.

```
createRelyingPartyPartnerProfile(partnerProfileId="custom-partnerprofile",
defaultIssuanceTemplateID="saml11-issuance-template", description="custom partner 
profile")
```
## <span id="page-310-0"></span>**4.8.31 createIssuingAuthorityPartnerProfile**

Online command that creates a new issuing authority partner profile with default configuration data.

### **4.8.31.1 Description**

Creates a new issuing authority partner profile with the default configuration data in Table 4–35, and displays the result of the operation.

| Element              | <b>Description</b>                                             |
|----------------------|----------------------------------------------------------------|
| Server Clockdrift    | Default: 600 seconds                                           |
| <b>Token Mapping</b> | The Token Mapping Section will be configured as follows:       |
|                      | Override Simple User Mapping: false<br>$\blacksquare$          |
|                      | Override User NameID Mapping: false<br>$\blacksquare$          |
|                      | Override Attribute Based User Mapping: false<br>$\blacksquare$ |
|                      | Override Simple Partner Mapping: false<br>$\blacksquare$       |
|                      | Override Partner NameID Mapping: false<br>$\blacksquare$       |
|                      | Empty fields                                                   |
|                      | simple user mapping<br>$\blacksquare$                          |
|                      | attribute based user mapping<br>$\blacksquare$                 |
|                      | simple partner mapping<br>$\blacksquare$                       |

*Table 4–35 Default Configuration: createIssuingAuthorityPartnerProfile*

| <b>Element</b>           | <b>Description</b>                                                                                                    |
|--------------------------|----------------------------------------------------------------------------------------------------|
| Partner NameID Mapping   | The Partner NameID Mapping table will be provisioned with the<br>following entries as NameID format. However, without any data<br>in the datastore column the issuance template referenced by<br>defaultIssuanceTemplateID is of token type SAML 1.1, SAML<br>2.0, or Username. |
|                          | The table will contain the following entries:                                                                                                    |
|                          | urn:oasis:names:tc:SAML:1.1:nameid-format:WindowsDomain<br>QualifiedName                                                                                                    |
|                          | urn:oasis:names:tc:SAML:1.1:nameid-format:X509SubjectName                                                                                                    |
|                          | urn:oasis:names:tc:SAML:1.1:nameid-format:emailAddress                                                                                                    |
|                          | urn:oasis:names:tc:SAML:1.1:nameid-format:unspecified                                                                                                    |
|                          | urn:oasis:names:tc:SAML:2.0:nameid-format:kerberos                                                                                                    |
|                          | urn:oasis:names:tc:SAML:2.0:nameid-format:persistent                                                                                                    |
| User NameID Mapping      | The User NameID Mapping table will be provisioned with the<br>following entries as NameID format:                                                                                                    |
|                          | urn:oasis:names:tc:SAML:1.1:nameid-format:WindowsDomain<br>٠<br>QualifiedName, empty datastore column                                                                                                    |
|                          | urn:oasis:names:tc:SAML:1.1:nameid-format:X509SubjectName,<br>$\blacksquare$<br>dn set in the datastore column                                                                                                    |
|                          | urn:oasis:names:tc:SAML:1.1:nameid-format:emailAddress,<br>$\blacksquare$<br>mail set in the datastore column                                                                                                    |
|                          | urn:oasis:names:tc:SAML:1.1:nameid-format:unspecified,<br>empty datastore column                                                                                                    |
|                          | urn:oasis:names:tc:SAML:2.0:nameid-format:kerberos,<br>$\blacksquare$<br>empty datastore column                                                                                                    |
|                          | urn:oasis:names:tc:SAML:2.0:nameid-format:persistent,<br>$\blacksquare$<br>empty datastore column                                                                                                    |
| <b>Attribute Mapping</b> | The Attribute Value Mapping and Attribute Name Mapping<br>table is empty be default.                                                                                                    |

*Table 4–35 (Cont.) Default Configuration: createIssuingAuthorityPartnerProfile*

### **4.8.31.2 Syntax**

createIssuingAuthorityPartnerProfile(partnerProfileId, description)

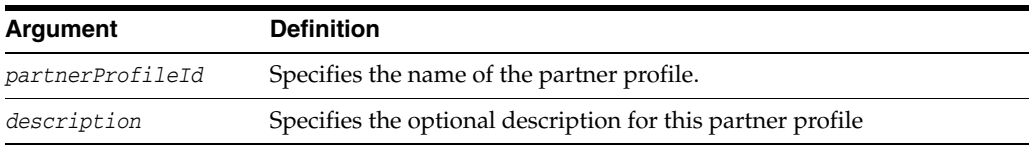

### **4.8.31.3 Example**

The following invocation a new issuing authority partner profile with default configuration data, and displays the result of the operation.

**createIssuingAuthorityPartnerProfile(partnerProfileId="custom-partnerprofile" description="custom partner profile")**

## <span id="page-311-0"></span>**4.8.32 deletePartnerProfile**

Online command that deletes an partner profile referenced by the partnerProfileId parameter.

### **4.8.32.1 Description**

Deletes an partner profile referenced by the partnerProfileId parameter, and displays the result of the operation.

#### **4.8.32.2 Syntax**

deletePartnerProfile(partnerProfileId)

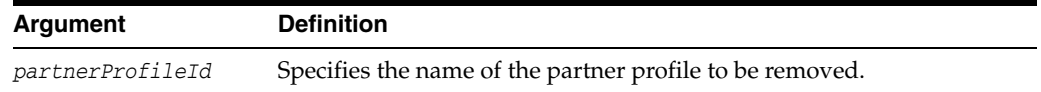

### **4.8.32.3 Example**

The following invocation deletes an partner profile referenced by the partnerProfileId parameter, and displays the result of the operation.

#### **deletePartnerProfile(partnerProfileId="custom-partnerprofile")**

### <span id="page-312-0"></span>**4.8.33 getAllIssuanceTemplates**

Online command that retrieves the names of all the existing issuance templates.

#### **4.8.33.1 Description**

Retrieves the names of all the existing issuance templates and displays them.

### **4.8.33.2 Syntax**

getAllIssuanceTemplates

#### **4.8.33.3 Example**

The following invocation retrieves the names of all the existing issuance templates and displays them.

#### **getAllIssuanceTemplates**

### <span id="page-312-1"></span>**4.8.34 getIssuanceTemplate**

Online command that retrieves the configuration data of a specific issuance template.

### **4.8.34.1 Description**

Retrieves the configuration data of the issuance template referenced by the issuanceTemplateId parameter, and displays the content of the template.

#### **4.8.34.2 Syntax**

getIssuanceTemplate(issuanceTemplateId)

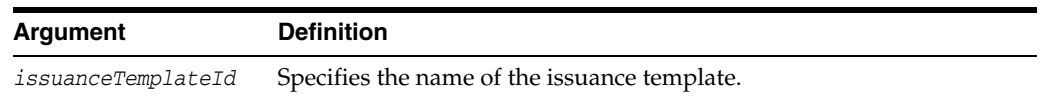

### **4.8.34.3 Example**

The following invocation retrieves the configuration data of the issuance template referenced by the issuanceTemplateId parameter, and displays the content of the template.

#### **getIssuanceTemplate(issuanceTemplateId="custom-issuancetemp")**

## <span id="page-313-0"></span>**4.8.35 createIssuanceTemplate**

Online command that creates a new issuance template with default configuration data.

### **4.8.35.1 Description**

Creates a new issuance template with default configuration data, and displays the result of the operation.

Table 4–36 describes the default configuration for this command.

| <b>Token Type</b>     | <b>Description</b>                                                                          |
|-----------------------|---------------------------------------------------------------------------------------------|
| Username              | The issuance template will be created with the following default<br>values:                 |
|                       | Send Encrypted Token: false                                                                 |
|                       | NameID User Attribute: uid                                                                  |
|                       | NameID User Attribute Store: User Store                                                     |
|                       | Password Attribute: (empty)                                                                 |
|                       | Include Nonce: true                                                                         |
|                       | Include Timestamp: true                                                                     |
| <b>SAML 1.1</b><br>or | The issuance template will be created with the following default<br>values:                 |
| SAML 2.0              | Send Encrypted Token: false                                                                 |
|                       | Assertion Issuer: Access Manager Hostname                                                   |
|                       | NameID Format: Email Address                                                                |
|                       | NameID User Attribute: mail                                                                 |
|                       | NameID User Attribute Store: User Store                                                     |
|                       | NameID Qualifier: (empty)                                                                   |
|                       | Include Authn Statement: true                                                               |
|                       | Include Attr Statement: true                                                                |
|                       | Sign Assertion: true                                                                        |
|                       | Include Certificate in Signature: true<br>▬                                                 |
|                       | Send Encrypted NameID: false (SAML 2.0 only)                                                |
|                       | Default Subject Confirmation Method: Sender Vouches                                         |
|                       | Compute HOK Symmetric Key: true                                                             |
|                       | HOK Symmetric Key Generation Algorithm:<br>http://www.w3.org/2001/04/xmlenc#aes128-cbc      |
|                       | Empty tables: Attribute Name Mapping, Attribute Value Mapping and<br>Attribute Value Filter |
| Custom Type           | The issuance template will be created with the following default<br>values:                 |
|                       | Send Encrypted Token: false                                                                 |

*Table 4–36 Default Configuration: createIssuanceTemplate*

### **4.8.35.2 Syntax**

createIssuanceTemplate(issuanceTemplateId, tokenType, signingKeyId, description)

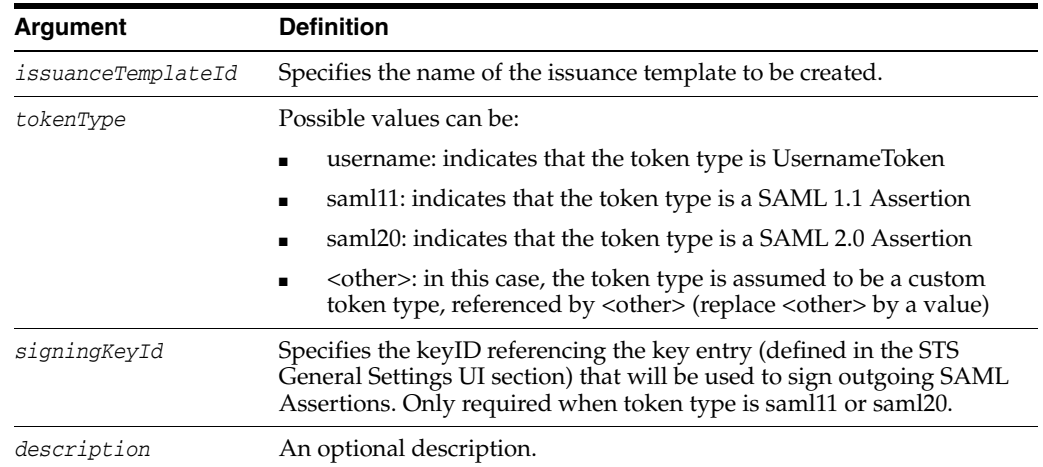

### **4.8.35.3 Example**

The following invocation creates a new issuance template with default configuration data, and displays the result of the operation.

```
createIssuanceTemplate(issuanceTemplateId="custom-issuancetemp", 
tokenType="saml20", signingKeyId="osts_signing", description="custom issuance 
template")
```
### <span id="page-314-0"></span>**4.8.36 deleteIssuanceTemplate**

Online command that deletes an issuance template referenced by the issuanceTemplateId parameter, and displays the result of the operation.

### **4.8.36.1 Description**

Deletes an issuance template referenced by the issuanceTemplateId parameter, and displays the result of the operation.

### **4.8.36.2 Syntax**

deleteIssuanceTemplate(issuanceTemplateId)

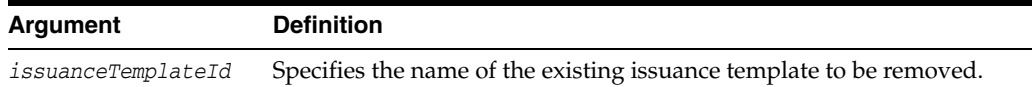

### **4.8.36.3 Example**

The following invocation deletes an issuance template referenced by the issuanceTemplateId parameter, and displays the result of the operation.

```
deleteIssuanceTemplate(issuanceTemplateId="custom-issuancetemp")
```
### <span id="page-314-1"></span>**4.8.37 getAllValidationTemplates**

Online command that retrieves the names of all the existing validation templates.

### **4.8.37.1 Description**

Retrieves the names of all the existing validation templates and displays them.

### **4.8.37.2 Syntax**

getAllValidationTemplates()

### **4.8.37.3 Example**

The following invocation retrieves the names of all the existing validation templates and displays them.

**getAllValidationTemplates()**

## <span id="page-315-0"></span>**4.8.38 getValidationTemplate**

Online command that retrieves the configuration data of a specific validation template, and displays the content of the template.

### **4.8.38.1 Description**

Retrieves the configuration data of the validation template referenced by the validationTemplateId parameter, and displays the content of the template.

### **4.8.38.2 Syntax**

getValidationTemplate(validationTemplateId)

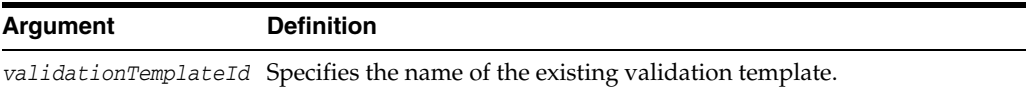

### **4.8.38.3 Example**

The following invocation retrieves the configuration data of a specific validation template, and displays the content of the template.

**getValidationTemplate(validationTemplateId="custom-wss-validtemp")**

### <span id="page-315-1"></span>**4.8.39 createWSSValidationTemplate**

Online command that creates a new validation template with default configuration data.

### **4.8.39.1 Description**

Creates a new WSS validation template with default configuration data, and displays the result of the operation. The validation template is created using the values in Table 4–37, depending on the token type.

| <b>Token Type</b> | <b>Description</b>                                                         |
|-------------------|----------------------------------------------------------------------------|
| Username          | The validation template will be created with the following default values: |
|                   | Timestamp Lifespan: 600 seconds<br>$\blacksquare$                          |
|                   | Enable Credential Validation: true<br>$\blacksquare$                       |
|                   | Validation Source: Partner<br>$\blacksquare$                               |
|                   | Token Mapping: Map token to Partner<br>$\blacksquare$                      |
|                   | Enable Simple Partner Mapping: true<br>$\blacksquare$                      |
|                   | Partner Datastore Attribute: username<br>$\blacksquare$                    |

*Table 4–37 Default Configuration: createWSSValidationTemplate*

| <b>Token Type</b>   | <b>Description</b>                                                                                                    |
|---------------------|----------------------------------------------------------------------------------------------------|
| SAML <sub>1.1</sub> | The validation template will be created with the following default values:                                                                     |
| or                  | Authentication Timeout: 3600 seconds                                                                                                    |
| SAML 2.0            | Timestamp Lifespan: 3600 seconds                                                                                                    |
|                     | The Token Mapping section will be created with the following default<br>values:                                                                |
|                     | Map token: Map token to Partner                                                                                                    |
|                     | Enable Simple User Mapping: false                                                                                                    |
|                     | Enable User NameID Mapping: false<br>■                                                                                                    |
|                     | Enable Attribute Based User Mapping: false<br>■                                                                                                |
|                     | Enable Simple Partner Mapping: false                                                                                                    |
|                     | Enable Partner NameID Mapping: false                                                                                                    |
|                     | Empty fields: User Token Attribute, User Datastore Attribute and<br><b>Attribute Based User Mapping</b>                                        |
|                     | Also:                                                                                                    |
|                     | Partner Token Attribute: NameID                                                                                                    |
|                     | Partner Datastore Attribute: username                                                                                                    |
|                     | Partner NameID Mapping table will be provisioned with the following<br>entries as NameID format, but without any data in the datastore column: |
|                     | urn:oasis:names:tc:SAML:1.1:nameid-format:WindowsDomainQualified<br>Name                                                                       |
|                     | urn:oasis:names:tc:SAML:1.1:nameid-format:X509SubjectName                                                                                      |
|                     | urn:oasis:names:tc:SAML:1.1:nameid-format:emailAddress<br>■                                                                                    |
|                     | urn:oasis:names:tc:SAML:1.1:nameid-format:unspecified<br>■                                                                                     |
|                     | urn:oasis:names:tc:SAML:2.0:nameid-format:kerberos                                                                                             |
|                     | urn:oasis:names:tc:SAML:2.0:nameid-format:persistent                                                                                           |
|                     | User NameID Mapping table will be provisioned with the following<br>entries as NameID format:                                                  |
|                     | urn:oasis:names:tc:SAML:1.1:nameid-format:WindowsDomainQualified<br>Name, empty datastore column                                               |
|                     | urn:oasis:names:tc:SAML:1.1:nameid-format:X509SubjectName, dn<br>set in the datastore column                                                   |
|                     | urn:oasis:names:tc:SAML:1.1:nameid-format:emailAddress, mail set<br>$\blacksquare$<br>in the datastore column                                  |
|                     | urn:oasis:names:tc:SAML:1.1:nameid-format:unspecified, empty<br>datastore column                                                               |
|                     | urn:oasis:names:tc:SAML:2.0:nameid-format:kerberos, empty<br>$\blacksquare$<br>datastore column                                                |
|                     | urn:oasis:names:tc:SAML:2.0:nameid-format:persistent, empty<br>datastore column                                                                |

*Table 4–37 (Cont.) Default Configuration: createWSSValidationTemplate*

| <b>Token Type</b> | <b>Description</b>                                                                                     |
|-------------------|----------------------------------------------------------------------------------------------------|
| X.509             | The Token Mapping section will be created with the following default<br>values:                        |
|                   | Map token: Map token to Partner<br>٠                                                                   |
|                   | Enable Simple User Mapping: false                                                                      |
|                   | Enable Attribute Based User Mapping: false<br>$\blacksquare$                                           |
|                   | Enable Simple Partner Mapping: true                                                                    |
|                   | Empty fields: User Token Attribute, User Datastore Attribute and<br>Attribute Based User Mapping       |
|                   | Also:                                                                                                  |
|                   | Partner Token Attribute: DN                                                                            |
|                   | Partner Datastore Attribute: sslclientcertdn                                                           |
| Kerberos          | The Token Mapping section will be created with the following default<br>values:                        |
|                   | Map token: Map token to User                                                                           |
|                   | Enable Simple User Mapping: true                                                                       |
|                   | Enable Attribute Based User Mapping: false<br>٠                                                        |
|                   | Enable Simple Partner Mapping: false                                                                   |
|                   | Empty fields: Partner Token Attribute, Partner Datastore Attribute and<br>Attribute Based User Mapping |
|                   | Also:                                                                                                  |
|                   | User Token Attribute: TPE KERBEROS PRINCIPAL FULL                                                      |
|                   | User Datastore Attribute: mail                                                                         |

*Table 4–37 (Cont.) Default Configuration: createWSSValidationTemplate*

## **4.8.39.2 Syntax**

createWSSValidationTemplate(templateId, tokenType, defaultRequesterPPID, description)

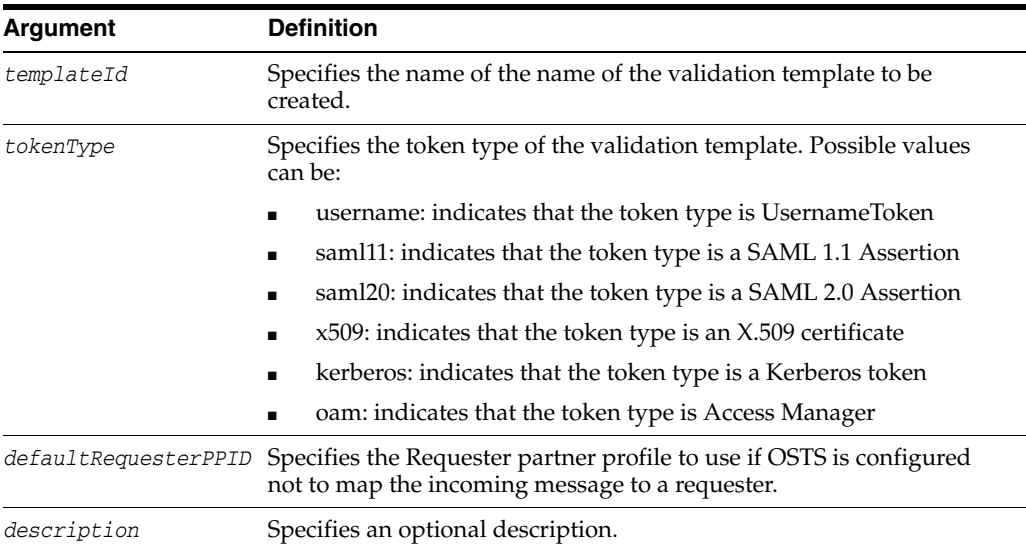

### **4.8.39.3 Example**

The following invocation creates a new validation template with default configuration data, and displays the result of the operation.

**createWSSValidationTemplate(templateId="custom-wss-validtemp", tokenType="custom"**, **defaultRequesterPPID="requesterPartnerProfileTest", description="custom validation template")**

# <span id="page-318-0"></span>**4.8.40 createWSTrustValidationTemplate**

Online command that creates a new WS-Trust validation template with default configuration data.

### **4.8.40.1 Description**

Creates a new WS-Trust validation template with default configuration data, and displays the result of the operation. The WS-Trust validation template is created with the values in Table 4–38, depending on the token type.

*Table 4–38 Default Configuration: createWSTrustValidationTemplate*

| <b>Token Type</b> | <b>Description</b>                                                                     |
|-------------------|----------------------------------------------------------------------------------------|
| Username          | The WS-Trust validation template will be created with the following default<br>values: |
|                   | Timestamp Lifespan: 600 seconds<br>$\blacksquare$                                      |
|                   | Enable Credential Validation: false                                                    |
|                   | Validation Source: User Store                                                          |
|                   | Token Mapping: Map token to User<br>$\blacksquare$                                     |
|                   | Enable Simple User Mapping: true<br>$\blacksquare$                                     |
|                   | USer Datastore Attribute: uid                                                          |

| <b>Token Type</b>         | <b>Description</b>                                                                               |
|---------------------------|--------------------------------------------------------------------------------------------------|
| SAML <sub>1.1</sub><br>or | The WS-Trust validation template will be created with the following default<br>values:           |
| <b>SAML 2.0</b>           | Authentication Timeout: 3600 seconds                                                             |
|                           | Timestamp Lifespan: 3600 seconds                                                                 |
|                           | The Token Mapping section will be created with the following default<br>values:                  |
|                           | Map token: Map token to User                                                                     |
|                           | Enable Simple User Mapping: false                                                                |
|                           | Enable User NameID Mapping: true                                                                 |
|                           | Enable Attribute Based User Mapping: false                                                       |
|                           | Empty fields: User Datastore Attribute, Attribute Based User Mapping                             |
|                           | User NameID Mapping table will be provisioned with the following entries<br>as NameID format:    |
|                           | urn:oasis:names:tc:SAML:1.1:nameid-format:WindowsDomainQualifiedNa<br>me, empty datastore column |
|                           | urn:oasis:names:tc:SAML:1.1:nameid-format:X509SubjectName, dn set<br>in the datastore column     |
|                           | urn:oasis:names:tc:SAML:1.1:nameid-format:emailAddress, mail set in<br>the datastore column      |
|                           | urn:oasis:names:tc:SAML:1.1:nameid-format:unspecified, empty<br>datastore column                 |
|                           | urn:oasis:names:tc:SAML:2.0:nameid-format:kerberos, empty datastore<br>column                    |
|                           | urn:oasis:names:tc:SAML:2.0:nameid-format:persistent, empty datastore<br>column                  |
| X.509                     | The WS-Trust Token Mapping section will be created with the following<br>default values:         |
|                           | Map token: Map token to User                                                                     |
|                           | Enable Simple User Mapping: true                                                                 |
|                           | Enable Attribute Based User Mapping: false                                                       |
|                           | Enable Simple Partner Mapping: true                                                              |
|                           | User Token Attribute: CN                                                                         |
|                           | User Datastore Attribute: CN                                                                     |
|                           | Attribute Based User Mapping (empty)                                                             |
| Kerberos                  | The WS-Trust Token Mapping section will be created with the following<br>default values:         |
|                           | Map token: Map token to User                                                                     |
|                           | Enable Simple User Mapping: true                                                                 |
|                           | Enable Attribute Based User Mapping: false                                                       |
|                           | Attribute Based User Mapping (empty)                                                             |
|                           | User Token Attribute: TPE_KERBEROS_PRINCIPAL_FULL                                                |
|                           | User Datastore Attribute: mail                                                                   |

*Table 4–38 (Cont.) Default Configuration: createWSTrustValidationTemplate*

| <b>Token Type</b> | <b>Description</b>                                                                       |
|-------------------|------------------------------------------------------------------------------------------|
| <b>OAM</b>        | The WS-Trust Token Mapping section will be created with the following<br>default values: |
|                   | Map token: Map token to User                                                             |
|                   | Enable Simple User Mapping: true<br>$\blacksquare$                                       |
|                   | Enable Attribute Based User Mapping: false<br>$\blacksquare$                             |
|                   | Attribute Based User Mapping (empty)<br>$\blacksquare$                                   |
|                   | User Token Attribute: TPE_NAME_ID                                                        |
|                   | User Datastore Attribute: uid<br>$\blacksquare$                                          |
| custom            | The WS-Trust Token Mapping section will be created with the following<br>default values: |
|                   | Map token: Map token to None                                                             |
|                   | Enable Simple User Mapping: false<br>$\blacksquare$                                      |
|                   | Enable Attribute Based User Mapping: false<br>$\blacksquare$                             |
|                   | Attribute Based User Mapping (empty)<br>$\blacksquare$                                   |
|                   | User Token Attribute: (empty)<br>$\blacksquare$                                          |
|                   | User Datastore Attribute: (empty)<br>п                                                   |

*Table 4–38 (Cont.) Default Configuration: createWSTrustValidationTemplate*

### **4.8.40.2 Syntax**

createWSTrustValidationTemplate(templateId, tokenType, description)

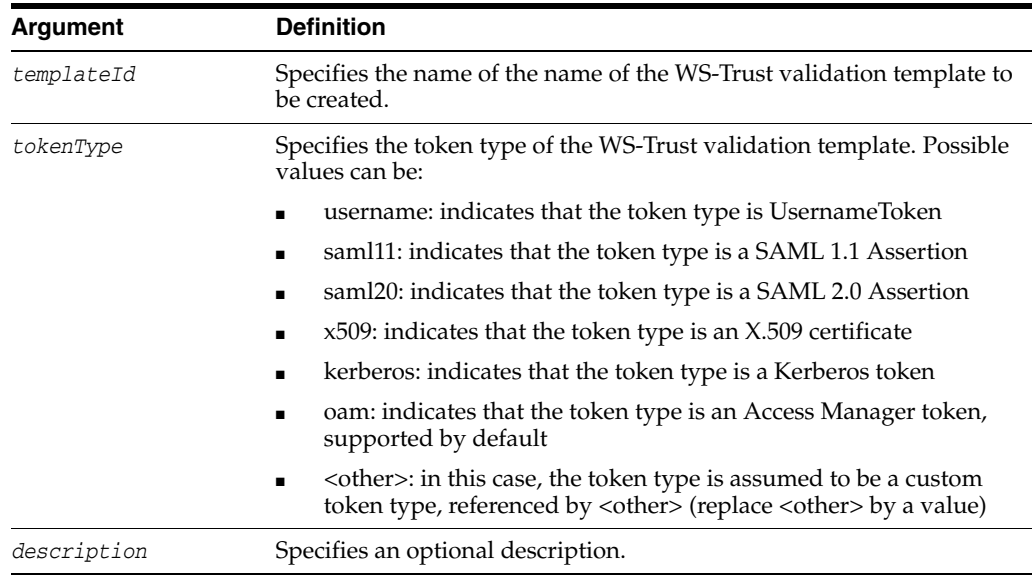

### **4.8.40.3 Example**

The following invocation creates a new WS-Trust validation template with default configuration data, and displays the result of the operation.

**createWSTrustValidationTemplate(templateId="custom-wss-validtemp", tokenType="custom", description="custom validation template")**

## <span id="page-320-0"></span>**4.8.41 deleteValidationTemplate**

Online command that deletes a validation template.

### **4.8.41.1 Description**

Deletes a validation template referenced by the validationTemplateId parameter, and displays the result of the operation.

### **4.8.41.2 Syntax**

deleteValidationTemplate(validationTemplateId)

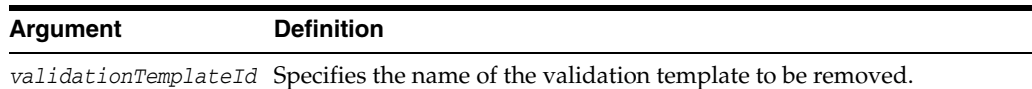

### **4.8.41.3 Example**

The following invocation deletes a validation template referenced by the validationTemplateId parameter, and displays the result of the operation.

**deleteValidationTemplate(validationTemplateId="custom-wss-validtemp")**

# **4.9 Oracle Keystore Service**

This section contains commands used with the OPSS keystore service.

**Note:** You need to acquire an OPSS handle to use keystore service commands. For details, see Managing Keys and Certificates with the Keystore Service in the *Oracle Fusion Middleware Security Guide*.

Table 4–39 lists the WLST commands used to manage the keystore service.

| Use this Command                   | to                                                                  |
|------------------------------------|---------------------------------------------------------------------|
| changeKeyPassword                  | Change the password for a key.                                      |
| changeKeyStorePassword             | Change the password on a keystore.                                  |
| createKeyStore                     | Create a keystore.                                                  |
| deleteKeyStore                     | Delete a keystore.                                                  |
| deleteKeyStoreEntry                | Delete an entry in a keystore.                                      |
| exportKeyStore                     | Export a keystore to file.                                          |
| exportKeyStoreCertificate          | Export a certificate to a file.                                     |
| quest                              | exportKeyStoreCertificateRe Export a certificate request to a file. |
| generateKeyPair                    | Generate a keypair.                                                 |
| generateSecretKey                  | Generate a secret key.                                              |
| getKeyStoreCertificates            | Get information about a certificate or trusted certificate.         |
| getKeyStoreSecretKeyPrope<br>rties | Get the secret key properties.                                      |
| importKeyStore                     | Import a keystore from file.                                        |
| importKeyStoreCertificate          | Import a certificate or other object.                               |
| listExpiringCertificates           | List certificates expiring in a specified period.                   |

*Table 4–39 OPSS Keystore Service Commands*

| $1400 + 00$ (UUIIII) UI UU ROJOIUIU UUITIUU UUIIIIIIIIIIU |                                     |  |
|-----------------------------------------------------------|-------------------------------------|--|
| Use this Command                                          | to                                  |  |
| <b>listKeyStoreAliases</b>                                | List aliases in a keystore.         |  |
| listKeyStores                                             | List all the keystores in a stripe. |  |

*Table 4–39 (Cont.) OPSS Keystore Service Commands*

## <span id="page-322-0"></span>**4.9.1 changeKeyPassword**

Changes a key password.

### **4.9.1.1 Description**

Changes the password for a key.

### **4.9.1.2 Syntax**

svc.changeKeyPassword(appStripe='stripe', name='keystore', password='password', alias='alias', currentkeypassword='currentkeypassword', newkeypassword='newkeypassword')

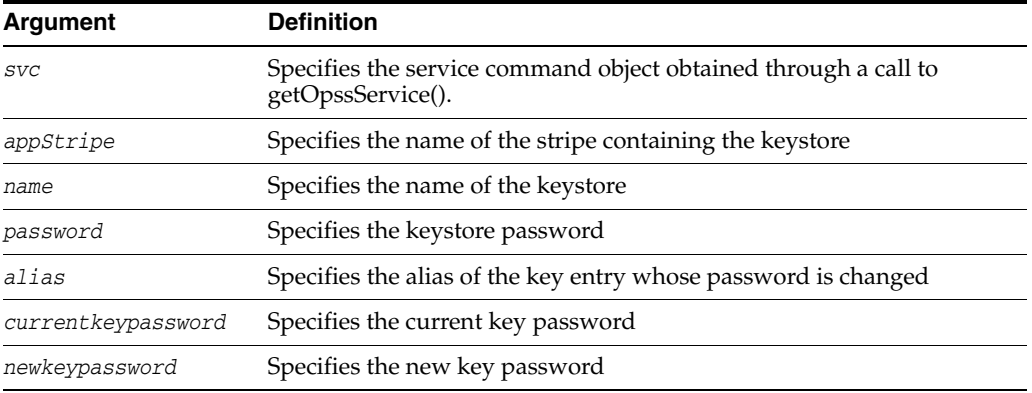

### **4.9.1.3 Example**

This example changes the password on the key entry orakey:

svc.changeKeyPassword(appStripe='system', name='keystore', password='password', alias='orakey', currentkeypassword='currentkeypassword', newkeypassword='newkeypassword')

## <span id="page-322-1"></span>**4.9.2 changeKeyStorePassword**

Changes the password of a keystore.

### **4.9.2.1 Description**

Changes the password of the specified keystore.

### **4.9.2.2 Syntax**

```
svc.changeKeyStorePassword(appStripe='stripe', name='keystore', 
currentpassword='currentpassword', newpassword='newpassword')
```
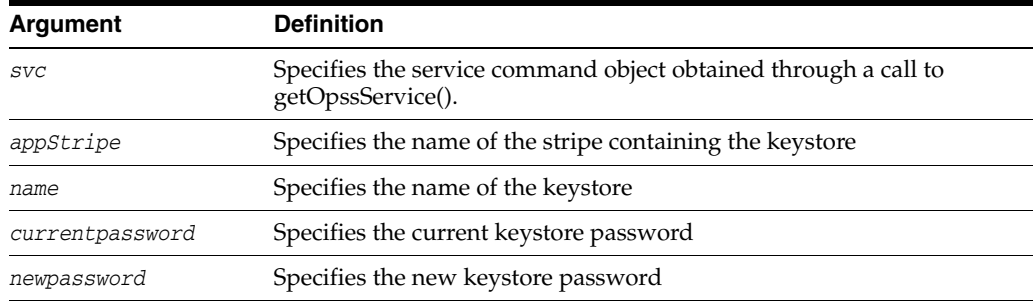

### **4.9.2.3 Example**

This example changes the password for keystore2.

svc.changeKeyStorePassword(appStripe='system', name='keystore2', currentpassword='currentpassword', newpassword='newpassword')

## <span id="page-323-0"></span>**4.9.3 createKeyStore**

This keystore service command creates a new keystore.

### **4.9.3.1 Description**

Creates a new keystore on the given application stripe.

### **4.9.3.2 Syntax**

```
svc.createKeyStore(appStripe='stripe', name='keystore', 
password='password',permission=true|false)
```
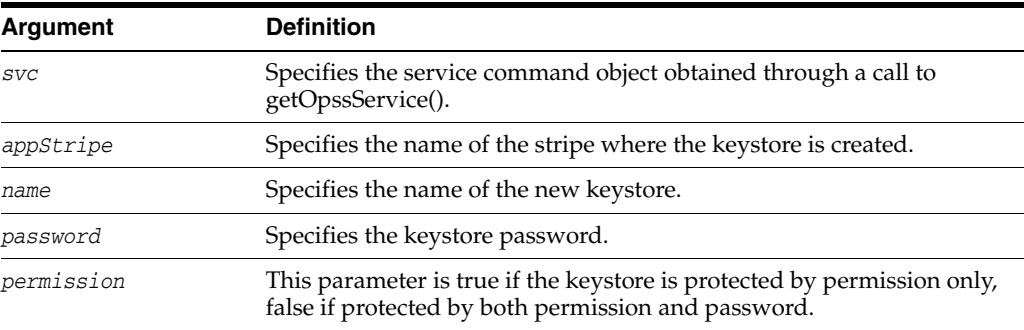

### **4.9.3.3 Example**

This example creates a keystore named keystore1.

```
svc.createKeyStore(appStripe='system', name='keystore1', password='password', 
permission=true)
```
## <span id="page-323-1"></span>**4.9.4 deleteKeyStore**

Deletes the named keystore.

### **4.9.4.1 Description**

This keystore service command deletes a specified keystore.
#### **4.9.4.2 Syntax**

svc.deleteKeyStore(appStripe='stripe', name='keystore', password='password')

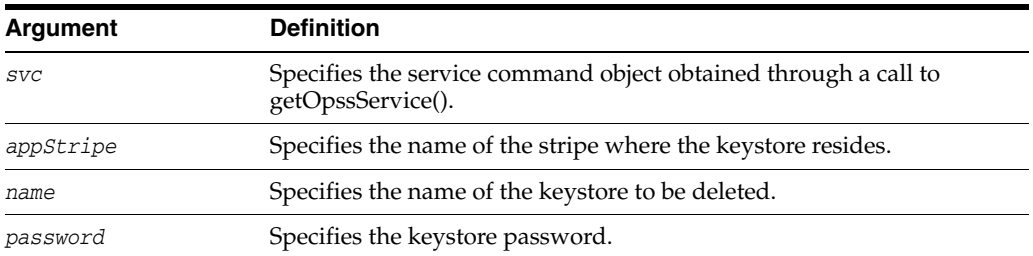

#### **4.9.4.3 Example**

This example deletes the keystore named keystore1.

svc.deleteKeyStore(appStripe='system', name='keystore1', password='password')

### **4.9.5 deleteKeyStoreEntry**

Deletes a keystore entry.

#### **4.9.5.1 Description**

This command deletes the specified entry in a keystore.

#### **4.9.5.2 Syntax**

svc.deleteKeyStoreEntry(appStripe='stripe', name='keystore', password='password', alias='alias', keypassword='keypassword')

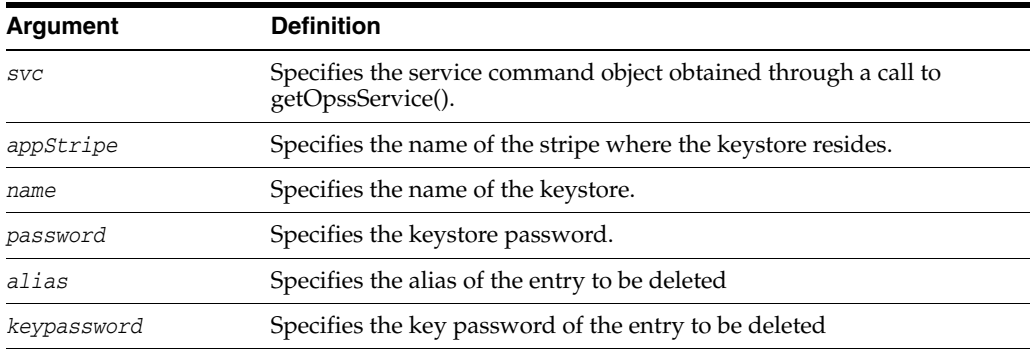

#### **4.9.5.3 Example**

This example deletes a keystore entry denoted by alias orakey.

svc.deleteKeyStoreEntry(appStripe='system', name='keystore2', password='password', alias='orakey', keypassword='keypassword')

### **4.9.6 exportKeyStore**

Exports a keystore to a file.

#### **4.9.6.1 Description**

Exports a keystore to the specified file.

#### **4.9.6.2 Syntax**

svc.exportKeyStore(appStripe='stripe', name='keystore', password='password',

aliases='comma-delimited-aliases', keypasswords='comma-delimited-keypasswords', type='keystore-type', filepath='absolute\_file\_path')

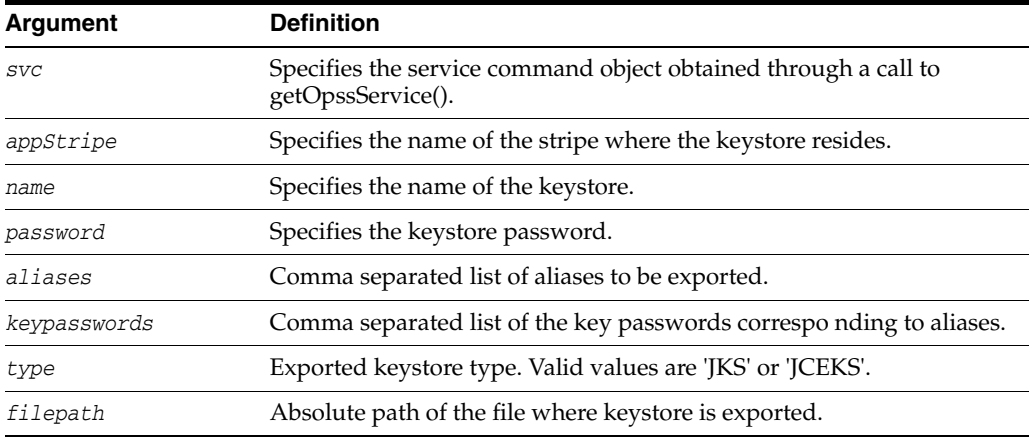

#### **4.9.6.3 Example**

This example exports two aliases from the specified keystore.

```
svc.exportKeyStore(appStripe='system', name='keystore2', 
password='password',aliases='orakey,seckey',
keypasswords='keypassword1,keypassword2', 
type='JKS',filepath='/tmp/file.jks')
```
### **4.9.7 exportKeyStoreCertificate**

Exports a certificate.

#### **4.9.7.1 Description**

Exports a certificate, trusted certificate or certificate chain.

#### **4.9.7.2 Syntax**

```
svc.exportKeyStoreCertificate(appStripe='stripe', name='keystore', 
password='password', alias='alias', keypassword='keypassword', 
type='entrytype',filepath='absolute_file_path')
```
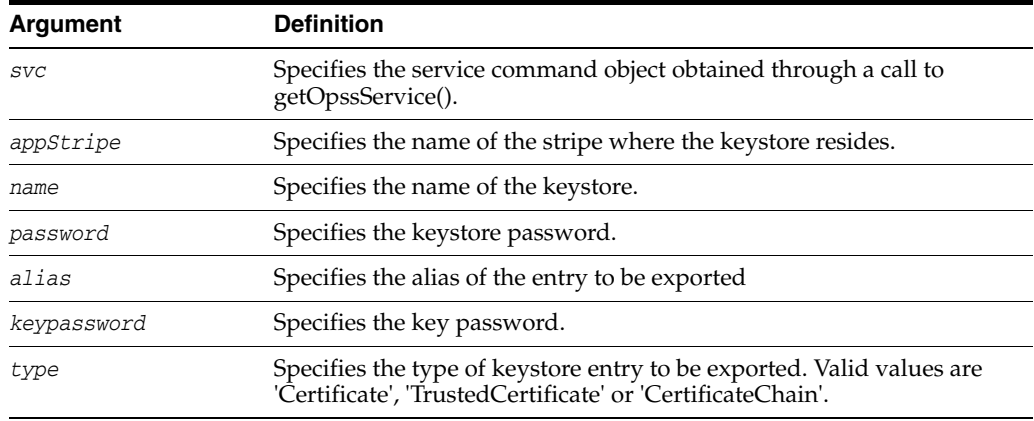

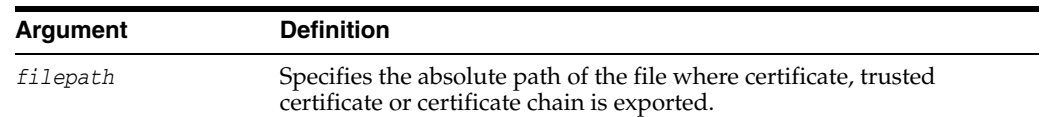

#### **4.9.7.3 Example**

This example exports a certificate corresponding to the orakey alias:

```
svc.exportKeyStoreCertificate(appStripe='system', name='keystore2', 
password='password', alias='orakey', keypassword='keypassword', 
type='Certificate', filepath='/tmp/cert.txt')
```
#### **4.9.8 exportKeyStoreCertificateRequest**

Exports a certificate request.

#### **4.9.8.1 Description**

Generates and exports a certificate request from a keystore.

#### **4.9.8.2 Syntax**

```
svc.exportKeyStoreCertificateRequest(appStripe='stripe', name='keystore', 
password='password', alias='alias', keypassword='keypassword', 
filepath='absolute_file_path')
```
**Argument Definition** *svc* Specifies the service command object obtained through a call to getOpssService(). *appStripe* Specifies the name of the stripe where the keystore resides. *name* Specifies the name of the keystore. *password* Specifies the keystore password. *alias* Specifies the entry's alias name. *keypassword* Specifies the key password. *filepath* Specifies the absolute path of the file where certificate request is exported.

#### **4.9.8.3 Example**

This example exports a certificate request corresponding to the orakey alias.

svc.exportKeyStoreCertificateRequest(appStripe='system', name='keystore2', password='password', alias='orakey', keypassword='keypassword', filepath='/tmp/certreq.txt')

#### **4.9.9 generateKeyPair**

Generates a key pair in a keystore.

#### **4.9.9.1 Description**

Generates a key pair in a keystore and wraps it in a demo CA-signed certificate.

#### **4.9.9.2 Syntax**

svc.generateKeyPair(appStripe='stripe', name='keystore', password='password',

dn='distinguishedname', keysize='keysize', alias='alias', keypassword='keypassword')

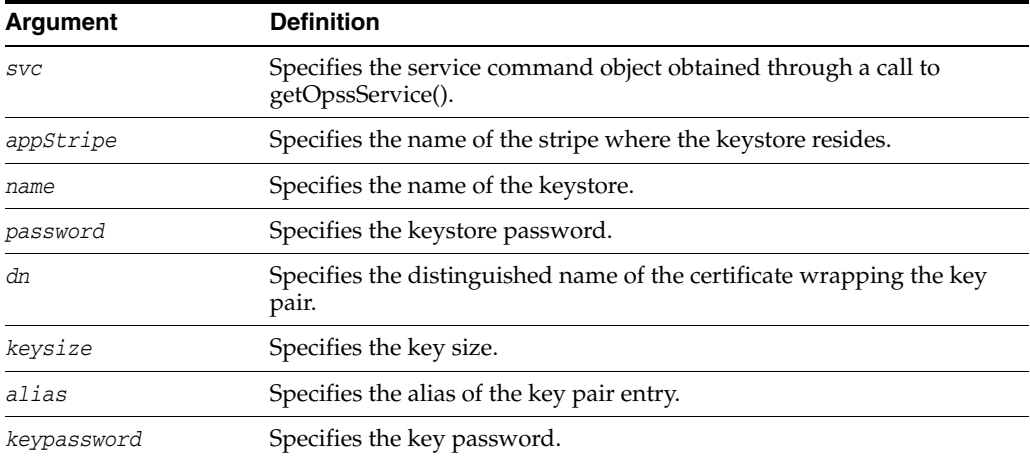

#### **4.9.9.3 Example**

This example generates a keypair in keystore2.

svc.generateKeyPair(appStripe='system', name='keystore2', password='password', dn='cn=www.oracle.com', keysize='1024', alias='orakey', keypassword='keypassword')

# **4.9.10 generateSecretKey**

Generates a secret key.

#### **4.9.10.1 Description**

Generates a symmetric key in a keystore.

#### **4.9.10.2 Syntax**

```
svc.generateSecretKey(appStripe='stripe', name='keystore', password='password', 
algorithm='algorithm', keysize='keysize', alias='alias', 
keypassword='keypassword')
```
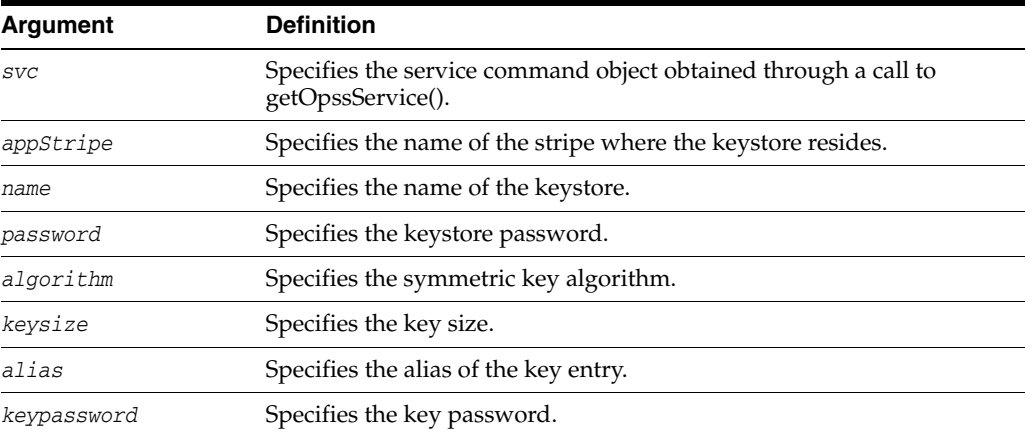

### **4.9.10.3 Example**

This example generates a keypair with keysize 128 in keystore2.

svc.generateSecretKey(appStripe='system', name='keystore2', password='password',

algorithm='AES', keysize='128', alias='seckey', keypassword='keypassword')

### **4.9.11 getKeyStoreCertificates**

Gets a certificate from the keystore.

#### **4.9.11.1 Description**

Retrieves information about a certificate or trusted certificate.

#### **4.9.11.2 Syntax**

svc.getKeyStoreCertificates(appStripe='stripe', name='keystore', password='password', alias='alias', keypassword='keypassword')

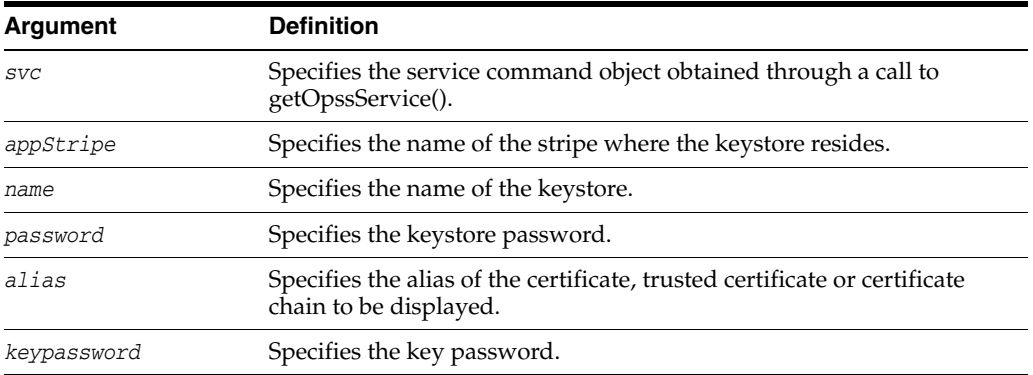

#### **4.9.11.3 Example**

This example gets certificates associated with keystore3.

```
svc.getKeyStoreCertificates(appStripe='system', name='keystore3', 
password='password', alias='orakey', keypassword='keypassword')
```
### **4.9.12 getKeyStoreSecretKeyProperties**

Retrieves secret key properties.

#### **4.9.12.1 Description**

Retrieves secret key properties like the algorithm.

#### **4.9.12.2 Syntax**

svc.getKeyStoreSecretKeyProperties(appStripe='stripe', name='keystore', password='password', alias='alias', keypassword='keypassword')

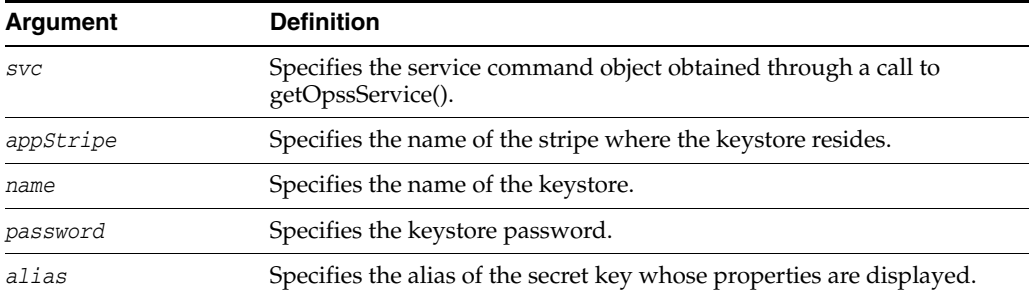

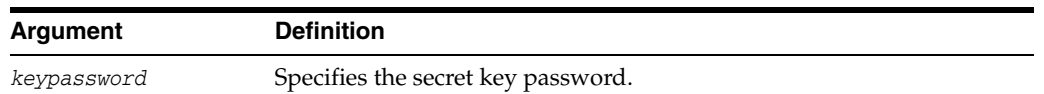

#### **4.9.12.3 Example**

This example gets properties for secret key seckey:

svc.getKeyStoreSecretKeyProperties(appStripe='system', name='keystore3', password='password', alias='seckey', keypassword='keypassword')

### **4.9.13 importKeyStore**

Imports a keystore from file.

#### **4.9.13.1 Description**

Imports a keystore from a system file.

#### **4.9.13.2 Syntax**

svc.importKeyStore(appStripe='stripe', name='keystore', password='password', aliases='comma-delimited-aliases', keypasswords='comma-delimited-keypasswords', type='keystore-type', permission=true|false, filepath='absolute\_file\_path')

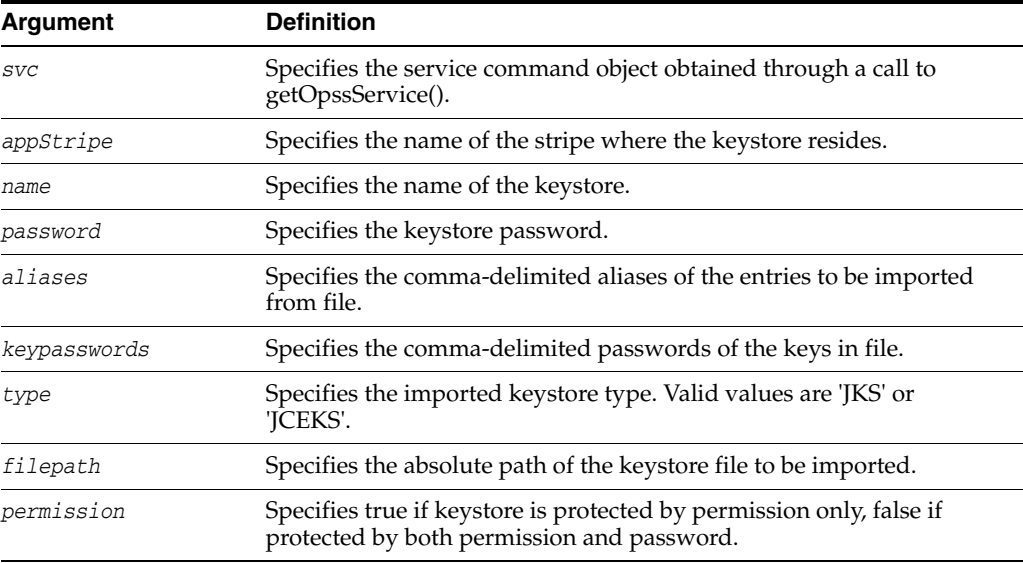

### **4.9.13.3 Example**

This example imports a file to keystore2:

svc.importKeyStore(appStripe='system', name='keystore2', password='password',aliases='orakey,seckey', keypasswords='keypassword1, keypassword2', type='JKS', permission=true, filepath='/tmp/file.jks')

### **4.9.14 importKeyStoreCertificate**

Imports a certificate or other specified object.

#### **4.9.14.1 Description**

Imports a certificate, trusted certificate or certificate chain.

#### **4.9.14.2 Syntax**

svc.importKeyStoreCertificate(appStripe='stripe', name='keystore', password='password', alias='alias', keypassword='keypassword', type='entrytype',filepath='absolute\_file\_path')

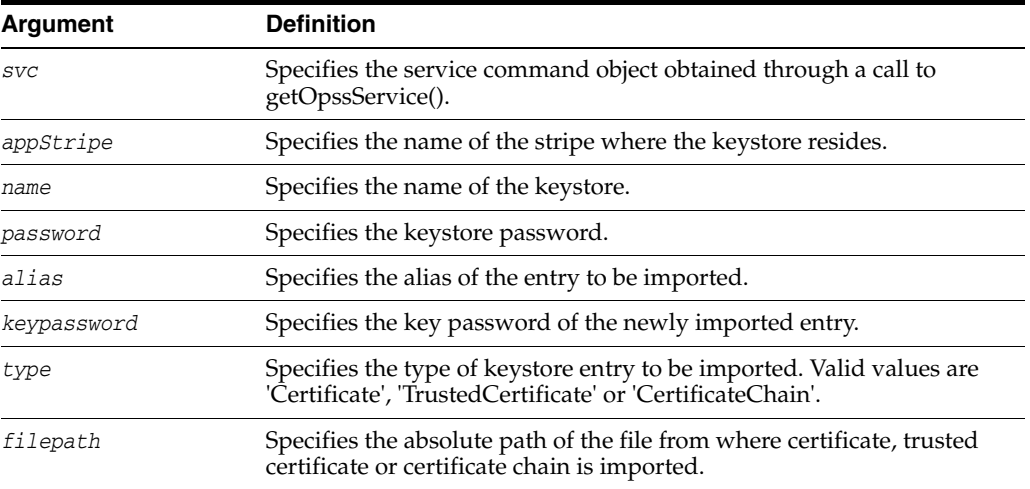

#### **4.9.14.3 Example**

This example imports a certificate into keystore2.

svc.importKeyStoreCertificate(appStripe='system', name='keystore2', password='password', alias='orakey', keypassword='keypassword', type='Certificate', filepath='/tmp/cert.txt')

### **4.9.15 listExpiringCertificates**

Lists expiring certificates.

#### **4.9.15.1 Description**

Lists expiring certificates and optionally renews them.

#### **4.9.15.2 Syntax**

svc.listExpiringCertificates(days='days', autorenew=true|false)

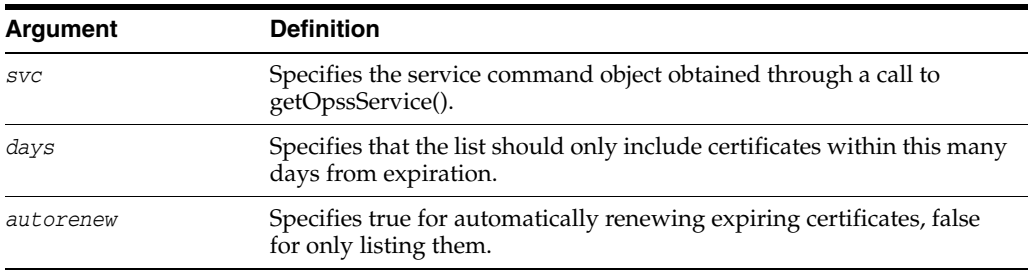

#### **4.9.15.3 Example**

This example lists certificates expiring within one year, and requests that they be renewed:

svc.listExpiringCertificates(days='365', autorenew=true)

### **4.9.16 listKeyStoreAliases**

Lists the aliases in a keystore.

#### **4.9.16.1 Description**

Lists the aliases in a keystore for a given type of entry.

#### **4.9.16.2 Syntax**

The syntax is as follows:

svc.listKeyStoreAliases(appStripe='stripe', name='keystore', password='password', type='entrytype')

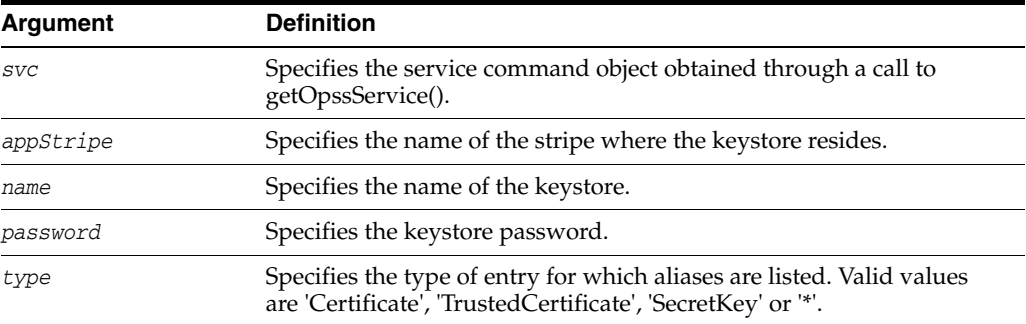

#### **4.9.16.3 Example**

This example lists secret keys in keystore2:

```
svc.listKeyStoreAliases(appStripe='system', name='keystore2', 
password='password', type='SecretKey')
```
### **4.9.17 listKeyStores**

Lists all the keystores in a stripe.

#### **4.9.17.1 Description**

Lists all the keystores in the specified stripe.

#### **4.9.17.2 Syntax**

svc.listKeyStores(appStripe='stripe')

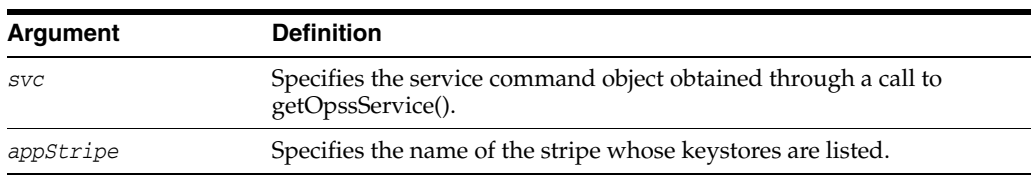

#### **4.9.17.3 Example**

This example lists all keystores on all stripes.

```
svc.listKeyStores(appStripe='*')
```
# **4.10 Identity Directory Service Commands**

Use the WLST commands listed in Table 4–40 to manage Identity Directory Service Entity Attributes, Entity Definitions, Relationships and default Operational configurations.

| Use this command                     | To                                                                      | Use with WLST |
|--------------------------------------|-------------------------------------------------------------------------|---------------|
| activateIDSConfigChanges             | Reload the Identity Directory Service<br>configuration                  | Online        |
| addAttributeInEntityConfig           | Add a new attribute to the entity<br>configuration                      | Online        |
| addAttributeRefForEntity             | Add a new attribute to the specified<br>entity                          | Online        |
| addEntity                            | Add a new entity to the entity<br>configuration                         | Online        |
| addEntityRelation                    | Add a new entity relation to the entity<br>configuration                | Online        |
| addIdentityDirectoryService          | Add a new Identity Directory Service to<br>the configuration            | Online        |
| addOperationConfig                   | Add a new operation configuration to<br>the entity configuration        | Online        |
| addPropertyForOperationConfig        | Add a new property to a specified<br>operation configuration            | Online        |
| deleteAttributeInEntityConfig        | Delete an attribute from an entity<br>configuration                     | Online        |
| deleteEntity                         | Delete an entity from an entity<br>configuration                        | Online        |
| deleteEntityRelation                 | Delete the specified entity relation                                    | Online        |
| deleteIdentityDirectoryService       | Delete the specified Identity Directory<br>Service in the configuration | Online        |
| deleteOperationConfig                | Delete operation configuration in an<br>entity configuration            | Online        |
| listAllAttributeInEntityConfig       | List all attributes in the entity<br>configuration                      | Online        |
| listAllEntityInEntityConfig          | List all entities defined in the specified<br>entity configuration      | Online        |
| listAllIdentityDirectoryService      | List all Identity Directory Services in<br>the configuration            | Online        |
| removeAttributeRefForEntity          | Remove an attribute from the specified<br>entity                        | Online        |
| removePropertyForOperationCo<br>nfig | Remove a property for the specified<br>operation configuration          | Online        |

*Table 4–40 WLST Identity Directory Service Commands*

### <span id="page-332-0"></span>**4.10.1 activateIDSConfigChanges**

activateIDSConfigChanges

#### **4.10.1.1 Description**

Reloads the Identity Directory Service configuration

#### **4.10.1.2 Syntax**

activateIDSConfigChanges()

This command has no arguments.

#### **4.10.1.3 Example**

activateIDSConfigChanges()

### <span id="page-333-0"></span>**4.10.2 addAttributeInEntityConfig**

addAttributeInEntityConfig

### **4.10.2.1 Description**

Adds a new attribute to the entity configuration

#### **4.10.2.2 Syntax**

```
addAttributeInEntityConfig(name, datatype, description, 
readOnly, pwdAttr, appName)
```
*Table 4–41 addAttributeInEntityConfig Arguments*

| <b>Argument</b> | <b>Definition</b>                                                     |
|-----------------|-----------------------------------------------------------------------|
| name            | Name of the attribute to be added                                     |
| datatype        | The attribute's type is defined as one of the following:              |
|                 | binary<br>$\blacksquare$                                              |
|                 | boolean<br>$\blacksquare$                                             |
|                 | datetime                                                              |
|                 | double<br>$\blacksquare$                                              |
|                 | integer<br>$\blacksquare$                                             |
|                 | rfc822name                                                            |
|                 | string                                                                |
|                 | x500name<br>$\blacksquare$                                            |
| description     | Description of the attribute to be added                              |
| readOnly        | Flag to specify whether the attribute is read only or can be modified |
| pwdAttr         | Flag to specify whether the attribute defines a password or not       |
| appName         | Name of the Identity Directory Service                                |

#### **4.10.2.3 Example**

```
addAttributeInEntityConfig('commonname','string','common 
name',false,false,'userrole')
```
### <span id="page-333-1"></span>**4.10.3 addAttributeRefForEntity**

addAttributeRefForEntity

#### **4.10.3.1 Description**

Adds a new attribute to the specified entity

#### **4.10.3.2 Syntax**

addAttributeRefForEntity(name, attrRefName, attrRefFilter, attrRefDefaultFetch, appName)

| <b>Argument</b>     | <b>Definition</b>                                                                       |
|---------------------|-----------------------------------------------------------------------------------------|
| name                | Name of the entity to which the attribute will be added                                 |
| attrRefName         | Name of the attribute to be added to the entity                                         |
| attrRefFilter       | The type of filter to be used with the attribute is defined as one of the<br>following: |
|                     | beginswith                                                                              |
|                     | contains                                                                                |
|                     | doesnotcontain                                                                          |
|                     | dynamic                                                                                 |
|                     | endswith                                                                                |
|                     | equals                                                                                  |
|                     | greaterequal                                                                            |
|                     | greaterthan                                                                             |
|                     | lessequal                                                                               |
|                     | lessthan                                                                                |
|                     | none<br>٠                                                                               |
|                     | notequals                                                                               |
| attrRefDefaultFetch | Flag to specify whether the attribute is fetched by default                             |
| appName             | Name of the Identity Directory Service                                                  |

*Table 4–42 addAttributeRefForEntity Arguments*

#### **4.10.3.3 Example**

```
addAttributeRefForEntity('User','givenname','none','true','userr
ole')
```
### <span id="page-334-0"></span>**4.10.4 addEntity**

addEntity

#### **4.10.4.1 Description**

Adds a new entity to the entity configuration

#### **4.10.4.2 Syntax**

addEntity(name, type, idAttr, create, modify, delete, search, attrRefNames, attrRefFilters, attrRefDefaultFetches, appName)

*Table 4–43 addEntity Arguments*

| Argument | <b>Definition</b>                                       |  |
|----------|---------------------------------------------------------|--|
| name     | Name of the entity to which the attribute will be added |  |
| type     | Name of the attribute to be added to the entity         |  |
| idAttr   | Identity attribute of the entity to be added            |  |
| create   | Flag to specify the create is allowed                   |  |

| Argument              | <b>Definition</b>                                                  |
|-----------------------|--------------------------------------------------------------------|
| modify                | Flag to specify the modify is allowed                              |
| delete                | Flag to specify the delete is allowed                              |
| search                | Flag to specify the search is allowed                              |
| attrRefNames          | Array of attribute names                                           |
| attrRefFilters        | An array of filter type values is defined as one of the following: |
|                       | beginswith<br>$\blacksquare$                                       |
|                       | contains                                                           |
|                       | doesnotcontain                                                     |
|                       | dynamic                                                            |
|                       | endswith<br>$\blacksquare$                                         |
|                       | equals<br>п                                                        |
|                       | greaterequal                                                       |
|                       | greaterthan                                                        |
|                       | lessequal                                                          |
|                       | lessthan<br>$\blacksquare$                                         |
|                       | none<br>■                                                          |
|                       | notequals                                                          |
| attrRefDefaultFetches | Array of boolean strings (true, false)                             |
| appName               | Name of the Identity Directory Service                             |

*Table 4–43 (Cont.) addEntity Arguments*

#### **4.10.4.3 Example**

```
addEntity('Group','group','commonname',true,true,true,true,'name
|commonname','none|none','true|false','userrole')
```
### <span id="page-335-0"></span>**4.10.5 addEntityRelation**

addEntityRelation

#### **4.10.5.1 Description**

Add a new entity relation to the entity configuration

### **4.10.5.2 Syntax**

addEntityRelation(name, type, fromEntity, fromAttr, toEntity, toAttr, recursive, appName)

*Table 4–44 addEntityRelation Arguments*

| <b>Argument</b> | <b>Definition</b>                                                                   |
|-----------------|-------------------------------------------------------------------------------------|
| name            | Name of the relation between the entities for the given attributes                  |
| type            | Type of the entity relation ("ManyToMany", "ManyToOne", "OneToMany",<br>"OneToOne") |
| fromEntity      | Name of the from entity                                                             |
| from Attr       | Name of the from attribute                                                          |
| toEntity        | Name of the to entity                                                               |

| Argument  | <b>Definition</b>                                |
|-----------|--------------------------------------------------|
| toAttr    | Name of the to attribute                         |
| recursive | Flag to set the entity relationship as recursive |
| appName   | Name of the Identity Directory Service           |

*Table 4–44 (Cont.) addEntityRelation Arguments*

#### **4.10.5.3 Example**

```
addEntityRelation('manager', 'ManyToOne', 'User', 'manager', 
'User', 'principal', false, 'userrole')
```
### <span id="page-336-0"></span>**4.10.6 addIdentityDirectoryService**

addIdentityDirectoryService

#### **4.10.6.1 Description**

Add a new IdentityStoreService to the Identity Directory Service configuration

#### **4.10.6.2 Syntax**

```
addIdentityDirectoryService(name, description, propNames, 
propValues)
```

| <b>Argument</b> | <b>Definition</b>                                                                                          |
|-----------------|----------------------------------------------------------------------------------------------------|
| name            | Name of the IdentityStoreService to be added                                                               |
| description     | Description of the IdentityStoreService                                                                    |
| propNames       | An array of property names to be added to the IdentityStoreService<br>configuration                        |
| propValues      | An array of values to be defined for the property names added to the<br>IdentityStoreService configuration |

*Table 4–45 addIdentityDirectoryService Arguments*

#### **4.10.6.3 Example**

```
addIdentityDirectoryService('userrole', 'user role', 
'ovd.context|entity.config', 'default|userrole')
```
### <span id="page-336-1"></span>**4.10.7 addOperationConfig**

addOperationConfig

#### **4.10.7.1 Description**

Add a new operation configuration to the entity configuration

#### **4.10.7.2 Syntax**

addOperationConfig(entityName, propNames, propValues, appName)

*Table 4–46 addOperationConfig Arguments*

| Argument   | <b>Definition</b>                                                     |
|------------|-----------------------------------------------------------------------|
| entityName | Name of the entity to which the operation configuration will be added |

| Argument   | <b>Definition</b>                                                                      |
|------------|----------------------------------------------------------------------------------------|
| propNames  | An array of property names to be added to the operation configuration                  |
| propValues | An array of property values for the properties added to the operation<br>configuration |
| appName    | Name of the Identity Directory Service                                                 |

*Table 4–46 (Cont.) addOperationConfig Arguments*

#### **4.10.7.3 Example**

```
addOperationConfig('User', 'entity.searchbase', 
'cn=users,dc=oracle,dc=com', 'userrole')
```
# <span id="page-337-0"></span>**4.10.8 addPropertyForOperationConfig**

addPropertyForOperationConfig

#### **4.10.8.1 Description**

Add a new property to a specified operation configuration

#### **4.10.8.2 Syntax**

addPropertyForOperationConfig(entityName, propName, propValue, appName)

*Table 4–47 addPropertyForOperationConfig Arguments*

| Argument   | <b>Definition</b>                                                     |
|------------|-----------------------------------------------------------------------|
| entityName | Name of the entity to which the operation configuration will be added |
| propName   | A property name to be added to the operation configuration            |
| propValue  | A value for the property added to the operation configuration         |
| appName    | Name of the Identity Directory Service                                |

#### **4.10.8.3 Example**

```
addPropertyForOperationConfig('User','entity.searchbase', 
'cn=users,dc=oracle,dc=com', 'userrole')
```
### <span id="page-337-1"></span>**4.10.9 deleteAttributeInEntityConfig**

deleteAttributeInEntityConfig

#### **4.10.9.1 Description**

Delete an attribute from an entity configuration

#### **4.10.9.2 Syntax**

deleteAttributeInEntityConfig(name, appName)

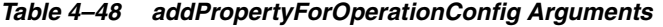

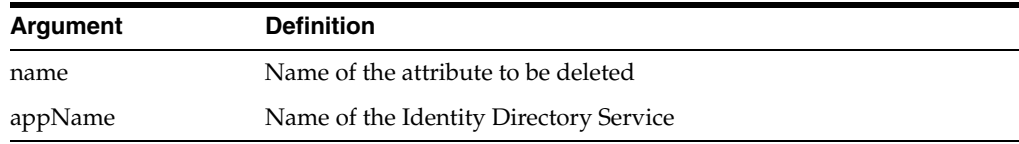

#### **4.10.9.3 Example**

deleteAttributeInEntityConfig('commonname', 'userrole')

### <span id="page-338-0"></span>**4.10.10 deleteEntity**

deleteEntity

#### **4.10.10.1 Description**

Delete an entity from an entity configuration

#### **4.10.10.2 Syntax**

deleteEntity(name, appName)

#### *Table 4–49 deleteEntity Arguments*

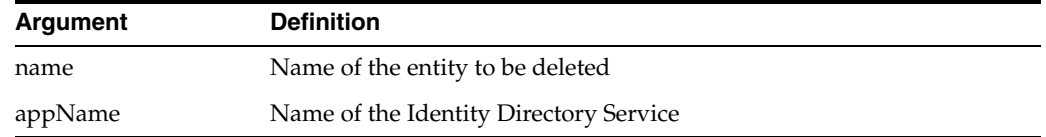

#### **4.10.10.3 Example**

deleteEntity('User', 'userrole')

### <span id="page-338-1"></span>**4.10.11 deleteEntityRelation**

deleteEntityRelation

#### **4.10.11.1 Description**

Delete the specified entity relation

#### **4.10.11.2 Syntax**

deleteEntityRelation(name, appName)

#### *Table 4–50 deleteEntityRelation Arguments*

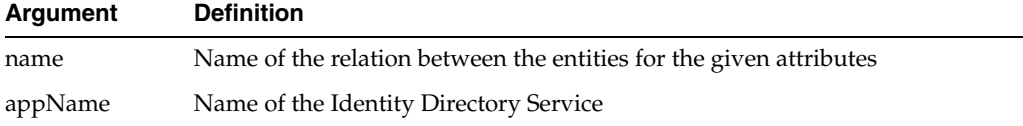

#### **4.10.11.3 Example**

```
deleteEntityRelation('manager', 'userrole')
```
### <span id="page-338-2"></span>**4.10.12 deleteIdentityDirectoryService**

deleteIdentityDirectoryService'

#### **4.10.12.1 Description**

Delete the specified IdentityStoreService in the Identity Directory Service configuration

### **4.10.12.2 Syntax**

deleteIdentityDirectoryService(name)

where *name* is the name of the IdentityStoreService configuration to be deleted.

#### **4.10.12.3 Example**

deleteIdentityDirectoryService('ids1')

### <span id="page-339-0"></span>**4.10.13 deleteOperationConfig**

deleteOperationConfig

### **4.10.13.1 Description**

Delete operation configuration in an entity configuration

### **4.10.13.2 Syntax**

deleteOperationConfig(entityName, appName)

*Table 4–51 deleteOperationConfig Arguments*

| Argument   | <b>Definition</b>                                                            |
|------------|------------------------------------------------------------------------------|
| entityName | Name of the entity from which the operation configuration will be<br>removed |
| appName    | Name of the Identity Directory Service                                       |

### **4.10.13.3 Example**

deleteOperationConfig('User','userrole')

### <span id="page-339-1"></span>**4.10.14 listAllAttributeInEntityConfig**

listAllAttributeInEntityConfig

### **4.10.14.1 Description**

List all attributes in the entity configuration

### **4.10.14.2 Syntax**

listAllAttributeInEntityConfig(appName)

where *appName* is the name of the Identity Directory Service that contains the entity configuration from which the list of attributes is retrieved.

### **4.10.14.3 Example**

listAllAttributeInEntityConfig('userrole')

### <span id="page-339-2"></span>**4.10.15 listAllEntityInEntityConfig**

listAllEntityInEntityConfig

### **4.10.15.1 Description**

List all entities defined in the specified entity configuration

#### **4.10.15.2 Syntax**

listAllEntityInEntityConfig(appName)

where *appName* is the name of the Identity Directory Service that contains the entity configuration from which the list of entities is retrieved.

#### **4.10.15.3 Example**

listAllEntityInEntityConfig('userrole')

### <span id="page-340-0"></span>**4.10.16 listAllIdentityDirectoryService**

listAllIdentityDirectoryService

#### **4.10.16.1 Description**

List all IdentityStoreService in Identity Directory Service configuration

#### **4.10.16.2 Syntax**

listAllIdentityDirectoryService()

This command has no arguments.

#### **4.10.16.3 Example**

listAllIdentityDirectoryService()

#### <span id="page-340-1"></span>**4.10.17 removeAttributeRefForEntity**

removeAttributeRefForEntity

#### **4.10.17.1 Description**

Remove an attribute from the specified entity

#### **4.10.17.2 Syntax**

removeAttributeRefForEntity(name, attrRefName, appName)

*Table 4–52 removeAttributeRefForEntity Arguments*

| <b>Argument</b> | <b>Definition</b>                                           |
|-----------------|-------------------------------------------------------------|
| name            | Name of the entity from which the attribute will be removed |
| attrRefName     | The name of the attribute to be removed                     |
| appName         | Name of the Identity Directory Service                      |

#### **4.10.17.3 Example**

removeAttributeRefForEntity('User','givenname','userrole')

### <span id="page-340-2"></span>**4.10.18 removePropertyForOperationConfig**

removePropertyForOperationConfig

#### **4.10.18.1 Description**

Remove a property for the specified operation configuration

#### **4.10.18.2 Syntax**

removePropertyForOperationConfig(entityName, propName, appName)

| Argument   | <b>Definition</b>                                                     |
|------------|-----------------------------------------------------------------------|
| entityName | Name of the entity to which the operation configuration will be added |
| propName   | A property name to be added to the operation configuration            |
| appName    | Name of the Identity Directory Service                                |

*Table 4–53 removePropertyForOperationConfig Arguments*

#### **4.10.18.3 Example**

removePropertyForOperationConfig('User','entity.searchbase','use rrole')

# **4.11 Library Oracle Virtual Directory (LibOVD) Commands**

Use the WLST commands listed in Table 4–54 to manage Library Oracle Virtual Directory (LibOVD) LDAP and Join Adapters configuration. These commands act on the OVD configuration associated with a particular OPSS Context passed in as a parameter.

| Use this command             | To                                                                                                   | Use with WLST |
|------------------------------|----------------------------------------------------------------------------------------------------|---------------|
| activateLibOVDConfigChanges  | Reload the LibOVD configuration                                                                      | Online        |
| addAttributeExclusionRule    | Add a attribute exclusion rule                                                                       | Online        |
| addAttributeRule             | Add a new attribute mapping rule                                                                     | Online        |
| addDomainExclusionRule       | Add a domain exclusion rule                                                                          | Online        |
| addDomainRule                | Add a new domain mapping rule                                                                        | Online        |
| addJoinRule                  | Add a join rule to an existing Join<br>adapter for the OVD associated with<br>the given OPSS context | Online        |
| addLDAPHost                  | Add a new remote host to an existing<br>LDAP adapter                                                 | Online        |
| addMappingContext            | Create a new mapping context                                                                         | Online        |
| addPlugin                    | Add a plugin to an existing adapter or<br>at the global level                                        | Online        |
| addPluginParam               | Add new parameter values to the<br>existing adapter level plugin or global<br>plugin                 | Online        |
| createJoinAdapter            | Create a new Join adapter for the OVD<br>associated with the given OPSS context                      | Online        |
| createLDAPAdapter            | Create a new LDAP adapter for the<br>OVD associated with the given OPSS<br>context                   | Online        |
| deleteAdapter                | Delete an existing adapter for the OVD<br>associated with the given OPSS context                     | Online        |
| deleteAttributeExclusionRule | Delete a attribute exclusion rule                                                                    | Online        |
| deleteAttributeRule          | Delete a attribute mapping rule                                                                      | Online        |

*Table 4–54 WLST LibOVD Commands*

| Use this command          | <b>To</b>                                                                                                    | Use with WLST |
|---------------------------|----------------------------------------------------------------------------------------------------|---------------|
| deleteDomainExclusionRule | Delete a domain exclusion rule                                                                                         | Online        |
| deleteDomainRule          | Delete a domain mapping rule                                                                                           | Online        |
| deleteMappingContext      | Delete the specified mapping context                                                                                   | Online        |
| getAdapterDetails         | Display the details of an existing<br>adapter that is configured for the OVD<br>associated with the given OPSS context | Online        |
| listAdapters              | List the name and type of all adapters<br>that are configured for this OVD<br>associated with the given OPSS Context   | Online        |
| listAllMappingContextIds  | List all the mapping contexts                                                                                          | Online        |
| listAttributeRules        | List all the attribute rules                                                                                           | Online        |
| listDomainRules           | List all the domain rules                                                                                              | Online        |
| modifyLDAPAdapter         | Modify the existing LDAP adapter<br>configuration                                                                      | Online        |
| removeJoinRule            | Remove a join rule from a Join adapter<br>configured for this OVD associated<br>with the given OPSS Context            | Online        |
| removeLDAPHost            | Remove a remote host from an existing<br>LDAP adapter configuration                                                    | Online        |
| removePlugin              | Remove a plugin from an existing<br>adapter or at global level                                                         | Online        |
| removePluginParam         | Remove an existing parameter from a<br>configured adapter level plugin or<br>global plugin                             | Online        |

*Table 4–54 (Cont.) WLST LibOVD Commands*

### <span id="page-342-0"></span>**4.11.1 activateLibOVDConfigChanges**

activateLibOVDConfigChanges

#### **4.11.1.1 Description**

Reloads the libOVD configuration.

#### **4.11.1.2 Syntax**

activateLibOVDConfigChanges(contextName)

where contextName is the name of the Oracle Platform Security Services context to which the OVD configuration is associated. This default value of this optional parameter is *default*.

#### **4.11.1.3 Example**

activateLibOVDConfigChanges('default')

### <span id="page-342-1"></span>**4.11.2 addAttributeExclusionRule**

addAttributeExclusionRule

### **4.11.2.1 Description**

Add an attribute exclusion rule.

#### **4.11.2.2 Syntax**

addAttributeExclusionRule(attribute, mappingContextId, contextName)

*Table 4–55 addAttributeExclusionRule Arguments*

| Argument    | <b>Definition</b>                                                                                                    |
|-------------|----------------------------------------------------------------------------------------------------|
| attribute   | Name of the attribute to be added to the exclusion list                                                                                                    |
|             | mappingContextId Name of the mapping context                                                                                                    |
| contextName | Name of the Oracle Platform Security Services context to which the OVD<br>configuration is associated. This default value of this optional parameter<br>is default |

#### **4.11.2.3 Example**

addAttributeExclusionRule('objectsid')

### <span id="page-343-0"></span>**4.11.3 addAttributeRule**

addAttributeRule

#### **4.11.3.1 Description**

Add a new attribute mapping rule.

#### **4.11.3.2 Syntax**

addAttributeRule(srcAttrs, srcObjectClass, srcAttrType, dstAttr, dstObjectClass, dstAttrType, mappingExpression, direction, mappingContextId, contextName)

*Table 4–56 addAttributeRule Arguments*

| Argument    | <b>Definition</b>                                                                                                    |
|-------------|----------------------------------------------------------------------------------------------------|
|             | mappingContextId Name of the mapping context                                                                                                    |
| contextName | Name of the Oracle Platform Security Services context to which the OVD<br>configuration is associated. This default value of this optional parameter<br>is default |

#### **4.11.3.3 Example**

addAttributeRule('lastname','','','sn','','','','Inbound')

### <span id="page-343-1"></span>**4.11.4 addDomainExclusionRule**

addDomainExclusionRule

#### **4.11.4.1 Description**

Add a domain exclusion rule.

#### **4.11.4.2 Syntax**

addDomainExclusionRule(domain, mappingContextId, contextName)

| Argument         | <b>Definition</b>                                                                                                    |
|------------------|----------------------------------------------------------------------------------------------------|
| domain           | Distinguished name (DN) of the attribute to be added to the exclusion<br>list                                                                                      |
| mappingContextId | Name of the mapping context                                                                                                    |
| contextName      | Name of the Oracle Platform Security Services context to which the OVD<br>configuration is associated. This default value of this optional parameter<br>is default |

*Table 4–57 addDomainExclusionRule Arguments*

### **4.11.4.3 Example**

addDomainExclusionRule('cn=group,dc=oracle,dc=com')

### <span id="page-344-0"></span>**4.11.5 addDomainRule**

addDomainRule

#### **4.11.5.1 Description**

Add a new domain mapping rule.

#### **4.11.5.2 Syntax**

addDomainRule(srcDomain, destDomain, domainConstructRule, mappingContextId, contextName)

*Table 4–58 deleteEntityRelation Arguments*

| <b>Argument</b>  | <b>Definition</b>                                                                                                    |
|------------------|----------------------------------------------------------------------------------------------------|
| srcDomain        |                                                                                                    |
| destDomain       |                                                                                                    |
| ule              | domainConstructR Name of the attribute to be added to the exclusion list                                                                                           |
| mappingContextId | Name of the mapping context                                                                                                    |
| contextName      | Name of the Oracle Platform Security Services context to which the OVD<br>configuration is associated. This default value of this optional parameter<br>is default |

#### **4.11.5.3 Example**

```
addDomainRule('dc=oracle,dc=com', 'dc=oracle,dc=com', '', 
'defaultContext', 'default')
```
### <span id="page-344-1"></span>**4.11.6 addJoinRule**

addJoinRule

#### **4.11.6.1 Description**

Adds a join rule to an existing Join adapter for the OVD associated with the specified OPSS context.

#### **4.11.6.2 Syntax**

```
addJoinRule(adapterName=<adapterName>, secondary=<secondary>, 
condition=<condition>, joinerType=<joinerType>, 
contextName=<contextName>)
```
*Table 4–59 addJoinRule Arguments*

| <b>Argument</b> | <b>Definition</b>                                                                                                    |
|-----------------|----------------------------------------------------------------------------------------------------|
| adapterName     | Name of the Join adapter to be modified                                                                                                    |
| secondary       | Name of the adapter to join to                                                                                                    |
| condition       | The attribute(s) to join on                                                                                                    |
| joinerType      | An optional parameter that defines the type of Join. Accepted values<br>include Simple (default), Conditional, OneToMany or Shadow.                                |
| contextName     | Name of the Oracle Platform Security Services context to which the OVD<br>configuration is associated. This default value of this optional parameter<br>is default |

#### **4.11.6.3 Example**

```
addJoinRule('join1','secondaryldap','cn=cn', 'Simple', 
'default')
```

```
addJoinRule('join1','secondaryldap','cn=cn', 'Conditional', 
'default')
```

```
addJoinRule(adapterName='join1', secondary='LDAP3', 
condition='uid=cn', JoinerType='OneToMany')
```

```
addJoinRule(adapterName='join1', 
secondary='LDAP2',condition='uid=cn', contextName='myContext')
```
### <span id="page-345-0"></span>**4.11.7 addLDAPHost**

addLDAPHost

#### **4.11.7.1 Description**

Adds a new remote host (host:port pair) to an existing LDAP adapter. By default, the new host is configured in Read-Write mode with percentage set to 100.

#### **4.11.7.2 Syntax**

```
addLDAPHost(adapterName=<adapterName>, host=<host>, port=<port>,
contextName=<contextName>)
```

| Argument    | <b>Definition</b>                                                                                                    |
|-------------|----------------------------------------------------------------------------------------------------|
| adapterName | Name of the Join adapter to be modified                                                                                                    |
| host        | Remote LDAP host to which the LDAP adapter will communicate                                                                                                    |
| port        | Remote LDAP host's port                                                                                                    |
| contextName | Name of the Oracle Platform Security Services context to which the OVD<br>configuration is associated. This default value of this optional parameter<br>is default |

*Table 4–60 addLDAPHost Arguments*

#### **4.11.7.3 Example**

```
addLDAPHost(adapterName='ldap1', host='myhost.example.com', 
port=389)
```
addLDAPHost('ldap1', 'myhost.example.com','389', 'myContext')

### <span id="page-346-0"></span>**4.11.8 addMappingContext**

addMappingContext

#### **4.11.8.1 Description**

Create a new mapping context.

#### **4.11.8.2 Syntax**

addMappingContext(mappingContextId, contextName)

*Table 4–61 addMappingContext Arguments*

| Argument    | <b>Definition</b>                                                                                                    |
|-------------|----------------------------------------------------------------------------------------------------|
|             | mappingContextId Name of the mapping context                                                                                                    |
| contextName | Name of the Oracle Platform Security Services context to which the OVD<br>configuration is associated. This default value of this optional parameter<br>is default |

#### **4.11.8.3 Example**

addMappingContext('defaultContext','context)

### <span id="page-346-1"></span>**4.11.9 addPlugin**

addPlugin

#### **4.11.9.1 Description**

Adds a plugin to an existing adapter, or at the global level. The "i"th key corresponds to "i"th value. The plugin is added to default chain.

#### **4.11.9.2 Syntax**

```
addPlugin(pluginName=<pluginName>, pluginClass=<pluginClass>, 
paramKeys=<paramKeys>, paramValues=<paramValues>, 
adapterName=<adapterName>, contextName=<contextName>)
```
*Table 4–62 addPlugin Arguments*

| <b>Argument</b> | <b>Definition</b>                                                                                 |
|-----------------|---------------------------------------------------------------------------------------------------|
| pluginName      | pluginName - Name of the plugin to be created                                                     |
| pluginClass     | Class of the plugin                                                                               |
| paramKeys       | Init Param Keys separated by "1"                                                                  |
| paramValues     | Init Param Values separated by "I"                                                                |
| adapterName     | Name of the adapter to be modified. If not specified, the plugin is added<br>at the global level. |

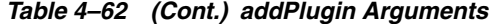

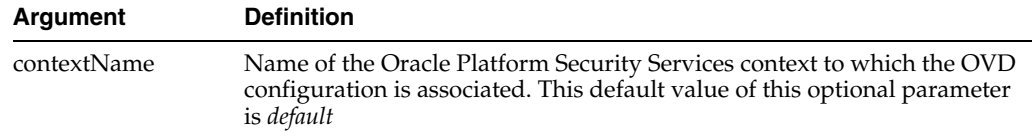

#### **4.11.9.3 Example**

```
addPlugin(adapterName='ldap1', 
pluginName='VirtualAttr',pluginClass='oracle.ods.virtualization.
engine.chain.plugins.virtualattr.VirtualAttributePlugin', 
paramKeys='AddAttribute | MatchFilter | ContainerDN', 
paramValues='cn=%uid% | objectclass=person | dc=oracle,dc=com')
```

```
addPlugin(pluginName='VirtualAttr',pluginClass='oracle.ods.virtu
alization.engine.chain.plugins.virtualattr.VirtualAttributePlugi
n', paramKeys='AddAttribute | MatchFilter | ContainerDN', 
paramValues='cn=%uid% | objectclass=person | dc=oracle,dc=com'))
```
#### <span id="page-347-0"></span>**4.11.10 addPluginParam**

addPluginParam

#### **4.11.10.1 Description**

Add new parameter values to the existing adapter level plugin or global plugin. If the parameter already exists, the new value is added to the existing set of values. The "i"th key corresponds to "i"th value.

#### **4.11.10.2 Syntax**

```
addPluginParam(pluginName=<pluginName>, paramKeys=<paramKeys>, 
paramValues=<paramValues>, adapterName=<adapterName>, 
contextName=<contextName>)
```

| Argument    | <b>Definition</b>                                                                                                    |
|-------------|----------------------------------------------------------------------------------------------------|
| pluginName  | pluginName - Name of the plugin to be modified                                                                                                    |
| paramKeys   | Init Param Keys separated by "I"                                                                                                    |
| paramValues | Init Param Values separated by "1"                                                                                                    |
| adapterName | Name of the adapter to be modified. If not specified, the global plugin is<br>modified.                                                                            |
| contextName | Name of the Oracle Platform Security Services context to which the OVD<br>configuration is associated. This default value of this optional parameter<br>is default |

*Table 4–63 addPluginParam Arguments*

#### **4.11.10.3 Example**

```
addPluginParam(adapterName='ldap1', pluginName='VirtualAttr', 
paramKeys='ReplaceAttribute | MatchFilter', 
paramValues='cn=%uid% | objectclass=person')
addPluginParam(pluginName='VirtualAttr', 
paramKeys='ReplaceAttribute | MatchFilter', par)
```
### <span id="page-348-0"></span>**4.11.11 createJoinAdapter**

createJoinAdapter

#### **4.11.11.1 Description**

Creates a new Join adapter for the OVD associated with the given OPSS context.

#### **4.11.11.2 Syntax**

```
createJoinAdapter(contextName=<contextName>, 
adapterName=<adapterName>, root=<root>, 
primaryAdapter=<primaryAdapter>, bindAdapter=<bindAdapter>)
```
*Table 4–64 createJoinAdapter Arguments*

| <b>Argument</b>  | <b>Definition</b>                                                                                                    |
|------------------|----------------------------------------------------------------------------------------------------|
| adapterName      | Name of the Join adapter to be created                                                                                                    |
| mappingContextId | Virtual Namespace of the Join adapter                                                                                                    |
| primaryAdapter   | Specifies the identifier of the primary adapter (the adapter searched first<br>in the join operation)                                                                               |
| root             |                                                                                                    |
| bindAdapter      | Specifies identifier of the bind adapter(s) (the adapter(s) whose proxy<br>account is used to bind in the LDAP operation). By default, the<br>primaryAdapter is set as bindAdapter. |
| contextName      | Name of the Oracle Platform Security Services context to which the OVD<br>configuration is associated. This default value of this optional parameter<br>is default                  |

#### **4.11.11.3 Example**

```
createJoinAdapter('join1','dc=join','primaryldap','myldap', 
'myContext')
```

```
createJoinAdapter(adapterName='join1', root='dc=join', 
primaryAdapter='myldap')
```
### <span id="page-348-1"></span>**4.11.12 createLDAPAdapter**

createLDAPAdapter

#### **4.11.12.1 Description**

Creates a new LDAP adapter for the OVD associated with the given OPSS context.

#### **4.11.12.2 Syntax**

```
createLDAPAdapter(adapterName=<adapterName>, root=<root>, 
host=<host>, port=<port>, remoteBase=<remoteBase>, 
isSecure=<true|false>, bindDN=<bindDN>, bindPasswd=<bindPasswd>, 
passCred=<passCred>, contextName=<contextName>)
```
*Table 4–65 createLDAPAdapter Arguments*

| Argument    | <b>Definition</b>                      |
|-------------|----------------------------------------|
| adapterName | Name of the LDAP adapter to be created |
| root        | Virtual Namespace of the LDAP adapter  |

| <b>Argument</b> | <b>Definition</b>                                                                                                    |
|-----------------|----------------------------------------------------------------------------------------------------|
| host            | Remote LDAP host with which the LDAP adapter will communicate                                                                                                    |
| port            | Remote LDAP host's port number                                                                                                    |
| remoteBase      | Location in the remote DIT to which root corresponds.                                                                                                    |
| isSecure        | An optional parameter that enables secure SSL/TLS connections to the<br>remote hosts when defined as true. The default value is "false".                                       |
| bindDN          | Proxy BindDN used to communicate with Remote host. An optional<br>parameter with default value "".                                                                             |
| bindPasswd      | Proxy BindPasswd used to communicate with Remote host. An optional<br>parameter with default value "".                                                                         |
| passCred        | Ths optional parameter controls, what, if any, credentials the OVD will<br>pass to the backend (remote host) LDAP server. Values can be Always<br>(default), None or BindOnly. |
| contextName     | Name of the Oracle Platform Security Services context to which the OVD<br>configuration is associated. This default value of this optional parameter<br>is default             |

*Table 4–65 (Cont.) createLDAPAdapter Arguments*

#### **4.11.12.3 Example**

```
createLDAPAdapter("testLDAP", "dc=us,dc=oracle,dc=com", 
"myhost.example.com", 3060, "dc=uk,dc=oid", false, 
"cn=testuser", "welcome1", "Always", "myContext")
```

```
createLDAPAdapter(adapterName='ldap1', root='dc=com', 
host='myhost.example.com', port=5566, remoteBase='dc=oid')
```
### <span id="page-349-0"></span>**4.11.13 deleteAdapter**

deleteAdapter

#### **4.11.13.1 Description**

Deletes an existing adapter for the OVD associated with the given OPSS context.

#### **4.11.13.2 Syntax**

deleteAdapter(adapterName=<adapterName>, contextName=<contextName>)

*Table 4–66 deleteAdapter Arguments*

| Argument    | <b>Definition</b>                                                                                                    |
|-------------|----------------------------------------------------------------------------------------------------|
| adapterName | Name of the Join adapter to be deleted                                                                                                    |
| contextName | Name of the Oracle Platform Security Services context to which the OVD<br>configuration is associated. This default value of this optional parameter<br>is default |

#### **4.11.13.3 Example**

```
deleteAdapter(adapterName='join1')
```

```
deleteAdapter('join1', 'default'))
```
### <span id="page-350-0"></span>**4.11.14 deleteAttributeExclusionRule**

deleteAttributeExlusionRule

### **4.11.14.1 Description**

Delete an attribute exclusion rule.

### **4.11.14.2 Syntax**

```
deleteAttributeExclusionRule(attribute, mappingContextId, 
contextName)
```
*Table 4–67 deleteAttributeExclusionRule Arguments*

| <b>Argument</b> | <b>Definition</b>                                                                                                    |
|-----------------|----------------------------------------------------------------------------------------------------|
| attribute       | Name of the attribute to be removed from the exclusion list                                                                                                    |
|                 | mappingContextId Name of the mapping context                                                                                                    |
| contextName     | Name of the Oracle Platform Security Services context to which the OVD<br>configuration is associated. This default value of this optional parameter<br>is default |

#### **4.11.14.3 Example**

deleteAttributeExclusionRule('objectsid')

### <span id="page-350-1"></span>**4.11.15 deleteAttributeRule**

deleteAttributeRule

#### **4.11.15.1 Description**

Delete an attribute mapping rule.

#### **4.11.15.2 Syntax**

```
deleteAttributeRule(srcAttrs, dstAttr, mappingContextId, 
contextName)
```
*Table 4–68 deleteEntityRelation Arguments*

| Argument    | <b>Definition</b>                                                                                                    |
|-------------|----------------------------------------------------------------------------------------------------|
| srcAttrs    |                                                                                                    |
| dstAttr     |                                                                                                    |
|             | mappingContextId Name of the mapping context                                                                                                    |
| contextName | Name of the Oracle Platform Security Services context to which the OVD<br>configuration is associated. This default value of this optional parameter<br>is default |

### **4.11.15.3 Example**

deleteAttributeRule('lastname','sn')

### <span id="page-350-2"></span>**4.11.16 deleteDomainExclusionRule**

deleteDomainExclusionRule

#### **4.11.16.1 Description**

Delete a domain exclusion rule.

### **4.11.16.2 Syntax**

deleteDomainExclusionRule(domain, mappingContextId, contextName)

*Table 4–69 deleteEntityRelation Arguments*

| Argument    | <b>Definition</b>                                                                                                    |
|-------------|----------------------------------------------------------------------------------------------------|
| domain      | Distinguished Name of the container to be removed from the exclusion<br>list                                                                                       |
|             | mappingContextId Name of the mapping context                                                                                                    |
| contextName | Name of the Oracle Platform Security Services context to which the OVD<br>configuration is associated. This default value of this optional parameter<br>is default |

#### **4.11.16.3 Example**

deleteDomainExclusionRule('cn=group,dc=oracle,dc=com')

### <span id="page-351-0"></span>**4.11.17 deleteDomainRule**

deleteDomainRule

### **4.11.17.1 Description**

Delete a domain mapping rule.

#### **4.11.17.2 Syntax**

deleteDomainRule(srcDomain, destDomain, mappingContextId, contextName)

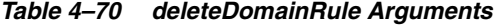

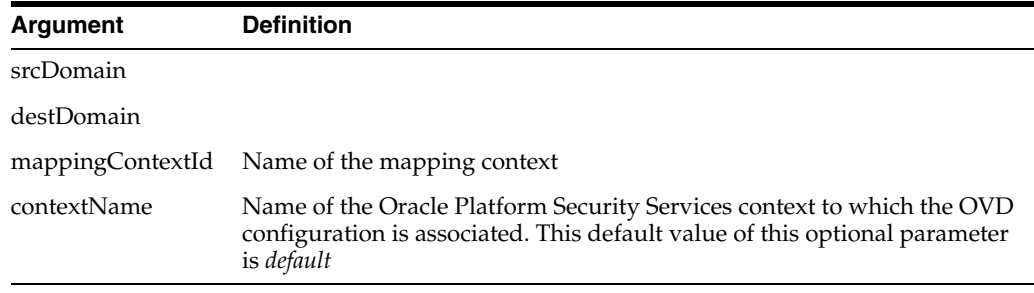

### **4.11.17.3 Example**

deleteDomainRule('dc=oracle,dc=com','dc=oracle,dc=com')

### <span id="page-351-1"></span>**4.11.18 deleteMappingContext**

deleteMappingContext

### **4.11.18.1 Description**

Delete the specified mapping context.

#### **4.11.18.2 Syntax**

deleteMappingContext(mappingContextId, contextName)

| Argument    | <b>Definition</b>                                                                                                    |
|-------------|----------------------------------------------------------------------------------------------------|
|             | mappingContextId Name of the mapping context                                                                                                    |
| contextName | Name of the Oracle Platform Security Services context to which the OVD<br>configuration is associated. This default value of this optional parameter<br>is default |

*Table 4–71 deleteMappingContext Arguments*

#### **4.11.18.3 Example**

deleteMappingContext('defaultContext','context)

### <span id="page-352-0"></span>**4.11.19 getAdapterDetails**

getAdapterDetails

#### **4.11.19.1 Description**

Displays the details of an existing adapter configured for the Oracle Virtual Directory associated with the specified OPSS context.

#### **4.11.19.2 Syntax**

```
getAdapterDetails(adapterName=<adapterName>, 
contextName=<contextName>)
```
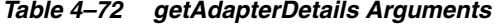

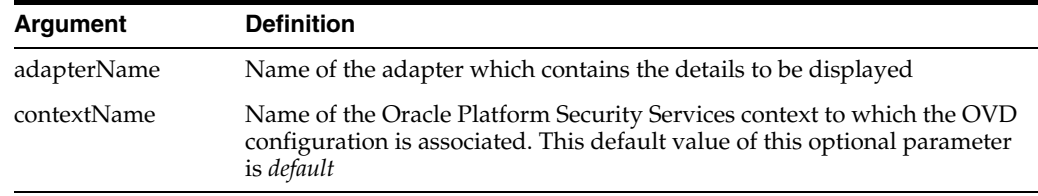

#### **4.11.19.3 Example**

```
getAdapterDetails(adapterName='ldap1', contextName='default')
```
getAdapterDetails(adapterName='join1')

#### <span id="page-352-1"></span>**4.11.20 listAdapters**

listAdapters

#### **4.11.20.1 Description**

Lists the name and type of all adapters that are configured for the Oracle Virtual Directory associated with the specified OPSS Context.

#### **4.11.20.2 Syntax**

```
listAdapters(contextName='contextName')
```
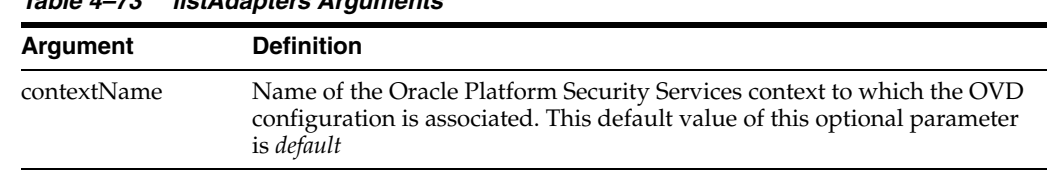

#### *Table 4–73 listAdapters Arguments*

#### **4.11.20.3 Example**

listAdapters()

listAdapters(contextName='myContext')

### <span id="page-353-0"></span>**4.11.21 listAllMappingContextIds**

listAllMappingContextIds

#### **4.11.21.1 Description**

Lists the mapping contexts associated with the specified OPSS Context.

#### **4.11.21.2 Syntax**

listAllMappingContextIds(contextName)

*Table 4–74 listAllMappingContextIds Arguments*

| Argument    | <b>Definition</b>                                                                                                    |
|-------------|----------------------------------------------------------------------------------------------------|
| contextName | Name of the Oracle Platform Security Services context to which the OVD<br>configuration is associated. This default value of this optional parameter<br>is default |

#### **4.11.21.3 Example**

listAllMappingContextIds('default')

### <span id="page-353-1"></span>**4.11.22 listAttributeRules**

listAttributeRules

#### **4.11.22.1 Description**

List all the attribute rules in the format *SOURCE\_ATTRIBUTE*:*DESTINATION\_ ATTRIBUTE*:*DIRECTION*

#### **4.11.22.2 Syntax**

listAttributeRules(mappingContextId, contextName)

*Table 4–75 listAttributeRules Arguments*

| Argument    | <b>Definition</b>                                                                                                    |
|-------------|----------------------------------------------------------------------------------------------------|
|             | mappingContextId Name of the mapping context                                                                                                    |
| contextName | Name of the Oracle Platform Security Services context to which the OVD<br>configuration is associated. This default value of this optional parameter<br>is default |

#### **4.11.22.3 Example**

listAttributeRules('defaultContext','default)

### <span id="page-354-0"></span>**4.11.23 listDomainRules**

listDomainRules

#### **4.11.23.1 Description**

List all the domain rules in the format of *SOURCE\_DOMAIN*:*DESTINATION\_DOMAIN*

#### **4.11.23.2 Syntax**

listDomainRules(mappingContextId, contextName)

*Table 4–76 listDomainRules Arguments*

| Argument    | <b>Definition</b>                                                                                                    |
|-------------|----------------------------------------------------------------------------------------------------|
|             | mappingContextId Name of the mapping context                                                                                                    |
| contextName | Name of the Oracle Platform Security Services context to which the OVD<br>configuration is associated. This default value of this optional parameter<br>is default |

#### **4.11.23.3 Example**

listDomainRules('defaultContext','default')

### <span id="page-354-1"></span>**4.11.24 modifyLDAPAdapter**

modifyLDAPAdapter

#### **4.11.24.1 Description**

This command is used to modify the following parameters defined in an existing LDAP Adapter:

- Remote Base
- Root
- **Secure**
- **BindDN**
- **BindPassword**
- PassCredentials
- MaxPoolSize

#### **4.11.24.2 Syntax**

modifyLDAPAdapter(adapterName=<adapterName>, attribute=<attribute>, value=<value>, contextName=<contextName>)

*Table 4–77 modifyLDAPAdapter Arguments*

| Argument  | <b>Definition</b>                   |
|-----------|-------------------------------------|
| attribute | Name of the attribute to be modifed |
| value     | New value for the attribute         |

| Argument    | <b>Definition</b>                                                                                                    |  |
|-------------|----------------------------------------------------------------------------------------------------|--|
| adapterName | Name of the LDAP adapter to be modified                                                                                                    |  |
| contextName | Name of the Oracle Platform Security Services context to which the OVD<br>configuration is associated. This default value of this optional parameter<br>is default |  |

*Table 4–77 (Cont.) modifyLDAPAdapter Arguments*

#### **4.11.24.3 Example**

```
modifyLDAPAdapter(adapterName='ldap1', attribute='Root', 
value='dc=us, dc=oracle, dc=com', contextName='mydefault')
```

```
modifyLDAPAdapter(adapterName='ldap1', attribute='RemoteBase', 
value='dc=org')
```

```
modifyLDAPAdapter(adapterName='ldap1', 
attribute='PassCredentials', value='BindOnly')
```

```
modifyLDAPAdapter('ldap1', 'BindDN', 'cn=proxyuser,dc=com', 
'mydefault')
```

```
modifyLDAPAdapter(adapterName='ldap1', attribute='BindPassword', 
value='testwelcome123')
```

```
modifyLDAPAdapter(adapterName='ldap1', attribute='Secure', 
value=true)
```

```
modifyLDAPAdapter(adapterName='ldap1', attribute='MaxPoolSize', 
value=500)
```
### <span id="page-355-0"></span>**4.11.25 removeJoinRule**

removeJoinRule

#### **4.11.25.1 Description**

Removes a join rule from a Join adapter configured for the Oracle Virtual Directory associated with the specified OPSS Context.

#### **4.11.25.2 Syntax**

removeJoinRule(adapterName=<adapterName>, secondary=<secondary>, contextName=<contextName>)

**Argument Definition** adapterName Name of the Join adapter to be modified secondary The join rules corresponding to this secondary adapter are removed from the join adapter contextName Name of the Oracle Platform Security Services context to which the OVD configuration is associated. This default value of this optional parameter is *default*

*Table 4–78 removeJoinRule Arguments*

#### **4.11.25.3 Example**

```
removeJoinRule('join1','secondaryldap1', 'default')
removeJoinRule(adapterName='join1', secondary='LDAP3')
```
### <span id="page-356-0"></span>**4.11.26 removeLDAPHost**

removeLDAPHost

#### **4.11.26.1 Description**

Removes a remote host (*host*:*port*) from an existing LDAP adapter.

#### **4.11.26.2 Syntax**

removeLDAPHost(adapterName=<adapterName>, host=<host>, contextName=<contextName>)

*Table 4–79 removeLDAPHost Arguments*

| <b>Argument</b> | <b>Definition</b>                                                                                                    |
|-----------------|----------------------------------------------------------------------------------------------------|
| adapterName     | Name of the LDAP adapter to be modified                                                                                                    |
| host            | Location of a remote LDAP host with which the LDAP adapter will<br>communicate                                                                                     |
| contextName     | Name of the Oracle Platform Security Services context to which the OVD<br>configuration is associated. This default value of this optional parameter<br>is default |

#### **4.11.26.3 Example**

removeLDAPHost(adapterName='ldap1', host='myhost.example.com')

removeLDAPHost('ldap1', 'myhost.example.com', 'myContext')

### <span id="page-356-1"></span>**4.11.27 removePlugin**

removePlugin

#### **4.11.27.1 Description**

Removes a plugin from an existing adapter, or at the global level.

#### **4.11.27.2 Syntax**

removePlugin(pluginName=<pluginName>, adapterName=<adapterName>, contextName=<contextName>)

*Table 4–80 removePlugin Arguments*

| Argument    | <b>Definition</b>                                                                                                    |
|-------------|----------------------------------------------------------------------------------------------------|
| pluginName  | Name of the plugin to be removed                                                                                                    |
| adapterName | Name of the adapter to be modified. If not specified, the global plugin is<br>removed.                                                                             |
| contextName | Name of the Oracle Platform Security Services context to which the OVD<br>configuration is associated. This default value of this optional parameter<br>is default |

#### **4.11.27.3 Example**

```
removePlugin(adapterName='ldap1', pluginName='VirtualAttr')
removePlugin(pluginName='VirtualAttr')
```
### <span id="page-357-0"></span>**4.11.28 removePluginParam**

removePluginParam

#### **4.11.28.1 Description**

Removes an existing parameter from a configured adapter level plugin or global plugin. This removes all values of the particular parameter from the plugin.

#### **4.11.28.2 Syntax**

removePluginParam(pluginName=<pluginName>, paramKey=<paramKey>, adapterName=<adapterName>, contextName=<contextName>)

*Table 4–81 removePluginParam Arguments*

| <b>Argument</b> | <b>Definition</b>                                                                                                    |  |
|-----------------|----------------------------------------------------------------------------------------------------|--|
| pluginName      | Name of the plugin to be modified                                                                                                    |  |
| paramKey        | Parameter to be removed                                                                                                    |  |
| adapterName     | Name of the adapter to be modified. If not specified, the global plugin is<br>modified.                                                                            |  |
| contextName     | Name of the Oracle Platform Security Services context to which the OVD<br>configuration is associated. This default value of this optional parameter<br>is default |  |

#### **4.11.28.3 Example**

removePluginParam(adapterName='ldap1', pluginName='VirtualAttr', paramKey='ReplaceAttribute')

```
removePluginParam(pluginName='VirtualAttr', 
paramKey='ReplaceAttribute')
```
# <sup>5</sup>**User Messaging Service (UMS) Custom WLST Commands**

Use the User Messaging Service commands, listed in Table 5–1, to download user messaging preferences from your backend database.

**Note:** To use these commands, you must invoke WLST from the Oracle home in which the component has been installed. See "Using Custom WLST Commands" in the *Oracle Fusion Middleware Administrator's Guide.*

*Table 5–1 User Messaging Service for WLST Configuration*

| <b>Command category</b> | <b>Description</b>                                                       |
|-------------------------|--------------------------------------------------------------------------|
| Command Group"          | Section 5.1, "UMS WLST Manage Oracle Unified Messaging Service commands. |

# <span id="page-358-0"></span>**5.1 UMS WLST Command Group**

The UMS WLST commands are listed under the command group "ums".

### **5.1.1 manageUserMessagingPrefs**

Command Category: UMS

Use with WLST: Offline

#### **5.1.1.1 Description**

manageUserMessagingPrefs is used to download the user messaging preferences from a backend database to the specified XML file, or to upload the user messaging preferences from an XML file into the backend database.

#### **5.1.1.2 Syntax**

manageUserMessagingPrefs (operation=, filename, url, username, password, [encoding], [guid], [merge] )

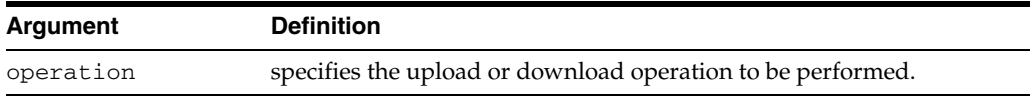

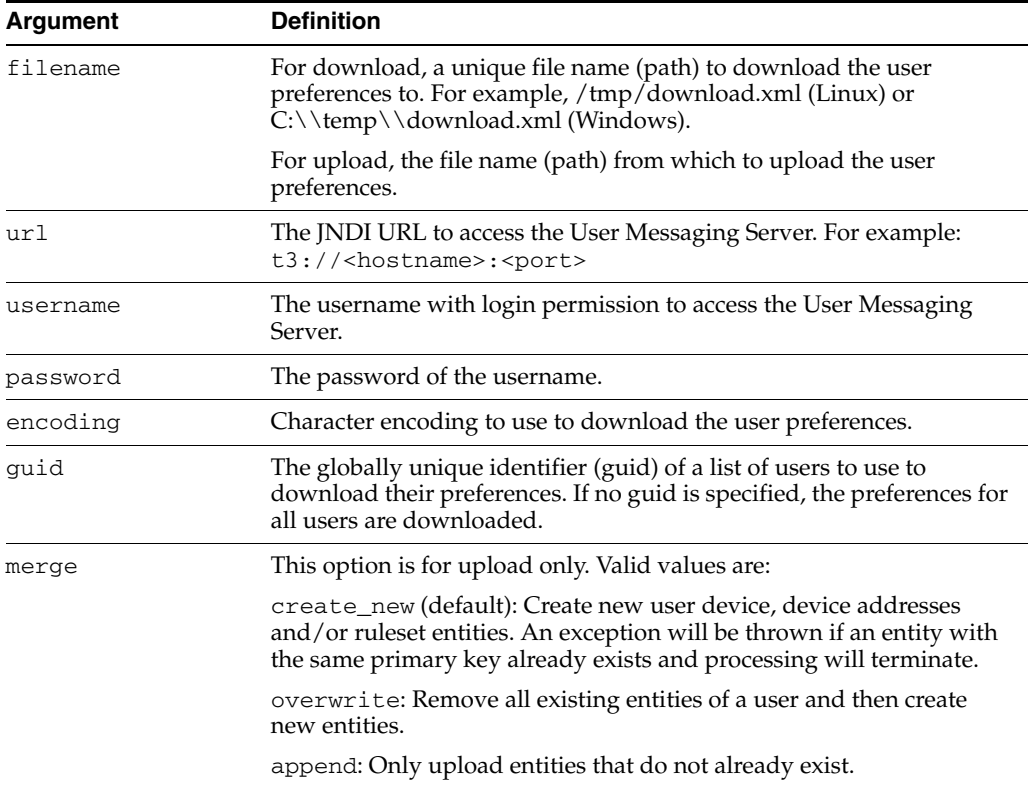

#### **5.1.1.3 Examples**

To download the user messaging preferences of all users to the specified file.

```
wls:offline> manageUserMessagingPrefs(operation='download', 
filename='download.xml', url='t3://localhost:8001', username='weblogic', 
password='<password>')
```
To download the user messaging preferences of all users to the specified file using UTF-8 character encoding.

```
wls:offline> manageUserMessagingPrefs(operation='download', 
filename='download.xml', url='t3://localhost:8001', username='weblogic', 
password='<password>', encoding='UTF-8')
```
To download the user messaging preferences of the user with guid 'john.doe' to the specified file.

```
wls:offline> manageUserMessagingPrefs(operation='download', 
filename='download.xml', url='t3://localhost:8001', username='weblogic', 
password='<password>', guid='john.doe')
```
To download the user messaging preferences of the users with guid 'john.doe' and 'jane.doe' to the specified file using UTF-8 character encoding.

```
wls:offline> manageUserMessagingPrefs(operation='download', 
filename='download.xml', url='t3://localhost:8001', username='weblogic', 
password='<password>', guid='john.doe,jane.doe', encoding='UTF-8')
```
To upload the user messaging preferences from the specified file to the backend database.

```
wls:offline> manageUserMessagingPrefs(operation='upload', filename='upload.xml',
url='t3://localhost:8001', username='weblogic', password='<password>')
```
To upload the user messaging preferences from the specified file to the backend database and overwrite existing preferences.

```
wls:offline> manageUserMessagingPrefs(operation='upload', filename='upload.xml',
url='t3://localhost:8001', username='weblogic', password='<password>', 
merge='overwrite')
```
## **5.1.2 deployUserMessagingDriver**

Command Category: UMS

Use with WLST: Online

#### **5.1.2.1 Description**

deployUserMessagingDriver is used to deploy additional instances of user messaging drivers.

Specify a base driver type (for example: email, xmpp, voicexml, and others) and a short name for the new driver deployment. The string *usermessagingdriver-* will be prepended to the specified application name. Any valid parameters for the *deploy* command can be specified, and will be passed through when the driver is deployed.

#### **5.1.2.2 Syntax**

deployUserMessagingDriver(baseDriver, appName, [targets], [stageMode], [options])

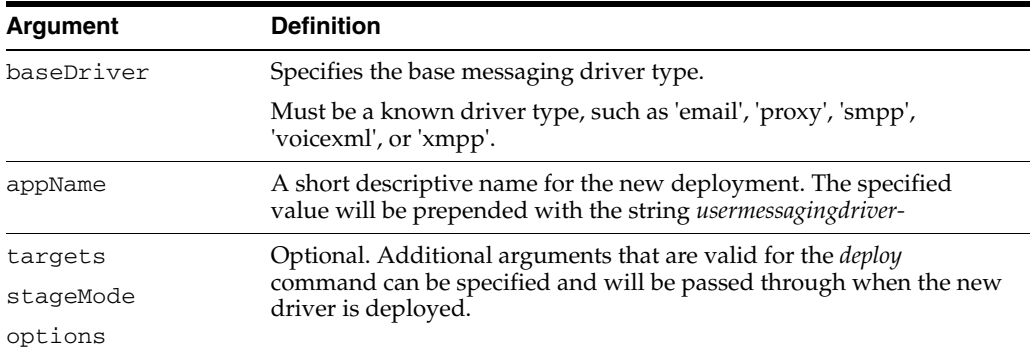

#### **5.1.2.3 Examples**

To deploy a second instance of an email driver with name *myEmail*.

wls:base\_domain/servereConfig> **deployUserMessagingDriver(baseDriver='email', appName='myEmail')**

To deploy a second instance of an email driver, specifying deployment targets.

wls:base\_domain/servereConfig> **deployUserMessagingDriver(baseDriver='email', appName='email2', targets='server1,server2')**

# <sup>6</sup>**DMS Custom WLST Commands**

Use the Dynamic Monitoring Service (DMS) commands in the categories in Table 6–1 to view performance metrics and to configure Event Tracing.

**Note:** To use these DMS custom WLST commands, you must invoke the WLST script from the Oracle Common home. See "Using Custom WLST Commands" in the *Oracle Fusion Middleware Administrator's Guide.*

*Table 6–1 DMS Command Categories*

| <b>Command category</b>           | <b>Description</b>                          |
|-----------------------------------|---------------------------------------------|
| <b>DMS Metric Commands</b>        | View information about performance metrics. |
| <b>DMS Event Tracing Commands</b> | Configure Event Tracing                     |

# <span id="page-362-0"></span>**6.1 DMS Metric Commands**

Use the commands in Table 6–2 to view information about a specific performance metric, a set of performance metrics, or all performance metrics for a particular server or component.

For additional details about metrics, see the chapter "Monitoring Oracle Fusion Middleware" in the *Oracle Fusion Middleware Administrator's Guide* and the appendix "Instrumenting Applications with DMS" in the *Oracle Fusion Middleware Performance Guide.*

| Use this command        | To                                                        | Use with<br>WLST |
|-------------------------|-----------------------------------------------------------|------------------|
| displayMetricTableNames | Displays the names of the available DMS metric<br>tables. | Online           |
| displayMetricTables     | Displays the content of the DMS metric tables.            | Online           |
| dumpMetrics             | Displays available metrics.                               | Online           |
| reloadMetricRules       | Reloads the metric rules.                                 | Online           |

*Table 6–2 DMS Commands*

## <span id="page-362-1"></span>**6.1.1 displayMetricTableNames**

Command Category: DMS Metrics

Use with WLST: Online

#### **6.1.1.1 Description**

Displays the names of the available DMS metric tables. The returned value is a list of metric table names.

#### **6.1.1.2 Syntax**

displayMetricTableNames([servers])

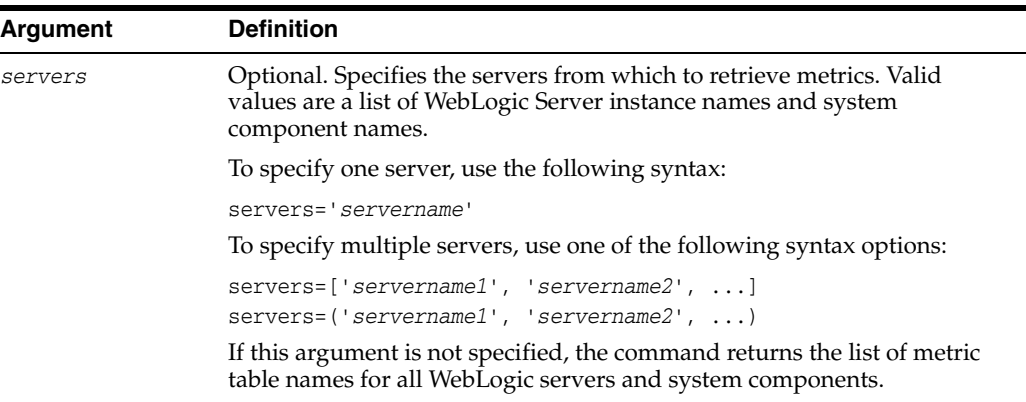

### **6.1.1.3 Examples**

The following example displays metric table names for all WebLogic servers and system components:

#### **displayMetricTableNames()**

```
ADF
ADFc
ADFc_Metadata_Service
ADFc_Region
ADFc_Taskflow
ADFc_Viewport
BAM_common_connectionpool
BAM_common_connectionpool_main
BAM_common_messaging
BAM_common_messaging_consumers
.
```
The following example displays metric table names for the WebLogic Managed Server soa\_server1:

#### **displayMetricTableNames(servers='soa\_server1')**

ADF JVM JVM\_ClassLoader JVM\_Compiler JVM\_GC JVM\_Memory JVM\_MemoryPool JVM\_MemorySet JVM\_OS JVM\_Runtime . . .

. . The following example displays metric table names for two WebLogic Managed Servers:

```
displayMetricTableNames(servers=['soa_server1', 'bam-server1'])
ADF
ADFc
ADFc_Metadata_Service
ADFc_Region
ADFc_Taskflow
ADFc_Viewport
BAM_common_connectionpool
BAM_common_connectionpool_main
BAM_common_messaging
BAM_common_messaging_consumers
.
.
.
```
## <span id="page-364-0"></span>**6.1.2 displayMetricTables**

Command Category: DMS Metrics

Use with WLST: Online

#### **6.1.2.1 Description**

Displays the content of the DMS metric tables.

The returned value is list of DMS metric tables, with the following information about each table:

- The metric table name.
- The metric table schema information.
- The metric table Rows.

The metric table schema information contains the following:

- The name of the column.
- The type of the column value.
- The unit of the column.
- The description of the column.

## **6.1.2.2 Syntax**

```
displayMetricTables([metricTable_1] [, metricTable_2], [...] [, servers]
                     [, variables])
```
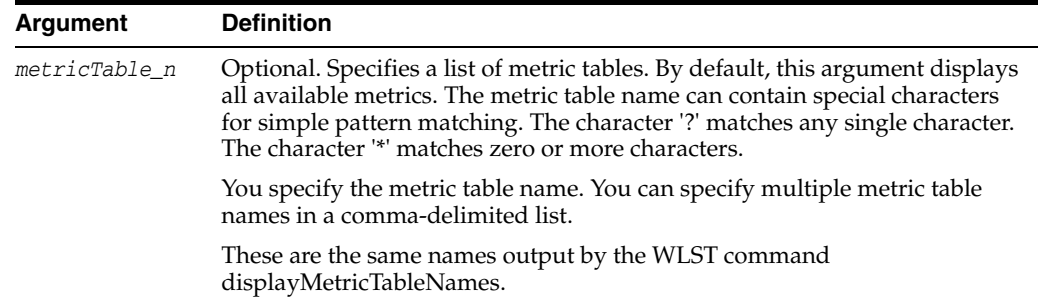

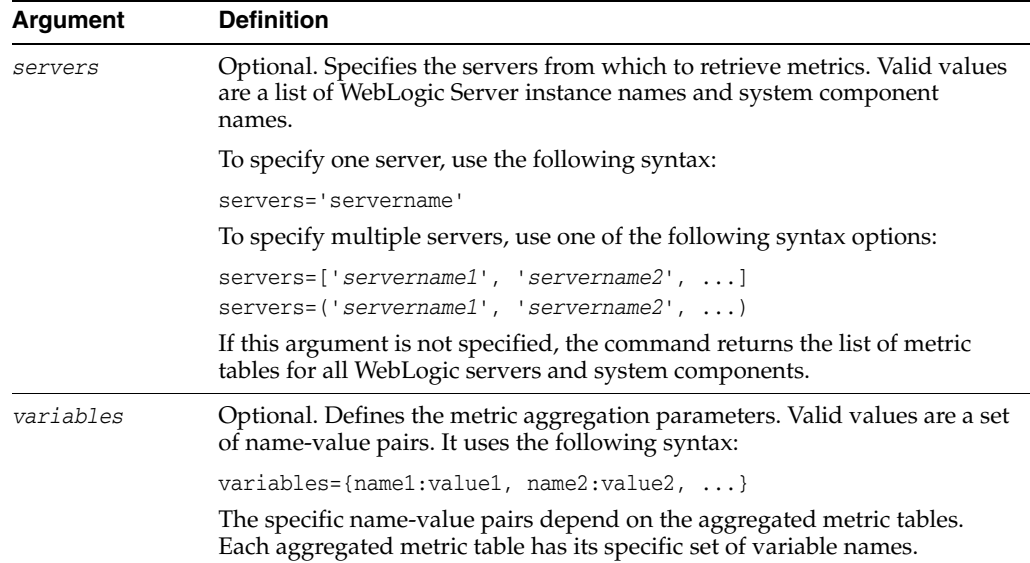

### **6.1.2.3 Examples**

The following example displays the data from the JVM and the weblogic.management.runtime.WebAppComponentRuntimeMBean metric tables, and limits it to data retrieved from soa\_server1 and bam\_server1:

```
displayMetricTables('JVM','weblogic.management.runtime.WebAppComponentRuntimeMBean',
    servers=['soa_server1','bam_server1'])
```

```
.
.
.
ApplicationRuntime: soa-infra
ComponentName: /integration/services/IdentityService
ContextRoot: /integration/services/IdentityService
DeploymentState: 2
FilterDispatchedRequestsEnabled: false
IndexDirectoryEnabled: false
JSPDebug: false
JSPKeepGenerated: false
JSPPageCheckSecs: 1
JSPVerbose: true
ModuleId: /integration/services/IdentityService
ModuleURI: IdentityService.war
Name: soa_server1_/integration/services/IdentityService
ObjectName: com.bea:ApplicationRuntime=soa-infra,Name=soa_server1_
/integration/services/IdentityService, 
 ServerRuntime=soa_server1,Type=WebAppComponentRuntime
OpenSessionsCurrentCount: 0
OpenSessionsHighCount: 0
.
.
.
The following example displays the aggregated metric tables with the specified metric 
aggregation parameters:
displayMetricTables('j2ee_application:webservices_port_rollup',
```

```
 servers=['soa_server1','bam_server1'],
       variables={'host':'hostname', 'servletName':'dms'})
    ----------------------------------------
j2ee_application:webservices_port_rollup
```

```
----------------------------------------
Faults: 0
Requests: 0
Requests.averageTime: 0.0
Requests.totalTime: 0.0
ServerName: soa_server1
moduleName: RuntimeConfigService
moduleType: WEBs
portName: RuntimeConfigServicePortSAML
processRequest.active: 0
service.throughput: 0.0service.time: 0.0
startTime: 1238182359291
webserviceName: RuntimeConfigService
Faults: 0
Requests: 0
Requests.averageTime: 0.0
Requests.totalTime: 0.0
ServerName: soa_server1
moduleName: TaskMetadataService
moduleType: WEBs
portName: TaskMetadataServicePort
processRequest.active: 0
service.throughput: 0.0
service.time: 0.0
startTime: 1238182358096
webserviceName: TaskMetadataService
.
.
.
```
The following example displays the metric tables which names match the specified patterns:

```
displayMetricTables('J??', 'JVM_*')
.
.
.
 ---------------
JVM_ThreadStats
 ---------------
Host: hostname.us.example.com
JVM: JVM
Name: threads
Parent: /JVM/MxBeans
Process: AdminServer:9001
ServerName: AdminServer
contention.value: enabled in JVM
daemon.value: 60 threads
deadlock.value: 0 threads
live.value: 61 threads
peak.value: 66 threads
started.value: 241 threads
Host: hostname.us.example.com
JVM: JVM
Name: threads
Parent: /JVM/MxBeans
```

```
Process: soa_server1:9001
ServerName: soa_server1
contention.value: enabled in JVM
daemon.value: 68 threads
deadlock.value: 0 threads
live.value: 74 threads
peak.value: 74 threads
started.value: 105 threads
.
.
.
```
## <span id="page-367-0"></span>**6.1.3 dumpMetrics**

Command Category: DMS Metrics

Use with WLST: Online

## **6.1.3.1 Description**

Displays available metrics in the internal format or in XML. The returned value is a text document.

#### **6.1.3.2 Syntax**

dumpMetrics([servers] [, format])

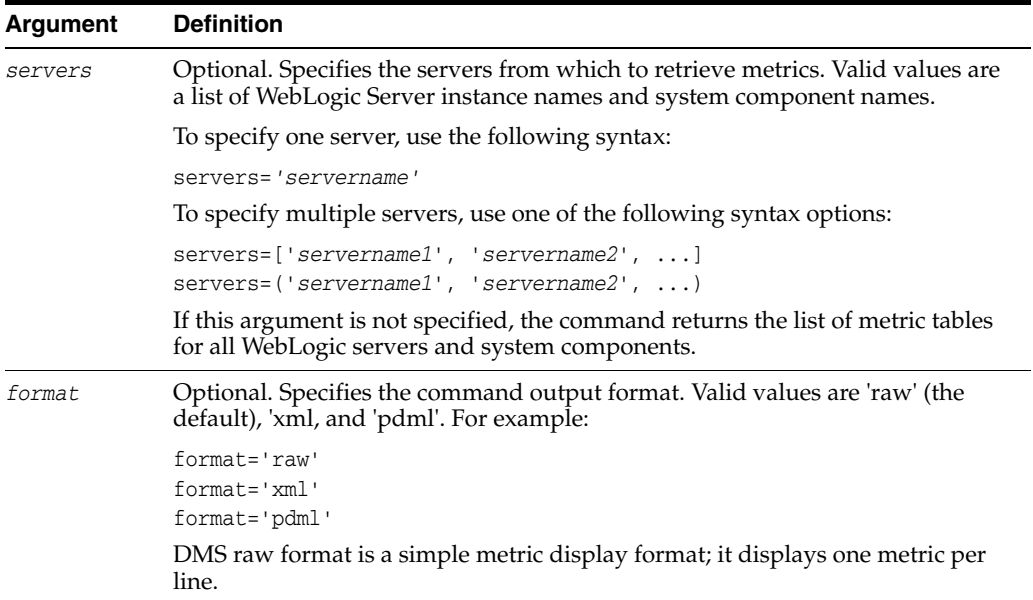

#### **6.1.3.3 Examples**

The following example outputs all available metrics, including native WebLogic Server metrics and internal DMS metrics, in the XML format:

#### **dumpMetrics(format='xml')**

```
<table name='weblogic_j2eeserver:jvm' keys='ServerName serverName'
 componentId='bam_server1' cacheable='false'>
<row cacheable='false'>
<column name='serverName'><![CDATA[bam_server1]]></column>
<column name='nurserySize.value' type='DOUBLE'>0.0</column>
<column name='jdkVersion.value'><![CDATA[1.6.0_05]]></column>
```

```
<column name='jdkVendor.value'><![CDATA[BEA Systems, Inc.]]></column>
<column name='daemonThreads.active' type='LONG'>68</column>
<column name='cpuUsage.percentage' type='DOUBLE'>100.0</column>
<column name='threads.active' type='LONG'>71</column>
<column name='ServerName'><![CDATA[bam_server1]]></column>
<column name='heapUsed.value' type='DOUBLE'>0.0</column>
\langle row>
```
The following example outputs metrics from Server-0 in the default raw format:

#### **dumpMetrics(servers='Server-0')**

```
.
.
.
    /JVM/MxBeans/threads/Thread-44 [type=JVM_Thread]
    ECID.value: null
    RID.value: null
    blocked.value: 0 msec
   blockedCount.value: 1 times
    cpu.value: 40 msecs
    lockName.value: null
    lockOwnerID.value: null
    lockOwnerName.value: null
    name.value: LDAPConnThread-0 ldap://10.229.149.27:7001
 state.value: RUNNABLE
 waited.value: 0 msec
   waitedCount.value: 0 times
    /JVM/MxBeans/threads/Thread-45 [type=JVM_Thread]
    ECID.value: null
    RID.value: null
    blocked.value: 0 msec
.
```
The following example outputs metrics from soa\_server1 and bam\_server1 in XML format:

#### **dumpMetrics(servers=['soa\_server1', 'bam\_server1'], format='xml')**

```
<table name='oracle_soainfra:high_latency_sync_composites' keys='ServerName
 soainfra_composite soainfra_composite_revision soainfra_domain'
 componentId='bam_server1' cacheable='false'>
</table>
<table name='weblogic_j2eeserver:ejb_transaction' keys='ServerName appName
 ejbModuleName name serverName' componentId='bam_server1' cacheable='false'>
<row cacheable='false'>
<column name='serverName'><![CDATA[bam_server1]]></column>
<column name='name'><![CDATA[MessagingClientParlayX]]></column>
<column name='ejbTransactionCommit.percentage' type='DOUBLE'>0.0</column>
<column name='ejbTransactionRollback.completed' type='LONG'>0</column>
<column name='ejbTransactionTimeout.throughput' type='DOUBLE'>0.0</column>
<column name='ejbTransactionCommit.completed' type='LONG'>0</column>
<column name='ejbTransactionTimeout.completed' type='LONG'>0</column>
<column name='appName'><![CDATA[usermessagingserver]]></column>
<column name='ejbTransactionRollback.throughput' type='DOUBLE'>0.0</column>
<column name='ServerName'><![CDATA[bam_server1]]></column>
<column name='ejbTransactionCommit.throughput' type='DOUBLE'>0.0</column>
<column 
name='ejbModuleName'><![CDATA[sdpmessagingclient-ejb-parlayx.jar]]></column>
\langle / row\rangle.
```
. .

## <span id="page-369-1"></span>**6.1.4 reloadMetricRules**

.

Command Category: DMS Metrics

Use with WLST: Online

#### **6.1.4.1 Description**

Reloads the metric rules. You must run this command after you deploy system components or after you modify metric rules. Generally, Oracle does not recommend that you modify metric rules.

#### **6.1.4.2 Syntax**

reloadMetricRules()

## **6.1.4.3 Example**

The following example reloads metric rules for all servers running in the domain:

#### **reloadMetricRules()**

```
Location changed to domainRuntime tree. This is a read-only tree with DomainMBean
 as the root. 
For more help, use help(domainRuntime)
```

```
loaded 'server-oracle_eps_server-11.0.xml'
loaded 'server-weblogic_j2eeserver-11.0.xml'
loaded 'server-oracle_bamweb-11.0.xml'
loaded 'server-oracle_federation-11.0.xml'
loaded 'server-portal-11.0.xml'
loaded 'server-weblogic_j2ee_application_webcenter-11.0.xml
.
.
.
```
# <span id="page-369-0"></span>**6.2 DMS Event Tracing Commands**

Use the commands in Table 6–3 to configure Event Tracing. Event Tracing configures live tracing with no restarts. DMS metrics that were updated using Oracle Fusion Middleware products may be traced using the DMS Event Tracing feature.

For information about using DMS Event Tracing, see "DMS Tracing and Events" in the *Oracle Fusion Middleware Performance Guide*.

| Use this command       | To                                                                                                    | Use with<br>WLST |
|------------------------|----------------------------------------------------------------------------------------------------|------------------|
| addDMSEventDestination | Add a new destination to the Event Tracing<br>configuration.                                                           | Online           |
| addDMSEventFilter      | Add a filter to the Event Tracing configuration.                                                                       | Online           |
| addDMSEventRoute       | Adds the specified event route to the Event<br>Tracing configuration                                                   | Online           |
| enableDMSEventTrace    | Enable an event trace and create a filter with a<br>specified condition and destination and an<br>enabled event-route. | Online           |

*Table 6–3 DMS Tracing Commands*

| Use this command          | To                                                                                 | Use with<br>WLST |
|---------------------------|------------------------------------------------------------------------------------|------------------|
| listDMSEventConfiguration | Display an overview of the event tracing<br>configuration.                         | Online           |
| listDMSEventDestination   | Display the full configuration for a destination<br>or a list of all destinations. | Online           |
| <b>listDMSEventFilter</b> | Displays the configuration of a filter or a list of<br>all filters.                | Online           |
| <b>listDMSEventRoutes</b> | Displays event routes and their status (enabled<br>or disabled).                   | Online           |
| removeDMSEventDestination | Removes the specified destination.                                                 | Online           |
| removeDMSEventFilter      | Removes the specified filter.                                                      | Online           |
| removeDMSEventRoute       | Removes the specified event route.                                                 | Online           |
| updateDMSEventDestination | Updates configuration of an event destination.                                     | Online           |
| updateDMSEventFilter      | Updates the configuration of an event filter.                                      | Online           |
| updateDMSEventRoute       | Updates the configuration of an event route.                                       | Online           |

*Table 6–3 (Cont.) DMS Tracing Commands*

# <span id="page-370-0"></span>**6.2.1 addDMSEventDestination**

Command Category: DMS Event Tracing

Use with WLST: Online

#### **6.2.1.1 Description**

Adds a new destination to the Event Tracing configuration. If a destination with the same ID already exists, the command reports this and does not add the destination. You must be connected to the Administration Server to add a destination. If you are not, an error is returned.

### **6.2.1.2 Syntax**

```
addDMSEventDestination(id=id [, name=dest_name] ,class=class_name
               [, props= {'name': 'value'...}] [,server=server_name])
```
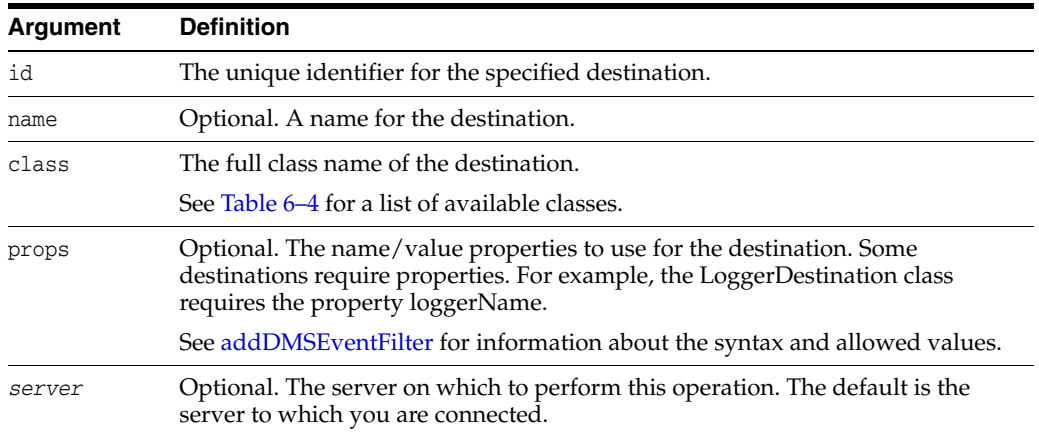

Table 6–4 shows the built-in destinations, with the full runtime class name.

| <b>Runtime Destination Class Name</b>          | <b>Description</b>                                                                                                    |
|------------------------------------------------|----------------------------------------------------------------------------------------------------|
| oracle.dms.trace2.runtime.LoggerDestination    | Uses ODL to send the log messages to a<br>file.                                                                                                    |
| oracle.dms.event.HTTPRequestTrackerDestination | Dumps the set of active HTTP requests,<br>allowing an administrator to get a<br>snapshot of activity.                                                                                |
| oracle.dms.jrockit.jfr.JFRDestination          | Passes events to the JRockit Flight<br>Recorder so that they can be viewed in the<br>context of other data coming from the<br>JRockit JVM and WLDF using JRockit<br>Mission Control. |
| oracle.dms.jmx.MetricMBeanFactory              | Exposes Nouns as MBeans.                                                                                                    |
| oracle.dms.util.StackTraceCollatorDestination  | Collates the stack traces that are in play<br>whenever the events of interest occur.<br>This is primarily a debugging tool.                                                          |
|                                                | The collated data is written out on<br>shutdown, and also when an event being<br>handled has not been reported for a<br>certain period of time (defaults to one<br>minute).          |

*Table 6–4 Built-In Destinations*

### **6.2.1.3 Examples**

The following example adds a destination with the ID jfr, the name Flight-Recorder, and the class oracle.dms.event.JRockitFlightRecorder:

```
addDMSEventDestination(id='jfr', name='Flight-Recorder',
                              class='oracle.dms.event.JRockitFlightRecorder')
```

```
Destination "jfr" added.
```
The following example adds a destination with the ID destination1, the name File-system, the class oracle.dms.trace2.runtime.LoggerDestination. Because the LoggerDestination requires the property loggerName, it sets the value to trace2-logger:

```
addDMSEventDestination(id='destination1', name='File-system',
                        class='oracle.dms.trace2.runtime.LoggerDestination', 
                        props={'loggerName': 'trace2-logger'})
```
Destination "destination1" added.

The following example attempts to add a destination with an ID that already exists:

```
addDMSEventDestination(id='destination1', name='File-system',
                         class='oracle.dms.trace2.runtime.LoggerDestination', 
                        props={'loggerName': 'trace2-logger'})
```
Destination "destination1" already exists. Unable to add this.

## <span id="page-371-0"></span>**6.2.2 addDMSEventFilter**

Command Category: DMS Event Tracing

Use with WLST: Online

#### **6.2.2.1 Description**

Adds a filter to the Event Tracing configuration. If a filter with the same ID already exists, the command returns an error and does not add the filter.

You must be connected to the Administration Server to add an event filter. If you are not, an error message is reported.

#### **6.2.2.2 Syntax**

```
addDMSEventFilter(id=id [, name=name] [, etypes] 
                    , props= {'prop-name': 'value'...} 
                    [, server=server_name])
```
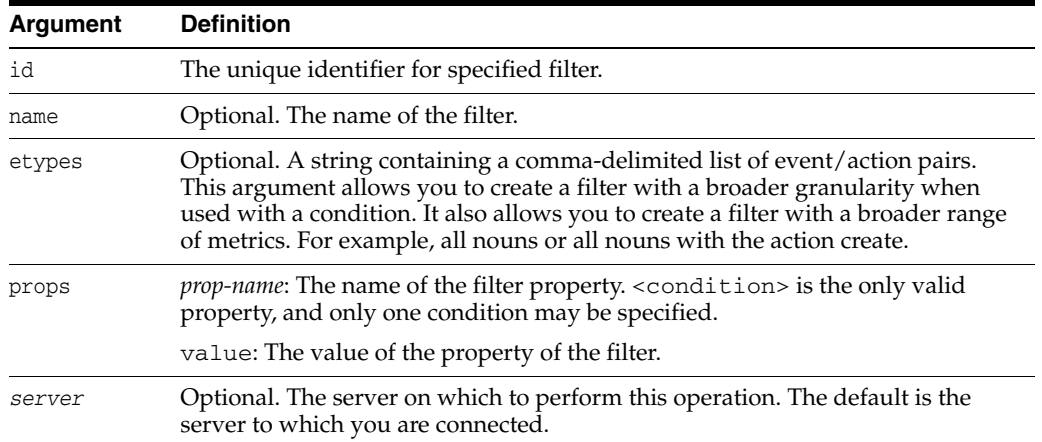

The following shows the syntax for etypes:

```
<etypes>:==
```
<type>:[<action>]

The following lists the valid etypes:

```
EXECUTION_CONTEXT
EXECUTION_CONTEXT:START
EXECUTION_CONTEXT:STOP
HTTP_REQUEST
HTTP_REQUEST:START
HTTP_REQUEST:STOP
NOUN
NOUN:CREATE
NOUN:DELETE
STATE_SENSOR
STATE_SENSOR:CREATE
STATE_SENSOR:DELETE
```
The following shows an etype with two event/action pairs, separated by a comma:

**etypes='**NOUN:DELETE, STATE\_SENSOR:DELETE'

The following shows the syntax for the <condition> property of the argument props. The arguments are described in the tables following the syntax:

```
<condition>::=
<type> [<operator> <condition>]
```
**<type>::=**  <nountype> | <context>

```
<nountype>::=
NOUNTYPE <nountype-operator> value
<nountype-operator>::=
"equals" | "starts_with" | "contains" | "not_equals"
<context>::=
CONTEXT <name> <context-operator> [<value>] [IGNORECASE=true|false] 
[DATATYPE="string|long|double"
]
<context-operator>::=
"equals" | "starts_with" | "contains" | "not_equals" | "is_null" | "gt" | "le" | 
"ge"
<operator>::=
```
AND |OR

The following table describes the arguments for <type>:

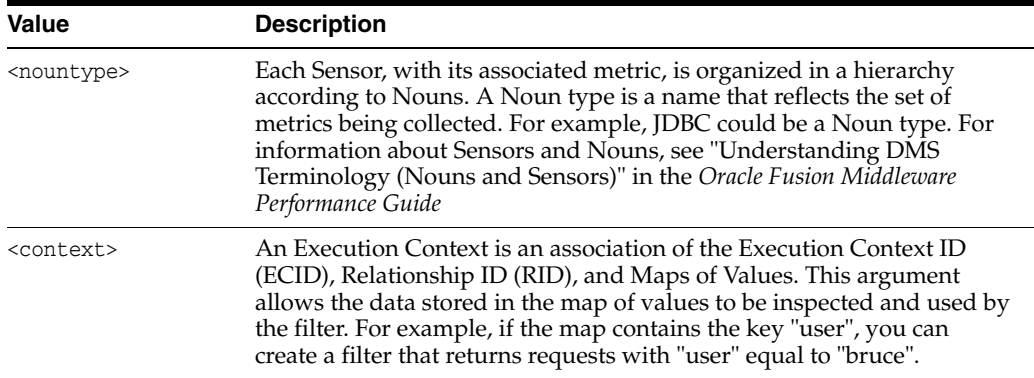

The following table describes the arguments for <nountype>:

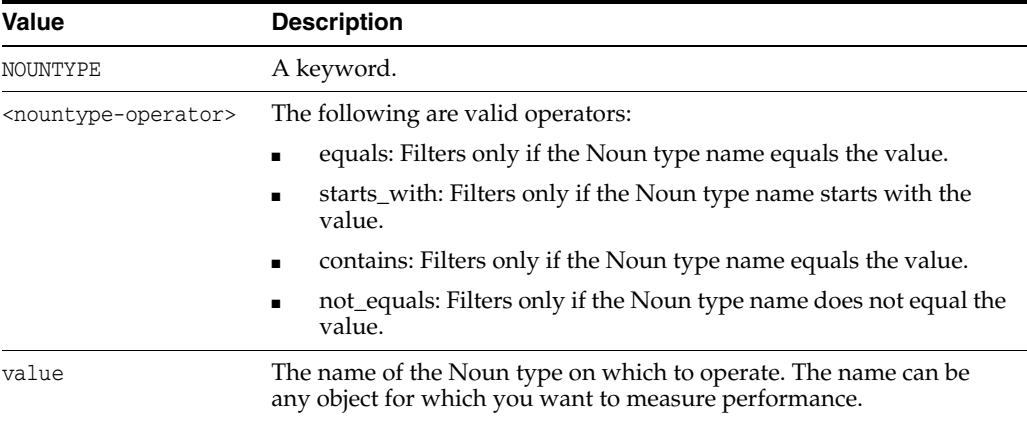

The following table describes <context>

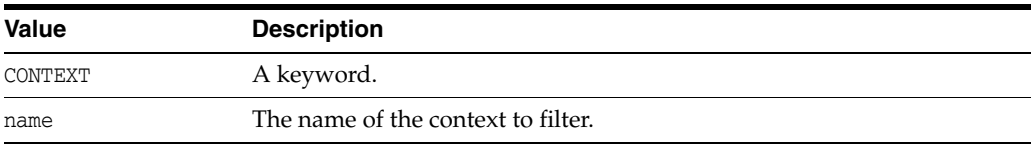

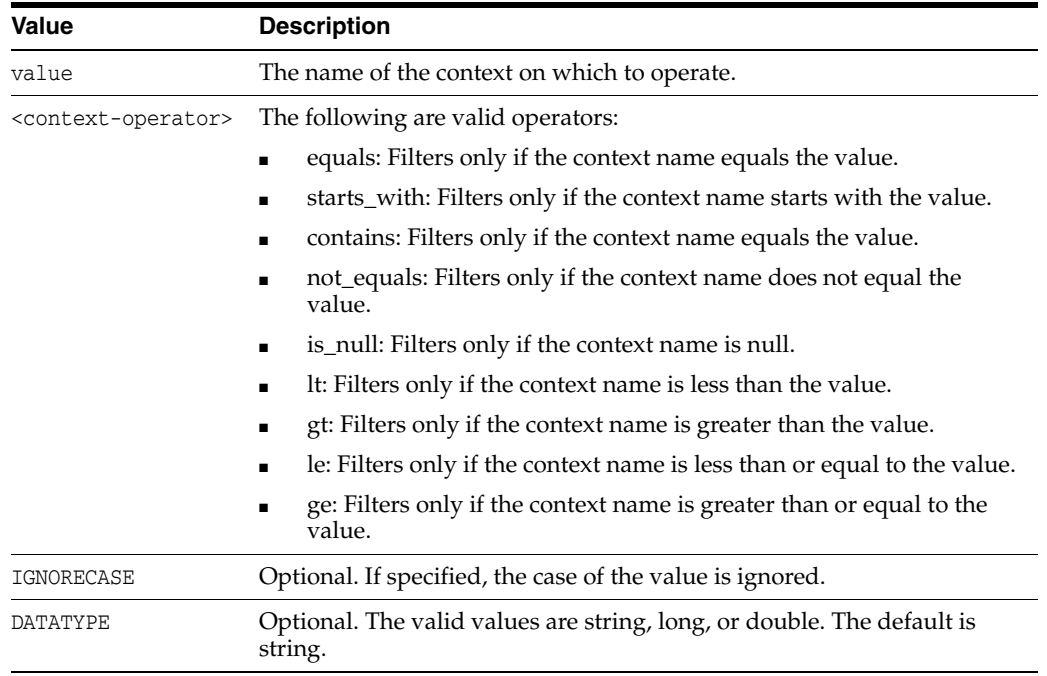

#### **6.2.2.3 Examples**

The following example adds a filter with the name MyFilter, specifying a Noun type and context:

```
addDMSEventFilter(id='mds1', name='MyFilter',
```

```
 props={'condition': 'NOUNTYPE equals MDS_Connections AND CONTEXT user 
equals bruce IGNORECASE'})
```
Filter "mds1" added.

The following example attempts to add a filter with the same id. The command returns an error:

```
addDMSEventFilter(id='mds1', name='MyFilter',
      props={'condition': 'NOUNTYPE equals MDS_Connections AND CONTEXT user equals 
bruce'})
```
Filter "mds1" already exists. Unable to add this.

The following example adds a filter with two event/action pairs:

```
addDMSEventFilter(id='mds2', name='MyFilter',
           etypes='NOUN:CREATE,HTTP_REQUEST:START',
           props={'condition': 'NOUNTYPE equals MDS_Connections 
                   AND CONTEXT user equals bruce IGNORECASE=true'})
 Filter "mds2" added.
```
## <span id="page-374-0"></span>**6.2.3 addDMSEventRoute**

Command Category: DMS Event Tracing Use with WLST: Online

## **6.2.3.1 Description**

Adds the specified event route to the Event Tracing configuration. If an event route with the same ID already exists, the command returns an error and does not add the event route.

You must be connected to the Administration Server to add an event route. If you are not, an error is returned.

### **6.2.3.2 Syntax**

addDMSEventRoute([filterid=*filter\_id*], destinationid=*destination\_id*, [enable=true|false] [,server=*server\_name*])

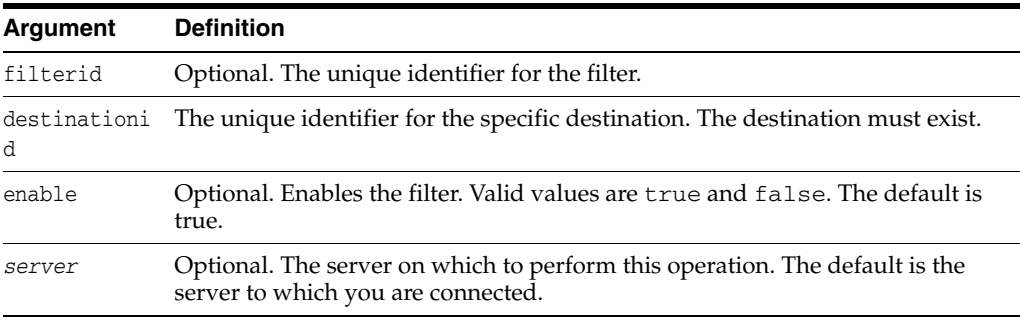

## **6.2.3.3 Examples**

The following example adds an event route with the filter id of mds1 and the destination id of jrf:

```
addDMSEventRoute(filterid='mds1', destinationid='jfr', enable='false')
Event-route for filter "mds1", destination "jfr" added.
```
The following example attempts to add an event route that already exists:

```
addDMSEventRoute(filterid='mds1', destinationid='jfr', enable='false')
Event-route for filter "mds1", destination "jfr" already exists. Unable to add 
this.
```
## <span id="page-375-0"></span>**6.2.4 enableDMSEventTrace**

Command Category: DMS Event Tracing

Use with WLST: Online

### **6.2.4.1 Description**

Enables an event trace and creates a filter with a specified condition and destination and an enabled event-route. This is a simple way to start filtering, without having to explicitly create a filter, destination and event-route, but with less configuration options. The specified destination must exist.

You must be connected to the Administration Server to enable a DMS event trace. If you are not, an error is returned.

If you require a more complex configuration, use the [addDMSEventDestination](#page-370-0), [addDMSEventFilter,](#page-371-0) and [addDMSEventRoute.](#page-374-0)

### **6.2.4.2 Syntax**

```
enableDMSEventTrace(destinationid=destinationid [, etypes=etype] 
                      [, condition=condition] [, server=server_name])
```
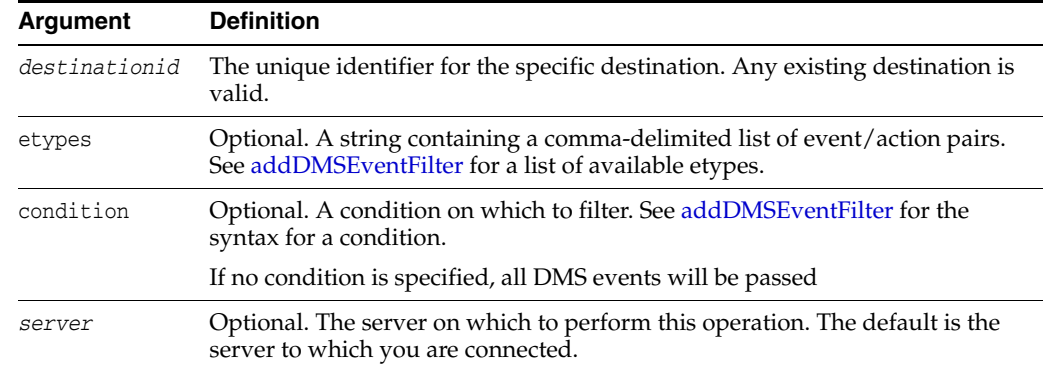

## **6.2.4.3 Example**

The following example enables an event trace with a specified condition:

**enableDMSEventTrace(condition='CONTEXT username EQUALS Joe AND CONTEXT ip EQUALS 192.168.1.5')**

Filter "EventTrace9", using Destination "LoggerDestination" added, and event-route enabled.

## <span id="page-376-0"></span>**6.2.5 listDMSEventConfiguration**

Command Category: DMS Event Tracing

Use with WLST: Online

#### **6.2.5.1 Description**

Displays an overview of the Event Tracing configuration.

#### **6.2.5.2 Syntax**

listDMSEventConfiguration([server=*server\_name*]]

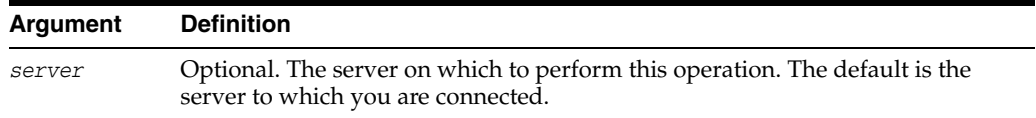

## **6.2.5.3 Example**

The following example lists the configuration for the Managed Server to which you are connected:

#### **listDMSEventConfiguration()**

Event routes: FILTER DESTINATION MyFilter des1 MyFilter des2 null des3 Filters with no event route: Fred Destinations with no event route: des4

## <span id="page-377-0"></span>**6.2.6 listDMSEventDestination**

Command Category: DMS Event Tracing

Use with WLST: Online

#### **6.2.6.1 Description**

For a specific destination, display the full configuration. If no destination ID is specified, list the destination ID and name for all the destinations in the Event Tracing configuration.

#### **6.2.6.2 Syntax**

listDMSEventDestination([id=*id*] [, server=*server\_name*)

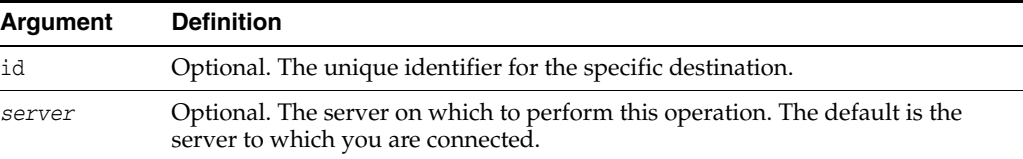

#### **6.2.6.3 Examples**

The following example displays information about the destinations for the Managed Server to which you are connected:

#### **listDMSEventDestination()**

ID : destination1 NAME: File-system ID : jrf NAME: Flight-Recorder

The following example displays information about the destinations for the Managed Server, MS1:

```
listDMSEventDestination(server='MS1')
ID NAME
Network1 Send file over network
desman1 File-system
```
The following example displays information about the destination destination1:

#### **listDMSEventDestination(id='destination1')**

```
ID: destination1
NAME: File-system
CLASS: oracle.dms.trace2.runtime.LoggerDestination
PROPERTIES: 
NAME VALUE 
LoggerName trace2-logger
```
## <span id="page-377-1"></span>**6.2.7 listDMSEventFilter**

Command Category: DMS Event Tracing

Use with WLST: Online

#### **6.2.7.1 Description**

For a specific filter, displays the full configuration. If you do not specify a filter ID, the command displays the filter ID and name for all the filters in the Event Tracing configuration.

#### **6.2.7.2 Syntax**

listDMSEventFilter([id=*id*] [, server=*server\_name*])

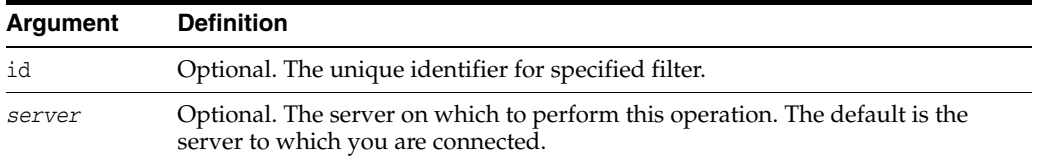

#### **6.2.7.3 Example**

The following example displays the list of all the filters in the Event Tracing configuration:

**listDMSEventFilter()**

ID NAME mds1 MyFilter mds2 MDS2Filter

The following example displays the configuration of the filter mds1:

```
listDMSEventFilter(id='mds1')
```
ID : mds1 NAME: MyFilter PROPERTIES CONDITION: NOUNTYPE equals MDS\_Connections AND CONTEXT user equals bruce IGNORECASE=false

## <span id="page-378-0"></span>**6.2.8 listDMSEventRoutes**

Command Category: DMS Event Tracing

Use with WLST: Online

#### **6.2.8.1 Description**

List the events routes and their status (enabled or disabled) that are associated with the specified filter or destination. If you do not specify a filterid or destinationid, this command lists all the event routes in the Event Tracing configuration.

#### **6.2.8.2 Syntax**

```
listDMSEventRoutes([filterid=filter_id] [, destinationid=destination_id]
                    [, server=server_name])
```
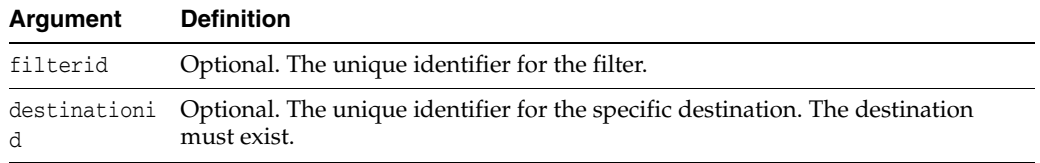

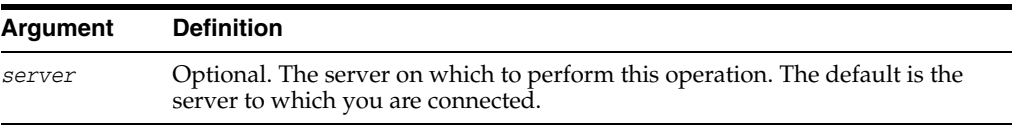

#### **6.2.8.3 Examples**

The following example lists all event routes:

#### **listDMSEventRoutes()**

```
FILTER : mdsbruce
 DESTINATION: jfr 
 ENABLED : false
FILTER : null
 DESTINATION: destination1 
 ENABLED : true
```
The following example lists the event routes with the filter id of filter1:

#### **listDMSEventRoutes(filterid='filter1')**

```
 FILTER : filter1 
 DESTINATION: jfr 
 ENABLED : true
 FILTER : filter1 
 DESTINATION: destination1 
 ENABLED : true
```
The following example lists the event routes with the destination id of destination1:

```
listDMSEventRoutes(destinationid='destination1')
  FILTER : filter1 
  DESTINATION: destination1 
  ENABLED : true
```
### <span id="page-379-0"></span>**6.2.9 removeDMSEventDestination**

Command Category: DMS Event Tracing

Use with WLST: Online

#### **6.2.9.1 Description**

Removes an existing destination from the Event Tracing configuration. You can remove a destination only if no event route depends on the destination. If an event route that depends on the destination exists, a warning is returned.

You must be connected to the Administration Server to remove a destination. If you are not, an error is returned.

#### **6.2.9.2 Syntax**

removeDMSEventDestination(id=*id* [, server=*server\_name*])

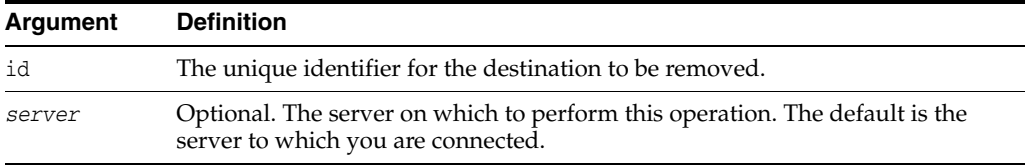

#### **6.2.9.3 Examples**

The following example removes the destination jfr:

```
removeDMSEventDestination(id='jfr')
```
Destination "jfr" removed.

The following example attempts to remove the destination styx.inpass.db1. However, because an event route exists for the destination, the command returns an error.

```
removeDMSEventDestination(id='styx.inpass.db1')
```

```
Destination "'styx.inpass.db1'" cannot be removed. An event-route currently 
exists for that destination. Remove the event-route first using the command 
removeDMSEventRoute().
```
## <span id="page-380-0"></span>**6.2.10 removeDMSEventFilter**

Command Category: DMS Event Tracing

Use with WLST: Online

## **6.2.10.1 Description**

Removes an existing filter from the Event Tracing configuration. You can remove a filter only if no event route depends on the filter. If an event route that depends on the filter exists, a warning is returned.

You must be connected to the Administration Server to remove an event filter. If you are not, an error is returned.

#### **6.2.10.2 Syntax**

removeDMSEventFilter(id=*id* [, server=*server\_name*])

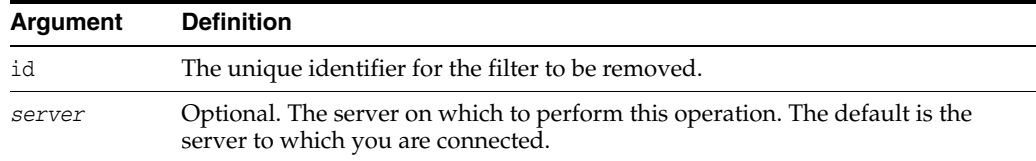

#### **6.2.10.3 Example**

The following example removes the filter mds1:

```
removeDMSEventFilter(id='mds1')
```
Filter "mds1" removed.

The following example attempts to remove a filter for which and event-route currently exists:

**removeDMSEventFilter(id='allaccounts')**

Filter "allaccounts" cannot be removed. An event-route currently exists for that filter. Remove the event-route first using the command removeDMSEventRoute().

## <span id="page-380-1"></span>**6.2.11 removeDMSEventRoute**

Command Category: DMS Event Tracing

Use with WLST: Online

#### **6.2.11.1 Description**

Removes the specified event route. You must be connected to the Administration Server to add an event route. If you are not, an error is returned.

#### **6.2.11.2 Syntax**

```
removeDMSEventRoute([filterid=filter_id] [, destinationid=destination_id]
                     [, server=server_name])
```
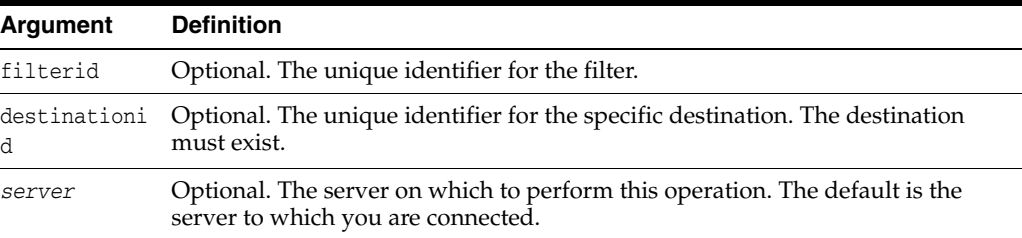

#### **6.2.11.3 Example**

The following example removes the event route with the filterid mds1 and the destination jfr:

**removeDMSEventRoute(filterid='mds1', destinationid='jfr')** Event-route for filter "mds1", destination "jfr" removed

The following example removes the event route with the destination destination1:

**removeDMSEventRoute(destinationid='destination1')** Event-route for filter "None", destination "destination1" removed

## <span id="page-381-0"></span>**6.2.12 updateDMSEventDestination**

Command Category: DMS Event Tracing

Use with WLST: Online

#### **6.2.12.1 Description**

Updates an existing destination, allowing a specified argument to be updated. You must be connected to the Administration Server to update a destination. If you are not, an error is returned.

#### **6.2.12.2 Syntax**

```
updateDMSEventDestination(id=id [, name=dest_name], class=class_name
                  [,props= {'name': 'value'...}] [, server=server_name)
```
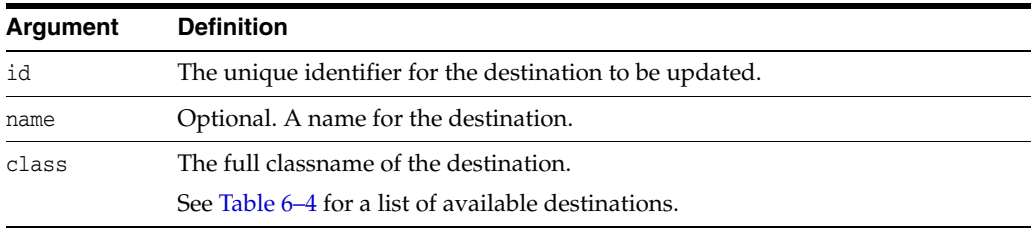

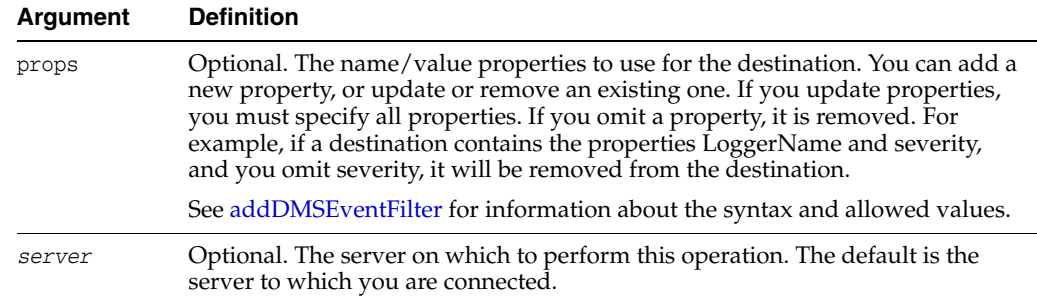

## **6.2.12.3 Examples**

The following example updates the name of the destination jfr:

```
updateDMSEventDestination(id='jfr', name='Alternative Flight-Recorder')
```

```
Destination "jfr" updated.
```
The following example attempts to update a destination that does not exist. The command returns an error:

```
updateDMSEventDestination(id='destination1',
            props={'loggerName': 'MyNewTrace2-logger'})
```
Destination "destination1" does not yet exist. Unable to update this.

## <span id="page-382-0"></span>**6.2.13 updateDMSEventFilter**

Command Category: DMS Event Tracing

Use with WLST: Online

#### **6.2.13.1 Description**

Updates an existing filter in the Event Tracing configuration.

You must be connected to the Administration Server to update an event filter. If you are not, an error is returned.

#### **6.2.13.2 Syntax**

```
updateDMSEventFilter(id=id [, name=name] [,etypes=etypes], 
                      props= {'prop-name': 'value'...} 
                      [,server=server_name])
```
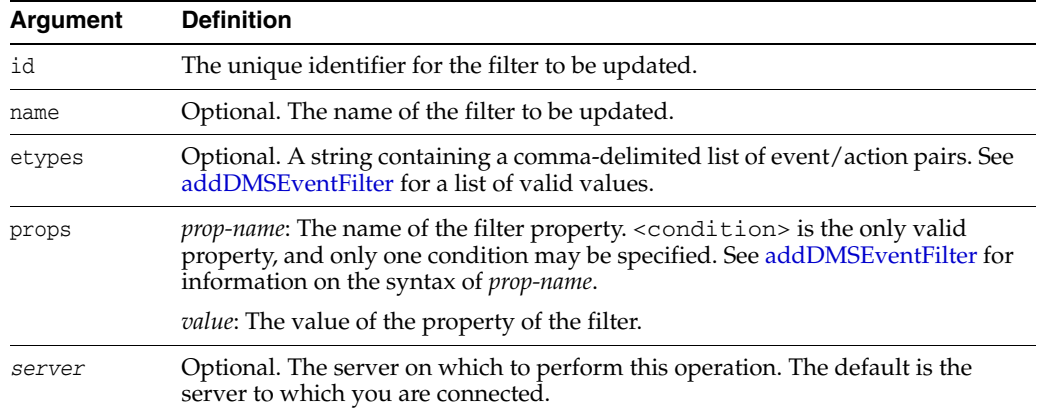

### **6.2.13.3 Examples**

The following example updates the filter properties for the filter with the id mds1:

```
updateDMSEventFilter(id='mds1',
props={'condition': 'NOUNTYPE equals XYZ_Total_Connections AND CONTEXT user 
equals bruce'})
```
Filter "mds1" updated.

The following example attempts to update a filter that does not exist:

```
updateDMSEventFilter(id='Filter2')
```
Filter "Filter2" does not yet exist. Unable to update this.

## <span id="page-383-0"></span>**6.2.14 updateDMSEventRoute**

Command Category: DMS Event Tracing

Use with WLST: Online

### **6.2.14.1 Description**

Enables or disables the specified event route. You must be connected to the Administration Server to update an event route. If you are not, an error is returned.

### **6.2.14.2 Syntax**

```
updateDMSEventRoute([filterid=filter_id], destinationid=destination_id
          [, enable=true|false] [, server=server_name])
```
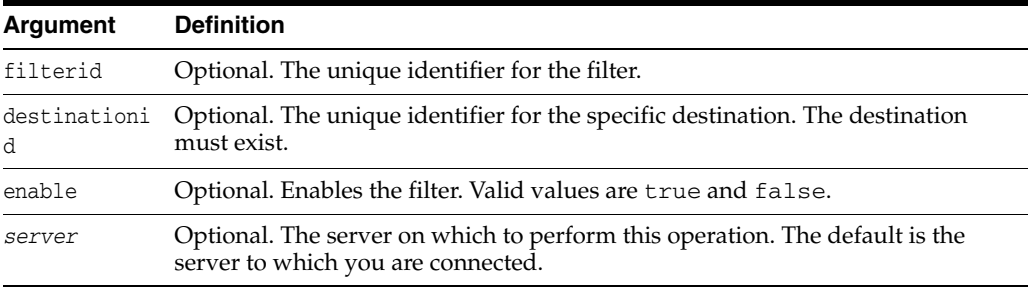

### **6.2.14.3 Example**

The following example disables the event route with the filterid mds1 and the destinationid jfr:

**updateDMSEventRoute(filterid='mds1', destinationid='jfr', enable='false')** Event-route for filter "mds1", destination "jfr" disabled .

**7**

# <sup>7</sup>**Logging Custom WLST Commands**

Use the logging commands to configure settings for log files and to view and search log files. Table 7–1 describes the different categories of logging commands.

For additional details about configuring and searching log files, see "Managing Log Files and Diagnostic Data" in the *Oracle Fusion Middleware Administrator's Guide*.

**Note:** To use these logging custom WLST commands, you must invoke the WLST script from the Oracle Common home. See "Using Custom WLST Commands" in the *Oracle Fusion Middleware Administrator's Guide.*

| <b>Command category</b> | <b>Description</b>                                                                                                    |
|-------------------------|----------------------------------------------------------------------------------------------------|
| Log Configuration       | Configure settings for log files, such as the level of information                                                                                  |
| Commands                | written to the file or the maximum file size.                                                                                                    |
| Search and Display      | View Oracle Fusion Middleware log files and search log files for                                                                                    |
| Commands                | particular messages.                                                                                                    |
|                         | Selective Tracing Commands Configure and use selective tracing, which specifies that<br>messages are traced for specific server, loggers, or users. |

*Table 7–1 Logging Command Categories*

# <span id="page-384-0"></span>**7.1 Log Configuration Commands**

Use the commands in Table 7–2 to configure settings for log files, such as the level of information written to the file or the maximum file size. In the Use with WLST column, online means the command can only be used when connected to a running server. Offline means the command can only be used when not connected to a running server. Online or offline means the command can be used in both situations.

| Use this command    | To                                                                                    | Use with<br>WLST |
|---------------------|---------------------------------------------------------------------------------------|------------------|
| configureLogHandler | Configure an existing log handler, add a new handler,<br>or remove existing handlers. | Online           |
| getLogLevel         | Get the level for a given logger.                                                     | Online           |
| listLoggers         | Get the list of loggers and the level of each logger.                                 | Online           |
| listLogHandlers     | List the configuration of one of more log handlers.                                   | Online           |
| setLogLevel         | Set the level for a given logger.                                                     | Online           |

*Table 7–2 Logging Configuration Commands*

## <span id="page-385-0"></span>**7.1.1 configureLogHandler**

Command Category: Log Configuration

Use with WLST: Online

## **7.1.1.1 Description**

Configures an existing Java logging handler, adds a new handler, or removes an existing handler. It returns a java.util.List with one entry for each handler. Each entry is a javax.management.openmbean.CompositeData object describing the handler.

With this command, you can change the location of the log files, the frequency of the rotation of log files, and other log file properties.

## **7.1.1.2 Syntax**

configureLogHandler(options)

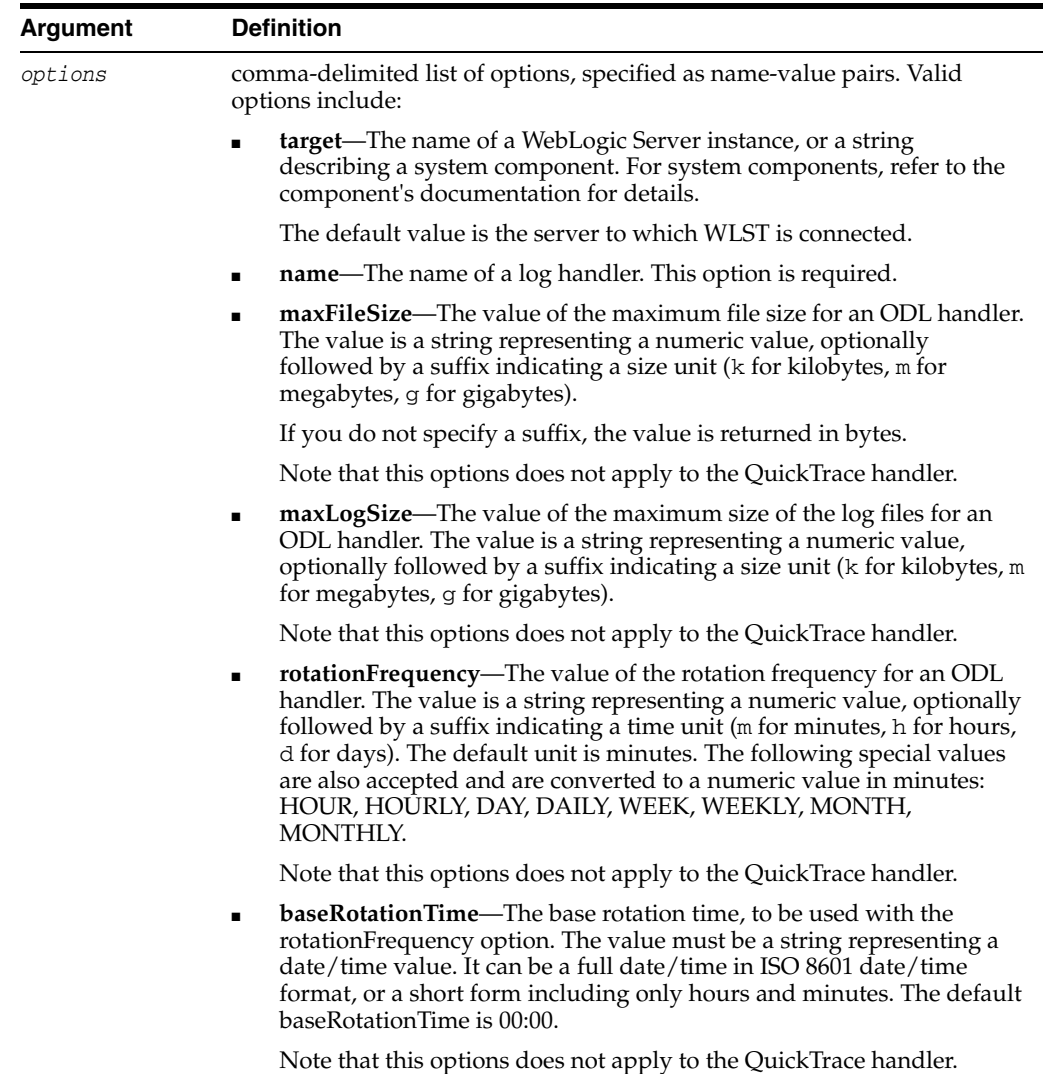

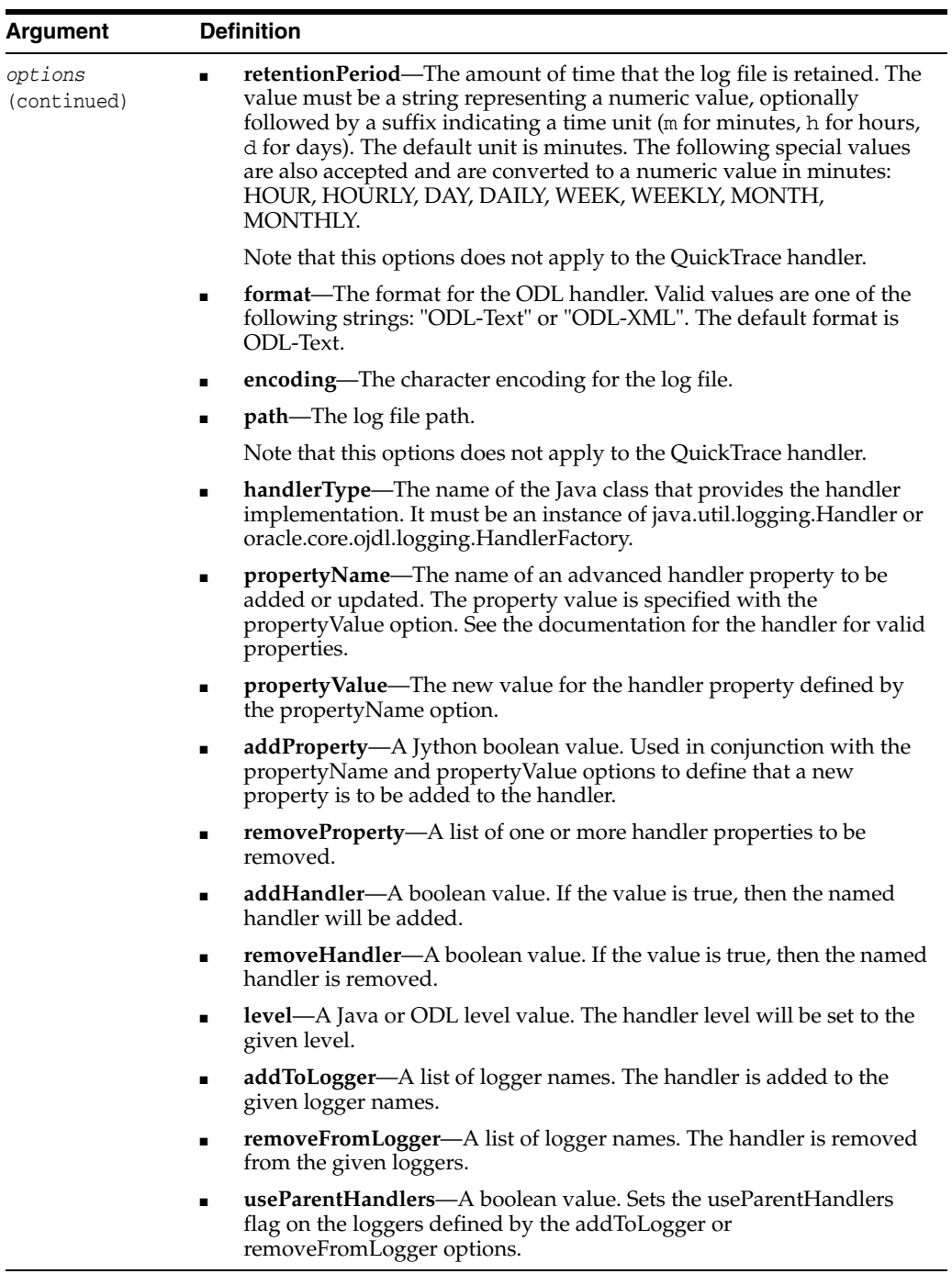

The following table lists the properties for the quicktrace-handler. This handler allows you to trace messages from specific loggers and store the messages in memory. For more information, see "Configuring QuickTrace" in the *Oracle Fusion Middleware Administrator's Guide.*

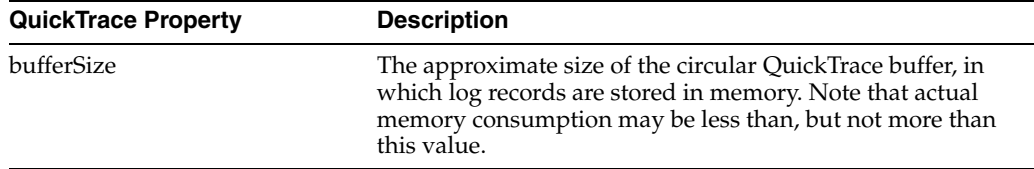

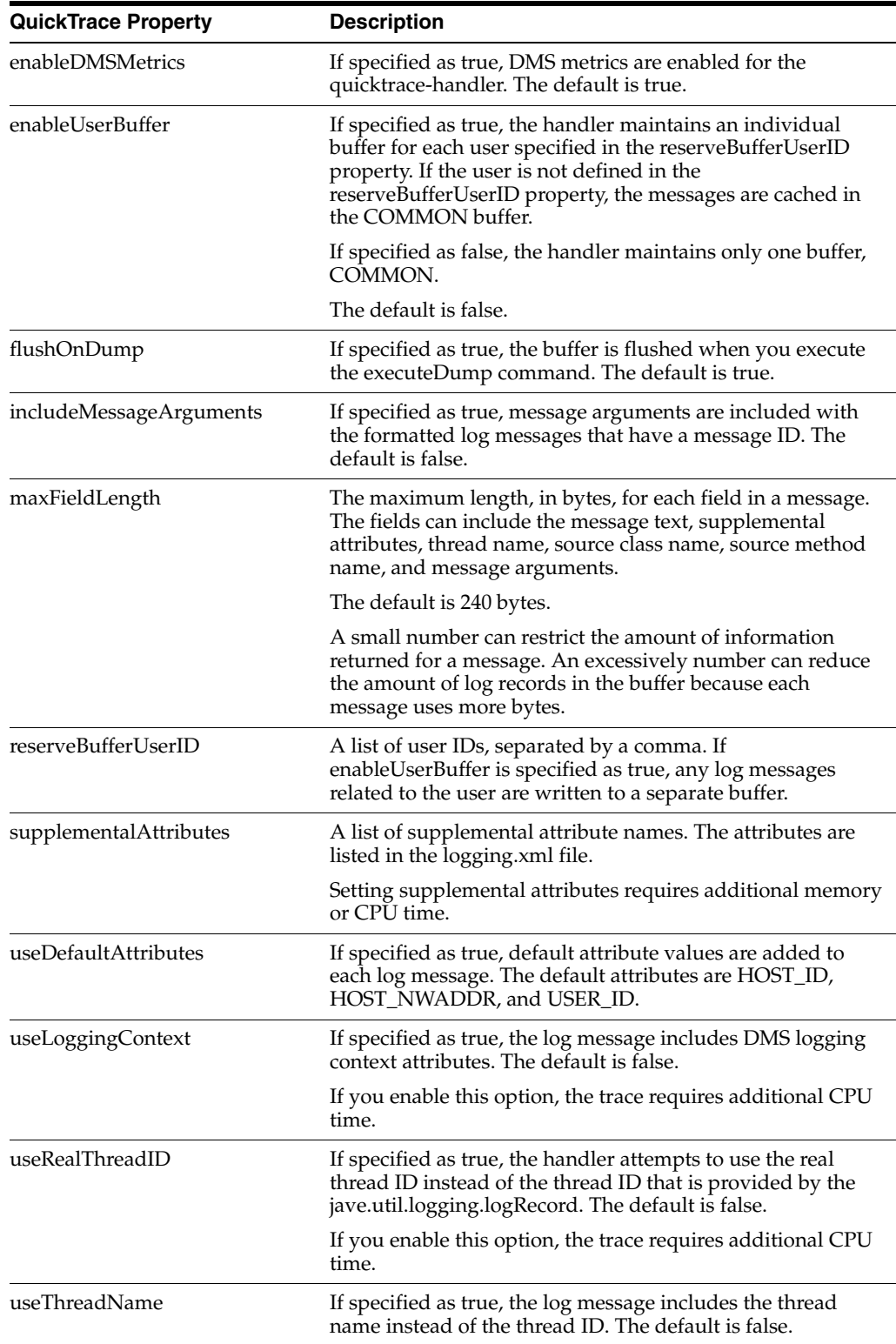

## **7.1.1.3 Examples**

The following example specifies the maximum file size for the odl-handler:

**configureLogHandler(name="odl-handler", maxFileSize="5M")**

The following example specifies the rotation frequency for the odl-handler:

#### **configureLogHandler(name="odl-handler", rotationFrequency="daily")**

The following example specifies the rotation frequency and the retention period for the odl-handler. It also removes the properties maxFileSize and maxLogSize:

```
configureLogHandler(name="odl-handler", rotationFrequency="daily",
          retentionPeriod="week", removeProperty=['maxFileSize','maxLogSize'])
```
The following example configures the quicktrace-handler, adding the logger oracle.adf.faces, and enabling user buffers for user1 and user2:

```
configureLogHandler(name="quicktrace-handler", addToLogger="oracle.adf.faces",
        propertyName="enableUserBuffer", propertyValue="true",
       propertyName="reserveBufferUserID", propertyValue="user1, user2")
```
The oracle.adf logger is associated with the handlers odl-handler, wls-domain, and console-handler. When you set the level of the logger, these handlers will use the same level (TRACE:1) for the logger oracle.adf. As a result, much information will be written to the log files, consuming resources. To avoid consuming resources, set the level of the handlers to a lower level, such as WARNING or INFORMATION. For example:

```
configureLogHandler(name="odl-handler", level="WARNING:1")
configureLogHandler(name="wls-domain", level="WARNING:1")
configureLogHandler(name="console-handler", level="WARNING:1")
```
## <span id="page-388-0"></span>**7.1.2 getLogLevel**

Command Category: Log Configuration

Use with WLST: Online

#### **7.1.2.1 Description**

Returns the level of a given Java logger.

The returned value is a string with the logger's level, or None if the logger does not exist. An empty string indicates that the logger level is null.

#### **7.1.2.2 Syntax**

getLogLevel(options)

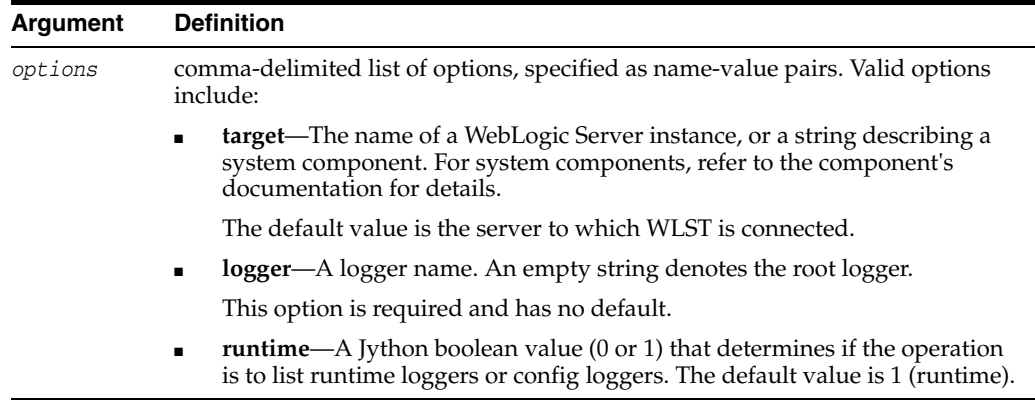

#### **7.1.2.3 Examples**

The following example returns the level for the logger oracle:

#### **getLogLevel(logger='oracle')**

The following example returns the level for the logger oracle, specifying only config loggers, not runtime loggers:

**getLogLevel(logger='oracle', runtime=0)**

The following example returns the level for the logger oracle on the Oracle WebLogic Server server2:

```
getLogLevel(logger='oracle', target='server2')
```
## <span id="page-389-0"></span>**7.1.3 listLoggers**

Command Category: Log Configuration

Use with WLST: Online

#### **7.1.3.1 Description**

Lists Java loggers and their levels. The command returns a PyDictionary object where the keys are logger names and the associated values are the logger levels. An empty level is used to indicate that the logger does not have the level set.

#### **7.1.3.2 Syntax**

listLoggers([options])

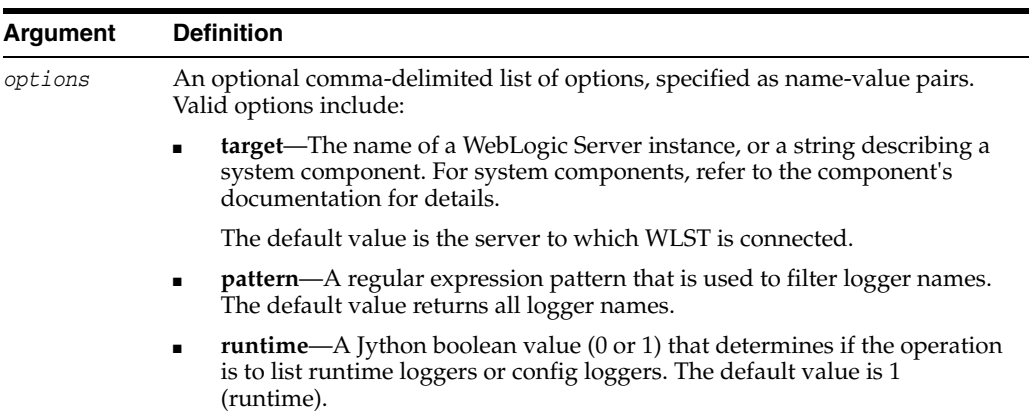

#### **7.1.3.3 Examples**

The following example lists all of the loggers:

```
listLoggers()
```
The following example lists all of the loggers that start with the name oracle.\*.

```
listLoggers(pattern="oracle.*")
```
The following example list all config loggers:

**listLoggers(runtime=0)**

The following example list all loggers for the WebLogic Server server1:

```
listLoggers(target="server1")
```
## <span id="page-390-0"></span>**7.1.4 listLogHandlers**

Command Category: Log Configuration

Use with WLST: Online

## **7.1.4.1 Description**

Lists Java log handlers configuration. This command returns a java.util.List with one entry for each handler. Each entry is a javax.management.openmbean.CompositeData object describing the handler.

## **7.1.4.2 Syntax**

listLogHandlers([options])

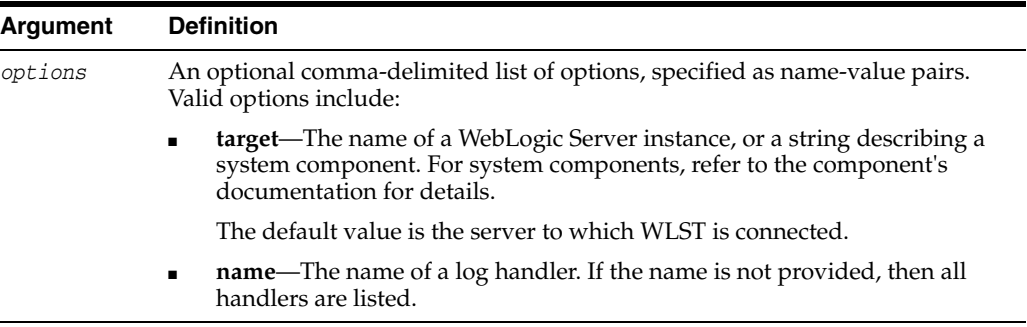

## **7.1.4.3 Examples**

The following example lists all log handlers:

#### **listLogHandlers()**

The following example lists all log handlers named odl-handler:

```
listLogHandlers(name="odl-handler")
```
The following example lists all log handlers for the WebLogic Server server1:

**listLogHandlers(target="server1")**

## <span id="page-390-1"></span>**7.1.5 setLogLevel**

Command Category: Log Configuration Use with WLST: Online

## **7.1.5.1 Description**

Sets the level of information written by a given Java logger to a log file.

**7.1.5.2 Syntax**

setLogLevel(options)

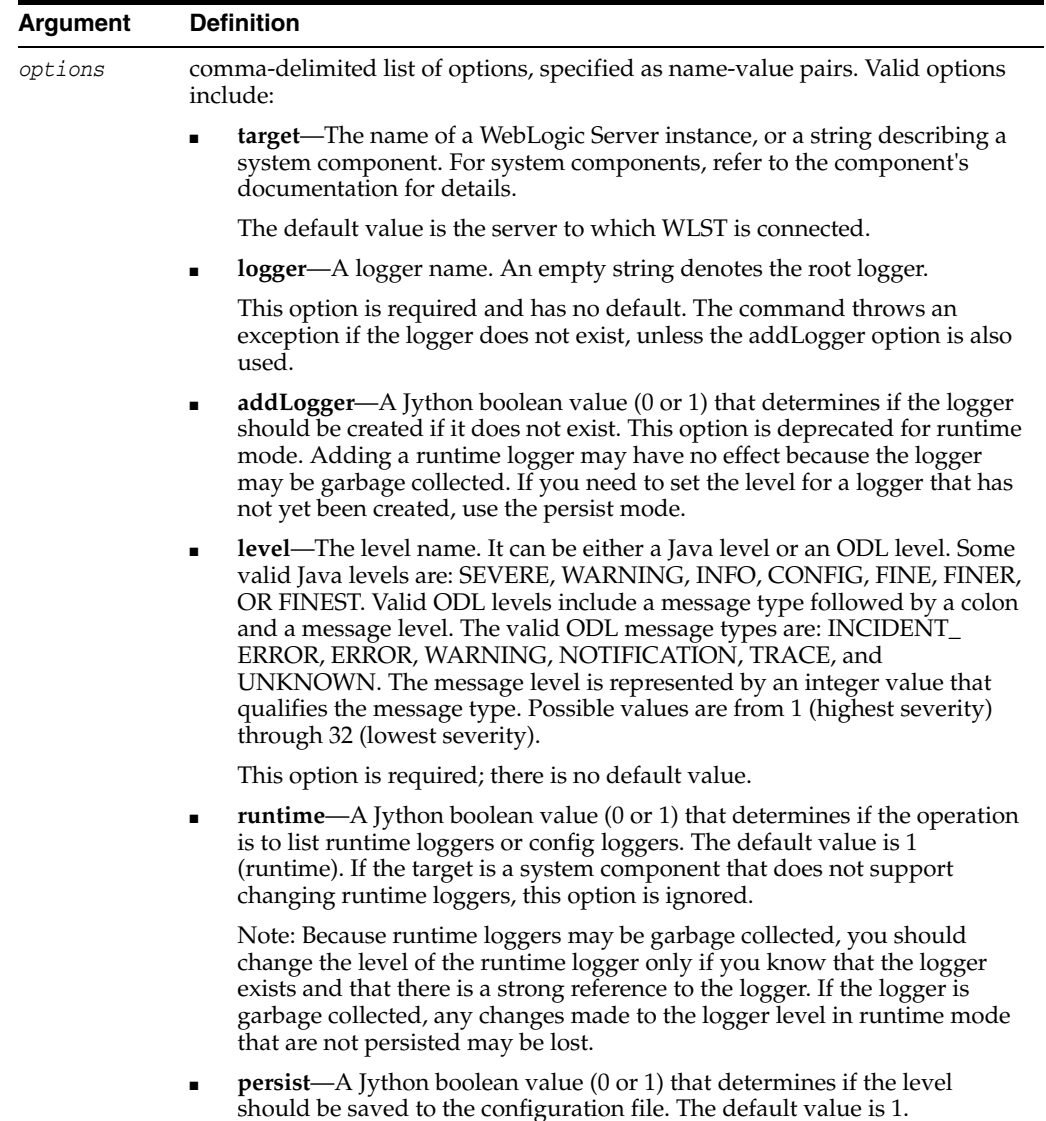

### **7.1.5.3 Examples**

The following example sets the log level to NOTIFICATION:1 for the logger oracle.my.logger:

**setLogLevel(logger="oracle.my.logger", level="NOTICATION:1")**

The following example sets the log level to TRACE:1 for the logger oracle.my.logger and specifies that the level should be saved to the configuration file:

#### **setLogLevel(logger="oracle.my.logger", level="TRACE:1", persist=0)**

The following example sets the log level to WARNING for the config logger oracle.my.logger on the WebLogic Server server1:

```
setLogLevel(target="server1", logger="oracle.my.logger", level="WARNING", 
runtime=0)
```
# <span id="page-392-0"></span>**7.2 Search and Display Commands**

Use the commands in Table 7–3 to view Oracle Fusion Middleware log files and to search log files for particular messages.

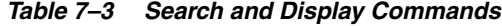

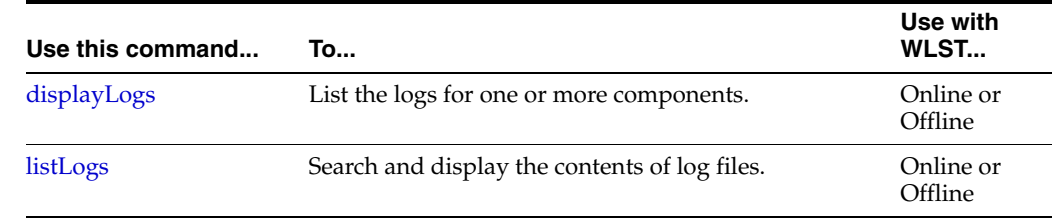

## <span id="page-392-1"></span>**7.2.1 displayLogs**

Command Category: Search and Display

Use with WLST: Online or Offline

## **7.2.1.1 Description**

Search and display the contents of diagnostic log files. The command returns a value only when the returnData option is set to true. By default it will not return any data. The return value depends on the option used.

#### **7.2.1.2 Syntax**

displayLogs([searchString,][options])

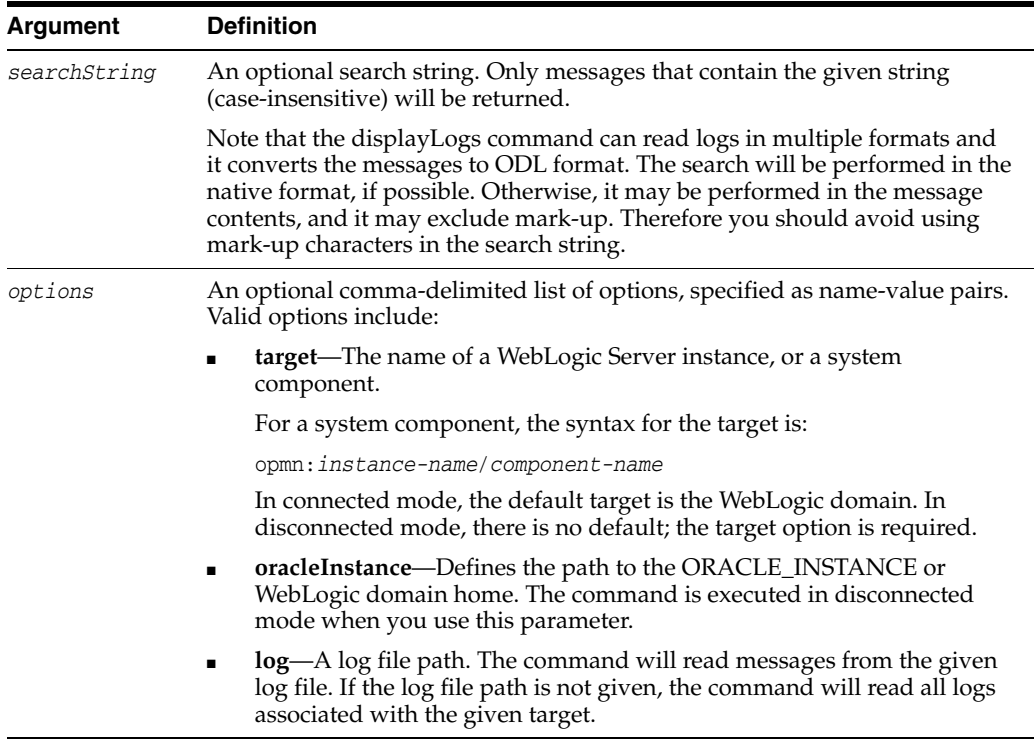

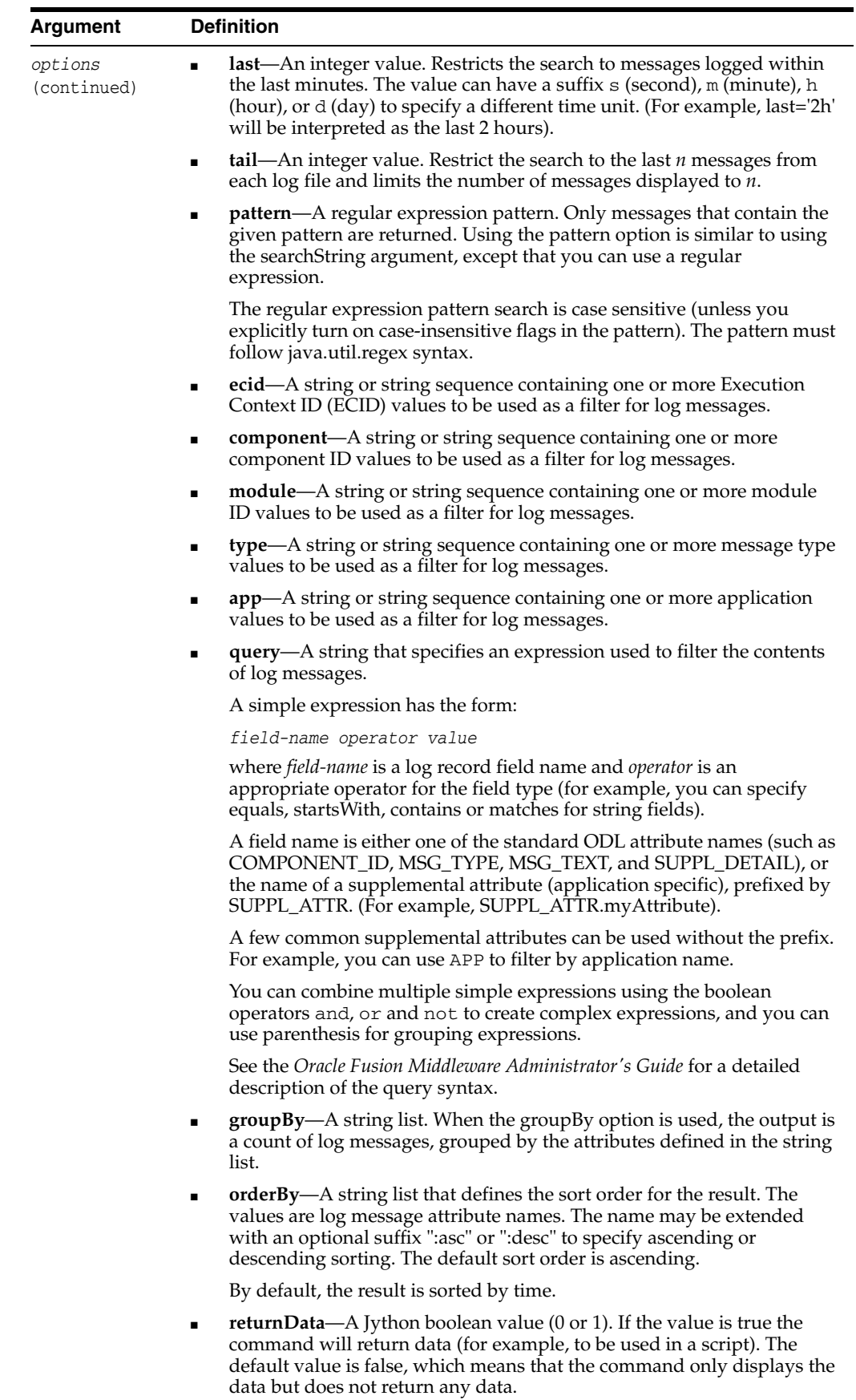

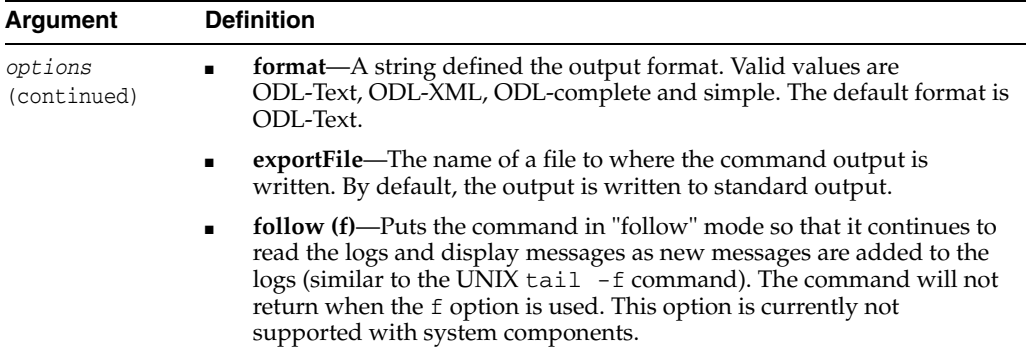

#### **7.2.1.3 Examples**

The following example displays the last 100 messages from all log files in the domain:.

```
displayLogs(tail=100)
```
The following example displays all messages logged in the last 15 minutes:

```
displayLogs(last='15m')
```
The following example displays log messages that contain a given string:

```
displayLogs('Exception')
```
The following example displays log messages that contain a given ECID:

```
displayLogs(ecid='0000Hl9TwKUCslT6uBi8UH18lkWX000002')
```
The following example displays log messages of type ERROR or INCIDENT\_ERROR: d**isplayLogs(type=['ERROR','INCIDENT\_ERROR'])**

The following example displays log messages for a given Java EE application: **displayLogs(app="myApplication")**

The following example displays messages for a system component, ohs1:

**displayLogs(target="opmn:instance1/ohs1")**

The following example displays a message summary by component and type: **displayLogs(groupBy=['COMPONENT\_ID', 'MSG\_TYPE'])**

The following example displays messages for a particular time interval:

**displayLogs(query="TIME from 11:15 and TIME to 11:20")**

The following example shows an advanced query:

**displayLogs(query="TIME from 11:15 and TIME to 11:20 and ( MSG\_TEXT contains exception or SUPPL\_DETAIL contains exception )"**)

A similar query could be written as:

**displayLogs("exception", query="TIME from 11:15 and TIME to 11:20")**

## <span id="page-394-0"></span>**7.2.2 listLogs**

Command Category: Search and Display

Use with WLST: Online or Offline

## **7.2.2.1 Description**

Lists log files for Oracle Fusion Middleware components. This command returns a PyArray with one element for each log. The elements of the array are javax.management.openmbean.CompositeData objects describing each log.

## **7.2.2.2 Syntax**

listLogs([options]

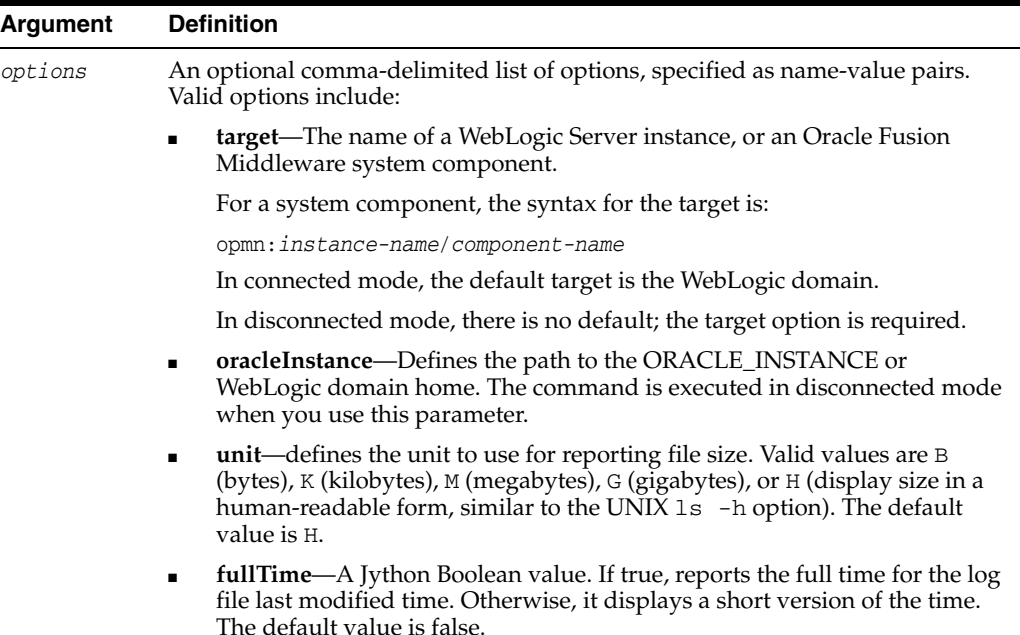

### **7.2.2.3 Examples**

The following example lists all of the log files for the WebLogic domain:

#### **listLogs()**

The following example lists the log files for the WebLogic Server server1:

```
listLogs(target="server1")
```
The following example lists the log files for the Oracle HTTP Server ohs1:

```
listLogs(target="opmn:instance1/ohs1")
```
The following example, used in disconnected mode, lists the log files for the WebLogic Server server1:

**listLogs(oracleInstance="/middleware/user\_projects/domains/base\_domain", target="server1")**

# <span id="page-395-0"></span>**7.3 Selective Tracing Commands**

Use the commands in Table 7–4 to configure and use selective tracing. Selective tracing provides fine-grained logging for specified users or other properties of a request. In the Use with WLST column, online means the command can only be used when connected to a running server.
| Use this command        | To                                                       | Use with<br>WLST |
|-------------------------|----------------------------------------------------------|------------------|
| configureTracingLoggers | Configures one or more loggers for selective<br>tracing. | Online           |
| <i>listActiveTraces</i> | Lists the active traces.                                 | Online           |
| listTracingLoggers      | Lists the loggers that support selective tracing.        | Online           |
| startTracing            | Starts a selective tracing sessions.                     | Online           |
| stopTracing             | Stops one or more selective tracing sessions.            | Online           |

*Table 7–4 Tracing Commands*

# <span id="page-396-0"></span>**7.3.1 configureTracingLoggers**

Command Category: Tracing

Use with WLST: Online

#### **7.3.1.1 Description**

Configures one or more loggers for selective tracing. This command also enables or disables a logger for selective tracing.

#### **7.3.1.2 Syntax**

configureTracingLoggers([options])

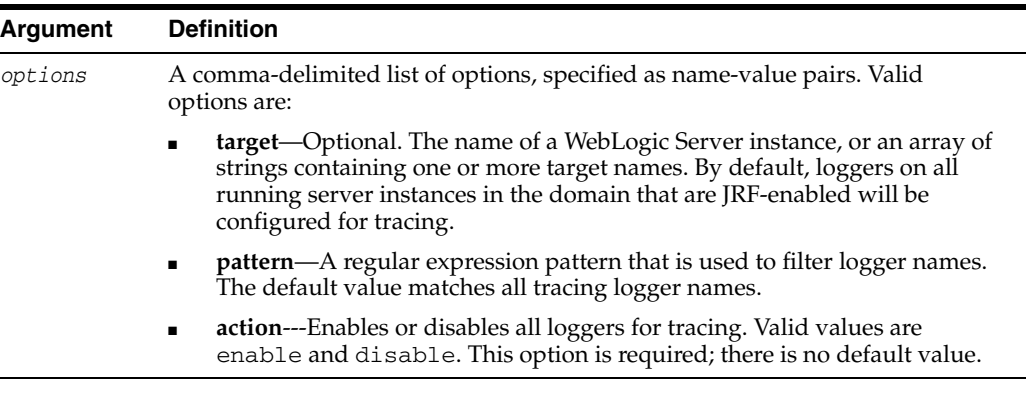

## **7.3.1.3 Examples**

The following example configures selective tracing for all loggers beginning with oracle.security:

```
configureTracingLoggers(pattern='oracle.security.*', action="enable")
Configured 62 loggers
```
The following example disables selective tracing for all loggers:

```
configureTracingLoggers(action="disable")
Configured 1244 loggers
```
## <span id="page-396-1"></span>**7.3.2 listActiveTraces**

Command Category: Tracing

Use with WLST: Online

## **7.3.2.1 Description**

Lists the active traces.

## **7.3.2.2 Syntax**

listActiveTraces([options])

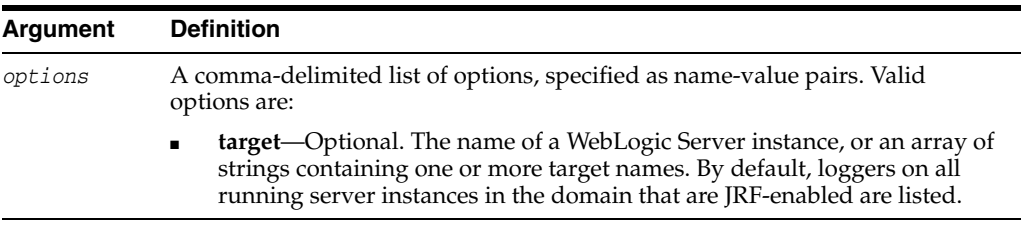

#### **7.3.2.3 Example**

The following example lists the active traces:

#### **listActiveTraces()**

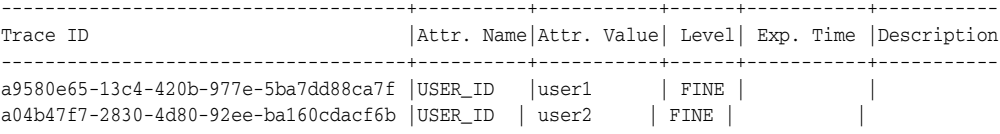

## <span id="page-397-0"></span>**7.3.3 listTracingLoggers**

Command Category: Tracing

Use with WLST: Online or Offline

## **7.3.3.1 Description**

Lists the loggers that support selective tracing. This command displays a table of logger names and their tracing status. The status enabled means that the logger is enabled for tracing on all servers. The status disabled means that the logger is disabled for tracing on all servers. The status mixed means that the logger is enabled for tracing on some servers, but disabled on others.

#### **7.3.3.2 Syntax**

listTracingLoggers([options])

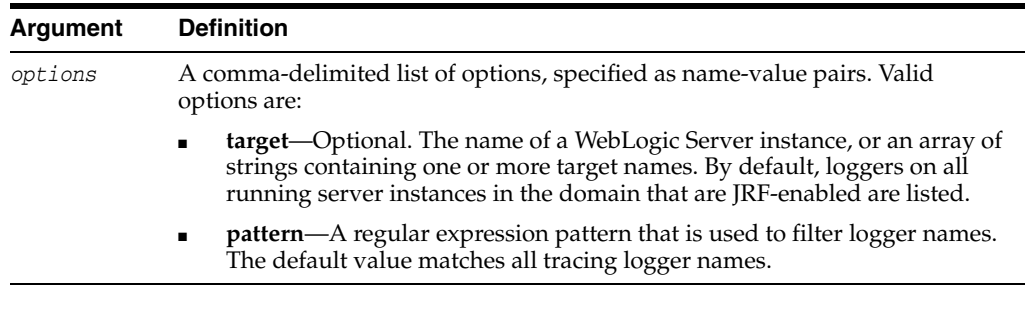

#### **7.3.3.3 Example**

The following example lists all tracing loggers beginning with oracle.security:

```
listTracingLoggers(pattern="oracle.security.*")
```
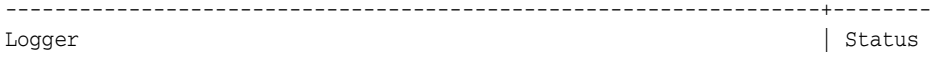

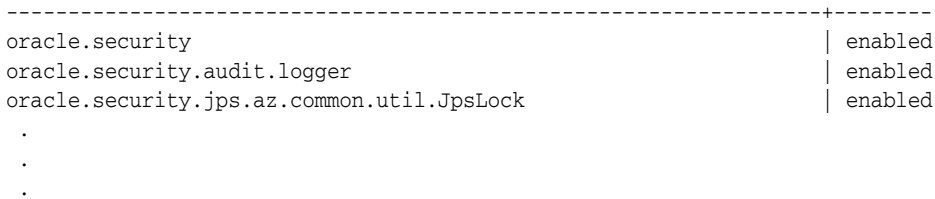

# <span id="page-398-0"></span>**7.3.4 startTracing**

Command Category: Tracing

Use with WLST: Online

#### **7.3.4.1 Description**

Starts a new selective tracing session for a specified user or DMS context attribute at a specified level of tracing.

#### **7.3.4.2 Syntax**

startTracing([options])

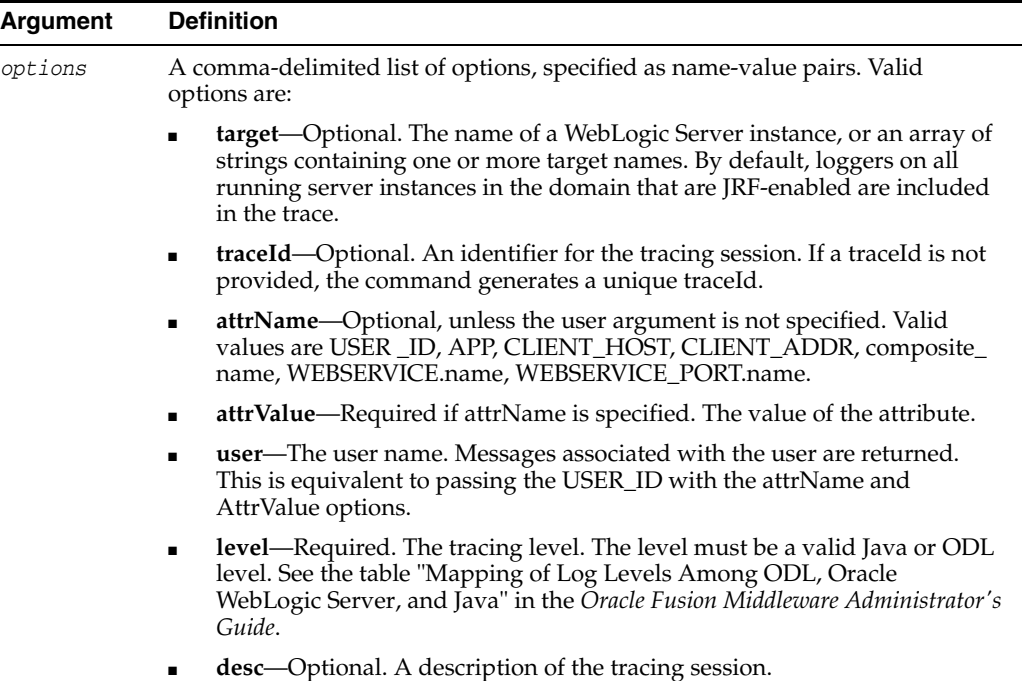

## **7.3.4.3 Example**

The following example starts a trace for messages associated with user1 and sets the level of information to FINE:

**startTracing(user="user1",level="FINE")**

## Started tracing with ID: 885649f7-8efd-4a7a-9898-accbfc0bbba3

# <span id="page-398-1"></span>**7.3.5 stopTracing**

Command Category: Tracing

Use with WLST: Online

## **7.3.5.1 Description**

Stops one or more selective tracing sessions.

## **7.3.5.2 Syntax**

stopTracing([options])

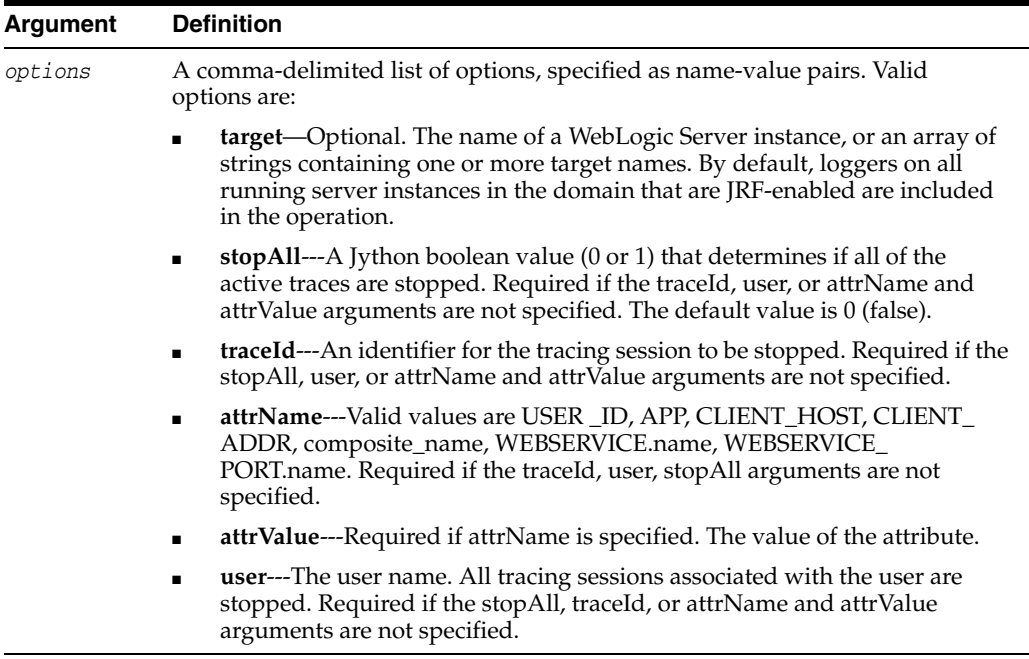

## **7.3.5.3 Examples**

The following example stops a tracing session with a specified traceId:

**stopTracing(traceId="a04b47f7-2830-4d80-92ee-ba160cdacf6b")**

Stopped 1 traces

The following example stops all tracing sessions:

### **stopTracing(stopAll=1)**

Stopped 1 traces

# <sup>8</sup>**Metadata Services (MDS) Custom WLST Commands**

Use the Oracle Metadata Services (MDS) commands in the categories listed in Table 8–1 to manage MDS.

For additional details about creating and managing an MDS repository, see the chapter "Managing the Oracle Metadata Repository" in the *Oracle Fusion Middleware Administrator's Guide*. For information about the roles needed to perform each operation, see "Understanding MDS Operations" in the *Oracle Fusion Middleware Administrator's Guide*.

**Note:** To use these MDS custom WLST commands, you must invoke the WLST script from the Oracle Common home. See "Using Custom WLST Commands" in the *Oracle Fusion Middleware Administrator's Guide.*

| <b>Command category</b>                                     | <b>Description</b>                                                                     |
|-------------------------------------------------------------|----------------------------------------------------------------------------------------|
| <b>Repository Management</b><br>Commands                    | Manage the MDS repository.                                                             |
| Commands                                                    | Application Metadata Management Manage the application metadata in the MDS repository. |
| Sandbox Metadata Management<br>Commands                     | Manage the metadata in a sandbox in the MDS<br>repository.                             |
| <b>Application Label Management</b><br>Commands             | Manage the labels for the application.                                                 |
| <b>Application Management</b><br><b>Deployment Commands</b> | Manage the application deployment.                                                     |
| <b>Multitenancy Management</b><br>Commands                  | Manage tenants.                                                                        |

*Table 8–1 MDS Command Categories*

# <span id="page-400-0"></span>**8.1 Repository Management Commands**

Use the MDS commands listed in Table 8–2 to manage the MDS repository. In the Use with WLST column, online means the command can only be used when connected to a running Administration Server. Offline means the command can only be used when not connected to a running server. Online or offline means the command can be used in both situations.

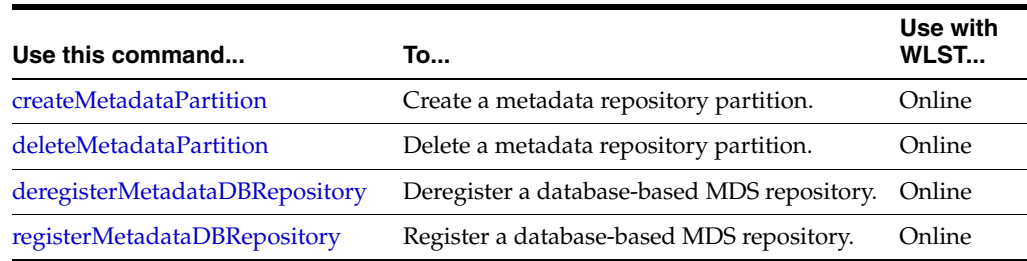

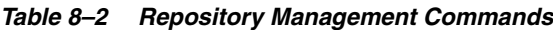

## <span id="page-401-0"></span>**8.1.1 createMetadataPartition**

Command Category: Repository Management

Use with WLST: Online

#### **8.1.1.1 Description**

A metadata repository is used as a common repository for managing metadata of different applications. Many applications use the MDS repository to manage their metadata. Each deployed application uses a logical partition in metadata repository. This logical partition also helps in maintaining the metadata lifecycle. Before deploying a application, you create a partition for it in MDS repository. This command creates a partition with the given name in the specified repository.

#### **8.1.1.2 Syntax**

createMetadataPartition(repository, partition)

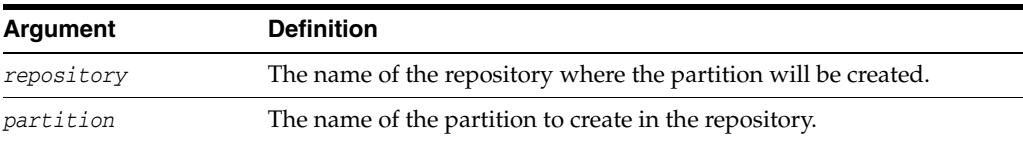

## **8.1.1.3 Example**

The following example creates the metadata partition partition1 in the repository mds-myrepos:

wls:/weblogic/serverConfig> **createMetadataPartition(repository='mds-myrepos', partition='partition1')**

```
Executing operation: createMetadataPartition
Metadata partition created: partition1
"partition1"
```
## <span id="page-401-1"></span>**8.1.2 deleteMetadataPartition**

Command Category: Repository Management

Use with WLST: Online

#### **8.1.2.1 Description**

Deletes a metadata partition in the specified repository. When you delete a repository partition, all of the metadata in that partition is lost.

## **8.1.2.2 Syntax**

deleteMetadataPartition(repository, partition)

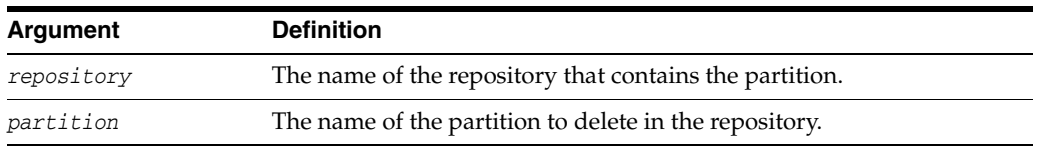

#### **8.1.2.3 Example**

The following example deletes the metadata partition partition1 from the repository mds-myrepos:

```
wls:/weblogic/serverConfig> deleteMetadataPartition(repository='mds-myrepos',
```

```
 partition='partition1')
```

```
Executing operation: deleteMetadataPartition
Metadata partition deleted: partition1
```
## <span id="page-402-0"></span>**8.1.3 deregisterMetadataDBRepository**

Command Category: Repository Management

Use with WLST: Online

#### **8.1.3.1 Description**

Removes the database metadata repository registration as a System JDBC data source in the domain. After this command completes successfully, applications can no longer use this repository.

#### **8.1.3.2 Syntax**

deregisterMetadataDBRepository(name)

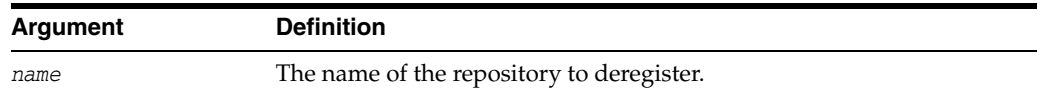

#### **8.1.3.3 Example**

The following example deregisters the metadata repository mds-myrepos:

wls:/weblogic/serverConfig> **deregisterMetadataDBRepository('mds-myrepos')** Executing operation: deregisterMetadataDBRepository. Metadata DB repository "mds-myrepos" was deregistered successfully.

#### <span id="page-402-1"></span>**8.1.4 registerMetadataDBRepository**

Command Category: Repository Management

Use with WLST: Online

#### **8.1.4.1 Description**

A database metadata repository should be registered with WebLogic Server instances before the application can use it. This command registers a System JDBC data source with the domain for use as database-based metadata repository.

#### **8.1.4.2 Syntax**

registerMetadataDBRepository(name, dbVendor, host, port, dbName, user, password [, targetServers])

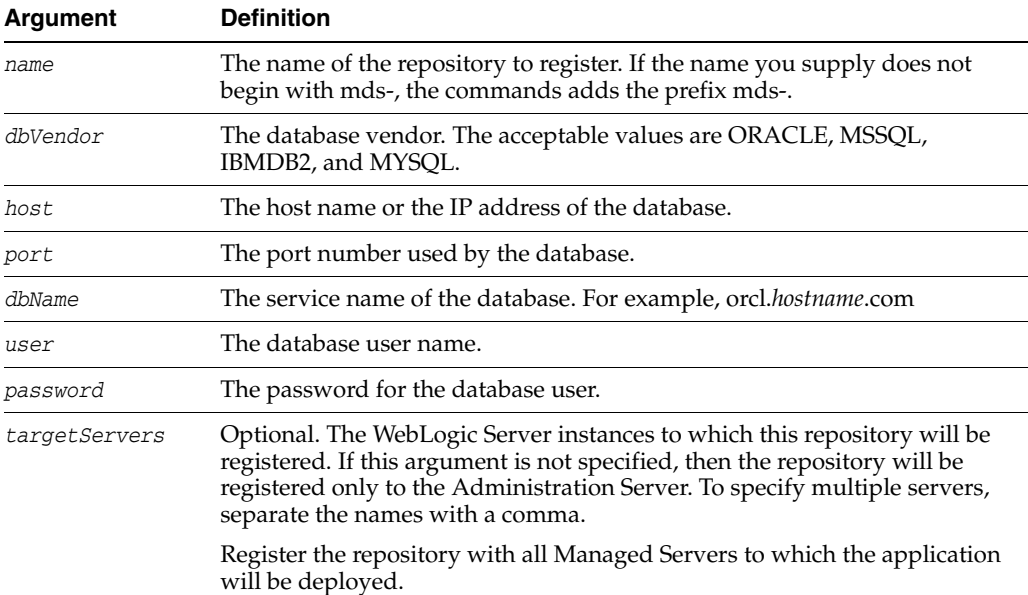

#### **8.1.4.3 Example**

The following example registers the metadata repository myrepos to two servers, and specifies the database parameters:

```
wls:/weblogic/serverConfig> registerMetadataDBRepository('myrepos','ORACLE',
               'test.oracle.com','1521','mds', 'user1','x','server1, server2')
Executing operation: registerMetadataDBRepository.
Metadata DB repository "mds-myrepos" was registered successfully.
'mds-myrepos'
```
# <span id="page-403-0"></span>**8.2 Application Metadata Management Commands**

Use the commands in Table 8–3 to manage application metadata.

| Use this command | To                                                  | Use with<br>WLST |
|------------------|-----------------------------------------------------|------------------|
| deleteMetadata   | Deletes the metadata in the application repository. | Online           |
| exportMetadata   | Exports metadata for an application.                | Online           |
| importMetadata   | Imports metadata for an application.                | Online           |
| purgeMetadata    | Purge metadata.                                     | Online           |

*Table 8–3 Application Metadata Commands*

## <span id="page-403-1"></span>**8.2.1 deleteMetadata**

Command Category: Application Metadata

Use with WLST: Online

#### **8.2.1.1 Description**

Deletes the selected documents from the application repository. When this command is run against repositories that support versioning (that is, database-based repositories), delete is logical and marks the tip version (the latest version) of the selected documents as "deleted" in the MDS repository partition.

You may want to delete metadata when the metadata is moved from one repository to another. In such a case, after you have exported the metadata, you can delete the metadata in the original repository.

## **8.2.1.2 Syntax**

deleteMetadata(application, server, docs [, restrictCustTo] [, excludeAllCust] [, excludeBaseDocs] [, excludeExtendedMetadata] [, cancelOnException] [, applicationVersion] [, tenantName])

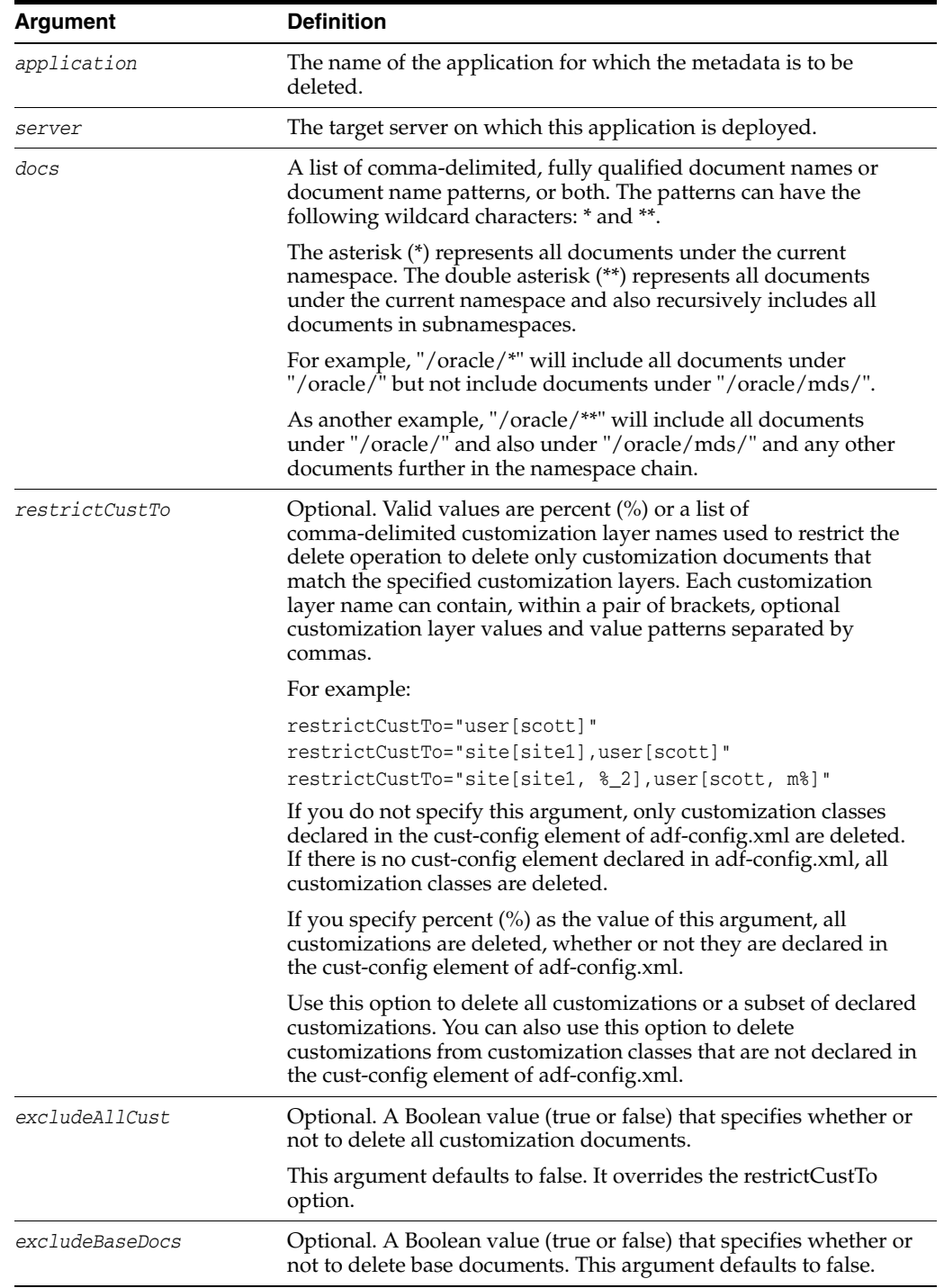

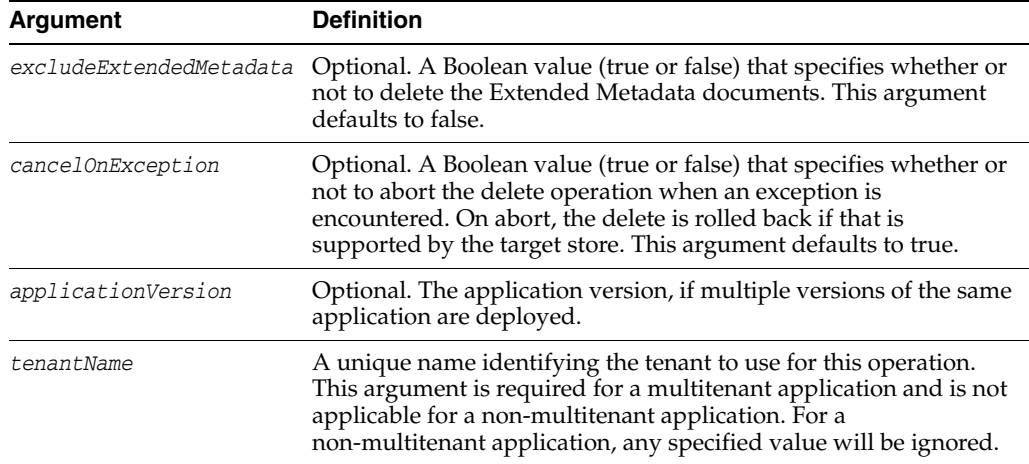

#### **8.2.1.3 Examples**

The following example deletes metadata files under the package mypackage from mdsApp deployed in the server server1:

```
wls:/weblogic/serverConfig> deleteMetadata(application='mdsapp',
```

```
 server='server1', docs='/mypackage/*')
```

```
Executing operation: deleteMetadata.
"deleteMetadata" operation completed. Summary of "deleteMetadata" operation is:
List of documents successfully deleted:
/mypackage/jobs.xml
/mypackage/mo.xml
/mypackage/mdssys/cust/site/site1/jobs.xml.xml
/mypackage/mdssys/cust/site/site1/mo.xml.xml
4 documents successfully deleted.
```
The following example deletes metadata files under the package mypackage from mdsApp deployed in the server server1 and excludes extended metadata and all customizations:

```
wls:/weblogic/serverConfig> deleteMetadata(application='mdsapp',
         server='server1', docs='/mypackage/*', cancelOnException='false',
         excludeExtendedMetadata='true',
         excludeAllCust='true')
Executing operation: deleteMetadata.
"deleteMetadata" operation completed. Summary of "deleteMetadata" operation is:
List of documents successfully deleted:
/mypackage/jobs.xml
/mypackage/mo.xml
2 documents successfully deleted.
```
The following example deletes metadata files belonging to tenant tenant1 under the package mypackage from the application app1 deployed in the server server1:

```
wls:/weblogic/serverConfig> deleteMetadata(application='app1', server='server1',
     docs='/mypackage/**', tenantName='tenant1')
Executing operation: deleteMetadata.
deleteMetadata" operation completed. Summary of "deleteMetadata" operation is:
List of documents successfully deleted:
/mypackage/jobs.xml
/mypackage/mdssys/cust/site/site1/jobs.xml.xml
/mypackage/mdssys/cust/site/site2/mo.xml.xml
/mypackage/mdssys/cust/user/user1/mo.xml.xml
```
## <span id="page-406-0"></span>**8.2.2 exportMetadata**

Command Category: Application Metadata

Use with WLST: Online

#### **8.2.2.1 Description**

Exports application metadata. Use this command and the importMetadata command to transfer application metadata from one server location (for example, testing) to another server location (for example, production).

This command exports application metadata including customizations. However, by default, only those customizations from customization classes that are defined in the cust-config element of adf.config.xml are exported. To export customizations from customization classes not declared, use the restrictCustTo option.

#### **8.2.2.2 Syntax**

exportMetadata(application, server, toLocation [, docs]

- [, restrictCustTo] [, excludeCustFor] [, excludeAllCust] [, excludeBaseDocs]
- [, excludeExtendedMetadata] [, excludeSeededDocs]
- [, fromLabel][, toLabel] [, applicationVersion] [, remote] [, tenantName])

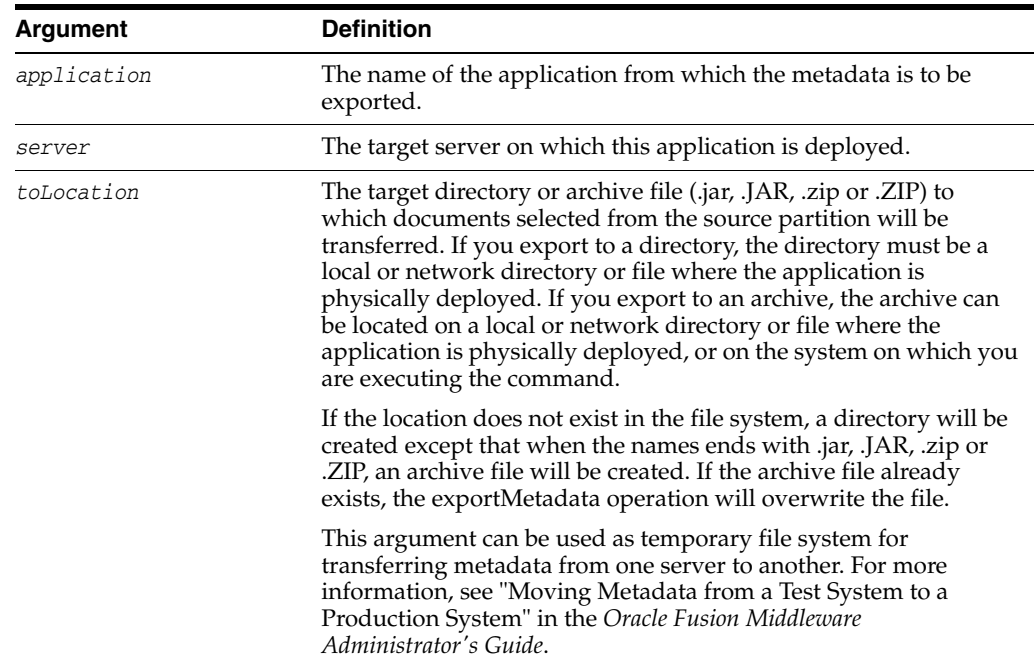

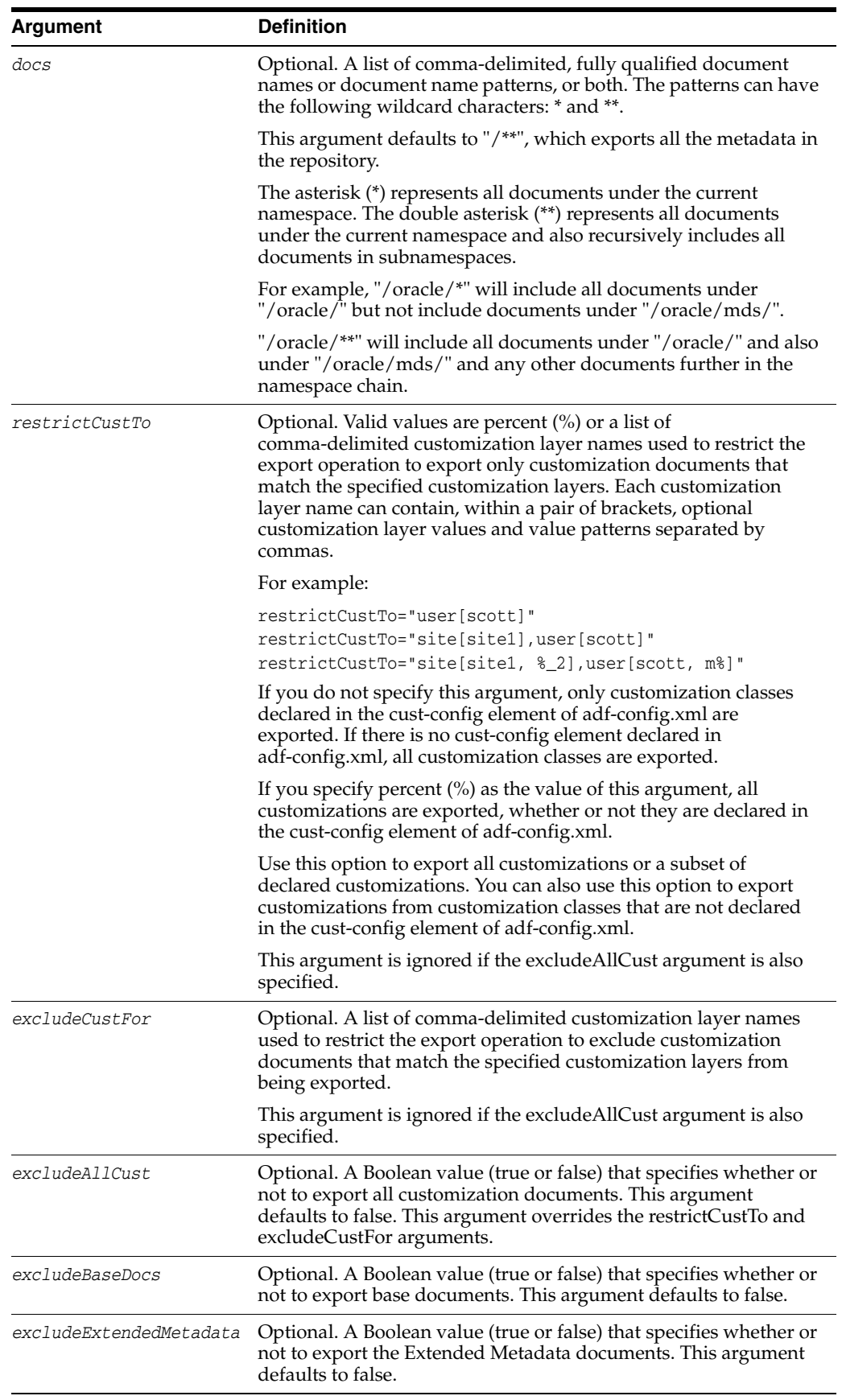

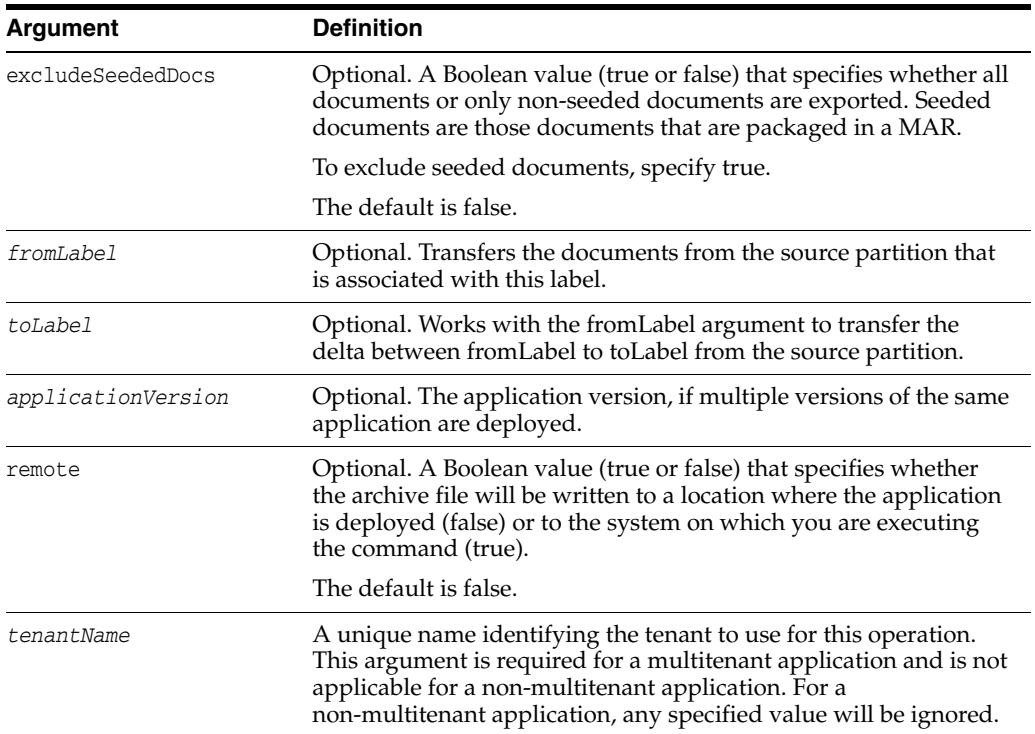

## **8.2.2.3 Examples**

The following example exports all metadata files from the application mdsapp deployed in the server server1.

```
wls:/weblogic/serverConfig> exportMetadata(application='mdsapp',
```

```
 server='server1',toLocation='/tmp/myrepos',docs='/**')
Location changed to domainRuntime tree. This is a read-only tree with DomainMBean 
as the root.
```

```
For more help, use help(domainRuntime)
Executing operation: exportMetadata.
"exportMetadata" operation completed. Summary of "exportMetadata" operation is:
List of documents successfully transferred:
/mypackage/write.xml
/mypackage/write1.xml
/sample1.jspx
```
The following example exports only the customization documents under the layer user without any base documents from label label1 to label label2:

wls:/weblogic/serverConfig> **exportMetadata(application='mdsapp',**

```
 server='server1',toLocation='/tmp/myrepos',
                       restrictCustTo='user',
                       excludeBaseDocs='true',
                       fromLabel='label1',
                        toLabel='label2',
                       applicationVersion='11.1.1')
List of documents successfully transferred:
/mypackage/mdssys/cust/user/user1/write1.xml.xml
/mypackage/mdssys/cust/user/user2/write2.xml.xml
```

```
2 documents successfully transferred.
```
## <span id="page-408-0"></span>**8.2.3 importMetadata**

Command Category: Application Metadata

Use with WLST: Online

## **8.2.3.1 Description**

Imports application metadata. Use the exportMetadata command and this command to transfer application metadata from one server location (for example, testing) to another server location (for example, production).

#### **8.2.3.2 Syntax**

importMetadata(application, server, fromLocation [, docs]

[, restrictCustTo] [, excludeAllCust] [, excludeBaseDocs]

[, excludeExtendedMetadata] [, excludeUnmodifiedDocs]

[, cancelOnException] [, applicationVersion] [, remote] [, tenantName])

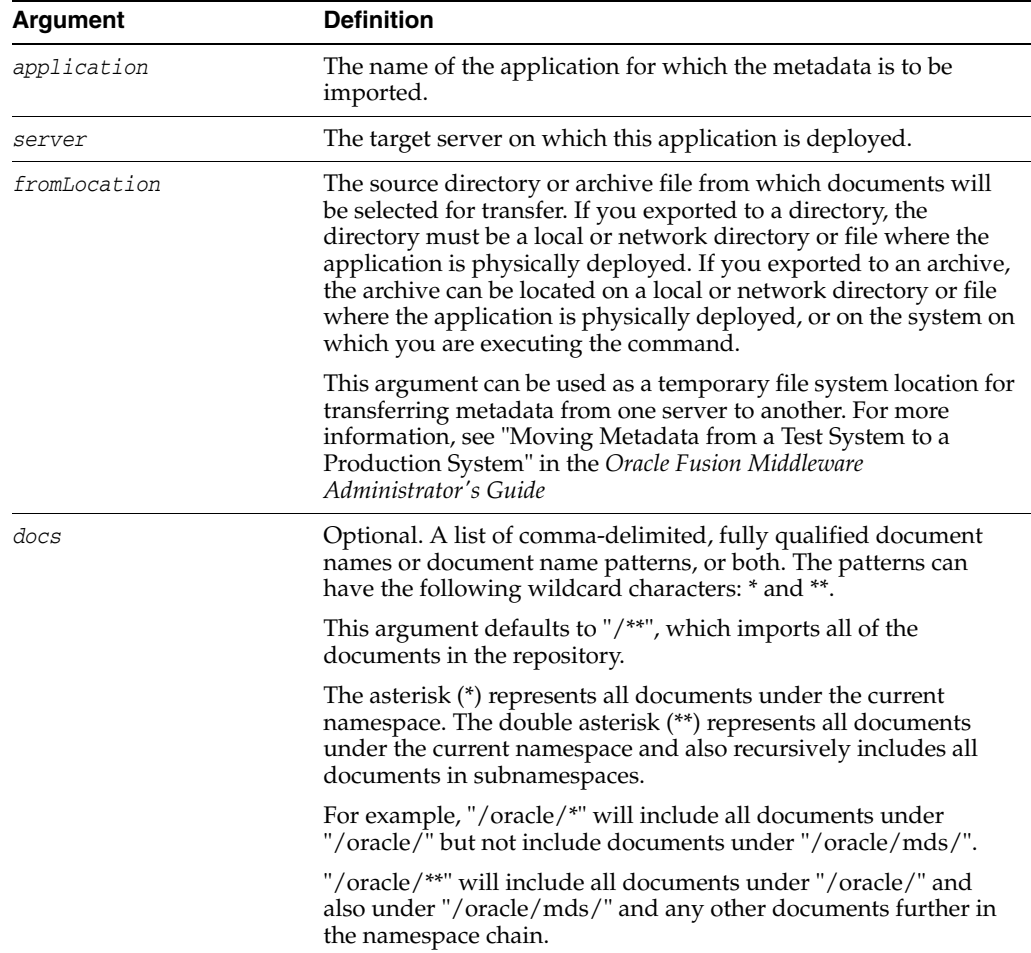

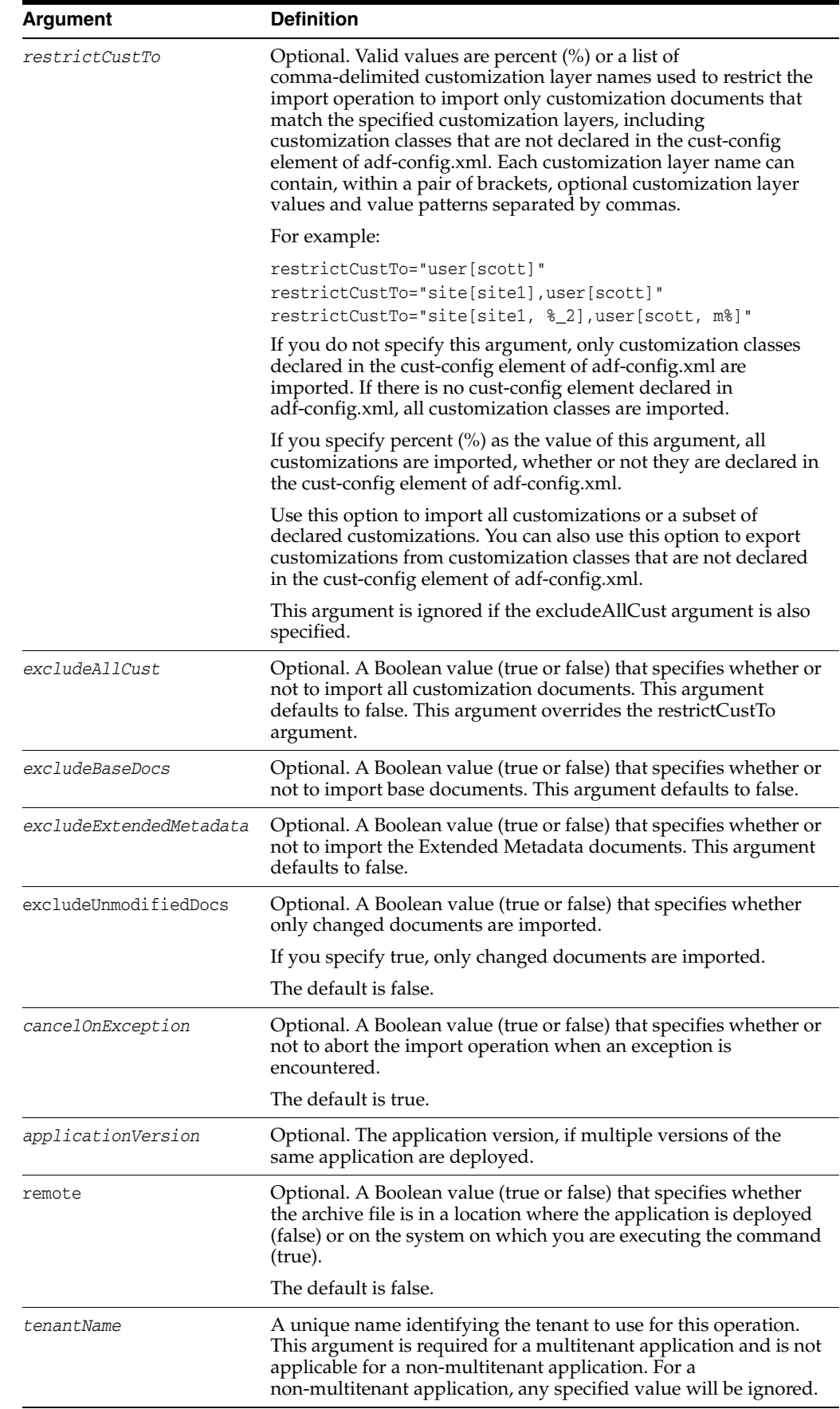

## **8.2.3.3 Example**

The following example imports all metadata available in /tmp/myrepos to the application mdsapp deployed in the server server1:

```
wls:/weblogic/serverConfig> importMetadata(application='mdsapp', server='server1',
                              fromLocation='/tmp/myrepos',docs="/**")
Executing operation: importMetadata.
"importMetadata" operation completed. Summary of "importMetadata" operation is:
List of documents successfully transferred:
/app1/jobs.xml
/app1/mo.xml
2 documents successfully transferred.
```
## <span id="page-411-1"></span>**8.2.4 purgeMetadata**

Command Category: Application Metadata

Use with WLST: Online

## **8.2.4.1 Description**

Purges the older (non-tip) versions of unlabeled documents from the application's repository. All unlabeled documents will be purged if they are expired, based on Time-To-Live (the olderThan argument). This command is applicable only for repositories that support versioning, that is, database-based repositories.

## **8.2.4.2 Syntax**

purgeMetadata(application, server, olderThan [, applicationVersion])

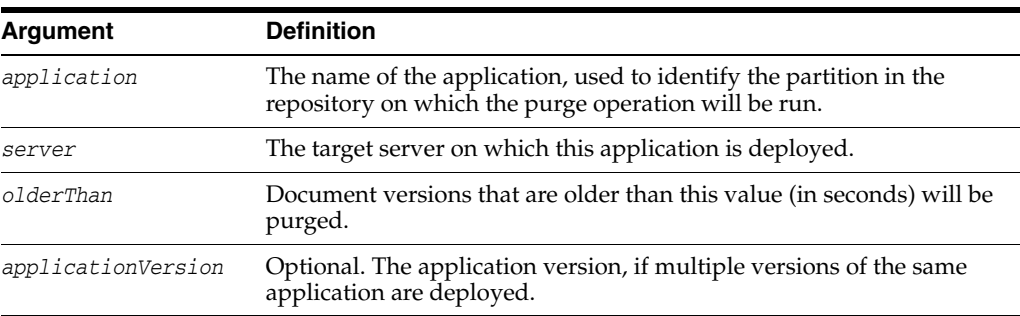

## **8.2.4.3 Example**

The following example purges the document version history for the application mdsapp deployed in the server server1, if the version is older than 10 seconds:

```
wls:/weblogic/serverConfig> purgeMetadata('mdsapp', 'server1', 10)
Executing operation: purgeMetadata.
Metadata purged: Total number of versions: 10.
Number of versions purged: 0.
```
# <span id="page-411-0"></span>**8.3 Sandbox Metadata Management Commands**

Use the commands in Table 8–4 to manage metadata in a sandbox. A sandbox is a temporary location for testing changes before moving them to a production system. Sandboxes are not visible to most users until they are applied.

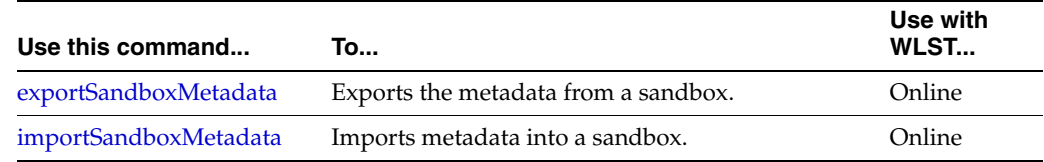

#### *Table 8–4 Sandbox Metadata Management Commands*

## <span id="page-412-0"></span>**8.3.1 exportSandboxMetadata**

Command Category: Sandbox Metadata Management

Use with WLST: Online

## **8.3.1.1 Description**

Exports the changes to the metadata from a sandbox on a test system.

You can only use this command with a database-based MDS repository.

#### **8.3.1.2 Syntax**

exportSandboxMetadata(application, server, toArchive, sandboxName [, restrictCustTo] [, applicationVersion] [, remote] [, tenantName)

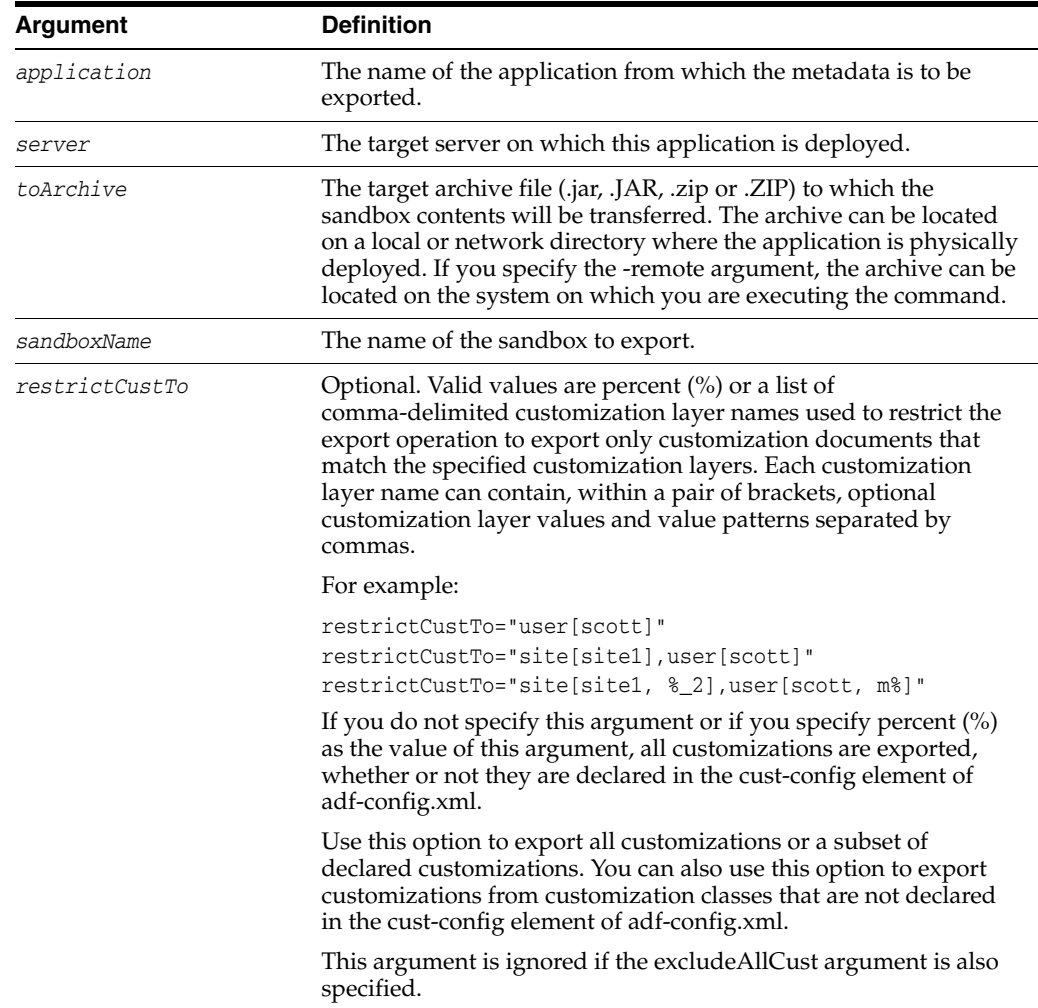

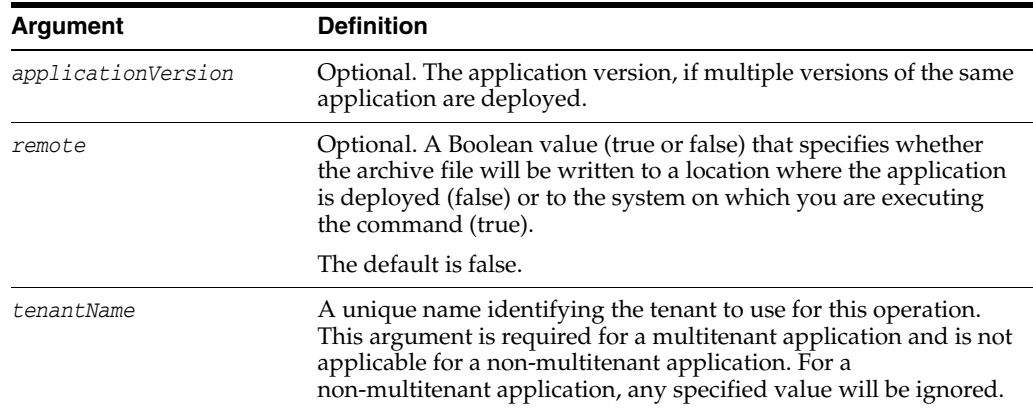

#### **8.3.1.3 Example**

The following example exports a sandbox from the MDS repository for the application myapp:

```
wls:/weblogic/serverConfig>exportSandboxMetadata('myapp', 'server1',
                     '/tmp/sandbox1.jar', 'sandbox1')
```
# <span id="page-413-0"></span>**8.3.2 importSandboxMetadata**

Command Category: Sandbox Metadata Management

Use with WLST: Online

#### **8.3.2.1 Description**

Imports the contents of a sandbox archive to another sandbox in the MDS repository partition of the specified application. It can also update the contents of a given archive to a sandbox in the MDS repository partition of a given application. All customizations are imported, whether or not they are declared in the cust-config element of adf-config.xml.

You can only use this command with a database-based MDS repository.

#### **8.3.2.2 Syntax**

```
importSandboxMetadata(application, server, fromArchive [, forceSBCreation]
              [, useExistingSandbox] [, sandboxName] [, applicationVersion]
              [, remote] [, tenantName])
```
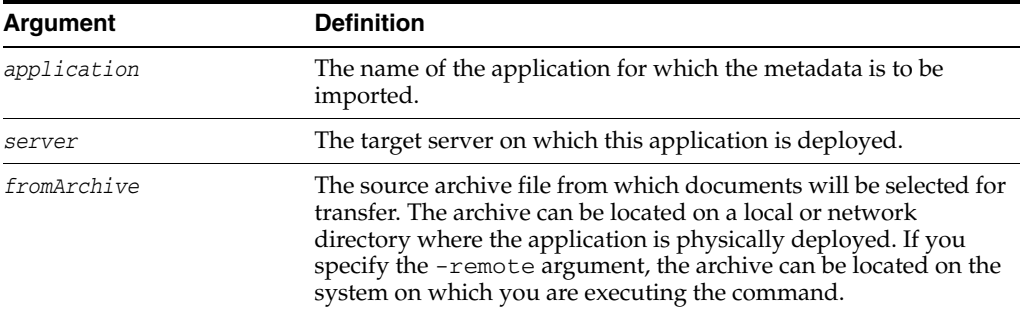

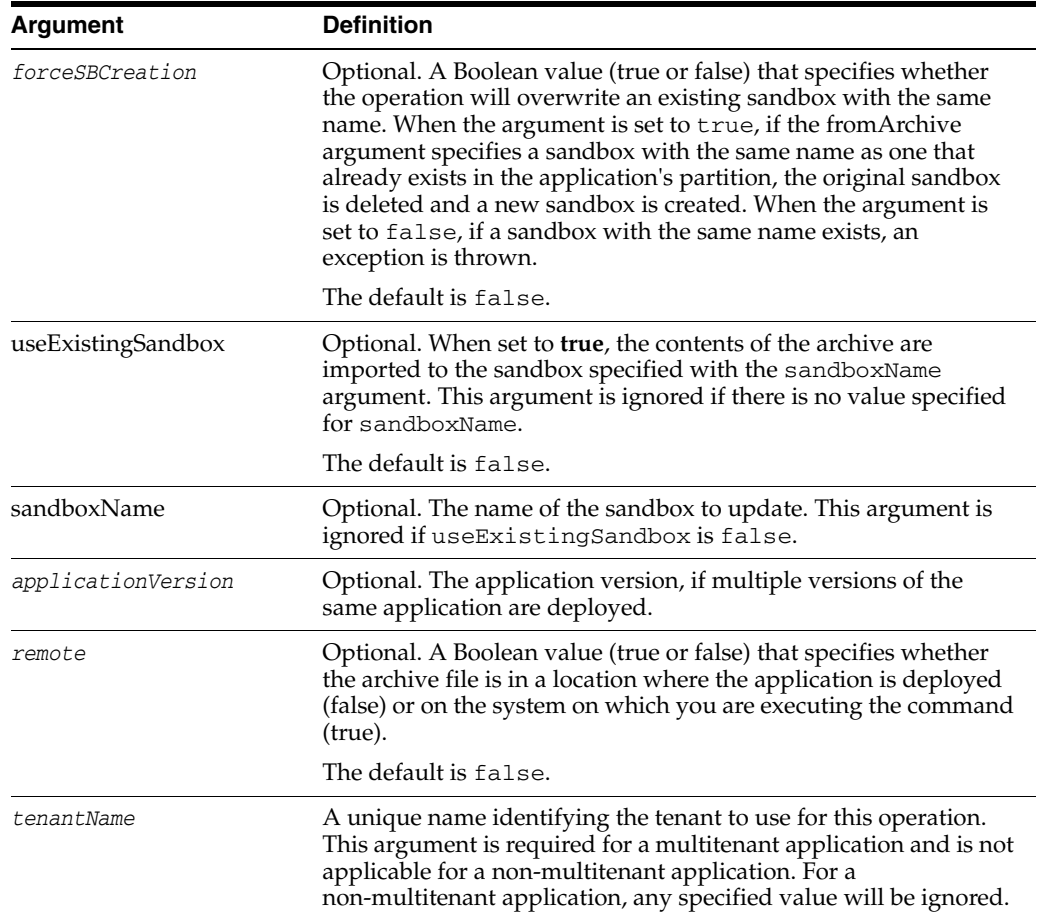

### **8.3.2.3 Examples**

The following example imports the contents of the sandbox sandbox1.jar:

```
wls:/weblogic/serverConfig> importSandboxMetadata(application='myapp', 'server1'', 
                              '/tmp/sandbox1.jar')
```
The following example updates the sandbox sandbox1.jar:

```
wls:/weblogic/serverConfig>importSandboxMetadata('myapp', 'server1', 
'/tmp/sandbox1.jar', useExistingSandbox='true', sandboxName='sandbox1')
```
# <span id="page-414-0"></span>**8.4 Application Label Management Commands**

Use the commands in Table 8–5 to manage labels for applications.

*Table 8–5 Application Label Management Commands*

| Use this command     | To                                                      | Use with<br>WLST |
|----------------------|---------------------------------------------------------|------------------|
| createMetadataLabel  | Creates a metadata label.                               | Online           |
| deleteMetadataLabel  | Deletes a metadata label from the repository partition. | Online           |
| listMetadataLabels   | Lists metadata labels in the repository partition.      | Online           |
| promoteMetadataLabel | Promotes the metadata associated with a label to tip.   | Online           |
| purgeMetadataLabels  | Deletes the labels matching the specified criteria.     | Online           |

## <span id="page-415-0"></span>**8.4.1 createMetadataLabel**

Command Category: Application Label Management

Use with WLST: Online

#### **8.4.1.1 Description**

Creates a new label for the documents in the application's repository partition. This command is applicable only for repositories that support versioning.

#### **8.4.1.2 Syntax**

createMetadataLabel(application, server, name [, applicationVersion] [, tenantName])

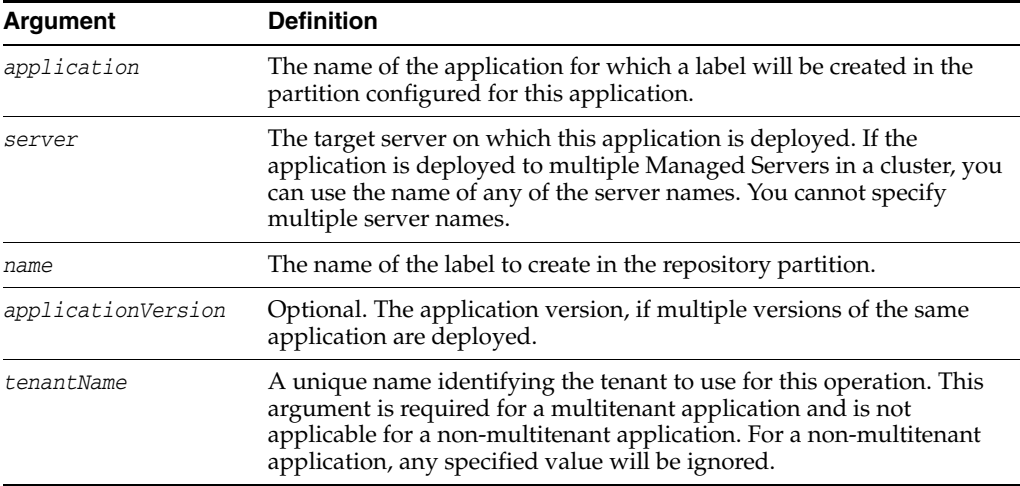

#### **8.4.1.3 Example**

The following example creates the label label1 for the application mdsapp deployed in the server server1:

wls:/weblogic/serverConfig> **createMetadataLabel('mdsapp','server1','label1')** Executing operation: createMetadataLabel. Created metadata label "label1".

## <span id="page-415-1"></span>**8.4.2 deleteMetadataLabel**

Command Category: Application Label Management

Use with WLST: Online

#### **8.4.2.1 Description**

Deletes a label for the documents in the application's repository partition. This command is applicable only for repositories that support versioning.

#### **8.4.2.2 Syntax**

```
deleteMetadataLabel(application, server, name [, applicationVersion] [, 
tenantName])
```
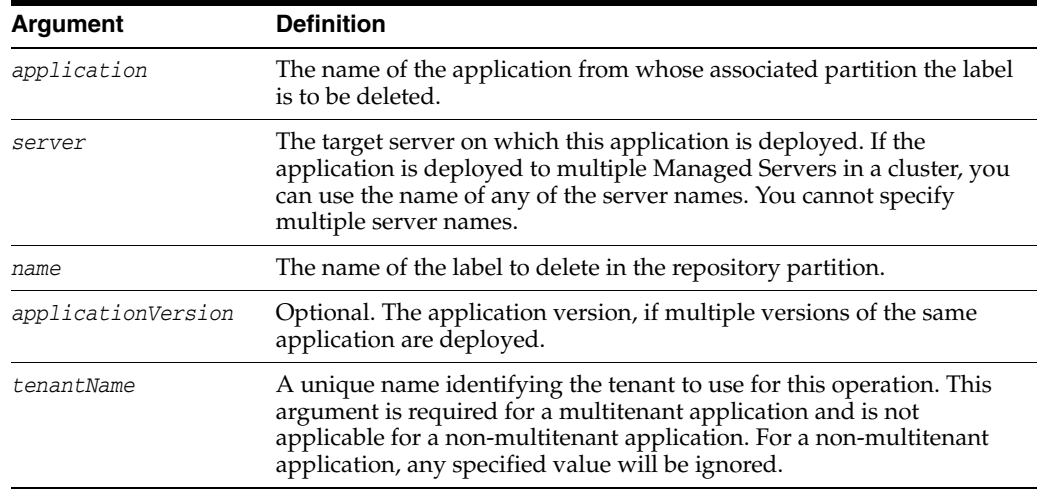

#### **8.4.2.3 Example**

The following example deletes the metadata label label1 from the application mdsapp deployed in the server server1:

```
wls:/weblogic/serverConfig> deleteMetadataLabel('mdsapp','server1','label1')
Executing operation: deleteMetadataLabel.
Deleted metadata label "label1".
```
## <span id="page-416-0"></span>**8.4.3 listMetadataLabels**

Command Category:

Use with WLST: Online

#### **8.4.3.1 Description**

Lists all of the metadata labels in the application's repository partition. This command is applicable only for repositories that support versioning.

#### **8.4.3.2 Syntax**

listMetadataLabels(application, server [, applicationVersion] [, tenantName])

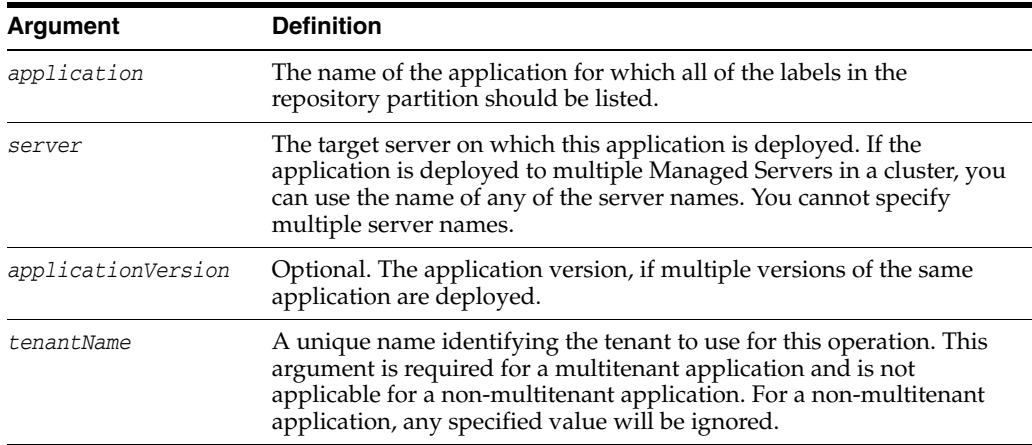

#### **8.4.3.3 Example**

The following example lists the metadata labels available for the application mdsapp deployed in the server server1:

```
wls:/weblogic/serverConfig> listMetadataLabels('mdsapp', 'server1')
Executing operation: listMetadataLabels.
Database Repository partition contains the following labels:
label2
label3
```
## <span id="page-417-0"></span>**8.4.4 promoteMetadataLabel**

Command Category: Application Label Management

Use with WLST: Online

#### **8.4.4.1 Description**

Promotes documents associated with a label to the tip version in the repository. This command is useful to achieve rollback capability. This command is applicable only for repositories that support versioning.

#### **8.4.4.2 Syntax**

```
promoteMetadataLabel(application, server, name [, applicationVersion] [, 
tenantName])
```
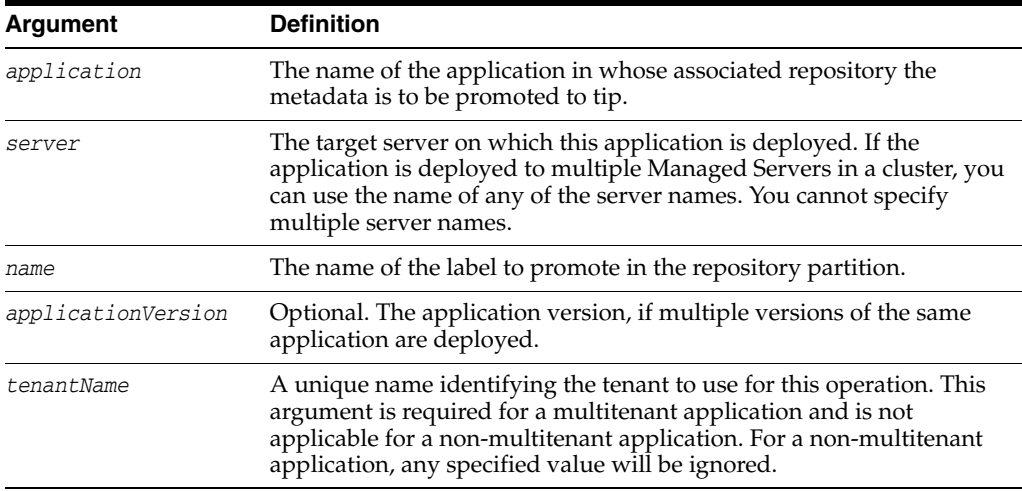

#### **8.4.4.3 Example**

The following example promotes the metadata label label1 to tip in the application mdsapp deployed in the server server1:

wls:/weblogic/serverConfig> **promoteMetadataLabel('mdsapp', 'server1','label1')** Executing operation: promoteMetadataLabel. Promoted metadata label "label1" to tip.

## <span id="page-417-1"></span>**8.4.5 purgeMetadataLabels**

Command Category: Application Label Management

Use with WLST: Online

#### **8.4.5.1 Description**

Purges or lists the metadata labels that match the given pattern or age, but does not delete the metadata documents that were part of the label. You can delete the documents by executing the [purgeMetadata](#page-411-1) command.

#### **8.4.5.2 Syntax**

purgeMetadataLabels(repository, partition [, namePattern] [, olderThanInMin] [, infoOnly] [, tenantName])

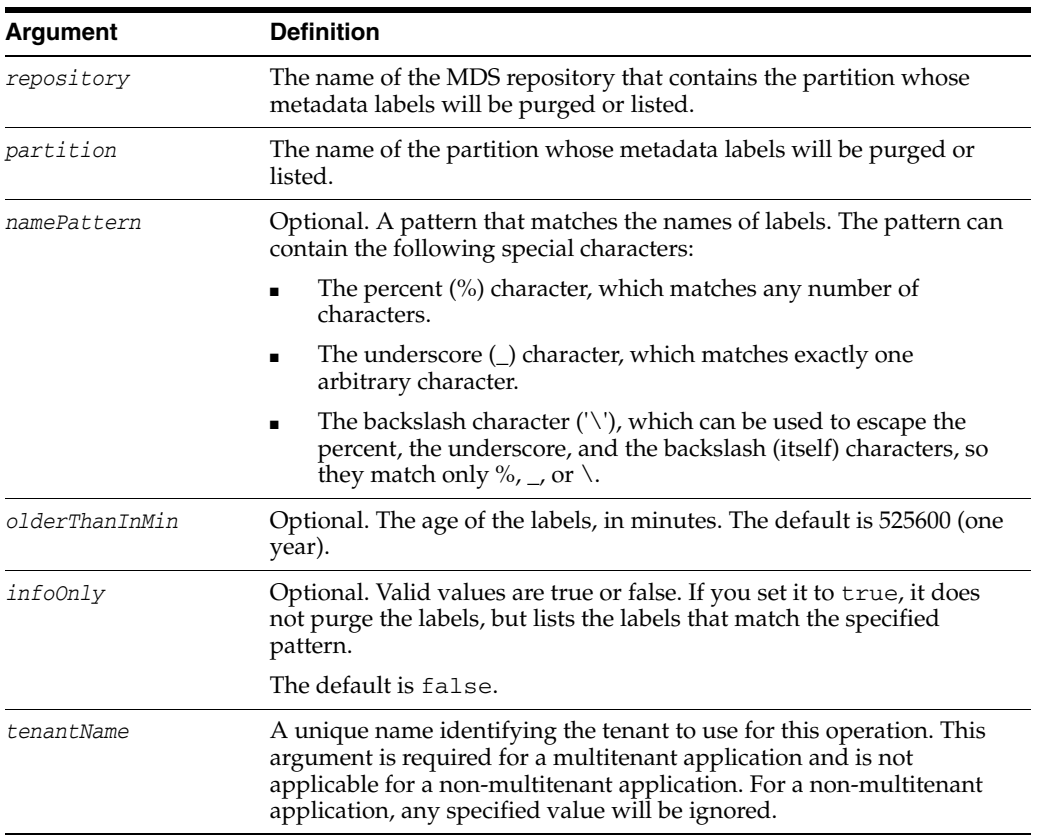

#### **8.4.5.3 Examples**

The following example lists the labels that match the specified namePattern, but does not delete them:

```
wls:/weblogic/serverConfig> purgeMetadataLabels(repository='mds-myRepos',
            partition='partition1', namePattern='mylabel*', infoOnly='true' )
```
The following example purges the labels that match the specified namePattern and that are older than a year:

wls:/weblogic/serverConfig> **purgeMetadataLabels(repository='mds-myRepos', partition='partition1', namePattern='mylabel\*')**

The following example deletes labels that match the specified namePattern and that are older than 30 minutes:

```
wls:/weblogic/serverConfig> purgeMetadataLabels(repository='mds-myRepos',
                   partition='partition1',
                   namePattern='mylabel*', olderThanInMin='30')
```
# <span id="page-419-0"></span>**8.5 Application Management Deployment Commands**

Use the commands in Table 8–6 to manage deployment.

| Use this command    | To                                  | Use with<br>WLST |
|---------------------|-------------------------------------|------------------|
| getMDSArchiveConfig | Returns an MDSArchiveConfig object. | Offline          |
| importMAR           | Imports an MAR.                     | Online           |

*Table 8–6 Application Management Deployment Commands*

## <span id="page-419-1"></span>**8.5.1 getMDSArchiveConfig**

Command Category: Application Management Deployment

Use with WLST: Offline

## **8.5.1.1 Description**

Returns a handle to the MDSArchiveConfig object for the specified archive. The returned MDSArchiveConfig object's methods can be used to change application and shared repository configuration in an archive.

The MDSArchiveConfig object provides the following methods:

**setAppMetadataRepository—This method sets the connection details for the** application metadata repository.

If the archive's existing adf-config.xml file does not contain any configuration for the application's metadata repository, then you must provide all necessary arguments to define the target repository. To define a database-based repository, provide the repository, partition, type, and jndi arguments. For a file-based repository, provide the path argument instead of jndi.

If the adf-config.xml file already contains some configuration for the application's metadata repository, you can provide only a subset of arguments that you want to change. You do not need to provide all arguments in such a case. However, if the store type is changed, then the corresponding jndi or path argument is required.

**setAppSharedMetadataRepository—This method sets the connection details for** the shared repository in the application archive that is mapped to specified namespace.

If the archive's existing adf-config.xml file does not contain any configuration for a shared metadata repository mapped to the specified namespace, you must provide all required arguments (in this case, repository, partition, type, and jndi or path). For a database-based repository, provide the jndi argument. For a file-based repository, path is a required argument.

If the adf-config.xml file already contains some configuration for a shared metadata repository mapped to the specified namespace and you want to change some specific arguments, you can provide only a subset of those arguments; all others are not needed.

save—If you specify the toLocation argument, then the changes will be stored in the target archive file and the original file will remain unchanged. Otherwise, the changes will be saved in the original file itself.

## **8.5.1.2 Syntax**

archiveConfigObject = getMDSArchiveConfig(fromLocation)

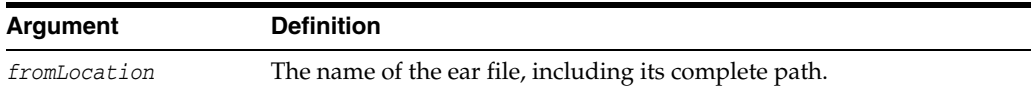

#### The syntax for setAppMetadataRepository is:

archiveConfigObject.setAppMetadataRepository([repository] [, partition] [, type] [, jndi] [, path])

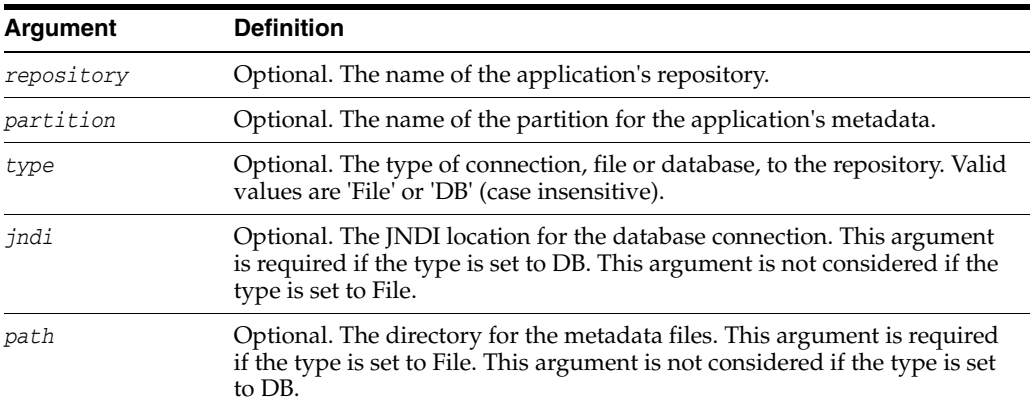

## The syntax for setAppSharedMetadataRepository is:

archiveConfigObject.setAppSharedMetadataRepository(namespace [, repository] [, partition] [, type] [, jndi] [, path])

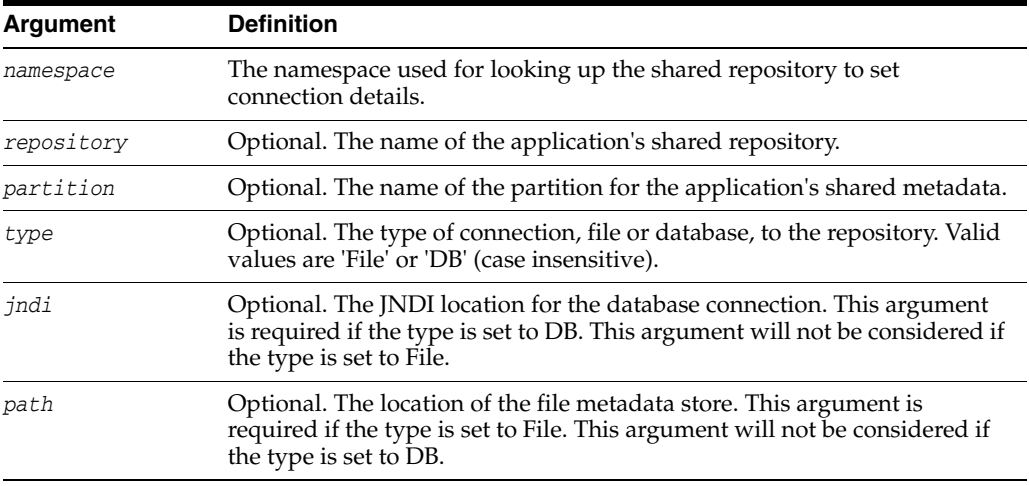

The syntax for save is:

archiveConfigObject.save([toLocation])

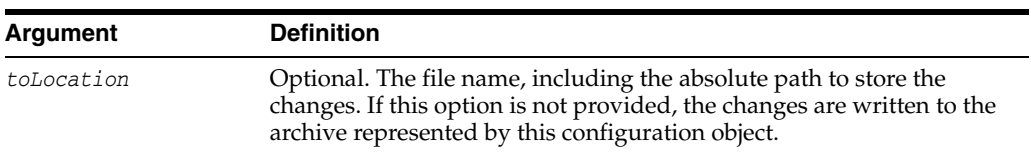

## **8.5.1.3 Examples**

In the following example, if the adf-config.xml file in the archive does not have the application and shared metadata repositories defined, then you should provide the complete connection information.

```
wls:/offline> archive = getMDSArchiveConfig(fromLocation='/tmp/testArchive.ear')
```

```
wls:/offline> archive.setAppMetadataRepository(repository='AppRepos1',
        partition='partition1', type='DB', jndi='mds-jndi1')
```

```
wls:/offline> archive.setAppSharedMetadataRepository(namespace='/a',
         repository='SharedRepos1', partition='partition2', type='File',
         path='/temp/dir')
wls:/offline> archive.save()
```
In the following example, if the adf-config.xml file in the archive already has the application and shared metadata repositories defined, all arguments are optional. You can set only the arguments you want to change.

```
wls:/offline> archive = getMDSArchiveConfig(fromLocation='/tmp/testArchive.ear')
wls:/offline> archive.setAppMetadataRepository(partition='MDS-partition2')
wls:/offline> archive.setAppSharedMetadataRepository(namespace='/a',
          repository='SharedRepos2')
wls:/offline> archive.save(toLocation='/tmp/targetArchive.ear')
```
## <span id="page-421-0"></span>**8.5.2 importMAR**

Command Category: Application Management Deployment

Use with WLST: Online

#### **8.5.2.1 Description**

Imports the metadata from the MAR that is packaged with the application's EAR file. If the MAR had already been imported into the partition, the command deletes the previous version and imports the new version.

#### **8.5.2.2 Syntax**

importMAR(application, server [, force] [, applicationVersion] )

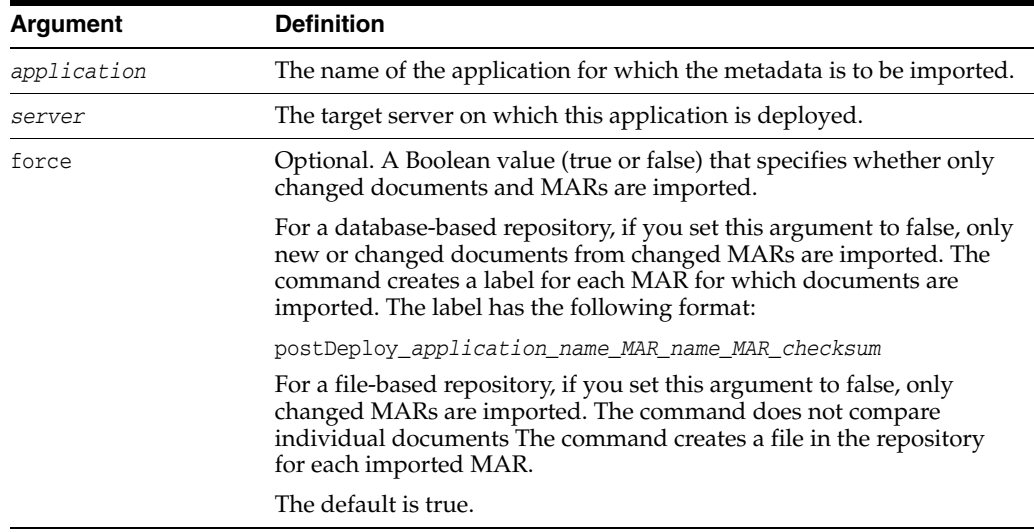

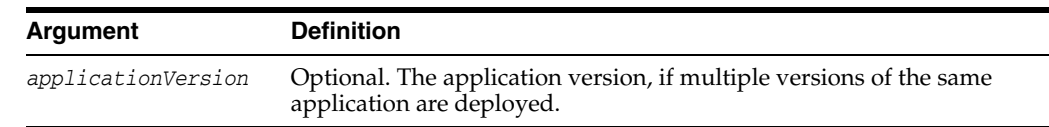

#### **8.5.2.3 Example**

The following example imports metadata from the MAR to the application mdsapp:

```
wls:/weblogic/serverConfig> importMAR('mdsapp','server1')
Executing operation: importMAR.
"importMAR" operation completed. Summary of "importMAR" operation is:
/app1/jobs.xml
/app1/mo.xml
2 documents successfully transferred.
```
# <span id="page-422-0"></span>**8.6 Multitenancy Management Commands**

Use the commands in Table 8–7 to manage tenants.

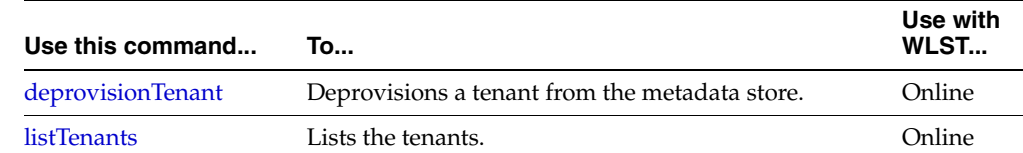

#### *Table 8–7 Multitenancy Management Commands*

## <span id="page-422-1"></span>**8.6.1 deprovisionTenant**

Deprovisions a tenant from the metadata store. All metadata associated with the tenant will be removed from the store

#### **8.6.1.1 Syntax**

deprovisionTenant(repository, partition, tenantName)

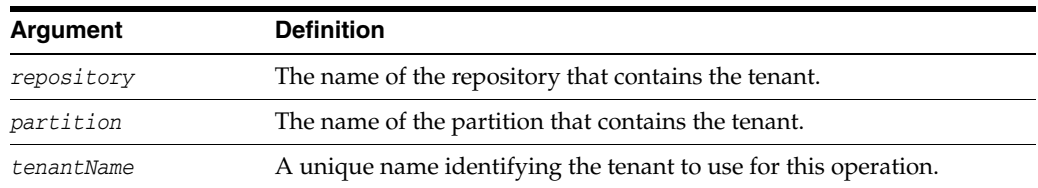

#### **8.6.1.2 Example**

The following example deprovisions the tenant with tenantName tenant1:

```
wls:/weblogic/serverConfig> deprovisionTenant("mds-myrepos", "part1", "tenant1")
Executing operation: deprovisionTenant.
Tenant "tenant1" has been deprovisioned.
```
## <span id="page-422-2"></span>**8.6.2 listTenants**

Lists all tenants in an MDS Repository partition.

#### **8.6.2.1 Syntax**

listTenants(repository, partition)

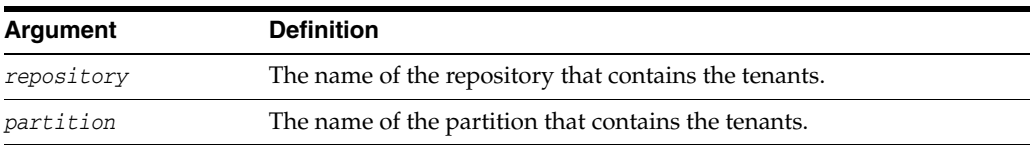

## **8.6.2.2 Example**

The following example lists all tenants in the specified repository and partition:

wls:/weblogic/serverConfig> **listTenants("mds-myrepos", "part1")** Executing operation: listTenants.

- 0 GLOBAL
- 1 tenant1
- 2 tenant2
- 3 tenant3

# <sup>9</sup>**Oracle SOA Suite Custom WLST Commands**

This chapter describes WSLT commands for Oracle SOA Suite. These commands enable you to use WLST to configure SOA composite applications.

> **Note:** To use these commands, you must invoke WLST from the Oracle home in which the component has been installed. See "Using Custom WLST Commands" in the *Oracle Fusion Middleware Administrator's Guide.*

This chapter includes the following sections:

- [Section 9.1, "Overview of WSLT Command Categories"](#page-424-0)
- [Section 9.2, "Deployment Commands"](#page-425-0)
- [Section 9.3, "SOA Composite Application Management Commands"](#page-428-0)
- [Section 9.4, "Configuration Plan Management Commands"](#page-434-0)
- [Section 9.5, "Task Validation Commands"](#page-437-0)
- [Section 9.6, "SOA Composite Application Compilation Commands"](#page-438-0)
- [Section 9.7, "SOA Composite Application Packaging Commands"](#page-440-0)
- [Section 9.8, "SOA Composite Application Test Commands"](#page-441-0)
- Section 9.9, "SOA Composite Application HTTP Client-Based Export and Import [Commands"](#page-442-0)
- [Section 9.10, "SOA Composite Application MBean-Based Export and Import](#page-447-0)  [Commands"](#page-447-0)
- [Section 9.11, "SOA Composite Application Partition Management Commands"](#page-450-0)

For additional details about deployment, configuration plans, and test suites, see *Oracle Fusion Middleware Developer's Guide for Oracle SOA Suite*.

# <span id="page-424-0"></span>**9.1 Overview of WSLT Command Categories**

WLST commands are divided into the categories shown in Table 9–1.

*Table 9–1 Oracle SOA Suite Command Categories*

| <b>Command category</b> | Description                                                         |
|-------------------------|---------------------------------------------------------------------|
|                         | Deployment Commands Deploy and undeploy SOA composite applications. |

| <b>Command category</b>                                                                              | <b>Description</b>                                                                                                 |  |
|----------------------------------------------------------------------------------------------------|----------------------------------------------------------------------------------------------------|--|
| <b>SOA Composite</b><br>Application<br>Management<br>Commands                                        | Start, stop, activate, retire, assign a default revision version, and list<br>deployed SOA composite applications. |  |
| <b>Configuration Plan</b><br>Management<br>Commands                                                  | Attach, extract, generate, and validate configuration plans for SOA<br>composite applications.                     |  |
| <b>Task Validation</b><br>Commands                                                                   | Validate human workflow tasks.                                                                                     |  |
| <b>SOA Composite</b><br><b>Application Compilation</b><br>Commands                                   | Compile SOA composite applications.                                                                                |  |
| <b>SOA Composite</b><br><b>Application Packaging</b><br>Commands                                     | Package SOA composite applications into archive files to deploy.                                                   |  |
| <b>SOA Composite</b><br><b>Application Test</b><br>Commands                                          | Test SOA composite applications prior to deployment in a<br>production environment.                                |  |
| <b>SOA Composite</b><br><b>Application HTTP</b><br>Client-Based Export and<br><b>Import Commands</b> | Export and import SOA composite applications based on the HTTP<br>client.                                          |  |
| <b>SOA Composite</b><br>Application<br><b>MBean-Based Export</b><br>and Import Commands              | Export and import SOA composite applications on the server-based<br>composite store MBean (CompositeStoreMXBean).  |  |
| <b>SOA Composite</b><br><b>Application Partition</b><br>Management<br>Commands                       | Logically group different revisions of your SOA composite<br>applications into separate sections.                  |  |

*Table 9–1 (Cont.) Oracle SOA Suite Command Categories*

# <span id="page-425-0"></span>**9.2 Deployment Commands**

Use the deployment commands, listed in Table 9–2, to deploy and undeploy SOA composite applications.

*Table 9–2 Deployment Commands for WLST Configuration*

| Use this command    | To                                                          | Use with<br>WLST |
|---------------------|-------------------------------------------------------------|------------------|
| sca_deployComposite | Deploy a SOA composite application.                         | Offline          |
|                     | sca_undeployComposite Undeploy a SOA composite application. | <b>Offline</b>   |

# <span id="page-425-1"></span>**9.2.1 sca\_deployComposite**

Command Category: Deployment Commands

Use with WLST: Offline

#### **9.2.1.1 Description**

Deploys a SOA composite application to the Oracle WebLogic Server. This command does *not* package the artifact files of the application for deployment. See [Section 9.7,](#page-440-0) 

#### ["SOA Composite Application Packaging Commands"](#page-440-0) for instructions on packaging a SOA composite application.

#### **9.2.1.2 Syntax**

sca\_deployComposite(serverURL, sarLocation, [overwrite], [user], [password], [forceDefault], [configplan], [partition])

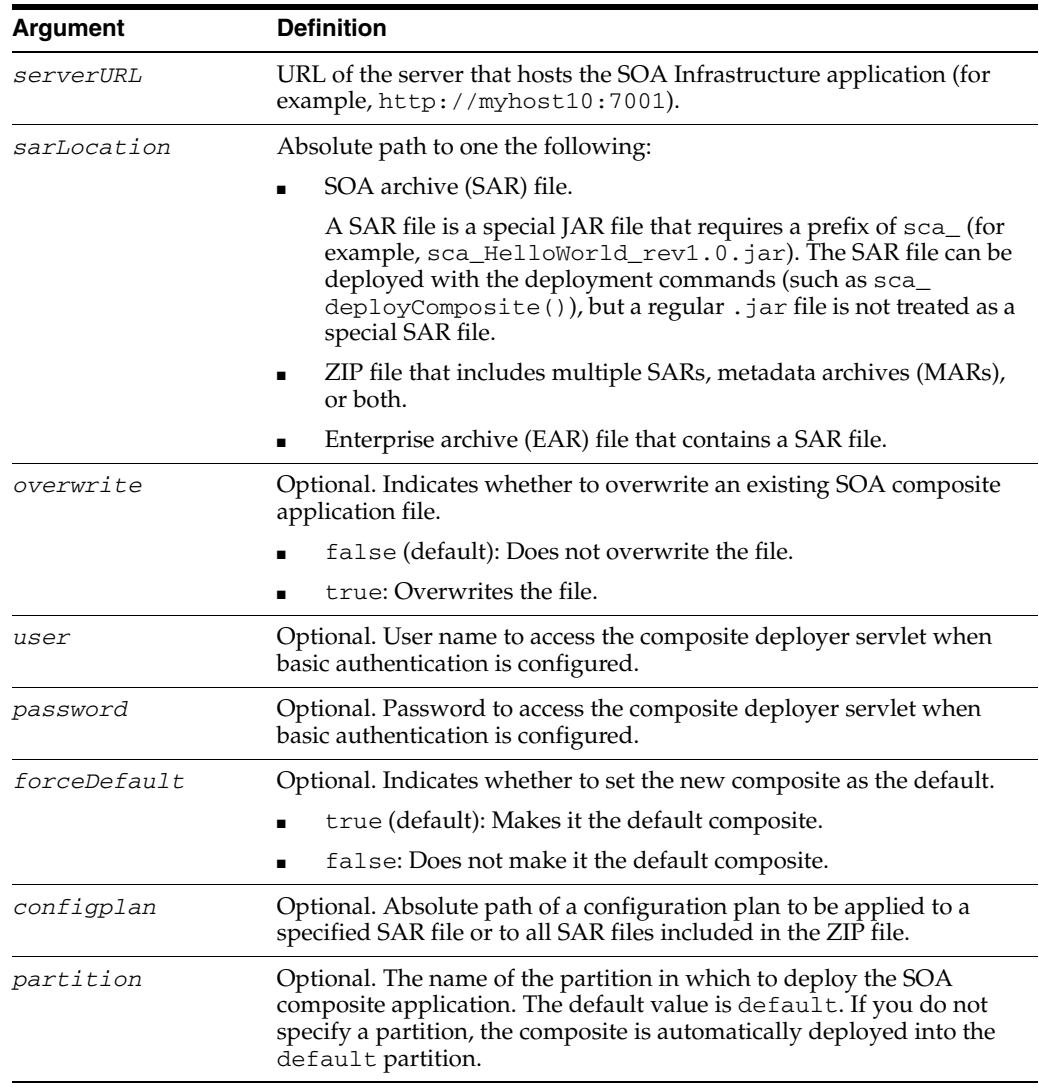

**Note:** Human workflow artifacts such as task mapped attributes (previously known as flex field mappings) and rules (such as vacation rules) are defined based on the namespace of the task definition. Therefore, the following issues are true when the same SOA composite application with a human workflow task is deployed into multiple partitions:

- For the same task definition type, mapped attributes defined in one partition are visible in another partition.
- Rules defined on a task definition in one partition can apply to the same definition in another partition.

#### **9.2.1.3 Examples**

The following example deploys the HelloWorld application.

```
wls:/mydomain/ServerConfig> sca_deployComposite("http://myhost10:7001",
"/tmp/sca_HelloWorld_rev1.0.jar")
```
The following example deploys the HelloWorld application as the default version.

```
wls:/mydomain/ServerConfig> sca_deployComposite("http://myhost10:7001", 
"/tmp/sca_HelloWorld_rev1.0.jar", true)
```
The following example deploys the HelloWorld application with a required user name when basic authentication is configured. You are then prompted to provide the password for this user name.

```
wls:/mydomain/ServerConfig> sca_deployComposite("http://myhost10:7001",
"/tmp/sca_HelloWorld_rev1.0.jar", user="weblogic")
Password:
```
The following example deploys the HelloWorld application and applies the configuration plan named deployplan.xml.

```
wls:/mydomain/ServerConfig> sca_deployComposite("http://myhost10:7001", 
"/tmp/sca_HelloWorld_rev1.0.jar", forceDefault=false, 
configplan="/tmp/deployplan.xml")
```
The following example deploys the HelloWorld ZIP file, which can include multiple SARs, MARs, or both.

```
wls:/mydomain/ServerConfig> sca_deployComposite("http://myhost:7001",
"/tmp/HelloWorld.zip")
```
The following example deploys the HelloWorld application to the myPartition partition.

```
wls:/mydomain/ServerConfig> sca_deployComposite("http://stadp10:7001", 
"/tmp/sca_HelloWorld_rev1.0.jar", partition="myPartition")
```
### <span id="page-427-0"></span>**9.2.2 sca\_undeployComposite**

Command Category: Deployment Commands

Use with WLST: Offline

#### **9.2.2.1 Description**

Undeploys a currently deployed SOA composite application.

#### **9.2.2.2 Syntax**

```
sca_undeployComposite(serverURL, compositeName, revision, [user], [password], 
[partition])
```
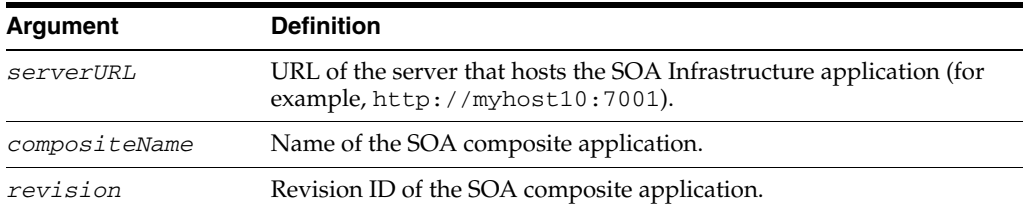

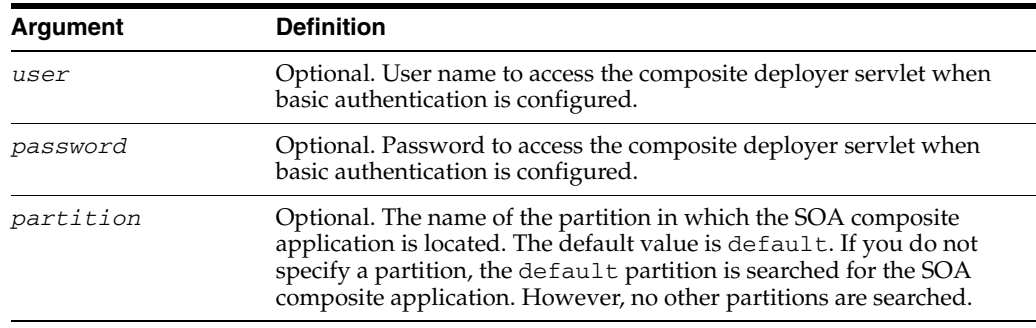

#### **9.2.2.3 Examples**

The following example undeploys the HelloWorld application.

```
wls:/mydomain/ServerConfig> sca_undeployComposite("http://myhost10:7001",
"HelloWorld", "1.0")
```
The following example undeploys the HelloWorld application with a required user name when basic authentication is configured. You are then prompted to provide the password for this user name.

```
wls:/mydomain/ServerConfig> sca_undeployComposite("http://myhost10:7001",
"HelloWorld", "1.0", user="weblogic")
Password:
```
The following example undeploys the HelloWorld application in the myPartition partition.

```
wls:/mydomain/ServerConfig> sca_undeployComposite("http://stadp10:7001",
"HelloWorld", "1.0", partition='myPartition')
```
# <span id="page-428-0"></span>**9.3 SOA Composite Application Management Commands**

Use the management commands, listed in Table 9–3, to start, stop, activate, retire, assign a default revision version, and list deployed SOA composite applications.

| Use this command                       | To                                                                           | Use with<br>WLST |
|----------------------------------------|------------------------------------------------------------------------------|------------------|
| sca_startComposite                     | Start a previously stopped SOA composite<br>application.                     | Offline          |
| sca_stopComposite                      | Stop a SOA composite application.                                            | Offline          |
| sca_activateComposite                  | Activate a previously retired SOA composite<br>application.                  | Offline          |
| sca_retireComposite                    | Retire a SOA composite application.                                          | Offline          |
| sca<br>assignDefaultComposite          | Assign the default revision version to a SOA<br>composite application.       | Offline          |
| sca<br>getDefaultCompositeRe<br>vision | List the revision of the default composite of the given<br>composite series. | Offline          |
| sca<br>listDeployedComposites          | List the deployed SOA composite applications.                                | Offline          |

*Table 9–3 SOA Composite Application Management Commands for WLST Configuration*

## <span id="page-429-0"></span>**9.3.1 sca\_startComposite**

Command Category: Application Management Commands

Use with WLST: Offline

#### **9.3.1.1 Description**

Starts a previously stopped SOA composite application.

#### **9.3.1.2 Syntax**

sca\_startComposite(host, port, user, password, compositeName, revision, [label], [partition])

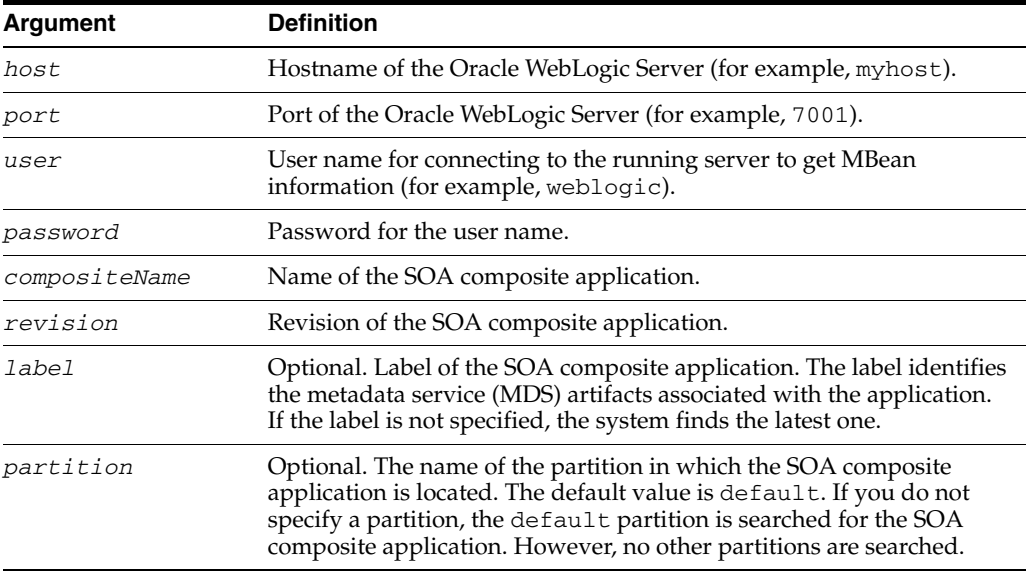

#### **9.3.1.3 Example**

The following example starts revision 1.0 of the HelloWorld application.

```
wls:/mydomain/ServerConfig> sca_startComposite("myhost", "7001", "weblogic", 
"welcome1", "HelloWorld", "1.0")
```
The following example starts revision 1.0 of the HelloWorld application in the partition myPartition.

```
wls:/mydomain/ServerConfig> sca_startComposite("stadp10", "7001", "weblogic",
"weblogic", "HelloWorld", "1.0", partition="myPartition")
```
## <span id="page-429-1"></span>**9.3.2 sca\_stopComposite**

Command Category: Application Management Commands

Use with WLST: Offline

#### **9.3.2.1 Description**

Stops a currently running SOA composite application.

#### **9.3.2.2 Syntax**

```
sca_stopComposite(host, port, user, password, compositeName, revision, [label],
  [partition])
```
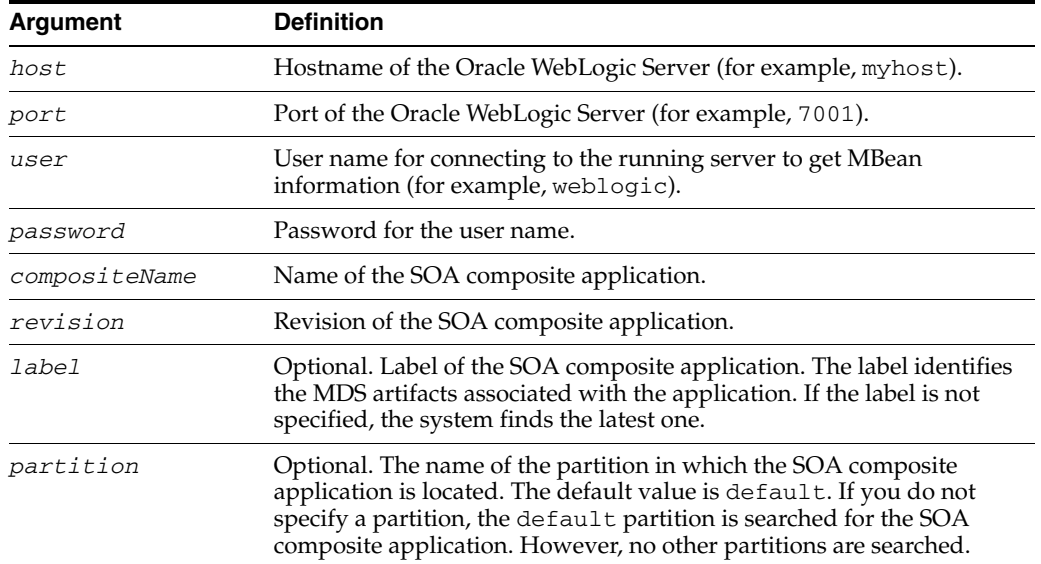

#### **9.3.2.3 Example**

The following example stops revision 1.0 of the HelloWorld application.

wls:/mydomain/ServerConfig> **sca\_stopComposite("myhost", "7001", "weblogic", "welcome1", "HelloWorld", "1.0")**

The following example stops revision 1.0 of the HelloWorld application in the partition myPartition.

wls:/mydomain/ServerConfig> **sca\_stopComposite("stadp10", "7001", "weblogic", "weblogic", "HelloWorld", "1.0", partition="myPartition")**

## <span id="page-430-0"></span>**9.3.3 sca\_activateComposite**

Command Category: Application Management Commands

Use with WLST: Offline

#### **9.3.3.1 Description**

Activates a retired SOA composite application and its instances. You can then create new instances.

#### **9.3.3.2 Syntax**

sca\_activateComposite(host, port, user, password, compositeName, revision, [label], [partition])

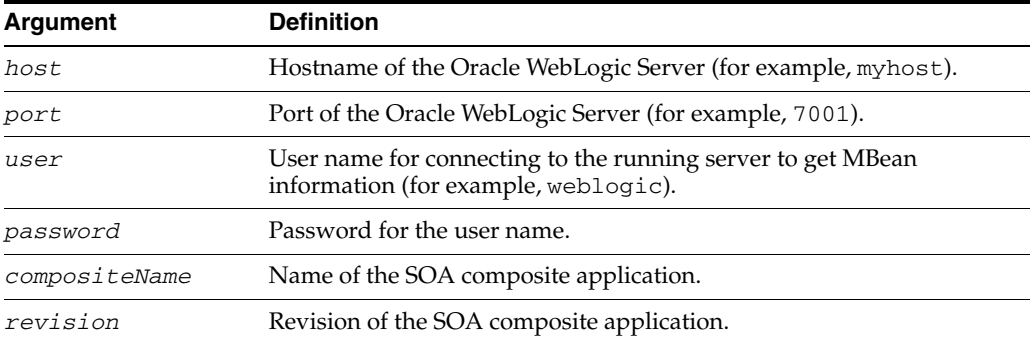

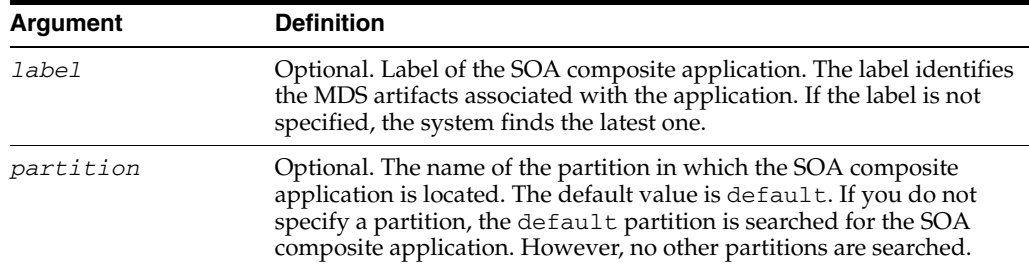

## **9.3.3.3 Example**

The following example activates revision 1.0 of the HelloWorld application.

wls:/mydomain/ServerConfig> **sca\_activateComposite("myhost", "7001", "weblogic", "welcome1", "HelloWorld", "1.0")**

The following example activates revision 1.0 of the HelloWorld application in the partition myPartition.

wls:/mydomain/ServerConfig> **sca\_activateComposite("stadp10", "7001", "weblogic", "weblogic", "HelloWorld", "1.0", partition="myPartition")**

## <span id="page-431-0"></span>**9.3.4 sca\_retireComposite**

Command Category: Application Management Commands

Use with WLST: Offline

#### **9.3.4.1 Description**

Stops and retires a SOA composite application and all its running instances. If the process life cycle is retired, you cannot create a new instance. Existing instances are allowed to complete normally.

#### **9.3.4.2 Syntax**

sca\_retireComposite(host, port, user, password, compositeName, revision, [label], [partition])

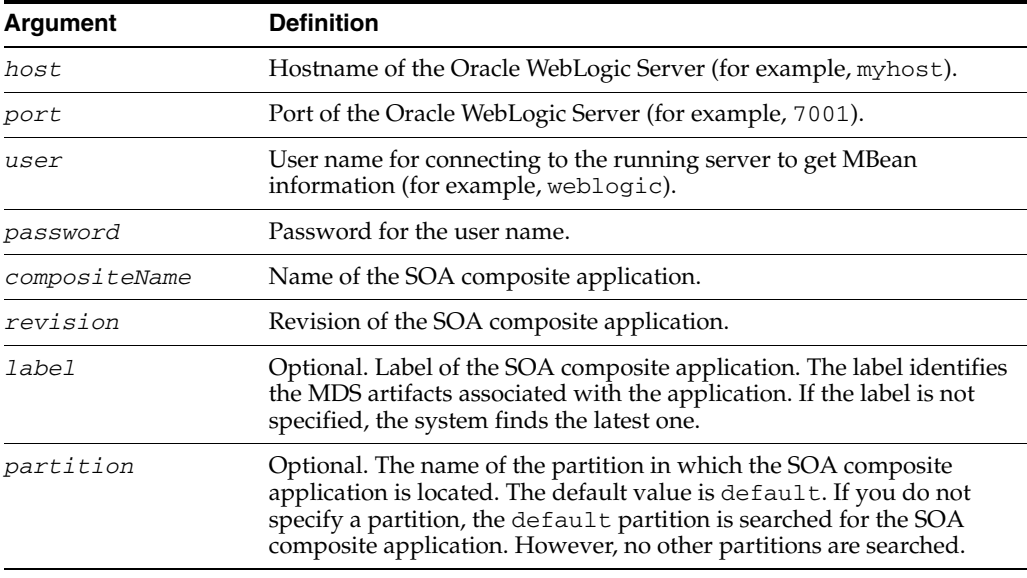
### **9.3.4.3 Example**

The following example retires revision 1.0 of the HelloWorld application.

```
wls:/mydomain/ServerConfig> sca_retireComposite("myhost", "7001", "weblogic",
"welcome1", "HelloWorld", "1.0")
```
The following example retires revision 1.0 of the HelloWorld application in the partition myPartition.

```
wls:/mydomain/ServerConfig> sca_retireComposite("stadp10", "7001", "weblogic",
"weblogic", "HelloWorld", "1.0", partition="myPartition")
```
# **9.3.5 sca\_assignDefaultComposite**

Command Category: Application Management Commands

Use with WLST: Offline

## **9.3.5.1 Description**

Sets a SOA composite application revision as the default version. This revision is instantiated when a new request comes in.

#### **9.3.5.2 Syntax**

sca\_assignDefaultComposite(host, port, user, password, compositeName, revision, [partition])

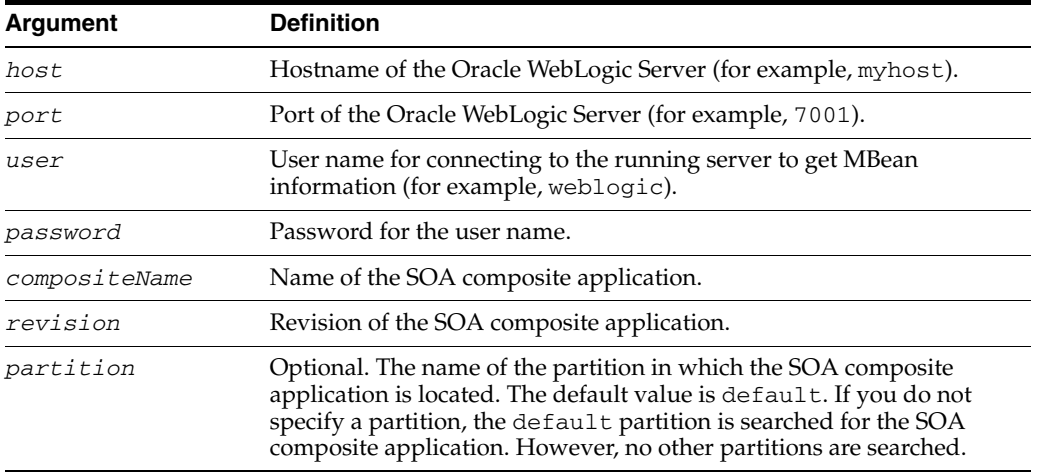

#### **9.3.5.3 Example**

The following example sets revision 1.0 of the HelloWorld application as the default version.

wls:/mydomain/ServerConfig> **sca\_assignDefaultComposite("myhost", "7001", "weblogic", "welcome1", "HelloWorld", "1.0")**

The following example sets revision 1.0 of the HelloWorld application located in the partition myPartition as the default version.

wls:/mydomain/ServerConfig> **sca\_assignDefaultComposite("stadp10", "7001", "weblogic", "weblogic", "HelloWorld", "1.0", partition="myPartition")**

# **9.3.6 sca\_getDefaultCompositeRevision**

Command Category: Application Management Commands

Use with WLST: Offline

# **9.3.6.1 Description**

Lists the revision of the default composite of the given composite series.

# **9.3.6.2 Syntax**

sca\_getDefaultCompositeRevision(host, port, user, password, compositeName, partition)

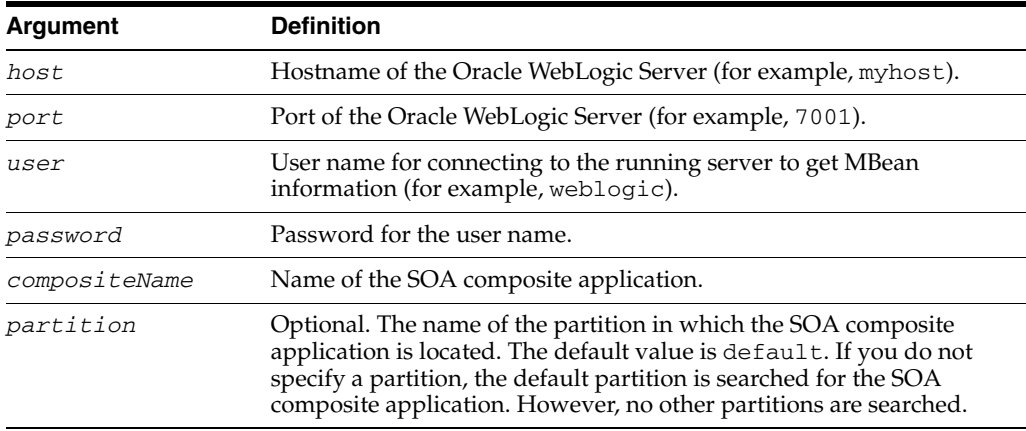

# **9.3.6.3 Example**

The following example returns the revision of the default composite of the given composite series.

wls:/mydomain/ServerConfig> **sca\_getDefaultCompositeRevision("myhost", "7001", "weblogic", "weblogic","HelloWorld")**

The following example returns the revision of the default composite of the given composite series in the partition named myPartition.

wls:/mydomain/ServerConfig> **sca\_getDefaultCompositeRevision("myhost", "7001", "weblogic", "weblogic", "HelloWorld", partition="myPartition")**

# **9.3.7 sca\_listDeployedComposites**

Command Category: Application Management Commands

Use with WLST: Offline

# **9.3.7.1 Description**

Lists all SOA composite applications deployed to the SOA platform.

# **9.3.7.2 Syntax**

sca\_listDeployedComposites(host, port, user, password)

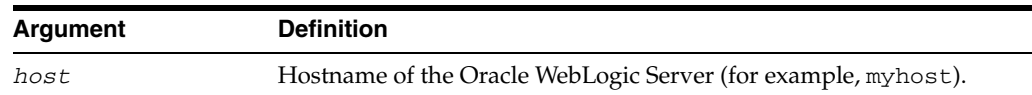

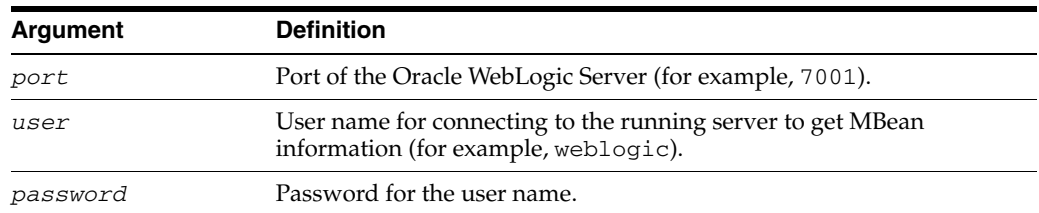

# **9.3.7.3 Example**

The following example lists all the deployed SOA composite applications on the server myhost.

```
wls:/mydomain/ServerConfig> sca_listDeployedComposites('myhost', '7001', 
'weblogic', 'welcome1')
```
# **9.4 Configuration Plan Management Commands**

Use the configuration plan management commands, listed in Table 9–4, to attach, extract, generate, and validate configuration plans for SOA composite applications.

| Use this command | To                                                                               | Use with<br>WLST |
|------------------|----------------------------------------------------------------------------------|------------------|
| sca attachPlan   | Attach the configuration plan file to the SOA<br>composite application JAR file. | Offline          |
| sca_extractPlan  | Extract a configuration plan packaged with the JAR<br>file for editing.          | Offline          |
| sca_generatePlan | Generate a configuration plan for editing.                                       | Offline          |
| sca validatePlan | Validate the configuration plan.                                                 | Offline          |

*Table 9–4 Configuration Plan Management Commands for WLST Configuration*

# <span id="page-434-0"></span>**9.4.1 sca\_attachPlan**

Command Category: Configuration Plan Management Commands

Use with WLST: Offline

## **9.4.1.1 Description**

Attaches the configuration plan file to the SOA composite application file. If a plan already exists in the file, it is overwritten with this new plan.

# **9.4.1.2 Syntax**

sca\_attachPlan(sar, configPlan, [overwrite], [verbose])

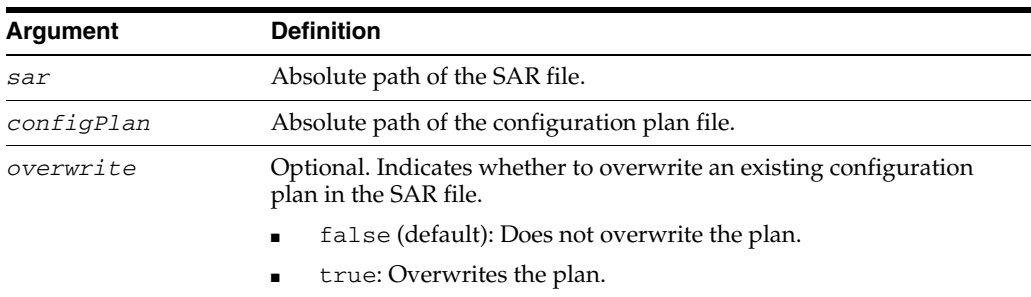

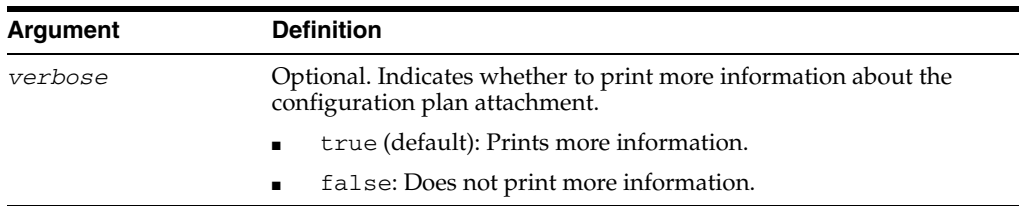

# **9.4.1.3 Examples**

The following example attaches the configplan.xml configuration plan file to the HelloWorld application.

wls:/mydomain/ServerConfig> **sca\_attachPlan("/tmp/sca\_HelloWorld\_rev1.0.jar", "/tmp/configplan.xml")**

The following example overwrites the existing configuration plan with configplan.xml file in the HelloWorld application.

```
wls:/mydomain/ServerConfig> sca_attachPlan("/tmp/sca_HelloWorld_rev1.0.jar", 
"/tmp/configplan.xml", overwrite=true)
```
# <span id="page-435-0"></span>**9.4.2 sca\_extractPlan**

Command Category: Configuration Plan Management Commands

Use with WLST: Offline

# **9.4.2.1 Description**

Extracts a configuration plan packaged with the SOA composite application file for editing. This is an optional step. If no plan exists, this is the same as creating a new file with sca\_generatePlan.

# **9.4.2.2 Syntax**

sca\_extractPlan(sar, configPlan, [overwrite], [verbose])

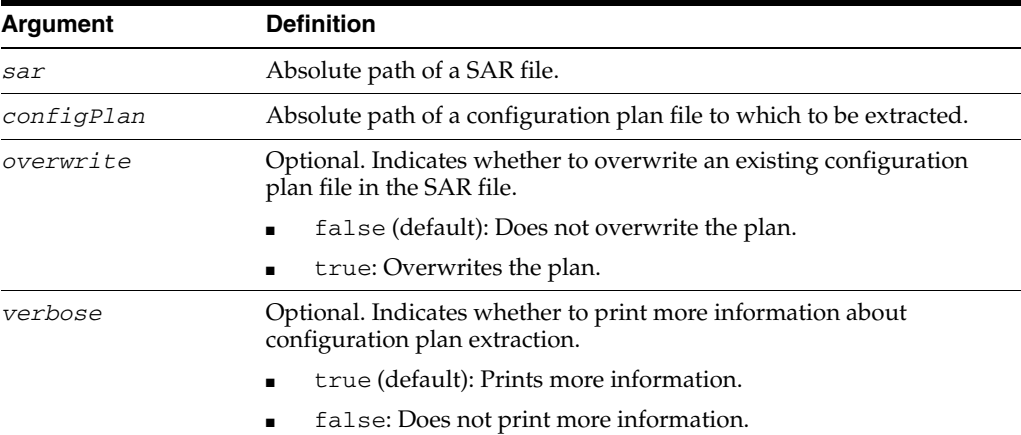

# **9.4.2.3 Example**

The following example extracts the configplan.xml file for editing from the HelloWorld application.

wls:/mydomain/ServerConfig> **sca\_extractPlan("/tmp/sca\_HelloWorld\_rev1.0.jar", "/tmp/configplan.xml")**

The following example extracts the configplan.xml file for editing from the HelloWorld application. This command also overwrites the existing plan.

wls:/mydomain/ServerConfig> **sca\_extractPlan("/tmp/sca\_HelloWorld\_rev1.0.jar", "/tmp/configplan.xml", overwrite=true)**

# <span id="page-436-0"></span>**9.4.3 sca\_generatePlan**

Command Category: Configuration Plan Management Commands

Use with WLST: Offline

#### **9.4.3.1 Description**

Generates a configuration plan for editing.

#### **9.4.3.2 Syntax**

sca\_generatePlan(configPlan, sar, composite, [overwrite], [verbose])

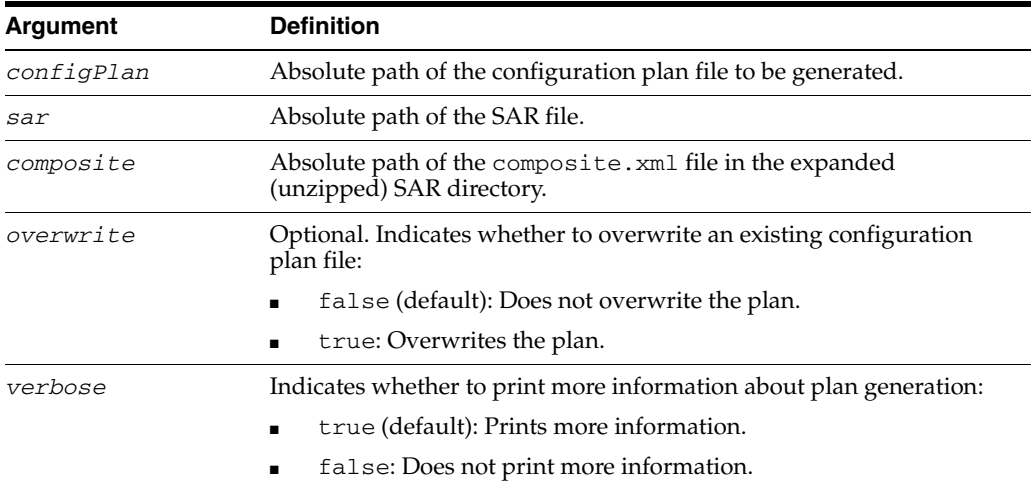

## **9.4.3.3 Examples**

The following example generates the myplan.xml configuration plan file for the HelloWorld application.

```
wls:/mydomain/ServerConfig> sca_generatePlan("/tmp/myplan.xml", 
sar="/tmp/sca_HelloWorld_rev1.0.jar")
```
The following example generates the myplan2.xml configuration plan file for the HelloWorld application. The myplan2.xml file overwrites the existing plan.

```
wls:/mydomain/ServerConfig> sca_generatePlan("/tmp/myplan2.xml", 
composite="/tmp/HelloWorld_rev1.0/composite.xml", overwrite=true)
```
# <span id="page-436-1"></span>**9.4.4 sca\_validatePlan**

Command Category: Configuration Plan Management Commands

Use with WLST: Offline

#### **9.4.4.1 Description**

Validates the configuration plan. This command identifies all search and replacement changes to be made during deployment. Use this option for debugging only.

# **9.4.4.2 Syntax**

sca\_validatePlan(reportFile, configPlan, [sar], [composite], [overwrite], [verbose])

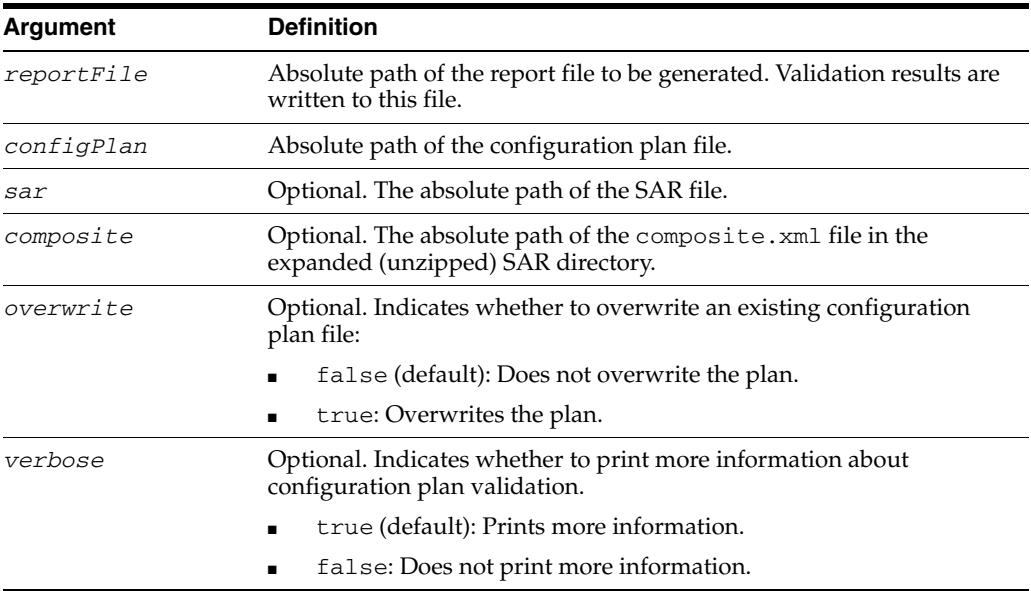

# **9.4.4.3 Examples**

The following example validates the configplan.xml configuration plan file for the HelloWorld application.

wls:/mydomain/ServerConfig> **sca\_validatePlan("/tmp/myreport.xml", "/tmp/configplan.xml", sar="/tmp/sca\_HelloWorld\_rev1.0.jar")**

The following example validates the configplan.xml configuration plan file for the HelloWorld application. The configplan.xml plan overwrites the existing plan.

```
wls:/mydomain/ServerConfig> sca_validatePlan("/tmp/myreport.xml", 
"/tmp/configplan.xml",composite="/tmp/HelloWorld_rev1.0/composite.xml", 
overwrite=true)
```
# **9.5 Task Validation Commands**

Use the task validation command, listed in Table 9–5, to validate human workflow tasks.

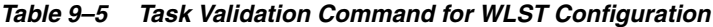

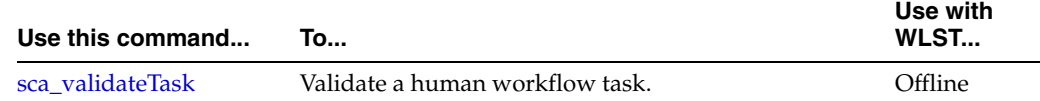

# <span id="page-437-0"></span>**9.5.1 sca\_validateTask**

Command Category: Task Validation Commands Use with WLST: Offline

#### **9.5.1.1 Description**

Validates a human workflow task contained in the . task file that you created when designing a human task in the Human Task Editor.

#### **9.5.1.2 Syntax**

sca\_validateTask(taskFile, outXml, [displayLevel])

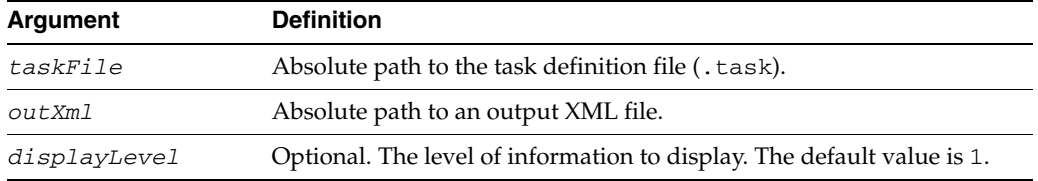

# **9.5.1.3 Example**

The following example validates the WFTaskDefinition.task file of the human task.

```
wls:/mydomain/ServerConfig> sca_validateTask("/tmp/WFTaskDefinition.task", 
"/tmp/out.xml", displayLevel=2)
```
# **9.6 SOA Composite Application Compilation Commands**

Use the compilation commands, listed in Table 9–6, to compile SOA composite applications.

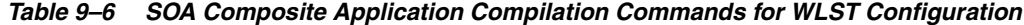

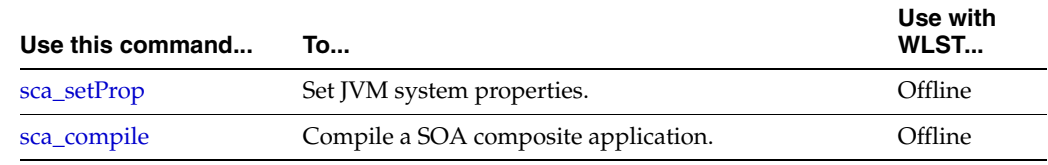

# <span id="page-438-0"></span>**9.6.1 sca\_setProp**

Command Category: Application Compilation Commands

Use with WLST: Offline

#### **9.6.1.1 Description**

Sets JVM system properties. This command can also set secure socket layer (SSL) system properties before using sca\_deployComposite and sca\_ undeployComposite over SSL.

#### **9.6.1.2 Syntax**

sca\_setProp(propName, propValue)

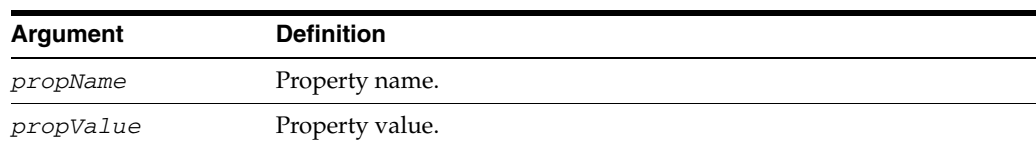

#### **9.6.1.3 Example**

The following example sets the property name and property value.

```
wls:/mydomain/ServerConfig> sca_setProp("oracle.home",
"/scratch/myusername/beahome/AS11gR1SOA")
```
# <span id="page-439-0"></span>**9.6.2 sca\_compile**

Command Category: Application Compilation Commands

Use with WLST: Offline

# **9.6.2.1 Description**

Compiles a SOA composite application.

**Note:** The sca\_compile command requires the oracle.home property to find the ant-sca-compile.xml script. This must be set once. You can use the scac\_setProp command or the oracleHome property to set a value.

## **9.6.2.2 Syntax**

sca\_compile(composite, [outXml], [error], [appHome], [displayLevel], [oracleHome])

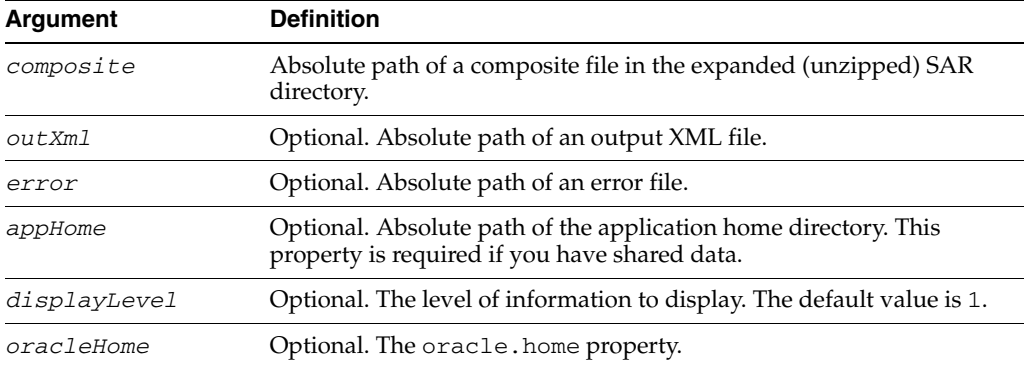

# **9.6.2.3 Examples**

The following example compiles the FirstComposite application.

```
wls:/mydomain/ServerConfig> sca_compile("/tmp/FirstComposite_
rev1.0/composite.xml", displayLevel=2)
```
The following example compiles the FirstComposite application and captures details in the myout. xml file. The error. out file captures any errors.

wls:/mydomain/ServerConfig> **sca\_compile("/tmp/FirstComposite\_ rev1.0/composite.xml", outXml="/tmp/myout.xml", error="error.out")**

The following example compiles the FirstComposite application. The oracleHome property is set to find the ant-sca-compile.xml script.

```
wls:/mydomain/ServerConfig> sca_compile("/tmp/FirstComposite_
rev1.0/composite.xml", displayLevel=2, 
oracleHome="/scratch/myusername/beahome/AS11gR1SOA")
```
# **9.7 SOA Composite Application Packaging Commands**

Use the packaging command, listed in Table 9–7, to package SOA composite applications into a composite SAR file.

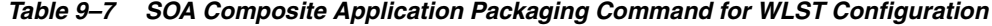

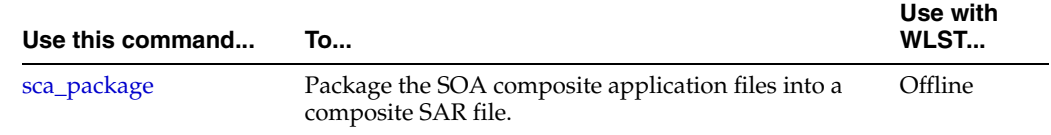

# <span id="page-440-0"></span>**9.7.1 sca\_package**

Command Category: Application Packaging Commands

Use with WLST: Offline

#### **9.7.1.1 Description**

Packages the SOA composite application files into a composite SAR file. This command performs the following operations:

- Calls sca\_compile to compile the composite artifacts in \${compositeDir}.
- Calls javac to compile any source code under  $\S$  {compositeDir}/src.
- Replaces the revision in  $\S$ {compositeDir}/composite.xml.
- Packages the artifacts to create  $sca_{\zeta}(composition 1)$ rev\${revision}.jar in \${compositeDir}/deploy.

**Note:** The sca\_package command requires oracle.home to find the ant-sca-package.xml script. This must be set once. You can use the scac\_setProp command or oracleHome property to set this property.

# **9.7.1.2 Syntax**

sca\_package(compositeDir, compositeName, revision, [appHome], [oracleHome])

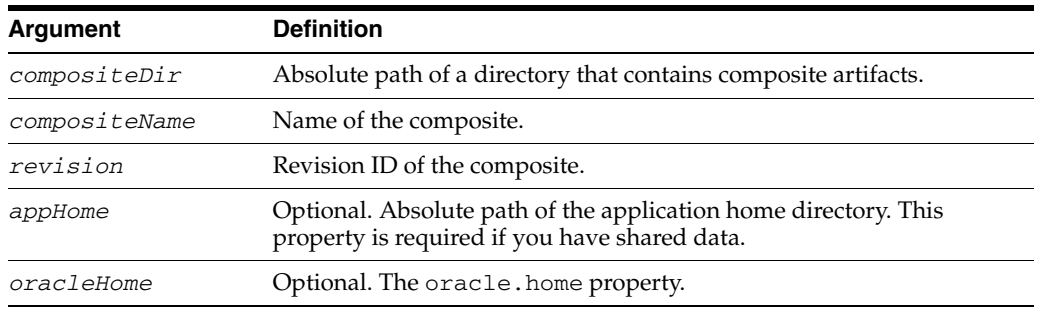

#### **9.7.1.3 Examples**

The following example packages the OrderBookingComposite application. The appHome property is set because this application uses shared data.

wls:/mydomain/ServerConfig> **sca\_package("/tmp/app\_data/OrderBookingComposite", "OrderBookingComposite", "1.0", appHome="/tmp/app\_data")**

The following example packages the HelloSOAComposite application.

```
wls:/mydomain/ServerConfig> sca_package
("/tmp/HelloSOAApplication/HelloSOAComposite", "HelloSOAComposite", "1.0")
```
The following example packages the HelloSOAComposite application. The oracleHome property is set to find the ant-sca-compile.xml script.

```
wls:/mydomain/ServerConfig> sca_package
("/tmp/HelloSOAApplication/HelloSOAComposite", "HelloSOAComposite", "1.0", 
oracleHome="/scratch/myusername/beahome/AS11gR1SOA")
```
# **9.8 SOA Composite Application Test Commands**

Use the SOA composite application test command, listed in Table 9–8, to test a SOA composite applications.

*Table 9–8 SOA Composite Application Test Command for WLST Configuration*

| Use this command | ™о…                                       | Use with<br>WLST |
|------------------|-------------------------------------------|------------------|
| sca test         | Test deployed SOA composite applications. | Offline          |

# <span id="page-441-0"></span>**9.8.1 sca\_test**

Command Category: Application Test Commands

Use with WLST: Offline

## **9.8.1.1 Description**

Tests deployed SOA composite applications prior to deployment in a production environment. You create suites of tests in Oracle JDeveloper. The sca\_test command calls ant-sca-test.xml.

# **9.8.1.2 Syntax**

```
sca_test('compositeName', 'revision', 'testsuiteName', 'jndiPropFile',
[oracleHome='oracleHome'], [javaHome='javaHome'])
```
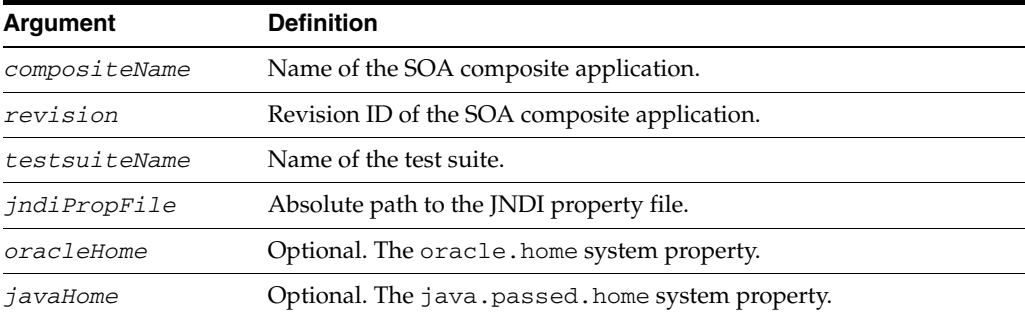

#### **9.8.1.3 Examples**

The following example runs the OrderBookingMainTestsuite test suite.

```
wls:/mydomain/ServerConfig> sca_test('OrderBookingComposite', '1.0',
 'OrderBookingMainTestsuite', '/tmp/tmp-jndi.properties',
oracleHome='/scratch/<user>/beahome/AS11gR1SOA/',
 javaHome='/scratch/<user>/beahome/jdk160_05')
```
# **9.9 SOA Composite Application HTTP Client-Based Export and Import Commands**

Use the SOA composite application commands, listed in Table 9–9, to export and import SOA composite applications based on the HTTP client. The SOA Infrastructure must be running to use these commands.

| Use this command     | To                                                                               | Use with<br>WLST |
|----------------------|----------------------------------------------------------------------------------|------------------|
| sca_exportComposite  | Export a SOA composite application into a SAR file.                              | Offline          |
| sca_exportUpdates    | Export postdeployment changes of a SOA composite<br>application into a JAR file. | Offline          |
| sca importUpdates    | Import postdeployment changes of a SOA composite<br>application.                 | Offline          |
| sca_exportSharedData | Export shared data of a given pattern into a JAR file.                           | Offline          |
| sca removeSharedData | Removes a top-level shared data folder.                                          | Offline          |

*Table 9–9 SOA Composite Application Export and Import Commands for WLST Configuration*

# <span id="page-442-0"></span>**9.9.1 sca\_exportComposite**

Command Category: Application Export and Import Commands

Use with WLST: Offline

# **9.9.1.1 Description**

Exports a SOA composite application into a SAR file.

#### **9.9.1.2 Syntax**

sca\_exportComposite(serverURL, updateType, sarFile, compositeName, revision, [user], [password], [partition])

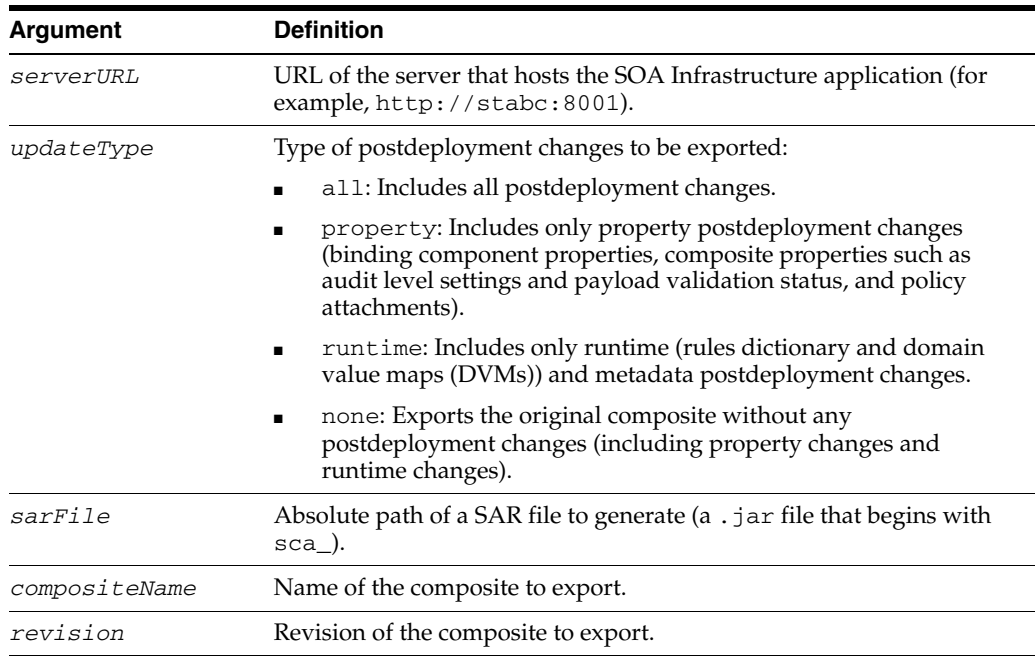

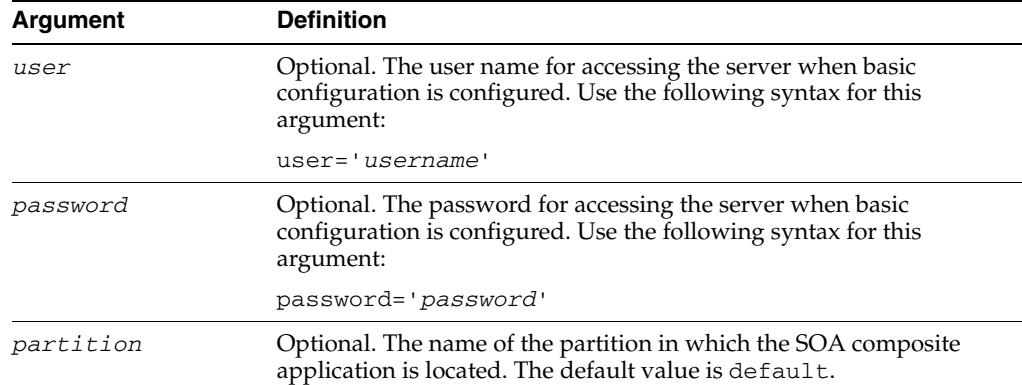

# **9.9.1.3 Examples**

The following example exports the composite without including any postdeployment changes.

wls:/offline/mydomain/ServerConfig> **sca\_exportComposite('http://stabc:8001',**  'none', **'/tmp/sca\_HelloWorld\_rev1.0.jar', 'HelloWorld', '1.0')**

The following example exports a composite with all postdeployment updates.

```
wls:/offline/mydomain/ServerConfig> sca_exportComposite('http://stabc:8001', 
'all', '/tmp/sca_HelloWorld_ rev1.0-all.jar', 'HelloWorld', '1.0')
```
The following example exports a composite with property postdeployment updates.

```
wls:/offline/mydomain/ServerConfig> sca_exportComposite('http://stabc:8001', 
'property', '/tmp/sca_HelloWorld_ rev1.0-prop.jar', 'HelloWorld', '1.0')
```
The following example exports a composite with runtime/metadata postdeployment updates.

```
wls:/offline/mydomain/ServerConfig> sca_exportComposite('http://stabc:8001', 
'runtime', '/tmp/sca_HelloWorld_ rev1.0-runtime.jar', 'HelloWorld', '1.0')
```
The following example exports a composite in the myPartition partition without including any postdeployment updates:

```
wls:/offline/mydomain/ServerConfig> sca_exportComposite('http://stabc:8001',
 'none', '/tmp/sca_HelloWorld_rev1.0.jar', 'HelloWorld', '1.0',
partition='myPartition')
```
# <span id="page-443-0"></span>**9.9.2 sca\_exportUpdates**

Command Category: Application Export and Import Commands

Use with WLST: Offline

# **9.9.2.1 Description**

Exports postdeployment changes of a SOA composite application into a JAR file.

## **9.9.2.2 Syntax**

```
sca_exportUpdates(serverURL, updateType, jarFile, compositeName, revision,
[user], [password], [partition])
```
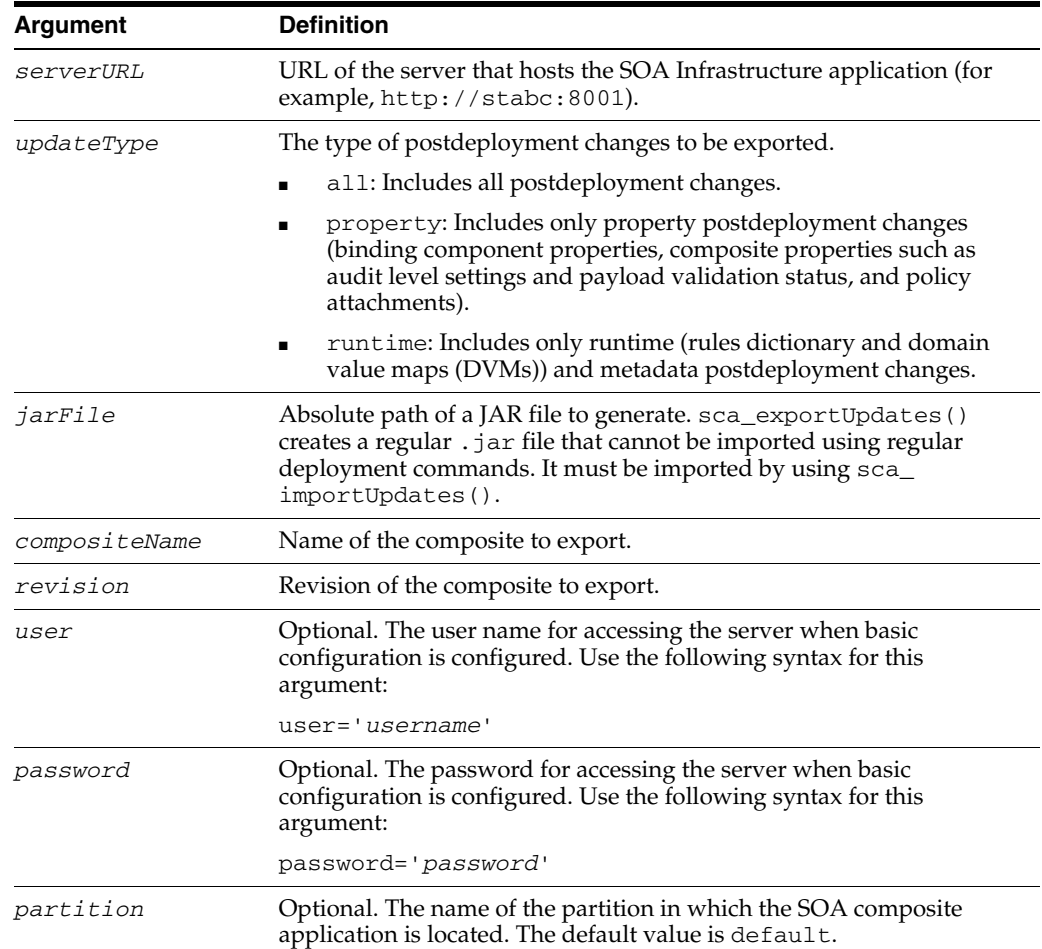

# **9.9.2.3 Examples**

The following example exports all postdeployment updates.

```
wls:/offline/mydomain/ServerConfig> sca_exportUpdates('http://stabc:8001', 'all',
'/tmp/all-HelloWorld_rev1.0.jar','HelloWorld', '1.0')
```
The following example exports property postdeployment updates.

```
wls:/offline/mydomain/ServerConfig> sca_exportUpdates('http://stabc:8001',
'property','/tmp/prop-HelloWorld_ rev1.0.jar', 'HelloWorld', '1.0')
```
The following example exports runtime/metadata postdeployment updates.

```
wls:/offline/mydomain/ServerConfig> sca_exportUpdates('http://stabc:8001',
'runtime','/tmp/runtime-HelloWorld_ rev1.0.jar', 'HelloWorld', '1.0')
```
The following example exports postdeployment changes of a composite in the partition myPartition into a JAR file.

wls:/offline/mydomain/ServerConfig> **sca\_exportUpdates(serverURL, updateType, jarFile, compositeName, revision, user=None, password=None, partition='myPartition')**

# <span id="page-444-0"></span>**9.9.3 sca\_importUpdates**

Command Category: Application Export and Import Commands

#### Use with WLST: Offline

# **9.9.3.1 Description**

Imports postdeployment changes of a SOA composite application.

# **9.9.3.2 Syntax**

sca\_importUpdates(serverURL, jarFile, compositeName, revision, [user], [password])

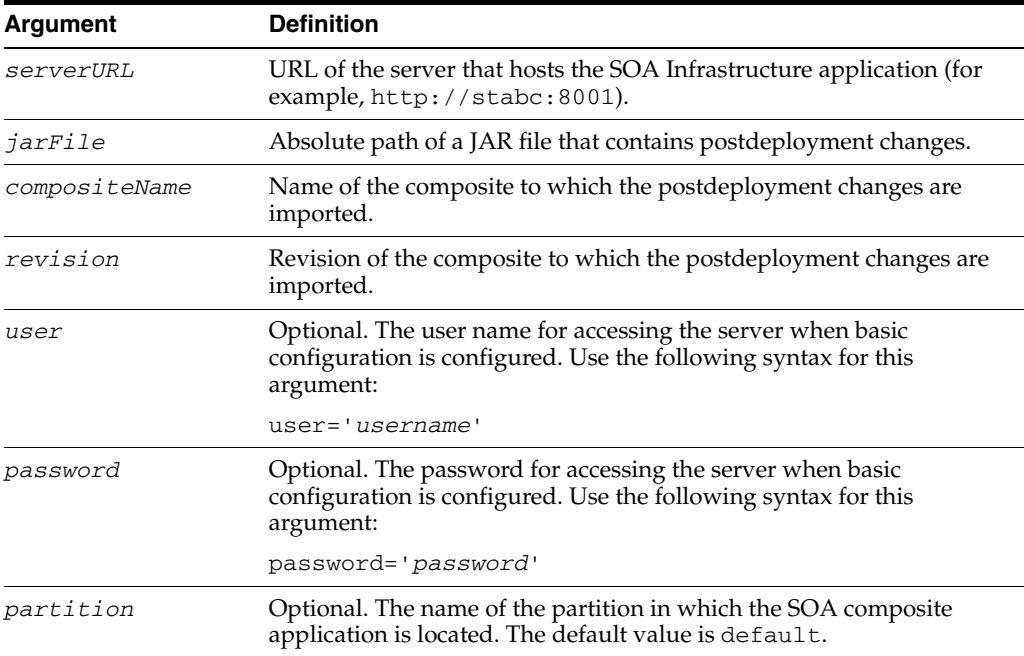

# **9.9.3.3 Examples**

The following example imports postdeployment changes of a SOA composite application.

```
wls:/offline/mydomain/ServerConfig> sca_importUpdates('http://stabc:8001',
'/tmp/all-HelloWorld_rev1.0.jar', 'HelloWorld', '1.0')
```
The following example imports postdeployment changes of a composite in the partition myPartition.

```
wls:/offline/mydomain/ServerConfig> sca_importUpdates(serverURL, jarFile,
compositeName, revision, user=None, password=None, partition='myPartition')
```
# <span id="page-445-0"></span>**9.9.4 sca\_exportSharedData**

Command Category: Application Export and Import Commands

Use with WLST: Offline

# **9.9.4.1 Description**

Exports shared data of a given pattern into a JAR file.

## **9.9.4.2 Syntax**

sca\_exportSharedData(serverURL, jarFile, pattern, [user], [password])

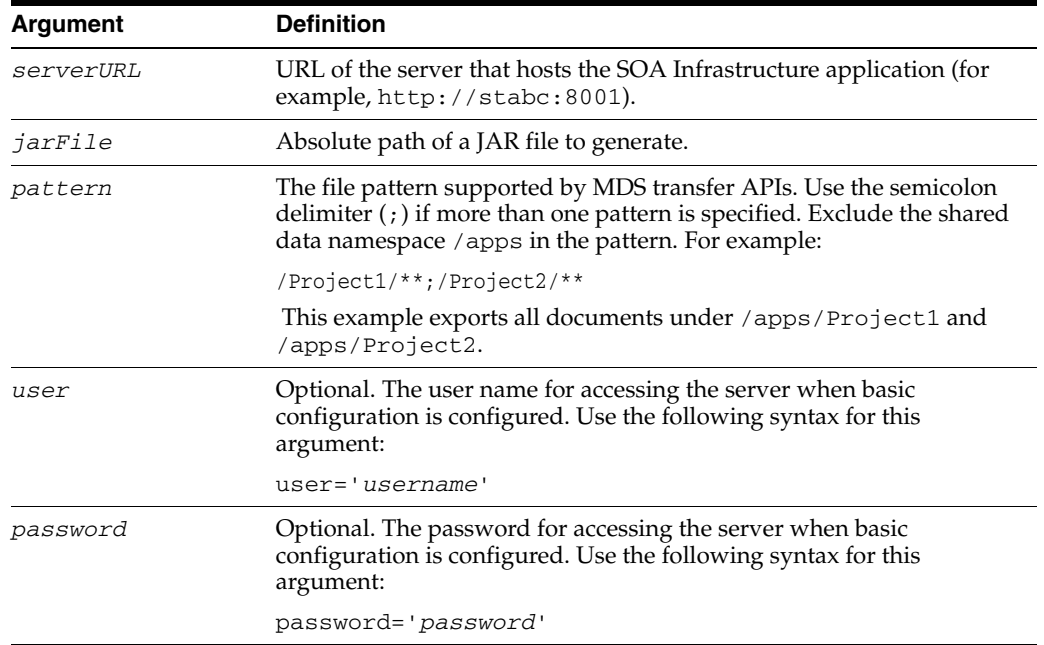

# **9.9.4.3 Examples**

The following example exports shared data of a given pattern into a JAR file.

wls:/offline/mydomain/ServerConfig> **sca\_exportSharedData('http://stabc:8001', '/tmp/MySharedData.jar', '/Project1/\*\*')**

# <span id="page-446-0"></span>**9.9.5 sca\_removeSharedData**

Command Category: Application Export and Import Commands

Use with WLST: Offline

## **9.9.5.1 Description**

Removes a top-level shared data folder, even if there are composites deployed in the service engine.

#### **9.9.5.2 Syntax**

sca\_removeSharedData(serverURL, folderName, [user], [password])

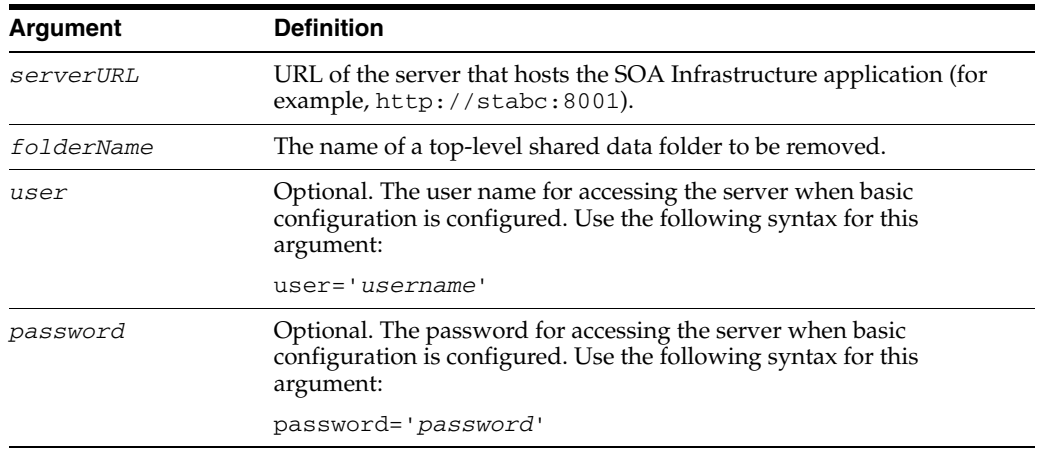

#### **9.9.5.3 Examples**

The following example removes the top-level shared data Project1 folder.

sca\_removeSharedData('http://stabc:8001', 'Project1')

# **9.10 SOA Composite Application MBean-Based Export and Import Commands**

Use the deployment commands, listed in Table 9–10, to export and import SOA composite applications on the server-based composite store MBean (CompositeStoreMXBean).

*Table 9–10 SOA Composite Application Export and Import Commands for WLST Configuration*

| Use this command          | To                                                                               | Use with<br>WLST |
|---------------------------|----------------------------------------------------------------------------------|------------------|
|                           | sca_exportCompositeMb Export a SOA composite application into a SAR file.        | Online           |
| sca_exportUpdatesMb       | Export postdeployment changes of a SOA composite<br>application into a JAR file. | Online           |
| sca_importUpdatesMb       | Import postdeployment changes of a SOA composite<br>application.                 | Online           |
| sca<br>exportSharedDataMb | Export shared data of a given pattern into a JAR file.                           | Online           |

If you use this option, note that the file generated in the export commands and the file read in the import command must be on the host where the server is running (either an Oracle WebLogic Administration Server or a managed SOA server).

The composite store MBean is registered as both a server runtime MBean of the SOA server and as a domain runtime MBean of the Oracle WebLogic Administration Server, which allows the import and export to continue working while SOA servers are down. Only WLST commands are provided for using the composite store MBean; there are no ant commands.

You must run the connect() command to connect to either a SOA server or an Oracle WebLogic Administration Server.

wls:offline>**connect('weblogic', '***password***', 't3://stabc:8001')**

If you use the domain runtime MBean while the SOA servers are down, you must run the domainRuntime() command.

```
wls:offline>connect('weblogic', 'password', 't3://stabc:7001')
wls:/soainfra/serverConfig>domainRuntime()
```
# <span id="page-447-0"></span>**9.10.1 sca\_exportCompositeMb**

Command Category: Application Export and Import Commands

Use with WLST: Online

# **9.10.1.1 Description**

Exports a SOA composite application into a SAR file.

#### **9.10.1.2 Syntax**

sca\_exportCompositeMb(updateType, sarFile, compositeName, revision)

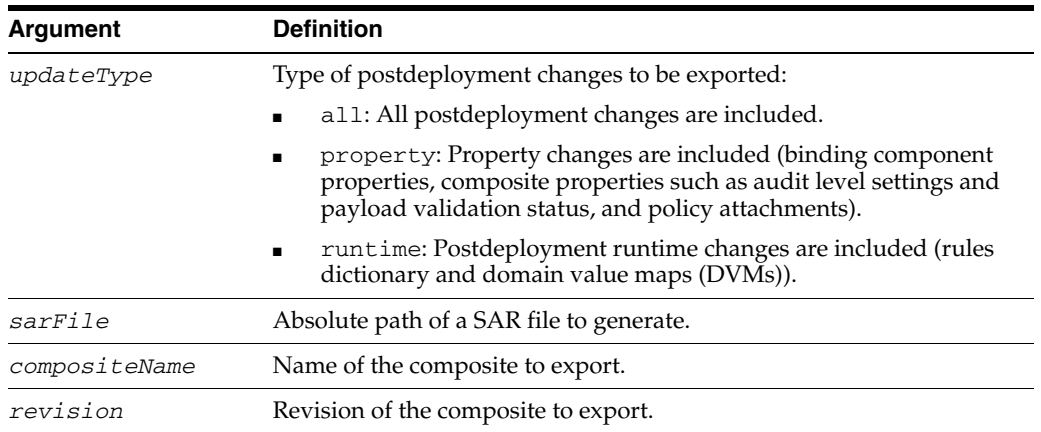

#### **9.10.1.3 Examples**

This example exports composite without including any postdeployment changes.

wls:/mydomain/ServerConfig> **sca\_exportCompositeMb('none', '/tmp/sca\_HelloWorld\_ rev1.0.jar', 'HelloWorld', '1.0')**

This example exports a composite with all postdeployment updates.

```
wls:/mydomain/ServerConfig> sca_exportCompositeMb('all', '/tmp/sca_HelloWorld_
rev1.0-all.jar', 'HelloWorld','1.0')
```
This example exports a composite with property postdeployment updates.

```
wls:/mydomain/ServerConfig> sca_exportCompositeMb('property', '/tmp/sca_
HelloWorld_rev1.0-prop.jar', HelloWorld', '1.0')
```
This example exports a composite with runtime/metadata postdeployment updates.

```
wls:/mydomain/ServerConfig> sca_exportCompositeMb('runtime', '/tmp/sca_HelloWorld_
rev1.0-runtime.jar','HelloWorld', '1.0')
```
# <span id="page-448-0"></span>**9.10.2 sca\_exportUpdatesMb**

Command Category: Application Export and Import Commands Use with WLST: Online

#### **9.10.2.1 Description**

Exports postdeployment changes of a SOA composite application into a JAR file.

# **9.10.2.2 Syntax**

sca\_exportUpdatesMb(updateType, jarFile, compositeName, revision)

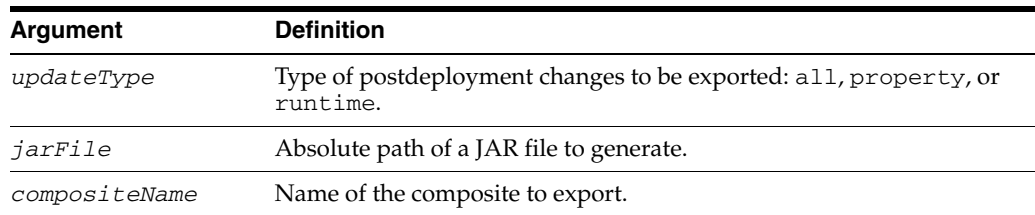

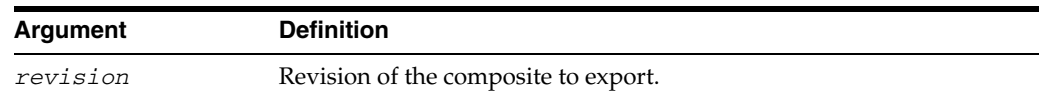

# **9.10.2.3 Examples**

The following example exports all postdeployment updates.

```
wls:/mydomain/ServerConfig> sca_exportUpdatesMb('all',
'/tmp/all-HelloWorld_rev1.0.jar','HelloWorld', '1.0')
```
The following example exports property postdeployment updates.

```
wls:/mydomain/ServerConfig> sca_exportUpdatesMB('property',
'/tmp/prop-HelloWorld_ rev1.0.jar', 'HelloWorld', '1.0')
```
The following example exports runtime/metadata postdeployment updates.

```
wls:/mydomain/ServerConfig> sca_exportUpdatesMB('runtime',
'/tmp/runtime-HelloWorld_ rev1.0.jar', 'HelloWorld', '1.0')
```
# <span id="page-449-0"></span>**9.10.3 sca\_importUpdatesMb**

Command Category: Application Export and Import Commands

Use with WLST: Online

# **9.10.3.1 Description**

Imports postdeployment changes of a SOA composite application.

#### **9.10.3.2 Syntax**

sca\_importUpdatesMb(jarFile, compositeName, revision)

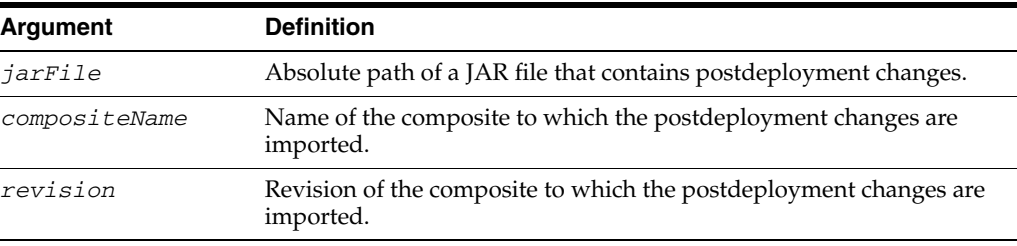

## **9.10.3.3 Examples**

The following example imports postdeployment changes of a SOA composite application.

```
wls:/mydomain/ServerConfig> sca_importUpdatesMb('/tmp/all-HelloWorld_rev1.0.jar', 
'HelloWorld', '1.0')
```
# <span id="page-449-1"></span>**9.10.4 sca\_exportSharedDataMb**

Command Category: Application Export and Import Commands

Use with WLST: Online

# **9.10.4.1 Description**

Exports shared data of a given pattern into a JAR file.

## **9.10.4.2 Syntax**

sca\_exportSharedDataMb(jarFile, pattern)

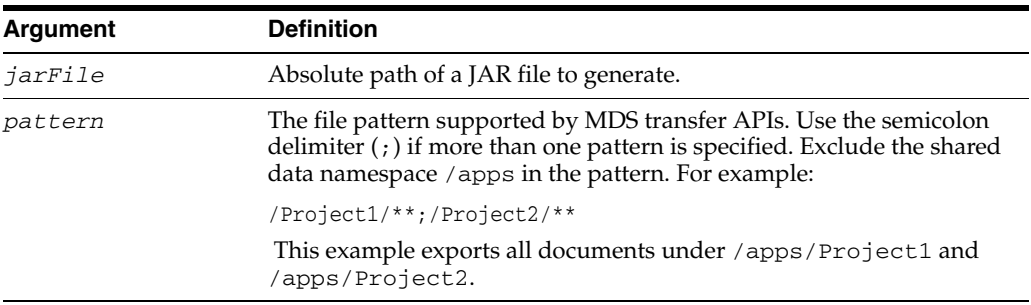

#### **9.10.4.3 Examples**

This example exports shared data of given pattern into a JAR file.

```
wls:/mydomain/ServerConfig> sca_exportSharedDataMb('/tmp/MySharedData.jar',
'/Project1/**')
```
# **9.11 SOA Composite Application Partition Management Commands**

Use the deployment commands, listed in Table 9–11, to manage partitions. Partitioning enable you to logically group different revisions of your SOA composite applications into separate sections. This is similar to the concept of domains in the 10.1.*x* releases of Oracle BPEL Process Manager.

| Use this command                                   | To                                                                                       | Use with<br>WLST |
|----------------------------------------------------|------------------------------------------------------------------------------------------|------------------|
| sca_createPartition                                | Create a partition.                                                                      | Online           |
| sca_deletePartition                                | Undeploy all SOA composite applications in a<br>partition before deleting the partition. | Online           |
| sca<br>startCompositesInPartiti<br>on              | Start all SOA composite applications in a partition.                                     | Online           |
| sca<br>stopCompositesInPartiti<br>on               | Stop all SOA composite applications in a partition.                                      | Online           |
| sca<br>activateCompositesInPar<br>tition           | Activate all SOA composite applications in a partition. Online                           |                  |
| sca<br>retireCompositesInPartit<br>10 <sub>n</sub> | Retire all SOA composite applications in a partition.                                    | Online           |
| sca listPartitions                                 | List all partitions in the SOA Infrastructure.                                           | Online           |
| sca<br>listCompositesInPartitio<br>n               | List all composites in a specific partition.                                             | Online           |

*Table 9–11 SOA Composite Application Partition Management Commands for WLST Configuration*

# <span id="page-450-0"></span>**9.11.1 sca\_createPartition**

Command Category: Application Partition Management Commands

Use with WLST: Online

# **9.11.1.1 Description**

Creates a partition.

# **9.11.1.2 Syntax**

sca\_createPartition(partitionName)

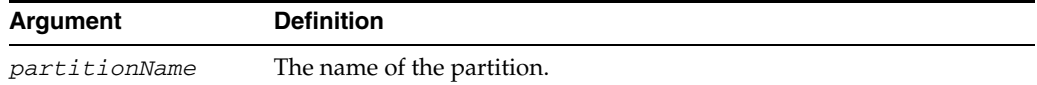

# **9.11.1.3 Examples**

This example creates a partition named myPartition.

wls:/mydomain/ServerConfig> **sca\_createPartition('myPartition')**

# <span id="page-451-0"></span>**9.11.2 sca\_deletePartition**

Command Category: Application Partition Management Commands Use with WLST: Online

# **9.11.2.1 Description**

Undeploys all composites in a partition before deleting the partition.

## **9.11.2.2 Syntax**

sca\_deletePartition(partitionName)

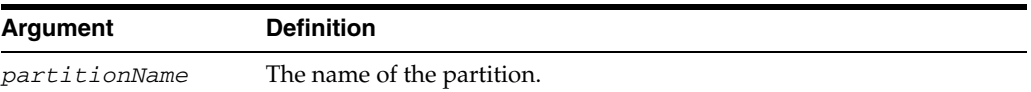

# **9.11.2.3 Examples**

This example undeploys all composites in the myPartition partition before deleting the partition.

wls:/mydomain/ServerConfig> **sca\_deletePartition('myPartition')**

# <span id="page-451-1"></span>**9.11.3 sca\_startCompositesInPartition**

Command Category: Application Partition Management Commands

Use with WLST: Online

# **9.11.3.1 Description**

Starts all composites in a partition.

## **9.11.3.2 Syntax**

sca\_startCompositesInPartition(partitionName)

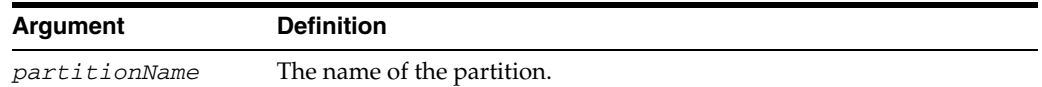

# **9.11.3.3 Examples**

This example starts all composites in the myPartition partition.

wls:/mydomain/ServerConfig> **sca\_startCompositesInPartition('myPartition')**

# <span id="page-452-0"></span>**9.11.4 sca\_stopCompositesInPartition**

Command Category: Application Partition Management Commands

Use with WLST: Online

# **9.11.4.1 Description**

Stops all composites in a partition.

# **9.11.4.2 Syntax**

sca\_stopCompositesInPartition(partitionName)

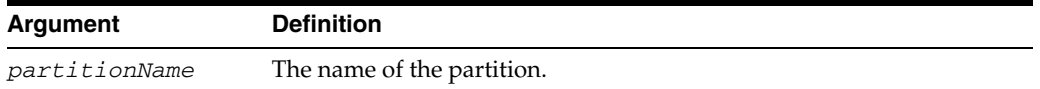

# **9.11.4.3 Examples**

This example stops all composites in the myPartition partition.

wls:/mydomain/ServerConfig> **sca\_stopCompositesInPartition('myPartition')**

# <span id="page-452-1"></span>**9.11.5 sca\_activateCompositesInPartition**

Command Category: Application Partition Management Commands

Use with WLST: Online

# **9.11.5.1 Description**

Activates all composites in a partition.

#### **9.11.5.2 Syntax**

sca\_activateCompositesInPartition(partitionName)

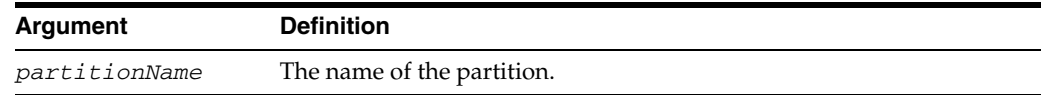

#### **9.11.5.3 Examples**

This example activates all composites in the myPartition partition.

wls:/mydomain/ServerConfig> **sca\_activateCompositesInPartition('myPartition')**

# <span id="page-452-2"></span>**9.11.6 sca\_retireCompositesInPartition**

Command Category: Application Partition Management Commands

Use with WLST: Online

# **9.11.6.1 Description**

Retires all composites in a partition.

## **9.11.6.2 Syntax**

sca\_retireCompositesInPartition(partitionName)

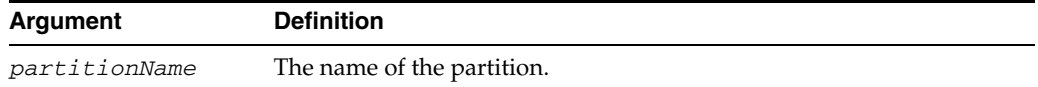

# **9.11.6.3 Examples**

This example retires all composites in the myPartition partition.

wls:/mydomain/ServerConfig> **sca\_retireCompositesInPartition('myPartition')**

# <span id="page-453-0"></span>**9.11.7 sca\_listPartitions**

Command Category: Application Partition Management Commands Use with WLST: Online

# **9.11.7.1 Description**

Lists all partitions in the SOA Infrastructure.

# **9.11.7.2 Syntax**

sca\_listPartitions()

# **9.11.7.3 Examples**

This example lists all partitions in the SOA Infrastructure.

wls:/mydomain/ServerConfig> **sca\_listPartitions()**

# <span id="page-453-1"></span>**9.11.8 sca\_listCompositesInPartition**

Command Category: Application Partition Management Commands Use with WLST: Online

# **9.11.8.1 Description**

Lists all composites in a partition.

# **9.11.8.2 Syntax**

sca\_listCompositesInPartition(partitionName)

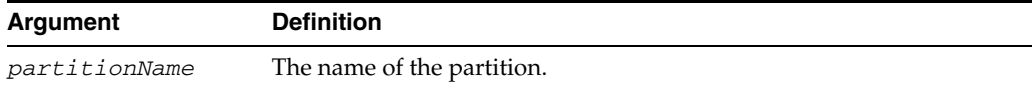

# **9.11.8.3 Examples**

This example lists all composites in the myPartition partition.

sca\_listCompositesInPartition(myPartition)

# <sup>10</sup>**WebCenter Portal Custom WLST Commands**

This chapter describes WebLogic Scripting Tool (WLST) commands for Oracle WebCenter. These commands enable you to configure WebCenter Portal applications and components from the command-line. For additional details about WebCenter Portal configuration, see *Oracle Fusion Middleware Administrator's Guide for Oracle WebCenter*.

**Notes:** To use these commands, you must invoke WLST from the Oracle home in which the component has been installed. See "Using Custom WLST Commands" in the *Oracle Fusion Middleware Administrator's Guide.*

Most configuration changes made using WebCenter Portal WLST commands are only effective after you restart the Managed Server on which the WebCenter Portal application is deployed. The only exceptions are WLST commands for [External Applications,](#page-528-0) [Portlet](#page-583-0)  [Producers,](#page-583-0) and [WebCenter Portal Import and Export.](#page-662-0)

WebCenter Portal WLST commands are described in the following sections:

- [Section 10.1, "WebCenter Portal WLST Command Categories"](#page-455-0)
- [Section 10.2, "General"](#page-456-0)
- [Section 10.3, "Analytics"](#page-461-0)
- [Section 10.4, "Activity Graph"](#page-469-0)
- [Section 10.5, "Activity Stream"](#page-482-0)
- [Section 10.6, "Content Repository"](#page-487-0)
- [Section 10.7, "Discussions and Announcements"](#page-508-0)
- [Section 10.8, "External Applications"](#page-528-0)
- [Section 10.9, "Instant Messaging and Presence"](#page-538-0)
- [Section 10.10, "Mail"](#page-550-0)
- [Section 10.11, "Notifications"](#page-564-0)
- [Section 10.12, "Personal Events"](#page-566-0)
- [Section 10.13, "Personalization"](#page-570-0)
- [Section 10.14, "Portlet Producers"](#page-583-0)
- [Section 10.15, "RSS News Feeds"](#page-610-0)
- [Section 10.16, "Search Oracle SES Search"](#page-612-0)
- [Section 10.17, "Search Oracle SES Search Crawlers"](#page-618-0)
- [Section 10.18, "Search WebCenter Portal Search"](#page-637-0)
- [Section 10.19, "Worklists"](#page-641-0)
- [Section 10.20, "Spaces Application"](#page-649-0)
- [Section 10.21, "WebCenter Portal Identity Store"](#page-653-0)
- [Section 10.22, "WebCenter Portal Import and Export"](#page-662-0)
- [Section 10.23, "WebCenter Portal Upgrade"](#page-675-0)

# <span id="page-455-0"></span>**10.1 WebCenter Portal WLST Command Categories**

WebCenter Portal WLST commands are grouped into the following categories (Table 10–1).

Most configuration changes made using WebCenter Portal WLST commands are only effective after you restart the Managed Server on which the WebCenter Portal application is deployed. The only exceptions are the [External Applications](#page-528-0), [Portlet](#page-583-0)  [Producers,](#page-583-0) and [WebCenter Portal Import and Export](#page-662-0) WLST commands.

| <b>Command Category</b>                  | <b>Description</b>                                                                                                    |
|------------------------------------------|----------------------------------------------------------------------------------------------------|
| General                                  | Manage WebCenter Portal connections.                                                                                  |
| Analytics                                | Manage Analytics Collector connections and configure the<br>Analytics Collector (on WC_Utilities).                    |
| <b>Activity Graph</b>                    | Manage Activity Graph metadata and provider configuration (on<br>WC_Utilities).                                       |
| <b>Activity Stream</b>                   | Archive and restore activity stream data generated for a<br>WebCenter Portal application.                             |
| <b>Content Repository</b>                | Manage content repository connections and configure the<br>Documents service.                                         |
| Discussions and<br>Announcements         | Manage discussions server connections and configure the<br>Discussion and Announcement services.                      |
| <b>External Applications</b>             | Manage external application connections.                                                                              |
| <b>Instant Messaging and</b><br>Presence | Manage instant messaging and presence server connections and<br>configure the Instant Messaging and Presence service. |
| Mail                                     | Manage mail server connections and configure the Mail service.                                                        |
| <b>Notifications</b>                     | Manage settings for the Notifications service.                                                                        |
| <b>Personal Events</b>                   | Manage personal event server connections.                                                                             |
| Personalization                          | Manage personalization server connections.                                                                            |
| <b>Portlet Producers</b>                 | Manage portlet producers.                                                                                             |
| <b>RSS News Feeds</b>                    | Manage proxy settings for the RSS service.                                                                            |
| Search - Oracle SES Search               | Manage Oracle Secure Enterprise Search (SES) connections and<br>other search-related properties.                      |

*Table 10–1 WLST Command Categories*

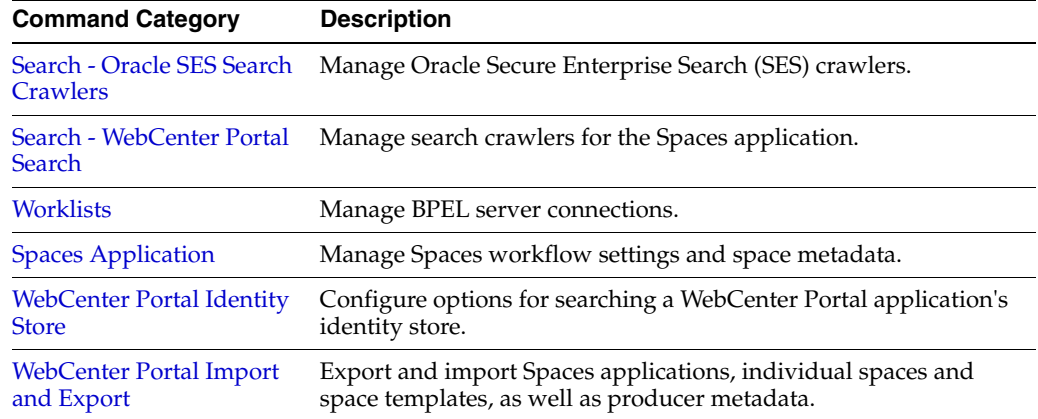

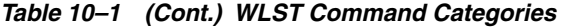

# <span id="page-456-0"></span>**10.2 General**

Use the General commands, listed in Table 10–2, to manage WebCenter Portal connections.

Configuration changes made using these WebCenter Portal WLST commands are only effective after restarting the Managed Server on which the WebCenter Portal application is deployed. For details, see *Oracle Fusion Middleware Administrator's Guide for Oracle WebCenter*.

| Use This Command                       | To                                                                                                  | Use with<br>WLST |
|----------------------------------------|----------------------------------------------------------------------------------------------------|------------------|
| deleteConnection                       | Delete any WebCenter Portal connection.                                                             | Online           |
| setWebCenterServiceFra<br>meworkConfig | Set WebCenter Portal Service Framework<br>configuration properties.                                 | Online           |
| getWebCenterServiceFra<br>meworkConfig | Return WebCenter Portal Framework configuration<br>properties.                                      | Online           |
|                                        | webcenterErrorOccurred Return status information for the last WebCenter<br>Portal command executed. | Online           |
| nTypes                                 | getWebCenterConnectio List all the WebCenter Portal connection types.                               | Online           |
| dServer                                | cloneWebCenterManage Clone a WebCenter Portal Managed Server.                                       | Online           |

*Table 10–2 General WLST Commands*

# <span id="page-456-1"></span>**10.2.1 deleteConnection**

Module: Oracle WebCenter

Use with WLST: Online

# **10.2.1.1 Description**

Deletes a named WebCenter Portal connection.

If you use deleteConnection to delete a WSRP or PDK-Java producer connection (instead of using deregisterWSRPProducer or deregisterPDKJavaProducer), unused secondary connections will remain, which you might want to remove. For example, when you delete a WSRP producer connection, its associated Web Service

connection remains; when you delete a PDK-Java producer connection, its associated URL connection remains.

deleteConnection cannot be used to delete WebCenter Portal connections for the Personalization service. Instead, use [deleteWCPSCMISConnection,](#page-579-0) [deleteWCPSActivityGraphConnection,](#page-580-0) [deleteWCPSPeopleConnection,](#page-580-1) or [deleteWCPSCustomConnection.](#page-581-0)

# **10.2.1.2 Syntax**

deleteConnection(appName, name, [server, applicationVersion])

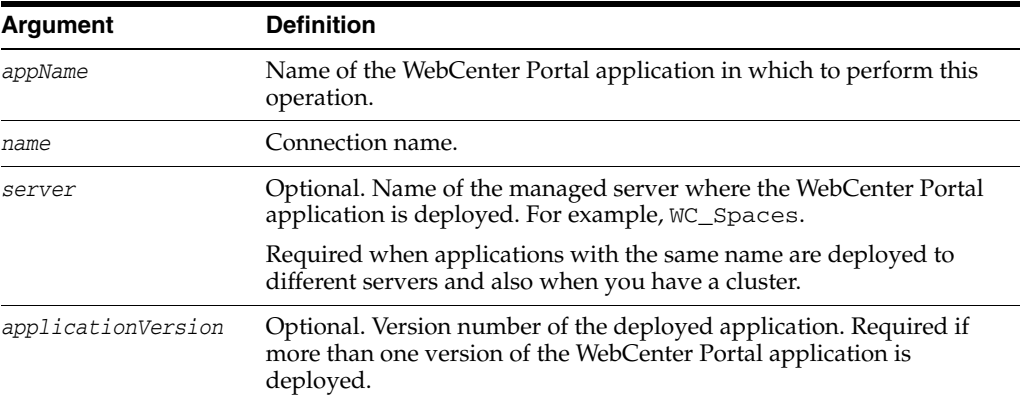

# **10.2.1.3 Example**

The following example deletes a WebCenter Portal connection.

```
wls:/weblogic/serverConfig> deleteConnection(appName='webcenter', 
name='MyConnection')
```
# <span id="page-457-0"></span>**10.2.2 setWebCenterServiceFrameworkConfig**

Module: Oracle WebCenter

Use with WLST: Online

# **10.2.2.1 Description**

Sets WebCenter Portal Service Framework configuration properties, such as the Resource Action Handler class and display as popup properties.

# **10.2.2.2 Syntax**

setWebCenterServiceFrameworkConfig(appName, [resourceActionHandlerClassName], [resourceActionHandlerDisplayInPopup], [server], [applicationVersion])

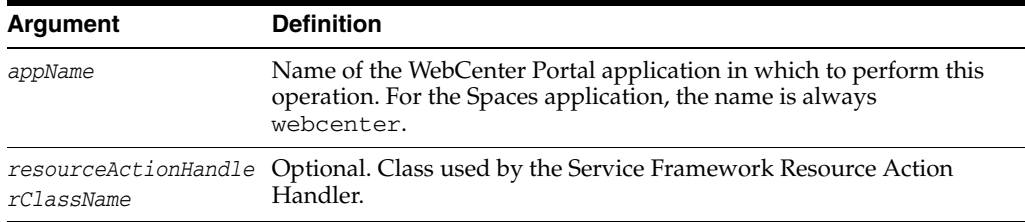

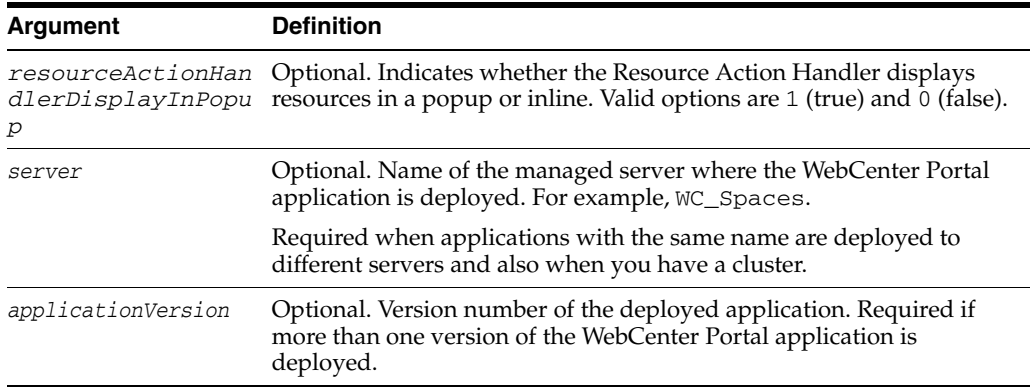

# **10.2.2.3 Example**

The following example sets the WebCenter Portal Service Framework Resource Action Handler class to my.company.ResourceActionHandler:

wls:/wc\_domain/domainRuntime>

```
setWebCenterServiceFrameworkConfig(appName='webcenter',
    resourceActionHandlerClassName='my.company.ResourceActionHandler')
```
Successfully set the WebCenter Portal service framework configuration. Resource Action Handler class: my.company.ResourceActionHandler To effect connection changes, you must restart the managed server on which the WebCenter Portal application is deployed.

The following example sets only the WebCenter Portal Service Framework Resource Action Handler display as popup value to 1 (true):

```
wls:/wc_domain/domainRuntime>
setWebCenterServiceFrameworkConfig(appName='webcenter', 
resourceActionHandlerDisplayInPopup=1)
```
Successfully set the WebCenter Portal service framework configuration. Resource Action Handler Display In Popup: true To effect connection changes, you must restart the managed server on which the WebCenter Portal application is deployed.

# <span id="page-458-0"></span>**10.2.3 getWebCenterServiceFrameworkConfig**

Module: Oracle WebCenter

Use with WLST: Online

#### **10.2.3.1 Description**

Returns WebCenter Portal Service Framework configuration property settings, such as:

- resourceActionHandlerClassName: Class currently used by the WebCenter Portal Service Framework Resource Action Handler
- resourceActionHandlerDisplayInPopup: Indicates whether the Resource Action Handler displays resources in a popup or inline. Valid options are 1 (true) and 0 (false).

#### **10.2.3.2 Syntax**

getWebCenterServiceFrameworkConfig(appName, [server], [applicationVersion])

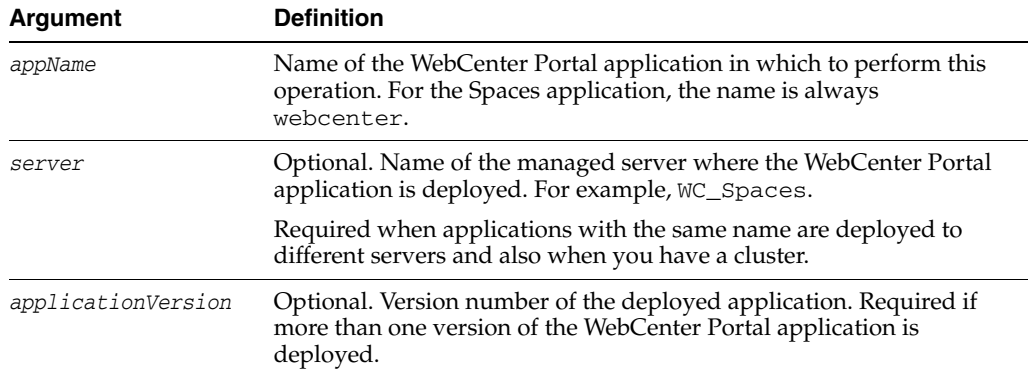

# **10.2.3.3 Example**

The following example returns the service framework resource action handler class and display as popup properties, for the named application.

wls:/weblogic/serverConfig>**getWebCenterServiceFrameworkConfig(appName='webcenter')** Resource Action Handler Class: my.company.ResourceActionHandler Resource Action Handler Display In Popup: true

# <span id="page-459-0"></span>**10.2.4 webcenterErrorOccurred**

Module: Oracle WebCenter

Use with WLST: Online

#### **10.2.4.1 Description**

Returns the status of last WebCenter Portal command executed.

Use the webcenterErrorOccurred command to determine the status of the last WebCenter Portal command executed. The command returns 1 if an error occurred or 0 otherwise.

# **10.2.4.2 Syntax**

webcenterErrorOccurred ()

# **10.2.4.3 Example**

The following example returns 1 if an error occurred:

```
wls:/mydomain/serverConfig> webcenterErrorOccurred()
```
# <span id="page-459-1"></span>**10.2.5 getWebCenterConnectionTypes**

Module: Oracle WebCenter Use with WLST: Online

# **10.2.5.1 Description**

Lists all the WebCenter Portal connection types.

## **10.2.5.2 Syntax**

getWebCenterConnectionTypes (appName, [server, applicationVersion])

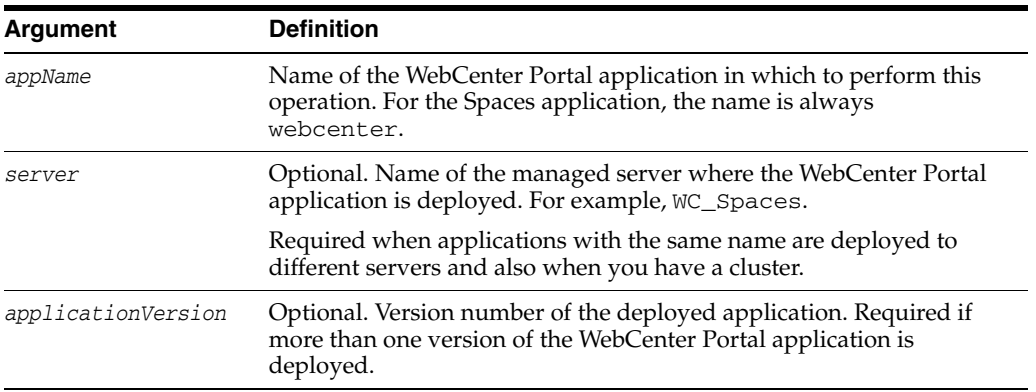

# **10.2.5.3 Example**

The following example returns WebCenter Portal connection types for an application named webcenter:

wls:/mydomain/serverConfig> getWebCenterConnectionTypes(appName='webcenter')

# <span id="page-460-0"></span>**10.2.6 cloneWebCenterManagedServer**

Module: Oracle WebCenter

Use with WLST: Online

#### **10.2.6.1 Description**

Creates a new managed server with the same resources as a specified, base managed server.

## **10.2.6.2 Syntax**

cloneWebCenterManagedServer(baseManagedServer, newManagedServer, newManagedServerPort, [verbose])

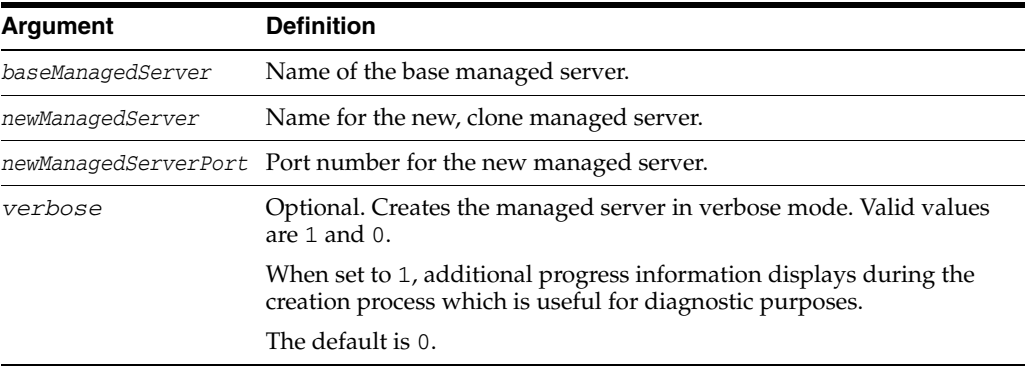

# **10.2.6.3 Example**

The following example creates a clone of the WC\_CustomPortal managed server. The new managed server is named WC\_CustomPortal2:

wls:/weblogic/serverConfig> **cloneWebCenterManagedServer(baseManagedServer='WC\_ CustomPortal', newManagedServer='WC\_CustomPortal2', newManagedServerPort=1234)**

# <span id="page-461-0"></span>**10.3 Analytics**

#### **Analytics Collector Connections**

Use the commands listed in Table 10–3 to manage Analytics Collector connections for a WebCenter Portal application. Events raised in WebCenter Portal applications using OpenUsage APIs can be sent to an Analytics Collector for use by Analytics and Activity Graph services.

Connection configuration changes made using these WebCenter Portal WLST commands are only effective after your restart the Managed Server on which the WebCenter Portal application is deployed. For details, see *Oracle Fusion Middleware Administrator's Guide for Oracle WebCenter*.

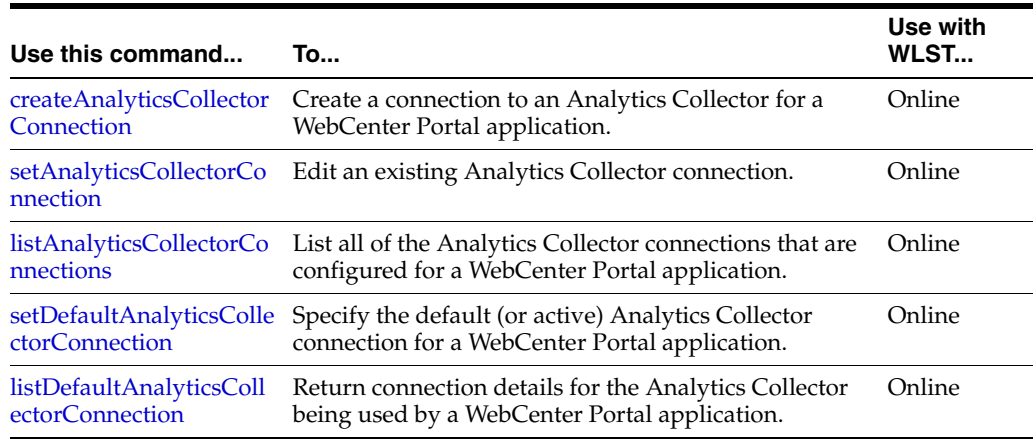

#### *Table 10–3 Analytics Collector Connection WLST Commands*

#### **Analytics Collector and Cluster Configuration**

Use the commands listed in Table 10–4 to configure event collection properties for the Analytics Collector that is deployed on the WC\_Utilities managed server.

If you reconfigure the Analytics Collector or set up clustering, you must restart the managed server on which the Analytic Collector is deployed (WC\_Utilities).

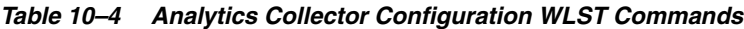

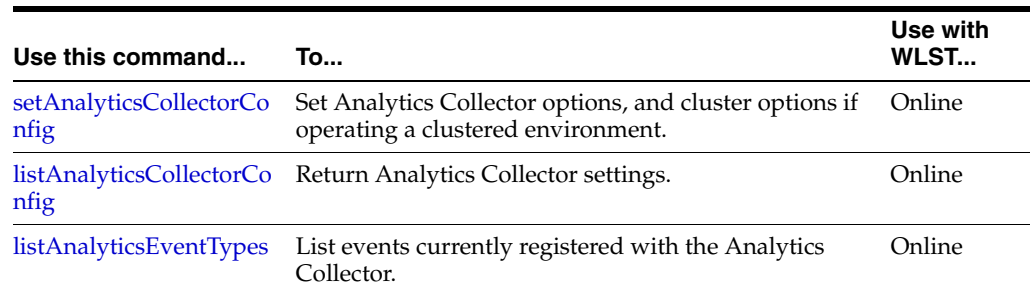

# <span id="page-461-1"></span>**10.3.1 createAnalyticsCollectorConnection**

Module: Oracle WebCenter

Use with WLST: Online

# **10.3.1.1 Description**

Creates a connection to an Analytics Collector for a named WebCenter Portal application.

Events raised in WebCenter Portal applications using OpenUsage APIs can be sent to an Analytics Collector for use by the Analytics and Activity Graph services.

While you can register multiple Analytics Collector connections for a WebCenter Portal application, only one Analytics Collector connection is used - the default (or active) connection where default=1.

#### **10.3.1.2 Syntax**

createAnalyticsCollectorConnection(appName, name, [isUnicast, collectorhost, clusterName, collectorPort, isEnabled, timeout, default, server, applicationVersion])

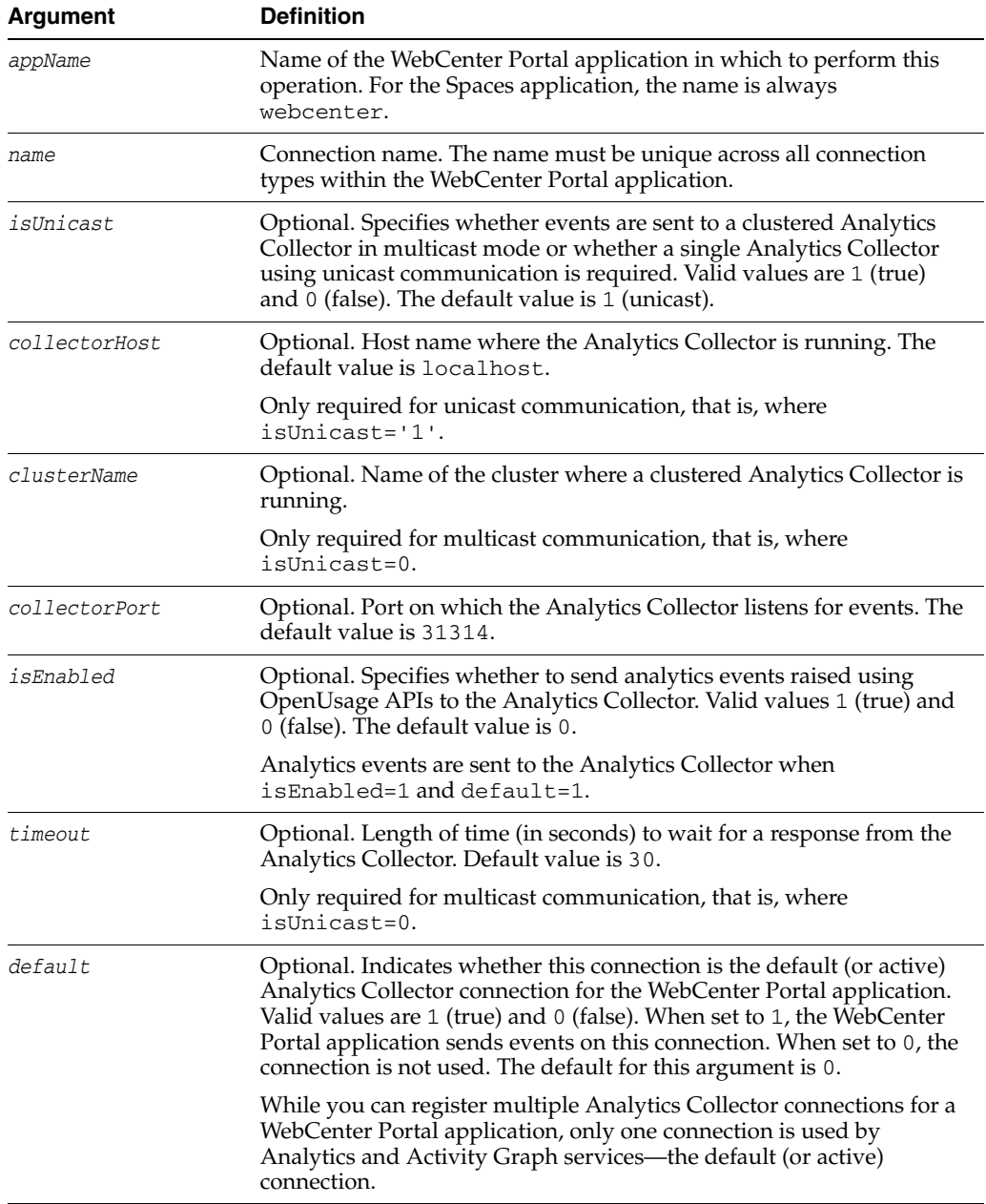

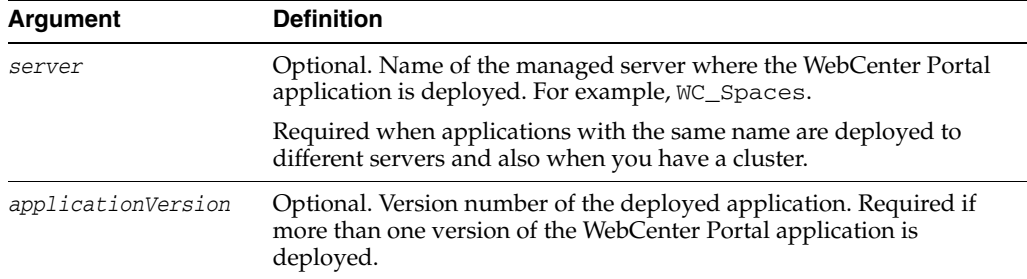

# **10.3.1.3 Example**

The following example creates a connection named MyAnalyticsCollector for a WebCenter Portal application named webcenter. Events are sent to a single Analytics Collector using *unicast* communication:

```
wls:/weblogic/serverConfig>createAnalyticsCollectorConnection(appName='webcenter',
connectionName='MyAnalyticsCollector', isUnicast=1, 
collectorHost='myhost.com', collectorPort=31314, isEnabled=1, timeout=30, 
default=1)
```
The following example creates a connection named MyAnalyticsCollector for a WebCenter Portal application named webcenter. Events are sent to a clustered Analytics Collector in *multicast* mode

```
wls:/weblogic/serverConfig>createAnalyticsCollectorConnection(appName='webcenter', 
connectionName='MyAnalyticsCollector', isUnicast=0, 
clusterName='collector-cluster', 
ccollectorPort=31314, isEnabled=1, timeout=30, default=1)
```
# <span id="page-463-0"></span>**10.3.2 setAnalyticsCollectorConnection**

Module: Oracle WebCenter

Use with WLST: Online

# **10.3.2.1 Description**

Edits an existing Analytics Collector connection for a named WebCenter Portal application.

Events raised in WebCenter Portal applications using OpenUsage APIs can be sent to an Analytics Collector for use by the Analytics and Activity Graph services.

While you can register multiple Analytics Collector connections for a WebCenter Portal application, only one Analytics Collector connection is used - the default (or active) connection.

# **10.3.2.2 Syntax**

```
setAnalyticsCollectorConnection(appName, name, [isUnicast, collectorHost, 
clusterName, collectorPort, isEnabled, timeout, default, server, 
applicationVersion])
```
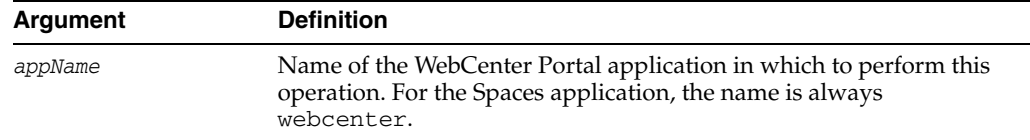

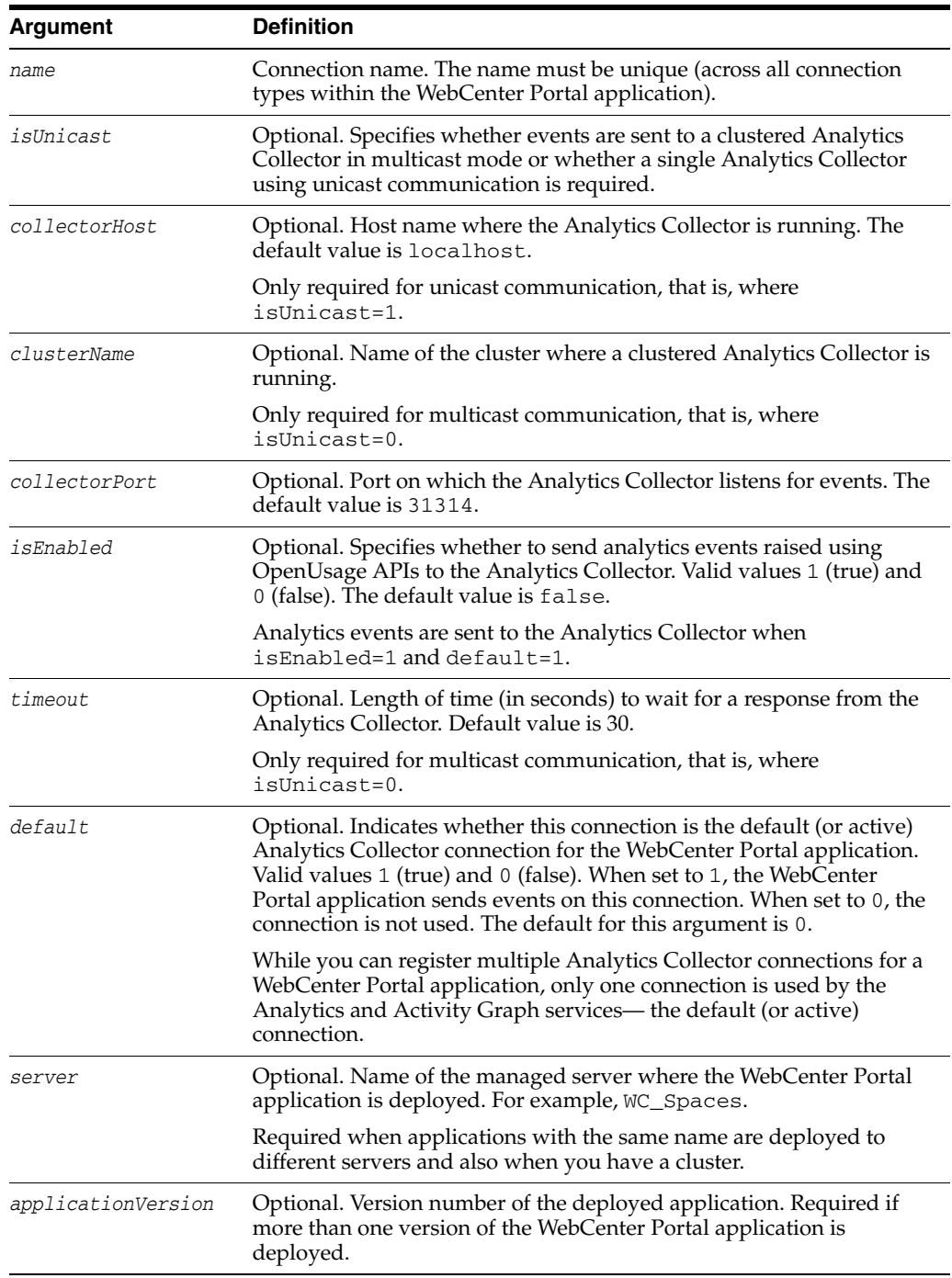

# **10.3.2.3 Example**

The following example updates host and port details for an existing Analytics Collector connection named MyAnalyticsCollector. On this connection, events are sent to a single Analytics Collector in *unicast* mode:

wls:/weblogic/serverConfig>**setAnalyticsCollectorConnection(appName='webcenter', connectionName='MyAnalyticsCollector',** collectorHost='myhost.com', collectorPort=31314)

The following example updates cluster, port, and timeout details for an existing Analytics Collector connection named MyAnalyticsCollector. On this connection, events are sent to a clustered Analytics Collector in *multicast* mode:

```
wls:/weblogic/serverConfig>setAnalyticsCollectorConnection(appName='webcenter', 
connectionName='MyAnalyticsCollector', clusterName='collector-cluster', 
collectorPort=31314, timeout=60)
```
# <span id="page-465-0"></span>**10.3.3 listAnalyticsCollectorConnections**

Module: Oracle WebCenter

Use with WLST: Online

# **10.3.3.1 Description**

Lists connection names and details for all Analytics Collector connections that are configured for a named WebCenter Portal application.

# **10.3.3.2 Syntax**

listAnalyticsCollectorConnections(appName, [server, applicationVersion])

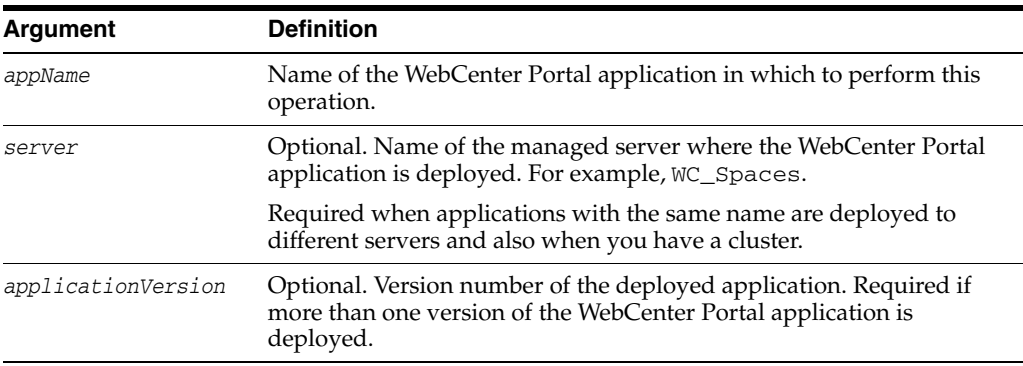

# **10.3.3.3 Examples**

The following example lists connection names and details for all the Analytics Collector connections that are currently configured for an application named webcenter.

wls:/weblogic/serverConfig>**listAnalyticsCollectorConnections(appName='webcenter')**

# <span id="page-465-1"></span>**10.3.4 setDefaultAnalyticsCollectorConnection**

Module: Oracle WebCenter

Use with WLST: Online

## **10.3.4.1 Description**

Specifies the default Analytics Collector connection for a named WebCenter Portal application.

The default Analytics Collector connection is used to send events raised in WebCenter Portal applications using OpenUsage APIs to an Analytics Collector for use by Analytics and Activity Graph services.

While you can register multiple Analytics Collector connections for a WebCenter Portal application, only one Analytics Collector connection is used - the default (or active) connection.

# **10.3.4.2 Syntax**

setDefaultAnalyticsCollectorConnection(appName, name, [server, applicationVersion])

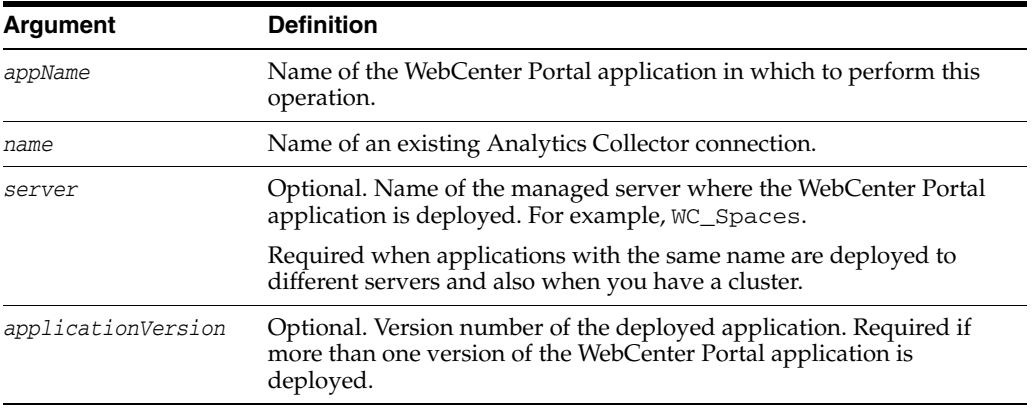

# **10.3.4.3 Example**

The following example configures the connection MyAnalyticsCollector for events raised in an application named webcenter:

wls:/weblogic/serverConfig> **setDefaultAnalyticsCollectorConnection (appName='webcenter', name='myAnalyticsCollector')**

# <span id="page-466-0"></span>**10.3.5 listDefaultAnalyticsCollectorConnection**

Module: Oracle WebCenter

Use with WLST: Online

# **10.3.5.1 Description**

Return details about the Analytics Collector connection that is currently configured for a WebCenter Portal application.

While you can register multiple Analytics Collector connections for a WebCenter Portal application, only one Analytics Collector connection is used—the default (or active) connection.

#### **10.3.5.2 Syntax**

listDefaultAnalyticsCollectorConnection(appName, [server, applicationVersion])

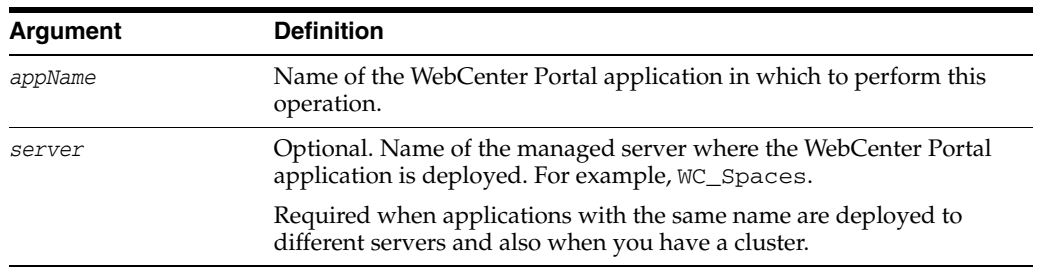

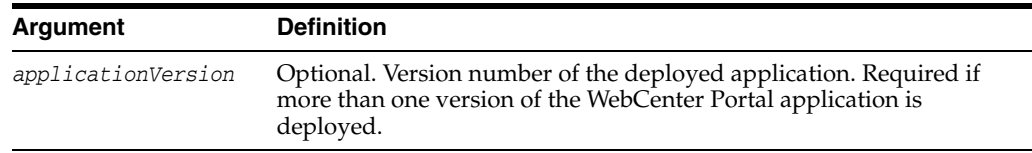

# **10.3.5.3 Examples**

The following example returns details about the Analytics Collector connection that is currently configured for a WebCenter Portal application named webcenter:

wls:/weblogic/serverConfig>**listDefaultAnalyticsCollectorConnection(appName='webcen ter')**

# <span id="page-467-0"></span>**10.3.6 setAnalyticsCollectorConfig**

Module: Oracle WebCenter

Use with WLST: Online

# **10.3.6.1 Description**

Configure the Analytics Collector deployed on the WC\_Utilities managed server. Additionally, in a clustered environment, use this commands to set cluster settings.

# **10.3.6.2 Syntax**

setAnalyticsCollectorConfig(appName, [collectorHost, defaultPort, maxPort, broadcastType, clusterEnabled, clusterName, clusterBroadcastFrequency, server, applicationVersion])

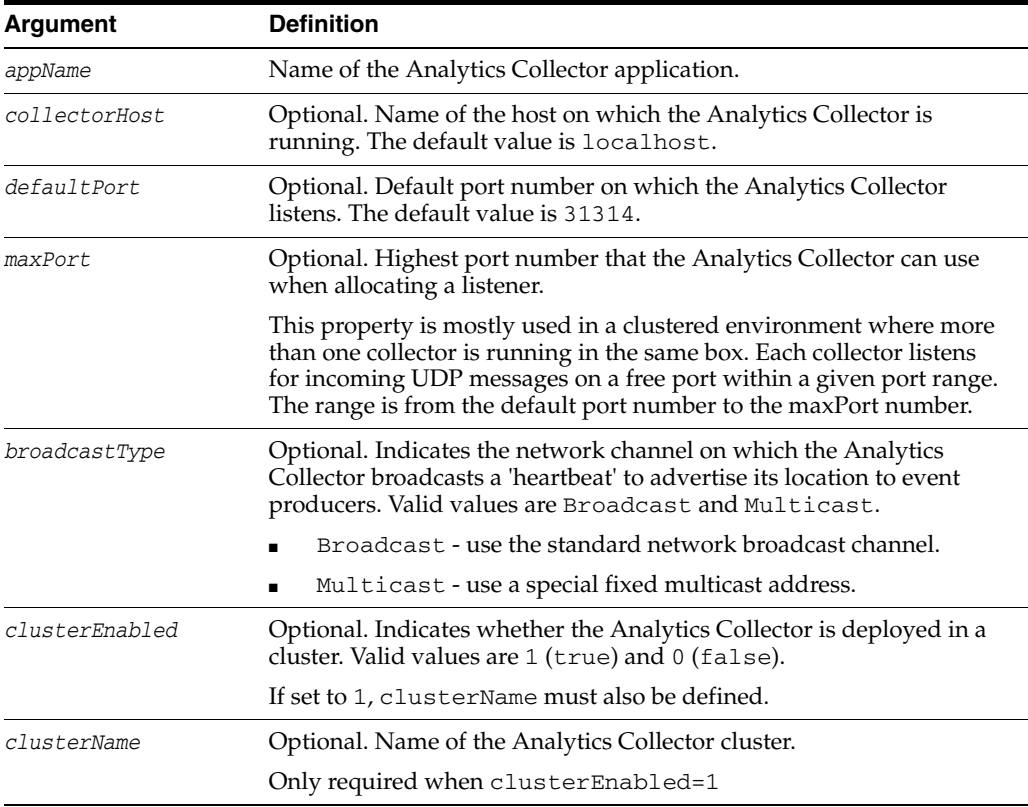
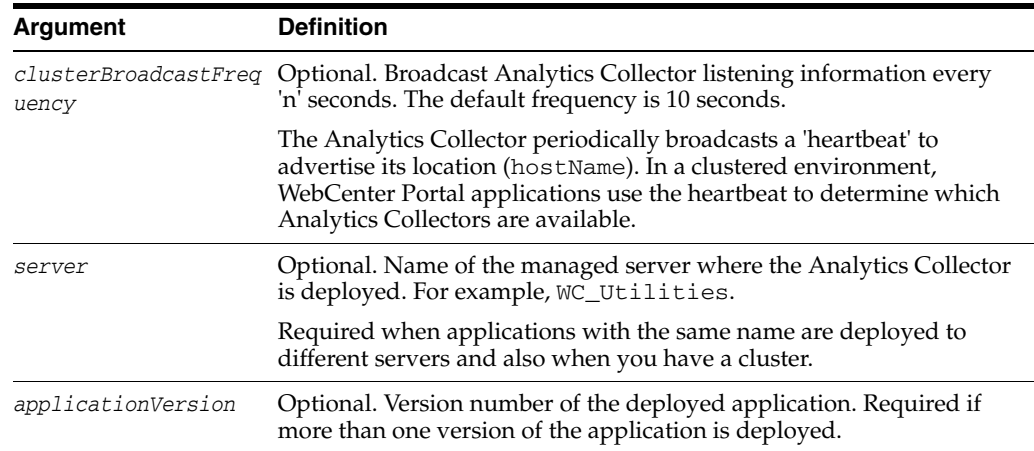

#### **10.3.6.3 Example**

The following example changes the default port to 31315:

wls:/weblogic/serverConfig>**setAnalyticsCollectorConnection(appName='analytics-coll ector', defaultPort=31315**)

# **10.3.7 listAnalyticsCollectorConfig**

Module: Oracle WebCenter

Use with WLST: Online

#### **10.3.7.1 Description**

Returns Analytics Collector settings.

#### **10.3.7.2 Syntax**

listAnalyticsCollectorConfig(appName, [server, applicationVersion])

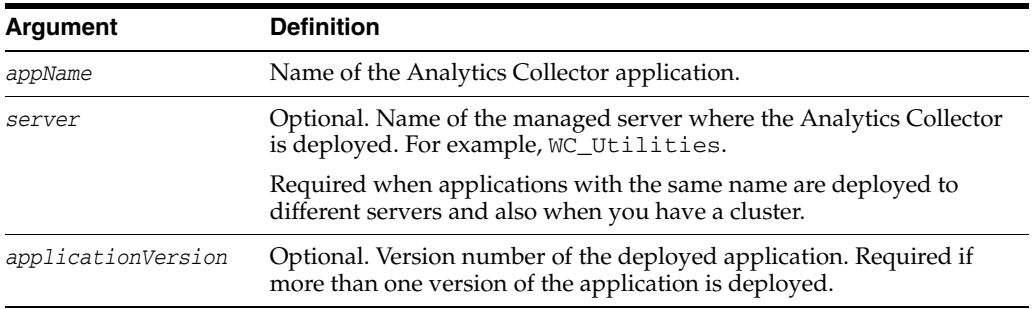

#### **10.3.7.3 Examples**

The following command lists current settings for the Analytics Collector that is configured for an application named webcenter:

wls:/weblogic/serverConfig>**listAnalyticsCollectorConfig(appName='analytics-collect or')**

This is sample output for an Analytics Collector in a clustered environment:

```
CollectorHost = localhost
CollectorDefaultPort = 31314
CollectorMaximumPort = 31318
```

```
BroadcastType = Multicast
ClusterEnabled = 1
ClusterName = myCluster
ClusterBroadcastFrequency = 55
```
This is sample output for a standalone Analytics Collector:

```
CollectorHost = localhost
CollectorDefaultPort = 31314
CollectorMaximumPort = 31314
BroadcastType = Multicast
ClusterEnabled = 
ClusterName = 
ClusterBroadcastFrequency = 55
```
### **10.3.8 listAnalyticsEventTypes**

Module: Oracle WebCenter

Use with WLST: Online

#### **10.3.8.1 Description**

Lists all the events currently registered with the Analytics Collector.

#### **10.3.8.2 Syntax**

listAnalyticsEventTypes(appName, [server, applicationVersion])

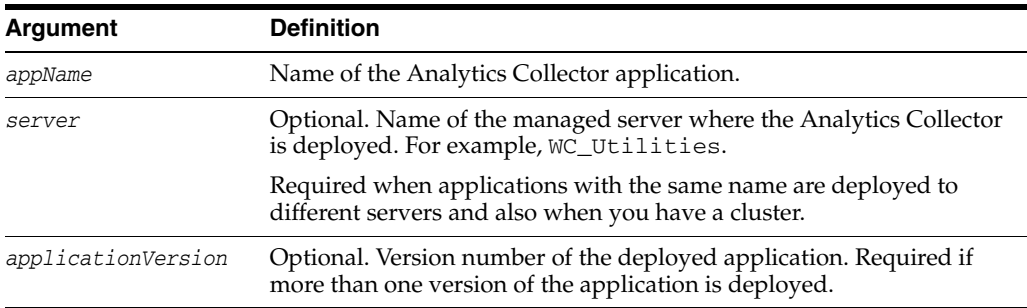

### **10.3.8.3 Examples**

The following command lists all the events currently registered with the Analytics Collector for use by a WebCenter Portal application named webcenter:

wls:/weblogic/serverConfig>**listAnalyticsEventTypes(appName='webcenter')** Sample output:

```
{HTTP://WWW.ORACLE.COM/ANALYTICS/WC}DISCUSSION_ANNOUNCEMENTEDIT
{HTTP://WWW.ORACLE.COM/ANALYTICS/WC}DISCUSSION_TOPICDELETE
{HTTP://WWW.ORACLE.COM/ANALYTICS/WC}PAGEEDIT
{HTTP://WWW.ORACLE.COM/ANALYTICS/WC}DOCLIB_DOCUMENTCREATE
{HTTP://WWW.ORACLE.COM/ANALYTICS/WC}LOGINS
...
```
# **10.4 Activity Graph**

Use the commands listed in Table 10–5 to manage Activity Graph system properties and metadata.

Configuration changes made using the [setAGProperty](#page-479-1) WLST command are only effective after your restart the managed server on which the Activity Graph application is deployed (WC\_Utilities). For all other commands, configuration changes are effective immediately.

See also, "Managing the Activity Graph Service" in the *Oracle Fusion Middleware Administrator's Guide for Oracle WebCenter*.

| Use this command                  | To                                                                                                    | Use with<br>WLST |
|-----------------------------------|----------------------------------------------------------------------------------------------------|------------------|
| exportAGMetadata                  | Export Activity Graph metadata definitions to an<br>XML file.                                               | Online           |
| importAGMetadata                  | Import Activity Graph metadata definitions from an<br>XML file.                                             | Online           |
| exportAGProviderConfi<br>guration | Export provider configuration, for a given provider, to<br>an Activity Graph metadata definition file.      | Online           |
| deleteAllAGMetadata               | Delete all the Activity Graph metadata that is defined<br>for a WebCenter application.                      | Online           |
| deleteAGAction                    | Delete the metadata for an action registered with<br>Activity Graph.                                        | Online           |
| deleteAGNodeClass                 | Delete the metadata for a node class registered with<br>Activity Graph.                                     | Online           |
| lation                            | deleteAGSimilarityCalcu Delete the metadata for a similarity calculation<br>registered with Activity Graph. | Online           |
| deleteAGRankCalculatio<br>n       | Delete the metadata for a rank calculation registered<br>with Activity Graph.                               | Online           |
| ment                              | deleteAGProviderAssign Delete the metadata for a provider assignment<br>registered with Activity Graph.     | Online           |
| on                                | deleteAGQRPPRegistrati Delete the metadata for a QRPP registered with<br>Activity Graph.                    | Online           |
| uration                           | deleteAGProviderConfig Delete the metadata for a provider configuration<br>registered with Activity Graph.  | Online           |
| renameAGAction                    | Change the URN of an action registered with Activity<br>Graph.                                              | Online           |
| renameAGNodeClass                 | Change the URN of a node class registered with<br>Activity Graph.                                           | Online           |
| setAGProperty                     | Set a system property for Activity Graph.                                                                   | Online           |
| getAGProperty                     | Return the current setting for a given Activity Graph<br>property.                                          | Online           |
| setAGPasswordCredenti<br>al       | Set credentials (user name and password) for an<br>Activity Graph property.                                 | Online           |

*Table 10–5 Activity Graph WLST Commands*

### <span id="page-470-0"></span>**10.4.1 exportAGMetadata**

Module: Oracle WebCenter

Use with WLST: Online

#### **10.4.1.1 Description**

Exports Activity Graph metadata definitions to an XML file.

#### **10.4.1.2 Syntax**

exportAGMetadata(appName, directoryPath, definitionFileName, includeProviderConfigurations,[server, applicationVersion])

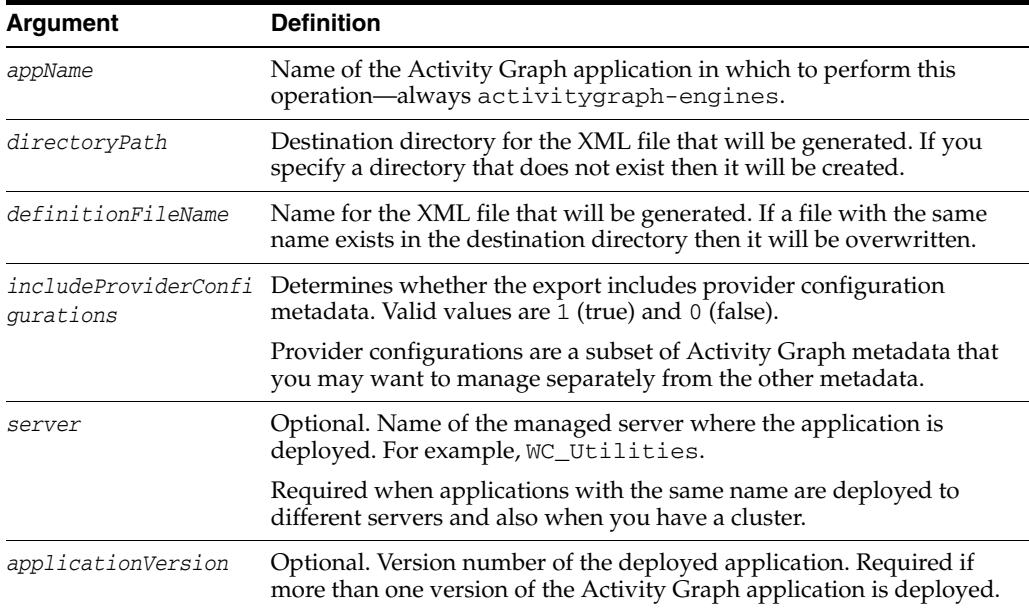

### **10.4.1.3 Example**

The following example exports Activity Graph metadata definitions to an XML file named ag-metadata.xml, at the specified location:

wls:/weblogic/serverConfig> **exportAGMetadata(appName='activitygraph-engines', directoryPath='/scratch/myAGmetadata', definitionFileName='ag-metadata.xml', includeProviderConfigurations='1')**

### <span id="page-471-0"></span>**10.4.2 importAGMetadata**

Module: Oracle WebCenter

Use with WLST: Online

#### **10.4.2.1 Description**

Imports Activity Graph metadata definitions from an XML file.

On import, new Activity Graph metadata definitions are created on the target and existing definitions are overwritten.

#### **10.4.2.2 Syntax**

importAGMetadata(appName, definitionFilePath, [server, applicationVersion])

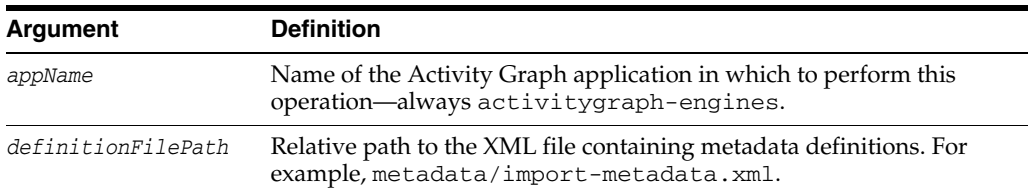

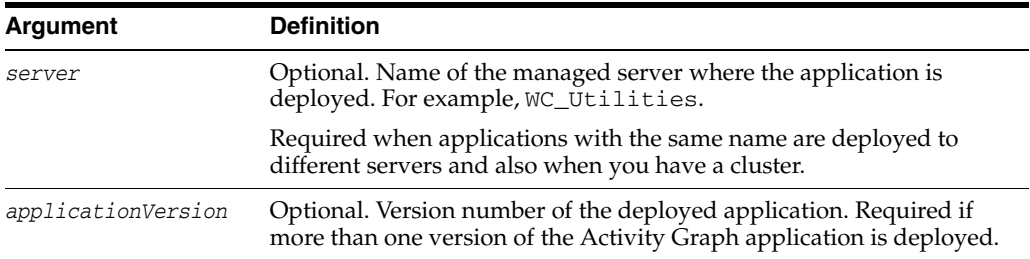

### **10.4.2.3 Example**

The following example imports Activity Graph metadata definitions from a file name import-metadata.xml:

wls:/weblogic/serverConfig> **importAGMetadata(appName='activitygraph-engines', definitionFilePath='metadata/import-metadata.xml')**

# <span id="page-472-0"></span>**10.4.3 exportAGProviderConfiguration**

Module: Oracle WebCenter

Use with WLST: Online

#### **10.4.3.1 Description**

Exports provider configuration, for a given provider, to an Activity Graph metadata definition file.

#### **10.4.3.2 Syntax**

exportAGProviderConfiguration(appName, directoryPath, definitionFileName, urn, [server, applicationVersion])

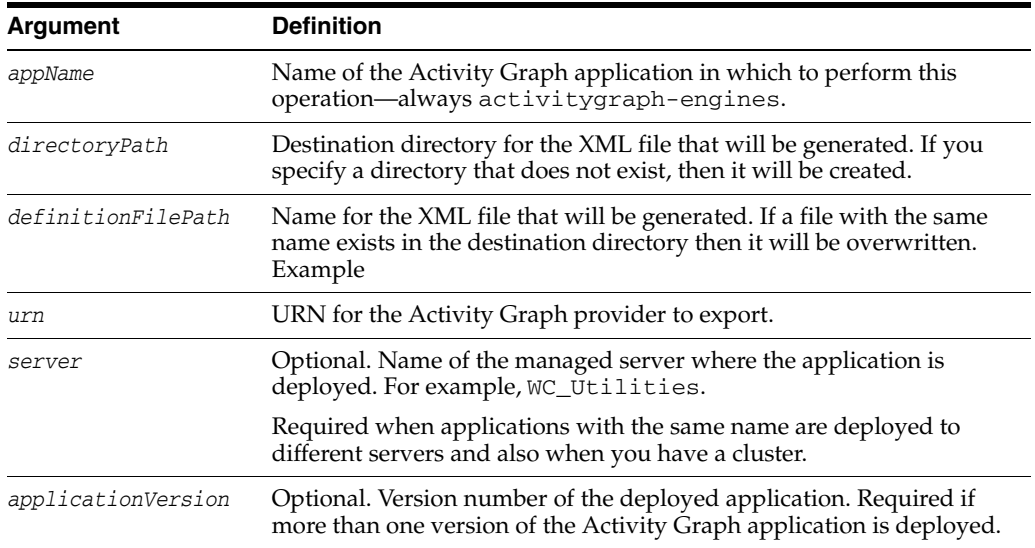

### **10.4.3.3 Example**

The following example exports configuration information for the Activity Graph provider oracle.webcenter.activitygraph.analytics to an XML file named 'ag-provider-config.xml, at the specified location:

wls:/weblogic/serverConfig>

**exportAGProviderConfiguration(appName='activitygraph-engines',** 

```
directoryPath='/scratch/myAGmetadata', 
definitionFileName='ag-provider-config.xml',
urn='oracle.webcenter.activitygraph.analytics')
```
# <span id="page-473-0"></span>**10.4.4 deleteAllAGMetadata**

Module: Oracle WebCenter

Use with WLST: Online

#### **10.4.4.1 Description**

Deletes all the Activity Graph metadata that is defined for a WebCenter Portal application. The delete operation is immediate and non-reversible.

You can use this command in conjunction with the WLST command [importAGMetadata](#page-471-0) to completely re-install Activity Graph metadata.

Note: Any data in the relation store, similarity store, and rank store will be deleted the next time the Activity Graph engines run.

#### **10.4.4.2 Syntax**

deleteAllAGMetadata(appName, [server, applicationVersion])

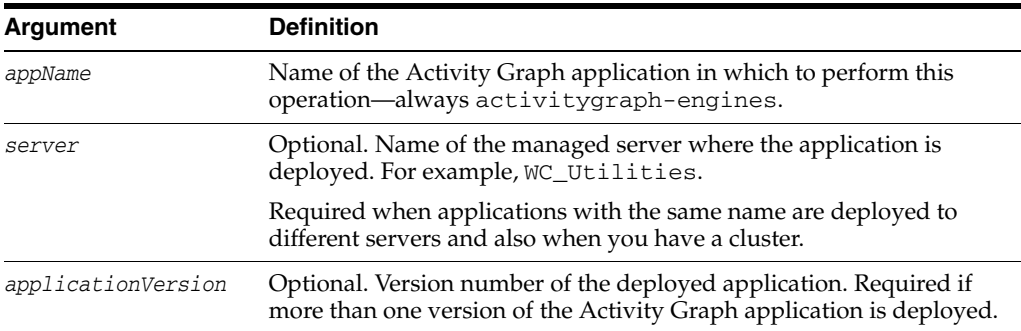

### **10.4.4.3 Example**

The following example deletes all existing Activity Graph metadata:

wls:/weblogic/serverConfig> **deleteAllAGMetadata(appName='activitygraph-engines'**)

### <span id="page-473-1"></span>**10.4.5 deleteAGAction**

Module: Oracle WebCenter

Use with WLST: Online

#### **10.4.5.1 Description**

Deletes the metadata for an action that is currently registered with Activity Graph. The delete operation is immediate and non-reversible.

**Note:** Any data in the relation store that is associated with the action will be deleted the next time the Activity Graph engines run.

#### **10.4.5.2 Syntax**

deleteAGAction(appName, urn, [server, applicationVersion])

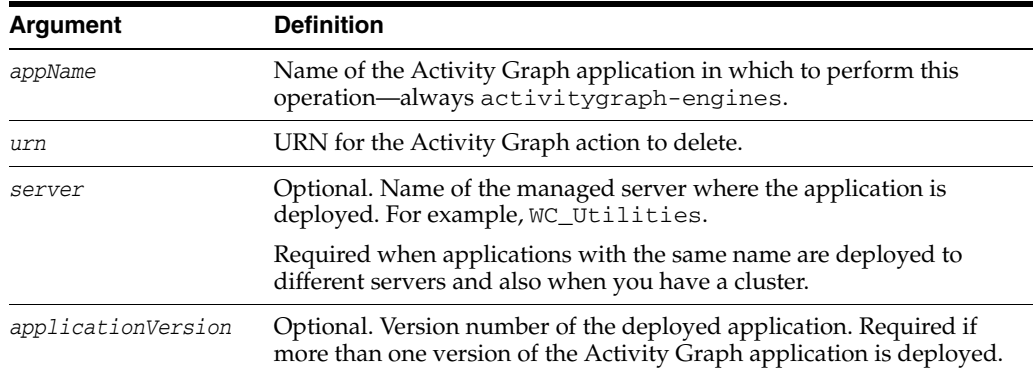

### **10.4.5.3 Example**

The following example deletes Activity Graph metadata for the connect action:

wls:/weblogic/serverConfig> **deleteAGAction(appName='activitygraph-engines', urn='connect'**)

## <span id="page-474-0"></span>**10.4.6 deleteAGNodeClass**

Module: Oracle WebCenter

Use with WLST: Online

#### **10.4.6.1 Description**

Deletes the metadata for a node class that is currently registered with Activity Graph. The delete operation is immediate and non-reversible.

**Note:** Any data in the relation store that is associated with the node class will be deleted the next time the Activity Graph engines run.

### **10.4.6.2 Syntax**

deleteAGNodeClass(appName, urn, [server, applicationVersion])

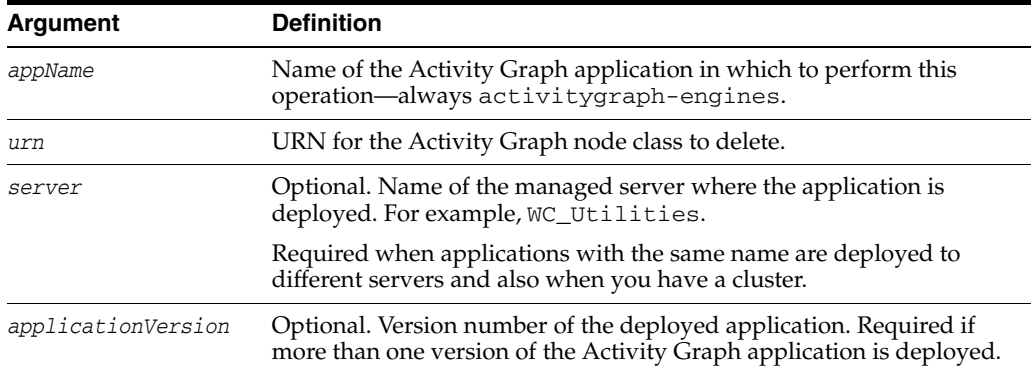

#### **10.4.6.3 Example**

The following example deletes Activity Graph metadata for the node class WC.wiki-page action:

wls:/weblogic/serverConfig> **deleteAGNodeClass(appName='activitygraph-engines', urn='WC.wiki-page'**)

# <span id="page-475-0"></span>**10.4.7 deleteAGSimilarityCalculation**

Module: Oracle WebCenter

Use with WLST: Online

#### **10.4.7.1 Description**

Deletes the metadata for a similarity calculation that is currently registered with Activity Graph. The delete operation is immediate and non-reversible.

#### **10.4.7.2 Syntax**

deleteAGSimilarityCalculation(appName, urn, [server, applicationVersion])

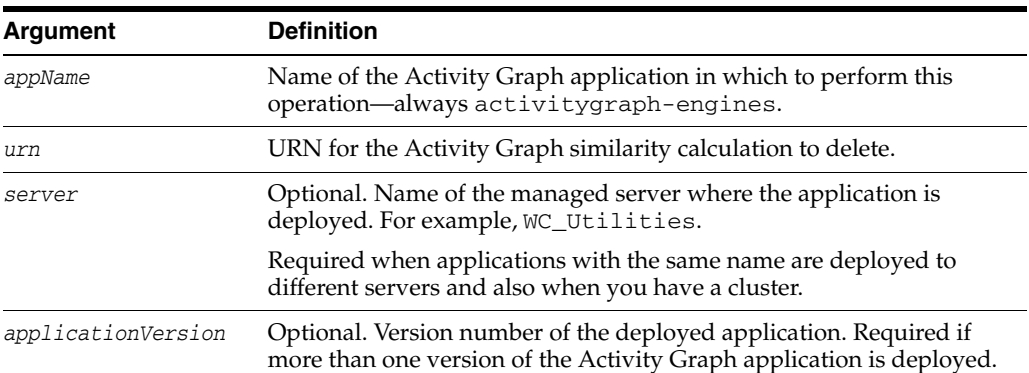

#### **10.4.7.3 Example**

The following example deletes Activity Graph metadata for the similarity calculation item-edit:

```
wls:/weblogic/serverConfig> 
deleteAGSimilarityCalculation(appName='activitygraph-engines', urn='item-edit')
```
### <span id="page-475-1"></span>**10.4.8 deleteAGRankCalculation**

Module: Oracle WebCenter

Use with WLST: Online

### **10.4.8.1 Description**

Deletes the metadata for a rank calculation that is currently registered with Activity Graph. The delete operation is immediate and non-reversible.

#### **10.4.8.2 Syntax**

deleteAGRankCalculation(appName, urn, [server, applicationVersion])

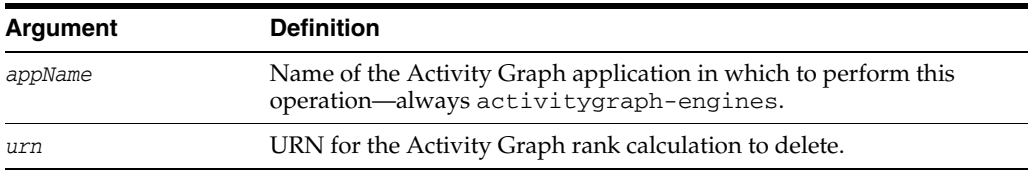

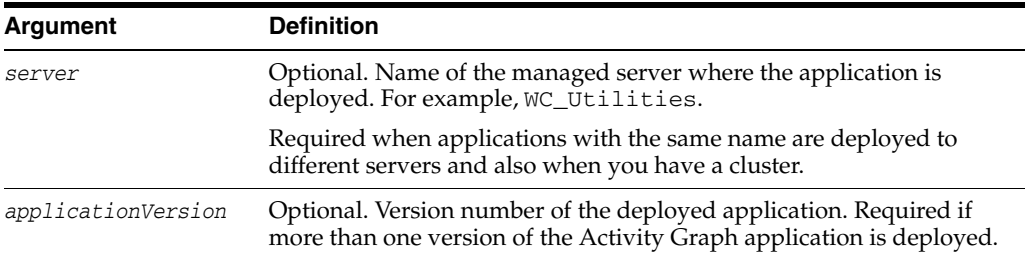

### **10.4.8.3 Example**

The following example deletes Activity Graph metadata for the activity-rank calculation:

```
wls:/weblogic/serverConfig> 
deleteAGRankCalculation(appName='activitygraph-engines', urn='activity-rank')
```
# <span id="page-476-0"></span>**10.4.9 deleteAGProviderAssignment**

Module: Oracle WebCenter

Use with WLST: Online

#### **10.4.9.1 Description**

Deletes the metadata for a provider assignment that is currently registered with Activity Graph, that is, a provider assignment defined by the unique triple combination (action, sourceClass, trgClass).

The delete operation is immediate and non-reversible.

#### **10.4.9.2 Syntax**

deleteAGProviderAssignment(appName, actionURN, srcClasURN, trgClassURN [server, applicationVersion])

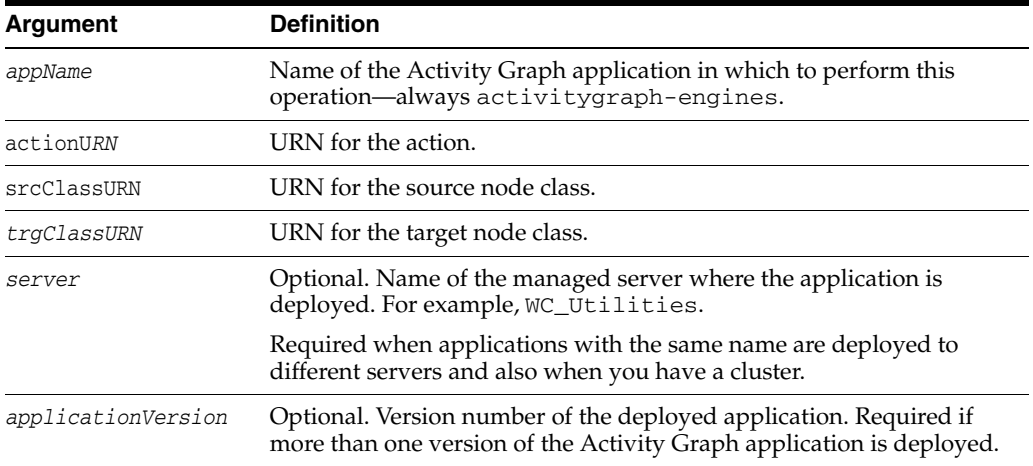

#### **10.4.9.3 Example**

The following example deletes Activity Graph metadata for the provider assignment specified:

wls:/weblogic/serverConfig>

**deleteAGRProviderAssignment(appName='activitygraph-engines', actionURN='connect', srcClassURN='WC.user', trgClassURN='WC.user')**

# <span id="page-477-0"></span>**10.4.10 deleteAGQRPPRegistration**

Module: Oracle WebCenter

Use with WLST: Online

### **10.4.10.1 Description**

Deletes the metadata for a QRPP (Query Result Post Processor) that is currently registered with Activity Graph.

The delete operation is immediate and non-reversible.

#### **10.4.10.2 Syntax**

deleteAGQRPPRegistration(appName, urn [server, applicationVersion])

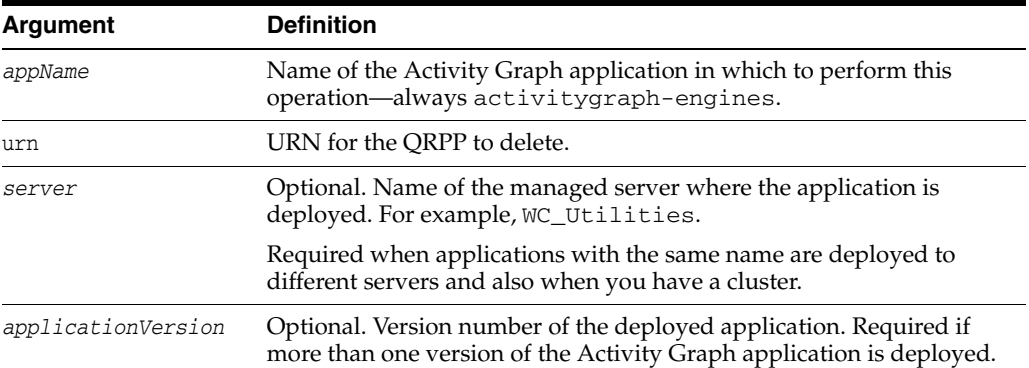

#### **10.4.10.3 Example**

The following example deletes Activity Graph metadata for a QRPP named Event store metadata QRPP:

wls:/weblogic/serverConfig>

**deleteAGQRPPRegistration(appName='activitygraph-engines', urn='Event store metadata QRPP')**

### <span id="page-477-1"></span>**10.4.11 deleteAGProviderConfiguration**

Module: Oracle WebCenter

Use with WLST: Online

#### **10.4.11.1 Description**

Deletes the metadata for a provider configuration. The delete operation is immediate and non-reversible.

#### **10.4.11.2 Syntax**

deleteAGProviderConfiguration(appName, urn [server, applicationVersion])

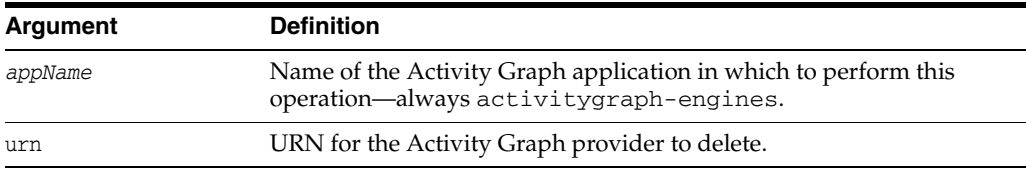

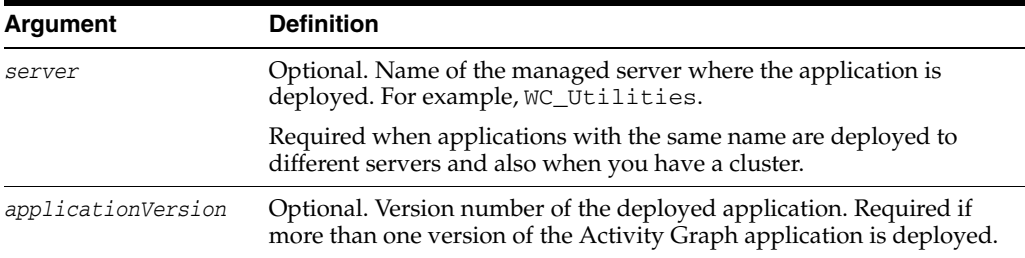

### **10.4.11.3 Example**

The following example deletes configuration information for the Activity Graph provider oracle.webcenter.activitygraph.analytics:

```
wls:/weblogic/serverConfig>
```

```
deleteAGProviderConfiguration(appName='activitygraph-engines', 
urn='oracle.webcenter.activitygraph.analytics')
```
# <span id="page-478-0"></span>**10.4.12 renameAGAction**

Module: Oracle WebCenter

Use with WLST: Online

#### **10.4.12.1 Description**

Changes the URN of an action that is currently registered with Activity Graph. Any data in the relation store that is associated with the action is preserved.

**Note:** This command does not delete the action and create an action with a different name as this causes data associated with the original action to be deleted.

### **10.4.12.2 Syntax**

renameAGAction(appName, currentURN, newURN,[server, applicationVersion])

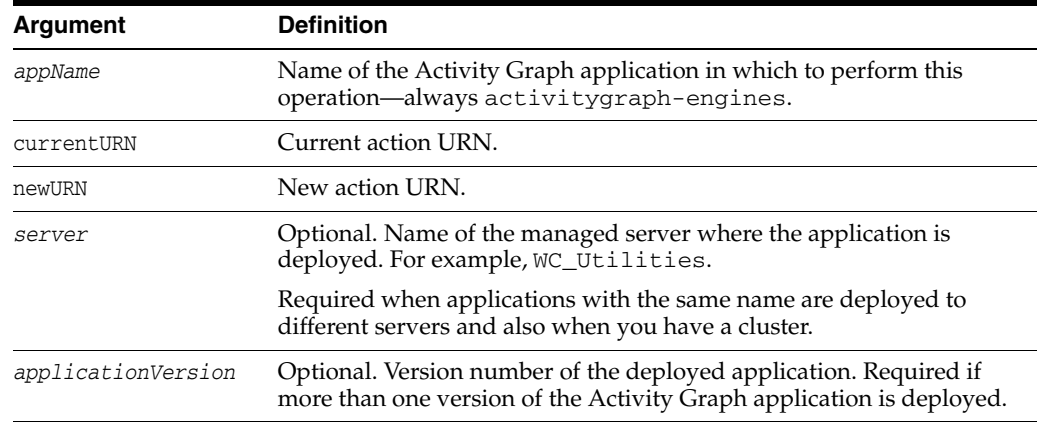

#### **10.4.12.3 Example**

The following example changes the connect action URN to people-connect:

wls:/weblogic/serverConfig> **renameAGAction(appName='activitygraph-engines', currentURN='connect', newURN='connect')**

### <span id="page-479-0"></span>**10.4.13 renameAGNodeClass**

Module: Oracle WebCenter

Use with WLST: Online

### **10.4.13.1 Description**

Changes the URN of a node class that is currently registered with Activity Graph. Any data in the relation store that is associated with the node class is preserved.

**Note:** This command does not delete the node class and create a node class with a different name as this would cause data associated with the original node class to be deleted.

### **10.4.13.2 Syntax**

renameAGNodeClass(appName, currentURN, newURN,[server, applicationVersion])

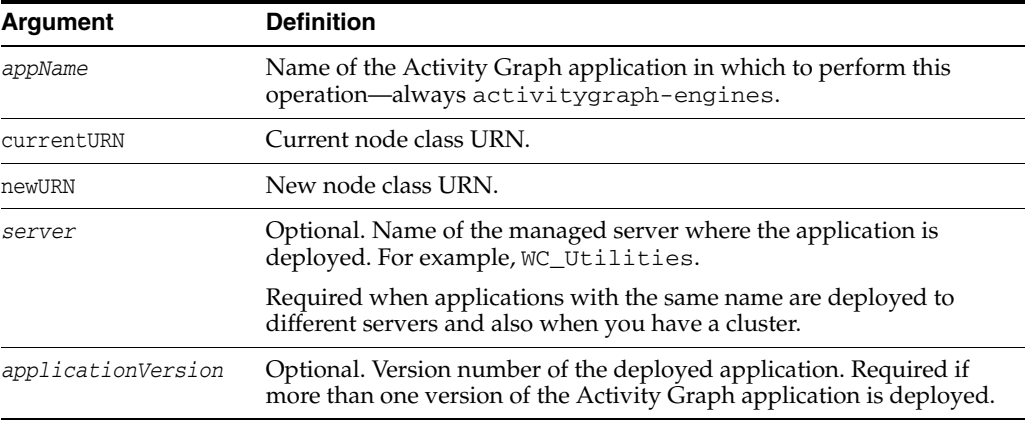

#### **10.4.13.3 Example**

The following example changes the WC.user node class URN to WC.people:

wls:/weblogic/serverConfig> **renameAGNodeClass(appName='activitygraph-engines', currentURN='WC.user', newURN='WC.people')**

### <span id="page-479-1"></span>**10.4.14 setAGProperty**

Module: Oracle WebCenter

Use with WLST: Online

#### **10.4.14.1 Description**

Sets a system property for Activity Graph. This command sets a value based on the property's datatype (String, Integer, Float, Boolean).

Activity Graph system properties include settings for:

Oracle Secure Enterprise Search (SES) Admin API Web service connection (oracle.webcenter.activitygraph.providers.datasources.ses.soa p.admin.url and oracle.webcenter.activitygraph.providers.datasources.ses.soap .query.url)

■ Engine configuration (oracle.webcenter.activitygraph.rankengine.enabled)

See also, "Managing the Activity Graph Service" in the *Oracle Fusion Middleware Administrator's Guide for Oracle WebCenter* for a list of system properties and their datatypes.

Configuration changes made using the setAGProperty WLST command are only effective after your restart the managed server on which the Activity Graph application is deployed (WC\_Utilities).

#### **10.4.14.2 Syntax**

setAGProperty(appName, propertyName, propertyValue, propertyType,[server, applicationVersion])

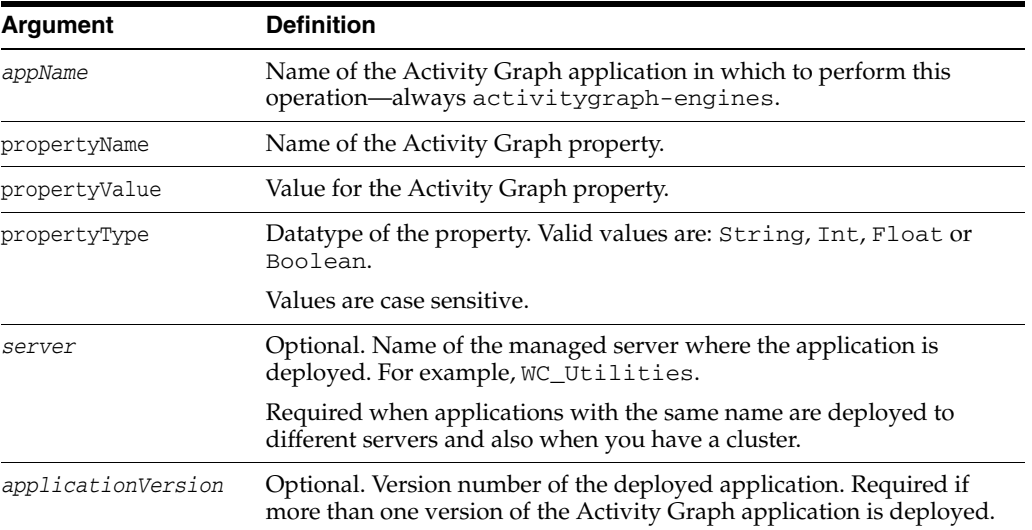

#### **10.4.14.3 Example**

The following example enables the Rank Engine:

```
wls:/weblogic/serverConfig> setAGProperty(appName='activitygraph-engines', 
propertyName='oracle.webcenter.activitygraph.rankengine.enabled', 
propertyValue='true', propertyType='boolean')
```
### <span id="page-480-0"></span>**10.4.15 getAGProperty**

Module: Oracle WebCenter

Use with WLST: Online

#### **10.4.15.1 Description**

Returns the current setting for a given Activity Graph property.

See also, "Managing the Activity Graph Service" in the *Oracle Fusion Middleware Administrator's Guide for Oracle WebCenter* for a list of valid system properties.

#### **10.4.15.2 Syntax**

getAGProperty(appName, propertyName, propertyType [server, applicationVersion])

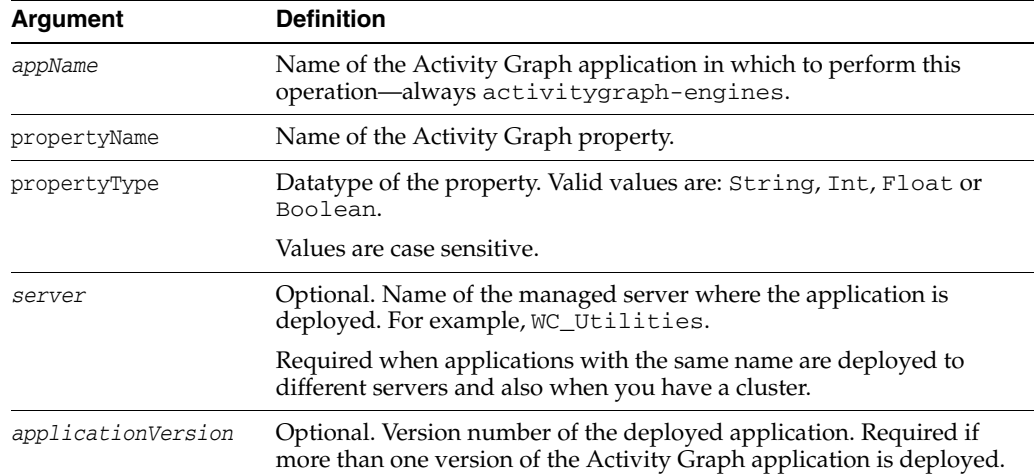

#### **10.4.15.3 Example**

The following example returns the current value of the system property oracle.webcenter.activitygraph.providers.datasources.ses.soap.ad min.url:

wls:/weblogic/serverConfig> **getAGProperty(appName='activitygraph-engines', propertyName='oracle.webcenter.activitygraph.providers.datasources.ses.soap.admin. url', propertyType='String')**

### <span id="page-481-0"></span>**10.4.16 setAGPasswordCredential**

Module: Oracle WebCenter

Use with WLST: Online

#### **10.4.16.1 Description**

Sets credentials (user name and password) for an Activity Graph credential property.

See also, "Managing the Activity Graph Service" in the *Oracle Fusion Middleware Administrator's Guide for Oracle WebCenter* for a list of properties with the PasswordCredential datatype, for example,

oracle.webcenter.activitygraph.providers.datasources.ses.soap.ad min.credential.

#### **10.4.16.2 Syntax**

setAGPasswordCredentialProperty(appName, propertyName, userName, password,[server, applicationVersion])

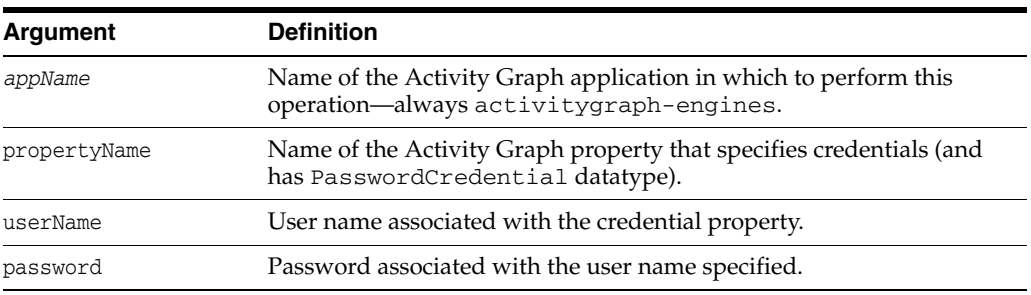

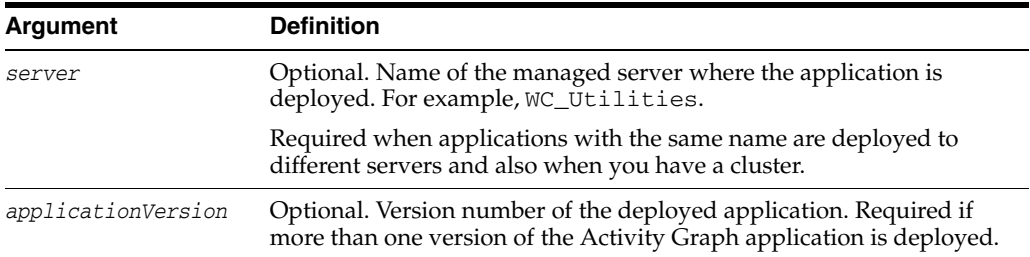

### **10.4.16.3 Example**

The following example sets user name and password credentials for the Oracle SES Admin tool:

```
wls:/weblogic/serverConfig> setAGProperty(appName='activitygraph-engines', 
propertyName='oracle.webcenter.activitygraph.providers.datasources.ses.soap.admin.
credential', 
userName='myname', password='GuessWhat')
```
# **10.5 Activity Stream**

Use the commands listed in Table 10–6 to archive and restore activity stream data generated for a WebCenter Portal application.

Configuration changes made using these WebCenter Portal WLST commands are only effective after your restart the Managed Server on which the WebCenter Portal application is deployed. For details, see *Oracle Fusion Middleware Administrator's Guide for Oracle WebCenter*.

| Use this command                   | To                                                                                                    | Use with<br>WLST |
|------------------------------------|----------------------------------------------------------------------------------------------------|------------------|
| archiveASByDate                    | Archive activity stream data that is older than a<br>specified date.                                   | Online           |
| archiveASByDeletedObj<br>ects      | Archive activity stream data associated with deleted<br>objects.                                       | Online           |
| archiveASByClosedSpac<br><b>es</b> | Archive activity stream data associated with Spaces<br>that are currently closed.                      | Online           |
| archiveASByInactiveSpa<br>ces      | Archive activity stream data associated with Spaces<br>that have been inactive since a specified date. | Online           |
| restoreASByDate                    | Restore archived activity stream data from a specified<br>date into production tables.                 | Online           |
| truncate ASArchive                 | Truncates activity stream archive data.                                                                | Online           |

*Table 10–6 Activity Stream WLST Commands*

### <span id="page-482-0"></span>**10.5.1 archiveASByDate**

Module: Oracle WebCenter

Use with WLST: Online

#### **10.5.1.1 Description**

Archives activity stream data that is older than a specified date.

This command moves data from production tables to archive tables. Exceptions include WC\_ACTOR\_DETAIL and WC\_OBJECT\_DETAIL—data in these tables is copied to archive tables rather than moved.

Rows in WC\_OBJECT\_DETAIL that are not used by any activity element are deleted.

#### **10.5.1.2 Syntax**

archiveASByDate(appName, year, month, day, [server, applicationVersion])

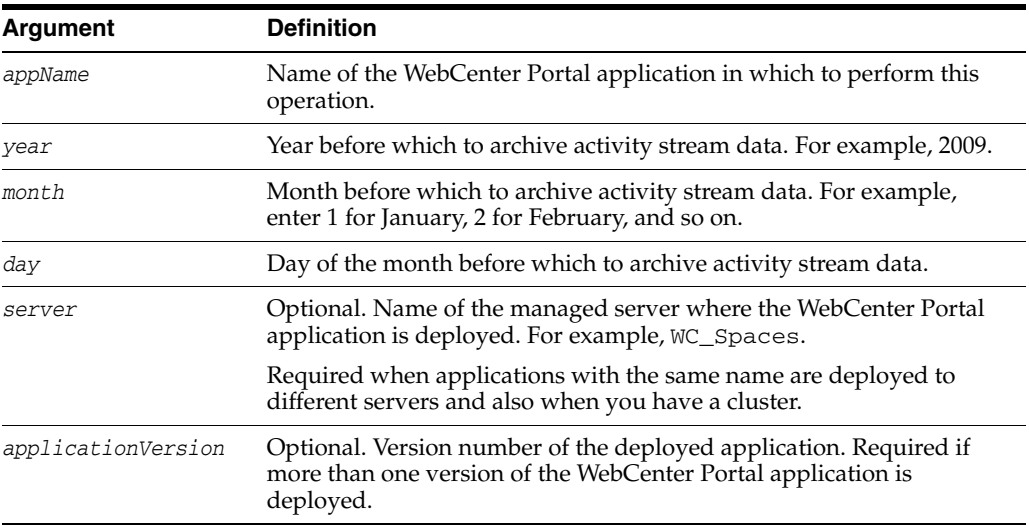

#### **10.5.1.3 Example**

The following example archives activity stream data that is older than October 1, 2009:

wls:/weblogic/serverConfig> **archiveASByDate(appName='webcenter', year=2009, month=10, day=1)**

### <span id="page-483-0"></span>**10.5.2 archiveASByDeletedObjects**

Module: Oracle WebCenter

Use with WLST: Online

#### **10.5.2.1 Description**

Archives activity stream data associated with deleted objects.

This command moves data from production tables to archive tables, except for WC\_ ACTOR\_DETAIL—data in this table is copied to the archive table rather than moved.

Rows in WC\_OBJECT\_DETAIL that satisfy the criteria (in this case, deleted objects) are deleted.

#### **10.5.2.2 Syntax**

archiveASByDeletedObjects(appName, [server, applicationVersion])

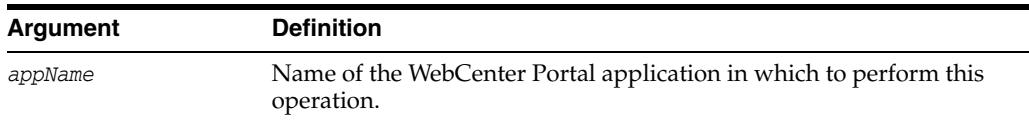

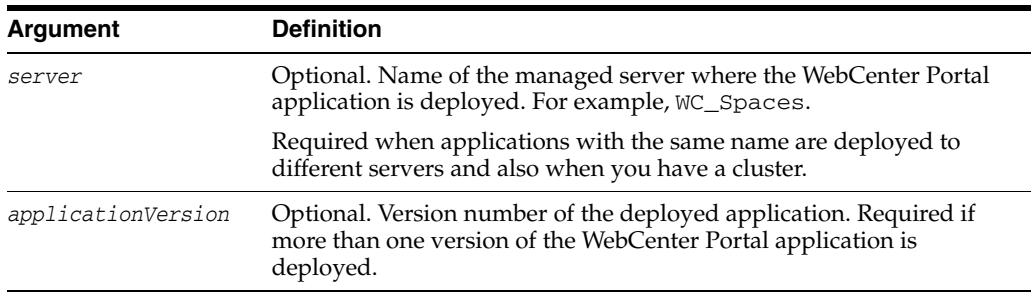

#### **10.5.2.3 Example**

The following example archives activity stream data associated with deleted objects:

wls:/weblogic/serverConfig> **archiveASByDeletedObjects(appName='webcenter')**

### <span id="page-484-0"></span>**10.5.3 archiveASByClosedSpaces**

Module: Oracle WebCenter

Use with WLST: Online

#### **10.5.3.1 Description**

Archives activity stream data associated with Spaces that are currently closed.

This command moves data from production tables to archive tables, except for WC\_ ACTOR\_DETAIL—data in this table is copied to the archive table rather than moved. Rows in WC\_OBJECT\_DETAIL that satisfy the criteria (in this case, objects involved in activities of Spaces that are closed) are deleted.

#### **10.5.3.2 Syntax**

archiveASByClosedSpaces(appName, [server, applicationVersion])

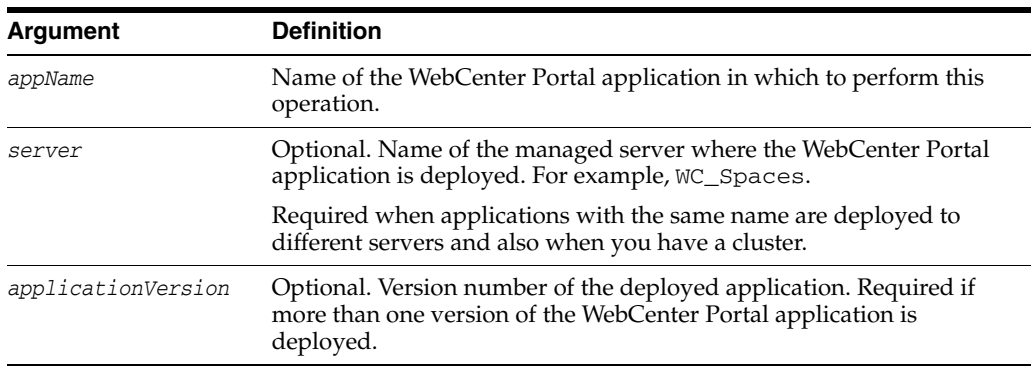

#### **10.5.3.3 Example**

The following example archives activity stream data associated with Spaces that are currently closed:

wls:/weblogic/serverConfig> **archiveASByClosedSpaces(appName='webcenter')**

### <span id="page-484-1"></span>**10.5.4 archiveASByInactiveSpaces**

Module: Oracle WebCenter

Use with WLST: Online

#### **10.5.4.1 Description**

Archives activity stream data associated with spaces that have been inactive since a specified date. An inactive space is an open or closed space in which there has been no activity since the specified date.

This command moves data from production tables to archive tables, except for WC\_ ACTOR\_DETAIL—data in this table is copied to the archive table rather than moved.

Rows in WC\_OBJECT\_DETAIL that satisfy the criteria (in this case, objects involved in activities of spaces that have been inactive since the specified date) are deleted.

#### **10.5.4.2 Syntax**

archiveASByInactiveSpaces(appName, year, month, day, [server, applicationVersion])

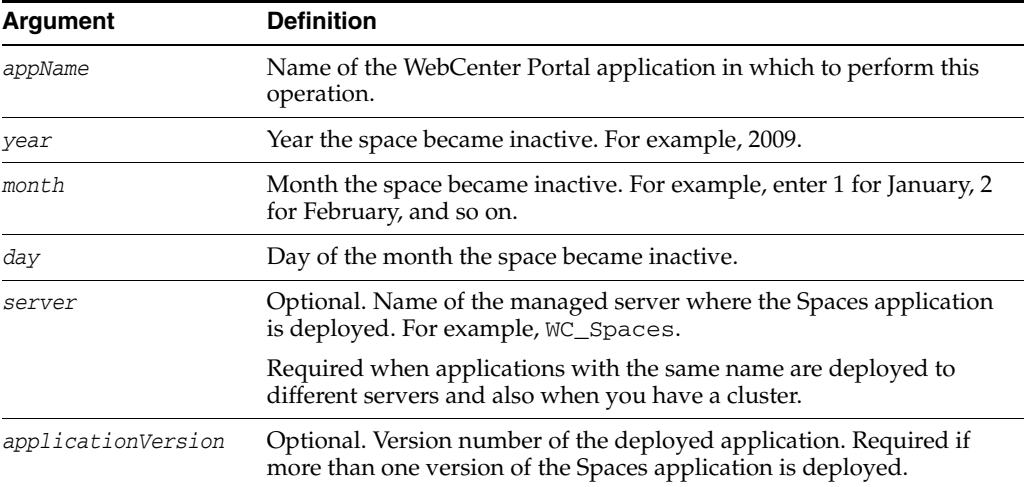

#### **10.5.4.3 Example**

The following example archives activity stream data associated with spaces that have been inactive (no activities have occurred, regardless of open or closed status) since October 1, 2009:

wls:/weblogic/serverConfig> **archiveASByInactiveSpaces(appName='webcenter', year=2009, month=10, day=1)**

### <span id="page-485-0"></span>**10.5.5 restoreASByDate**

Module: Oracle WebCenter

Use with WLST: Online

#### **10.5.5.1 Description**

Restores archived activity stream data from a specified date into production tables.

This command moves data from archive tables to production tables, except for WC\_ ACTOR\_DETAIL—data in this table is not restored because data is not deleted from this table during the archive process.

Rows that already exist in the production tables are not changed during the restore process.

#### **10.5.5.2 Syntax**

restoreASByDate(appName, year, month, day, [server, applicationVersion])

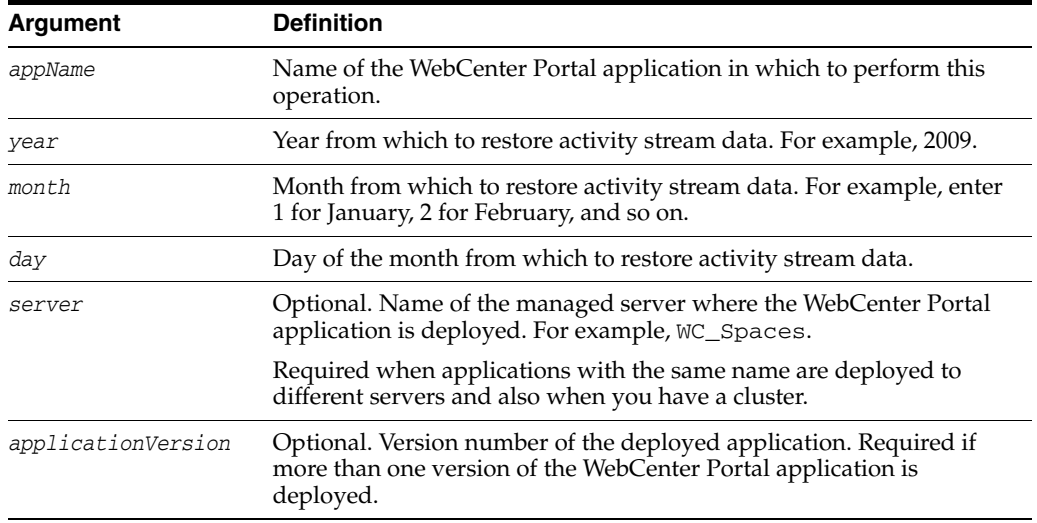

### **10.5.5.3 Example**

The following example restores activity stream data archived since October 1, 2009:

wls:/weblogic/serverConfig>**restoreASByDate(appName='webcenter', year=2009, month=10, day=1)**

# <span id="page-486-0"></span>**10.5.6 truncateASArchive**

Module: Oracle WebCenter

Use with WLST: Online

#### **10.5.6.1 Description**

Truncates activity stream archive data.

#### **10.5.6.2 Syntax**

truncateASArchive(appName, [server, applicationVersion])

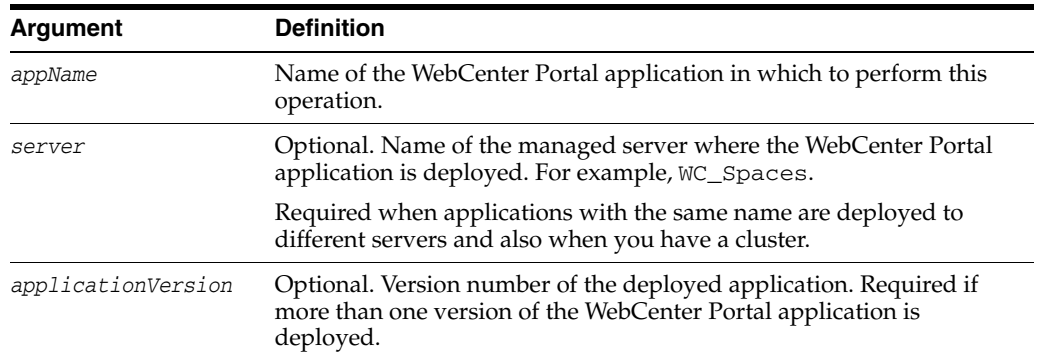

### **10.5.6.3 Example**

The following example truncates activity stream archive data:

wls:/weblogic/serverConfig>**truncateASArchive(appName='webcenter')**

# **10.6 Content Repository**

Use the commands listed in Table 10–7 to manage content repository connections and configure the Documents service for a WebCenter Portal application.

Configuration changes made using these WebCenter Portal WLST commands are only effective after your restart the Managed Server on which the WebCenter Portal application is deployed. For details, see *Oracle Fusion Middleware Administrator's Guide for Oracle WebCenter*.

*Table 10–7 Content Repository WLST Commands*

| Use this command                     | To                                                                                                    | Use with<br>WLST |
|--------------------------------------|----------------------------------------------------------------------------------------------------|------------------|
| createJCRContentServer<br>Connection | Create a connection to an Oracle WebCenter Content<br>repository.                                                                    | Online           |
| setJCRContentServerCo<br>nnection    | Edit an existing Oracle WebCenter Content repository<br>connection.                                                                  | Online           |
| listJCRContentServerCo<br>nnections  | List individual or all Oracle WebCenter Content<br>repository connections that are configured for a<br>WebCenter Portal application. | Online           |
| createJCRPortalConnecti<br>on        | Create an Oracle Portal repository connection.                                                                                       | Online           |
| setJCRPortalConnection               | Edit an existing Oracle Portal repository connection.                                                                                | Online           |
| listJCRPortalConnection<br>s         | List all Oracle Portal connections that are configured<br>for a WebCenter Portal application.                                        | Online           |
| nection                              | createJCRFileSystemCon Create a connection to a file system.                                                                         | Online           |
| tion                                 | setJCRFileSystemConnec Edit an existing file system repository connection.                                                           | Online           |
| listJCRFileSystemConne<br>ctions     | List individual or all file system connections<br>configured for a WebCenter Portal application.                                     | Online           |
| nection                              | createJCRSharePointCon Create a Microsoft SharePoint 2007 repository<br>connection.                                                  | Online           |
| tion                                 | setJCRSharePointConnec Edit a Microsoft SharePoint 2007 repository<br>connection.                                                    | Online           |
| listJCRSharePointConne<br>ctions     | List all Microsoft SharePoint 2007 connections that are<br>configured for a WebCenter Portal application.                            | Online           |
| listDocumentsSpacesPro<br>perties    | List properties for the back-end Content Server that is<br>being used by the Spaces application.                                     | Online           |
| setDocumentsSpacesPro<br>perties     | Modify properties for the back-end Content Server<br>used by the Spaces application.                                                 | Online           |
| deleteDocumentsSpaces<br>Properties  | Delete properties for the back-end Content Server<br>used by the Spaces application.                                                 | Online           |

# <span id="page-487-0"></span>**10.6.1 createJCRContentServerConnection**

Module: Oracle WebCenter

Use with WLST: Online

### **10.6.1.1 Description**

Creates a connection to an Oracle WebCenter Content repository for a named WebCenter Portal application.

### **10.6.1.2 Syntax**

createJCRContentServerConnection(appName, name, socketType, [url, serverHost, serverPort, keystoreLocation, keystorePassword, privateKeyAlias, privateKeyPassword, webContextRoot, clientSecurityPolicy, cacheInvalidationInterval, binaryCacheMaxEntrySize, adminUsername, adminPassword, extAppId, timeout, isPrimary, server, applicationVersion])

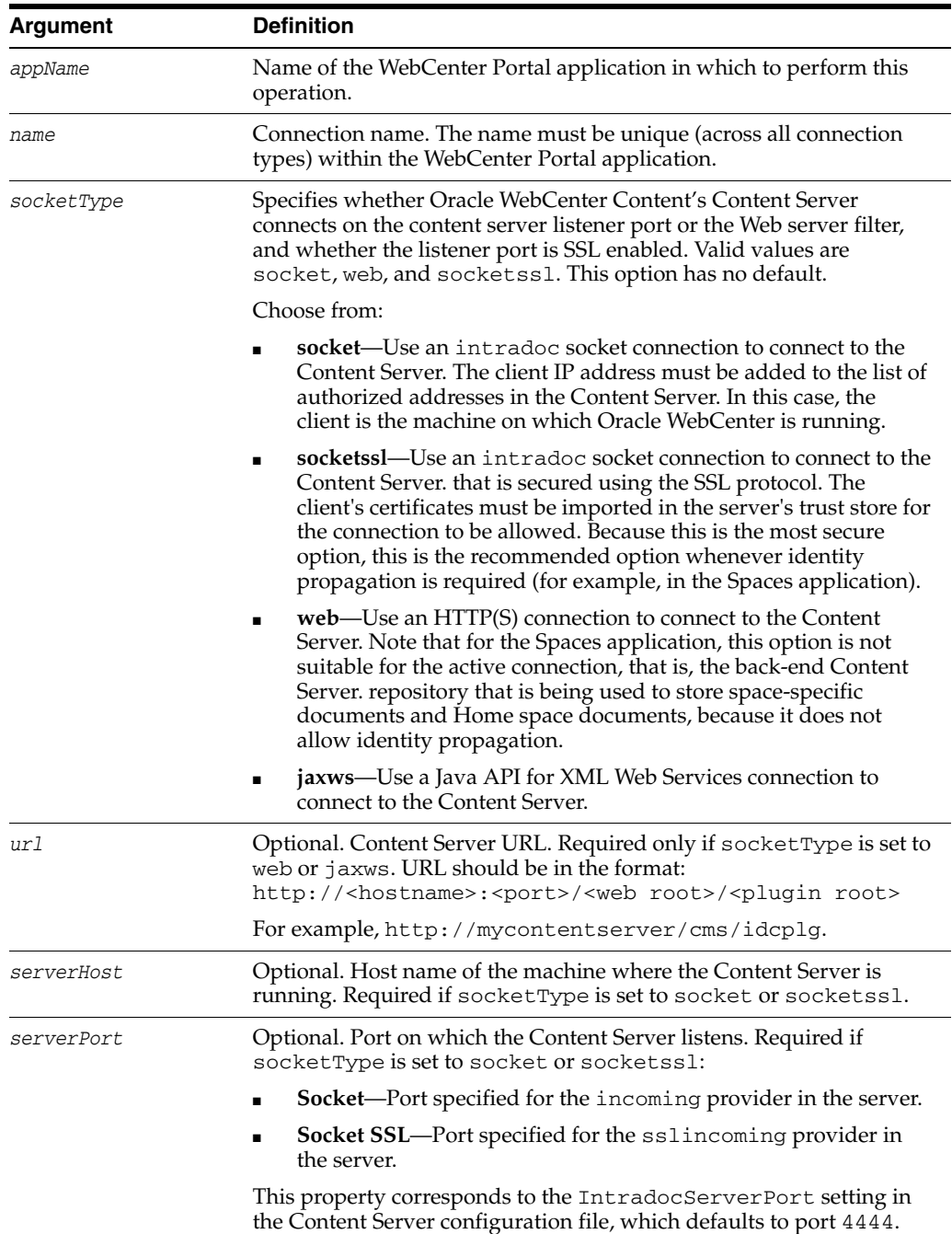

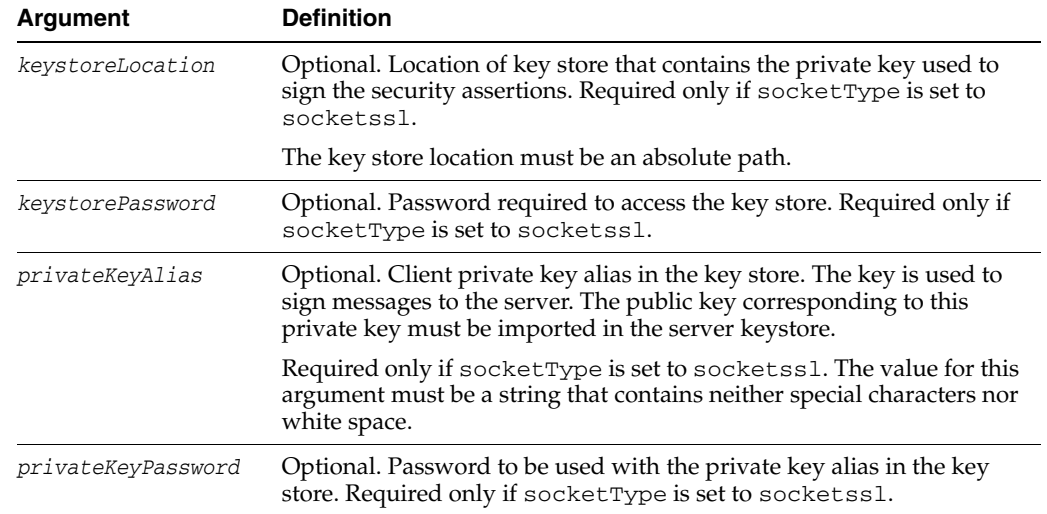

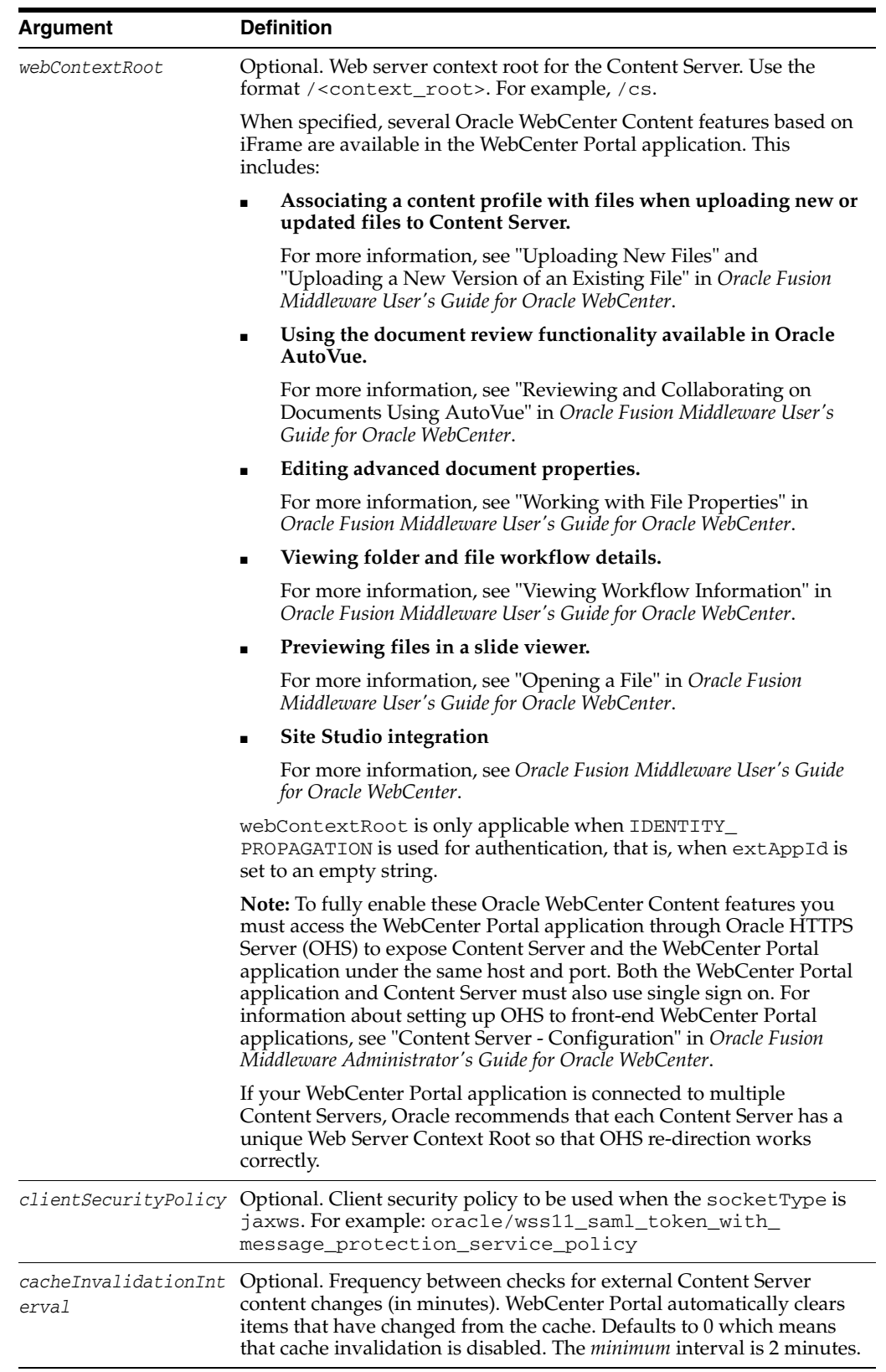

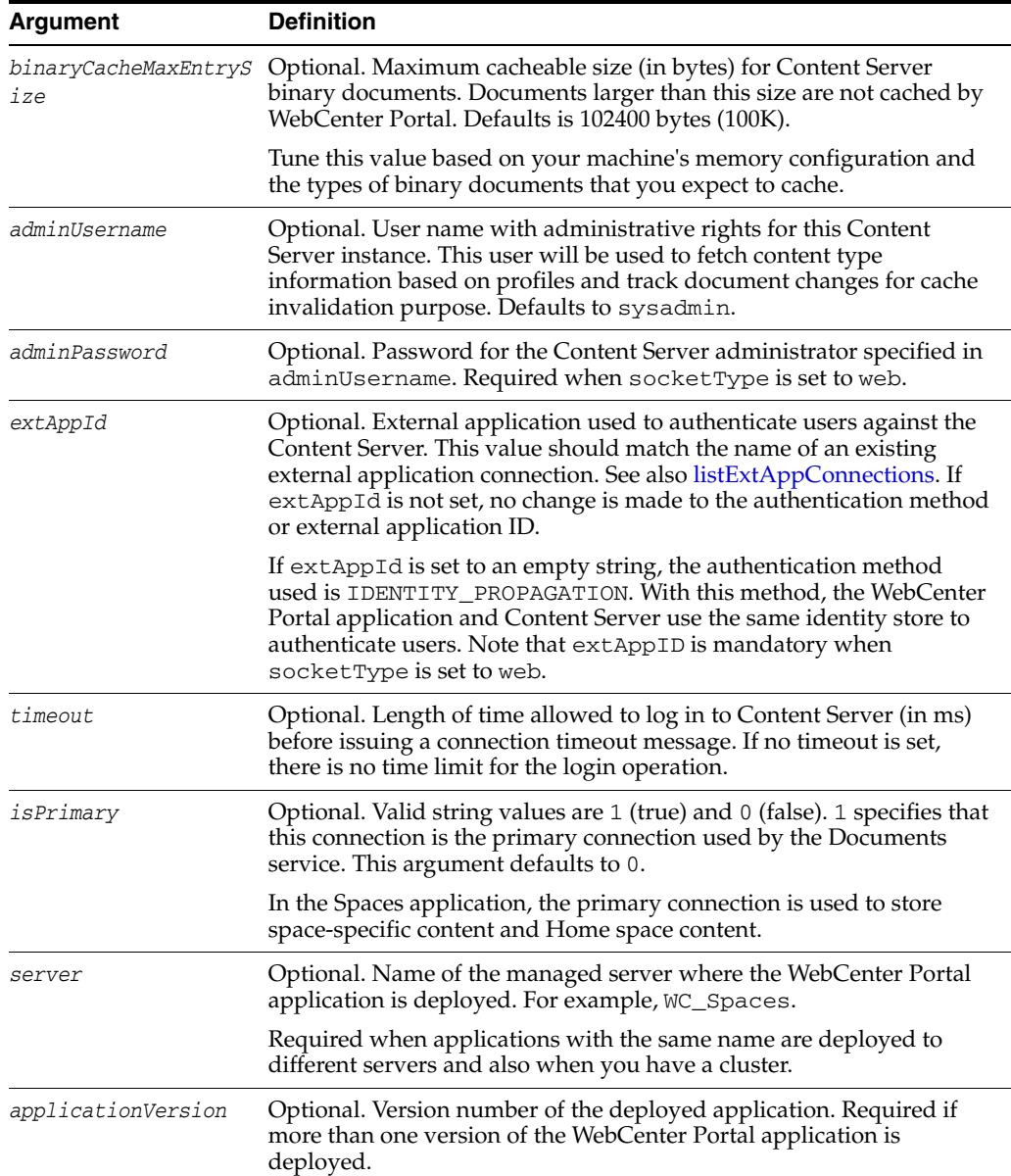

#### **10.6.1.3 Examples**

The following example creates a socket-based connection to an Oracle WebCenter Content repository running on myhost.com at port 4444. For authentication purposes, an existing external application named myExtApp is used. See also, [createExtAppConnection](#page-529-0).

```
wls:/weblogic/serverConfig> createJCRContentServerConnection(appName='webcenter', 
name='myContentServerConnection', socketType='socket',
serverHost='myhost.com', serverPort='4444', extAppId='myExtApp',
isPrimary=1)
```
The following example creates an SSL socket-based connection to an Oracle WebCenter Content repository.

```
wls:/weblogic/serverConfig> createJCRContentServerConnection(appName='webcenter', 
name='myContentServerConnection', socketType='socketssl',
serverHost='myhost.com', serverPort='4444', keystoreLocation='d:/keys/here',
```

```
keystorePassword='AlphaSquad7', 
privateKeyAlias='enigma', privateKeyPassword='S0larPl3x1s', 
extAppId='myExtApp')
```
The following example creates a JAX-WS (Java API for XML Web Services) connection to an Oracle WebCenter Content repository:

wls:/weblogic/serverConfig> **createJCRContentServerConnection(appName='webcenter', name='myContentServerConnection', socketType='jaxws', url='http://myhost.com:9044/idcnativews', clientSecurityPolicy='oracle/wss10\_saml\_ token\_client\_policy'**)

# <span id="page-492-0"></span>**10.6.2 setJCRContentServerConnection**

Module: Oracle WebCenter

Use with WLST: Online

#### **10.6.2.1 Description**

Edits an existing Oracle WebCenter Content repository connection. This command requires that you specify values for appName and name, plus one additional argument.

#### **10.6.2.2 Syntax**

setJCRContentServerConnection(appName, name, [socketType, url, serverHost, serverPort, keystoreLocation, keystorePassword, privateKeyAlias, privateKeyPassword, webContextRoot, clientSecurityPolicy, cacheInvalidationInterval, binaryCacheMaxEntrySize, adminUsername, adminPassword, extAppId, timeout, isPrimary, server, applicationVersion])

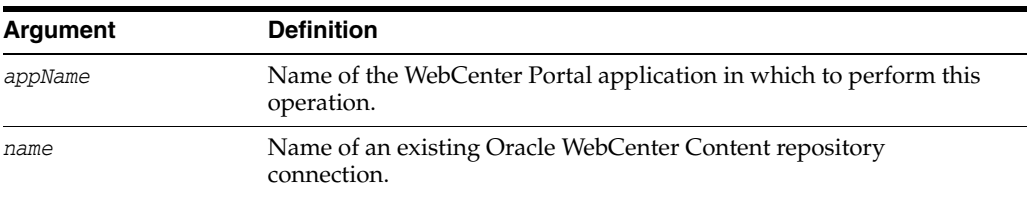

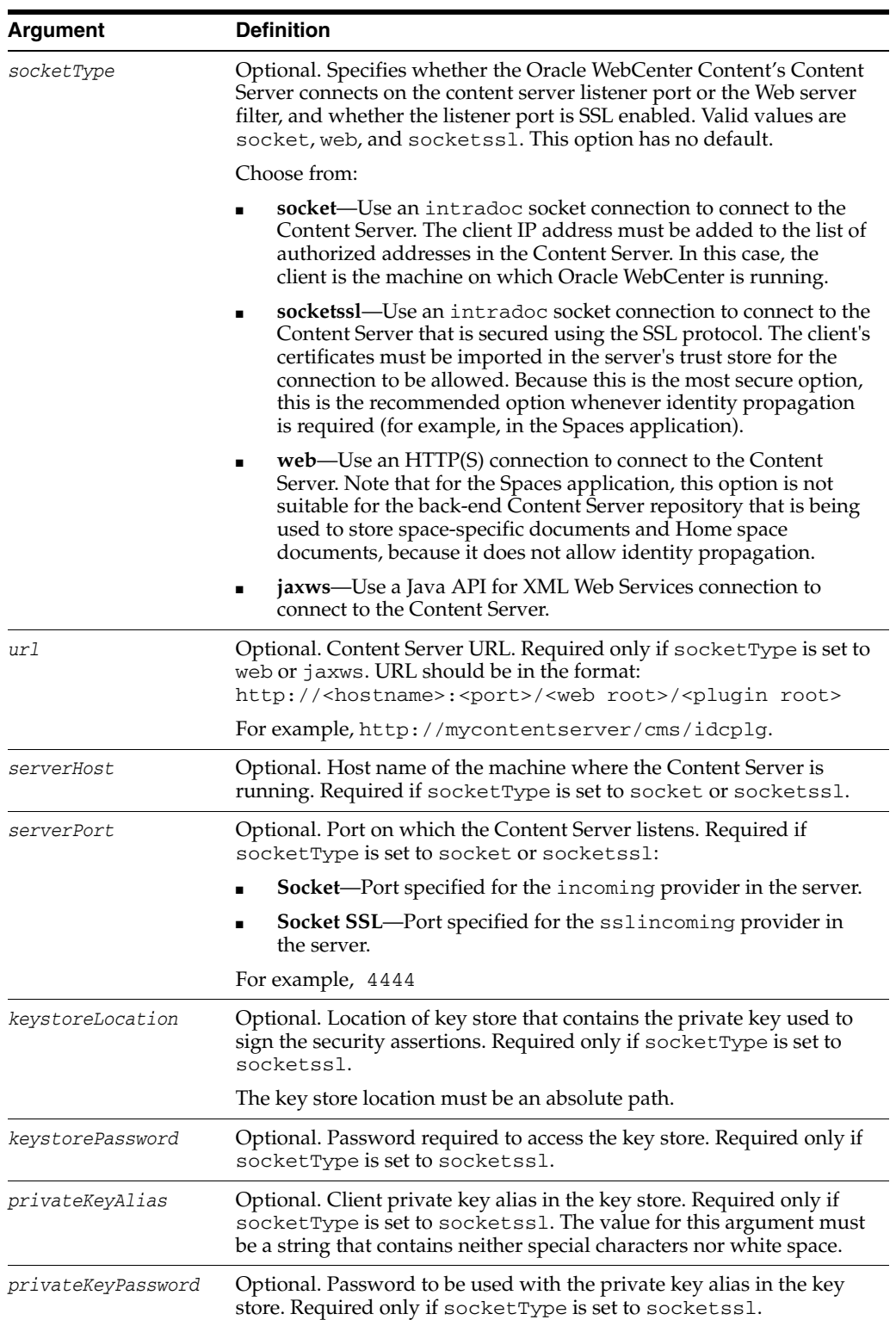

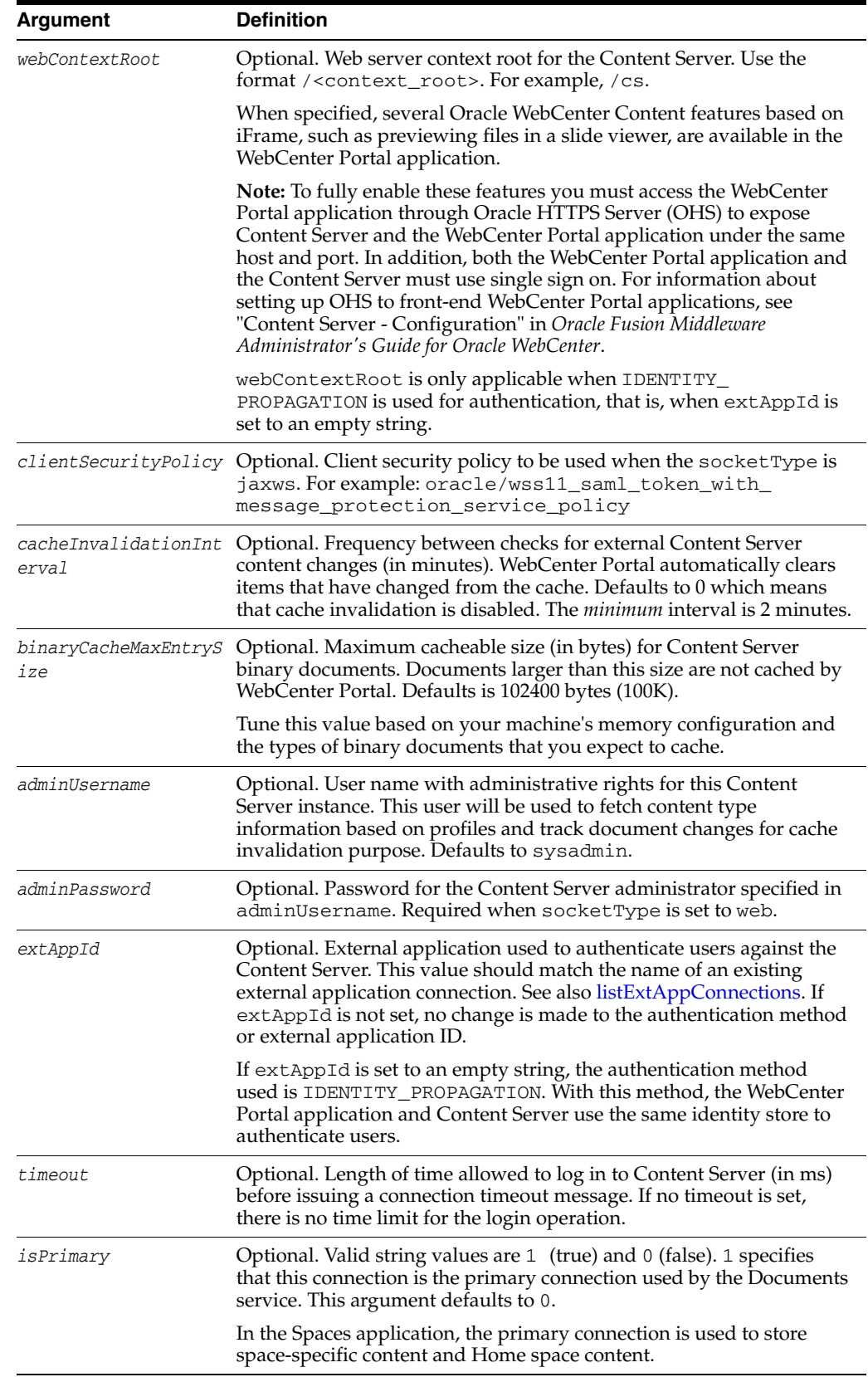

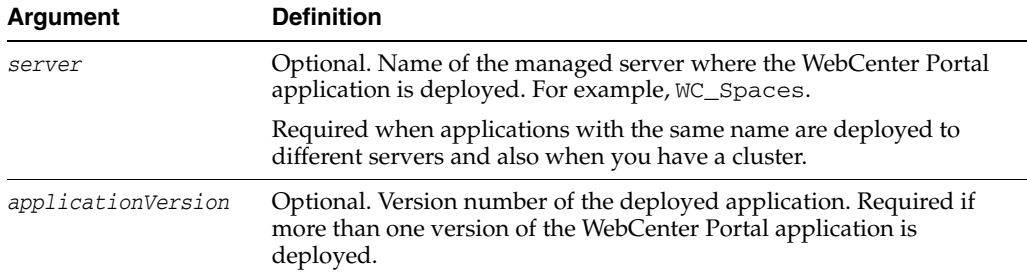

#### **10.6.2.3 Examples**

The following example edits a socket-based connection to an Oracle WebCenter Content repository.

```
wls:/weblogic/serverConfig>setJCRContentServerConnection(appName='webcenter', 
name='myContentServerConnection', socketType='socket', 
serverHost='myhost.com', serverPort='4444',
extAppId='myExtApp', isPrimary=1)
```
The following example edits an SSL socket-based connection to an Oracle WebCenter Content repository.

```
wls:/weblogic/serverConfig>setJCRContentServerConnection(appName='webcenter', 
name='myContentServerConnection', socketType='socketssl', 
serverHost='myhost.com', serverPort='8443',
keystoreLocation='d:/keys/here', keystorePassword='T0PS3CR3T',
privateKeyAlias='TekJansen', privateKeyPassword='LadyNocturne',
extAppId='myExtApp', isPrimary=1)
```
The following example edits a JAX-WS (Java API for XML Web Services) connection to an Oracle WebCenter Content repository:

```
wls:/weblogic/serverConfig> setJCRContentServerConnection(appName='webcenter', 
socketType='jaxws', url='http://myhost.com:9044/idcnativews', 
clientSecurityPolicy='oracle/wss10_saml_token_client_policy')
```
### <span id="page-495-0"></span>**10.6.3 listJCRContentServerConnections**

Module: Oracle WebCenter

Use with WLST: Online

#### **10.6.3.1 Description**

Without any arguments, this command lists all of the Oracle WebCenter Content repository connections that are configured for a named WebCenter Portal application.

### **10.6.3.2 Syntax**

```
listJCRContentServerConnections(appName, [verbose], 
[name, server, applicationVersion])
```
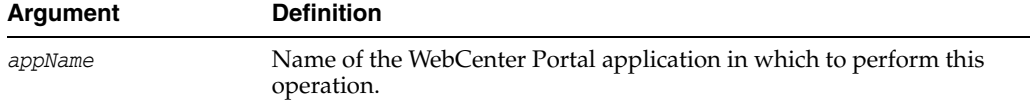

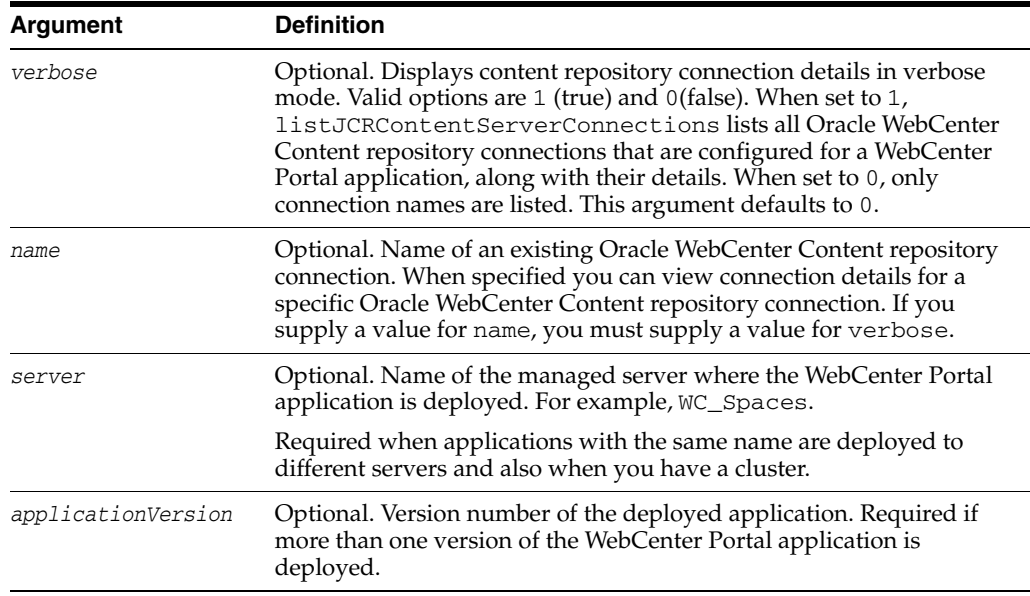

#### **10.6.3.3 Examples**

The following example lists Oracle WebCenter Content repository connections configured for an application named webcenter.

wls:/weblogic/serverConfig> **listJCRContentServerConnections(appName='webcenter')**

The following example lists all properties of the Oracle WebCenter Content repository connection named myContentServerConnection1. The connection named myContentServerConnection1 must exist and be an Oracle WebCenter Content repository connection. If, for example, you specify an Oracle Portal connection, the properties are not listed and an error is displayed.

wls:/weblogic/serverConfig>**listJCRContentServerConnections(appName='webcenter', verbose=1, name='myContentServerConnection1')**

# <span id="page-496-0"></span>**10.6.4 createJCRPortalConnection**

Module: Oracle WebCenter

Use with WLST: Online

#### **10.6.4.1 Description**

Creates an Oracle Portal repository connection.

#### **10.6.4.2 Syntax**

createJCRPortalConnection(appName, name, dataSource, [extAppId, isPrimary, timeout, server, applicationVersion])

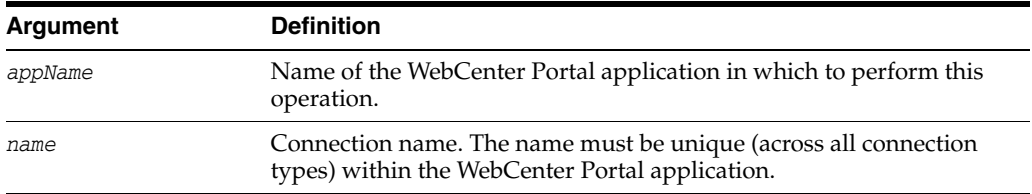

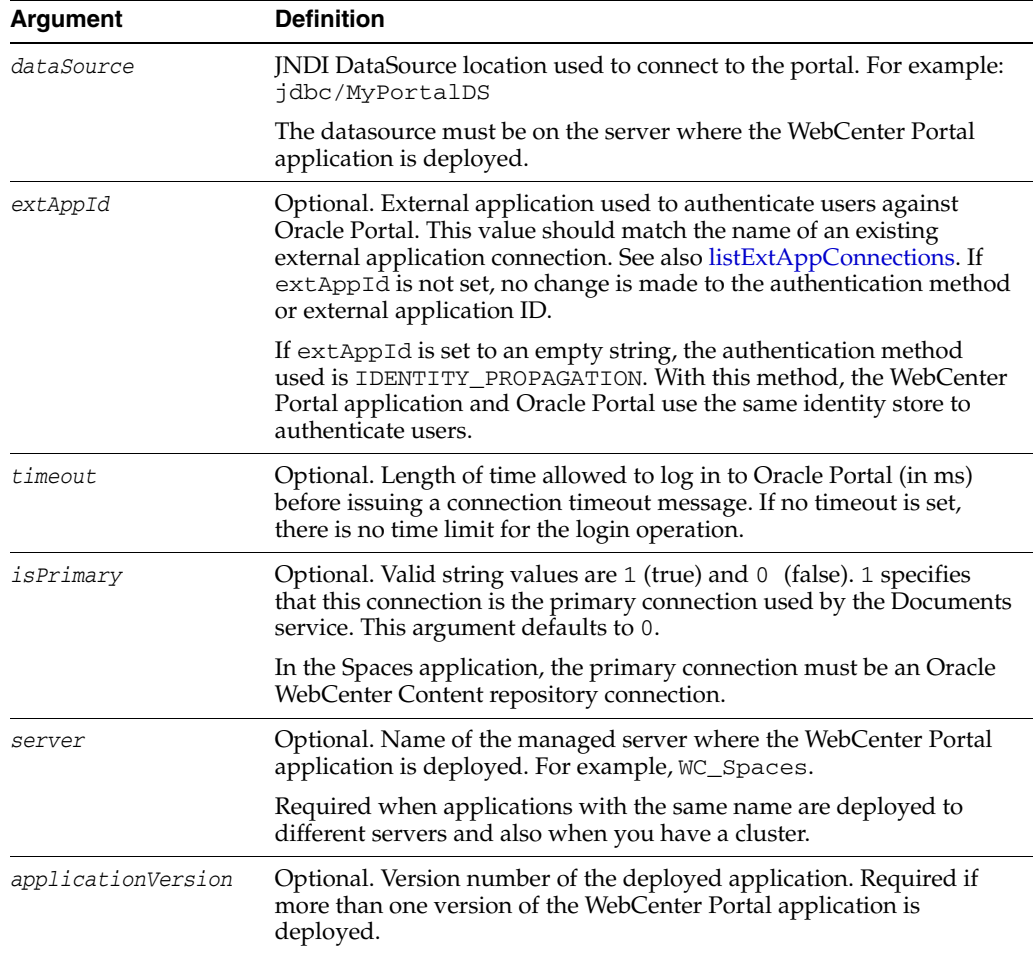

### **10.6.4.3 Example**

The following example creates a Oracle Portal connection named myPortalConnection using the data source jdbc/portalDS and specifies that an external application, named myExtApp, is used for authentication.

```
wls:/weblogic/serverConfig> createJCRPortalConnection(appName='myApp', 
name='myPortalConnection', dataSource='jdbc/portalDS', extAppId='myExtApp',
isPrimary=1)
```
# <span id="page-497-0"></span>**10.6.5 setJCRPortalConnection**

Module: Oracle WebCenter

Use with WLST: Online

#### **10.6.5.1 Description**

Edits an existing Oracle Portal connection. This command requires that you specify values for either the dataSource or isPrimary argument.

#### **10.6.5.2 Syntax**

```
setJCRPortalConnection(appName, name, [dataSource, extAppId, timeout, isPrimary, 
server, applicationVersion])
```
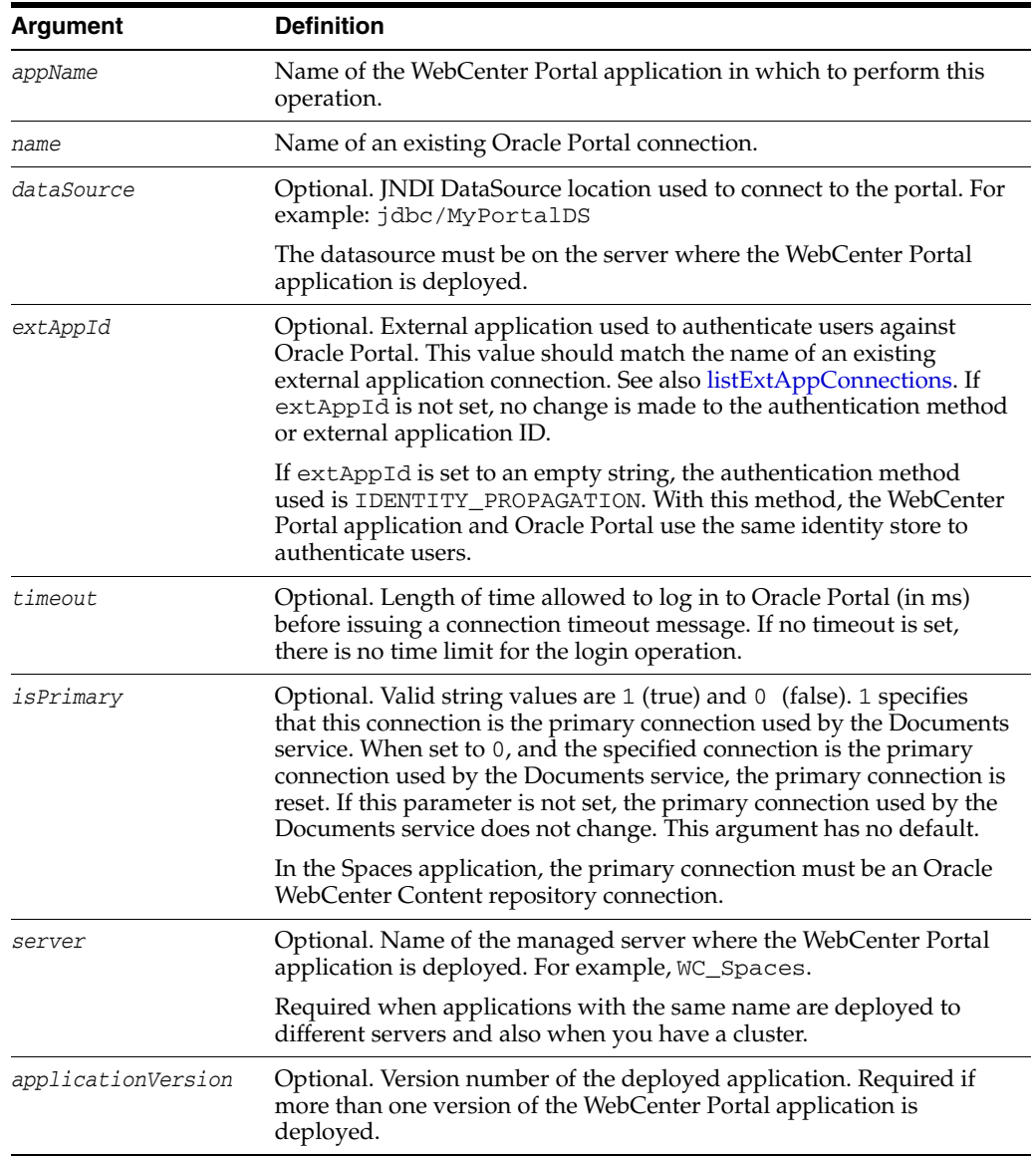

### **10.6.5.3 Example**

The following example edits Oracle Portal repository connection details.

```
wls:/weblogic/serverConfig> setJCRPortalConnection(appName='webcenter', 
name='myPortalConnection', dataSource='/newPortalDS', extAppId='myExtApp', 
isPrimary=0)
```
# <span id="page-498-0"></span>**10.6.6 listJCRPortalConnections**

Module: Oracle WebCenter

Use with WLST: Online

#### **10.6.6.1 Description**

Without any arguments, this command lists all of the Oracle Portal connections that are configured for a named WebCenter Portal application.

#### **10.6.6.2 Syntax**

listJCRPortalConnections(appName, [verbose, name, server, applicationVersion])

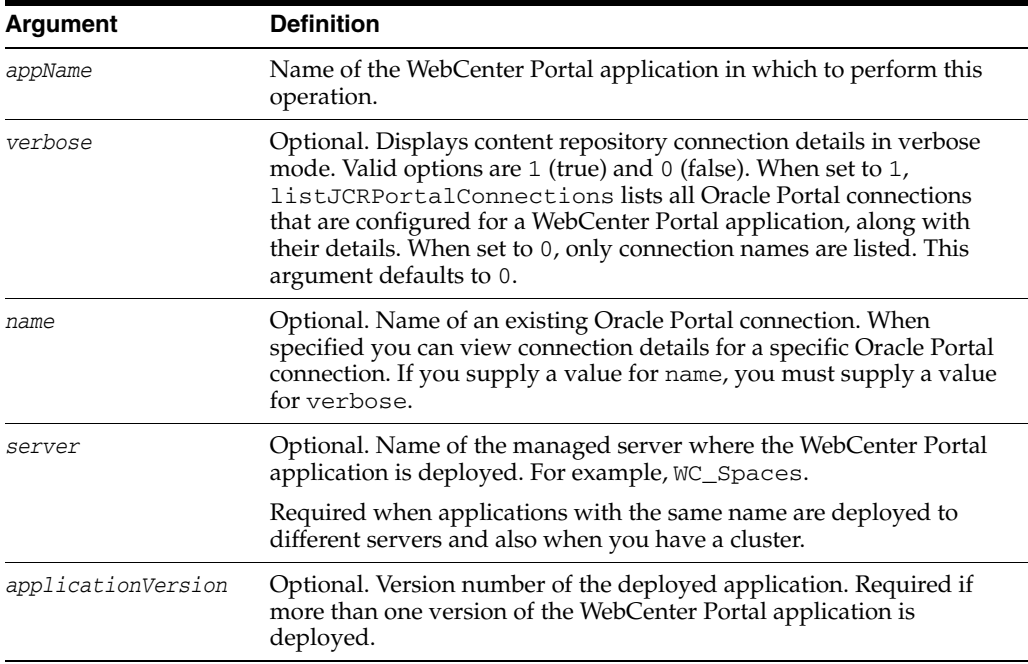

### **10.6.6.3 Example**

The following example lists all of the Oracle Portal connections that are configured for a WebCenter Portal application.

wls:/weblogic/serverConfig> **listJCRPortalConnections(appName='webcenter', verbose=1, name='myPortalConnection')**

### <span id="page-499-0"></span>**10.6.7 createJCRFileSystemConnection**

Module: Oracle WebCenter

Use with WLST: Online

#### **10.6.7.1 Description**

Creates a connection to a file system repository.

**Note:** File system connections *must not* be used in production or enterprise application deployments. This feature is provided for development purposes only.

### **10.6.7.2 Syntax**

createJCRFileSystemConnection(appName, name, path, [isPrimary, server, applicationVersion])

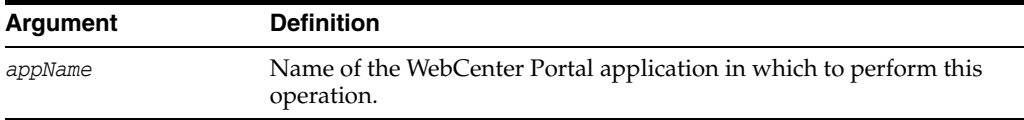

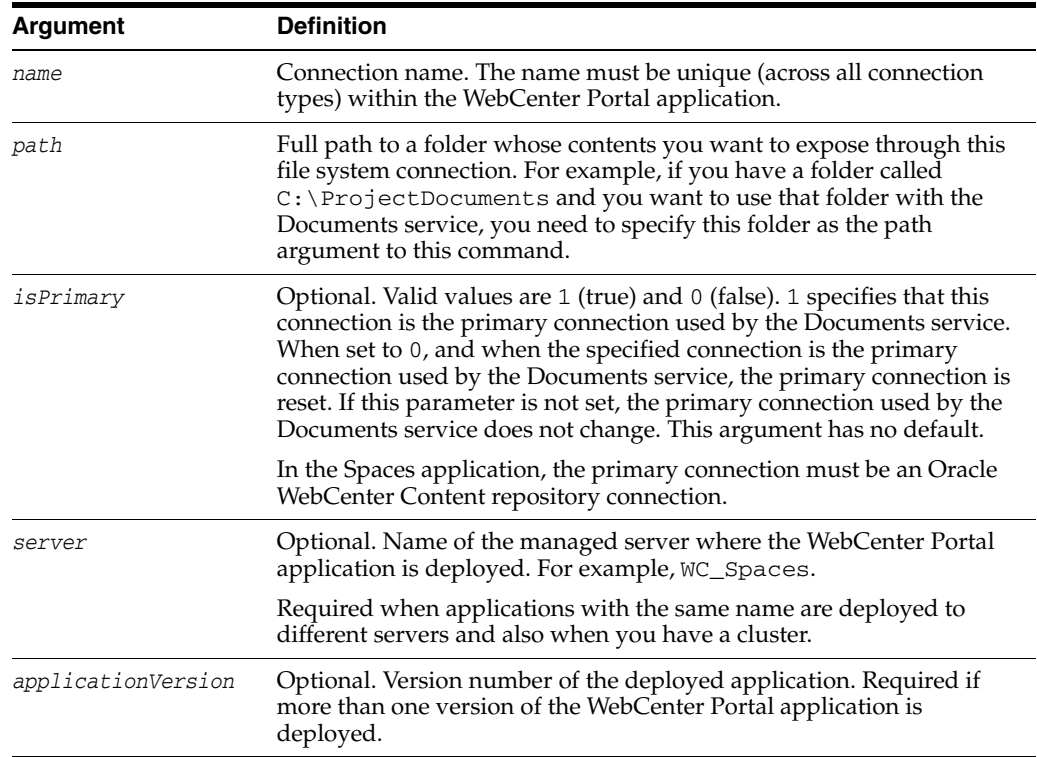

#### **10.6.7.3 Example**

The following example creates a connection to a file system repository.

wls:/weblogic/serverConfig> **createJCRFileSystemConnection(appName='webcenter', name='FSAConnection', path='C:/ProjectDocuments')**

# <span id="page-500-0"></span>**10.6.8 setJCRFileSystemConnection**

Module: Oracle WebCenter

Use with WLST: Online

#### **10.6.8.1 Description**

Edits an existing file system repository connection. This command requires that you specify values for either the path or isPrimary arguments.

**Note:** File system connections *must not* be used in production or enterprise application deployments. This feature is provided for development purposes only.

#### **10.6.8.2 Syntax**

setJCRFileSystemConnection(appName, name, [path, isPrimary, server, applicationVersion])

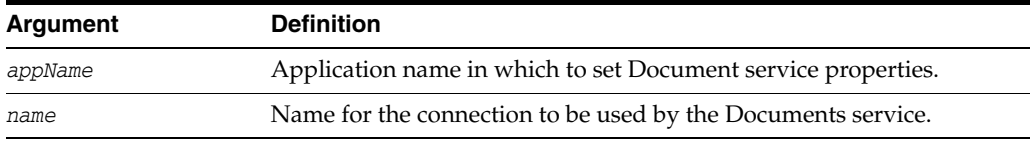

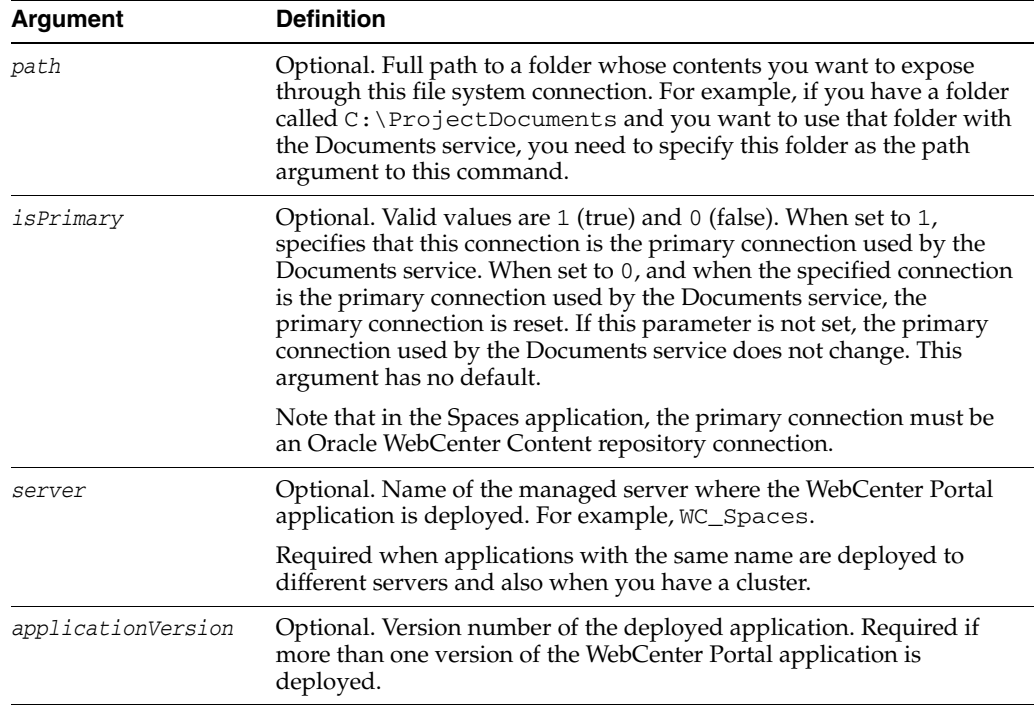

### **10.6.8.3 Example**

The following example edits connection details for a file system repository.

wls:/weblogic/serverConfig> **setJCRFileSystemConnection(appName='webcenter', name='FSAConnection', path='C:/ProjectDocuments')**

### <span id="page-501-0"></span>**10.6.9 listJCRFileSystemConnections**

Module: Oracle WebCenter

Use with WLST: Online

### **10.6.9.1 Description**

Without any arguments, this command lists all of the file system connections that are configured for a named WebCenter Portal application.

**Note:** File system connections *must not* be used in production or enterprise application deployments. This feature is provided for development purposes only.

#### **10.6.9.2 Syntax**

listJCRFileSystemConnections(appName, [verbose, name, server, applicationVersion])

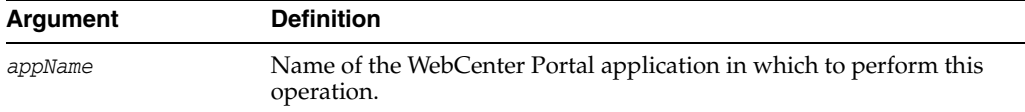

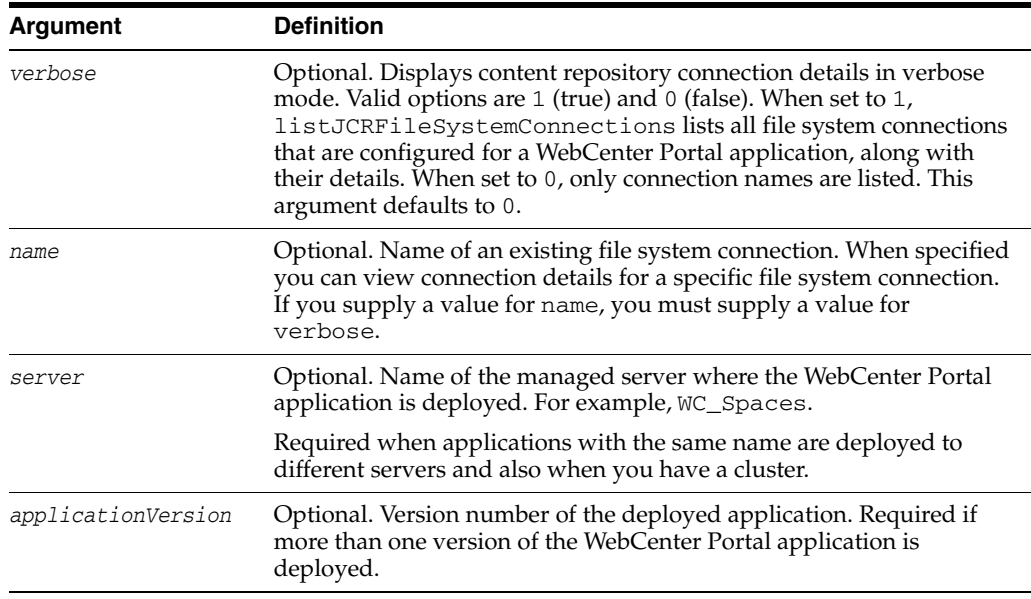

#### **10.6.9.3 Examples**

The following example lists all of the file system connections that are configured for an application named webcenter.

wls:/weblogic/serverConfig> **listJCRFileSystemConnections(appName='webcenter')**

The following example lists all of the file system connections that are configured, in verbose mode.

wls:/weblogic/serverConfig> **listJCRFileSystemConnections(appName='webcenter', verbose=1)**

### <span id="page-502-0"></span>**10.6.10 createJCRSharePointConnection**

Module: Oracle WebCenter

Use with WLST: Online

### **10.6.10.1 Description**

Creates a connection to a Microsoft SharePoint 2007 repository.

### **10.6.10.2 Syntax**

createJCRSharePointConnection(appName, name, url, [likeLimit, extAppId, timeout, isPrimary, server, applicationVersion])

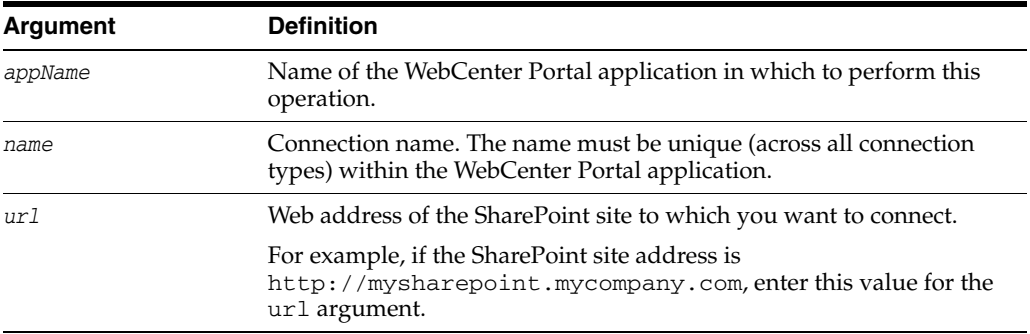

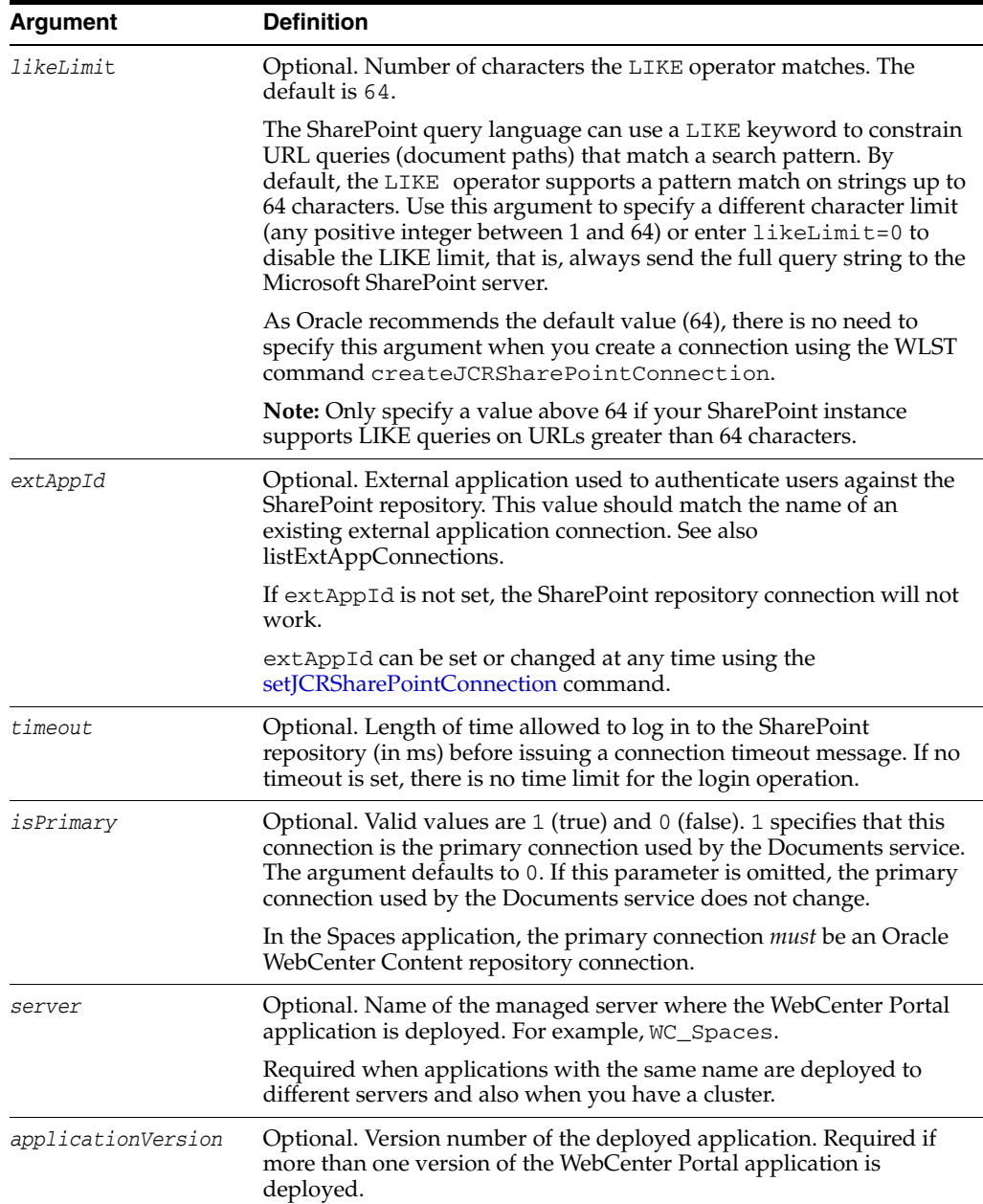

### **10.6.10.3 Example**

The following example creates a connection to a Microsoft SharePoint site.

wls:/weblogic/serverConfig> **createJCRSharePointConnection(appName='webcenter', name='MySPConnection', url='http://mysharepoint.mycompany.com', extAppId='myExtApp')**

# <span id="page-503-0"></span>**10.6.11 setJCRSharePointConnection**

Module: Oracle WebCenter

Use with WLST: Online
## **10.6.11.1 Description**

Edits an existing Microsoft SharePoint 2007 repository connection. This command requires that you specify values for appName and name, plus at least one additional argument.

## **10.6.11.2 Syntax**

setJCRSharePointConnection(appName, name, [url, likeLimit, extAppId, timeout, isPrimary, server, applicationVersion])

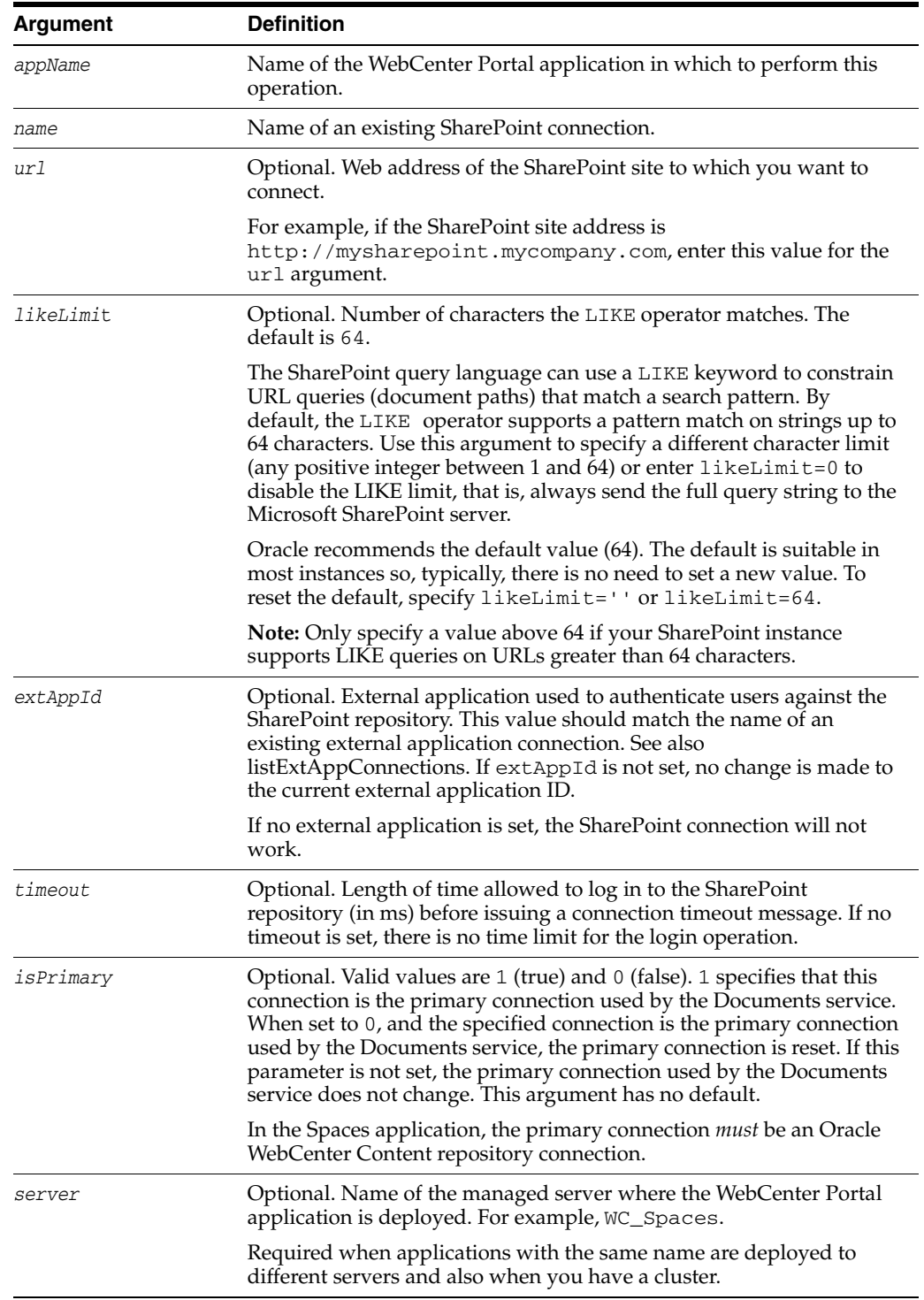

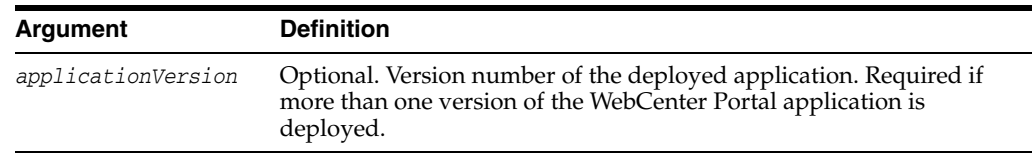

### **10.6.11.3 Example**

The following example edits SharePoint repository connection details.

wls:/weblogic/serverConfig> **setJCRSharePointConnection(appName='webcenter', name='MySPConnection', url='http://mysharepoint.mycompany.com', extAppId='myExtApp')**

## **10.6.12 listJCRSharePointConnections**

Module: Oracle WebCenter

Use with WLST: Online

## **10.6.12.1 Description**

Without any arguments, this command lists all of the SharePoint connections that are configured for a named WebCenter Portal application.

### **10.6.12.2 Syntax**

listJCRSharePointConnections(appName, [verbose, name, server, applicationVersion])

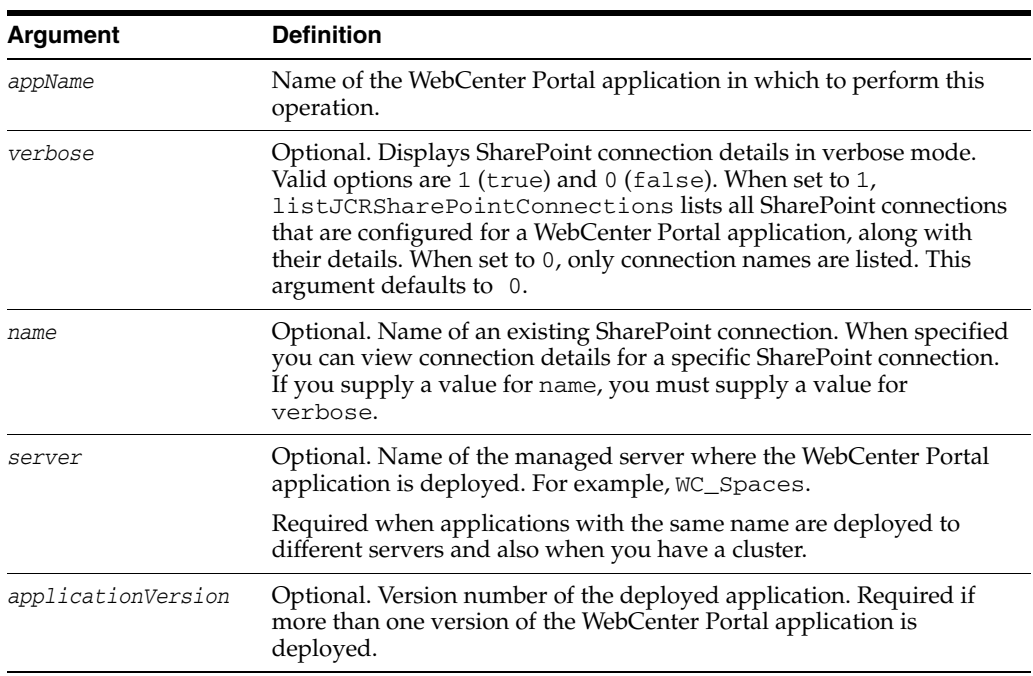

### **10.6.12.3 Example**

The following example lists the names of all the SharePoint connections that are configured for an application named webcenter.

wls:/weblogic/serverConfig> **listJCRSharePointConnections(appName='webcenter')**

The following example lists connection details for all of the SharePoint connections that are configured.

wls:/weblogic/serverConfig> **listJCRSharePointConnections(appName='webcenter', verbose=1)**

## **10.6.13 listDocumentsSpacesProperties**

Module: Oracle WebCenter

Use with WLST: Online

### **10.6.13.1 Description**

Lists properties for the back-end Oracle WebCenter Content repository that is being used by the Spaces application to store space-specific documents and Home space documents. This command is only valid for the Spaces application.

### **10.6.13.2 Syntax**

listDocumentsSpacesProperties(appName, [server, applicationVersion])

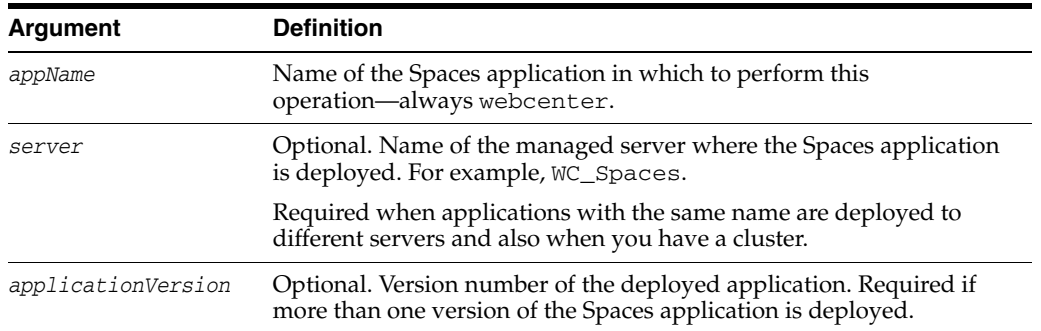

### **10.6.13.3 Example**

The following example lists properties for the back-end Oracle WebCenter Content repository that is being used by a Spaces application (named webcenter) to store space-specific documents and Home space documents.

wls:/weblogic/serverConfig> **listDocumentsSpacesProperties(appName='webcenter')**

The Documents Spaces container is "/WebCenter1109" The Documents repository administrator is "sysadmin" The Documents Spaces container is "/WebCenter1109" The Documents primary connection is "myOCSConnection"

## **10.6.14 setDocumentsSpacesProperties**

Module: Oracle WebCenter

Use with WLST: Online

### **10.6.14.1 Description**

Modifies properties for the back-end Oracle WebCenter Content repository that is being used by the Spaces application to store Space-related data. This command is only valid for the Spaces application.

### **10.6.14.2 Syntax**

setDocumentsSpacesProperties(appName, [spacesRoot, adminUserName, applicationName, server, applicationVersion])

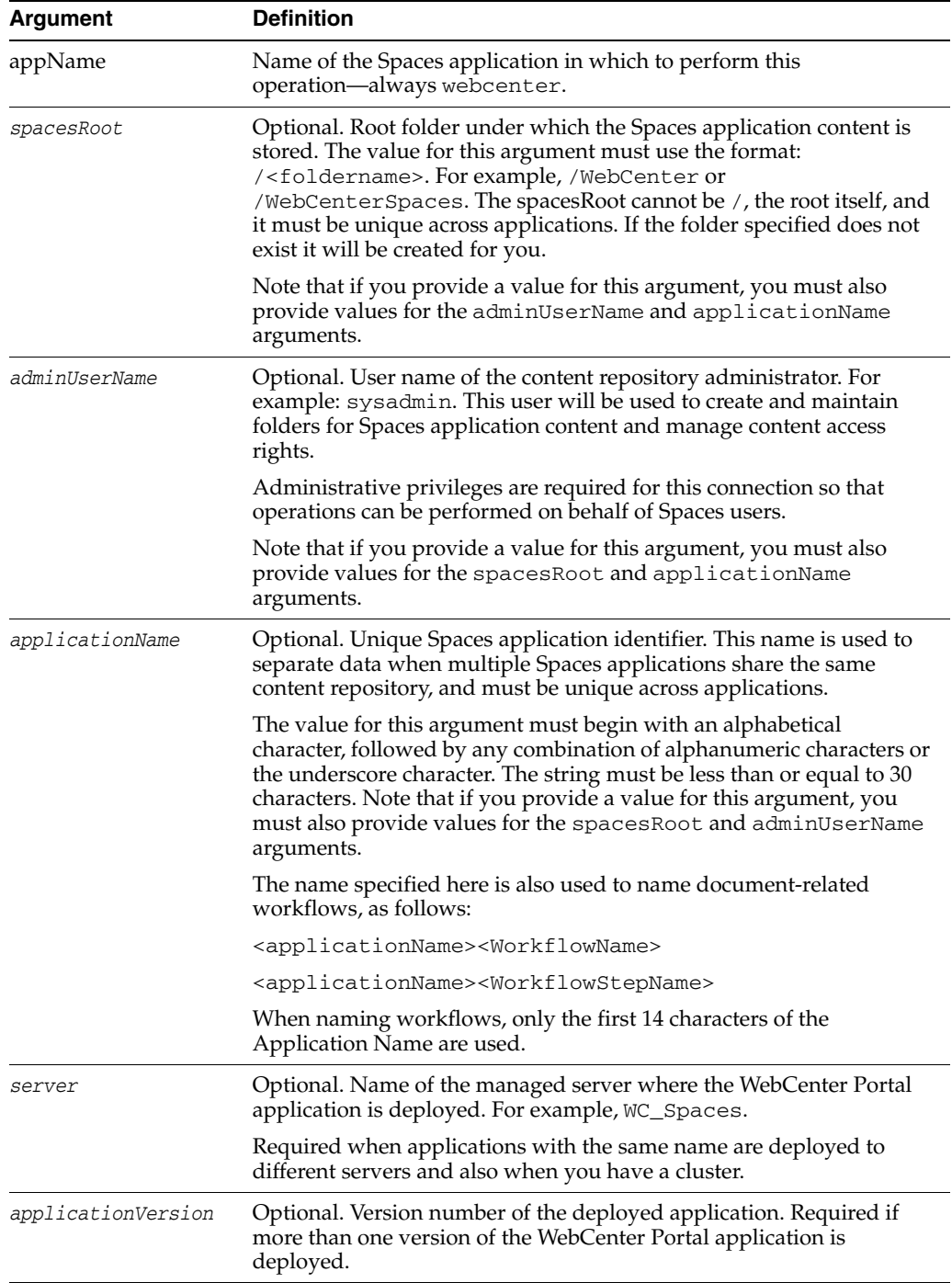

### **10.6.14.3 Examples**

The following example modifies connection properties for the back-end Oracle WebCenter Content repository that is being used by the Spaces application to store space-specific documents and Home space documents.

wls:/weblogic/serverConfig> **setDocumentsSpacesProperties(appName='webcenter',** 

#### **spacesRoot='/AccountingSpaces', adminUserName='admin', applicationName='WCAccounting')**

The following example modifies the administrator's user name for the back-end Oracle WebCenter Content repository that is being used by the Spaces application to store space-specific documents and Home space documents.

wls:/weblogic/serverConfig> **setDocumentsSpacesProperties(appName='webcenter', adminUserName='sysadmin')**

## **10.6.15 deleteDocumentsSpacesProperties**

Module: Oracle WebCenter

Use with WLST: Online

### **10.6.15.1 Description**

Deletes properties for the back-end Oracle WebCenter Content repository used by the Spaces application, that is the adminUserName, applicationName, and spacesRoot. This command is only valid for the Spaces application.

### **10.6.15.2 Syntax**

deleteDocumentsSpacesProperties(appName, [server, applicationVersion])

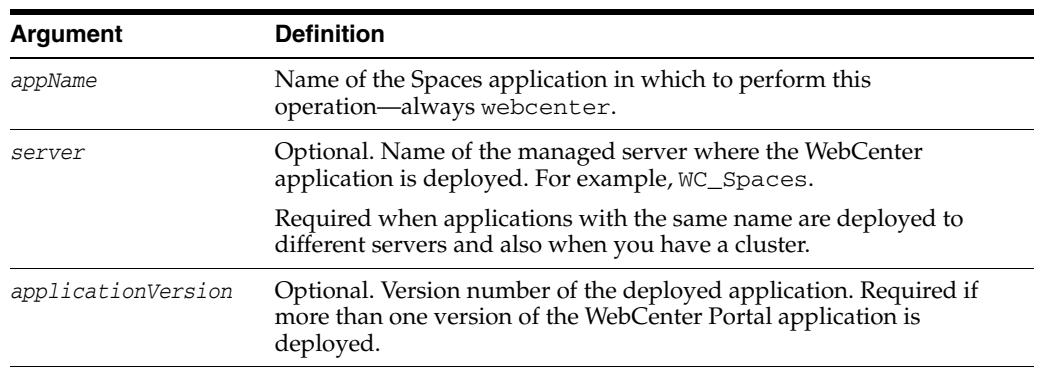

### **10.6.15.3 Example**

The following example deletes connection properties (adminUserName, applicationName, spacesRoot) of the back-end Oracle WebCenter Content repository that is being used by the Spaces application.

wls:/weblogic/serverConfig> **deleteDocumentsSpacesProperties(appName='webcenter')**

# **10.7 Discussions and Announcements**

Use the commands listed in Table 10–8 to manage discussions server connections for WebCenter Portal applications.

Configuration changes made using these WebCenter Portal WLST commands are only effective after your restart the Managed Server on which the WebCenter Portal application is deployed. For details, see *Oracle Fusion Middleware Administrator's Guide for Oracle WebCenter*.

| Use this command                            | To                                                                                                    | Use with<br>WLST |
|---------------------------------------------|----------------------------------------------------------------------------------------------------|------------------|
| createDiscussionForumConnection             | Create a new discussions server<br>connection for a WebCenter Portal<br>application.                    | Online           |
| setDiscussionForumConnection                | Edit an existing discussions server<br>connection.                                                      | Online           |
| setDefaultDiscussionForumConnection         | Specify the default connection for the<br>Discussions and Announcements<br>services.                    | Online           |
| listDiscussionForumConnections              | List all of the discussions server<br>connections that are configured for an<br>application.            | Online           |
| listDefaultDiscussionForumConnection        | List the default discussions server<br>connection for an application.                                   | Online           |
| setDiscussionForumConnectionProperty        | Set an additional discussions server<br>connection property.                                            | Online           |
| deleteDiscussionForumConnectionProper<br>ty | Delete a discussions server connection<br>property.                                                     | Online           |
| setDiscussionForumServiceProperty           | Specify defaults for the Discussions<br>service.                                                        | Online           |
| removeDiscussionForumServiceProperty        | Remove defaults for the Discussions<br>service.                                                         | Online           |
| listDiscussionForumServiceProperties        | List Discussions service properties.                                                                    | Online           |
| setAnnouncementServiceProperty              | Specify defaults for the<br>Announcements service.                                                      | Online           |
| removeAnnouncementServiceProperty           | Remove defaults for the<br>Announcements service.                                                       | Online           |
| listAnnouncementServiceProperties           | List Announcements service properties.                                                                  | Online           |
| addDiscussionsServerAdmin                   | Grant system administrator<br>permissions on the discussions server<br>to a user or a group.            | Online           |
| syncDiscussionServerPermissions             | Synchronizes discussion server<br>permissions for subspaces that inherit<br>security from their parent. | Online           |
| setDiscussionsServerProperty                | Set discussions server properties.                                                                      | Online           |
| getDiscussionsServerProperty                | Return discussions server property<br>values.                                                           | Online           |
| removeDiscussionsServerProperty             | Remove current discussions server<br>property values.                                                   | Online           |

*Table 10–8 Discussion and Announcement WLST Commands*

# <span id="page-509-0"></span>**10.7.1 createDiscussionForumConnection**

Module: Oracle WebCenter Use with WLST: Online

### **10.7.1.1 Description**

Creates a new discussions server connection for a named WebCenter Portal application.

The Discussions service and the Announcements service both require a discussions server connection. Both services use the same discussions server connection.

While you can register multiple discussions server connections for a WebCenter Portal application, only one connection is used for discussion and announcement services the default (or active) connection.

#### **10.7.1.2 Syntax**

createDiscussionForumConnection(appName, name, url, adminUser, [timeout, default, policyURIForAuthAccess, policyURIForPublicAccess, recipientKeyAlias])

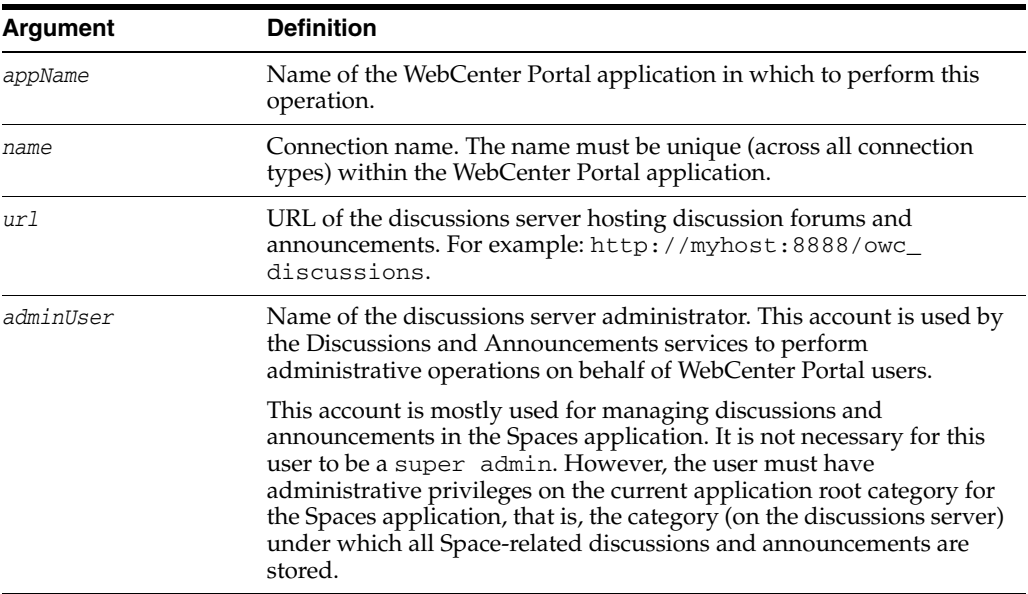

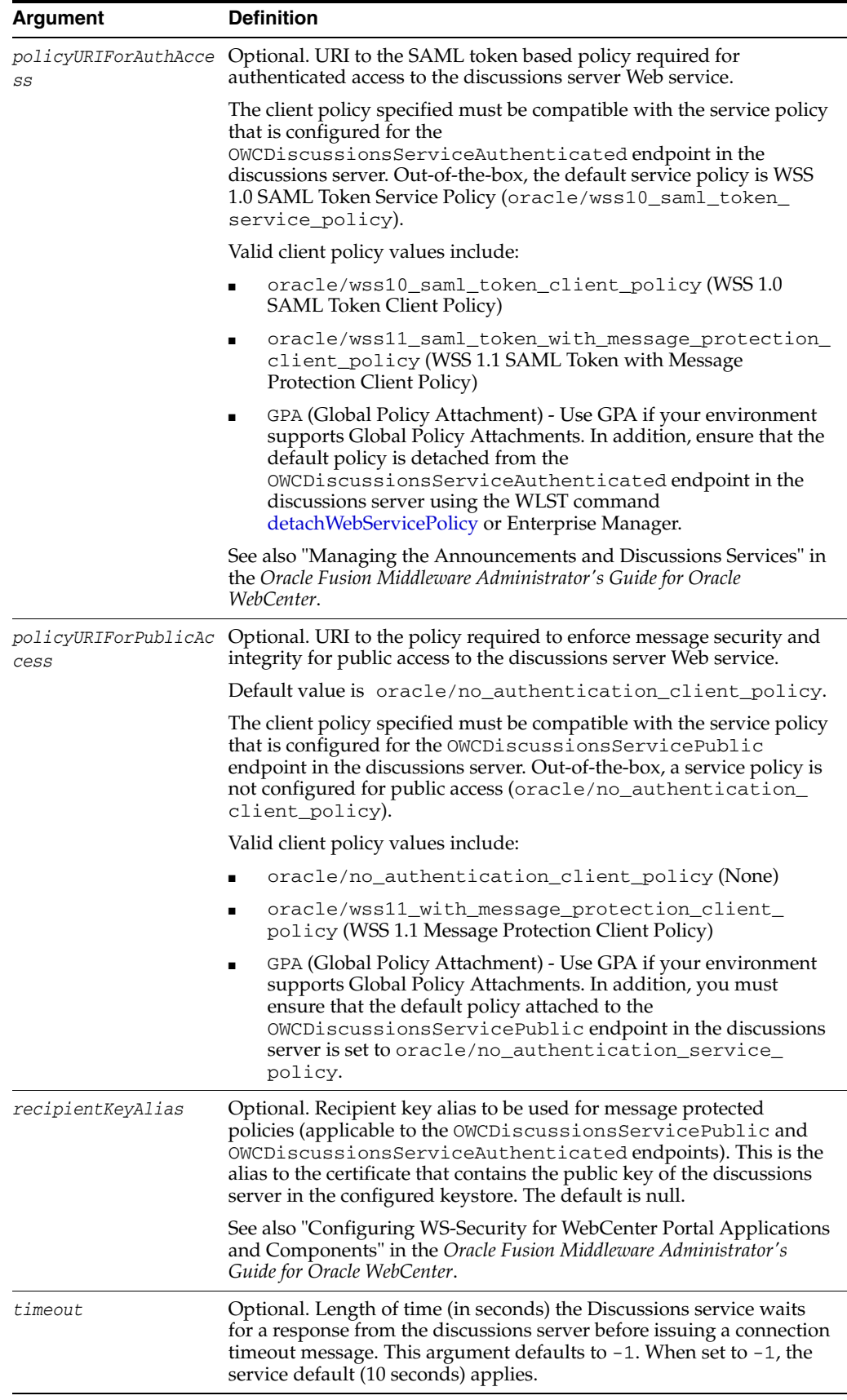

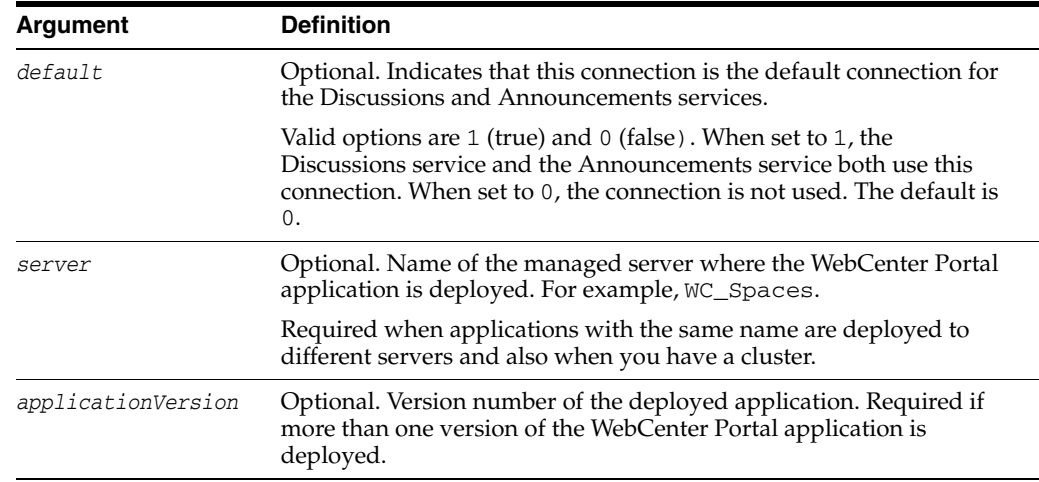

### **10.7.1.3 Example**

The following example creates a discussions server connection for a WebCenter Portal application.

wls:/weblogic/serverConfig> **createDiscussionForumConnection(appName='webcenter', name='MyDiscussionServer', url='http://myhost.com:8888/owc\_discussions', adminUser='admin', policyURIForAuthAccess='oracle/wss10\_saml\_token\_client\_policy', default=0)**

## <span id="page-512-0"></span>**10.7.2 setDiscussionForumConnection**

Module: Oracle WebCenter

Use with WLST: Online

### **10.7.2.1 Description**

Edits an existing discussions server connection. Use this command to update connection attributes.

The connection is created using the [createDiscussionForumConnection](#page-509-0) command.

### **10.7.2.2 Syntax**

setDiscussionForumConnection(appName, name, [url, adminUser, policyURIForAuthAccess, policyURIForPublicAccess, recipientKeyAlias, timeout, default, server, applicationVersion])

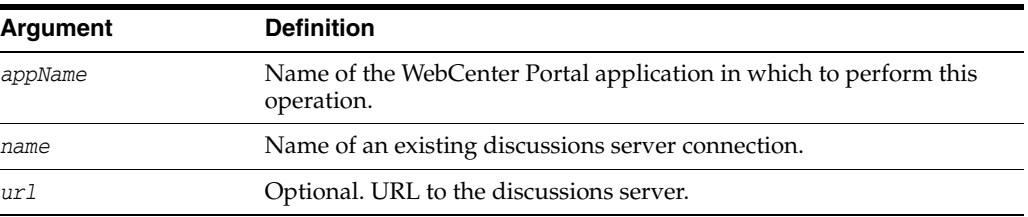

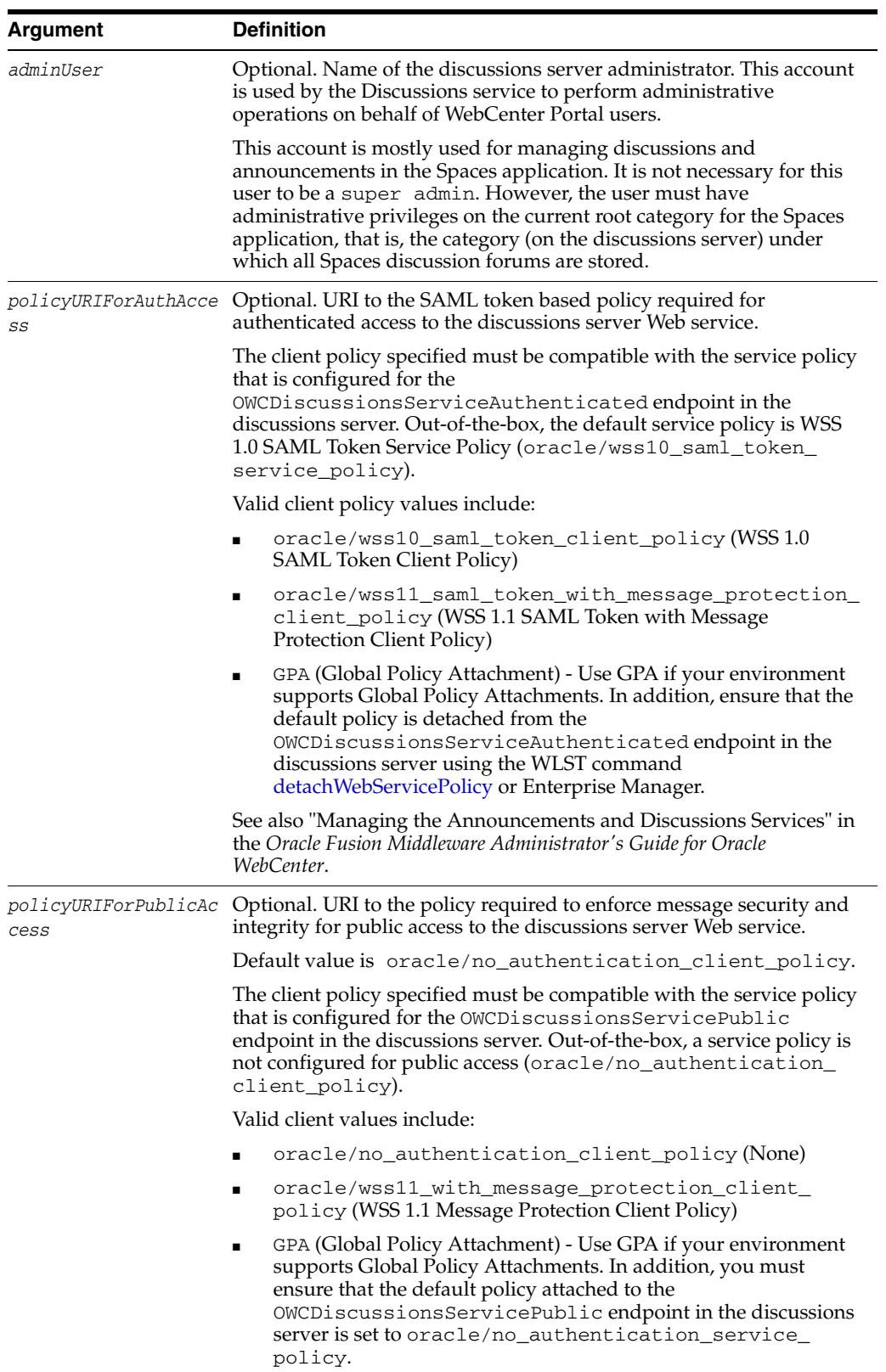

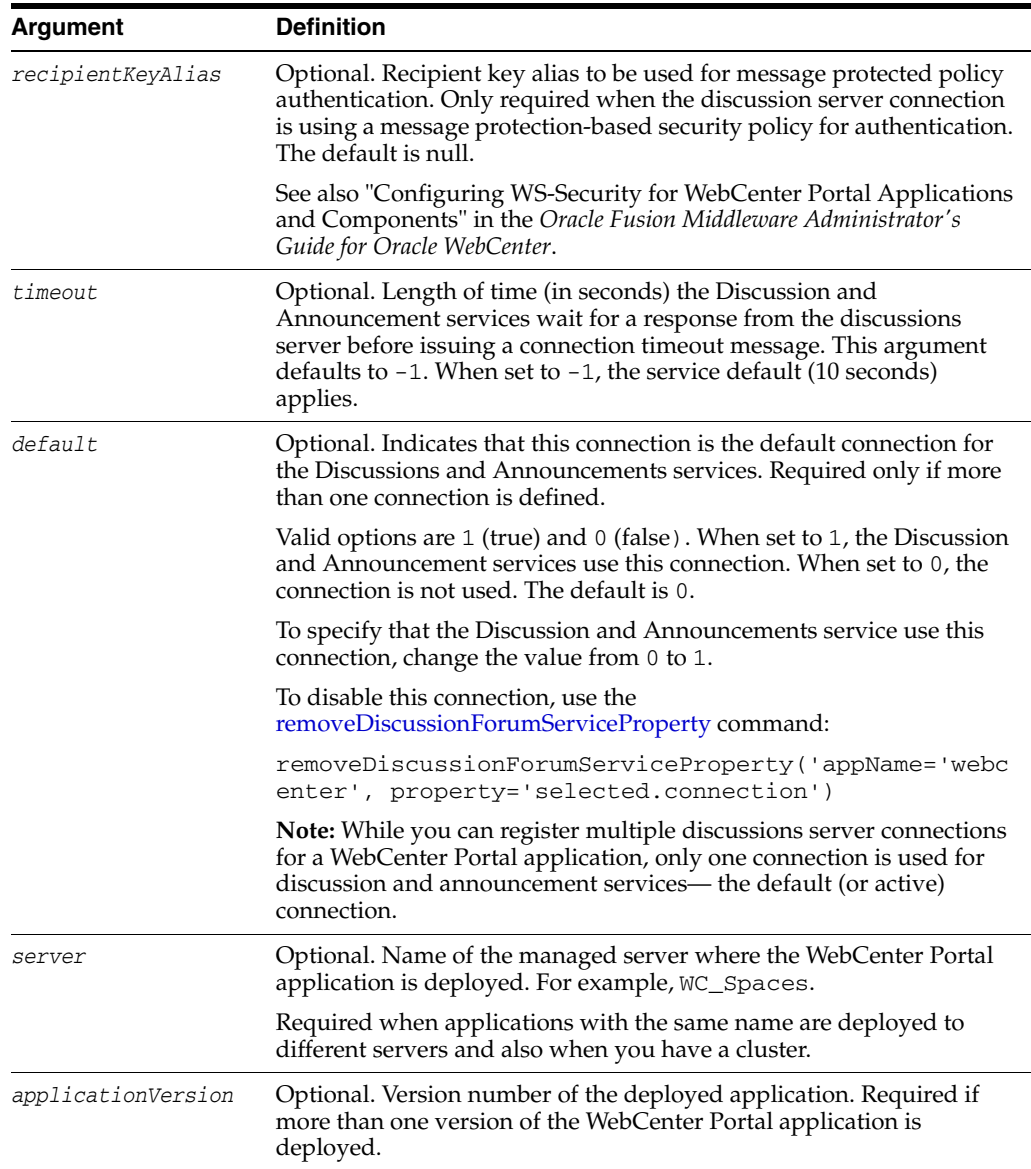

### **10.7.2.3 Example**

The following example updates attributes for a secure discussions server connection named MyDiscussionsServer.

```
wls:/weblogic/serverConfig> setDiscussionForumConnection(appName='webcenter', 
name='MyDiscussionServer', url='http://myhost.com:7786/owc_discussions', 
adminUser='admin', policyURIForAuthAccess='oracle/wss10_saml_token_client_policy', 
default=1)
```
## <span id="page-514-0"></span>**10.7.3 setDiscussionForumConnectionProperty**

Module: Oracle WebCenter

Use with WLST: Online

### **10.7.3.1 Description**

Sets a discussions server connection property. Use this command when additional parameters are required to connect to your discussions server.

This commands provides an extensible way to add any connection property using a key and a value. (You are not limited to connection properties specified by [createDiscussionForumConnection](#page-509-0) and [setDiscussionForumConnection](#page-512-0).)

**Note:** Do not use the [setDiscussionForumConnectionProperty](#page-514-0) to set connection properties available through [createDiscussionForumConnection](#page-509-0) or [setDiscussionForumConnection.](#page-512-0) Attempting to do so, has no effect.

All known, additional connection properties are listed in Table 10–9, " Additional Discussion Connection Properties".

*Table 10–9 Additional Discussion Connection Properties*

| <b>Additional</b><br><b>Connection Property</b> | <b>Description</b>                                                                                                    |
|-------------------------------------------------|----------------------------------------------------------------------------------------------------|
| application.root.ca<br>tegory.id                | (Spaces application only) Application root category ID on the<br>discussions server under which all discussion forums are stored.<br>For example, if set to 3, then all forums are stored inside the<br>category 3. |

### **10.7.3.2 Syntax**

setDiscussionForumConnectionProperty(appName, name, key, value, [secure, server, applicationVersion])

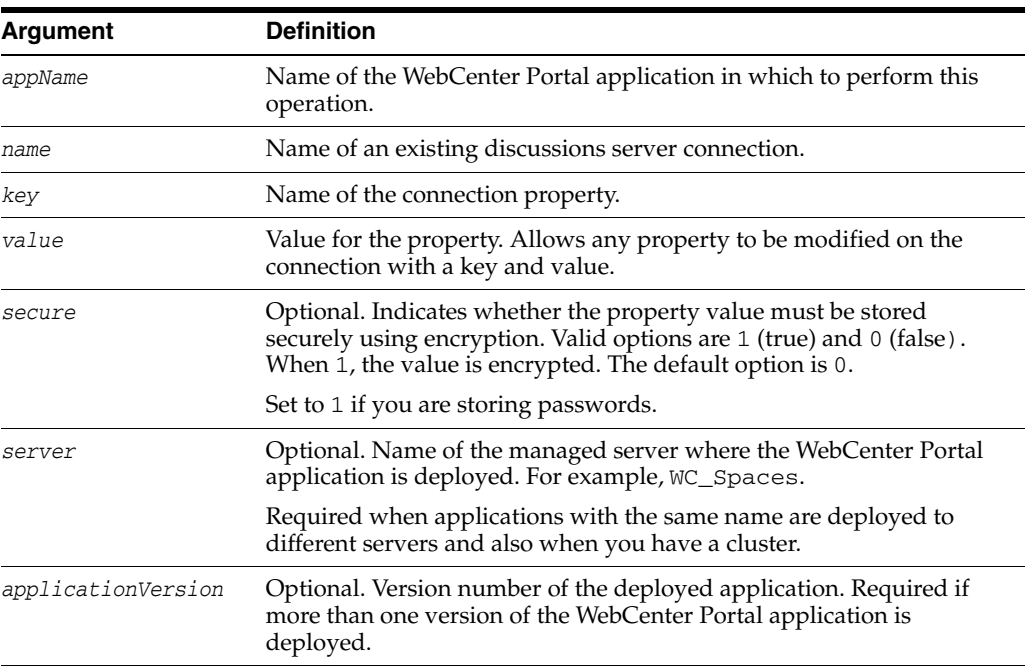

## **10.7.3.3 Example**

The following example configures the location of the keystore certificate for a discussions server connection named MyDiscussionServer.

wls:/weblogic/serverConfig> **setDiscussionForumConnectionProperty (appName='webcenter', name='MyDiscussionServer', key='application.root.category.id', value='3')**

The following example adds a custom discussions server connection property called myProperty1 with a value propertyValue1.

wls:/weblogic/serverConfig> **setDiscussionForumConnectionProperty (appName='webcenter', name='MyDiscussionServer', key='myProperty1', value='propertyValue1')**

The following example adds a secured discussions server connection property called securedProperty with the value secureValue.

```
wls:/weblogic/serverConfig> setDiscussionForumConnectionProperty
(appName='webcenter', name='MyDiscussionServer', key='securedProperty', 
value='secureValue', secure=1)
```
## <span id="page-516-1"></span>**10.7.4 deleteDiscussionForumConnectionProperty**

Module: Oracle WebCenter

Use with WLST: Online

### **10.7.4.1 Description**

Deletes a discussions server connection property. Take care when deleting connection properties because the connection may not work as expected if the configuration becomes invalid as a result.

This command can only delete *additional* connection properties added using the setDiscussionForumConnectionProperty command.

### **10.7.4.2 Syntax**

deleteDiscussionForumConnectionProperty(appName, name, key, [server, applicationVersion])

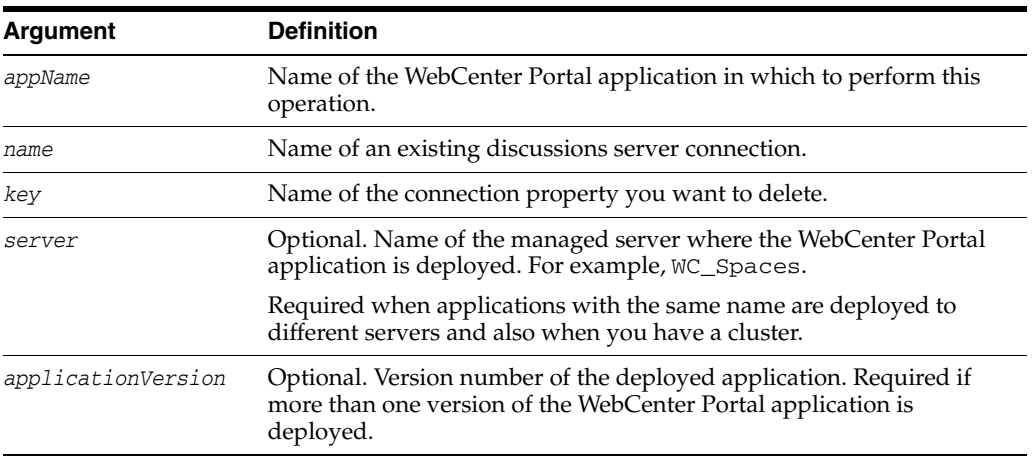

## **10.7.4.3 Example**

The following example deletes a discussions server connection property named myProperty1.

wls:/weblogic/serverConfig> **deleteDiscussionForumConnectionProperty (appName='webcenter', name='MyDiscussionServer', key='myProperty1')**

## <span id="page-516-0"></span>**10.7.5 listDiscussionForumConnections**

Module: Oracle WebCenter

Use with WLST: Online

## **10.7.5.1 Description**

Lists all of the discussions server connections that are configured for a named WebCenter Portal application.

## **10.7.5.2 Syntax**

listDiscussionForumConnections(appName, [verbose, name, server, applicationVersion])

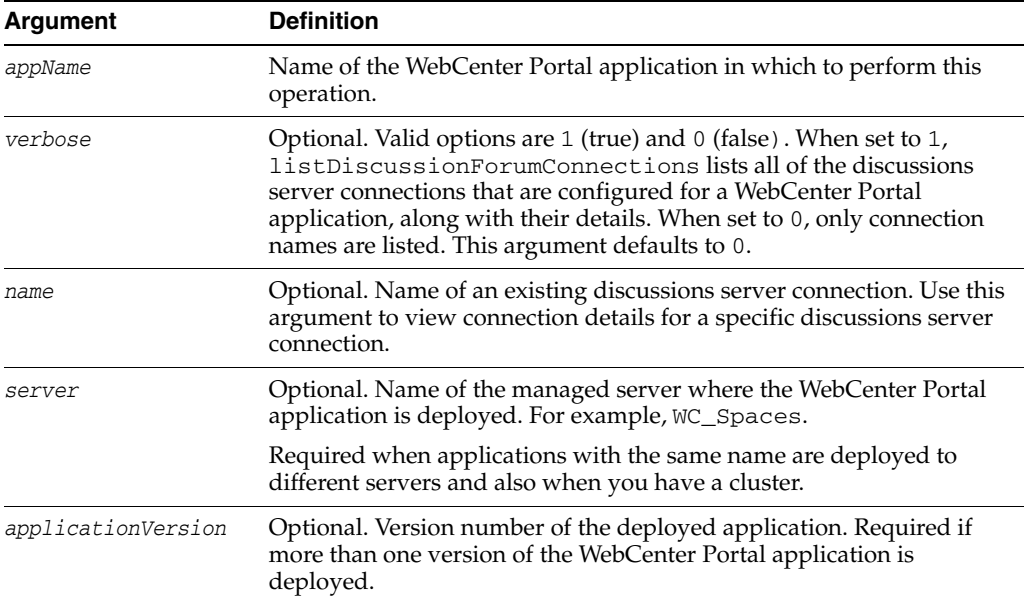

### **10.7.5.3 Examples**

The following example lists the names of all of the discussions server connections that are currently configured for an application named webcenter.

```
wls:/weblogic/serverConfig>listDiscussionForumConnections(appName='webcenter')
```
The following example lists connection names and details for all of the discussions server connections currently configured for an application named webcenter.

wls:/weblogic/serverConfig>**listDiscussionForumConnections(appName='webcenter', verbose=1)**

The following example lists connection details for a discussions server connection named myDiscussionsServer.

wls:/weblogic/serverConfig> **listDiscussionForumConnections(appName='webcenter', name='myDiscussionsServer')**

## <span id="page-517-0"></span>**10.7.6 listDefaultDiscussionForumConnection**

Module: Oracle WebCenter

Use with WLST: Online

### **10.7.6.1 Description**

Names the discussions server connection that the Discussions service and the Announcements service are using, in a named WebCenter Portal application. While you can register multiple discussions server connections for a WebCenter Portal application, the Discussions/Announcements service only uses one connection—known as the default (or active) connection.

### **10.7.6.2 Syntax**

listDefaultDiscussionForumConnection(appName, [verbose, server, applicationVersion])

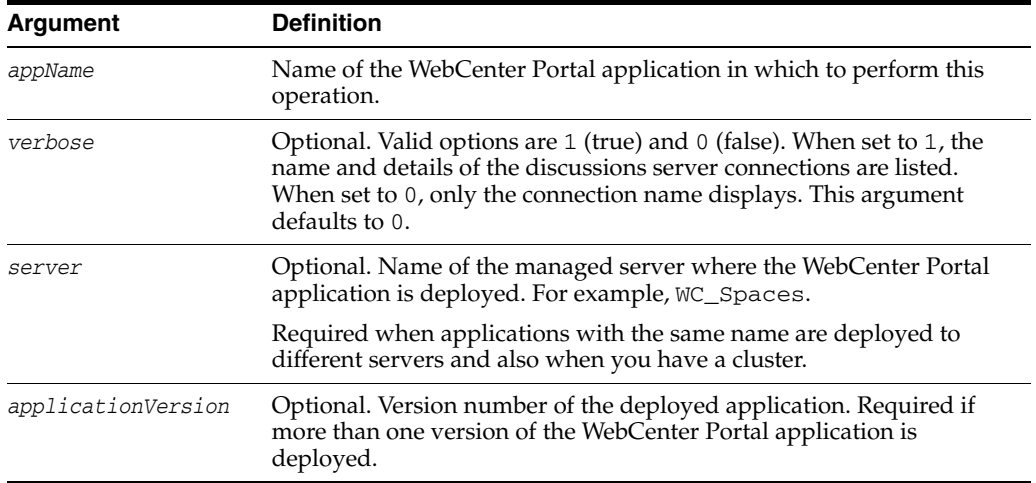

#### **10.7.6.3 Examples**

The following example names the discussions server connection that the Discussions/Announcements service are using, in an application named webcenter.

```
wls:/weblogic/serverConfig>
```
**listDefaultDiscussionForumConnection(appName='webcenter')**

The following example lists the name and details of the discussions server connection that the Discussions/Announcements service are using.

wls:/weblogic/serverConfig> **listDefaultDiscussionForumConnection(appName='webcenter', verbose=1)**

## <span id="page-518-0"></span>**10.7.7 setDefaultDiscussionForumConnection**

Module: Oracle WebCenter

Use with WLST: Online

### **10.7.7.1 Description**

Specifies the *default* discussions server connection for the Discussions service and the Announcements service, in a named WebCenter Portal application.

While you can register multiple discussions server connections with a WebCenter Portal application, the Discussions/Announcements services only uses one connection—this is known as the default (or active) connection.

### **10.7.7.2 Syntax**

setDefaultDiscussionForumConnection(appName, name, [server, applicationVersion])

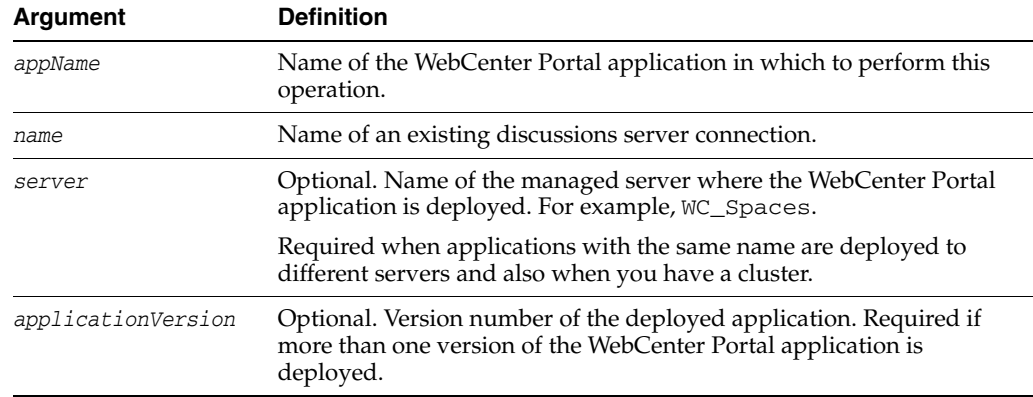

### **10.7.7.3 Example**

The following example makes a connection named myDiscussionServer the default (or active) connection for the Discussions and Announcement services.

wls:/weblogic/serverConfig> **setDefaultDiscussionForumConnection (appName='webcenter', name='myDiscussionServer')**

## <span id="page-519-0"></span>**10.7.8 setDiscussionForumServiceProperty**

Module: Oracle WebCenter

Use with WLST: Online

### **10.7.8.1 Description**

Specifies default values for the Discussions service.

Configurable properties for the Discussions service are listed in Table 10–10, " Discussion Service Configuration Properties".

*Table 10–10 Discussion Service Configuration Properties*

| <b>Configuration Property</b>    | <b>Description</b>                                                                                                    |
|----------------------------------|----------------------------------------------------------------------------------------------------|
| topics.fetch.size                | Maximum number of topics fetched by the Discussions<br>service and displayed in the topics view.                                                                              |
| forums.fetch.size                | Maximum number of forums fetched by the Discussions<br>service and displayed in the forums view.                                                                              |
| recentTopics.fetch.size          | Maximum number of topics fetched by the Discussions<br>service and displayed in the recent topics view.                                                                       |
| watchedTopics.fetch.size         | Maximum number of topics fetched by the Discussions<br>service and displayed in the watched topics view.                                                                      |
| watchedForums.fetch.size         | Maximum number of forums fetched by the Discussions<br>service and displayed in the watched forums view.                                                                      |
| application.root.category<br>.id | Application root category ID on the discussions server<br>under which all discussion forums are stored. For<br>example, if set to 3, all forums are stored inside category 3. |

| <b>Configuration Property</b>            | <b>Description</b>                                                                                                    |
|------------------------------------------|----------------------------------------------------------------------------------------------------|
| ForumGatewayManager.AUTO<br><b>START</b> | Communication through mail distribution lists can be.<br>published as discussion forum posts. This parameter starts<br>or stops the gateway for this communication.                                                                                                    |
|                                          | For the Spaces application, the default value is 1, which<br>means that as soon as you configure mail server settings<br>through administration, the gateway starts. Set this to 0,<br>and restart the managed server, to stop the gateway and<br>disable this feature. |
|                                          | For WebCenter Portal applications, the default value is 0.<br>Set this to 1, and restart the managed server, to start the<br>gateway and enable this feature.                                                                                                    |

*Table 10–10 (Cont.) Discussion Service Configuration Properties*

### **10.7.8.2 Syntax**

setDiscussionForumServiceProperty(appName, property, value, [server, applicationVersion])

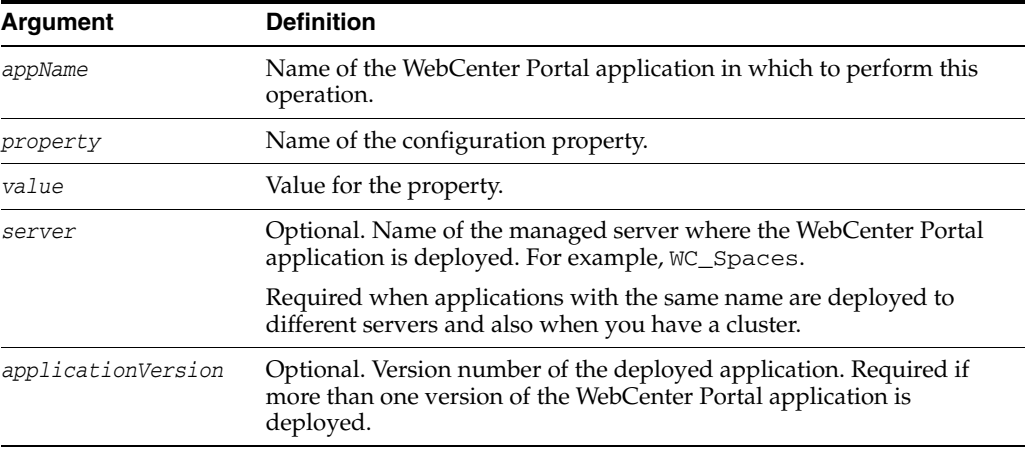

### **10.7.8.3 Example**

The following example changes the default number of topics displayed in topics view.

```
wls:/weblogic/serverConfig>setDiscussionForumServiceProperty
(appName='webcenter', property='topics.fetch.size', value='30')
```
## <span id="page-520-0"></span>**10.7.9 removeDiscussionForumServiceProperty**

Module: Oracle WebCenter

Use with WLST: Online

### **10.7.9.1 Description**

Removes the current value that is set for a Discussions service property. Use this command to remove any of the properties listed in Table 10–10, " Discussion Service Configuration Properties".

Take care when using this command as removing values for these properties might cause unexpected behavior.

**Note:** Use this command syntax to disable the connection currently used for discussion and announcement services:

removeDiscussionForumServiceProperty('appName='webce nter', property='selected.connection')

This command forces the default connection argument to 0. See also, [setDiscussionForumConnection](#page-512-0).

### **10.7.9.2 Syntax**

removeDiscussionForumServiceProperty(appName, property, [server, applicationVersion])

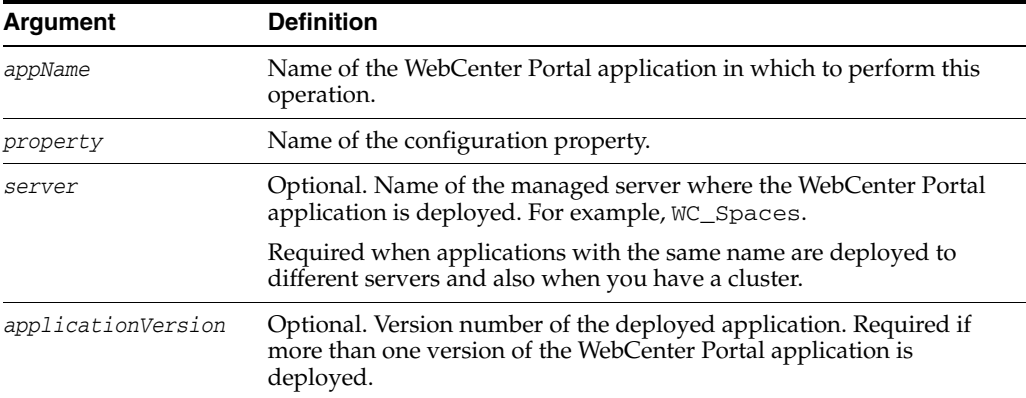

### **10.7.9.3 Example**

The following example clears the current topics.fetch.size property for the Discussions service, in an application named webcenter.

wls:/weblogic/serverConfig> **removeDiscussionForumServiceProperty (appName='webcenter', property='topics.fetch.size')**

## <span id="page-521-0"></span>**10.7.10 listDiscussionForumServiceProperties**

Module: Oracle WebCenter

Use with WLST: Online

### **10.7.10.1 Description**

Lists all configurable properties for the Discussions service.

#### **10.7.10.2 Syntax**

listDiscussionForumServiceProperties(appName, [server, applicationVersion])

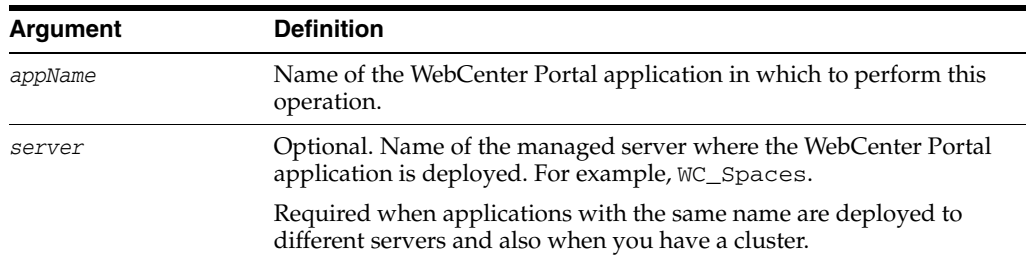

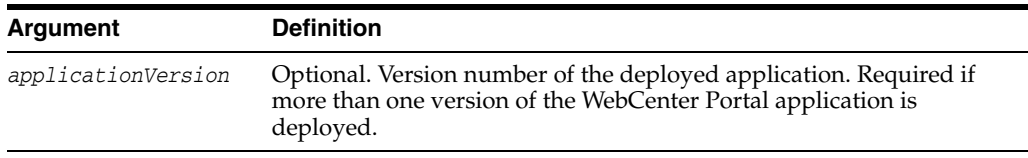

### **10.7.10.3 Example**

The following example lists configuration properties for the Discussions service, in an application named webcenter.

wls:/weblogic/serverConfig> **listDiscussionForumServiceProperties(appName='webcenter')**

## <span id="page-522-0"></span>**10.7.11 setAnnouncementServiceProperty**

Module: Oracle WebCenter

Use with WLST: Online

#### **10.7.11.1 Description**

Specifies default values for the Announcements service.

Configurable properties for the Announcements service are listed in Table 10–11, " Announcements Service Configuration Properties".

| <b>Configuration Property</b>     | <b>Description</b>                                                            |
|-----------------------------------|-------------------------------------------------------------------------------|
| miniview.page_size                | Maximum number of announcements displayed in the<br>Announcements mini view.  |
| mainview.page_size                | Maximum number of announcements displayed in the<br>Announcements main view.  |
| linksview.page size               | Maximum number of announcements displayed in the<br>Announcements links view. |
| announcements.expiration.<br>days | Number of days that announcements display and remain<br>editable.             |

*Table 10–11 Announcements Service Configuration Properties*

### **10.7.11.2 Syntax**

setAnnouncementServiceProperty(appName, property, value, [server, applicationVersion})

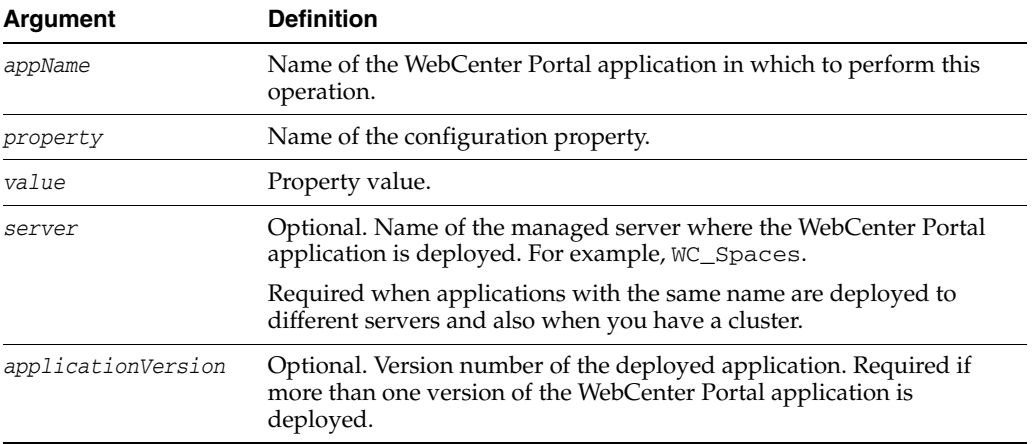

### **10.7.11.3 Example**

The following example changes the default number of days that announcements display, in an application named webcenter.

wls:/weblogic/serverConfig> **setAnnouncementServiceProperty(appName='webcenter', property='announcements.expiration.days', value='21')**

## <span id="page-523-0"></span>**10.7.12 removeAnnouncementServiceProperty**

Module: Oracle WebCenter

Use with WLST: Online

### **10.7.12.1 Description**

Removes the current value that is set for a Announcements service property. Use this command to remove any of the properties listed in Table 10–11, " Announcements Service Configuration Properties".

Take care when using this command as removing values for these properties might cause unexpected behavior.

### **10.7.12.2 Syntax**

removeAnnouncementServiceProperty(appName, property, [server, applicationVersion])

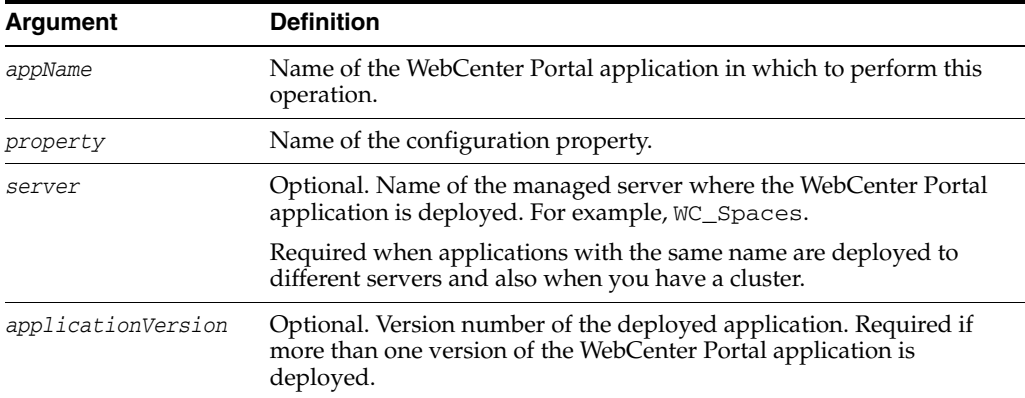

### **10.7.12.3 Example**

The following example clears the announcements.expiration.days property for the Announcements service, in an application named webcenter.

```
wls:/weblogic/serverConfig> removeAnnouncementServiceProperty
(appName='webcenter', property='announcements.expiration.days')
```
## <span id="page-523-1"></span>**10.7.13 listAnnouncementServiceProperties**

Module: Oracle WebCenter

Use with WLST: Online

### **10.7.13.1 Description**

Lists all configurable properties for the Announcements service.

### **10.7.13.2 Syntax**

listAnnouncementServiceProperties(appName, [server, applicationVersion])

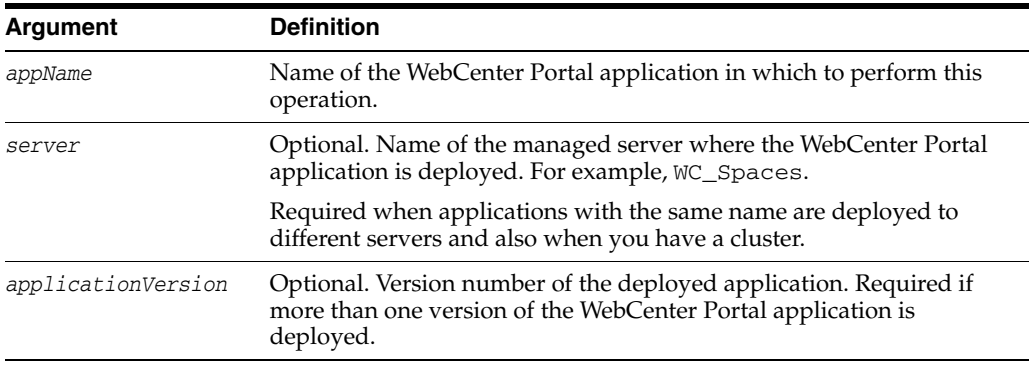

### **10.7.13.3 Example**

The following example lists configuration properties for the Announcements service, in an application named webcenter.

wls:/weblogic/serverConfig> **listAnnouncementServiceProperties(appName='webcenter')**

## <span id="page-524-0"></span>**10.7.14 addDiscussionsServerAdmin**

Module: Oracle WebCenter

Use with WLST: Online

### **10.7.14.1 Description**

Grants system administrator permissions on the discussions server to a user or a group. This command is useful when you connect the discussions server to a new identity store that does not contain any of the current administrators.

#### **10.7.14.2 Syntax**

addDiscussionsServerAdmin(appName, name, [type, server, applicationVersion])

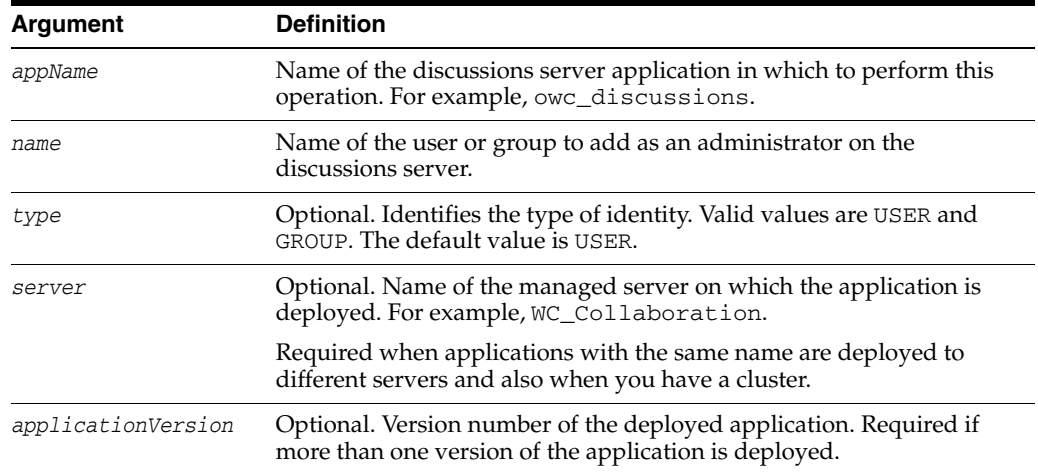

### **10.7.14.3 Example**

The following example grants system administrator permissions on the discussions server to the user weblogic:

addDiscussionsServerAdmin(appName='owc\_discussions', name='weblogic', type='USER')

The following example grants system administrator permissions on the discussions server to all users in the Administrators user group:

addDiscussionsServerAdmin(appName='owc\_discussions', name='Administrators', type='GROUP')

## <span id="page-525-0"></span>**10.7.15 syncDiscussionServerPermissions**

Module: Oracle WebCenter

Use with WLST: Online

### **10.7.15.1 Description**

(Spaces application only) Synchronizes discussion server permissions for subspaces that inherit security from their parent.

When you update Discussions or Announcement permissions for space hierarchies in the Spaces application, the subspaces do not automatically inherit the corresponding permission change on WebCenter Portal's discussions server. Therefore, whenever changes are made, you must run this command to synchronize Discussions and Announcement permissions within a space hierarchy, such that subspaces inherit the same discussions server permissions as their parent.

**Note:** To execute discussion server WLST commands, such as syncDiscussionServerPermissions, the user used to connect to the Admin Server must also have administrative privileges on the discussion server.

### **10.7.15.2 Syntax**

syncDiscussionServerPermissions(appName, [server, applicationVersion])

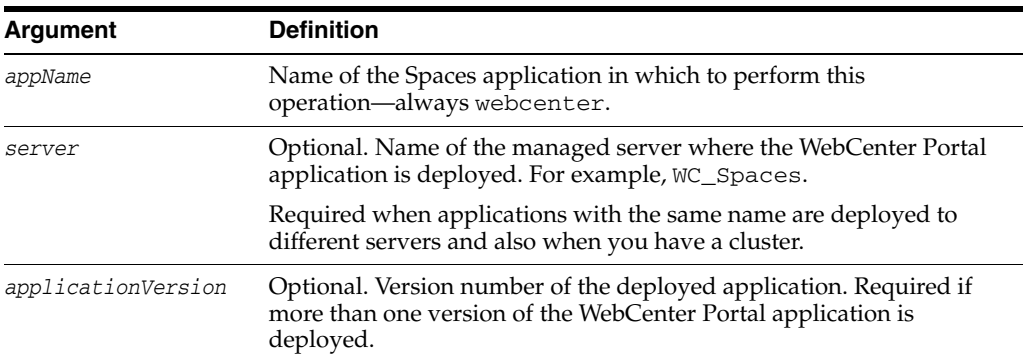

#### **10.7.15.3 Example**

The following example synchronizes Discussions and Announcement permissions in the Spaces application, that is, subspaces inherit the same discussions server permissions as their parent:

wls:/weblogic/serverConfig> **syncDiscussionServerPermissions(appName='webcenter')**

## <span id="page-526-0"></span>**10.7.16 setDiscussionsServerProperty**

Module: Oracle WebCenter

Use with WLST: Online

### **10.7.16.1 Description**

Sets a discussions server property.

Use this command to set a system property on the discussions server.

**Note:** To execute discussion server WLST commands, such as setDiscussionsServerProperty, the user used to connect to the Admin Server must also have administrative privileges on the discussion server.

### **10.7.16.2 Syntax**

setDiscussionsServerProperty(appName, key, value, [server, applicationVersion])

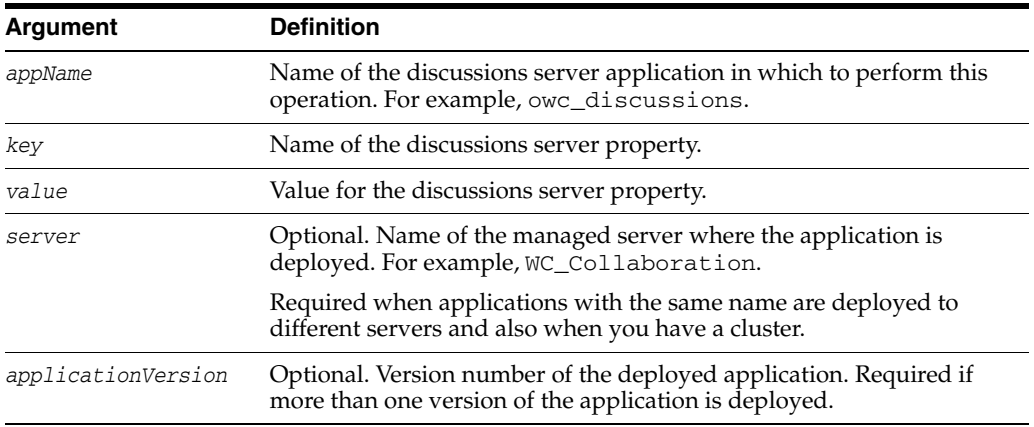

### **10.7.16.3 Example**

The following example sets properties that configures the discussions server for SSO, where example.com:8890/owc\_discussions is the base URL of the webtier on which the discussions server is deployed:

```
wls:/weblogic/serverConfig> 
setDiscussionsServerProperty(appName='owc_discussions', key='owc_
discussions.sso.mode', value='true')
setDiscussionsServerProperty(appName='owc_discussions', key='jiveURL', 
value='example.com:8890/owc_discussions')
```
## <span id="page-526-1"></span>**10.7.17 getDiscussionsServerProperty**

Module: Oracle WebCenter

Use with WLST: Online

### **10.7.17.1 Description**

Returns the current value of a discussions server property.

**Note:** To execute discussion server WLST commands, such as getDiscussionsServerProperty, the user used to connect to the Admin Server must also have administrative privileges on the discussion server.

### **10.7.17.2 Syntax**

getDiscussionsServerProperty(appName, key, [server, applicationVersion])

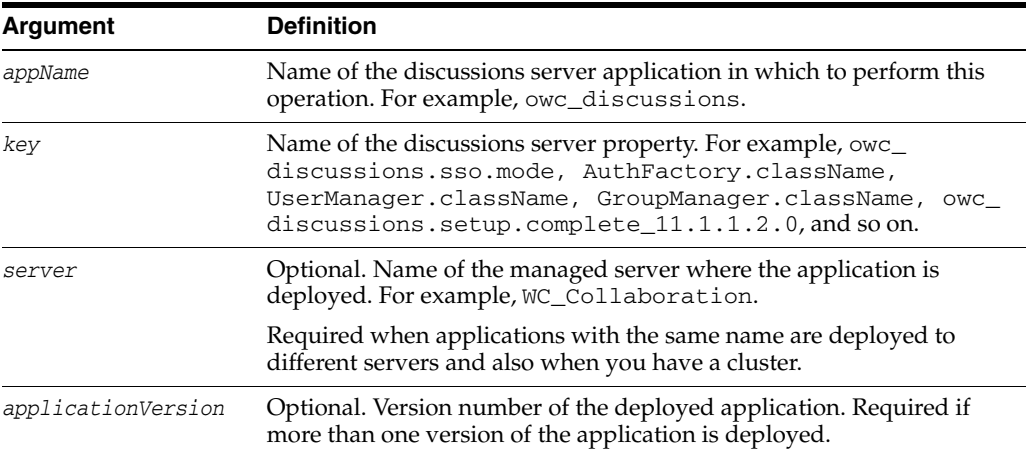

### **10.7.17.3 Example**

The following example returns current values for some key discussions server properties:

```
wls:/weblogic/serverConfig> getDiscussionsServerProperty
(appName='owc_discussions', key='AuthFactory.className')
getDiscussionsServerProperty
(appName='owc_discussions', key='UserManager.className')
getDiscussionsServerProperty
(appName='owc_discussions', key='GroupManager.className')
getDiscussionsServerProperty
(appName='owc_discussions', key=', )
```
## <span id="page-527-0"></span>**10.7.18 removeDiscussionsServerProperty**

Module: Oracle WebCenter

Use with WLST: Online

### **10.7.18.1 Description**

Removes the current values that is set for a discussions server property.

**Note:** To execute discussion server WLST commands, such as removeDiscussionsServerProperty, the user used to connect to the Admin Server must also have administrative privileges on the discussion server.

### **10.7.18.2 Syntax**

removeDiscussionsServerProperty(appName, key, [server, applicationVersion])

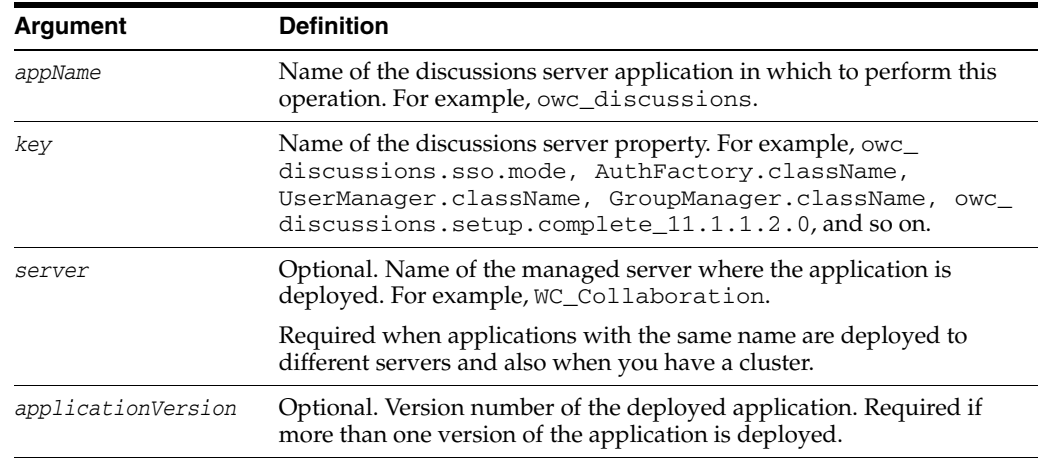

### **10.7.18.3 Example**

The following example removes the current value for the 'SSO mode' property on the discussions server:

```
wls:/weblogic/serverConfig> removeDiscussionsServerProperty
(appName='owc_discussions', key='owc_discussions.sso.mode')
```
# **10.8 External Applications**

Use the commands listed in Table 10–12 to manage external application connections for WebCenter Portal applications.

Configuration changes made using these WebCenter Portal WLST commands are immediately available in the WebCenter Portal application.

| Use this command      | To                                                                                                    | Use with<br>WLST |
|-----------------------|----------------------------------------------------------------------------------------------------|------------------|
|                       | createExtAppConnection Create an external application connection, for a<br>named WebCenter Portal application.      | Online           |
| setExtAppConnection   | Edit an existing external application connection.                                                                   | Online           |
| listExtAppConnections | List individual or all external applications that are<br>configured for a specific WebCenter Portal<br>application. | Online           |
| addExtAppField        | Add another login field for a specific external<br>application connection.                                          | Online           |
| setExtAppField        | Edit the value and display-to-user setting for a specific<br>external application login field.                      | Online           |
| removeExtAppField     | Remove an external application login field.                                                                         | Online           |
| addExtAppCredential   | Specify shared or public credentials for an external<br>application.                                                | Online           |
| setExtAppCredential   | Edit shared or public credentials for an external<br>application.                                                   | Online           |
|                       | removeExtAppCredentia Remove shared or public credentials currently<br>configured for an external application.      | Online           |

*Table 10–12 External Application WLST Commands*

## <span id="page-529-0"></span>**10.8.1 createExtAppConnection**

Module: Oracle WebCenter

Use with WLST: Online

### **10.8.1.1 Description**

Creates an external application connection, for a named WebCenter Portal application.

### **10.8.1.2 Syntax**

createExtAppConnection(appName, name, [displayName, url, authMethod, userFieldName, pwdFieldName, server, applicationVersion])

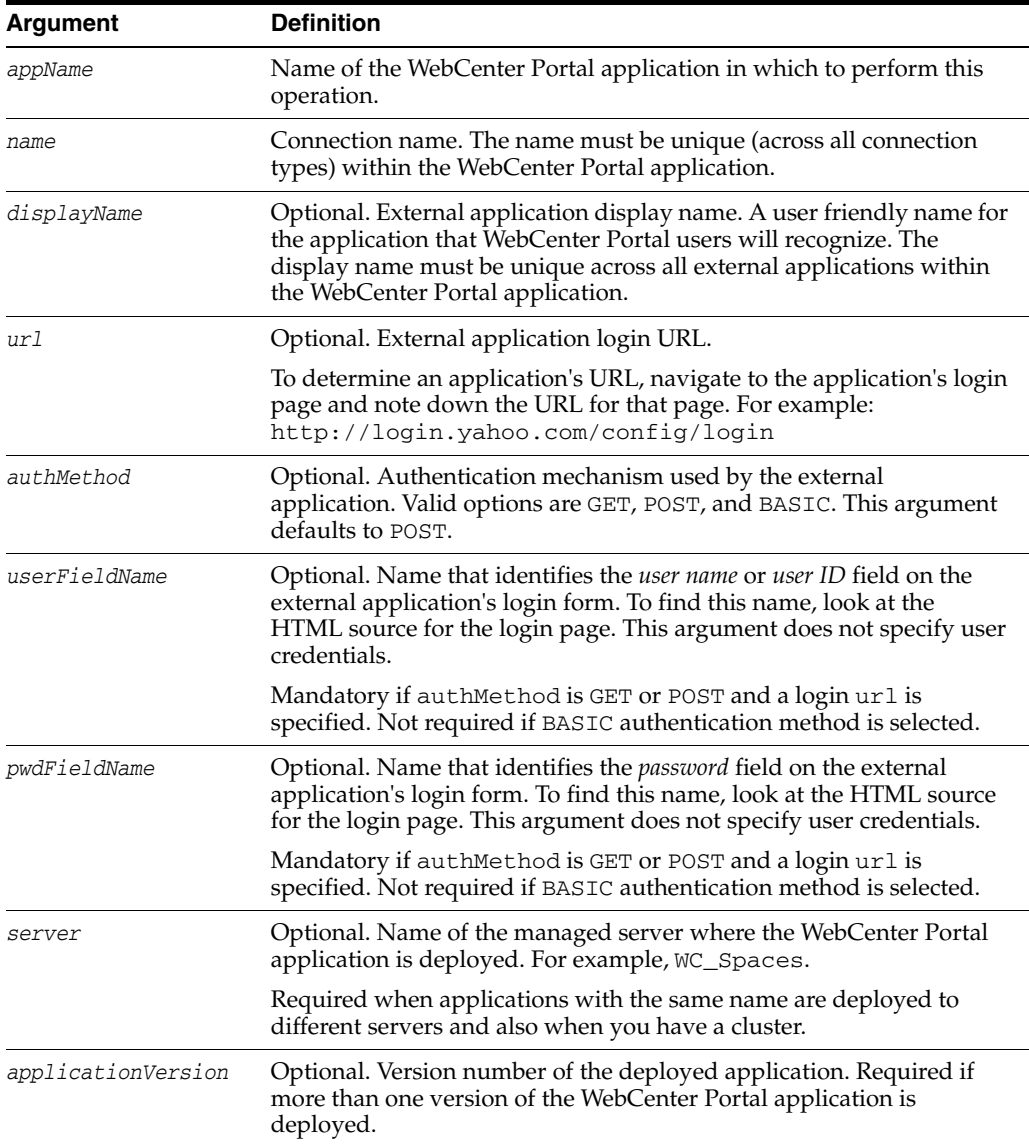

## **10.8.1.3 Example**

The following example creates a connection for an external application named My Yahoo!, in a WebCenter Portal application.

wls:/weblogic/serverConfig> **createExtAppConnection(appName='webcenter',** 

**name='yahoo', displayName='My Yahoo!', url='http://login.yahoo.com/config/login', authMethod='POST', userFieldName='login', pwdFieldName='passwd')**

## <span id="page-530-0"></span>**10.8.2 setExtAppConnection**

Module: Oracle WebCenter

Use with WLST: Online

### **10.8.2.1 Description**

Edits an existing external application connection.

#### **10.8.2.2 Syntax**

setExtAppConnection(appName, name, [displayName], [url], [authMethod], [userFieldName], [pwdFieldName], [server, applicationVersion])

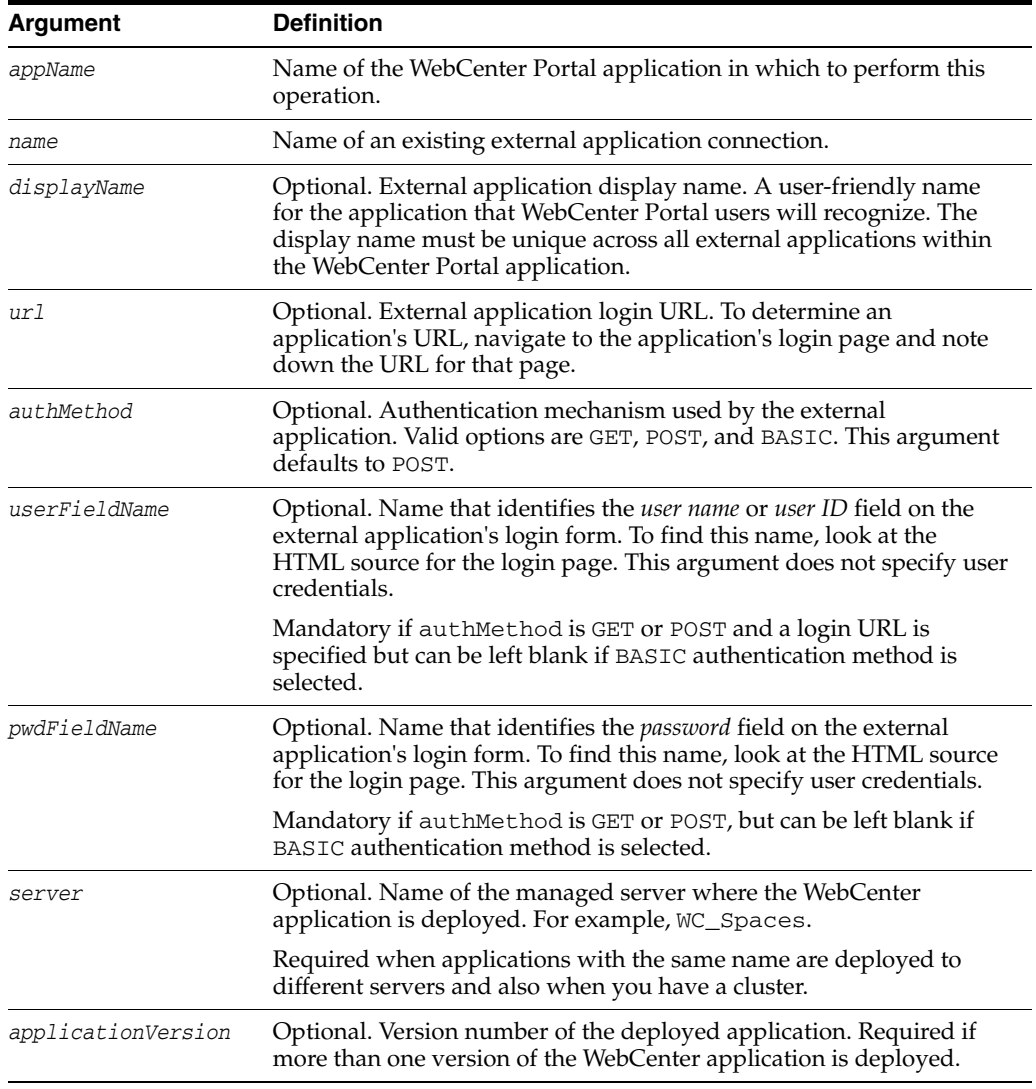

### **10.8.2.3 Example**

The following example updates the display name attribute for an external application named yahoo.

```
wls:/weblogic/serverConfig> setExtAppConnection(appName='webcenter', 
name='yahoo', displayName='My Favorite Yahoo!')
```
## <span id="page-531-0"></span>**10.8.3 listExtAppConnections**

Module: Oracle WebCenter

Use with WLST: Online

### **10.8.3.1 Description**

When used with only the appName argument, this command lists the names of all the external applications currently configured for a specific WebCenter application.

### **10.8.3.2 Syntax**

listExtAppConnections(appName, [verbose, name, server, applicationVersion])

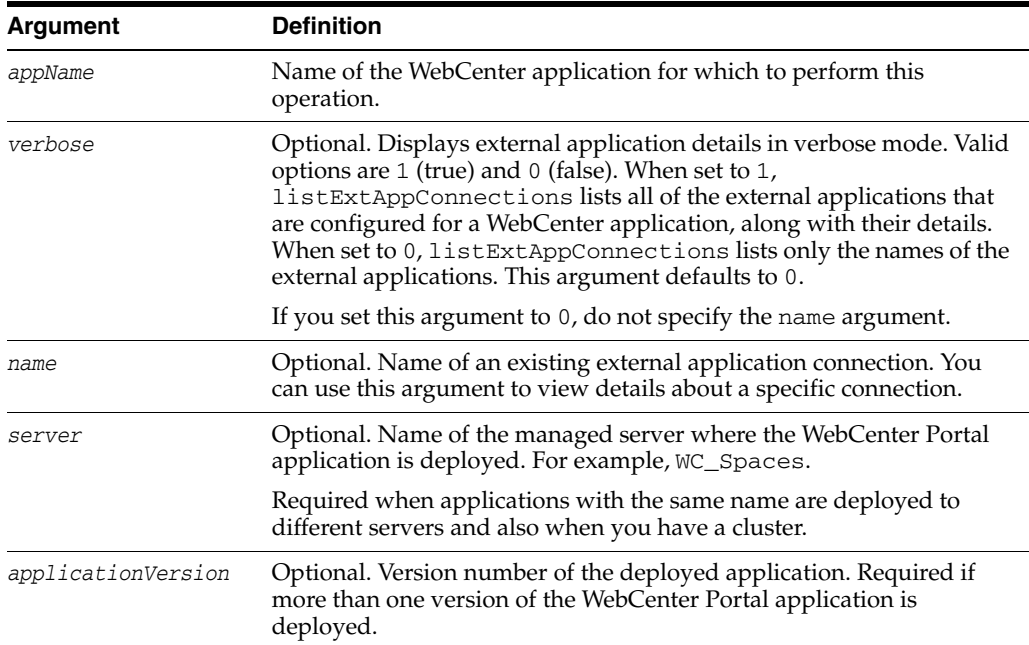

### **10.8.3.3 Examples**

The following example lists the names of all the external applications currently used by a WebCenter Portal application named webcenter.

wls:/weblogic/serverConfig> **listExtAppConnections(appName='webcenter')**  app1 app2 app3

The following example lists details for the external applications app1, app2, and app3.

wls:/weblogic/serverConfig> **listExtAppConnections(appName='webcenter', verbose=1)** --- app1 ---- Name: app1 Display Name: Application1 Login URL: http://app1

```
Authentication Method: POST
User Field Name: login
Password Field Name: passwd
Shared Credential: Disabled
Public Credential: Disabled
----
app2
----
Name: app2
Display Name: Application2
Login URL: http://app2
Authentication Method: POST
User Field Name: login
Password Field Name: passwd
Additional Fields: {Account1:1, Accout2:DefVal:0}
Shared Credential: Disabled
Public Credential: Enabled
----
app3
----
Name: app3
Display Name: Application3
Authentication Method: POST
Shared Credential: Enabled
Public Credential: Enabled
```
The following example lists details for external application app1 only.

wls:/weblogic/serverConfig> **listExtAppConnections(appName='webcenter', verbose=1, name='app1')**

```
----
app1
----
Name: app1
Display Name: Application1
Login URL: http://app1
Authentication Method: POST
User Field Name: login
Password Field Name: passwd
Shared Credential: Disabled
Public Credential: Disabled
```
## <span id="page-532-0"></span>**10.8.4 addExtAppField**

Module: Oracle WebCenter

Use with WLST: Online

### **10.8.4.1 Description**

Adds another login field for a specific external application connection. For example, in addition to user name and password, an external application may require other login criteria such as Host and MailAddress.

Optionally, additional login fields can appear on the external application's login for a user to specify.

If you add another login field *and* the external application uses shared or public credentials, you can use the WLST commands addExtAppCredential and

setExtAppCredential to update the shared/public credentials. See [Section 10.8.7,](#page-535-0)  ["addExtAppCredential"](#page-535-0) and [Section 10.8.8, "setExtAppCredential"](#page-536-0).

### **10.8.4.2 Syntax**

addExtAppField(appName, name, fieldName, [fieldValue], [displayToUser], [server, applicationVersion])

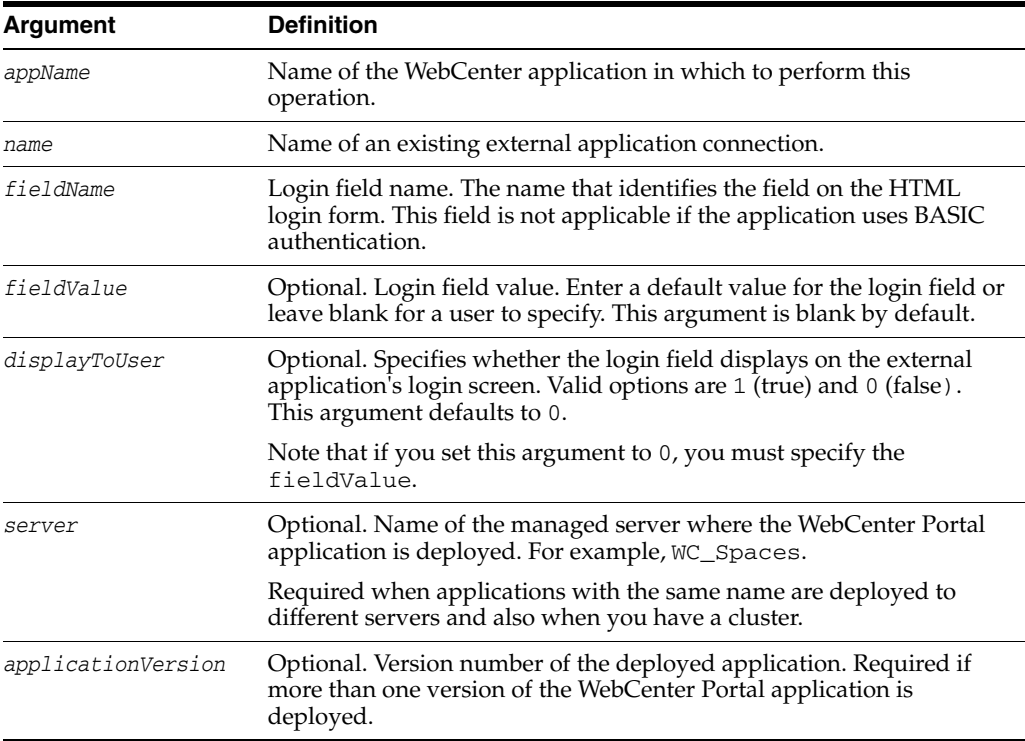

### **10.8.4.3 Example**

This example creates an additional field named Account with the default value username.default.example in an external application called ABC. This field will be displayed in ABC's login screen.

wls:/weblogic/serverConfig> **addExtAppField(appName='webcenter', name='ABC', fieldName='Account', fieldValue='username.default.example', displayToUser=1)**

## <span id="page-533-0"></span>**10.8.5 setExtAppField**

Module: Oracle WebCenter

Use with WLST: Online

### **10.8.5.1 Description**

Modifies the field value and display-to-user setting for one or more login fields currently configured for an external application. Either fieldValue or displayToUser must be specified along with the external application name and login field name. The fieldValue and displayToUser arguments are optional.

Using this command has implications on any shared or public credentials that you might have created for this external application. If you modify displayToUser to 1, you may also need to update existing shared user or public user credentials. See also [Section 10.8.8, "setExtAppCredential".](#page-536-0)

### **10.8.5.2 Syntax**

setExtAppField(appName, name, fieldName, [fieldValue], [displayToUser], [server, applicationVersion])

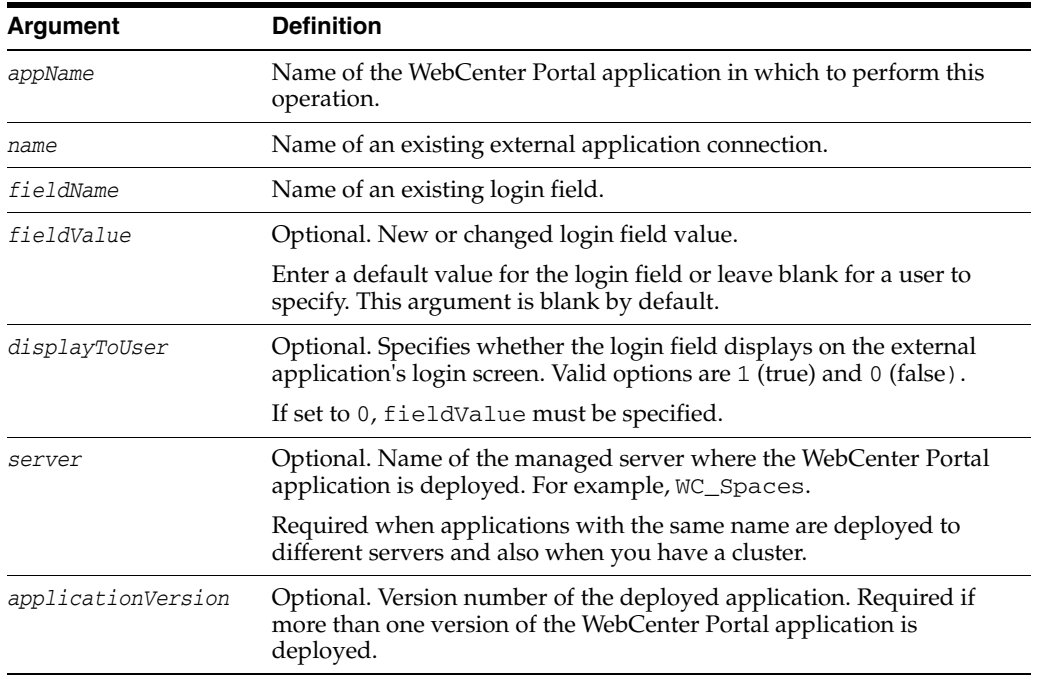

### **10.8.5.3 Example**

The following example specifies a default value for a login field named Account and displays the field on the external application's credential provisioning screen.

wls:/weblogic/serverConfig> **setExtAppField(appName='webcenter', name='ABC', fieldName='Account', fieldValue='admin', displayToUser=1)**

## <span id="page-534-0"></span>**10.8.6 removeExtAppField**

Module: Oracle WebCenter

Use with WLST: Online

#### **10.8.6.1 Description**

Removes a login field from an external application connection.

This command has implications on any shared or public credentials that you may have created for this external application, that is, you may need to remove the login field from shared user or public user credentials.

You can use the setExtAppCredential command to remove a login field, if required. For example, external application myApp has an additional field called Account and public credentials were previously specified using:

addExtAppCredential(appName='webcenter', name='myApp', type='PUBLIC', username='admin', password='mypublic.password', field='Account:admin@myhost.com')

If you remove the Account field, you can modify the credentials by running:

setExtAppCredential(appName='webcenter', name='myApp', type='PUBLIC', username='admin', password='mypublic.password')

For details on using setExtAppCredential, see [Section 10.8.8,](#page-536-0)  ["setExtAppCredential"](#page-536-0)

### **10.8.6.2 Syntax**

removeExtAppField(appName, name, fieldName, [server, applicationVersion])

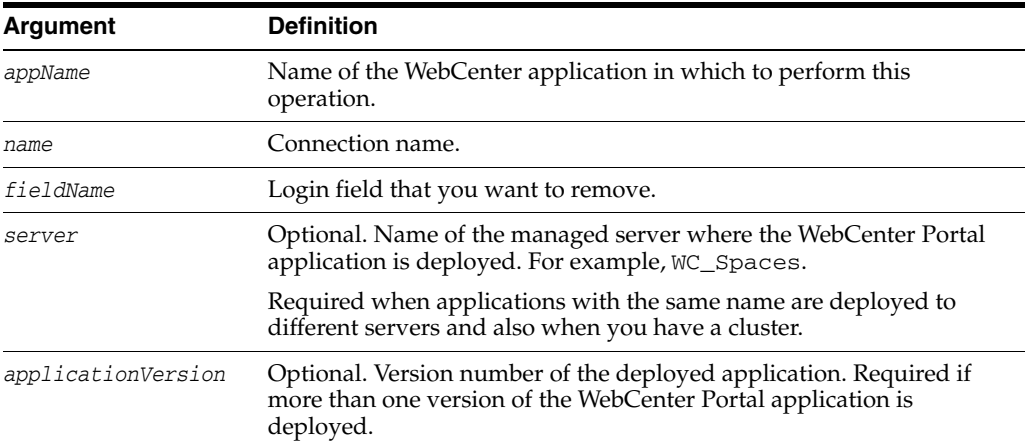

### **10.8.6.3 Example**

The following example removes the additional login field named Account from an external application named ABC.

wls:/weblogic/serverConfig> **removeExtAppField(appName='webcenter, name='ABC', fieldName='Account')**

### <span id="page-535-0"></span>**10.8.7 addExtAppCredential**

Module: Oracle WebCenter

Use with WLST: Online

### **10.8.7.1 Description**

Configures shared user or public user credentials for a specific external application.

When shared credentials are specified, every user accessing the WebCenter Portal application is authenticated using the user name and password defined here. WebCenter Portal users are not presented with a login form.

Public users accessing this application through WebCenter Portal are logged in using the public credentials defined here.

If credentials already exists, a warning indicates that the setExtAppCredential command should be used instead.

#### **10.8.7.2 Syntax**

addExtAppCredential(appName, name, type, username, password, [field, server, applicationVersion])

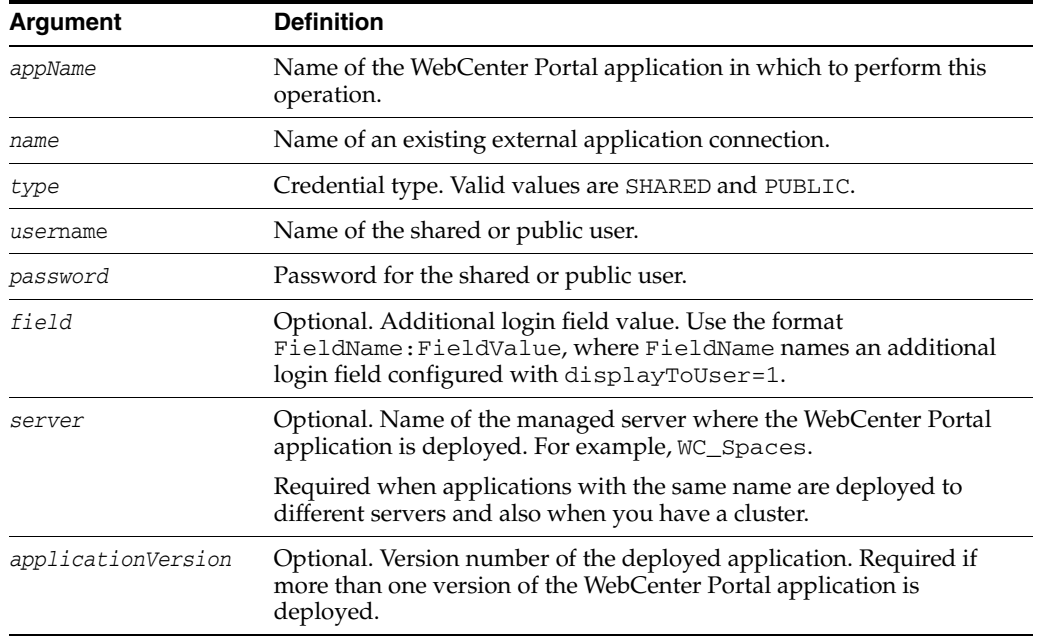

### **10.8.7.3 Example**

The following example specifies public credentials for an external application named ABC. The public user name is mypublic.username, the password is mypublic.password, and there is one additional field named Account.

wls:/weblogic/serverConfig> **addExtAppCredential(appName='webcenter', name='ABC', type='PUBLIC', username='mypublic.username', password='mypublic.password', field='Account:username.example')**

## <span id="page-536-0"></span>**10.8.8 setExtAppCredential**

Module: Oracle WebCenter

Use with WLST: Online

### **10.8.8.1 Description**

Modifies shared user or public user credentials currently configured for an external application. If the credential has already not been specified, then a warning indicates that addExtAppCredential needs to be used instead. See [Section 10.8.7,](#page-535-0)  ["addExtAppCredential"](#page-535-0).

The arguments username and password are optional because setExtAppCredential only manipulates existing credentials. At least one of the parameters, username, password or field, must be specified.

You can use setExtAppCredential command to update passwords in systems that require changing passwords every few days.

### **10.8.8.2 Syntax**

```
setExtAppCredential(appName, name, type, [username], [password], [field], 
[server, applicationVersion])
```
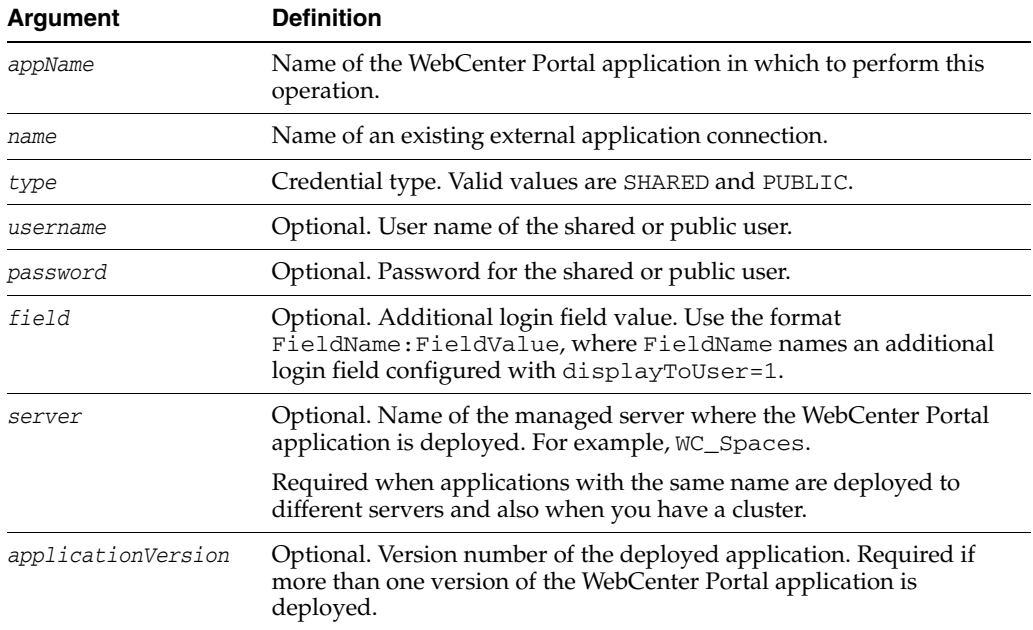

### **10.8.8.3 Example**

The following example changes the public user's login credentials for an external application named ABC.

wls:/weblogic/serverConfig> **setExtAppCredential(appName='webcenter',name='ABC', type='PUBLIC', username='username.example', password='password.example', field='Account:username.example')**

## <span id="page-537-0"></span>**10.8.9 removeExtAppCredential**

Module: Oracle WebCenter

Use with WLST: Online

### **10.8.9.1 Description**

Removes shared user or public user credentials currently configured for an external application.

If credentials do not exist, an error displays.

### **10.8.9.2 Syntax**

removeExtAppCredential(appName, name, type, [server, applicationVersion])

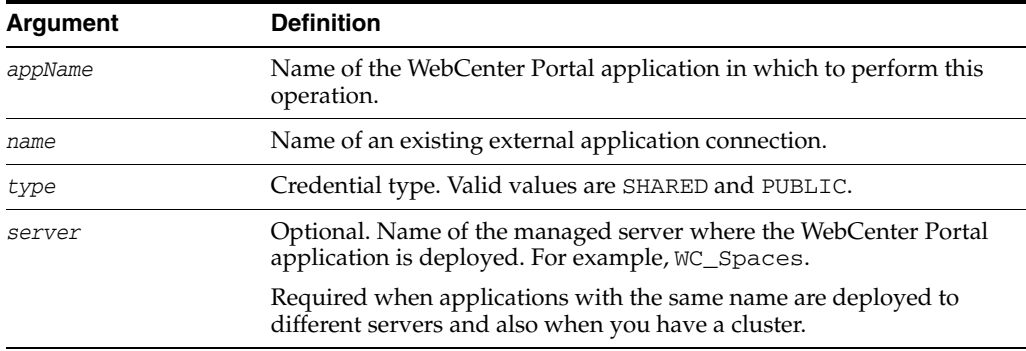

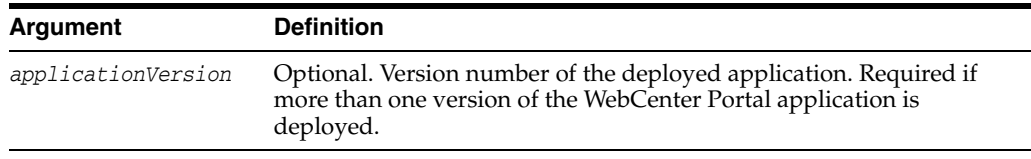

### **10.8.9.3 Example**

The following example removes shared credentials specified for an external application named ABC.

```
wls:/weblogic/serverConfig> removeExtAppCredential(appName='webcenter', 
name='ABC', type='SHARED')
```
# **10.9 Instant Messaging and Presence**

Use the commands listed in Table 10–13, to manage instant messaging and presence server connections.

Configuration changes made using these WebCenter Portal WLST commands are only effective after your restart the Managed Server on which the WebCenter Portal application is deployed. For details, see *Oracle Fusion Middleware Administrator's Guide for Oracle WebCenter*.

| Use this command            | <b>To</b>                                                                                                    | Use with<br>WLST |
|-----------------------------|----------------------------------------------------------------------------------------------------|------------------|
| createIMPConnection         | Create a new instant messaging and presence<br>server connection for a WebCenter Portal<br>application.         | Online           |
| setIMPConnection            | Edit an existing instant messaging and presence<br>server connection.                                           | Online           |
| setIMPConnectionProperty    | Modify instant messaging and presence server<br>connection properties.                                          | Online           |
| deleteIMPConnectionProperty | Delete an instant messaging and presence server<br>connection property.                                         | Online           |
| listIMPAdapters             | List which presence servers the WebCenter Portal<br>application supports.                                       | Online           |
| <b>listIMPConnections</b>   | List all of the instant messaging and presence<br>server connections that are configured for an<br>application. | Online           |
| listDefaultIMPConnection    | List the default instant messaging and presence<br>server connection that is configured for an<br>application.  | Online           |
| setDefaultIMPConnection     | Set a specified connection as the default instant<br>messaging and presence server connection.                  | Online           |
| setIMPServiceProperty       | Specify defaults for the Instant Messaging and<br>Presence service.                                             | Online           |
| removeIMPServiceProperty    | Remove defaults for the Instant Messaging and<br>Presence service.                                              | Online           |
| listIMPServiceProperties    | List Instant Messaging and Presence service<br>properties.                                                      | Online           |
| createIMPExtAppConnection   | Create an external application suitable for instant<br>messaging and presence server connection.                | Online           |

*Table 10–13 Instant Messaging and Presence WLST Commands*

## <span id="page-539-0"></span>**10.9.1 createIMPConnection**

Module: Oracle WebCenter

Use with WLST: Online

## **10.9.1.1 Description**

Creates an instant messaging and presence server connection for a named WebCenter Portal application.

Use the [listIMPAdapters](#page-544-0) command to find out which types of instant messaging and presence servers are supported. Out-of-the-box, WebCenter Portal applications support Microsoft Live Communications Server 2005 (LCS), and Microsoft Communications Server 2007 (OCS), and Microsoft Lync 2010.

While you can register multiple presence server connections for a WebCenter Portal application, only one connection is used for instant messaging and presence services—the default (or active) connection.

### **10.9.1.2 Syntax**

createIMPConnection(appName, name, adapter, url, [appId, poolName, userDomain, timeout, default, server, applicationVersion])

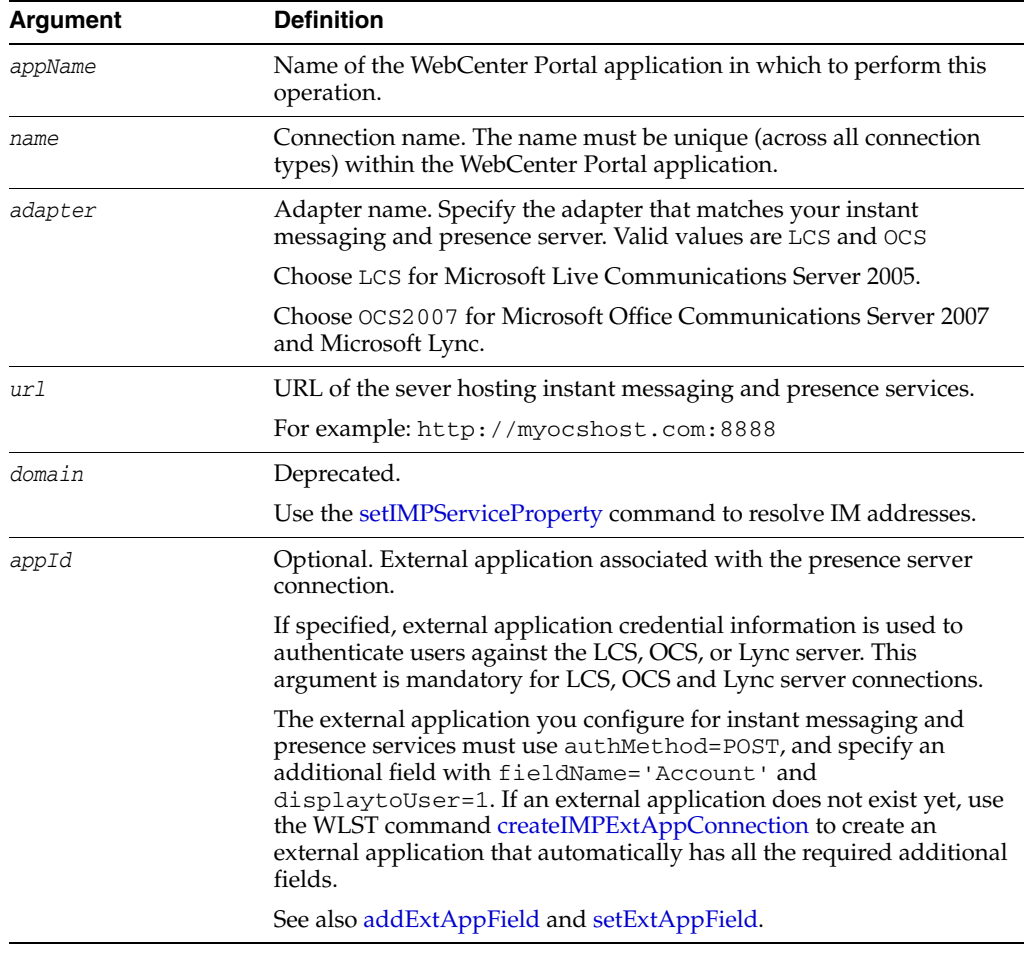
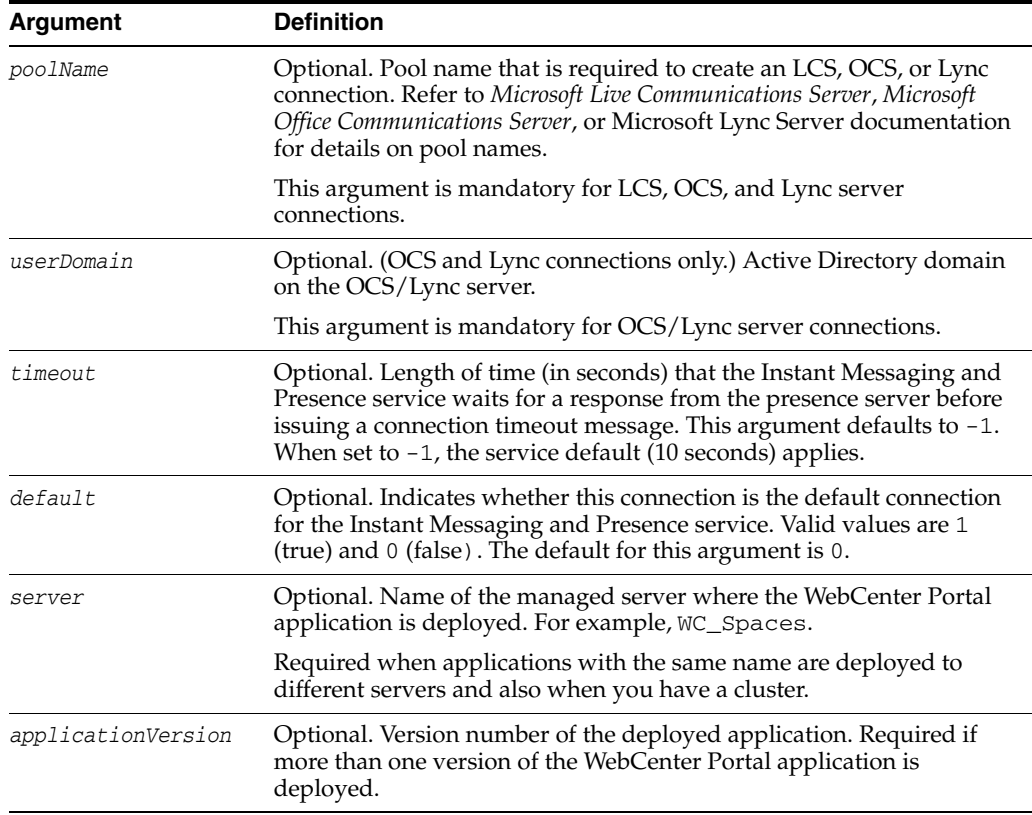

### **10.9.1.3 Examples**

The following example creates an external application suitable for an instant messaging and presence server connection and then creates a connection named myLCSPresenceServer to a Microsoft Live Communications Server:

```
wls:/weblogic/serverConfig> createIMPExtApp(appName='webcenter', name='LCSExtApp', 
displayName='IMP Ext App')
wls:/weblogic/serverConfig> createIMPConnection(appName='webcenter', 
name='myLCSPresenceServer', adapter='LCS', url='http://mylcshost.com/owc/lcs',
appId='LCSExtApp', poolName='pool1.myhost.com', timeout=60, 
default=1)
```
The following example creates an instant messaging and presence server connection to a Microsoft Office Communications Server named myOCSPresenceServer.

```
wls:/weblogic/serverConfig> createIMPConnection(appName='webcenter', 
name='myOCSPresenceServer', adapter='OCS2007', url='http://myocshost.com/owc/ocs',
appId='OCSExtApp', userDomain='OCS', poolName='pool01.myocshost.com', timeout=60, 
default=1)
```
The following example creates an instant messaging and presence server connection to a Microsoft Lync Server named myLyncServer.

```
wls:/weblogic/serverConfig>createIMPConnection(appName='webcenter', 
name='myLyncServer', adapter='OCS2007', 
url='http://mylynchost.com:8888' appId='LyncExtApp', userDomain='LYNC', 
poolName='pool05.mylynchost.com', timeout=60, default=1))
```
# <span id="page-541-0"></span>**10.9.2 setIMPConnection**

Module: Oracle WebCenter

Use with WLST: Online

# **10.9.2.1 Description**

Edits an existing instant messaging and presence server connection. Use this command to update connection attributes.

The connection is created using the [createIMPConnection](#page-539-0) command.

# **10.9.2.2 Syntax**

setIMPConnection(appName, name, [adapter, url, appId, poolName, userDomain, timeout, default, server, applicationVersion])

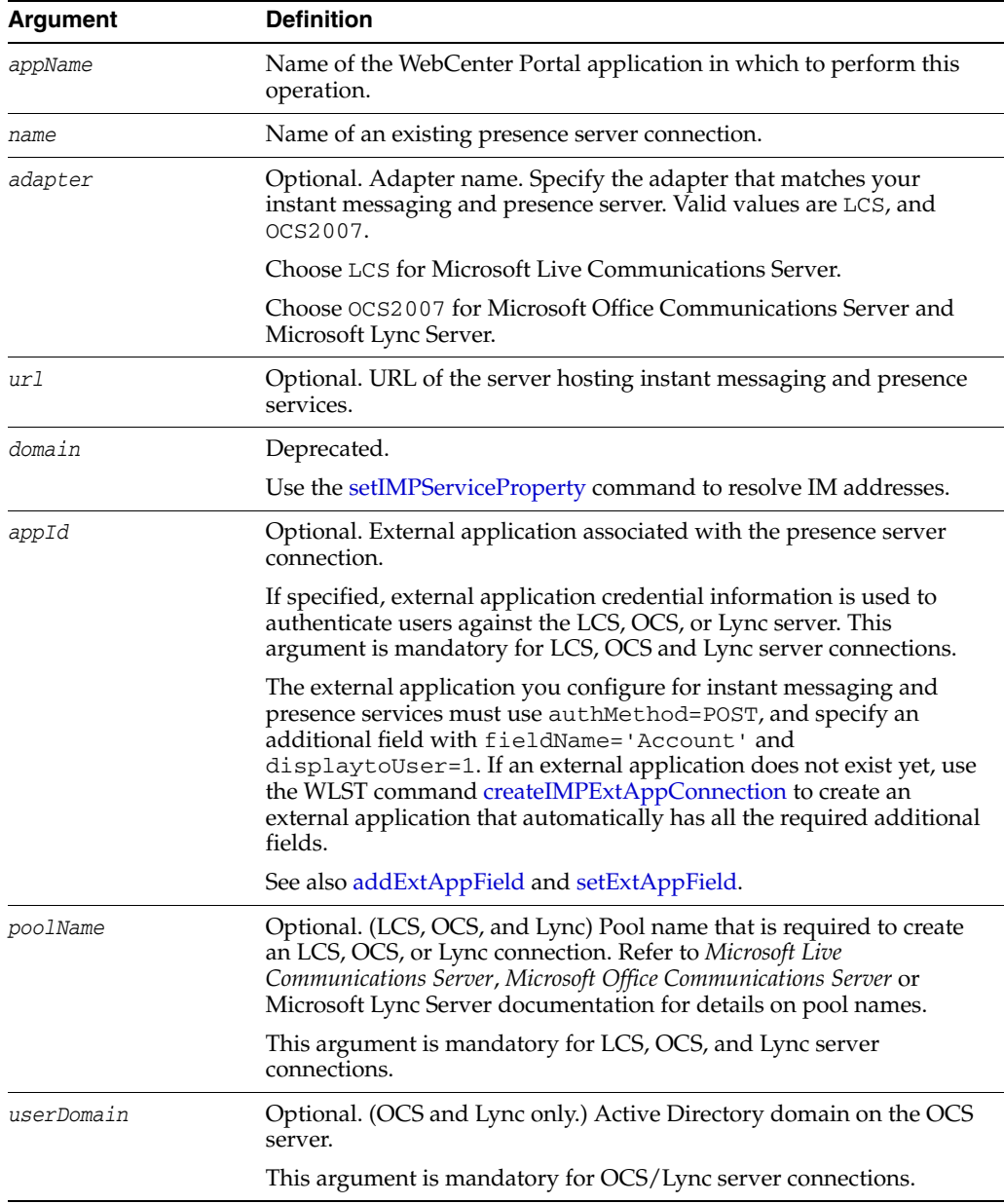

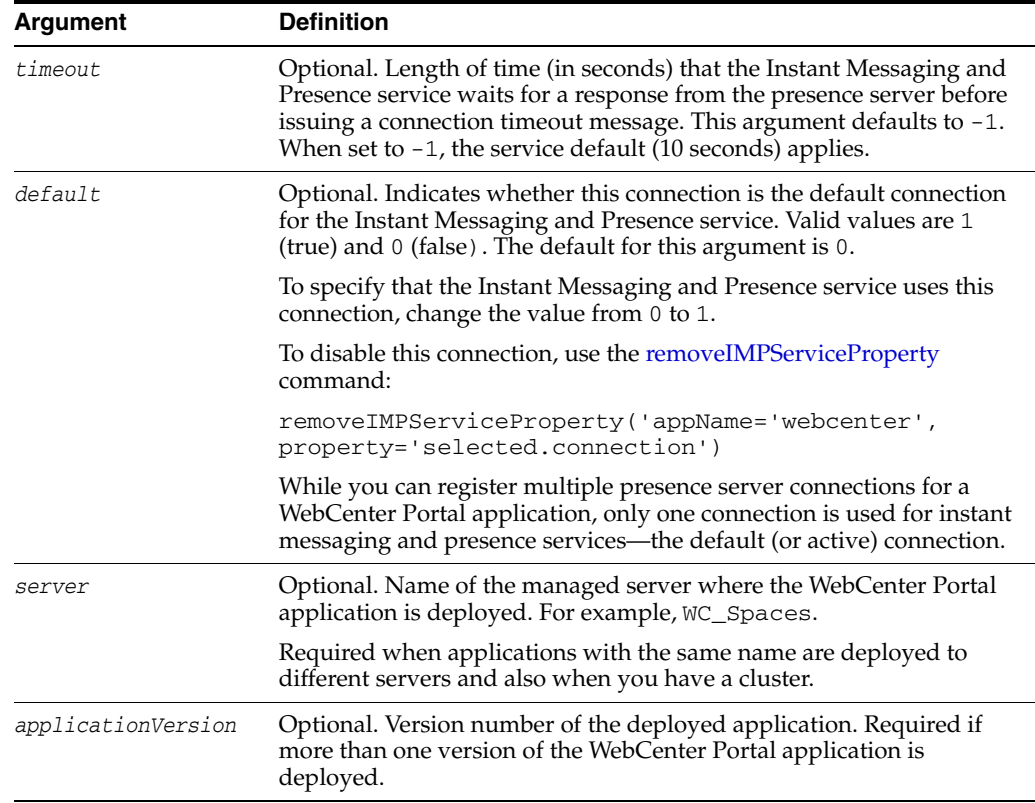

#### **10.9.2.3 Examples**

The following example sets attributes on an existing instant messaging and presence server connection.

```
wls:/weblogic/serverConfig>setIMPConnection(appName='webcenter', 
name='myOCSPresenceServer', adapter='OCS2007', url='http://myocshost.com/owc/ocs',
timeout=120, default=0)
```
The following example sets attributes on an existing instant messaging and presence server connection.

```
wls:/weblogic/serverConfig>setIMPConnection(appName='webcenter', 
name='myLCSPresenceServer', adapter='LCS', url='http://mylcshost.com/owc/lcs', 
appId='LCSExtApp', poolName='pool3.myhost.com')
```
# <span id="page-542-0"></span>**10.9.3 setIMPConnectionProperty**

Module: Oracle WebCenter

Use with WLST: Online

## **10.9.3.1 Description**

Sets an instant messaging and presence server connection property. Use this command if additional parameters are required to connect to your presence server. This is an extensible way to add any connection property using a key and a value. (You are not limited to connection properties specified by [createIMPConnection](#page-539-0) and [setIMPConnection.](#page-541-0))

Do not use the [setIMPConnectionProperty](#page-542-0) to set connection properties available through [createIMPConnection](#page-539-0) or [setIMPConnection](#page-541-0). Attempting to do so, has no effect.

# **10.9.3.2 Syntax**

setIMPConnectionProperty(appName, name, key, value, [secure, server, applicationVersion])

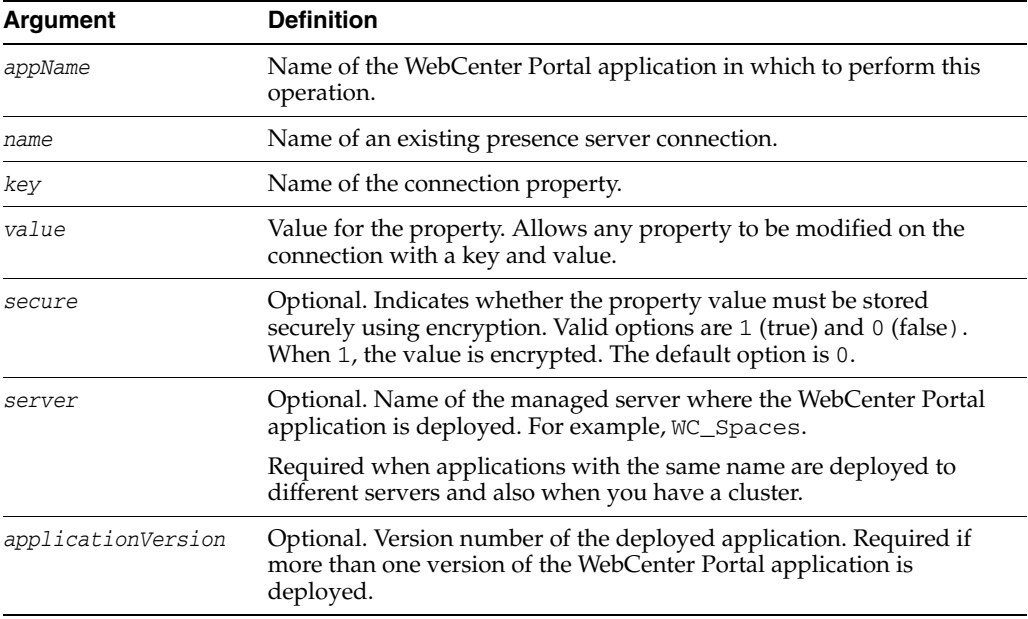

# **10.9.3.3 Example**

The following example adds a custom instant messaging and presence server connection property called admin.user with a default value admin.

wls:/weblogic/serverConfig> **setIMPConnectionProperty(appName='webcenter', name='MyLCSPresenceServer', key='admin.user', value='admin')**

# **10.9.4 deleteIMPConnectionProperty**

Module: Oracle WebCenter

Use with WLST: Online

# **10.9.4.1 Description**

Deletes an instant messaging and presence server connection property. Use caution when deleting connection properties because the connection might not work as expected if the configuration becomes invalid as a result.

This command can only delete *additional* connection properties added using the setIMPConnectionProperty command.

### **10.9.4.2 Syntax**

deleteIMPConnectionProperty(appName, name, key, [server, applicationVersion])

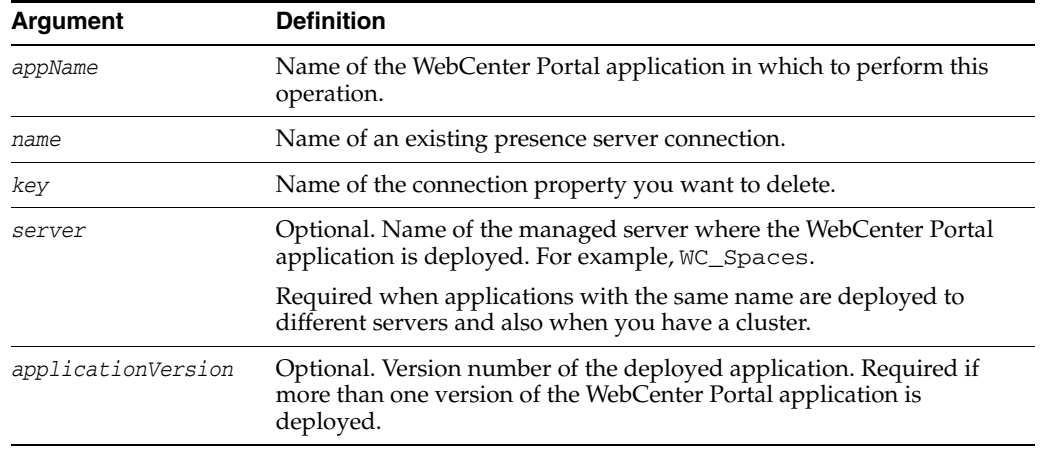

## **10.9.4.3 Example**

The following example deletes an instant messaging and presence server connection property named admin.user.

wls:/weblogic/serverConfig> **deleteIMPConnectionProperty(appName='webcenter', name='MyLCSPresenceServer', key='admin.user')**

# **10.9.5 listIMPAdapters**

Module: Oracle WebCenter

Use with WLST: Online

### **10.9.5.1 Description**

Lists which types of instant messaging and presence servers WebCenter Portal supports. Out-of-the-box, WebCenter Portal applications support Microsoft Live Communications Server 2005 (LCS), Microsoft Office Communications Server 2007 (OCS) and Microsoft Lync 2010.

### **10.9.5.2 Syntax**

listIMPAdapters()

#### **10.9.5.3 Example**

The following example lists which presence servers are supported.

wls:/weblogic/serverConfig> **listIMPAdapters()**

# **10.9.6 listIMPConnections**

Module: Oracle WebCenter

Use with WLST: Online

#### **10.9.6.1 Description**

Lists all of the instant messaging and presence server connections that are configured for a named WebCenter Portal application.

#### **10.9.6.2 Syntax**

listIMPConnections(appName,[verbose], [name], [server, applicationVersion)

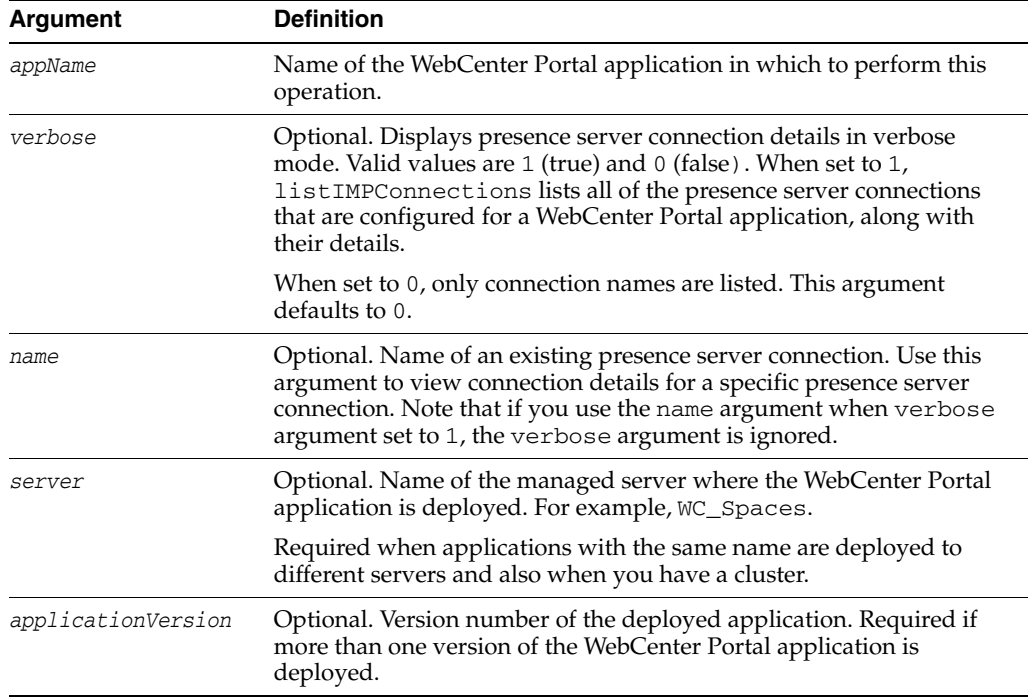

# **10.9.6.3 Examples**

The following example lists all of the instant messaging and presence server connections that are configured for an application named webcenter.

wls:/weblogic/serverConfig> **listIMPConnections(appName='webcenter')**

The following example lists all of the instant messaging and presence server connections that are configured for the application in verbose mode.

wls:/weblogic/serverConfig> **listIMPConnections(appName='webcenter', verbose=1)**

The following example lists connection details for an instant messaging and presence server connections named impConnection1.

```
wls:/weblogic/serverConfig> listIMPConnections(appName='webcenter', 
name='impConnection1')
```
# **10.9.7 listDefaultIMPConnection**

Module: Oracle WebCenter

Use with WLST: Online

#### **10.9.7.1 Description**

Lists the connection that the Instant Messaging and Presence service is using, in a named WebCenter Portal application. While you can register multiple presence server connections for a WebCenter Portal application, the Instant Messaging and Presence service only uses one connection—the default (or active) connection.

If only one presence server connection is available, that connection is assumed to be the default connection.

### **10.9.7.2 Syntax**

listDefaultIMPConnection(appName, verbose, [server, applicationVersion])

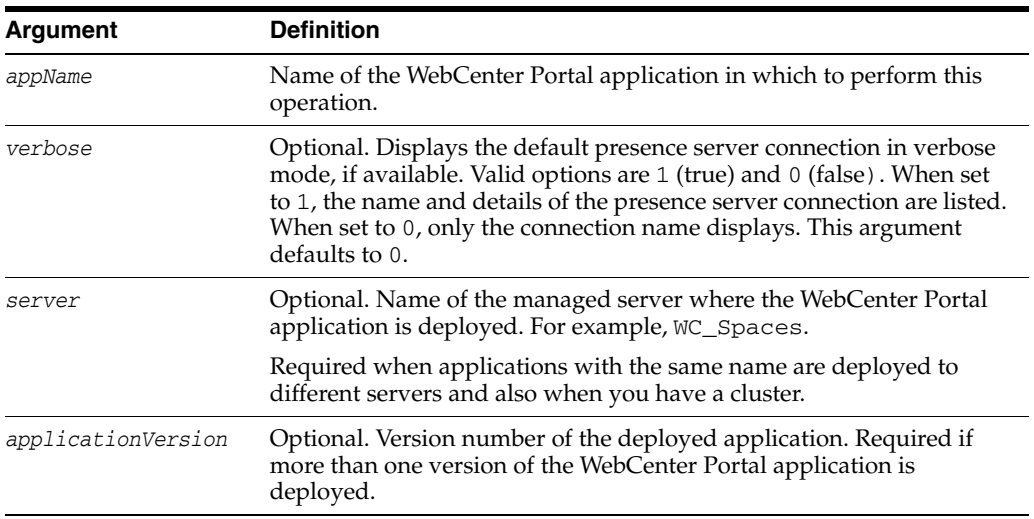

## **10.9.7.3 Example**

The following example lists the name and details of the connection that the Instant Messaging and Presence service is using, in an application named webcenter.

wls:/weblogic/serverConfig>**listDefaultIMPConnection(appName='webcenter', verbose=1)**

# **10.9.8 setDefaultIMPConnection**

Module: Oracle WebCenter

Use with WLST: Online

# **10.9.8.1 Description**

Specifies the *default* connection for the Instant Messaging and Presence service, in a named WebCenter Portal application. While you can register multiple presence server connections with a WebCenter Portal application, the Instant Messaging and Presence service only uses one connection—the default (or active) connection.

If only one presence server connection is available, that connection is assumed to be the default connection.

### **10.9.8.2 Syntax**

setDefaultIMPConnection(appName, name, [server, applicationVersion])

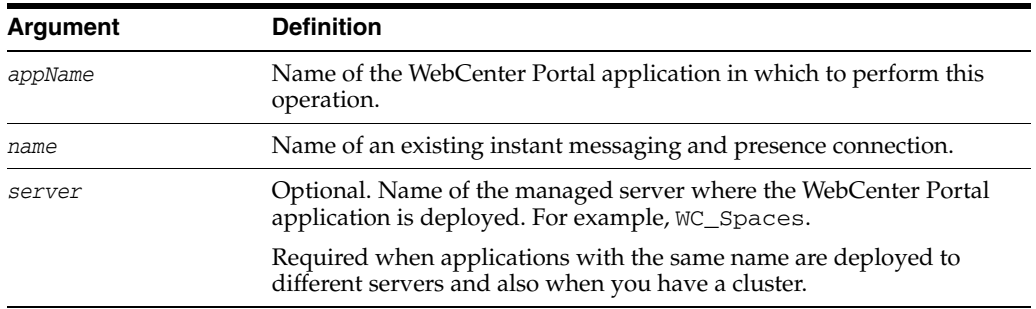

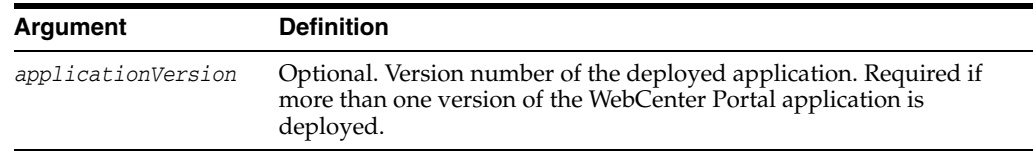

### **10.9.8.3 Example**

The following example makes a connection named myPresenceServer the default (or active) connection for the Instant Messaging and Presence service.

```
wls:/weblogic/serverConfig>setDefaultIMPConnection(appName='webcenter', 
name='myPresenceServer')
```
# <span id="page-547-0"></span>**10.9.9 setIMPServiceProperty**

Module: Oracle WebCenter

Use with WLST: Online

#### **10.9.9.1 Description**

Specifies default values for the Instant Messaging and Presence service.

Configurable properties for the Instant Messaging and Presence service are listed in Table 10–14, " Instant Messaging and Presence Service Configuration Properties".

| <b>Configuration Property</b>              | <b>Description</b>                                                                                                    |  |
|--------------------------------------------|----------------------------------------------------------------------------------------------------|--|
| selected.connection                        | Connection used by the Instant Messaging and Presence<br>service.                                                                                                    |  |
| rtc.cache.time                             | Cache timeout for instant messaging and presence data.<br>The default is 60 seconds.                                                                                                    |  |
| resolve.display.name.from<br>.user.profile | Determines what to display if user display names are<br>missing. When set to 0, and display name information is<br>unavailable, only the user name displays in the<br>application. When set to 1, and display name information<br>is unavailable, display names are read from user profile<br>data. Setting this option to 1 will impact performance. The<br>default setting is 0. |  |
|                                            | Display names are not mandatory in presence data. If the<br>WebCenter Portal application does not always provide<br>display names by default and you consider this<br>information important, set<br>resolve.display.name.from.user.profileto1so<br>that display names always display.                                                                                              |  |
| im.address.resolver.class                  | Resolver implementation used to map user names to IM<br>addresses and IM addresses to user names.                                                                                                    |  |
|                                            | The default setting is<br>oracle.webcenter.collab.rtc.IMPAddressResol<br>verImp1. This implementation looks for IM addresses in<br>the following places and in the order specified:                                                                                                    |  |
|                                            | <b>User Preferences</b>                                                                                                    |  |
|                                            | <b>User Credentials</b>                                                                                                    |  |
|                                            | <b>User Profiles</b>                                                                                                    |  |
| im.address.profile.attrib<br>ute           | User profile attribute used to determine a user's IM<br>address. The default setting is BUSINESS_EMAIL.                                                                                                    |  |

*Table 10–14 Instant Messaging and Presence Service Configuration Properties*

#### **10.9.9.2 Syntax**

setIMPServiceProperty(appName, property, value, [server, applicationVersion])

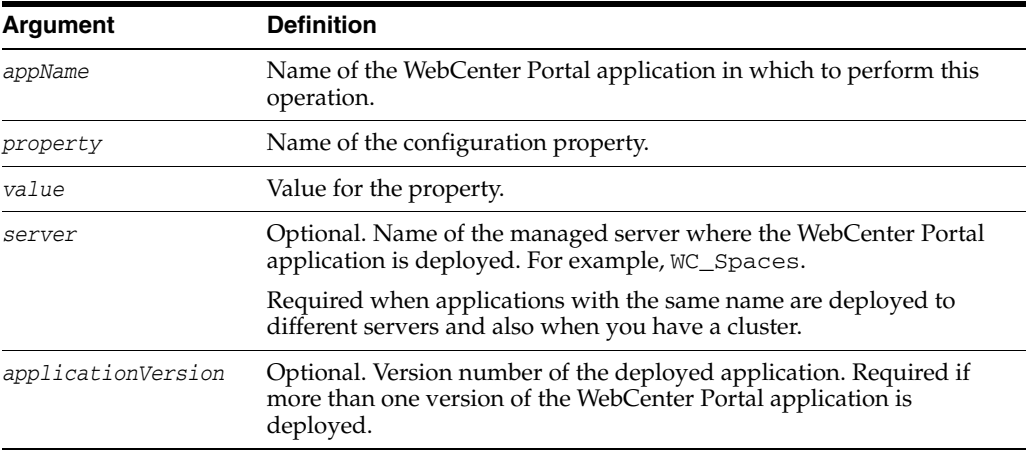

### **10.9.9.3 Example**

The following example changes the default cache timeout for instant messaging and presence data, in an application named webcenter.

wls:/weblogic/serverConfig>**setIMPServiceProperty(appName='webcenter', property='rtc.cache.time', value='30')**

# <span id="page-548-0"></span>**10.9.10 removeIMPServiceProperty**

Module: Oracle WebCenter

Use with WLST: Online

# **10.9.10.1 Description**

Removes the current value that is set for an Instant Messaging and Presence service property. Use this command to remove any of the properties listed in Table 10–14, " Instant Messaging and Presence Service Configuration Properties".

Take care when using this command as removing values for these properties might cause unexpected behavior.

**Note:** Use this command syntax to disable the connection currently used by the Instant Messaging and Presence service:

removeIMPServiceProperty('appName='webcenter', property='selected.connection')

This command forces the default connection argument to 0. See also, [setIMPConnection.](#page-541-0)

# **10.9.10.2 Syntax**

removeIMPServiceProperty(appName, property, [server, applicationVersion])

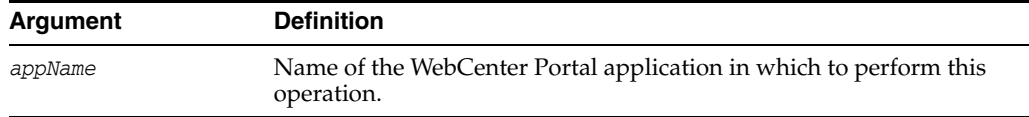

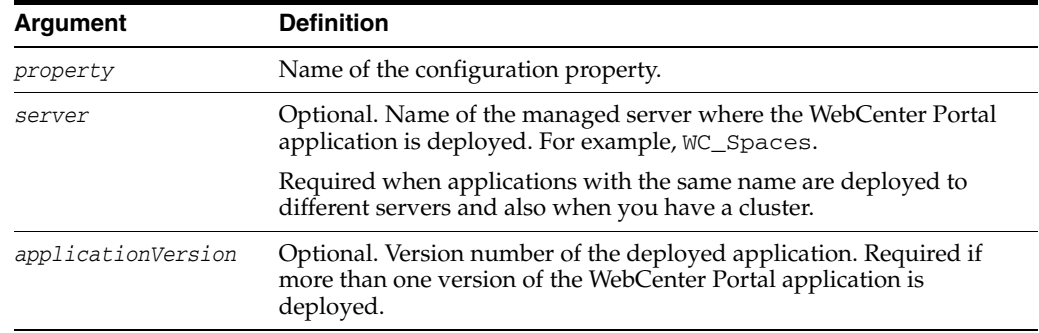

# **10.9.10.3 Example**

The following example clears the cache expiration value for the Instant Messaging and Presence service, in an application named webcenter.

wls:/weblogic/serverConfig> **removeIMPServiceProperty(appName='webcenter', property='rtc.cache.time')**

# **10.9.11 listIMPServiceProperties**

Module: Oracle WebCenter

Use with WLST: Online

# **10.9.11.1 Description**

Lists all configurable properties for the Instant Messaging and Presence service.

# **10.9.11.2 Syntax**

listIMPServiceProperties(appName, [server, applicationVersion])

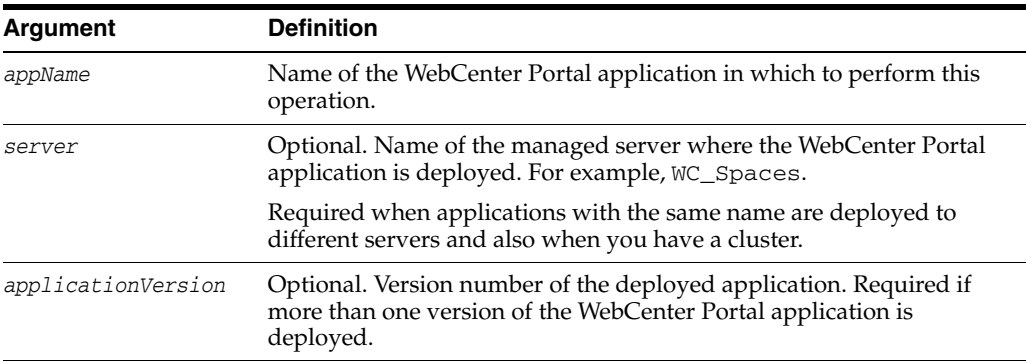

# **10.9.11.3 Example**

The following example lists configuration properties for the Instant Messaging and Presence service, in an application named webcenter.

wls:/weblogic/serverConfig> **listIMPServiceProperties(appName='webcenter')**

# <span id="page-549-0"></span>**10.9.12 createIMPExtAppConnection**

Module: Oracle WebCenter

Use with WLST: Online

# **10.9.12.1 Description**

Creates an external application suitable for instant messaging and presence server connections. The external application is configured with the required additional properties: authMethod=POST, and additional fields fieldName='Account' and displaytoUser=1.

# **10.9.12.2 Syntax**

createIMPExtAppConnection(appName, name, [displayName, server, applicationVersion])

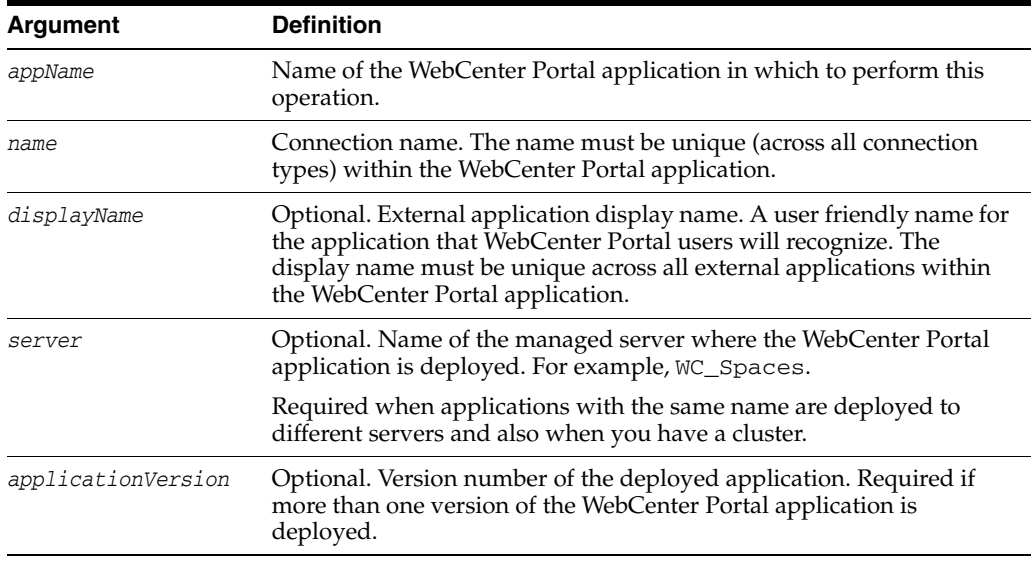

# **10.9.12.3 Example**

The following example creates an external application named IMPxApp suitable for instant messaging and presence server connections.

wls:/weblogic/serverConfig> **createIMPExtAppConnection(appName='webcenter', name='IMPxApp', displayName='IMP Ext App')**

# **10.10 Mail**

Use the commands listed in Table 10–15 to manage mail server connections for a WebCenter Portal application.

You can register multiple mail server connections:

- Spaces application supports multiple mail connections. The mail connection configured with  $\text{default}=1$  is the default connection for mail services in the Spaces application. All additional connections are offered as alternatives; Spaces users can choose which one they want to use through user preferences.
- **Framework applications** only use one mail connection—the connection configured with  $\text{default=1}$ . Any additional connections are ignored.

Configuration changes made using these WebCenter Portal WLST commands are only effective after your restart the Managed Server on which the WebCenter Portal application is deployed. For details, see *Oracle Fusion Middleware Administrator's Guide for Oracle WebCenter*.

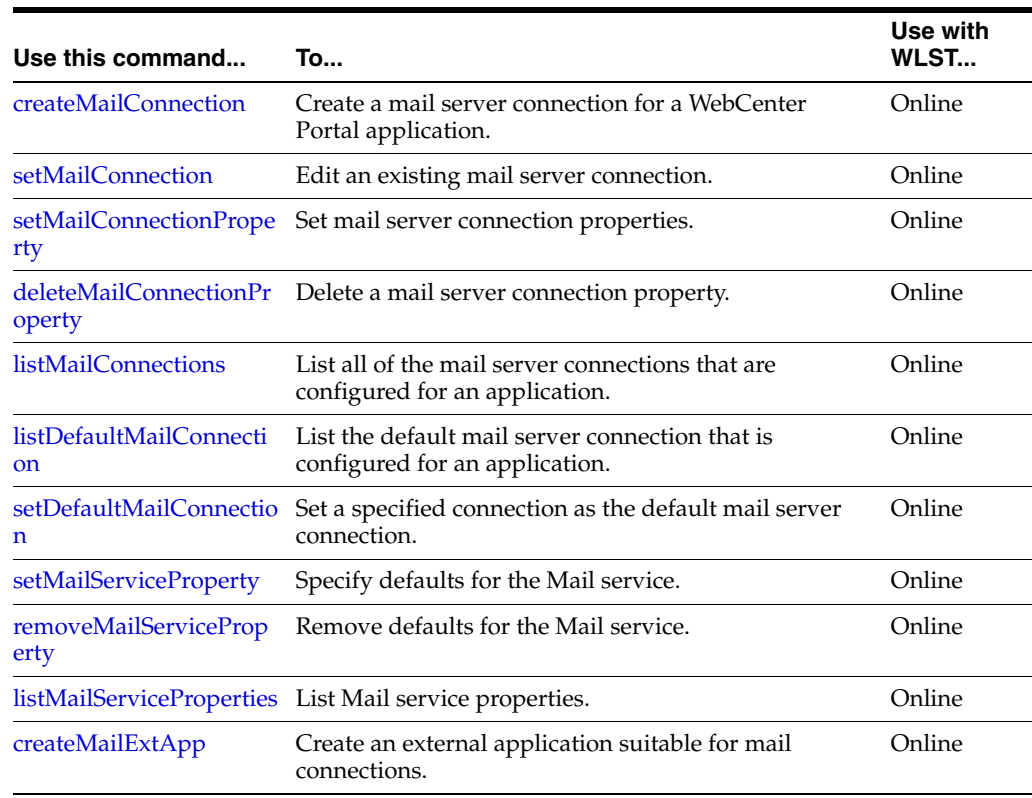

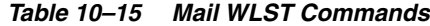

# <span id="page-551-0"></span>**10.10.1 createMailConnection**

Module: Oracle WebCenter

Use with WLST: Online

#### **10.10.1.1 Description**

Creates a mail server connection for a WebCenter Portal application.

WebCenter Portal applications support the Microsoft Exchange Server or any mail server that supports IMAP4 and SMTP. The most important mail server connection attributes are: imapHost, imapPort, imapSecured, smtpHost, smtpPort, and smtpSecured

You can register multiple mail server connections:

- **Spaces application** supports multiple mail connections. The mail connection configured with default=1 is the default connection for mail services in Spaces. All additional connections are offered as alternatives; Spaces users can choose which one they want to use through user preferences.
- **Framework applications** only use one mail connection—the connection configured with  $\text{default=1}$ . Any additional connections are ignored.

#### **10.10.1.2 Syntax**

createMailConnection(appName, name, [imapHost, imapPort, smtpHost, smtpPort, imapSecured, smtpSecured, appId, timeout, default, server, applicationVersion])

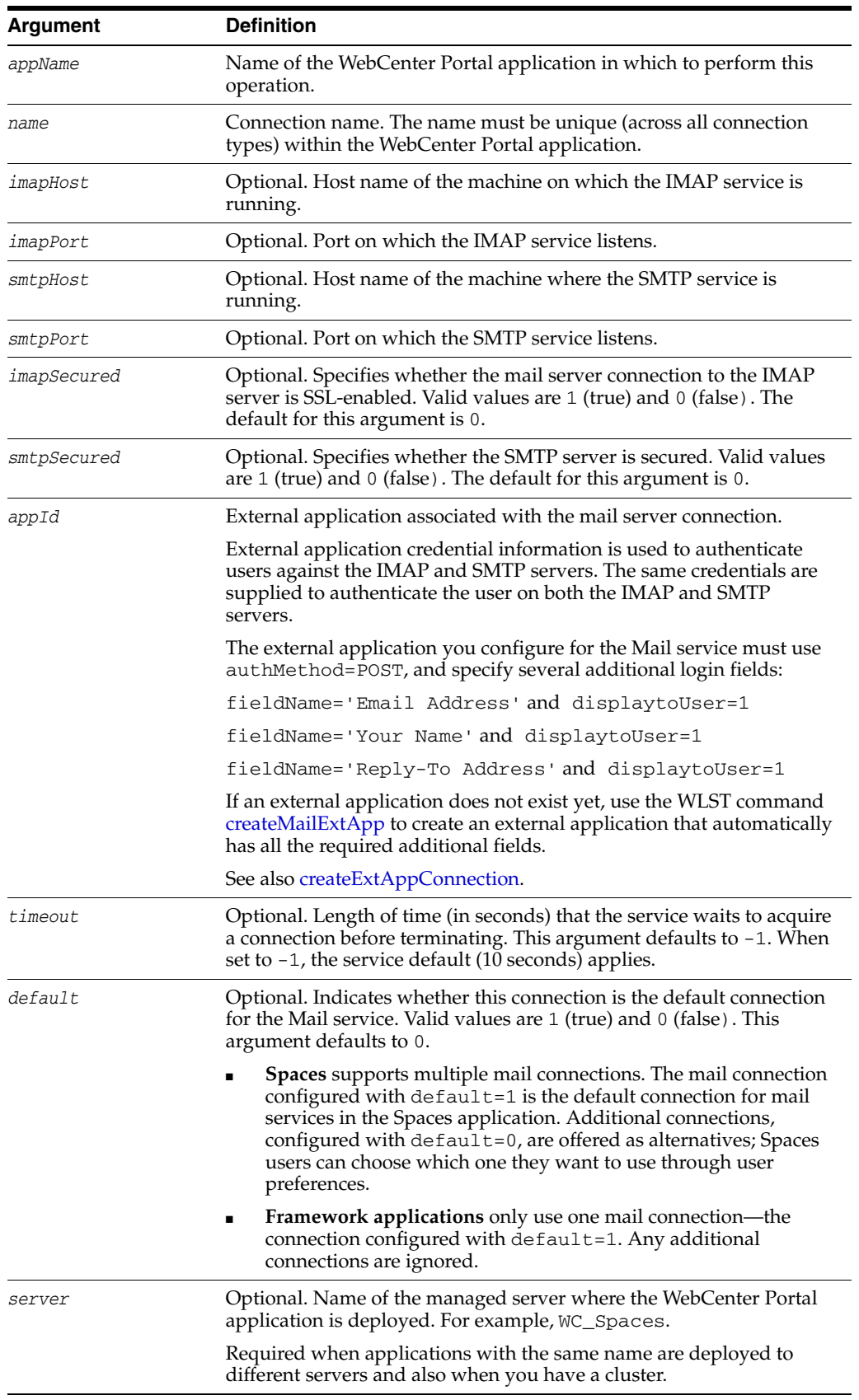

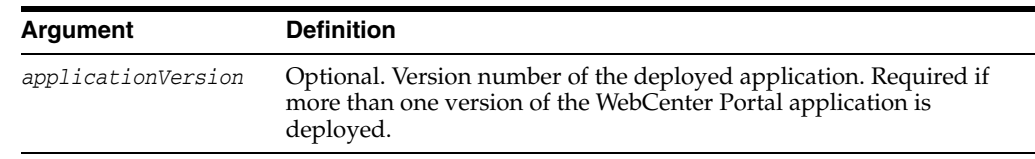

## **10.10.1.3 Examples**

The following example creates an external application suitable for a mail server connection, and then creates a mail server connection named myMailConnection:

```
wls:/weblogic/serverConfig> createMailExtApp(appName='webcenter', name='extApp_
Mail', displayName='Mail Ext App')
wls:/weblogic/serverConfig> createMailConnection(appName='webcenter' , 
name='myMailConnection' , imapHost='myimaphost.com', imapPort=143 , 
smtpHost='mysmtphost.com' , smtpPort=25 , imapSecured=0, smtpSecured=0, 
appId='extApp_Mail', timeout=60, default=1)
```
# <span id="page-553-0"></span>**10.10.2 setMailConnection**

Module: Oracle WebCenter

Use with WLST: Online

## **10.10.2.1 Description**

Edits an existing mail connection. Use this command to update connection attributes.

The connection is created using the [createMailConnection](#page-551-0) command.

(Spaces application only.) This command enables you to set additional, optional, LDAP server attributes that cannot be set using createMailConnection. When LDAP details are defined, the Mail service creates, edits, and deletes spacedistribution lists for the Spaces application. Distribution lists are named after their space (excluding non-java identifiers) and assigned a domain (derived from the domain attribute, for example, @mycompany.com). If LDAP details are not provided, spacedistribution lists are not created or maintained. The mail server must be a *Microsoft Exchange Server*.

### **10.10.2.2 Syntax**

setMailConnection(appName, name, [imapHost, imapPort, smtpHost, smtpPort, imapSecured, smtpSecured, appId, default, ldapHost, ldapPort, ldapBaseDN, ldapAdminUser, ldapAdminPassword, ldapSecured, domain, defaultUser, timeout, server, applicationVersion])

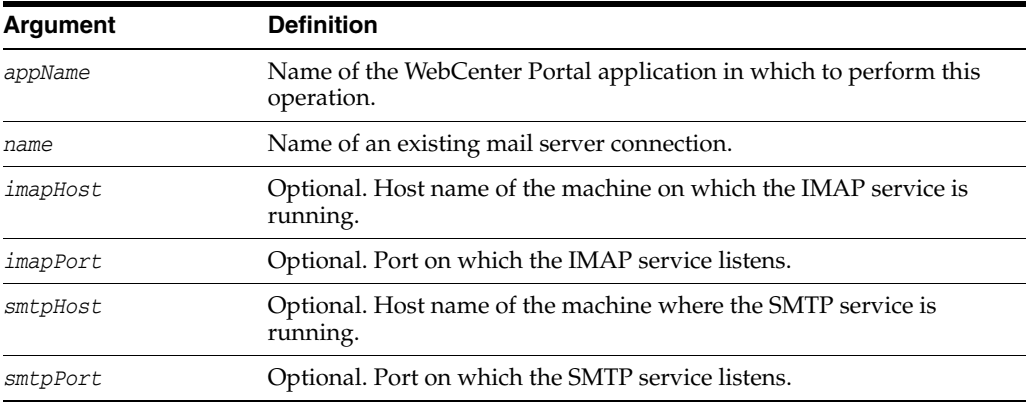

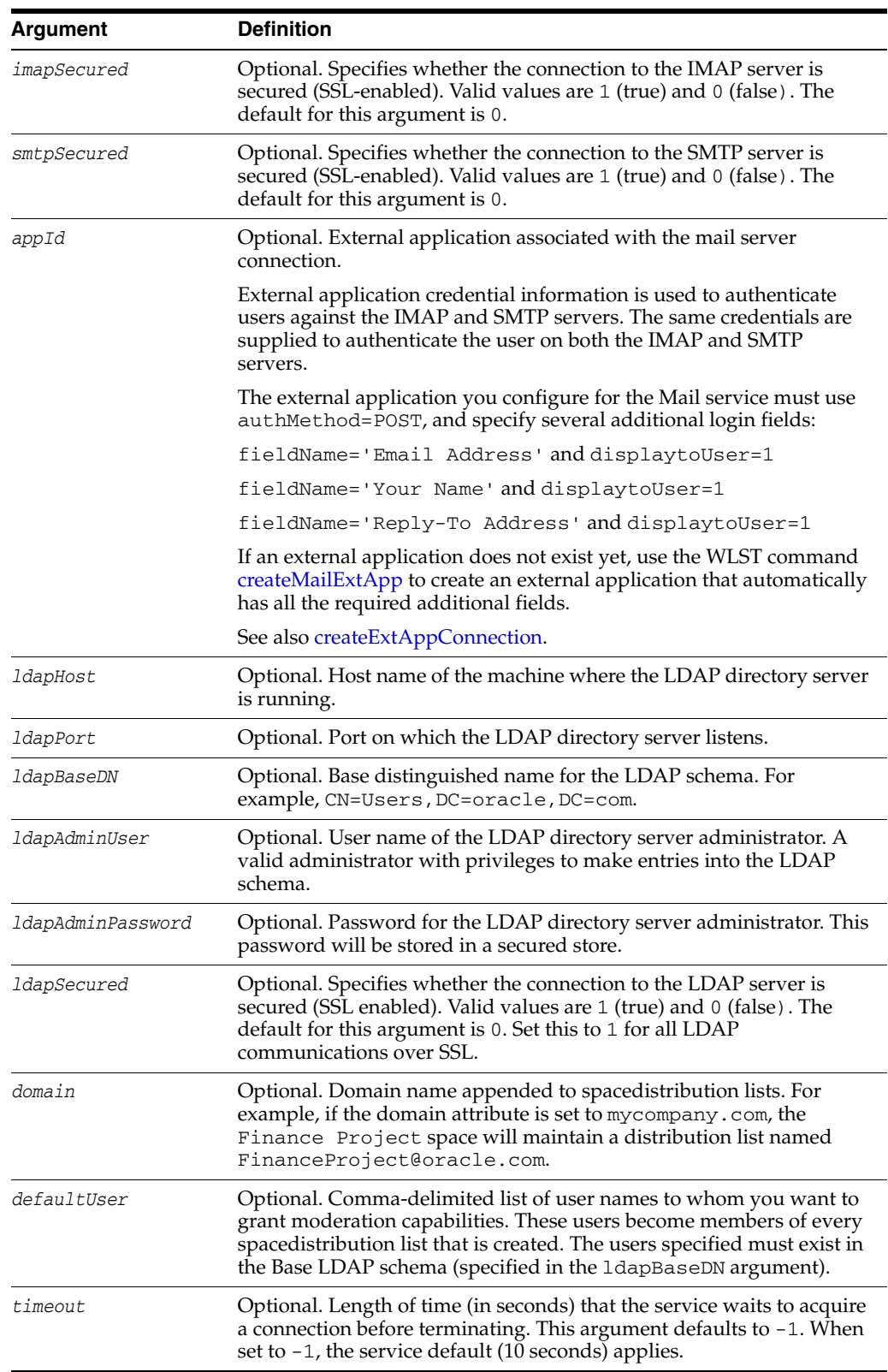

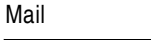

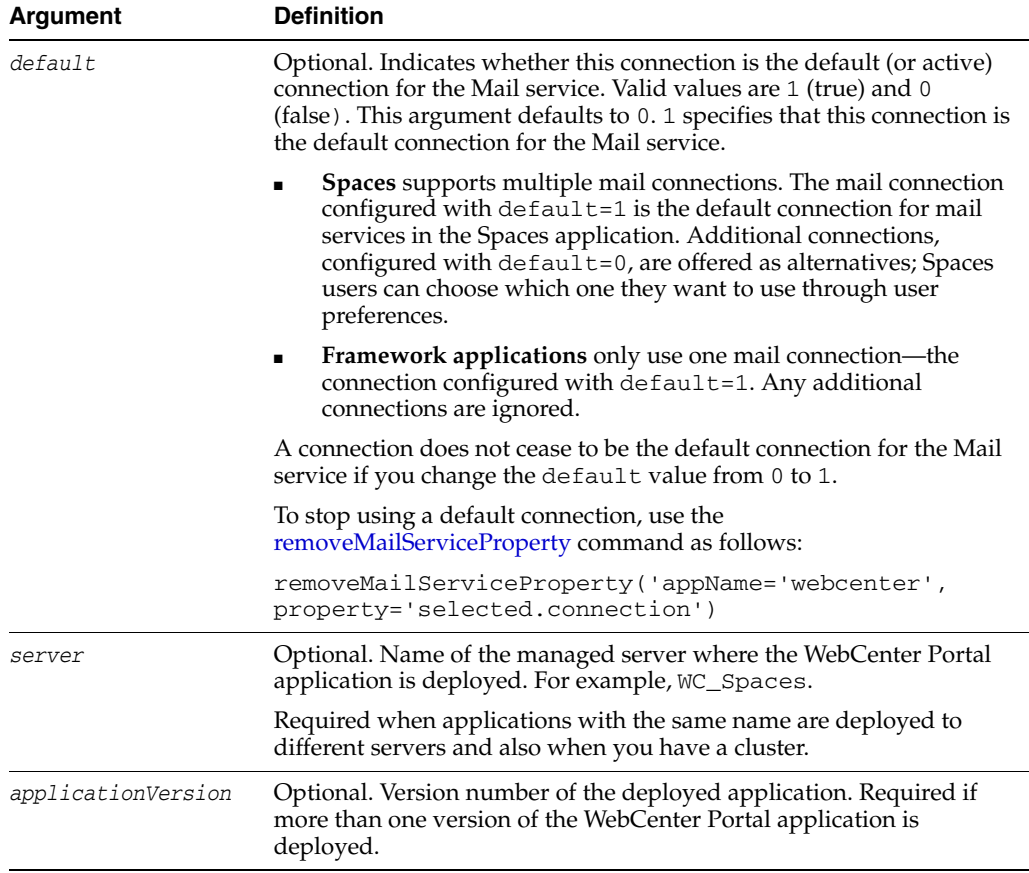

# **10.10.2.3 Examples**

The following example sets individual attributes of a mail server connection.

```
wls:/weblogic/serverConfig>setMailConnection(appName='webcenter', 
name='myMailConnection', imapHost='myimaphost.com', imapPort=143, 
smtpHost='mysmtphost.com' , smtpPort=25 , imapSecured=0, smtpSecured=0, 
appId='extApp_Mail', timeout=60, default=1)
```
The following example sets individual attributes of a mail server connection.

```
wls:/weblogic/serverConfig>setMailConnection(appName='webcenter', 
name='myMailConnection', imapPort=993, imapSecured=1, smtpPort=465 , 
smtpSecured=1)
```
The following example sets LDAP attributes for a mail server connection.

```
wls:/weblogic/serverConfig>setMailConnection(appName='webcenter', 
name='myMailConnection', domain='ORACLE.COM', defaultUser='admin', 
imapHost='myimaphost.com', imapPort=143, smtpHost='mysmtphost.com', 
imapSecured=0, smtpSecured=0, smtpPort=25, appId='extApp_Mail', 
default=1, ldapHost='myldaphost.com', ldapPort=389, 
ldapBaseDN='CN=Users,DC=exchange,DC=uk,DC=com', ldapAdminUser='administrator', 
ldapAdminPassword='adminpswd', ldapSecured=0, timeout=60)
```
# <span id="page-555-0"></span>**10.10.3 setMailConnectionProperty**

Module: Oracle WebCenter

```
Use with WLST: Online
```
## **10.10.3.1 Description**

Sets a mail server connection property. Use this command if additional parameters are required to connect to your mail server. This is an extensible way to add any connection property using a key and a value. (You are not limited to connection properties specified by [createMailConnection](#page-551-0) and [setMailConnection.](#page-553-0))

All known, additional connection properties are listed in Table 10–16, " Additional Mail Connection Properties".

| <b>Additional</b><br><b>Connection Property</b> | <b>Description</b>                                                                                                    |
|-------------------------------------------------|----------------------------------------------------------------------------------------------------|
| charset                                         | Characterset used on the connection.                                                                                                    |
|                                                 | The default charset is $UTF-8$ . To use a different characterset,<br>such as ISO-8859-1, set the charset connection property.                   |
| Various IMAP<br>properties                      | Any valid IMAP connection property. For example,<br>mail.imap.connectionpoolsize.                                                               |
|                                                 | Information regarding valid IMAP properties is available<br>through:<br>http://www.oracle.com/technetwork/java/javamail<br>$/index-141777.html$ |
| Various SMTP<br>properties                      | Any valid SMTP connection property. For example,<br>mail.smtp.timeout.                                                                          |
|                                                 | Information regarding valid SMTP properties is available<br>through:<br>http://www.oracle.com/technetwork/java/javamail<br>/index-141777.html   |

*Table 10–16 Additional Mail Connection Properties*

**Note:** Do not use the [setMailConnectionProperty](#page-555-0) to set connection properties available through [createMailConnection](#page-551-0) or [setMailConnection](#page-553-0). Attempting to do so, has no effect.

# **10.10.3.2 Syntax**

setMailConnectionProperty(appName, name, key, value, [secure], [server], [applicationVersion])

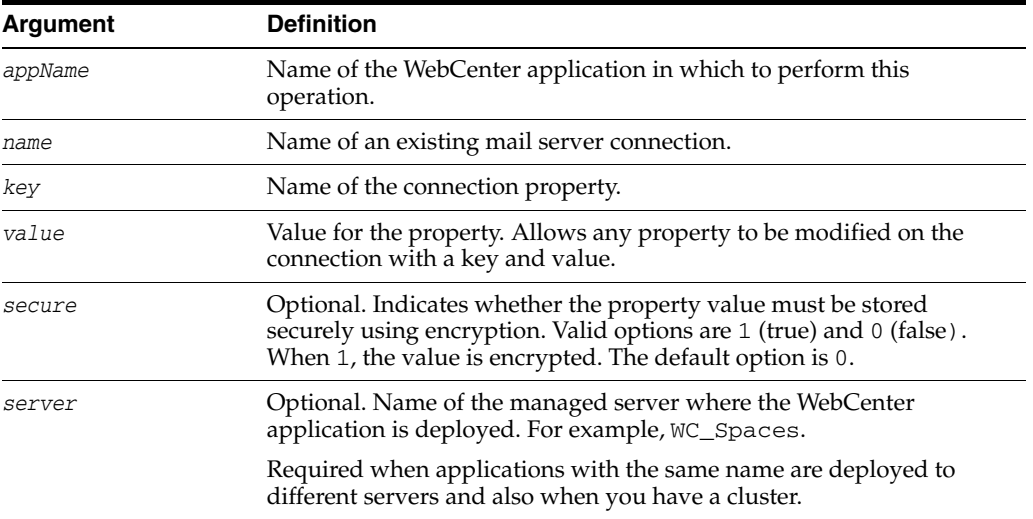

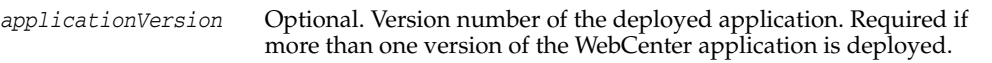

#### **10.10.3.3 Example**

The following example adds a custom mail server connection property called myProperty1 with a default value propertyValue1.

wls:/weblogic/serverConfig> **setMailConnectionProperty(appName='webcenter', name='myMailServer', key='myProperty1', value='propertyValue1')**

# <span id="page-557-0"></span>**10.10.4 deleteMailConnectionProperty**

Module: Oracle WebCenter

Use with WLST: Online

## **10.10.4.1 Description**

Deletes a mail server connection property. Take care when deleting connection properties because the connection may not work as expected if the configuration becomes invalid as a result.

This command can only delete *additional* connection properties added using the setMailConnectionProperty command.

#### **10.10.4.2 Syntax**

deleteMailConnectionProperty(appName, name, key, [server], [applicationVersion])

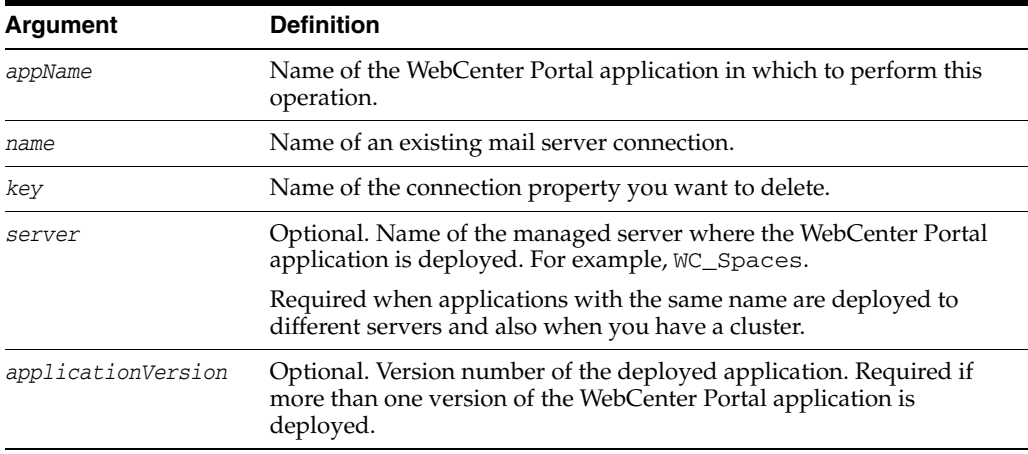

# **10.10.4.3 Example**

The following example deletes a mail server connection property named mailProperty1.

wls:/weblogic/serverConfig> **deleteMailConnectionProperty(appName='webcenter', name='myMailServer', key='mailProperty1')**

# <span id="page-557-1"></span>**10.10.5 listMailConnections**

Module: Oracle WebCenter

Use with WLST: Online

# **10.10.5.1 Description**

Lists all of the mail server connections that are configured for a named WebCenter Portal application.

## **10.10.5.2 Syntax**

listMailConnection(appName, [verbose, name, server, applicationVersion])

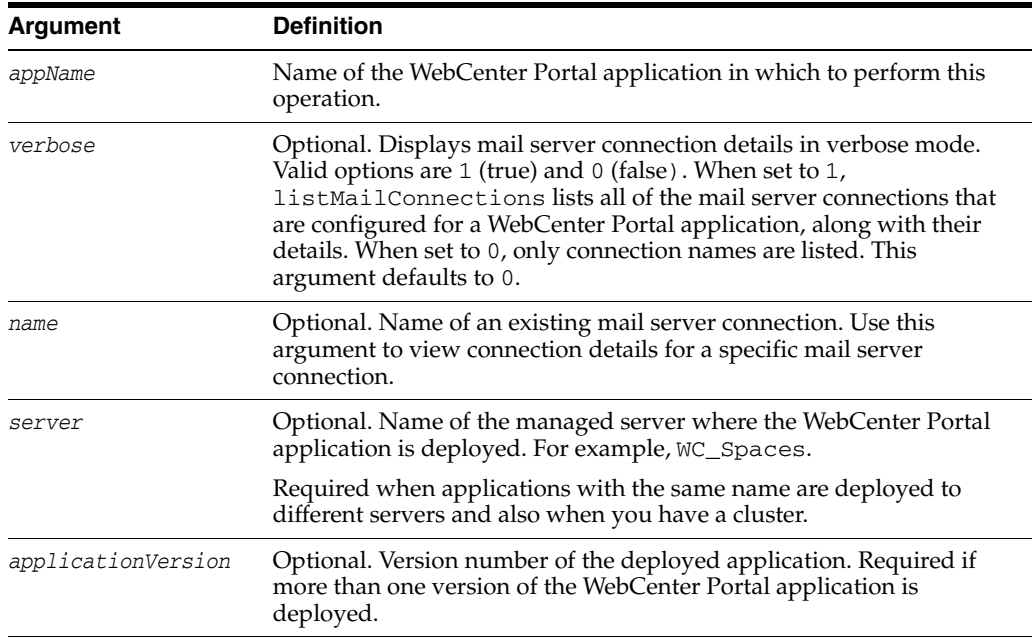

### **10.10.5.3 Example**

The following example lists the names of mail server connections that are currently configured for an application named webcenter.

wls:/weblogic/serverConfig> **listMailConnections(appName='webcenter')**

The following example lists connection names and details for all of the mail server connections that are currently configured for an application named webcenter.

wls:/weblogic/serverConfig> **listMailConnections(appName='webcenter', verbose=1)**

The following example lists connection details for a mail server connection named mailConnection1.

```
wls:/weblogic/serverConfig> listMailConnections(appName='webcenter', 
name='mailConnection1')
```
# <span id="page-558-0"></span>**10.10.6 listDefaultMailConnection**

Module: Oracle WebCenter

Use with WLST: Online

# **10.10.6.1 Description**

Lists the default mail server connection that the Mail service is using, in a named WebCenter Portal application.

You can register multiple mail server connections but there can only be one default connection:

- **Spaces application** supports multiple mail connections. The mail connection configured with  $\text{default} = 1$  is the default connection for mail services in the Spaces application. All additional connections are offered as alternatives; Spaces users can choose which one they want to use through user preferences.
- **Framework applications** only use one mail connection—the connection configured with default=1. Any additional connections are ignored.

#### **10.10.6.2 Syntax**

listDefaultMailConnection(appName,[verbose], [server], [applicationVersion])

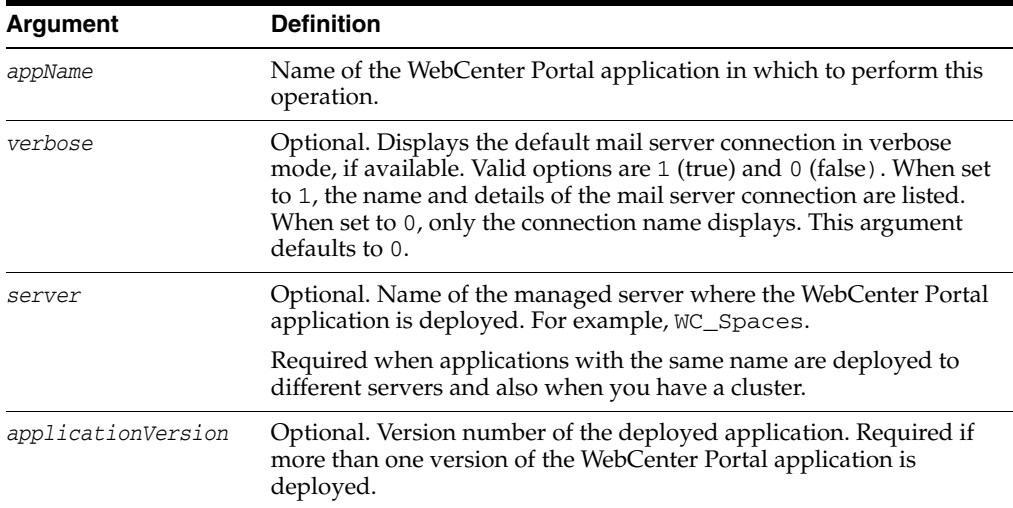

## **10.10.6.3 Example**

The following example lists the name and details of the mail server connection that the Mail service is using, in an application named webcenter.

wls:/weblogic/serverConfig> **listDefaultMailConnection(appName='webcenter', verbose=1)**

# <span id="page-559-0"></span>**10.10.7 setDefaultMailConnection**

Module: Oracle WebCenter

Use with WLST: Online

#### **10.10.7.1 Description**

Specifies the *default* mail server connection for the Mail service, in a named WebCenter Portal application.

You can register multiple mail server connections but there can only be one default connection:

**Spaces application** supports multiple mail connections. The mail connection configured with  $\text{default}=1$  is the default connection for mail services in the Spaces application. All additional connections are offered as alternatives; Spaces users can choose which one they want to use through user preferences.

**Framework applications** only use one mail connection—the connection configured with default=1. Any additional connections are ignored.

# **10.10.7.2 Syntax**

setDefaultMailConnection(appName, name, [server], [applicationVersion])

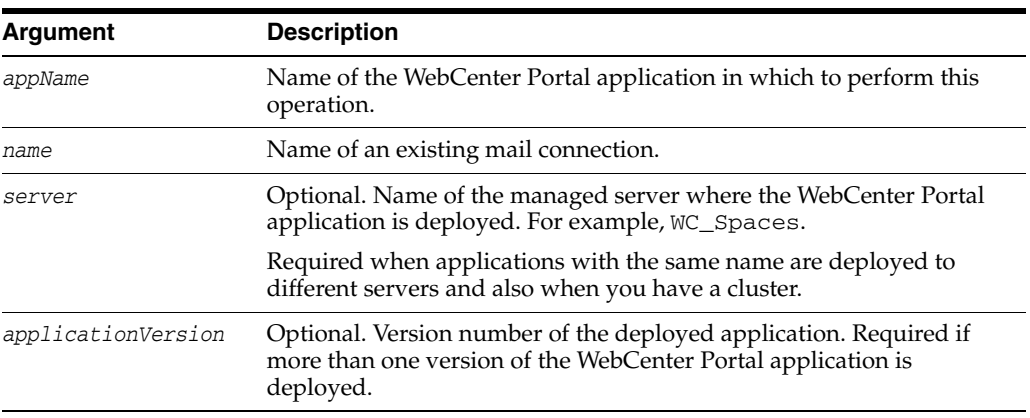

# **10.10.7.3 Example**

The following example configures the Mail service to use a connection named myMailServer.

wls:/weblogic/serverConfig>**setDefaultMailConnection(appName='webcenter', name='myMailServer')**

# <span id="page-560-0"></span>**10.10.8 setMailServiceProperty**

Module: Oracle WebCenter

Use with WLST: Online

#### **10.10.8.1 Description**

Specifies default values for the Mail service.

Configurable properties for the Mail service are listed in Table 10–17, " Mail Service Configuration Properties".

*Table 10–17 Mail Service Configuration Properties*

| <b>Configuration Property</b> | <b>Description</b>                                                                                                    |
|-------------------------------|----------------------------------------------------------------------------------------------------|
| address.delimiter             | Defines the delimiter that is used to separate multiple mail<br>addresses. A comma is used by default.                      |
|                               | Some mail servers require mail addresses in the form<br>lastname, firstname and, in such cases, a semicolon<br>is required. |

| <b>Configuration Property</b>           | <b>Description</b>                                                                                                    |
|-----------------------------------------|----------------------------------------------------------------------------------------------------|
| mail.emailgateway.polling<br>.frequency | The frequency, in seconds, that spacedistribution lists are<br>checked for new incoming emails. The default is 1800<br>seconds (30 minutes).                                                                                                    |
|                                         | Email communication through spacedistribution lists can<br>be published as discussion forum posts on a discussions<br>server. For details, see "Publishing Space Mail in a<br>Discussion Forum" in Oracle Fusion Middleware User's<br>Guide for Oracle WebCenter.                                                                                                    |
| mail.messages.fetch.size                | Maximum number of messages displayed in mail inboxes.                                                                                                    |
| resolve.email.address.to.<br>name       | Determines whether user email addresses are resolved to<br>WebCenter Portal user names when LDAP is configured.<br>Valid values are 1 (true) and 0 (false). The default value is<br>$\Omega$ .                                                                                                    |
|                                         | When set to 1, WebCenter Portal user names display<br>instead of email addresses in Mail task flows.                                                                                                    |
|                                         | Set this property to 1 if the Instant Messaging and<br>Presence service requires user names to obtain presence<br>status because presence information cannot be obtained<br>when the Mail service provides email addresses. Setting<br>this value to 1 does impact application performance so<br>you must take this into consideration when setting this<br>property. |

*Table 10–17 (Cont.) Mail Service Configuration Properties*

## **10.10.8.2 Syntax**

setMailServiceProperty(appName, property, value, [server], [applicationVersion])

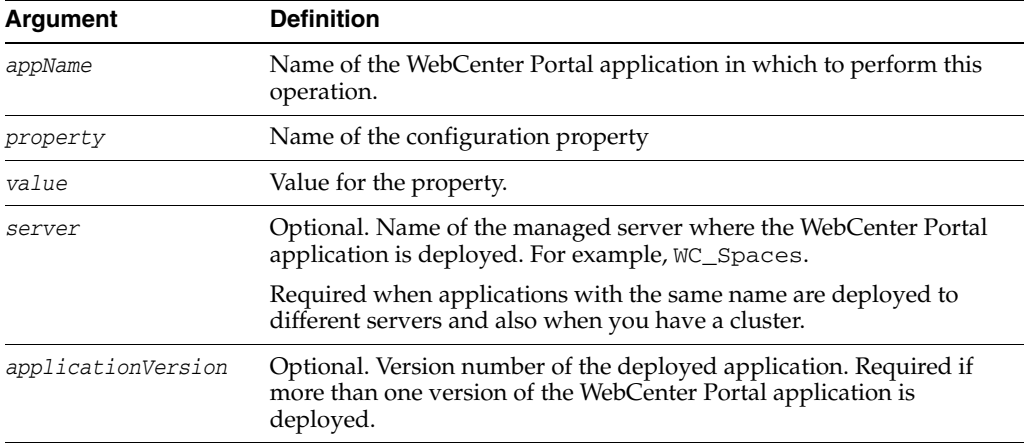

## **10.10.8.3 Example**

The following example increases the default number of messages displayed in mail inboxes to 100, in an application named webcenter.

```
wls:/weblogic/serverConfig>setMailServiceProperty(appName='webcenter', 
property='mail.messages.fetch.size', value='100')
```
# <span id="page-561-0"></span>**10.10.9 removeMailServiceProperty**

Module: Oracle WebCenter

Use with WLST: Online

#### **10.10.9.1 Description**

Removes the current value that is set for a Mail service property. Use this command to remove any of the properties listed in Table 10–17, " Mail Service Configuration Properties".

Take care when using this command as removing values for these properties might cause unexpected behavior.

**Note:** Use this command syntax to stop the Mail service from using the current default connection:

removeMailServiceProperty('appName='webcenter', property='selected.connection')

This command forces the default connection argument to 0. See also, [setMailConnection](#page-553-0).

## **10.10.9.2 Syntax**

removeMailServiceProperty(appName, property, [server], [applicationVersion])

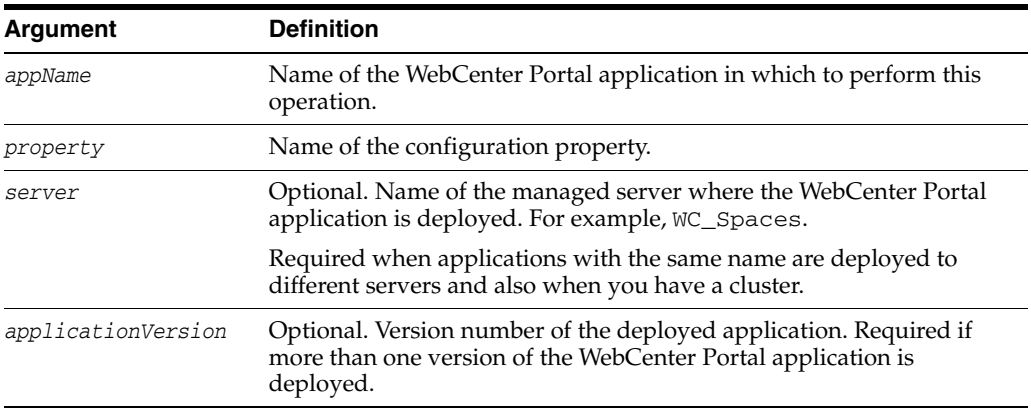

# **10.10.9.3 Example**

The following example clears the current mail.messages.fetch.size setting for the Mail service, in an application named webcenter.

wls:/weblogic/serverConfig>**removeMailServiceProperty(appName='webcenter', property='mail.messages.fetch.size')**

# <span id="page-562-0"></span>**10.10.10 listMailServiceProperties**

Module: Oracle WebCenter

Use with WLST: Online

## **10.10.10.1 Description**

Lists all configurable properties for the Mail service.

#### **10.10.10.2 Syntax**

listMailServiceProperties(appName, [server], [applicationVersion])

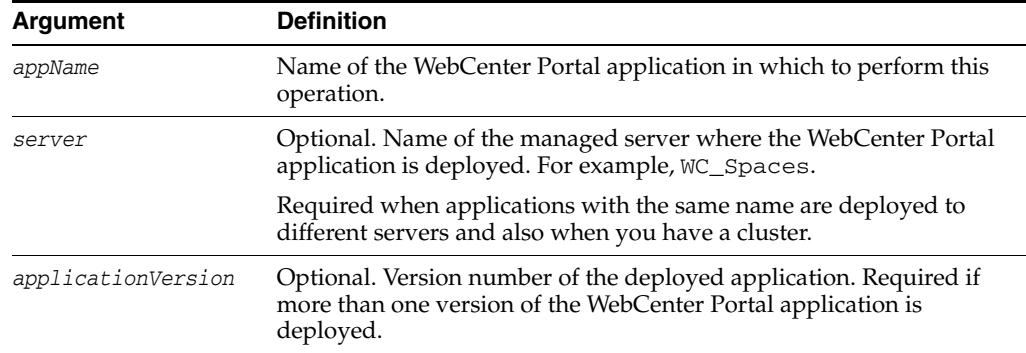

# **10.10.10.3 Example**

The following example lists configuration properties for the Mail service, in an application named webcenter.

wls:/weblogic/serverConfig>**listMailServiceProperties(appName='webcenter')**

# <span id="page-563-0"></span>**10.10.11 createMailExtApp**

Module: Oracle WebCenter

Use with WLST: Online

## **10.10.11.1 Description**

Creates an external application suitable for mail server connections. The external application is configured with the required additional properties: authMethod=POST, and specify several additional login fields:

fieldName='Email Address' and displaytoUser=1

fieldName='Your Name' and displaytoUser=1

fieldName='Reply-To Address' and displaytoUser=1

## **10.10.11.2 Syntax**

createMailExtAppConnection(appName, name, [displayName, server, applicationVersion])

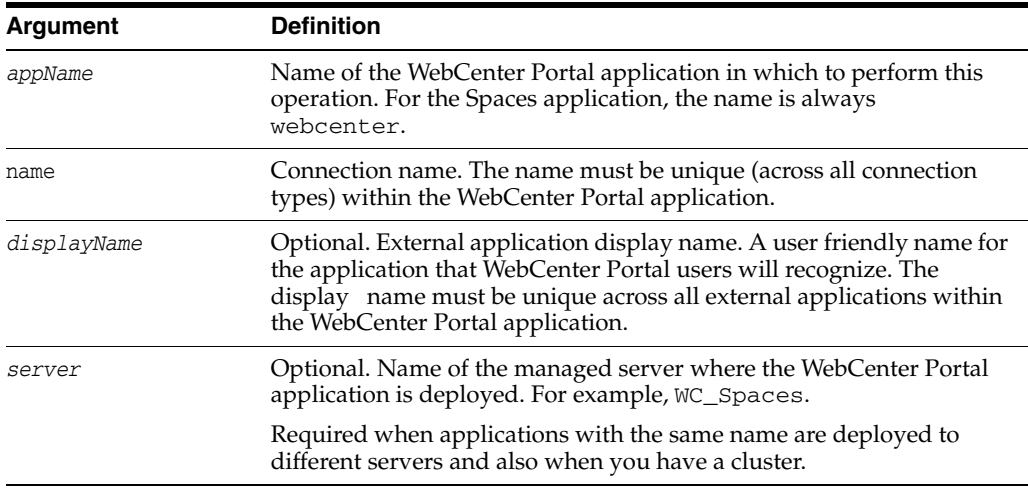

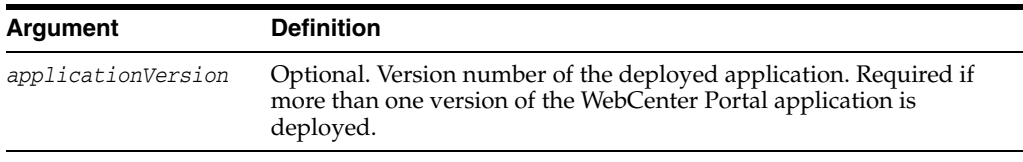

# **10.10.11.3 Example**

The following example creates an external application named MailxApp suitable for mail server connections.

wls:/weblogic/serverConfig> **createMailExtAppConnection(appName='webcenter', name='MailxApp', displayName='Mail Ext App')**

# **10.11 Notifications**

Use the commands listed in Table 10–18 to manage settings for the Notifications service in a WebCenter Portal application.

Configuration changes made using these WebCenter Portal WLST commands are only effective after your restart the Managed Server on which the WebCenter Portal application is deployed. For details, see *Oracle Fusion Middleware Administrator's Guide for Oracle WebCenter*.

| Use this command       | To                                                                                                    | Use with<br>WLST |
|------------------------|----------------------------------------------------------------------------------------------------|------------------|
| setNotificationsConfig | Specify the connection used for routing<br>notifications raised in a WebCenter Portal<br>application.                         | Online           |
| getNotificationsConfig | Return details about the connection that is used Online<br>to send notifications raised in a WebCenter<br>Portal application. |                  |

*Table 10–18 Notifications WLST Commands*

# <span id="page-564-0"></span>**10.11.1 setNotificationsConfig**

Module: Oracle WebCenter

Use with WLST: Online

#### **10.11.1.1 Description**

Specifies the connection used for routing notifications raised in a WebCenter Portal application.

Use an existing mail server or BPEL server connection. If the WebCenter Portal application is connected to a BPEL server, the Oracle User Messaging Service (UMS) is available for routing notifications through multiple messaging channels, including mail, worklists, and SMS. If you configure the Notifications service to use a BPEL server connection, you may specify a sender 'From' address for each available messaging channel. That is, you can specify a sender mail address and an SMS address.

Alternatively, you can route notification messages through a mail server. If you configure the Notifications service to use a mail server connection, the external application associated with the mail server connection must contain shared credentials. Shared credentials are required for routing application-wide notifications.

# **10.11.1.2 Syntax**

setNotificationsConfig(appName, type, name, [senderMailAddress, senderSMSAddress, server, applicationVersion])

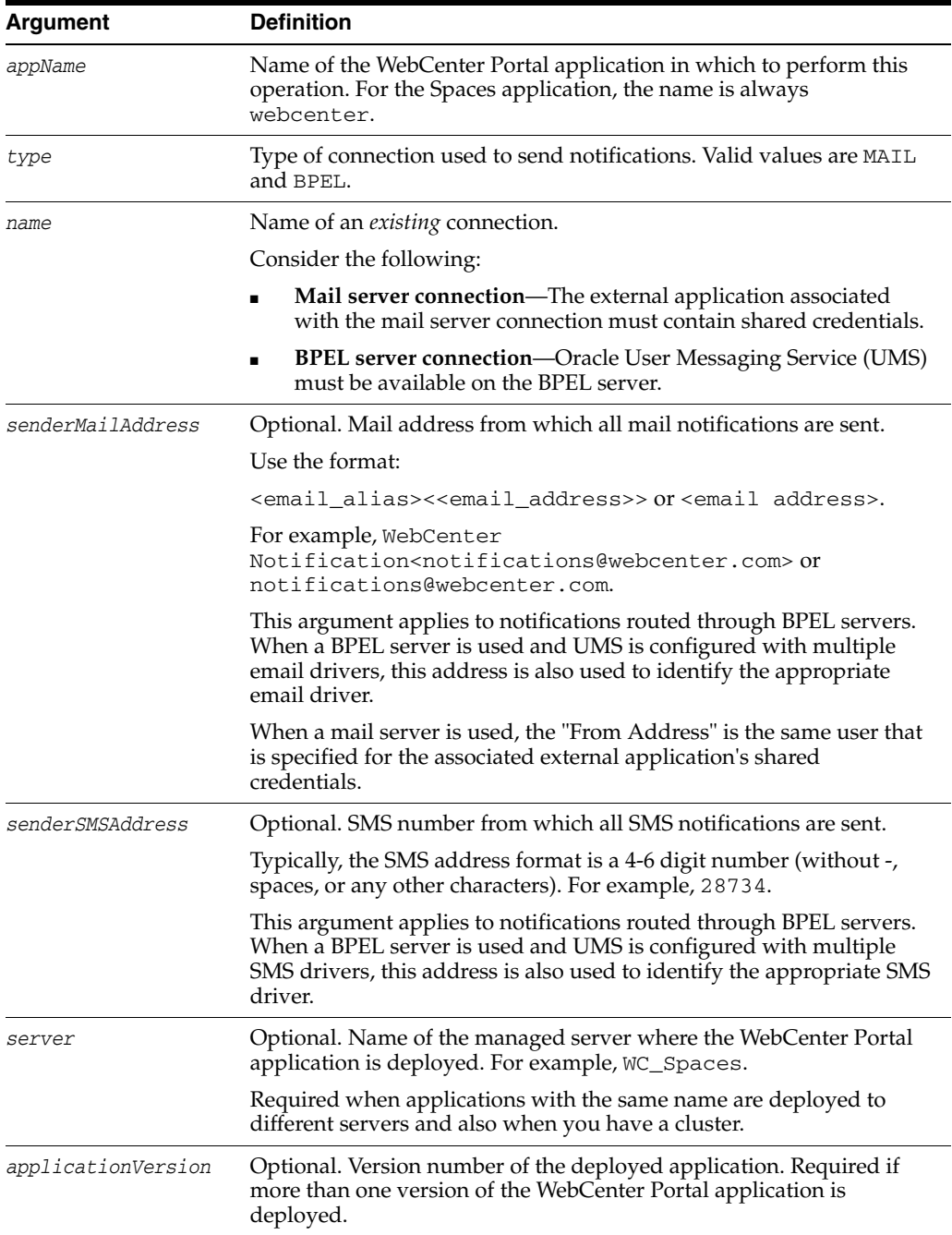

## **10.11.1.3 Example**

The following example specifies that the Notifications service use a BPEL server connection named 'WebCenter-Worklist' and also defines the mail address and SMS address from which all notifications are sent:

```
wls:/weblogic/serverConfig>setNotificationsConfig(appName='webcenter', 
type='BPEL', 
name='WebCenter-Worklist', senderMailAddress='WebCenter
```

```
Notification<notifications@webcenter.com', 
senderSMSAddress='28734')
```
# <span id="page-566-0"></span>**10.11.2 getNotificationsConfig**

Module: Oracle WebCenter

Use with WLST: Online

## **10.11.2.1 Description**

Returns details about the connection that is used to send notifications raised in a WebCenter Portal application.

# **10.11.2.2 Syntax**

getNotificationsConfig(appName, [server, applicationVersion])

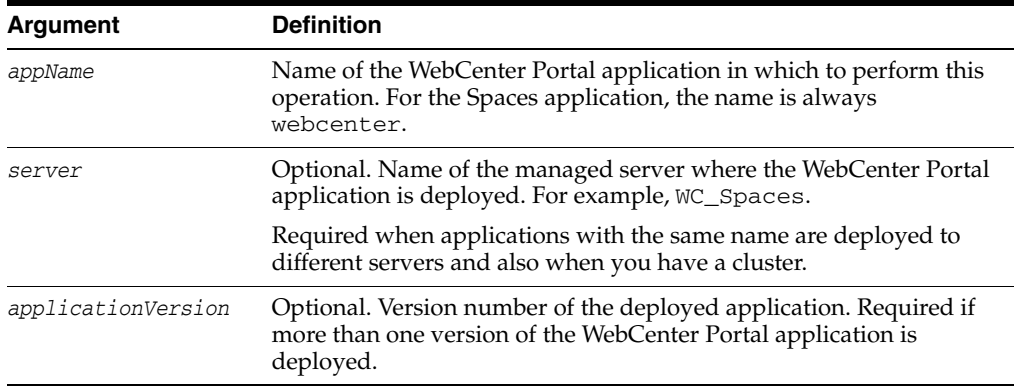

#### **10.11.2.3 Example**

The following example returns details about the connection used by the Notifications service in the Spaces application:

wls:/weblogic/serverConfig>**getNotificationsConfig(appName='webcenter'**)

```
ConnectionType: BPEL
ConnectionName: WebCenter-Worklist
SenderMailAddress: notifications@webcenter.com
SenderSMSAddress: 28776
```
# **10.12 Personal Events**

Use the commands listed in Table 10–19 to manage personal events server connections for a WebCenter Portal application.

Configuration changes made using these WebCenter Portal WLST commands are only effective after your restart the Managed Server on which the WebCenter Portal application is deployed. For details, see *Oracle Fusion Middleware Administrator's Guide for Oracle WebCenter*.

**Use this command... To... Use with WLST...** [createPersonalEventConnection](#page-567-0) Create a personal events server connection for a named WebCenter Portal application. Online

*Table 10–19 Personal Events WLST Commands*

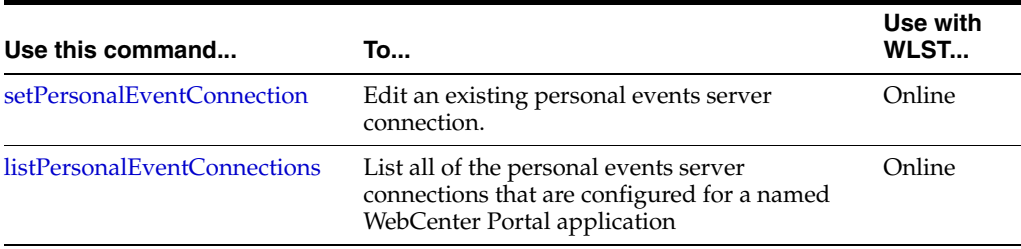

#### *Table 10–19 (Cont.) Personal Events WLST Commands*

# <span id="page-567-0"></span>**10.12.1 createPersonalEventConnection**

Module: Oracle WebCenter

Use with WLST: Online

## **10.12.1.1 Description**

Creates a personal events server connection for a named WebCenter Portal application.

The Personal Events service supports connections to Microsoft Exchange Server 2003 and Microsoft Exchange Server 2007.

While you can register multiple personal events connections for a WebCenter Portal application, only one connection is used for personal events services - the default (or active) connection.

### **10.12.1.2 Syntax**

createPersonalEventConnection(appName, name, webServiceUrl, adapterName, appId, [default, server, applicationVersion])

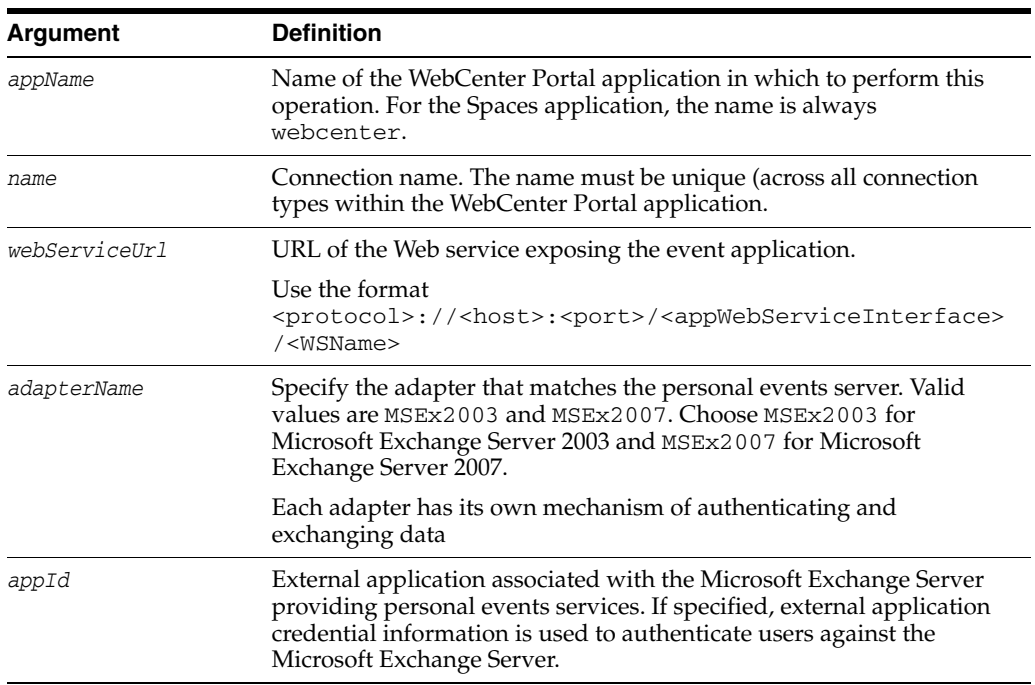

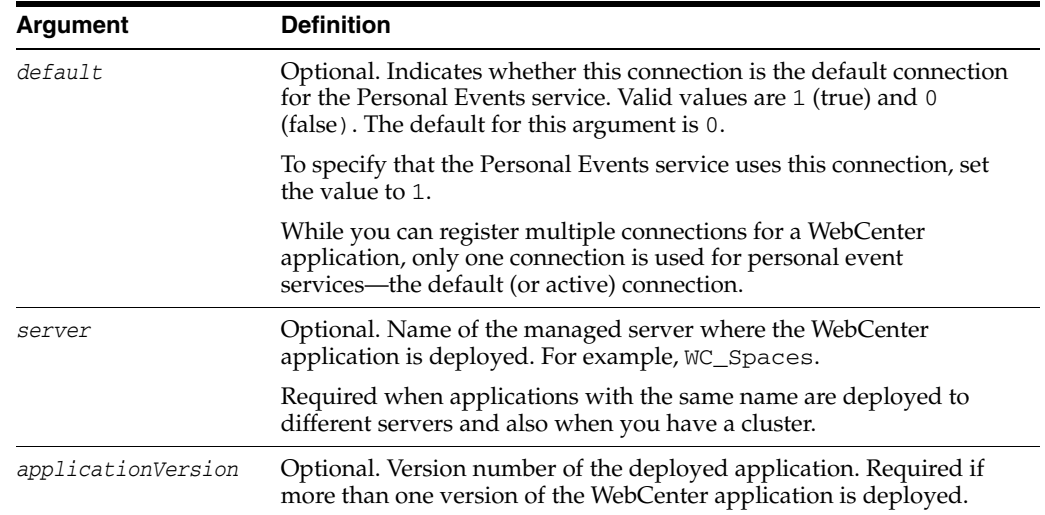

# **10.12.1.3 Example**

The following example creates a connection named MyPEConnection for the Spaces application (appName='webcenter'). The connection points to a Microsoft Exchange Server 2007 and is designated as the default connection for the Personal Events service.

```
wls:/weblogic/serverConfig>createPersonalEventConnection(appName='webcenter', 
name='MyPEConnection', webServiceUrl='http://myexchange.com/EWS/Services.wsdl', 
adapterName='MSEx2007', appId='ExtPEApp', default=1)
```
The following example creates a connection named MyPEConnection for a Spaces application. The connection points to a Microsoft Exchange Server 2003.

wls:/weblogic/serverConfig>**createPersonalEventConnection(appName='webcenter',**  name='MyPEConnection',webServiceUrl='http://myexchange.com/ExchangeWS/PersonalEven tsWebService.asmx', adapterName='MSEx2003', appId='ExtPEApp')

# <span id="page-568-0"></span>**10.12.2 setPersonalEventConnection**

Module: Oracle WebCenter

Use with WLST: Online

#### **10.12.2.1 Description**

Edits a personal events server connection for a named WebCenter Portal application.

#### **10.12.2.2 Syntax**

```
setPersonalEventConnection(appName, name, [webServiceUrl, adapterName, appId, 
default, server, applicationVersion])
```
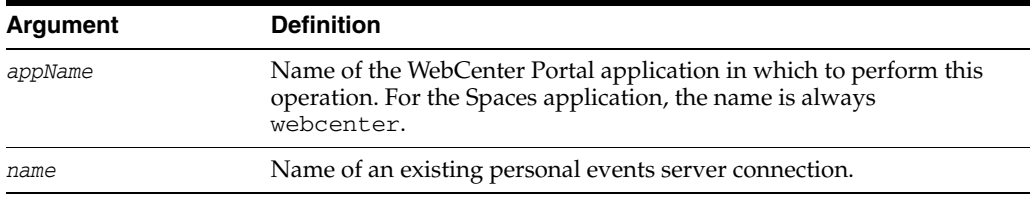

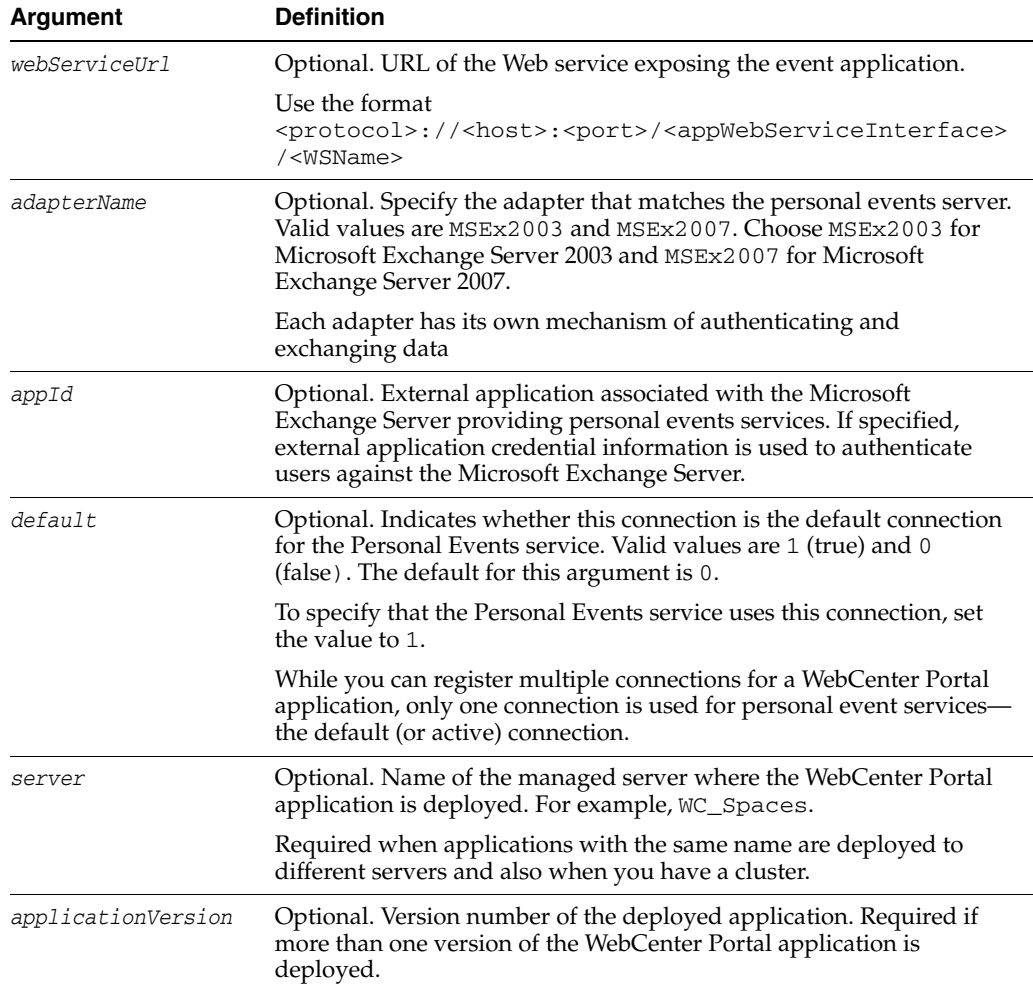

# **10.12.2.3 Example**

The following example updates the Web service URL for a connection named MyPEConnection.

wls:/weblogic/serverConfig>**setPersonalEventConnection(appName='webcenter', name='MyPEConnection', webServiceUrl='http://myexchange.com/EWS/Services.wsdl')**

The following example makes a connection named MyPEConnection the default connection for personal events services in the Spaces application.

wls:/weblogic/serverConfig>**setPersonalEventConnection(appName='webcenter', name='MyPEConnection', default=1)**

# <span id="page-569-0"></span>**10.12.3 listPersonalEventConnections**

Module: Oracle WebCenter

Use with WLST: Online

## **10.12.3.1 Description**

Lists all of the personal events server connections that are configured for a named WebCenter Portal application.

## **10.12.3.2 Syntax**

listPersonalEventConnections(appName, [verbose, name, server, applicationVersion])

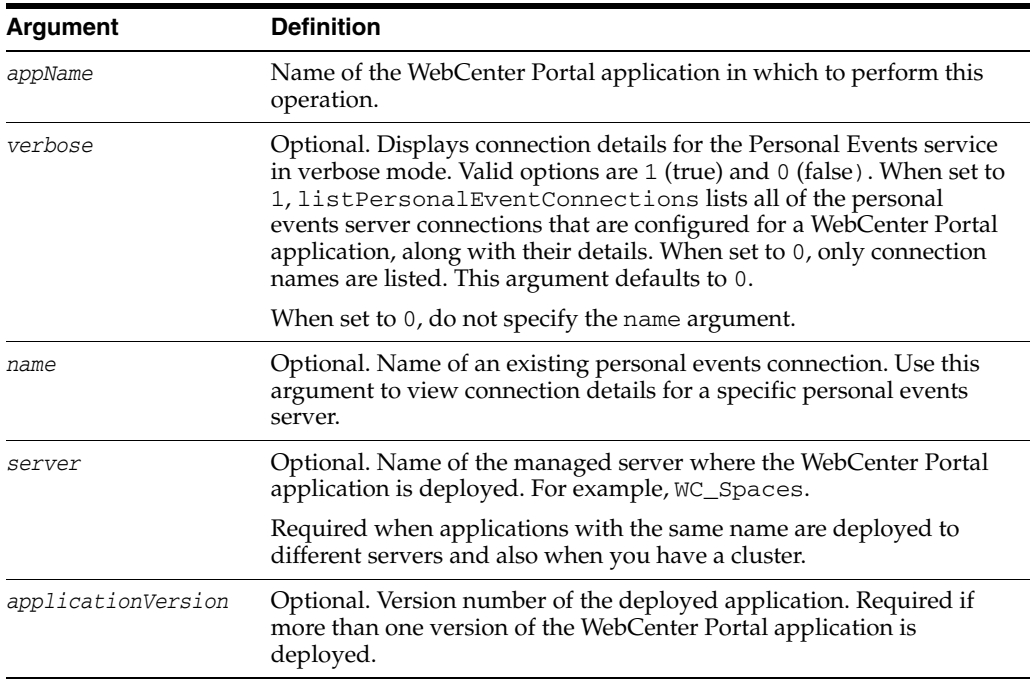

## **10.12.3.3 Example**

The following example lists connection names and details for all of the personal events server connections currently configured for the Spaces application.

wls:/weblogic/serverConfig>**listPersonalEventConnections(appName='webcenter', verbose=1)**

The following example displays connection details for a personal events server connection named MyPEConnection.

```
wls:/weblogic/serverConfig>listPersonalEventConnections(appName='webcenter', 
verbose=1, name='MyPEConnection')
```
# **10.13 Personalization**

Use the commands listed in Table 10–20 to manage personalization connections for a WebCenter Portal application.

Configuration changes made using these WebCenter Portal WLST commands are only effective after your restart the Managed Server on which WebCenter Portal's Personalization service is deployed. For details, see *Oracle Fusion Middleware Administrator's Guide for Oracle WebCenter*.

| Use this command         | To                                                                                                    | Use with<br>WLST |
|--------------------------|----------------------------------------------------------------------------------------------------|------------------|
| createWCPSCMISConnection | Create a CMIS connection for the WebCenter<br>Portal's Personalization service.                                        | Online           |
| ection                   | createWCPSActivityGraphConn Create an Activity Graph connection for the<br>WebCenter Portal's Personalization service. | Online           |

*Table 10–20 Personalization WLST Commands*

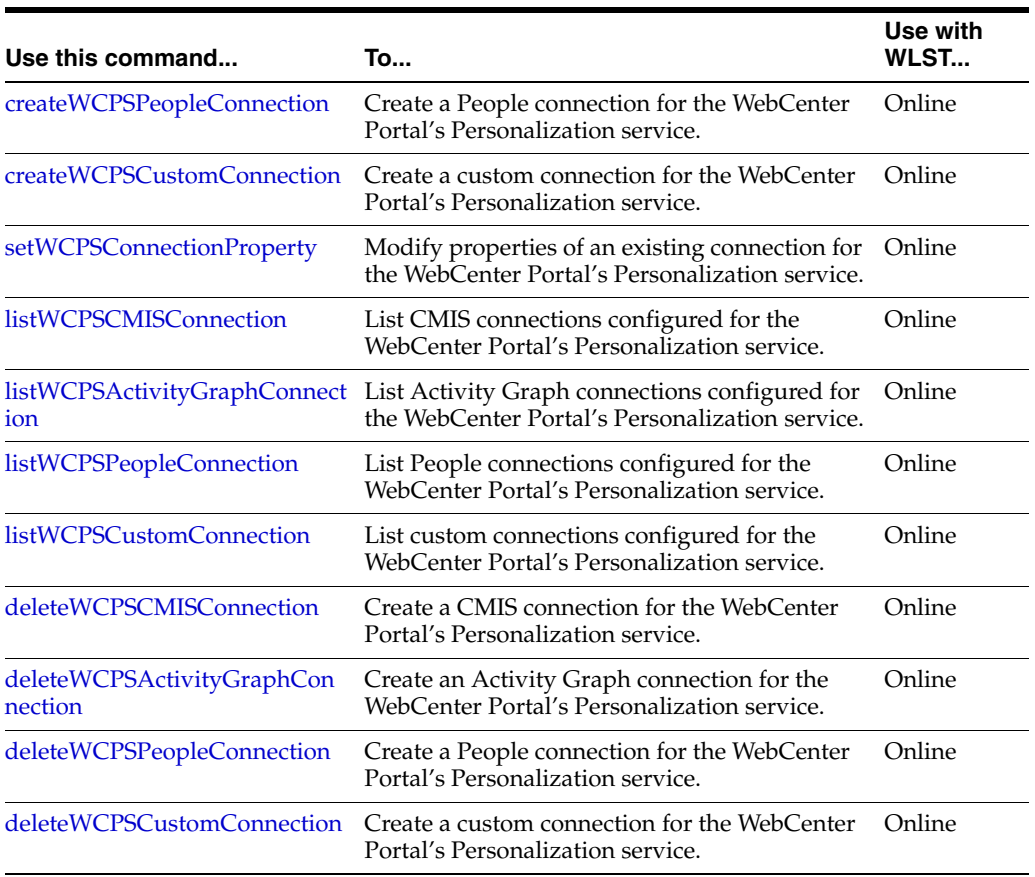

#### *Table 10–20 (Cont.) Personalization WLST Commands*

# <span id="page-571-0"></span>**10.13.1 createWCPSCMISConnection**

Module: Oracle WebCenter

Use with WLST: Online

## **10.13.1.1 Description**

Creates a CMIS (Content Management Interoperability Service) connection for the Personalization service.

# **10.13.1.2 Syntax**

createWCPSCMISConnection(name, repositoryId, host, port, [scheme, namespace, isDefault, path, pathPrepend, servletPathPart, rewriteUrls, pathTrim, timeoutInMillisecs, propagateTimeoutExceptions, server])

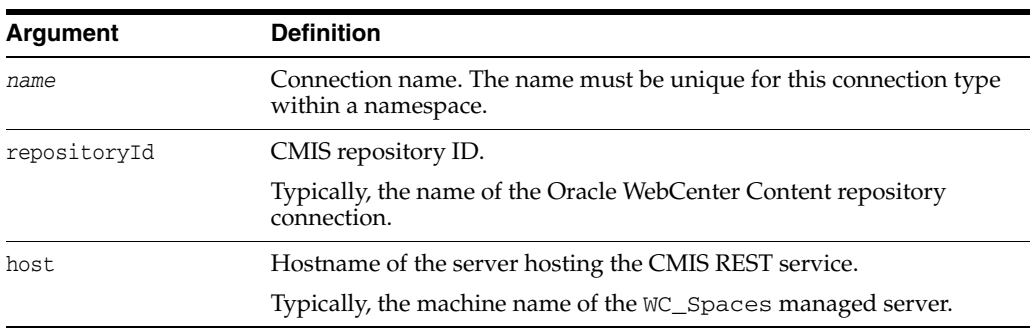

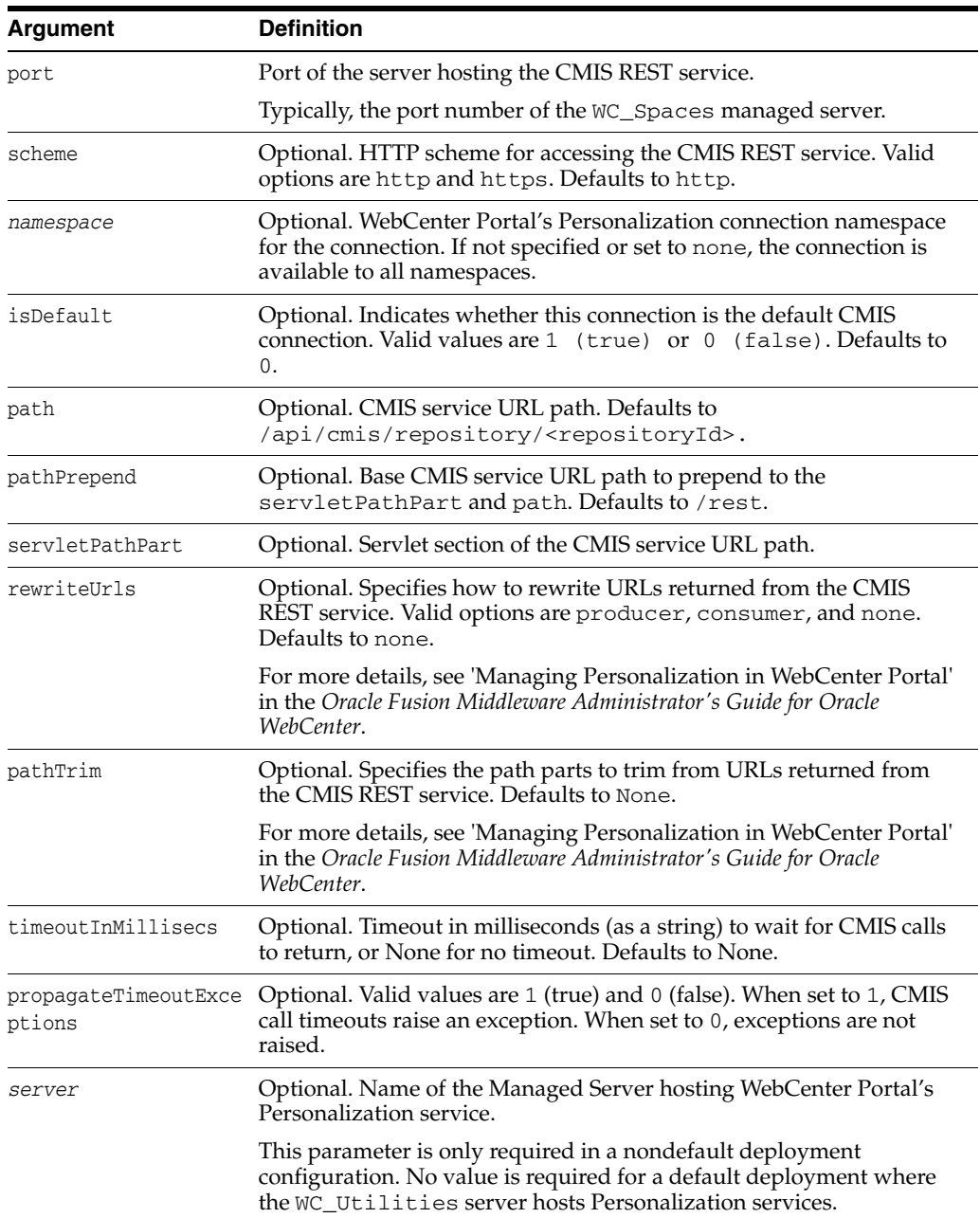

# **10.13.1.3 Example**

The following example creates a CMIS connection:

```
wls:/weblogic/serverConfig>createWCPSCMISConnection(name='Repos1CMISConnection', 
repositoryId='ucm11g-server', host='myhost.com', port=8888, scheme='http', 
isDefault=1)
```
# <span id="page-572-0"></span>**10.13.2 createWCPSActivityGraphConnection**

Module: Oracle WebCenter

Use with WLST: Online

# **10.13.2.1 Description**

Creates an Activity Graph connection for the Personalization service.

# **10.13.2.2 Syntax**

createWCPSActivityGraphConnection(name, host, port, [scheme], [namespace], [isDefault], [restResourceIndex], [rewriteUrls], [pathTrim], [server])

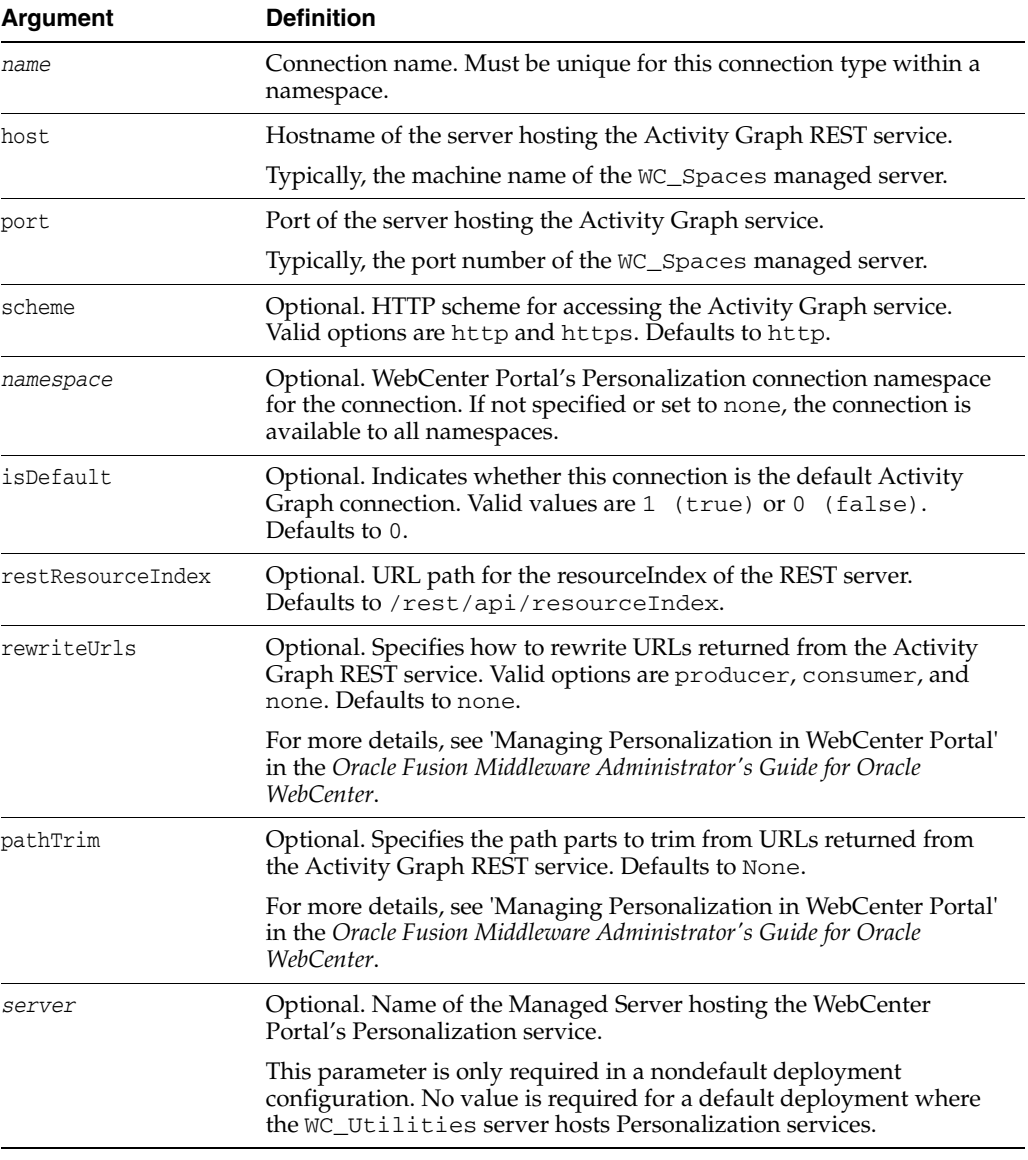

# **10.13.2.3 Example**

The following example creates an Activity Graph connection in a particular namespace:

wls:/weblogic/serverConfig> **createWCPSActivityGraphConnection(name='AGConnection', host='myhost.com', port=8888, namespace='myNamespace')**

# <span id="page-573-0"></span>**10.13.3 createWCPSPeopleConnection**

Module: Oracle WebCenter

Use with WLST: Online

# **10.13.3.1 Description**

Creates a People connection for the Personalization service.

## **10.13.3.2 Syntax**

createWCPSPeopleConnection(name, host, port, [scheme], [namespace], [isDefault], [restResourceIndex], [rewriteUrls], [pathTrim], [server])

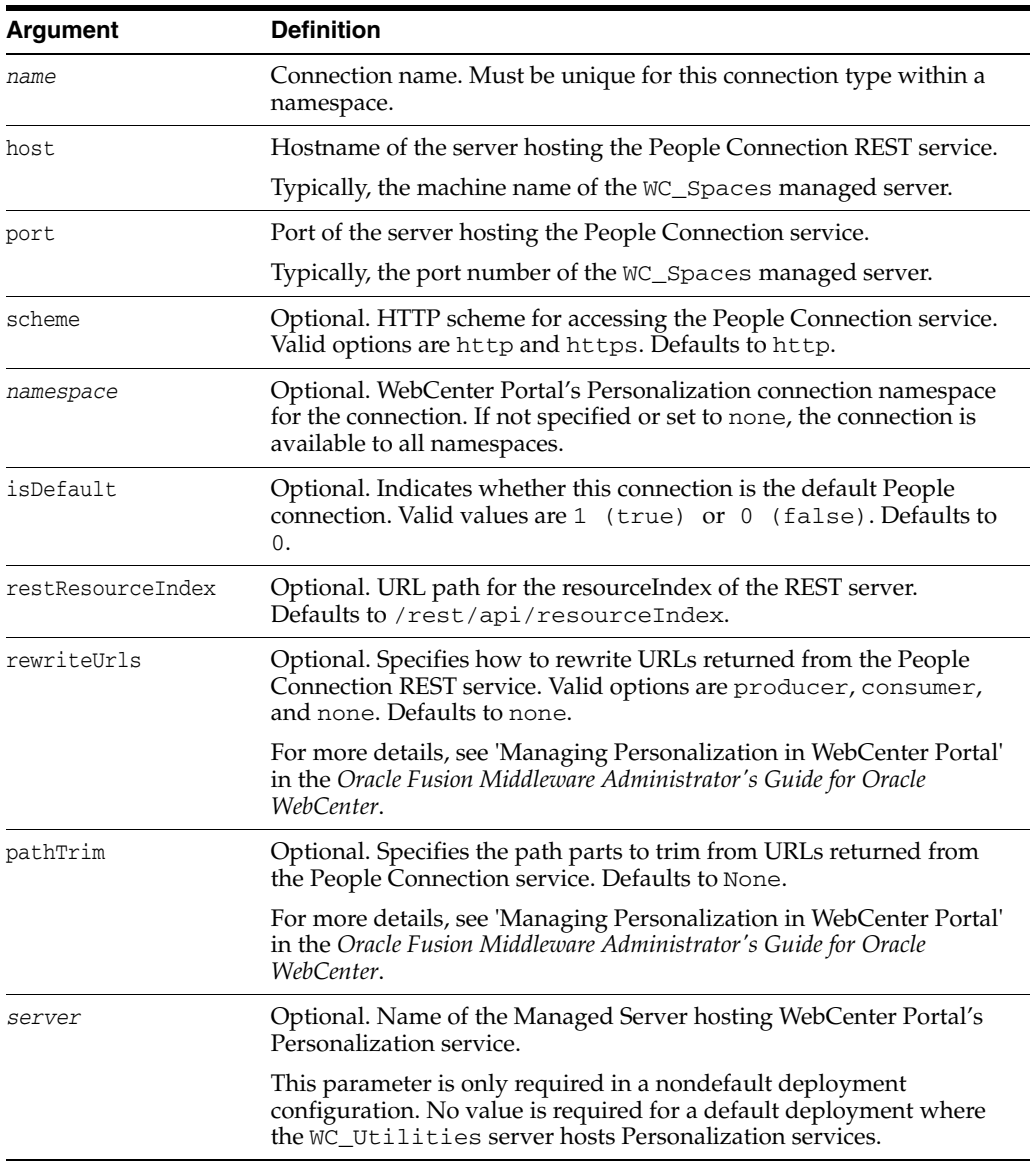

## **10.13.3.3 Example**

The following example creates a People connection in the default namespace:

wls:/weblogic/serverConfig> **createWCPSPeopleConnection(name='PeopleConnection', host='myhost.com', port=8888)**

# <span id="page-575-0"></span>**10.13.4 createWCPSCustomConnection**

Use with WLST: Online

# **10.13.4.1 Description**

Creates a connection of a specific type for the Personalization service.

Custom connection types are used with custom data providers and property locators.

## **10.13.4.2 Syntax**

createWCPSCustomConnection(name, type, [namespace], [properties], [server])

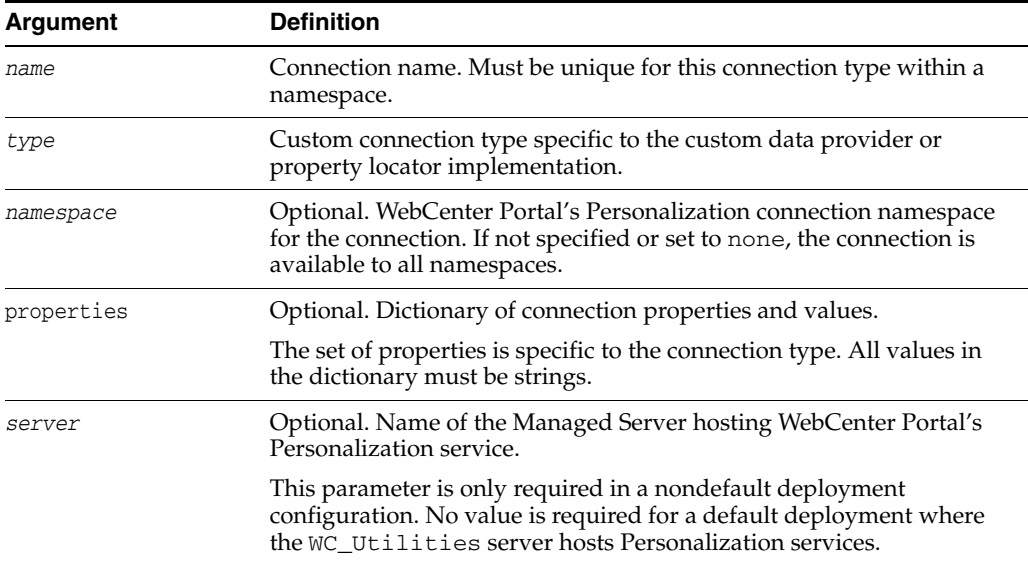

#### **10.13.4.3 Example**

The following example creates an Activity Graph connection in a particular namespace:

```
wls:/weblogic/serverConfig> createWCPSCustomConnection(name='CustomConnection', 
type='my.connection.type', properties={ 'prop1': 'value1', 'prop2', value2' })
```
# <span id="page-575-1"></span>**10.13.5 listWCPSCMISConnection**

Module: Oracle WebCenter

Use with WLST: Online

## **10.13.5.1 Description**

Lists all CMIS (Content Management Interoperability Service) connections configured for the Personalization service or lists a single connection.

### **10.13.5.2 Syntax**

```
listWCPSCMISConnections([server], [verbose], [name], [namespace])
```
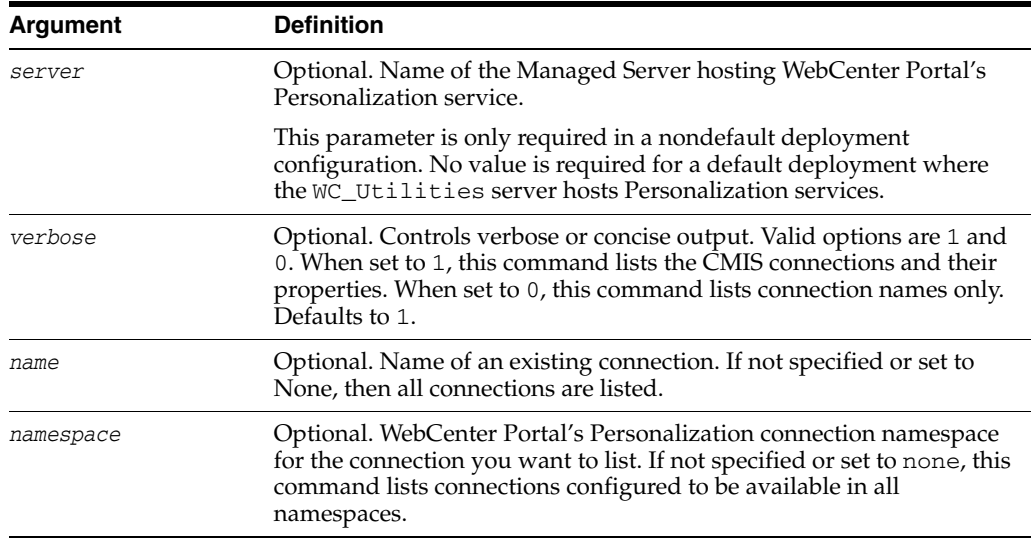

#### **10.13.5.3 Example**

The following example lists the names of all the CMIS connections:

wls:/weblogic/serverConfig> **listWCPSCMISConnections(verbose=0)**

Repos1CMISConnection Repos2CMISConnection

The following example lists the details of one CMIS connection:

wls:/weblogic/serverConfig> **listWCPSCMISConnections(name='Repos1CMISConnection')**

```
----------------------
Repos1CMISConnection (type=cmis.provider.connection, namespace=*)
----------------------
host: myhost.com
isDefault: false 
path: /api/cmis/repository/repo1
pathPrepend: /rest
port: 8888
repositoryId: ucm11g-server
rewriteUrls: none
scheme: http
```
# **10.13.6 listWCPSActivityGraphConnection**

Module: Oracle WebCenter

Use with WLST: Online

#### **10.13.6.1 Description**

Lists all Activity Graph connections configured for the Personalization service or lists a single connection.

#### **10.13.6.2 Syntax**

listWCPSActivityGraphConnections([server], [verbose], [name], [namespace])

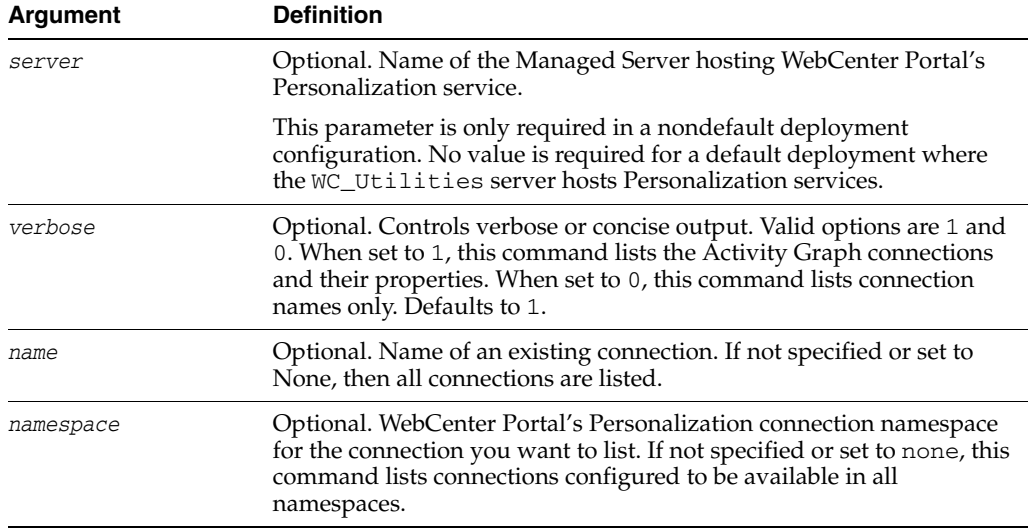

#### **10.13.6.3 Example**

The following example lists the names of all the Activity Graph connections:

wls:/weblogic/serverConfig> **listWCPSActivityGraphConnections(verbose=0)**

AG1Connection AG2Connection

The following example lists the details of one Activity Graph connection:

wls:/weblogic/serverConfig> **listWCPSActivityGraphConnections(name='AG1Connection')**

```
----------------------
AG1Connection (type=activity.provider.connection, namespace=*)
----------------------
host: myhost.com
isDefault: false 
port: 8888
restResourceIndex: /rest/api/resourceIndex
rewriteUrls: producer
scheme: http
```
# **10.13.7 listWCPSPeopleConnection**

Module: Oracle WebCenter

Use with WLST: Online

#### **10.13.7.1 Description**

Lists all People connections configured for the Personalization service or lists a single connection.

### **10.13.7.2 Syntax**

listWCPSPeopleConnections([server], [verbose], [name], [namespace])

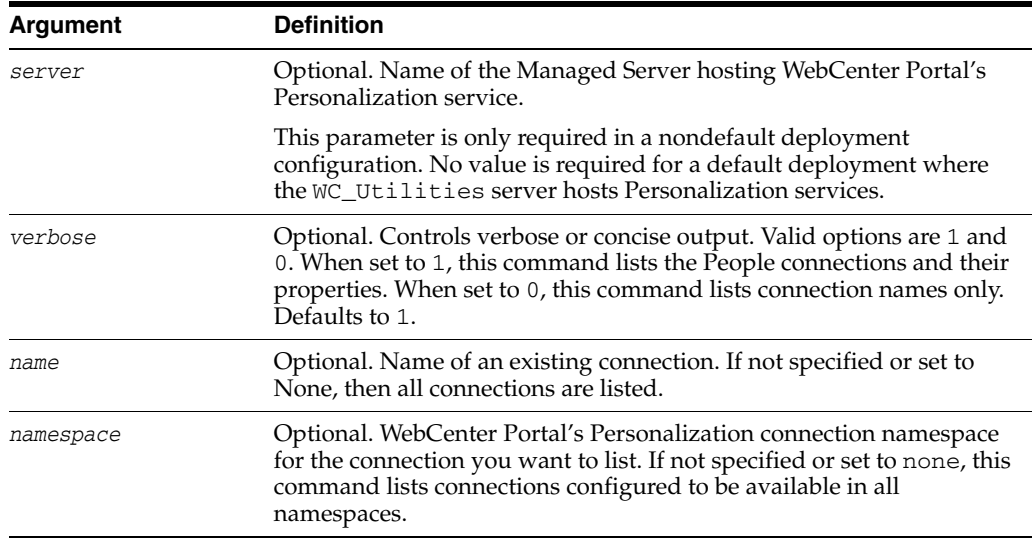

#### **10.13.7.3 Example**

The following example lists the names of all the People connections:

wls:/weblogic/serverConfig> **listWCPSPeopleConnections(verbose=0)**

People1Connection People2Connection

The following example lists the details of one People connection:

wls:/weblogic/serverConfig> **listWCPSPeopleConnections(name='PeopleConnection')**

```
----------------------
PeopleConnection (type=people.service.connection, namespace=*)
----------------------
host: myhost.com
isDefault: false 
port: 8888
restResourceIndex: /rest/api/resourceIndex
rewriteUrls: producer
scheme: http
```
# **10.13.8 listWCPSCustomConnection**

Module: Oracle WebCenter

Use with WLST: Online

#### **10.13.8.1 Description**

Lists all connections of a particular type configured for the Personalization service or lists a single connection.

Custom connection types are used with custom data providers and property locators.

#### **10.13.8.2 Syntax**

listWCPSCustomConnections(type, [server], [verbose], [name], [namespace])

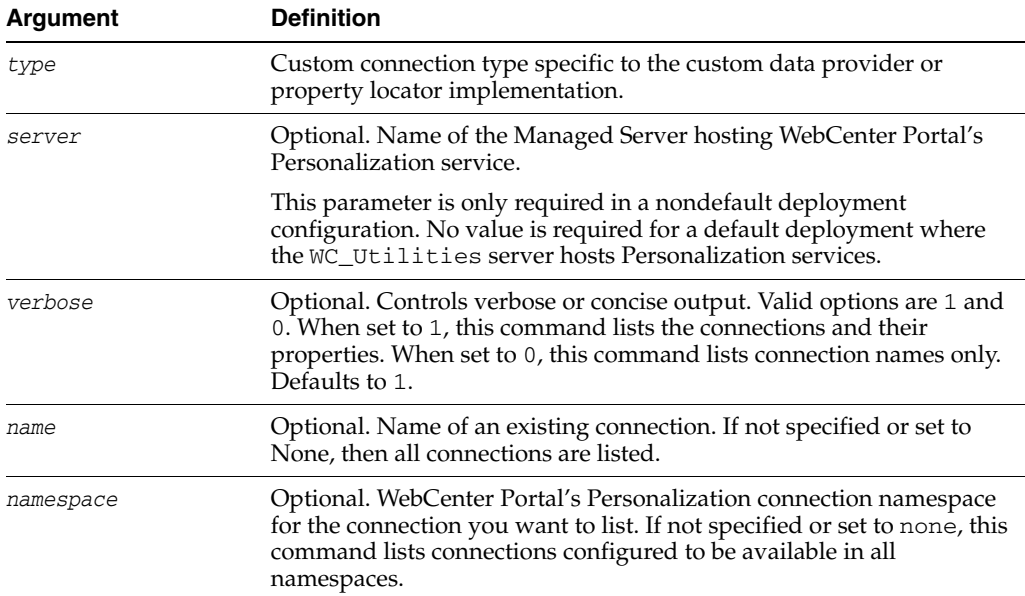

### **10.13.8.3 Example**

The following example lists the names of all connections with the type my.connection.type:

wls:/weblogic/serverConfig> **listWCPSCustomConnections(type='my.connection.type', verbose=0)**

Custom1Connection Custom2Connection

The following example lists the details of one custom connection:

wls:/weblogic/serverConfig> **listWCPSPeopleConnections(type='my.connection.type', name='CustomConnection')**

```
----------------------
CustomConnection (type=my.connection.type, namespace=*)
----------------------
host: myhost.com
isDefault: false 
port: 8888
customConnectionProperty: someValue
scheme: http
```
# **10.13.9 deleteWCPSCMISConnection**

Module: Oracle WebCenter

Use with WLST: Online

#### **10.13.9.1 Description**

Deletes a CMIS (Content Management Interoperability Service) connection configured for the Personalization service.

### **10.13.9.2 Syntax**

deleteWCPSCMISConnection(name, [namespace, server])

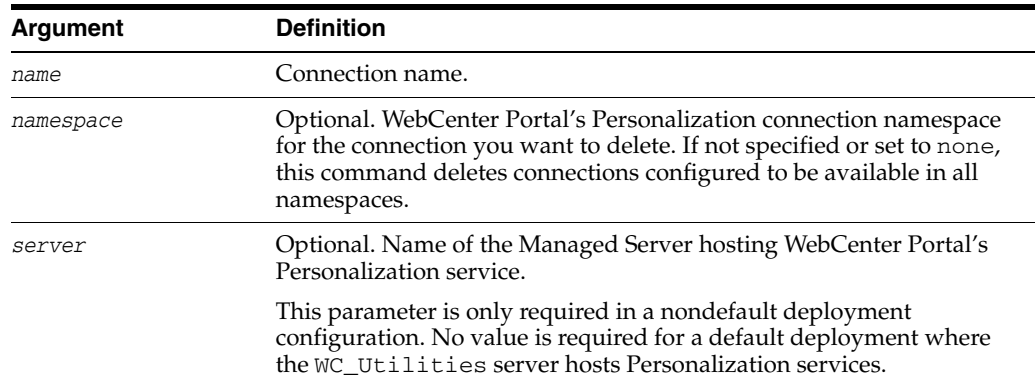

### **10.13.9.3 Example**

The following example deletes a CMIS connection:

wls:/weblogic/serverConfig>**deleteWCPSCMISConnection(name='ReposCMISConnection')**

# **10.13.10 deleteWCPSActivityGraphConnection**

Module: Oracle WebCenter

Use with WLST: Online

### **10.13.10.1 Description**

Deletes an Activity Graph connection configured for the Personalization service.

### **10.13.10.2 Syntax**

deleteWCPSActivityGraphConnection(name, [namespace, server])

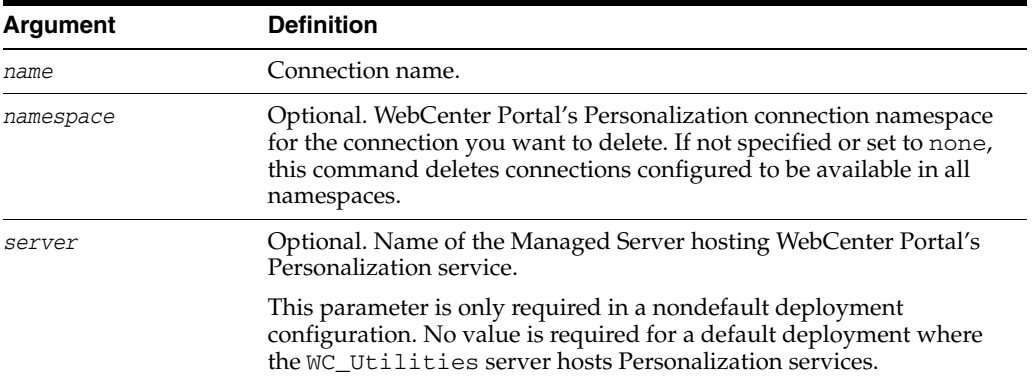

### **10.13.10.3 Example**

The following example deletes an Activity Graph connection:

wls:/weblogic/serverConfig>**deleteWCPSActivityGraphConnection(name='AGConnection')**

# **10.13.11 deleteWCPSPeopleConnection**

Module: Oracle WebCenter

Use with WLST: Online

### **10.13.11.1 Description**

Deletes a People connection configured for the Personalization service.

### **10.13.11.2 Syntax**

deleteWCPSPeopleConnection(name, [namespace, server])

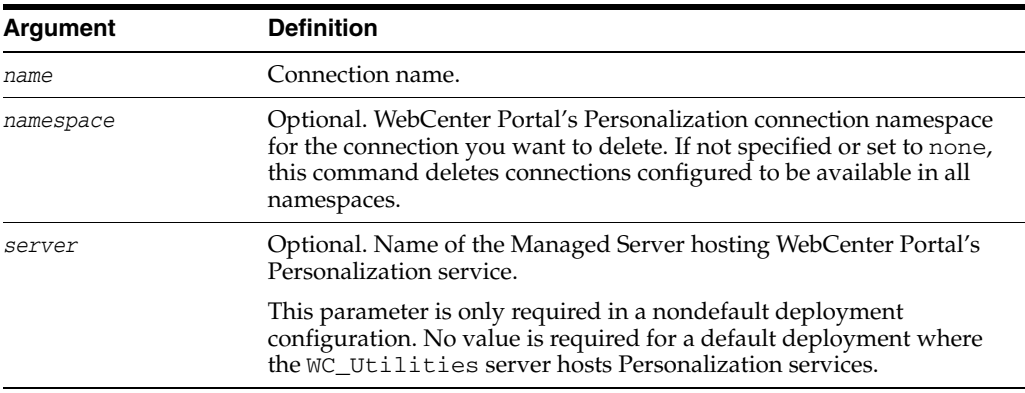

### **10.13.11.3 Example**

The following example deletes a People connection:

wls:/weblogic/serverConfig>**deleteWCPSPeopleConnection(name='PeopleConnection')**

# **10.13.12 deleteWCPSCustomConnection**

Module: Oracle WebCenter

Use with WLST: Online

### **10.13.12.1 Description**

Deletes a custom connection configured for the Portal's Personalization service.

### **10.13.12.2 Syntax**

deleteWCPSCustomConnection(name, type, [namespace, server])

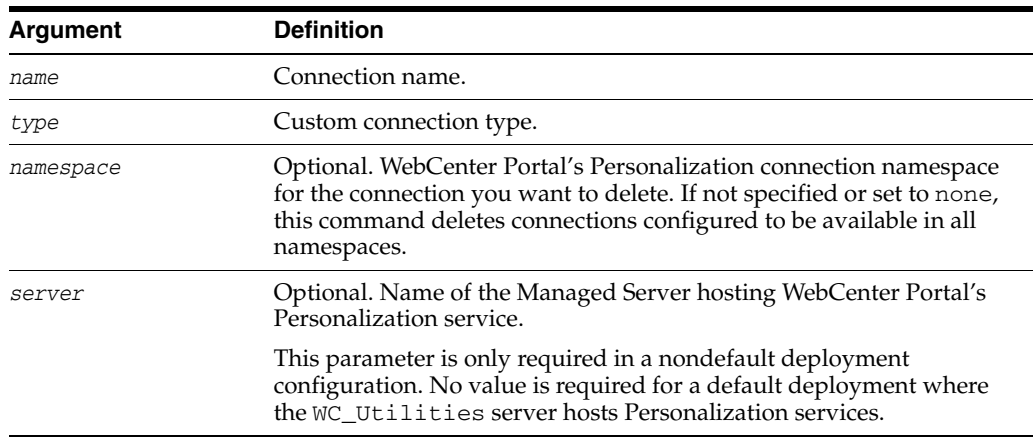

### **10.13.12.3 Example**

The following example deletes a custom connection:

wls:/weblogic/serverConfig>**deleteWCPSCustomConnection(name='CustomConnection', type='my.connection.type')**

# **10.13.13 setWCPSConnectionProperty**

Module: Oracle WebCenter

Use with WLST: Online

### **10.13.13.1 Description**

Add, modify, or delete properties of an existing connection for the Personalization service. The properties supported by a connection are specific to the connection type:

CMIS connections support the following properties: repositoryId, host, port, scheme, path, pathPrepend, servletPathPart, rewriteUrls, pathTrim, isDefault, timeoutInMillisecs, propagateTimeoutException

See also, [createWCPSCMISConnection](#page-571-0).

■ Activity Graph and People Connections support the following properties: host, port, scheme, restResourceIndex, rewriteUrls, pathTrim, isDefault

See also, [createWCPSActivityGraphConnection](#page-572-0) and [createWCPSPeopleConnection](#page-573-0).

### **10.13.13.2 Syntax**

setWCPSConnectionProperty(connectionName, connectionType, propertyName, propertyValue, [namespace], [server])

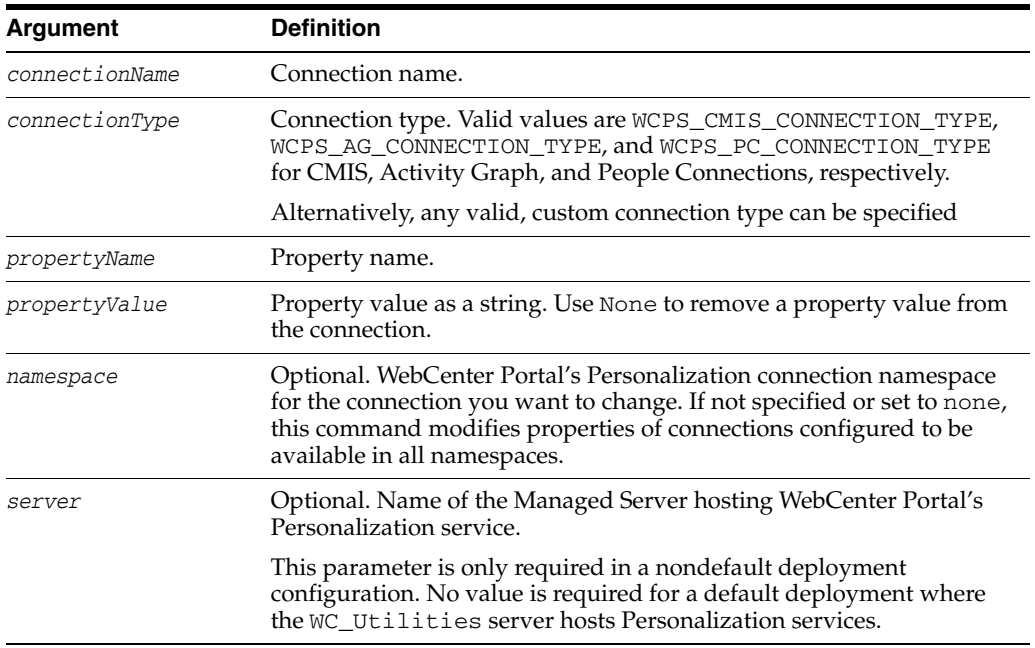

### **10.13.13.3 Example**

The following example changes or adds a property to a CMIS connection:

wls:/weblogic/serverConfig>

**setWCPSConnectionProperty(connectionName='ReposCMISConnection',** 

**connectionType=WCPS\_CMIS\_CONNECTION\_TYPE,** 

```
propertyName='propagateTimeoutExceptions', propertyValue=0)
```
The following example removes a property from a custom connection.:

```
wls:/weblogic/serverConfig> 
setWCPSConnectionProperty(connectionName='CustomConnection', 
connectionType='my.connection.type', propertyName='prop2', propertyValue=None)
```
# **10.14 Portlet Producers**

Use the commands listed in Table 10–21 to manage portlet producers used in WebCenter Portal applications.

All configuration changes made using these WebCenter Portal WLST commands are immediately available in the WebCenter Portal application.

| Use this command                           | To                                                                                                    | Use with<br>WLST |
|--------------------------------------------|----------------------------------------------------------------------------------------------------|------------------|
| registerWSRPProducer                       | Create and register a WSRP producer.                                                                                 | Online           |
| setWSRPProducer                            | Edit WSRP producer registration details.                                                                             | Online           |
| listWSRPProducers                          | List WSRP producer registration details.                                                                             | Online           |
| deregisterWSRPProduce                      | Deregister a WSRP producer, and delete the<br>associated WSRP and Web Service connections.                           | Online           |
| listWSRPProducerRegist<br>rationProperties | List registration properties supported by a WSRP<br>producer.                                                        | Online           |
| listWSRPProducerUserC<br>ategories         | List any user categories that the WSRP producer<br>might support.                                                    | Online           |
| mapWSRPProducerUser<br>Category            | Map a role that is defined in the specified application<br>to a user category supported by a WSRP producer.          | Online           |
| registerPDKJavaProduce<br>r                | Create and register an Oracle PDK-Java producer.                                                                     | Online           |
| setPDKJavaProducer                         | Edit PDK-Java producer registration details.                                                                         | Online           |
| listPDKJavaProducers                       | List registered Oracle PDK-Java producers.                                                                           | Online           |
| deregisterPDKJavaProd<br>ucer              | Deregister an Oracle PDK-Java producer, deleting the<br>associated connection.                                       | Online           |
| registerPageletProducer                    | Create and register a pagelet producer.                                                                              | Online           |
| setPageletProducer                         | Edit pagelet producer registration details.                                                                          | Online           |
| listPageletProducers                       | List pagelet producer registration details.                                                                          | Online           |
| deregisterPageletProduc<br>er              | Deregister a pagelet producer, deleting the associated<br>connection.                                                | Online           |
| refreshProducer                            | Refresh the metadata stored for the named producer<br>to reflect the portlets currently offered by that<br>producer. | Online           |
| registerOOTBProducers                      | Register out-of-the-box producers provided with<br>Oracle WebCenter.                                                 | Online           |

*Table 10–21 Producer WLST Commands*

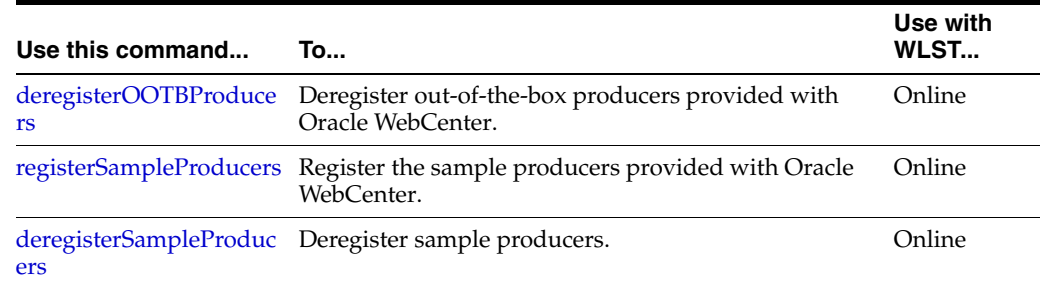

#### *Table 10–21 (Cont.) Producer WLST Commands*

# <span id="page-584-0"></span>**10.14.1 registerWSRPProducer**

Module: Oracle WebCenter

Use with WLST: Online

### **10.14.1.1 Description**

Creates a connection to a WSRP portlet producer and registers the WRSP producer with a named WebCenter Portal application. When you create a WSRP producer connection, a Web Service connection is also created named <name>-wsconn where <name> is the value specified for the name argument.

### **10.14.1.2 Syntax**

registerWSRPProducer(appName, name, url, [proxyHost], [proxyPort], [timeout],[externalApp],[registrationProperties],[tokenType],[issuer],[defUser], [keyStorePath], [keyStorePswd], [sigKeyAlias], [sigKeyPswd], [encKeyAlias], [encKeyPswd],[recptAlias], [enforcePolicyURI], [server],[applicationVersion])

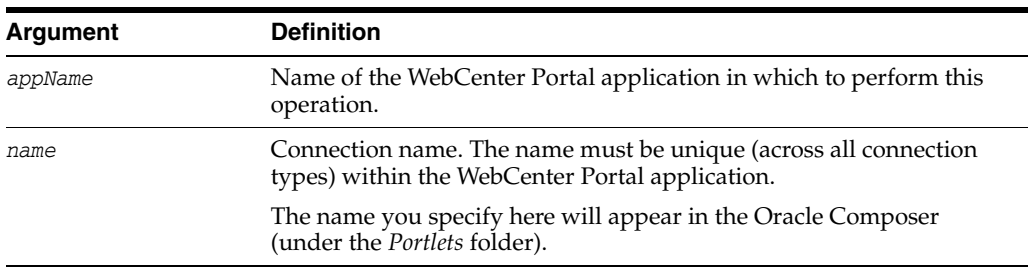

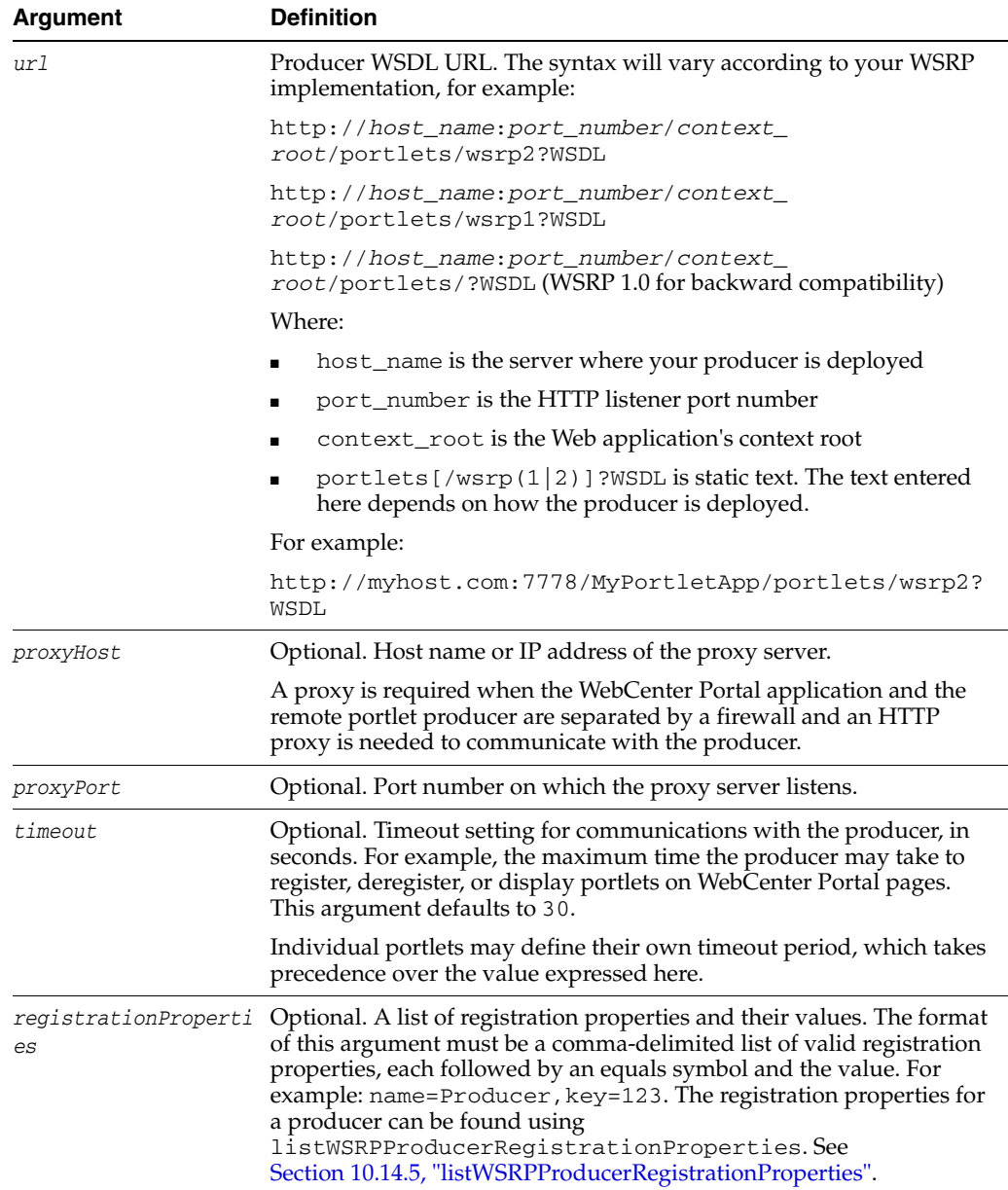

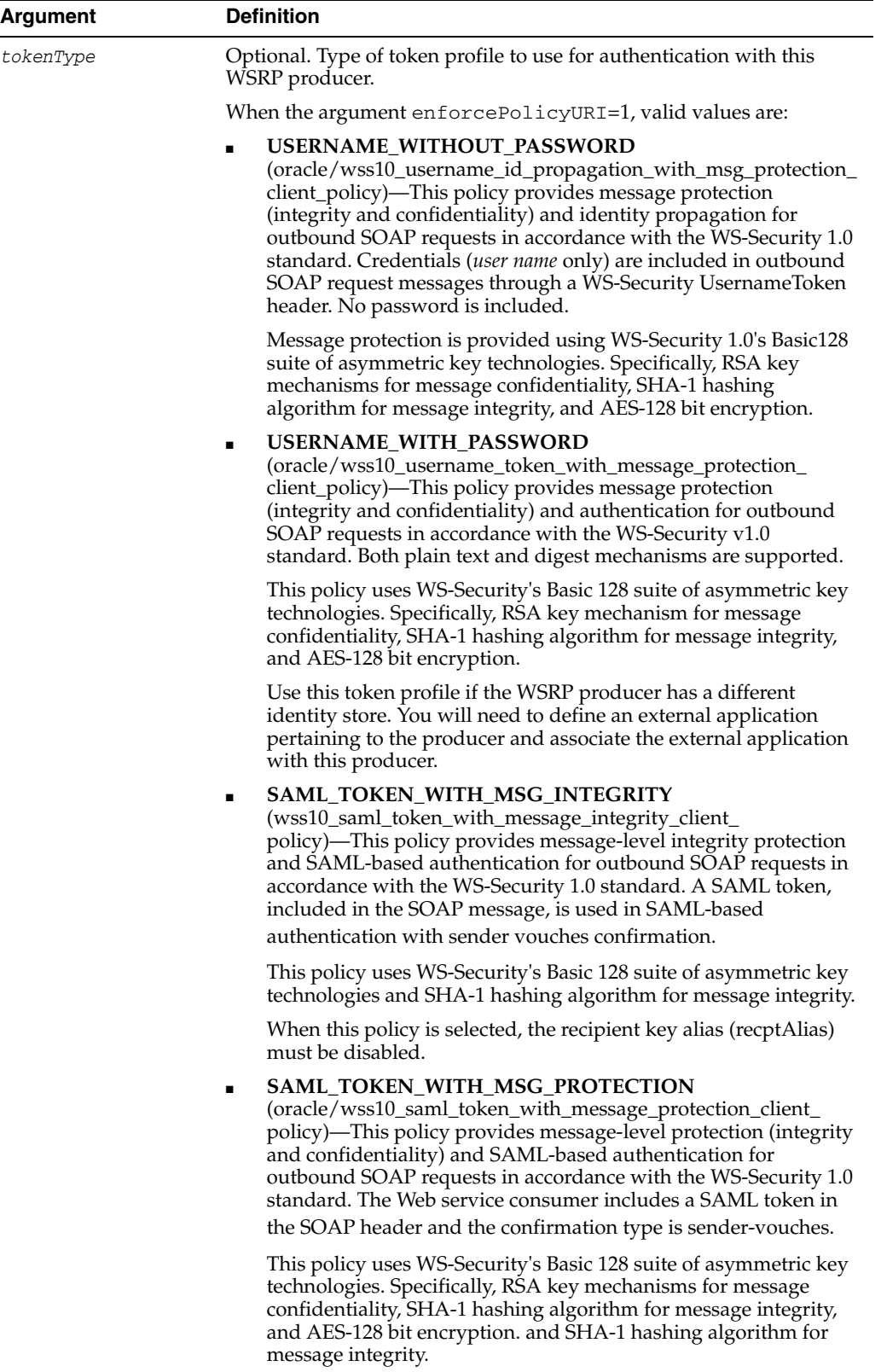

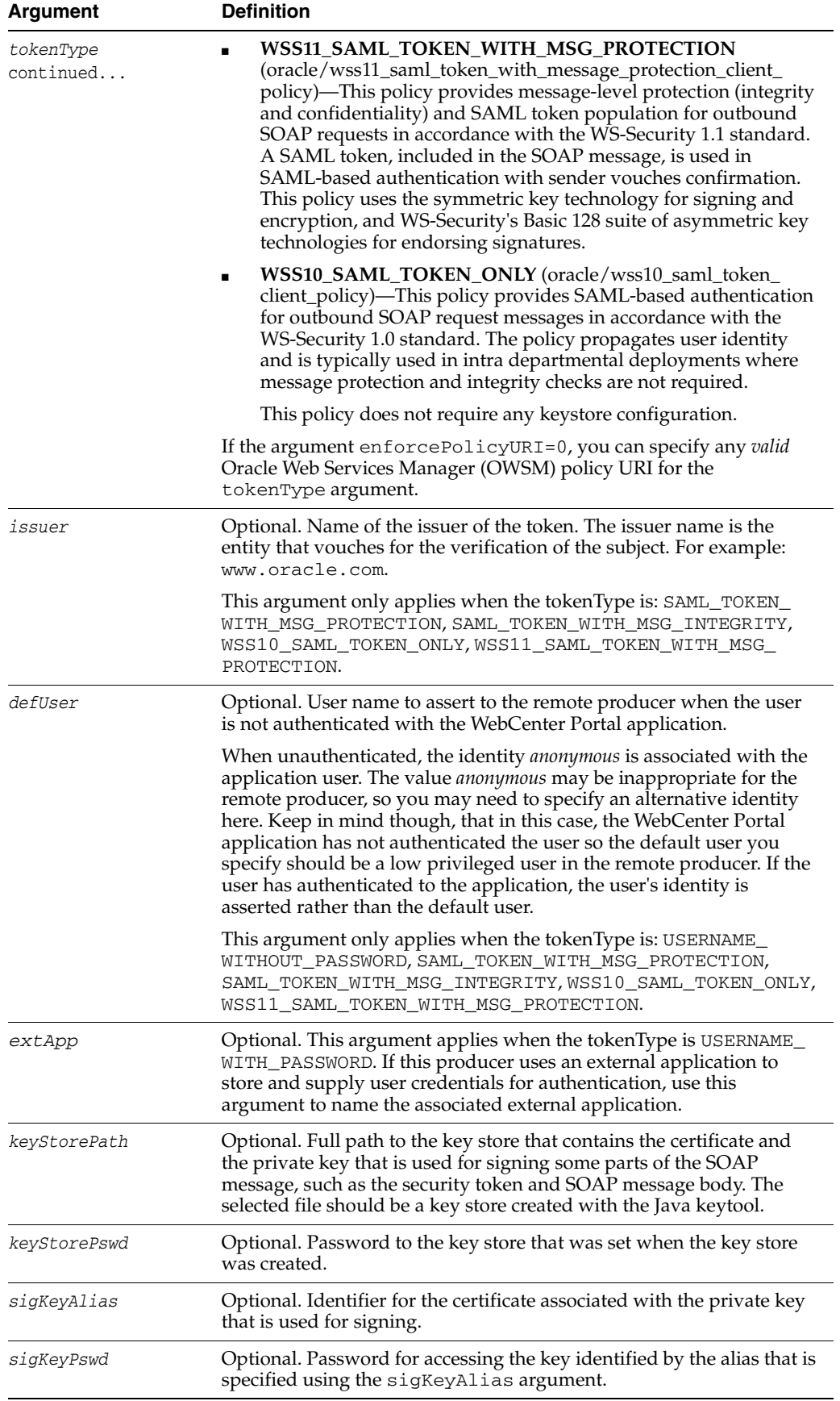

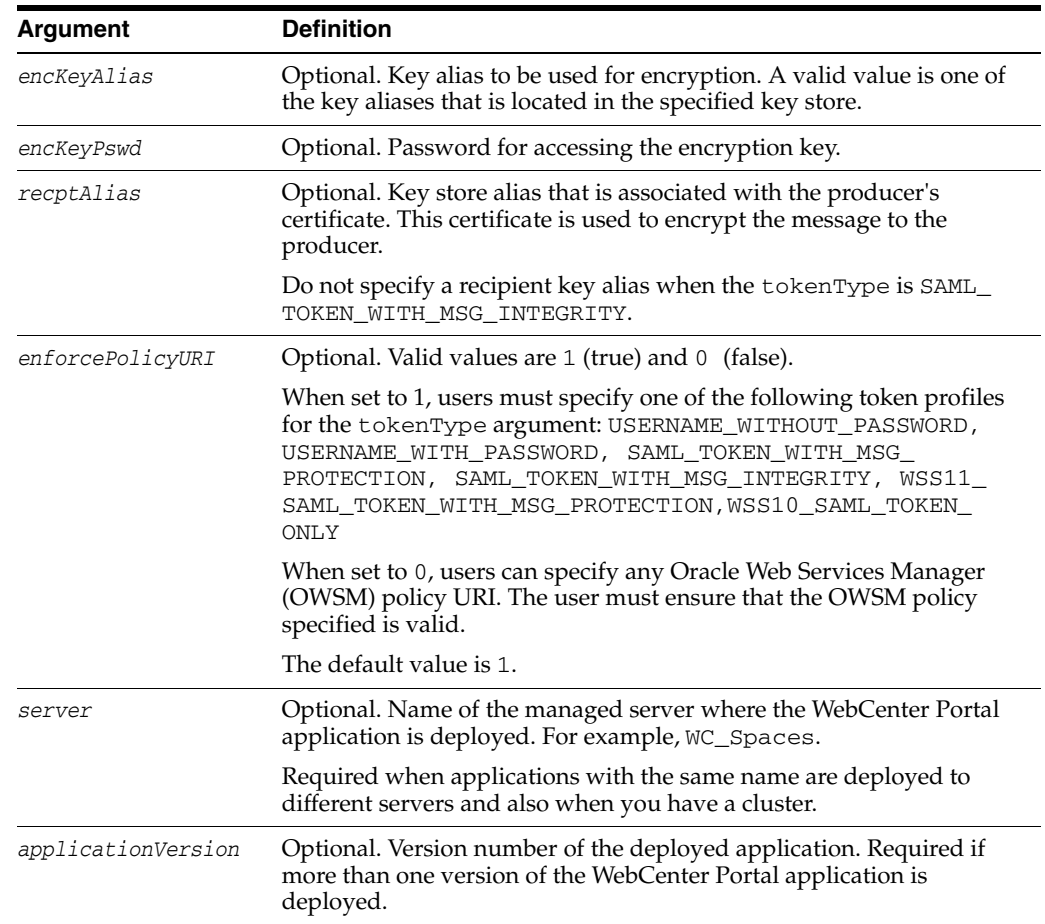

### **10.14.1.3 Examples**

The following example registers a WSRP producer named WSRPSamples and registers the WSRP producer with an application named webcenter.

```
wls:/weblogic/serverConfig> registerWSRPProducer(appName='webcenter', 
name='WSRPSamples', url='http://myhost.com:9999/
portletapp/portlets/wsrp2?WSDL')
```
The following example registers a secure WSRP producer.

```
wls:/weblogic/serverConfig> registerWSRPProducer(appName='webcenter', 
name='WSRPSamples2', url='http://myhost.com:8899/portletapp/portlets/wsrp2?WSDL',
tokenType='WSS11_SAML_TOKEN_WITH_MSG_PROTECTION', issuer='www.oracle.com', 
defUser='anonymous', keyStorePath='/keys/mykeystore.jks', keyStorePswd='Test1', 
sigKeyAlias='mysigalias',sigKeyPswd='mysigpswd', encKeyAlias='myencalias', 
encKeyPswd='myencpswd', recptAlias='myrcptalias')
```
# <span id="page-588-0"></span>**10.14.2 setWSRPProducer**

Module: Oracle WebCenter

Use with WLST: Online

#### **10.14.2.1 Description**

Edits registration details for an existing WSRP producer.

### **10.14.2.2 Syntax**

setWSRPProducer(appName, name, [url], [proxyHost], [proxyPort], [timeout], [externalApp], [tokenType],[issuer], [defUser], [keyStorePath], [keyStorePswd] [sigKeyAlias], [sigKeyPswd], [encKeyAlias], [encKeyPswd], [recptAlias], [enforcePolicyURI], [server], [applicationVersion])

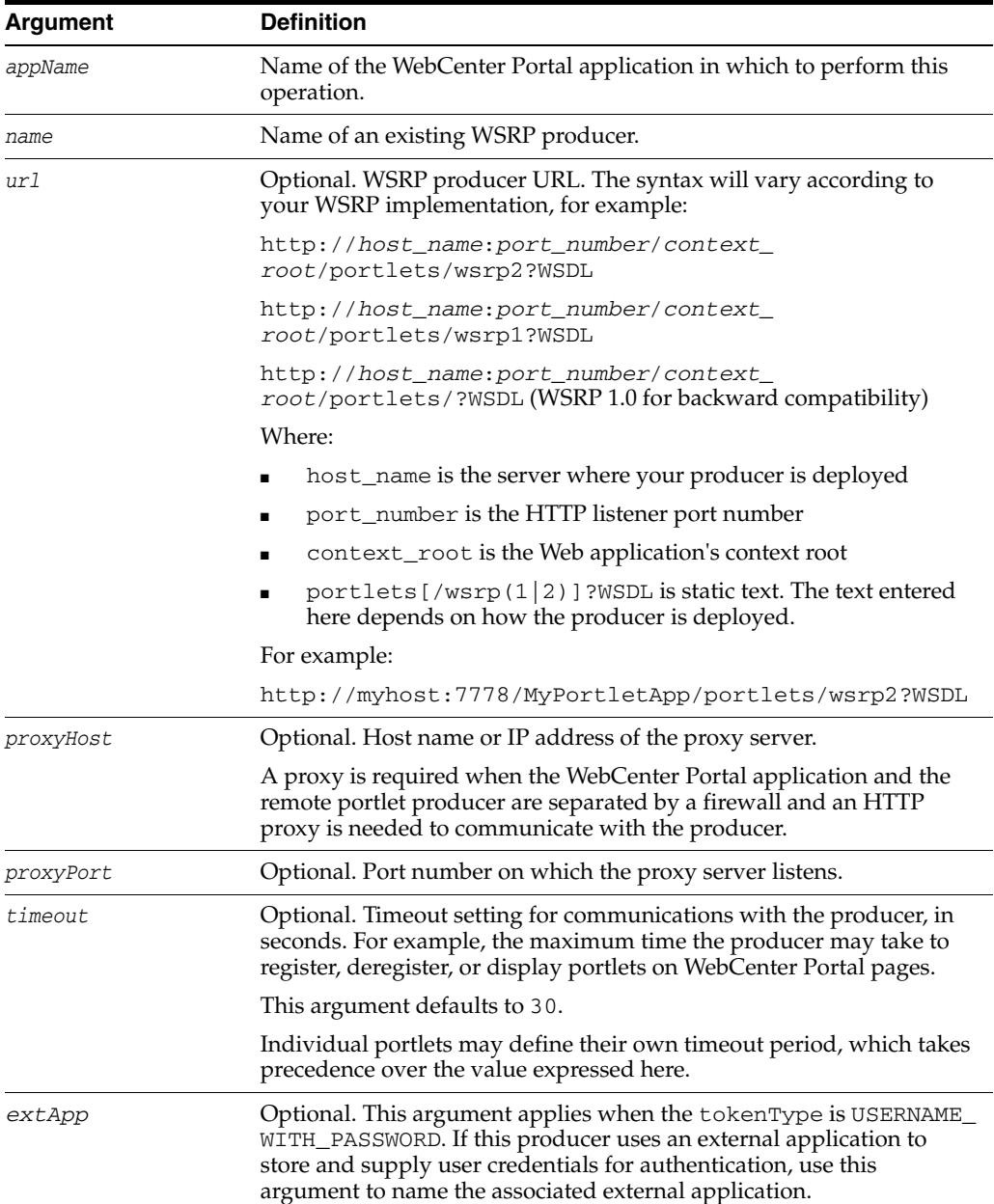

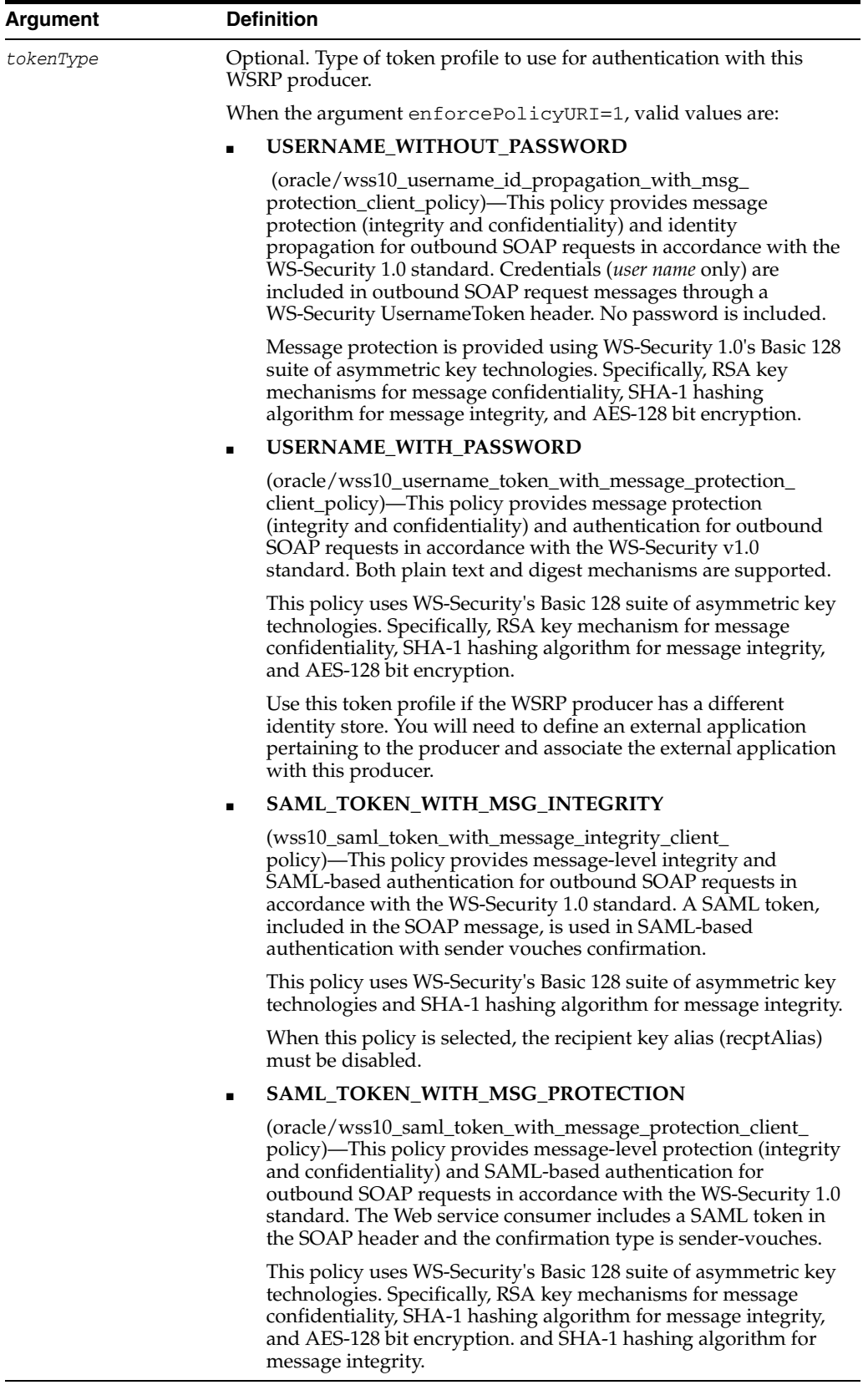

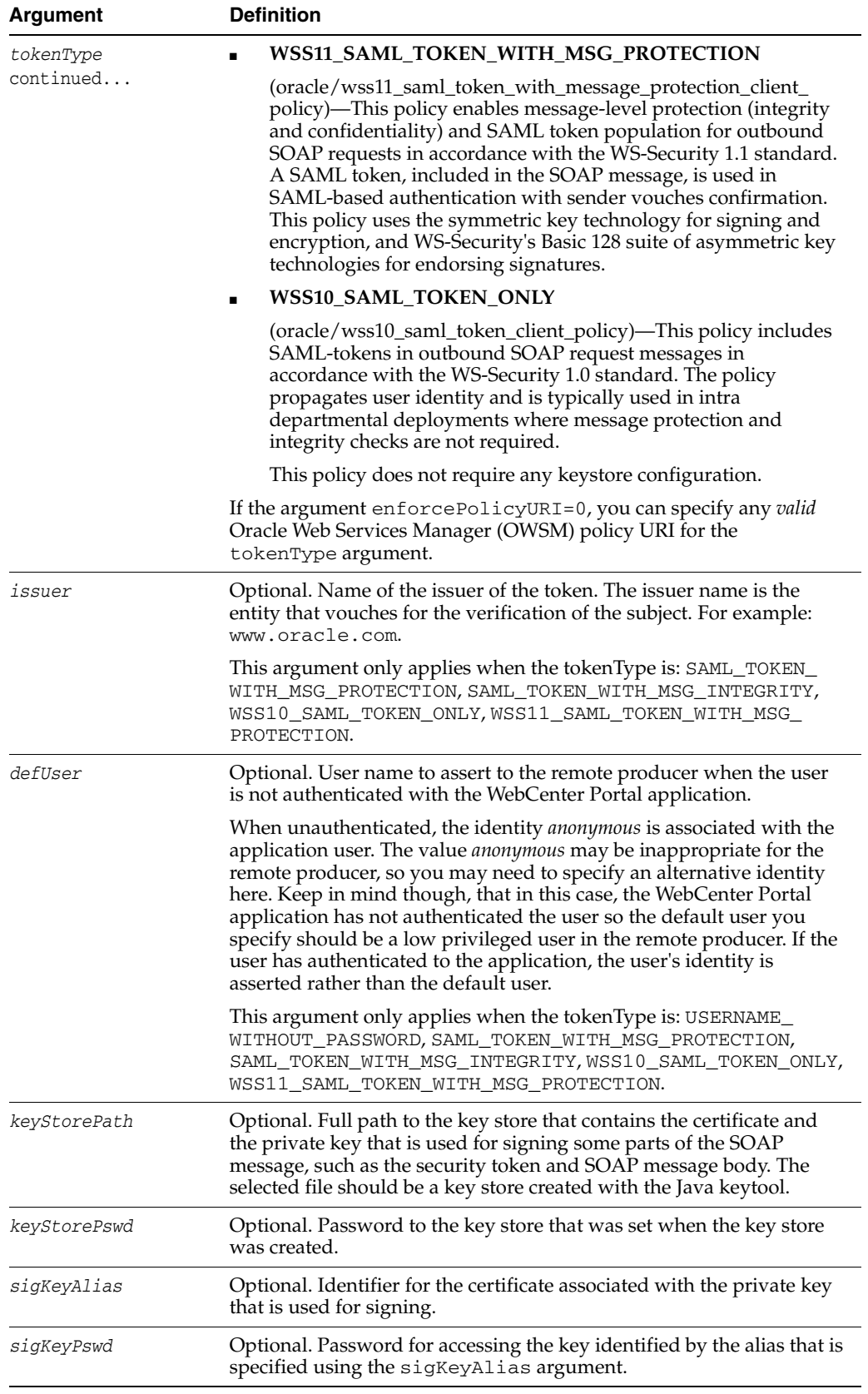

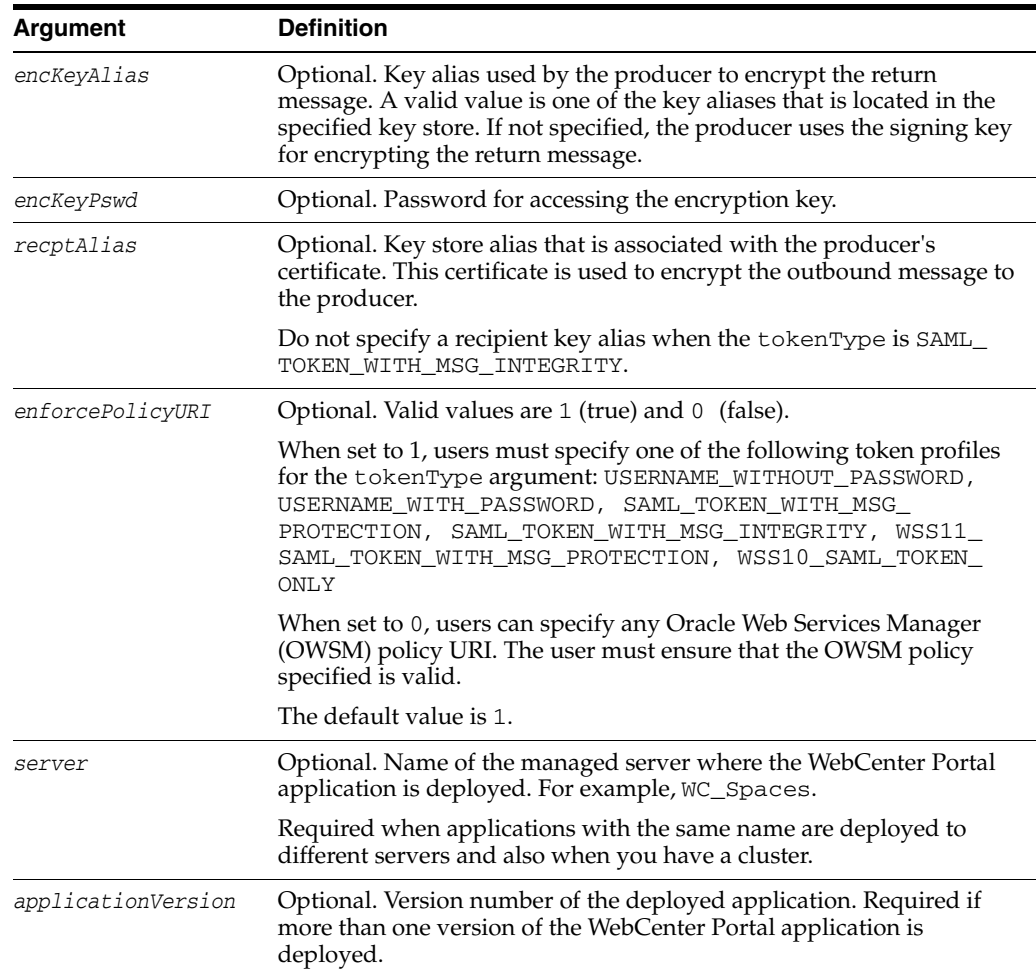

### **10.14.2.3 Example**

This example increases the timeout, for the WSRPSamples producer, to 60 seconds.

wls:/weblogic/serverConfig>**setWSRPProducer(appName='webcenter', name='WSRPSamples', timeout=60)**

This example updates security properties on a secure WSRP producer.

```
wls:/weblogic/serverConfig>setWSRPProducer(appName='webcenter', 
name='WSRPSamples2', tokenType='WSS11_SAML_TOKEN_WITH_MSG_PROTECTION', 
issuer='www.oracle.com', defUser='anonymous',
keyStorePath='/keys/mykeystore.jks', keyStorePswd='Test1', 
sigKeyAlias='mysigalias', sigKeyPswd='mysigpswd',encKeyAlias='myencalias', 
encKeyPswd='myencpswd', recptAlias='myrcptalias')
```
This example removes all the security properties set on a secure WSRP producer.

```
wls:/weblogic/serverConfig>setWSRPProducer(appName='webcenter', 
name='WSRPSamples2', tokenType='')
```
# <span id="page-592-0"></span>**10.14.3 listWSRPProducers**

Module: Oracle WebCenter

Use with WLST: Online

### **10.14.3.1 Description**

Lists WSRP producer registration details.

#### **10.14.3.2 Syntax**

listWSRPProducers(appName,[name],[verbose], [server], [applicationVersion])

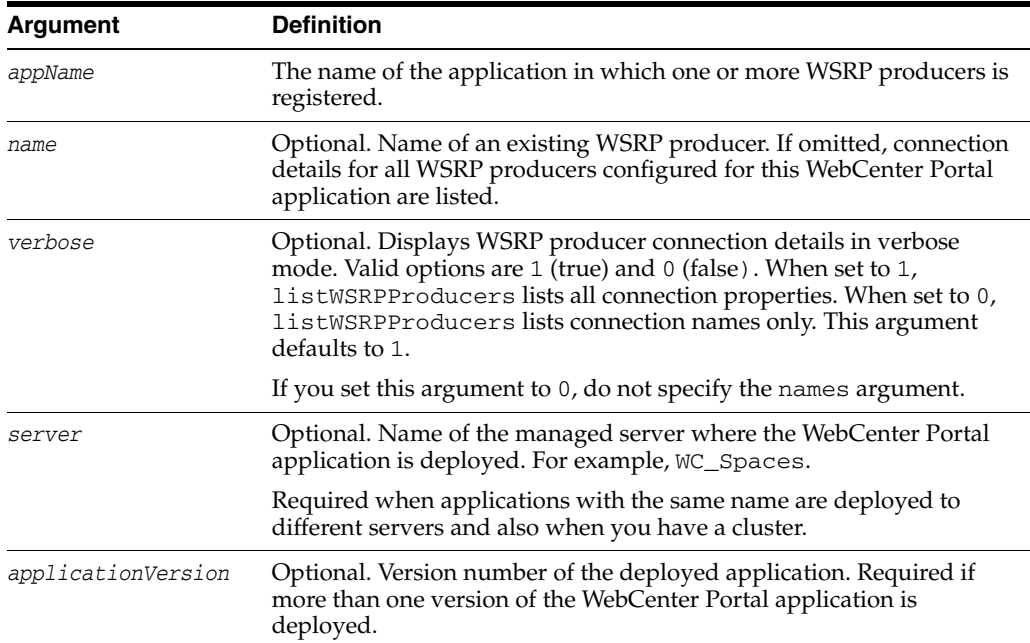

#### **10.14.3.3 Example**

The following example lists all the WSRP producers registered with an application named myApp:

```
wls:/weblogic/serverConfig> listWSRPProducers(appName='myApp', verbose=0)
```
**---------------------- WSRPSamples-connection ----------------------**

The following example lists detailed connection information for a WSRP producer registered as WSRPSamples-connection with an application named myApp:

```
wls:/weblogic/serverConfig> listWSRPProducers(appName='myApp', 
name='WSRPSamples-connection', verbose=1)
```

```
----------------------
WSRPSamples-connection
----------------------
Connection Name: WSRPSamples-connection
Web Service Connection Name: WSRPSamples-connection-wsconn
Proxy Host: None
Proxy Port: None
Timeout: 0
WSDL URL: http://pspencer-lnx.uk.oracle.com:7777/portletapp/portlets/wsrp2?WSDL
```
# <span id="page-594-0"></span>**10.14.4 deregisterWSRPProducer**

Module: Oracle WebCenter

Use with WLST: Online

### **10.14.4.1 Description**

Deregisters a WSRP producer, and deletes the associated WSRP and Web Service connections.

### **10.14.4.2 Syntax**

deregisterWSRPProducer(appName, name, [server], [applicationVersion])

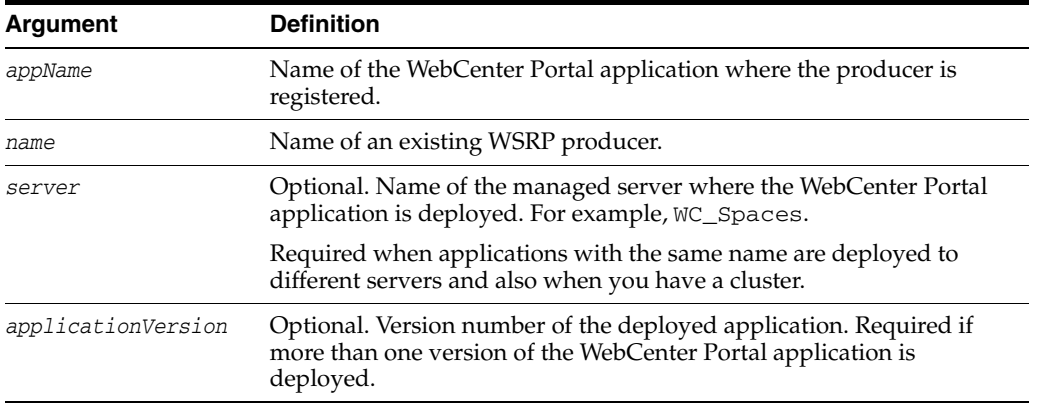

### **10.14.4.3 Example**

The following example deregisters the WSRPSamples producer in an application named webcenter.

wls:/weblogic/serverConfig> **deregisterWSRPProducer(appName='webcenter', name='WSRPSamples')**

# <span id="page-594-1"></span>**10.14.5 listWSRPProducerRegistrationProperties**

Module: Oracle WebCenter

Use with WLST: Online

### **10.14.5.1 Description**

Lists registration properties supported by a WSRP portlet producer.

### **10.14.5.2 Syntax**

```
listWSRPProducerRegistrationProperties(appName, url,[proxyHost, [proxyPort], 
[server], [applicationVersion])
```
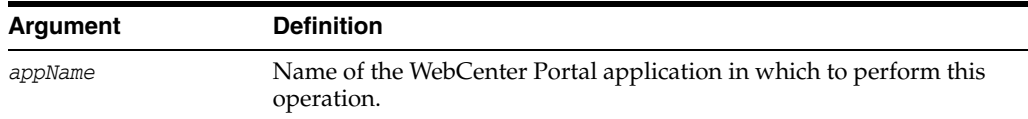

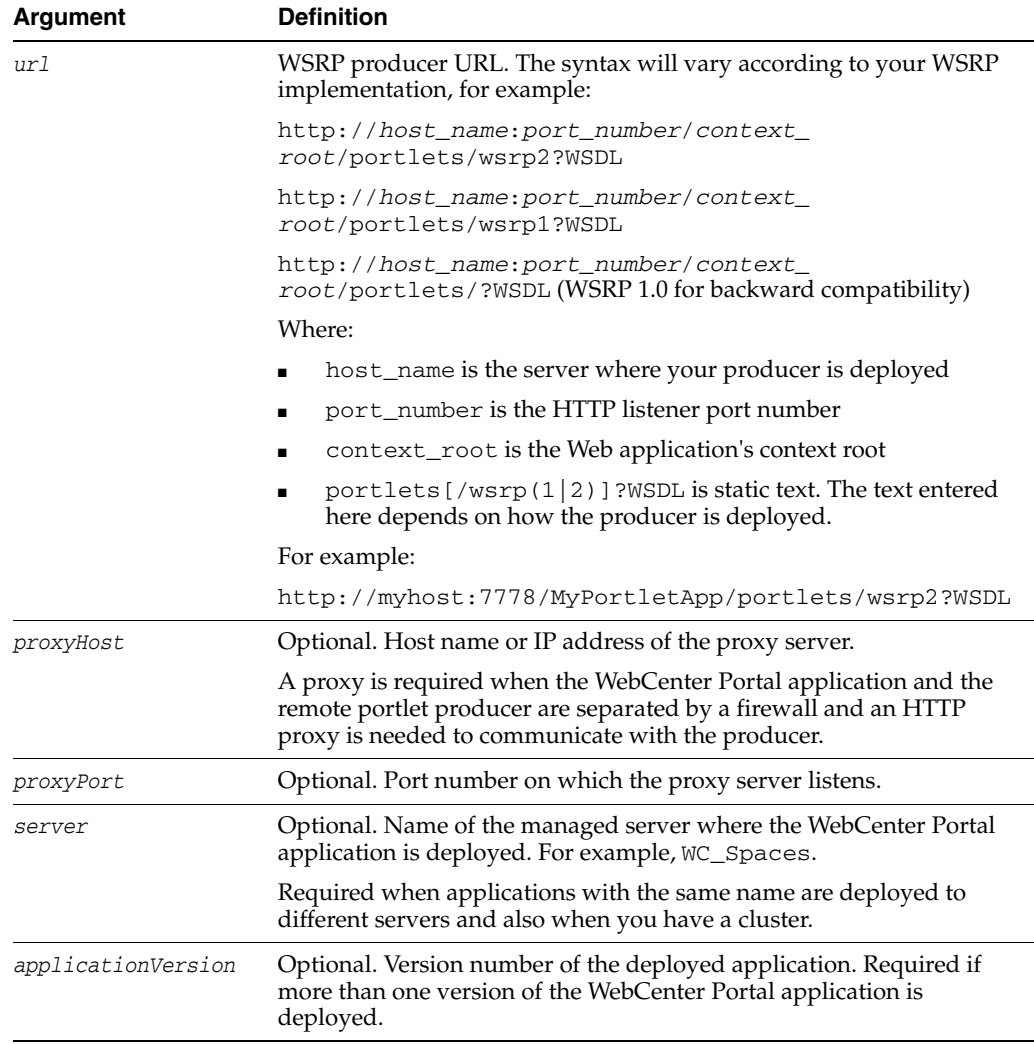

### **10.14.5.3 Example**

The following example lists valid registration properties for the WSRP producer with the WSDL URL provided.

wls:/weblogic/serverConfig> **listWSRPProducerRegistrationProperties (appName='webcenter', url='http://myhost:9999/portletapp/portlets/wsrp2?WSDL')** Registration Property hint : hint text Registration Property label : label text Registration Property language : en Registration Property name : {urn:xyz:wlp:prop:reg:registration}consumerRole Registration Property value : None

# <span id="page-595-0"></span>**10.14.6 listWSRPProducerUserCategories**

Module: Oracle WebCenter

Use with WLST: Online

### **10.14.6.1 Description**

Lists any user categories that a WSRP producer might support. WebCenter Portal users can use the WLST command [mapWSRPProducerUserCategory](#page-596-0) to map application roles to a producer's user category.

### **10.14.6.2 Syntax**

listWSRPProducerUserCategories(appName, name, [server], [applicationVersion])

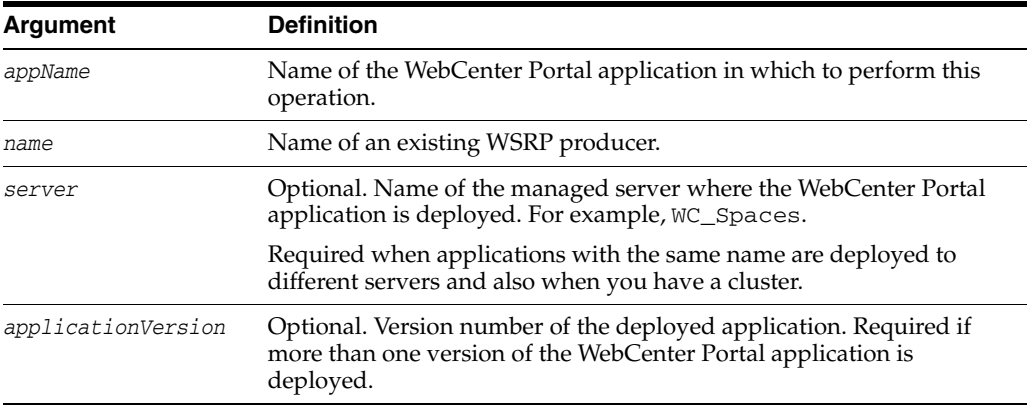

### **10.14.6.3 Example**

The following example displays the categories associated with a WSRP producer named WSRPSamples.

wls:/weblogic/serverConfig> **listWSRPProducerUserCategories(appName='webcenter', name='WSRPSamples')**

User Category Name : categoryTwo User Category Description : Custom role two. User Category Mapped Local Roles : None

User Category Name : categoryOne User Category Description : Custom role one. User Category Mapped Local Roles : None

# <span id="page-596-0"></span>**10.14.7 mapWSRPProducerUserCategory**

Module: Oracle WebCenter

Use with WLST: Online

### **10.14.7.1 Description**

Maps a role that is defined in the specified WebCenter Portal application to a user category supported by a WSRP producer. The user categories may be found using [listWSRPProducerUserCategories.](#page-595-0)

### **10.14.7.2 Syntax**

mapWSRPProducerUserCategory(appName, name, localRole, producerUserCategory, [server], [applicationVersion])

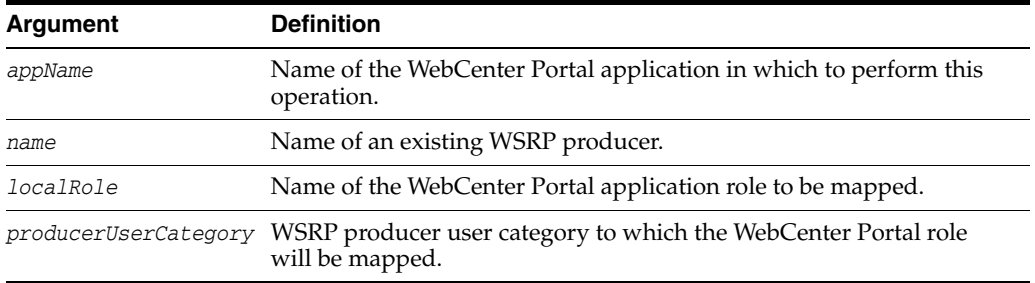

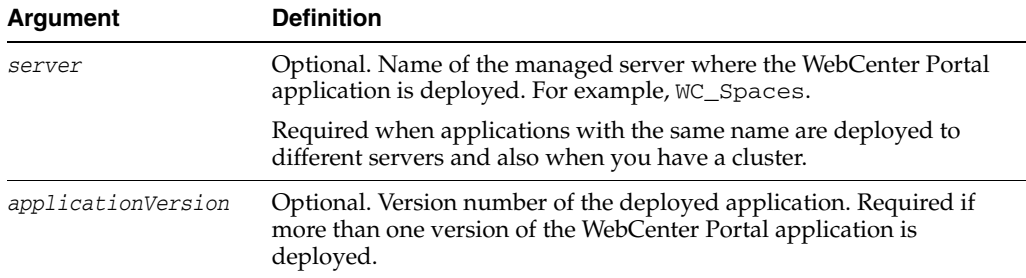

### **10.14.7.3 Example**

The following example maps the application role admin to the WSRP user category wrsp-admin.

wls:/weblogic/serverConfig> **mapWSRPProducerUserCategory(appName='webcenter', name='WSRPProducer1', localRole='admin', producerUserCategory='wsrp-admin')**

# <span id="page-597-0"></span>**10.14.8 registerPDKJavaProducer**

Module: Oracle WebCenter

Use with WLST: Online

# **10.14.8.1 Description**

Creates a connection to an Oracle PDK-Java portlet producer and registers the Oracle PDK-Java producer with a named WebCenter Portal application.

#### **10.14.8.2 Syntax**

registerPDKJavaProducer(appName, name, url, [serviceId], [proxyHost, [proxyPort]], [subscriberId], [sharedKey], [timeout], [establishSession],[externalApp], [mapUser], [server], [applicationVersion])

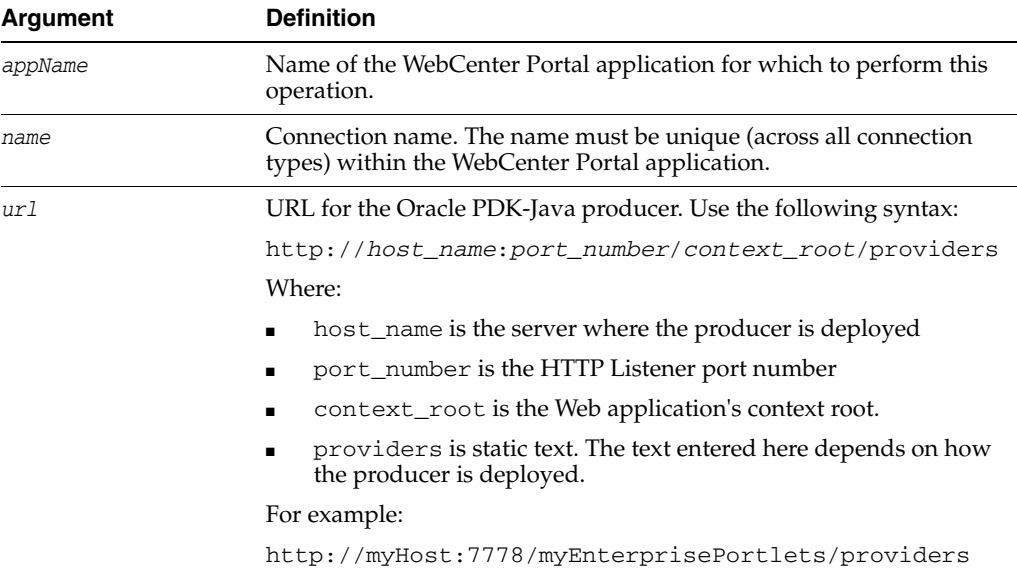

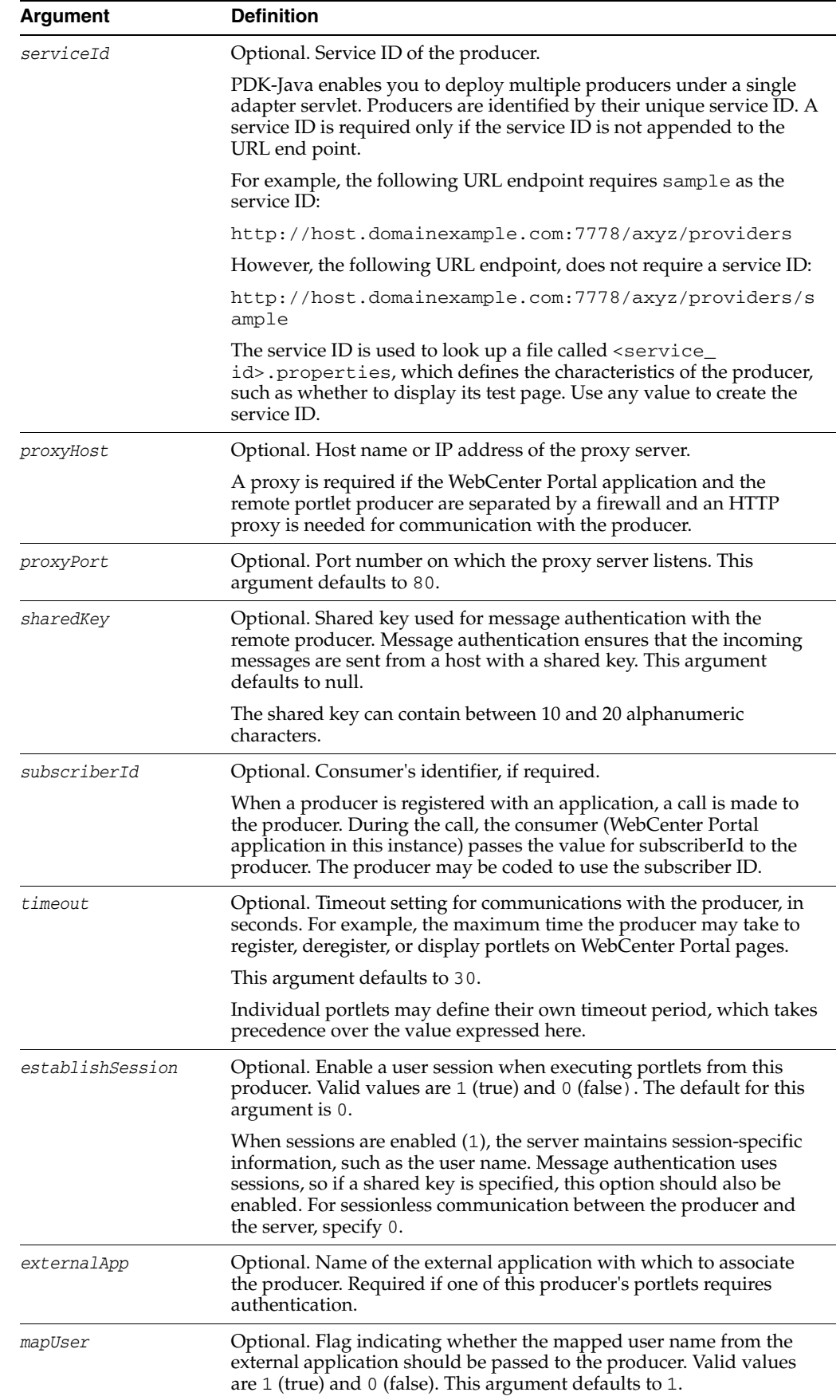

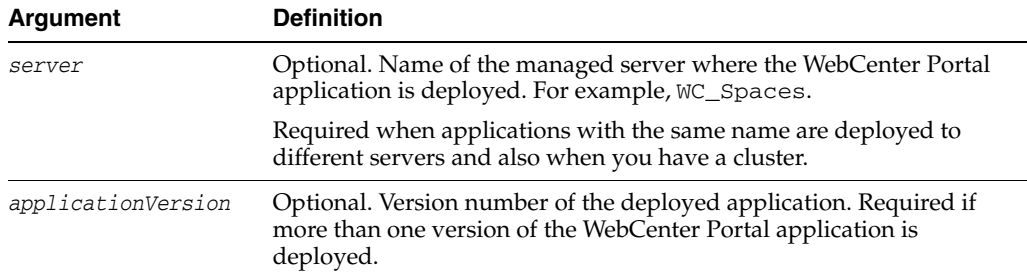

### **10.14.8.3 Example**

The following example creates and registers an Oracle PDK-Java producer named JPDKSamples, for an application named webcenter.

wls:/weblogic/serverConfig> **registerPDKJavaProducer(appName='webcenter', name='JPDKSamples', url='http://myhost:9999/jpdk/providers/sample')**

# <span id="page-599-0"></span>**10.14.9 setPDKJavaProducer**

Module: Oracle WebCenter

Use with WLST: Online

### **10.14.9.1 Description**

Edits registration details for an existing PDK-Java producer.

#### **10.14.9.2 Syntax**

```
setPDKJavaProducer(appName, name, url, [serviceId], [proxyHost, [proxyPort]],
[subscriberId], [sharedKey], [timeout], [establishSession], [externalApp],
[mapUser], [server], [applicationVersion])
```
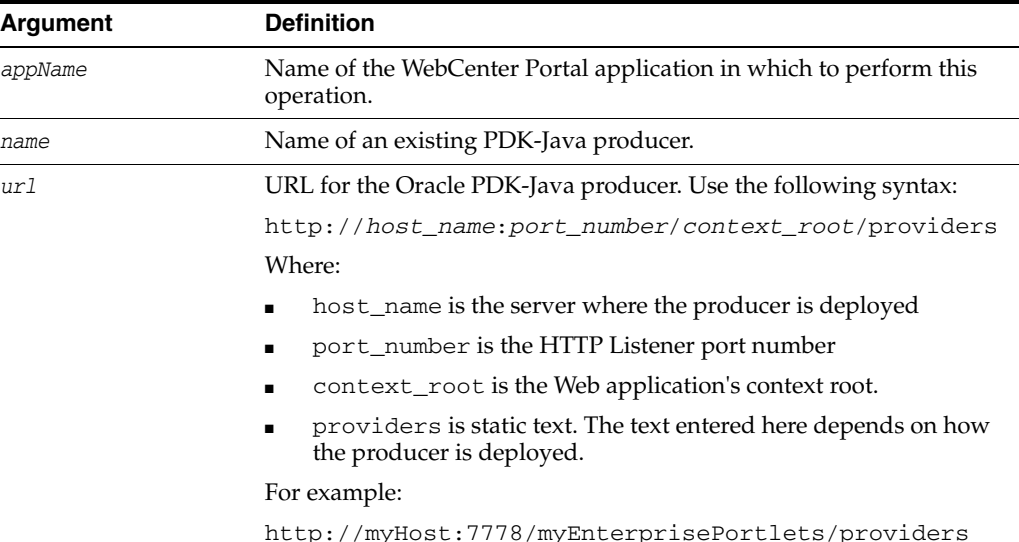

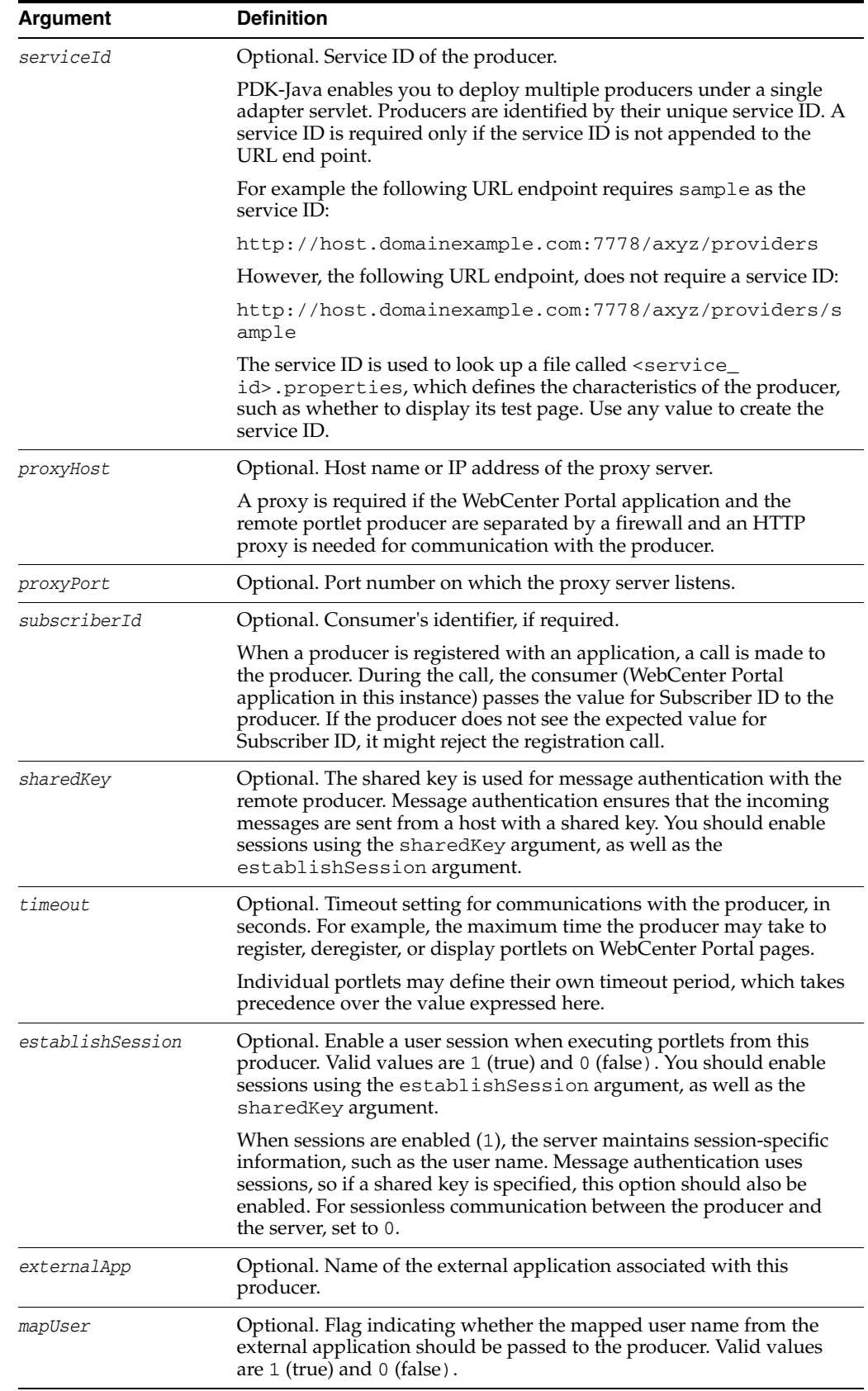

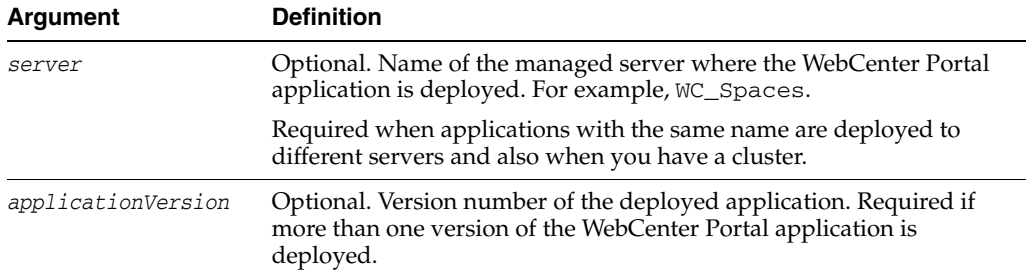

### **10.14.9.3 Example**

The following example changes a PDK-Java producer registered with MyApp to use a proxy server.

```
wls:/weblogic/serverConfig> setPDKJavaProducer(appName='MyApp', 
name='MyProducer', url='http://myhost.com/jpdk/providers/sample', 
proxyHost='myproxy.com', proxyPort=80)
```
### <span id="page-601-0"></span>**10.14.10 deregisterPDKJavaProducer**

Module: Oracle WebCenter

Use with WLST: Online

#### **10.14.10.1 Description**

Deregisters an Oracle PDK-Java producer and deletes the associated connection, for a named WebCenter Portal application.

### **10.14.10.2 Syntax**

deregisterPDKJavaProducer(appName, name, [server, applicationVersion])

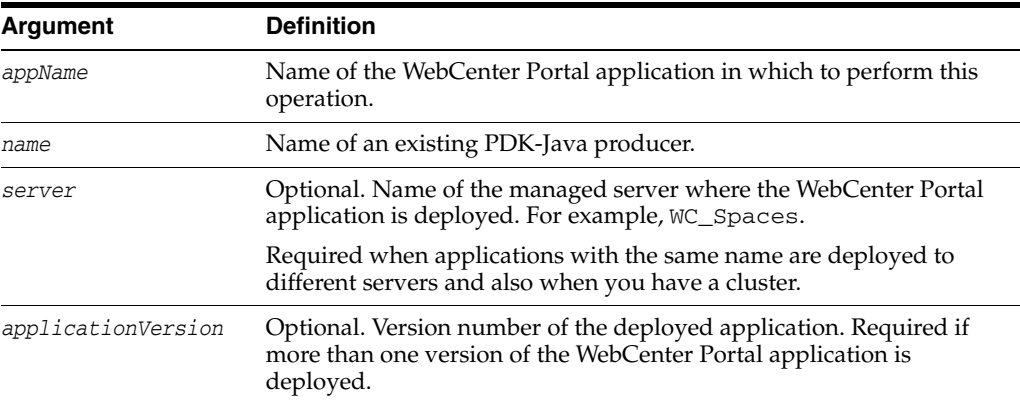

#### **10.14.10.3 Example**

The following example deregisters the wc-WebClipping producer, and deletes the associated connection.

wls:/weblogic/serverConfig> **deregisterPDKJavaProducer(appName='webcenter', name='wc-WebClipping')** Already in Domain Runtime Tree

Producer wc-WebClipping has been deregistered. Already in Domain Runtime Tree "wc-WebClipping" successfully deleted Already in Domain Runtime Tree

"wc-WebClipping-urlconn" successfully deleted

# <span id="page-602-0"></span>**10.14.11 listPDKJavaProducers**

Module: Oracle WebCenter

Use with WLST: Online

#### **10.14.11.1 Description**

Lists details for one or more Oracle PDK-Java producers registered with a named WebCenter Portal application.

#### **10.14.11.2 Syntax**

listPDKJavaProducers(appName, [name],[verbose], [server, applicationVersion])

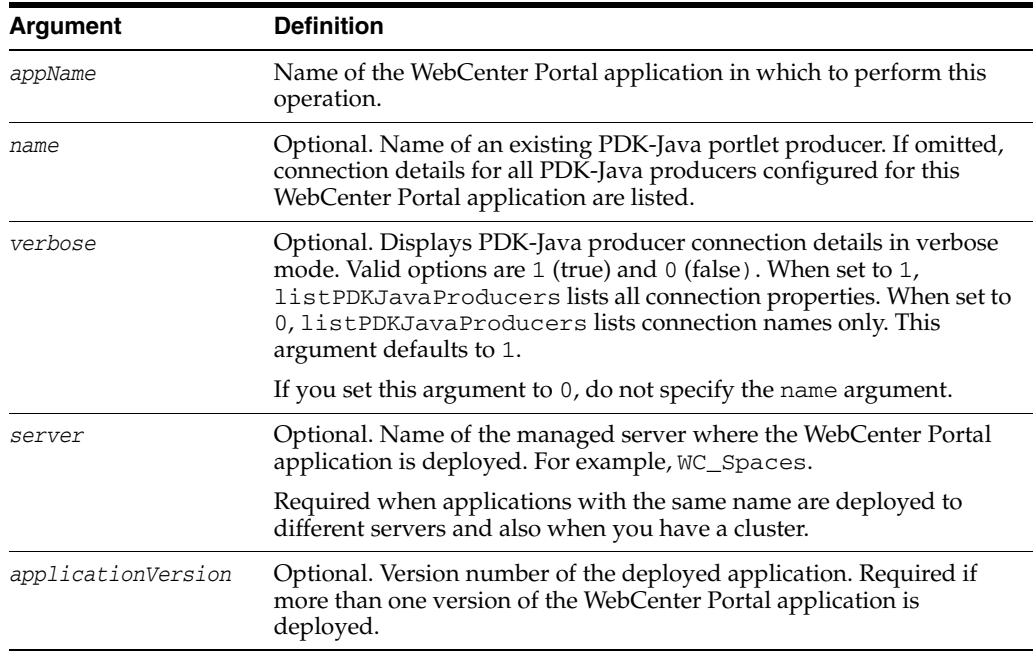

### **10.14.11.3 Example**

The following example lists all the connection properties (verbose mode) for the JPDKSamples producer.

wls:/weblogic/serverConfig> **listPDKJavaProducers(appName='webcenter', name='JPDKSamples', verbose=1)**

```
----------------------
wc-WebClipping
----------------------
Service Id: None
Shared Key: None
External Application Id: None
Subscriber Id: None
URL: http://myhost.com:9999/portalTools/webClipping/providers/webClipping
----------------------
wc-OmniPortlet
----------------------
Service Id: None
Shared Key: None
External Application Id: None
```
Subscriber Id: None URL: http://myhost:9999/portalTools/omniPortlet/providers/omniPortlet

# <span id="page-603-0"></span>**10.14.12 registerPageletProducer**

Module: Oracle WebCenter

Use with WLST: Online

### **10.14.12.1 Description**

Registers a pagelet producer with a named WebCenter Portal application.

### **10.14.12.2 Syntax**

registerPageletProducer(appName, name, url, [server, applicationVersion])

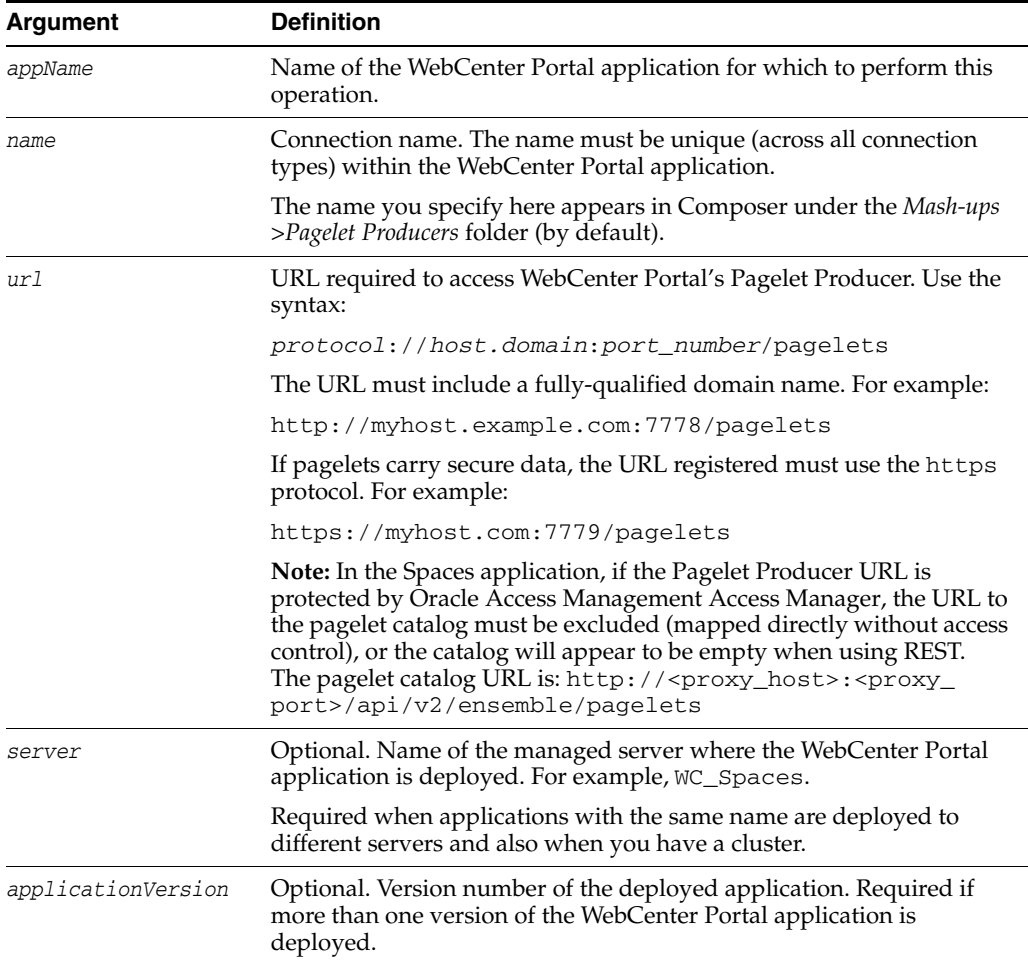

### **10.14.12.3 Example**

The following example registers a pagelet producer with an application named webcenter.

wls:/weblogic/serverConfig> **registerPageletProducer(appName='webcenter', name='MyPageletProducer', url='http://myhost.com:7001/pagelets')**

# <span id="page-604-0"></span>**10.14.13 setPageletProducer**

Module: Oracle WebCenter

Use with WLST: Online

### **10.14.13.1 Description**

Edits connection details for an existing pagelet producer.

#### **10.14.13.2 Syntax**

setPageletProducer(appName, name, [url, server, applicationVersion])

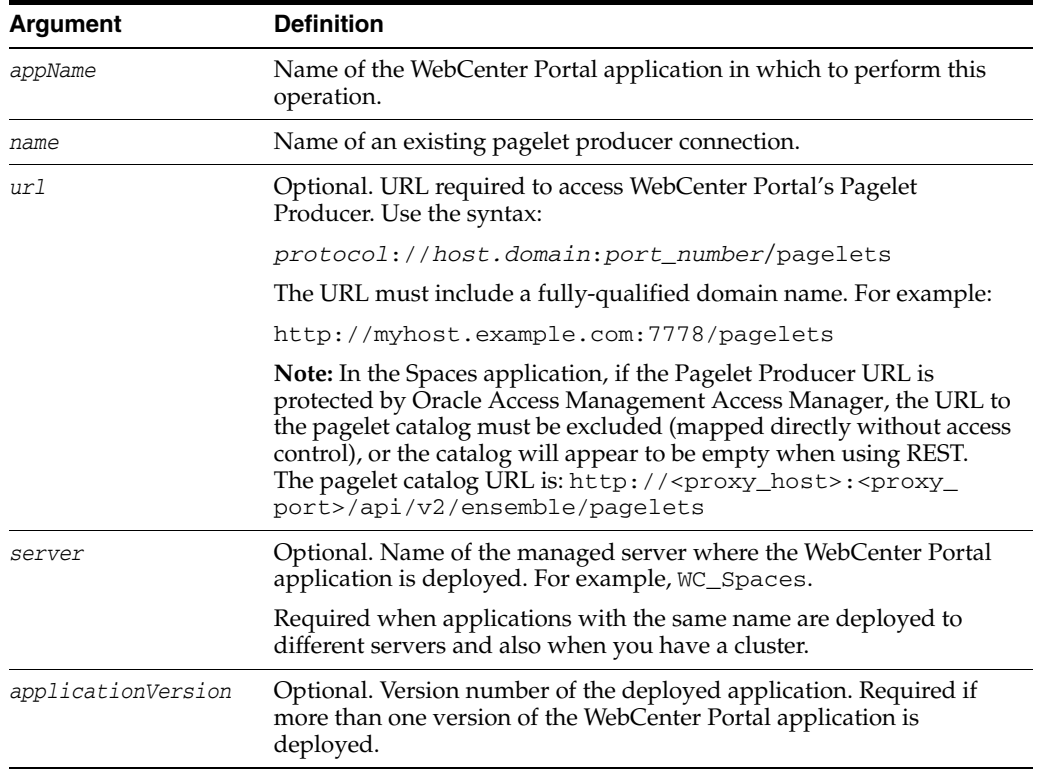

### **10.14.13.3 Example**

The following example updates administrator user name and password details for an existing pagelet producer named MyPageletProducer:

```
wls:/weblogic/serverConfig> setPageletProducer(appName='webcenter', 
name='MyPageletProducer', url='http://mypagelethost.com:7778/pagelets')
```
### <span id="page-604-1"></span>**10.14.14 listPageletProducers**

Module: Oracle WebCenter

Use with WLST: Online

#### **10.14.14.1 Description**

Lists connection details for one or all pagelet producers registered with a named WebCenter Portal application.

### **10.14.14.2 Syntax**

listPageletProducers(appName, [name],[verbose], [server, applicationVersion])

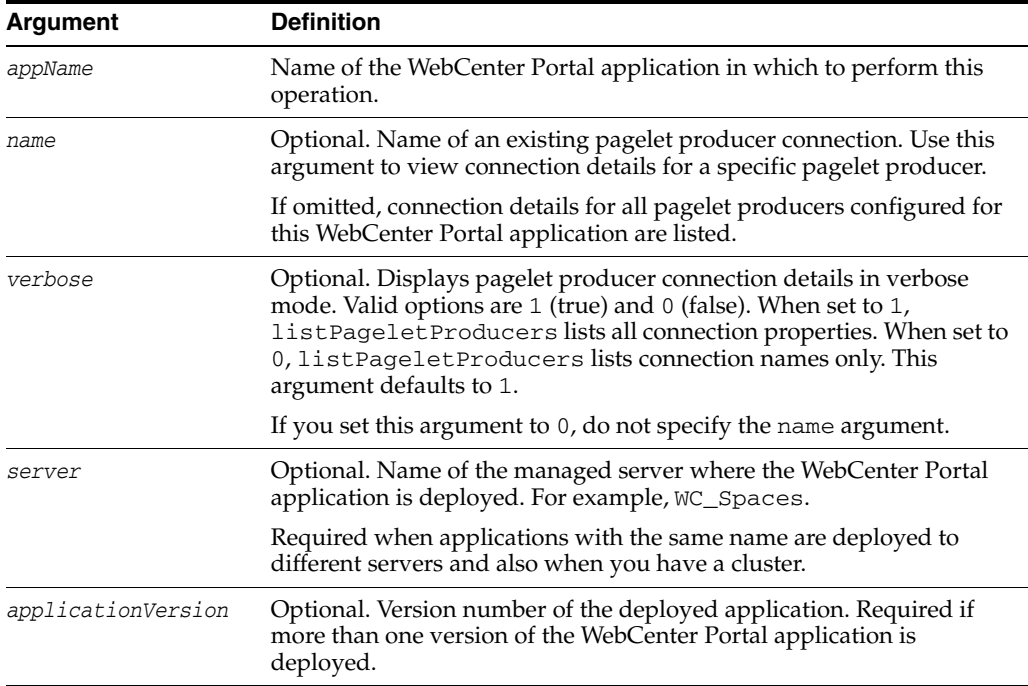

# **10.14.14.3 Example**

The following example lists connection names and details for all pagelet producers currently registered for a WebCenter Portal application name MyWebCenterApp:

wls:/weblogic/serverConfig> **listPageletProducers(appName='MyWebCenterApp',**

```
verbose=1)
----------------------
MyPageletProducer
----------------------
URL: http://myhost.com:7001/pagelets
----------------------
TestPageletProducer
----------------------
URL: http://testhost.com:7002/pagelets
----------------------
```
The following example displays details for a single pagelet producer connection named MyPageletProducer:

```
wls:/weblogic/serverConfig> listPageletProducers(appName='webcenter', 
name='MyPageletProducer', verbose=1)
----------------------
MyPageletProducer
----------------------
URL: http://myhost.com:7001/pagelets
```
### <span id="page-605-0"></span>**10.14.15 deregisterPageletProducer**

Module: Oracle WebCenter

Use with WLST: Online

### **10.14.15.1 Description**

Deregisters a pagelet producer currently registered with a named WebCenter Portal application.

### **10.14.15.2 Syntax**

deregisterPageletProducer(appName, name, [server, applicationVersion])

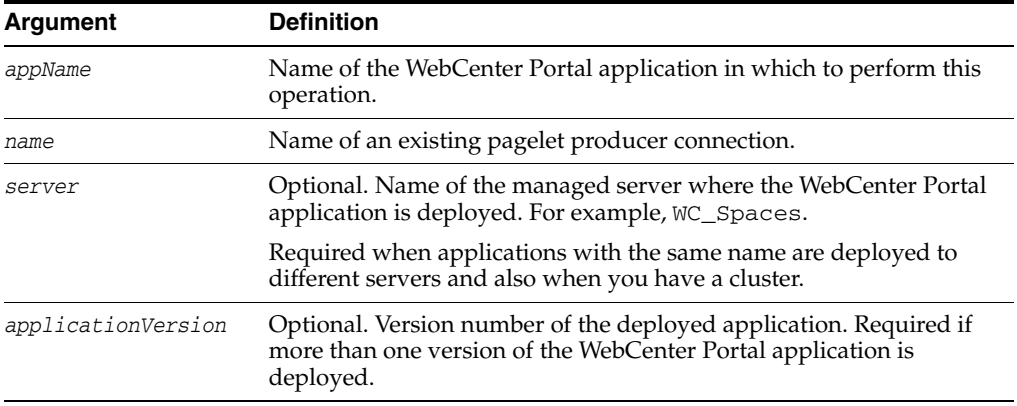

### **10.14.15.3 Example**

The following example deregisters a pagelet producer connection named MyPageletProducer currently configured for a WebCenter Portal application name MyWebCenterApp:

wls:/weblogic/serverConfig> **deregisterPageletProducer(appName='MyWebCenterApp', name='MyPageletProducer')**

# <span id="page-606-0"></span>**10.14.16 refreshProducer**

Module: Oracle WebCenter

Use with WLST: Online

### **10.14.16.1 Description**

Refreshes the metadata stored for a named producer to reflect the portlets that are currently offered by that producer.

### **10.14.16.2 Syntax**

refreshProducer(appName, producerName, [server, applicationVersion])

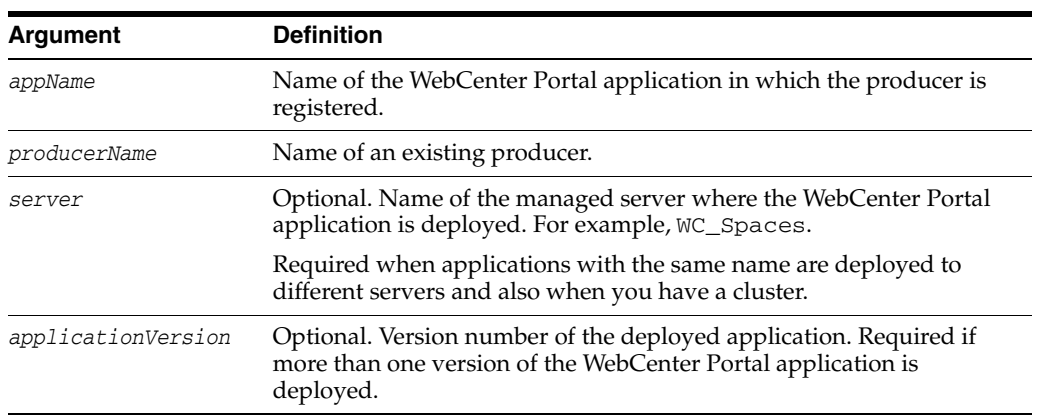

### **10.14.16.3 Example**

The following example refreshes the WSRPSamples producer in an application named webcenter.

wls:/weblogic/serverConfig> **refreshProducer(appName='webcenter', producerName='WSRPSamples')** Producer WSRPSamples has been refreshed.

# <span id="page-607-0"></span>**10.14.17 registerOOTBProducers**

Module: Oracle WebCenter

Use with WLST: Online

### **10.14.17.1 Description**

Registers several out-of-the-box producers provided with Oracle WebCenter: OmniPortlet, Web Clipping, and WSRP Tools.

### **10.14.17.2 Syntax**

registerOOTBProducers(producerHost, producerPort, appName, [server, applicationVersion])

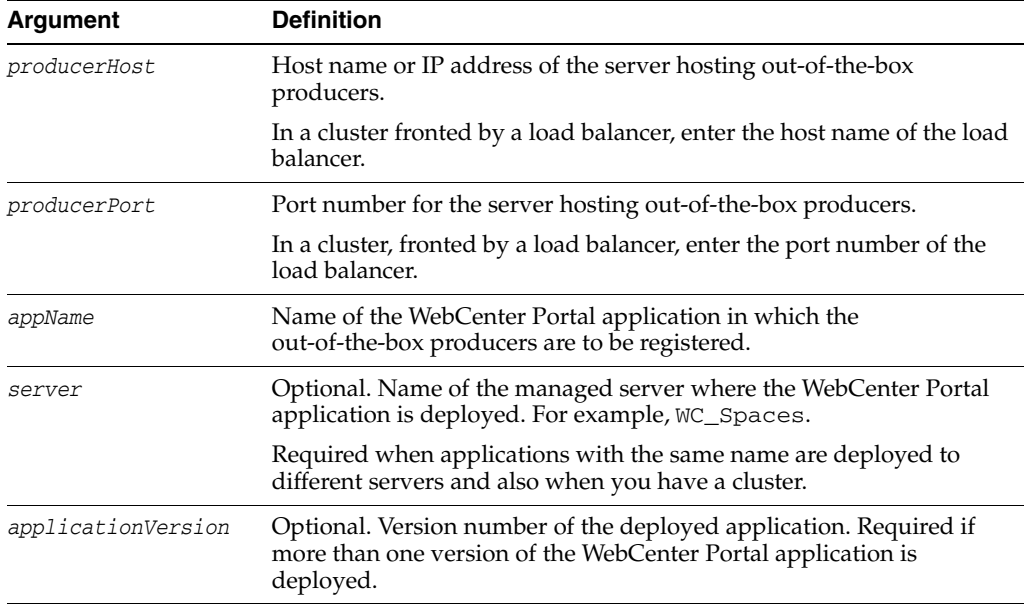

### **10.14.17.3 Example**

The following example registers out-of-the-box producers in a WebCenter Portal application named myApp.

wls:/weblogic/serverConfig> **registerOOTBProducers(producerHost='myhost.com', producerPort=9999, appName='myApp')**

Registering Out-of-the-Box Producers Registering producers at http://myhost.com:9999

Registering Omniportlet Created connection wc-OmniPortlet-urlconn Created connection wc-OmniPortlet Producer connection wc-OmniPortlet has been registered. Registering WebClipping Created connection wc-WebClipping-urlconn Created connection wc-WebClipping Producer connection wc-WebClipping has been registered.

Registering WSRP Tools Created connection wc-WSRPTools-wsconn Created connection wc-WSRPTools Producer connection wc-WSRPTools has been registered.

# <span id="page-608-0"></span>**10.14.18 deregisterOOTBProducers**

Module: Oracle WebCenter

Use with WLST: Online

### **10.14.18.1 Description**

Deregisters out-of-the-box producers provided with Oracle WebCenter: OmniPortlet, Web Clipping, and WSRP Tools.

### **10.14.18.2 Syntax**

deregister00TBProducers(appName, [server, applicationVersion])

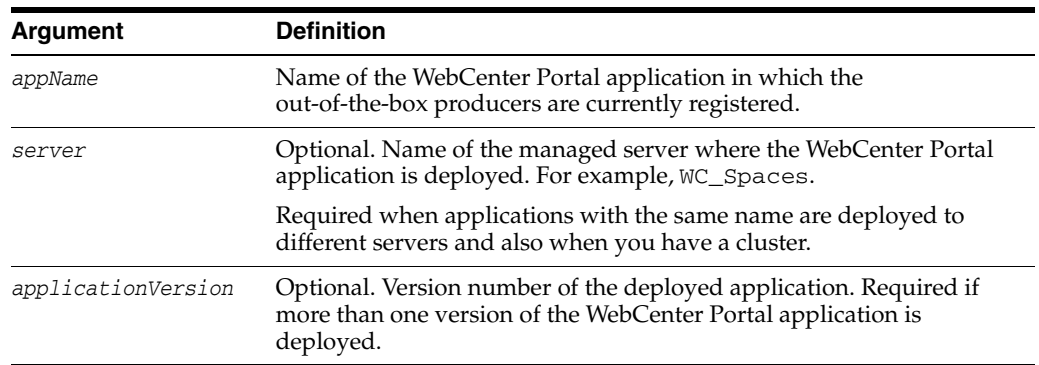

#### **10.14.18.3 Example**

The following example deregisters out-of-the-box WebCenter Portal producers, and deletes their associated connections, in an application named myApp.

wls:/weblogic/serverConfig> **deregisterOOTBProducers(appName='myApp')**

Deregistering Out-of-the-Box Producers

```
Deregistering Omniportlet
Producer wc-OmniPortlet has been deregistered.
wc-OmniPortlet successfully deleted
wc-OmniPortlet-urlconn successfully deleted
```
Deregistering WebClipping Producer wc-WebClipping has been deregistered. wc-WebClipping successfully deleted wc-WebClipping-urlconn successfully deleted

Deregistering WSRP Tools Producer wc-WSRPTools has been deregistered. wc-WSRPTools successfully deleted

wc-WSRPTools-wsconn successfully deleted

# <span id="page-609-0"></span>**10.14.19 registerSampleProducers**

Module: Oracle WebCenter

Use with WLST: Online

### **10.14.19.1 Description**

Registers the sample producers provided with Oracle WebCenter with a named WebCenter Portal application. There are two sample producers — WSRP Samples and JPDK Samples.

#### **10.14.19.2 Syntax**

registerSampleProducers(producerHost, producerPort, appName, [server, applicationVersion])

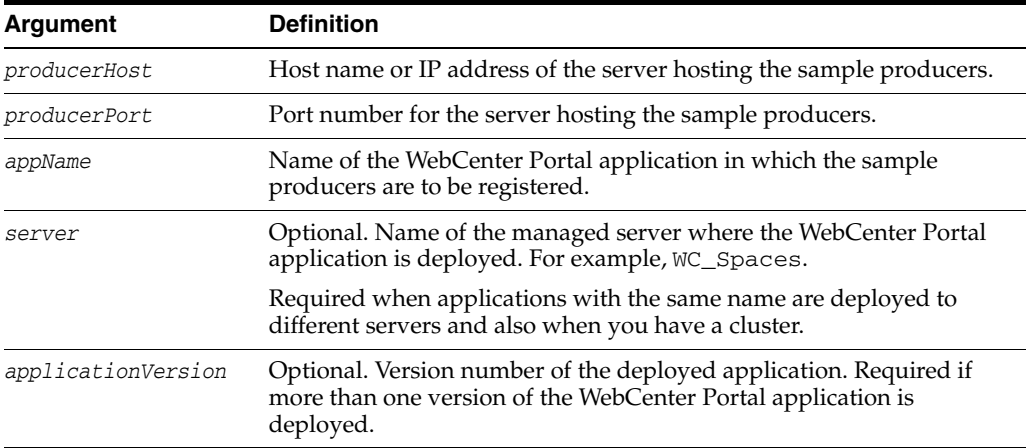

### **10.14.19.3 Example**

The following example registers Oracle WebCenter sample producers in an application named myApp.

wls:/weblogic/serverConfig> **registerSampleProducers(producerHost='myhost.com', producerPort=9999, appName='myApp')**

# <span id="page-609-1"></span>**10.14.20 deregisterSampleProducers**

Module: Oracle WebCenter

Use with WLST: Online

### **10.14.20.1 Description**

Deregisters the Oracle WebCenter sample producers (WSRP Samples and JPDK Samples) from a named WebCenter Portal application.

### **10.14.20.2 Syntax**

deregisterSampleProducers(appName, [server, applicationVersion])

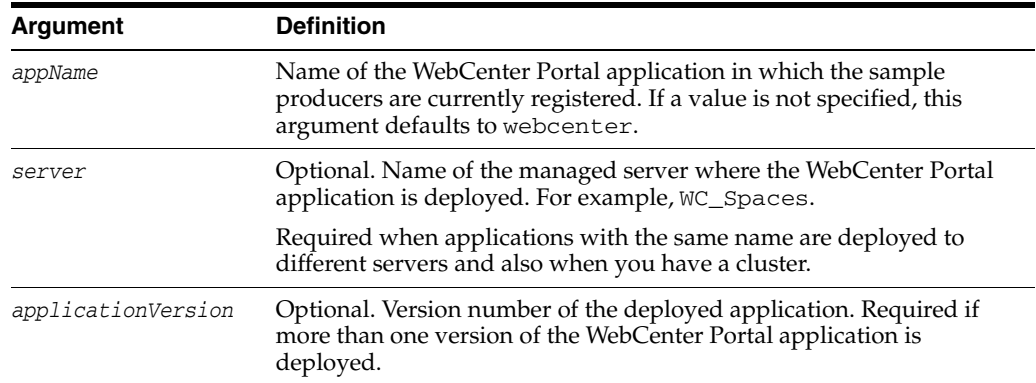

### **10.14.20.3 Example**

The following example deregisters sample producers from a WebCenter Portal application named myApp.

wls:/weblogic/serverConfig> **deregisterSampleProducers(appName='myApp')** 

# **10.15 RSS News Feeds**

Use the commands listed in Table 10–22 to manage proxy settings for the RSS service.

Configuration changes made using these WebCenter Portal WLST commands are only effective after your restart the Managed Server on which the WebCenter Portal application is deployed. For details, see *Oracle Fusion Middleware Administrator's Guide for Oracle WebCenter*.

| Use this command    | To                                                                       | Use with<br>WLST |
|---------------------|--------------------------------------------------------------------------|------------------|
| getRssProxyConfig   | Return the proxy host and proxy port used by the RSS Online<br>service.  |                  |
| setRssProxyConfig   | Specify the proxy host and proxy port used by the RSS Online<br>service. |                  |
| unsetRssProxyConfig | Delete proxy host and proxy port settings.                               | Online           |

*Table 10–22 RSS WLST Commands*

# <span id="page-610-0"></span>**10.15.1 getRssProxyConfig**

Module: Oracle WebCenter

Use with WLST: Online

### **10.15.1.1 Description**

Returns the proxy host and proxy port used by the RSS service. Depending on your network configuration, proxy details may be required to display external RSS news feeds in your WebCenter Portal application.

#### **10.15.1.2 Syntax**

getRssProxyConfig(appName, [server, applicationVersion])

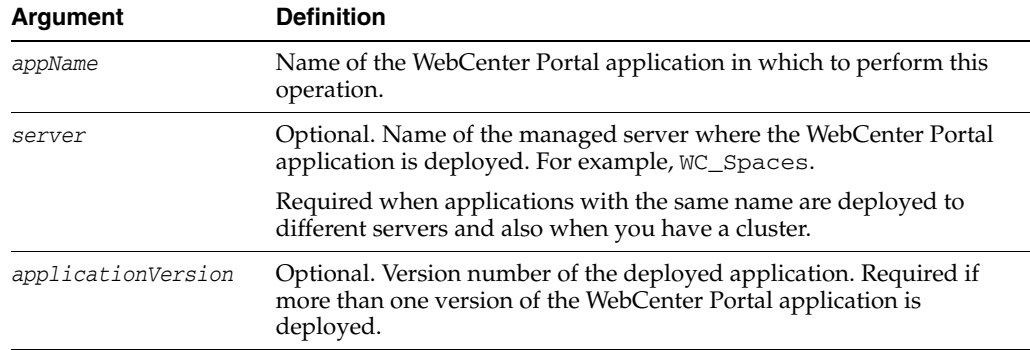

### **10.15.1.3 Example**

The following example returns the proxy host and proxy port used by the RSS service in a WebCenter Portal application named webcenter.

wls:/weblogic/serverConfig> **getRssProxyConfig(appName='webcenter')**

# <span id="page-611-0"></span>**10.15.2 setRssProxyConfig**

Module: Oracle WebCenter

Use with WLST: Online

### **10.15.2.1 Description**

Specifies the proxy host and port for the RSS service. Depending on your network configuration, proxy details may be required to display external RSS news feeds in your WebCenter Portal application.

#### **10.15.2.2 Syntax**

setRssProxyConfig(appName, proxyHost, proxyPort, [server, applicationVersion])

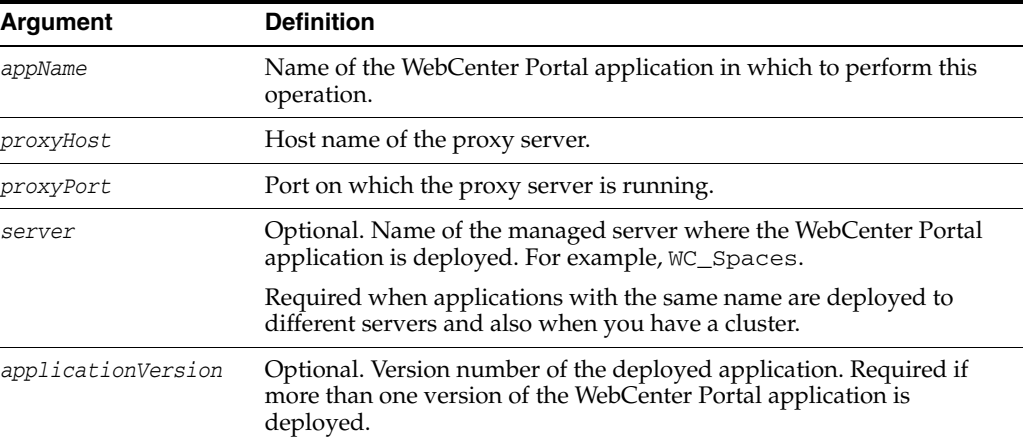

### **10.15.2.3 Example**

The following example sets the proxy host and proxy port used by the RSS service in a WebCenter Portal application named webcenter.

wls:/weblogic/serverConfig> **setRssProxyConfig(appName='webcenter', proxyHost='www-proxy.example.com', proxyPort='80')**
### **10.15.3 unsetRssProxyConfig**

Module: Oracle WebCenter

Use with WLST: Online

### **10.15.3.1 Description**

Deletes the current proxy host and proxy port settings.

### **10.15.3.2 Syntax**

unsetRssProxyConfig(appName, [server, applicationVersion])

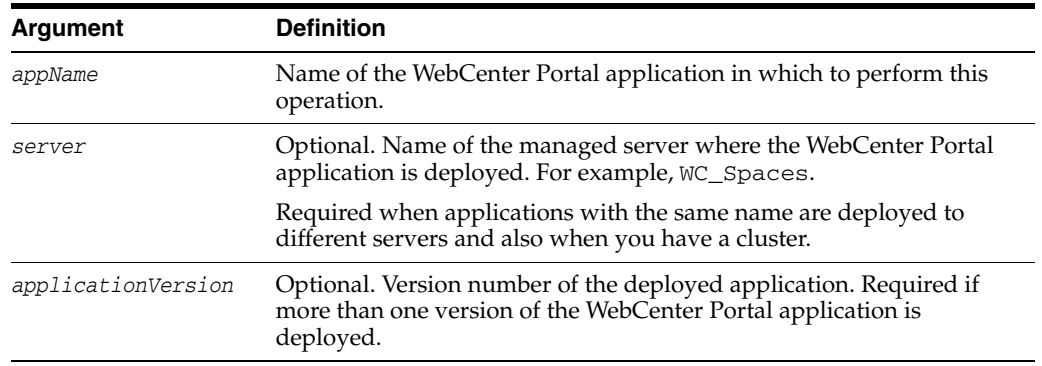

### **10.15.3.3 Example**

The following example deletes the proxy host and proxy port settings used by the RSS service in a WebCenter Portal application named webcenter.

wls:/weblogic/serverConfig> **unsetRssProxyConfig(appName='webcenter')**

# **10.16 Search - Oracle SES Search**

Use the commands listed in Table 10–23 to manage Oracle Secure Enterprise Search (SES) connections and other Oracle SES search related properties for WebCenter Portal applications.

Configuration changes made using these WebCenter Portal WLST commands are only effective after your restart the Managed Server on which the WebCenter Portal application is deployed. For details, see *Oracle Fusion Middleware Administrator's Guide for Oracle WebCenter*.

| Use this command           | To                                                                                                    | Use with<br>WLST |
|----------------------------|----------------------------------------------------------------------------------------------------|------------------|
| <i>createSESConnection</i> | Create a connection to an Oracle SES instance for a<br>WebCenter Portal application.                                        | Online           |
| setSESConnection           | Edit an existing Oracle SES search connection.                                                                              | Online           |
| listSESConnections         | List individual or all Oracle SES search connections<br>that are configured for a specific WebCenter Portal<br>application. | Online           |
| setSearchSESConfig         | Configure search settings for an existing Oracle SES<br>search connection.                                                  | Online           |

*Table 10–23 Search - Oracle SES WLST Commands*

| Use this command    | To                                                                                         | Use with<br>WLST |
|---------------------|--------------------------------------------------------------------------------------------|------------------|
| listSearchSESConfig | List Oracle SES properties for a WebCenter Portal<br>application.                          | Online           |
| Entity              | createFederationTrusted Create a federation trusted entity on an Oracle (SES)<br>instance. | Online           |

*Table 10–23 (Cont.) Search - Oracle SES WLST Commands*

## <span id="page-613-0"></span>**10.16.1 createSESConnection**

Module: Oracle WebCenter

Use with WLST: Online

### **10.16.1.1 Description**

Creates a connection to an Oracle Secure Enterprise Search (SES) instance for a WebCenter Portal application.

### **10.16.1.2 Syntax**

createSESConnection(appName, name, url, appUser, appPassword,[default], [server], [applicationVersion])

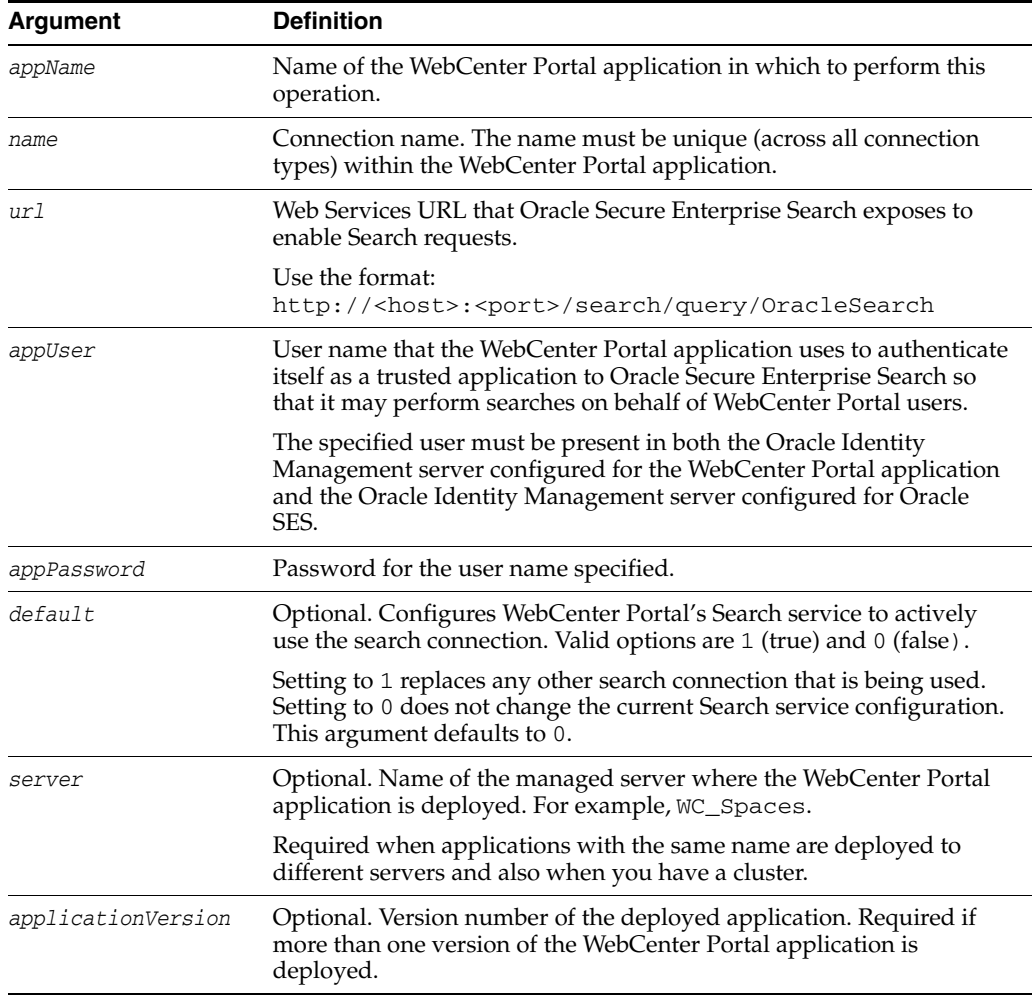

### **10.16.1.3 Example**

The following example creates a new search connection that points to the SES instance http://myhost.com:7777/search/query/OracleSearch and makes this connection the active SES search connection for a WebCenter Portal application named app1.

wls:/weblogic/serverConfig> **createSESConnection(appName='app1', name='SESConn1', url='http://myhost.com:7777/search/query/OracleSearch', appUser='wpadmin', appPassword='password', default=1)**

# <span id="page-614-0"></span>**10.16.2 setSESConnection**

Module: Oracle WebCenter

Use with WLST: Online

### **10.16.2.1 Description**

Edits an existing Oracle Secure Enterprise Search (SES) search connection.

### **10.16.2.2 Syntax**

setSESConnection(appName, name, [url], [appUser], [appPassword], [default], [server], [applicationVersion])

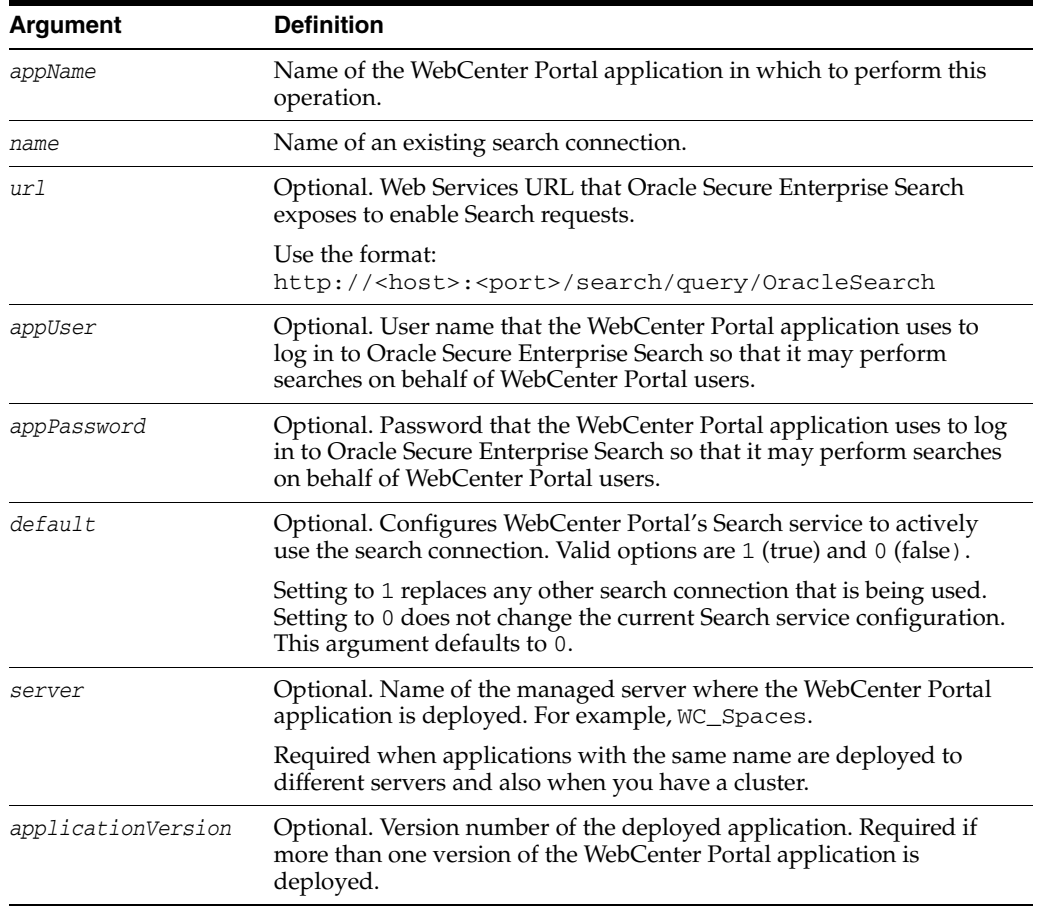

#### **10.16.2.3 Example**

The following example modifies the URL of a search connection named SESConn1 and makes the connection the active SES search connection for a WebCenter Portal application named app1.

wls:/weblogic/serverConfig> **setSESConnection(appName='app1', name='SESConn1', url='http://myhost.com:7777/search/query/OracleSearch', appUser='wpadmin', appPassword='password', default=1)**

## <span id="page-615-0"></span>**10.16.3 listSESConnections**

Module: Oracle WebCenter

Use with WLST: Online

### **10.16.3.1 Description**

Lists the names of all Oracle Secure Enterprise Search (SES) search connections configured for a WebCenter Portal application.

### **10.16.3.2 Syntax**

listSESConnections(appName, [verbose], [name], [server], [applicationVersion])

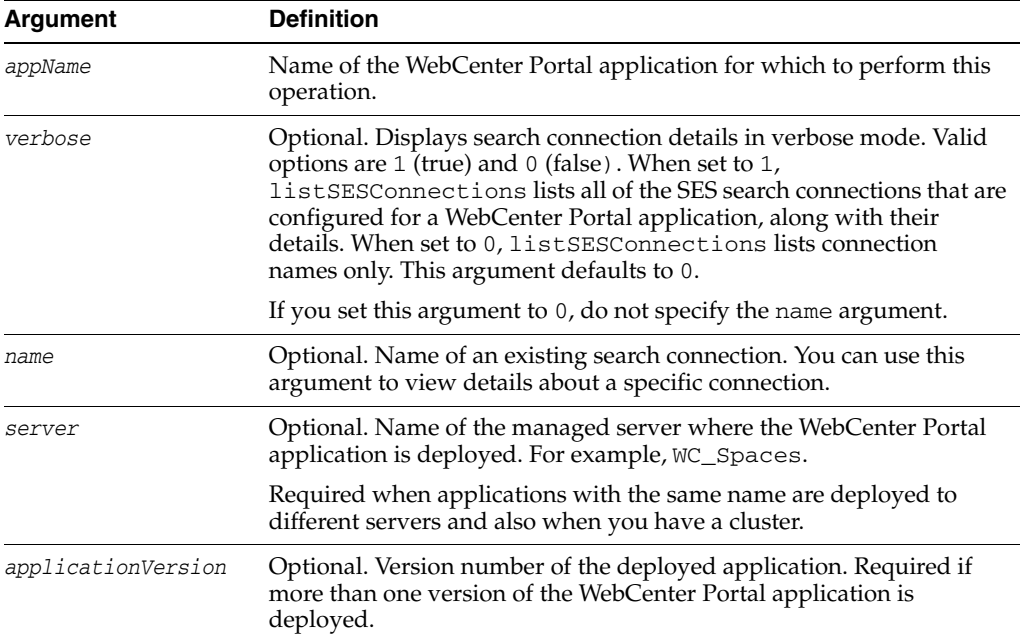

#### **10.16.3.3 Examples**

The following example displays connection details for all SES search connections configured for a WebCenter Portal application named WebCenterApp.

wls:/weblogic/serverConfig> **listSESConnections(appName='WebCenterApp', verbose=1)**

The following example displays connection details for an SES search connection named SESConn1.

wls:/weblogic/serverConfig> **listSESConnections(appName='WebCenterApp', verbose=1, name='SESConn1')**

## <span id="page-616-0"></span>**10.16.4 setSearchSESConfig**

Module: Oracle WebCenter

Use with WLST: Online

### **10.16.4.1 Description**

Configures search settings for an existing Oracle Secure Enterprise Search (SES) search connection. If a parameter is not specified it is not modified.

### **10.16.4.2 Syntax**

setSearchSESConfig(appName,[connectionName],[dataGroup],[topNRows], [server], [applicationVersion])

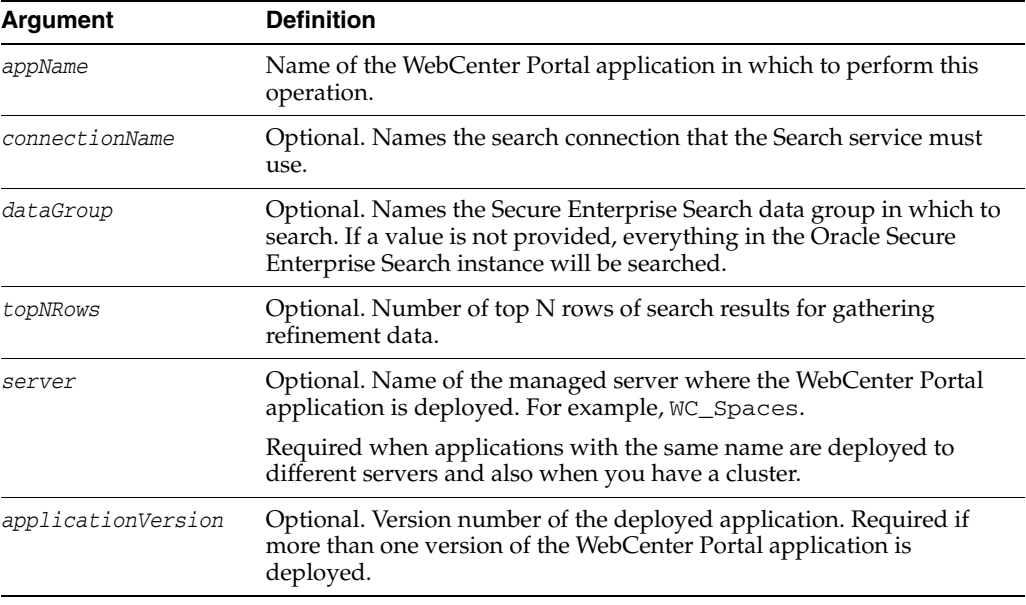

### **10.16.4.3 Example**

The following example specifies that the Search service must use the SES search connection named SESConn1, and to search the data group named group2.

```
wls:/weblogic/serverConfig> setSearchSESConfig 
(appName='webcenter',connectionName='SESConn1', dataGroup='group2',
topNRows=200);
```
The following example changes the maximum number of search results that the Search service returns. No connection name is specified, in this example, so this configuration change is applied to the current default (or active) search connection.

wls:/weblogic/serverConfig> **setSearchSESConfig(appName='webcenter', topNRows=500);** Already in Domain Runtime Tree

Restart is needed for the service connection changes to take effect.

## <span id="page-616-1"></span>**10.16.5 listSearchSESConfig**

Module: Oracle WebCenter

Use with WLST: Online

### **10.16.5.1 Description**

Lists SES search settings for a WebCenter Portal application.

#### **10.16.5.2 Syntax**

listSearchSESConfig(appName, [server, applicationVersion])

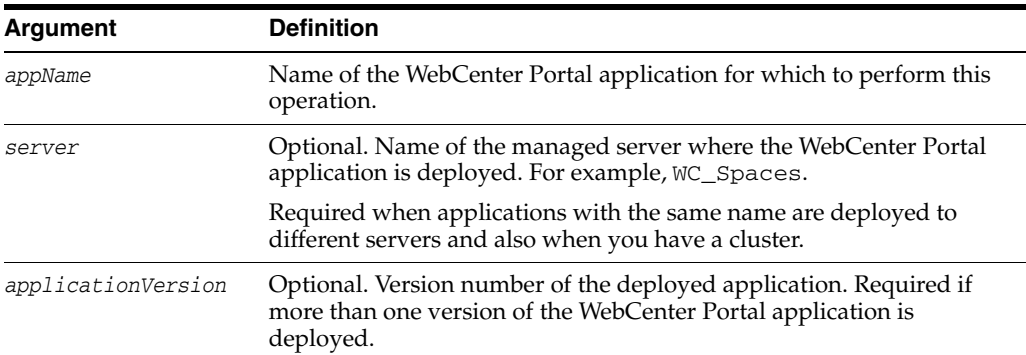

### **10.16.5.3 Example**

The following example displays SES search configuration information for a WebCenter Portal application named webcenter.

```
wls:/weblogic/serverConfig> listSearchSESConfig(appName='webcenter')
Already in Domain Runtime Tree
-----------------
Search SES Config
-----------------
connectionName: SESConn1
dataGroup: group2
topNRows: 200
```
### <span id="page-617-0"></span>**10.16.6 createFederationTrustedEntity**

Module: Oracle WebCenter

Use with WLST: Online

#### **10.16.6.1 Description**

Creates a federation trusted entity on an Oracle Secure Enterprise Search (SES) instance for a given entity name and password.

### **10.16.6.2 Syntax**

createFederationTrustedEntity(appName, sesUrl, sesPassword, entityName, entityPassword, desc, [server], [applicationVersion])

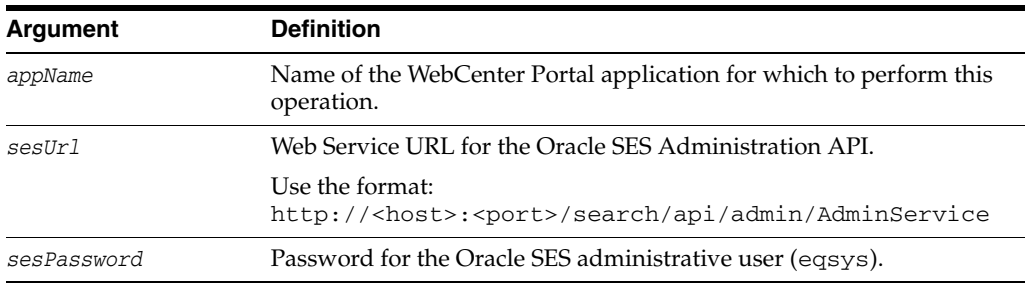

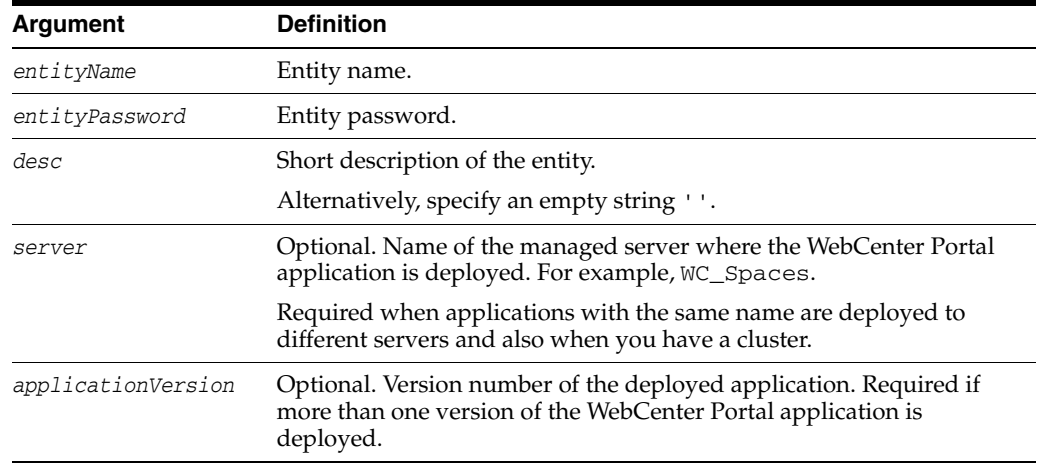

### **10.16.6.3 Example**

The following example creates a federation trusted entity named myentity on the Oracle SES instance http://myseshost.com:7777:

```
wls:/weblogic/serverConfig> createFederationTrustedEntity(appName='webcenter',
sesUrl='http://myseshost.com:7777/search/api/admin/AdminService',
sesPassword='password', entityName='myentity', entityPassword='password', 
desc='This is a sample entity')
```
# **10.17 Search - Oracle SES Search Crawlers**

Use the commands listed in Table 10–24 to manage Oracle Secure Enterprise Search (SES) crawlers for WebCenter Portal applications.

There is no need to restart your WebCenter Portal application after running crawler WLST commands.

| Use this command         | To                                                                                                    | Use with<br>WLST |
|--------------------------|----------------------------------------------------------------------------------------------------|------------------|
| createSpacesCrawler      | Create a crawler for Spaces objects on an Oracle SES<br>instance.                                                               | Online           |
| createDocumentsCrawler   | Create a documents crawler for a WebCenter Portal<br>application, on an Oracle SES instance.                                    | Online           |
| createDiscussionsCrawler | Create a discussions crawlers and an announcement<br>crawler for a WebCenter Portal application, on an<br>Oracle SES instance.  | Online           |
| listSpacesCrawler        | Return the Spaces crawler configured for a Spaces<br>application, on an Oracle SES instance.                                    | Online           |
| listDocumentsCrawler     | Return the documents crawler configured for a<br>WebCenter Portal application, on an Oracle SES<br>instance.                    | Online           |
| listDiscussionsCrawler   | Return the discussion and announcement crawlers<br>configured for a WebCenter Portal application, on an<br>Oracle SES instance. | Online           |
| startSpacesCrawler       | Start the Spaces crawler configured for a Spaces<br>application, on an Oracle SES instance.                                     | Online           |

*Table 10–24 Search - Oracle SES Crawler WLST Commands*

| Use this command         | To                                                                                                    | Use with<br>WLST |
|--------------------------|----------------------------------------------------------------------------------------------------|------------------|
| startDocumentsCrawler    | Start the documents crawler configured for a<br>WebCenter Portal application, on an Oracle SES<br>instance.                    | Online           |
| startDiscussionsCrawler  | Start the discussion and announcement crawlers<br>configured for a WebCenter Portal application, on an<br>Oracle SES instance. | Online           |
| stopSpacesCrawler        | Stop the Spaces crawler configured for a Spaces<br>application, on an Oracle SES instance.                                     | Online           |
| stopDocumentsCrawler     | Stop the documents crawler configured for a<br>WebCenter Portal application, on an Oracle SES<br>instance.                     | Online           |
| stopDiscussionsCrawler   | Stop discussion and announcement crawlers<br>configured for a WebCenter Portal application, on an<br>Oracle SES instance.      | Online           |
| deleteSpacesCrawler      | Delete the Spaces crawler configured for a Spaces<br>application, on an Oracle SES instance.                                   | Online           |
| deleteDocumentsCrawler   | Delete the documents crawler configured for a<br>WebCenter Portal application, on an Oracle SES<br>instance.                   | Online           |
| deleteDiscussionsCrawler | Delete discussion and announcement crawlers<br>configured for a WebCenter Portal application, on an<br>Oracle SES instance.    | Online           |

*Table 10–24 (Cont.) Search - Oracle SES Crawler WLST Commands*

# <span id="page-619-0"></span>**10.17.1 createSpacesCrawler**

Module: Oracle WebCenter

Use with WLST: Online

#### **10.17.1.1 Description**

Creates a crawler for Spaces objects on an Oracle SES instance. The command creates a WebCenter Portal datasource and specifies a schedule for crawling Spaces objects (such as spaces, lists, pages, and people).

#### **10.17.1.2 Syntax**

createSpacesCrawler(appName, host, port, sesUrl, sesPassword, crawlUser, crawlPassword, scratchDir, authUserIdFormat, crawlingMode, recrawlPolicy, freqType, startHour, hoursBetweenLaunches, startDayOfWeek, startDayOfMonth, daysBetweenLaunches, weeksBetweenLaunches, monthsBetweenLaunches, [server, applicationVersion])

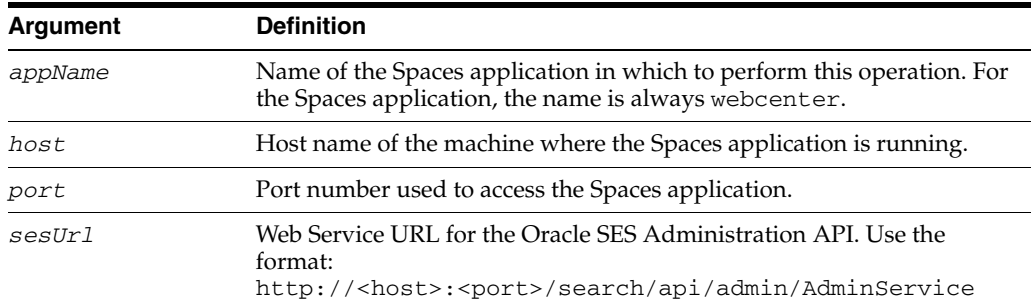

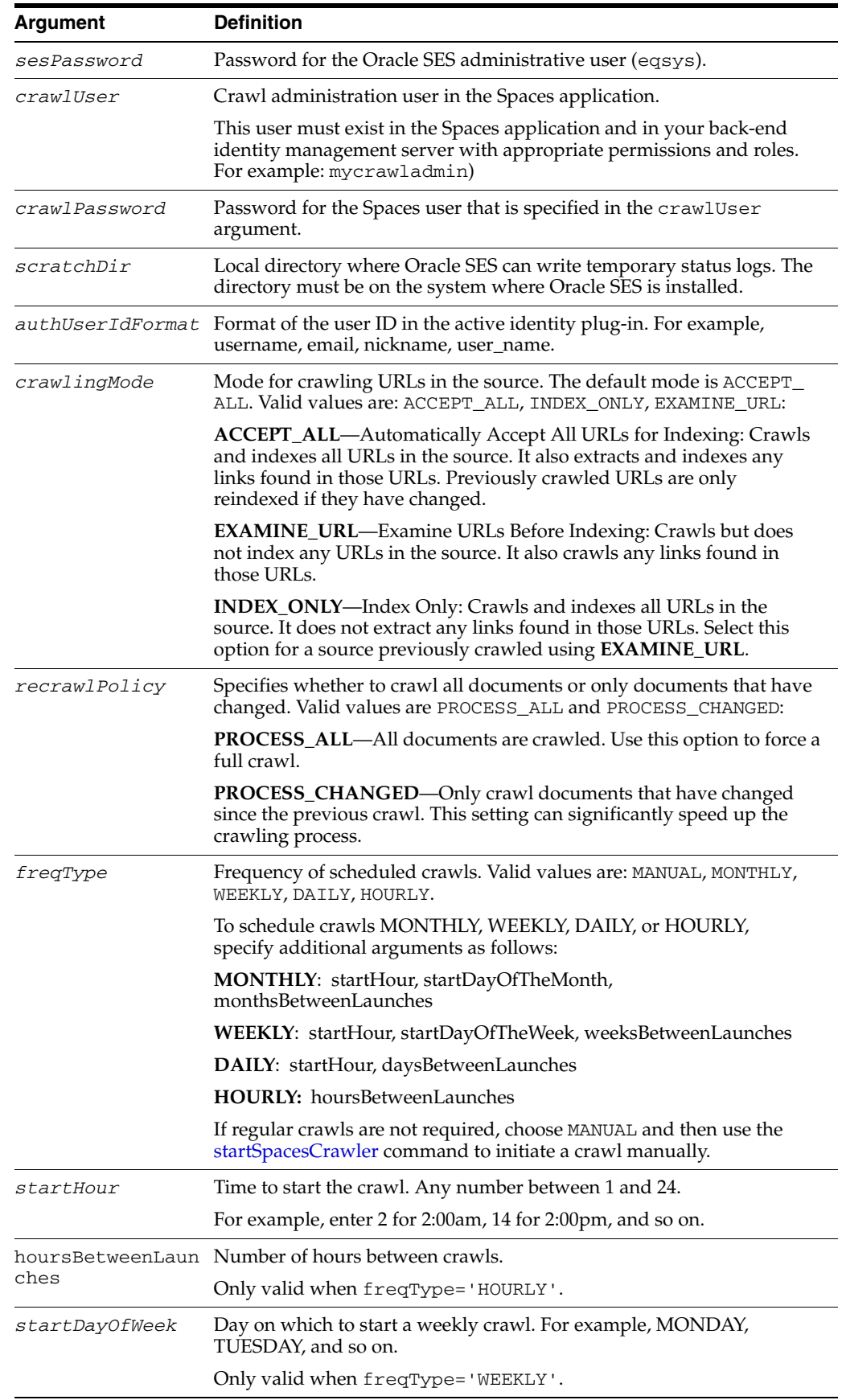

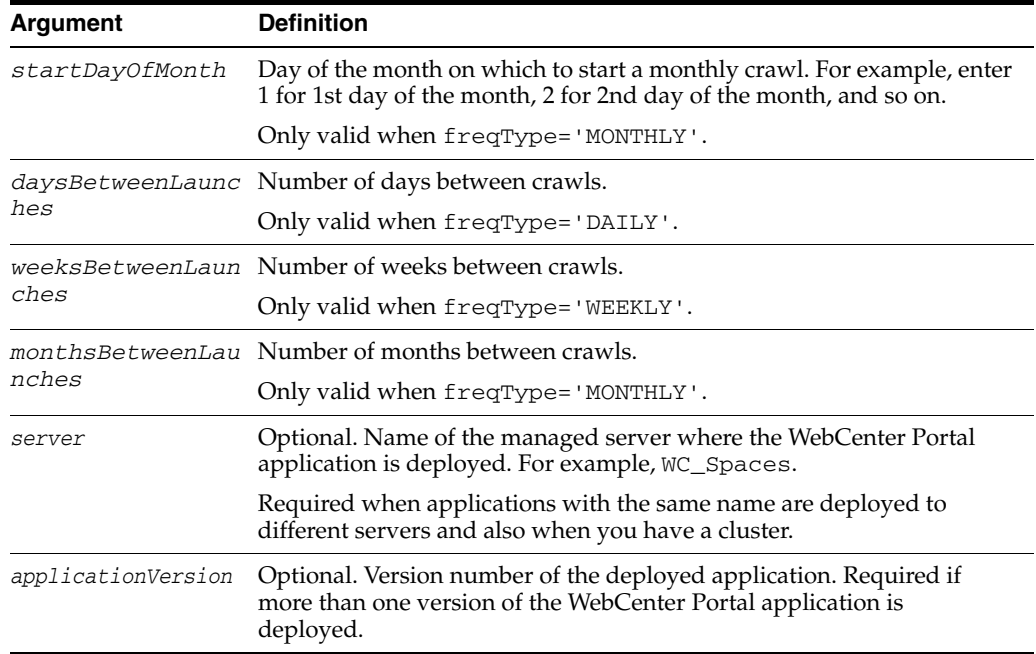

### **10.17.1.3 Example**

The following example creates a Spaces crawler on the SES instance http://myseshost.com:7777 for a Spaces application (webcenter) located at http://myhost.com:8888/webcenter/spaces:

```
createSpacesCrawler(appName='webcenter', host='myhost.com', port='8888',
sesUrl='http://myseshost.com:7777/search/api/admin/AdminService',
sesPassword='sespassword', crawlUser='mycrawladmin', crawlPassword='password',
scratchDir'/tmp', authUserIdFormat='username', crawlingMode='ACCEPT_ALL',
recrawlPolicy= 'PROCESS_ALL', freqType='MANUAL', startHour=1,
hoursBetweenLaunches=1, startDayOfWeek='MONDAY', startDayOfMonth=1, 
daysBetweenLaunches =1, weeksBetweenLaunches=1, monthsBetweenLaunches=1)
```
### <span id="page-621-0"></span>**10.17.2 createDocumentsCrawler**

Module: Oracle WebCenter

Use with WLST: Online

### **10.17.2.1 Description**

Creates a documents crawler for a WebCenter Portal application, on an Oracle SES instance.

The command creates an Oracle WebCenter Content repository datasource and specifies a schedule for crawling documents in the Oracle WebCenter Content repository.

### **10.17.2.2 Syntax**

```
createDocumentsCrawler(appName, host, port, sesUrl, sesPassword, configUrl,
user, password, scratchDir, httpEndpoint, displayUrl, realm, authUserIdFormat,
pipelineName, crawlingMode, recrawlPolicy, freqType, startHour,
hoursBetweenLaunches, startDayOfWeek, startDayOfMonth,
daysBetweenLaunches, weeksBetweenLaunches, monthsBetweenLaunches,
[server, applicationVersion])
```
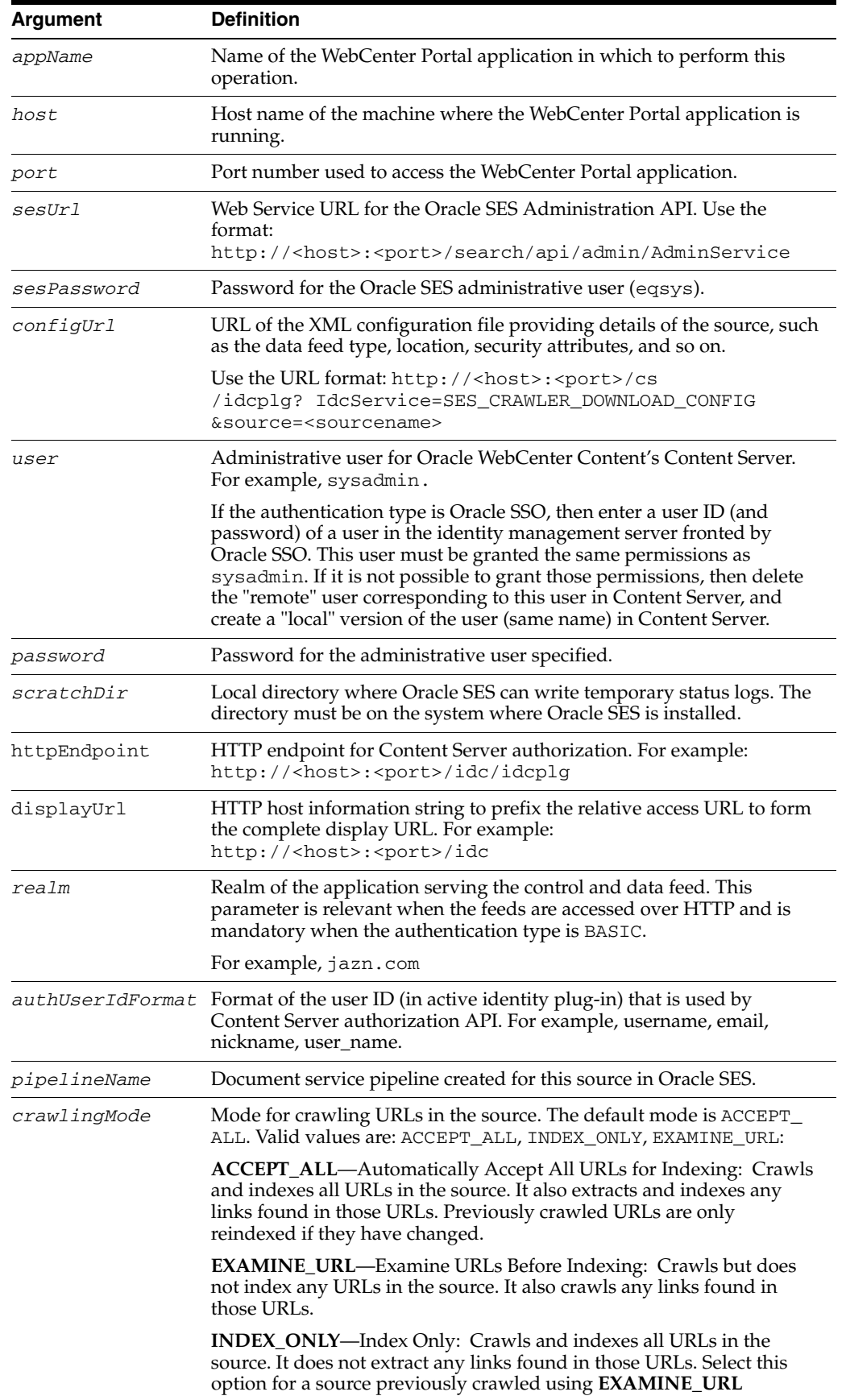

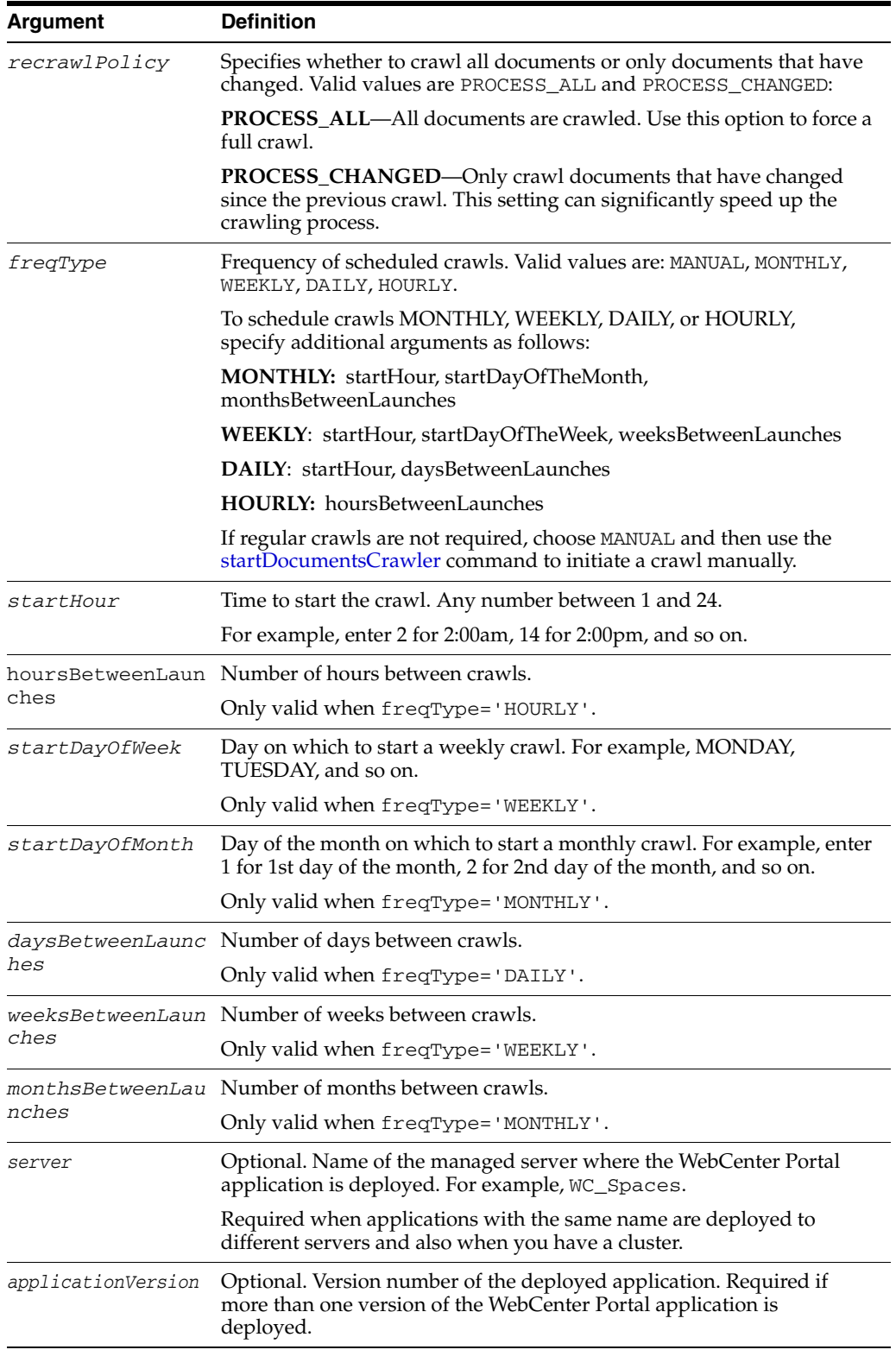

### **10.17.2.3 Example**

The following example creates a documents crawler on the Oracle SES instance http://myseshost.com:7777 for a Spaces application (webcenter) located at http://myhost.com:8888/webcenter/spaces:

createDocumentsCrawler(appName='webcenter', host='myhost.com', port='8888', sesUrl='http://myseshost.com:7777/search/api/admin/AdminService', sesPaswword='password', configUrl='http://myucmhost.com:9044/cs/idcplg?IdcService=SES\_CRAWLER\_DOWNLOAD\_ CONFIG&source=mysource', user='adminuser', password='password', scratchDir='/scratch', httpEndpoint='http://myucmhost.com:9044/cs/idcplg', displayUrl='http://myucmhost:9044/cs', realm='jazn.com', authUserIdFormat='username', pipelineName='My UCM Pipeline', crawlingMode='ACCEPT\_ALL', recrawlPolicy='PROCESS\_ALL', freqType='MANUAL', startHour=1, hoursBetweenLaunches=1, startDayOfWeek='MONDAY', startDayOfMonth=1, daysBetweenLaunches=1, weeksBetweenLaunches=1, monthsBetweenLaunches=1)

### <span id="page-624-0"></span>**10.17.3 createDiscussionsCrawler**

Module: Oracle WebCenter

Use with WLST: Online

#### **10.17.3.1 Description**

Creates a discussion forum crawler and an announcements crawler for a WebCenter Portal application, on an Oracle Secure Enterprise Search (SES) instance.

The command creates two Oracle SES database sources (one for discussion forums and one for announcements) and specifies a crawl schedule. The discussion forums source is named <appname\_host\_port>\_forums with a view of FORUMCRAWLER\_VW, and the announcements source is named <appname\_host\_port>\_announcements with a view of ANNOUNCEMENTS\_VW.

### **10.17.3.2 Syntax**

createDiscussionsCrawler(appName, host, port, sesUrl, sesPassword, dbConnString, user, password, authUserIdFormat, crawlingMode, recrawlPolicy, freqType, startHour, hoursBetweenLaunches, startDayOfWeek, startDayOfMonth, daysBetweenLaunches, weeksBetweenLaunches, monthsBetweenLaunches, [server, applicationVersion])

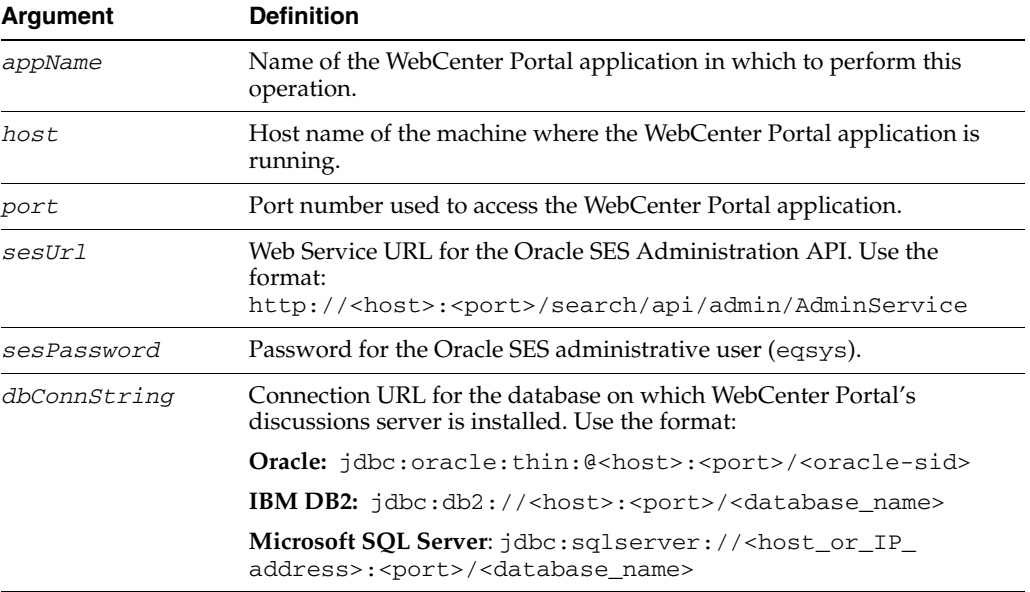

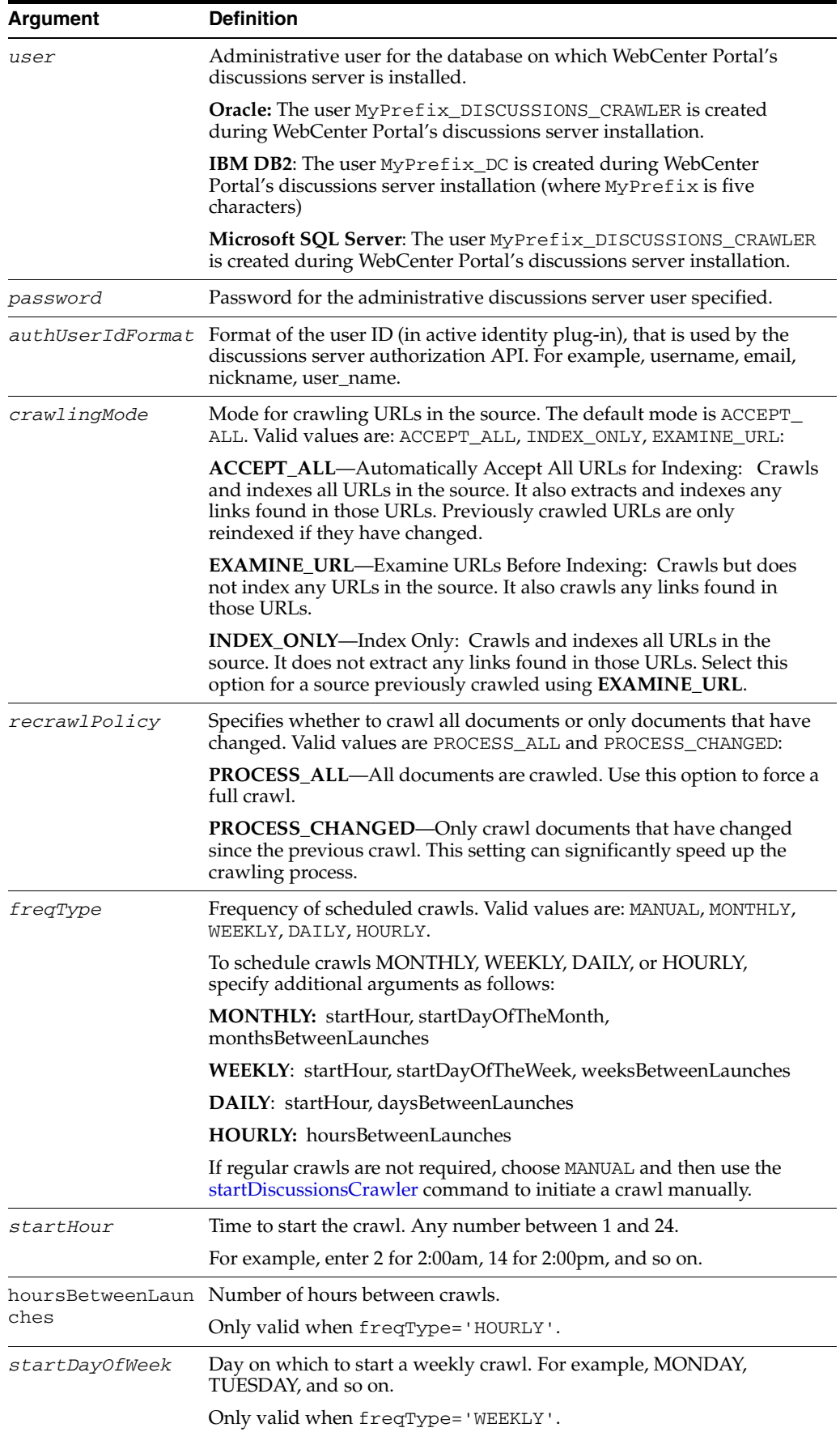

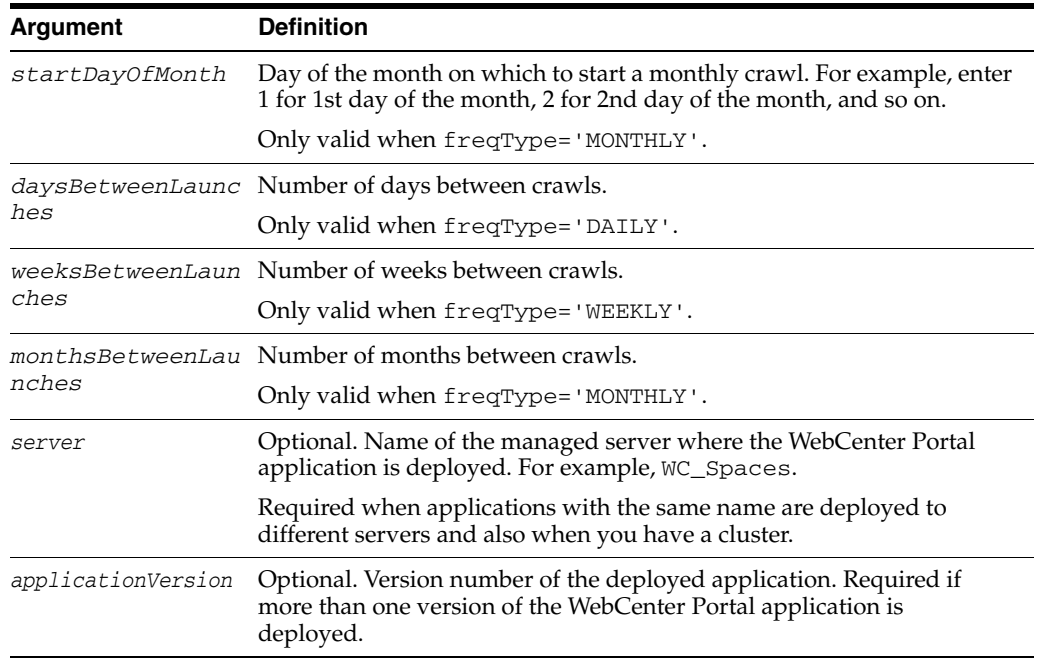

### **10.17.3.3 Example**

The following example creates a discussion forum crawler and an announcements crawler on the Oracle SES instance http://myseshost.com:7777 for a Spaces application (webcenter) located at

http://myhost.com:8888/webcenter/spaces:

```
createDiscussionsCrawler(appName='webcenter', host='myhost.com', port='8888',
sesUrl='http://myseshost.com:7777/search/api/admin/AdminService',
sesPaswword='password', 
dbConnString='jdbc:oracle:thin:@myjivedbhost.com:1521/mysid', 
user='app_discussions_crawler', password='password',
 authUserIdFormat='nickname', crawlingMode='ACCEPT_ALL', 
recrawlPolicy='PROCESS_ALL', freqType='MANUAL', startHour=1,
 hoursBetweenLaunches=1,startDayOfWeek='MONDAY', 
startDayOfMonth=1, daysBetweenLaunches=1,
weeksBetweenLaunches=1, monthsBetweenLaunches=1)
```
### <span id="page-626-0"></span>**10.17.4 listSpacesCrawler**

Module: Oracle WebCenter

Use with WLST: Online

#### **10.17.4.1 Description**

Returns the Spaces crawler configured for a Spaces application, on an Oracle SES instance.

### **10.17.4.2 Syntax**

```
listSpacesCrawler(appName, sesUrl, sesPassword, host, port, [verbose],
[server], [applicationVersion]
```
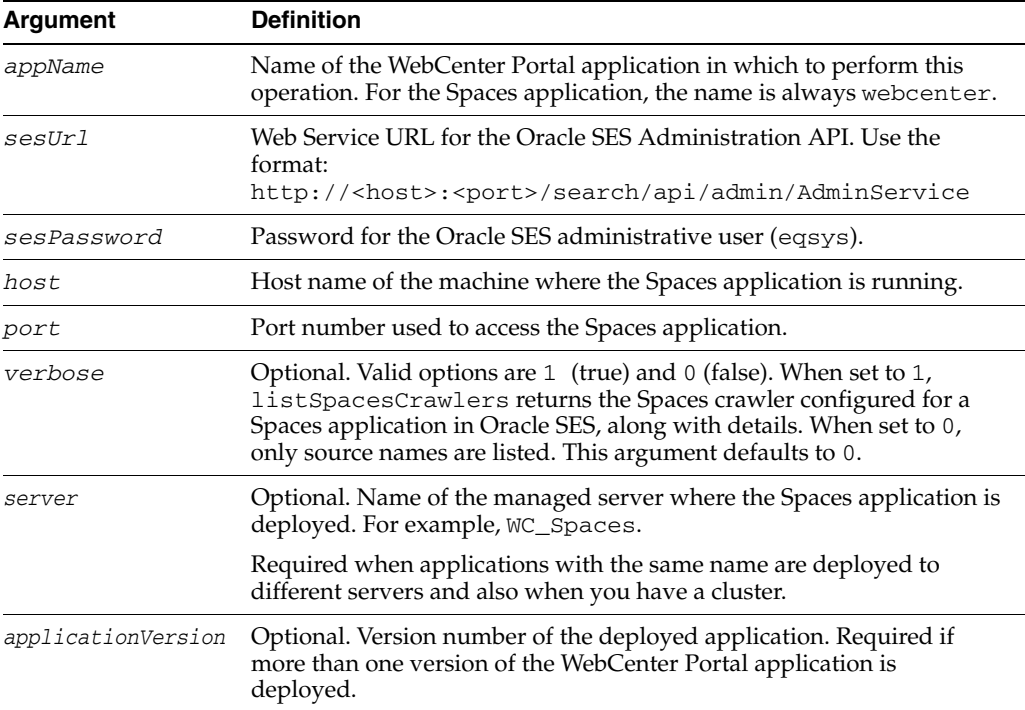

### **10.17.4.3 Example**

The following example returns the Spaces crawler configured in the Oracle SES instance http://myseshost.com:7777 for a Spaces application named webcenter located at http://myhost.com:8888/webcenter/spaces:

```
listSpacesCrawler(appName='webcenter',
sesUrl='http://myseshost.com:7777/search/api/admin/AdminService', 
sesPassword'password', host='myhost.com', port='8888')
```

```
Already in Domain Runtime Tree 
----------------- 
Spaces Crawlers 
----------------- 
webcenter_myhost.com_8888_spaces
```
# <span id="page-627-0"></span>**10.17.5 listDocumentsCrawler**

Module: Oracle WebCenter

Use with WLST: Online

### **10.17.5.1 Description**

Returns the document crawler configured for a WebCenter Portal application, on an Oracle SES instance.

### **10.17.5.2 Syntax**

```
listDocumentsCrawler(appName, sesUrl, sesPassword, host, port, [verbose],
[server], [applicationVersion])
```
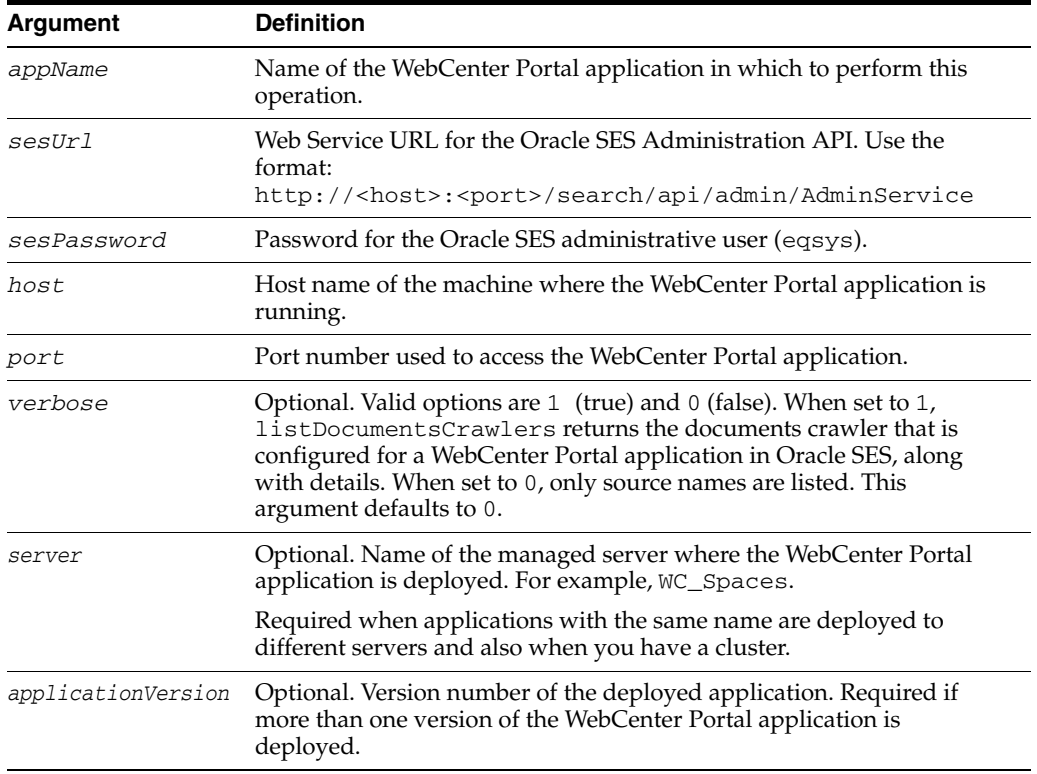

### **10.17.5.3 Example**

The following example returns the documents crawler configured in the Oracle SES instance http://myseshost.com:7777 for a Spaces application named webcenter located at http://myhost.com:8888/webcenter/spaces:

```
listDocumentsCrawler(appName='webcenter', 
sesUrl='http://myseshost.com:7777/search/api/admin/AdminService', 
sesPassword'password', host='myhost.com', port='8888')
```
Already in Domain Runtime Tree ----------------- Documents Crawlers ---------------- webcenter\_myhost.com\_8888\_documents

# <span id="page-628-0"></span>**10.17.6 listDiscussionsCrawler**

Module: Oracle WebCenter

Use with WLST: Online

### **10.17.6.1 Description**

Returns the discussion and announcement crawlers configured for a WebCenter Portal application, on an Oracle SES instance.

#### **10.17.6.2 Syntax**

```
listDiscussionsCrawler(appName, sesUrl, sesPassword, host, port,
[verbose], [server], [applicationVersion]
```
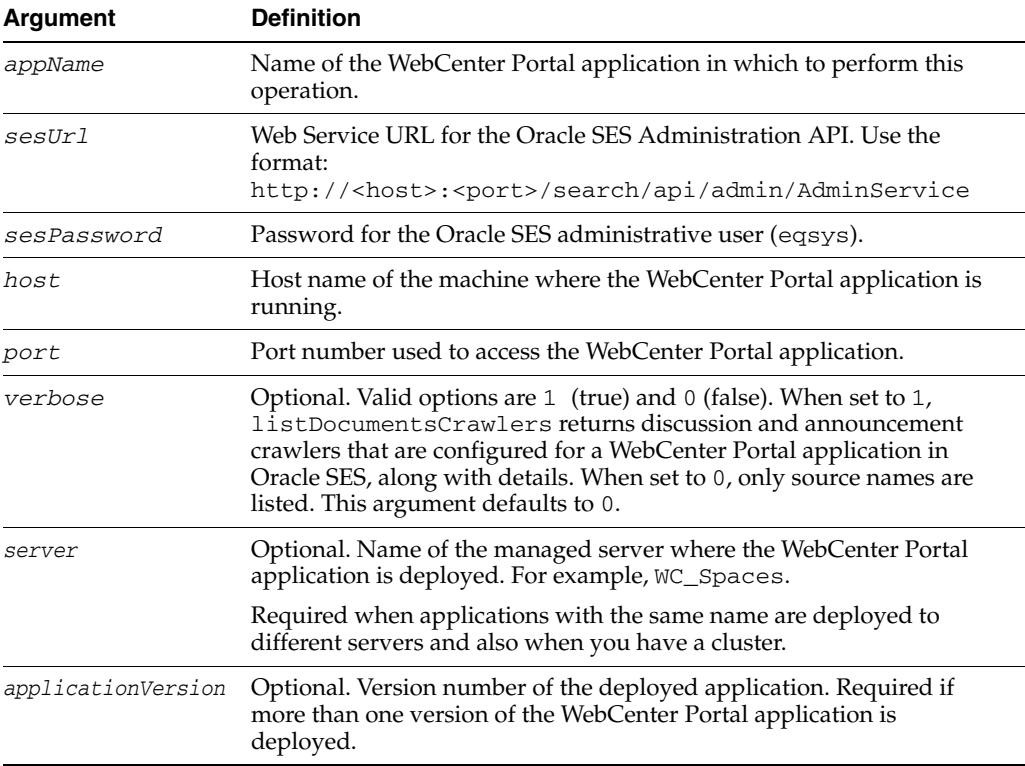

### **10.17.6.3 Example**

The following example returns discussion and announcement crawlers configured in the Oracle SES instance http://myseshost.com:7777 for a Spaces application named webcenter located at http://myhost.com:8888/webcenter/spaces:

```
listDiscussionsCrawler(appName='webcenter', 
sesUrl='http://myseshost.com:7777/search/api/admin/AdminService', 
sesPassword='password', host='myhost.com', port='8888')
```

```
Already in Domain Runtime Tree
-----------------
Discussions Crawler
-----------------
webcenter_myhost.com_8888_forums
webcenter_myhost.com_8888_announcements
```
### <span id="page-629-0"></span>**10.17.7 startSpacesCrawler**

Module: Oracle WebCenter

Use with WLST: Online

### **10.17.7.1 Description**

Starts the Spaces crawler configured for a Spaces application, on an Oracle SES instance.

### **10.17.7.2 Syntax**

```
startSpacesCrawler(appName, sesUrl, sesPassword, host, port, [server],
[applicationVersion])
```
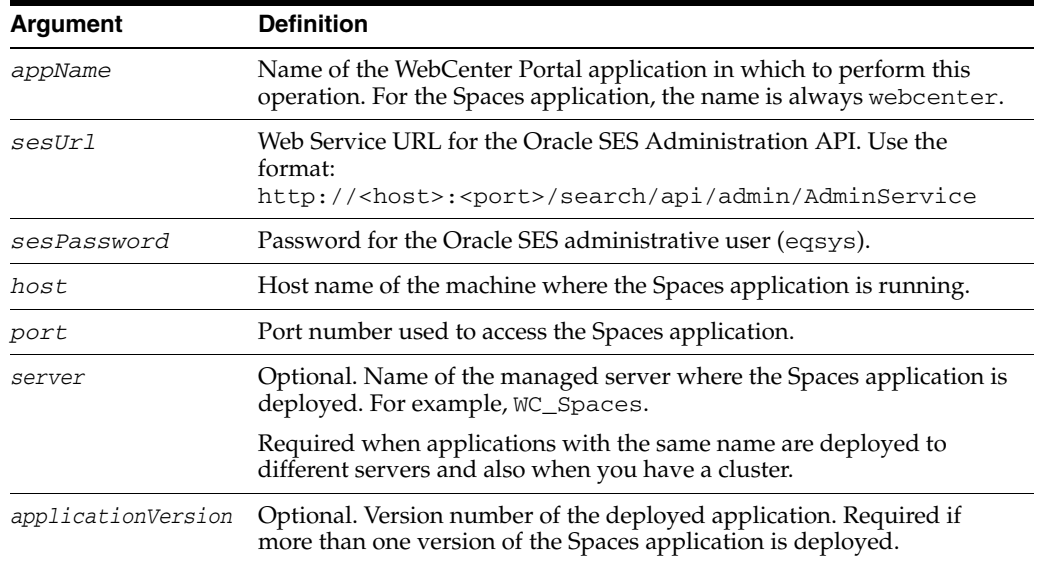

### **10.17.7.3 Example**

The following example starts the Spaces crawler configured on the Oracle SES instance http://myseshost.com:7777 for a Spaces application named webcenter located at http://myhost.com:8888/webcenter/spaces:

startSpacesCrawler(appName='webcenter', sesUrl'http://myseshost.com:7777/search/api/admin/AdminService', sesPassword='password', host='myhost.com', port='8888')

# <span id="page-630-0"></span>**10.17.8 startDocumentsCrawler**

Module: Oracle WebCenter

Use with WLST: Online

### **10.17.8.1 Description**

Starts the documents crawler configured for a WebCenter Portal application, on an Oracle SES instance.

#### **10.17.8.2 Syntax**

startDocumentsCrawler(appName, sesUrl, sesPassword, host, port, [server], [applicationVersion]

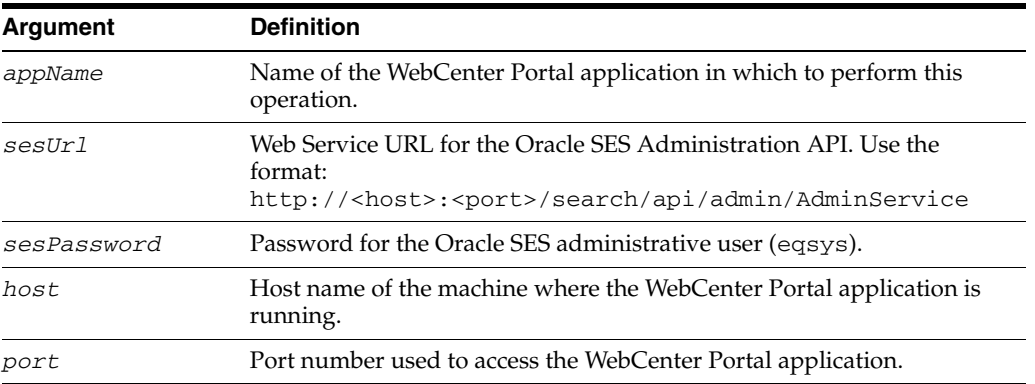

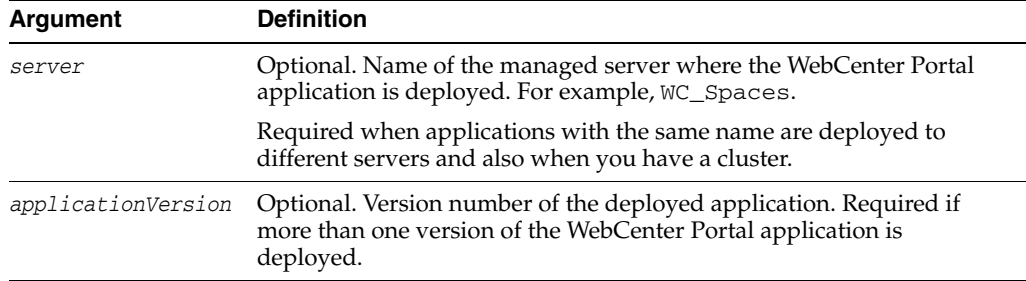

### **10.17.8.3 Example**

The following example starts the document crawler configured on the Oracle SES instance http://myseshost.com:7777 for a Spaces application named webcenter located at http://myhost.com:8888/webcenter/spaces:

```
startDocumentsCrawler(appName='webcenter',
sesUrl'http://myseshost.com:7777/search/api/admin/AdminService', 
sesPassword='password', host='myhost.com', port='8888')
```
### <span id="page-631-0"></span>**10.17.9 startDiscussionsCrawler**

Module: Oracle WebCenter

Use with WLST: Online

### **10.17.9.1 Description**

Starts the discussion and announcement crawlers configured for a WebCenter Portal application, on an Oracle SES instance.

### **10.17.9.2 Syntax**

startDiscussionsCrawler(appName, sesUrl, sesPassword, host, port, [server], [applicationVersion])

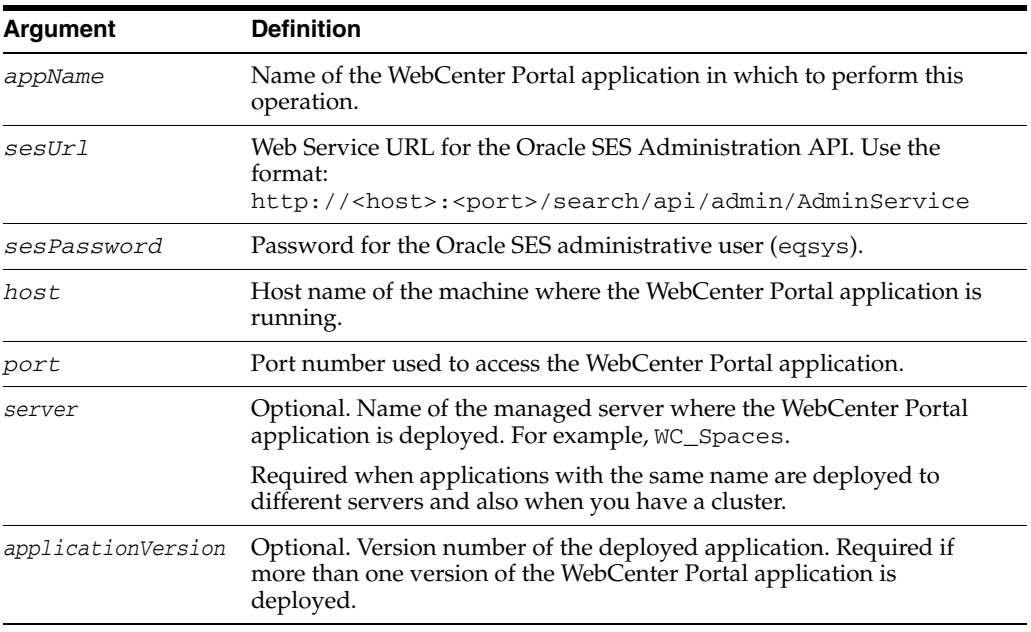

#### **10.17.9.3 Example**

The following example starts the discussion and announcement crawlers configured on the Oracle SES instance http://myseshost.com:7777 for a Spaces application named webcenter located at http://myhost.com:8888/webcenter/spaces:

```
startDiscussionsCrawler(appName='webcenter',
sesUrl'http://myseshost.com:7777/search/api/admin/AdminService', 
sesPassword='password', host='myhost.com', port='8888')
```
### <span id="page-632-0"></span>**10.17.10 stopSpacesCrawler**

Module: Oracle WebCenter

Use with WLST: Online

### **10.17.10.1 Description**

Stops the Spaces crawler configured for a Spaces application, on an Oracle SES instance.

### **10.17.10.2 Syntax**

stopSpacesCrawler(appName, sesUrl, sesPassword, host, port, [server], [applicationVersion])

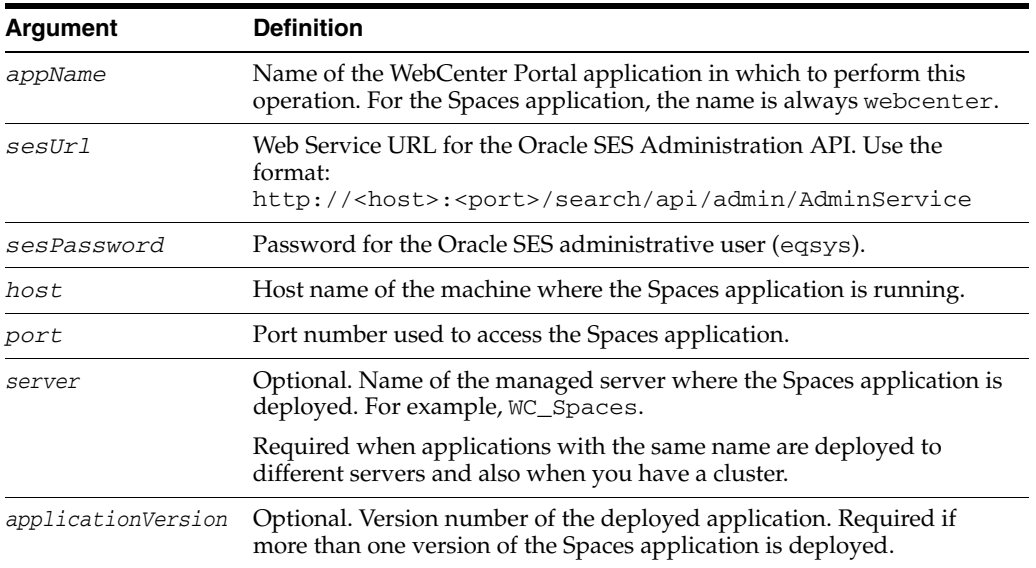

### **10.17.10.3 Example**

The following example stops the Spaces crawler configured on the Oracle SES instance http://myseshost.com:7777 for a Spaces application named webcenter located at http://myhost.com:8888/webcenter/spaces:

```
stopSpacesCrawler(appName='webcenter',
sesUrl'http://myseshost.com:7777/search/api/admin/AdminService', 
sesPassword='password', host='myhost.com', port='8888')
```
### <span id="page-632-1"></span>**10.17.11 stopDocumentsCrawler**

Module: Oracle WebCenter

Use with WLST: Online

### **10.17.11.1 Description**

Stops the documents crawler configured for a WebCenter Portal application, on an Oracle SES instance.

### **10.17.11.2 Syntax**

stopDocumentsCrawler(appName, sesUrl, sesPassword, host, port, [server], [applicationVersion])

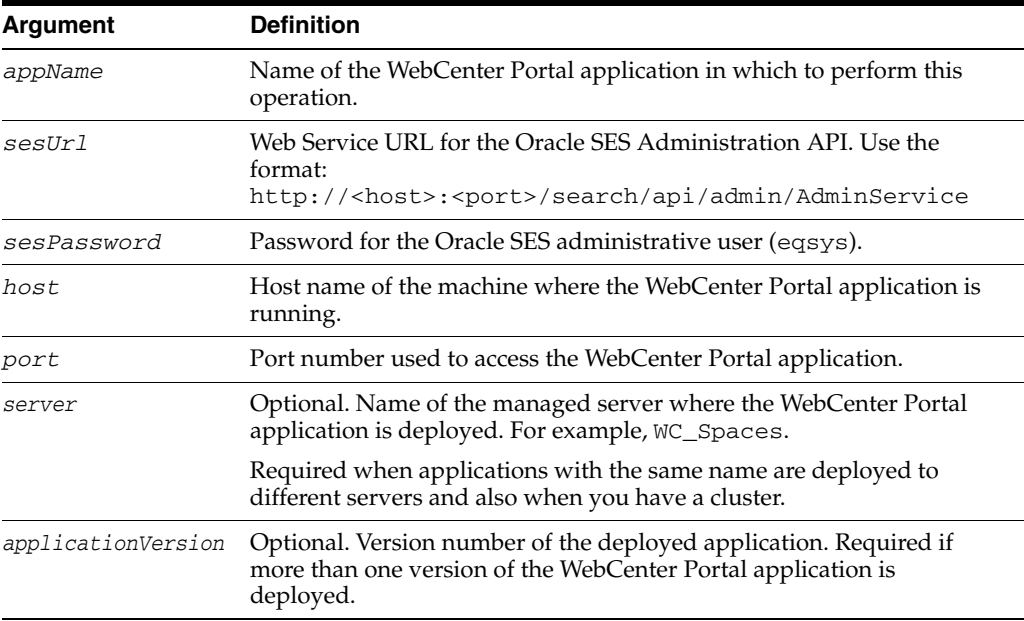

### **10.17.11.3 Example**

The following example stops the document crawler configured on the Oracle SES instance http://myseshost.com:7777 for a Spaces application named webcenter located at http://myhost.com:8888/webcenter/spaces:

```
stopDocumentsCrawler(appName='webcenter',
sesUrl'http://myseshost.com:7777/search/api/admin/AdminService', 
sesPassword='password', host='myhost.com', port='8888')
```
### <span id="page-633-0"></span>**10.17.12 stopDiscussionsCrawler**

Module: Oracle WebCenter

Use with WLST: Online

#### **10.17.12.1 Description**

Stops the discussion and announcement crawlers configured for a WebCenter Portal application, on an Oracle SES instance.

#### **10.17.12.2 Syntax**

```
stopDiscussionsCrawler(appName, sesUrl, sesPassword, host, port,
[server], [applicationVersion])
```
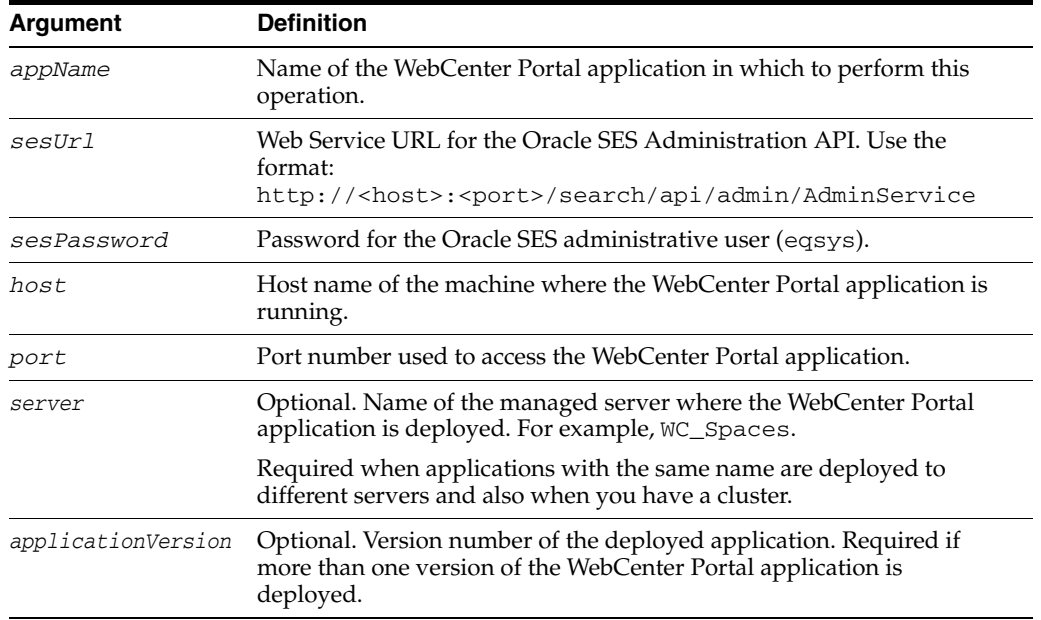

### **10.17.12.3 Example**

The following example stops the discussion and announcement crawlers configured on the Oracle SES instance http://myseshost.com:7777 for a Spaces application named webcenter located at http://myhost.com:8888/webcenter/spaces:

```
stopDiscussionsCrawler(appName='webcenter',
sesUrl'http://myseshost.com:7777/search/api/admin/AdminService', 
sesPassword='password', host='myhost.com', port='8888')
```
# <span id="page-634-0"></span>**10.17.13 deleteSpacesCrawler**

Module: Oracle WebCenter

Use with WLST: Online

### **10.17.13.1 Description**

Deletes the Spaces crawler configured for a Spaces application, on an Oracle SES instance.

### **10.17.13.2 Syntax**

deleteSpacesCrawler(appName, sesUrl, sesPassword, host, port,[server], [applicationVersion])

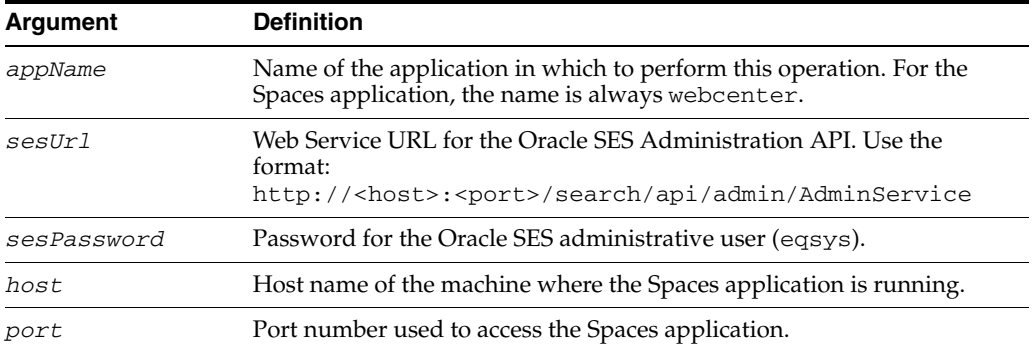

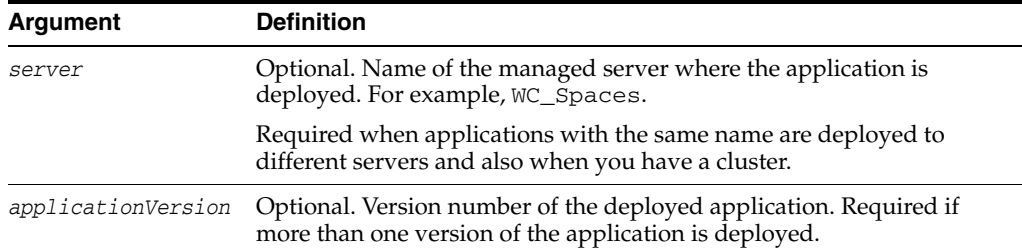

### **10.17.13.3 Example**

The following example deletes the Spaces crawler configured on the Oracle SES instance http://myseshost.com:7777 for a Spaces application named webcenter located at http://myhost.com:8888/webcenter/spaces:

deleteSpacesCrawler(appName='webcenter', sesUrl'http://myseshost.com:7777/search/api/admin/AdminService', sesPassword='password', host='myhost.com', port='8888')

## <span id="page-635-0"></span>**10.17.14 deleteDocumentsCrawler**

Module: Oracle WebCenter

Use with WLST: Online

### **10.17.14.1 Description**

Deletes the documents crawler configured for a WebCenter Portal application, on an Oracle SES instance.

#### **10.17.14.2 Syntax**

deleteDocumentsCrawler(appName, sesUrl, sesPassword, host, port, [server], [applicationVersion])

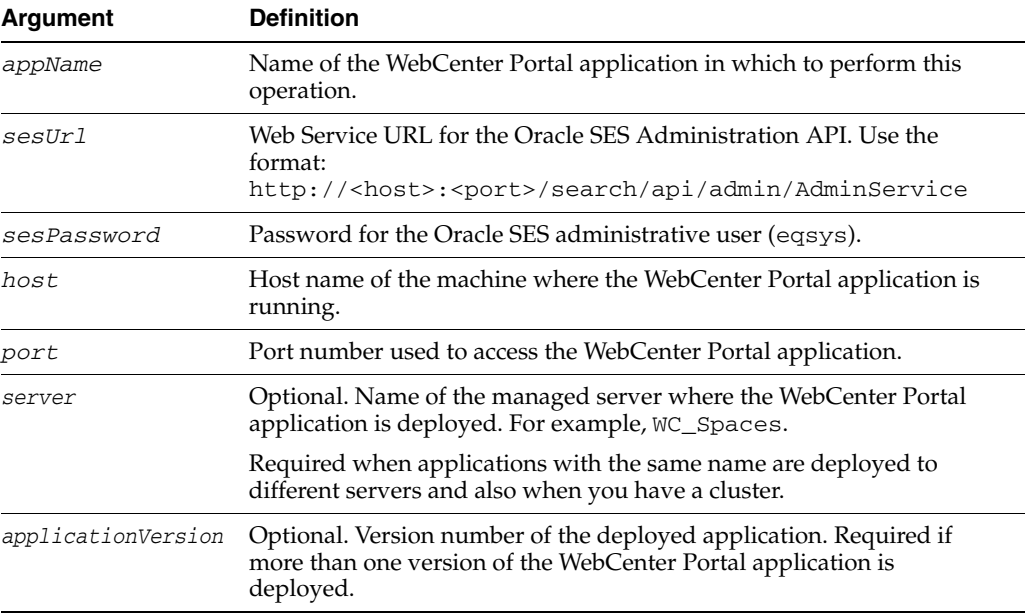

#### **10.17.14.3 Example**

The following example deletes the document crawler configured on the Oracle SES instance http://myseshost.com:7777 for a Spaces application named webcenter located at http://myhost.com:8888/webcenter/spaces:

```
deleteDocumentsCrawler(appName='webcenter',
sesUrl'http://myseshost.com:7777/search/api/admin/AdminService', 
sesPassword='password', host='myhost.com', port='8888')
```
## <span id="page-636-0"></span>**10.17.15 deleteDiscussionsCrawler**

Module: Oracle WebCenter

Use with WLST: Online

### **10.17.15.1 Description**

Deletes the discussion and announcement crawlers configured for a WebCenter Portal application, on an Oracle SES instance.

### **10.17.15.2 Syntax**

deleteDiscussionsCrawler(appName, sesUrl, sesPassword, host, port, [server], [applicationVersion])

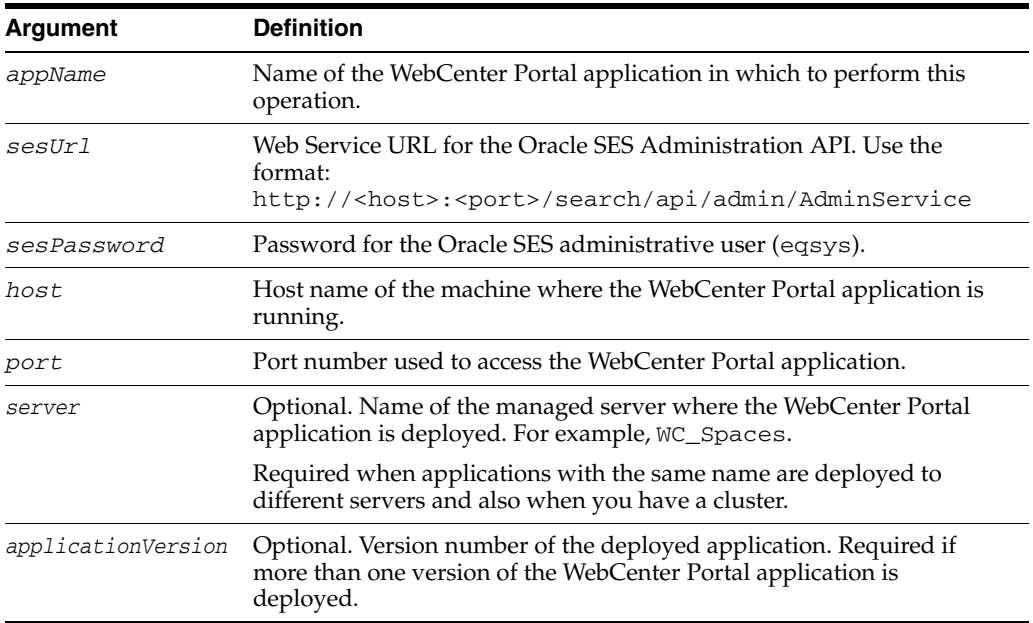

#### **10.17.15.3 Example**

The following example deletes the discussion and announcement crawlers configured on the Oracle SES instance http://myseshost.com:7777 for a Spaces application named webcenter located at http://myhost.com:8888/webcenter/spaces:

deleteDiscussionsCrawler(appName='webcenter', sesUrl'http://myseshost.com:7777/search/api/admin/AdminService', sesPassword='password', host='myhost.com', port='8888')

# **10.18 Search - WebCenter Portal Search**

Use the commands listed in Table 10–25 to manage search settings and crawl options for the Spaces application and other WebCenter Portal applications.

Configuration changes made using these WebCenter Portal WLST commands are effective immediately; no restart is required.

| Use This Command             | To                                                                                      | Use with<br>WLST |
|------------------------------|-----------------------------------------------------------------------------------------|------------------|
| setSearchConfig              | Modify search settings for a WebCenter Portal<br>application.                           | Online           |
| <b>listSearchConfig</b>      | List search properties for a WebCenter Portal<br>application.                           | Online           |
| s                            | setSpacesCrawlPropertie Specify crawl properties for a WebCenter Portal<br>application. | Online           |
| getSpacesCrawlProperti<br>es | Return the current crawl settings for a WebCenter<br>Portal application.                | Online           |

*Table 10–25 WebCenter Portal Search WLST Commands*

# <span id="page-637-0"></span>**10.18.1 setSearchConfig**

Module: Oracle WebCenter

Use with WLST: Online

### **10.18.1.1 Description**

Modifies search settings for a WebCenter Portal application. If a parameter is not specified it is not modified.

### **10.18.1.2 Syntax**

setSearchConfig(appName, [numSavedSearches], [numResultsRegion], [numResultsMain], [executionTimeout], [prepareTimeout], [showAllExecutionTimeout], [server], [applicationVersion])

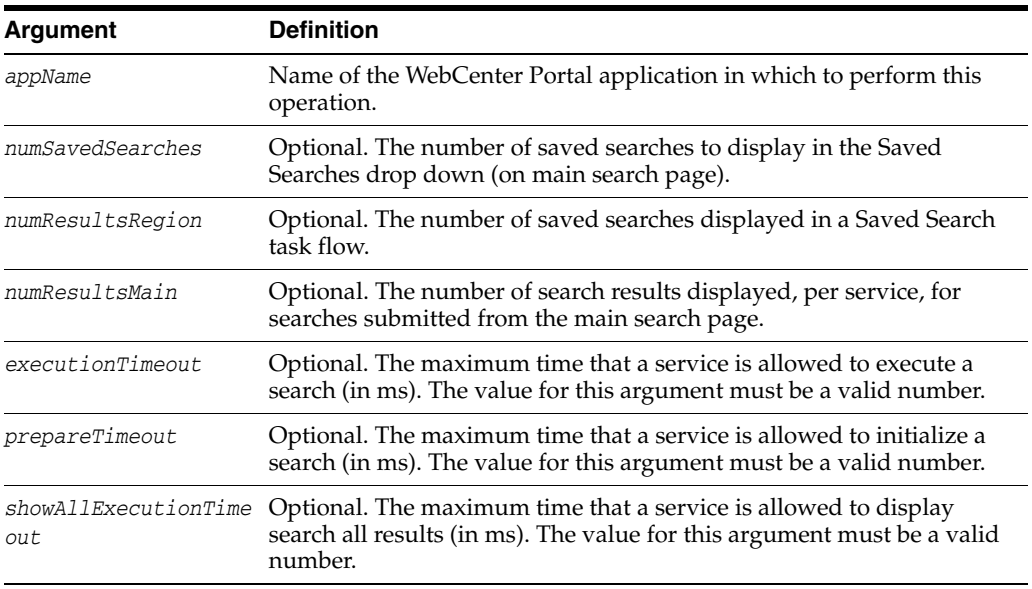

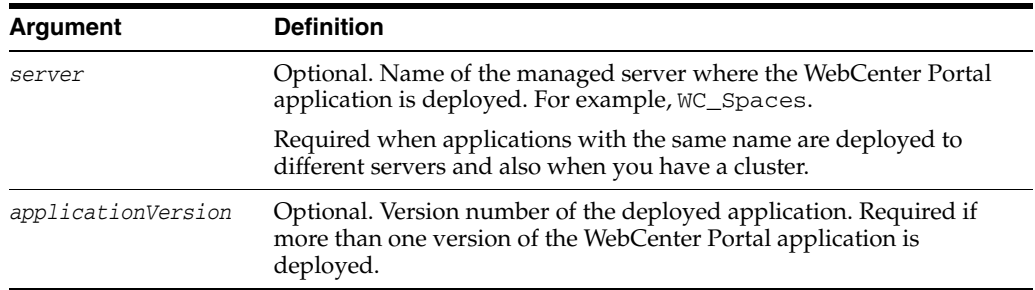

#### **10.18.1.3 Examples**

The following example specifies that saved searches display five search results per service. Additionally, that a seven second search execution timeout is required.

```
wls:/weblogic/serverConfig> setSearchConfig(appName='webcenter', 
numResultsRegion=5, executionTimeout=7000);
```
The following example increases the number of saved searches in the Saved Searches drop down list to eight.

```
wls:/weblogic/serverConfig> setSearchConfig(appName='webcenter', 
numSavedSearches=8);
```
The following example sets the search execution timeout to five seconds and allows each service fifteen seconds to display search results before timing out.

```
wls:/weblogic/serverConfig> setSearchConfig(appName='webcenter', 
executionTimeout=5000, showAllExecutionTimeout=15000);
```
### <span id="page-638-0"></span>**10.18.2 listSearchConfig**

Module: Oracle WebCenter

Use with WLST: Online

#### **10.18.2.1 Description**

Lists search settings for a WebCenter Portal application.

### **10.18.2.2 Syntax**

listSearchConfig(appName, [server, applicationVersion])

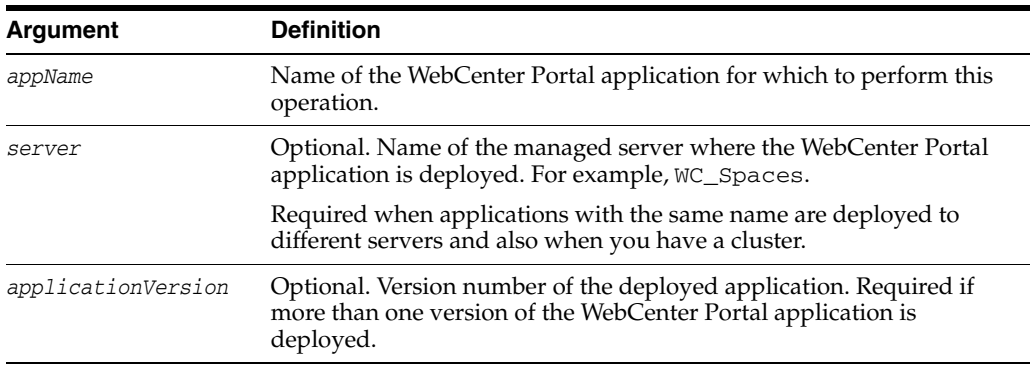

### **10.18.2.3 Example**

The following example displays search configuration information for a WebCenter Portal application named webcenter.

wls:/weblogic/serverConfig> **listSearchConfig(appName='webcenter')**

## <span id="page-639-0"></span>**10.18.3 setSpacesCrawlProperties**

Module: Oracle WebCenter

Use with WLST: Online

### **10.18.3.1 Description**

Specifies crawl properties for WebCenter Portal applications.

WebCenter Portal applications can be crawled by Oracle SES to provide a faster, more unified search experience across WebCenter Portal objects, specifically: spaces, lists, pages, people (profiles), wikis, blogs, documents, discussions, and announcements. Three distinct crawlers make this possible:

- Spaces Crawler (for spaces, lists, pages, and people)
- Documents Crawler (for documents, wikis, blogs)
- Discussions Crawler (for discussions and announcements).

Use this command to enable or disable Oracle SES crawlers in WebCenter Portal applications:

- **Spaces application—To use Oracle SES crawlers in the Spaces application, you** *must* enable all three crawlers.
- **Framework applications—To use Oracle SES crawlers in WebCenter Portal** applications, you *must* enable both the documents and discussions crawlers. The Spaces crawler is not applicable.

(Spaces application only) You can also use this command to specify an interval between full crawls for the Spaces crawler. During a full crawl, all of the Spaces crawler content is re-read. Out-of-the-box, full crawls for the Spaces crawler occur every seven days but you can specify a different frequency to suit your installation.

Note that incremental crawls, for all three crawlers, are initiated by a scheduler running from Oracle SES. During these incremental crawls, only content added or updated since the previous crawl is processed.

#### **10.18.3.2 Syntax**

setSpacesCrawlProperties(appName, [fullCrawlIntervalInHours, spacesCrawlEnabled, documentCrawlEnabled, discussionsCrawlEnabled, server, applicationVersion])

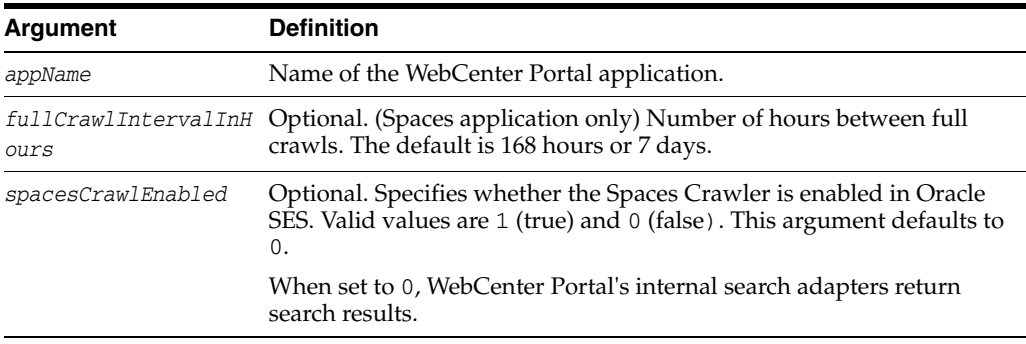

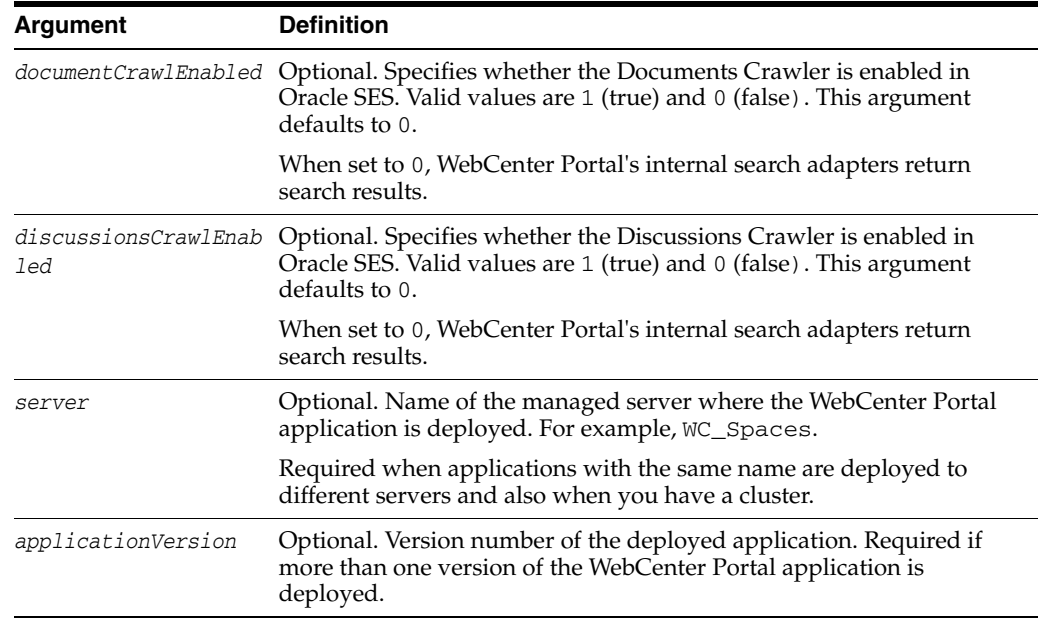

### **10.18.3.3 Example**

The following example enables Oracle SES crawlers in the Spaces application and specifies that the Spaces application runs a full crawl through the Spaces Crawler every 8 days:

wls:/weblogic/serverConfig>**setSpacesCrawlProperties(appName='webcenter', fullCrawlIntervalInHours=192, spacesCrawlEnabled=1, documentCrawlEnabled=1, discussionsCrawlEnabled=1)**

# <span id="page-640-0"></span>**10.18.4 getSpacesCrawlProperties**

Module: Oracle WebCenter

Use with WLST: Online

### **10.18.4.1 Description**

Returns the current crawl settings for a WebCenter Portal application, such as the number of hours between full crawls (Spaces crawler), and whether Oracle SES crawlers are enabled.

### **10.18.4.2 Syntax**

getSpacesCrawlProperties(appName, [server, applicationVersion])

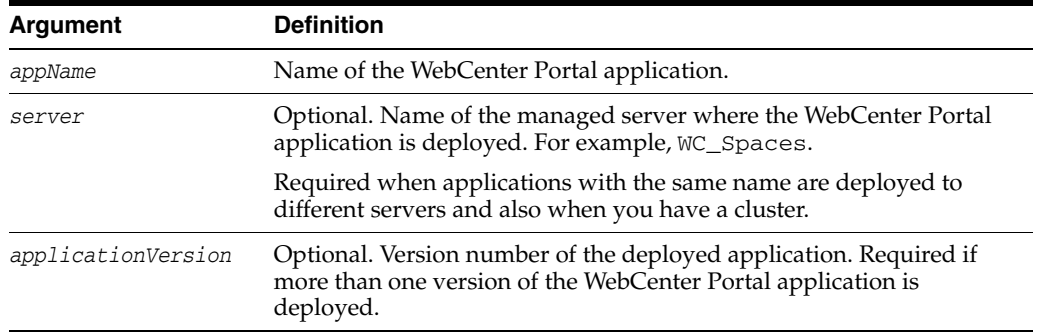

### **10.18.4.3 Example**

The following example returns the current crawl settings for the Spaces application.

wls:/weblogic/serverConfig>**getSpacesCrawlProperties(appName='webcenter')**

```
Spaces Crawl Properties:
-----------------
fullCrawlIntervalInHours: 124
spacesCrawlEnabled: 1
documentCrawlEnabled: 1
discussionsCrawlEnabled: 1
```
# **10.19 Worklists**

Use the commands listed in Table 10–26 to manage BPEL server connections for WebCenter Portal applications.

Configuration changes made using these WebCenter Portal WLST commands are only effective after your restart the Managed Server on which the WebCenter Portal application is deployed. For details, see *Oracle Fusion Middleware Administrator's Guide for Oracle WebCenter*.

| Use this command        | To                                                                                                 | Use with<br>WLST |
|-------------------------|----------------------------------------------------------------------------------------------------|------------------|
| createBPELConnection    | Create a connection to a BPEL server for a WebCenter<br>Portal application.                        | Online           |
| setBPELConnection       | Edit an existing BPEL server connection.                                                           | Online           |
| listBPELConnections     | List all of the BPEL server connections that are<br>configured for a WebCenter Portal application. | Online           |
| addWorklistConnection   | Enable an existing BPEL server connection for the<br>Worklist service.                             | Online           |
| $^{on}$                 | removeWorklistConnecti Disable a BPEL server connection currently used by<br>the Worklist service. | Online           |
| listWorklistConnections | List individual or all BPEL server connections<br>configured for the Worklist service.             | Online           |

*Table 10–26 Worklist Commands*

# <span id="page-641-0"></span>**10.19.1 createBPELConnection**

Module: Oracle WebCenter

Use with WLST: Online

### **10.19.1.1 Description**

Creates a connection to a BPEL server for a named WebCenter Portal application. BPEL server connections can be used by the application's Worklist service and Spaces workflows.

To configure the Worklist service to actively use a new BPEL server connection, use the addWorklistConnection command. See [Section 10.19.4,](#page-646-0)  ["addWorklistConnection".](#page-646-0)

To specify the BPEL server connection that Spaces uses for its internal workflows, use the setSpacesWorkflowConnectionName command. See [Section 10.20.2,](#page-650-0)  ["setSpacesWorkflowConnectionName"](#page-650-0).

# **10.19.1.2 Syntax**

createBPELConnection(appName, name, url, [policy, recipientKeyAlias, linkUrl, server, applicationVersion])

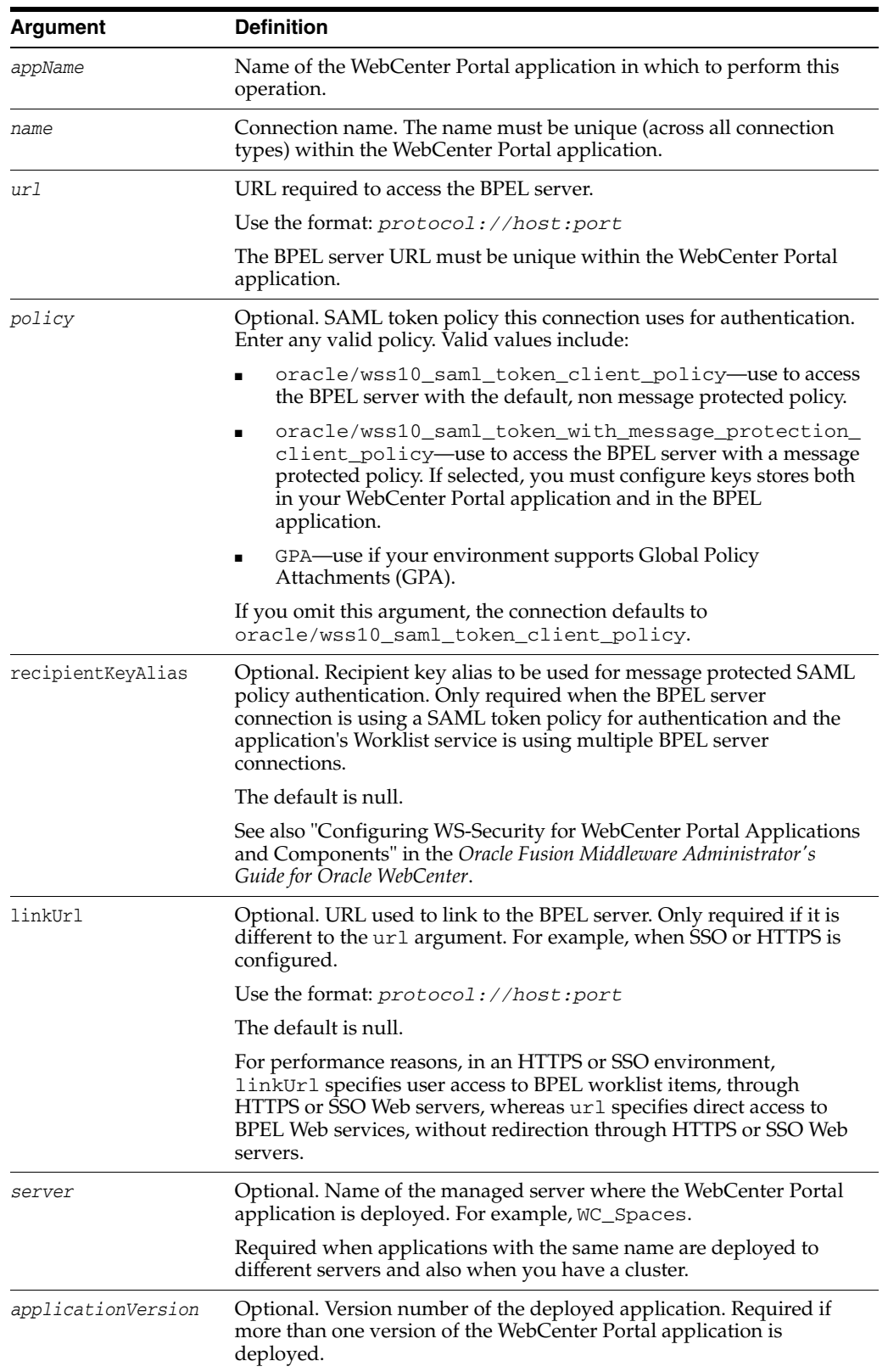

### **10.19.1.3 Examples**

The following example creates a connection named WebCenter Worklist with the default security policy:

wls:/weblogic/serverConfig> **createBPELConnection(appName='webcenter', name='WebCenter Worklist', url='http://myhost.com:8001', policy='oracle/wss10\_saml\_token\_client\_policy)**

The following example creates a connection that uses a message protected security policy, and defines a specific link URL:

```
wls:/weblogic/serverConfig> createBPELConnection(appName='webcenter', 
name='WebCenter Worklist',url='http://myhost.com:8001', policy='oracle/wss10_
saml_token_with_message_protection_client_policy', recipientKeyAlias='myalias', 
linkUrl='http://mySSO.com:7777')
```
The following example creates a connection to be used in an environment that supports Global Policy Attachments (GPA):

```
wls:/weblogic/serverConfig> createBPELConnection(appName='webcenter', 
name='WebCenter Worklist', url='http://myhost.com:8001' policy='GPA')
```
# <span id="page-643-0"></span>**10.19.2 setBPELConnection**

Module: Oracle WebCenter

Use with WLST: Online

### **10.19.2.1 Description**

Edits an existing BPEL server connection.

To configure the Worklist service to actively use an existing BPEL server connection, use the addWorklistConnection command. See [Section 10.19.4,](#page-646-0)  ["addWorklistConnection".](#page-646-0)

To specify the BPEL server connection used for Webcenter Spaces workflows, use the setSpacesWorkflowConnectionName command. See [Section 10.20.2,](#page-650-0)  ["setSpacesWorkflowConnectionName"](#page-650-0).

### **10.19.2.2 Syntax**

setBPELConnection(appName, name, [url, policy, recipientKeyAlias, linkUrl, server, applicationVersion])

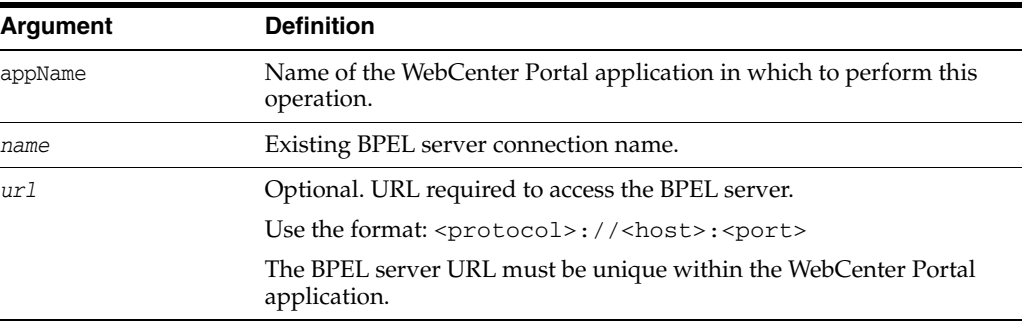

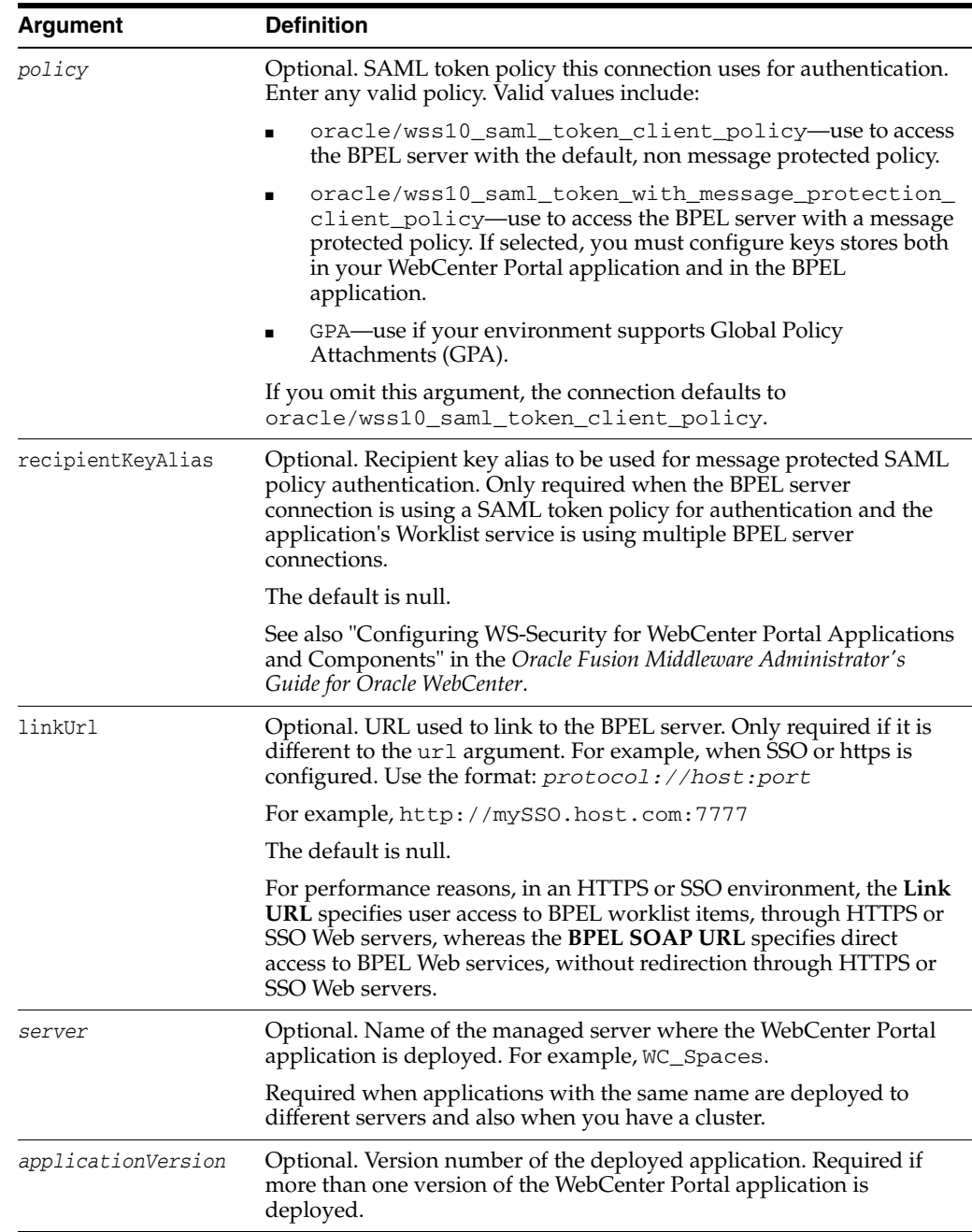

### **10.19.2.3 Examples**

The following example updates the BPEL server URL, security policy, recipient key alias, and link url for a connection named WebCenter Worklist.

```
wls:/weblogic/serverConfig> setBPELConnection(appName='webcenter', 
name='WebCenter Worklist',url='http://myhost.com:6666', policy='oracle/wss10_
saml_token_with_message_protection_client_policy', recipientKeyAlias='myalias', 
linkUrl='http://mySSO.com:7777')
```
The following example changes the security policy to use Global Policy Attachments (GPA):

```
wls:/weblogic/serverConfig> setBPELConnection(appName='webcenter', 
name='WebCenter Worklist', policy='GPA')
```
# <span id="page-645-0"></span>**10.19.3 listBPELConnections**

Module: Oracle WebCenter

Use with WLST: Online

#### **10.19.3.1 Description**

Without any arguments, this command lists all the BPEL connections that are configured for a specific WebCenter Portal application. All BPEL connections are listed, even connections not currently used.

### **10.19.3.2 Syntax**

listBPELConnections(appName, [verbose], [name], [server], [applicationVersion])

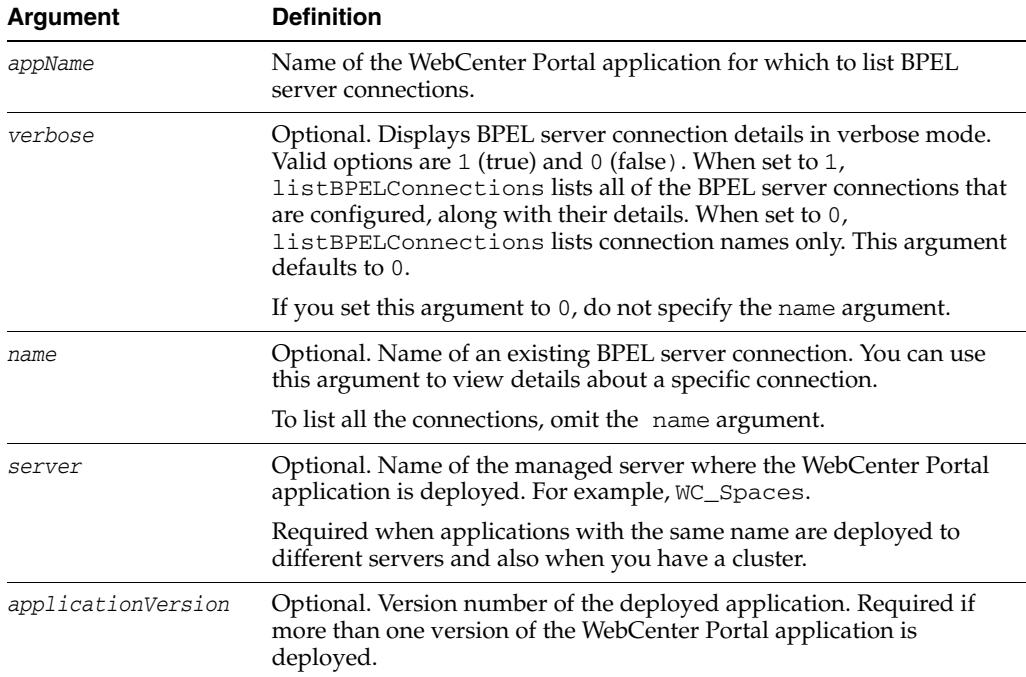

### **10.19.3.3 Examples**

The following example lists the names of all the BPEL server connections that are configured for a WebCenter Portal application.

wls:/weblogic/serverConfig> **listBPELConnections(appName='webcenter')**

```
 ------------------
 WebCenter Worklist
 ------------------
 ------------------
 Human Resources Worklist
 ------------------
```
The following example lists the names and details of all of the BPEL server connections that are configured for a WebCenter Portal application.

wls:/weblogic/serverConfig> **listBPELConnections(appName='webcenter', verbose=1)**

```
 ------------------
 WebCenter Worklist
 ------------------
 Connection Name: WebCenter Worklist
```

```
 PolicyURI:oracle/wss10_saml_token_client_policy
 URL:http://myhost.com:8001
 ------------------
 Human Resources Worklist
 ------------------
 Connection Name: Human Resources Worklist
 PolicyURI:oracle/wss10_saml_token_client_policy
 URL:http://myhost.com:8888
 ------------------
```
# <span id="page-646-0"></span>**10.19.4 addWorklistConnection**

Module: Oracle WebCenter

Use with WLST: Online

### **10.19.4.1 Description**

Enable an existing BPEL server connection for Worklist services. The Worklist service supports multiple connections so that WebCenter Portal users can monitor and manage assignments and notifications from a range of BPEL servers.

The name must specify an existing BPEL server connection.

#### **10.19.4.2 Syntax**

addWorklistConnection(appName, name,[verbose, server, applicationVersion])

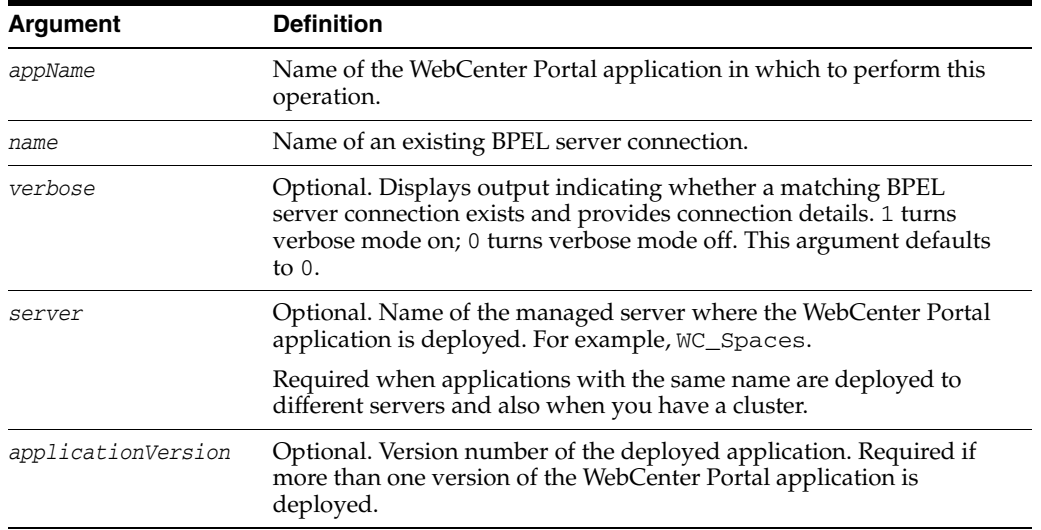

#### **10.19.4.3 Examples**

The following example enables the Human Resources Worklist connection for the Worklist service.

```
wls:/weblogic/serverConfig> addWorklistConnection(appName='webcenter', 
name='Human Resources Worklist', verbose=1)
  Human Resources Worklist successfully added to WorkList
   ------------------
```

```
 Human Resources Worklist
 ------------------
 Connection Name: Human Resources Worklist
 PolicyURI:oracle/wss10_saml_token_client_policy
 URL:http://myhost.com:8888
```
The following example also enables the Human Resources Worklist connection for the Worklist service.

```
wls:/weblogic/serverConfig> addWorklistConnection(appName='webcenter', 
name='Human Resources Worklist', verbose=1)
   Human Resources Worklist successfully added to WorkList
   ------------------
   Human Resources Worklist
   ------------------
   Connection Name: Human Resources Worklist
   PolicyURI:oracle/oracle/wss10_saml_token_client_policy
   URL:http://myhost.com:8888
```
## <span id="page-647-0"></span>**10.19.5 removeWorklistConnection**

Module: Oracle WebCenter

Use with WLST: Online

### **10.19.5.1 Description**

Disables a BPEL server connection that is currently used by the Worklist service. Connection details are retained but the Worklist service no longer uses the connection specified.

### **10.19.5.2 Syntax**

removeWorklistConnection(appName, name, [server, applicationVersion])

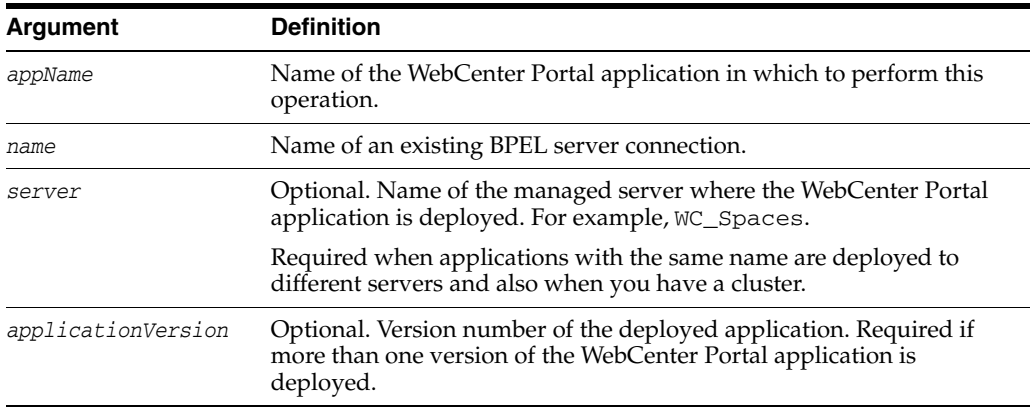

### **10.19.5.3 Example**

The following example disables the BPEL server connection named WebCenter Worklist for the Worklist service.

wls:/weblogic/serverConfig> **removeWorklistConnection(appName='webcenter', name='WebCenter Worklist')**

WebCenter Worklist successfully removed from WorkList

### <span id="page-647-1"></span>**10.19.6 listWorklistConnections**

Module: Oracle WebCenter

Use with WLST: Online
#### **10.19.6.1 Description**

Without any arguments, this command lists all of the BPEL server connections that are configured for the Worklist service, in a named WebCenter Portal application.

#### **10.19.6.2 Syntax**

listWorklistConnections(appName, [verbose],[name], [server], [applicationVersion])

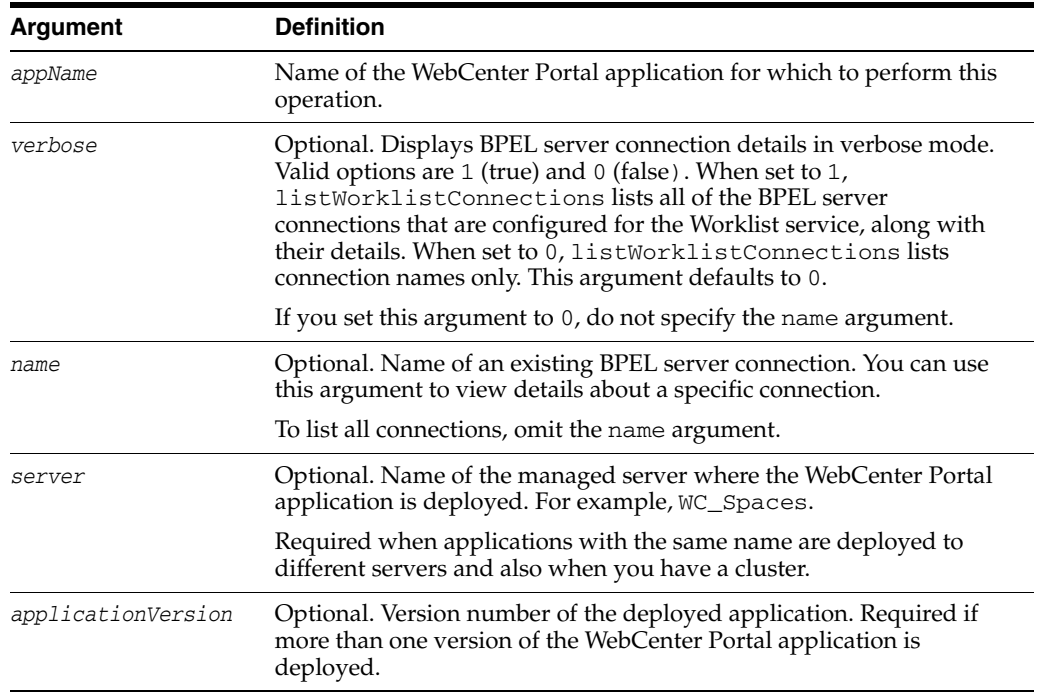

#### **10.19.6.3 Examples**

The following example lists the names of all of the BPEL server connections that are configured for the Worklist service.

wls:/weblogic/serverConfig> **listWorklistConnections(appName='webcenter')**

```
 ------------------
 WebCenter Worklist
 ------------------
```
The following example lists both the names and connection details of all of the BPEL server connections that are configured for the Worklist service.

wls:/weblogic/serverConfig> **listWorklistConnections(appName='webcenter', verbose=1)**

```
 ------------------
 WebCenter Worklist
 ------------------
 Connection Name: WebCenter Worklist
 PolicyURI:oracle/wss10_saml_token_client_policy
 URL:http://myhost.com:8001
```
The following example lists connection details of a named BPEL server connection—MyWorklist. As the Worklist service is not currently configured to use MyWorklist, an appropriate message displays.

wls:/weblogic/serverConfig> **listWorklistConnections(appName='webcenter',** 

### **verbose=1, name='MyWorklist')**

```
 ------------------
 The following connection is not in the ADF Worklist:MyWorklist
```
# **10.20 Spaces Application**

Use the commands listed in Table 10–27 to manage workflow settings and metadata for the Spaces application.

*Table 10–27 Spaces Application WLST Commands*

| Use This Command                    | To                                                                                                    | Use with<br>WLST |
|-------------------------------------|----------------------------------------------------------------------------------------------------|------------------|
| getSpacesWorkflowCon<br>nectionName | Return the name of the BPEL server connection that<br>the Spaces application is using for internal workflows.                   | Online           |
| ectionName                          | setSpacesWorkflowConn Specify the BPEL server connection used for Spaces<br>workflows.                                          | Online           |
| refreshGroupSpaceCach<br>e          | Migrate metadata for individual spaces (in MDS) and<br>space security data to the 'Spaces Cache'.                               | Online           |
| refreshSpaceTemplateCa<br>che.      | Migrate metadata for individual space templates (in<br>MDS) and space template security data to the 'Space<br>Templates Cache'. | Online           |

### <span id="page-649-0"></span>**10.20.1 getSpacesWorkflowConnectionName**

Module: Oracle WebCenter

Use with WLST: Online

### **10.20.1.1 Description**

Returns the name of the BPEL server connection that the Spaces application is currently using for internal workflows (spacemembership notifications, spacesubscription requests, and so on).

#### **10.20.1.2 Syntax**

getSpacesWorkflowConnectionName(appName, [server, applicationVersion])

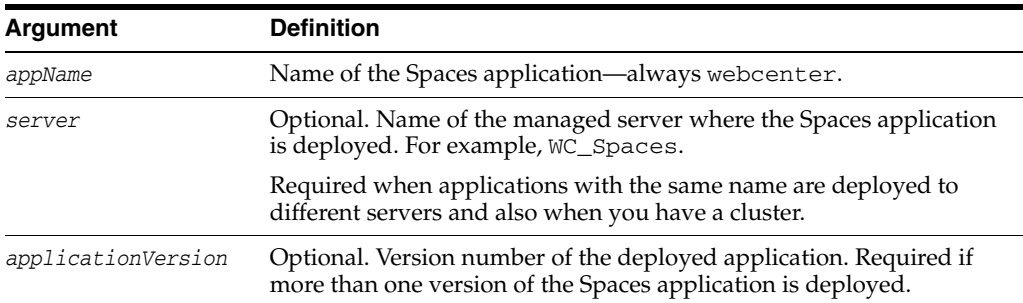

### **10.20.1.3 Example**

The following example names the BPEL server connection that the Spaces application is currently using for internal workflow.

wls:/weblogic/serverConfig> **getSpacesWorkflowConnectionName(appName='webcenter')** WorkflowConfigConnectionName: WebCenter-Worklist

### <span id="page-650-0"></span>**10.20.2 setSpacesWorkflowConnectionName**

Module: Oracle WebCenter

Use with WLST: Online

#### **10.20.2.1 Description**

Specifies the BPEL server connection that the Spaces application uses for internal workflows. The Spaces application uses a BPEL server included with the Oracle SOA Suite to host internal workflows, such as spacemembership notifications, spacesubscription requests, and so on. The connection name specified here must be a valid BPEL server connection.

**Note:** Configuration changes made using this WLST command are only effective after your restart the Managed Server on which the Spaces application is deployed. For details, see *Oracle Fusion Middleware Administrator's Guide for Oracle WebCenter*.

#### **10.20.2.2 Syntax**

setSpacesWorkflowConnectionName(appName, name, [server, applicationVersion])

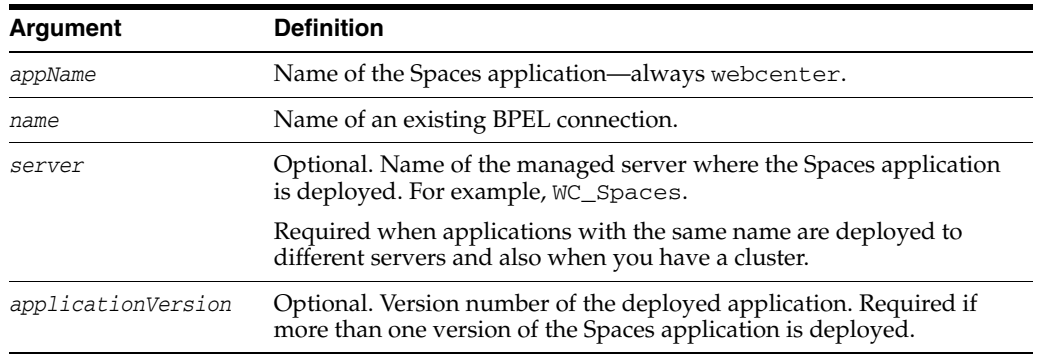

#### **10.20.2.3 Example**

The following example specifies that the Spaces application uses the BPEL server connection named WebCenter-Worklist for its internal workflows.

wls:/weblogic/serverConfig>**setSpacesWorkflowConnectionName(appName='webcenter', name='WebCenter-Worklist')**

### <span id="page-650-1"></span>**10.20.3 refreshGroupSpaceCache**

Module: Oracle WebCenter

Use with WLST: Online

#### **10.20.3.1 Description**

Migrates metadata for individual spaces (in MDS) and space security data (in a policy store) to the '*Spaces Cache*'.

WebCenter Spaces 11.1.1.2.0 (and later) uses tables (referred to as the Spaces Cache) to store space metadata and security-related data. When you migrate from WebCenter Spaces 11.1.1.1.0 to 11.1.1.2.0, you must run the refreshGroupSpaceCache command so that all your existing space data is migrated to the new 'Spaces Cache'.

### **10.20.3.2 Syntax**

refreshGroupSpaceCache(appName, [spaceNames, syncMode, updateType, cleanCache])

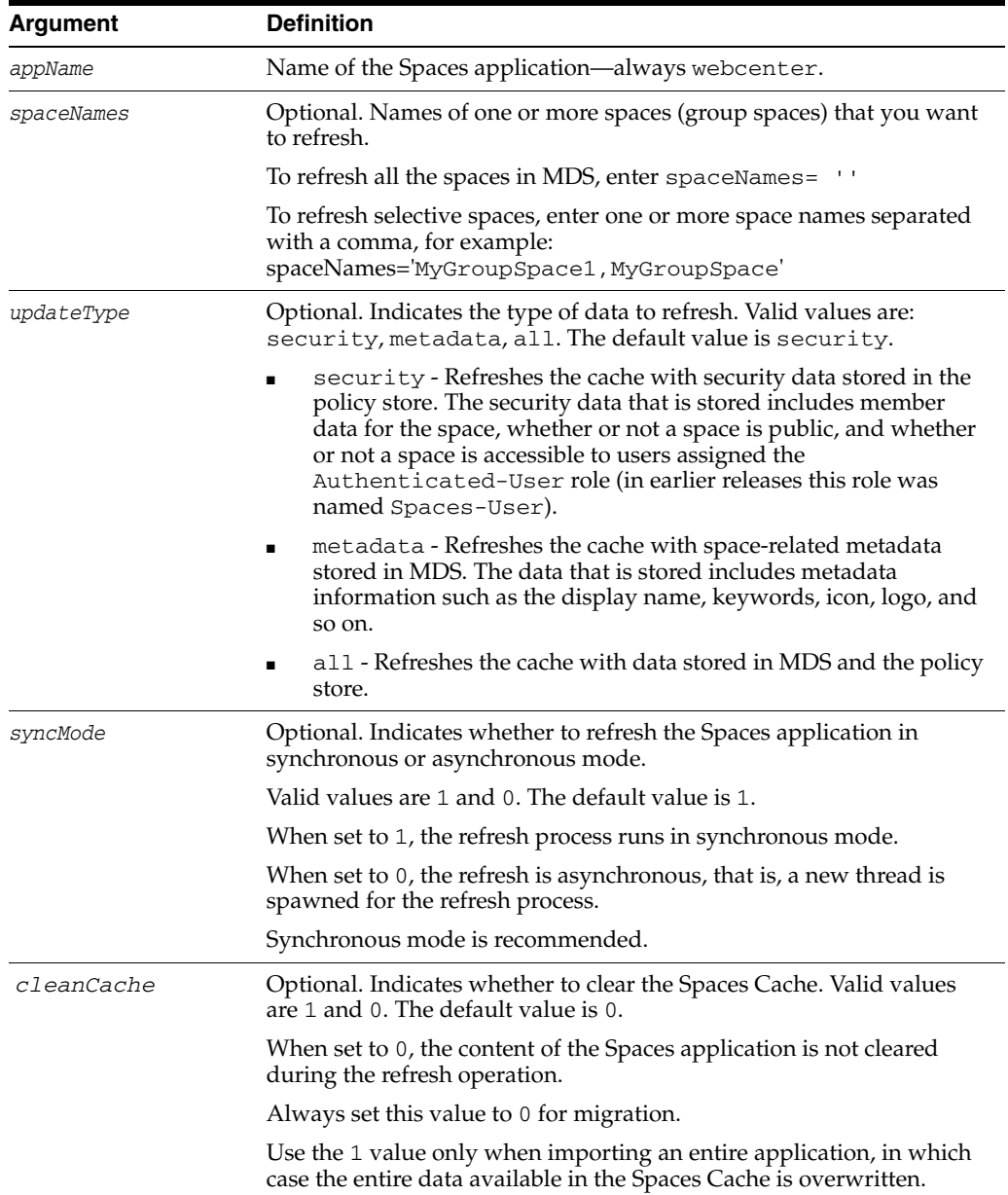

### **10.20.3.3 Example**

The following examples update the cache to include all space-related metadata (in MDS) and security data (in the policy store) in synchronous mode:

```
wls:/weblogic/serverConfig>refreshGroupSpaceCache(appName='webcenter',
spaceNames='', syncMode=1, updateType='all', cleanCache=0)
```
wls:/weblogic/serverConfig>refreshGroupSpaceCache(appName='webcenter')

The following example updates the Spaces Cache to include space-related metadata (in MDS) and security data (in the policy store) for two spaces named MyGroupSpace1 and MyGroupSpace2. The cache refreshes in synchronous mode. wls:/weblogic/serverConfig>refreshGroupSpaceCache(appName='webcenter', spaceNames='MyGroupSpace1,MyGroupSpace2')

### <span id="page-652-0"></span>**10.20.4 refreshSpaceTemplateCache**

Module: Oracle WebCenter

Use with WLST: Online

### **10.20.4.1 Description**

Migrates metadata for individual space templates (in MDS) and template security data (in a policy store) to the '*Space Templates Cache*'.

WebCenter Spaces 11.1.1.2.0 (and later) uses tables (referred to as the Space Templates Cache) to store space template metadata and security-related data. When you migrate from WebCenter Spaces 11.1.1.1.0 to 11.1.1.2.0, you must run the refreshSpaceTemplateCache command so that all your existing template data is

### **10.20.4.2 Syntax**

migrated to the new 'Space Templates Cache'.

refreshSpaceTemplateCache(appName, [spaceTemplateNames, syncMode, updateType, cleanCache])

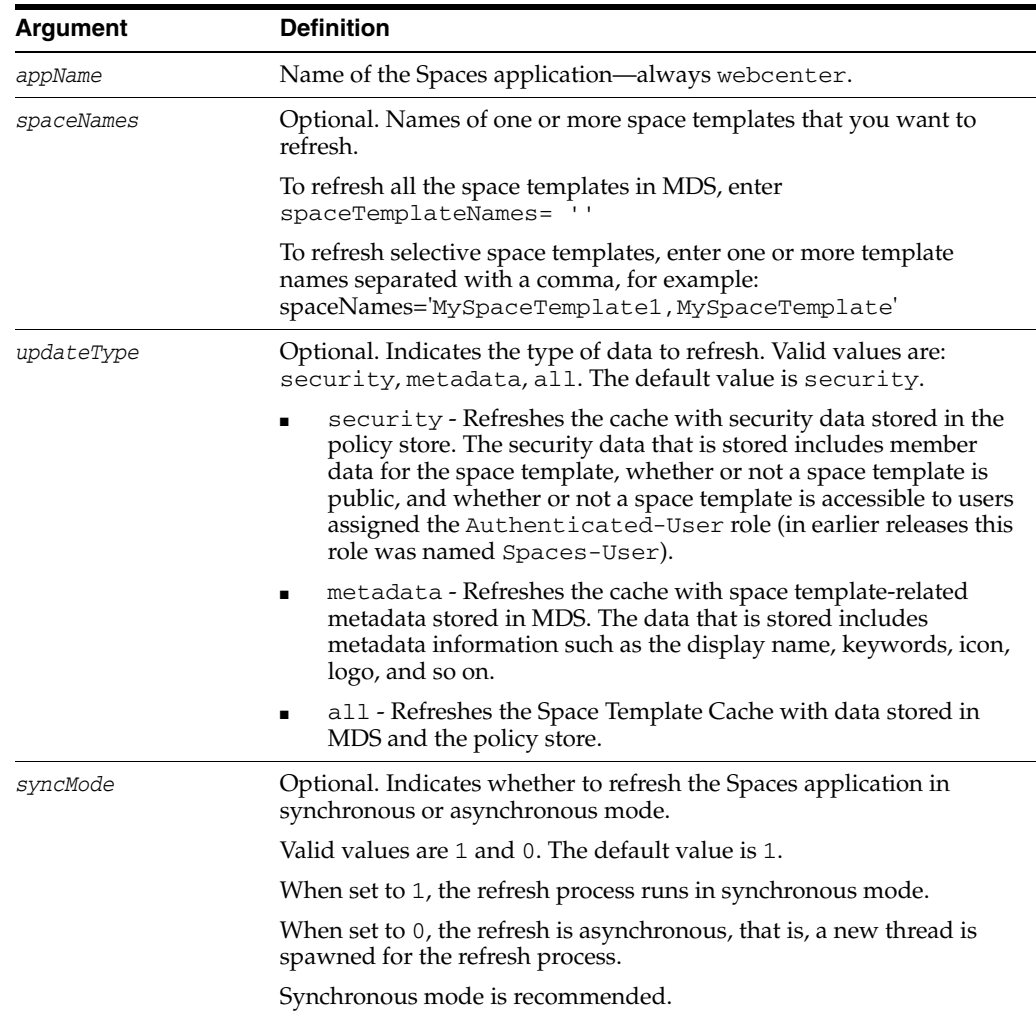

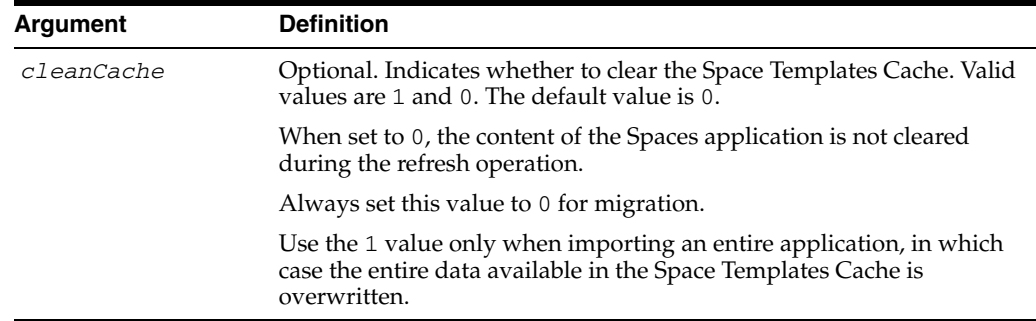

### **10.20.4.3 Example**

The following examples update the cache to include all space template-related metadata (in MDS) and security data (in the policy store) in synchronous mode:

wls:/weblogic/serverConfig>refreshSpaceTemplateCache(appName='webcenter', spaceTemplateNames='', syncMode=1, updateType='all', cleanCache=0)

wls:/weblogic/serverConfig>refreshSpaceTemplateCache(appName='webcenter')

The following example updates the Space Templates Cache to include space template related metadata (in MDS) and security data (in the policy store) for two space templates named MySpaceTemplate1 and MySpaceTemplate2. The cache refreshes in synchronous mode.

wls:/weblogic/serverConfig>refreshSpaceTemplateCache(appName='webcenter', spaceNames='MySpaceTemplate1,MySpaceTemplate2')

# **10.21 WebCenter Portal Identity Store**

Use the commands listed in Table 10–28 to configure options for searching a WebCenter Portal application's identity store.

| Use this command                          | To                                                                                                   | Use with<br>WLST |
|-------------------------------------------|----------------------------------------------------------------------------------------------------|------------------|
| setWebCenterIdStoreSea<br>rchConfig       | Modify configuration options for searching a<br>WebCenter Portal applications's identity store.      | Online           |
| listWebCenterIdStoreSea<br>rchConfig      | List current configuration options for searching a<br>WebCenter Portal application's identity store. | Online           |
| startSyncProfiles                         | Synchronize profile information in the LDAP store,<br>with the WebCenter Portal database schema.     | Online           |
| stopSyncProfiles                          | Stop the profile synchronization process.                                                            | Online           |
| <i>isSyncProfilesRunning</i>              | Check whether profile synchronization is in progress.                                                | Online           |
| syncProfile                               | Synchronize profile information for a specific user.                                                 | Online           |
| setProfileCacheNumber<br><b>OfObjects</b> | Set the number of profile objects to cache.                                                          | Online           |
| setProfileSyncLDAPRea<br>dBatchSize       | Set the profile synchronization LDAP batch read size.                                                | Online           |
| setProfileCacheTimeToLi<br><b>ve</b>      | Set the time in minutes for profiles to live in profile<br>cache.                                    | Online           |

*Table 10–28 WebCenter Portal Identity Store WLST Commands*

| Use this command   | To                                                                          | Use with<br>WLST |
|--------------------|-----------------------------------------------------------------------------|------------------|
| printProfileConfig | Print profile cache configuration values.                                   | Online           |
| erApplication      | renameUsersInWebCent Rename users for a WebCenter Portal application.       | Online           |
| tion               | synchronizeUserInforma Synchronize users in a WebCenter Portal application. | Online           |

*Table 10–28 (Cont.) WebCenter Portal Identity Store WLST Commands*

### <span id="page-654-0"></span>**10.21.1 setWebCenterIdStoreSearchConfig**

Module: Oracle WebCenter

Use with WLST: Online

### **10.21.1.1 Description**

Modifies configuration options for searching a WebCenter Portal application's identity store. Use these settings to optimize identity store searches (for users and roles) in a WebCenter Portal application.

Identity store search parameters are stored in adf-config.xml. If a search parameter is not specified, it is not modified.

#### **10.21.1.2 Syntax**

setWebCenterIdStoreSearchConfig(appName,[narrowSearchTimeout, broadSearchTimeout, maxSearchFilters, maxFetchRecords, server, applicationVersion])

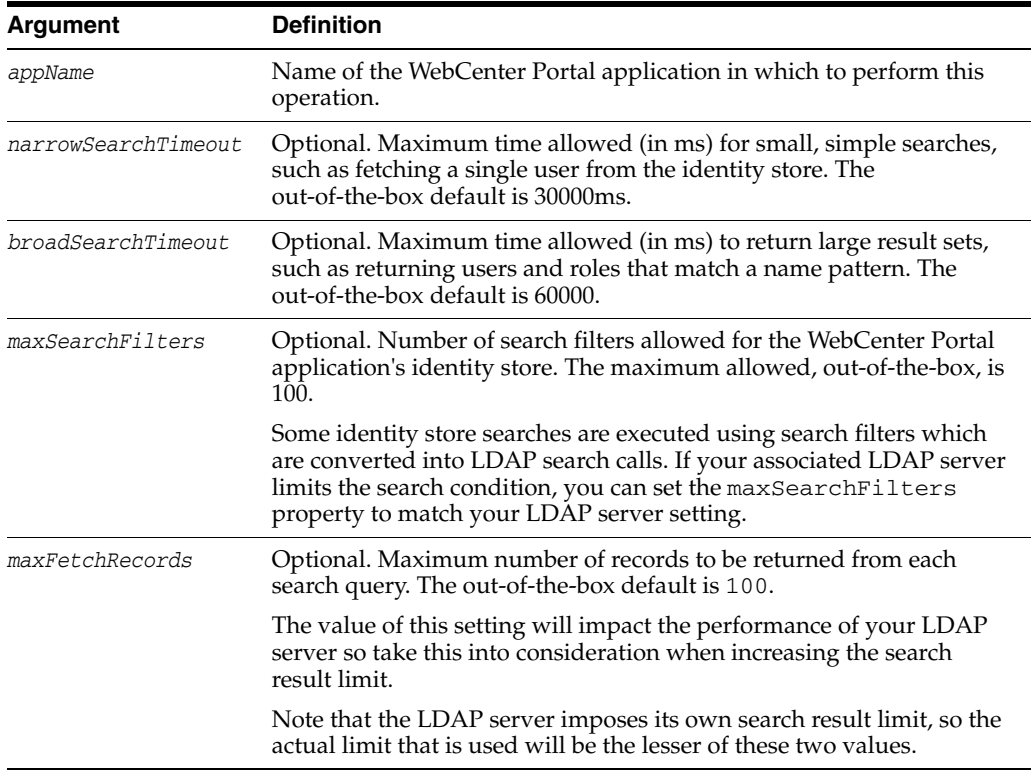

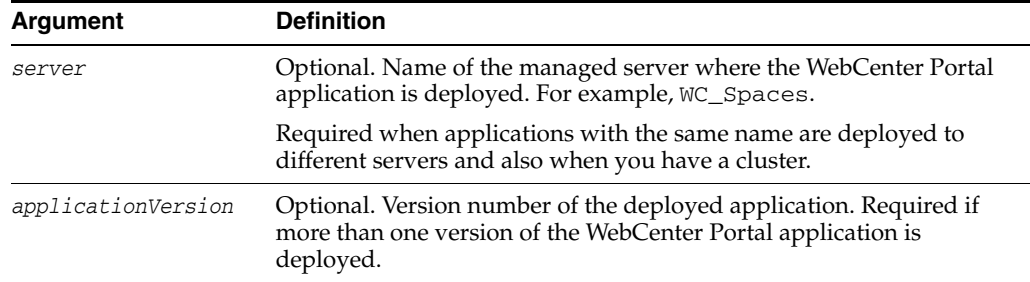

### **10.21.1.3 Example**

The following example increases both identity store search timeouts.

wls:/weblogic/serverConfig>**setWebCenterIdStoreSearchConfig(appName='webcenter', narrowSearchTimeout=60000, broadSearchTimeout=100000);**

The following example limits the maximum number of records returned to 100.

wls:/weblogic/serverConfig>**setWebCenterIdStoreSearchConfig(appName='webcenter', maxFetchRecords=100);**

### <span id="page-655-0"></span>**10.21.2 listWebCenterIdStoreSearchConfig**

Module: Oracle WebCenter

Use with WLST: Online

#### **10.21.2.1 Description**

Lists current configuration options for searching the WebCenter Portal application's identity store.

Identity store search parameters are stored in adf-config.xml.

#### **10.21.2.2 Syntax**

listWebCenterIdStoreSearchConfig(appName,[server, applicationVersion])

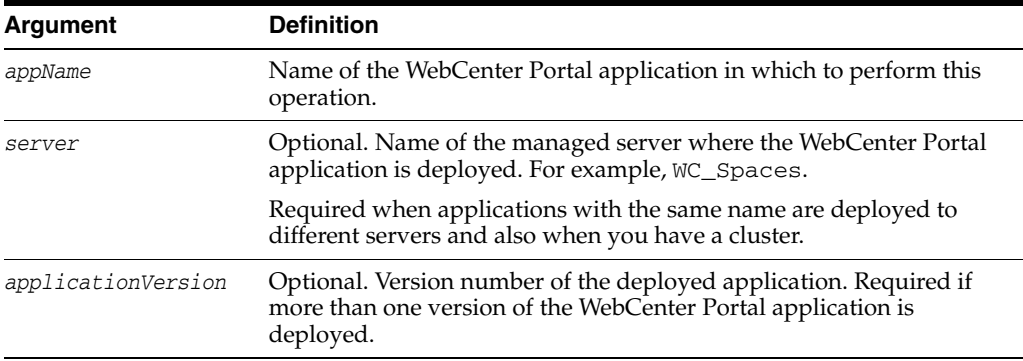

### **10.21.2.3 Example**

The following example displays identity store search configuration information for a WebCenter Portal application named webcenter.

wls:/weblogic/serverConfig>**listWebCenterIdStoreSearchConfig(appName='webcenter');**

```
-----------------
User role search configuration parameters
```
----------------- Narrow search timeout : 30000 Broad search timeout : 60000 Maximum search filters : 100 Maximum records to fetch : 200

### <span id="page-656-0"></span>**10.21.3 startSyncProfiles**

Module: Oracle WebCenter

Use with WLST: Online

### **10.21.3.1 Description**

Synchronizes profile information in the LDAP store, with the WebCenter Portal database schema.

#### **10.21.3.2 Syntax**

startSyncProfiles(appName)

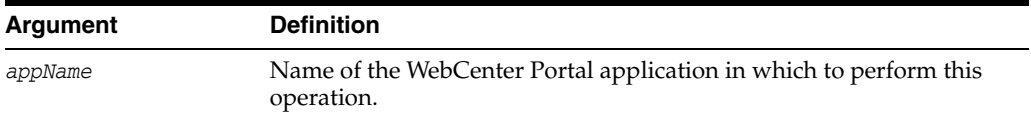

#### **10.21.3.3 Example**

The following example synchronizes user profiles for an application named webcenter:

wls:/weblogic/serverConfig>startSyncProfiles(appName='webcenter')

### <span id="page-656-1"></span>**10.21.4 stopSyncProfiles**

Module: Oracle WebCenter

Use with WLST: Online

#### **10.21.4.1 Description**

Stops the profile synchronization process, if currently in progress.

### **10.21.4.2 Syntax**

stopSyncProfiles(appName)

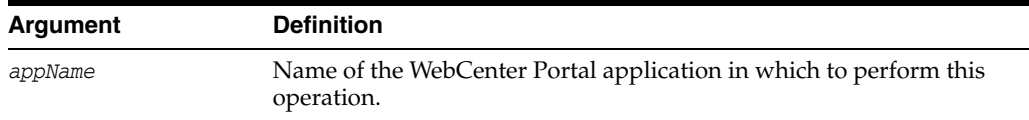

### **10.21.4.3 Example**

The following example stops the profile synchronization process for an application named webcenter:

wls:/weblogic/serverConfig>stopSyncProfiles(appName='webcenter')

### <span id="page-657-0"></span>**10.21.5 isSyncProfilesRunning**

Module: Oracle WebCenter

Use with WLST: Online

### **10.21.5.1 Description**

Checks whether profile synchronization is in progress.

### **10.21.5.2 Syntax**

isSyncProfilesRunning(appName)

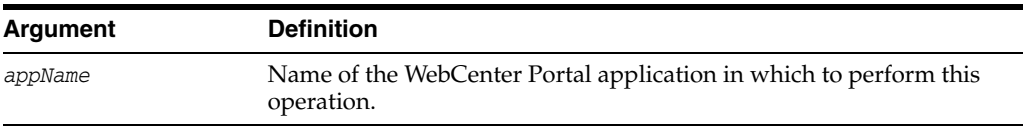

### **10.21.5.3 Example**

The following example checks whether profile synchronization is in progress for an application named webcenter:

wls:/weblogic/serverConfig>isSyncProfilesRunning(appName='webcenter')

### <span id="page-657-1"></span>**10.21.6 syncProfile**

Module: Oracle WebCenter

Use with WLST: Online

### **10.21.6.1 Description**

Synchronizes profile information for a specific user in the LDAP store, with the WebCenter Portal schema.

### **10.21.6.2 Syntax**

syncProfile(appName, userName)

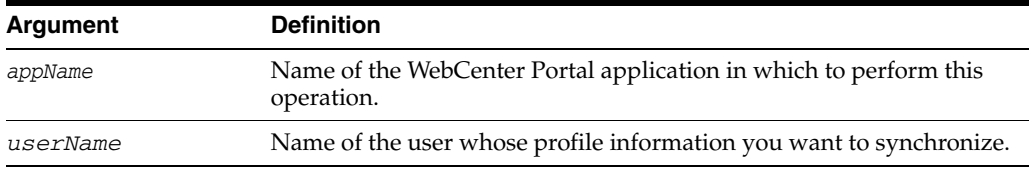

### **10.21.6.3 Example**

The following example synchronizes profile information for a user named monty:

wls:/weblogic/serverConfig>syncProfile(appName='webcenter', userName='monty')

### <span id="page-657-2"></span>**10.21.7 setProfileCacheNumberOfObjects**

Module: Oracle WebCenter

Use with WLST: Online

### **10.21.7.1 Description**

Sets the maximum number of profile objects to cache (in the profile cache).

#### **10.21.7.2 Syntax**

setProfileCacheNumberOfObjects(appName, noOfObjects)

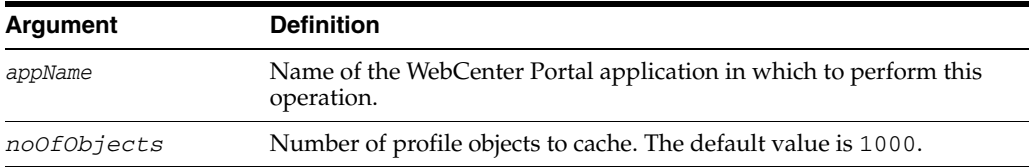

### **10.21.7.3 Example**

The following example increases the size of the cache to 2000 profiles:

wls:/weblogic/serverConfig>setProfileCacheNumberOfObjects(appName='webcenter', noOfObjects=2000)

### <span id="page-658-0"></span>**10.21.8 setProfileSyncLDAPReadBatchSize**

Module: Oracle WebCenter

Use with WLST: Online

### **10.21.8.1 Description**

Sets the profile synchronization LDAP batch read size.

### **10.21.8.2 Syntax**

setProfileSyncLDAPReadBatchSize(appName, batchSize)

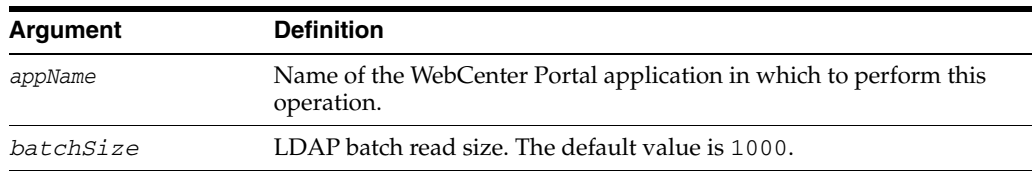

### **10.21.8.3 Example**

The following example increases the batch size to 2000 LDAP profiles:

wls:/weblogic/serverConfig>setProfileSyncLDAPReadBatchSize(appName='webcenter', batchSize=2000)

### <span id="page-658-1"></span>**10.21.9 setProfileCacheTimeToLive**

Module: Oracle WebCenter

Use with WLST: Online

#### **10.21.9.1 Description**

Sets the time in minutes for a profile to live in the profile cache.

### **10.21.9.2 Syntax**

setProfileCacheTimeToLive(appName, timeToLive)

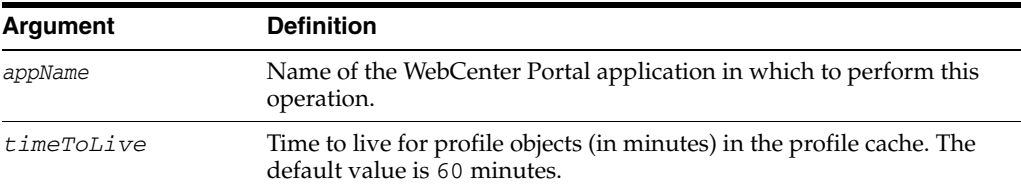

### **10.21.9.3 Example**

The following example decreases the length of time profile objects are cached:

wls:/weblogic/serverConfig>setProfileCacheTimeToLive(appName='webcenter', timeToLive=30)

### <span id="page-659-0"></span>**10.21.10 printProfileConfig**

Module: Oracle WebCenter

Use with WLST: Online

### **10.21.10.1 Description**

Prints profile cache configuration values.

### **10.21.10.2 Syntax**

printProfileConfig(appName)

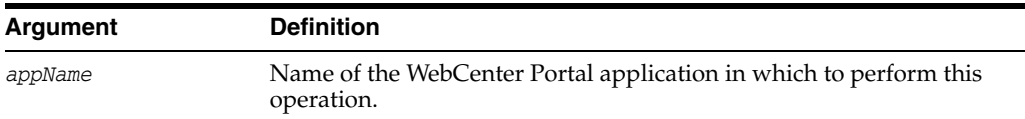

### **10.21.10.3 Example**

The following example displays the current profile cache configuration for an application named webcenter:

wls:/weblogic/serverConfig>printProfileConfig(appName='webcenter')

### <span id="page-659-1"></span>**10.21.11 renameUsersInWebCenterApplication**

Module: Oracle WebCenter

Use with WLST: Online or Offline

#### **10.21.11.1 Description**

Renames incorrect user names in a WebCenter Portal application's policy store and WebCenter Portal application tables.

### **10.21.11.2 Syntax**

renameUsersInWebCenterApplication(appName, names, component, [dbVendor, dbHostNPort, dbName, dbUserName, verbose])

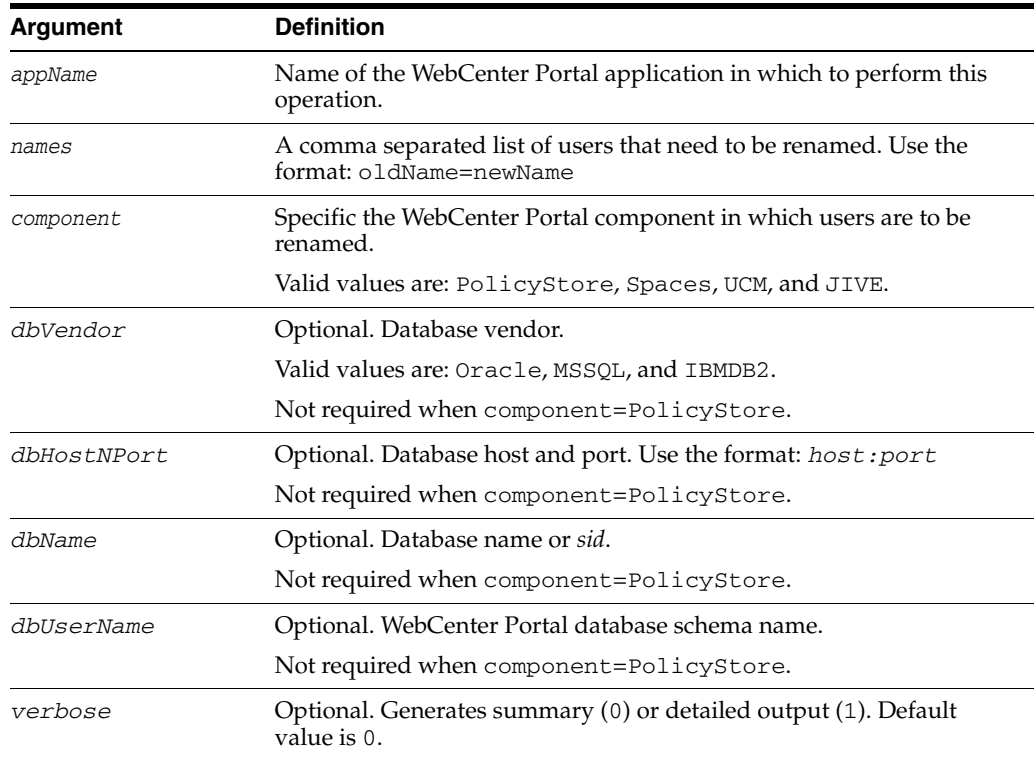

**Note**: You can run this command in offline mode for all the components except PolicyStore.

#### **10.21.11.3 Example**

This following example renames users in Spaces application tables:

```
wls:/weblogic/serverConfig>
renameUsersInWebCenterApplication(appName='webcenter',names='myOldname=myNewName,
myOldName1=myNewname1', component='Spaces', dbVendor='Oracle',
dbHostNPort='myDbHost.example.com:1521',dbName='myDb1',
dbUserName='webcenterUser1', verbose=1)
```
This following example renames users in the policy store for the Spaces application:

```
wls:/weblogic/serverConfig>
renameUsersInWebCenterApplication(appName='webcenter',names='myOldname=myNewName,
myOldName1=myNewname1', component='PolicyStore', verbose=1)
```
## <span id="page-660-0"></span>**10.21.12 synchronizeUserInformation**

Module: Oracle WebCenter

Use with WLST: Online

### **10.21.12.1 Description**

Synchronizes user details in a WebCenter Portal application's policy store and WebCenter Portal application tables.

### **10.21.12.2 Syntax**

synchronizeUserInformation(appName, operationType, fileName, component, [dbVendor, dbHostNPort, dbName, dbUserName, verbose])

**Note**: You can run this command in offline mode for all the components except PolicyStore.

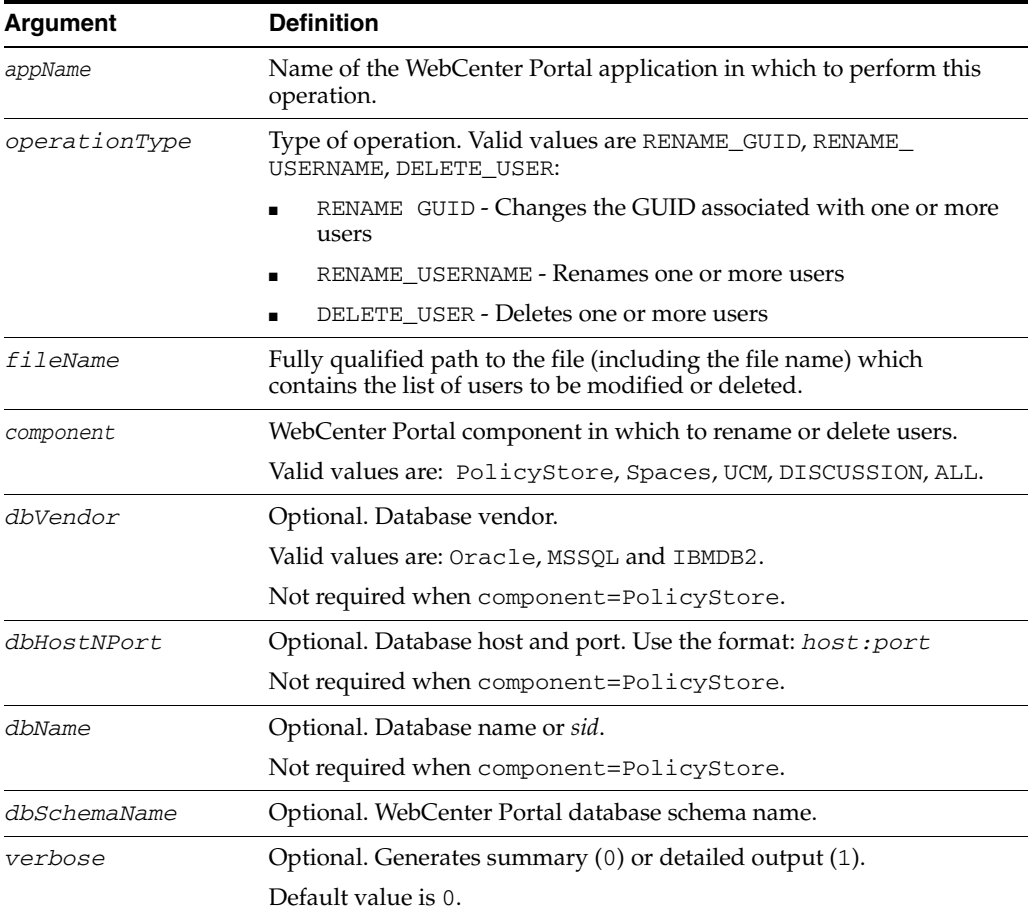

### **10.21.12.3 Example**

This following example renames WebCenter Portal users listed in renamesusers.properties as follows.

- monty=monty1
- pat=pat1

```
wls:/weblogic/serverConfig>
synchronizeUserInformation(appName='webcenter', operationType='RENAME_
USERNAME',fileName='/home/mydir/renameusers.properties', component='Spaces',
dbVendor='Oracle', dbHostNPort='myDbHost.example.com:1521',dbName='myDb1',
dbSchemaName='webcenterUser1', verbose=1)
```
This following example deletes WebCenter Portal user references for users listed in delete.properties.

- monty=monty1
- pat=pat1

```
wls:/weblogic/serverConfig>
synchronizeUserInformation(appName='webcenter',operationType='DELETE_
USERNAME',fileName='/home/mydir/delete.properties', component='Spaces',
dbVendor='Oracle', dbHostNPort='myDbHost.example.com:1521',dbName='myDb1',
dbSchemaName='webcenterUser1', verbose=1)
```
# **10.22 WebCenter Portal Import and Export**

Use the commands listed in Table 10–29 to export and import the Spaces application and producer metadata associated with Framework applications.

| Use this command              | <b>To</b>                                                                                                    | Use with<br>WLST |
|-------------------------------|----------------------------------------------------------------------------------------------------|------------------|
| exportWebCenterApplication    | Export the Spaces application to an export<br>archive.                                                                                       | Online           |
| importWebCenterApplication    | Import the Spaces application from an export<br>archive.                                                                                     | Online           |
| exportGroupSpaces             | Export one or more spaces to an export archive.                                                                                              | Online           |
| exportGroupSpaceTemplates     | Export one or more space templates to an export<br>archive.                                                                                  | Online           |
| importGroupSpaces             | Import one or more spaces or space templates<br>from an export archive.                                                                      | Online           |
| setSpaceState                 | Take a space offline or brings a space online.                                                                                               | Online           |
| exportWebCenterResource       | Export a portal resource to an export archive<br>$(EAR)$ .                                                                                   | Online           |
| importWebCenterResource       | Import a portal resource from an export archive<br>$(EAR)$ .                                                                                 | Online           |
| exportPortletClientMetadata   | (Framework applications only.) Export portlet<br>client metadata and producer customizations<br>and personalizations to an export archive.   | Online           |
| importPortletClientMetadata   | (Framework applications only.) Import portlet<br>client metadata and producer customizations<br>and personalizations from an export archive. | Online           |
| importWebCenterTranslations   | Import translations for the Spaces application.                                                                                              | Online           |
| showProducerImportFailures    | Display names of producers where metadata<br>imports have failed and reasons for those failures                                              | Online           |
| retryAllFailedProducerImports | Attempt to import outstanding producer<br>metadata                                                                                           | Online           |

*Table 10–29 Import and Export WLST Commands*

### <span id="page-662-0"></span>**10.22.1 exportWebCenterApplication**

Module: Oracle WebCenter

Use with WLST: Online

### **10.22.1.1 Description**

(Spaces application only) Exports a Spaces application to an export archive (.EAR) using the filename provided.

#### **10.22.1.2 Syntax**

exportWebCenterApplication(appName, fileName, [exportCustomizations, exportData, server, applicationVersion])

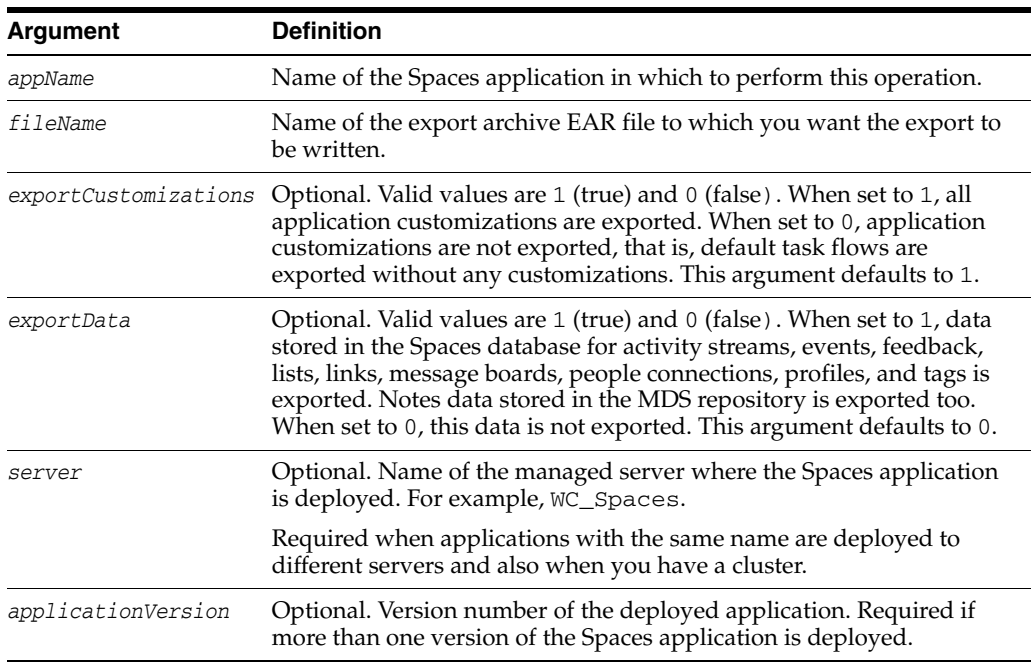

### **10.22.1.3 Examples**

The following example exports a Spaces application and all possible data to a file named myExport.ear.

wls:/weblogic/serverConfig> **exportWebCenterApplication(appName='webcenter', fileName='myExport.ear', exportCustomizations=1, exportData=1)**

The following example exports a test application. In this case, data created during testing (such as lists, space events, links, tags, and so on) is not required.

```
wls:/weblogic/serverConfig> exportWebCenterApplication(appName='webcenter', 
fileName='export.ear')
```
### <span id="page-663-0"></span>**10.22.2 importWebCenterApplication**

Module: Oracle WebCenter

Use with WLST: Online

#### **10.22.2.1 Description**

(Spaces application only) Imports a Spaces application from an export archive file to a server.

After importing the Spaces application you will need to restart the managed server where the application is deployed.

#### **10.22.2.2 Syntax**

importWebCenterApplication(appName, fileName, [server, applicationVersion])

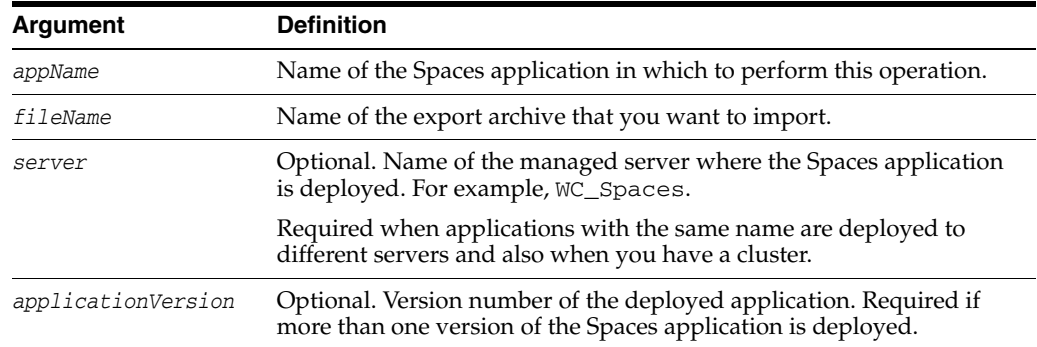

### **10.22.2.3 Example**

The following example imports a Spaces application from the export archive myExport.ear.

wls:/weblogic/serverConfig> **importWebCenterApplication(appName='webcenter', fileName='myExport.ear')**

### <span id="page-664-0"></span>**10.22.3 exportGroupSpaces**

Module: Oracle WebCenter

Use with WLST: Online

### **10.22.3.1 Description**

(Spaces application only) Exports one or more named spaces to an export archive (.EAR), using the filename specified.

Space-related data\*, application customizations, and security information is included in the export archive.

\*Only internal space-related data stored in the Spaces database is exported. For example, data associated with WebCenter Portal services such as Activity Streams, Events, Feedback, Lists, Links, Message Boards, People Connections, Profiles, and Tags.

You must take the Spaces offline, even if only temporarily, to prevent data conflicts during the export process.

**Note:** You cannot use this command to export the Home space.

### **10.22.3.2 Syntax**

exportGroupSpaces(appName, fileName, names, [forceOffline, exportContentDirectory, server, applicationVersion])

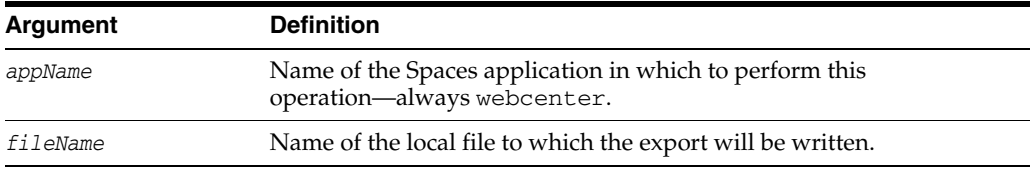

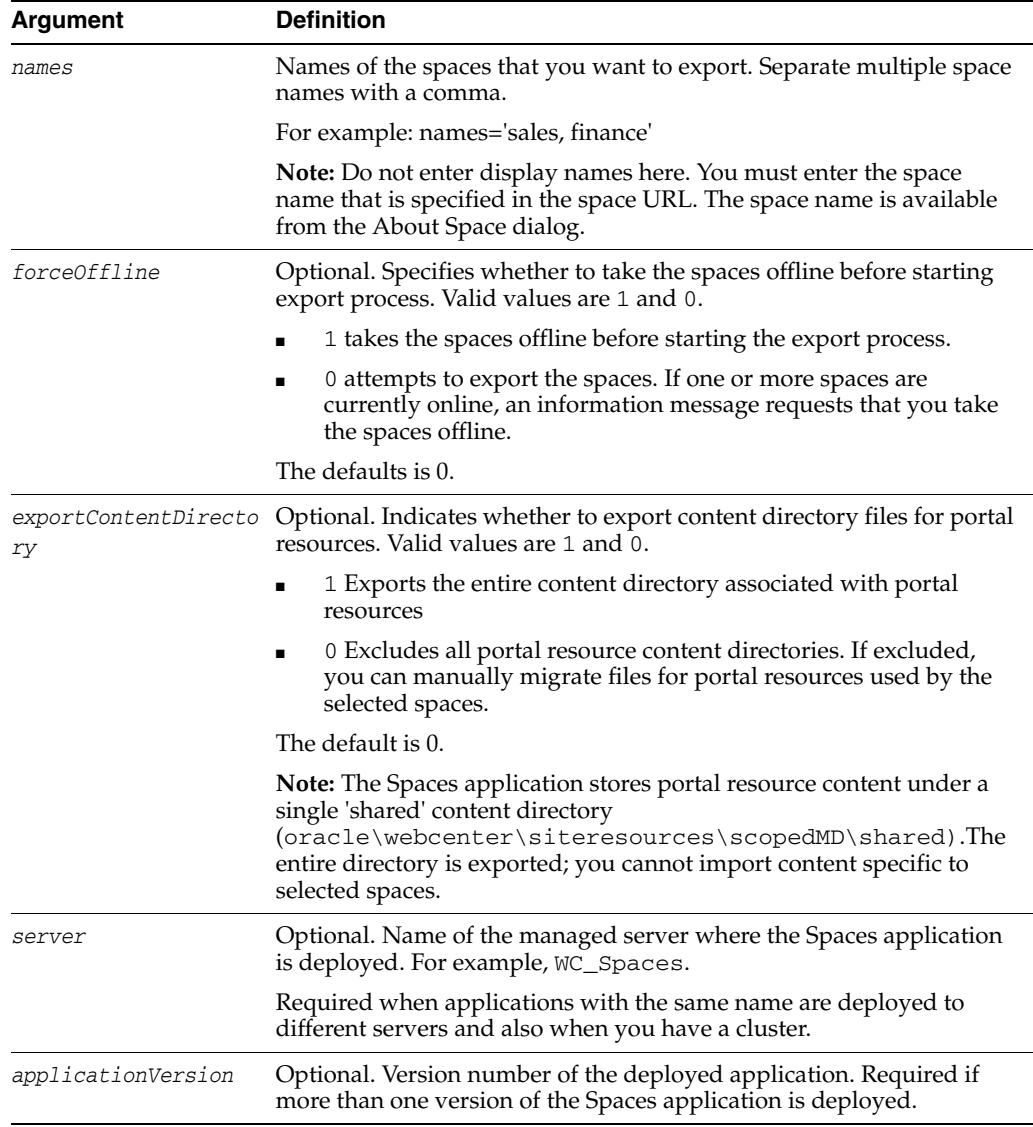

### **10.22.3.3 Example**

The following example exports two spaces (mySpace1 and mySpace2) from Spaces application named webcenter.

```
wls:/weblogic/serverConfig> exportGroupSpaces(appName='webcenter', 
fileName='myExport.ear', names='mySpace1, mySpace2')
```
The following example takes mySpace1 and mySpace2 offline and then exports both spaces, together with content associated with their portal resources to and archive named myExport.ear:

```
wls:/weblogic/serverConfig> exportGroupSpaces(appName='webcenter', 
fileName='myExport.ear', names='mySpace1, mySpace2', forceOffline=1, 
exportContentDirectory=1)
```
### <span id="page-665-0"></span>**10.22.4 exportGroupSpaceTemplates**

Module: Oracle WebCenter

```
Use with WLST: Online
```
### **10.22.4.1 Description**

(Spaces application only) Exports one or more space templates to an export archive (.EAR), using the filename specified.

#### **10.22.4.2 Syntax**

exportGroupSpaceTemplates(appName, fileName, names, [exportContentDirectory, server, applicationVersion])

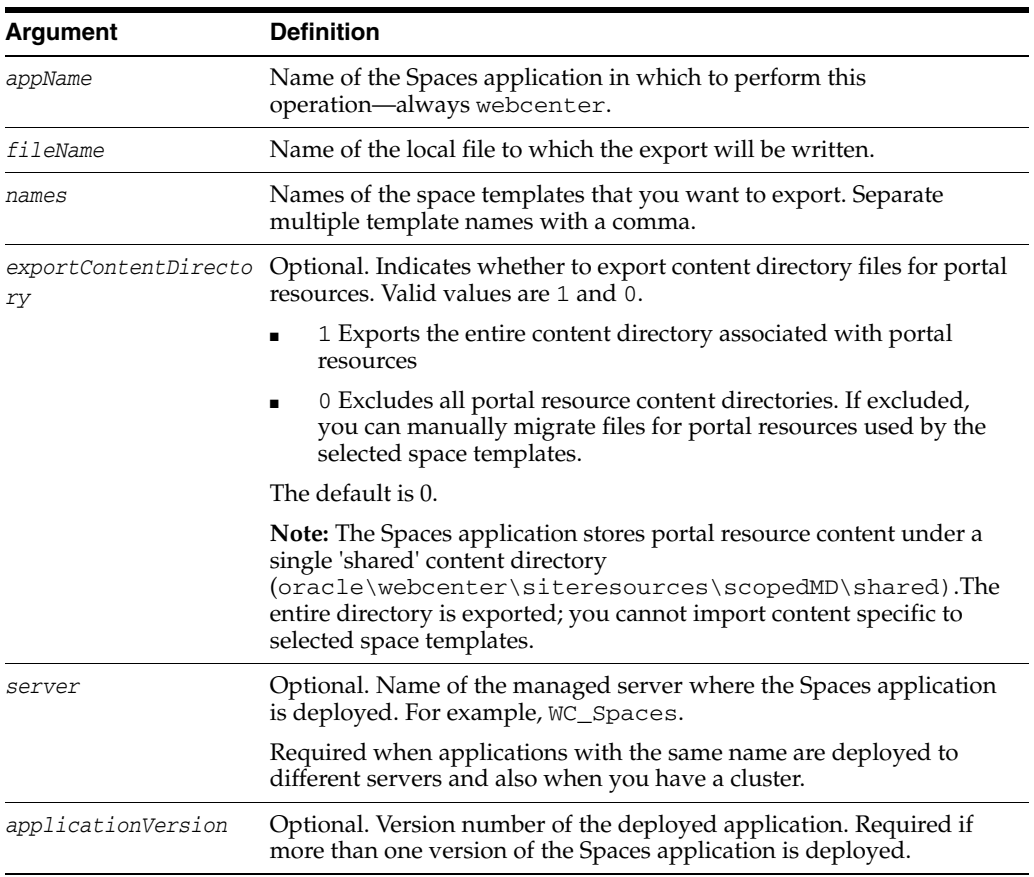

### **10.22.4.3 Example**

The following example exports two space templates (mySpaceTemplate1 and mySpaceTemplate2), together with content associated with their portal resources, to an archive named myExport.ear:

```
wls:/weblogic/serverConfig> exportGroupSpaceTemplates(appName='webcenter', 
fileName='myExport.ear', names='mySpaceTemplate1, mySpaceTemplate2', 
exportContentDorectory=1)
```
### <span id="page-666-0"></span>**10.22.5 importGroupSpaces**

Module: Oracle WebCenter

Use with WLST: Online

#### **10.22.5.1 Description**

(Spaces application only) Imports one or more spaces or space templates from an export archive.

Note: You must take existing spaces offline, even if only temporarily, to prevent data conflicts during the import process.

### **10.22.5.2 Syntax**

importGroupSpaces(appName, fileName, [importCustomizations,importSecurity, importData, parentSpace, forceOffline, overwriteContentDirectory, server, applicationVersion])

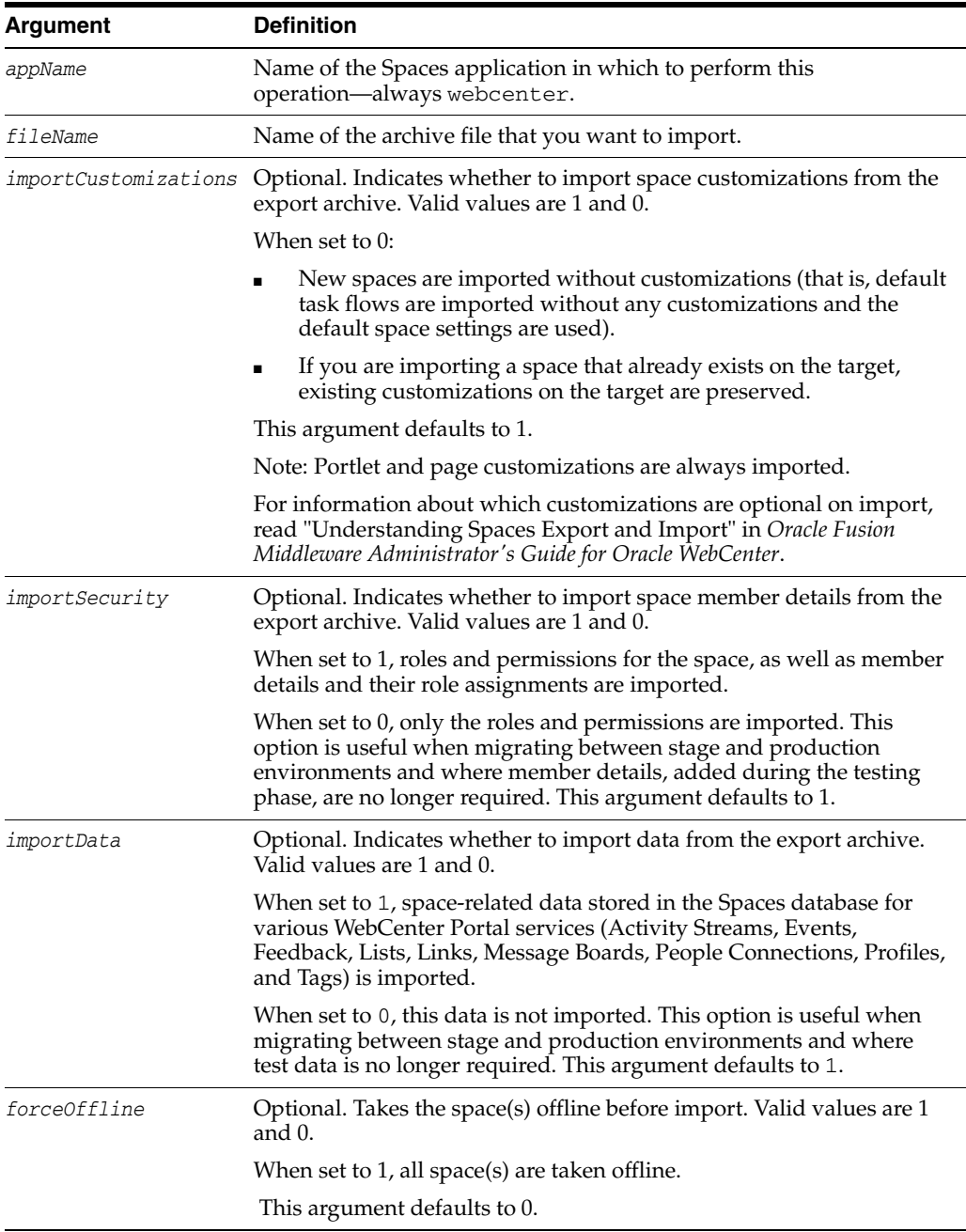

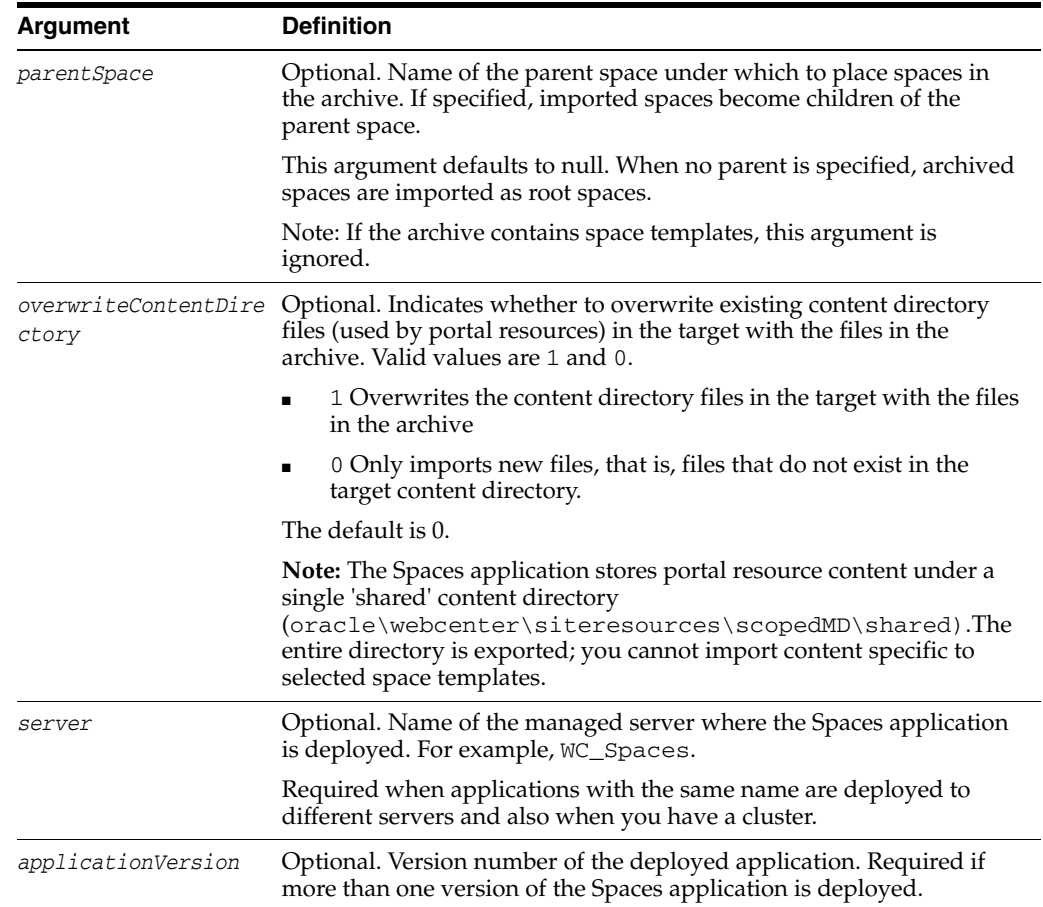

### **10.22.5.3 Example**

The following example imports spaces or space templates from an archive named myExport.ear to a Spaces application named webcenter.

```
wls:/weblogic/serverConfig> importGroupSpaces(appName='webcenter', 
fileName='myExport.ear')
```
The following example takes all existing spaces in the target in myExport.ear offline and then imports all the spaces in myExport.ear under the "Sales" space. Space customizations, together with content associated with portal resources are imported to the target. Test data and security details are not required:

```
wls:/weblogic/serverConfig> importGroupSpaces(appName='webcenter',
fileName='myExport.ear', importCustomizations=1, importSecurity=0, importData=0, 
parentSpace="Sales", forceOffline=1, overwriteContentDirectory=1)
```
### <span id="page-668-0"></span>**10.22.6 exportWebCenterResource**

Module: Oracle WebCenter

Use with WLST: Online

### **10.22.6.1 Description**

Exports a single portal resource to an export archive (.EAR), using the filename specified.

#### **10.22.6.2 Syntax**

exportWebCenterResource(appName, fileName, resourceType, resourceGUID, [spaceName, exportContentDirectory, server, applicationVersion])

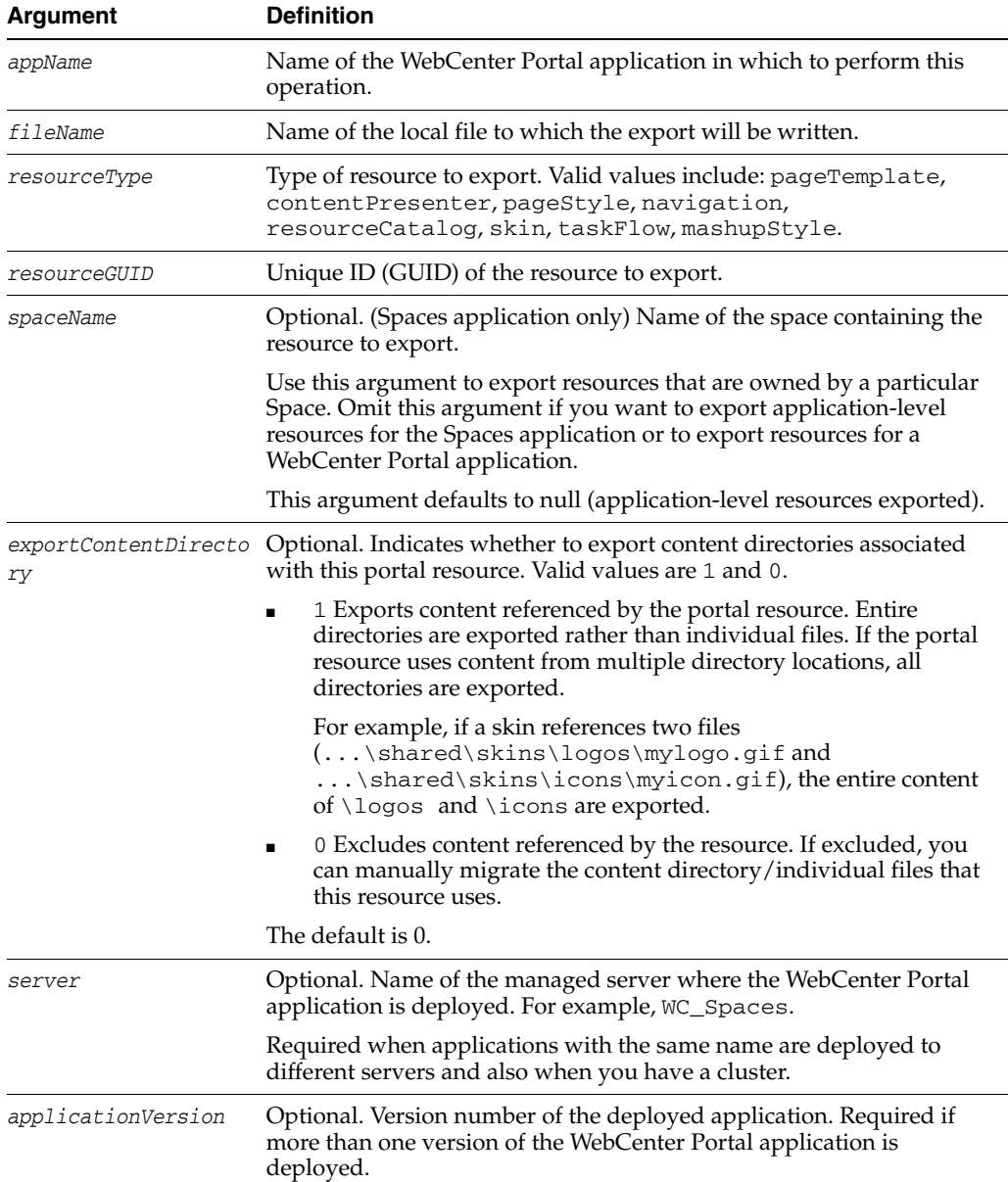

### **10.22.6.3 Example**

The following example exports a page template from MySpace to a local file named myPageTemplateExport.ear:

```
wls:/weblogic/serverConfig> exportWebCenterResource(appName='webcenter',
fileName='myPageTemplateExport.ear', resourceType='pageTemplate',
resourceGUID='gsr47d9a5ac_7398_439a_97d2_8b54ce905f7e, spaceName='MySpace')
```
The following example exports a skin from a WebCenter Portal application named myPortalApp to a local file named mySkinExport.ear. Content directories referenced by the skin are exported too:

wls:/weblogic/serverConfig> exportWebCenterResource(appName='myPortalApp',

```
fileName='mySkinExport.ear', resourceType='skin',
resourceGUID='gsr47d9a5ac_7398_439a_97d2_8b54ce905f7e, exportContentDirectory=1)
```
### <span id="page-670-0"></span>**10.22.7 importWebCenterResource**

Module: Oracle WebCenter

Use with WLST: Online

### **10.22.7.1 Description**

Imports a single portal resource from an export archive (.EAR), using the filename specified.

#### **10.22.7.2 Syntax**

importWebCenterResource(appName, fileName, resourceType, [spaceName, server, applicationVersion])

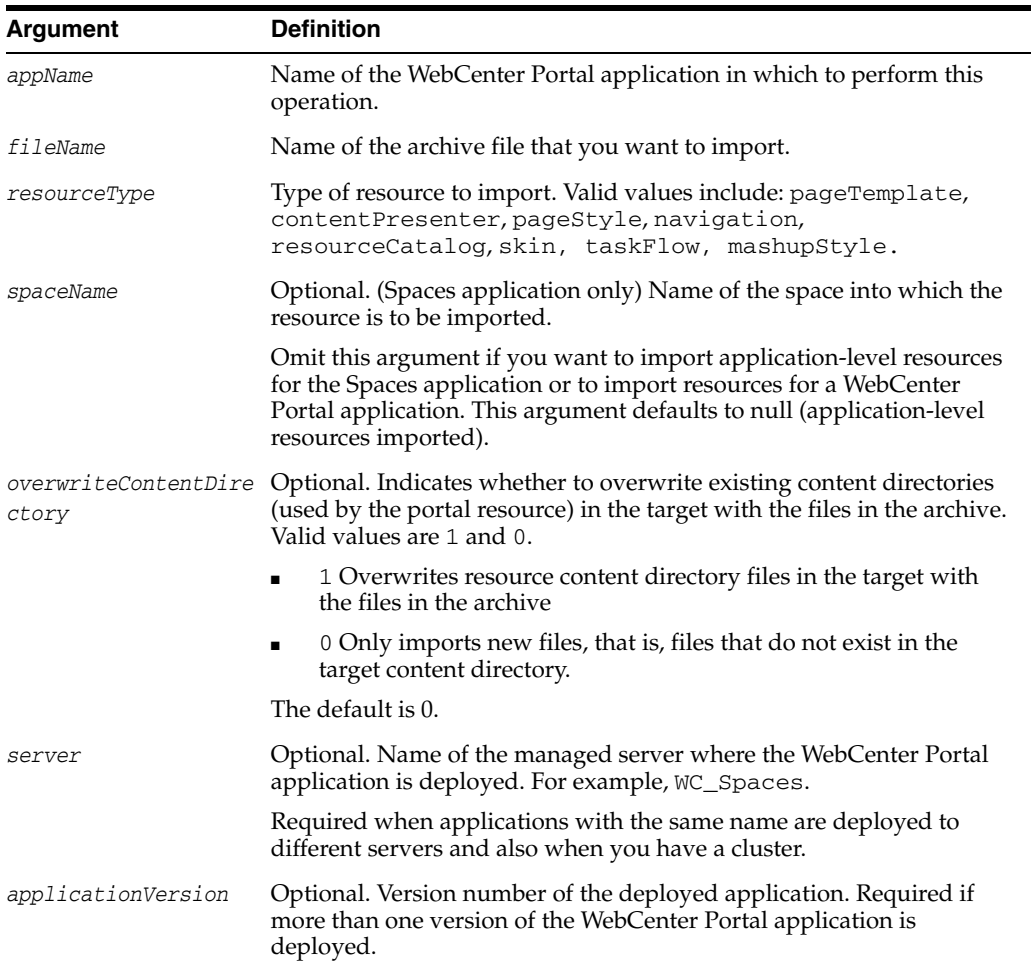

#### **10.22.7.3 Example**

The following example imports a page template from an archive named myPageTemplateExport.ear to MySpace in the Spaces application:

```
wls:/weblogic/serverConfig> importWebCenterResource(appName='webcenter',
fileName='myPageTemplateExport.ear', spaceName='MySpace', 
resourceType='pageTemplate')
```
The following example imports a skin from an archive named mySkinExport.ear to a WebCenter Portal application named myPortalApp. On import, content directories referenced by the skin are overwritten:

wls:/weblogic/serverConfig> importWebCenterResource(appName='myPortalApp', fileName='mySkinExport.ear', resourceType='skin', overwriteContentDirectory=1)

### <span id="page-671-0"></span>**10.22.8 exportPortletClientMetadata**

Module: Oracle WebCenter

Use with WLST: Online

### **10.22.8.1 Description**

Exports portlet client metadata and producer customizations and personalizations, for a Framework application. This command exports metadata for *all* the application's producers to a named export archive (.EAR file). You cannot opt to export metadata for specific producers.

Only use this command to migrate producer data associated with WebCenter Portal applications developed using WebCenter Portal: Framework inJDeveloper. Do not use this command for the Spaces application.

### **10.22.8.2 Syntax**

exportPortletClientMetadata(appName, fileName, [exportPersonalizations, server, applicationVersion])

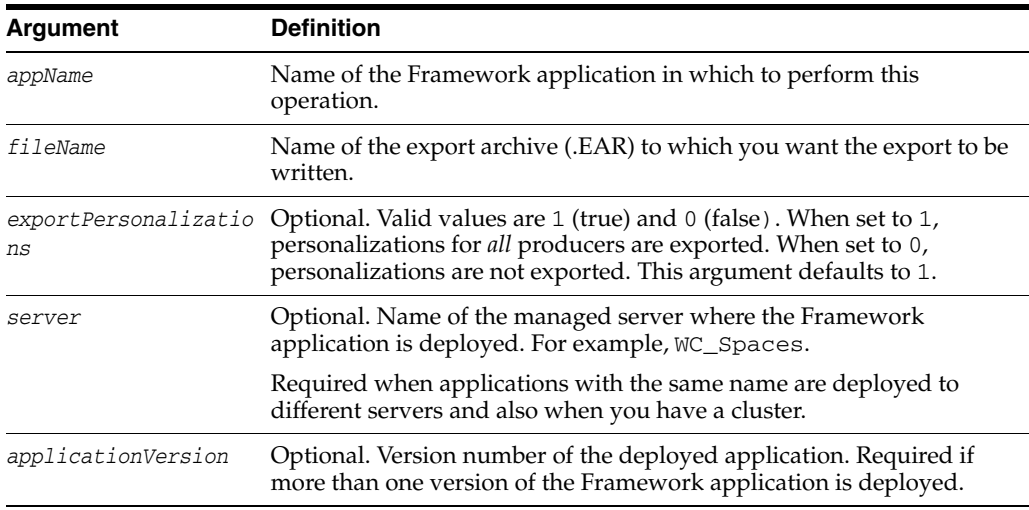

### **10.22.8.3 Example**

The following example exports portlet client metadata and producer customizations to an export archive named myExport.ear. Personalizations are not exported.

wls:/weblogic/serverConfig> **exportPortletClientMetadata(appName='myApp', fileName='myExport.ear', exportPersonalizations=0)**

### <span id="page-671-1"></span>**10.22.9 importPortletClientMetadata**

Module: Oracle WebCenter

Use with WLST: Online

#### **10.22.9.1 Description**

Imports portlet client metadata and producer customizations and personalizations from a named export archive.

Producer personalizations are optional on export. Producer personalizations are imported if the export archive specified includes personalizations.

Only use this command to migrate producer data for a WebCenter Portal application developed using WebCenter Portal: Framework in JDeveloper. Do not use this command for the Spaces application.

#### **10.22.9.2 Syntax**

importPortletClientMetadata(appName, fileName, [server, applicationVersion])

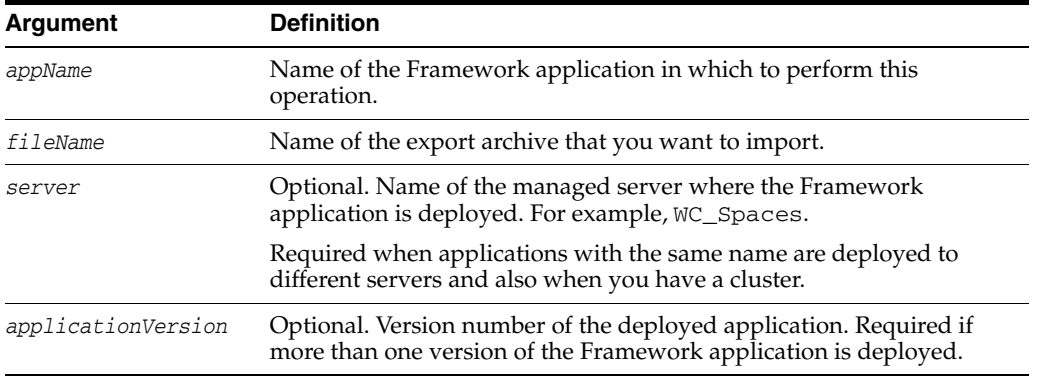

#### **10.22.9.3 Example**

The following example imports portlet client metadata and producer customizations and personalizations from a WebCenter export archive named myExport.ear.

wls:/weblogic/serverConfig> **importPortletClientMetadata(appName='app1', fileName='myExport.ear')**

### <span id="page-672-0"></span>**10.22.10 importWebCenterTranslations**

Module: Oracle WebCenter

Use with WLST: Online

#### **10.22.10.1 Description**

Spaces application only. Imports translated content (XLF files) to MDS and the WebCenter repository for use in the Spaces application.

#### **10.22.10.2 Syntax**

importWebCenterTranslations(appName, server, mdsRootDir, [applicationVersion])

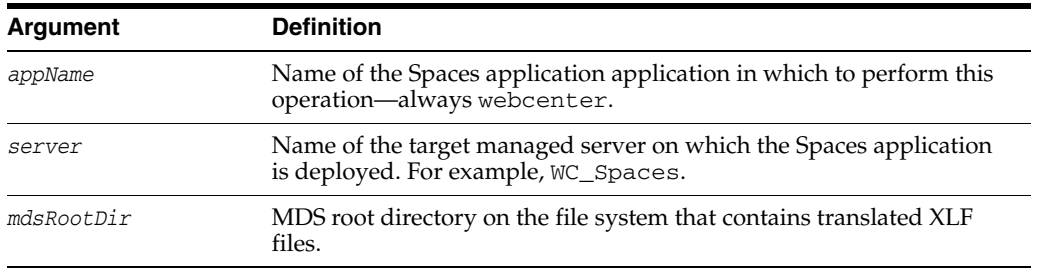

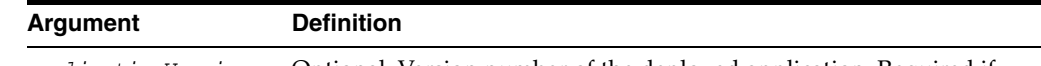

*applicationVersion* Optional. Version number of the deployed application. Required if more than one version of the WebCenter application is deployed.

#### **10.22.10.3 Example**

The following example imports translated content in the directory /scratch/shared/newmd to MDS and the WebCenter Portal repository:

wls:/weblogic/serverConfig> **importWebCenterTranslations(appName='webcenter', server='WC\_Spaces', mdsRootDir='/scratch/shared/newmd')**

### <span id="page-673-0"></span>**10.22.11 setSpaceState**

Module: Oracle WebCenter

Use with WLST: Online

### **10.22.11.1 Description**

(Spaces application only) Takes a space offline or brings a space online.

### **10.22.11.2 Syntax**

setSpaceState(appName, spaceName, offline, [server, applicationVersion])

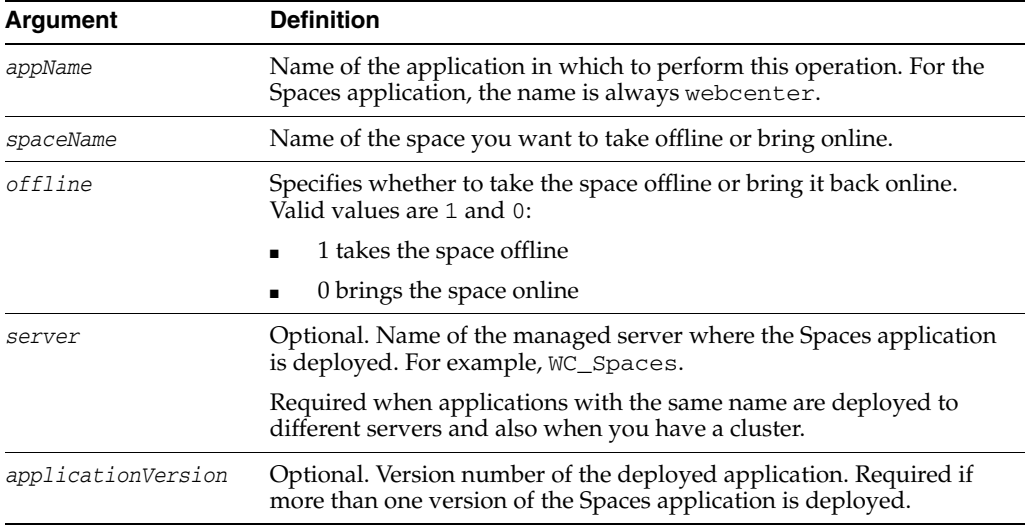

### **10.22.11.3 Example**

The following example takes MySpace offline:

wls:/weblogic/serverConfig> **setSpaceState(appName='webcenter', spaceName='MySpace', offline=1)**

### <span id="page-673-1"></span>**10.22.12 showProducerImportFailures**

Module: Oracle WebCenter

Use with WLST: Online

### **10.22.12.1 Description**

Lists outstanding producer imports for a named WebCenter Portal application.

Producer import fails if a producer used by the application is not available when the application first starts after deployment.

#### **10.22.12.2 Syntax**

showProducerImportFailures(appName, [server, applicationVersion])

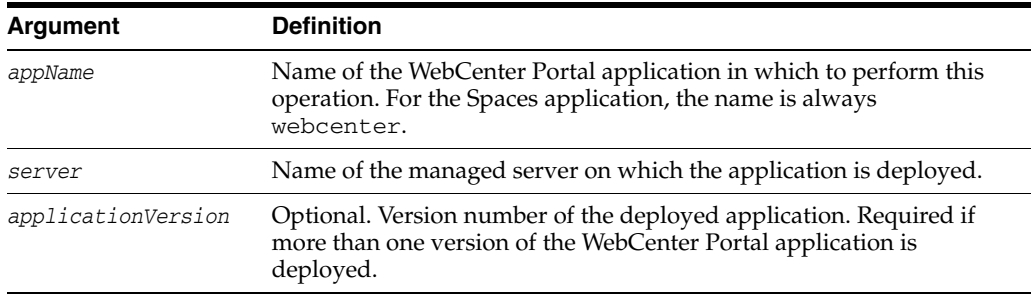

### **10.22.12.3 Example**

The following example shows import failures for an application named webcenter:

wls:/weblogic/serverConfig> **showProducerImportFailures(appName='webcenter')**

### <span id="page-674-0"></span>**10.22.13 retryAllFailedProducerImports**

Module: Oracle WebCenter

Use with WLST: Online

#### **10.22.13.1 Description**

Imports outstanding producer metadata.

Producer import can fail if a producer used by the application is not available when the application first starts after deployment. Use this command to import metadata for any producers for which metadata import previously failed.

#### **10.22.13.2 Syntax**

retryAllFailedProducerImports(appName, [server, applicationVersion])

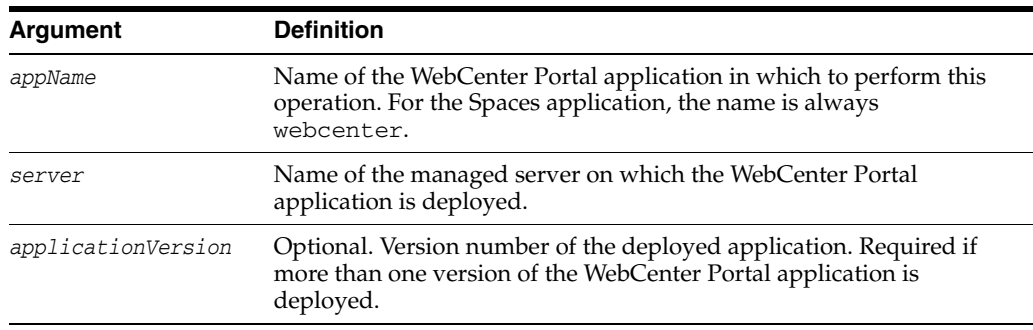

### **10.22.13.3 Example**

The following example imports missing producer metadata for an application named webcenter:

wls:/weblogic/serverConfig> **retryAllFailedProducerImports(appName='webcenter')**

# **10.23 WebCenter Portal Upgrade**

Use the commands listed in Table 10–30 when upgrading from a previous WebCenter Portal release.

See also, *Oracle Fusion Middleware Upgrade Guide for Oracle SOA Suite, WebCenter, and ADF*.

| Use this command            | To                                      | Use with<br>WLST |
|-----------------------------|-----------------------------------------|------------------|
| upgradeWebCenterDomain      | Upgrade a WebCenter Portal domain.      | Offline          |
| upgradeWebCenterPermissions | Upgrade WebCenter Portal permissions.   | Online           |
| upgradeWebCenterApplication | Upgrade a WebCenter Portal application. | Online           |

*Table 10–30 WebCenter Portal Upgrade WLST Commands*

### <span id="page-675-0"></span>**10.23.1 upgradeWebCenterDomain**

Module: Oracle WebCenter Use with WLST: Offline

### **10.23.1.1 Description**

Upgrades a WebCenter Portal Domain from 11.1.1.2.0 or 11.1.1.3.0 to 11.1.1.4.0

### **10.23.1.2 Syntax**

upgradeWebCenterDomain(domainDirName, [oracleHome], [upgradeCustomSpaces])

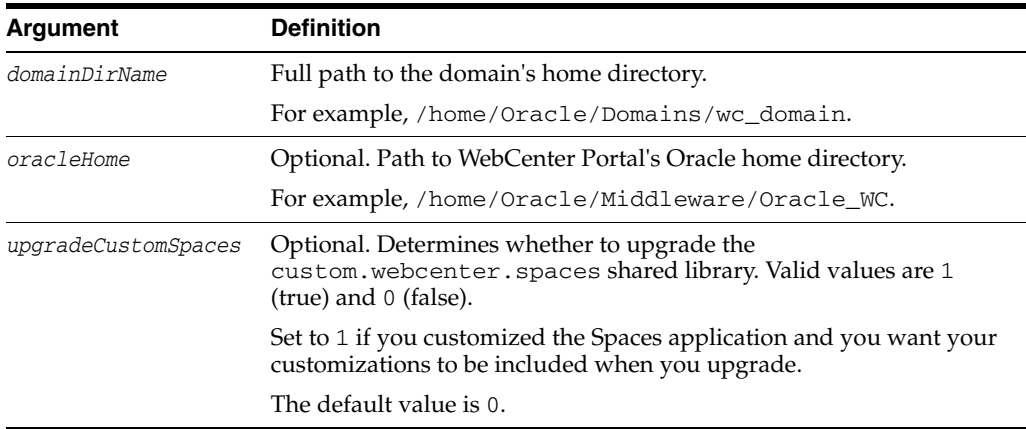

### **10.23.1.3 Example**

The following example upgrades a WebCenter Portal domain named base\_domain:

wls:/weblogic/serverConfig> **upgradeWebCenterDomain(domainDirName='/mw\_home/user\_ project/domains/base\_domain');**

### <span id="page-675-1"></span>**10.23.2 upgradeWebCenterPermissions**

Module: Oracle WebCenter

Use with WLST: Online

### **10.23.2.1 Description**

Upgrades permissions for the Spaces application.

This command creates additional application roles and grants some additional permissions that are requirement for Spaces 11.1.1.4.0.

### **10.23.2.2 Syntax**

upgradeWebCenterPermissions()

### **10.23.2.3 Example**

The following example upgrades permissions for the Spaces application:

wls:/weblogic/serverConfig> **upgradeWebCenterPermissions();**

### <span id="page-676-0"></span>**10.23.3 upgradeWebCenterApplication**

Module: Oracle WebCenter

Use with WLST: Online

### **10.23.3.1 Description**

Upgrades a Spaces application from 11.1.1.2.0 or 11.1.1.3.0 to 11.1.1.4.0.

### **10.23.3.2 Syntax**

upgradeWebCenterApplication(appName, [server], [applicationVersion])

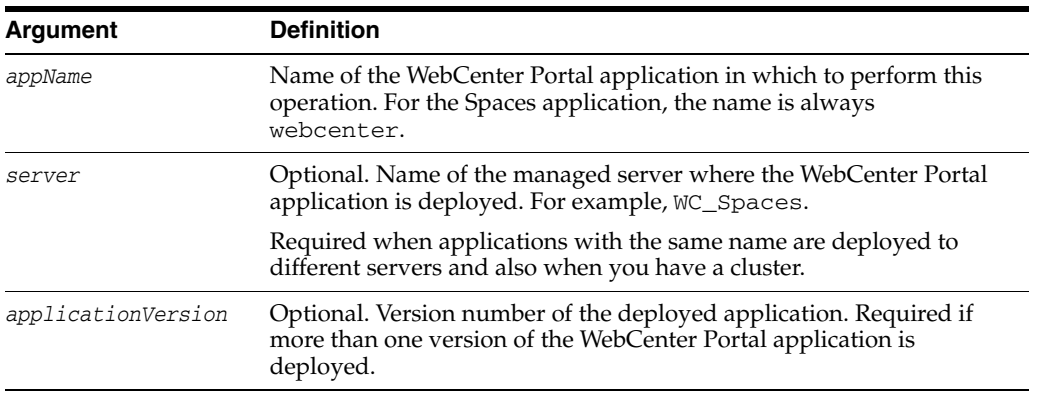

### **10.23.3.3 Example**

The following example upgrades the Spaces application:

wls:/weblogic/serverConfig> **upgradeWebCenterApplication(appName='webcenter');**

# <sup>11</sup>**Application Development Framework (ADF) Custom WLST Commands**

The following sections describe the WLST custom commands and variables in detail. Topics include:

- [Section 11.1, "Overview of WLST Command Categories"](#page-678-0)
- [Section 11.2, "ADF-Specific WLST Commands"](#page-678-1)

**Note:** To use these ADF custom WLST commands, you must invoke the WLST script from the Oracle Common home. See "Using Custom WLST Commands" in the *Oracle Fusion Middleware Administrator's Guide.*

# <span id="page-678-0"></span>**11.1 Overview of WLST Command Categories**

Use the ADF-based URL Connections WLST commands to navigate the hierarchy of configuration or runtime beans and control the prompt display. Use the getADFMArchiveConfig command to manage the ADFMArchiveConfig object.

# <span id="page-678-1"></span>**11.2 ADF-Specific WLST Commands**

Use the commands in Table 11–1 to managing URL-based connections.

| Use this command                  | To                                                                             | Use with<br>WLST     |
|-----------------------------------|--------------------------------------------------------------------------------|----------------------|
| adf createFileUrlConnection       | Create a new ADF File connection.                                              | Online or<br>Offline |
| adf_createHttpUrlConnection       | Create a new ADF URL connection.                                               | Online or<br>Offline |
| adf<br>setURLConnectionAttributes | Set or edit the attributes of a newly created or<br>existing ADF connection.   | Online or<br>Offline |
| adf listUrlConnection             | List a new URL connection.                                                     | Online or<br>Offline |
| getADFMArchiveConfig              | Returns a handle to the ADFMArchiveConfiq<br>object for the specified archive. | Online or<br>Offline |

*Table 11–1 Browse Commands for WLST Configuration*

### <span id="page-679-0"></span>**11.2.1 adf\_createFileUrlConnection**

Use with WLST: Online or Offline

### **11.2.1.1 Description**

Use this command to create a new connection based on the

oracle.adf.model.connection.url.FileURLConnection connection class.

### **11.2.1.2 Syntax**

adf\_createFileURLConnection(appName, name, URL)

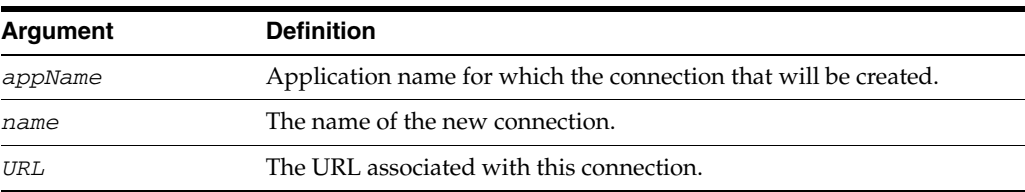

### **11.2.1.3 Example**

adf\_createFileURLConnection('myapp','tempDir','/scratch/tmp')

### <span id="page-679-1"></span>**11.2.2 adf\_createHttpUrlConnection**

Use with WLST: Online or Offline

### **11.2.2.1 Description**

Use this command to create a new connection based on the oracle.adf.model.connection.url.HttpURLConnection connection type class.

### **11.2.2.2 Syntax**

adf.createHttpURLConnection (appName, name, [URL], [authenticationType], [realm], [user], [password]

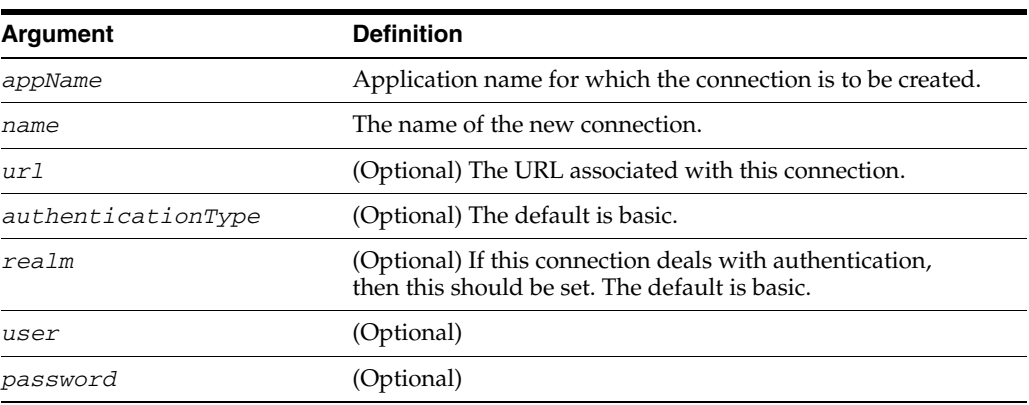

### **11.2.2.3 Example**

adf\_createHttpURLConnection('myapp','cnn','http://www.cnn.com')

### <span id="page-680-1"></span>**11.2.3 adf\_setURLConnectionAttributes**

Use with WLST: Online or Offline

### **11.2.3.1 Description**

Use this command to set or edit the attributes of a newly created or existing ADF connection.

### **11.2.3.2 Syntax**

adf\_setURLConnectionAttributes(appname, connectionname, attributes)

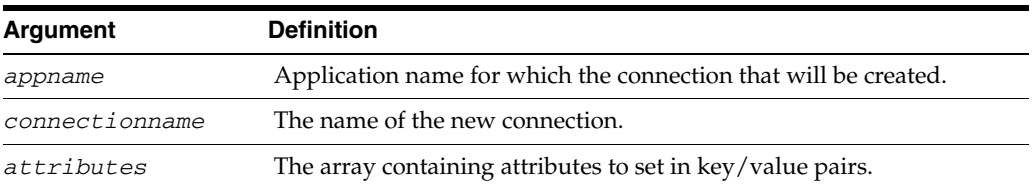

#### **11.2.3.3 Example**

adf\_setURLConnectionAttributes ('myapp','cnn','ChallengeAuthenticationType:digest', 'AuthenticationRealm:XMLRealm'

### <span id="page-680-2"></span>**11.2.4 adf\_listUrlConnection**

Use with WLST: Online or Offline

#### **11.2.4.1 Description**

Use this command to list the connections of the application.

#### **11.2.4.2 Syntax**

adf\_listURLConnection(appname)

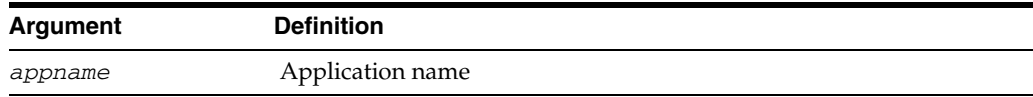

### **11.2.4.3 Example**

adf\_listURLConnection ('myapp')

### <span id="page-680-0"></span>**11.2.5 getADFMArchiveConfig**

Use with WLST: Online or Offline.

#### **11.2.5.1 Description**

Returns a handle to the ADFMArchiveConfig object for the specified archive. The returned ADFMArchiveConfig object's methods can be used to change application configuration in an archive.

The ADFMArchiveConfig object provides the following methods:

setDatabaseJboSQLBuilder([value])—Sets the Database jbo.SQLBuilder attribute.

- getDatabaseJboSQLBuilder()-Returns the current value of the jbo.SQLBuilder attribute.
- setDatabaseJboSQLBuilderClass([value])—Sets the Database jbo.SQLBuilderClass attribute. Value is the full name of the custom builder class.
- getDatabaseJboSQLBuilderClass()—Returns the current value of the jbo.SQLBuilderClass attribute.
- setDefaultRowLimit([value])—Sets the defaults rowLimit attribute. Value is a long specifying the row limit (Default -1).
- getDefaultRowLimit()—Returns the current value of the rowLimit attribute.
- save([toLocation])—If you specify the toLocation, then the changes will be stored in the target archive file and the original file will remain unchanged. Otherwise, the changes will be saved in the original file itself.

### **11.2.5.2 Syntax**

archiveConfigObject = ADFMAdmin.getADFMArchiveConfig(fromLocation)

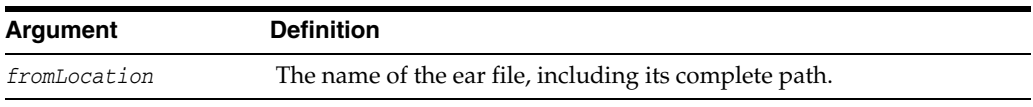

The syntax for setDatabaseJboSQLBuilder([value]) is:

archiveConfigObject.setDatabaseJboSQLBuilder([value])

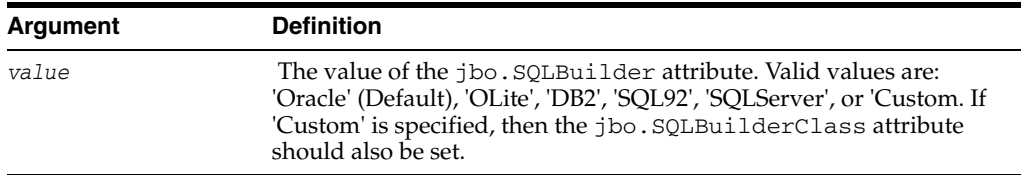

The syntax for getDatabaseJboSQLBuilder() is:

archiveConfigObject.getDatabaseJboSQLBuilder()

The syntax for setDatabaseJboSQLBuilderClass([value]) is:

archiveConfigObject.setDatabaseJboSQLBuilderClass([value])

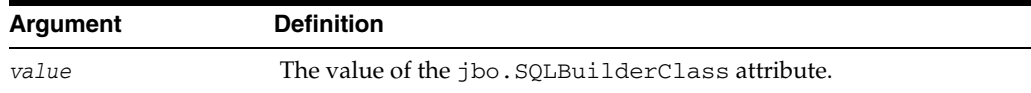

The syntax for getDatabaseJboSQLBuilderClass) is:

archiveConfigObject.getDatabaseJboSQLBuilderClass()

The syntax for setDefaultRowLimit([value]) is:

archiveConfigObject.setDefaultRowLimit([value])

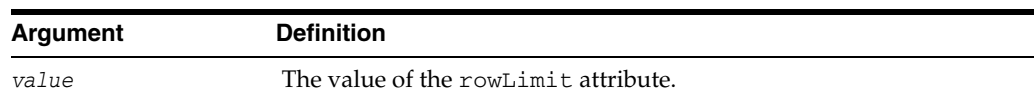

The syntax for getDefaultRowLimit() is:

archiveConfigObject.getDefaultRowLimit([value])

The syntax for save([toLocation]) is:

archiveConfigObject.save([toLocation])

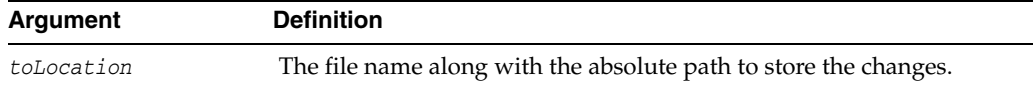

#### **11.2.5.3 Example**

In the following example. the jbo.SQLBuilder attribute is set to 'DB2'.

```
wls:/offline> archive =
               ADFMAdmin.getADFMArchiveConfig(fromLocation='/tmp/testArchive.ear')
wls:/offline> archive.setDatabaseJboSQLBuilder(value='DB2')
wls:/offline> archive.save()
```
In the following example, the jbo.SQLBuilder attribute is removed so that application default is used.

```
wls:/offline> archive =
               ADFMAdmin.getADFMArchiveConfig(fromLocation='/tmp/testArchive.ear')
wls:/offline> archive.setDatabaseJboSQLBuilder()
wls:/offline> archive.save(toLocation='/tmp/targetArchive.ear')
```
In the following example, the jbo.SQLBuilder attribute is set to 'Custom', and the jbo.SQLBuilderClass attribute is set to the class 'com.example.CustomBuilder'.

wls:/offline> **archive = ADFMAdmin.getADFMArchiveConfig(fromLocation='/tmp/testArchive.ear')** wls:/offline> **archive.setDatabaseJboSQLBuilder('Custom')** wls:/offline> **archive.setDatabaseJboSQLBuilderClass('com.example.CustomBuilder')** wls:/offline> **archive.save(toLocation='/tmp/targetArchive.ear')**

In the following example, the rowLimit attribute is set to 100.

```
wls:/offline> archive = getADFMArchiveConfig(fromLocation='/tmp/testArchive.ear')
wls:/offline> archive.setDefaultRowLimit(100)
wls:/offline> archive.save(toLocation='/tmp/targetArchive.ear')
```
# <sup>12</sup>**Portal Custom WLST Commands**

Portal custom WLST commands are extensions to the WLST commands and are specific to Oracle Portal. Table 12–1 lists the Portal custom WLST command categories.

For additional information about administration and configuration of Portal, see the *Oracle Portal Configuration Guide*.

**Note:** To use these commands, you must invoke WLST from the Oracle home in which the component has been installed. See "Using Custom WLST Commands" in the *Oracle Fusion Middleware Administrator's Guide.*

| <b>Command category</b>                       | <b>Description</b>                                                                                 |
|-----------------------------------------------|----------------------------------------------------------------------------------------------------|
| Database Access<br><b>Descriptor Commands</b> | Create, edit, or delete a general DAD or Portal DAD.                                               |
| Configuration<br>Commands                     | The Configuration commands:                                                                        |
|                                               | List and update the WebCache configuration and Oracle<br>$\blacksquare$<br>Internet Directory data |
|                                               | Configure the Portal cache, Portal Page Engine, and Portal<br>$\blacksquare$<br>mid-tier           |
|                                               | List Portal site configuration.<br>$\blacksquare$                                                  |

*Table 12–1 Portal WLST Command Categories*

# <span id="page-684-0"></span>**12.1 Database Access Descriptor Commands**

A Database Access Descriptor (DAD) is a set of values that specify how an application connects to an Oracle database to fulfill an HTTP request. The information in the DAD includes the user name (which also specifies the schema and the privileges), password, connect string, and globalization support language of the database.

There are two types of DADs: general DAD and portal DAD. An Oracle Portal middle tier uses a Portal DAD to access the Oracle Metadata Repository. For information about general DADs, refer to the Oracle Fusion Middleware Administrator's Guide for Oracle HTTP Server.

Use the Database Access Descriptor commands listed in Table 12–2 to create, edit, or delete a Portal DAD from the WLST command-line scripting interface. Based on your actions, the portal\_dads.conf file is updated.

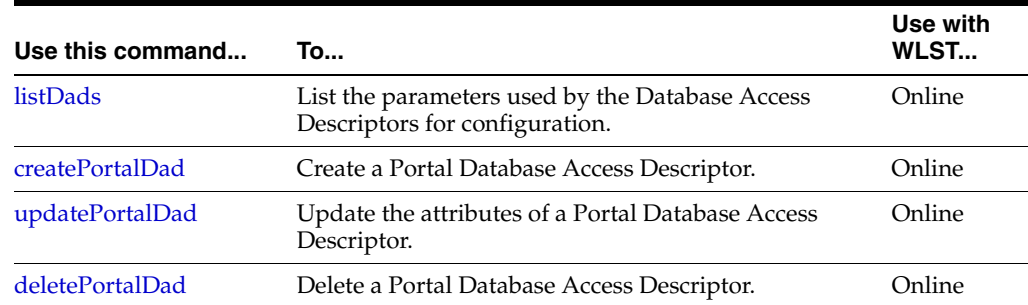

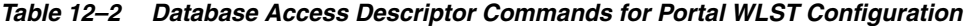

# <span id="page-685-0"></span>**12.1.1 listDads**

Command Category: Database Access Descriptor Commands

Use with WLST: Online

## **12.1.1.1 Description**

Lists the parameters specified in all the Database Access Descriptors (both general DADs and Portal DADs).

#### **12.1.1.2 Syntax**

listDads ()

#### **12.1.1.3 Example**

The following example lists the various DADs in the domain.

```
listDads()
------------
/pls/portal1
Schema: h1user
Connect String: foo.oracle.com:1521:orcl
NLS Language: "AMERICAN_AMERICA.AL32UTF8"
```
# <span id="page-685-1"></span>**12.1.2 createPortalDad**

Command Category: Database Access Descriptor Commands

Use with WLST: Online

#### **12.1.2.1 Description**

Creates a Portal Database Access Descriptor.

#### **12.1.2.2 Syntax**

createPortalDad (name, schema, password, [connect\_string], nls\_language)

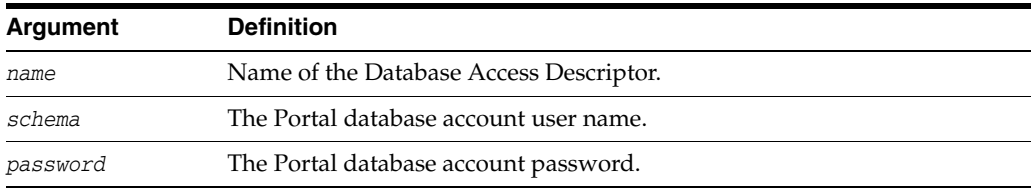

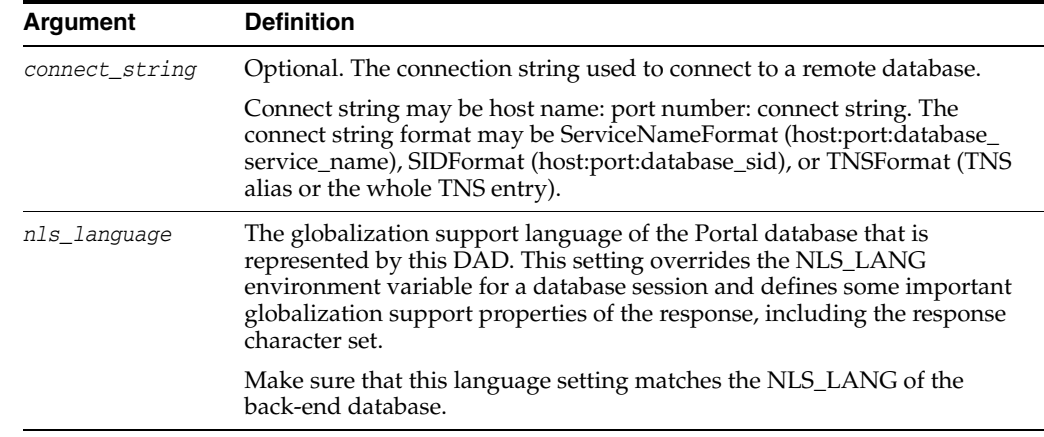

## **12.1.2.3 Example**

The following example creates the portal1 Portal DAD based on the specified arguments.

createPortalDad(name='portal1',schema='schema',password='welcome1',connect\_ string='foo.oracle.com:1521:orcl',nls\_language='AMERICAN\_AMERICA.AL32UTF8')

# <span id="page-686-0"></span>**12.1.3 updatePortalDad**

Command Category: Database Access Descriptor Commands

Use with WLST: Online

## **12.1.3.1 Description**

Updates the attributes of the Portal Database Access Descriptor.

### **12.1.3.2 Syntax**

updatePortalDad (name, [schema], [password], [connect\_string], [nls\_language])

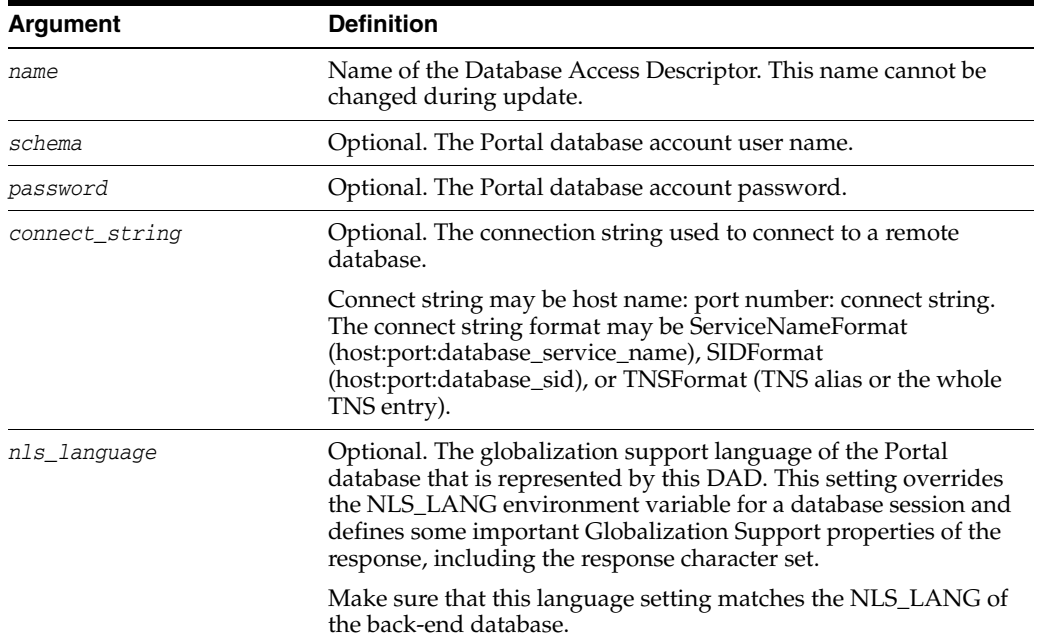

# **12.1.3.3 Example**

The following example updates the portal1 Portal DAD based on the specified arguments.

updatePortalDad(name='portal1',schema='user1',password='welcome2',connect\_ string='foo.oracle.com:1521:orcl',nls\_language='AMERICAN\_AMERICA.AL32UTF8')

# <span id="page-687-1"></span>**12.1.4 deletePortalDad**

Command Category: Database Access Descriptor Commands

Use with WLST: Online

## **12.1.4.1 Description**

Deletes a Portal Database Access Descriptor.

## **12.1.4.2 Syntax**

deletePortalDad(name)

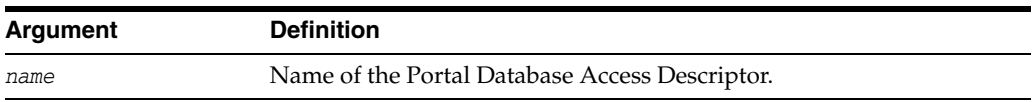

# **12.1.4.3 Example**

The following example deletes the portal1 Portal DAD entry from the portal\_dads.conf file.

deletePortalDad(name='portal1')

# <span id="page-687-0"></span>**12.2 Configuration Commands**

Use the Configuration commands in Table 12–3 to view and configure Portal cache, WebCache, Oracle Internet Directory data and so on.

*Table 12–3 Configuration Commands for the Portal WLST Configuration*

| Use this command            | To                                                                                          | Use with<br>WLST |
|-----------------------------|---------------------------------------------------------------------------------------------|------------------|
| configurePortalCache        | Update the attributes of the Portal cache.                                                  | Online           |
| ne                          | configurePortalPageEngi Update the attributes of the Portal mid-tier.                       | Online           |
| gAttributes                 | listPortalWebcacheConfi List the attributes of WebCache configuration.                      | Online           |
| butes                       | listPortalSiteConfigAttri List the attributes of Portal site configuration.                 | Online           |
| butes                       | listPortalOIDConfigAttri List the attributes of Oracle Internet Directory<br>configuration. | Online           |
| setPortalWebcacheConfi<br>g | Update the attributes of the WebCache configuration.                                        | Online           |
| setPortalOIDConfig          | Update the attributes of the Oracle Internet Directory<br>configuration.                    | Online           |
| setPortalMidtierConfig      | Update the attributes of the Portal mid-tier<br>configuration.                              | Online           |

# <span id="page-688-0"></span>**12.2.1 configurePortalCache**

Command Category: Configuration Commands

Use with WLST: Online

# **12.2.1.1 Description**

Portal cache is a file system-based cache for Oracle Portal pages and portlets. Portal cache supports validation-based caching and expiry-based caching. Portal cache consists of both Portal content cache and session cache.

This command updates the attributes of the Portal cache. These configuration details are maintained in the <Middleware Home>/user\_projects/domains/<DOMAIN\_ HOME>/servers/WLS\_PORTAL/stage/portal/portal/configuration/portal\_ cache.conf file.

## **12.2.1.2 Syntax**

configurePortalCache([enable], [directory], [total\_size], [max\_size], [cleanup\_time], [max\_age])

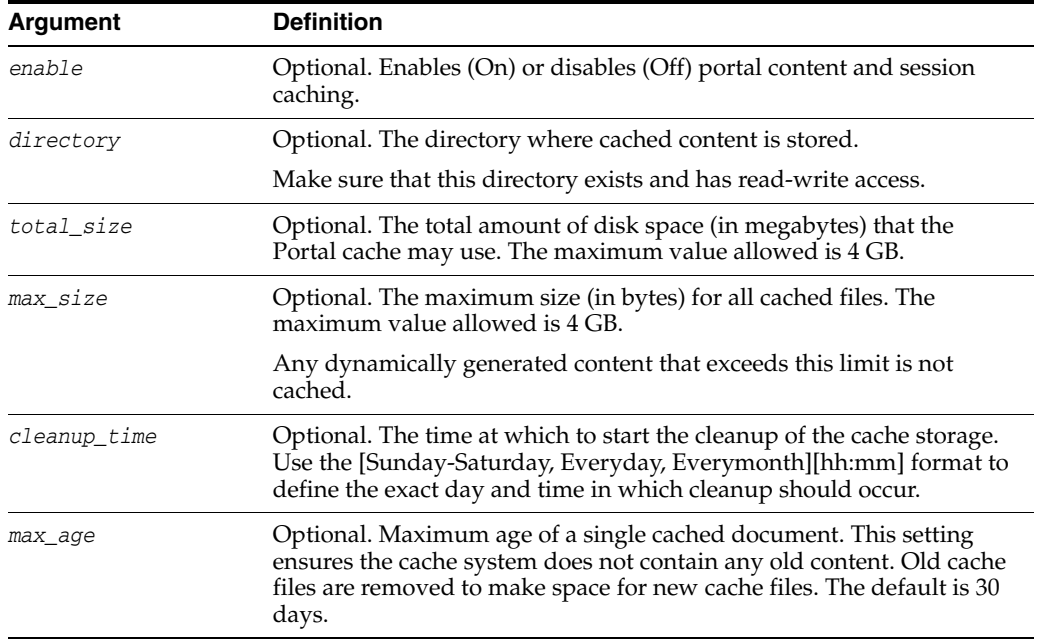

# **12.2.1.3 Example**

The following example configures the Portal cache.

configurePortalCache(enable=true,directory='/scratch/user/installs/Inst\_1 /cache/PortalComponent/portal',total\_size=10101010,max\_size=12300033,cleanup\_ time='Everyday 11:00',max\_age=20)

# <span id="page-688-1"></span>**12.2.2 configurePortalPageEngine**

Command Category: Configuration Commands

Use with WLST: Online

# **12.2.2.1 Description**

The Oracle Fusion Middleware Portal architecture is designed around a three-tier architecture that allows any browser to connect to it. This flexible architecture allows each component (browser, Oracle HTTP Server listener, Oracle Database 11g, and Oracle Portal) to be upgraded individually as required.

A part of the Oracle Portal middle tier, the Parallel Page Engine (PPE) is a servlet that runs under Oracle Containers for Java EE and services page requests. The PPE reads page metadata, calls providers for portlet content, accepts provider responses, and assembles the requested page in the specified page layout.

This command updates the properties in the appConfig.xml file, the configuration file that is used by the Portal mid-tier repository servlet. This configuration file is located in the \$MWHOME/user\_projects/domains/AllClassicDomain/servers/WLS\_ PORTAL/stage/portal/portal/configuration/ directory.

## **12.2.2.2 Syntax**

configurePortalPageEngine([encrypt\_key], [resource\_url\_key], [use\_port], [use\_ scheme], [x509certfile])

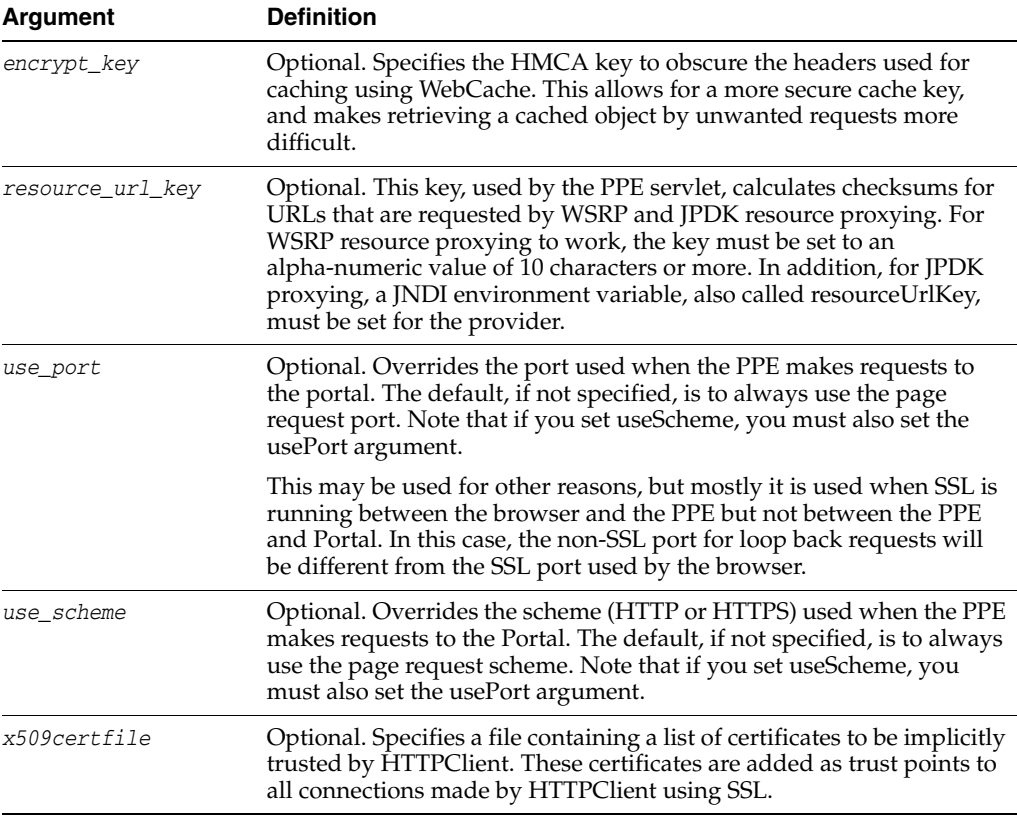

# **12.2.2.3 Example**

The following example updates the Portal page engine based on the specified arguments.

```
configurePortalPageEngine(encrypt_key='encryption key',resource_url_
key='foo.oracle.com',use_port=9999,use_scheme='page_engine_1',
x509certfile='file')
```
# <span id="page-690-0"></span>**12.2.3 listPortalWebcacheConfigAttributes**

Command Category: Configuration Commands

Use with WLST: Online

# **12.2.3.1 Description**

Lists the attributes of WebCache configuration used by the Portal repository.

## **12.2.3.2 Syntax**

listPortalWebcacheConfigAttributes ([dad\_name])

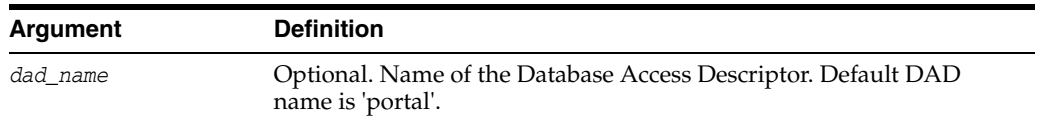

## **12.2.3.3 Example**

The following example lists the WebCache configuration used by the Portal repository. The WebCache host name to which the invalidation messages are sent, the invalidation user name, password and the invalidation port to which the invalidation messages are sent are listed.

```
listPortalWebcacheConfigAttributes(dad_name='portal1')
listPortalWebcacheConfigAttributes('portal1')
---------------
WebCacheConfig
---------------
WebCache Host: foo.oracle.com
WebCache Invalidation Password: invalidator
WebCache Invalidation Port: 6523
WebCache Invalidation User: invalidator
```
# <span id="page-690-1"></span>**12.2.4 listPortalSiteConfigAttributes**

Command Category: Configuration Commands

Use with WLST: Online

### **12.2.4.1 Description**

Lists the attributes of the Portal site configuration.

### **12.2.4.2 Syntax**

listPortalSiteConfigAttributes ([dad\_name])

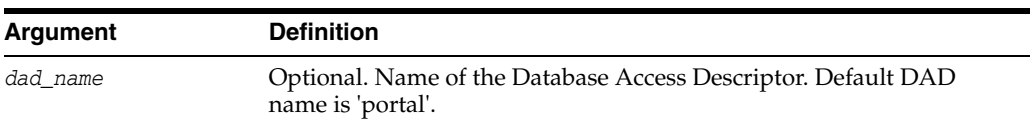

## **12.2.4.3 Example**

The following example lists the Portal site configuration. Site protocol can be true or false. HTTP is the protocol when site protocol is false and HTTPS is the protocol when the site protocol is true. The site host name and port number are also listed.

listPortalSiteConfigAttributes(dad\_name='portal1')

listPortalSiteConfigAttributes('portal1')

```
---------------
SiteConfig
---------------
Site Protocol: false
Site Host: foo.oracle.com
Site Port: 8090
```
# <span id="page-691-0"></span>**12.2.5 listPortalOIDConfigAttributes**

Command Category: Configuration Commands

Use with WLST: Online

#### **12.2.5.1 Description**

Lists the attributes of the Oracle Internet Directory configuration.

#### **12.2.5.2 Syntax**

listPortalOIDConfigAttributes ([dad\_name])

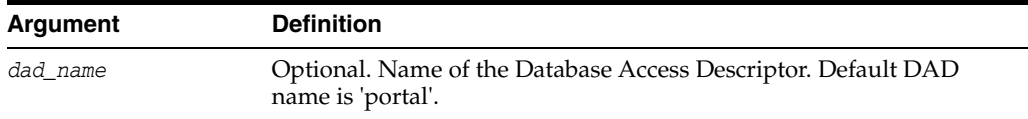

#### **12.2.5.3 Example**

The following example lists the Oracle Internet Directory data, which includes the Oracle Internet Directory host name and port number.

```
listPortalOIDConfigAttributes(dad_name='portal1')
listPortalOIDConfigAttributes('portal1')
```
--------------- OidConfig --------------- OID Port: 13060 OID Host: foo.oracle.com

## <span id="page-691-1"></span>**12.2.6 setPortalWebcacheConfig**

Command Category: Configuration Commands

Use with WLST: Online

#### **12.2.6.1 Description**

WebCache offers caching, page assembly, and compression features. Oracle WebCache accelerates the delivery of both static and dynamic Web content, and provides load balancing and failover features for Oracle Fusion Middleware.

This command updates the WebCache configuration.

#### **12.2.6.2 Syntax**

```
setPortalWebcacheConfig([dad_name], [host], [inv_port], [inv_user], 
[inv_passwd])
```
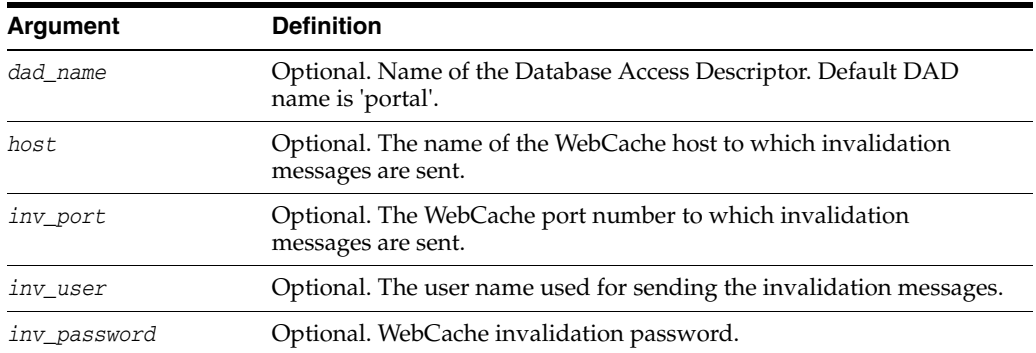

#### **12.2.6.3 Example**

The following example updates the WebCache configuration based on the specified values.

```
setPortalWebcacheConfig(dad_name='portal1',host='foo.oracle.com',
inv_port= '6523',inv_user= 'invalidator',inv_passwd=' invalidator')
```
# <span id="page-692-0"></span>**12.2.7 setPortalOIDConfig**

Command Category: Configuration Commands

Use with WLST: Online

#### **12.2.7.1 Description**

Updates the attributes of the Oracle Internet Directory configuration.

#### **12.2.7.2 Syntax**

setPortalOIDConfig ([dad\_name], [host], [port], [protocol], [admin\_user], [admin\_passwd])

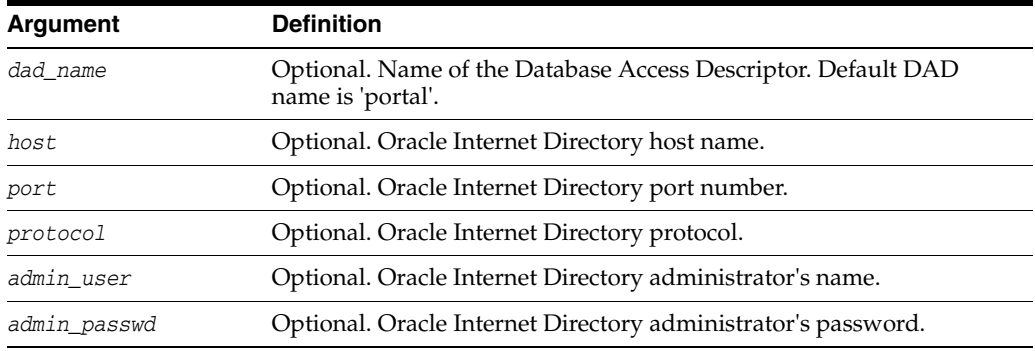

#### **12.2.7.3 Example**

The following example updates the OID configuration based on the specified values.

```
setPortalOIDConfig(dad_name='portal1',
host='foo.oracle.com',port='13060',protocol=false,
admin_user='cn=orcladmin',admin_passwd='oracle1')
```
## <span id="page-692-1"></span>**12.2.8 setPortalMidtierConfig**

Command Category: Configuration Commands

Use with WLST: Online

# **12.2.8.1 Description**

Updates the Portal repository with the latest Portal mid-tier configuration.

# **12.2.8.2 Syntax**

setPortalMidtierConfig([dad\_name], [ohs\_host], [ohs\_port], [ohs\_protocol], [webcache\_host], [webcache\_inv\_user], [webcache\_inv\_port], [webcache\_inv\_passwd])

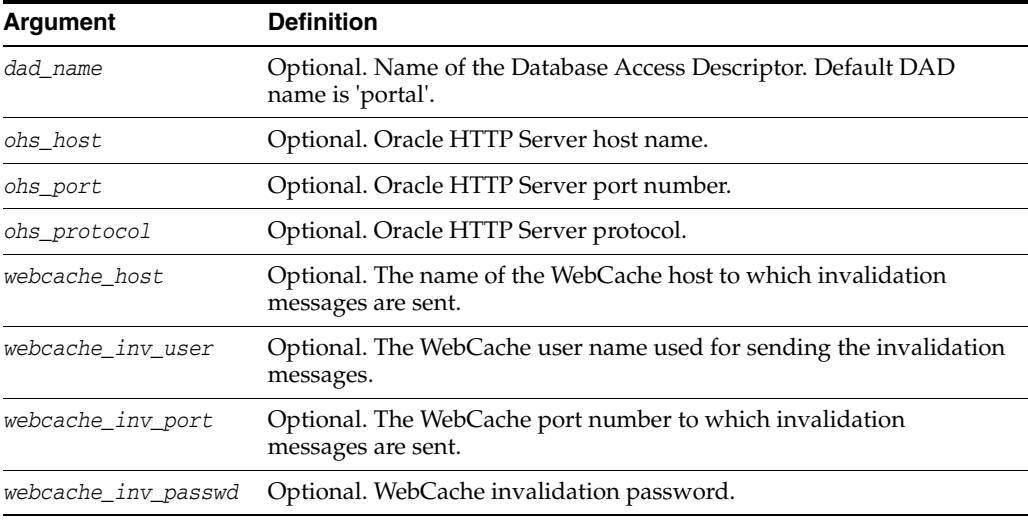

# **12.2.8.3 Example**

The following example updates the Portal mid-tier configuration based on the specified values.

```
setPortalMidtierConfig(dad_name='portal1',ohs_host='foo.oracle.com',
ohs_port='8090',ohs_protocol=false,webcache_host='foo.oracle.com',
webcache_inv_user= 'invalidator',webcache_inv_port='6523',
webcache_inv_passwd='invalidator')
```
# <sup>13</sup>**Java Required Files Custom WLST Commands**

Java Required Files (JRF) consists of those components not included in the WebLogic Server installation that provide common functionality for Oracle business applications and application frameworks.

It consists of a number of independently developed libraries and applications that are deployed into a common location. The following components are considered part of Java Required Files: Oracle Application Development Framework, Oracle Fusion Middleware Audit Framework, Dynamic Monitoring Service, Fabric Common, HTTP Client, Infrastructure Security, Java Object Cache, JMX Framework, JPS, logging, MDS, OJSP.Next, Oracle Web Services, Oracle Web Services Manager, Oracle TopLink, UCP, XDK.

# **13.1 Java Required Files Commands**

Use the commands in Table 13–1 to configure a Managed Server or cluster with Java Required Files (JRF) applications and services or to copy the applications and services from one Managed Server or cluster and apply them to another Managed Server or cluster.

In the Use with WLST column, online means the command can only be used when connected to a running server. Offline means the command can only be used when not connected to a running server. Online or offline means the command can be used in both situations.

**Note:** To use these JRF custom WLST commands, you must invoke the WLST script from the Oracle Common home. See "Using Custom WLST Commands" in the *Oracle Fusion Middleware Administrator's Guide.*

| Use this command | To                                                                                                    | Use with<br>WLST     |
|------------------|----------------------------------------------------------------------------------------------------|----------------------|
| applyJRF         | Configures a Managed Server or cluster with Java<br>Required Files applications and services.                                    | Online or<br>Offline |
| cloneDeployments | Copies the applications and services from<br>Managed Server or cluster and applies them to<br>another Managed Server or cluster. | Online or<br>Offline |

*Table 13–1 JRF Commands*

# <span id="page-695-0"></span>**13.1.1 applyJRF**

Use with WLST: Online or Offline

# **13.1.1.1 Description**

Configures a Managed Server or cluster with Java Required Files (JRF). Managed Servers that are added by product templates during the template extension process do not need to be explicitly configured with JRF using this command.

Use the applyJRF command when additional Managed Servers or clusters are added to a domain after it is initially extended with a product template. The applyJRF command is required any time you add a Managed Server to a JRF-only domain, or if you add a Managed Server that has been configured for JRF to a domain that contains other Oracle products.

# **13.1.1.2 Syntax**

applyJRF(target, [domainDir], [shouldUpdateDomain])

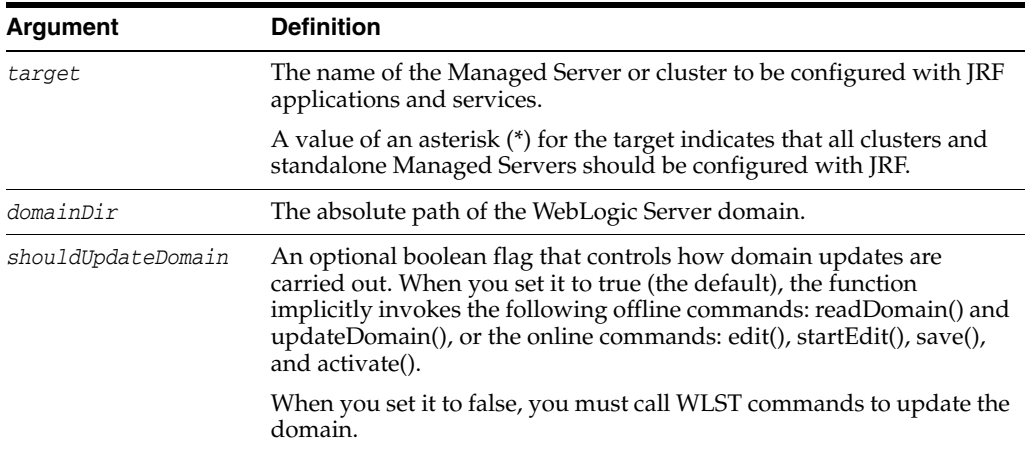

# **13.1.1.3 Example**

The following example configures the Managed Server server1 with JRF:

wls:/offline> **applyJRF('server1', '/my\_path/user\_templates/domains/my\_domain')**

# <span id="page-695-1"></span>**13.1.2 cloneDeployments**

Use with WLST: Online or Offline

# **13.1.2.1 Description**

Replicates all deployments targeted to a particular Managed Server or cluster on a second Managed Server or cluster. This command is provided as a convenience to configure a new Managed Server or cluster so that it has the same deployments as a pre-existing Managed Server or cluster.

The cloneDeployments command does not create new Managed Servers, and it does not copy properties other than deployment information to the target Managed Server.

# **13.1.2.2 Syntax**

cloneDeployments(domain, source, target, [shouldUpdateDomain])

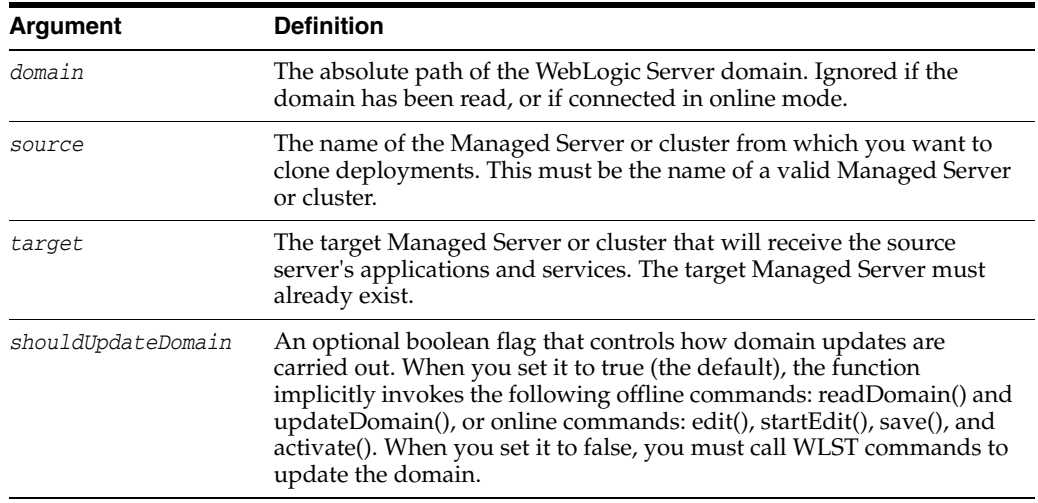

# **13.1.2.3 Example**

The following example replicates the deployments from sourceServer to destinationServer:

wls:/offline> **cloneDeployments( '/my\_path/user\_templates/domains/my\_domain', 'sourceServer','destinationServer', 'false')** 

# <sup>14</sup>**Web Services Custom WLST Commands**

The following sections describe the WebLogic Scripting Tool (WLST) commands for Oracle Fusion Middleware Infrastructure Web services, which includes SOA composites, ADF Business Components, and WebCenter services. You can use these commands to manage Web services from the command line.

Topics in this chapter include:

- [Section 14.1, "Overview of Web Services WLST Commands"](#page-698-0)
- [Section 14.2, "Web Service and Client Management Commands"](#page-701-0)
- [Section 14.3, "Policy Management Commands"](#page-714-0)
- [Section 14.4, "Policy Set Management Commands"](#page-736-0)
- [Section 14.5, "Oracle WSM Repository Management Commands"](#page-750-0)
- [Section 14.6, "Deployment Descriptor Migration Commands"](#page-754-0)

For additional details about using these WLST commands for Web services, see the *Security and Administrator's Guide for Web Services*.

**Notes:** To use the Web Services custom WLST commands, you must invoke WLST from the Oracle Common home directory. See "Using Custom WLST Commands" in the *Oracle Fusion Middleware Administrator's Guide.*

To display the help for the Web service and client management, policy management, and deployment descriptor migration commands, connect to a running instance of the server and enter help('WebServices').

To display the help for the policy set management and Oracle WSM repository management commands, connect to a running instance of the server and enter help('wsmManage').

# <span id="page-698-0"></span>**14.1 Overview of Web Services WLST Commands**

You can use the Web services WLST commands, in online mode, to:

- Perform Web service configuration and Oracle WSM policy management tasks
- Upgrade the Oracle WSM Repository with new predefined policies with each release

Migrate post-deployment policy changes persisted in proprietary deployment descriptor (PDD) files for ADF Business Components and WebCenter services and propagate policy changes to all server instances in a domain.

The Web services WLST commands manage deployed, active, and running Web services applications. They can be executed everywhere in WLST online mode, for example:

wls:/domain/serverConfig wls:/domain/domainRuntime

The Web services WLST configuration and policy management commands perform many of the same management functions that you can complete using Fusion Middleware Control. When using the WLST commands to manage a Web service of an ADF or WebCenter application, you can apply the change only to a Web service deployed in an application on a specific server. If the application is deployed in a cluster or multi-server environment, you need to make the same change to each of the servers to which the application is deployed. Additionally, when you set or change an attached policy in ADF and WebCenter Web service and client applications, you must restart the application for the changes to take effect.

In contrast, if you are using the WLST commands to manage a SOA composite, you only need to issue the command once, and the change is propagated to all the server instances in the composite. When you set or change an attached policy in a SOA composite, you do not need to restart it. The SOA fabric runtime engine internally implements all of the policy management changes.

# **14.1.1 Specifying Application, Composite, and Service Names**

The Web service WLST commands configure a Web service for a specific application. Therefore, the application path name has to uniquely identify the application and the server instance to which it is deployed.

#### **Specifying a Web Service Application Name**

To specify a Web service application in a WLST command, use the following format:

[/domain/server/]application[#version\_number]

Parameters shown in brackets [] are optional. The following examples show the sample format for a Web service application name:

```
/soainfra/AdminServer/HelloWorld#1_0
/soainfra/server1/HelloWorld#1_0
```
If there is only one deployed instance of an application in a domain, you may omit the domain/server parameter, as shown in the following example:

HelloWorld#1\_0

In all other instances, the domain/server parameter is required. If it is not specified and WLST finds more than one deployment of the same application on different servers in the domain, you are prompted to specify the domain and the server names.

Oracle Infrastructure Web Services client applications are deployed directly to WebLogic Server server instances. Each client application is managed separately. For example, if the application myapp is deployed to both the AdminServer and server1 instances in the domain mydomain, then you need to issue configuration commands to each of the servers using the appropriate application path name:

/mydomain/AdminServer/myapp#1\_0

```
/mydomain/server1/myapp#1_0
```
#### **Specifying a SOA Composite Name**

When there are multiple SOA partition folders in a domain, you must specify the partition name and the composite name using the following format:

```
partition/composite[version]
```
The following example shows the sample format for a SOA composite application name:

```
default/myComposite[1.0]
```
If there is a single SOA server (non-clustered) and only one SOA partition folder in a domain, you may omit the partition parameter, as shown in the following example:

```
myComposite[1.0]
```
#### **Specifying a Service Name**

When there are multiple versions (namespaces) of a Web service name, you must specify the namespace and the service name using the following format:

{http://namespace/}serviceName

Note the following:

- For Web service and client management commands, and policy management commands, you do not need to enter the namespace if there is only one service name qualified. If there are multiple versions of the service and you do not specify the namespace with the service name, an exception is thrown.
- For policy set management commands, both the namespace and service name are required.

# **14.1.2 Web Services WLST Command Categories**

Web services WLST commands are divided into the categories described in Table 14–1.

| <b>Command Category</b>                                               | <b>Definition</b>                                                                                                    |
|-----------------------------------------------------------------------|----------------------------------------------------------------------------------------------------|
| Section 14.2, "Web Service"<br>and Client Management<br>Commands"     | View and manage Web services for the service and client.                                                                                                    |
| Section 14.3, "Policy"                                                | View and manage directly-attached policies for the service and                                                                                                    |
| Management Commands"                                                  | client.                                                                                                    |
| Section 14.4, "Policy Set                                             | View and manage globally-available policy sets within                                                                                                    |
| Management Commands"                                                  | repository sessions.                                                                                                    |
| Section 14.5, "Oracle WSM                                             | Manage the Oracle WSM repository with new predefined                                                                                                    |
| <b>Repository Management</b>                                          | policies provided in the latest installation of the software, as well                                                                                                    |
| Commands"                                                             | as import and export documents into and from the repository.                                                                                                    |
| Section 14.6, "Deployment<br><b>Descriptor Migration</b><br>Commands" | Migrate proprietary deployment descriptors for scaling<br>post-deployment policy configuration changes in a cluster or<br>propagating the changes to all server instances of the application<br>in the domain. |

*Table 14–1 Web Services WLST Command Categories*

# <span id="page-701-0"></span>**14.2 Web Service and Client Management Commands**

Use the WLST commands listed in Table 14–2 to view and manage Web services for deployed, active, and running Web service applications.

| Use this command                   | To                                                                                                    | Use with<br>WLST |
|------------------------------------|----------------------------------------------------------------------------------------------------|------------------|
| <b>listWebServices</b>             | List the Web service information for<br>an application, composite, or domain.                                         | Online           |
| <b>listWebServicePorts</b>         | List the Web service ports for a Web<br>service application or SOA composite.                                         | Online           |
| listWebServiceConfiguration        | List Web services and port<br>configuration for an application or<br>SOA composite.                                   | Online           |
| setWebServiceConfiguration         | Set or change the Web service port<br>configuration for a Web service<br>application or SOA composite.                | Online           |
| listWebServiceClients              | List Web service client information for<br>an application, SOA composite, or<br>domain.                               | Online           |
| listWebServiceClientPorts          | List Web service client ports<br>information for an application or SOA<br>composite.                                  | Online           |
| listWebServiceClientStubProperties | List Web service client port stub<br>properties for an application or SOA<br>composite.                               | Online           |
| setWebServiceClientStubProperty    | Set, change, or delete a single stub<br>property of a Web service client port<br>for an application or SOA composite. | Online           |
| setWebServiceClientStubProperties  | Configure the set of stub properties of<br>a Web service client port for an<br>application or SOA composite.          | Online           |

*Table 14–2 Web Service and Client Management WLST Commands*

# <span id="page-701-1"></span>**14.2.1 listWebServices**

Command Category: Web Service and Client Management

Use with WLST: Online

### **14.2.1.1 Description**

Lists the Web service information for an application, SOA composite, or domain. If you don't specify a Web service application or a SOA composite, the command lists all services in all applications and composites for every server instance in the domain.

 You can specify the amount of information to be displayed in the output using the detail argument. When specified, the output provides endpoint (port) and policy details for all applications and composites in the domain, the secure status of the endpoints, any configuration overrides and constraints, and if the endpoints have a valid configuration. A subject is considered secure if the policies attached to it (either directly or globally) enforce authentication, authorization, or message protection behaviors. Because you can specify the priority of a global or directly attached policy (using the reference.priority configuration override), the effective field indicates if the directly attached policies are in effect for the endpoint.

Note that to simplify endpoint management, all directly attached policies are shown in the output regardless of whether they are in effect. In contrast, only globally attached policies that are in effect for the endpoint are displayed. For more information, see "How the Effective Set of Policies is Calculated" in *Security and Administrator's Guide for Web Services*.

The output is listed by each application deployed as shown in the following example:

```
/domain/server/application#version_number:
      moduleName=helloModule, moduleType=web, 
serviceName={http://namespace/}service 
/soainfra/AdminServer/soa-infra:
      compositeName=default/HelloWorld[1.0], moduleType=soa, serviceName=service
```
**Notes:** The listWebServices command output does not include details on SOA components, including policy attachments.

For applications assembled prior to PS5, the namespace is not displayed with the serviceName in the output.

#### **14.2.1.2 Syntax**

listWebServices (application, composite, [detail])

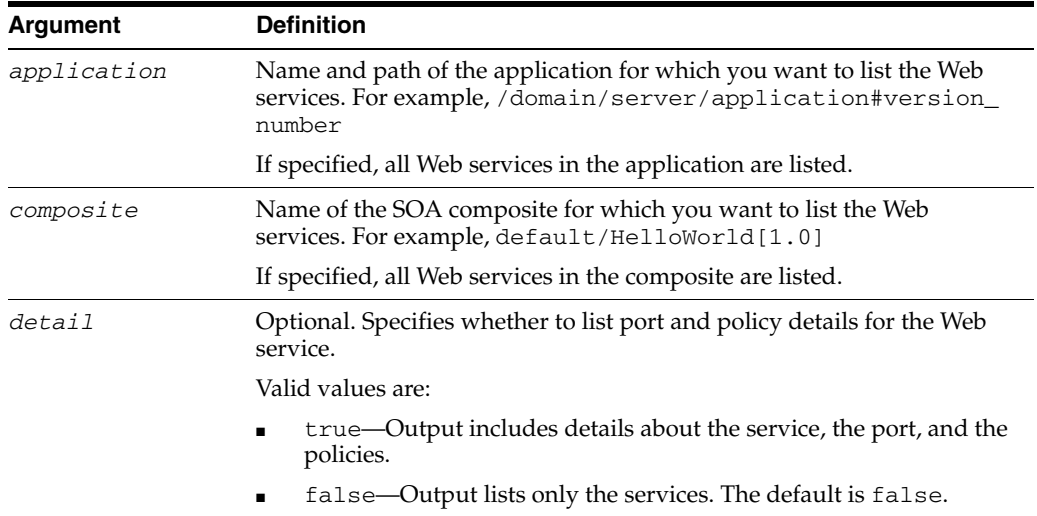

#### **14.2.1.3 Examples**

The following example lists all the Web services in all applications and composites in the domain. Sample output is shown in this example.

```
wls:/soainfra/serverConfig> listWebServices()
/soainfra/AdminServer/soa-infra :
     compositeName=default/HelloWorld[1.0], moduleType=soa, serviceName=service
     compositeName=default/Project1[1.0], moduleType=soa, 
serviceName=bpelprocess1_client_ep
```

```
/soainfra/AdminServer/HelloWorld#1_0 :
```
moduleName=j2wbasicPolicy, moduleType=web, serviceName=WssUsernameService

The following example sets the detail argument to true. Sample output is shown in this example. Note that the directly attached policy is not in effect for the endpoint TestPort in the application jaxws-sut.

```
wls:/jrfServer_domain/serverConfig> listWebServices(detail='true')
/jrfServer_domain/jrfServer_admin/jaxws-sut-no-policy :
         moduleName=jaxws-service, moduleType=web, 
serviceName={http://namespace/}TestService
         enableTestPage: true
         enableWSDL: true
                 TestPort 
http://host.domainexample.com:9315/jaxws-service/TestService
                 enable: true
                 enableREST: false
                 enableSOAP: true
                 maxRequestSize: -1
                 loggingLevel: NULL
                 wsat.flowOption: NEVER
                 wsat.version: DEFAULT
                 Constraint: No Constraint
                         (global) security : oracle/wss_saml_or_username_token_
service_policy, enabled=true
/policysets/global/all-domains-default-web-service-policies : Domain("*")
                                          reference.priority=1
                 Constraint: HTTPHeader('VIRTUAL_HOST_TYPE','external')
                          (global) security : oracle/wss10_message_protection_
service_policy, enabled=true
                                  /policysets/global/domainExternal : Domain("*")
                 Attached policy or policies are valid; endpoint is secure.
/jrfServer_domain/jrfServer_admin/jaxws-sut :
         moduleName=jaxws-sut-service, moduleType=web, 
serviceName={http://namespace/}TestService
         enableTestPage: true
         enableWSDL: true
                 TestPort 
http://host.domainexample.com:9315/jaxws-sut-service/TestService
                 enable: true
                 enableREST: false
                 enableSOAP: true
                 maxRequestSize: -1
                 loggingLevel: NULL
                 wsat.flowOption: NEVER
                 wsat.version: DEFAULT
                 management : oracle/log_policy, enabled=true
                 security : oracle/wss_username_token_service_policy , enabled=true 
, effective=false
                 Constraint: No Constraint
                          (global) security : oracle/wss_saml_or_username_token_
service_policy, enabled=true
/policysets/global/all-domains-default-web-service-policies : Domain("*")
                                          reference.priority=1
                 Constraint: HTTPHeader('VIRTUAL_HOST_TYPE','external')
                          (global) security : oracle/wss10_message_protection_
```

```
service_policy, enabled=true
                                 /policysets/global/domainExternal : Domain("*")
                 Attached policy or policies are valid; endpoint is secure.
```
# <span id="page-704-0"></span>**14.2.2 listWebServicePorts**

Command Category: Web Service and Client Management

Use with WLST: Online

#### **14.2.2.1 Description**

List the Web service port names and the endpoint URLs for a Web service application or SOA composite.

The output will display the port name and endpoint URL of the Web service port. For example:

JRFWssUsernamePort http://localhost:7001/j2wbasicPolicy/WssUsername

#### **14.2.2.2 Syntax**

listWebServicePorts(application,moduleOrCompName,moduleType,serviceName)

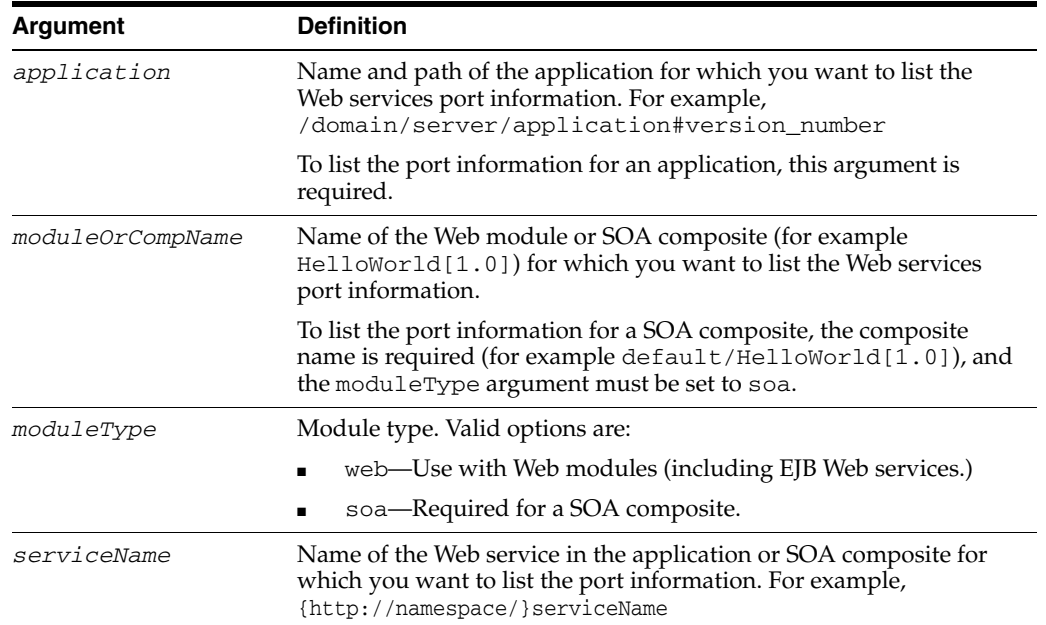

#### **14.2.2.3 Example**

The following example lists the Web service ports and endpoint URLs for the j2wbasicPolicy service in the soainfra/AdminServer/HelloWorld#1\_0 application. Note that the WssUsernameService module name is specified, and the moduleType is set to web.

```
wls:/soainfra/serverConfig> listWebServicePorts
( '/soainfra/AdminServer/HelloWorld#1_0',
'WssUsernameService','web','{http://namespace/}j2wbasicPolicy')
```
JRFWssUsernamePort http://localhost:7001/j2wbasicPolicy/WssUsername

# <span id="page-705-0"></span>**14.2.3 listWebServiceConfiguration**

Command Category: Web Service and Client Management

Use with WLST: Online

## **14.2.3.1 Description**

List the Web service port configuration for a Web service application or SOA composite.

The output will display the configuration information for the Web service port. For example:

enableREST: false maxRequestSize: -1

## **14.2.3.2 Syntax**

listWebServiceConfiguration(application,moduleOrCompName,moduleType,serviceName, [subjectName])

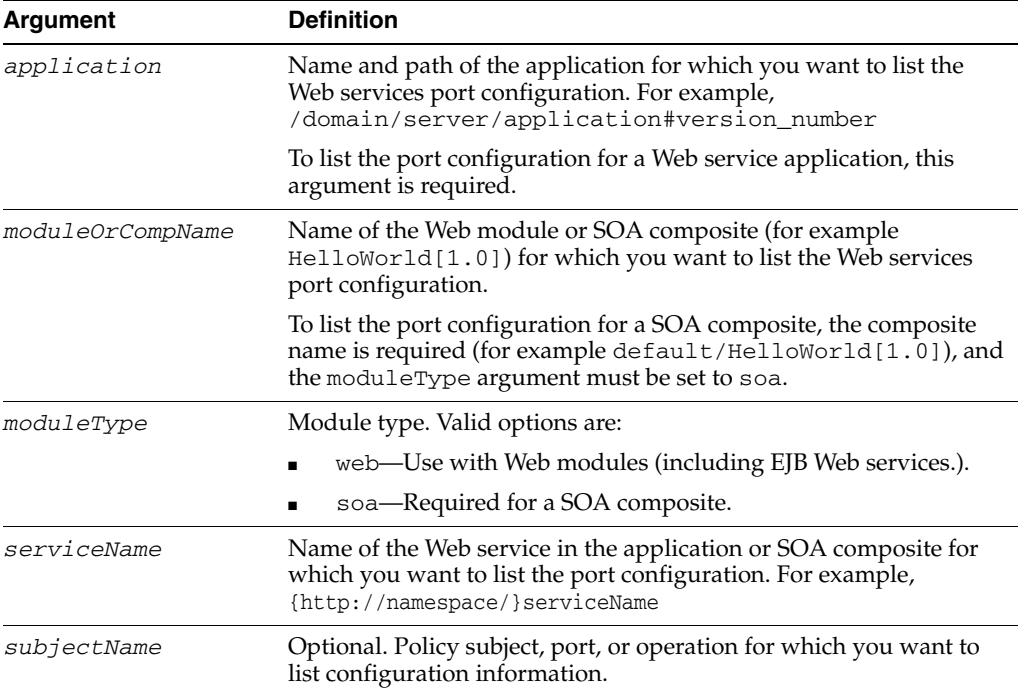

### **14.2.3.3 Example**

The following example lists the Web service and port configuration information for the application HelloWorld#1\_0 for the server soa1 in the domain soainfra. In this example, the Web module name is j2wbasicPolicy, the service name is WssUsernameService, and the subject is a port named JRFWssUsernamePort.

```
wls:/wls-domain/serverConfig>listWebServiceConfiguration
('/soainfra/soa1/HelloWorld#1_0','j2wbasicPolicy','web',
'{http://namespace/}WssUsernameService','JRFWssUsernamePort')
```
# <span id="page-705-1"></span>**14.2.4 setWebServiceConfiguration**

Command Category: Web Service and Client Management

Use with WLST: Online

# **14.2.4.1 Description**

Set or change the Web service port configuration for a Web service application or SOA composite.

Additional information about using this command is provided in "Configuring the Web Service Endpoint" in *Security and Administrator's Guide for Web Services*.

### **14.2.4.2 Syntax**

setWebServiceConfiguration(application, moduleOrCompName, moduleType, serviceName, subjectName, itemProperties)

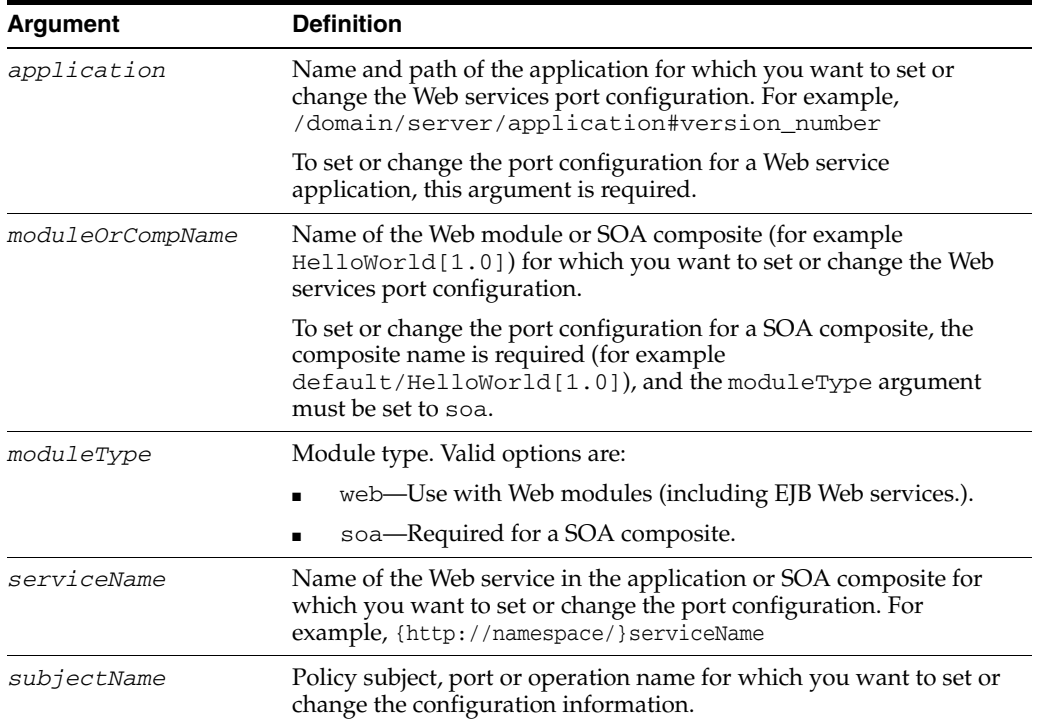

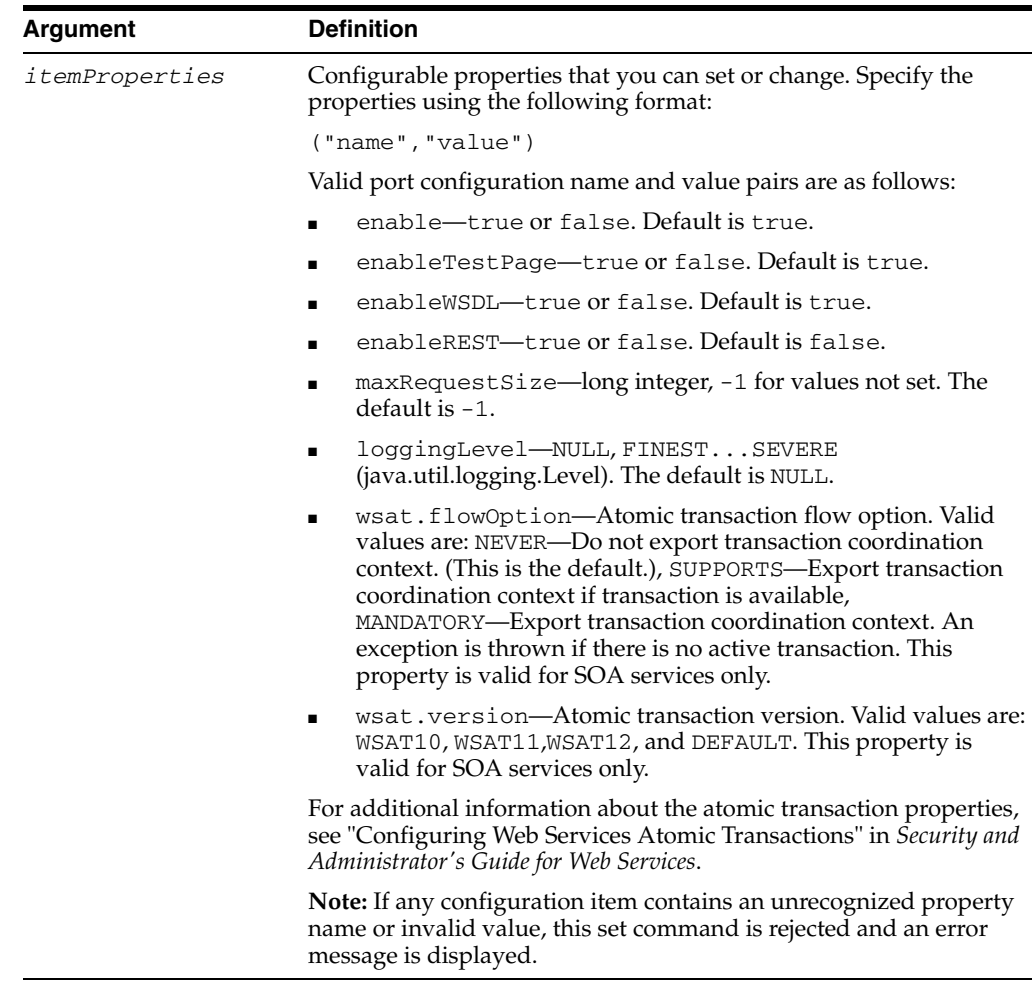

# **14.2.4.3 Example**

The following example enables the port JRFWssUsernamePort for the service WssUsernameService in the Web module j2wbasicPolicy. The service is in the application HelloWorld#1\_0 for the server soa1 in the domain soainfra.

```
wls:/wls-domain/serverConfig>setWebServiceConfiguration
('/soainfra/soa1/HelloWorld#1_0','j2wbasicPolicy','web',
'{http://namespace/}WssUsernameService','JRFWssUsernamePort',[("enable", "true")])
```
# <span id="page-707-0"></span>**14.2.5 listWebServiceClients**

Command Category: Web Service and Client Management

Use with WLST: Online

#### **14.2.5.1 Description**

List Web service clients information for an application, SOA composite, or domain. If neither an application nor a composite is specified, the command lists information about all Web service clients in all applications and composites for every server instance in the domain.

 You can specify the amount of information to be displayed in the output using the detail argument. When specified, the output provides endpoint (port) and policy details for clients in the domain, the secure status of the endpoints, any configuration overrides and constraints, and if the endpoints have a valid configuration. A subject is considered secure if the policies attached to it (either directly or globally) enforce authentication, authorization, or message protection behaviors. Because you can specify the priority of a global or directly attached policy (using the reference.priority configuration override), the effective field indicates if the directly attached policies are in effect for the endpoint.

Note that to simplify endpoint management, all directly attached policies are shown in the output regardless of whether they are in effect. In contrast, only globally attached policies that are in effect for the endpoint are displayed. For more information, see "How the Effective Set of Policies is Calculated" in *Security and Administrator's Guide for Web Services*.

The output is listed by each application deployed as shown in the following examples:

This example shows the output of an *unsecured* endpoint:

```
/soa_domain/soa_server1/soa-infra :
         compositeName=default/Basic_SOA_Client[1.0], moduleType=soa, 
serviceRefName=Service1
                Basic_soa_service_pt 
serviceWSDLURI=http://host.domainexample.com:38001/soa-infra/services/default/Basi
c_SOA_service/Basic_soa_service.wsdl
                 oracle.webservices.contentTransferEncoding=base64
                 oracle.webservices.charsetEncoding=UTF-8
                 oracle.webservices.operationStyleProperty=document
                 wsat.flowOption=WSDLDriven
                 oracle.webservices.soapVersion=soap1.1
                 oracle.webservices.chunkSize=4096
                 oracle.webservices.session.maintain=false
                 oracle.webservices.preemptiveBasicAuth=false
```

```
oracle.webservices.encodingStyleProperty=http://schemas.xmlsoap.org/soap/encoding/
                 oracle.webservices.donotChunk=true
                 No attached policies found; endpoint is not secure.
```
#### This example shows the output for *secured* endpoints:

```
/soa_domain/soa_server1/AsynchronizedBC_asyncbc :
        moduleName=Asychronized-AsynchronizedBC-context-root, moduleType=web, 
serviceRefName=callback
                owsm.qa.server.serviceinterface.AppModule_asyncServiceImpl/_
oracleAsyncResponseClient
              Constraint: No Constraint
                 (global) security : oracle/wss_username_token_client_policy, 
enabled=true
                         /policysets/global/web_callback_add_1 : Module("*")
                 Attached policy or policies are valid; endpoint is secure.
/soa_domain/soa_server1/ADF_DC_4 :
        moduleName=wsdl, moduleType=wsconn, serviceRefName=TestService
                TestPort 
serviceWSDLURI=http://host.domainexample.com:12345/jaxws-sut-service/TestService?w
sdl
                 security : oracle/wss_username_token_client_policy, enabled=true, 
effective=false
               Constraint: No Constraint
                 (global) security : oracle/wss11_username_token_with_message_
protection_client_policy, enabled=true
                         /policysets/global/PolicySet-Testport : port('TestPort')
```
 reference.priority=1 Attached policy or policies are valid; endpoint is secure. /soa\_domain/AdminServer/adf\_dc\_to\_bc : moduleName=ADF\_BC, moduleType=wsconn, serviceRefName=AppModuleService AppModuleServiceSoapHttpPort serviceWSDLURI=http://host.domainexample.com:12345/ADF\_BC-ADF\_ BC-context-root/AppModuleService?wsdl Constraint: No Constraint (global) security : oracle/wss11\_username\_token\_with\_message\_ protection\_client\_policy, enabled=true /policysets/global/web\_reference\_add\_1 : Domain("soa\_ domain") Attached policy or policies are valid; endpoint is secure.

#### **14.2.5.2 Syntax**

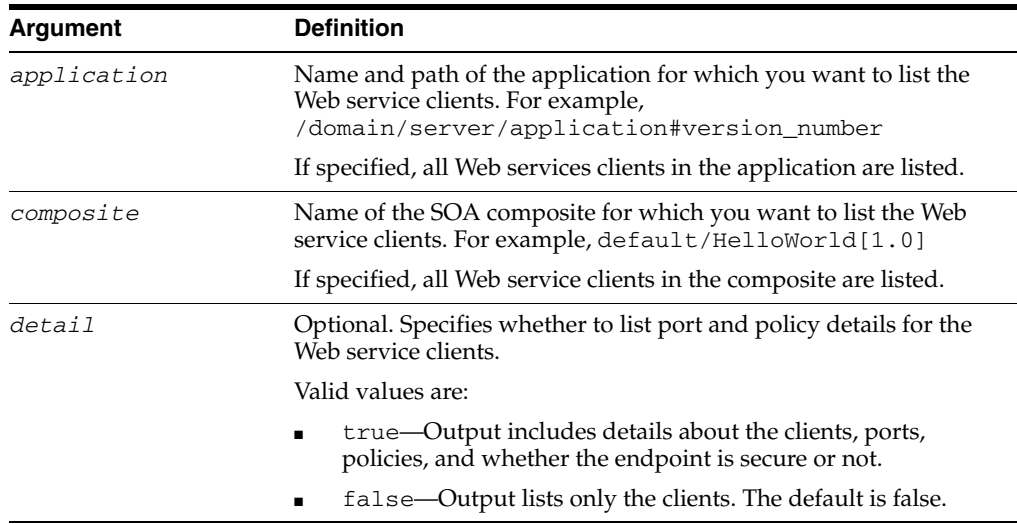

listWebServiceClients(application,composite,[detail])

#### **14.2.5.3 Examples**

The following example lists information for all Web service clients in the domain.

wls:/wls-domain/serverConfig>**listWebServiceClients()**

The following example lists the Web service clients for the application jwsclient\_ 1#1.10 for the server soa1 in the domain soainfra.

wls:/wls-domain/serverConfig>**listWebServiceClients('soainfra/soa1/jwsclient\_ 1#1.10')**

The following example lists the Web service clients for the SOA composite default/HelloWorld[1.0].

wls:/wls-domain/serverConfig>**listWebServiceClients(None,'default/HelloWorld[1.0]')**

The following example lists details for all of the Web service clients in the domain.

wls:/wls-domain/serverConfig>**listWebServiceClients(None,None,true)**

# <span id="page-710-0"></span>**14.2.6 listWebServiceClientPorts**

Command Category: Web Service and Client Management

Use with WLST: Online

#### **14.2.6.1 Description**

List the Web service port names and the endpoint URLs for Web service clients in an application or SOA composite.

The output will display the name of the Web service client/reference port. For example:

AppModuleServiceSoapHttpPort

#### **14.2.6.2 Syntax**

listWebServiceClientPorts(application,moduleOrCompName,moduleType,serviceRefName)

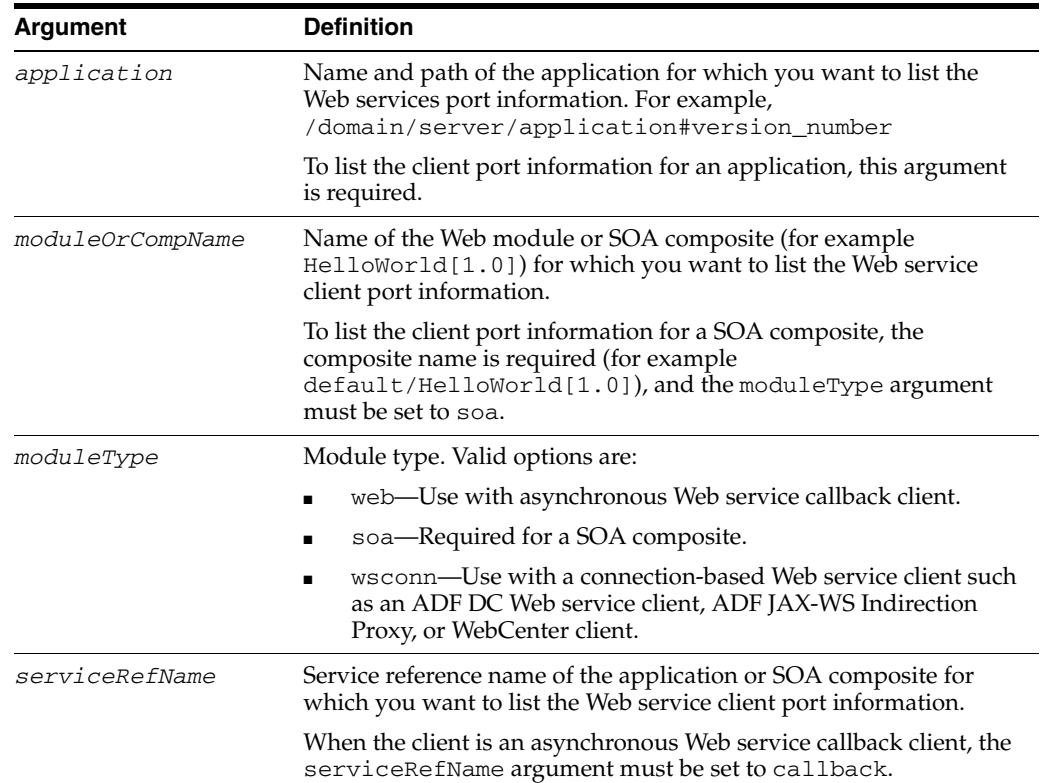

## **14.2.6.3 Examples**

The following example lists the client ports for the WssUsernameClient Web module in the /soainfra/soa1/jwsclient\_1#1.1.0 application. Note that the moduleType is set to wsconn, and the serviceRefName is set to WssUsernameClient.

```
wls:/soainfra/serverConfig> listWebServiceClientPorts
('/soainfra/soa1/jwsclient_1#1.1.0','WssUsernameClient','wsconn',
'WssUsernameClient')
```
The following example lists the client ports in the default/HelloWorld[1.0] SOA composite. Note that the moduleType is set to soa, and the serviceRefName is set to client.

wls:/soainfra/serverConfig> **listWebServiceClientPorts(None, 'default/HelloWorld[1.0]','soa','client')**

# <span id="page-711-0"></span>**14.2.7 listWebServiceClientStubProperties**

Command Category: Web Service and Client Management

Use with WLST: Online

# **14.2.7.1 Description**

List Web service client port stub properties for an application or SOA composite.

#### **14.2.7.2 Syntax**

listWebServiceClientStubProperties(application, moduleOrCompName, moduleType, serviceRefName, portInfoName)

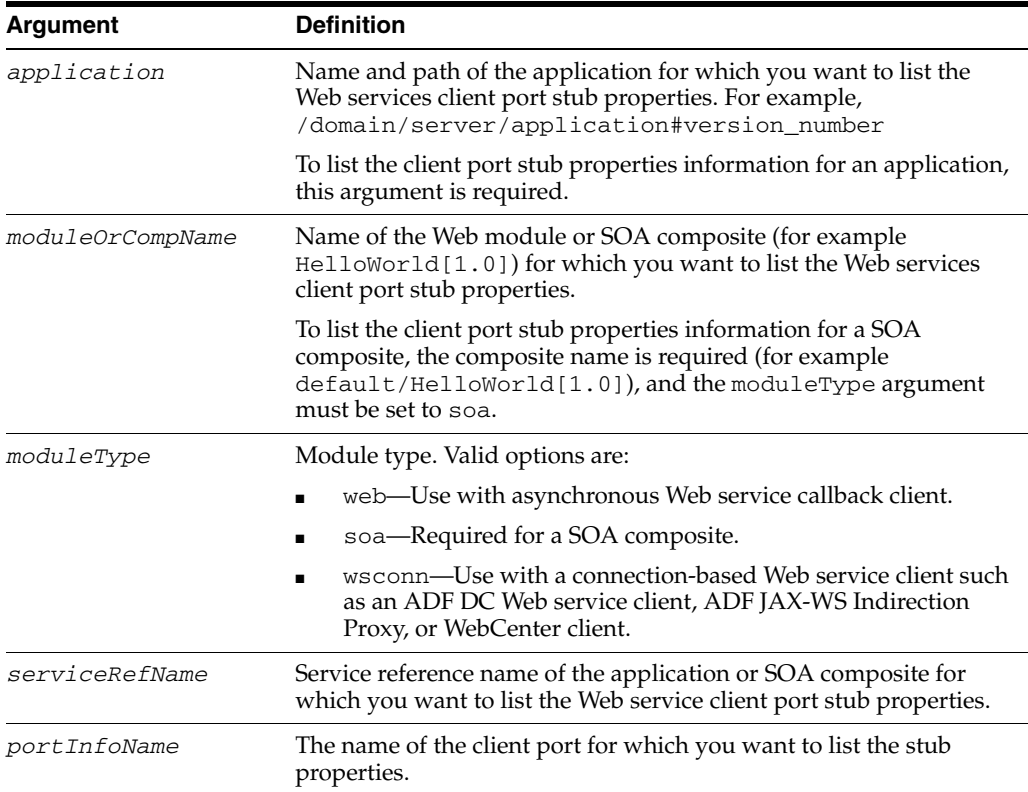

### **14.2.7.3 Example**

The following example lists the client port stub properties for the JRFWssUsernamePort port of the WssUsernameClient Web module in the /soainfra/soa1/jwsclient\_1#1.1.0 application. Note that the moduleType is set to wsconn, and the serviceRefName is set to WssUsernameClient.

```
wls:/soainfra/serverConfig>listWebServiceClientStubProperties
('/soainfra/soa1/jwsclient_1#1.1.0','WssUsernameClient','wsconn',
'WssUsernameClient','JRFWssUsernamePort')
```
# <span id="page-712-0"></span>**14.2.8 setWebServiceClientStubProperty**

Command Category: Web Service and Client Management

Use with WLST: Online

#### **14.2.8.1 Description**

Set, change, or delete a single stub property of a Web service client port for an application or SOA composite.

#### **14.2.8.2 Syntax**

setWebServiceClientStubProperty(application, moduleOrCompName, moduleType, serviceRefName, portInfoName, propName, [propValue])

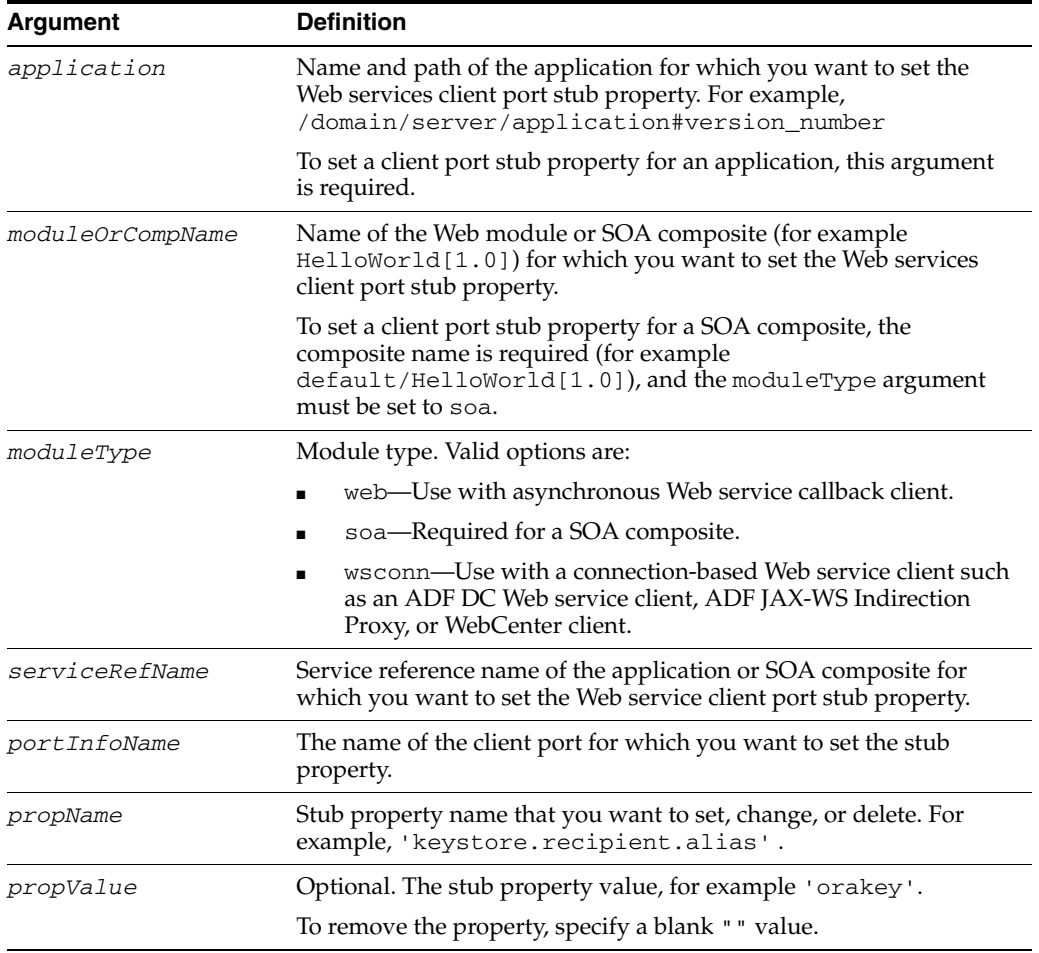

## **14.2.8.3 Example**

The following example sets the client port stub property

keystore.recipient.alias to the value oracle for the client port JRFWssUsernamePort. The port is a client port of the WssUsernameClient Web module in the /soainfra/soa1/jwsclient\_1#1.1.0 application. Note that the moduleType is set to wsconn, and the serviceRefName is set to WssUsernameClient.

wls:/soainfra/serverConfig>**setWebServiceClientStubProperty ('/soainfra/soa1/jwsclient\_1#1.1.0','WssUsernameClient','wsconn', 'WssUsernameClient','JRFWssUsernamePort','keystore.recipient.alias','oracle')**

# <span id="page-713-0"></span>**14.2.9 setWebServiceClientStubProperties**

Command Category: Web Service and Client Management

Use with WLST: Online

# **14.2.9.1 Description**

Configure the set of stub properties of a Web service client port for an application or SOA composite.

This command configures or resets all of the stub properties for the Oracle WSM client security policy attached to the client. Each property that you list in the command is set to the value you specify. If a property that was previously set is not explicitly specified in this command, it is reset to the default for the property. If no default exists, the property is removed.

## **14.2.9.2 Syntax**

setWebServiceClientStubProperties(application, moduleOrCompName, moduleType, serviceRefName, portInfoName, properties)

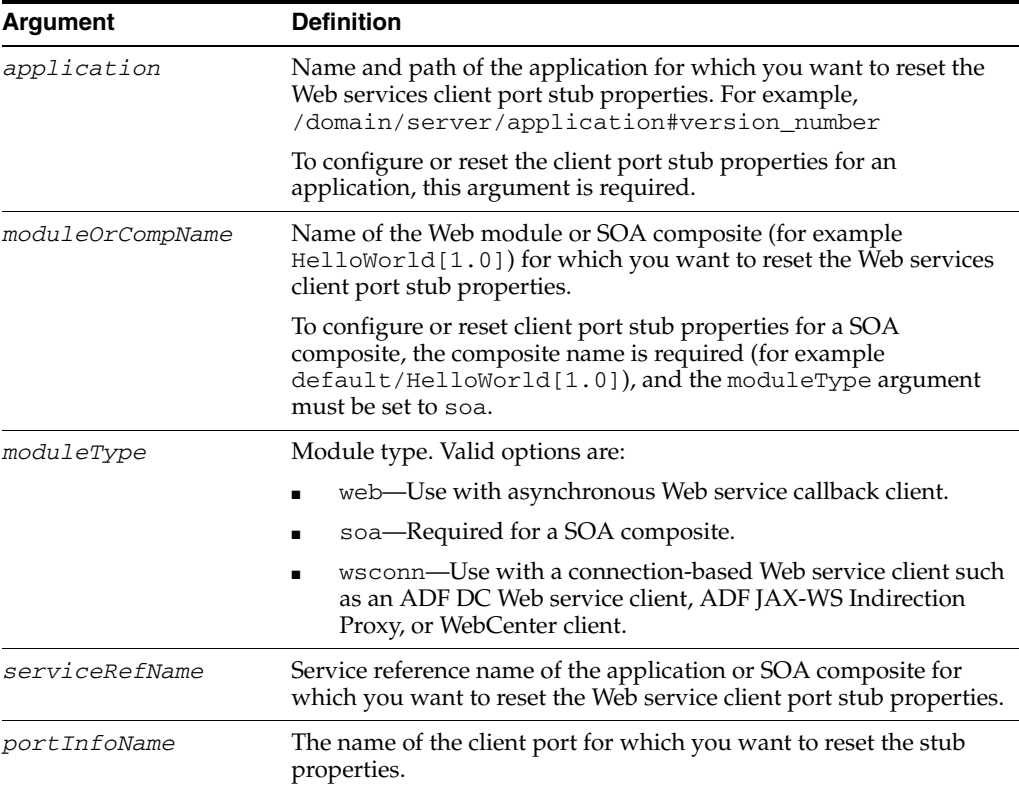

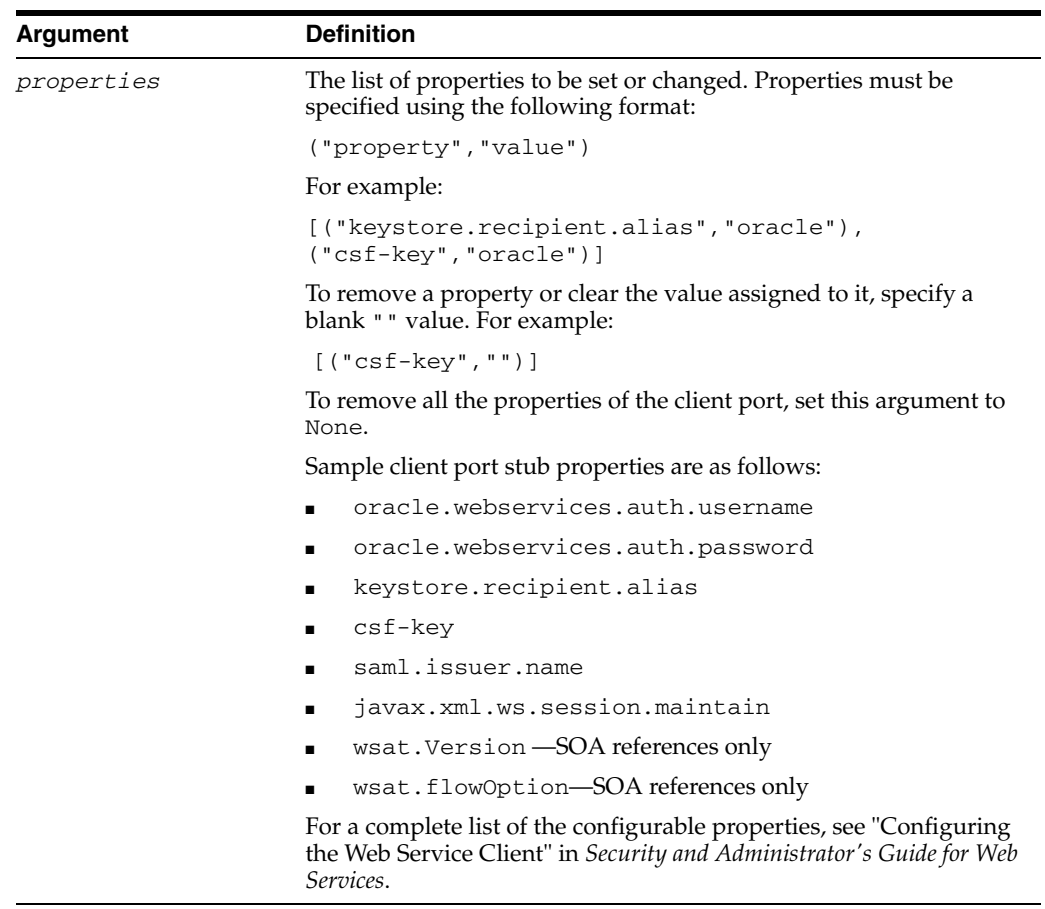

#### **14.2.9.3 Example**

The following example resets the client port stub properties wsat.flowOption and wsat.Version to SUPPORTS and DEFAULT, respectively. Any other properties that were previously set for this client port are either reset to the default or removed. The client port is JRFWssUsernamePort of the WssUsernameClient Web module in the /soainfra/soa1/jwsclient  $1#1.1.0$  application. Note that the moduleType is set to wsconn, and the serviceRefName is set to WssUsernameClient.

```
wls:/soainfra/serverConfig>setWebServiceClientStubProperties('/soainfra/soa1/jwscl
ient_1#1.1.0',
```

```
'WssUsernameClient','wsconn','WssUsernameClient','JRFWssUsernamePort',
[("wsat.flowOption","SUPPORTS"),("wsat.Version","DEFAULT")] )
```
# <span id="page-714-0"></span>**14.3 Policy Management Commands**

Use the WLST commands listed in Table 14–3 to manage directly-attached Oracle WSM Web service and client policies.

When you set or change an attached policy in ADF and WebCenter Web service and client applications, you must restart the application for the changes to take effect. After the policy change is completed, a reminder message is displayed prompting you to restart the application. You can stop and restart the application using the standard stopApplication and startApplication WLST commands. For more information about these commands, see ["Deployment Commands" on page 3-19](#page-62-0).

| Use this command                | To                                                                                                    | Use with<br>WLST |
|---------------------------------|----------------------------------------------------------------------------------------------------|------------------|
| listAvailableWebServicePolicies | Display a list of all the available Oracle Web<br>Services Manager (WSM) policies by category<br>or subject type. | Online           |
| listWebServicePolicies          | List Web service port policy information for a<br>Web service in an application or SOA<br>composite.              | Online           |
| attachWebServicePolicy          | Attach a policy to a Web service port of an<br>application or SOA composite.                                      | Online           |
| attachWebServicePolicies        | Attach multiple policies to a Web service port<br>of an application or SOA composite.                             | Online           |
| enableWebServicePolicy          | Enable or disable a policy attached to a port<br>of a Web service application or SOA<br>composite.                | Online           |
| enableWebServicePolicies        | Enable or disable multiple policies attached<br>to a port of a Web service application or SOA<br>composite.       | Online           |
| detachWebServicePolicy          | Detach an Oracle WSM policy from a Web<br>service port of an application or SOA<br>composite.                     | Online           |
| detachWebServicePolicies        | Detach multiple Oracle WSM policies from a<br>Web service port of an application or SOA<br>composite.             | Online           |
| listWebServiceClientPolicies    | List Web service client port policies<br>information for an application or SOA<br>composite.                      | Online           |
| attachWebServiceClientPolicy    | Attach an Oracle WSM policy to a Web<br>service client port of an application or SOA<br>composite.                | Online           |
| attachWebServiceClientPolicies  | Attach multiple policies to a Web service<br>client port of an application or SOA<br>composite.                   | Online           |
| enableWebServiceClientPolicy    | Enable or disable a policy of a Web service<br>client port of an application or SOA<br>composite.                 | Online           |
| enableWebServiceClientPolicies  | Enable or disable multiple policies of a Web<br>service client port of an application or SOA<br>composite.        | Online           |
| detachWebServiceClientPolicy    | Detach a policy from a Web service client<br>port of an application or SOA composite.                             | Online           |
| detachWebServiceClientPolicies  | Detach multiple policies from a Web service<br>client port of an application or SOA<br>composite.                 | Online           |
| setWebServicePolicyOverride     | Configure the Web service port policy<br>override properties of an application or SOA<br>composite.               | Online           |

*Table 14–3 Web Services WLST Directly-attached Policy Management Commands*

# <span id="page-715-0"></span>**14.3.1 listAvailableWebServicePolicies**

Command Category: Policy Management

Use with WLST: Online

### **14.3.1.1 Description**

Display a list of all the available Oracle Web Services Manager (WSM) policies by category or subject type.

#### **14.3.1.2 Syntax**

listAvailableWebServicePolicies([category],[subject])

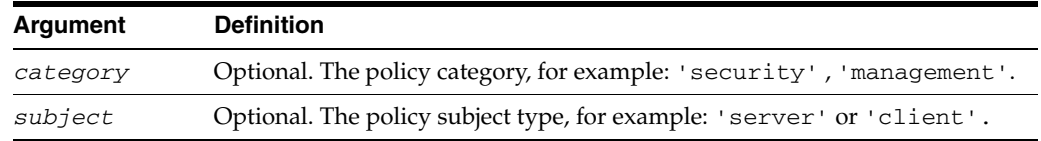

#### **14.3.1.3 Example**

The following example lists all the available Oracle WSM server security policies in the domain.

wls:/wls-domain/serverConfig>**listAvailableWebServicePolicies('security','server')**

# <span id="page-716-0"></span>**14.3.2 listWebServicePolicies**

Command Category: Policy Management

Use with WLST: Online

#### **14.3.2.1 Description**

List Web service port policy information for a Web service in an application or SOA composite.

The output will display the Web service port name, the OWSM policies it has attached to it, and if applicable, any policy override properties. For example:

```
HelloWorldPort:
security : oracle/wss_username_token_service_policy , enabled=true
```
#### **14.3.2.2 Syntax**

listWebServicePolicies(application,moduleOrCompName,moduleType,serviceName,subject Name)

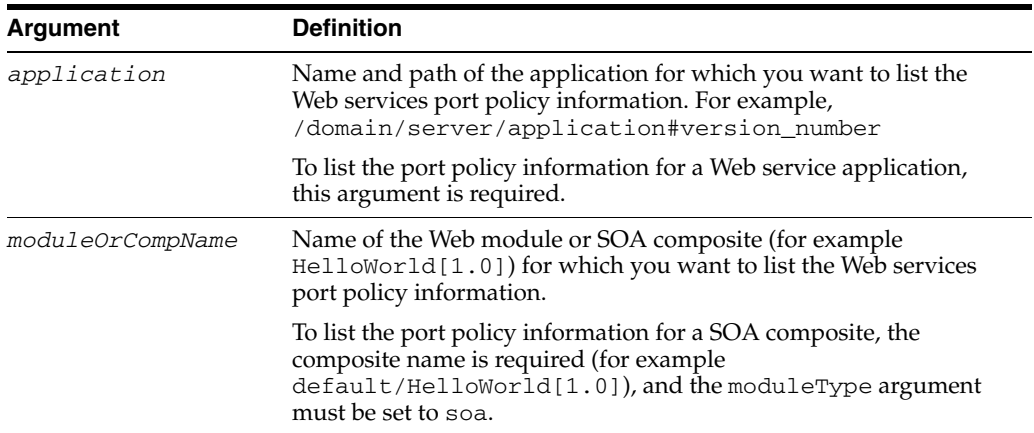

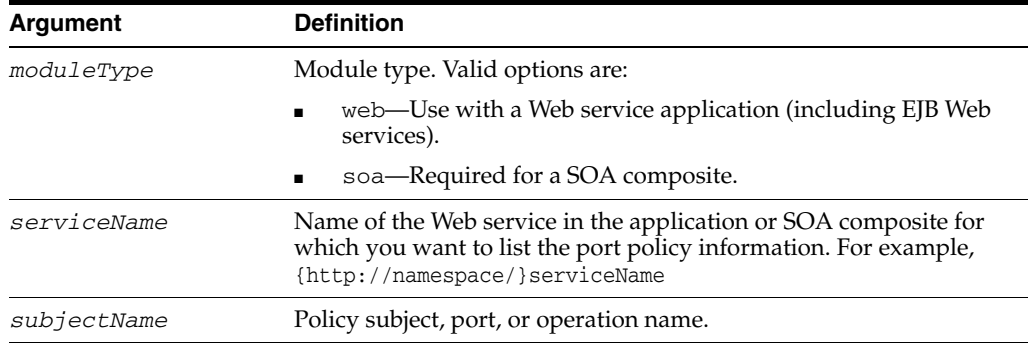

## **14.3.2.3 Examples**

The following example lists the Web service port policy information for the application HelloWorld#1\_0 for the server soa1 in the domain soainfra. In this example, the Web module name is j2wbasicPolicy, the service name is WssUsernameService, and the subject is a port named JRFWssUsernamePort.

```
wls:/wls-domain/serverConfig>listWebServicePolicies
('/soainfra/soa1/HelloWorld#1_0','j2wbasicPolicy','web',
'{http://namespace/}WssUsernameService','JRFWssUsernamePort')
```
The following example lists the port policy information for the SOA composite default/HelloWorld[1.0]. Note that the moduleType is set to SOA, the service name is HelloService, and the subject is a port named HelloWorld\_pt.

```
wls:/wls-domain/serverConfig>listWebServicePolicies
(None, 
'default/HelloWorld[1.0]','soa','{http://namespace/}HelloService','HelloWorld_pt')
```
# <span id="page-717-0"></span>**14.3.3 attachWebServicePolicy**

Command Category: Policy Management

Use with WLST: Online

### **14.3.3.1 Description**

Attach a policy to a Web service port of an application or SOA composite.

The policyURI is validated through the Oracle WSM Policy Manager APIs if the wsm-pm application is installed on WebLogic Server and is available. If the PolicyURI that you specify in this command already is attached or exists, then this command enables the policy if it is disabled.

If the wsm-pm application is not installed or is not available, this command is not executed.

**Note:** Policy changes made using this WLST command are only effective after you restart your application. For ADF and WebCenter applications, a message is displayed to remind you to restart your application.

### **14.3.3.2 Syntax**

attachWebServicePolicy(application, moduleOrCompName, moduleType, serviceName, subjectName, policyURI, [subjectType=None])

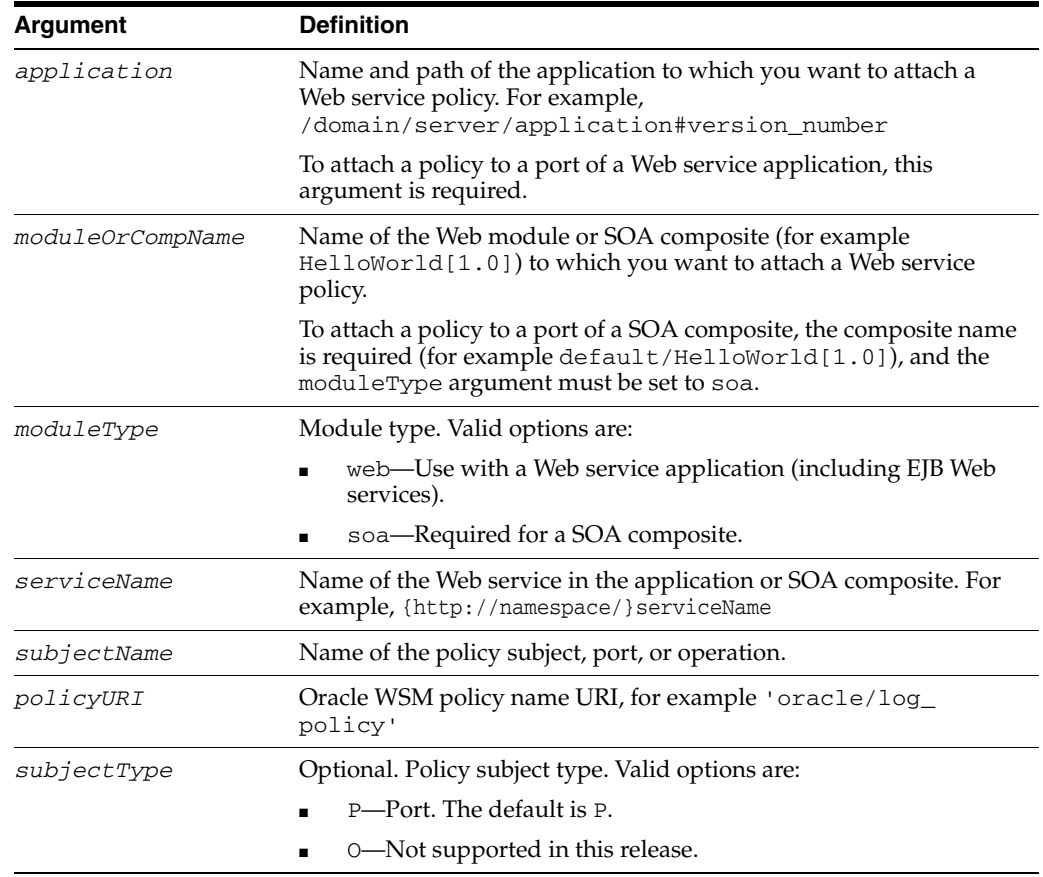

#### **14.3.3.3 Examples**

The following example attaches the policy oracle/wss\_username\_token\_ service\_policy to the port JRFWssUsernamePort of the Web module WssUsernameService. The Web service is part of the application HelloWorld#1\_0 for the server soa1 in the domain soainfra.

```
wls:/wls-domain/serverConfig>attachWebServicePolicy
('/soainfra/soa1/HelloWorld#1_0','j2wbasicPolicy','web',
'{http://namespace/}WssUsernameService','JRFWssUsernamePort','oracle/wss_username_
token_service_policy')
```
The following example attaches the policy oracle/log\_policy to the port HelloWorld\_pt of the service HelloService in the SOA composite default/HelloWorld[1.0].

```
wls:/wls-domain/serverConfig>attachWebServicePolicy(None, 
'default/HelloWorld[1.0]',
'soa','{http://namespace/}HelloService','HelloWorld_pt','oracle/log_policy')
```
# <span id="page-718-0"></span>**14.3.4 attachWebServicePolicies**

Command Category: Policy Management

Use with WLST: Online

#### **14.3.4.1 Description**

Attach multiple policies to a Web service port of an application or SOA composite.

The policyURIs are validated through the Oracle WSM Policy Manager APIs if the wsm-pm application is installed on WebLogic Server and is available. If any of the policies that you specify in this command are already attached or exist, then this command enables the policies that are already attached (if they are disabled), and attaches the others.

If the wsm-pm application is not installed or is not available, this command is not executed.

**Note:** Policy changes made using this WLST command are only effective after you restart your application. For ADF and WebCenter applications, a message is displayed to remind you to restart your application.

# **14.3.4.2 Syntax**

attachWebServicePolicies(application, moduleOrCompName, moduleType, serviceName, subjectName, policyURIs, [subjectType=None])

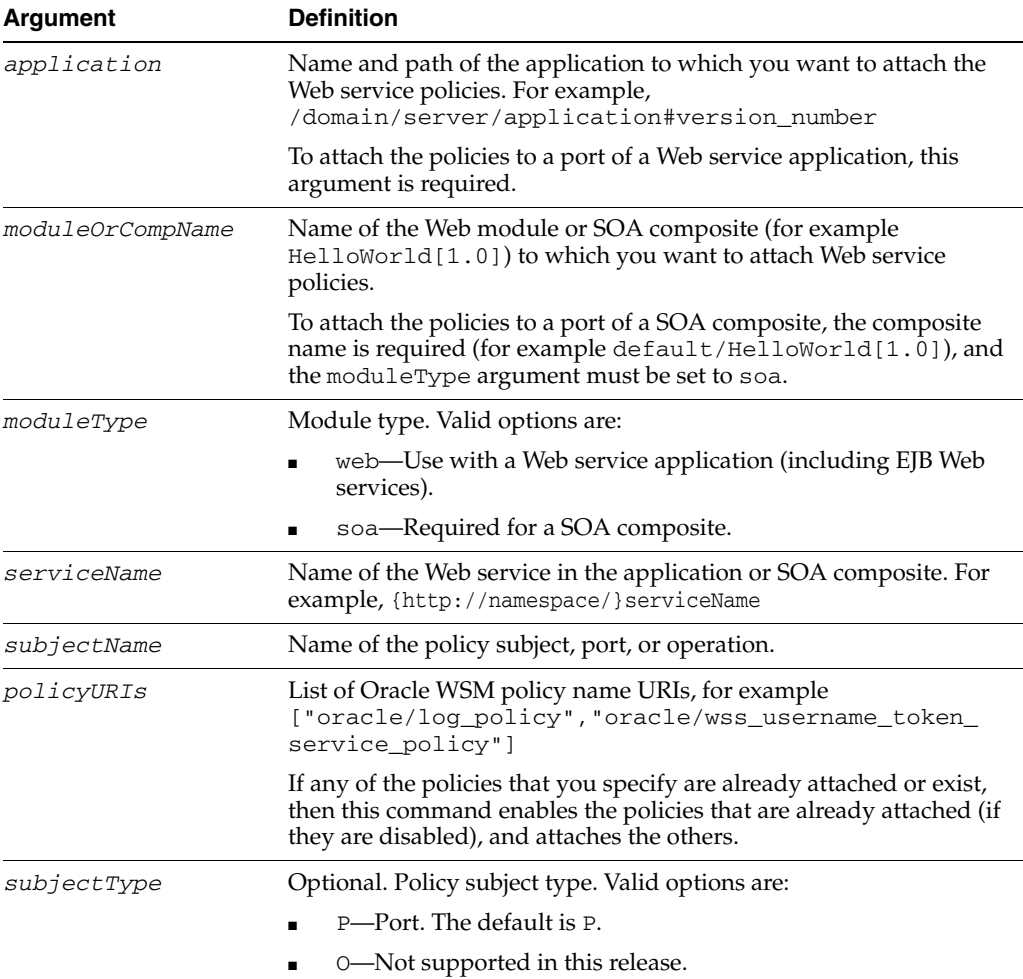

### **14.3.4.3 Example**

The following example attaches the policies "oracle/log\_policy", "oracle/wss\_username\_token\_service\_policy" to the port JRFWssUsernamePort of the Web module WssUsernameService. The Web service
is part of the application HelloWorld#1\_0 for the server soa1 in the domain soainfra.

```
wls:/wls-domain/serverConfig>attachWebServicePolicies
('/soainfra/soa1/HelloWorld#1_0','j2wbasicPolicy','web',
'{http://namespace/}WssUsernameService','JRFWssUsernamePort',
["oracle/log_policy", "oracle/wss_username_token_service_policy"])
```
# **14.3.5 enableWebServicePolicy**

Command Category: Policy Management

Use with WLST: Online

#### **14.3.5.1 Description**

Enable or disable a policy attached to a port of a Web service application or SOA composite.

If the policy that you specify in this command is not attached to the port, an error message is displayed and/or an exception is thrown.

**Note:** Policy changes made using this WLST command are only effective after you restart your application. For ADF and WebCenter applications, a message is displayed to remind you to restart your application.

### **14.3.5.2 Syntax**

enableWebServicePolicy(application, moduleOrCompName, moduleType, serviceName, subjectName, policyURI, [enable], [subjectType=None] ))

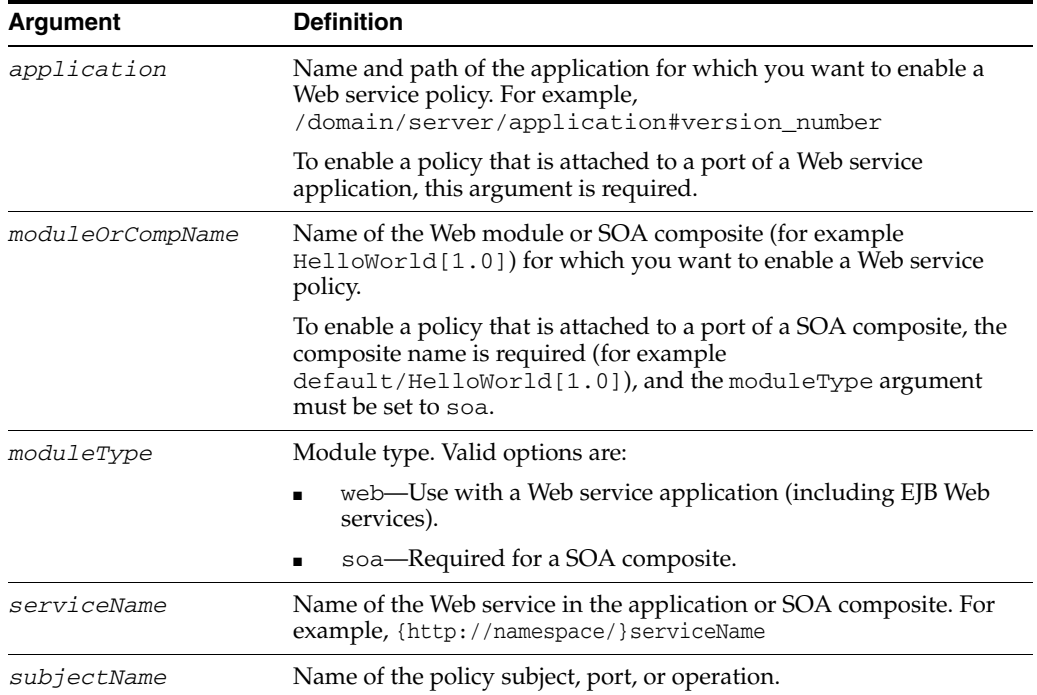

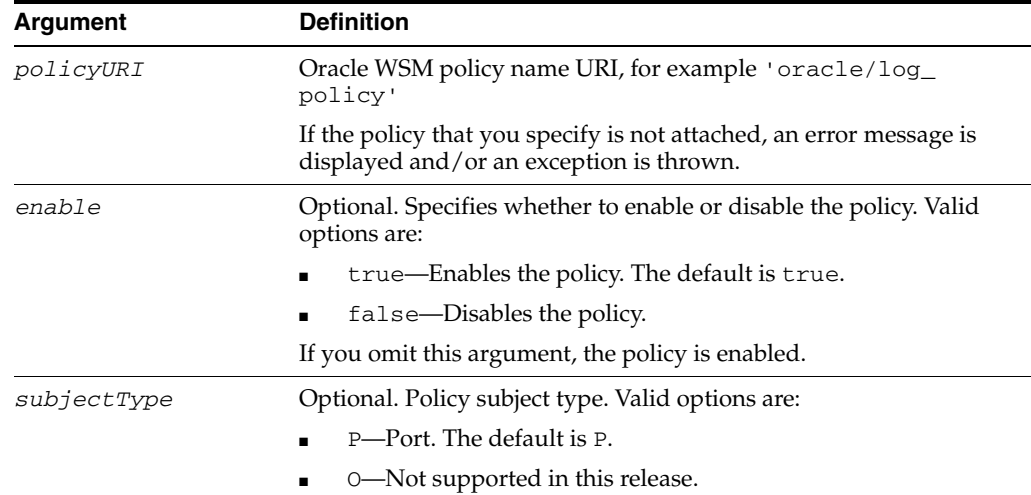

#### **14.3.5.3 Examples**

The following example enables the policy oracle/wss\_username\_token\_ service\_policy attached to the port JRFWssUsernamePort of the Web module WssUsernameService. The Web service is part of the application HelloWorld#1\_0 for the server soa1 in the domain soainfra.

```
wls:/wls-domain/serverConfig>enableWebServicePolicy
('/soainfra/soa1/HelloWorld#1_0','j2wbasicPolicy','web',
'{http://namespace/}WssUsernameService','JRFWssUsernamePort',"oracle/wss_username_
token_service_policy",true)
```
The following example enables the policy oracle/log\_policy attached to the port HelloWorld\_pt for the service HelloService in the SOA composite default/HelloWorld[1.0].

```
wls:/wls-domain/serverConfig>enableWebServicePolicy(None, 
'default/HelloWorld[1.0]',
'soa','{http://namespace/}HelloService','HelloWorld_pt','oracle/log_policy')
```
The following example disables the policy oracle/log\_policy attached to the port HelloWorld\_pt for the service HelloService in the SOA composite default/HelloWorld[1.0].

wls:/wls-domain/serverConfig>**enableWebServicePolicy(None, 'default/HelloWorld[1.0]', 'soa','{http://namespace/}HelloService','HelloWorld\_pt','oracle/log\_policy',false**)

### **14.3.6 enableWebServicePolicies**

Command Category: Policy Management

Use with WLST: Online

#### **14.3.6.1 Description**

Enable or disable multiple policies attached to a port of a Web service application or SOA composite.

If the policyURIs that you specify in this command are not attached to the port, an error message is displayed and/or an exception is thrown.

**Note:** Policy changes made using this WLST command are only effective after you restart your application. For ADF and WebCenter applications, a message is displayed to remind you to restart your application.

### **14.3.6.2 Syntax**

enableWebServicePolicies(application, moduleOrCompName, moduleType, serviceName, subjectName, policyURIs,[enable],[subjectType=None] ))

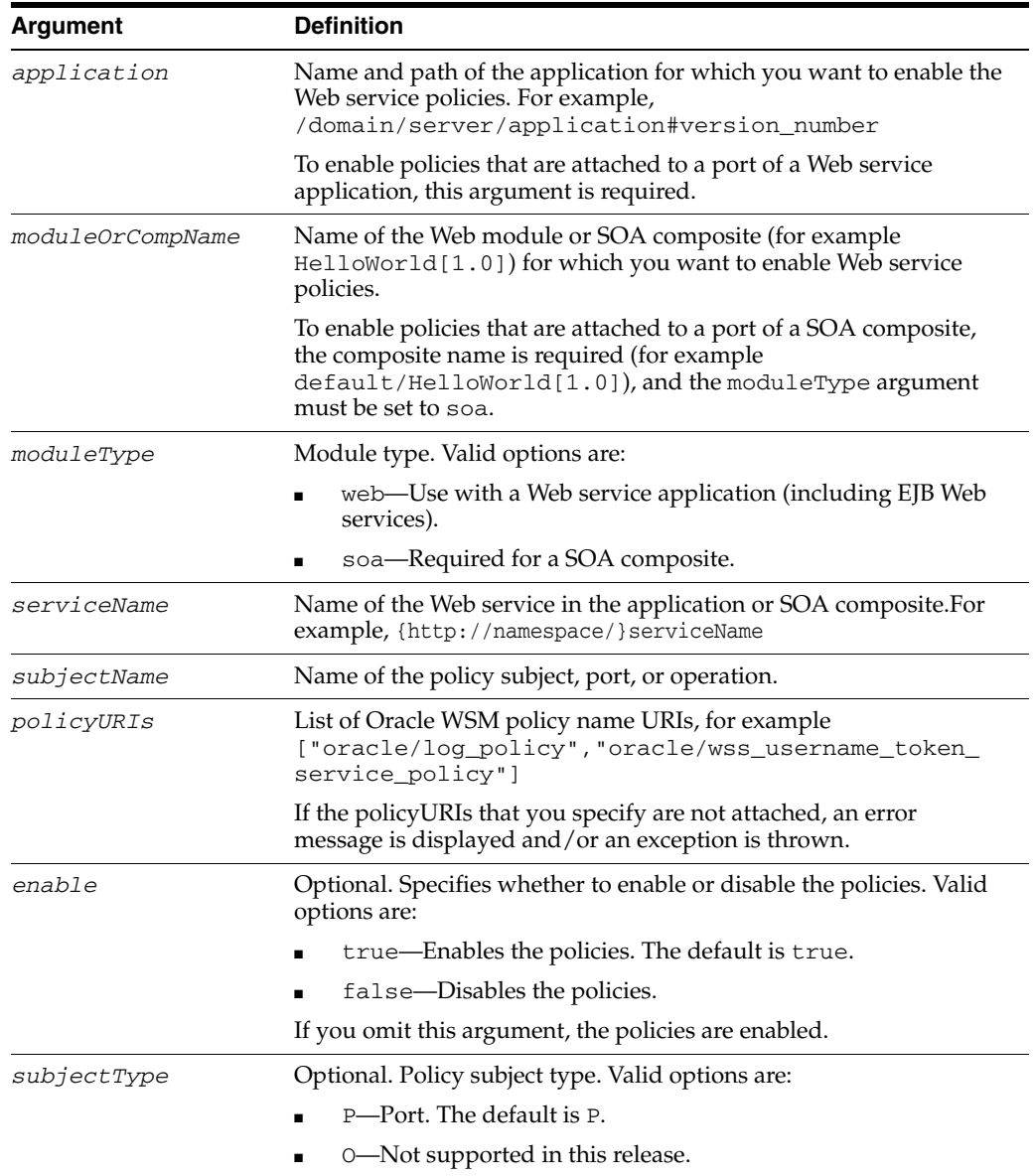

### **14.3.6.3 Example**

The following example enables the policies ["oracle/log\_ policy","oracle/wss\_username\_token\_service\_policy"] attached to the port JRFWssUsernamePort of the Web module WssUsernameService. The Web service is part of the application HelloWorld#1\_0 for the server soa1 in the domain soainfra.

```
wls:/wls-domain/serverConfig>enableWebServicePolicy
('/soainfra/soa1/HelloWorld#1_0','j2wbasicPolicy','web',
'{http://namespace/}WssUsernameService','JRFWssUsernamePort',["oracle/log_policy",
"oracle/wss_username_token_service_policy"],true)
```
# **14.3.7 detachWebServicePolicy**

Command Category: Policy Management

Use with WLST: Online

### **14.3.7.1 Description**

Detach an Oracle WSM policy from a Web service port of an application or SOA composite.

> **Note:** Policy changes made using this WLST command are only effective after you restart your application. For ADF and WebCenter applications, a message is displayed to remind you to restart your application.

### **14.3.7.2 Syntax**

detachWebServicePolicy(application, moduleOrCompName, moduleType, serviceName, subjectName, policyURI, [subjectType=None])

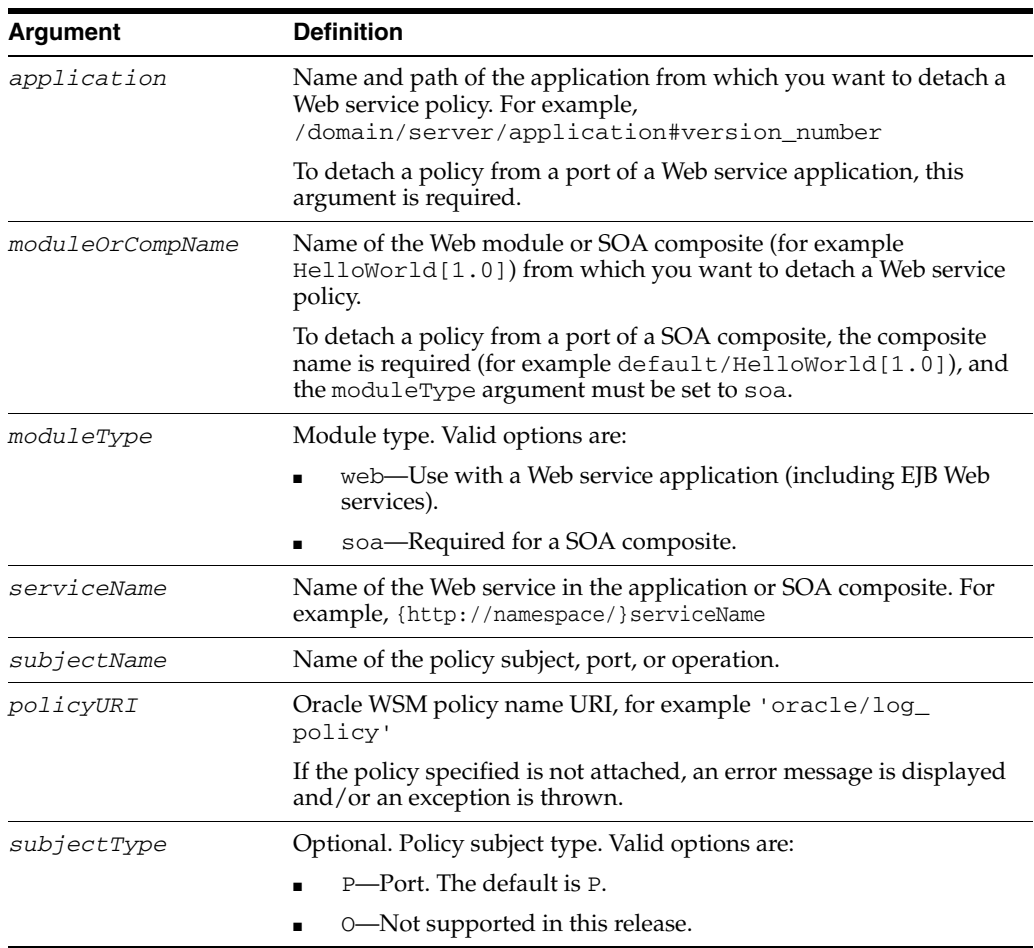

#### **14.3.7.3 Examples**

The following example detaches the policy oracle/wss\_username\_token\_ service\_policy from the port JRFWssUsernamePort of the Web module WssUsernameService. The Web service is part of the application HelloWorld#1\_0 for the server soa1 in the domain soainfra.

```
wls:/wls-domain/serverConfig>detachWebServicePolicy
('/soainfra/soa1/HelloWorld#1_0','j2wbasicPolicy','web',
'{http://namespace/}WssUsernameService','JRFWssUsernamePort','oracle/wss_username_
token_service_policy')
```
The following example detaches the policy oracle/log\_policy from the port HelloWorld\_pt of the service HelloService in the SOA composite default/HelloWorld[1.0].

```
wls:/wls-domain/serverConfig>detachWebServicePolicy(None, 
'default/HelloWorld[1.0]',
'soa','{http://namespace/}HelloService','HelloWorld_pt','oracle/log_policy')
```
# **14.3.8 detachWebServicePolicies**

Command Category: Policy Management

Use with WLST: Online

#### **14.3.8.1 Description**

Detach multiple Oracle WSM policies from a Web service port of an application or SOA composite.

If the wsm-pm application is not installed or is not available, this command is not executed.

**Note:** Policy changes made using this WLST command are only effective after you restart your application. For ADF and WebCenter applications, a message is displayed to remind you to restart your application.

### **14.3.8.2 Syntax**

detachWebServicePolicies(application, moduleOrCompName, moduleType, serviceName, subjectName, policyURIs, [subjectType=None])

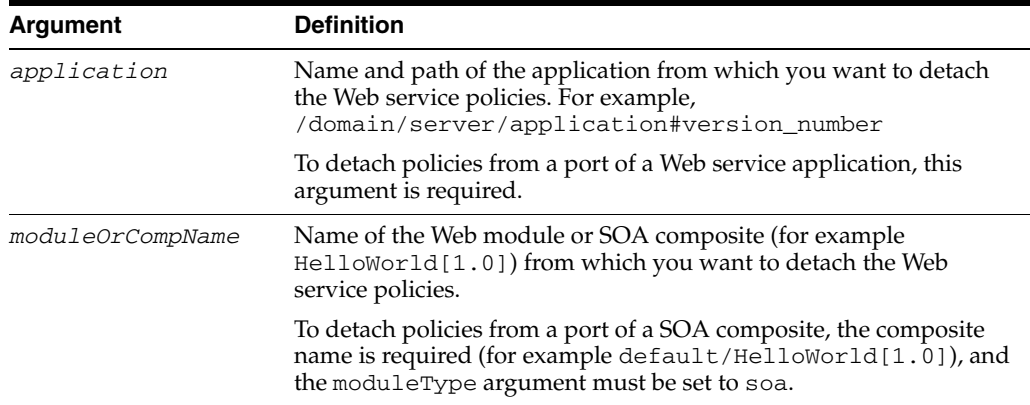

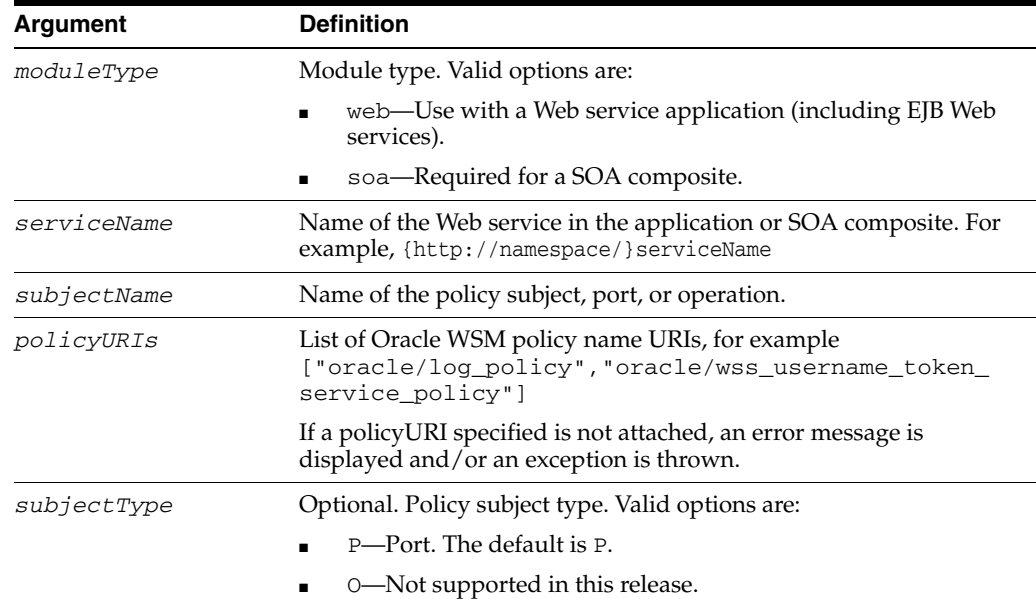

### **14.3.8.3 Example**

The following example detaches the policies "oracle/log\_policy", "oracle/wss\_username\_token\_service\_policy" from the port JRFWssUsernamePort of the Web module WssUsernameService. The Web service is part of the application HelloWorld#1\_0 for the server soa1 in the domain soainfra.

wls:/wls-domain/serverConfig>**detachWebServicePolicies ('/soainfra/soa1/HelloWorld#1\_0','j2wbasicPolicy','web', '{http://namespace/}WssUsernameService','JRFWssUsernamePort', ["oracle/log\_policy","oracle/wss\_username\_token\_service\_policy"])**

### **14.3.9 listWebServiceClientPolicies**

Command Category: Policy Management

Use with WLST: Online

### **14.3.9.1 Description**

List Web service client port policies information for an application or SOA composite.

The output will display the Web service client/reference port name and the Oracle WSM policies it has attached to it. For example:

```
test-port:
security: oracle/wss_username_token_client_policy, enabled=true
```
### **14.3.9.2 Syntax**

```
listWebServiceClientPolicies(application, moduleOrCompName, moduleType, 
serviceRefName, portInfoName)
```
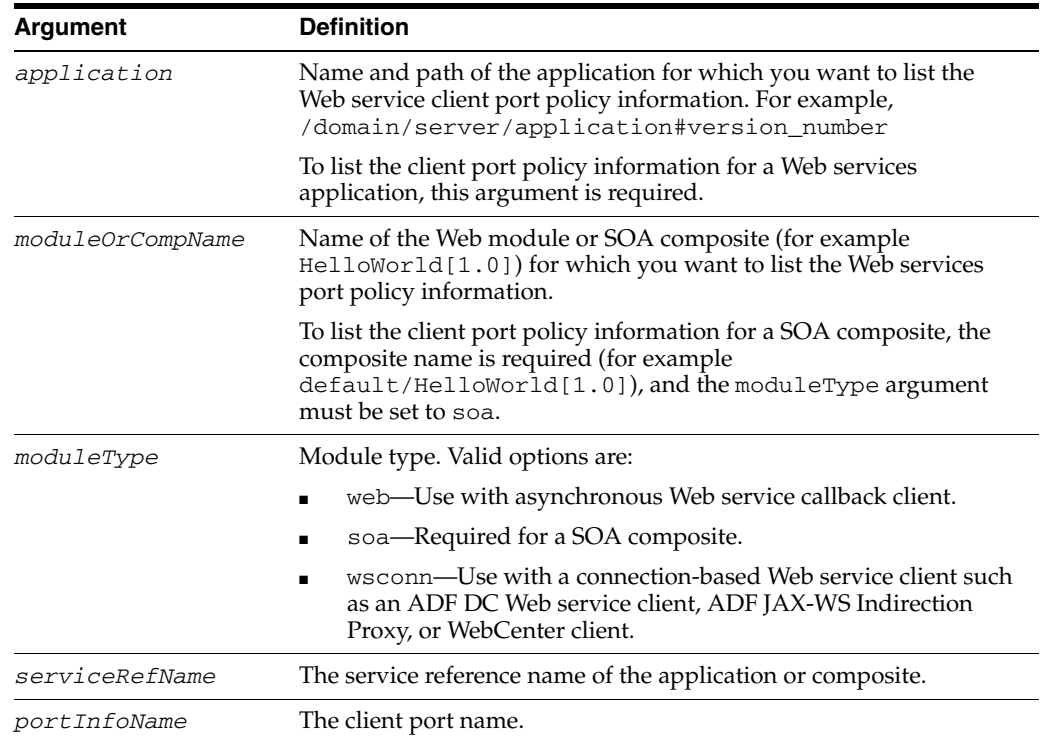

#### **14.3.9.3 Example**

The following example lists the Web service client port policy information for the application jwsclient\_1#1.1.0 for the server soa1 in the domain soainfra. In this example, the Web module name is WssUsernameClient, the module type is wsconn, the service reference name is WssUsernameClient, and the client port name is JRFWssUsernamePort.

```
wls:/wls-domain/serverConfig>listWebServiceClientPolicies
('/soainfra/soa1/jwsclient_1#1.1.0','WssUsernameClient','wsconn',
'WssUsernameClient','JRFWssUsernamePort')
```
### **14.3.10 attachWebServiceClientPolicy**

Command Category: Policy Management

Use with WLST: Online

#### **14.3.10.1 Description**

Attach a Oracle WSM policy to a Web service client port of an application or SOA composite.

The policyURI is validated through the Oracle WSM Policy Manager APIs if the wsm-pm application is installed on WebLogic Server and is available. If the PolicyURI that you specify in this command already is attached or exists, then this command enables the policy if it is disabled.

If the wsm-pm application is not installed or is not available, this command is not executed.

**Note:** Policy changes made using this WLST command are only effective after you restart your application. For ADF and WebCenter applications, a message is displayed to remind you to restart your application.

### **14.3.10.2 Syntax**

attachWebServiceClientPolicy(application,moduleOrCompName,moduleType, serviceRefName, portInfoName, policyURI, [subjectType=None] )

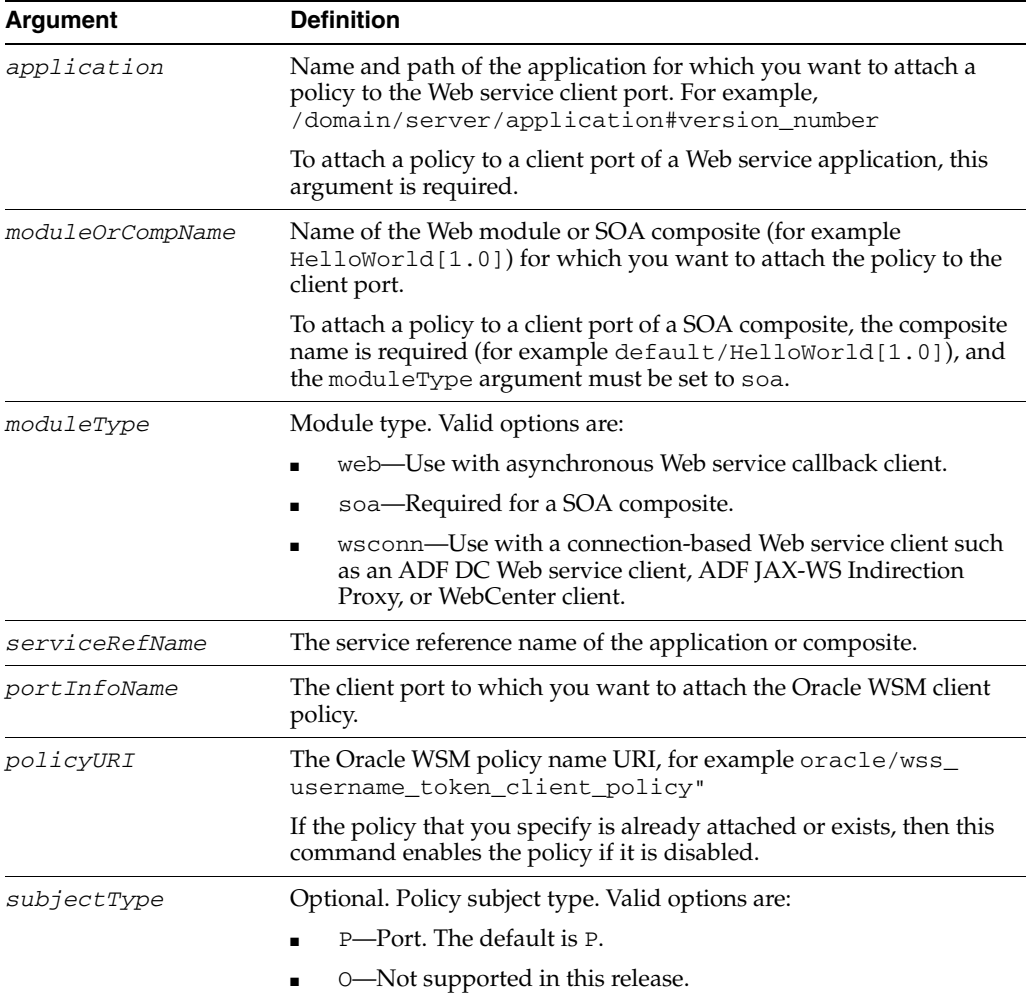

#### **14.3.10.3 Examples**

The following example attaches the client policy oracle/wss\_username\_token\_ client\_policy to the port JRFWssUsernamePort of the Web module WssUsernameClient. The Web service is part of the application jwsclient\_ 1#1.1.0 for the server soa1 in the domain soainfra.

```
wls:/wls-domain/serverConfig>attachWebServiceClientPolicy
('/soainfra/soa1/jwsclient_1#1.1.0','WssUsernameClient','wsconn',
'WssUsernameClient','JRFWssUsernamePort',"oracle/wss_username_token_client_
policy")
```
The following example attaches the client policy oracle/log\_policy to the client port HelloWorld\_pt in the SOA composite default/HelloWorld[1.0].

```
wls:/wls-domain/serverConfig>attachWebServiceClientPolicy
(None, 'default/HelloWorld[1.0]','soa','client','HelloWorld_pt','oracle/log_
policy')
```
## **14.3.11 attachWebServiceClientPolicies**

Command Category: Policy Management

Use with WLST: Online

#### **14.3.11.1 Description**

Attach multiple policies to a Web service client port of an application or SOA composite.

The policyURIs are validated through the Oracle WSM Policy Manager APIs if the wsm-pm application is installed on WebLogic Server and is available. If the policies that you specify in this command are already attached or exist, then this command enables the policies that are already attached (if they are disabled), and attaches the others.

If the wsm-pm application is not installed or is not available, this command is not executed.

> **Note:** Policy changes made using this WLST command are only effective after you restart your application. For ADF and WebCenter applications, a message is displayed to remind you to restart your application.

#### **14.3.11.2 Syntax**

attachWebServiceClientPolicies(application,moduleOrCompName,moduleType, serviceRefName,portInfoName,policyURIs, [subjectType=None] )

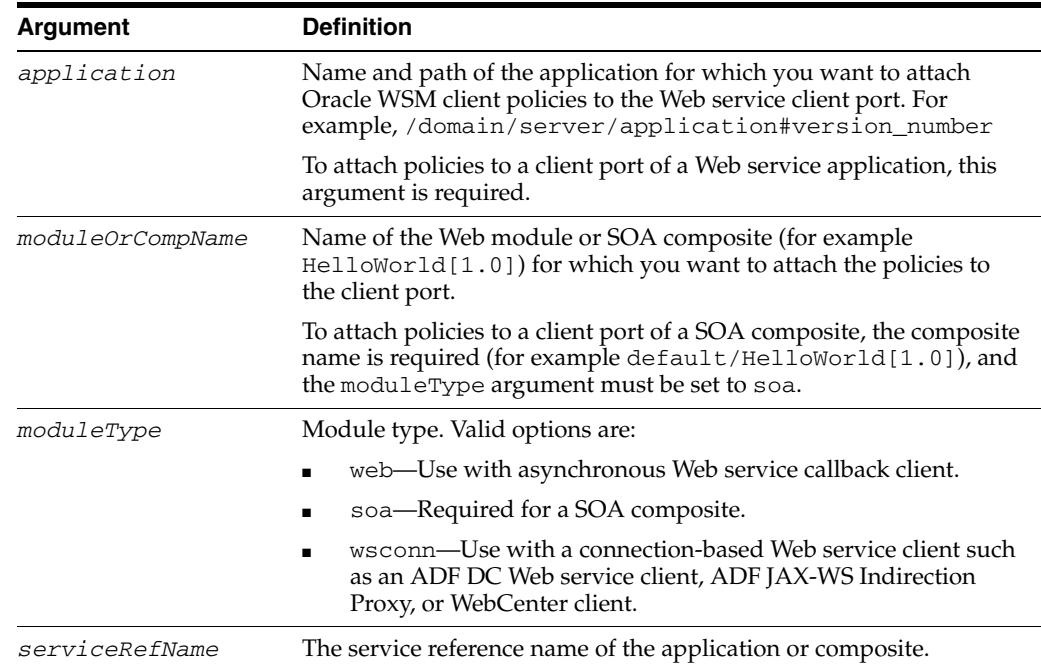

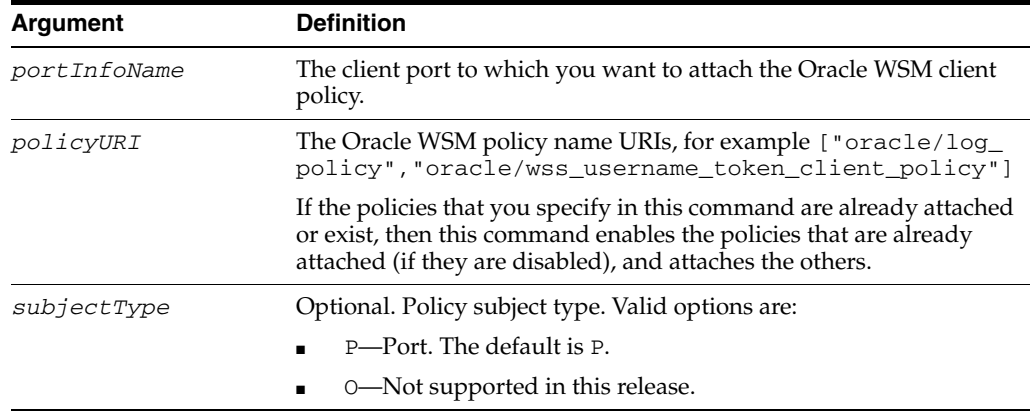

### **14.3.11.3 Examples**

The following example attaches the policy oracle/wss\_username\_token\_ client\_policy to the port JRFWssUsernamePort of the Web module WssUsernameClient. The Web service is part of the application jwsclient\_ 1#1.1.0 for the server soa1 in the domain soainfra.

wls:/wls-domain/serverConfig>**attachWebServiceClientPolicy ('/soainfra/soa1/jwsclient\_1#1.1.0','WssUsernameClient','wsconn', 'WssUsernameClient','JRFWssUsernamePort',"oracle/wss\_username\_token\_client\_ policy")**

The following example attaches the policy oracle/log\_policy to the client port HelloWorld\_pt in the SOA composite default/HelloWorld[1.0].

wls:/wls-domain/serverConfig>**attachWebServiceClientPolicy (None, 'default/HelloWorld[1.0]','soa','client','HelloWorld\_pt','oracle/log\_ policy')**

### **14.3.12 enableWebServiceClientPolicy**

Command Category: Policy Management

Use with WLST: Online

#### **14.3.12.1 Description**

Enable or disable a policy of a Web service client port of an application or SOA composite.

> **Note:** Policy changes made using this WLST command are only effective after you restart your application. For ADF and WebCenter applications, a message is displayed to remind you to restart your application.

#### **14.3.12.2 Syntax**

enableWebServiceClientPolicy(application,moduleOrCompName,moduleType, serviceRefName,portInfoName,policyURI, [enable], [subjectType=None] )

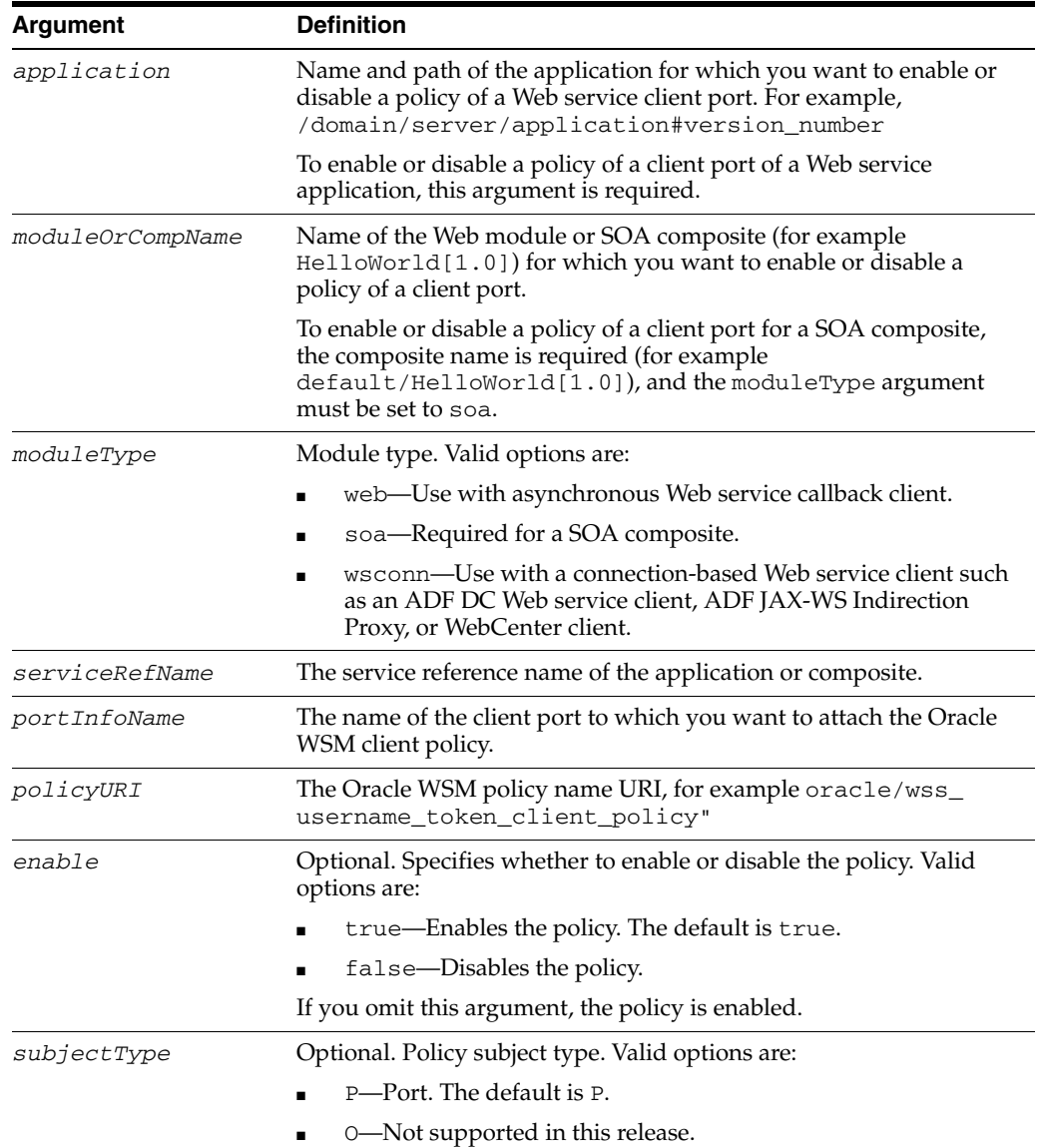

#### **14.3.12.3 Examples**

The following example enables the client policy oracle/wss\_username\_token\_ client\_policy of the port JRFWssUsernamePort of the Web module WssUsernameClient. The Web service is part of the application jwsclient\_ 1#1.1.0 for the server soa1 in the domain soainfra.

```
wls:/wls-domain/serverConfig>enableWebServiceClientPolicy
('/soainfra/soa1/jwsclient_1#1.1.0','WssUsernameClient','wsconn',
'WssUsernameClient','JRFWssUsernamePort', "oracle/wss_username_token_client_
policy",true)
```
The following example enables the client policy oracle/log\_policy of the client port HelloWorld\_pt in the SOA composite default/HelloWorld[1.0].

wls:/wls-domain/serverConfig>**enableWebServiceClientPolicy(None, 'default/HelloWorld[1.0]','soa','client','HelloWorld\_pt','oracle/log\_policy')**

The following example disables the client policy oracle/log\_policy of the client port HelloWorld\_pt in the SOA composite default/HelloWorld[1.0].

```
wls:/wls-domain/serverConfig>enableWebServiceClientPolicy(None,
'default/HelloWorld[1.0]','soa','client','HelloWorld_pt','oracle/log_policy', 
false )
```
# **14.3.13 enableWebServiceClientPolicies**

Command Category: Policy Management

Use with WLST: Online

### **14.3.13.1 Description**

Enable or disable multiple policies of a Web service client port of an application or SOA composite.

> **Note:** Policy changes made using this WLST command are only effective after you restart your application. For ADF and WebCenter applications, a message is displayed to remind you to restart your application.

### **14.3.13.2 Syntax**

enableWebServiceClientPolicies(application,moduleOrCompName,moduleType, serviceRefName,portInfoName,policyURIs, [enable], [subjectType=None] )

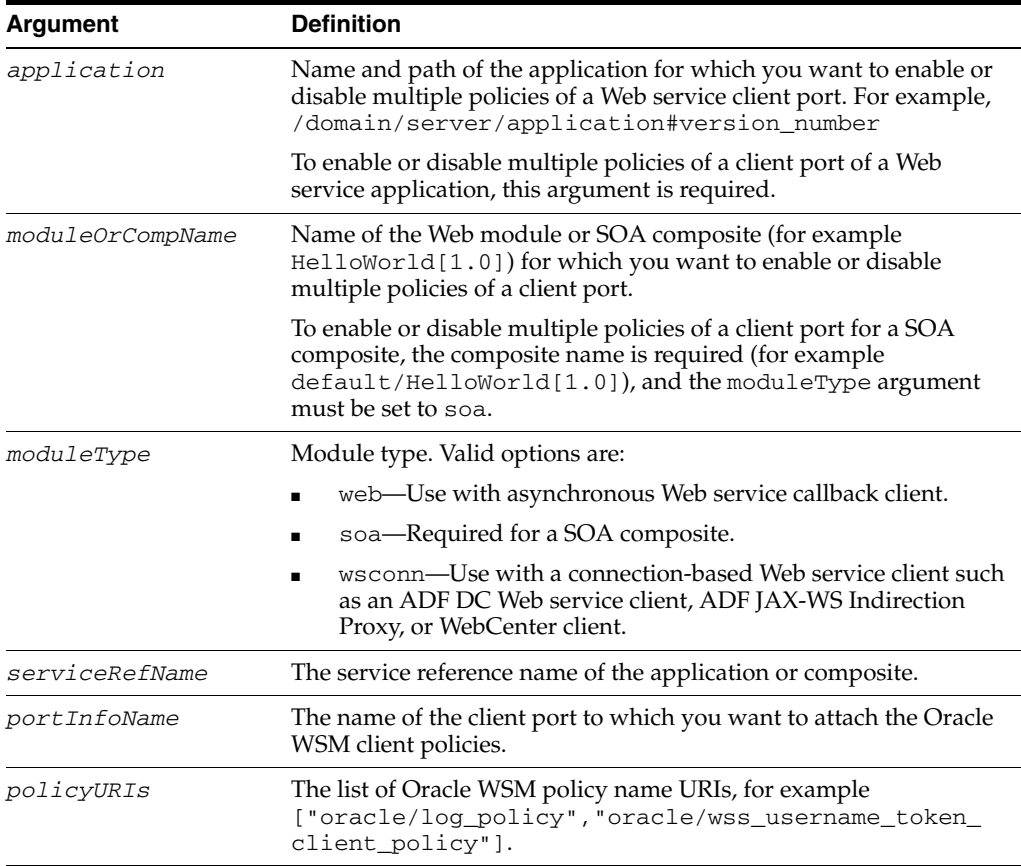

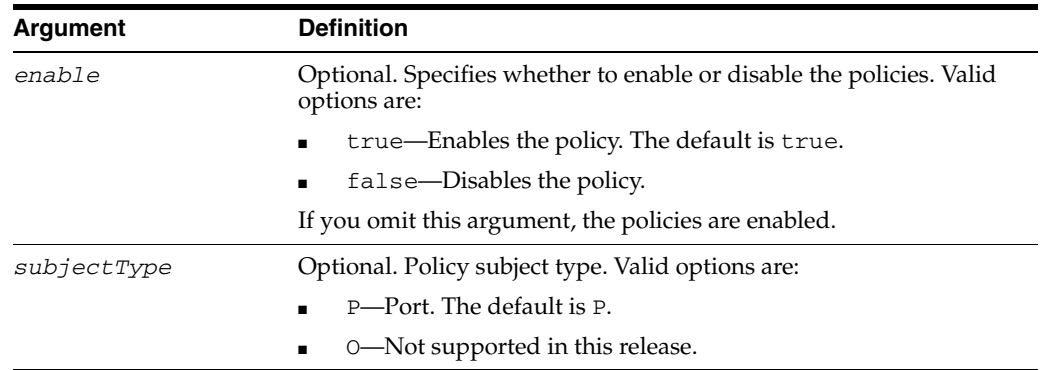

### **14.3.13.3 Example**

The following example enables the client policies oracle/log\_policy and oracle/wss\_username\_token\_client\_policy of the port JRFWssUsernamePort of the Web module WssUsernameClient. The Web service is part of the application jwsclient\_1#1.1.0 for the server soa1 in the domain soainfra.

```
wls:/wls-domain/serverConfig>enableWebServiceClientPolicies
('/soainfra/soa1/jwsclient_1#1.1.0','WssUsernameClient','wsconn',
'WssUsernameClient','JRFWssUsernamePort',
["oracle/log_policy", "oracle/wss_username_token_client_policy"], true )
```
### **14.3.14 detachWebServiceClientPolicy**

Command Category: Policy Management

Use with WLST: Online

#### **14.3.14.1 Description**

Detach a policy from a Web service client port of an application or SOA composite.

**Note:** Policy changes made using this WLST command are only effective after you restart your application. For ADF and WebCenter applications, a message is displayed to remind you to restart your application.

### **14.3.14.2 Syntax**

detachWebServiceClientPolicy(application,moduleOrCompName,moduleType, serviceRefName, portInfoName, policyURI, [subjectType=None] )

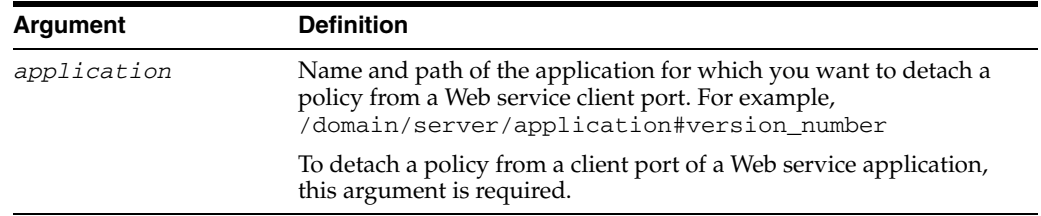

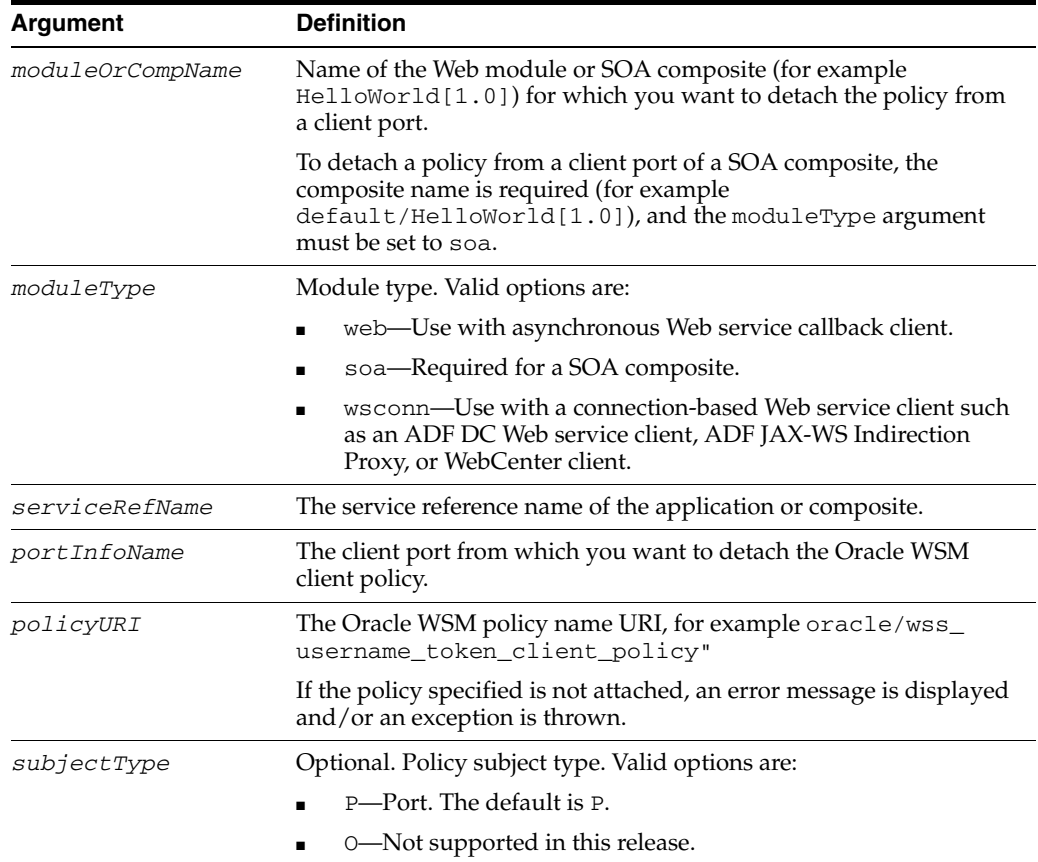

### **14.3.14.3 Examples**

The following example detaches the client policy oracle/wss\_username\_token\_ client\_policy from the port JRFWssUsernamePort of the Web module WssUsernameClient. The Web service is part of the application jwsclient\_ 1#1.1.0 for the server soa1 in the domain soainfra.

```
wls:/wls-domain/serverConfig>detachWebServiceClientPolicy
('/soainfra/soa1/jwsclient_1#1.1.0','WssUsernameClient','wsconn',
'WssUsernameClient','JRFWssUsernamePort','oracle/wss_username_token_client_
policy')
```
The following example detaches the client policy oracle/log\_policy from the client port HelloWorld\_pt in the SOA composite default/HelloWorld[1.0].

```
wls:/wls-domain/serverConfig>detachWebServiceClientPolicy(None, 
'default/HelloWorld[1.0]','soa','client','HelloWorld_pt','oracle/log_policy' )
```
### **14.3.15 detachWebServiceClientPolicies**

Command Category: Policy Management

Use with WLST: Online

#### **14.3.15.1 Description**

Detach multiple policies from a Web service client port of an application or SOA composite.

**Note:** Policy changes made using this WLST command are only effective after you restart your application. For ADF and WebCenter applications, a message is displayed to remind you to restart your application.

### **14.3.15.2 Syntax**

detachWebServiceClientPolicies(application,moduleOrCompName,moduleType, serviceRefName,portInfoName,policyURIs, [subjectType=None] )

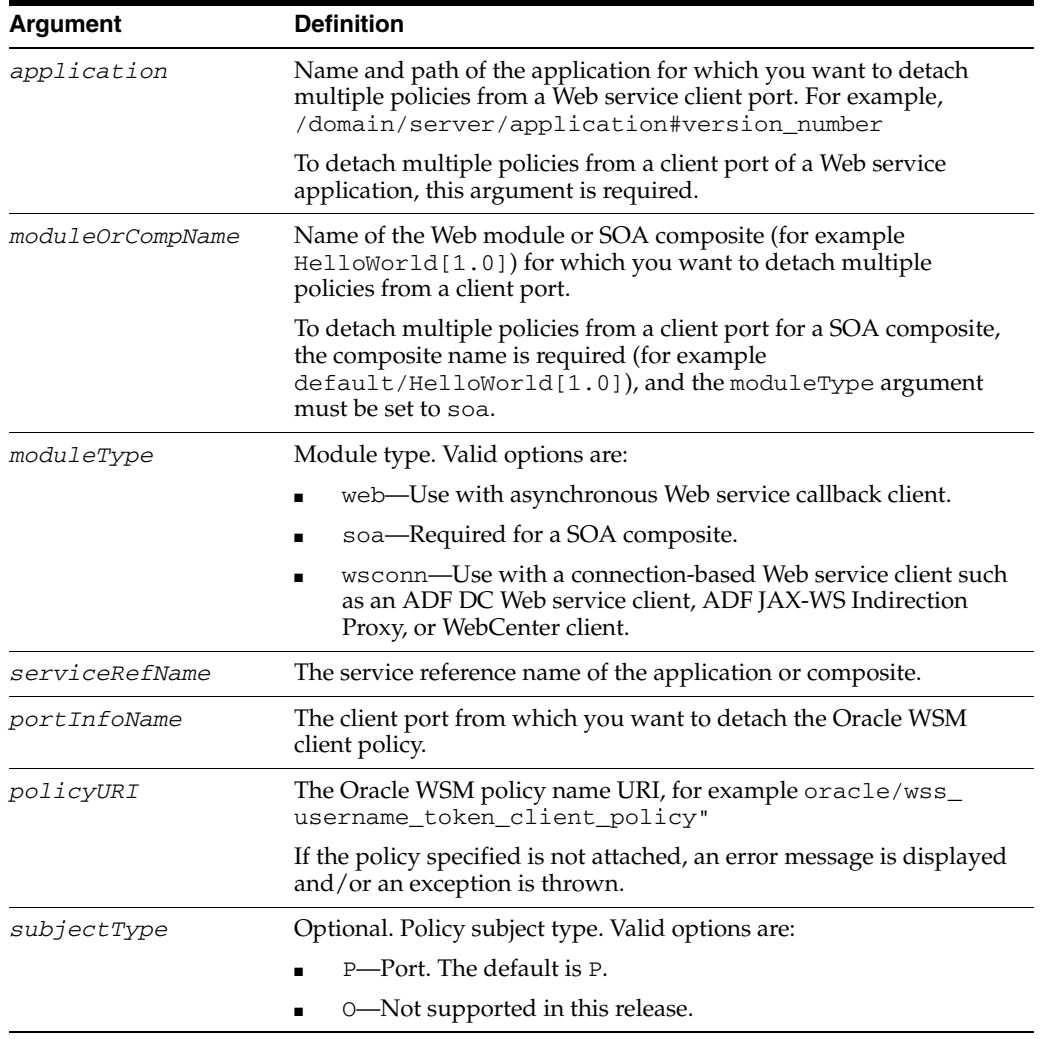

### **14.3.15.3 Example**

The following example detaches the client policies oracle/log\_policy and oracle/wss\_username\_token\_client\_policy from the port JRFWssUsernamePort of the Web module WssUsernameClient. The Web service is part of the application jwsclient\_1#1.1.0 for the server soa1 in the domain soainfra.

wls:/wls-domain/serverConfig>**detachWebServiceClientPolicies ('/soainfra/soa1/jwsclient\_1#1.1.0','WssUsernameClient','wsconn', 'WssUsernameClient','JRFWssUsernamePort', ["oracle/log\_policy","oracle/wss\_username\_token\_client\_policy"])**

# **14.3.16 setWebServicePolicyOverride**

Command Category: Policy Management

Use with WLST: Online

### **14.3.16.1 Description**

Configure the Web service port policy override properties of an application or SOA composite.

### **14.3.16.2 Syntax**

setWebServicePolicyOverride(application,moduleOrCompName,moduleType, serviceName, portName,policyURI,properties)

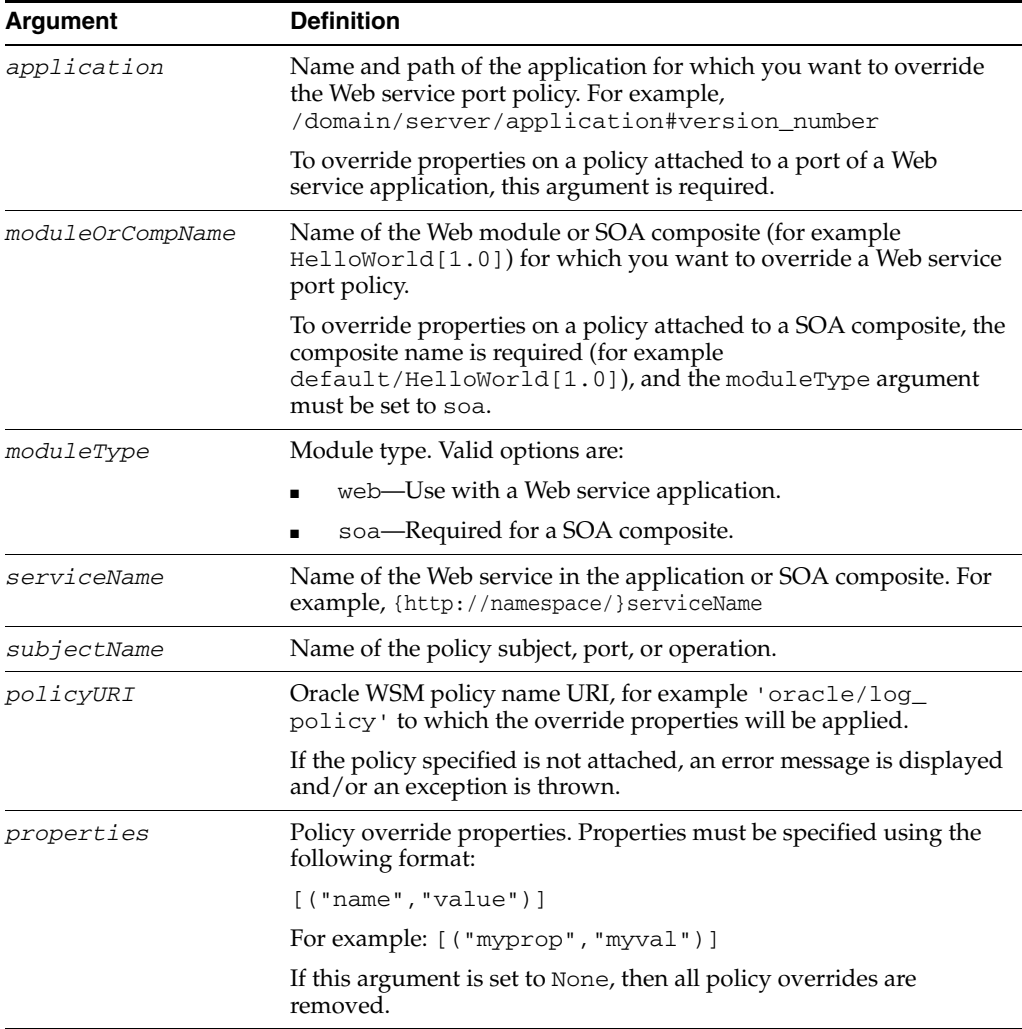

### **14.3.16.3 Examples**

The following example configures the override properties for the policy oracle/wss10\_message\_protection\_service\_policy for the port JRFWssUsernamePort of the Web module WssUsernameService. The Web service is part of the application HelloWorld#1\_0 for the server soa1 in the domain soainfra.

wls:/wls-domain/serverConfig>**setWebServicePolicyOverride**

```
('/soainfra/soa1/HelloWorld#1_0','j2wbasicPolicy',
'web','{http://namespace/}WssUsernameService','JRFWssUsernamePort',
"oracle/wss10_message_protection_service_policy", 
[("keystore.sig.csf.key","sigkey")])
```
# **14.4 Policy Set Management Commands**

Policy sets enhance the security and manageability of an enterprise by providing a mechanism to globally attach one or more policies to a subject type. Using policy sets, an administrator can specify a default set of policies to be enforced even if none are directly attached. For detailed information about determining the type and scope of resources a policy set can be attached to, see "Creating and Managing Policy Sets" in the *Security and Administrator's Guide for Web Services*.

All policy set creation, modification, or deletion commands must be performed in the context of a repository session. A repository session can only act on a single document.

**Note:** The procedures in this chapter apply to Oracle Infrastructure Web Services only.

To view the help for the WLST commands described in this section, connect to a running instance of the server and enter help('wsmManage').

Use the WLST commands listed in Table 14–4 to manage globally-available WSM Web service policy sets.

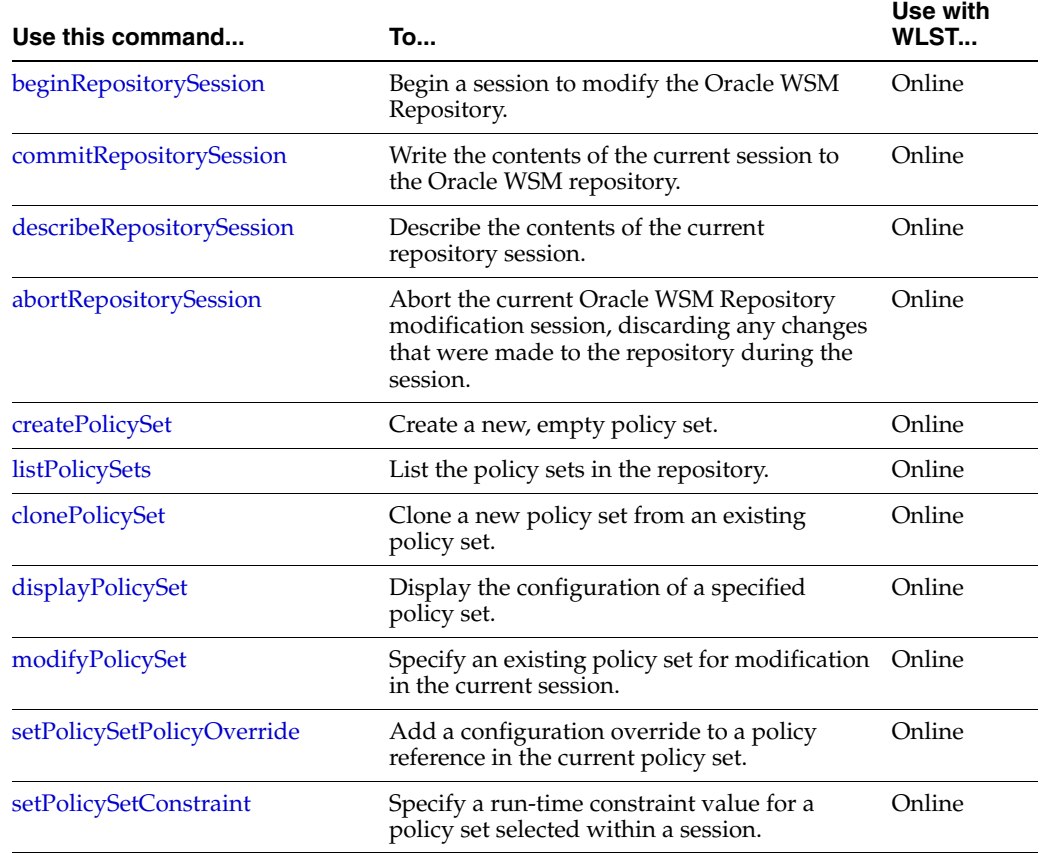

#### *Table 14–4 Web Services WLST Globally-available Policy Set Management Commands*

| Use this command        | <b>To</b>                                                                                | Use with<br>WLST |
|-------------------------|------------------------------------------------------------------------------------------|------------------|
| enablePolicySet         | Enable or disable a policy set.                                                          | Online           |
| enablePolicySetPolicy   | Enable or disable a policy attachment for a<br>policy set using the policy's URI.        | Online           |
| setPolicySetDescription | Specify a description for the policy set<br>selected within a session.                   | Online           |
| validatePolicySet       | Validate an existing policy set in the<br>repository or in a session.                    | Online           |
| deletePolicySet         | Delete a specified policy set.                                                           | Online           |
| deleteAllPolicySets     | Delete all or selected policy sets from within<br>the Oracle WSM repository.             | Online           |
| attachPolicySet         | Attach a policy set to the specified resource<br>scope.                                  | Online           |
| attachPolicySetPolicy   | Attach a policy to a policy set using the<br>policy's URI.                               | Online           |
| detachPolicySetPolicy   | Detach a policy from a policy set using the<br>policy's URI.                             | Online           |
| migrateAttachments      | Migrate direct policy attachments to global<br>policy attachments if they are identical. | Online           |

*Table 14–4 (Cont.) Web Services WLST Globally-available Policy Set Management* 

### <span id="page-737-0"></span>**14.4.1 beginRepositorySession**

Command Category: Policy Set Management

Use with WLST: Online

#### **14.4.1.1 Description**

Begin a session to modify the Oracle WSM Repository. A repository session can only act on a single document. An error will be displayed if there is already a current session.

#### **14.4.1.2 Syntax**

beginRepositorySession()

#### **14.4.1.3 Example**

The following example begins an Oracle WSM Repository modification session.

wls:/wls-domain/serverConfig>**beginRepositorySession()**

### <span id="page-737-1"></span>**14.4.2 commitRepositorySession**

Command Category: Policy Set Management

Use with WLST: Online

#### **14.4.2.1 Description**

Write the contents of the current session to the Oracle WSM Repository. Messages are displayed that describe what was committed. An error will be displayed if there is no current session.

#### **14.4.2.2 Syntax**

commitRepositorySession()

#### **14.4.2.3 Example**

The following example commits the current repository modification session.

wls:/wls-domain/serverConfig>**commitRepositorySession()**

### <span id="page-738-2"></span>**14.4.3 describeRepositorySession**

Command Category: Policy Set Management

Use with WLST: Online

#### **14.4.3.1 Description**

Describe the contents of the current session. This will either indicate that the session is empty or list the name of the document that is being updated, along with the type of update (create, modify, or delete). An error will be displayed if there is no current session.

### **14.4.3.2 Syntax**

describeRepositorySession()

#### **14.4.3.3 Example**

The following example describes the current repository modification session.

wls:/wls-domain/serverConfig>**describeRepositorySession()**

### <span id="page-738-1"></span>**14.4.4 abortRepositorySession**

Command Category: Policy Set Management

Use with WLST: Online

#### **14.4.4.1 Description**

Abort the current Oracle WSM Repository modification session, discarding any changes that were made to the repository during the session.

#### **14.4.4.2 Syntax**

abortRepositorySession()

#### **14.4.4.3 Example**

The following example aborts the current Oracle WSM Repository session.

wls:/wls-domain/serverConfig>**abortRepositorySession()**

### <span id="page-738-0"></span>**14.4.5 createPolicySet**

Command Category: Policy Set Management Use with WLST: Online

### **14.4.5.1 Description**

Create a new, empty policy set within a repository session. When creating a new policy set, you must specify the type of policy subject that the policy set will apply to, and a supported expression that defines a valid resource scope in a supported format.

Issuing this command outside of a repository session will result in an error.

### **14.4.5.2 Syntax**

createPolicySet(name, type,attachTo,[description=None],[enable='true'])

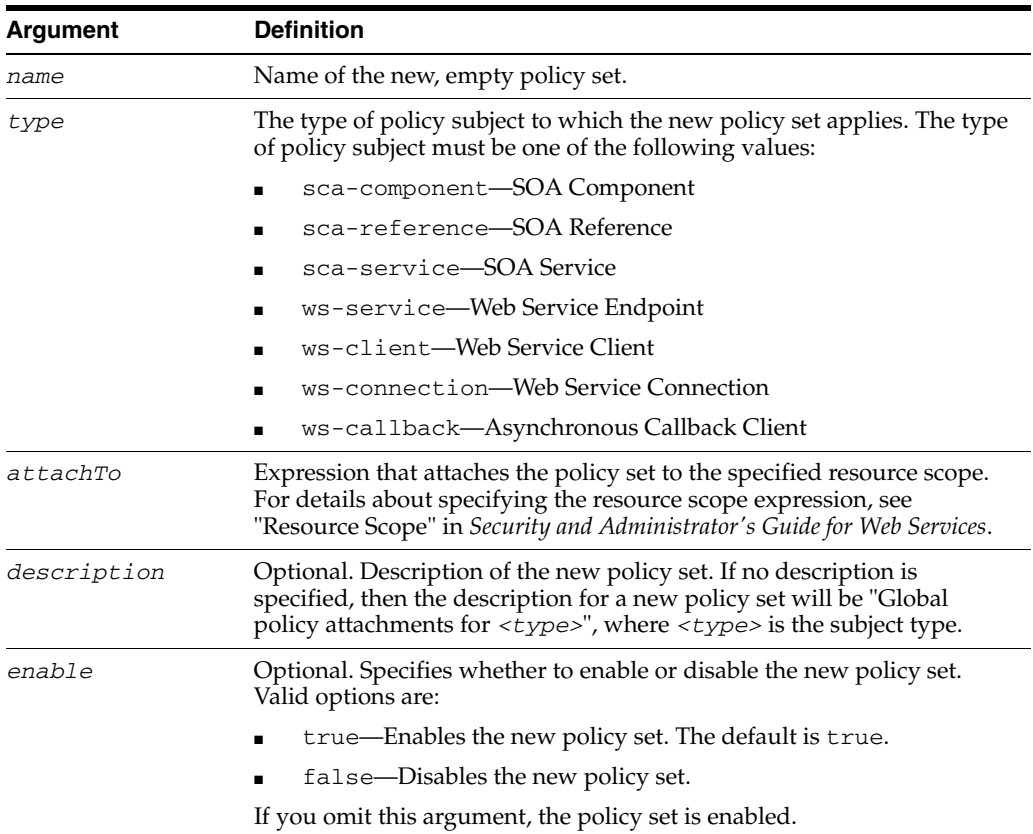

### **14.4.5.3 Example**

The first example creates a new policy set and specifies the resource scope to only ws-service types (Web Service Endpoint) in the base\_domain domain. The second example creates a new policy set, but also narrows the resource scope to only sca-service types (SOA Service) in the soa\_server1 server in the domain.

```
wls:/wls-domain/serverConfig>createPolicySet('myPolicySet','ws-service','Domain("b
ase_domain")')
```

```
wls:/wls-domain/serverConfig>createPolicySet('myPolicySet','sca-service','Server("
soa_server1")','My policySet')
```
## <span id="page-739-0"></span>**14.4.6 listPolicySets**

Command Category: Policy Set Management

Use with WLST: Online

#### **14.4.6.1 Description**

Lists the policy sets in the repository. This command will also display a policy set that is being created, modified, or deleted within the current session. You can list all the policy sets or limit the display to include only those that apply to specific policy subject resource types.

#### **14.4.6.2 Syntax**

listPolicySets([type=None])

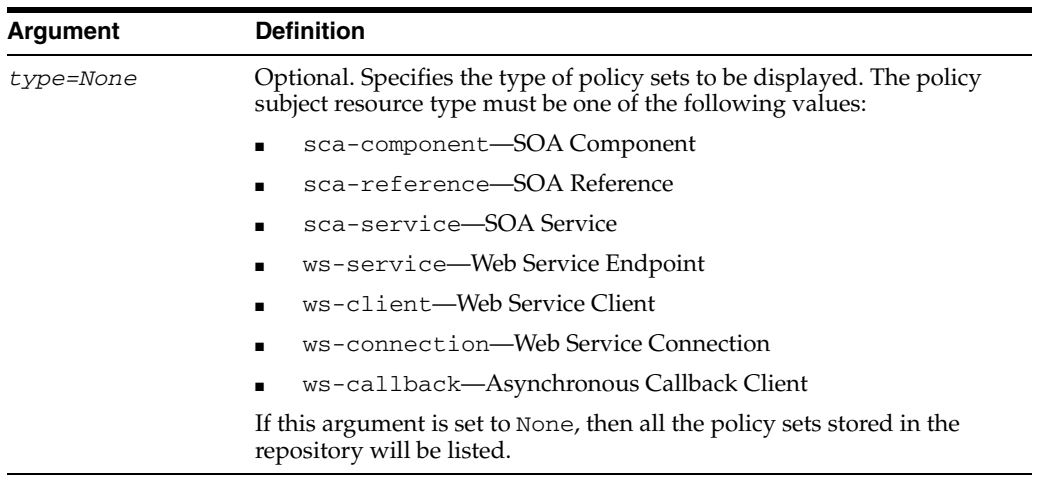

#### **14.4.6.3 Example**

The first two examples list policy sets by either the sca-reference or ws-client resource types. Whereas, the third example lists all the policy sets stored in the repository.

```
wls:/wls-domain/serverConfig>listPolicySets('sca-reference')
wls:/wls-domain/serverConfig>listPolicySets('ws-client')
wls:/wls-domain/serverConfig>listPolicySets()
```
# <span id="page-740-0"></span>**14.4.7 clonePolicySet**

Command Category: Policy Set Management

Use with WLST: Online

### **14.4.7.1 Description**

Within a repository session, clone a new policy set from an existing policy set. When cloning an existing policy set, all values and attachments in the source policy set are copied into the new policy set, although you can supply a different expression identifying the resource scope. The expression must define a valid resource scope in a supported format.

Issuing this command outside of a repository session will result in an error.

### **14.4.7.2 Syntax**

clonePolicySet(name, source,[attachTo=None],[description=None],[enable='true'])

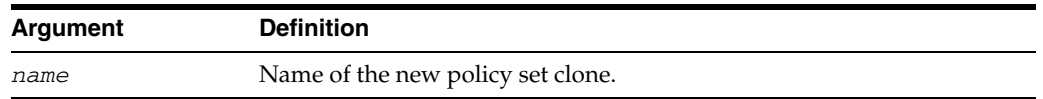

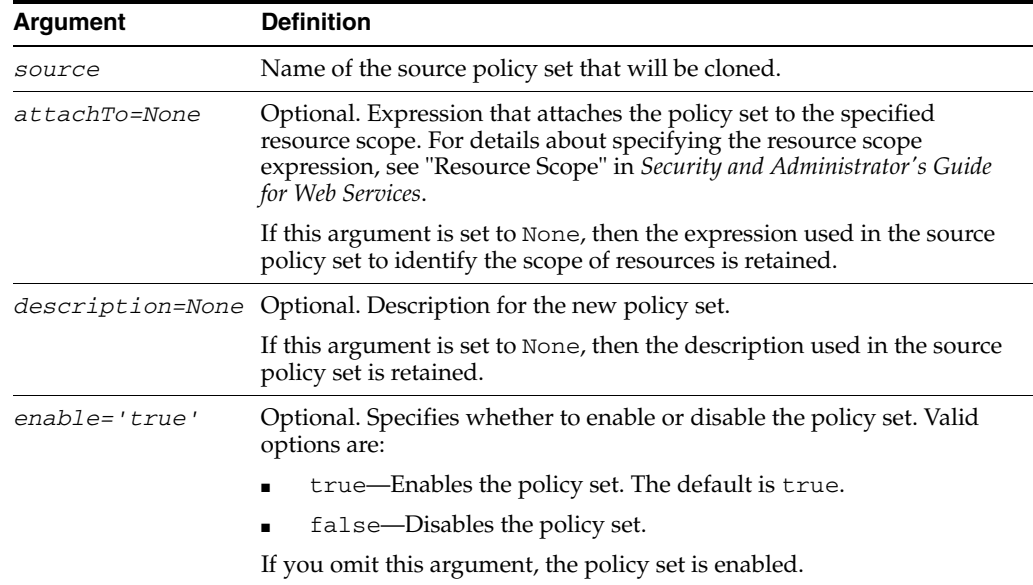

### **14.4.7.3 Example**

The first example creates a policy set by cloning the existing *myPolicySet* policy set to create a new *mynewPolicySet*. The second example also creates a policy set, but narrows the resource scope to policy subjects in the specified soa\_server1 server in the domain.

wls:/wls-domain/serverConfig>**clonePolicySet('myNewPolicySet','myPolicySet')** wls:/wls-domain/serverConfig>**clonePolicySet('myNewPolicySet','myPolicySet','Server ("soa\_server1")')**

### <span id="page-741-0"></span>**14.4.8 displayPolicySet**

Command Category: Policy Set Management

Use with WLST: Online

#### **14.4.8.1 Description**

Display the configuration of a specified policy set. If the policy set is being modified in the current session, then that version will be displayed; otherwise, the latest version in the repository will be displayed. An error will display if the policy set does not exist.

This command can be issued outside of a repository session.

### **14.4.8.2 Syntax**

displayPolicySet([name])

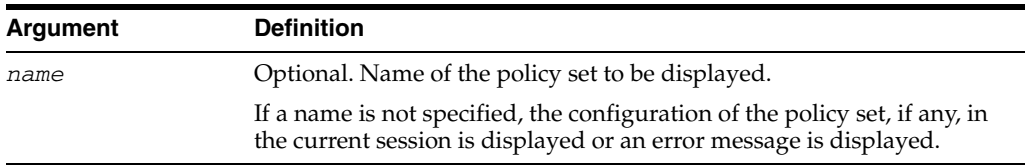

#### **14.4.8.3 Example**

The following example displays the configuration of the *myPolicySet* policy set.

wls:/wls-domain/serverConfig>**displayPolicySet('myPolicySet')**

# <span id="page-742-0"></span>**14.4.9 modifyPolicySet**

Command Category: Policy Set Management

Use with WLST: Online

### **14.4.9.1 Description**

Specify a policy set for modification in the current repository session. The latest version of the named policy set will be loaded into the current session. If the session already contains a different policy set, then an error will be displayed; if the session already contains the named policy set, then no action will be taken. Subsequent attempts to modify the named policy set will show the current version in the session.

Issuing this command outside of a repository session will result in an error.

### **14.4.9.2 Syntax**

modifyPolicySet(name)

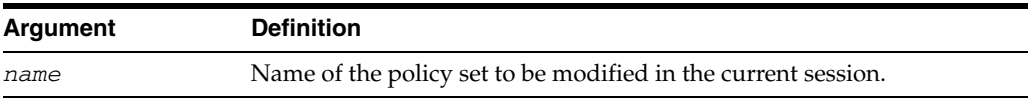

### **14.4.9.3 Example**

The following example opens the *myPolicySet* policy set for modification in the current session.

wls:/wls-domain/serverConfig>**modifyPolicySet('myPolicySet')**

# <span id="page-742-1"></span>**14.4.10 setPolicySetPolicyOverride**

Command Category: Policy Set Management

Use with WLST: Online

### **14.4.10.1 Description**

Add a configuration override, described by a name, value pair, to an attached policy reference in the current policy set. The value argument is optional. If the value argument is omitted, the property specified by the name argument is removed from the policy reference in the policy set. If the property specified by the name argument already exists and a value argument is provided, the current value is overwritten by the new value specified with the value argument.

Issuing this command outside of a repository session containing a policy set that is being created or modified results in an error.

### **14.4.10.2 Syntax**

setPolicySetPolicyOverride(uri,name,[value=None])

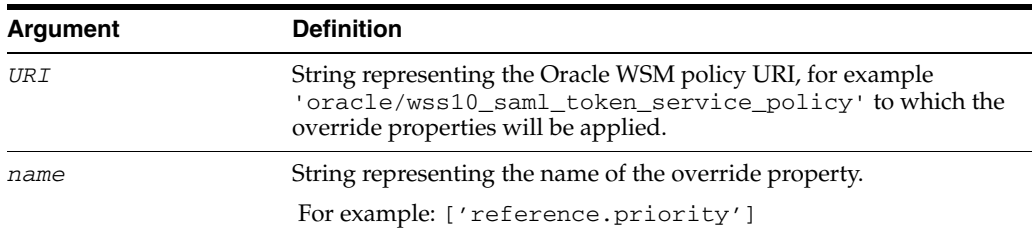

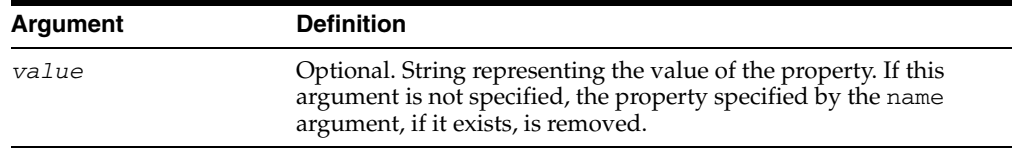

#### **14.4.10.3 Example**

The following example specifies a configuration override for the reference.priority property for the oracle/wss10\_saml\_token\_service\_ policy to a value of 1.

```
setPolicySetPolicyOverride('oracle/wss10_saml_token_service_policy', 
'reference.priority','1')
```
The following example removes the property reference.priority from the oracle/wss10\_saml\_token\_service\_policy in the policy set.

```
setPolicySetPolicyOverride('oracle/wss10_saml_token_service_policy', 
'reference.priority')
```
# <span id="page-743-0"></span>**14.4.11 setPolicySetConstraint**

Command Category: Policy Set Management

Use with WLST: Online

#### **14.4.11.1 Description**

Specify a run-time constraint value for a policy set selected within a session. Issuing this command outside of a repository session containing a policy set that is being created or modified will result in an error.

For more information, see "Specifying Run-time Constraints in Policy Sets" in *Security and Administrator's Guide for Web Services*.

#### **14.4.11.2 Syntax**

setPolicySetConstraint(constraint)

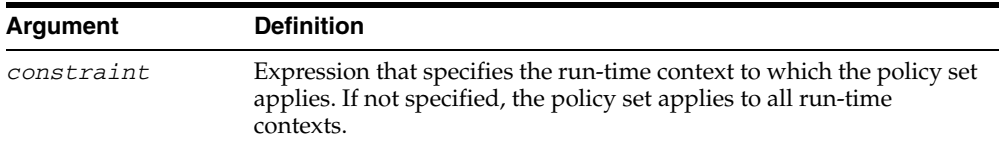

#### **14.4.11.3 Example**

The following example specifies that the policy set apply only to requests from external clients.

setPolicySetConstraint('HTTPHeader("VIRTUAL\_HOST\_TYPE","external")')

The following example specifies that the policy set apply only to requests from non-external clients.

setPolicySetConstraint('!HTTPHeader("VIRTUAL\_HOST\_TYPE","external")')

### <span id="page-743-1"></span>**14.4.12 enablePolicySet**

Command Category: Policy Set Management

Use with WLST: Online

#### **14.4.12.1 Description**

Enable or disable the current policy set within a repository session. If not specified, this command enables the policy set.

Issuing this command outside of a repository session containing a policy set that is being created or modified will result in an error.

#### **14.4.12.2 Syntax**

enablePolicySet([enable=True])

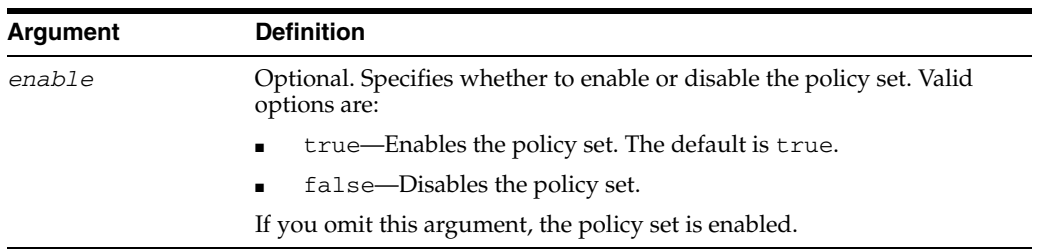

#### **14.4.12.3 Example**

The following example enables the current policy set.

wls:/wls-domain/serverConfig>**enablePolicySet(true)**

### <span id="page-744-0"></span>**14.4.13 enablePolicySetPolicy**

Command Category: Policy Set Management

Use with WLST: Online

#### **14.4.13.1 Description**

Within a repository session, enable or disable the policy attachment, which is identified by the provided URI in the current policy set. If not specified, this command enables the policy set. An error displays if the identified policy is not currently attached to the policy set.

Issuing this command outside of a repository session containing a policy set that is being created or modified will result in an error.

#### **14.4.13.2 Syntax**

enablePolicySetPolicy(uri,[enable=true])

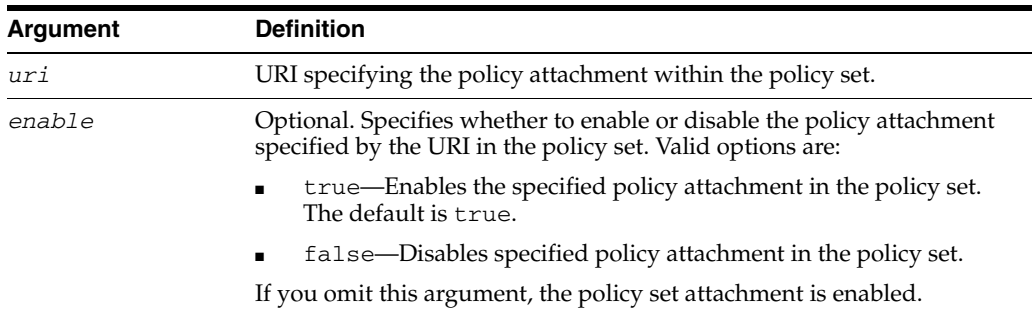

### **14.4.13.3 Example**

The following example disables the specified logging policy attachment within the current policy set.

wls:/wls-domain/serverConfig>**enablePolicySetPolicy('/oracle/log\_policy',false)** 

# <span id="page-745-0"></span>**14.4.14 setPolicySetDescription**

Command Category: Policy Set Management

Use with WLST: Online

### **14.4.14.1 Description**

Specify a description for a policy set selected within a session.

Issuing this command outside of a repository session containing a policy set that is being created or modified will result in an error.

#### **14.4.14.2 Syntax**

setPolicySetDescription(description)

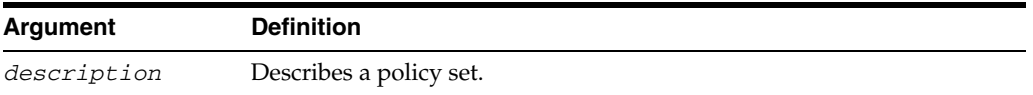

### **14.4.14.3 Example**

The following example creates a description for a policy set.

wls:/wls-domain/serverConfig>**setPolicySetDescription('PolicySetDescription')**

### <span id="page-745-1"></span>**14.4.15 validatePolicySet**

Command Category: Policy Set Management

Use with WLST: Online

### **14.4.15.1 Description**

Validates an existing policy set. If a policy set name is provided, the command will validate the specified policy set. If no policy set name is specified, the command will validate the policy set in the current repository session.

An error message displays if the policy set does not exist, or a name is not provided and the session is not active, or if the Oracle WSM Repository does not contain a suitable policy set.

### **14.4.15.2 Syntax**

validatePolicySet([name=None])

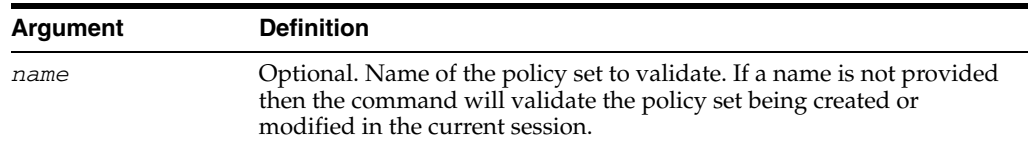

#### **14.4.15.3 Example**

The first example validates the policy set in the current session. The second example validates the specified *myPolicySet* policy set.

wls:/wls-domain/serverConfig>**validatePolicySet()** wls:/wls-domain/serverConfig>**validatePolicySet('myPolicySet')**

### <span id="page-746-0"></span>**14.4.16 deletePolicySet**

Command Category: Policy Set Management

Use with WLST: Online

#### **14.4.16.1 Description**

Delete a specified policy set within a repository session. If the session already contains a different policy set, an error will display. If the session already contains the named policy set, then a creation will be undone or a modification will be converted into a deletion.

Issuing this command outside of a repository session will result in an error.

#### **14.4.16.2 Syntax**

deletePolicySet(name)

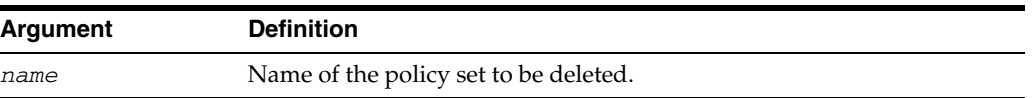

### **14.4.16.3 Example**

The following example deletes a specified *myPolicySet* policy set.

wls:/wls-domain/serverConfig>**deletePolicySet('myPolicySet')**

### <span id="page-746-1"></span>**14.4.17 deleteAllPolicySets**

Command Category: Policy Set Management

Use with WLST: Online

#### **14.4.17.1 Description**

Delete all or selected policy sets from within the Oracle WSM repository. You can specify whether to force deletion of all the policy sets, or prompt to select individual policy sets for deletion. If deletion of any policy set fails then this operation throws an exception and no policy sets are deleted.

#### **14.4.17.2 Syntax**

deleteAllPolicySets([mode])

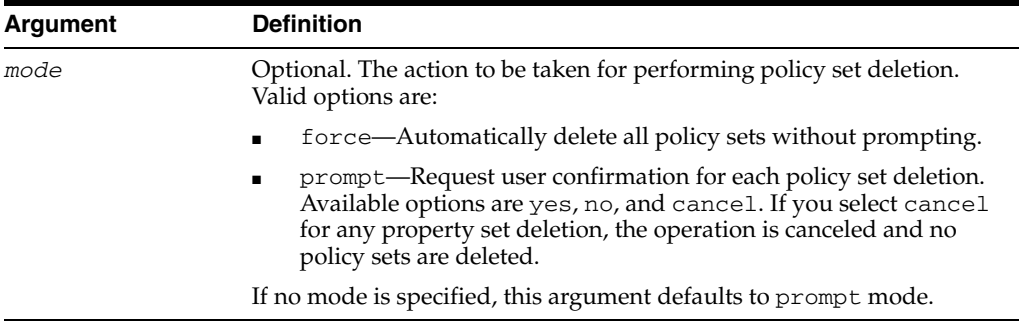

#### **14.4.17.3 Examples**

The following example automatically deletes all policy sets from the respository without prompting.

wls:/jrfServer\_domain/serverConfig> **deleteAllPolicySets("force")**

```
Starting Operation deleteAllPolicySets ...
```
All policy sets were deleted successfully from repository.

deleteAllPolicySets Operation Completed.

The following examples delete selected policy sets from the repository.

wls:/jrfServer\_domain/serverConfig> **deleteAllPolicySets()**

#### or

wls:/jrfServer\_domain/serverConfig> **deleteAllPolicySets('prompt')**

Starting Operation deleteAllPolicySets ...

```
Policy Set Name: create policyset 6
Select "create_policyset_6" for deletion (yes/no/cancel)? no
Policy Set Name: create_policyset_8
Select "create_policyset_8" for deletion (yes/no/cancel)? yes
Policy Set Name: create_policyset_21
Select "create_policyset_21" for deletion (yes/no/cancel)? no 
Policy Set Name: create policyset 10
Select "create_policyset_10" for deletion (yes/no/cancel)? yes
```
All the selected policy sets were deleted successfully from repository.

deleteAllPolicySets Operation Completed.

# <span id="page-747-0"></span>**14.4.18 attachPolicySet**

Command Category: Policy Set Management

Use with WLST: Online

### **14.4.18.1 Description**

Within a repository session, set an expression that attaches a policy set to the specified resource scope. The expression must define a valid resource scope in a supported format.

Issuing this command outside of a repository session containing a policy set that is being created or modified will result in an error.

#### **14.4.18.2 Syntax**

attachPolicySet(expression)

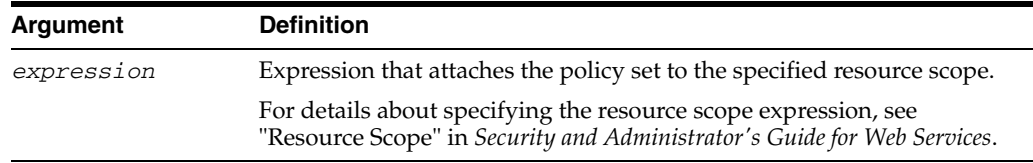

### **14.4.18.3 Example**

The following example attaches a policy set to the specified base\_domain resource.

wls:/wls-domain/serverConfig>**attachPolicySet('Domain("base\_domain")')**

This example attaches a policy set to the specified base\_domain **and** managed\_ server resources.

```
wls:/wls-domain/serverConfig>attachPolicySet('Domain("base_domain") and 
Server("managed_server")')
```
### <span id="page-748-0"></span>**14.4.19 attachPolicySetPolicy**

Command Category: Policy Set Management

Use with WLST: Online

### **14.4.19.1 Description**

Within a repository session, attach a policy, identified by a specified URI, to the current policy set.

Issuing this command outside of a repository session containing a policy set that is being created or modified will result in an error.

#### **14.4.19.2 Syntax**

attachPolicySetPolicy(uri)

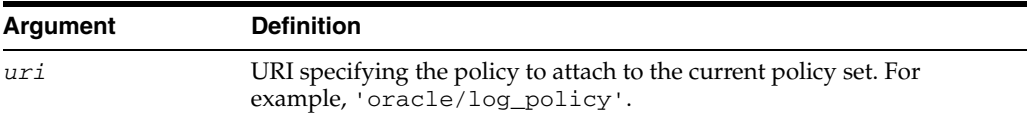

### **14.4.19.3 Example**

The following example attaches the Oracle WSM logging policy to the current policy set.

wls:/wls-domain/serverConfig>**attachPolicySetPolicy('oracle/log\_policy')**

### <span id="page-748-1"></span>**14.4.20 detachPolicySetPolicy**

Command Category: Policy Set Management

Use with WLST: Online

### **14.4.20.1 Description**

Within a repository session, detach a policy, identified by a specified URI, from the current policy set.

Issuing this command outside of a repository session containing a policy set that is being created or modified will result in an error.

### **14.4.20.2 Syntax**

detachPolicySetPolicy(uri)

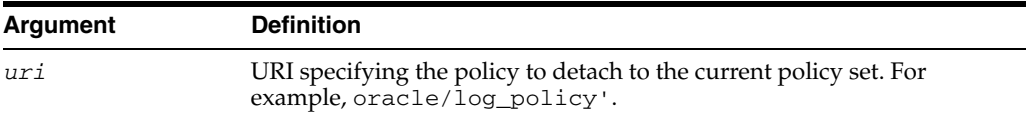

#### **14.4.20.3 Example**

The following example detaches the Oracle WSM logging policy from the current policy set.

wls:/wls-domain/serverConfig>**detachPolicySetPolicy('oracle/log\_policy')**

### <span id="page-749-0"></span>**14.4.21 migrateAttachments**

Command Category: Policy Set Management

Use with WLST: Online

### **14.4.21.1 Description**

Migrates direct (local) policy attachments that are identical to the external global policy attachments that would otherwise be attached to each policy subject in the current domain. You can specify whether to force the migration, prompt for confirmation before each migration, or simply list the migrations that would occur. A direct policy attachment is identical if its URI is the same as one provided by a global policy attachment, and if it does not have any scoped configuration overrides.

**Note:** A direct attachment with an unscoped override will be migrated but an attachment with a scoped override will not. This is because after running the migrateAttachments() command, the enforcement of the policies on *all* subjects remains the same, even though some policies are globally attached.

Whether forced or prompted, the command lists each direct policy attachment that is migrated. This output will identify the policy subject that was modified, the URI of the identical policy reference, and the name of the global policy attachment document that duplicated the direct attachment.

#### **14.4.21.2 Syntax**

migrateAttachments([mode])

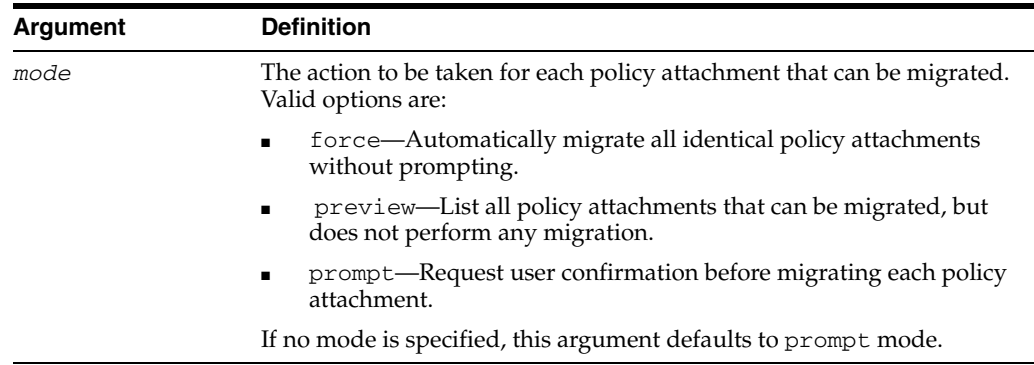

#### **14.4.21.3 Example**

The following examples describe how to use the repository attachment migration modes.

```
wls:/wls-domain/serverConfig>migrateAttachments()
wls:/wls-domain/serverConfig>migrateAttachments('force')
wls:/wls-domain/serverConfig>migrateAttachments('preview')
wls:/wls-domain/serverConfig>migrateAttachments('prompt')
```
# **14.5 Oracle WSM Repository Management Commands**

Use the commands listed in Table 14–5 to manage the WSM documents stored in the Oracle WSM Repository. For additional information about upgrading or migrating documents in an Oracle WSM Repository, see "Upgrading the Oracle WSM Policies in the Repository" in the *Security and Administrator's Guide for Web Services*.

Additional MDS WLST commands are described in Chapter 8, "Metadata Services (MDS) Custom WLST Commands."

| Use this command           | To                                                                                                    | Use with<br>WLST |
|----------------------------|----------------------------------------------------------------------------------------------------|------------------|
| upgradeWSMPolicyRepository | Upgrade the Oracle WSM predefined<br>policies stored in the Oracle WSM<br>Repository with any new predefined<br>policies that are provided in the latest<br>installation of the Oracle Fusion<br>Middleware software.                 | Online           |
| resetWSMPolicyRepository   | Delete the existing policies stored in the<br>Oracle WSM Repository and refresh it with<br>the latest set of predefined policies that are<br>provided in the new installation of the<br>Oracle Fusion Middleware software.            | Online           |
| exportRepository           | Export a set of documents from the<br>repository into a supported ZIP archive. If<br>the specified archive already exists, you can<br>choose whether to overwrite the archive or<br>merge the documents into the existing<br>archive. | Online           |

*Table 14–5 Policy Repository Management Commands*

| Use this command | To                                                                                                    | Use with<br>WLST |
|------------------|----------------------------------------------------------------------------------------------------|------------------|
| importRepository | Import a set of documents from a supported Online<br>ZIP archive into the repository. You can<br>provide the location of a file that describes<br>how to map a physical information from the<br>source environment to the target<br>environment. |                  |

*Table 14–5 (Cont.) Policy Repository Management Commands*

# <span id="page-751-0"></span>**14.5.1 upgradeWSMPolicyRepository**

Command Category: Policy Repository Management

Use with WLST: Online

### **14.5.1.1 Description**

Upgrade the Oracle WSM predefined policies stored in the Oracle WSM Repository with any new predefined policies that are provided in the latest installation of the Oracle Fusion Middleware software. If the repository is empty, all of the predefined policies included in the installation are loaded into the repository.

This command does not remove any existing predefined and user-defined custom policies in the repository. If a predefined policy has been modified or discontinued in a subsequent release, one of the following occurs:

- For policies that have been discontinued, a message is displayed listing the discontinued policies. In this case, Oracle recommends that you no longer reference the policies and remove them using Oracle Enterprise Manager.
- For policies that have changed in the subsequent release, a message is displayed listing the changed policies. Oracle recommends that you import the latest version of the policies using Oracle Enterprise Manager.

### **14.5.1.2 Syntax**

upgradeWSMPolicyRepository()

### **14.5.1.3 Example**

The following example upgrades the existing installation with policies provided in the latest release:

wls:/wls-domain/serverConfig>**upgradeWSMPolicyRepository()**

# <span id="page-751-1"></span>**14.5.2 resetWSMPolicyRepository**

Command Category: Policy Repository Management

Use with WLST: Online

### **14.5.2.1 Description**

Delete the existing policies stored in the Oracle WSM Repository and refresh it with the latest set of predefined policies that are provided in the new installation of the Oracle Fusion Middleware software. You can use the clearStore argument to specify whether to delete all policies, including custom user policies, from the Oracle WSM Repository before loading the new predefined policies.

#### **14.5.2.2 Syntax**

resetWSMPolicyRepository([clearStore='false'])

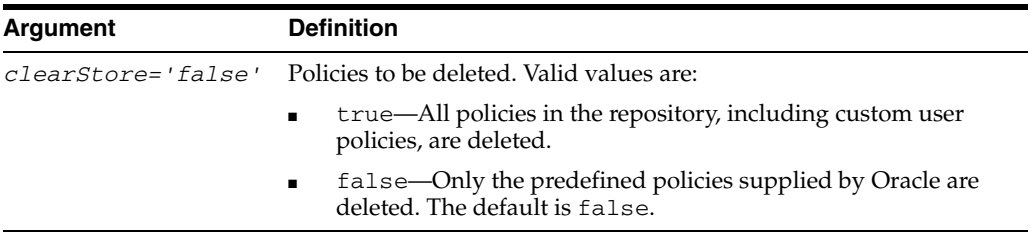

### **14.5.2.3 Example**

The following example deletes all the policies in the repository, including user policies, and adds the predefined policies provided in the current product installation:

wls:/wls-domain/serverConfig>**resetWSMPolicyRepository(true)**

### <span id="page-752-0"></span>**14.5.3 exportRepository**

Command Category: Policy Repository Management

Use with WLST: Online

#### **14.5.3.1 Description**

Export a set of documents from the Oracle WSM Repository into a supported ZIP archive. If the specified archive already exists, the following options are presented:

The specified archive already exists. Update existing archive? Enter "yes" to merge documents into existing archive, "no" to overwrite, or "cancel" to cancel the operation.

You can also specify a list of the documents to be exported, or use a search expression to find specific documents in the repository.

#### **14.5.3.2 Syntax**

exportRepository(archive,[documents=None],[expandReferences='false'])

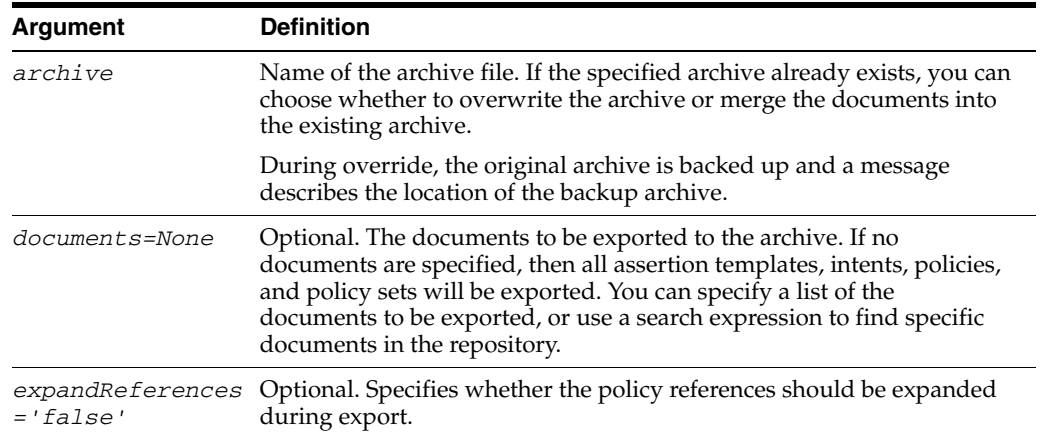

#### **14.5.3.3 Example**

The following examples describe repository export sessions. The first example exports all Oracle WSM documents to the policies.zip file.

wls:/wls-domain/serverConfig>**exportRepository("/tmp/policies.zip")**

This example exports only the sca-component, sca-reference, and sca-service policy sets to the policies.jar file, and also expands the all policy references output during the export process.

```
wls:/wls-domain/serverConfig>exportRepository("/tmp/policies.jar",
["/policysets/sca_component,/policysets/sca_reference,/policysets/sca_service]", 
true)
```
This example exports policy sets using wildcards to the some\_global\_with\_ noreference\_2 file.

```
wls:/wls-domain/serverConfig>exportRepository('./export/some_global_with_
noreference_2', 
['policysets:global/web_%','policysets:global/web_ref%', 'policysets:global/web_
call%'], false)
```
### <span id="page-753-0"></span>**14.5.4 importRepository**

Command Category: Policy Repository Management

Use with WLST: Online

#### **14.5.4.1 Description**

Import a set of documents from a supported ZIP archive into the Oracle WSM Repository. You can use the map argument to provide the location of a file that describes how to map physical information from the source environment to the target environment. For example, you can use the map file to ensure that the attachment expression in a policy set document is updated to match the target environment, such as Domain("foo")=Domain("bar")

#### **14.5.4.2 Syntax**

importRepository(archive,[map=None],[generateMapFile='false'])

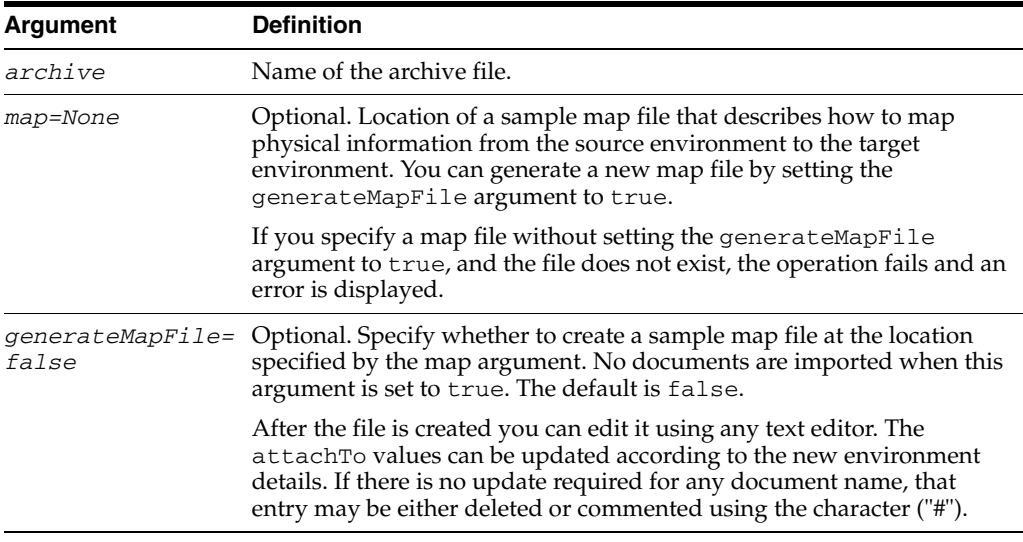

#### **14.5.4.3 Example**

The following examples describe repository import sessions.

The first example imports the contents of the policies.zip file into the repository.

wls:/wls-domain/serverConfig>**importRepository("/tmp/policies.zip")**

This example uses the generateMapFile argument to generate a map file.

```
wls:/wls-domain/serverConfig>importRepository("./export/some_global_with_
noreference_2', map="./export/some_global_with_noreference_2_map', 
generateMapFile=true)
```
Here is an example of a generated map file:

This is an auto generated override file containing the document names given in the archive file and their corresponding attachTo values. The attachTo value can be updated according to the new environment details. If there is no update required for any document name,that entry may be either deleted or commented using the character ("#")

```
[Resource Scope Mappings
```

```
]
sca_component_add_1=Composite("*Async*")
sca_reference_add_1=Composite("*Basic_SOA_Client*")
sca_reference_no=Server("*")
sca_service_add_1=Composite("*Basic_SOA_service")
web_callback_add_1=Application("*")
web_client_add_1=Module("*")
web reference add 1=Domain("*")
web_service_add_1=Domain("*domain*") and Server("*soa*") and Application("*ADF*")
ws_service_no_1=Server("*Admin*")
```
This example illustrates how to import documents using a generated map file: /some\_ global\_with\_noreference\_2\_map.

wls:/wls-domain/serverConfig>**importRepository('../export/export\_all', 'export\_all\_ map')**

# **14.6 Deployment Descriptor Migration Commands**

Use the commands listed in Table 14–6 to migrate the ADF Business Components and WebCenter services proprietary deployment descriptor (PDD) files between environments, such as from test to production.

For additional information about using these commands, see "Managing Application Migration Between Environments" in the *Security and Administrator's Guide for Web Services*.

| Use this command          | To                                                                                                    | Use with<br>WLST |
|---------------------------|----------------------------------------------------------------------------------------------------|------------------|
| exportJRFWSApplicationPDD | Export an ADF Business Control or<br>WebCenter application deployment<br>descriptor to a Java Archive (JAR) file.                                                                                                    | Online           |
| importJRFWSApplicationPDD | Import an ADF Business Control or<br>WebCenter Web service application<br>deployment descriptor from the<br>exported JAR file into a new<br>environment, for example, a<br>production environment or a scaled<br>server instance in a cluster. | Online           |

*Table 14–6 Deployment Descriptor Migration Commands*

| Use this command                                               | To                                                                                                    | Use with<br>WLST |
|----------------------------------------------------------------|----------------------------------------------------------------------------------------------------|------------------|
| savePddToAllAppInstancesInDomain Import and save the ADF BC or | WebCenter Web service application<br>deployment descriptor from the<br>exported JAR file into all of the server<br>instances in the connected domain. | Online           |

*Table 14–6 (Cont.) Deployment Descriptor Migration Commands*

# <span id="page-755-0"></span>**14.6.1 exportJRFWSApplicationPDD**

Command Category: Deployment descriptor migration

Use with WLST: Online

#### **14.6.1.1 Description**

Export an ADF Business Control or WebCenter application deployment descriptor to a Java Archive (JAR) file. If you do not specify a name for the JAR file, the output displays the default name and path to the JAR file.

### **14.6.1.2 Syntax**

exportJRFWSApplicationPDD(application,pddJarFileName=None)

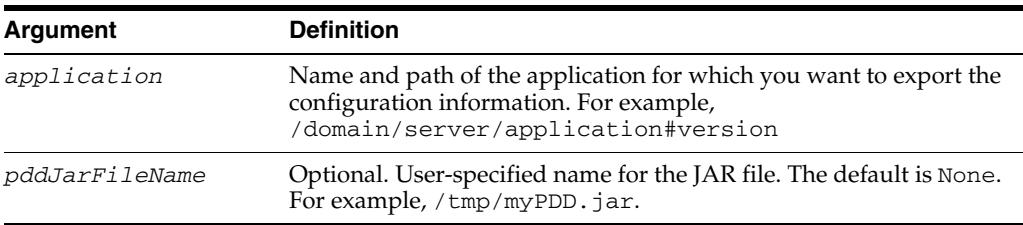

### **14.6.1.3 Example**

The following example exports the Web service PDD for the application ADFBCHelloWorld into a JAR file named exportPDD.jar.

```
wls:/wls-domain/serverConfig>exportJRFWSApplicationPDD
('/wls-domain/ManagedServer/ADFBCHelloWorld','/tmp/exportPDD.jar')
```
/tmp/exportPDD.jar

# <span id="page-755-1"></span>**14.6.2 importJRFWSApplicationPDD**

Command Category: Deployment descriptor migration

Use with WLST: Online

### **14.6.2.1 Description**

Import an ADF Business Control or WebCenter Web service application deployment descriptor from the exported JAR file into a new environment, for example, a production environment or a scaled server instance in a cluster.
**Note:** Changes made using this WLST command are only effective after you restart your application. After importing the deployment descriptor, a message is displayed to remind you to restart your application.

#### **14.6.2.2 Syntax**

importJRFWSApplicationPDD(application,pddJarFileName)

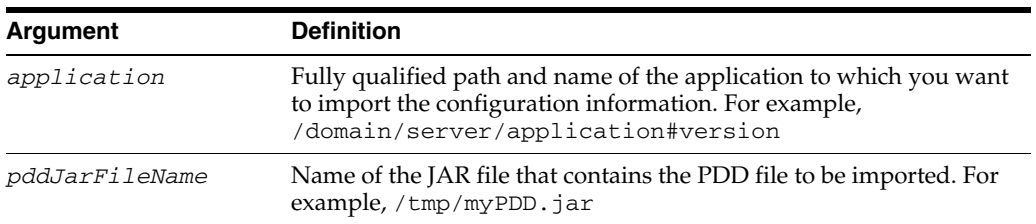

#### **14.6.2.3 Example**

The following example imports the Web service application deployment descriptor for the ADFBCHelloWorld application that has been migrated to the server ManagedServer2. The command uses the name of the JAR file that was generated when the exportJRFWSApplicationPDD command was executed.

```
wls:/wls-domain/serverConfig>importJRFWSApplicationPDD
('/wls-domain/ManagedServer2/ADFBCHelloWorld', '/tmp/exportPDD.jar')
```
application /wls-domain/ManagedServer2/ADFBCHelloWorld PDD has been reset, please restart application now to uptake changes!

#### **14.6.3 savePddToAllAppInstancesInDomain**

Command Category: Deployment descriptor migration

Use with WLST: Online

#### **14.6.3.1 Description**

Import and save the ADF BC or WebCenter Web service application deployment descriptor from the exported JAR file into all of the server instances in the connected domain. You can also use the optional restartApp argument to restart the application automatically.

#### **14.6.3.2 Syntax**

savePddToAllAppInstancesInDomain(applicationName,pddJarFileName,restartApp=true)

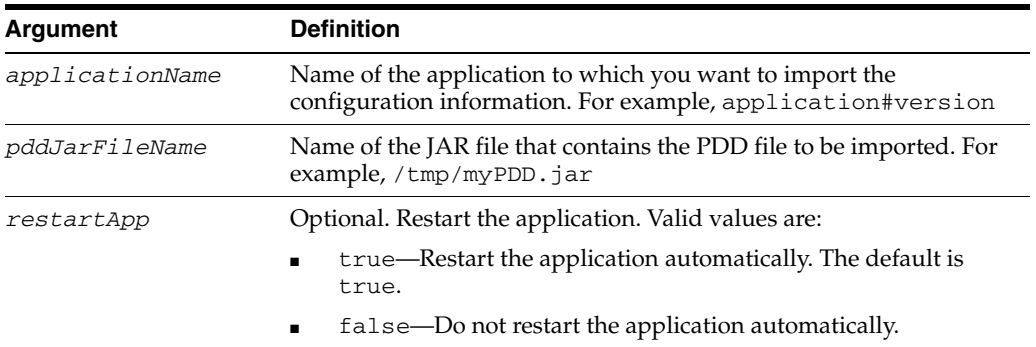

#### **14.6.3.3 Example**

The following example imports the Web service application deployment descriptor for the ADFBCHelloWorld application that was previously exported into all of the servers in the domain, and restarts the application.

wls:/wls-domain/serverConfig>**savePddToAllAppInstancesInDomain 'ADFBCHelloWorld', '/tmp/exportPDD.jar' , true**

saving pdd to com.bea: ServerRuntime=ManagedServer, Name=ADFBCHelloWorld, Location=ManagedServer,Type=ApplicationRuntime saving pdd to com.bea:ServerRuntime=ManagedServer2,Name=ADFBCHelloWorld, Location=ManagedServer2,Type=ApplicationRuntime restarting application ADFBCHelloWorld Stopping application ADFBCHelloWorld. <Mar 24, 2010 10:50:07 AM PDT> <Info> <J2EE Deployment SPI> <BEA-260121> <Initiating stop operation for application, ADFBCHelloWorld [archive: null], to Cluster-1 .> .Completed the stop of Application with status completed Current Status of your Deployment: Deployment command type: stop Deployment State : completed Deployment Message : no message Starting application ADFBCHelloWorld. <Mar 24, 2010 10:50:11 AM PDT> <Info> <J2EE Deployment SPI> <BEA-260121> <Initiating start operation for application, ADFBCHelloWorld [archive: null], to Cluster-1 .> .Completed the start of Application with status completed Current Status of your Deployment: Deployment command type: start Deployment State : completed Deployment Message : no message

The following example imports the Web service application deployment descriptor for the ADFBCHelloWorld application that was previously exported into all of the servers in the domain, but does not restart the application automatically. This example shows the commands you need to enter to restart the application manually.

```
wls:/wls-domain/serverConfig>savePddToAllAppInstancesInDomain
('ADFBCHelloWorld', '/tmp/exportPDD.jar', false)
```

```
saving pdd to com.bea: ServerRuntime=ManagedServer, Name=ADFBCHelloWorld,
Location=ManagedServer,Type=ApplicationRuntime
saving pdd to com.bea: ServerRuntime=ManagedServer2, Name=ADFBCHelloWorld,
Location=ManagedServer2,Type=ApplicationRuntime
application ADFBCHelloWorld PDD has been reset, please restart application now 
to uptake changes!
```

```
wls:/wls-domain/serverConfig> stopApplication('ADFBCHelloWorld')
wls:/wls-domain/serverConfig> startApplication('ADFBCHelloWorld')
```
# <sup>15</sup>**Diagnostic Framework Custom WLST Commands**

The Diagnostic Framework aids in capturing relevant and timely diagnostics for critical errors. The diagnostics can be sent to Oracle Support for further analysis. Use the Diagnostic Framework commands to generate incidents, query existing incidents and execute individual diagnostics dumps to gather specific diagnostics data.

For additional information about using the Diagnostic Framework, see "Diagnosing Problems" in the *Oracle Fusion Middleware Administrator's Guide.*

**Note:** To use the Diagnostic Framework custom WLST commands, you must invoke the WLST script from the Oracle Common home. See "Using Custom WLST Commands" in the *Oracle Fusion Middleware Administrator's Guide.*

Table 15–1 lists the different categories of Diagnostic Framework commands.

| <b>Command Category</b>     | <b>Description</b>                                    |  |
|-----------------------------|-------------------------------------------------------|--|
| <b>Incident Commands</b>    | View problems and incidents and to create incidents.  |  |
| Diagnostic Dump<br>Commands | Display information about dumps and to execute dumps. |  |

*Table 15–1 Diagnostic Command Categories*

# <span id="page-758-0"></span>**15.1 Incident Commands**

Use the commands in Table 15–2 to view problems and incidents and to create incidents.

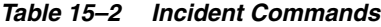

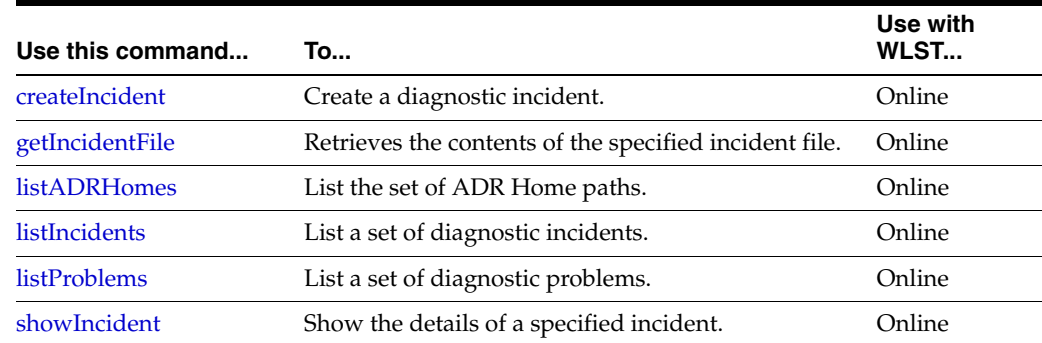

# <span id="page-759-0"></span>**15.1.1 createIncident**

Use with WLST: Online

## **15.1.1.1 Description**

Creates a diagnostic incident, using the specified information to determine the set of diagnostic rules and actions to execute.

#### **15.1.1.2 Syntax**

```
createIncident([adrHome] [,incidentTime] [,messageId] [,ecid] [,appName]
   [,description] [,server])
```
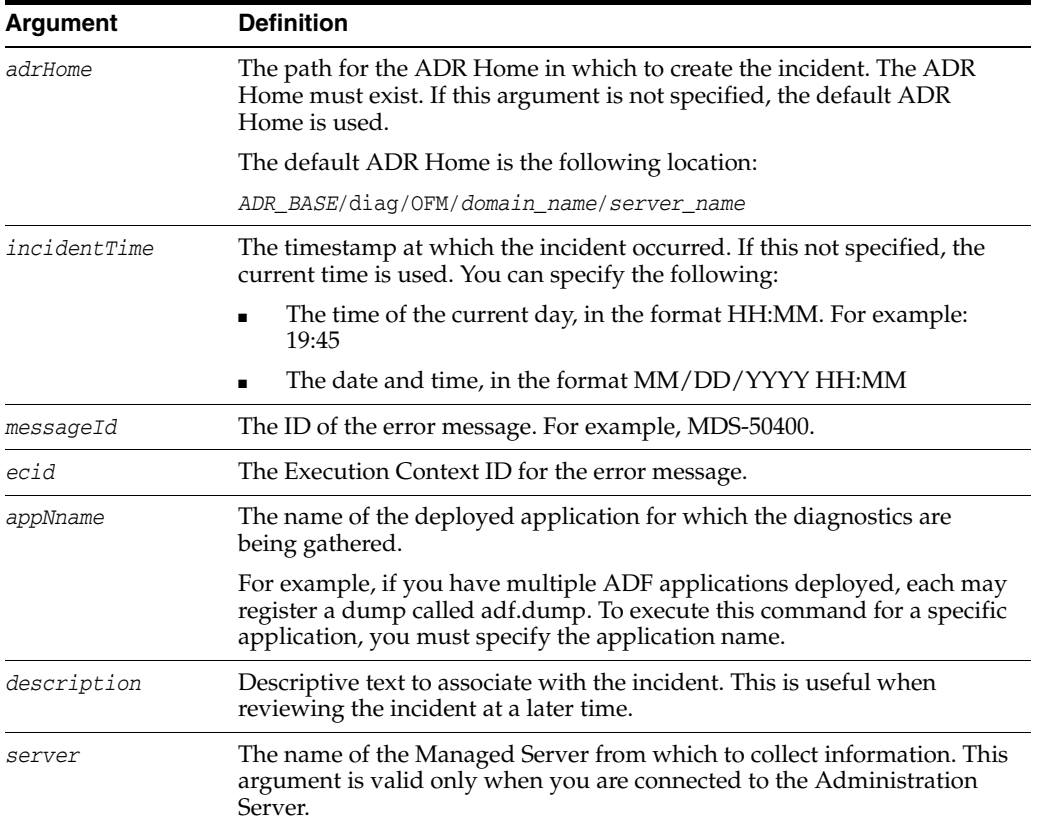

#### **15.1.1.3 Example**

The following example creates an incident that is related to messages with the ID MDS-50400:

**createIncident(messageId="MDS-50400", description="sample incident")**

```
Incident Id: 55
Problem Id: 4
Problem Key: MDS-50400 [MANUAL]
Incident Time: 25th March 2010 11:55:45 GMT
Error Message Id: MDS-50400
Flood Controlled: false
```
# <span id="page-759-1"></span>**15.1.2 getIncidentFile**

Use with WLST: Online

#### **15.1.2.1 Description**

Retrieves the contents of the specified incident file.

#### **15.1.2.2 Syntax**

getIncidentFile(id, name [,outputFile] [,adrHome] [,server])

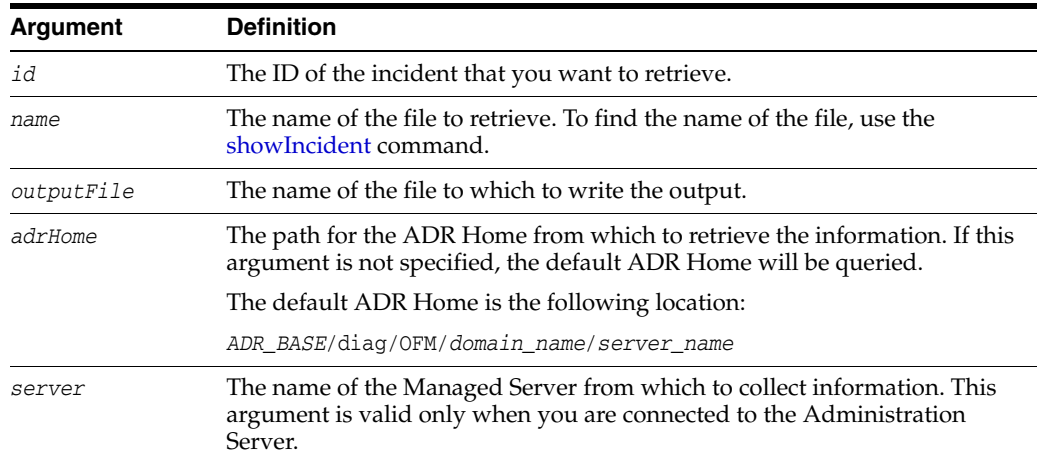

#### **15.1.2.3 Example**

The following example writes the contents of the incident dms\_metrics3\_i1.dmp to the specified output file:

**getIncidentFile(id='1', name='dms\_metrics3\_i1.dmp', outputFile='/tmp/incident1\_ dms.txt')**

The content of 'dms\_metrics3\_i1.dmp'is written to /tmp/incident1\_dms.txt

# <span id="page-760-0"></span>**15.1.3 listADRHomes**

Use with WLST: Online

#### **15.1.3.1 Description**

Lists the paths of all of the ADR Homes for the server.

#### **15.1.3.2 Syntax**

listADRHomes([server])

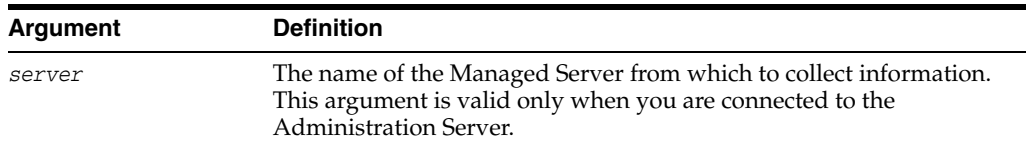

#### **15.1.3.3 Example**

The following example lists the paths of the ADR homes:

#### **listADRHomes()**

diag/ofm/base\_domain/WLS\_Spaces

diag/ofm/fusionapps/GeneralLedger

# <span id="page-761-0"></span>**15.1.4 listIncidents**

Use with WLST: Online

#### **15.1.4.1 Description**

Lists the set of diagnostic incidents for the given problem ID, if specified, or all available incidents.

# **15.1.4.2 Syntax**

listIncidents([id] [, adrHome] [,server])

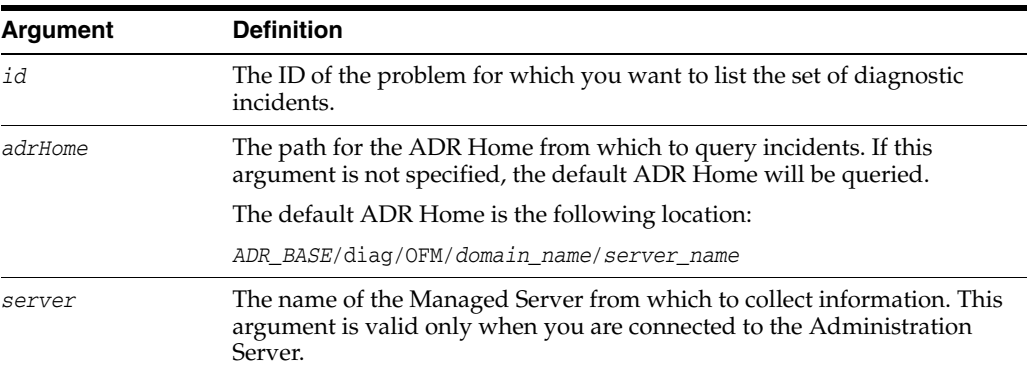

# **15.1.4.3 Example**

The following example lists the incidents associated with the problem with the ID 1:

```
listIncidents(id="1")
Incident Id Problem Key Incident Time
        10 MDS-50300 [WLS_Spaces] [oracle.mds.repos] Mon Mar 15 11:22:12 PDT 
2010
        24 MDS-50300 [WLS_Spaces] [oracle.mds.repos] Thu Mar 11 15:11:35 PDT 
2010
```
# <span id="page-761-1"></span>**15.1.5 listProblems**

Use with WLST: Online

#### **15.1.5.1 Description**

Lists the set of diagnostic problems associated with the specified ADR Home.

#### **15.1.5.2 Syntax**

listProblems([adrHome][,server])

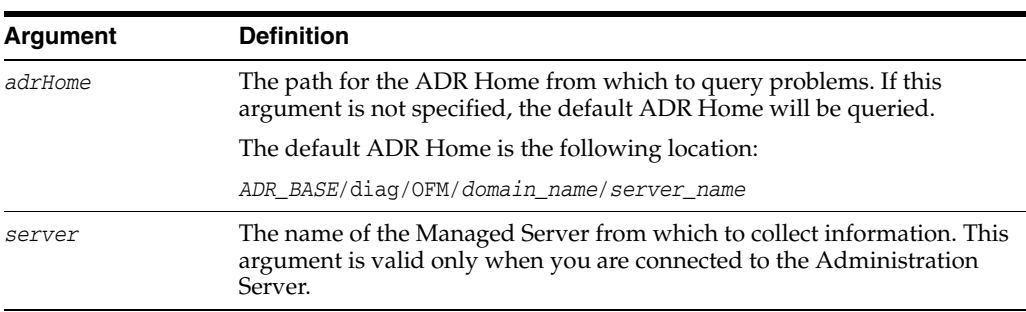

#### **15.1.5.3 Example**

The following example lists the diagnostic problems in the default ADR home:

**listProblems()**

```
Problem Id Problem Key
        1 MDS-50300 [WLS_Spaces] [oracle.mds.repos]
        2 JOC-38922 [AdminServer] [oracle.cache.network]
```
# <span id="page-762-1"></span>**15.1.6 showIncident**

Use with WLST: Online

## **15.1.6.1 Description**

Shows the details of the specified incident.

#### **15.1.6.2 Syntax**

showIncident(id, [adrHome][, server])

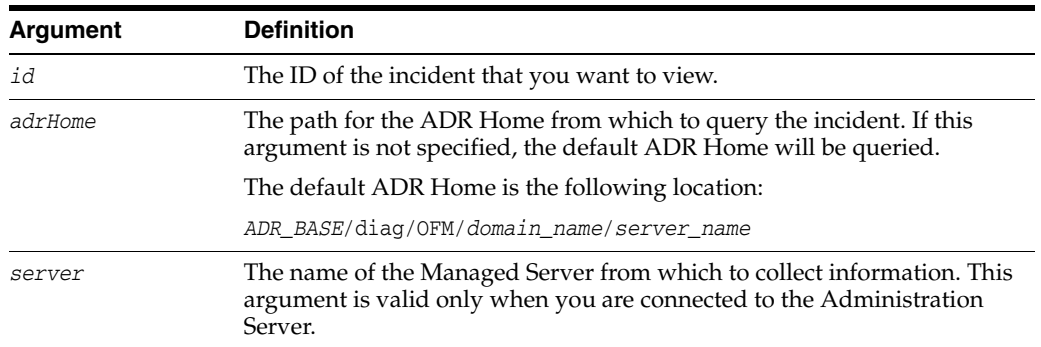

#### **15.1.6.3 Example**

The following example displays information about the incident with the ID 10:

```
showIncident(id="10")
```

```
Incident Id: 10
Problem Id: 1
Problem Key: MDS-50300 [WLS_Spaces] [oracle.mds.repos]
Incident Time: 25th March 2010 10:12:15 GMT
Error Message Id: MDS-50300
Execution Context: 0000ICK4rbYC8xT6uBf9EH1AX1qF000000
Flood Controlled: false
Dump Files :
      dms_ecidctx1_i1.dmp
       jvm_threads2_i1.dmp
      dms_metrics3_i1.dmp
      odl_logs4_i1.dmp
      diagnostic_image_AdminServer_2010_03_25_11_12_15.zip
       readme.txt
```
# <span id="page-762-0"></span>**15.2 Diagnostic Dump Commands**

Use the commands in Table 15–3 to display information about dumps and to execute dumps.

| Use this command | To                                                           | Use with<br>WLST |
|------------------|--------------------------------------------------------------|------------------|
| describeDump     | Display a description of the specified diagnostic<br>dump.   | Online           |
| executeDump      | Execute the specified diagnostic dump.                       | Online           |
| listDumps        | Display the set of diagnostic dumps that can be<br>executed. | Online           |

*Table 15–3 Diagnostic Dump Commands*

# <span id="page-763-0"></span>**15.2.1 describeDump**

Use with WLST: Online

#### **15.2.1.1 Description**

Displays a description of the specified diagnostic dump.

#### **15.2.1.2 Syntax**

describeDump(name [,appName] [.server])

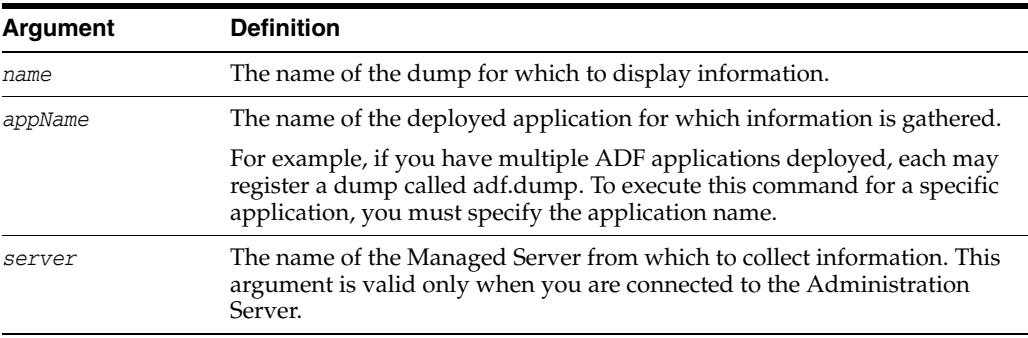

#### **15.2.1.3 Example**

The following example displays information about the dump with the name odl.logs. You use the [listDumps](#page-764-0) command to retrieve the list of available dumps.

#### **describeDump(name="odl.logs")**

Name: odl.logs Description: Dumps recent ODL logs, or logs correlated by ECID Manadatory Arguments: Optional Arguments: Name Type Description ECID String Execution Context Id to correlate log entries with timestamp String Timestamp to query logs 5 minutes before/after

# <span id="page-763-1"></span>**15.2.2 executeDump**

Use with WLST: Online

#### **15.2.2.1 Description**

Executes the specified diagnostic dump.

#### **15.2.2.2 Syntax**

```
executeDump(name [,args] [,outputFile] [,id] [,adrHome] [,server])
```
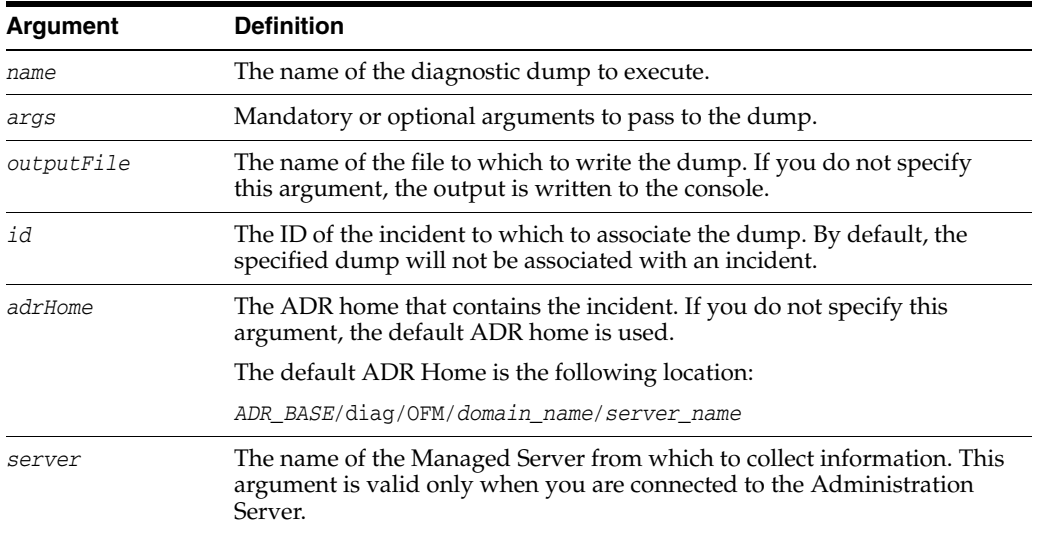

Arguments that are either required or are optional can be specified using the "args" keyword. For example:

executeDump(name="java.sysprops", args={"prop" : "os.name"})

#### **15.2.2.3 Examples**

The following example executes the dump with the name jvm.threads and writes it to the file dumpout.txt:

```
executeDump(name="jvm.threads", outputFile="/tmp/dumpout.txt")
Diagnostic dump jvm.threads output written to /tmp/dumpoutput.txt
```
The following example executes the dump with the name jvm.threads and the Incident ID for 33 and writes it to the file dumpout.txt:

```
executeDump(name="jvm.threads", outputFile="/tmp/dumpout.txt", id="33")
Diagnostic dump jvm.threads output associated with incident 33 in ADR Home 
diag/ofm/base_domain/AdminServer
```
The following example executes a dump with the argument prop set to the value os.name:

```
executeDump(name="java.sysprops", args={"prop" : "os.name"})
```
# <span id="page-764-0"></span>**15.2.3 listDumps**

Use with WLST: Online

#### **15.2.3.1 Description**

Displays the set of diagnostic dumps that can be executed.

#### **15.2.3.2 Syntax**

listDumps([appName] [,server])

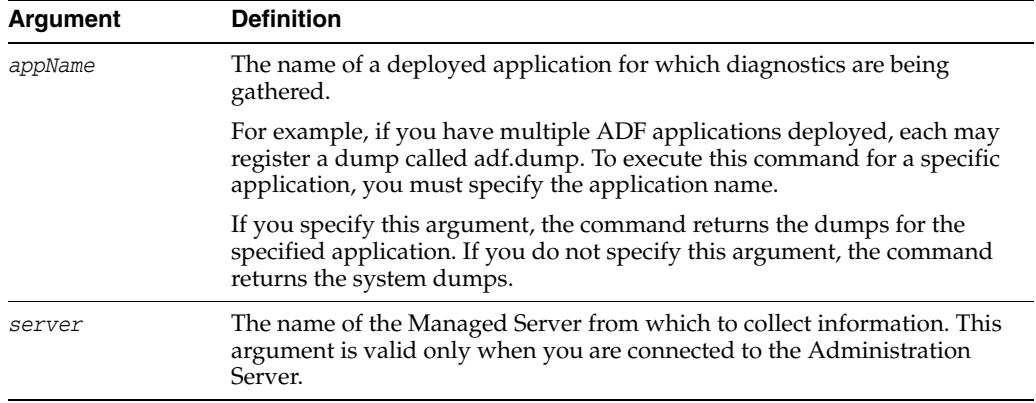

## **15.2.3.3 Example**

The following example lists all of the available dumps.

**listDumps()** dms.metrics jvm.classhistogram jvm.threads odl.logs

Use the command describeDump(name=<dumpName>) for help on a specific dump.

# **Information Rights Management Custom WLST Commands**

The following sections describe the Oracle Fusion Middleware Information Rights Management custom WLST commands in detail. Topics include:

- [Section 16.1, "Overview of WLST IRM Commands"](#page-766-0)
- [Section 16.2, "General Server Commands"](#page-767-0)
- [Section 16.3, "Migration Commands"](#page-776-0)
- [Section 16.4, "Test Content Commands"](#page-778-0)
- [Section 16.5, "Languages Support Commands"](#page-781-0)
- [Section 16.6, "Oracle IRM Desktop Installers Commands"](#page-784-0)

For additional information about Oracle Information Rights Management, see *Oracle IRM Administrator's Guide*.

**Note:** To use these commands, you must invoke WLST from the Oracle home in which the component has been installed. See "Using Custom WLST Commands" in the *Oracle Fusion Middleware Administrator's Guide.*

# <span id="page-766-0"></span>**16.1 Overview of WLST IRM Commands**

WLST IRM commands are divided into the following categories:

| <b>Command Category</b>                                 | <b>Description</b>                                           |
|---------------------------------------------------------|--------------------------------------------------------------|
| <b>General Server Commands</b>                          | Make general changes to Oracle IRM Server settings.          |
| <b>Migration Commands</b>                               | Back up and migrate Oracle IRM Server user data.             |
| <b>Test Content Commands</b>                            | Set up test content for users of Oracle IRM Desktop.         |
| Languages Support<br>Commands                           | Set up languages support for users of Oracle IRM Server.     |
| <b>Oracle IRM Desktop</b><br><b>Installers Commands</b> | Set up software installation support for Oracle IRM Desktop. |

*Table 16–1 WLST IRM Command Categories*

# <span id="page-767-0"></span>**16.2 General Server Commands**

Use the WLST commands listed in Table 16–2 to make general changes to Oracle IRM Server settings.

| Use this command              | <b>To</b>                                                    | Use with<br>WLST |
|-------------------------------|--------------------------------------------------------------|------------------|
| addIRMRefreshPeriod           | Create a new refresh period.                                 | Online           |
| getIRMRefreshPeriod           | Display an existing refresh period.                          | Online           |
| getIRMRefreshPeriods          | Display all the refresh periods.                             | Online           |
| removeIRMRefreshPeriod        | Remove an existing refresh period.                           | Online           |
| updateIRMRefreshPeriod        | Update an existing refresh period.                           | Online           |
| addIRMSyncWindow              | Create a new sync window.                                    | Online           |
| getIRMSyncWindow              | Display an existing sync window.                             | Online           |
| getIRMSyncWindows             | Display all the sync windows.                                | Online           |
| removeIRMSyncWindow           | Remove an existing sync window.                              | Online           |
| updateIRMSyncWindow           | Update an existing sync window.                              | Online           |
| getIRMCryptoSchema            | Display the cryptography algorithm.                          | Online           |
| setIRMCryptoSchema            | Set the cryptography algorithm.                              | Online           |
| getIRMDeviceCount             | Display the device count.                                    | Online           |
| setIRMDeviceCount             | Set the device count.                                        | Online           |
| getIRMJournalCleanUp          | Display the current report record clean-up values.           | Online           |
| setIRMJournalCleanUp          | Set report record clean-up values.                           | Online           |
| getIRMLicenseStateClean<br>Up | Display the license state clean-up frequency.                | Online           |
| setIRMLicenseStateClean<br>Up | Set the license state clean-up frequency.                    | Online           |
| getIRMPrivacyURL              | Display the URL of the privacy statement page.               | Online           |
| setIRMPrivacyURL              | Set the URL of the privacy statement page.                   | Online           |
| getIRMKeyStore                | Display the type and location of the Oracle IRM<br>keystore. | Online           |
| setIRMKeyStore                | Set the type and location of the Oracle IRM keystore.        | Online           |

*Table 16–2 WLST General Server Commands*

# <span id="page-767-1"></span>**16.2.1 addIRMRefreshPeriod**

Online command that creates a new refresh period.

#### **16.2.1.1 Description**

This command creates a refresh period. A refresh period is the maximum length of time that a user can use rights before the rights are refreshed from the server.

### **16.2.1.2 Syntax**

addIRMRefreshPeriod(duration,dtype)

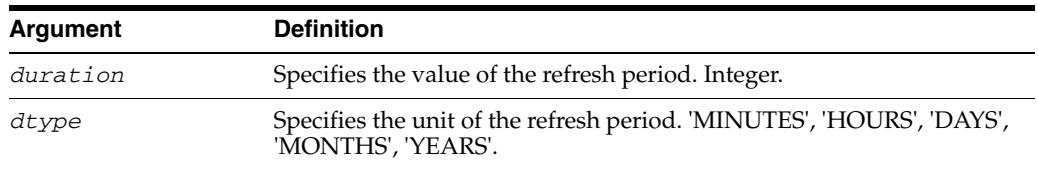

#### **16.2.1.3 Examples**

The following example creates a refresh period of 5 hours:

wls:/base\_domain/serverConfig> **addIRMRefreshPeriod(5,\"HOURS\")**

The following example creates a refresh period of 50 minutes:

wls:/base\_domain/serverConfig> **addIRMRefreshPeriod(50,\"MINUTES\")**

### <span id="page-768-0"></span>**16.2.2 getIRMRefreshPeriod**

Online command that displays an existing refresh period.

#### **16.2.2.1 Description**

This command displays the refresh period that is present at the specified index. A refresh period is the maximum length of time that a user can use rights before the rights are refreshed from the server.

#### **16.2.2.2 Syntax**

getIRMRefreshPeriod(pindex)

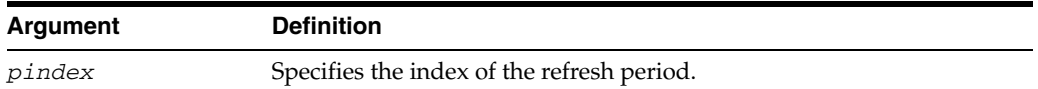

#### **16.2.2.3 Examples**

The following example displays the refresh period that is present at index zero:

wls:/base\_domain/serverConfig> **getIRMRefreshPeriod(0)**

The following example displays the refresh period that is present at index one:

wls:/base\_domain/serverConfig> **getIRMRefreshPeriod(1)**

# <span id="page-768-1"></span>**16.2.3 getIRMRefreshPeriods**

Online command that displays all existing refresh periods.

#### **16.2.3.1 Description**

This command displays all existing refresh periods. A refresh period is the maximum length of time that a user can use rights before the rights are refreshed from the server.

#### **16.2.3.2 Syntax**

getIRMRefreshPeriods()

#### **16.2.3.3 Example**

wls:/base\_domain/serverConfig> **getIRMRefreshPeriods()**

# <span id="page-769-0"></span>**16.2.4 removeIRMRefreshPeriod**

Online command that removes an existing refresh period.

#### **16.2.4.1 Description**

This command removes a refresh period that is present at the specified index. A refresh period is the maximum length of time that a user can use rights before the rights are refreshed from the server.

#### **16.2.4.2 Syntax**

removeIRMRefreshPeriod(pindex)

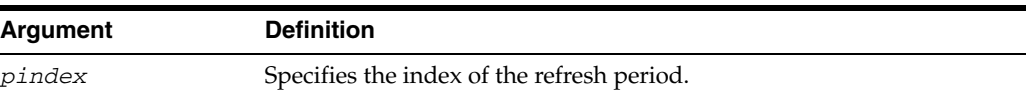

## **16.2.4.3 Examples**

The following example removes the refresh period that is present at index zero:

```
wls:/base_domain/serverConfig> removeIRMRefreshPeriod(0)
```
The following example removes the refresh period that is present at index one:

wls:/base\_domain/serverConfig> **removeIRMRefreshPeriod(1)**

# <span id="page-769-1"></span>**16.2.5 updateIRMRefreshPeriod**

Online command that updates an existing refresh period.

#### **16.2.5.1 Description**

This command updates an existing refresh period. A refresh period is the maximum length of time that a user can use rights before the rights are refreshed from the server.

#### **16.2.5.2 Syntax**

updateIRMRefreshPeriod(pindex,duration,dtype)

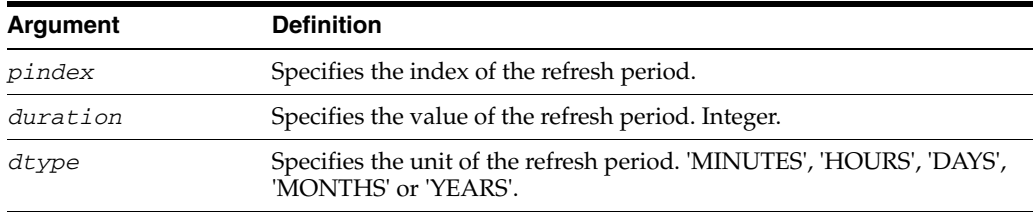

#### **16.2.5.3 Examples**

The following example updates the refresh period at index zero to have a duration of 5 hours:

wls:/base\_domain/serverConfig> **updateIRMRefreshPeriod(0,5,\"HOURS\")**

The following example updates the refresh period at index zero to have a duration of 50 minutes:

wls:/base\_domain/serverConfig> **updateIRMRefreshPeriod(0,50,\"MINUTES\")**

# <span id="page-770-0"></span>**16.2.6 addIRMSyncWindow**

Online command that creates a sync window.

#### **16.2.6.1 Description**

This command creates a sync window. A sync window is a period during which Oracle IRM Desktop will attempt to contact the server to synchronize rights.

#### **16.2.6.2 Syntax**

addIRMSyncWindow(day,stHrs,stMins,endHrs,endMins)

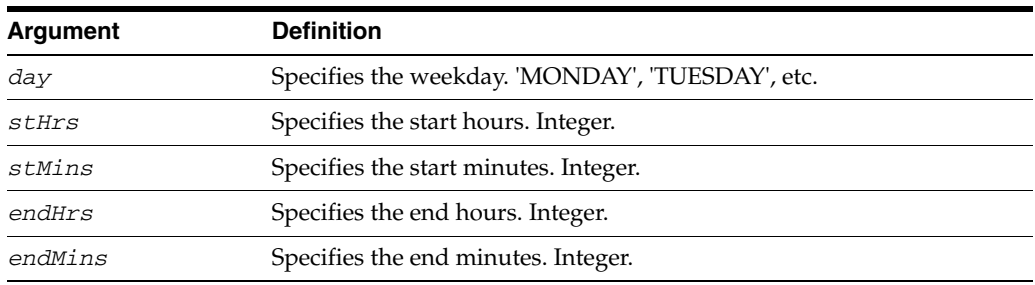

#### **16.2.6.3 Example**

The following example creates a sync window that will result in Oracle IRM Desktop attempting to contact the server between 9.30am and 6.30pm on Mondays:

wls:/base\_domain/serverConfig> **addIRMSyncWindow(\"MONDAY\",9,30,6,30)**

# <span id="page-770-1"></span>**16.2.7 getIRMSyncWindow**

Online command that displays an existing sync window.

#### **16.2.7.1 Description**

This command displays a sync window that is present at the specified index. A sync window is a period during which Oracle IRM Desktop will attempt to contact the server to synchronize rights.

#### **16.2.7.2 Syntax**

getIRMSyncWindow(sindex)

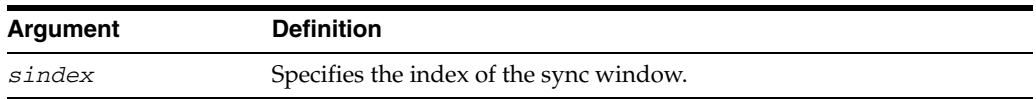

#### **16.2.7.3 Examples**

The following example displays the sync window at index zero:

wls:/base\_domain/serverConfig> **getIRMSyncWindow(0)**

The following example displays the sync window at index one:

wls:/base\_domain/serverConfig> **getIRMSyncWindow(1)**

# <span id="page-770-2"></span>**16.2.8 getIRMSyncWindows**

Online command that displays all existing sync windows.

#### **16.2.8.1 Description**

This command displays all existing sync windows. A sync window is a period during which Oracle IRM Desktop will attempt to contact the server to synchronize rights.

#### **16.2.8.2 Syntax**

getIRMSyncWindows()

#### **16.2.8.3 Example**

wls:/base\_domain/serverConfig> **getIRMSyncWindows()**

# <span id="page-771-0"></span>**16.2.9 removeIRMSyncWindow**

Online command that removes an existing sync window.

#### **16.2.9.1 Description**

This command removes a sync window that is present at the specified index. A sync window is a period during which Oracle IRM Desktop will attempt to contact the server to synchronize rights.

#### **16.2.9.2 Syntax**

removeIRMSyncWindow(sindex)

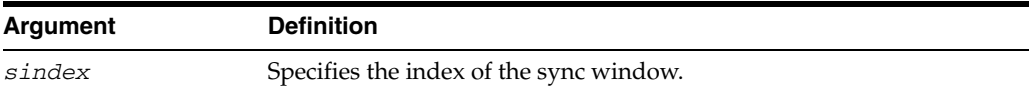

#### **16.2.9.3 Examples**

The following example removes the sync window at index zero:

```
wls:/base_domain/serverConfig> removeIRMSyncWindow(0)
```
The following example removes the sync window at index one:

wls:/base\_domain/serverConfig> **removeIRMSyncWindow(1)**

# <span id="page-771-1"></span>**16.2.10 updateIRMSyncWindow**

Online command that updates an existing sync window.

#### **16.2.10.1 Description**

This command updates an existing sync window. A sync window is a period during which Oracle IRM Desktop will attempt to contact the server to synchronize rights.

#### **16.2.10.2 Syntax**

updateIRMSyncWindow(indexOfDay,day,stHrs,stMins,endHrs,endMins)

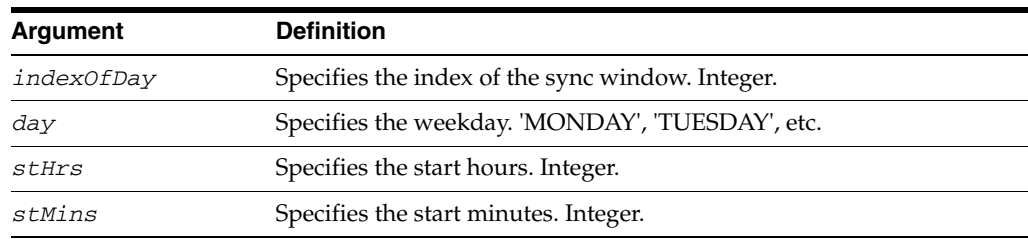

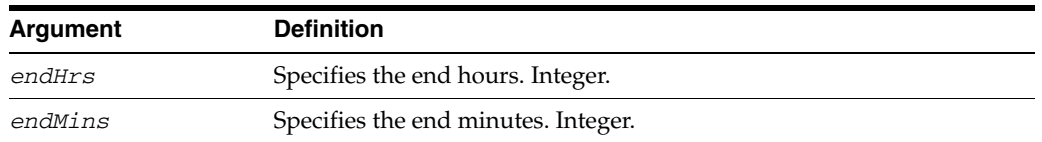

#### **16.2.10.3 Example**

The following example updates the sync window at index zero so that Oracle IRM Desktop will attempt to contact the server between 9.30am and 5.30pm on Mondays:

wls:/base\_domain/serverConfig> **updateIRMSyncWindow(0,\"MONDAY\",9,30,5,30)**

## <span id="page-772-0"></span>**16.2.11 getIRMCryptoSchema**

Online command that displays the cryptography algorithm.

#### **16.2.11.1 Description**

This command displays the cryptography algorithm currently applied to files that are sealed using Oracle IRM.

#### **16.2.11.2 Syntax**

getIRMCryptoSchema()

#### **16.2.11.3 Example**

wls:/base\_domain/serverConfig> **getIRMCryptoSchema()**

# <span id="page-772-1"></span>**16.2.12 setIRMCryptoSchema**

Online command that sets the cryptography algorithm.

#### **16.2.12.1 Description**

This command sets the cryptography algorithm that will be applied to files that are sealed using Oracle IRM. The default of AES128 is recommended.

#### **16.2.12.2 Syntax**

setIRMCryptoSchema(cryptID)

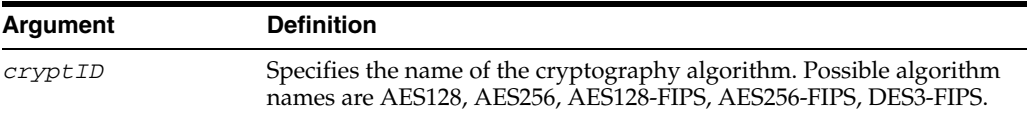

#### **16.2.12.3 Example**

The following example sets the cryptography algorithm used for Oracle IRM communications to AES128:

wls:/base\_domain/serverConfig> **setIRMCryptoSchema(\"AES128\")**

# <span id="page-772-2"></span>**16.2.13 getIRMDeviceCount**

Online command that displays the device count.

#### **16.2.13.1 Description**

This command displays the maximum number of devices on which a user can open a sealed document at one time. The value applies to all users, and does not differ for individual users.

#### **16.2.13.2 Syntax**

getIRMDeviceCount()

#### **16.2.13.3 Example**

wls:/base\_domain/serverConfig> **getIRMDeviceCount()**

# <span id="page-773-0"></span>**16.2.14 setIRMDeviceCount**

Online command that sets the device count.

# **16.2.14.1 Description**

This command sets the maximum number of devices on which a user can open a sealed document at one time. The value applies to all users. The device count is normally kept low (1 or 2) to make it difficult to circumvent document access restrictions by sharing passwords.

### **16.2.14.2 Syntax**

setIRMDeviceCount(devCount)

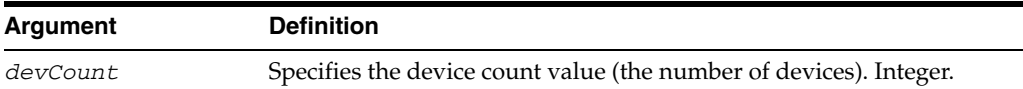

# **16.2.14.3 Example**

The following example sets the device count to 2:

wls:/base\_domain/serverConfig> **setIRMDeviceCount(2)**

# <span id="page-773-1"></span>**16.2.15 getIRMJournalCleanUp**

Online command that displays the current report record clean-up values.

#### **16.2.15.1 Description**

This command displays the report record clean-up values. The values show how often report record clean-ups are performed, and the maximum age of the report records before they are deleted.

# **16.2.15.2 Syntax**

getIRMJournalCleanUp()

# **16.2.15.3 Example**

wls:/base\_domain/serverConfig> **getIRMJournalCleanUp()**

# <span id="page-773-2"></span>**16.2.16 setIRMJournalCleanUp**

Online command that sets report record clean-up values.

#### **16.2.16.1 Description**

This command sets how often report record clean-ups are performed, and the maximum age of report records before they are deleted.

#### **16.2.16.2 Syntax**

setIRMJournalCleanUp(clDuration,clUnitType,retDuration,retUnitType)

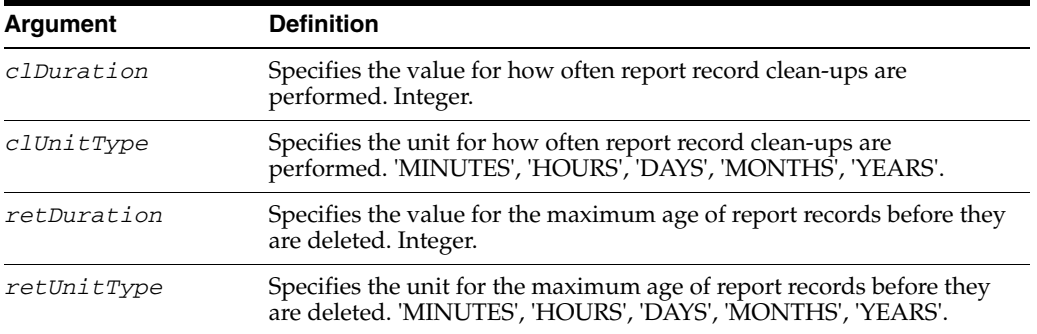

#### **16.2.16.3 Example**

The following example runs report record clean-ups every 5 days, and deletes report records that are 6 months old:

wls:/base\_domain/serverConfig> **setIRMJournalCleanUp(5,\"DAYS\",6,\"MONTHS\")**

# <span id="page-774-0"></span>**16.2.17 getIRMLicenseStateCleanUp**

Online command that displays the license state clean-up frequency.

#### **16.2.17.1 Description**

This command displays the license state clean-up frequency (the frequency at which license records will be deleted).

#### **16.2.17.2 Syntax**

getIRMLicenseStateCleanUp()

#### **16.2.17.3 Example**

wls:/base\_domain/serverConfig> **getIRMLicenseStateCleanUp()**

# <span id="page-774-1"></span>**16.2.18 setIRMLicenseStateCleanUp**

Online command that sets the license state clean-up frequency.

#### **16.2.18.1 Description**

This command sets the license state clean-up frequency (the frequency at which license records will be deleted).

#### **16.2.18.2 Syntax**

setIRMLicenseStateCleanUp(duration,unitType)

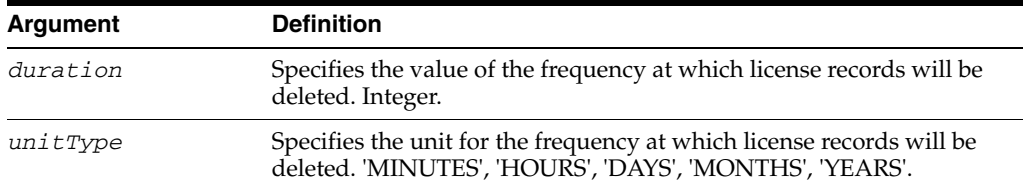

#### **16.2.18.3 Examples**

The following example sets the frequency at which license records will be deleted to 10 hours:

wls:/base\_domain/serverConfig> **setIRMLicenseStateCleanUp(10,\"HOURS\")**

The following example sets the frequency at which license records will be deleted to 50 minutes:

wls:/base\_domain/serverConfig> **setIRMLicenseStateCleanUp(50,\"MINUTES\")**

# <span id="page-775-0"></span>**16.2.19 getIRMPrivacyURL**

Online command that displays the URL of the privacy statement page.

#### **16.2.19.1 Description**

This command displays the URL of the privacy statement page. The privacy statement page displays a statement that users must accept before viewing sealed content.

#### **16.2.19.2 Syntax**

getIRMPrivacyURL()

#### **16.2.19.3 Examples**

wls:/base\_domain/serverConfig> **getIRMPrivacyURL()**

# <span id="page-775-1"></span>**16.2.20 setIRMPrivacyURL**

Online command that sets the URL of the privacy statement page.

#### **16.2.20.1 Description**

This command sets the URL of a privacy statement that users must accept before viewing sealed content.

#### **16.2.20.2 Syntax**

setIRMPrivacyURL(privacyURL)

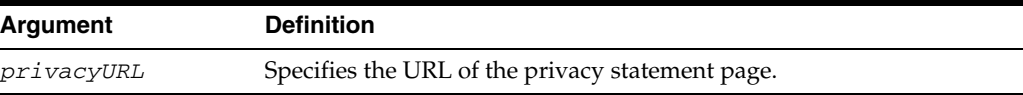

#### **16.2.20.3 Example**

The following example sets the URL of the privacy policy page to "http://irm.example.com/":

wls:/base\_domain/serverConfig> **setIRMPrivacyURL(\"http://irm.example.com/\")**

## <span id="page-776-1"></span>**16.2.21 getIRMKeyStore**

Online command that displays the type and location of the Oracle IRM keystore.

#### **16.2.21.1 Description**

This command displays the type and location of the Oracle IRM keystore.

#### **16.2.21.2 Syntax**

getIRMKeyStore()

#### **16.2.21.3 Examples**

wls:/base\_domain/serverConfig> **getIRMKeyStore()**

### <span id="page-776-2"></span>**16.2.22 setIRMKeyStore**

Online command that sets the type and location of the Oracle IRM keystore.

#### **16.2.22.1 Description**

This command sets the type and location of the Oracle IRM keystore. You should not normally need to change the keystore type and location from the default (type JKS at location \${domain.home}/config/fmwconfig/irm.jks).

#### **16.2.22.2 Syntax**

setIRMKeyStore()

You will be prompted to provide the following arguments:

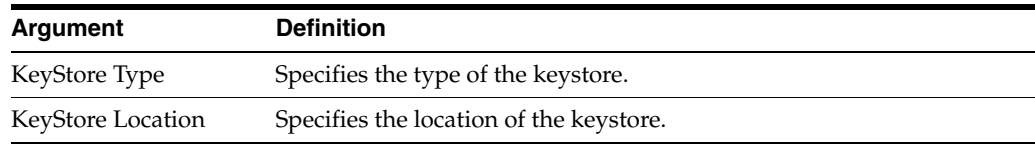

#### **16.2.22.3 Example**

The following example sets the keystore type to JCEKS and the keystore location to D:/exampledir/:

wls:/base\_domain/serverConfig> **setIRMKeyStore() Enter KeyStore Type: JCEKS Enter KeyStore Location: D:/exampledir/**

# <span id="page-776-0"></span>**16.3 Migration Commands**

Use the WLST commands listed in Table 16–3 to set up import and export of user data between instances of Oracle IRM Server.

| Use this command   | To                                            | Use with<br>WLST |
|--------------------|-----------------------------------------------|------------------|
| setIRMExportFolder | Set or clear the data export folder location. | Online           |
| getIRMExportFolder | Display the value for the data export folder. | Online           |
| setIRMImportFolder | Set or clear the data import folder location. | Online           |

*Table 16–3 WLST Commands for Import and Export of Oracle IRM user data*

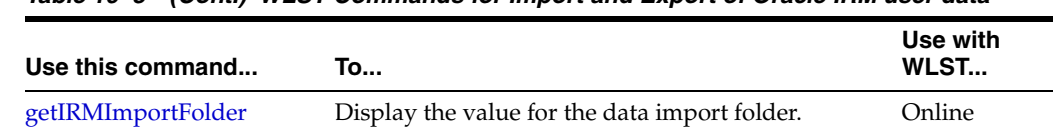

#### *Table 16–3 (Cont.) WLST Commands for Import and Export of Oracle IRM user data*

# <span id="page-777-0"></span>**16.3.1 setIRMExportFolder**

Online command that sets or clears the data export folder location.

#### **16.3.1.1 Description**

This command sets or clears the location of the folder used for data export.

### **16.3.1.2 Syntax**

setIRMExportFolder(folder)

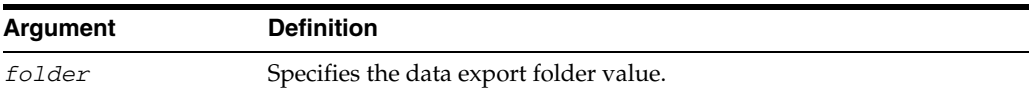

#### **16.3.1.3 Example**

wls:/base\_domain/serverConfig> **setIRMExportFolder("export")**

# <span id="page-777-1"></span>**16.3.2 getIRMExportFolder**

Online command that displays the value of the data export folder.

#### **16.3.2.1 Description**

This command displays the location of the folder used for data export.

#### **16.3.2.2 Syntax**

getIRMExportFolder()

#### **16.3.2.3 Example**

wls:/base\_domain/serverConfig> **getIRMExportFolder()**

# <span id="page-777-2"></span>**16.3.3 setIRMImportFolder**

Online command that sets or clears the data import folder location.

#### **16.3.3.1 Description**

This command sets or clears the location of the folder used for data import.

#### **16.3.3.2 Syntax**

setIRMImportFolder(folder)

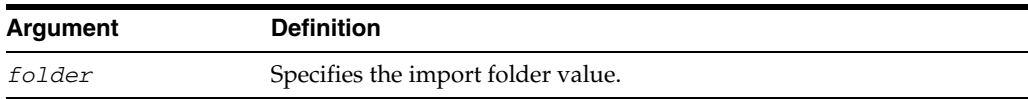

#### **16.3.3.3 Example**

wls:/base\_domain/serverConfig> **setIRMImportFolder("import")**

## <span id="page-778-1"></span>**16.3.4 getIRMImportFolder**

Online command that displays the value of the data import folder.

#### **16.3.4.1 Description**

This command displays the location of the folder used for data import.

#### **16.3.4.2 Syntax**

getIRMImportFolder()

#### **16.3.4.3 Example**

wls:/base\_domain/serverConfig> **getIRMImportFolder()**

# <span id="page-778-0"></span>**16.4 Test Content Commands**

Use the WLST commands listed in Table 16–4 to set up test content for users of Oracle IRM Desktop.

#### *Table 16–4 WLST Commands for Test Content*

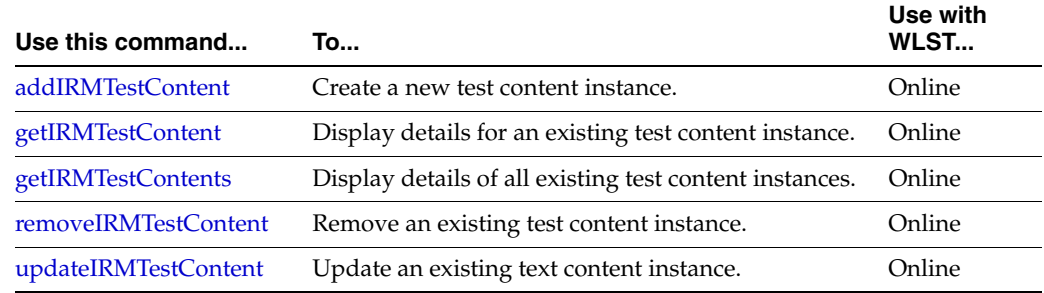

# <span id="page-778-2"></span>**16.4.1 addIRMTestContent**

Online command that creates a new test content instance.

#### **16.4.1.1 Description**

This command creates a test content instance. Test content instances identify an item of test content, usually an image file. Test content is shown in a sealed document when Oracle IRM Desktop successfully connects to Oracle IRM Server through the client test facility.

#### **16.4.1.2 Syntax**

addIRMTestContent(uri,localeKeys,testNames)

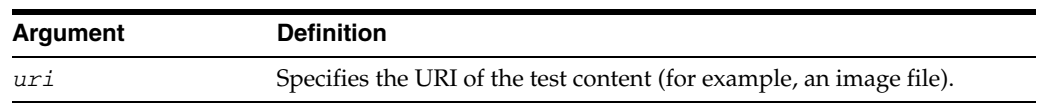

| Argument   | <b>Definition</b>                                                                                                    |
|------------|----------------------------------------------------------------------------------------------------|
| localeKeys | Specifies the locale(s) associated with this test content instance. Must<br>be from the list of two-letter language codes given in Table 16-5 (for<br>example, 'fr' for French). If there is more than one supported locale for<br>an instance, the two-letter codes must be listed as comma-delimited<br>values. |
| testNames  | Specifies the name(s) associated with this test content instance. If<br>there is more than one name for a URI, they must be specified as<br>comma-delimited values.                                                                                                    |

*Table 16–5 Language codes (ISO 639-1 "two-letter codes")*

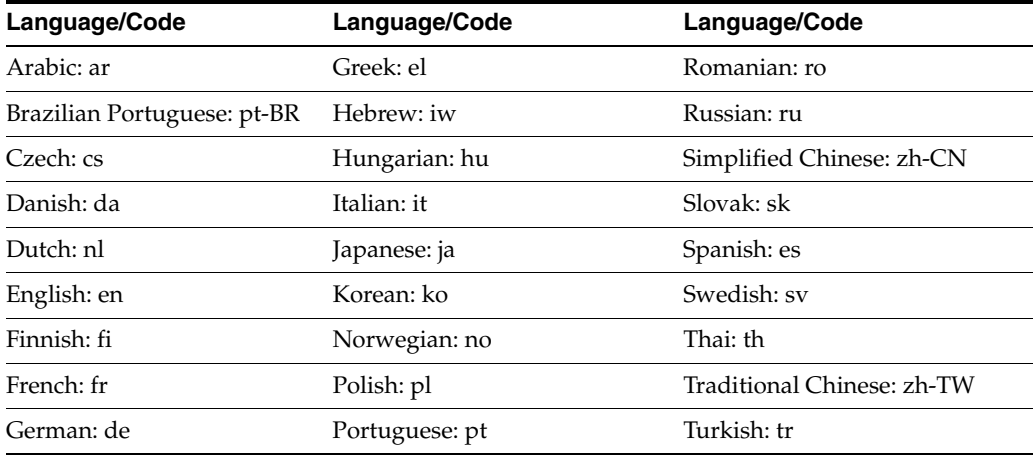

#### **16.4.1.3 Examples**

The following example creates a test content instance comprising an image named exampleImage.jpg at http://irm.example.com, for use with English installations, and showing the name 'Test Content':

```
wls:/base_domain/serverConfig> 
addIRMTestContent(\"http://irm.example.com/exampleImage.jpg\",\"en\",\"Test 
Content\")
```
The following example creates a test content instance comprising an image named exampleImage.jpg at http://irm.example.com, for use with English and French installations, and showing the names 'Test Content (en)' and 'Test Content (fr)':

```
wls:/base_domain/serverConfig> 
addIRMTestContent(\"http://irm.example.com/exampleImage.jpg\",\"en,fr\",\"Test 
Content (en),Test Content (fr)\")
```
# <span id="page-779-0"></span>**16.4.2 getIRMTestContent**

Online command that displays the details of an existing test content instance.

#### **16.4.2.1 Description**

This command displays the details of the test content instance that is present at the specified index. Test content instances identify an item of test content, usually an image file. Test content is shown in a sealed document when Oracle IRM Desktop successfully connects to Oracle IRM Server through the client test facility.

#### **16.4.2.2 Syntax**

getIRMTestContent(tindex)

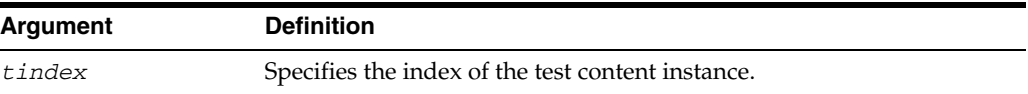

#### **16.4.2.3 Examples**

The following example displays the details of the test content instance at index zero:

wls:/base\_domain/serverConfig> **getIRMTestContent(0)**

The following example displays the details of the test content instance at index one:

wls:/base\_domain/serverConfig> **getIRMTestContent(1)**

# <span id="page-780-0"></span>**16.4.3 getIRMTestContents**

Online command that displays all the test content instances.

#### **16.4.3.1 Description**

This command displays all the test content instances. Test content instances identify an item of test content, usually an image file. Test content is shown in a sealed document when Oracle IRM Desktop successfully connects to Oracle IRM Server through the client test page.

#### **16.4.3.2 Syntax**

getIRMTestContents()

### **16.4.3.3 Example**

wls:/base\_domain/serverConfig> **getIRMTestContents()**

# <span id="page-780-1"></span>**16.4.4 removeIRMTestContent**

Online command that removes an existing test content instance.

#### **16.4.4.1 Description**

This command removes the test content instance that is present at the specified index. Test content instances identify an item of test content, usually an image file.

#### **16.4.4.2 Syntax**

removeIRMTestContent(tindex)

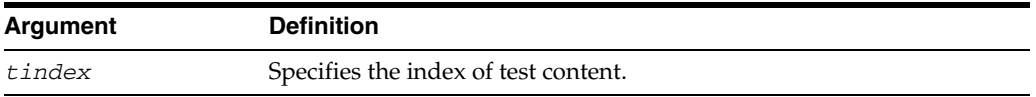

#### **16.4.4.3 Examples**

The following example removes the test content instance at index zero:

wls:/base\_domain/serverConfig> **removeIRMTestContent(0)**

The following example removes the test content instance at index one:

wls:/base\_domain/serverConfig> **removeIRMTestContent(1)**

# <span id="page-781-1"></span>**16.4.5 updateIRMTestContent**

Online command that updates an existing test content instance.

#### **16.4.5.1 Description**

This command updates an existing test content instance. Test content instances identify an item of test content, usually an image file. Test content is shown in a sealed document when Oracle IRM Desktop successfully connects to Oracle IRM Server through the client test facility.

#### **16.4.5.2 Syntax**

updateIRMTestContent(tindex,uri,localeKeys,testNames)

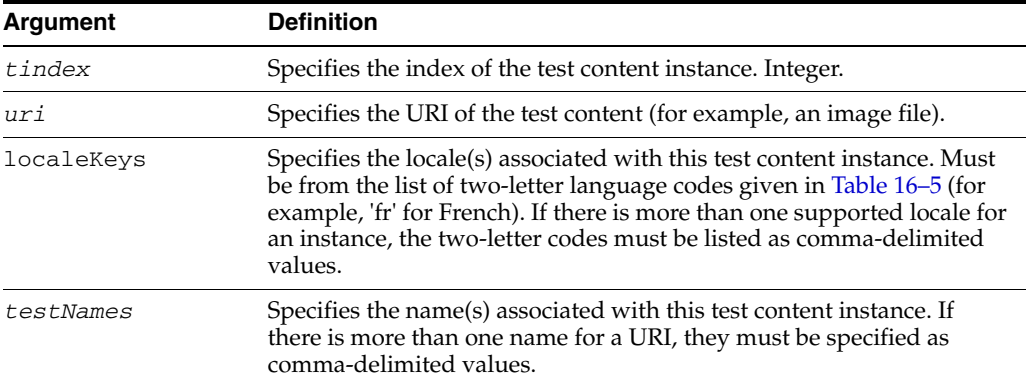

#### **16.4.5.3 Examples**

The following example updates a test content instance by changing the image to exampleImage.jpg at http://irm.example.com, for use with English installations, and showing the name 'Test Content':

```
wls:/base_domain/serverConfig>
```

```
updateIRMTestContent(0,\"http://irm.example.com/exampleImage.jpg\",\"en\",\"Test 
Content\")
```
The following example updates a test content instance by changing the image to exampleImage.jpg at http://irm.example.com, for use with English and French installations, and showing the names 'Test Content (English)' and 'Test Content (French)':

```
wls:/base_domain/serverConfig> updateIRMTestContent(0,
\"http://irm.example.com/exampleImage.jpg\",\"en,fr\",\"Test Content 
(English),Test Content (French)\")
```
# <span id="page-781-0"></span>**16.5 Languages Support Commands**

Use the WLST commands listed in Table 16–6 to set up languages support for users of Oracle IRM Server.

| Use this command         | To                                                                                                    | Use with<br>WLST |
|--------------------------|----------------------------------------------------------------------------------------------------|------------------|
| addIRMTranslation        | Create a new language support instance.                                                                   | Online           |
| getIRMDefaultTranslation | Display the default language.                                                                             | Online           |
| getIRMTranslations       | Display all the language support instances.                                                               | Online           |
| removeIRMTranslation     | Remove an existing language support<br>instance.                                                          | Online           |
| setIRMTranslations       | Set the default language, and set a<br>language support instance for one or more<br>additional languages. | Online           |

*Table 16–6 WLST Commands for Oracle IRM Server languages support*

# <span id="page-782-0"></span>**16.5.1 addIRMTranslation**

Online command that creates a new language support instance.

#### **16.5.1.1 Description**

This command creates a new language support instance. Each language support instance provides the facility in Oracle IRM Server to add names and descriptions in one or more languages (in addition to the default language).

#### **16.5.1.2 Syntax**

addIRMTranslation(transList)

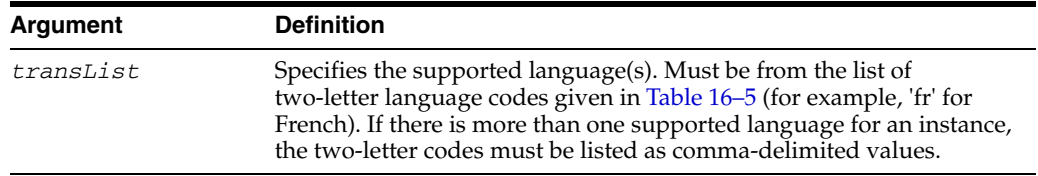

#### **16.5.1.3 Examples**

The following example creates a language support instance that will enable users of Oracle IRM Server to add names and descriptions in French (in addition to their default language):

```
wls:/base_domain/serverConfig> addIRMTranslation(\"fr\")
```
The following example creates a language support instance that will enable users of Oracle IRM Server to add names and descriptions in French and Arabic (in addition to their default language):

wls:/base\_domain/serverConfig> **addIRMTranslation(\"fr,ar\")**

#### <span id="page-782-1"></span>**16.5.2 getIRMDefaultTranslation**

Online command that displays the default language.

#### **16.5.2.1 Description**

This command displays the default language.

#### **16.5.2.2 Syntax**

getIRMDefaultTranslation()

#### **16.5.2.3 Example**

wls:/base\_domain/serverConfig> **getIRMDefaultTranslation()**

# <span id="page-783-0"></span>**16.5.3 getIRMTranslations**

Online command that displays all the language support instances.

#### **16.5.3.1 Description**

This command displays all the language support instances. Each language support instance provides the facility in Oracle IRM Server to add names and descriptions in one or more languages (in addition to the default language).

#### **16.5.3.2 Syntax**

getIRMTranslations()

#### **16.5.3.3 Example**

wls:/base\_domain/serverConfig> **getIRMTranslations()**

# <span id="page-783-1"></span>**16.5.4 removeIRMTranslation**

Online command that removes an existing language support instance.

#### **16.5.4.1 Description**

This command removes the language support instance that is present at the specified index. Each language support instance provides the facility in Oracle IRM Server to add names and descriptions in one or more languages (in addition to the default language).

#### **16.5.4.2 Syntax**

removeIRMTranslation(tindex)

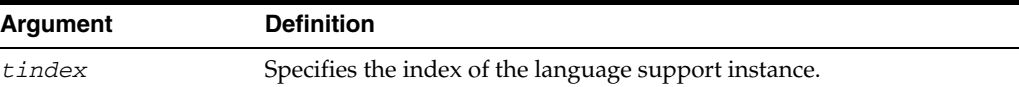

#### **16.5.4.3 Examples**

The following example removes the language support instance at index zero:

```
wls:/base_domain/serverConfig> removeIRMTranslation(0)
```
The following example removes the language support instance at index one:

wls:/base\_domain/serverConfig> **removeIRMTranslation(1)**

# <span id="page-783-2"></span>**16.5.5 setIRMTranslations**

Online command that sets the default language, and sets a language support instance for one or more languages in addition to the default language.

#### **16.5.5.1 Description**

This command sets the default language, and sets a language support instance for one or more languages in addition to the default language. Each language support instance provides the facility in Oracle IRM Server to add names and descriptions in one or more languages (in addition to the default language).

#### **16.5.5.2 Syntax**

setIRMTranslations(defaultTrans, transList)

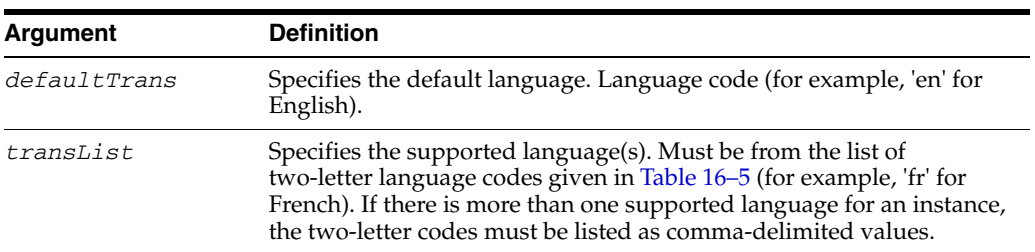

#### **16.5.5.3 Examples**

The following example enables users of Oracle IRM Server to enter names and descriptions in English as the default language, and additionally to enter names and descriptions in French:

```
wls:/base_domain/serverConfig> setIRMTranslations(\"en\",\"fr\")
```
The following example enables users of Oracle IRM Server to enter names and descriptions in English as the default language, and additionally to enter names and descriptions in French and Arabic:

wls:/base\_domain/serverConfig> **setIRMTranslations(\"en\",\"fr,ar\")**

# <span id="page-784-0"></span>**16.6 Oracle IRM Desktop Installers Commands**

Use the WLST commands listed in Table 16–7 to set up installation support for Oracle IRM Desktop software.

| Use this command  | To                                             | Use with<br>WLST |
|-------------------|------------------------------------------------|------------------|
| addIRMDownload    | Create a new installer.                        | Online           |
| getIRMDownload    | Display the details for an existing installer. | Online           |
| getIRMDownloads   | Display the details for all installers.        | Online           |
| removeIRMDownload | Remove an existing installer.                  | Online           |
| updateIRMDownload | Update an existing installer.                  | Online           |

*Table 16–7 WLST Oracle IRM Desktop Installers Commands*

# <span id="page-784-1"></span>**16.6.1 addIRMDownload**

Online command that creates a new installer.

#### **16.6.1.1 Description**

This command creates a new installer. Each installer identifies the locale and URI of software for installing Oracle IRM Desktop, and displays a name and version number that enables users of Oracle IRM Server to select the installer.

#### **16.6.1.2 Syntax**

addIRMDownload(locale,name,version,uri)

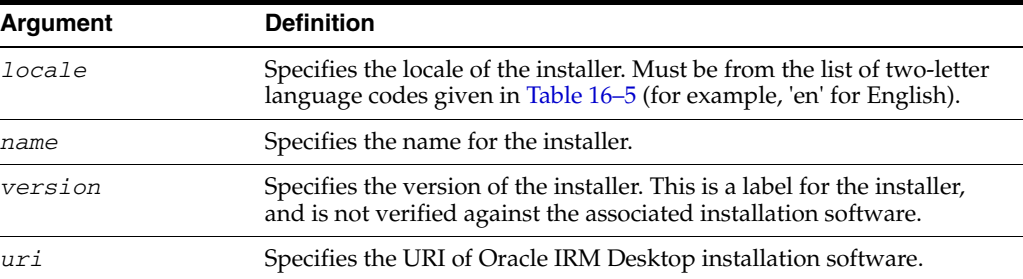

#### **16.6.1.3 Example**

The following example creates an installer for English language installation software at http://irm.example.com/, with the name 'Oracle IRM Desktop' and the version number 11.1.1.1.0.0 visible to users of Oracle IRM Server when they select this installer:

wls:/base\_domain/serverConfig> **addIRMDownload(\"en\",\"Oracle IRM Desktop\",\"11.1.1.1.0.0\",\"http://irm.example.com/\")**

# <span id="page-785-0"></span>**16.6.2 getIRMDownload**

Online command that displays the details for an existing installer.

#### **16.6.2.1 Description**

This command displays the details for an installer that is present at the specified index. Each installer identifies the locale and URI of software for installing Oracle IRM Desktop, and displays a name and version number that enables users of Oracle IRM Server to select the installer.

#### **16.6.2.2 Syntax**

getIRMDownload(dindex)

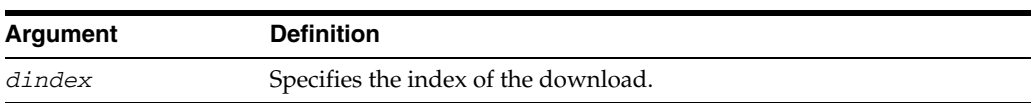

#### **16.6.2.3 Examples**

The following example displays the details for the installer at index zero:

wls:/base\_domain/serverConfig> **getIRMDownload(0)**

The following example displays the details for the installer at index one:

```
wls:/base_domain/serverConfig> getIRMDownload(1)
```
## <span id="page-786-0"></span>**16.6.3 getIRMDownloads**

Online command that displays the details of all installers.

#### **16.6.3.1 Description**

This command displays the details of all installers. Each installer identifies the locale and URI of software for installing Oracle IRM Desktop, and displays a name and version number that enables users of Oracle IRM Server to select the installer.

#### **16.6.3.2 Syntax**

getIRMDownloads()

#### **16.6.3.3 Example**

wls:/base\_domain/serverConfig> **getIRMDownloads()**

# <span id="page-786-1"></span>**16.6.4 removeIRMDownload**

Online command that removes an existing installer.

#### **16.6.4.1 Description**

Removes the installer that is present at the specified index. Each installer identifies the locale and URI of software for installing Oracle IRM Desktop, and displays a name and version number that enables users of Oracle IRM Server to select the installer.

#### **16.6.4.2 Syntax**

removeIRMDownload(dindex)

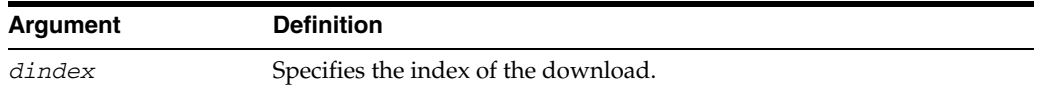

#### **16.6.4.3 Examples**

The following example removes the installer at index zero:

wls:/base\_domain/serverConfig> **removeIRMDownload(0)**

The following example removes the installer at index one:

wls:/base\_domain/serverConfig> **removeIRMDownload(1)**

#### <span id="page-786-2"></span>**16.6.5 updateIRMDownload**

Online command that updates an existing installer.

#### **16.6.5.1 Description**

This command updates an existing installer. Each installer identifies the locale and URI of software for installing Oracle IRM Desktop, and displays a name and version number that enables users of Oracle IRM Server to select the installer.

#### **16.6.5.2 Syntax**

updateIRMDownload(dindex,locale,name,version,uri)

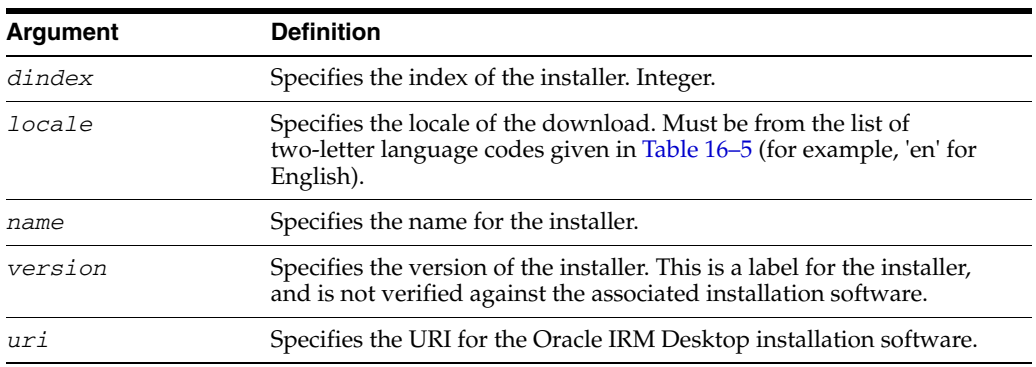

# **16.6.5.3 Example**

The following example updates the installer for index zero. After the update, the installation software is English language and is located at http://irm.example.com/. The name 'Oracle IRM Desktop (English)' and the version number 11.1.1.1.0.0 will be visible to users of Oracle IRM Server when they select this installer.

wls:/base\_domain/serverConfig> **updateIRMDownload(0,\"en\",\"Oracle IRM Desktop (English)\",\"11.1.1.1.0.0\",\"http://irm.example.com/\")**

# <sup>17</sup>**Oracle WebCenter: Imaging Custom WLST Commands**

The following sections describe the WLST commands that are specific to Oracle WebCenter: Imaging. Topics include:

- [Section 17.1, "Overview of Imaging WLST Command Categories"](#page-788-1)
- [Section 17.2, "Diagnostic Commands"](#page-788-0)
- [Section 17.3, "Imaging Configuration Commands"](#page-791-0)

# <span id="page-788-1"></span>**17.1 Overview of Imaging WLST Command Categories**

WLST commands specific to Imaging are divided into the following categories.

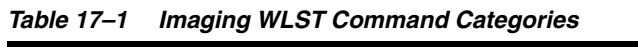

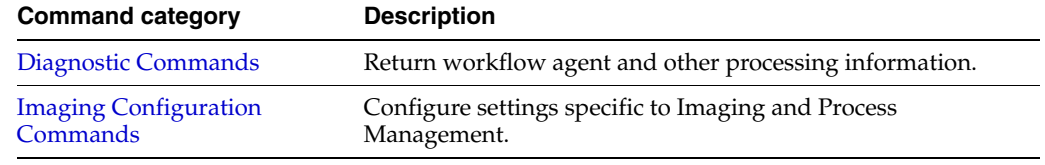

# <span id="page-788-0"></span>**17.2 Diagnostic Commands**

Use the Imaging WLST diagnostic commands, listed in table Table 17–2, to list and organize processing failures during workflow processes.

*Table 17–2 Diagnostic Commands for Imaging*

| Use this command             | To                                                                                                    | Use with<br>WLST |
|------------------------------|----------------------------------------------------------------------------------------------------|------------------|
| clearIPMWorkflowFaults       | Clear processing failures that occurred during<br>workflow agent processing.                                              | Online           |
| <i>listIPMWorkflowFaults</i> | Provide details of processing failures that occurred<br>during workflow agent processing.                                 | Online           |
| repairIPMWorkflowFaults      | Repair processing failures that occurred during<br>workflow agent processing.                                             | Online           |
| sumIPMWorkflowFaults         | Count processing failures during workflow agent<br>processing, grouped by choice of date, application<br>ID, or batch ID. | Online           |
| resetIpmDMSMetrics           | Reset DMS metrics to zero.                                                                                                | Online           |

# <span id="page-789-0"></span>**17.2.1 clearIPMWorkflowFaults**

Command Category: Diagnostic Commands

Use with WLST: Online

#### **17.2.1.1 Description**

Clear processing failures that have occurred during workflow agent processing.

#### **17.2.1.2 Syntax**

clearIPMWorkflowFaults([startDate], [endDate], [appId], [batchId])

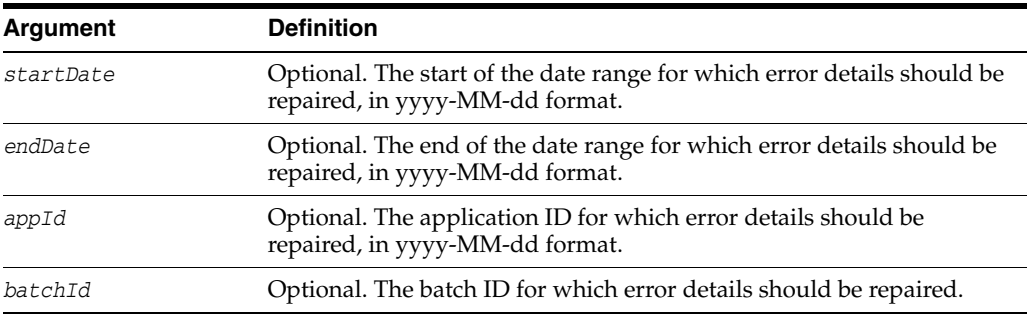

### **17.2.1.3 Example**

The following example clears the faults within the specified parameters.

```
clearIPMWorkflowFaults(startDate="2009-06-01", endDate="2009-06-02")
clearIPMWorkflowFaults(appId=3)
clearIPMWorkflowFaults(batchId=15)
clearIPMWorkflowFaults(startDate="2009-06-01", endDate="2009-06-02", appid=3)
```
# <span id="page-789-1"></span>**17.2.2 listIPMWorkflowFaults**

Command Category: Diagnostic Commands

Use with WLST: Online

#### **17.2.2.1 Description**

List details on processing failures that have occurred during workflow agent processing.

#### **17.2.2.2 Syntax**

listIPMWorkflowFaults([startDate], [endDate], [appId], [batchId])

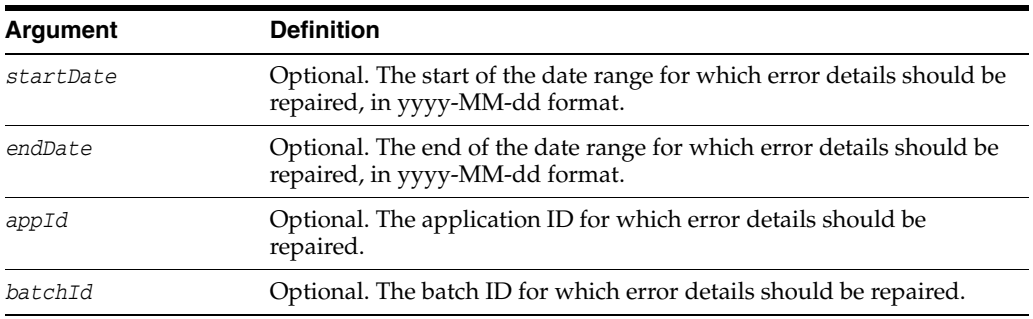

#### **17.2.2.3 Example**

The following example lists the faults within the specified parameters.

```
listIPMWorkflowFaults(startDate="2009-06-01", endDate="2009-06-02")
listIPMWorkflowFaults(appId=3)
listIPMWorkflowFaults(batchId=15)
listIPMWorkflowFaults(startDate="2009-06-01", endDate="2009-06-02", appId=3)
```
# <span id="page-790-1"></span>**17.2.3 repairIPMWorkflowFaults**

Command Category: Diagnostic Commands

Use with WLST: Online

#### **17.2.3.1 Description**

Repair processing failures that have occurred during workflow agent processing.

#### **17.2.3.2 Syntax**

repairIPMWorkflowFaults([startDate], [endDate], [appId], [batchId])

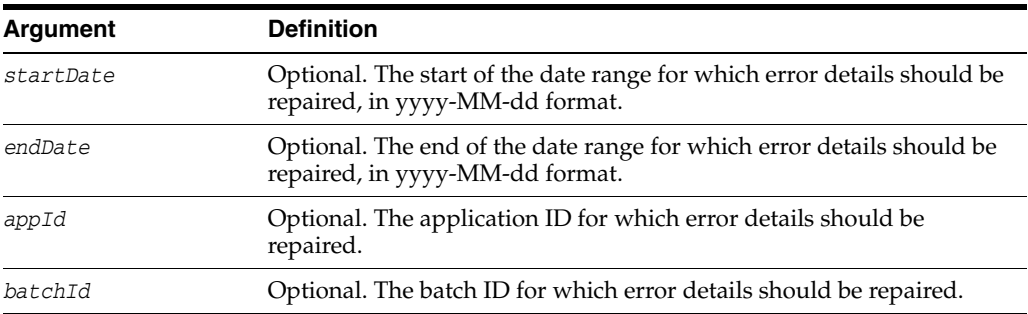

#### **17.2.3.3 Example**

The following example repairs the faults within the specified parameters.

```
repairIPMWorkflowFaults(startDate="2009-06-01", endDate="2009-06-02")
repairIPMWorkflowFaults(appId=3)
repairIPMWorkflowFaults(batchId=15)
repairIPMWorkflowFaults(startDate="2009-06-01", endDate="2009-06-02", appid=3)
```
# <span id="page-790-0"></span>**17.2.4 sumIPMWorkflowFaults**

Command Category: Diagnostic Commands

Use with WLST: Online

#### **17.2.4.1 Description**

Provides a count of processing failures that have occurred during workflow agent processing. The results are grouped by date, application ID, or batch ID.

#### **17.2.4.2 Syntax**

sumIPMWorkflowFaults(group)

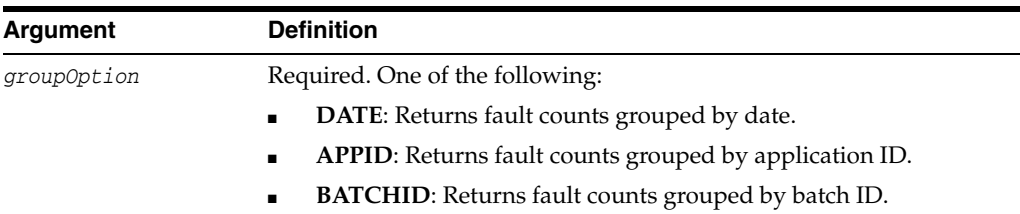

# **17.2.4.3 Example**

The following example returns all workflow faults grouped first by date, then by applications ID, then again grouped by batch ID.

```
sumIPMWorkflowFaults(group="DATE")
sumIPMWorkflowFaults(group="APPID")
sumIPMWorkflowFaults(group="BATCHID")
```
# <span id="page-791-1"></span>**17.2.5 resetIpmDMSMetrics**

Command Category: Diagnostic Commands

Use with WLST: Online

# **17.2.5.1 Description**

Resets all Dynamic Monitoring Server (DMS) metrics associated with I/PM to zero. This is generally done if the administrator finds that historical performance data is skewing the current results.

# **17.2.5.2 Syntax**

resetIpmDMSMetrics()

# **17.2.5.3 Example**

The following example resets all DMS metrics to zero.

```
resetIpmDMSMetrics()
```
# <span id="page-791-0"></span>**17.3 Imaging Configuration Commands**

Use the Imaging configuration commands, listed in Table 17–3, to list and set configuration values specific to Imaging.

| Use this command           | To                                                                                                    | Use with<br>WLST |
|----------------------------|----------------------------------------------------------------------------------------------------|------------------|
| <i>createIPMConnection</i> | Creates a new Imaging connection from a<br>connection definition file.                                                                              | Online           |
| getIPMConfig               | Get an Imaging configuration setting value, similar<br>to navigating to the custom Imaging config mbean<br>and using the standard WLST set command. | Online           |
| grantIPMCredAccess         | Grants CredentialAccessPermissions to Imaging<br>when Imaging Managed Servers are in a separate<br>domain home from the Administration Server.      | Online           |
| importIPMApplication       | Imports an application definition from a<br>previously exported definition file.                                                                    | Online           |

*Table 17–3 Configuration Commands for Imaging*
| Use this command    | To                                                                         | Use with<br>WLST |
|---------------------|----------------------------------------------------------------------------|------------------|
| importIPMInput      | Imports an input definition from a previously<br>exported definition file. | Online           |
| importIPMSearch     | Imports a search definition from a previously<br>exported definition file. | Online           |
| listIPMConfig       | Lists Imaging configuration mbeans.                                        | Online           |
| listIPMExportFile   | Lists the contents of an exported Imaging<br>definitions file.             | Online           |
| refreshIPMSecurity  | Refresh security items currently stored in the<br>Imaging database.        | Online           |
| setIPMConfig        | Sets an Imaging configuration value.                                       | Online           |
| submitIPMToWorkflow | Submits a document to the workflow agent.                                  | Online           |

*Table 17–3 (Cont.) Configuration Commands for Imaging*

## **17.3.1 createIPMConnection**

Command Category: Imaging Configuration Commands

Use with WLST: Online

#### **17.3.1.1 Description**

Creates a new Imaging connection from a connection definition file. The connection definition file is an XML file that describes a single Imaging connection definition using the Connection element type from the Imaging ConnectionService web services API schema definition. This schema is available from a running Imaging server using at the following URL:

http://*ipm\_server\_machine*:*ipm\_server\_port*/imaging/ws/ConnectionService?xsd=1

For more information about the connection definition file format, see the *Oracle WebCenter Content Administrator's Guide for Imaging*.

#### **17.3.1.2 Syntax**

createIPMConnection(connectionFile)

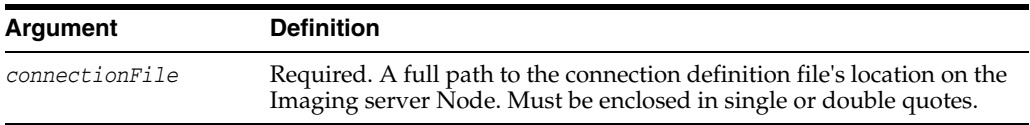

## **17.3.1.3 Example**

The following example creates a connection based on the specified attribute.

createIPMConnection(connectionFile="/home/ipmuser/localCSConnection.xml")

## **17.3.2 getIPMConfig**

Command Category: Imaging Configuration Commands Use with WLST: Online

## **17.3.2.1 Description**

Gets an Imaging configuration setting value. The command is equivalent to browsing the custom mbean hierarchy to the Imaging config mbean and using the standard WLST *set* command to set an mbean attribute.

## **17.3.2.2 Syntax**

getIPMConfig(attrName)

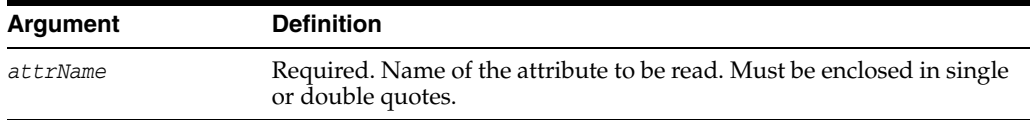

## **17.3.2.3 Example**

The following example returns the value for the specified attribute names.

```
getIPMConfig('AgentUser')
getIPMConfig('CheckInterval')
```
## **17.3.3 grantIPMCredAccess**

Grants CredentialAccessPermissions to Imaging so that it can read credentials from the credential store. This command is required in configurations where Imaging managed servers are in a separate domain home from the Administration Server. When at least one Imaging managed server is in the same domain home as the Administration Server, this command is not required, as CredentialAccessPermissions are granted during Imaging startup.

When the Imaging Managed Server is not in the same domain home as the Administration Server, however, the Imaging startup grant only affects the local settings. Local settings get overwritten when the Administration Server synchronizes its copy as the domain wide configuration, so this command updates the Administration Server configuration such that permissions are distributed correctly to all domain nodes.

## **17.3.3.1 Syntax**

grantIPMCredAccess()

## **17.3.3.2 Example**

The following example returns a list of all Imaging configuration mbeans.

```
grantIPMCredAccess()
```
# **17.3.4 importIPMApplication**

Imports an application definition from a previously exported definition file.

## **17.3.4.1 Syntax**

importIPMApplication(exportFile, action, name, repository, securityOption, securityMember, docSecurityOption, docSecurityGroup, storageOption, storageVolume)

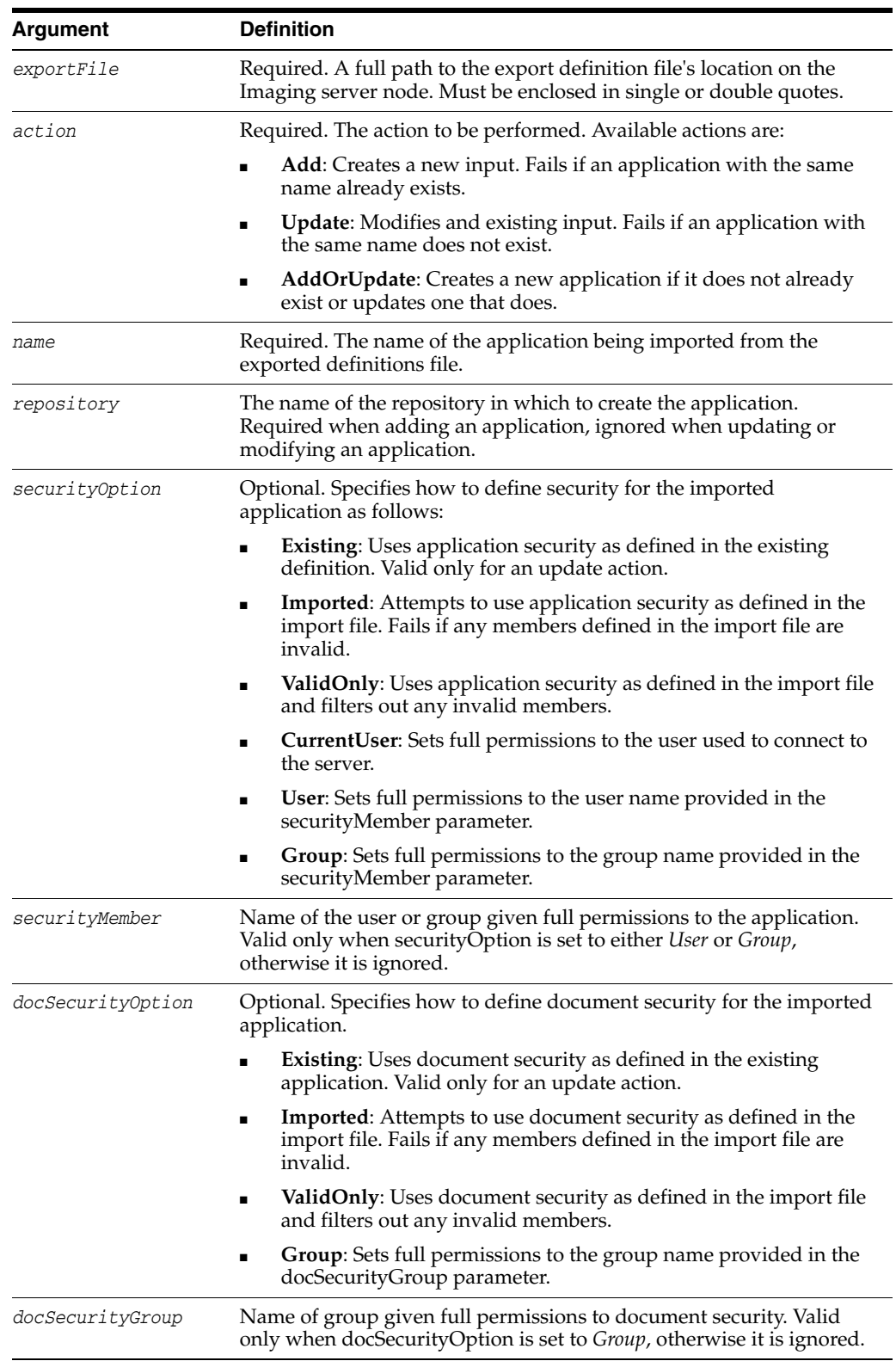

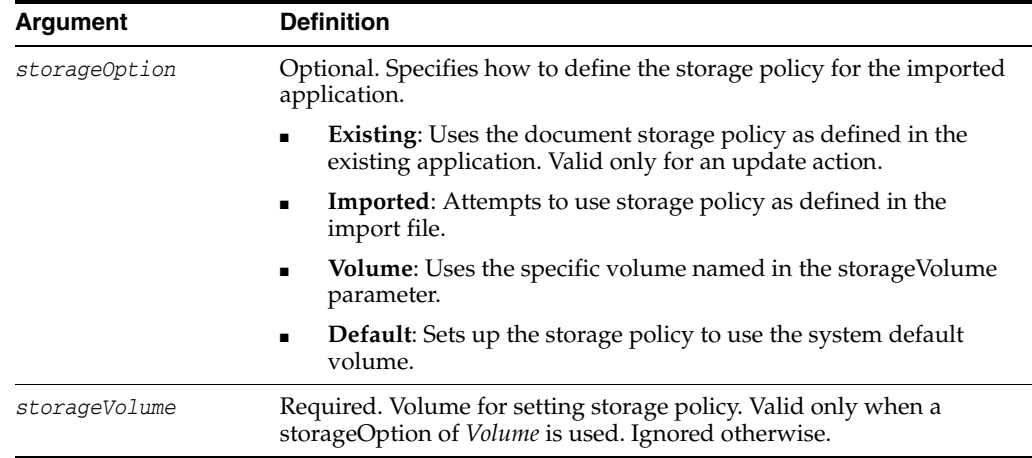

## **17.3.4.2 Example**

The following example updates an existing application named *Invoices*. Note that the repository is listed as **None** because the update action uses the repository specified in the original application.

```
importIPMApplication(exportFile="/home/ipmuser/exportdefinitions.xml", 
action="Update", name="Invoices", repository=None, securityOption="Existing")
```
## **17.3.4.3 Example**

The following example creates a new application named *Receipts*. Note that the repository is explicitly named because the add action requires a valid repository be named.

```
importIPMApplication(exportFile="/home/ipmuser/exportdefinitions.xml", 
action="Add", name="Receipts", repository="LocalCS", securityOption="ValidOnly")
```
# <span id="page-795-0"></span>**17.3.5 importIPMInput**

Imports an input definition from a previously exported definition file.

## **17.3.5.1 Syntax**

```
importIPMInput(exportFile, action, name, securityOption, securityMember)
)
```
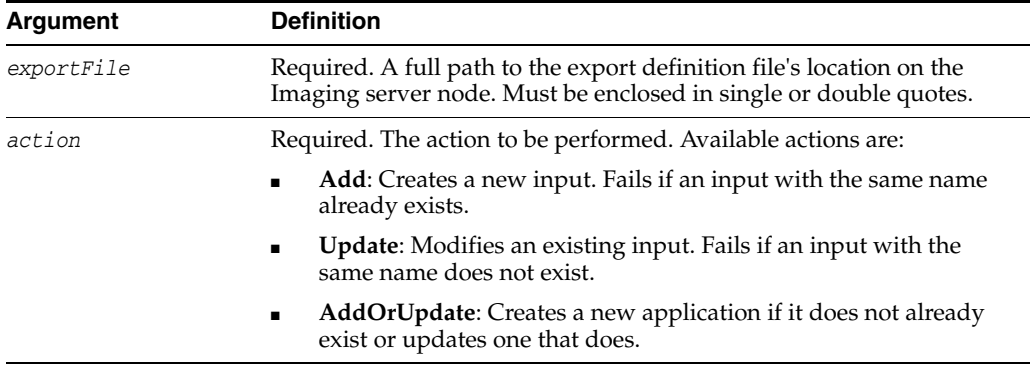

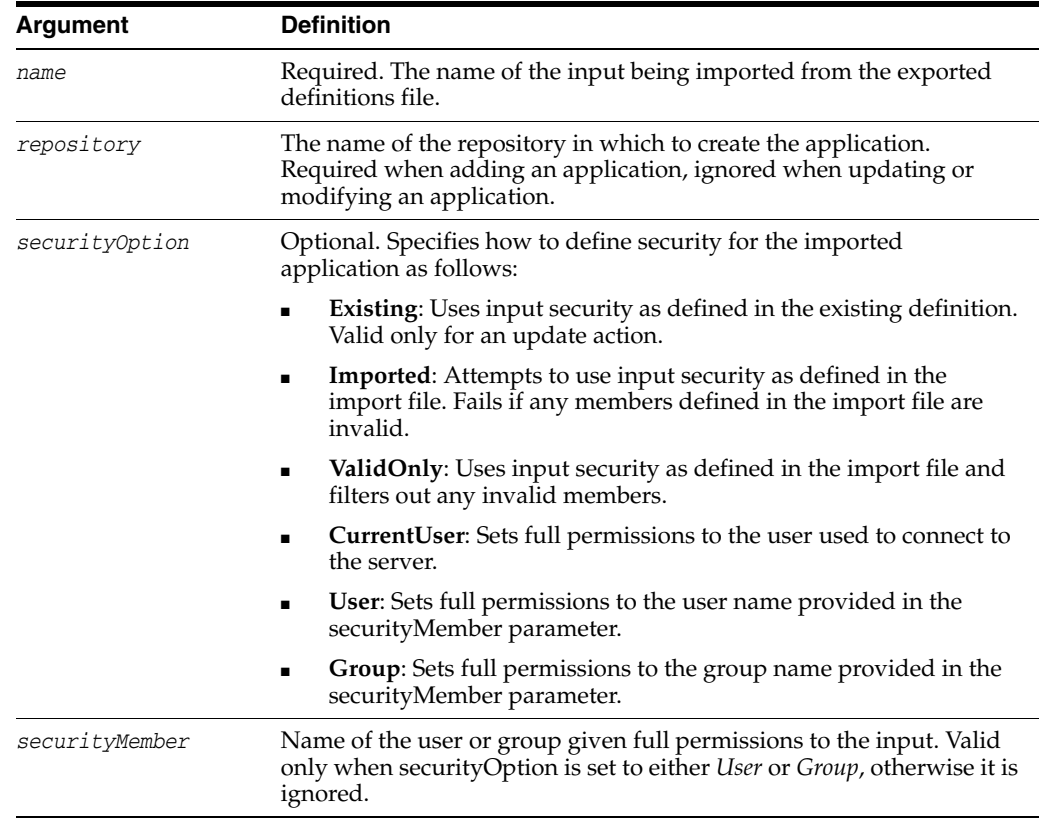

## **17.3.5.2 Example**

The following example updates an existing input named *Invoices*. Note that the repository is listed as **None** because the update action uses the repository specified in the original application.

```
importIPMInput(exportFile="/home/ipmuser/exportdefinitions.xml", action="Update", 
name="Invoices", securityOption="Existing")
```
#### **17.3.5.3 Example**

The following example creates a new input named *Receipts*. Note that the repository is explicitly named because the add action requires a valid repository be named.

```
importIPMInput(exportFile="/home/ipmuser/exportdefinitions.xml", action="Add", 
name="Receipts", securityOption="ValidOnly")
```
## <span id="page-796-0"></span>**17.3.6 importIPMSearch**

Import a search definition from a previously exported definition file.

## **17.3.6.1 Syntax**

importIPMSearch(exportFile, action, name, securityOption, securityMember)

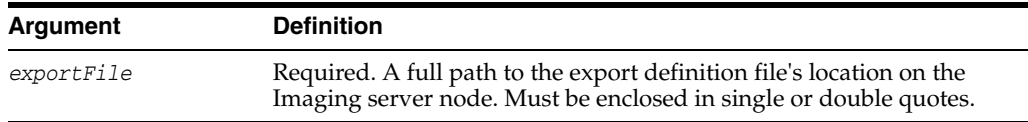

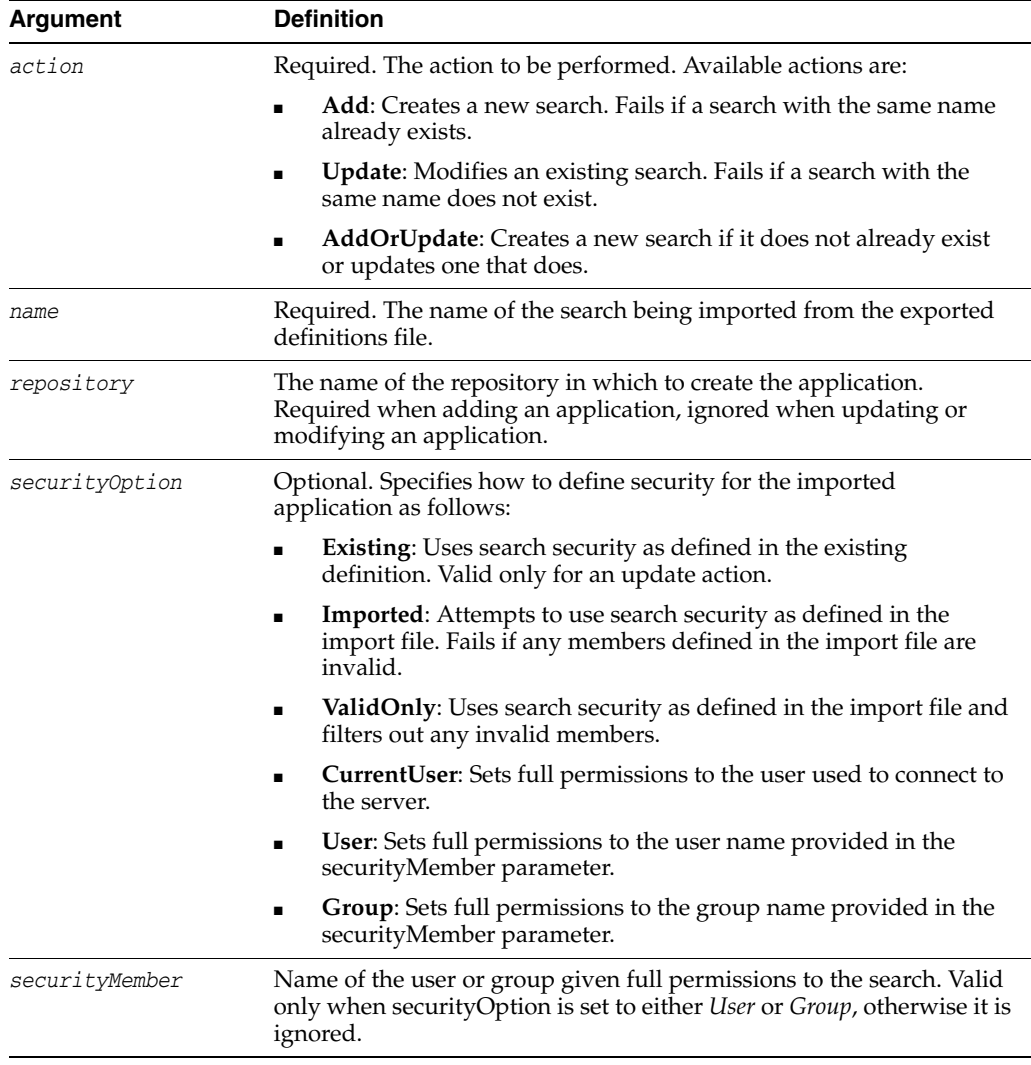

## **17.3.6.2 Example**

The following example updates an existing search named *Invoices*. Note that the repository is listed as **None** because the update action uses the repository specified in the original application.

importIPMSearch(exportFile="/home/ipmuser/exportdefinitions.xml", action="Update", name="Invoices", securityOption="Existing")

## **17.3.6.3 Example**

The following example creates a new search named *Receipts*. Note that the repository is explicitly named because the add action requires a valid repository be named.

```
importIPMSearch(exportFile="/home/ipmuser/exportdefinitions.xml", action="Add", 
name="Receipts", securityOption="ValidOnly")
```
# <span id="page-797-0"></span>**17.3.7 listIPMConfig**

Command Category: Imaging Configuration Commands Use with WLST: Online

## **17.3.7.1 Description**

Provides a listing of Imaging configuration mbeans. The command is equivalent to browsing the custom mbean hierarchy and listing the Imaging mbean attributes.

#### **17.3.7.2 Syntax**

listIPMConfig()

#### **17.3.7.3 Example**

The following example returns a list of all Imaging configuration mbeans.

listIPMConfig()

## <span id="page-798-2"></span>**17.3.8 listIPMExportFile**

Lists the contents of an exported Imaging definitions file.

#### **17.3.8.1 Syntax**

listIPMExportFile(exportFile="<path to file>")

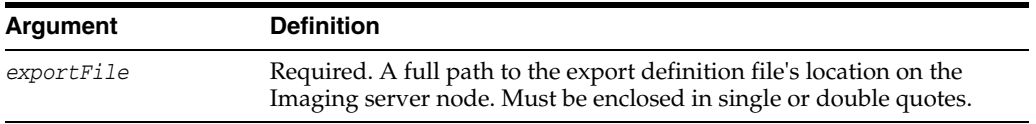

## **17.3.8.2 Example**

The following example returns the contents of an Imaging definitions file.

listIPMExportFile(exportFile="/home/ipmuser/exportdefinitions.xml")

## <span id="page-798-1"></span>**17.3.9 refreshIPMSecurity**

Command Category: Imaging Configuration Commands

Use with WLST: Online

#### **17.3.9.1 Description**

Refreshes security items currently stored in the Imaging database. This is typically done when migrating security to a different policy store and only updates security items found in the new policy store.

#### **17.3.9.2 Syntax**

refreshIPMSecurity()

## **17.3.9.3 Example**

The following example refreshes the security items stored in the Imaging database.

refreshIPMSecurity()

# <span id="page-798-0"></span>**17.3.10 setIPMConfig**

Command Category: Imaging Configuration Commands

Use with WLST: Online

## **17.3.10.1 Description**

Sets an Imaging configuration setting value. The command is equivalent to browsing the custom mbean hierarchy to the Imaging config mbean and using the standard WLST 'set' command to set an mbean attribute.

## **17.3.10.2 Syntax**

setIPMConfig(attrName, value)

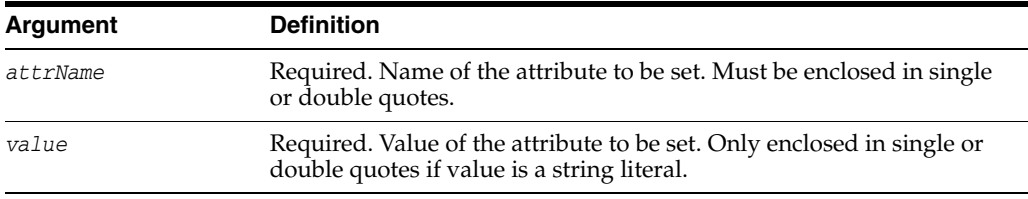

## **17.3.10.3 Example**

The following example sets the specified values for the specified attribute names.

```
setIPMConfig('AgentUser', 'agentadmin')
setIPMConfig('CheckInterval', 30)
```
# <span id="page-799-0"></span>**17.3.11 submitIPMToWorkflow**

Submits a document to the workflow agent. Note that a confirmation message is displayed stating that the document has been submitted, however if the document is stored in an application that is not configured with a workflow, no action is taken.

## **17.3.11.1 Syntax**

submitIPMToWorkflow(documentId)

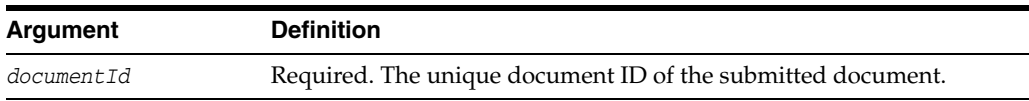

## **17.3.11.2 Example**

The following example submits a document to a workflow.

submitIPMToWorkflow(documentId="2.IPM\_12345")

# **Oracle Business Process Management Custom WLST Commands**

This chapter lists and describes the custom WLST commands for Oracle Business Process Management.

# **18.1 BPMLifecycleAdmin Command Group**

Table 18–1 lists and describes the BPMLifecycleAdmin commands for project lifecycle administration.

| Use this command    | To                                       | Use with WLST |
|---------------------|------------------------------------------|---------------|
| create_public_share | Create a public share                    | Offline       |
| unlock_public_share | Unlock a public share                    | Offline       |
| export_public_share | Export a public share to the file system | Offline       |
| delete_public_share | Delete a public share                    | Offline       |
| publish_template    | Publish a template to MDS                | Offline       |
| export_template     | Export a template to the file system     | Offline       |
| delete_template     | Delete a template from MDS               | Offline       |

*Table 18–1 BPMLifecycleAdmin Commands for Project Lifecycle Administration*

## <span id="page-800-0"></span>**18.1.1 create\_public\_share**

Command Category: BPMLifecycleAdmin Commands

Use with WLST: Offline

## **18.1.1.1 Description**

Use this command to create a public share from a template. The template must exist in MDS.

## **18.1.1.2 Syntax**

create\_public\_share(composerUser, composerPassword, connectionURL, templateName, publicshareId, mdsconfigLocation, [Override], [oracleHome] )

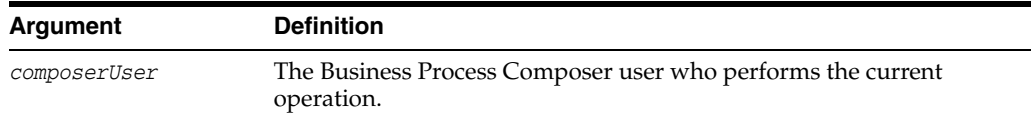

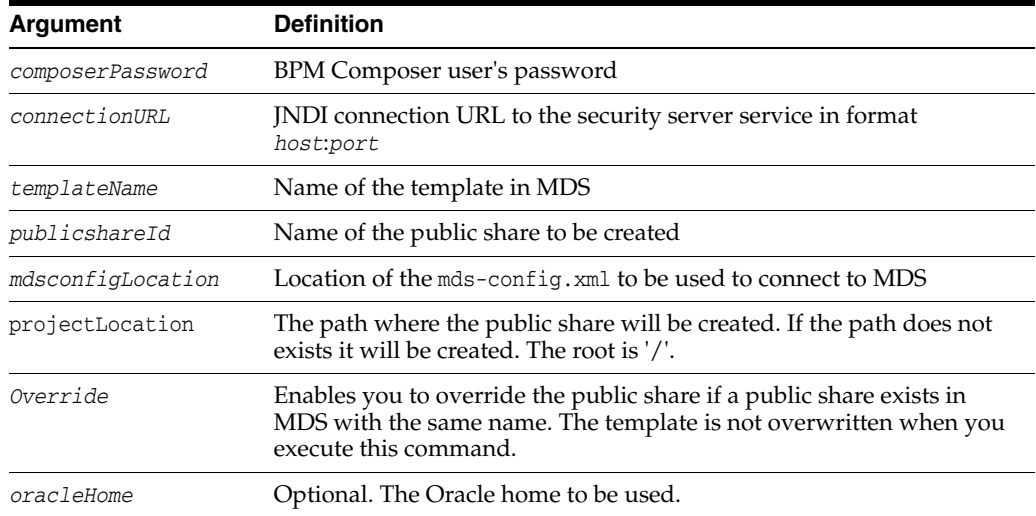

### **18.1.1.3 Examples**

The following example creates a public share named Sample\_PublicShare. It is based on the template with name Sample\_Template. The name of the public share is Sample\_ PublicShare, and the location of the mds-config.xml file is /tmp/mds-config.xml.

```
create_public_share('user_name', 'password', 'host:port','Sample_Template', 
'Sample_PublicShare','/tmp/mds-config.xml')
```
The following example creates a public share named Sample\_PublicShare. It is based on the template named Sample\_Template that exists in MDS. The public share, not the template, is overridden. The location of the mds-config.xml file is /tmp/mds-config.xml.

```
create_public_share('user_name', 'password', 'host:port','Sample_Template', 
'Sample_PublicShare','/tmp/mds-config.xml','true')"
```
## <span id="page-801-0"></span>**18.1.2 unlock\_public\_share**

Command Category: BPMLifecycleAdmin Commands

Use with WLST: Offline

#### **18.1.2.1 Description**

Use this command to unlock a public share. For example, when you create project by using the Ant task create\_public\_share command, the project is created as locked. You can then unlock it by using the unlock\_public\_share command.

A lock is also set by enabling or disabling the check box **enable sharing** in the project creation page in Oracle Business Process Composer.

It is also released when the user publishes a project from Business Process Composer.

The public share must exist in MDS.

#### **18.1.2.2 Syntax**

unlock\_public\_share(composerUser, composerPassword, connectionURL, publicshareId, mdsconfigLocation, [oracleHome] )

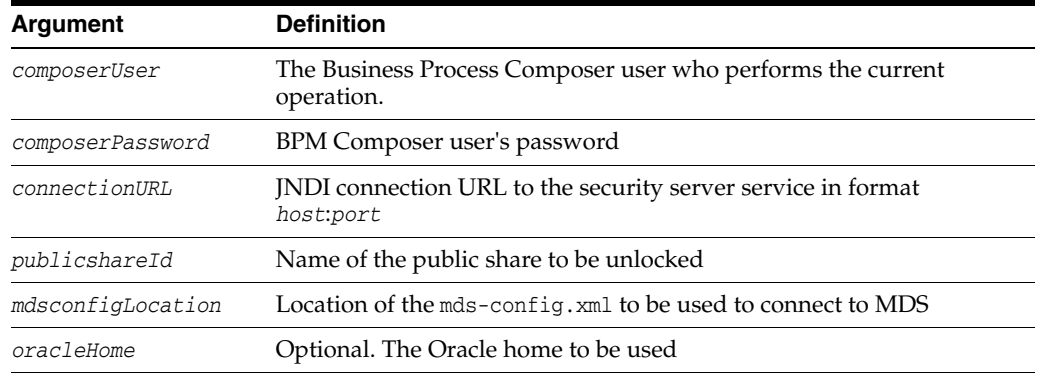

## **18.1.2.3 Example**

The following example unlocks a public share named Sample\_PublicShare. The location of the mds-config.xml file is /tmp/mds-config.xml.

unlock\_public\_share('*user\_name*', '*password*', '*host:port*','Sample\_PublicShare', '/tmp/mds-config.xml')

## <span id="page-802-0"></span>**18.1.3 export\_public\_share**

Command Category: BPMLifecycleAdmin Commands

Use with WLST: Offline

#### **18.1.3.1 Description**

Use this command to export the public share from MDS to the file system.

#### **18.1.3.2 Syntax**

export\_public\_share(composerUser, composerPassword, connectionURL, publicshareId,fsLocation, mdsconfigLocation, [oracleHome] )

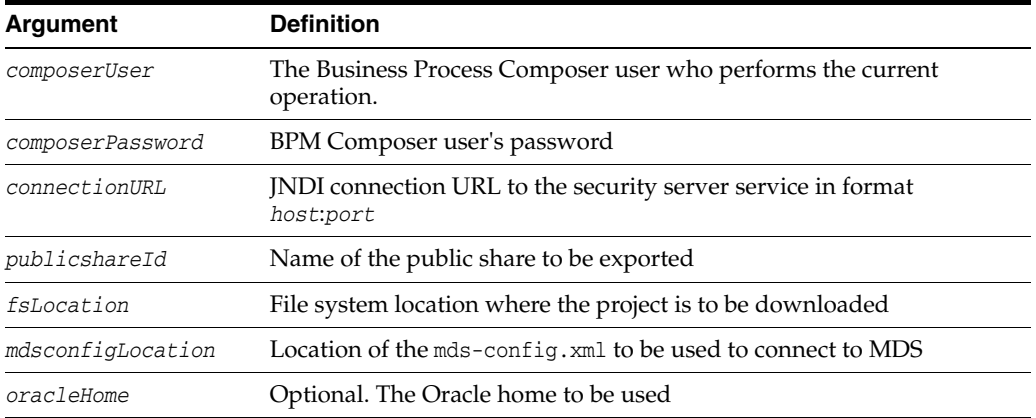

## **18.1.3.3 Example**

The following example specifies the public share name as Sample\_PublicShare, the file system location as /tmp, and the location of the mds-config.xml file as /tmp/mds-config.xml.

export\_public\_share('*user\_name*', '*password*', '*host:port*','Sample\_ PublicShare','/tmp', '/tmp/mds-config.xml')

# <span id="page-803-0"></span>**18.1.4 delete\_public\_share**

Command Category: BPMLifecycleAdmin Commands

Use with WLST: Offline

## **18.1.4.1 Description**

Use this command to delete a public share from MDS. Executing this command requires that the public share is not locked.

#### **18.1.4.2 Syntax**

delete\_public\_share(composerUser, composerPassword, connectionURL, publicshareId, mdsconfigLocation, [releaseLock], [oracleHome] )

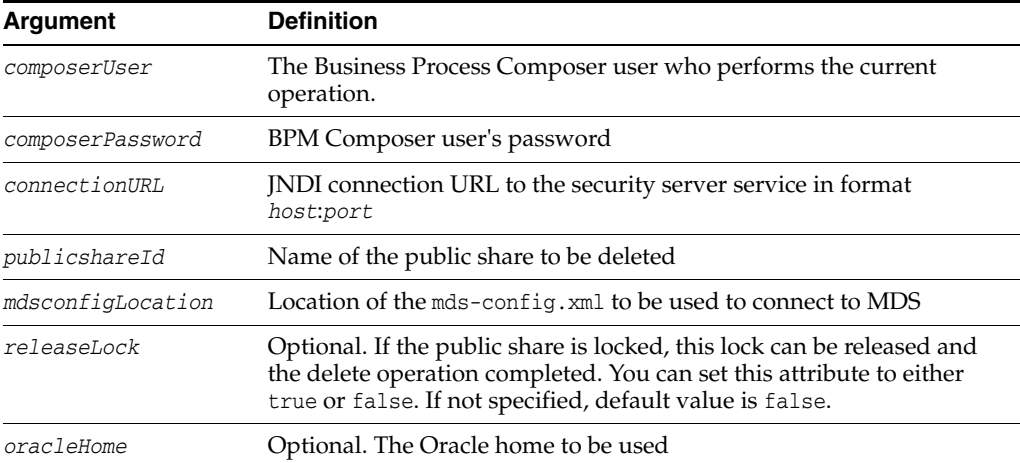

## **18.1.4.3 Examples**

The following example specifies the name and location of a public share to be deleted.

delete\_public\_share('Sample\_PublicShare','/tmp/mds-config.xml')

The following example specifies the name and location of a public share to be deleted, and that the public share should be deleted even if locked.

```
delete_public_share('user_name', 'password', 'host:port','Sample_
PublicShare','/tmp/mds-config.xml','true')
```
## <span id="page-803-1"></span>**18.1.5 publish\_template**

Command Category: BPMLifecycleAdmin Commands

Use with WLST: Offline

## **18.1.5.1 Description**

Use this command to publish the template from the file system to MDS.

#### **18.1.5.2 Syntax**

```
publish_template(composerUser, composerPassword, connectionURL, templateName,
fsLocation, mdsconfigLocation, [Override], [oracleHome] )
```
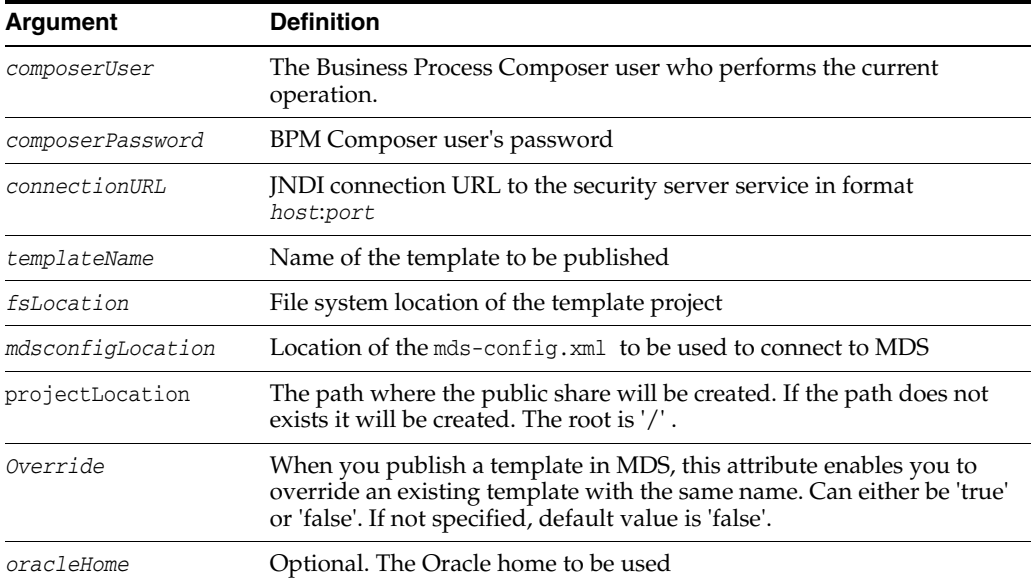

## **18.1.5.3 Example**

The following example publishes a template named Sample\_Template\_Name\_MDS. to the root folder.

```
f('user_name', 'password', 'host:port','Sample_Template','/tmp/MyTemplate','/', 
'/tmp/mds-config.xml')
```
The following example publishes a template named Sample\_Template\_Name\_MDS.to the '/WorkingOn/' folder.

publish\_template('*user\_name*', '*password*', '*host:port*','Sample\_ Template','/tmp/MyTemplate','/WorkingOn', '/tmp/mds-config.xml')

# <span id="page-804-0"></span>**18.1.6 export\_template**

Command Category: BPMLifecycleAdmin Commands

Use with WLST: Offline

#### **18.1.6.1 Description**

Use this command to export the template from MDS to the file system.

#### **18.1.6.2 Syntax**

export\_template(composerUser, composerPassword, connectionURL, templateName, fsLocation, mdsconfigLocation, [oracleHome] )

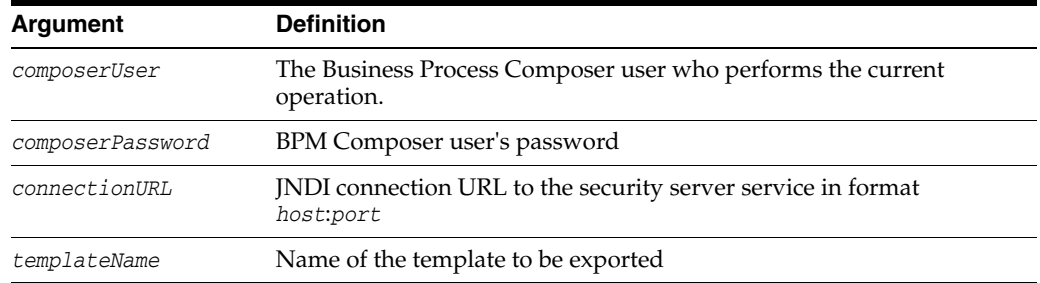

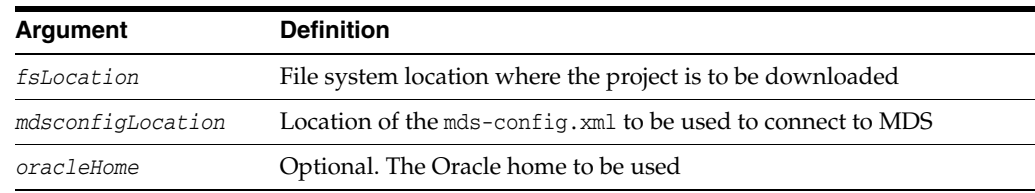

## **18.1.6.3 Example**

The following example specifies the template name as Sample\_Template, the file system location as /tmp, and the location of the mds-config.xml file as /tmp/mds-config.xml.

```
export_template('user_name', 'password', 'host:port','Sample_
Template','/tmp','/tmp/mds-config.xml')
```
## <span id="page-805-0"></span>**18.1.7 delete\_template**

Command Category: BPMLifecycleAdmin Commands

Use with WLST: Offline

## **18.1.7.1 Description**

Use this command to delete the template from MDS.

#### **18.1.7.2 Syntax**

delete\_template(composerUser, composerPassword, connectionURL, templateName, mdsconfigLocation, [oracleHome] )

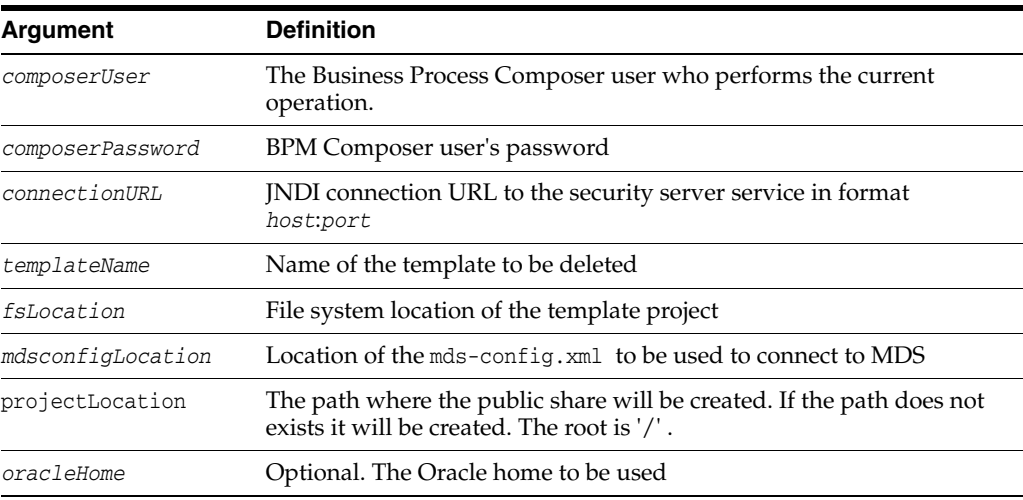

## **18.1.7.3 Example**

The following example deletes the template named Sample\_template from MDS.

```
delete_template('weblogic', 'welcome1', 'host:port',
'/Sample_template','/tmp/mds-config.xml')
```
# <sup>19</sup>**Oracle WebCenter Content Custom WLST Commands**

The following sections describe the custom WLST commands for Oracle WebCenter Content. These commands enable you to configure and monitor the WebCenter Content server and the Content Server instance from the command line. Topics include:

- ["WLST WebCenter Content Help" on page 19-1](#page-806-0)
- ["Server Configuration Commands" on page 19-2](#page-807-0)
- ["E-Mail Configuration Commands" on page 19-6](#page-811-0)
- ["Additional Commands" on page 19-9](#page-814-0)

For additional information about WebCenter Content and Content Server administration and configuration, see *Oracle WebCenter Content System Administrator's Guide for Content Server*.

**Note:** To use the WebCenter Content custom commands, you must invoke the WLST script from the Oracle Common home in which the component has been installed. See "Using Custom WLST Commands" in the *Oracle Fusion Middleware Administrator's Guide*.

# **19.1 Overview of WLST WebCenter Content Command Categories**

WLST WebCenter Content commands are divided into the following categories:

| <b>Command Category</b>                 | <b>Description</b>                                             |  |  |
|-----------------------------------------|----------------------------------------------------------------|--|--|
| <b>Server Configuration</b><br>Commands | View and manage configuration for the Content Server instance. |  |  |
| <b>E-Mail Configuration</b><br>Commands | View and manage configuration for Content Server e-mail.       |  |  |
| <b>Additional Commands</b>              | View status information for the Content Server instance.       |  |  |

*Table 19–1 WLST WebCenter Content Command Categories*

# <span id="page-806-0"></span>**19.2 WLST WebCenter Content Help**

To view the WebCenter Content commands that can be invoked from WLST, enter the following command at the WLST prompt:

help('UCM')

To view help for a specific WebCenter Content command, replace the 'UCM' with the name of the command; for example:

```
help('getUCMServerPort')
```
# **19.3 Getter and Setter Methods Implementation**

The WLST component for WebCenter Content uses **getter** and **setter** methods to handle a situation where multiple applications register their corresponding Mbeans on a managed server, but WLST can talk to only one application.

## **Getter Method**

The **getter** method is designed to handle zero or one argument.

If you do not provide an argument to an WLST WebCenter Content command, then one of two things occurs:

- If only one application has registered its Mbean on the server, then the WLST WebCenter Content command should work successfully and display the output.
- If multiple applications have registered Mbeans on the server, then an error message is displayed to prompt you to enter the specific application name in the argument.

If there is one argument to an WLST WebCenter Content command, then the following occurs:

You must enter the correct application name when entering an argument. If the name is not entered properly, then an error message is displayed to prompt you to enter the valid application name in the argument.

## **Setter Method**

The **setter** method is designed to handle one or two arguments.

- The first argument is the *value* to which you want to set the parameter.
- The second argument is the *application name*, which can be null or a string.

# <span id="page-807-0"></span>**19.4 Server Configuration Commands**

Use the commands in Table 19–2 to configure the Oracle WebCenter Content Server instance.

| Use this command      | To                                                           | Use with<br>WLST |
|-----------------------|--------------------------------------------------------------|------------------|
| <b>ess</b>            | getUCMHttpServerAddr Display the HTTP Server Address value.  | Online           |
| ess                   | setUCMHttpServerAddr Set the HTTP Server Address value.      | Online           |
| getUCMServerPort      | Display the Intradoc Server Port configuration<br>parameter. | Online           |
| setUCMServerPort      | Set the Intradoc Server Port configuration parameter.        | Online           |
| getUCMIPAddressFilter | Display the IP Address Filter value.                         | Online           |
| setUCMIPAddressFilter | Set the IP Address Filter value.                             | Online           |

*Table 19–2 WLST Server Configuration Commands*

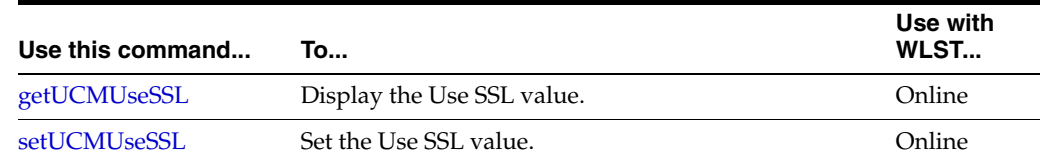

#### *Table 19–2 (Cont.) WLST Server Configuration Commands*

# <span id="page-808-0"></span>**19.4.1 getUCMHttpServerAddress**

Use with WLST: Online

## **19.4.1.1 Description**

Gets the HTTP Server Address value from the config.cfg file and displays it.

#### **19.4.1.2 Syntax**

getUCMHttpServerAddress()

or

getUCMHttpServerAddress(*application\_name*)

#### **19.4.1.3 Example**

The following command displays the WebCenter Content HTTP server address for the application "Content Server":

```
getUCCHttpServerAddress('Content Server')
server.mycompany.com
```
## <span id="page-808-1"></span>**19.4.2 setUCMHttpServerAddress**

Use with WLST: Online

#### **19.4.2.1 Description**

Sets the HTTP Server Address value in the config.cfg file. The HTTP Server Address can be of the form *abc.xyz.def* or an IP address with port number.

The HTTP Server Address is used to formulate full URLs in the Content Server user interface.

#### **19.4.2.2 Syntax**

setUCMHttpServerAddress()

or

setUCMHttpServerAddress(*value,application\_name*)

#### **19.4.2.3 Example**

The following command sets the Oracle WebCenter Content HTTP server address for the application "Content Server":

**setUCMHttpServerAddress(server.mycompany.com,'Content Server')**

# <span id="page-809-0"></span>**19.4.3 getUCMServerPort**

Use with WLST: Online

## **19.4.3.1 Description**

Gets the Intradoc Server Port configuration parameter from the config.cfg file and displays it.

## **19.4.3.2 Syntax**

```
getUCMServerPort()
```
or

getUCMServerPort(*application\_name*)

## **19.4.3.3 Example**

The following command displays the Intradoc Server Port value for the application "Content Server":

**getUCMServerPort('Content Server')** 4442

## <span id="page-809-1"></span>**19.4.4 setUCMServerPort**

Use with WLST: Online

## **19.4.4.1 Description**

Sets the Server Port configuration parameter. The Server Port must be a positive integer between 0 and 65535.

#### **19.4.4.2 Syntax**

```
setUCMServerPort(value)
```
or

setUCMServerPort(*value,application\_name*)

### **19.4.4.3 Example**

The following command sets the Server Port configuration parameter for the application "Content Server":

**setUCMServerPort(4442,'Content Server')**

## <span id="page-809-2"></span>**19.4.5 getUCMIPAddressFilter**

Use with WLST: Online

#### **19.4.5.1 Description**

Gets the IP Address Filter value from the config.cfg file and displays it.

#### **19.4.5.2 Syntax**

```
getUCMIPAddressFilter()
or
getUCMIPAddressFilter(application_name)
```
#### **19.4.5.3 Example**

The following command displays the IP address filter value for the application "Content Server":

**getUCMIPAddressFilter('Content Server')** 10.131.123.\*

# <span id="page-810-0"></span>**19.4.6 setUCMIPAddressFilter**

Use with WLST: Online

#### **19.4.6.1 Description**

Sets the WebCenter Content IP Address Filter value, which must be of "\*.\*.\*.\*" format or IPV6 Format. The value must be taken from a list of IP Addresses allowed to communicate with the Content Server instance through the Intradoc Server Port.

#### **19.4.6.2 Syntax**

```
setUCMIPAddressFilter(value)
```
or

setUCMIPAddressFilter(*value,application\_name*)

#### **19.4.6.3 Example**

The following command sets the value for the WebCenter Content IP address filter for the application "Content Server":

**setUCMIPAddressFilter(10.131.123.\*,'Content Server')**

## <span id="page-810-1"></span>**19.4.7 getUCMUseSSL**

Use with WLST: Online

#### **19.4.7.1 Description**

Gets the Use SSL value from the config.cfg file and displays it. The value can be True or False.

## **19.4.7.2 Syntax**

```
getUCMUseSSL()
```
or

```
getUCMUseSSL(application_name)
```
### **19.4.7.3 Example**

The following command displays the Use SSL value for the application "Content Server":

**getUCMUseSSL('Content Server')** True

# <span id="page-811-1"></span>**19.4.8 setUCMUseSSL**

Use with WLST: Online

## **19.4.8.1 Description**

Sets the Use SSL value in the config.cfg file. The value can be True or False.

## **19.4.8.2 Syntax**

```
setUCMUseSSL(value)
```
or

```
setUCMUseSSL(value,application_name)
```
## **19.4.8.3 Example**

The following command sets the Use SSL value for the application "Content Server":

```
setUCMUseSSL(True,'Content Server')
```
# <span id="page-811-0"></span>**19.5 E-Mail Configuration Commands**

Use the commands in Table 19–3 to configure e-mail for the Oracle WebCenter Content Server instance.

| Use this command | To                                                  | Use with<br>WLST |
|------------------|-----------------------------------------------------|------------------|
| getUCMMailServer | Display the Mail Server value.                      | Online           |
| setUCMMailServer | Set the Mail Server value.                          | Online           |
| getUCMSmtpPort   | Display the SMTP Port value.                        | Online           |
| setUCMSmtpPort   | Set the SMTP Port value.                            | Online           |
| <b>ess</b>       | getUCMSysAdminAddr Display the Admin Address value. | Online           |
| <b>ess</b>       | setUCMSysAdminAddr Set the Admin Address value.     | Online           |

*Table 19–3 WLST E-Mail Configuration Commands*

# <span id="page-811-2"></span>**19.5.1 getUCMMailServer**

Use with WLST: Online

## **19.5.1.1 Description**

Gets the Mail Server value from the config.cfg file and displays it.

```
19.5.1.2 Syntax
getUCMMailServer()
or
getUCMMailServer(application_name)
```
## **19.5.1.3 Example**

The following command displays the Mail Server value for the application "Content Server":

**getUCMMailServer('Content Server')** mymailserver.mycompany.com

# <span id="page-812-0"></span>**19.5.2 setUCMMailServer**

Use with WLST: Online

### **19.5.2.1 Description**

Sets the Mail Server value in the config.cfg file. The Mail Server value is the name of the mail server that the Content Server instance uses to send SMTP based e-mail.

#### **19.5.2.2 Syntax**

setUCMMailServer(*value*)

or

setUCMMailServer(*value,application\_name*)

#### **19.5.2.3 Example**

The following command sets the value for the Mail Server for the application "Content Server":

**setUCMMailServer(mymailserver.mycompany.com,'Content Server')**

## <span id="page-812-1"></span>**19.5.3 getUCMSmtpPort**

Use with WLST: Online

#### **19.5.3.1 Description**

Gets the SMTP Port value in the config.cfg file and displays it.

## **19.5.3.2 Syntax**

getUCMSmtpPort()

or

getUCMSmtpPort(*application\_name*)

### **19.5.3.3 Example**

The following command displays the SMTP port value for the application "Content Server":

**getUCMSmtpPort('Content Server')** 4055

# <span id="page-813-0"></span>**19.5.4 setUCMSmtpPort**

Use with WLST: Online

## **19.5.4.1 Description**

Sets the SMTP Port value in the config.cfg file. The SMTP Port must be a positive integer between 1 and 65535. To reset the port to null, enter None for the value: setUCMSmtpPort(None)

#### **19.5.4.2 Syntax**

```
setUCMSmtpPort(value)
```
or

setUCMSmtpPort(*value,application\_name*)

## **19.5.4.3 Example**

The following command sets the SMTP port value for the application "Content Server":

**setUCMSmtpPort(4055,'Content Server')**

## <span id="page-813-1"></span>**19.5.5 getUCMSysAdminAddress**

Use with WLST: Online

## **19.5.5.1 Description**

Gets the Admin Address value from the config.cfg file and displays it. The value can be of the form abc@xyz.def.

## **19.5.5.2 Syntax**

```
getUCMSysAdminAddress()
```
or

getUCMSysAdminAddress(*application\_name*)

#### **19.5.5.3 Example**

The following command displays the Admin Address value for the application "Content Server":

```
getUCMSysAdminAddress('Content Server')
mymail@mycompany.com
```
## <span id="page-813-2"></span>**19.5.6 setUCMSysAdminAddress**

Use with WLST: Online

## **19.5.6.1 Description**

Sets the Admin Address value in the config.cfg file. The Admin Address can be of the form abc@xyz.def.

#### **19.5.6.2 Syntax**

setUCMSysAdminAddress(*value*)

or

setUCMSysAdminAddress(*value,application\_name*)

#### **19.5.6.3 Example**

The following command sets the Admin Address value for the application "Content Server":

**setUCMSysAdminAddress(mymail@mycompany.com,'Content Server')**

# <span id="page-814-0"></span>**19.6 Additional Commands**

Use the commands in Table 19–4 to configure additional settings to monitor the Oracle WebCenter Content Server instance.

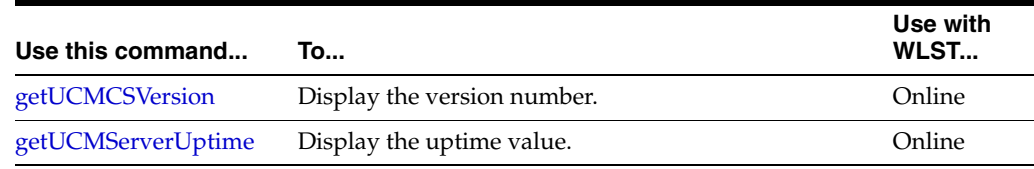

#### *Table 19–4 WLST Additional Configuration Commands*

## <span id="page-814-1"></span>**19.6.1 getUCMCSVersion**

Use with WLST: Online

## **19.6.1.1 Description**

Gets the version number of the Content Server running instance.

#### **19.6.1.2 Syntax**

getUCMCSVersion()

or

getUCMCSVersion(*application\_name*)

#### **19.6.1.3 Example**

The following command displays the version number of the active instance of the application "Content Server":

**getUCMCSVersion('Content Server')** 11g R1

## <span id="page-814-2"></span>**19.6.2 getUCMServerUptime**

Use with WLST: Online

#### **19.6.2.1 Description**

Gets the amount of time the Content Server instance has been up.

## **19.6.2.2 Syntax**

getUCMServerUptime()

or

getUCMServerUptime(*application\_name*)

## **19.6.2.3 Example**

The following command displays the amount of time the application "Content Server" has been up:

**getUCMServerUptime('Content Server')**

00H:01 Min:12 Sec:255 MilliSeconds

# <sup>20</sup>**Enterprise Scheduler Custom WLST Commands**

Use the Oracle Enterprise Scheduler commands in the categories listed in Table 20–1 to manage Enterprise Scheduler configuration, servers, logs, and job requests.

**Note:** To use these Enterprise Scheduler custom WLST commands, you must invoke the WLST script from the Oracle Common home. See "Using Custom WLST Commands" in the *Oracle Fusion Middleware Administrator's Guide.*

When running these WLST commands, you must have the following JARs on your classpath:

- *MW\_HOME*/oracle\_common/modules/oracle.jmx\_11.1.1/jmxframework.jar
- *WL\_HOME*/server/lib/weblogic.jar
- *MW\_HOME*/*ORACLE\_HOME*/ess/lib/ess-admin.jar

# **20.1 Enterprise Scheduler Custom Commands**

Use the Enterprise Scheduler commands listed in Table 20–1 to manage the Enterprise Scheduler server, configuration, job requests, and logs. In the **Use with WLST** column, "online" means the command can only be used when connected to a running administration server. "Offline" means the command can only be used when not connected to a running server.

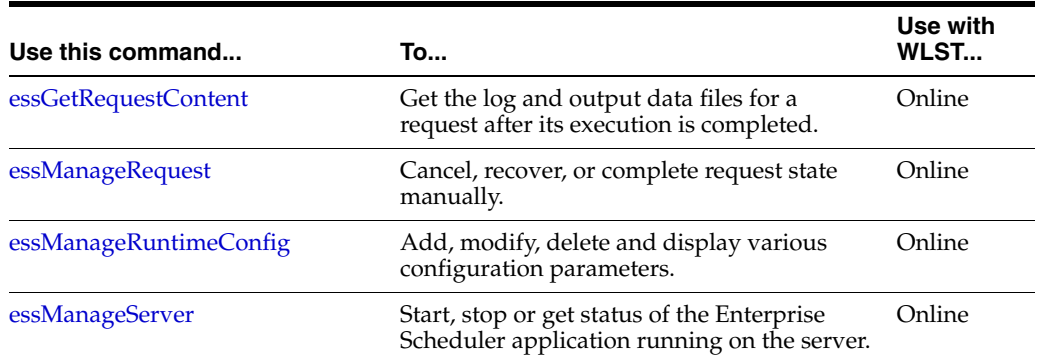

#### *Table 20–1 Oracle Enterprise Scheduler Management Commands*

| Use this command | To                                                                                                    | Use with<br>WLST |
|------------------|----------------------------------------------------------------------------------------------------|------------------|
| essQueryRequests | Search and list requests based upon hosting<br>application name, state or elapsed time of<br>execution. | Online           |

*Table 20–1 (Cont.) Oracle Enterprise Scheduler Management Commands*

## <span id="page-817-0"></span>**20.1.1 essGetRequestContent**

Command Category: ESS

Use with WLST: Online

## **20.1.1.1 Description**

Get the log and output data files for a request after its execution is completed.

## **20.1.1.2 Syntax**

essGetOutputContent(requestId, contentType, logLines, outDir)

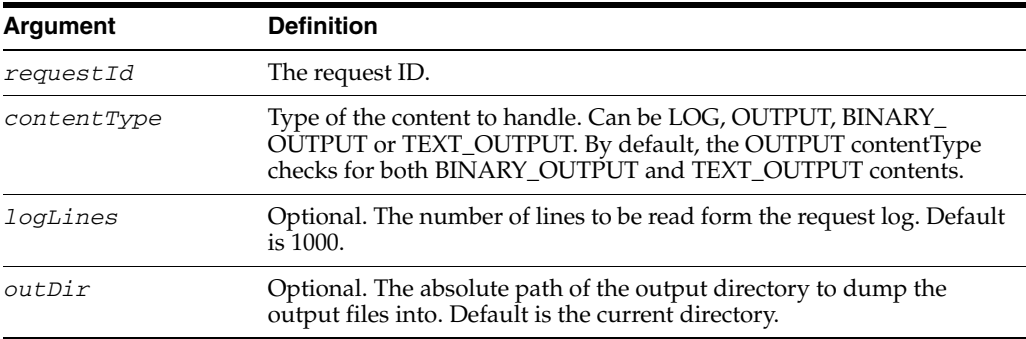

### **20.1.1.3 Examples**

To get the request log for request ID 123.

essGetOutputContent(123, "LOG")

To get all the output of request 123.

```
essGetOutputContent(123, "OUTPUT")
```
To get all the output of request 123 and save it in directory /tmp.

essGetOutputContent(123, "OUTPUT", outDir="/tmp")

To get all the text output of request 123 and save it in directory /tmp.

essGetOutputContent(123, "TEXT\_OUTPUT", outDir="/tmp")

To get all the binary output of request 123 and save it in directory /tmp.

essGetOutputContent(123, "BINARY\_OUTPUT", outDir="/tmp")

To get first 100 lines of the request log for request id 123.

essGetOutputContent(123, "LOG", logLines=100)

# <span id="page-818-0"></span>**20.1.2 essManageRequest**

Command Category: ESS

Use with WLST: Online

## **20.1.2.1 Description**

Cancel, recover, or complete request state manually.

#### **20.1.2.2 Syntax**

essManageRequest(requestId, operation, asyncStatus, statusMessage)

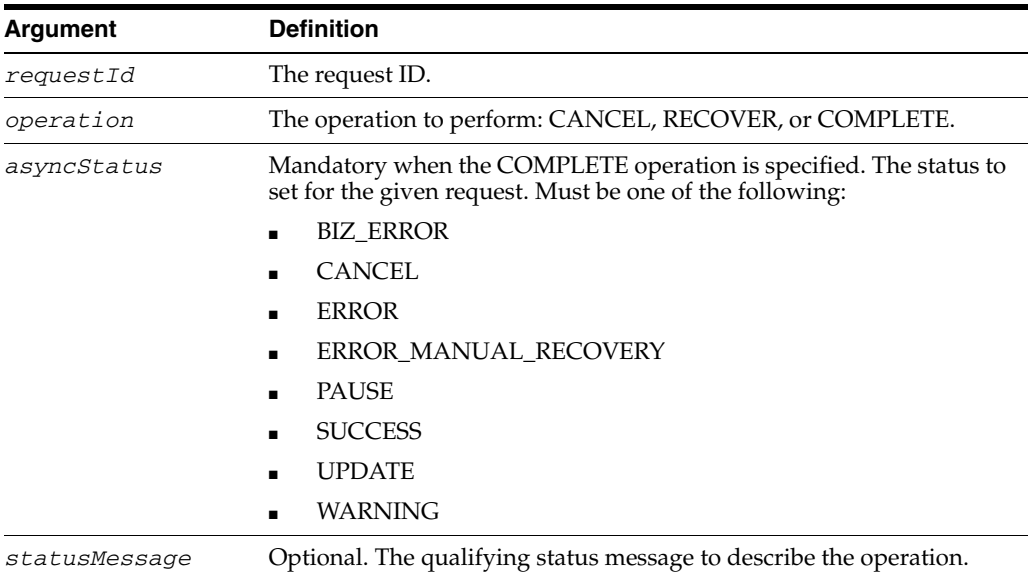

## **20.1.2.3 Examples**

To cancel request 123.

essManageRequest(123, "CANCEL")

#### To recover request 123.

essManageRequest(123, "RECOVER")

#### To complete request 123.

essManageRequest(123, "COMPLETE", asyncStatus="ERROR", statusMessage="Completed by Admin")

# <span id="page-818-1"></span>**20.1.3 essManageRuntimeConfig**

Command Category: ESS

Use with WLST: Online

#### **20.1.3.1 Description**

Add, modify, delete and display various configuration parameters.

#### **20.1.3.2 Syntax**

essManageRuntimeConfig(app, type, operation, name, val)

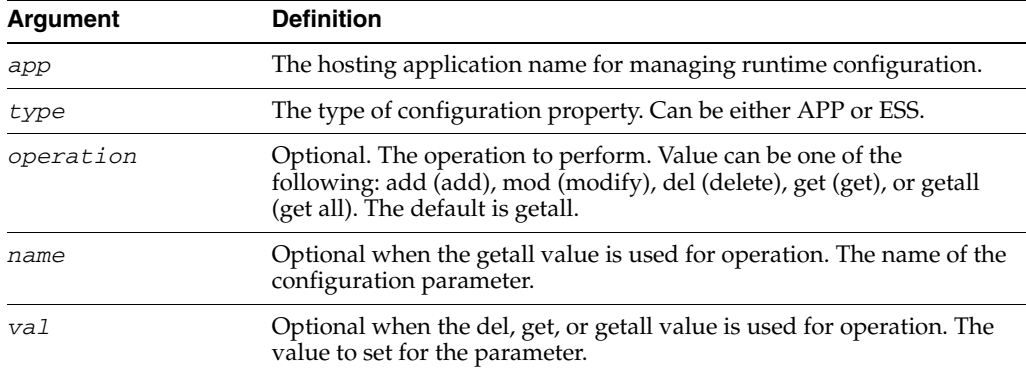

## **20.1.3.3 Examples**

To add an ENV parameter "foo" with value "bar".

essManageRuntimeConfig("myapp", "APP", operation="add", name="foo", val="bar")

To get the value of the ENV parameter "foo".

essManageRuntimeConfig("myapp", "APP", operation="get", name="foo")

To get the list of all the ENV parameters.

essManageRuntimeConfig("myapp", "APP", operation="getall") essManageRuntimeConfig("myapp", "APP")

To modify the value of the ENV parameter "foo" to "barone".

essManageRuntimeConfig("myapp", "APP", operation="mod", name="foo", val="barone")

To delete the ENV parameter "foo".

essManageRuntimeConfig("myapp", "APP", operation="del", name="foo")

To show all parameters of type ESS.

essManageRuntimeConfig("myapp", "ESS")

## <span id="page-819-0"></span>**20.1.4 essManageServer**

Command Category: ESS

Use with WLST: Online

#### **20.1.4.1 Description**

Start, stop or get status of the Enterprise Scheduler application running on the server. Starting the Enterprise Scheduler application means to start the Enterprise Scheduler processor thread so that request processing can start. Stopping Enterprise Scheduler means to stop or quiesce the Enterprise Scheduler processor so that no new requests are processed.

If connected to the WLS Administration Server in a cluster, this command would operate upon all nodes in the cluster.

## **20.1.4.2 Syntax**

essManageServer(operation)

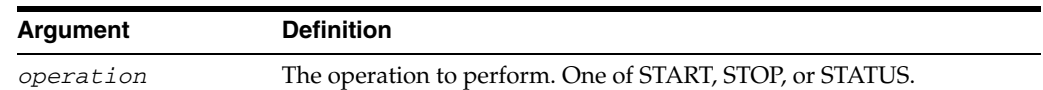

## **20.1.4.3 Examples**

To stop Enterprise Scheduler.

```
essManageServer("STOP")
```
To get the current state of the Enterprise Scheduler processor.

essManageServer("STATUS")

# <span id="page-820-0"></span>**20.1.5 essQueryRequests**

Command Category: ESS

Use with WLST: Online

## **20.1.5.1 Description**

Search and list requests based on hosting application name, state or elapsed time of execution. This command can be used to find long running requests.

## **20.1.5.2 Syntax**

essQueryRequests(app, state, days, hours, minutes)

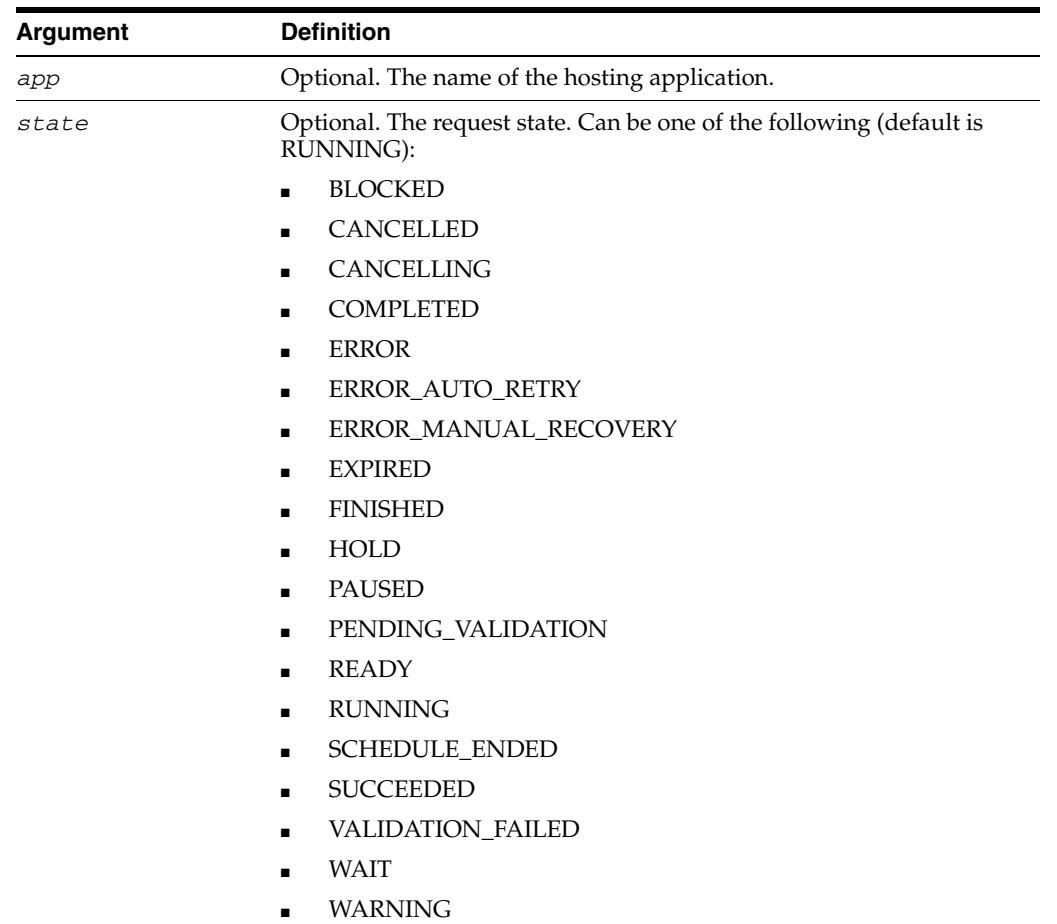

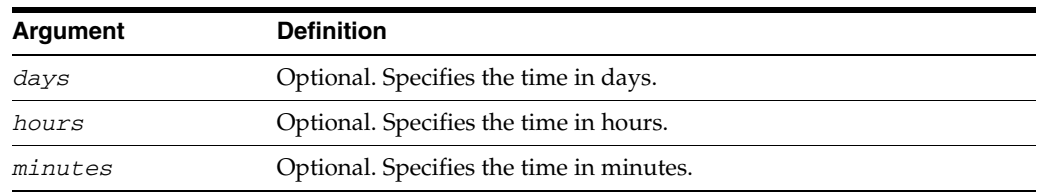

## **20.1.5.3 Examples**

To get all the requests in RUNNING state.

essQueryRequests() essQueryRequests(state="RUNNING")

## To get all CANCELLED requests.

essQueryRequests(state="CANCELLED")

## To get all requests running for more than 2 days.

essQueryRequests(days=2)

## To get all requests running for more than 10 hours.

essQueryRequests(hours=10)

## To get all requests running for the application "myapp".

essQueryRequests(appName="myapp")